# Signal Processing Toolbox

**For Use with MATLAB®**

Computation  $\blacksquare$ 

Visualization  $\mathcal{L}_{\mathcal{A}}$ 

Programming

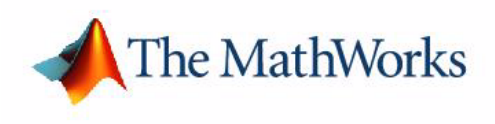

User's Guide

*Version 6*

#### **How to Contact The MathWorks:**

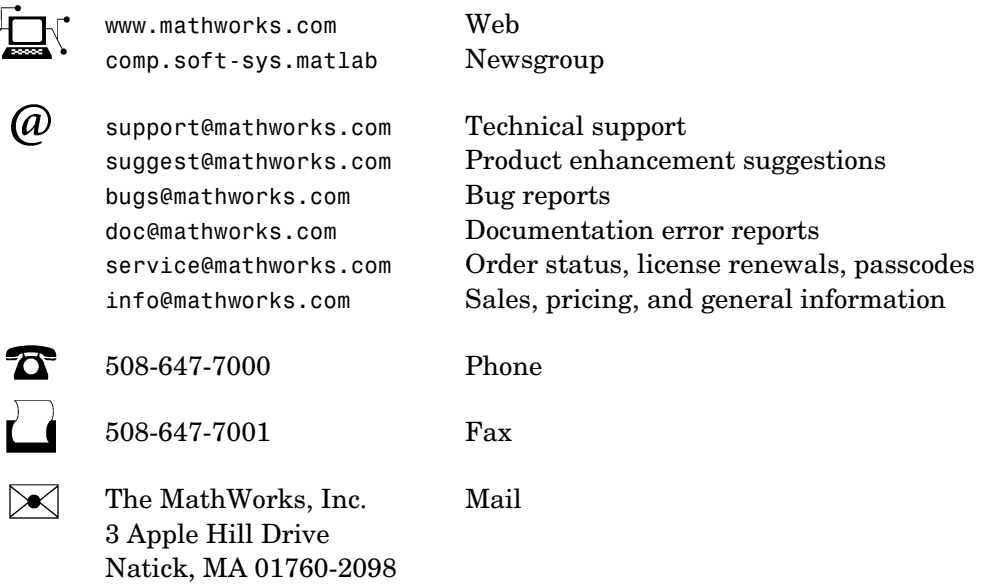

For contact information about worldwide offices, see the MathWorks Web site.

#### *Signal Processing Toolbox User's Guide*

COPYRIGHT 1988 - 2004 by The MathWorks, Inc.

The software described in this document is furnished under a license agreement. The software may be used or copied only under the terms of the license agreement. No part of this manual may be photocopied or reproduced in any form without prior written consent from The MathWorks, Inc*.*

FEDERAL ACQUISITION: This provision applies to all acquisitions of the Program and Documentation by, for, or through the federal government of the United States. By accepting delivery of the Program or Documentation, the government hereby agrees that this software or documentation qualifies as commercial computer software or commercial computer software documentation as such terms are used or defined in FAR 12.212, DFARS Part 227.72, and DFARS 252.227-7014. Accordingly, the terms and conditions of this Agreement and only those rights specified in this Agreement, shall pertain to and govern the use, modification, reproduction, release, performance, display, and disclosure of the Program and Documentation by the federal government (or other entity acquiring for or through the federal government) and shall supersede any conflicting contractual terms or conditions. If this License fails to meet the government's needs or is inconsistent in any respect with federal procurement law, the government agrees to return the Program and Documentation, unused, to The MathWorks, Inc.

MATLAB, Simulink, Stateflow, Handle Graphics, and Real-Time Workshop are registered trademarks, and TargetBox is a trademark of The MathWorks, Inc.

Other product or brand names are trademarks or registered trademarks of their respective holders.

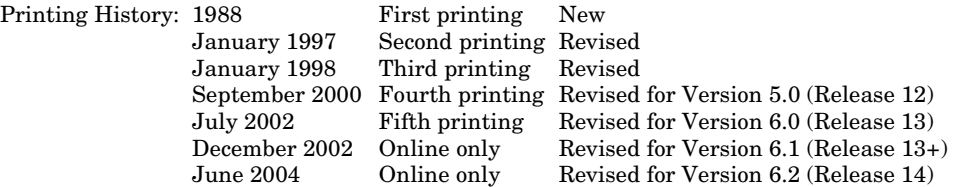

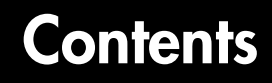

# **[Signal Processing Basics](#page-10-1)**

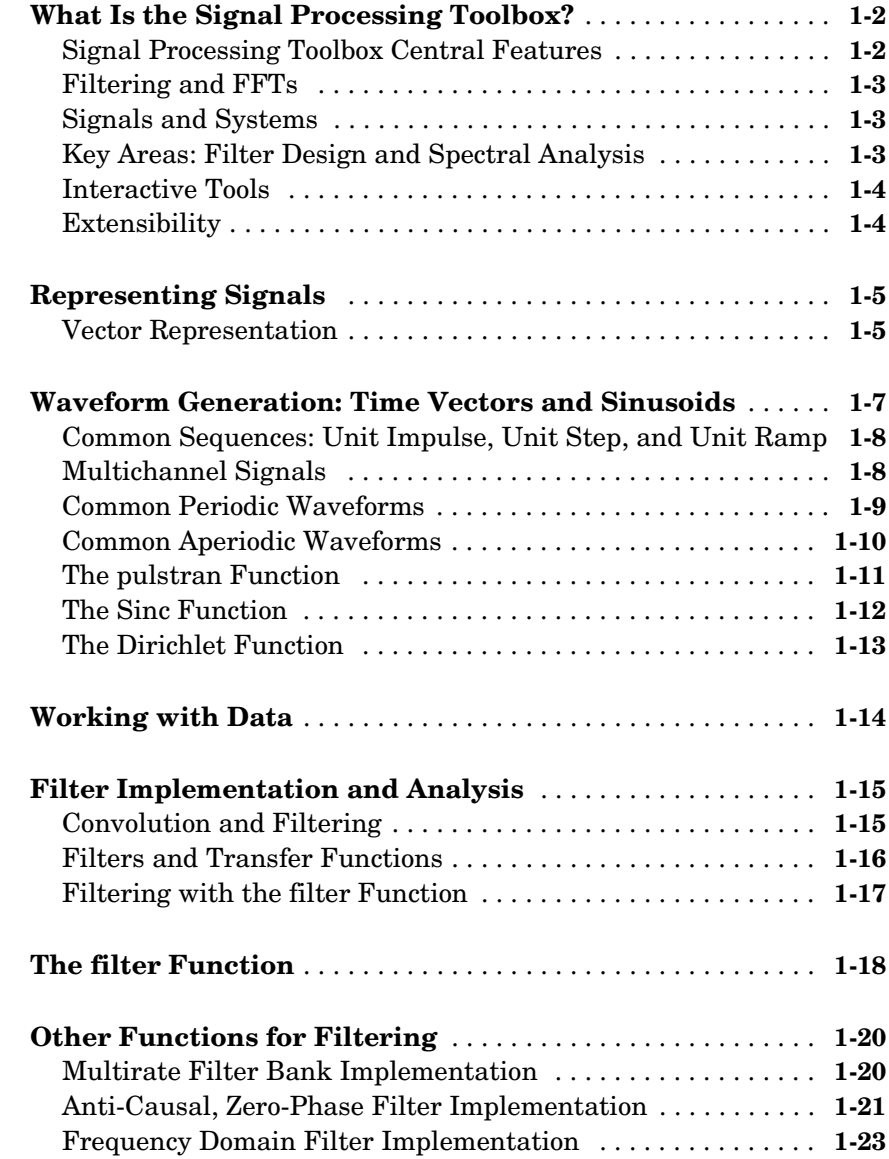

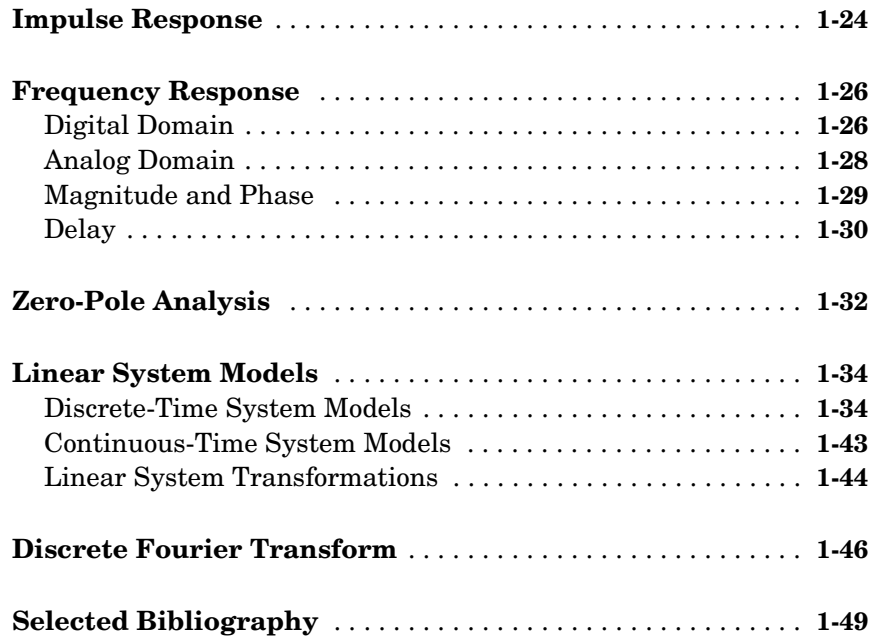

# **[Filter Design and Implementation](#page-60-1)**

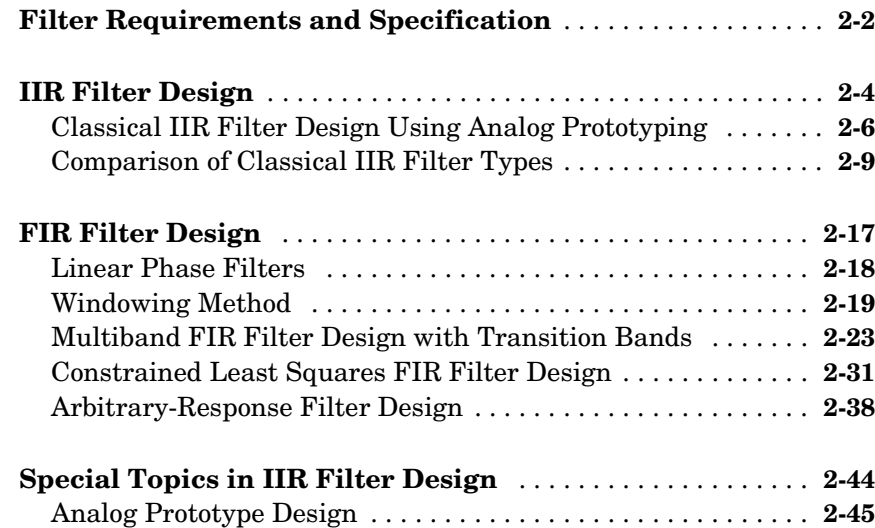

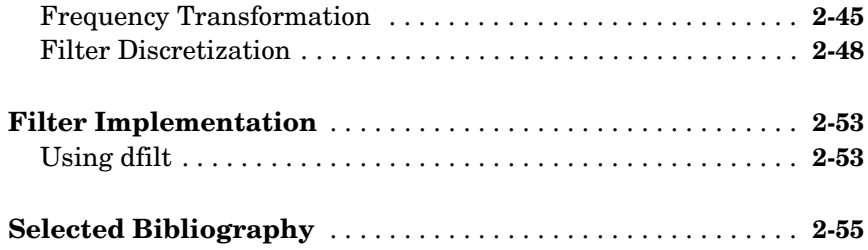

# **[Statistical Signal Processing](#page-116-1)**

# *3*

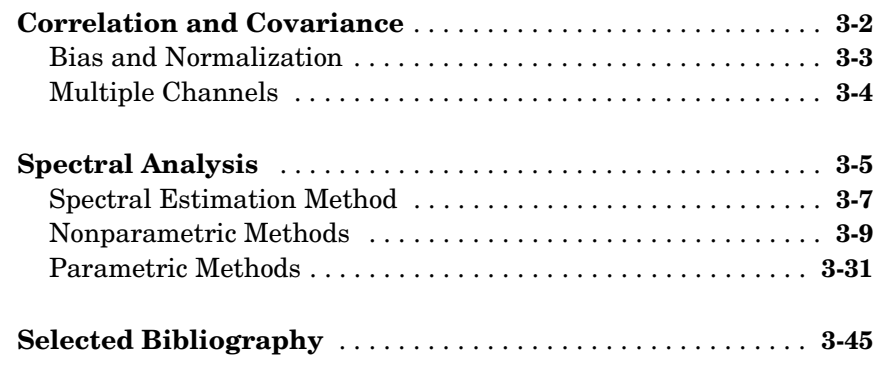

# **[Special Topics](#page-162-1)**

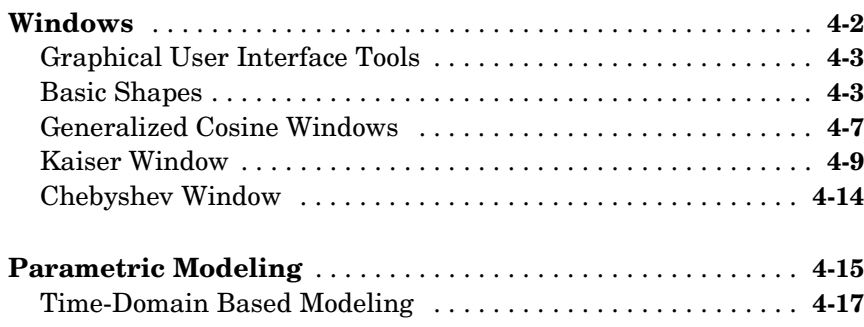

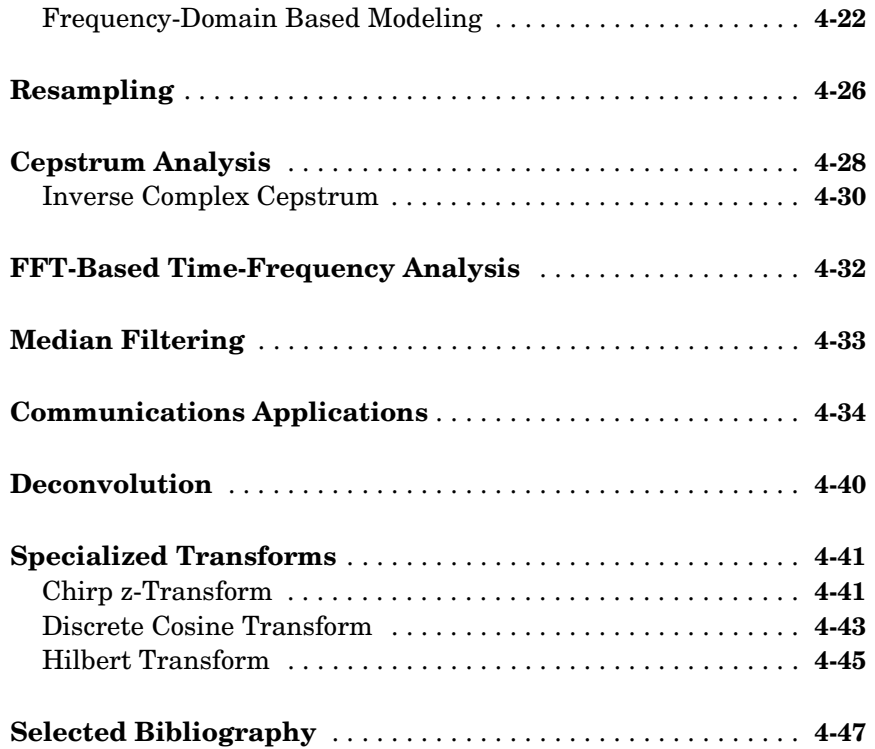

# **[FDATool: A Filter Design and Analysis GUI](#page-210-1)**

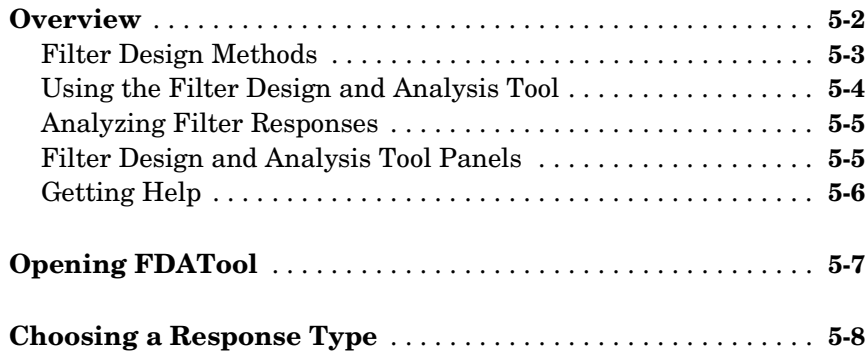

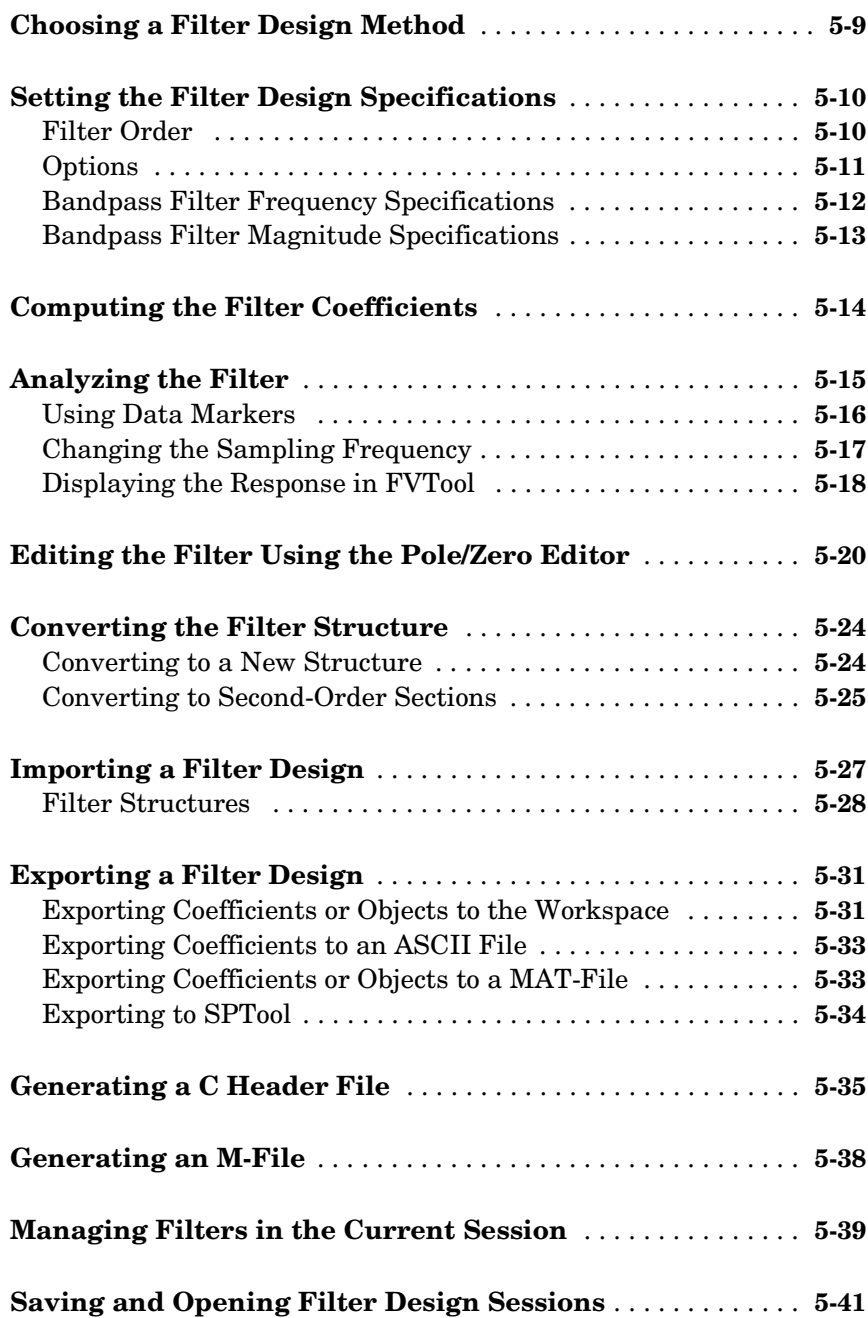

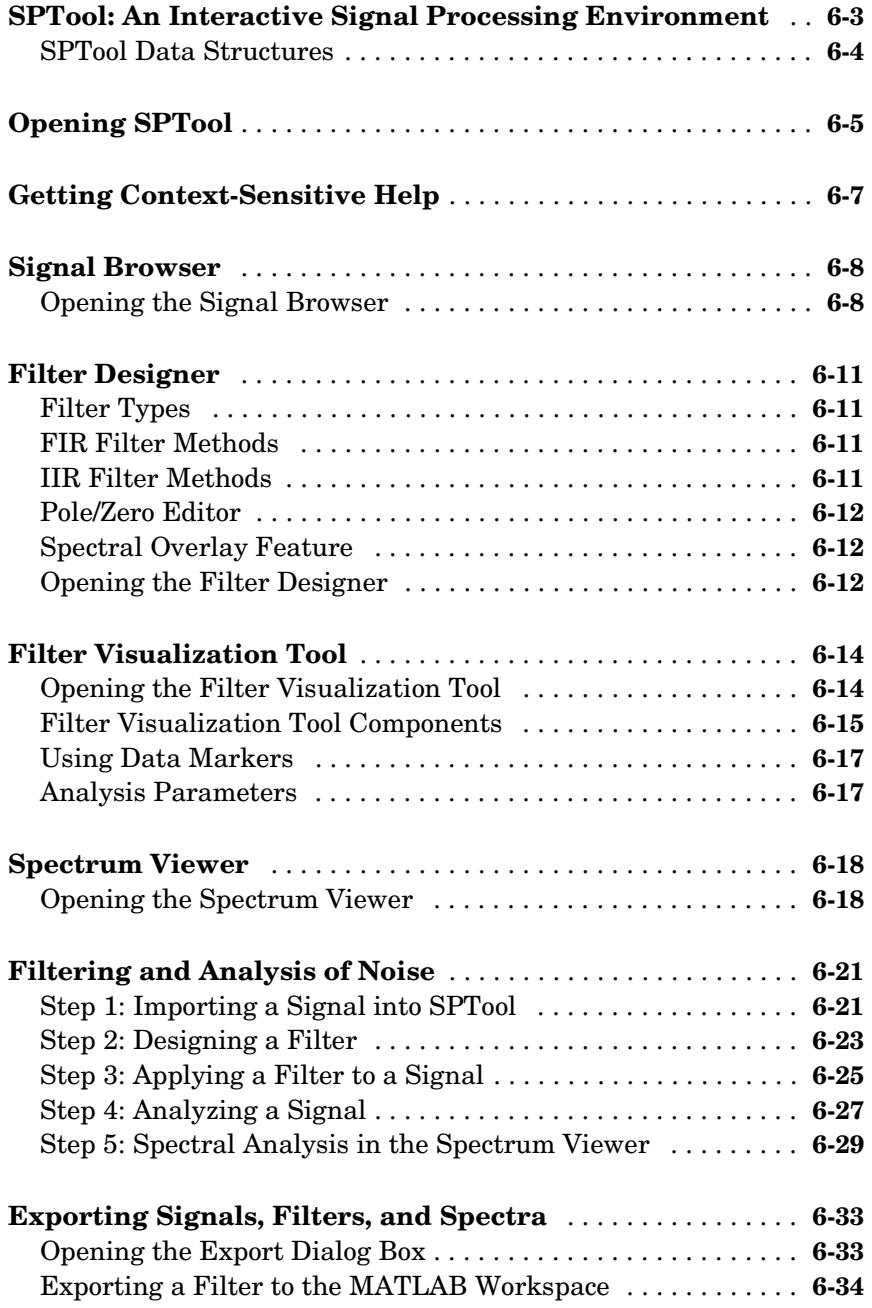

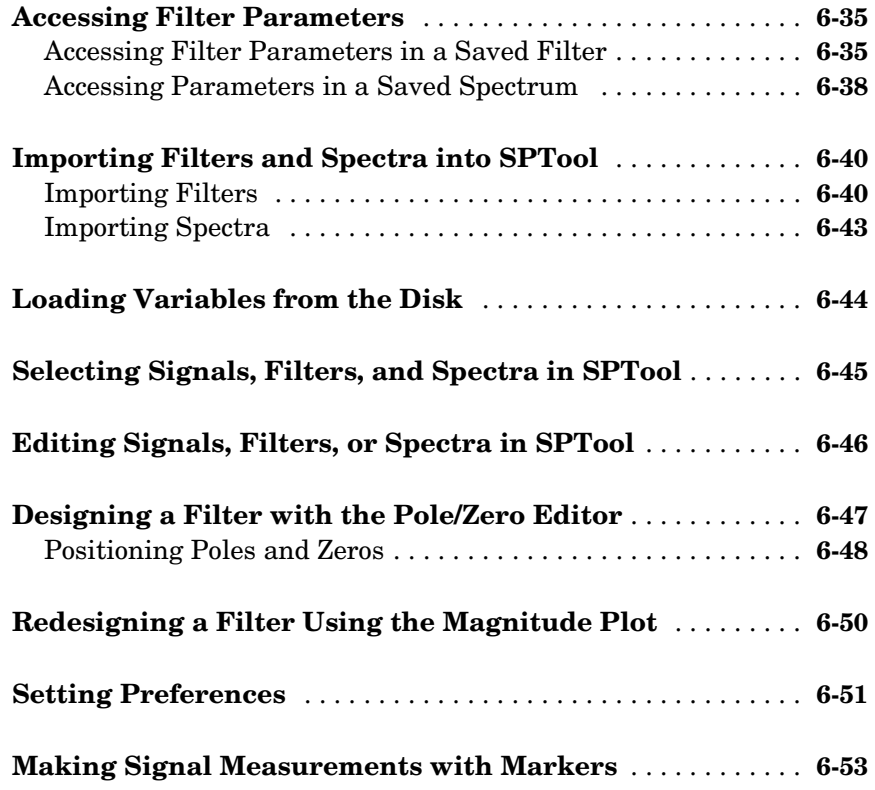

# **[Function Reference](#page-306-1)**

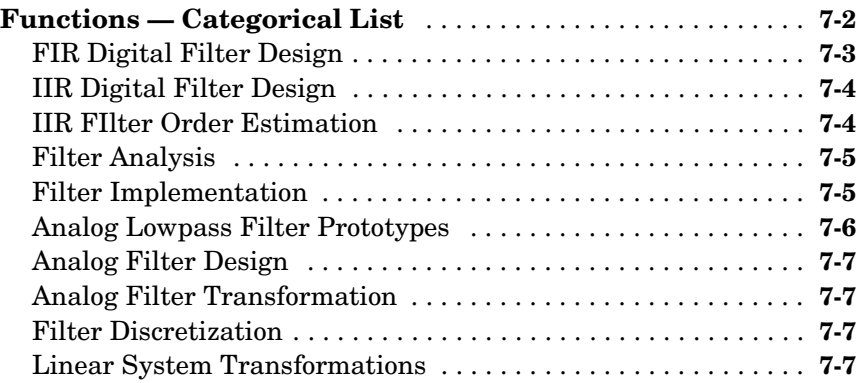

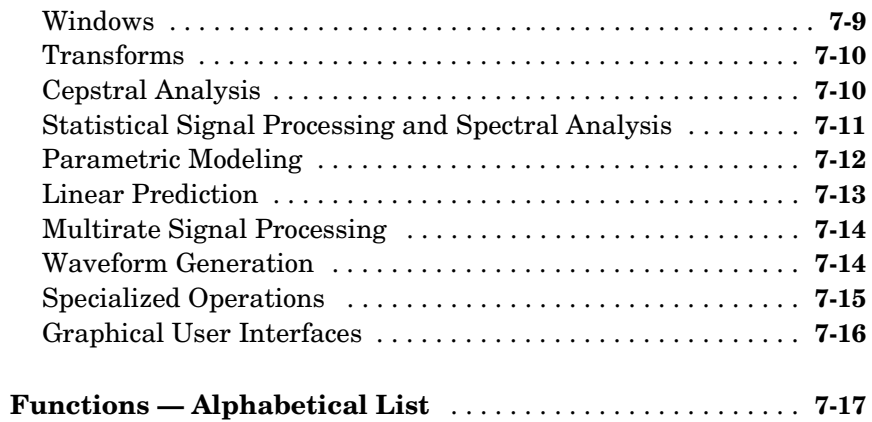

## **[Technical Conventions](#page-978-1)**

*[A](#page-978-0)*

 $\mathsf{l}$ 

#### **[Index](#page-980-0)**

# <span id="page-10-0"></span>**1**

# <span id="page-10-1"></span>Signal Processing Basics

The following chapter describes how to begin using MATLAB and the Signal Processing Toolbox for your signal processing applications. It is assumed that you have basic knowledge and understanding of signals and systems, including such topics as filter and linear system theory and basic Fourier analysis.

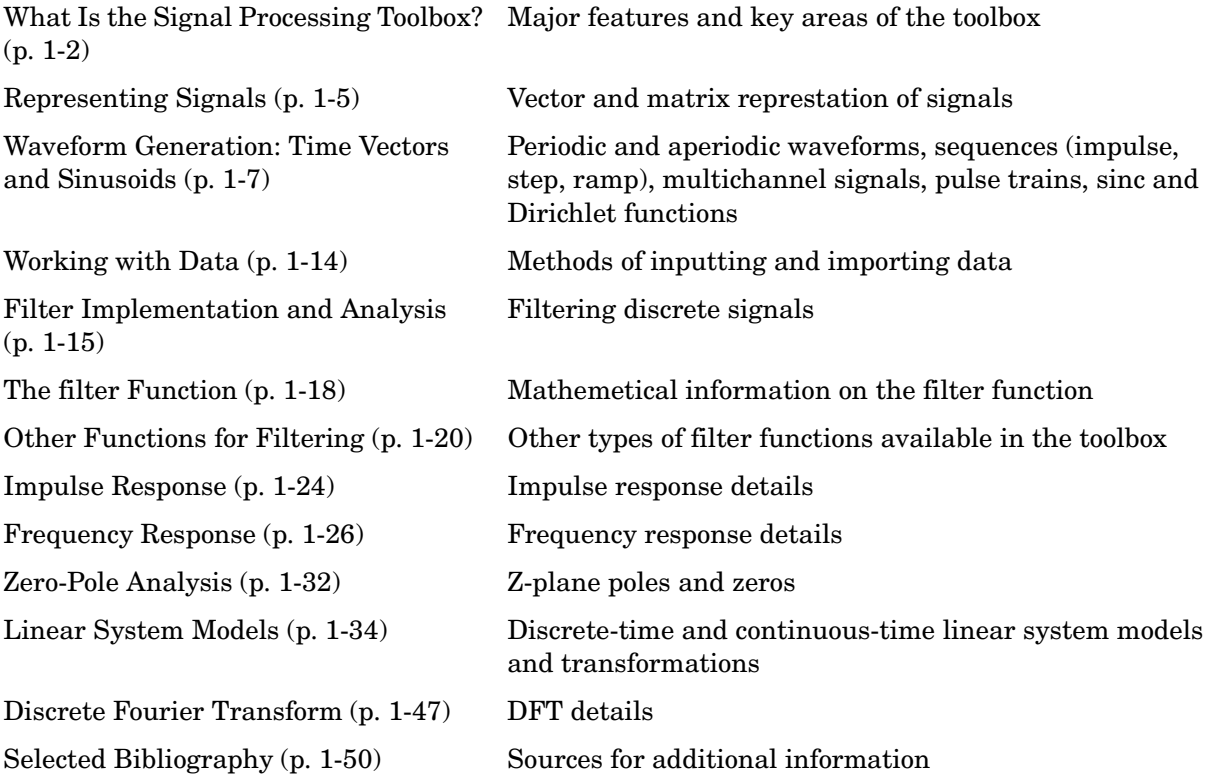

## <span id="page-11-0"></span>**What Is the Signal Processing Toolbox?**

The Signal Processing Toolbox is a collection of tools built on the MATLAB® numeric computing environment. The toolbox supports a wide range of signal processing operations, from waveform generation to filter design and implementation, parametric modeling, and spectral analysis. The toolbox provides two categories of tools:

Command line functions in the following categories:

- **•** Analog and digital filter analysis
- **•** Digital filter implementation
- **•** FIR and IIR digital filter design
- **•** Analog filter design
- **•** Filter discretization
- **•** Spectral Windows Transforms
- **•** Cepstral analysis
- **•** Statistical signal processing and spectral analysis
- **•** Parametric modeling
- **•** Linear Prediction
- **•** Waveform generation

A suite of interactive graphical user interfaces for

- **•** Filter design and analysis
- **•** Window design and analysis
- **•** Signal plotting and analysis
- **•** Spectral analysis
- **•** Filtering signals

#### <span id="page-11-1"></span>**Signal Processing Toolbox Central Features**

The Signal Processing Toolbox functions are algorithms, expressed mostly in M-files, that implement a variety of signal processing tasks. These toolbox functions are a specialized extension of the MATLAB computational and graphical environment.

#### <span id="page-12-0"></span>**Filtering and FFTs**

Two of the most important functions for signal processing are not in the Signal Processing Toolbox at all, but are built-in MATLAB functions:

- **•** filter applies a digital filter to a data sequence.
- **•** fft calculates the discrete Fourier transform of a sequence.

The operations these functions perform are the main computational workhorses of classical signal processing. Both are described in this chapter. The Signal Processing Toolbox uses many other standard MATLAB functions and language features, including polynomial root finding, complex arithmetic, matrix inversion and manipulation, and graphics tools.

#### <span id="page-12-1"></span>**Signals and Systems**

The basic entities that toolbox functions work with are signals and systems. The functions emphasize digital, or discrete, signals and filters, as opposed to analog, or continuous, signals. The principal filter type the toolbox supports is the linear, time-invariant digital filter with a single input and a single output. You can represent linear time-invariant systems using one of several models (such as transfer function, state-space, zero-pole-gain, and second-order section) and convert between representations.

## <span id="page-12-2"></span>**Key Areas: Filter Design and Spectral Analysis**

In addition to its core functions, the toolbox provides rich, customizable support for the key areas of filter design and spectral analysis. It is easy to implement a design technique that suits your application, design digital filters directly, or create analog prototypes and discretize them. Toolbox functions also estimate power spectral density and cross spectral density, using either parametric or nonparametric techniques. [Chapter 2, "Filter Design and Implementation"](#page-60-2) and [Chapter 3, "Statistical Signal Processing,"](#page-116-2) respectively detail toolbox functions for filter design and spectral analysis.

Some filter design and spectral analysis functions included in the toolbox are

- **•** Computation and graphical display of frequency response
- **•** System identification
- **•** Generating signals
- **•** Discrete cosine, chirp-*z,* and Hilbert transforms
- **•** Lattice filters
- **•** Resampling
- **•** Time-frequency analysis
- **•** Basic communication systems simulation

#### <span id="page-13-0"></span>**Interactive Tools**

The power of the Signal Processing Toolbox is greatly enhanced by its easy-to-use interactive tools. SPTool provides a rich graphical environment for signal viewing, filter design, and spectral analysis. The Filter Design and Analysis Tool (FDATool) provides a more comprehensive collection of features for addressing the problem of filter design. The FDATool also offers seamless access to the additional filter design methods and quantization features of the Filter Design Toolbox when that product is installed. The Window Design and Analysis Tool (WinTool) provides an environment for designing and comparing spectral windows.

#### <span id="page-13-1"></span>**Extensibility**

Perhaps the most important feature of the MATLAB environment is that it is extensible. MATLAB lets you create your own M-files to meet numeric computation needs for research, design, or engineering of signal processing systems. Simply copy the M-files provided with the Signal Processing Toolbox and modify them as needed, or create new functions to expand the functionality of the toolbox.

## <span id="page-14-0"></span>**Representing Signals**

The central data construct in MATLAB is the *numeric array*, an ordered collection of real or complex numeric data with two or more dimensions. The basic data objects of signal processing (one-dimensional signals or sequences, multichannel signals, and two-dimensional signals) are all naturally suited to array representation.

#### <span id="page-14-1"></span>**Vector Representation**

MATLAB represents ordinary one-dimensional sampled data signals, or sequences, as *vectors*. Vectors are 1-by-*n* or *n*-by-1 arrays, where *n* is the number of samples in the sequence. One way to introduce a sequence into MATLAB is to enter it as a list of elements at the command prompt. The statement

 $x = [4 \ 3 \ 7 \ -9 \ 1]$ 

creates a simple five-element real sequence in a row vector. Transposition turns the sequence into a column vector

 $x = x'$ 

resulting in

```
x =4
     3
     7
    -9
     1
```
Column orientation is preferable for single channel signals because it extends naturally to the multichannel case. For multichannel data, each column of a matrix represents one channel. Each row of such a matrix then corresponds to a sample point. A three-channel signal that consists of x, 2x, and  $x/\pi$  is

 $y = [x 2*x x/pi]$ 

This results in

 $\mathsf{y}$ 

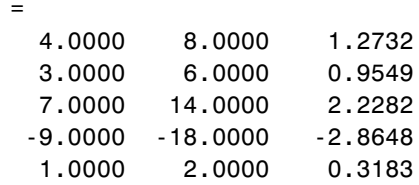

## <span id="page-16-0"></span>**Waveform Generation: Time Vectors and Sinusoids**

A variety of toolbox functions generate waveforms. Most require you to begin with a vector representing a time base. Consider generating data with a 1000 Hz sample frequency, for example. An appropriate time vector is

 $t = (0:0.001:1)'$ ;

where the MATLAB colon operator creates a 1001-element row vector that represents time running from zero to one second in steps of one millisecond. The transpose operator (') changes the row vector into a column; the semicolon (;) tells MATLAB to compute but not display the result.

Given t you can create a sample signal y consisting of two sinusoids, one at 50 Hz and one at 120 Hz with twice the amplitude.

 $y = \sin(2*pi*50*t) + 2*sin(2*pi*120*t);$ 

The new variable  $\gamma$ , formed from vector  $\tau$ , is also 1001 elements long. You can add normally distributed white noise to the signal and graph the first fifty points using

```
randn('state',0);
yn = y + 0.5*randn(size(t));plot(t(1:50),yn(1:50))
```
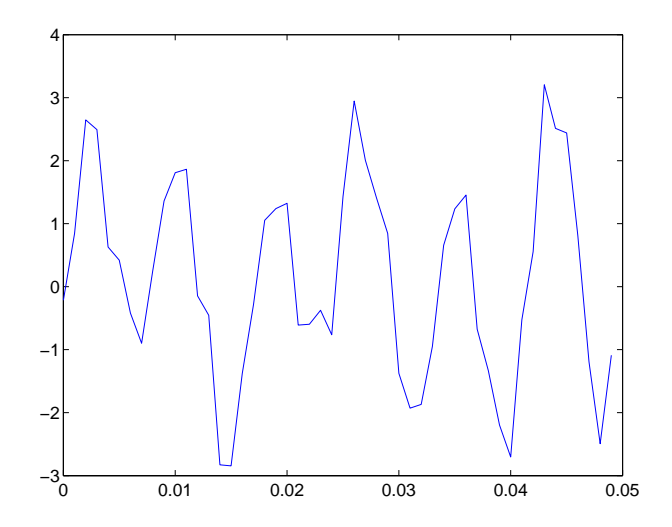

#### <span id="page-17-0"></span>**Common Sequences: Unit Impulse, Unit Step, and Unit Ramp**

Since MATLAB is a programming language, an endless variety of different signals is possible. Here are some statements that generate several commonly used sequences, including the unit impulse, unit step, and unit ramp functions:

```
t = (0:0.001:1)';
y = [1; zeros(99, 1)]; % impulse
y = ones(100,1); % step (filter assumes 0 initial cond.)
y = t; \% ramp
y = t.^2;y = square(4*t);
```
All of these sequences are column vectors. The last three inherit their shapes from  $\dagger$ 

#### <span id="page-17-1"></span>**Multichannel Signals**

Use standard MATLAB array syntax to work with multichannel signals. For example, a multichannel signal consisting of the last three signals generated above is

 $z = [t \ t.^2 \; square(4*t)];$ 

You can generate a multichannel unit sample function using the outer product operator. For example, a six-element column vector whose first element is one, and whose remaining five elements are zeros, is

 $a = [1 \text{ zeros}(1,5)]$ 

To duplicate column vector a into a matrix without performing any multiplication, use the MATLAB colon operator and the ones function:

 $c = a(:,ones(1,3));$ 

#### <span id="page-18-0"></span>**Common Periodic Waveforms**

The toolbox provides functions for generating widely used periodic waveforms:

- sawtooth generates a sawtooth wave with peaks  $at \pm 1$  and a period of  $2\pi$ . An optional width parameter specifies a fractional multiple of  $2\pi$  at which the signal's maximum occurs.
- square generates a square wave with a period of  $2\pi$ . An optional parameter specifies *duty cycle*, the percent of the period for which the signal is positive.

To generate 1.5 seconds of a 50 Hz sawtooth wave with a sample rate of 10 kHz and plot 0.2 seconds of the generated waveform, use

```
fs = 10000;t = 0:1/fs:1.5;x =sawtooth(2*pi*50*t);
plot(t, x), axis([0 0.2 -1 1])
```
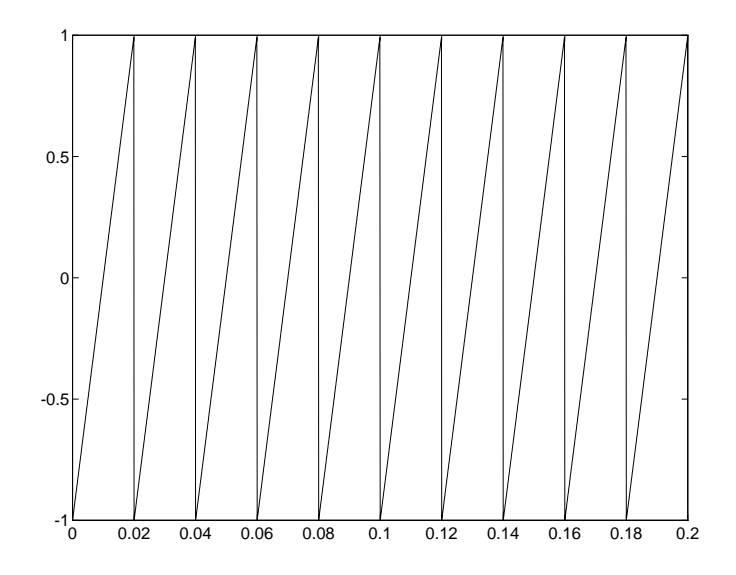

#### <span id="page-19-0"></span>**Common Aperiodic Waveforms**

The toolbox also provides functions for generating several widely used aperiodic waveforms:

- **•** gauspuls generates a Gaussian-modulated sinusoidal pulse with a specified time, center frequency, and fractional bandwidth. Optional parameters return in-phase and quadrature pulses, the RF signal envelope, and the cutoff time for the trailing pulse envelope.
- **•** chirp generates a linear swept-frequency cosine signal. An optional parameter specifies alternative sweep methods. An optional parameter phi allows initial phase to be specified in degrees.

To compute 2 seconds of a linear chirp signal with a sample rate of 1 kHz, that starts at DC and crosses 150 Hz at 1 second, use

 $t = 0:1/1000:2;$  $y = chirp(t, 0, 1, 150);$ 

To plot the spectrogram, use

specgram(y,256,1000,256,250)

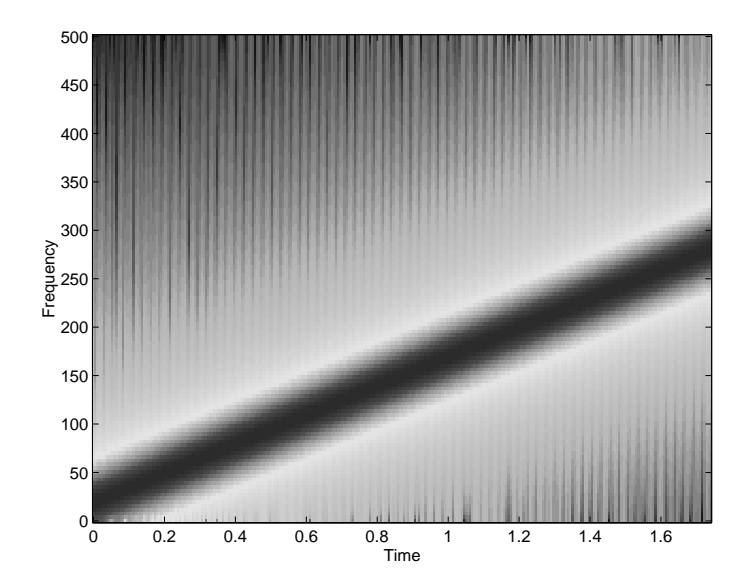

#### <span id="page-20-0"></span>**The pulstran Function**

The pulstran function generates pulse trains from either continuous or sampled prototype pulses. The following example generates a pulse train consisting of the sum of multiple delayed interpolations of a Gaussian pulse. The pulse train is defined to have a sample rate of 50 kHz, a pulse train length of 10 ms, and a pulse repetition rate of 1 kHz; D specifies the delay to each pulse repetition in column 1 and an optional attenuation for each repetition in column 2. The pulse train is constructed by passing the name of the gauspuls function to pulstran, along with additional parameters that specify a 10 kHz Gaussian pulse with 50% bandwidth:

```
T = 0:1/50E3:10E-3;D = [0:1/1E3:10E-3;0.8.^(0:10)];
Y = pulstran(T, D, 'gauspuls', 10E3, 0.5);plot(T,Y)
```
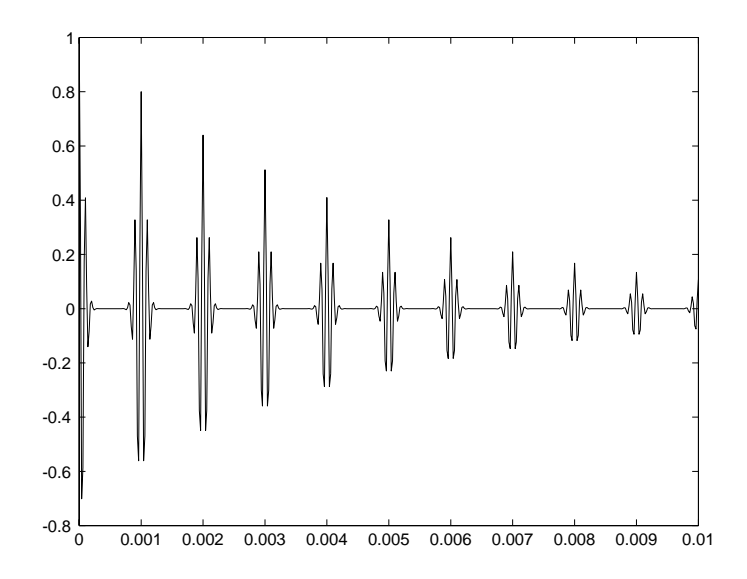

#### <span id="page-21-0"></span>**The Sinc Function**

The sinc function computes the mathematical sinc function for an input vector or matrix x. The sinc function is the continuous inverse Fourier transform of the rectangular pulse of width  $2\pi$  and height 1.

The sinc function has a value of 1 where x is zero, and a value of

 $\frac{\sin (\pi x)}{\pi x}$ 

for all other elements of x.

To plot the sinc function for a linearly spaced vector with values ranging from -5 to 5, use the following commands:

```
x = 1inspace(-5, 5);
y = sinc(x);plot(x,y)
```
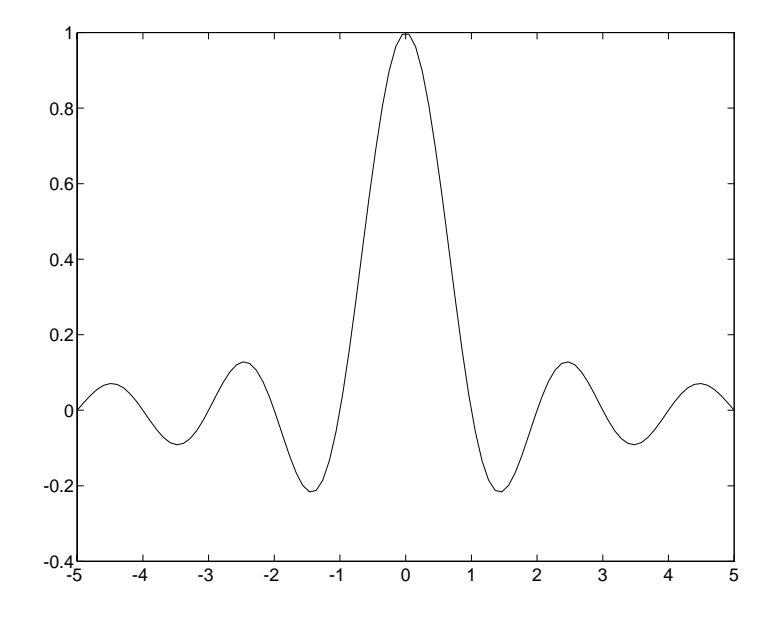

#### <span id="page-22-0"></span>**The Dirichlet Function**

The toolbox function diric computes the Dirichlet function, sometimes called the *periodic sinc* or *aliased sinc* function, for an input vector or matrix x. The Dirichlet function is

 $\text{diric}(x)$  $-1^{k(n-1)}$   $x = 2\pi k, k = 0, \pm 1, \pm 2, ...$  $\begin{cases} \frac{\sin(n x / 2)}{n \sin(x / 2)} & \text{otherwise} \end{cases}$ ⇃  $\overline{1}$  $\left\lceil \right\rceil$ =

where *n* is a user-specified positive integer. For *n* odd, the Dirichlet function has a period of  $2\pi$ ; for *n* even, its period is  $4\pi$ . The magnitude of this function is  $(1/n)$  times the magnitude of the discrete-time Fourier transform of the *n*-point rectangular window.

To plot the Dirichlet function over the range 0 to  $4\pi$  for  $n = 7$  and  $n = 8$ , use

```
x = 1inspace(0,4*pi,300);
plot(x,diric(x,7))
plot(x,diric(x,8))
```
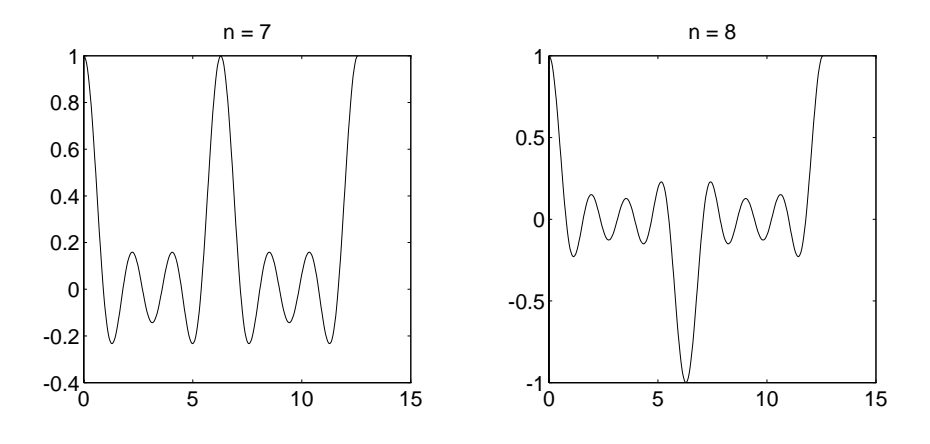

## <span id="page-23-0"></span>**Working with Data**

The examples in the preceding sections obtain data in one of two ways:

- **•** By direct input, that is, entering the data manually at the keyboard
- **•** By using a MATLAB or toolbox function, such as sin, cos, sawtooth, square, or sinc

Some applications, however, may need to import data from outside MATLAB. Depending on your data format, you can do this in the following ways:

- **•** Load data from an ASCII file or MAT-file with the MATLAB load command.
- **•** Read the data into MATLAB with a low-level file I/O function, such as fopen, fread, and fscanf.
- **•** Develop a MEX-file to read the data.

Other resources are also useful, such as a high-level language program (in Fortran or C, for example) that converts your data into MAT-file format – see the MATLAB External Interfaces/API Reference documentation for details. MATLAB reads such files using the load command.

Similar techniques are available for exporting data generated within MATLAB. See the MATLAB documentation for more details on importing and exporting data.

**Note** Most Signal Processing Toolbox functions accept double-precision inputs. If you have the Filter Design Toolbox installed, you can also use single-precision filtering with dfilt objects.

### <span id="page-24-0"></span>**Filter Implementation and Analysis**

This section describes how to filter discrete signals using the MATLAB filter function and other functions in the Signal Processing Toolbox. It also discusses how to use the toolbox functions to analyze filter characteristics, including impulse response, magnitude and phase response, group delay, and zero-pole locations.

#### <span id="page-24-1"></span>**Convolution and Filtering**

The mathematical foundation of filtering is convolution. The MATLAB conv function performs standard one-dimensional convolution, convolving one vector with another:

```
conv([1 1 1],[1 1 1])
ans = 1 2 3 2 1
```
**Note** Convolve rectangular matrices for two-dimensional signal processing using the conv2 function.

A digital filter's output  $y(k)$  is related to its input  $x(k)$  by convolution with its impulse response *h*(*k*).

$$
y(k) = h(k) * x(k) = \sum_{l = -\infty}^{\infty} h(k - l)x(l)
$$

If a digital filter's impulse response  $h(k)$  is finite length, and the input  $x(k)$  is also finite length, you can implement the filter using conv. Store *x*(*k*) in a vector  $x, h(k)$  in a vector h, and convolve the two:

```
x = \text{randn}(5,1); % A random vector of length 5
h = \begin{bmatrix} 1 & 1 & 1 & 1 \end{bmatrix}/4; % Length 4 averaging filter
y = \text{conv}(h, x);
```
#### <span id="page-25-0"></span>**Filters and Transfer Functions**

In general, the *z*-transform  $Y(z)$  of a digital filter's output  $y(n)$  is related to the *z*-transform  $X(z)$  of the input by

$$
Y(z) = H(z)X(z) = \frac{b(1) + b(2)z^{-1} + \dots + b(n+1)z^{-n}}{a(1) + a(2)z^{-1} + \dots + a(m+1)z^{-m}}X(z)
$$

where  $H(z)$  is the filter's *transfer function*. Here, the constants  $b(i)$  and  $a(i)$  are the filter coefficients and the order of the filter is the maximum of *n* and *m*.

**Note** The filter coefficients start with subscript 1, rather than 0. This reflects the standard indexing scheme used for vectors in MATLAB.

MATLAB stores the coefficients in two vectors, one for the numerator and one for the denominator. By convention, MATLAB uses row vectors for filter coefficients.

#### **Filter Coefficients and Filter Names**

Many standard names for filters reflect the number of a and b coefficients present:

- When  $n = 0$  (that is, b is a scalar), the filter is an Infinite Impulse Response (IIR), all-pole, recursive, or autoregressive (AR) filter.
- When  $m = 0$  (that is, a is a scalar), the filter is a Finite Impulse Response (FIR), all-zero, nonrecursive, or moving-average (MA) filter.
- **•** If both n and m are greater than zero, the filter is an IIR, pole-zero, recursive, or autoregressive moving-average (ARMA) filter.

The acronyms AR, MA, and ARMA are usually applied to filters associated with filtered stochastic processes.

#### <span id="page-26-0"></span>**Filtering with the filter Function**

It is simple to work back to a difference equation from the *z*-transform relation shown earlier. Assume that  $a(1) = 1$ . Move the denominator to the left-hand side and take the inverse *z*-transform.

$$
y(k) + a_2y(k-1) + \dots + a_{m+1}y(k-m) = b_1x(k) + b_2x(k-1) + \dots + b_{n+1}x(k-m)
$$

In terms of current and past inputs, and past outputs,  $y(n)$  is

$$
y(k) = b_1 x(k) + b_2 x(k-1) + \dots + b_{n+1} x(k-n) - a_2 y(k-1) - \dots - a_{m+1} y(k-n)
$$

This is the standard time-domain representation of a digital filter, computed starting with  $y(1)$  and assuming zero initial conditions. This representation's progression is

$$
y(1) = b_1 x(1)
$$
  
\n
$$
y(2) = b_1 x(2) + b_2 x(1) - a_2 y(1)
$$
  
\n
$$
y(3) = b_1 x(3) + b_2 x(2) + b_3 x(1) - a_2 y(2) - a_3 y(1)
$$
  
\n
$$
\vdots = \vdots
$$

A filter in this form is easy to implement with the filter function. For example, a simple single-pole filter (lowpass) is

$$
b = 1; \t % Numeratora = [1 -0.9]; \t % Denominator
$$

where the vectors b and a represent the coefficients of a filter in transfer function form. To apply this filter to your data, use

$$
y = filter(b,a,x);
$$

filter gives you as many output samples as there are input samples, that is, the length of  $\gamma$  is the same as the length of x. If the first element of a is not 1, filter divides the coefficients by a(1) before implementing the difference equation.

### <span id="page-27-0"></span>**The filter Function**

filter is implemented as the transposed direct-form II structure, where *n*-1 is the filter order. This is a canonical form that has the minimum number of delay elements.

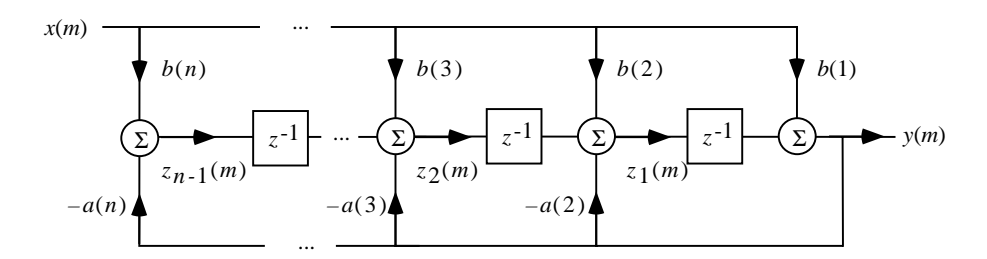

At sample *m*, filter computes the difference equations

$$
y(m) = b(1)x(m) + z_1(m - 1)
$$
  
\n
$$
z_1(m) = b(2)x(m) + z_2(m - 1) - a(2)y(m)
$$
  
\n
$$
\vdots = \vdots
$$
  
\n
$$
z_{n-2}(m) = b(n-1)x(m) + z_{n-1}(m-1) - a(n-1)y(m)
$$
  
\n
$$
z_{n-1}(m) = b(n)x(m) - a(n)y(m)
$$

In its most basic form, filter initializes the delay outputs  $z_i(1)$ ,  $i = 1, ..., n-1$ to 0. This is equivalent to assuming both past inputs and outputs are zero. Set the initial delay outputs using a fourth input parameter to filter, or access the final delay outputs using a second output parameter:

$$
[y, zf] = filter(b, a, x, zi)
$$

Access to initial and final conditions is useful for filtering data in sections, especially if memory limitations are a consideration. Suppose you have collected data in two segments of 5000 points each:

```
x1 = \text{randn}(5000, 1); % Generate two random data sequences.
x2 = randn(5000,1);
```
Perhaps the first sequence, x1, corresponds to the first 10 minutes of data and the second, x2, to an additional 10 minutes. The whole sequence is  $x = [x1; x2]$ . If there is not sufficient memory to hold the combined sequence, filter the

subsequences x1 and x2 one at a time. To ensure continuity of the filtered sequences, use the final conditions from x1 as initial conditions to filter x2:

```
[y1, zf] = filter(b, a, x1);y2 = filter(b,a,x2,zf);
```
The filtic function generates initial conditions for filter. filtic computes the delay vector to make the behavior of the filter reflect past inputs and outputs that you specify. To obtain the same output delay values zf as above using filtic, use

 $zf = filtic(b, a, filipud(y1), filipud(x1));$ 

This can be useful when filtering short data sequences, as appropriate initial conditions help reduce transient startup effects.

# <span id="page-29-0"></span>**Other Functions for Filtering**

In addition to filter, several other functions in the Signal Processing Toolbox perform the basic filtering operation. These functions include upfirdn, which performs FIR filtering with resampling, filtfilt, which eliminates phase distortion in the filtering process, fftfilt, which performs the FIR filtering operation in the frequency domain, and latcfilt, which filters using a lattice implementation.

#### <span id="page-29-1"></span>**Multirate Filter Bank Implementation**

The function upfirdn alters the sampling rate of a signal by an integer ratio P/Q. It computes the result of a cascade of three systems that performs the following tasks:

- **•** Upsampling (zero insertion) by integer factor p
- **•** Filtering by FIR filter h
- **•** Downsampling by integer factor q

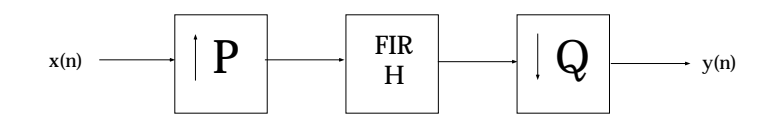

For example, to change the sample rate of a signal from 44.1 kHz to 48 kHz, we first find the smallest integer conversion ratio p/q. Set

 $d = \text{gcd}(48000, 44100)$ ;  $p = 48000/d$ ;  $q = 44100/d;$ 

In this example,  $p = 160$  and  $q = 147$ . Sample rate conversion is then accomplished by typing

 $y = upfindn(x,h,p,q)$ 

This cascade of operations is implemented in an efficient manner using polyphase filtering techniques, and it is a central concept of multirate filtering (see reference [\[1\]](#page-58-1) for details on multirate filter theory). Note that the quality of the resampling result relies on the quality of the FIR filter h.

Filter banks may be implemented using upfirdn by allowing the filter h to be a matrix, with one FIR filter per column. A signal vector is passed independently through each FIR filter, resulting in a matrix of output signals.

Other functions that perform multirate filtering (with fixed filter) include resample, interp, and decimate.

#### <span id="page-30-0"></span>**Anti-Causal, Zero-Phase Filter Implementation**

In the case of FIR filters, it is possible to design linear phase filters that, when applied to data (using filter or conv), simply delay the output by a fixed number of samples. For IIR filters, however, the phase distortion is usually highly nonlinear. The filtfilt function uses the information in the signal at points before and after the current point, in essence "looking into the future," to eliminate phase distortion.

To see how filtfilt does this, recall that if the *z*-transform of a real sequence  $x(n)$  is  $X(z)$ , the *z*-transform of the time reversed sequence  $x(n)$  is  $X(1/z)$ . Consider the processing scheme.

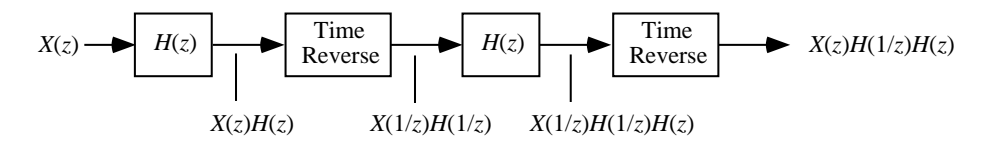

When  $|z| = 1$ , that is  $z = e^{j\omega}$ , the output reduces to  $X(e^{j\omega})|H(e^{j\omega})|^2$ . Given all the samples of the sequence  $x(n)$ , a doubly filtered version of x that has zero-phase distortion is possible.

For example, a 1-second duration signal sampled at 100 Hz, composed of two sinusoidal components at 3 Hz and 40 Hz, is

```
fs = 100;t = 0:1/fs:1;x = \sin(2\pi \pi + 3) + .25\pi \sin(2\pi \pi + 40);
```
Now create a 10-point averaging FIR filter, and filter x using both filter and filtfilt for comparison:

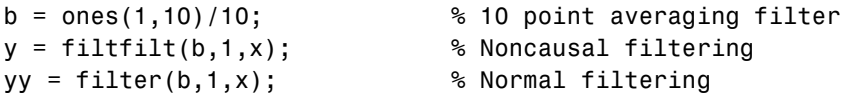

plot(t,x,t,y,'--',t,yy,':')

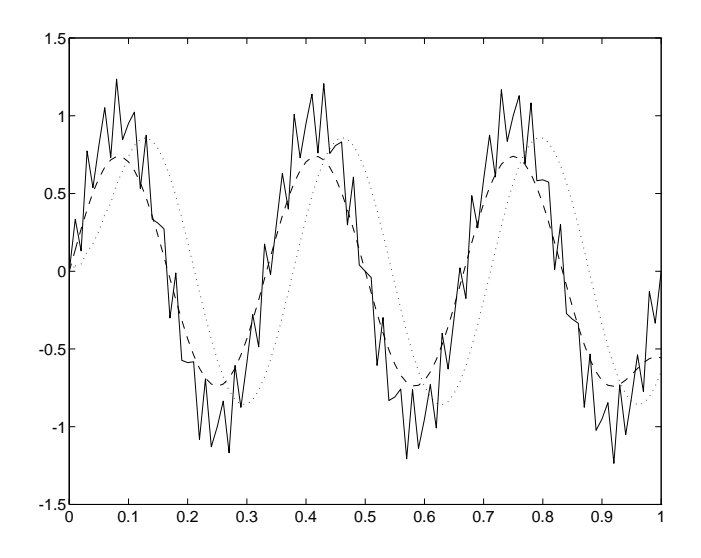

Both filtered versions eliminate the 40 Hz sinusoid evident in the original, solid line. The plot also shows how filter and filtfilt differ; the dashed (filtfilt) line is in phase with the original 3 Hz sinusoid, while the dotted (filter) line is delayed by about five samples. Also, the amplitude of the dashed line is smaller due to the magnitude squared effects of filtfilt.

filtfilt reduces filter startup transients by carefully choosing initial conditions, and by prepending onto the input sequence a short, reflected piece of the input sequence. For best results, make sure the sequence you are filtering has length at least three times the filter order and tapers to zero on both edges.

#### <span id="page-32-0"></span>**Frequency Domain Filter Implementation**

Duality between the time domain and the frequency domain makes it possible to perform any operation in either domain. Usually one domain or the other is more convenient for a particular operation, but you can always accomplish a given operation in either domain.

To implement general IIR filtering in the frequency domain, multiply the discrete Fourier transform (DFT) of the input sequence with the quotient of the DFT of the filter:

 $n = length(x);$  $y = ifft(fft(x).*fft(b,n)./fft(a,n));$ 

This computes results that are identical to filter, but with different startup transients (edge effects). For long sequences, this computation is very inefficient because of the large zero-padded FFT operations on the filter coefficients, and because the FFT algorithm becomes less efficient as the number of points n increases.

For FIR filters, however, it is possible to break longer sequences into shorter, computationally efficient FFT lengths. The function

 $y = fftfilt(b, x)$ 

uses the overlap add method (see reference [[1](#page-58-1)] at the end of this chapter) to filter a long sequence with multiple medium-length FFTs. Its output is equivalent to filter(b,1,x).

## <span id="page-33-0"></span>**Impulse Response**

The impulse response of a digital filter is the output arising from the unit impulse input sequence defined as

$$
x(n) = \begin{cases} 1, & n = 1 \\ 0, & n \neq 1 \end{cases}
$$

In MATLAB, you can generate an impulse sequence a number of ways; one straightforward way is

```
imp = [1; zeros(49,1)];
```
The impulse response of the simple filter  $b = 1$  and  $a = \begin{bmatrix} 1 & -0.9 \end{bmatrix}$  is

 $h = f$ ilter(b,a,imp);

A simple way to display the impulse response is with the Filter Visualization Tool (fvtool):

```
fvtool(b,a)
```
Then click the Impulse Response button  $\boxed{\uparrow}$  on the toolbar or select **Impulse Response** from the **Analysis** menu. This plot shows the exponential decay  $h(n) = 0.9n$  of the single pole system:

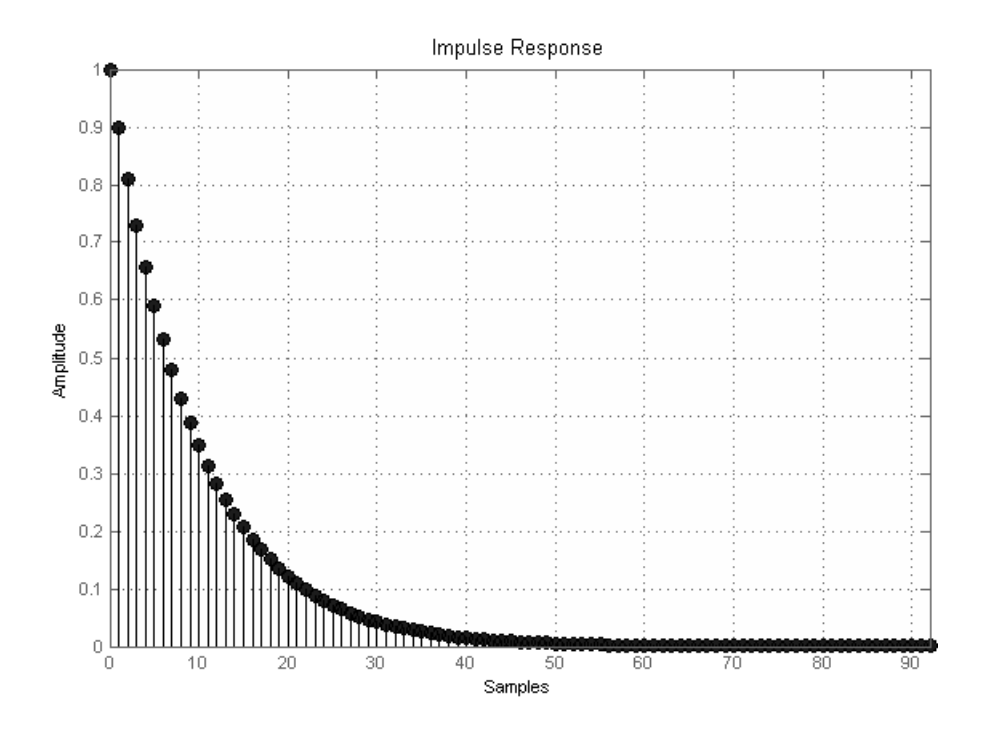

### <span id="page-35-0"></span>**Frequency Response**

The Signal Processing Toolbox enables you to perform frequency domain analysis of both analog and digital filters.

#### <span id="page-35-1"></span>**Digital Domain**

freqz uses an FFT-based algorithm to calculate the *z*-transform frequency response of a digital filter. Specifically, the statement

 $[h,w] = freqz(b,a,p)$ 

returns the *p*-point complex frequency response,  $H(e^{j\omega})$  , of the digital filter.

$$
H(e^{j\omega}) = \frac{b(1) + b(2)e^{-j\omega} + \dots + b(n+1)e^{-j\omega(n)}}{a(1) + a(2)e^{-j\omega} + \dots + a(m+1)e^{-j\omega(m)}}
$$

In its simplest form, freqz accepts the filter coefficient vectors b and a, and an integer p specifying the number of points at which to calculate the frequency response. freqz returns the complex frequency response in vector h, and the actual frequency points in vector w in rad/s.

freqz can accept other parameters, such as a sampling frequency or a vector of arbitrary frequency points. The example below finds the 256-point frequency response for a 12th-order Chebyshev Type I filter. The call to freqz specifies a sampling frequency fs of 1000 Hz:

```
[b,a] = \text{cheby1}(12, 0.5, 200/500);
[h,f] = freqz(b,a,256,1000);
```
Because the parameter list includes a sampling frequency, freqz returns a vector f that contains the 256 frequency points between 0 and fs/2 used in the frequency response calculation.
**Note** This toolbox uses the convention that unit frequency is the Nyquist frequency, defined as half the sampling frequency. The cutoff frequency parameter for all basic filter design functions is normalized by the Nyquist frequency. For a system with a 1000 Hz sampling frequency, for example, 300 Hz is 300/500 = 0.6. To convert normalized frequency to angular frequency around the unit circle, multiply by  $\pi$ . To convert normalized frequency back to hertz, multiply by half the sample frequency.

If you call freqz with no output arguments, it plots both magnitude versus frequency and phase versus frequency. For example, a ninth-order Butterworth lowpass filter with a cutoff frequency of 400 Hz, based on a 2000 Hz sampling frequency, is

 $[b,a] = butter(9,400/1000);$ 

To calculate the 256-point complex frequency response for this filter, and plot the magnitude and phase with freqz, use

freqz(b,a,256,2000)

or to display the magnitude and phase responses in fvtool, which provides additional analysis tools, use

fvtool(b,a)

and click the Magnitude and Phase Response button  $\Box$  on the toolbar or select **Magnitude and Phase Response** from the **Analysis** menu.

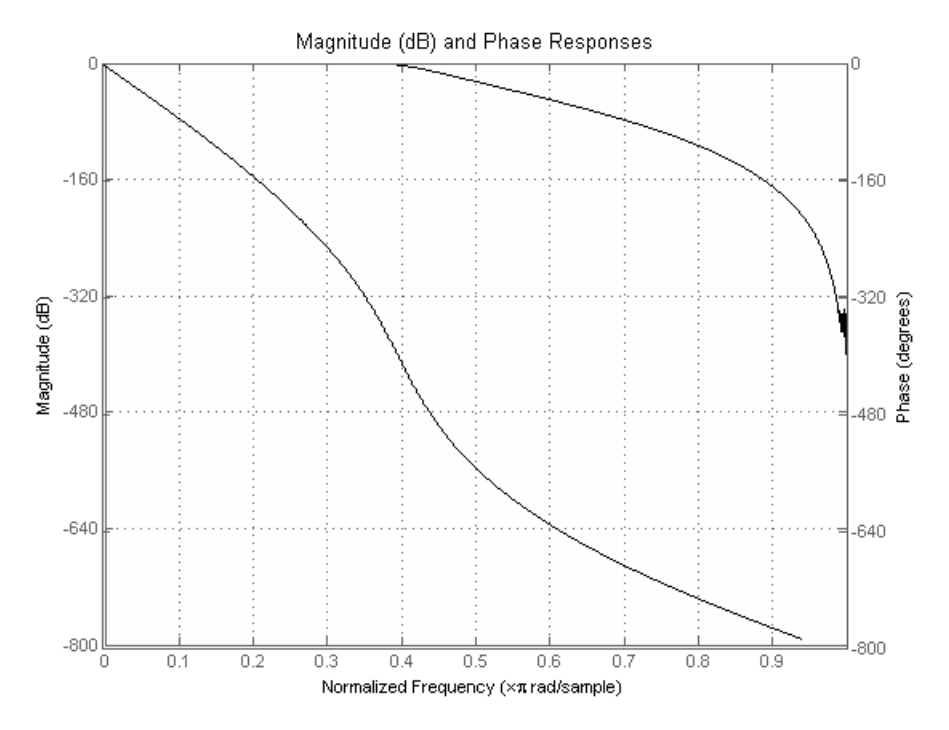

freqz can also accept a vector of arbitrary frequency points for use in the frequency response calculation. For example,

 $w = 1$ inspace(0,pi);  $h = \text{freqz}(b, a, w)$ ;

calculates the complex frequency response at the frequency points in w for the filter defined by vectors b and a. The frequency points can range from 0 to  $2\pi$  . To specify a frequency vector that ranges from zero to your sampling frequency, include both the frequency vector and the sampling frequency value in the parameter list.

## **Analog Domain**

freqs evaluates frequency response for an analog filter defined by two input coefficient vectors, b and a. Its operation is similar to that of freqz; you can specify a number of frequency points to use, supply a vector of arbitrary frequency points, and plot the magnitude and phase response of the filter.

### **Magnitude and Phase**

MATLAB provides functions to extract magnitude and phase from a frequency response vector h. The function abs returns the magnitude of the response; angle returns the phase angle in radians. To extract the magnitude and phase of a Butterworth filter:

 $[b,a] = butter(9,400/1000);$ fvtool(b,a)

and click the Magnitude and Phase Response button  $\Delta$  on the toolbar or select **Magnitude and Phase Response** from the **Analysis** menu to display the plot.

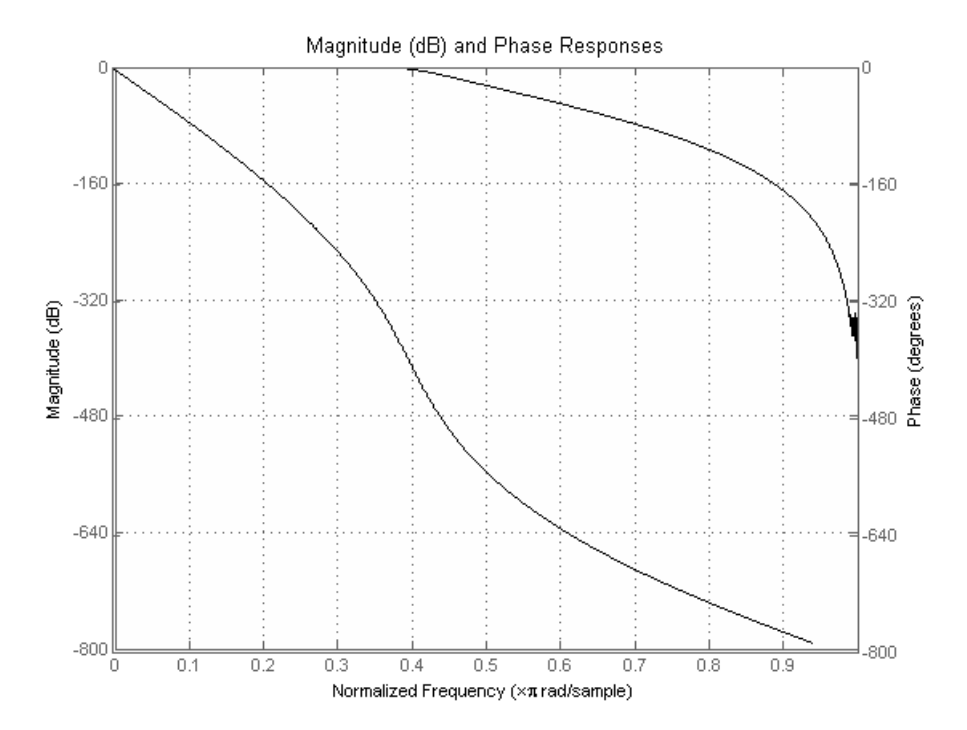

The unwrap function is also useful in frequency analysis. unwrap unwraps the phase to make it continuous across 360° phase discontinuities by adding multiples of ±360°, as needed. To see how unwrap is useful, design a 25th-order lowpass FIR filter:

$$
h = \text{fin}(25, 0.4);
$$

Obtain the filter's frequency response with freqz, and plot the phase in degrees:

```
[H, f] = freqz(h, 1, 512, 2);plot(f,angle(H)*180/pi); grid
0 0.1 0.2 0.3 0.4 0.5 0.6 0.7 0.8 0.9 1 -200
-150
-100
-50
  0
 50
100
150
200
```
It is difficult to distinguish the 360° jumps (an artifact of the arctangent function inside angle) from the 180° jumps that signify zeros in the frequency response.

unwrap eliminates the 360° jumps:

plot(f,unwrap(angle(H))\*180/pi);

or you can use phasez to see the unwrapped phase.

## **Delay**

The *group delay* of a filter is a measure of the average delay of the filter as a function of frequency. It is defined as the negative first derivative of a filter's phase response. If the complex frequency response of a filter is  $H(e^{j\omega})$ , then the group delay is

$$
\tau_g(\omega) = -\frac{d\theta(\omega)}{d\omega}
$$

where  $\theta$  is the phase angle of  $H(e^{j\omega})$  . Compute group delay with

 $[gd,w] = grpdelay(b,a,n)$ 

which returns the n-point group delay,  $\tau_g(\omega)$  , of the digital filter specified by  ${\mathfrak b}$ and a, evaluated at the frequencies in vector w.

The *phase delay* of a filter is the negative of phase divided by frequency:

$$
\tau_p(\omega) = -\frac{\theta(\omega)}{\omega}
$$

To plot both the group and phase delays of a system on the same FVTool graph, type

```
[b,a] = butter(10, 200/1000);hFVT = fvtool(b,a,'Analysis','grpdelay'); 
set(hFVT,'NumberofPoints',128,'OverlayedAnalysis','phasedelay'); 
legend(hFVT)
```
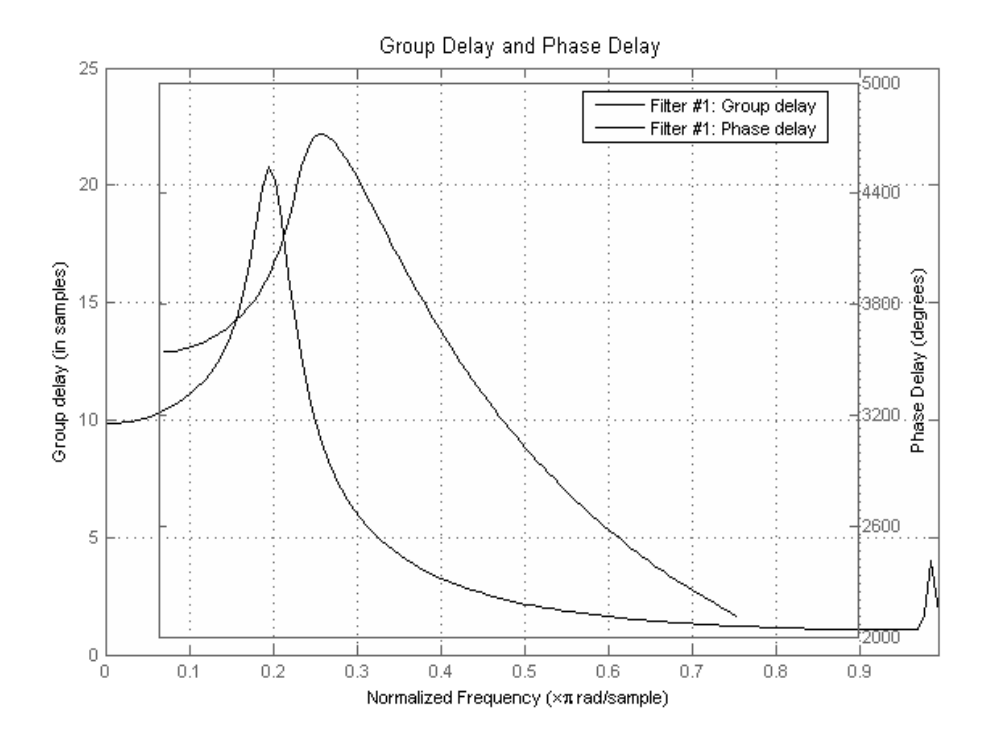

## **Zero-Pole Analysis**

The zplane function plots poles and zeros of a linear system. For example, a simple filter with a zero at -1/2 and a complex pole pair at  $0.9e^{j2\pi(0.3)}$  and  $0.9e^{-j2\pi(0.3)}$  is

 $zer = -0.5$ ; pol = 0.9\*exp(j\*2\*pi\*[-0.3 0.3]');

To view the pole-zero plot for this filter you can use

zplane(zer,pol)

or, for access to additional tools, use fvtool. First convert the poles and zeros to transfer function form, then call fvtool,

```
[b,a] = zp2tf(zer, pol, 1);fvtool(b,a)
```
and click the Pole/Zero Plot toolbar button  $\frac{48}{5}$  on the toolbar or select **Pole/Zero Plot** from the **Analysis** menu to see the plot.

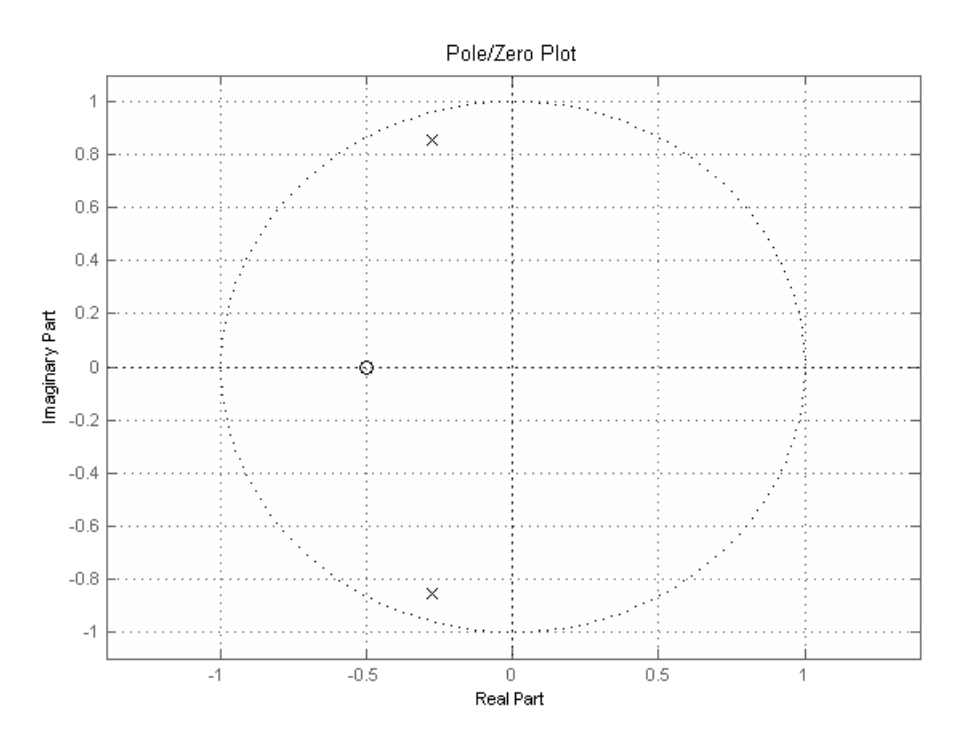

For a system in zero-pole form, supply column vector arguments z and p to zplane:

zplane(z,p)

For a system in transfer function form, supply row vectors b and a as arguments to zplane:

zplane(b,a)

In this case zplane finds the roots of b and a using the roots function and plots the resulting zeros and poles.

See ["Linear System Models" on page 1-34](#page-43-0) for details on zero-pole and transfer function representation of systems.

## <span id="page-43-0"></span>**Linear System Models**

The Signal Processing Toolbox provides several models for representing linear time-invariant systems. This flexibility lets you choose the representational scheme that best suits your application and, within the bounds of numeric stability, convert freely to and from most other models. This section provides a brief overview of supported linear system models and describes how to work with these models in MATLAB.

#### **Discrete-Time System Models**

The discrete-time system models are representational schemes for digital filters. MATLAB supports several discrete-time system models, which are described in the following sections:

- **•** ["Transfer Function"](#page-43-1)
- **•** ["Zero-Pole-Gain"](#page-44-0)
- **•** ["State-Space"](#page-45-0)
- **•** ["Partial Fraction Expansion \(Residue Form\)"](#page-46-0)
- **•** ["Second-Order Sections \(SOS\)"](#page-48-0)
- **•** ["Lattice Structure"](#page-48-1)
- **•** ["Convolution Matrix"](#page-51-0)

#### <span id="page-43-1"></span>**Transfer Function**

The *transfer function* is a basic *z*-domain representation of a digital filter, expressing the filter as a ratio of two polynomials. It is the principal discrete-time model for this toolbox. The transfer function model description for the *z*-transform of a digital filter's difference equation is

$$
Y(z) = \frac{b(1) + b(2)z^{-1} + \dots + b(n+1)z^{-n}}{a(1) + a(2)z^{-1} + \dots + a(m+1)z^{-m}}X(z)
$$

Here, the constants  $b(i)$  and  $a(i)$  are the filter coefficients, and the order of the filter is the maximum of *n* and *m*. In MATLAB, you store these coefficients in two vectors (row vectors by convention), one row vector for the numerator and one for the denominator. See ["Filters and Transfer Functions" on page 1-16](#page-25-0) for more details on the transfer function form.

#### <span id="page-44-0"></span>**Zero-Pole-Gain**

The factored or *zero-pole-gain* form of a transfer function is

$$
H(z) = \frac{q(z)}{p(z)} = k \frac{(z - q(1))(z - q(2)) \cdots (z - q(n))}{(z - p(1))(z - p(2)) \cdots (z - p(n))}
$$

By convention, MATLAB stores polynomial coefficients in row vectors and polynomial roots in column vectors. In zero-pole-gain form, therefore, the zero and pole locations for the numerator and denominator of a transfer function reside in column vectors. The factored transfer function gain *k* is a MATLAB scalar.

The poly and roots functions convert between polynomial and zero-pole-gain representations. For example, a simple IIR filter is

```
b = [2 \ 3 \ 4];a = [1 3 3 1];
```
The zeros and poles of this filter are

```
q = roots(b)q =-0.7500 + 1.1990i
   -0.7500 - 1.1990i
p = roots(a)p =-1.0000
   -1.0000 + 0.0000i
   -1.0000 - 0.0000i
k = b(1)/a(1)k =2
```
Returning to the original polynomials,

```
bb = k*poly(q)hh =2.0000 3.0000 4.0000
aa = poly(p)aa =
   1.0000 3.0000 3.0000 1.0000
```
Note that b and a in this case represent the transfer function:

$$
H(z) = \frac{2 + 3z^{-1} + 4z^{-2}}{1 + 3z^{-1} + 3z^{-2} + z^{-3}} = \frac{2z^3 + 3z^2 + 4z}{z^3 + 3z^2 + 3z + 1}
$$

For  $b = [2 \ 3 \ 4]$ , the roots function misses the zero for *z* equal to 0. In fact, it misses poles and zeros for *z* equal to 0 whenever the input transfer function has more poles than zeros, or vice versa. This is acceptable in most cases. To circumvent the problem, however, simply append zeros to make the vectors the same length before using the roots function; for example,  $b = [b \ 0]$ .

#### <span id="page-45-0"></span>**State-Space**

It is always possible to represent a digital filter, or a system of difference equations, as a set of first-order difference equations. In matrix or *state-space* form, you can write the equations as

$$
x(n + 1) = Ax(n) + Bu(n)
$$
  

$$
y(n) = Cx(n) + Du(n)
$$

where u is the input, x is the state vector, and y is the output. For single-channel systems, A is an m-by-m matrix where m is the order of the filter, B is a column vector, C is a row vector, and D is a scalar. State-space notation is especially convenient for multichannel systems where input u and output y become vectors, and B, C, and D become matrices.

State-space representation extends easily to the MATLAB environment. In MATLAB, A, B, C, and D are rectangular arrays; MATLAB treats them as individual variables.

Taking the *z*-transform of the state-space equations and combining them shows the equivalence of state-space and transfer function forms:

$$
Y(z) = H(z)U(z)
$$
, where  $H(z) = C(zI - A)^{-1}B + D$ 

Don't be concerned if you are not familiar with the state-space representation of linear systems. Some of the filter design algorithms use state-space form internally but do not require any knowledge of state-space concepts to use them successfully. If your applications use state-space based signal processing extensively, however, consult the Contr ol System Toolbox for a comprehensive library of state-space tools.

#### <span id="page-46-0"></span>**Partial Fraction Expansion (Residue Form)**

Each transfer function also has a corresponding *partial fraction expansion* or *residue* form representation, given by

$$
\frac{b(z)}{a(z)} = \frac{r(1)}{1-p(1)z^{-1}} + \dots + \frac{r(n)}{1-p(n)z^{-1}} + k(1) + k(2)z^{-1} + \dots + k(m-n+1)z^{-(m-n)}
$$

provided *H*(*z*) has no repeated poles. Here, *n* is the degree of the denominator polynomial of the rational transfer function  $b(z)/a(z)$ . If *r* is a pole of multiplicity  $s_r$ , then  $H(z)$  has terms of the form:

$$
\frac{r(j)}{1-p(j)z^{-1}}+\frac{r(j+1)}{(1-p(j)z^{-1})^2}+\cdots+\frac{r(j+s_r-1)}{(1-p(j)z^{-1})^{s_r}}
$$

The residuez function in the Signal Processing Toolbox converts transfer functions to and from the partial fraction expansion form. The "z" on the end of residuez stands for *z*-domain, or discrete domain. residuez returns the poles in a column vector p, the residues corresponding to the poles in a column vector r, and any improper part of the original transfer function in a row vector k. residuez determines that two poles are the same if the magnitude of their difference is smaller than 0.1 percent of either of the poles' magnitudes.

Partial fraction expansion arises in signal processing as one method of finding the inverse *z*-transform of a transfer function. For example, the partial fraction expansion of

$$
H(z) = \frac{-4 + 8z^{-1}}{1 + 6z^{-1} + 8z^{-2}}
$$

is

 $b = [-4 \ 8];$  $a = [1 \ 6 \ 8];$  $[r,p,k]$  = residuez(b,a)  $r =$ -12 8  $p =$ -4 -2  $k =$  $[$ ]

which corresponds to

$$
H(z)\,=\,\frac{-12}{1+4z^{-1}}+\frac{8}{1+2z^{-1}}
$$

To find the inverse *z*-transform of  $H(z)$ , find the sum of the inverse *z*-transforms of the two addends of  $H(z)$ , giving the causal impulse response:

 $h(n) = -12(-4)^n + 8(-2)^n$ ,  $n = 0, 1, 2, ...$ 

To verify this in MATLAB, type

```
imp = [1 0 0 0 0];resptf = filter(b, a, imp)resptf =
       -4 32 -160 704 -2944
response = filter(r(1), [1 - p(1)], imp) + filter(r(2), [1 - p(2)], imp)respres =
       -4 32 -160 704 -2944
```
#### <span id="page-48-0"></span>**Second-Order Sections (SOS)**

Any transfer function  $H(z)$  has a second-order sections representation

$$
H(z) = \prod_{k=1}^{L} H_k(z) = \prod_{k=1}^{L} \frac{b_{0k} + b_{1k}z^{-1} + b_{2k}z^{-2}}{a_{0k} + a_{1k}z^{-1} + a_{2k}z^{-2}}
$$

where *L* is the number of second-order sections that describe the system. MATLAB represents the second-order section form of a discrete-time system as an *L*-by-6 array sos. Each row of sos contains a single second-order section, where the row elements are the three numerator and three denominator coefficients that describe the second-order section.

$$
sos = \begin{bmatrix} b_{01} & b_{11} & b_{21} & a_{01} & a_{11} & a_{21} \\ b_{02} & b_{12} & b_{22} & a_{02} & a_{12} & a_{22} \\ \vdots & \vdots & \vdots & \vdots & \vdots & \vdots \\ b_{0L} & b_{1L} & b_{2L} & a_{0L} & a_{1L} & a_{2L} \end{bmatrix}
$$

There are many ways to represent a filter in second-order section form. Through careful pairing of the pole and zero pairs, ordering of the sections in the cascade, and multiplicative scaling of the sections, it is possible to reduce quantization noise gain and avoid overflow in some fixed-point filter implementations. The functions zp2sos and ss2sos, described in ["Linear](#page-53-0)  [System Transformations" on page 1-45](#page-53-0), perform pole-zero pairing, section scaling, and section ordering.

**Note** In the Signal Processing Toolbox, all second-order section transformations apply only to digital filters.

#### <span id="page-48-1"></span>**Lattice Structure**

For a discrete *N*th order all-pole or all-zero filter described by the polynomial coefficients  $a(n)$ ,  $n = 1, 2, ..., N+1$ , there are N corresponding lattice structure coefficients  $k(n)$ ,  $n = 1, 2, ..., N$ . The parameters  $k(n)$  are also called the *reflection coefficients* of the filter. Given these reflection coefficients, you can implement a discrete filter as shown below.

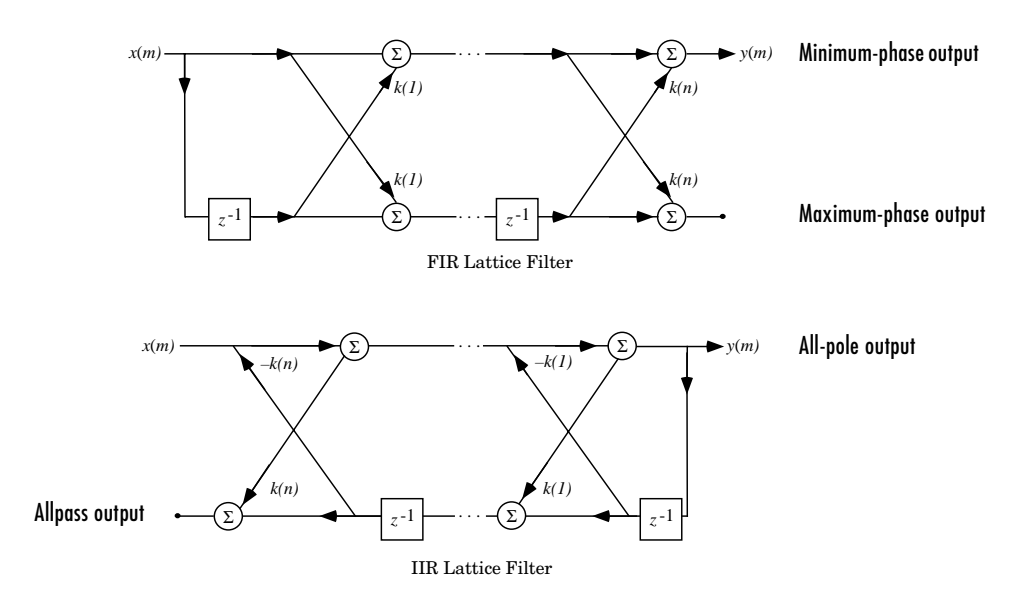

For a general pole-zero IIR filter described by polynomial coefficients *a* and *b*, there are both lattice coefficients  $k(n)$  for the denominator  $a$  and ladder coefficients  $v(n)$  for the numerator  $b$ . The lattice/ladder filter may be implemented as

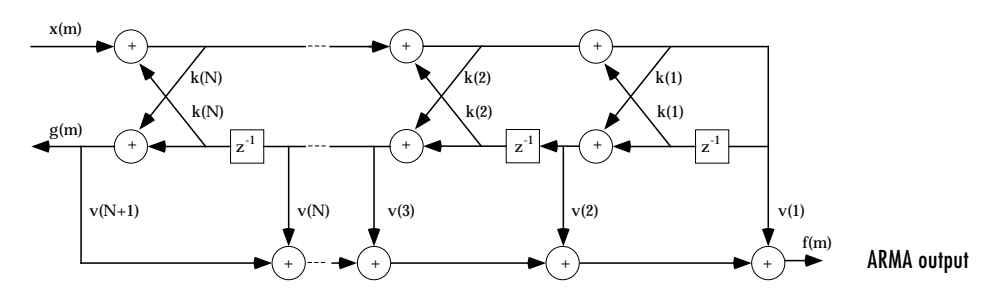

The toolbox function tf2latc accepts an FIR or IIR filter in polynomial form and returns the corresponding reflection coefficients. An example FIR filter in polynomial form is

 $b = [1.0000 \t 0.6149 \t 0.9899 \t 0.0000 \t 0.0031 \t -0.0082];$ 

This filter's lattice (reflection coefficient) representation is

 $k = tf2late(b)$  $k =$  0.3090 0.9801 0.0031 0.0081 -0.0082

For IIR filters, the magnitude of the reflection coefficients provides an easy stability check. If all the reflection coefficients corresponding to a polynomial have magnitude less than 1, all of that polynomial's roots are inside the unit circle. For example, consider an IIR filter with numerator polynomial b from above and denominator polynomial:

 $a = [1 \ 1/2 \ 1/3];$ 

The filter's lattice representation is

```
[k, v] = tf2late(b, a)k = 0.3750
    0.3333
0
0
0
v = 0.6252
    0.1212
    0.9879
   -0.0009
    0.0072
   -0.0082
```
Because  $abs(k) < 1$  for all reflection coefficients in k, the filter is stable.

The function latc2tf calculates the polynomial coefficients for a filter from its lattice (reflection) coefficients. Given the reflection coefficient vector k(above), the corresponding polynomial form is

```
b = \text{latc2tf}(k)h = 1.0000 0.6149 0.9899 -0.0000 0.0031 -0.0082
```
The lattice or lattice/ladder coefficients can be used to implement the filter using the function latcfilt.

#### <span id="page-51-0"></span>**Convolution Matrix**

In signal processing, convolving two vectors or matrices is equivalent to filtering one of the input operands by the other. This relationship permits the representation of a digital filter as a *convolution matrix*.

Given any vector, the toolbox function convmtx generates a matrix whose inner product with another vector is equivalent to the convolution of the two vectors. The generated matrix represents a digital filter that you can apply to any vector of appropriate length; the inner dimension of the operands must agree to compute the inner product.

The convolution matrix for a vector b, representing the numerator coefficients for a digital filter, is

```
b = [1 2 3]; x = randn(3,1);C = \text{conv}mtx(b', 3)C =100
  210
  321
  032
   003
```
Two equivalent ways to convolve b with x are as follows.

 $y1 = C^*x$ ;  $y2 = \text{conv}(b, x)$ ;

#### **Continuous-Time System Models**

The continuous-time system models are representational schemes for analog filters. Many of the discrete-time system models described earlier are also appropriate for the representation of continuous-time systems:

- **•** State-space form
- **•** Partial fraction expansion
- **•** Transfer function
- **•** Zero-pole-gain form

It is possible to represent any system of linear time-invariant differential equations as a set of first-order differential equations. In matrix or *state-space* form, you can express the equations as

$$
\dot{x} = Ax + Bu
$$
  

$$
y = Cx + Du
$$

where  $u$  is a vector of  $nu$  inputs,  $x$  is an  $nx$ -element state vector, and  $y$  is a vector of *ny* outputs. In MATLAB, store A, B, C, and D in separate rectangular arrays.

An equivalent representation of the state-space system is the Laplace transform transfer function description

$$
Y(s) = H(s)U(s)
$$

where

$$
H(s) = C(sI-A)^{-1}B + D
$$

For single-input, single-output systems, this form is given by

$$
H(s) = \frac{b(s)}{a(s)} = \frac{b(1)s^{n} + b(2)s^{n-1} + \dots + b(n+1)}{a(1)s^{m} + a(2)s^{m-1} + \dots + a(m+1)}
$$

Given the coefficients of a Laplace transform transfer function, residue determines the partial fraction expansion of the system. See the description of residue in the MATLAB documentation for details.

The factored zero-pole-gain form is

$$
H(s) = \frac{z(s)}{p(s)} = k \frac{(s - z(1))(s - z(2)) \cdots (s - z(n))}{(s - p(1))(s - p(2)) \cdots (s - p(n))}
$$

.

As in the discrete-time case, MATLAB stores polynomial coefficients in row vectors in descending powers of *s*. MATLAB stores polynomial roots, or zeros and poles, in column vectors.

## <span id="page-53-0"></span>**Linear System Transformations**

The Signal Processing Toolbox provides a number of functions that convert between the various linear system models. You can use the following chart to find an appropriate transfer function: find the row of the model to convert *from* on the left side of the chart and the column of the model to convert *to* on the top of the chart and read the function name(s) at the intersection of the row and column

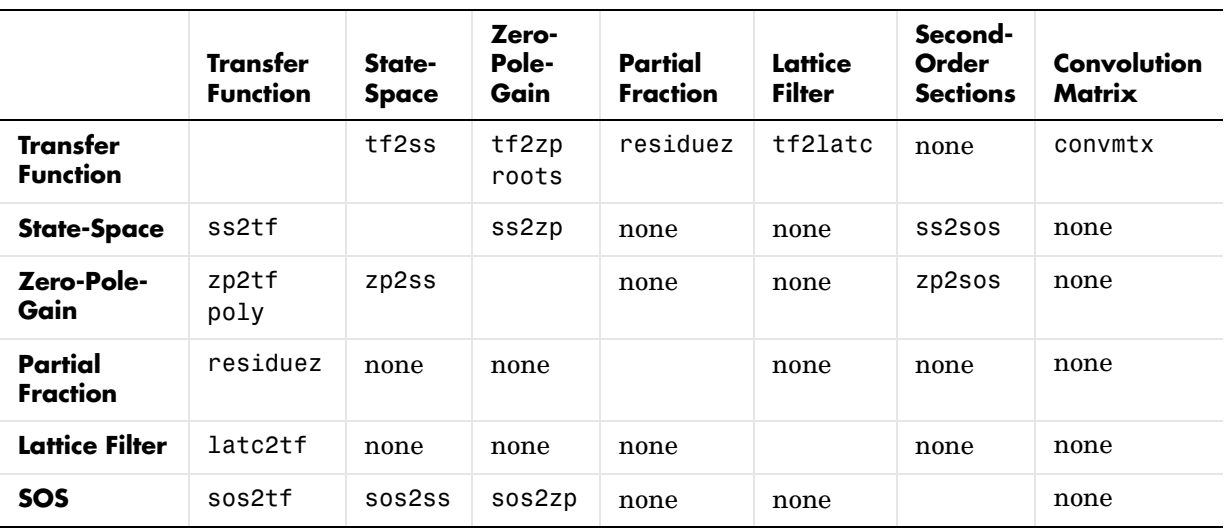

**Note** Converting from one filter structure or model to another may produce a result with different characteristics than the original. This is due to the computer's finite-precision arithmetic and the variations in the conversion's round-off computations.

Many of the toolbox filter design functions use these functions internally. For example, the zp2ss function converts the poles and zeros of an analog prototype into the state-space form required for creation of a Butterworth, Chebyshev, or elliptic filter. Once in state-space form, the filter design function performs any required frequency transformation, that is, it transforms the initial lowpass design into a bandpass, highpass, or bandstop filter, or a lowpass filter with the desired cutoff frequency.

**Note** In the Signal Processing Toolbox, all second-order section transformations apply only to digital filters.

## **Discrete Fourier Transform**

The discrete Fourier transform, or DFT, is the primary tool of digital signal processing. The foundation of the Signal Processing Toolbox is the fast Fourier transform (FFT), a method for computing the DFT with reduced execution time. Many of the toolbox functions (including *z*-domain frequency response, spectrum and cepstrum analysis, and some filter design and implementation functions) incorporate the FFT.

MATLAB provides the functions fft and ifft to compute the discrete Fourier transform and its inverse, respectively. For the input sequence *x* and its transformed version *X* (the discrete-time Fourier transform at equally spaced frequencies around the unit circle), the two functions implement the relationships

$$
X(k + 1) = \sum_{n = 0}^{N-1} x(n + 1)W_N^{kn}
$$

$$
x(n + 1) = \frac{1}{N} \sum_{k=0}^{N-1} X(k + 1)W_N^{-kn}
$$

In these equations, the series subscripts begin with 1 instead of 0 because of the MATLAB vector indexing scheme, and

$$
W_N = e^{-j\left(\frac{2\pi}{N}\right)}
$$

**Note** MATLAB uses a negative *j* for the fft function. This is an engineering convention; physics and pure mathematics typically use a positive *j*.

fft, with a single input argument x, computes the DFT of the input vector or matrix. If x is a vector,  $f f t$  computes the DFT of the vector; if x is a rectangular array, fft computes the DFT of each array column.

For example, create a time vector and signal:

```
t = (0:1/100:10-1/100); % Time vector
x = \sin(2\pi p i \pi + 15\pi) + \sin(2\pi p i \pi + 40\pi); % Signal
```
The DFT of the signal, and the magnitude and phase of the transformed sequence, are then

```
y = fft(x); & Compute DFT of x
m = abs(y); p = unwrap(angle(y)); % Magnitude and phase
```
To plot the magnitude and phase, type the following commands:

```
f = (0:length(y)-1)*99/length(y); % Frequency vectorplot(f,m); title('Magnitude');
set(gca,'XTick',[15 40 60 85]);
figure; plot(f,p*180/pi); title('Phase');
set(gca,'XTick',[15 40 60 85]);
```
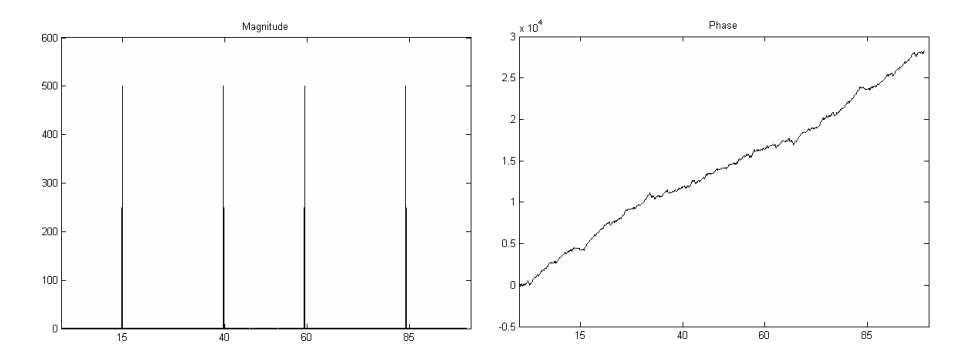

A second argument to fft specifies a number of points n for the transform, representing DFT length:

 $y = fft(x, n);$ 

In this case, fft pads the input sequence with zeros if it is shorter than n, or truncates the sequence if it is longer than n. If n is not specified, it defaults to the length of the input sequence. Execution time for fft depends on the length, n, of the DFT it performs; see the fft reference page in the MATLAB documentation for details about the algorithm.

**Note** The resulting FFT amplitude is A\*n/2, where A is the original amplitude and n is the number of FFT points. This is true only if the number of FFT points is greater than or equal to the number of data samples. If the number of FFT points is less, the FFT amplitude is lower than the original amplitude by the above amount.

The inverse discrete Fourier transform function ifft also accepts an input sequence and, optionally, the number of desired points for the transform. Try the example below; the original sequence x and the reconstructed sequence are identical (within rounding error).

 $t = (0:1/255:1);$  $x = \sin(2 \cdot \pi) \cdot 120 \cdot t$ ;  $y = real(ifft(fft(x)))$ ;

This toolbox also includes functions for the two-dimensional FFT and its inverse, fft2 and ifft2. These functions are useful for two-dimensional signal or image processing. The goertzel function, which is another algorithm to compute the DFT, also is included in the toolbox. This function is efficient for computing the DFT of a portion of a long signal.

It is sometimes convenient to rearrange the output of the fft or fft2 function so the zero frequency component is at the center of the sequence. The MATLAB function fftshift moves the zero frequency component to the center of a vector or matrix.

## **Selected Bibliography**

Algorithm development for the Signal Processing Toolbox has drawn heavily upon the references listed below. All are recommended to the interested reader who needs to know more about signal processing than is covered in this manual.

[1] Crochiere, R.E., and L.R. Rabiner. *Multi-Rate Signal Processing*. Englewood Cliffs, NJ: Prentice Hall, 1983. Pgs. 88-91.

[2] IEEE. *Programs for Digital Signal Processing*. IEEE Press. New York: John Wiley & Sons, 1979.

[3] Jackson, L.B. *Digital Filters and Signal Processing*. Third Ed. Boston: Kluwer Academic Publishers, 1989.

[4] Kay, S.M. *Modern Spectral Estimation*. Englewood Cliffs, NJ: Prentice Hall, 1988.

[5] Oppenheim, A.V., and R.W. Schafer. *Discrete-Time Signal Processing*. Englewood Cliffs, NJ: Prentice Hall, 1989.

[6] Parks, T.W., and C.S. Burrus. *Digital Filter Design*. New York: John Wiley & Sons, 1987.

[7] Percival, D.B., and A.T. Walden. *Spectral Analysis for Physical Applications: Multitaper and Conventional Univariate Techniques*. Cambridge: Cambridge University Press, 1993.

[8] Pratt,W.K. *Digital Image Processing*. New York: John Wiley & Sons, 1991.

[9] Proakis, J.G., and D.G. Manolakis. *Digital Signal Processing: Principles, Algorithms, and Applications*. Upper Saddle River, NJ: Prentice Hall, 1996.

[10] Rabiner, L.R., and B. Gold. *Theory and Application of Digital Signal Processing*. Englewood Cliffs, NJ: Prentice Hall, 1975.

[11] Welch, P.D. "The Use of Fast Fourier Transform for the Estimation of Power Spectra: A Method Based on Time Averaging Over Short, Modified Periodograms." *IEEE Trans. Audio Electroacoust*. Vol. AU-15 (June 1967). Pgs. 70-73.

# **2**

## Filter Design and Implementation

Filter design is the process of creating the filter coefficients to meet specific filtering requirements. Filter implementation involves choosing and applying a particular filter structure to those coefficients. Only after both design and implementation have been performed can data be filtered. The following chapter describes filter design and implementation in the Signal Processing Toolbox.

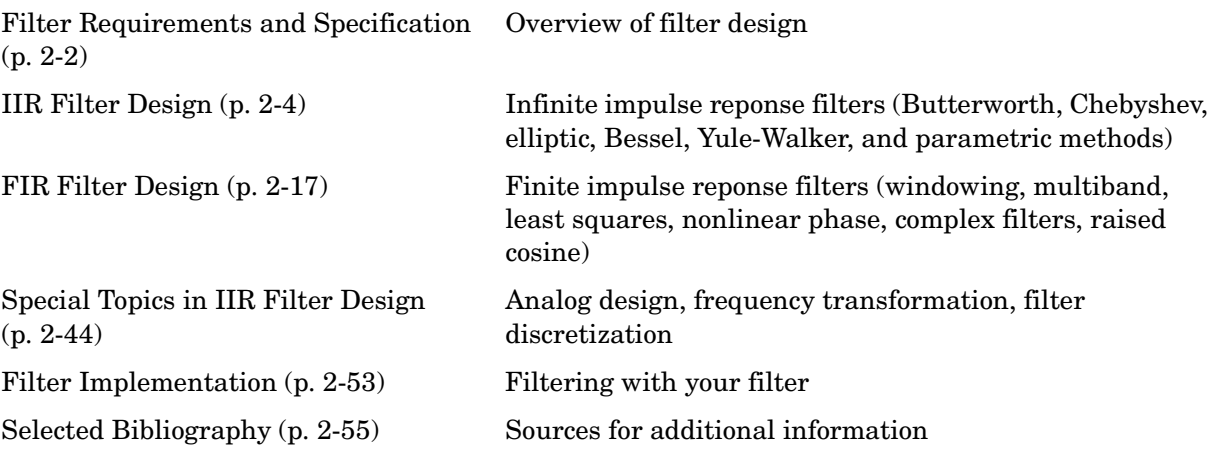

## <span id="page-61-0"></span>**Filter Requirements and Specification**

The goal of filter design is to perform frequency dependent alteration of a data sequence. A possible requirement might be to remove noise above 30 Hz from a data sequence sampled at 100 Hz. A more rigorous specification might call for a specific amount of passband ripple, stopband attenuation, or transition width. A very precise specification could ask to achieve the performance goals with the minimum filter order, or it could call for an arbitrary magnitude shape, or it might require an FIR filter.

Filter design methods differ primarily in how performance is specified. For "loosely specified" requirements, as in the first case above, a Butterworth IIR filter is often sufficient. To design a fifth-order 30 Hz lowpass Butterworth filter and apply it to the data in vector x:

 $[b,a] = butter(5,30/50);$ Hd = dfilt.df2t(b,a); %Direct-form II transposed structure  $y =$  filter(Hd,x);

The second input argument to butter specifies the cutoff frequency, normalized to half the sampling frequency (the Nyquist frequency).

All of the filter design functions operate with normalized frequencies, so they do not require the system sampling rate as an extra input argument. This toolbox uses the convention that unit frequency is the Nyquist frequency, defined as half the sampling frequency. The normalized frequency, therefore, is always in the interval  $0 \le f \le 1$ . For a system with a 1000 Hz sampling frequency,  $300$  Hz is  $300/500 = 0.6$ . To convert normalized frequency to angular frequency around the unit circle, multiply by π. To convert normalized frequency back to hertz, multiply by half the sample frequency.

More rigorous filter requirements traditionally include passband ripple (Rp, in decibels), stopband attenuation (Rs, in decibels), and transition width (Ws-Wp, in hertz).

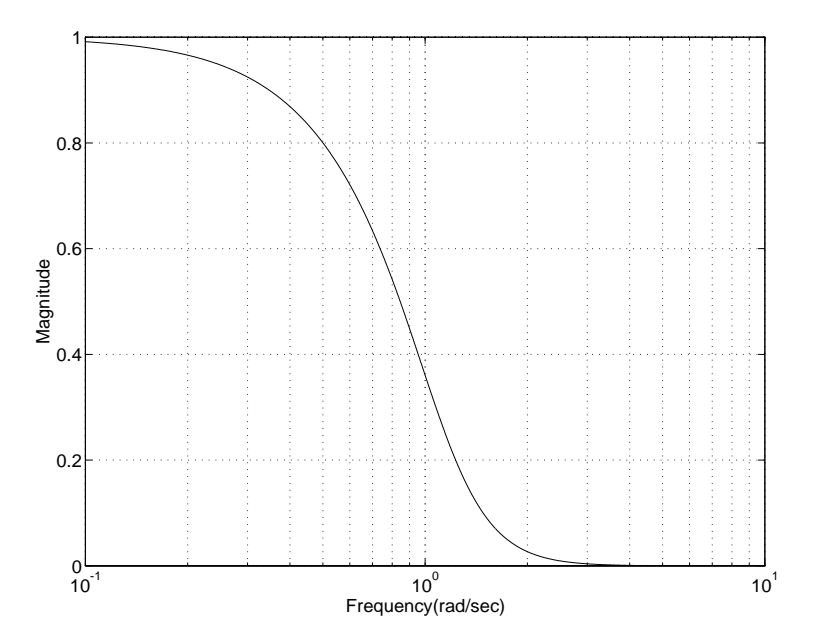

You can design Butterworth, Chebyshev Type I, Chebyshev Type II, and elliptic filters that meet this type of performance specification. The toolbox order selection functions estimate the minimum filter order that meets a given set of requirements.

To meet specifications with more rigid constraints like linear phase or arbitrary filter shape, use the FIR and direct IIR filter design routines.

## <span id="page-63-0"></span>**IIR Filter Design**

The primary advantage of IIR filters over FIR filters is that they typically meet a given set of specifications with a much lower filter order than a corresponding FIR filter. Although IIR filters have nonlinear phase, data processing within MATLAB is commonly performed "off-line," that is, the entire data sequence is available prior to filtering. This allows for a noncausal, zero-phase filtering approach (via the filtfilt function), which eliminates the nonlinear phase distortion of an IIR filter.

The classical IIR filters, Butterworth, Chebyshev Types I and II, elliptic, and Bessel, all approximate the ideal "brick wall" filter in different ways. This toolbox provides functions to create all these types of classical IIR filters in both the analog and digital domains (except Bessel, for which only the analog case is supported), and in lowpass, highpass, bandpass, and bandstop configurations. For most filter types, you can also find the lowest filter order that fits a given filter specification in terms of passband and stopband attenuation, and transition width(s).

The direct filter design function yulewalk finds a filter with magnitude response approximating a desired function. This is one way to create a multiband bandpass filter.

You can also use the parametric modeling or system identification functions to design IIR filters. These functions are discussed in ["Parametric Modeling" on](#page-176-0)  [page 4-17.](#page-176-0)

The generalized Butterworth design function maxflat is discussed in the section ["Generalized Butterworth Filter Design" on page 2-15](#page-74-0).

The following table summarizes the various filter methods in the toolbox and lists the functions available to implement these methods.

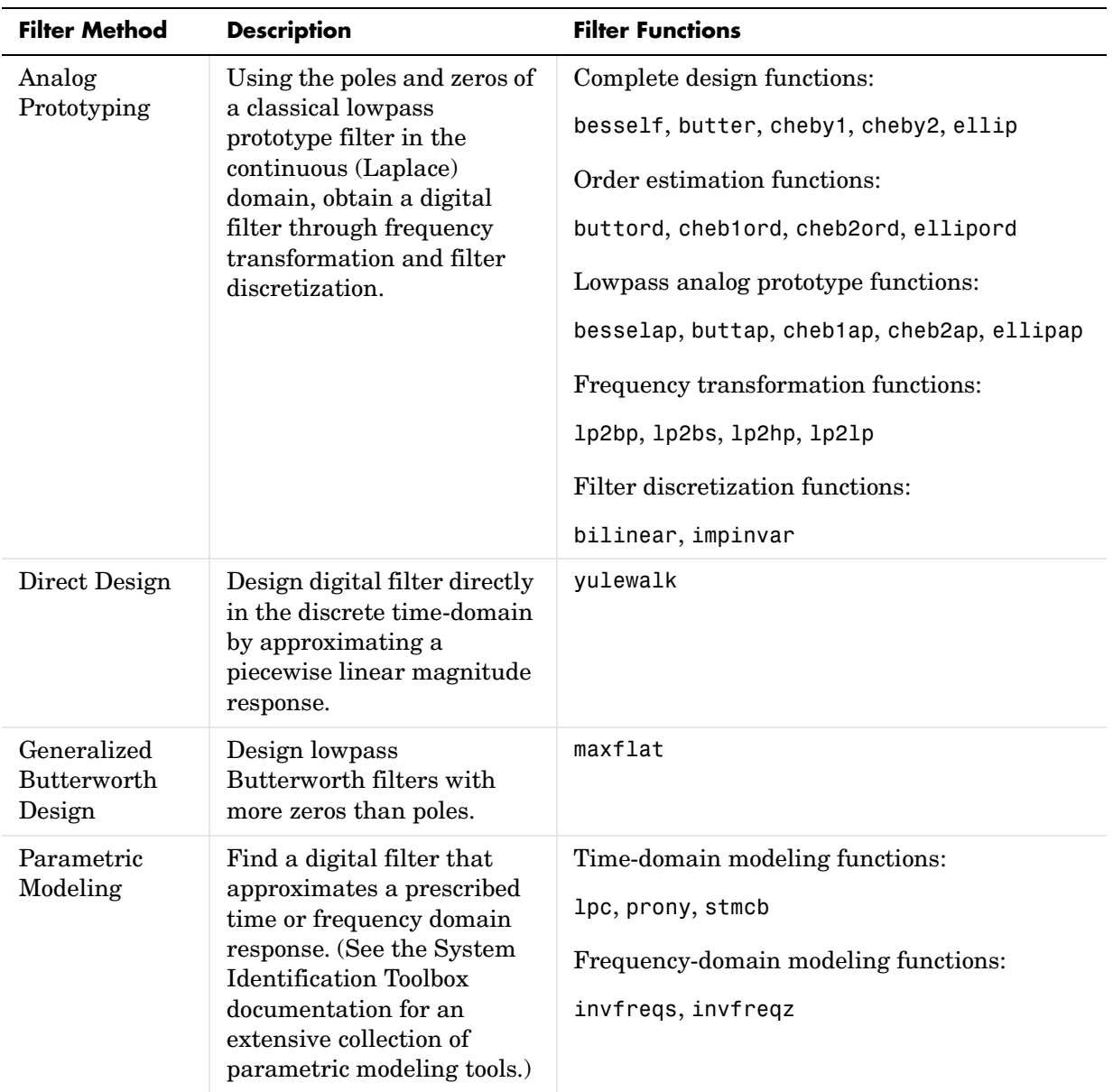

## **Classical IIR Filter Design Using Analog Prototyping**

The principal IIR digital filter design technique this toolbox provides is based on the conversion of classical lowpass analog filters to their digital equivalents. The following sections describe how to design filters and summarize the characteristics of the supported filter types. See ["Special Topics in IIR Filter](#page-103-0)  [Design" on page 2-44](#page-103-0) for detailed steps on the filter design process.

#### **Complete Classical IIR Filter Design**

You can easily create a filter of any order with a lowpass, highpass, bandpass, or bandstop configuration using the filter design functions.

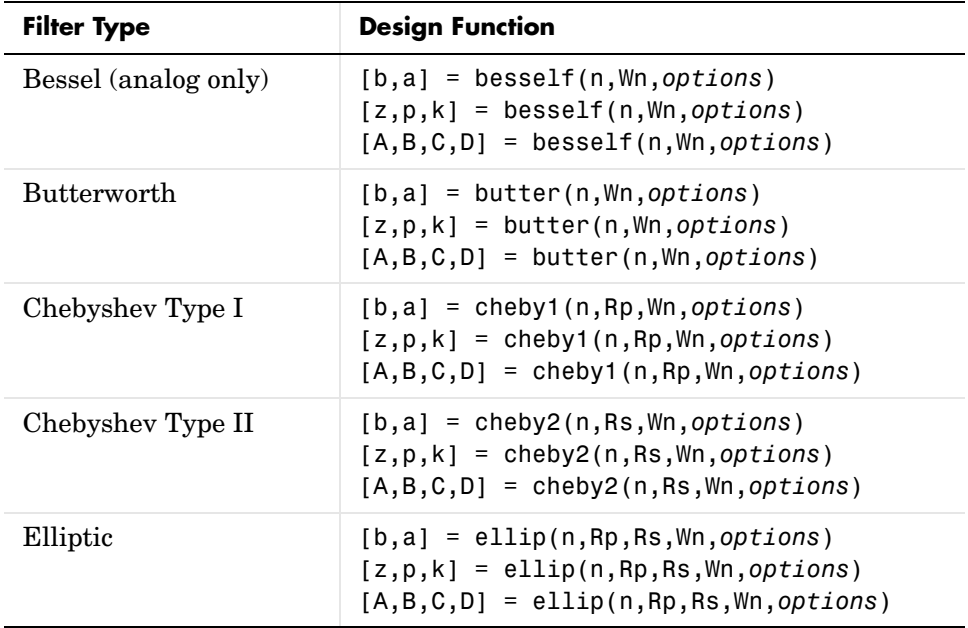

By default, each of these functions returns a lowpass filter; you need only specify the desired cutoff frequency Wn in normalized frequency (Nyquist frequency = 1 Hz). For a highpass filter, append the string 'high' to the function's parameter list. For a bandpass or bandstop filter, specify Wn as a two-element vector containing the passband edge frequencies, appending the string 'stop' for the bandstop configuration.

Here are some example digital filters:

```
[b,a] = butter(5,0.4); % Lowpass Butterworth
[b,a] = \text{cheby1}(4,1,[0.4 0.7]); % Bandpass Chebyshev Type I
[b,a] = \text{cheby2}(6,60,0.8, \text{high}'); % Highpass Chebyshev Type II
[b,a] = \text{ellip}(3,1,60, [0.4 0.7], 'stop'); % Bandstop elliptic
```
To design an analog filter, perhaps for simulation, use a trailing 's' and specify cutoff frequencies in rad/s:

 $[b,a] = butter(5, .4, 's'); % Analog Butterworth filter$ 

All filter design functions return a filter in the transfer function, zero-pole-gain, or state-space linear system model representation, depending on how many output arguments are present.

**Note** All classical IIR lowpass filters are ill-conditioned for extremely low cut-off frequencies. Therefore, instead of designing a lowpass IIR filter with a very narrow passband, it can be better to design a wider passband and decimate the input signal.

#### **Designing IIR Filters to Frequency Domain Specifications**

This toolbox provides order selection functions that calculate the minimum filter order that meets a given set of requirements.

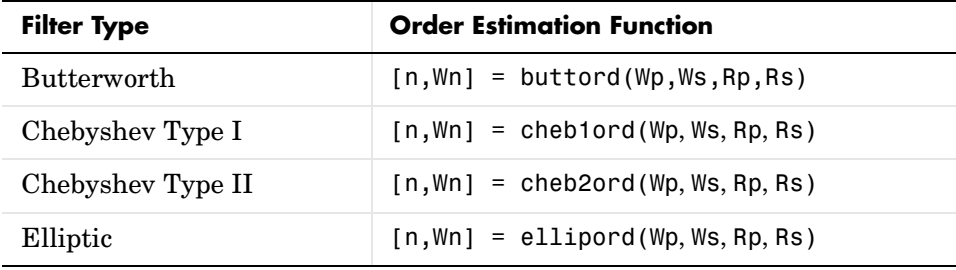

These are useful in conjunction with the filter design functions. Suppose you want a bandpass filter with a passband from 1000 to 2000 Hz, stopbands starting 500 Hz away on either side, a 10 kHz sampling frequency, at most 1 dB of passband ripple, and at least 60 dB of stopband attenuation. You can meet these specifications by using the butter function as follows.

```
[n, Wn] = buttord([1000 2000]/5000, [500 2500]/5000, 1,60)n = 12
Wn = 0.1951 0.4080
[b,a] = butter(n, Wn);
```
An elliptic filter that meets the same requirements is given by

```
[n,Wn] = ellipord([1000 2000]/5000,[500 2500]/5000,1,60)
n = 5
Wn = 0.2000 0.4000
[b,a] = ellipt(n,1,60,Wh);
```
These functions also work with the other standard band configurations, as well as for analog filters.

#### **Comparison of Classical IIR Filter Types**

The toolbox provides five different types of classical IIR filters, each optimal in some way. This section shows the basic analog prototype form for each and summarizes major characteristics.

#### **Butterworth Filter**

The Butterworth filter provides the best Taylor Series approximation to the ideal lowpass filter response at analog frequencies  $\Omega$  = 0 and  $\Omega$  =  $\infty$  ; for any order *N*, the magnitude squared response has 2*N*-1 zero derivatives at these locations (*maximally flat* at  $\Omega = 0$  and  $\Omega = \infty$ ). Response is monotonic overall, decreasing smoothly from  $\Omega = 0$  to  $\Omega = \infty$ .  $|H(j\Omega)| = \sqrt{1/2}$  at  $\Omega = 1$  .

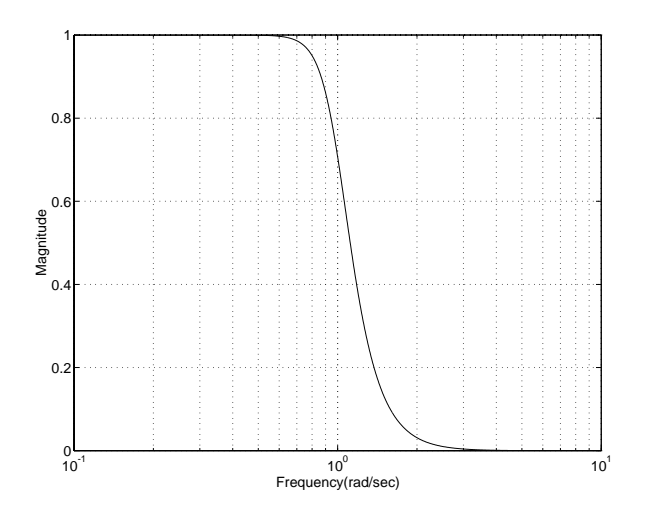

#### **Chebyshev Type I Filter**

The Chebyshev Type I filter minimizes the absolute difference between the ideal and actual frequency response over the entire passband by incorporating an equal ripple of Rp dB in the passband. Stopband response is maximally flat. The transition from passband to stopband is more rapid than for the Butterworth filter.  $|H(j\Omega)| = 10^{-Rp/20}$  at  $\Omega = 1$ .

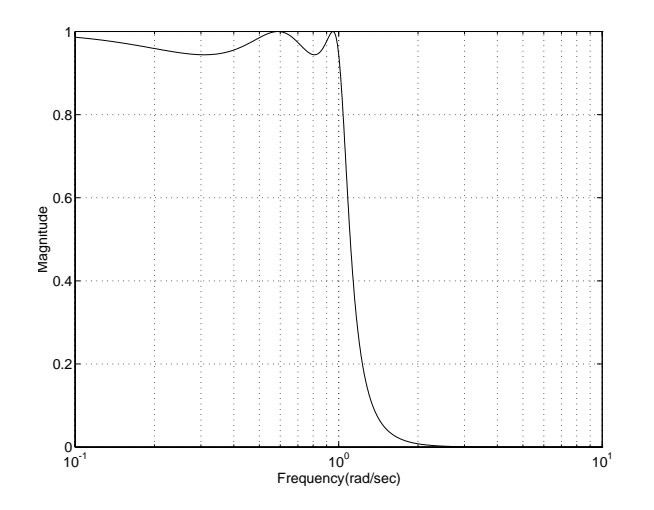

#### **Chebyshev Type II Filter**

The Chebyshev Type II filter minimizes the absolute difference between the ideal and actual frequency response over the entire stopband by incorporating an equal ripple of Rs dB in the stopband. Passband response is maximally flat.

The stopband does not approach zero as quickly as the type I filter (and does not approach zero at all for even-valued filter order *n*). The absence of ripple in the passband, however, is often an important advantage.  $|H(j\Omega)| = 10^{-Rs/20}$ at  $\Omega = 1$ .

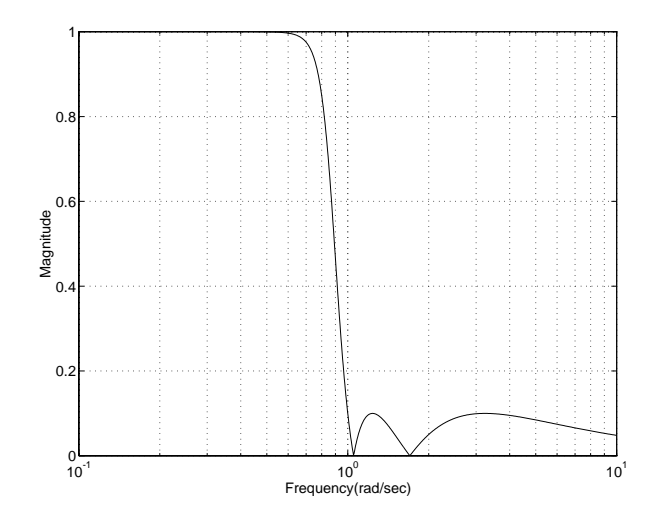

#### **Elliptic Filter**

Elliptic filters are equiripple in both the passband and stopband. They generally meet filter requirements with the lowest order of any supported filter type. Given a filter order *n*, passband ripple Rp in decibels, and stopband ripple Rs in decibels, elliptic filters minimize transition width.  $|H(j\Omega)| = 10^{-Rp/20^{\circ}}$  at  $\Omega = 1$  .

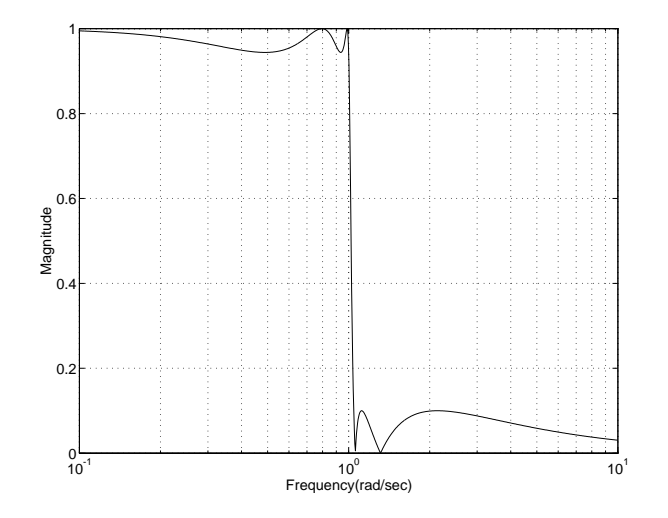
#### **Bessel Filter**

Analog Bessel lowpass filters have maximally flat group delay at zero frequency and retain nearly constant group delay across the entire passband. Filtered signals therefore maintain their waveshapes in the passband frequency range. Frequency mapped and digital Bessel filters, however, do not have this maximally flat property; this toolbox supports only the analog case for the complete Bessel filter design function.

Bessel filters generally require a higher filter order than other filters for satisfactory stopband attenuation.  $|H(j\Omega)| < 1/\sqrt{2}$  at  $\Omega = 1$  and decreases as filter order *n* increases.

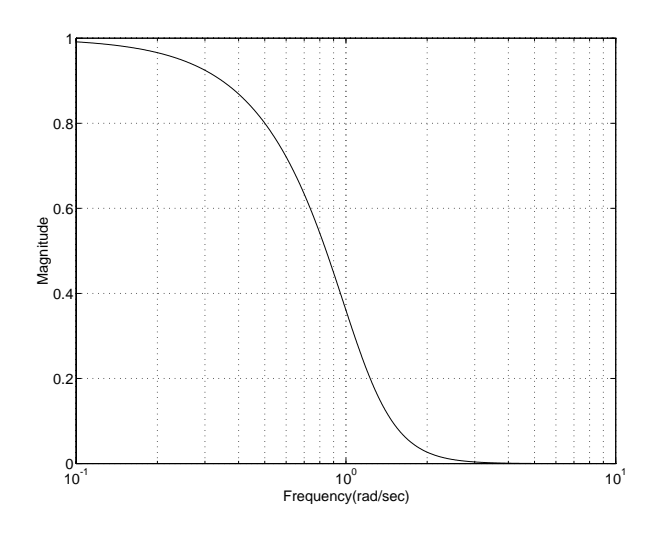

**Note** The lowpass filters shown above were created with the analog prototype functions besselap, buttap, cheb1ap, cheb2ap, and ellipap. These functions find the zeros, poles, and gain of an order n analog filter of the appropriate type with cutoff frequency of 1 rad/s. The complete filter design functions (besself, butter, cheby1, cheby2, and ellip) call the prototyping functions as a first step in the design process. See "["Special Topics in IIR](#page-103-0)  [Filter Design" on page 2-44](#page-103-0)" for details.

To create similar plots, use  $n = 5$  and, as needed,  $Rp = 0.5$  and  $Rs = 20$ . For example, to create the elliptic filter plot:

```
[z, p, k] = ellipap(5,0.5,20);
w = \text{logspace}(-1, 1, 1000);
h = \text{freqs}(k * \text{poly}(z), \text{poly}(p), w);
semilogx(w,abs(h)), grid
```
### **Direct IIR Filter Design**

This toolbox uses the term *direct methods* to describe techniques for IIR design that find a filter based on specifications in the discrete domain. Unlike the analog prototyping method, direct design methods are not constrained to the standard lowpass, highpass, bandpass, or bandstop configurations. Rather, these functions design filters with an arbitrary, perhaps multiband, frequency response. This section discusses the yulewalk function, which is intended specifically for filter design; ["Parametric Modeling" on page 4-17](#page-176-0) discusses other methods that may also be considered direct, such as Prony's method, Linear Prediction, the Steiglitz-McBride method, and inverse frequency design.

The yulewalk function designs recursive IIR digital filters by fitting a specified frequency response. yulewalk's name reflects its method for finding the filter's denominator coefficients: it finds the inverse FFT of the ideal desired power spectrum and solves the "modified Yule-Walker equations" using the resulting autocorrelation function samples. The statement

 $[b,a] = valuewalk(n,f,m)$ 

returns row vectors b and a containing the n+1 numerator and denominator coefficients of the order n IIR filter whose frequency-magnitude characteristics approximate those given in vectors f and m. f is a vector of frequency points ranging from 0 to 1, where 1 represents the Nyquist frequency. m is a vector containing the desired magnitude response at the points in f. f and m can describe any piecewise linear shape magnitude response, including a multiband response. The FIR counterpart of this function is fir2, which also designs a filter based on an arbitrary piecewise linear magnitude response. See [""FIR Filter Design" on page 2-17](#page-76-0)" for details.

Note that yulewalk does not accept phase information, and no statements are made about the optimality of the resulting filter.

Design a multiband filter with yulewalk, and plot the desired and actual frequency response:

```
m = [0 \ 0 \ 1 \ 1 \ 0 \ 0 \ 1 \ 1 \ 0 \ 0];f = [0 \t0.1 \t0.2 \t0.3 \t0.4 \t0.5 \t0.6 \t0.7 \t0.8 \t1];[b,a] = \text{vulewalk}(10,f,m);[h,w] = freqz(b,a,128)plot(f,m,w/pi,abs(h))
```
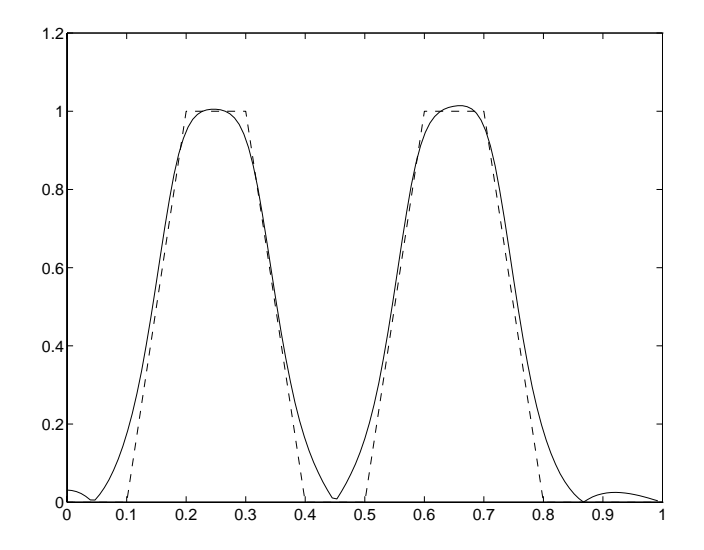

### **Generalized Butterworth Filter Design**

The toolbox function maxflat enables you to design generalized Butterworth filters, that is, Butterworth filters with differing numbers of zeros and poles. This is desirable in some implementations where poles are more expensive computationally than zeros. maxflat is just like the butter function, except that it you can specify *two* orders (one for the numerator and one for the denominator) instead of just one. These filters are *maximally flat*. This means that the resulting filter is optimal for any numerator and denominator orders, with the maximum number of derivatives at 0 and the Nyquist frequency  $\omega = \pi$ both set to 0.

For example, when the two orders are the same, maxflat is the same as butter:

```
[b,a] = maxflat(3,3,0.25)h = 0.0317 0.0951 0.0951 0.0317
a = 1.0000 -1.4590 0.9104 -0.1978
[b,a] = butter(3,0.25)b = 0.0317 0.0951 0.0951 0.0317
a = 1.0000 -1.4590 0.9104 -0.1978
```
However, maxflat is more versatile because it allows you to design a filter with more zeros than poles:

```
[b,a] = maxflat(3,1,0.25)b = 0.0950 0.2849 0.2849 0.0950
a = 1.0000 -0.2402
```
The third input to maxflat is the *half-power frequency*, a frequency between 0 and 1 with a desired magnitude response of  $1/\sqrt{2}$  .

You can also design linear phase filters that have the maximally flat property using the 'sym' option:

```
maxflat(4,'sym',0.3)
ans = 0.0331 0.2500 0.4337 0.2500 0.0331
```
For complete details of the maxflat algorithm, see Selesnick and Burrus [\[2\].](#page-114-0)

# <span id="page-76-0"></span>**FIR Filter Design**

Digital filters with finite-duration impulse response (all-zero, or FIR filters) have both advantages and disadvantages compared to infinite-duration impulse response (IIR) filters.

FIR filters have the following primary advantages:

- **•** They can have exactly linear phase.
- **•** They are always stable.
- **•** The design methods are generally linear.
- **•** They can be realized efficiently in hardware.
- **•** The filter startup transients have finite duration.

The primary disadvantage of FIR filters is that they often require a much higher filter order than IIR filters to achieve a given level of performance. Correspondingly, the delay of these filters is often much greater than for an equal performance IIR filter.

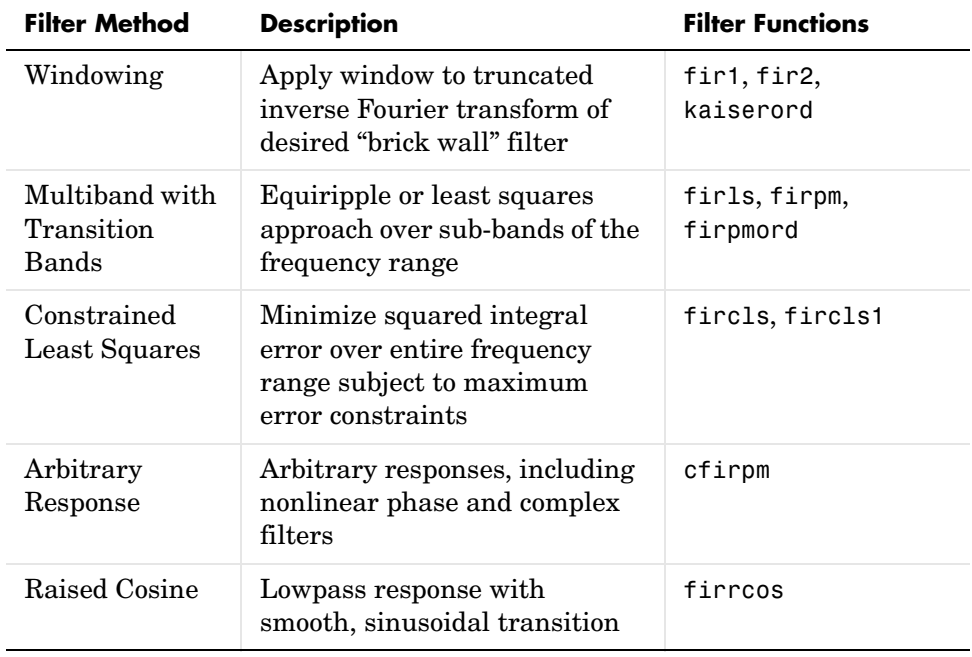

# **Linear Phase Filters**

Except for cfirpm, all of the FIR filter design functions design linear phase filters only. The filter coefficients, or "taps," of such filters obey either an even or odd symmetry relation. Depending on this symmetry, and on whether the order *n* of the filter is even or odd, a linear phase filter (stored in length *n+*1 vector b) has certain inherent restrictions on its frequency response.

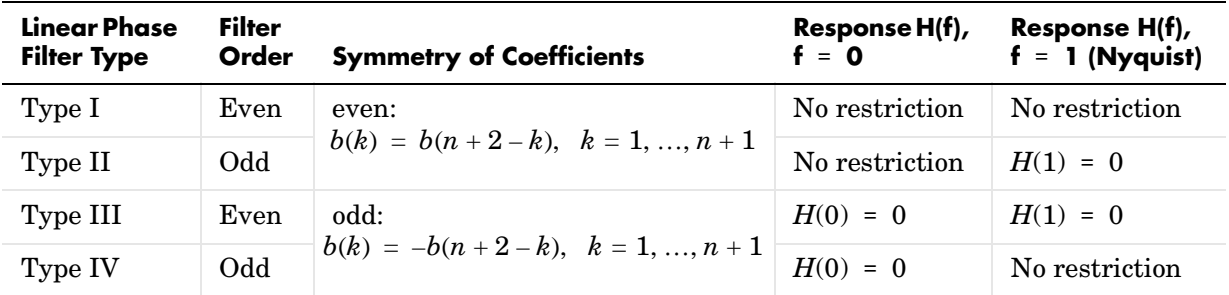

The phase delay and group delay of linear phase FIR filters are equal and constant over the frequency band. For an order *n* linear phase FIR filter, the group delay is *n*/2, and the filtered signal is simply delayed by *n*/2 time steps (and the magnitude of its Fourier transform is scaled by the filter's magnitude response). This property preserves the wave shape of signals in the passband; that is, there is no phase distortion.

The functions fir1, fir2, firls, firpm, fircls, fircls1, and firrcos all design type I and II linear phase FIR filters by default. Both firls and firpm design type III and IV linear phase FIR filters given a 'hilbert' or 'differentiator' flag. cfirpm can design any type of linear phase filter, and nonlinear phase filters as well.

**Note** Because the frequency response of a type II filter is zero at the Nyquist frequency ("high" frequency), fir1 does not design type II highpass and bandstop filters. For odd-valued n in these cases, fir1 adds 1 to the order and returns a type I filter.

### **Windowing Method**

Consider the ideal, or "brick wall," digital lowpass filter with a cutoff frequency of  $\omega_0$  rad/s. This filter has magnitude 1 at all frequencies with magnitude less than  $\omega_0$ , and magnitude 0 at frequencies with magnitude between  $\omega_0$  and  $\pi$ . Its impulse response sequence *h*(*n*) is

$$
h(n) = \frac{1}{2\pi} \int_{-\pi}^{\pi} H(\omega)e^{j\omega n} d\omega = \frac{1}{2\pi} \int_{-\omega_0}^{\omega_0} e^{j\omega n} d\omega = \frac{\omega_0}{\pi} \operatorname{sinc}(\frac{\omega_0}{\pi}n)
$$

This filter is not implementable since its impulse response is infinite and noncausal. To create a finite-duration impulse response, truncate it by applying a window. By retaining the central section of impulse response in this truncation, you obtain a linear phase FIR filter. For example, a length 51 filter with a lowpass cutoff frequency  $\omega_0$  of  $0.4\pi$  rad/s is

 $b = 0.4*sinc(0.4*(-25:25))$ ;

The window applied here is a simple rectangular window. By Parseval's theorem, this is the length 51 filter that best approximates the ideal lowpass filter, in the integrated least squares sense. The following command displays the filter's frequency response in FVTool:

```
fvtool(b,1)
```
Note that the *y*-axis shown in the figure below is in Magnitude Squared. You can set this by right-clicking on the axis label and selecting **Magnitude Squared** from the menu.

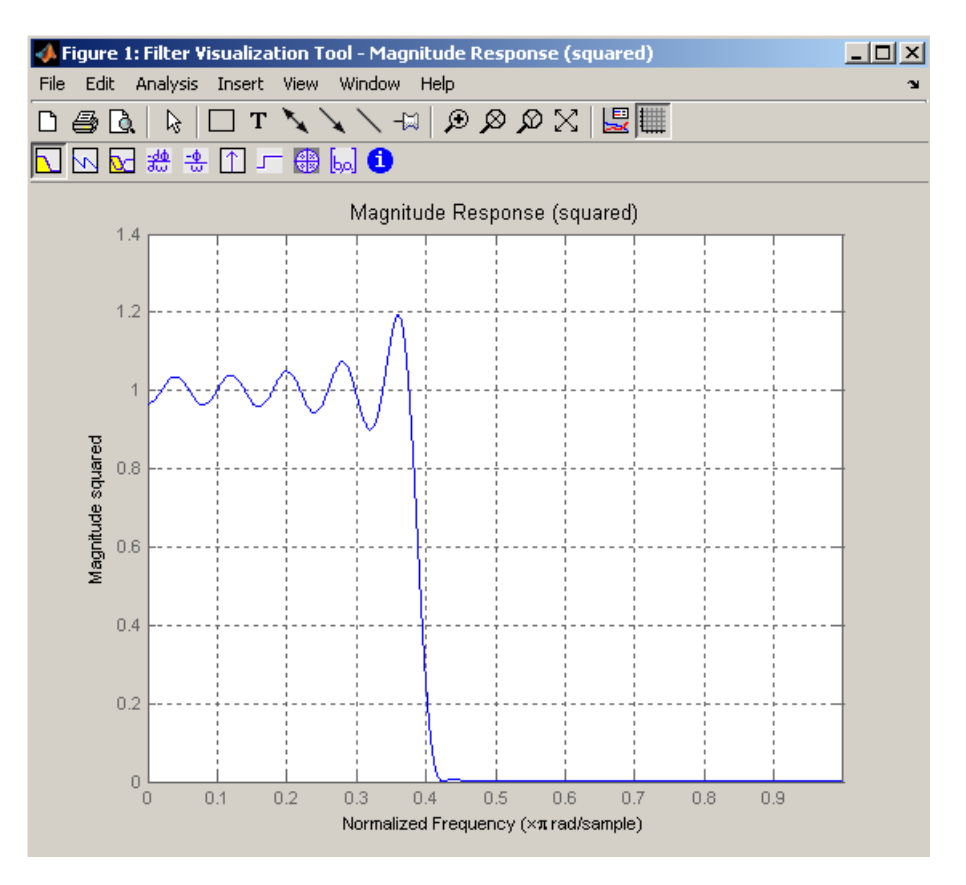

Ringing and ripples occur in the response, especially near the band edge. This "Gibbs effect" does not vanish as the filter length increases, but a nonrectangular window reduces its magnitude. Multiplication by a window in the time domain causes a convolution or smoothing in the frequency domain. Apply a length 51 Hamming window to the filter and display the result using FVTool:

```
b = 0.4*sinc(0.4*(-25:25));b = b.*hamming(51)';
fvtool(b,1)
```
Note that the *y*-axis shown in the figure below is in Magnitude Squared. You can set this by right-clicking on the axis label and selecting **Magnitude Squared** from the menu.

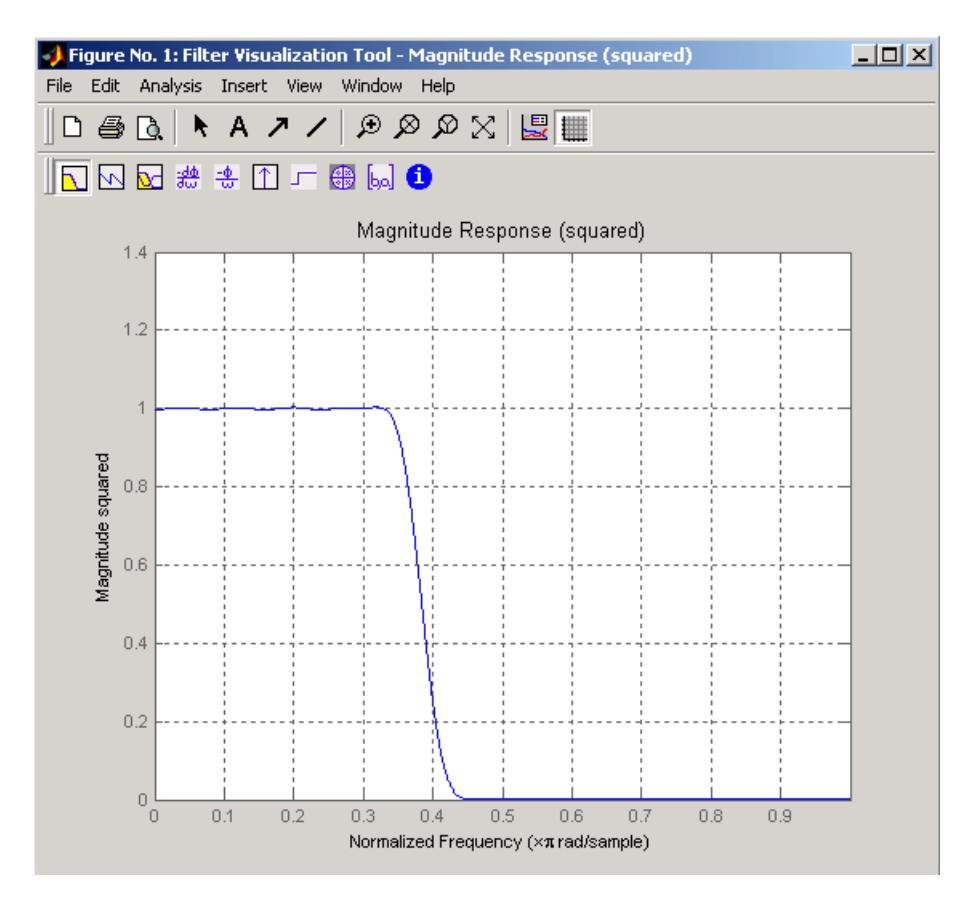

Using a Hamming window greatly reduces the ringing. This improvement is at the expense of transition width (the windowed version takes longer to ramp from passband to stopband) and optimality (the windowed version does not minimize the integrated squared error).

The functions fir1 and fir2 are based on this windowing process. Given a filter order and description of an ideal desired filter, these functions return a windowed inverse Fourier transform of that ideal filter. Both use a Hamming window by default, but they accept any window function. See the ["Windows" on](#page-163-0)  [page 4-2](#page-163-0) for an overview of windows and their properties.

### **Standard Band FIR Filter Design: fir1**

fir1 implements the classical method of windowed linear phase FIR digital filter design. It resembles the IIR filter design functions in that it is formulated to design filters in standard band configurations: lowpass, bandpass, highpass, and bandstop.

The statements

 $n = 50$ :  $Wn = 0.4$ ;  $b = \text{fin}(n, Wn)$ ;

create row vector b containing the coefficients of the order n Hamming-windowed filter. This is a lowpass, linear phase FIR filter with cutoff frequency Wn. Wn is a number between 0 and 1, where 1 corresponds to the Nyquist frequency, half the sampling frequency. (Unlike other methods, here Wn corresponds to the 6 dB point.) For a highpass filter, simply append the string 'high' to the function's parameter list. For a bandpass or bandstop filter, specify Wn as a two-element vector containing the passband edge frequencies; append the string 'stop' for the bandstop configuration.

 $b = \text{fit1}(n, Wn, window)$  uses the window specified in column vector window for the design. The vector window must be n+1 elements long. If you do not specify a window, fir1 applies a Hamming window.

**Kaiser Window Order Estimation.** The kaiserord function estimates the filter order, cutoff frequency, and Kaiser window beta parameter needed to meet a given set of specifications. Given a vector of frequency band edges and a corresponding vector of magnitudes, as well as maximum allowable ripple, kaiserord returns appropriate input parameters for the fir1 function.

### **Multiband FIR Filter Design: fir2**

The fir2 function also designs windowed FIR filters, but with an arbitrarily shaped piecewise linear frequency response. This is in contrast to fir1, which only designs filters in standard lowpass, highpass, bandpass, and bandstop configurations.

The commands

 $n = 50$ ;  $f = [0.4.51]$ ;  $m = [1 \ 1 \ 0 \ 0];$  $b = \text{fir2}(n, f, m);$ 

return row vector b containing the n+1 coefficients of the order n FIR filter whose frequency-magnitude characteristics match those given by vectors f and m. f is a vector of frequency points ranging from 0 to 1, where 1 represents the Nyquist frequency. m is a vector containing the desired magnitude response at the points specified in f. (The IIR counterpart of this function is yulewalk, which also designs filters based on arbitrary piecewise linear magnitude responses. See ["IIR Filter Design" on page 2-4](#page-63-0) for details.)

### **Multiband FIR Filter Design with Transition Bands**

The firls and firpm functions provide a more general means of specifying the ideal desired filter than the fir1 and fir2 functions. These functions design Hilbert transformers, differentiators, and other filters with odd symmetric coefficients (type III and type IV linear phase). They also let you include transition or "don't care" regions in which the error is not minimized, and perform band dependent weighting of the minimization.

The firls function is an extension of the fir1 and fir2 functions in that it minimizes the integral of the square of the error between the desired frequency response and the actual frequency response.

The firpm function implements the Parks-McClellan algorithm, which uses the Remez exchange algorithm and Chebyshev approximation theory to design filters with optimal fits between the desired and actual frequency responses. The filters are optimal in the sense that they minimize the maximum error between the desired frequency response and the actual frequency response; they are sometimes called *minimax* filters. Filters designed in this way exhibit an equiripple behavior in their frequency response, and hence are also known as *equiripple* filters. The Parks-McClellan FIR filter design algorithm is perhaps the most popular and widely used FIR filter design methodology.

The syntax for firls and firpm is the same; the only difference is their minimization schemes. The next example shows how filters designed with firls and firpm reflect these different schemes.

### **Basic Configurations**

The default mode of operation of firls and firpm is to design type I or type II linear phase filters, depending on whether the order you desire is even or odd, respectively. A lowpass example with approximate amplitude 1 from 0 to 0.4 Hz, and approximate amplitude 0 from 0.5 to 1.0 Hz is

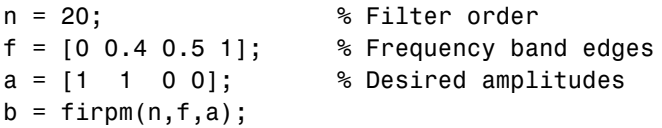

From 0.4 to 0.5 Hz, firpm performs no error minimization; this is a transition band or "don't care" region. A transition band minimizes the error more in the bands that you do care about, at the expense of a slower transition rate. In this way, these types of filters have an inherent trade-off similar to FIR design by windowing.

To compare least squares to equiripple filter design, use firls to create a similar filter. Type

 $bb = firls(n,f,a);$ 

and compare their frequency responses using FVTool:

fvtool(b,1,bb,1)

Note that the *y*-axis shown in the figure below is in Magnitude Squared. You can set this by right-clicking on the axis label and selecting **Magnitude Squared** from the menu.

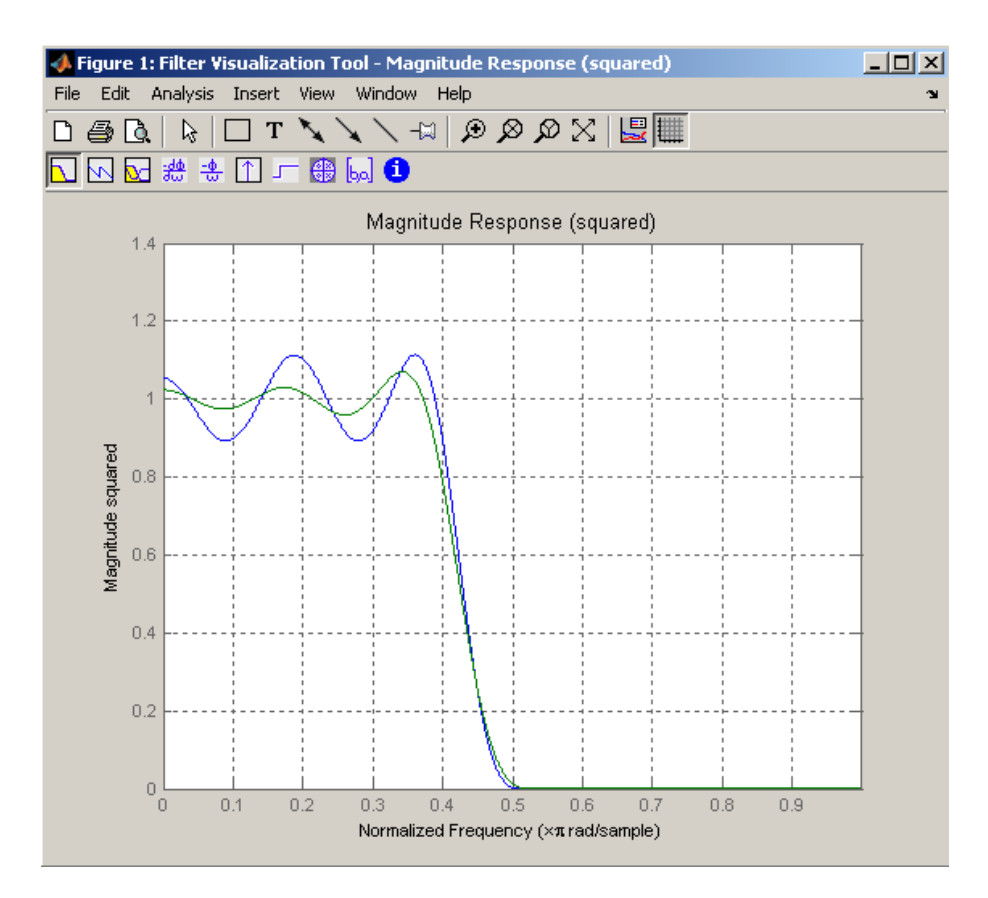

The filter designed with firpm exhibits equiripple behavior. Also note that the firls filter has a better response over most of the passband and stopband, but at the band edges ( $f = 0.4$  and  $f = 0.5$ ), the response is further away from the ideal than the firpm filter. This shows that the firpm filter's *maximum* error over the passband and stopband is smaller and, in fact, it is the smallest possible for this band edge configuration and filter length.

Think of frequency bands as lines over short frequency intervals. firpm and firls use this scheme to represent any piecewise linear desired function with any transition bands. firls and firpm design lowpass, highpass, bandpass, and bandstop filters; a bandpass example is

```
f = [0 0.3 0.4 0.7 0.8 1]; % Band edges in pairs
a = \begin{bmatrix} 0 & 0 & 1 & 1 & 0 & 0 \end{bmatrix}; % Bandpass filter amplitude
```
Technically, these f and a vectors define five bands:

- **•** Two stopbands, from 0.0 to 0.3 and from 0.8 to 1.0
- **•** A passband from 0.4 to 0.7
- **•** Two transition bands, from 0.3 to 0.4 and from 0.7 to 0.8

Example highpass and bandstop filters are

 $f = [0 \ 0.7 \ 0.8 \ 1];$  % Band edges in pairs  $a = \begin{bmatrix} 0 & 0 & 1 & 1 \end{bmatrix}$ ; % Highpass filter amplitude f = [0 0.3 0.4 0.5 0.8 1]; % Band edges in pairs  $a = \begin{bmatrix} 1 & 1 & 0 & 0 & 1 & 1 \end{bmatrix}$ ; % Bandstop filter amplitude

An example multiband bandpass filter is

 $f = \{0, 0.1, 0.15, 0.25, 0.3, 0.4, 0.45, 0.55, 0.6, 0.7, 0.75, 0.85, 0.9, 1\}$ ; a = [1 1 0 0 1 1 0 0 1 1 0 0 1 1];

Another possibility is a filter that has as a transition region the line connecting the passband with the stopband; this can help control "runaway" magnitude response in wide transition regions:

 $f = [0 \t0.4 \t0.42 \t0.48 \t0.5 \t1];$  $a = \begin{bmatrix} 1 & 1 & 0.8 & 0.2 & 0 & 0 \end{bmatrix}$ ; % Passband, linear transition, stopband

### **The Weight Vector**

Both firls and firpm allow you to place more or less emphasis on minimizing the error in certain frequency bands relative to others. To do this, specify a weight vector following the frequency and amplitude vectors. An example lowpass equiripple filter with 10 times less ripple in the stopband than the passband is

```
n = 20; % Filter order
f = [0 \ 0.4 \ 0.5 \ 1]; % Frequency band edges
a = \begin{bmatrix} 1 & 1 & 0 & 0 \end{bmatrix}; % Desired amplitudes
w = \begin{bmatrix} 1 & 10 \end{bmatrix}; \% Weight vector
b = firpm(n, f, a, w);
```
A legal weight vector is always half the length of the f and a vectors; there must be exactly one weight per band.

### **Anti-Symmetric Filters / Hilbert Transformers**

When called with a trailing 'h' or 'Hilbert' option, firpm and firls design FIR filters with odd symmetry, that is, type III (for even order) or type IV (for odd order) linear phase filters. An ideal Hilbert transformer has this anti-symmetry property and an amplitude of 1 across the entire frequency range. Try the following approximate Hilbert transformers and plot them using FVTool:

```
b = firpm(21,[0.05 1],[1 1],'h'); % Highpass Hilbert
bb = firpm(20,[0.05 0.95],[1 1],'h'); % Bandpass Hilbert
fvtool(b,1,bb,1)
```
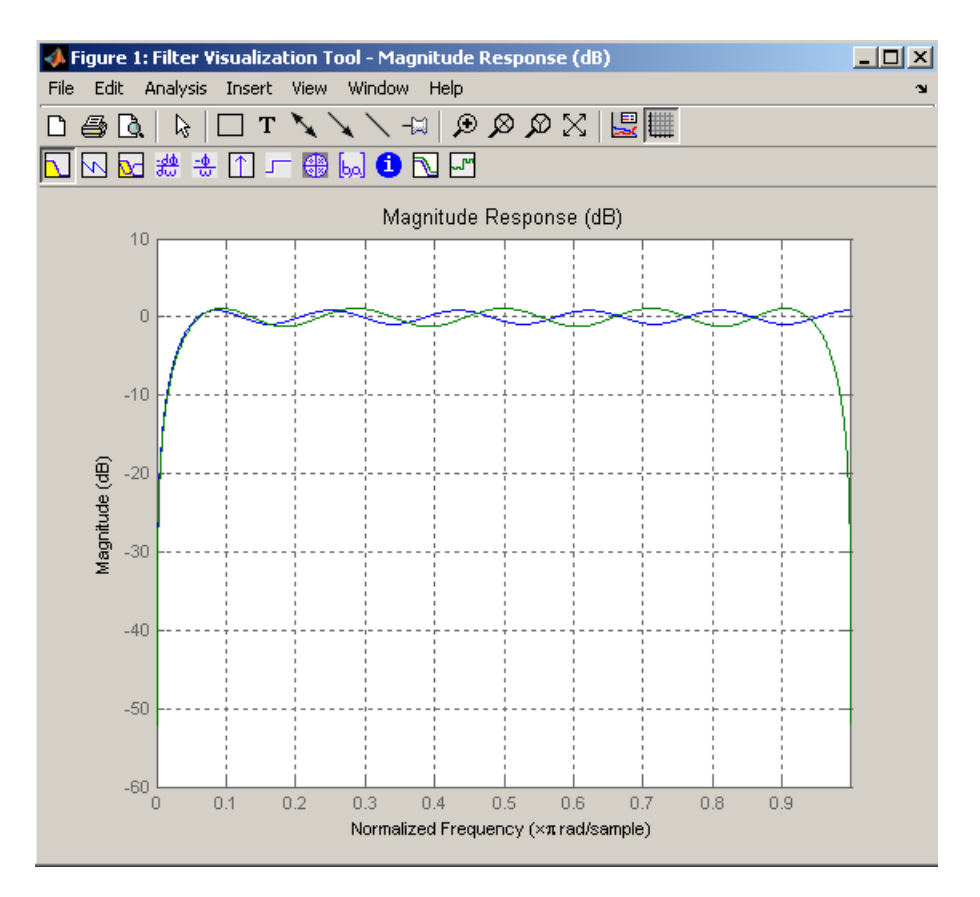

You can find the delayed Hilbert transform of a signal x by passing it through these filters.

```
fs = 1000; % Sampling frequency
t = (0:1/fs:2); % Two second time vector
x = \sin(2\pi p i \pi 300 \pi t); % 300 Hz sine wave example signal
xh = filter(bb, 1, x); % Hilbert transform of x
```
The analytic signal corresponding to x is the complex signal that has x as its real part and the Hilbert transform of x as its imaginary part. For this FIR method (an alternative to the hilbert function), you must delay x by half the filter order to create the analytic signal:

 $xd = [zeros(10,1); x(1:length(x)-10)]; % Delay 10 samples$ 

xa = xd + j\*xh; % Analytic signal

This method does not work directly for filters of odd order, which require a noninteger delay. In this case, the hilbert function, described in ["Specialized](#page-202-0)  [Transforms" on page 4-43](#page-202-0), estimates the analytic signal. Alternatively, use the resample function to delay the signal by a noninteger number of samples.

#### **Differentiators**

Differentiation of a signal in the time domain is equivalent to multiplication of the signal's Fourier transform by an imaginary ramp function. That is, to differentiate a signal, pass it through a filter that has a response  $H(\omega) = j\omega$ . Approximate the ideal differentiator (with a delay) using firpm or firls with a 'd' or 'differentiator' option:

 $b = firpm(21, [0 1], [0 pi*fs], 'd')$ ;

To obtain the correct derivative, scale by pi\*fs rad/s, where fs is the sampling frequency in hertz. For a type III filter, the differentiation band should stop short of the Nyquist frequency, and the amplitude vector must reflect that change to ensure the correct slope:

bb = firpm(20,[0 0.9],[0 0.9\*pi\*fs], 'd');

In the 'd' mode, firpm weights the error by  $1/\omega$  in nonzero amplitude bands to minimize the maximum *relative* error. firls weights the error by  $(1/\omega)^2$  in nonzero amplitude bands in the 'd' mode.

The following plots show the magnitude responses for the differentiators above.

 $fvtool(b,1,bb,1)$ 

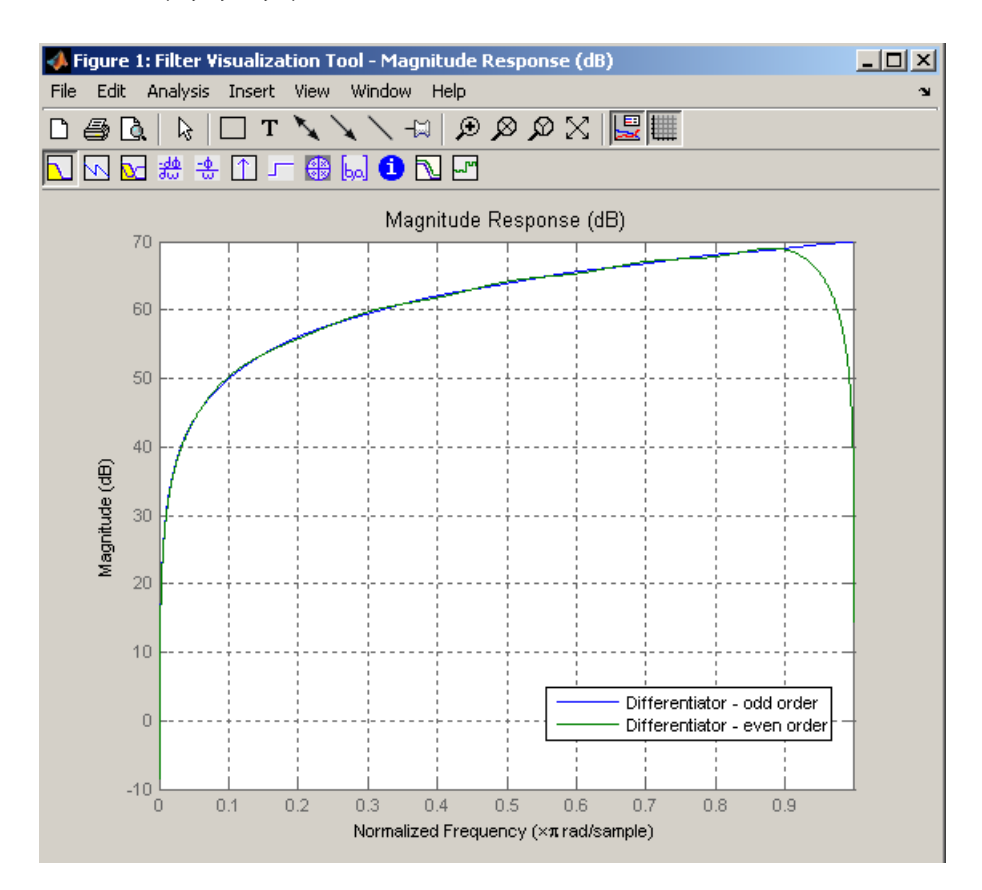

### **Constrained Least Squares FIR Filter Design**

The Constrained Least Squares (CLS) FIR filter design functions implement a technique that enables you to design FIR filters without explicitly defining the transition bands for the magnitude response. The ability to omit the specification of transition bands is useful in several situations. For example, it may not be clear where a rigidly defined transition band should appear if noise and signal information appear together in the same frequency band. Similarly, it may make sense to omit the specification of transition bands if they appear only to control the results of Gibbs phenomena that appear in the filter's response. See Selesnick, Lang, and Burrus [\[2\]](#page-114-0) for discussion of this method.

Instead of defining passbands, stopbands, and transition regions, the CLS method accepts a cutoff frequency (for the highpass, lowpass, bandpass, or bandstop cases), or passband and stopband edges (for multiband cases), for the desired response. In this way, the CLS method defines transition regions implicitly, rather than explicitly.

The key feature of the CLS method is that it enables you to define upper and lower thresholds that contain the maximum allowable ripple in the magnitude response. Given this constraint, the technique applies the least square error minimization technique over the frequency range of the filter's response, instead of over specific bands. The error minimization includes any areas of discontinuity in the ideal, "brick wall" response. An additional benefit is that the technique enables you to specify arbitrarily small peaks resulting from Gibbs' phenomena.

There are two toolbox functions that implement this design technique.

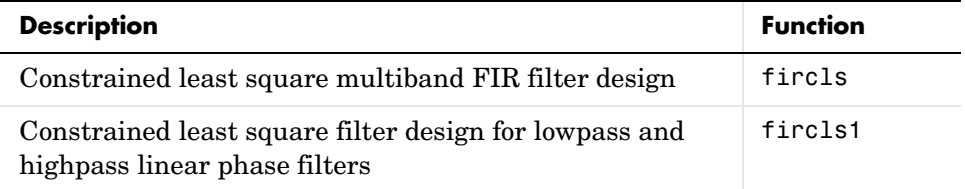

For details on the calling syntax for these functions, see their reference descriptions in the Function Reference.

### **Basic Lowpass and Highpass CLS Filter Design**

The most basic of the CLS design functions, fircls1, uses this technique to design lowpass and highpass FIR filters. As an example, consider designing a filter with order 61 impulse response and cutoff frequency of 0.3 (normalized). Further, define the upper and lower bounds that constrain the design process as:

- **•** Maximum passband deviation from 1 (passband ripple) of 0.02.
- **•** Maximum stopband deviation from 0 (stopband ripple) of 0.008.

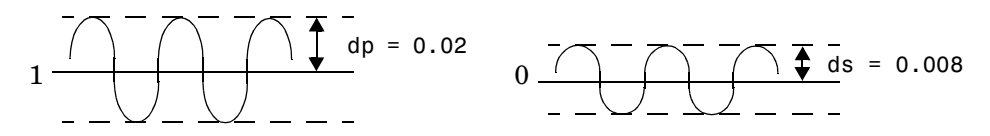

To approach this design problem using fircls1, use the following commands:

 $n = 61$ ;  $wo = 0.3;$  $dp = 0.02$ ;  $ds = 0.008$ ;  $h = fircls1(n, wo, dp, ds);$ fvtool(h,1)

Note that the *y*-axis shown below is in Magnitude Squared. You can set this by right-clicking on the axis label and selecting **Magnitude Squared** from the menu.

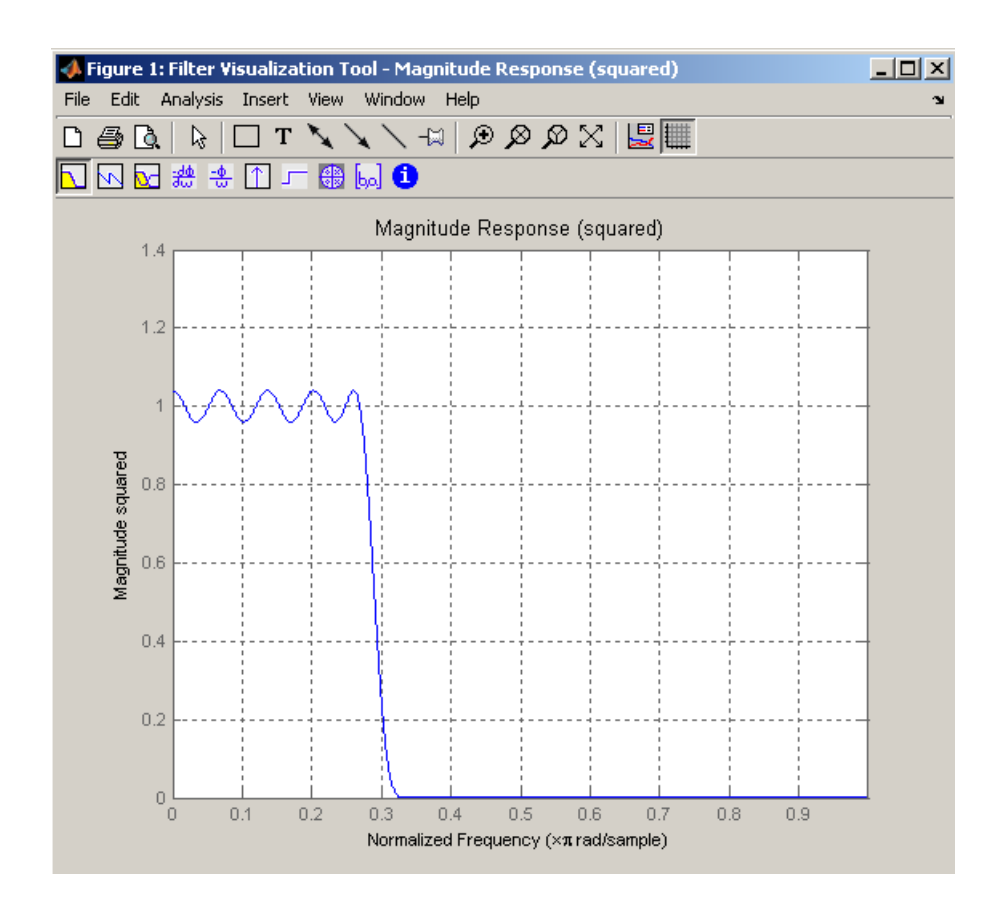

### **Multiband CLS Filter Design**

fircls uses the same technique to design FIR filters with a desired piecewise constant magnitude response. In this case, you can specify a vector of band edges and a corresponding vector of band amplitudes. In addition, you can specify the maximum amount of ripple for each band.

For example, assume the specifications for a filter call for:

- **•** From 0 to 0.3 (normalized): amplitude 0, upper bound 0.005, lower bound -0.005
- **•** From 0.3 to 0.5: amplitude 0.5, upper bound 0.51, lower bound 0.49
- From 0.5 to 0.7: amplitude 0, upper bound 0.03, lower bound -0.03
- **•** From 0.7 to 0.9: amplitude 1, upper bound 1.02, lower bound 0.98
- From 0.9 to 1: amplitude 0, upper bound 0.05, lower bound -0.05

Design a CLS filter with impulse response order 129 that meets these specifications:

```
n = 129;
f = [0 0.3 0.5 0.7 0.9 1];a = [0 \ 0.5 \ 0 \ 1 \ 0];up = [0.005 0.51 0.03 1.02 0.05];
lo = [-0.005 \ 0.49 \ -0.03 \ 0.98 \ -0.05];
h = fircls(n, f, a, up, lo);fvtool(h,1)
```
Note that the *y*-axis shown below is in Magnitude Squared. You can set this by right-clicking on the axis label and selecting **Magnitude Squared** from the menu.

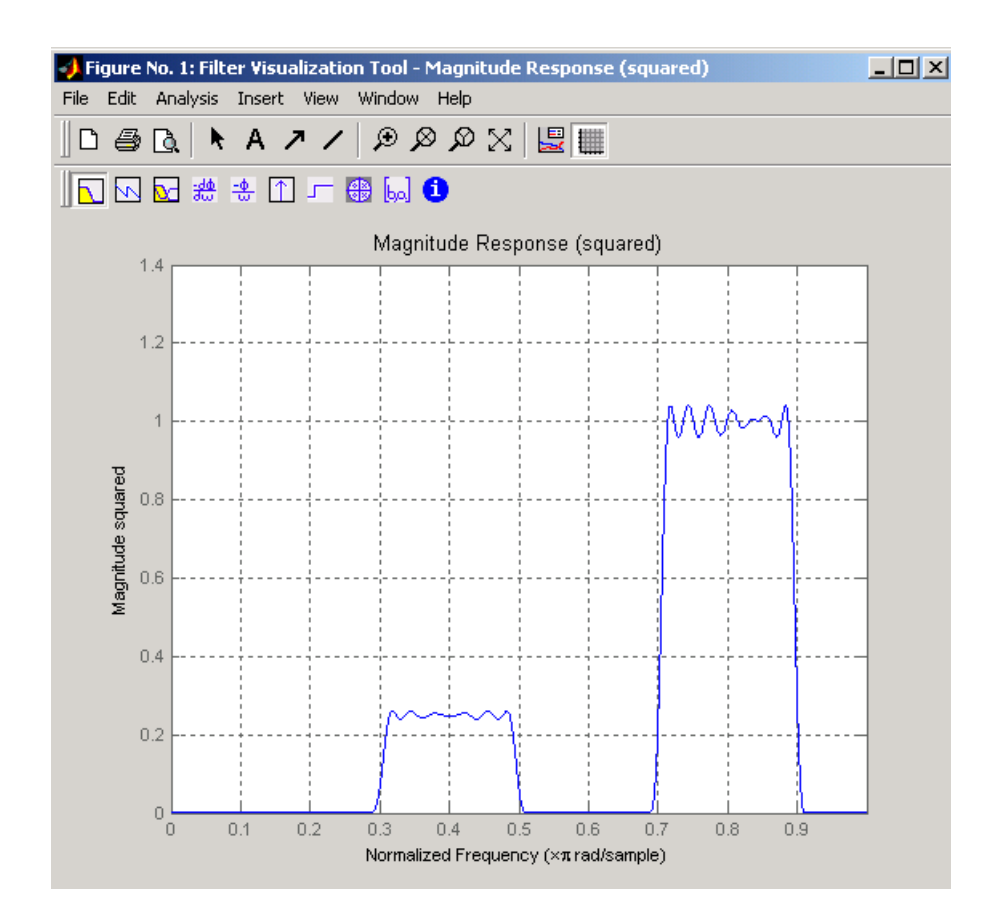

### **Weighted CLS Filter Design**

Weighted CLS filter design lets you design lowpass or highpass FIR filters with relative weighting of the error minimization in each band. The fircls1 function enables you to specify the passband and stopband edges for the least squares weighting function, as well as a constant k that specifies the ratio of the stopband to passband weighting.

For example, consider specifications that call for an FIR filter with impulse response order of 55 and cutoff frequency of 0.3 (normalized). Also assume maximum allowable passband ripple of 0.02 and maximum allowable stopband ripple of 0.004. In addition, add weighting requirements:

- **•** Passband edge for the weight function of 0.28 (normalized)
- **•** Stopband edge for the weight function of 0.32
- **•** Weight error minimization 10 times as much in the stopband as in the passband

To approach this using fircls1, type

```
n = 55;
wo = 0.3;dp = 0.02;
ds = 0.004;
wp = 0.28;
ws = 0.32;k = 10;
h = fircls1(n, wo, dp, ds, wp, ws, k);fvtool(h,1)
```
Note that the *y*-axis shown below is in Magnitude Squared. You can set this by right-clicking on the axis label and selecting **Magnitude Squared** from the menu.

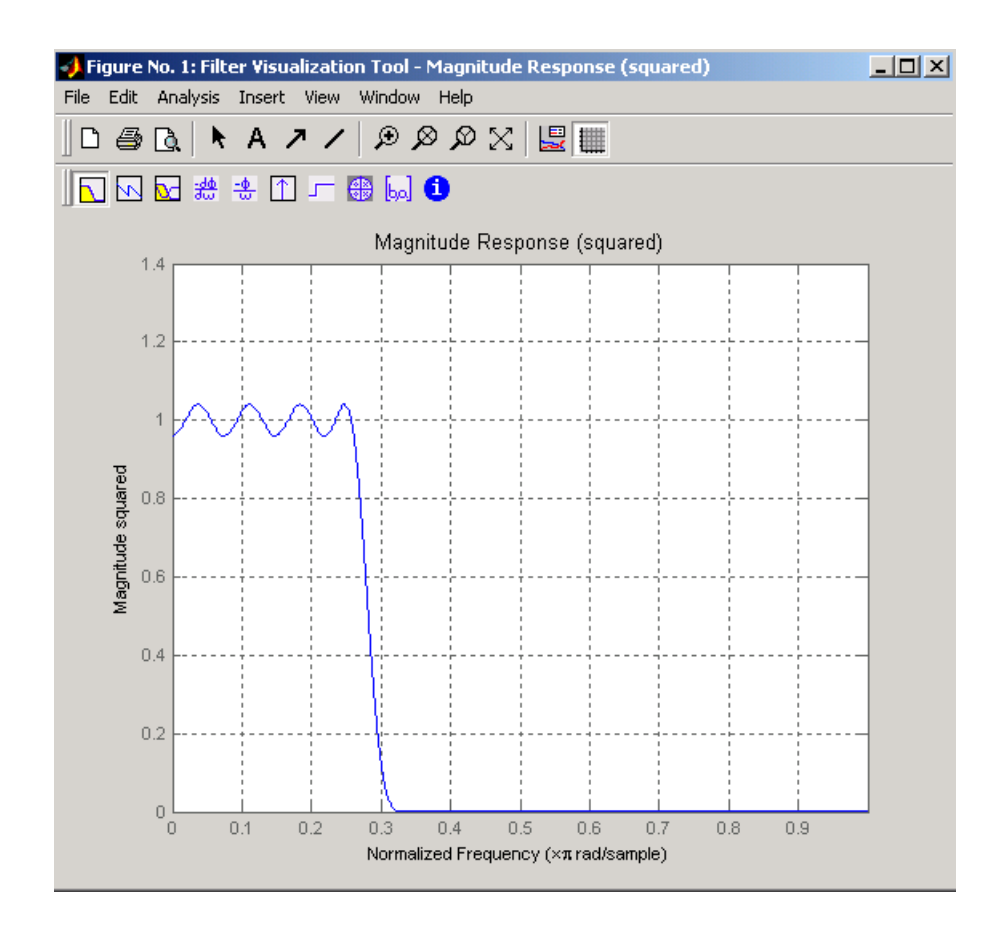

# **Arbitrary-Response Filter Design**

The cfirpm filter design function provides a tool for designing FIR filters with arbitrary complex responses. It differs from the other filter design functions in how the frequency response of the filter is specified: it accepts the name of a function which returns the filter response calculated over a grid of frequencies. This capability makes cfirpm a highly versatile and powerful technique for filter design.

This design technique may be used to produce nonlinear-phase FIR filters, asymmetric frequency-response filters (with complex coefficients), or more symmetric filters with custom frequency responses.

The design algorithm optimizes the Chebyshev (or minimax) error using an extended Remez-exchange algorithm for an initial estimate. If this exchange method fails to obtain the optimal filter, the algorithm switches to an ascent-descent algorithm that takes over to finish the convergence to the optimal solution.

### **Multiband Filter Design**

Consider a multiband filter with the following special frequency-domain characteristics.

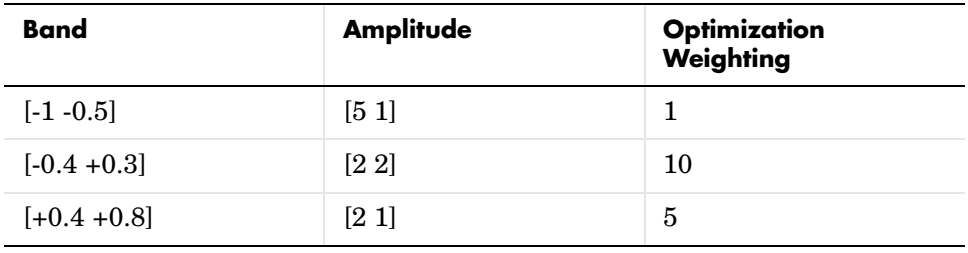

A linear-phase multiband filter may be designed using the predefined frequency-response function multiband, as follows:

```
b = \text{cfirpm}(38, [-1, -0.5, -0.4, 0.3, 0.4, 0.8], ... {'multiband', [5 1 2 2 2 1]}, [1 10 5]);
```
For the specific case of a multiband filter, we can use a shorthand filter design notation similar to the syntax for firpm:

 $b = \text{cfirpm}(38, [-1, -0.5, -0.4, 0.3, 0.4, 0.8], ...$ [5 1 2 2 2 1], [1 10 5]);

As with firpm, a vector of band edges is passed to cfirpm. This vector defines the frequency bands over which optimization is performed; note that there are two transition bands, from -0.5 to -0.4 and from 0.3 to 0.4.

In either case, the frequency response is obtained and plotted using linear scale in FVTool:

```
fvtool(b,1)
```
Note that the range of data shown below is (-Fs/2,Fs/2). You can set this range by changing the *x*-axis units to **Frequency (Fs = 1 Hz)**.

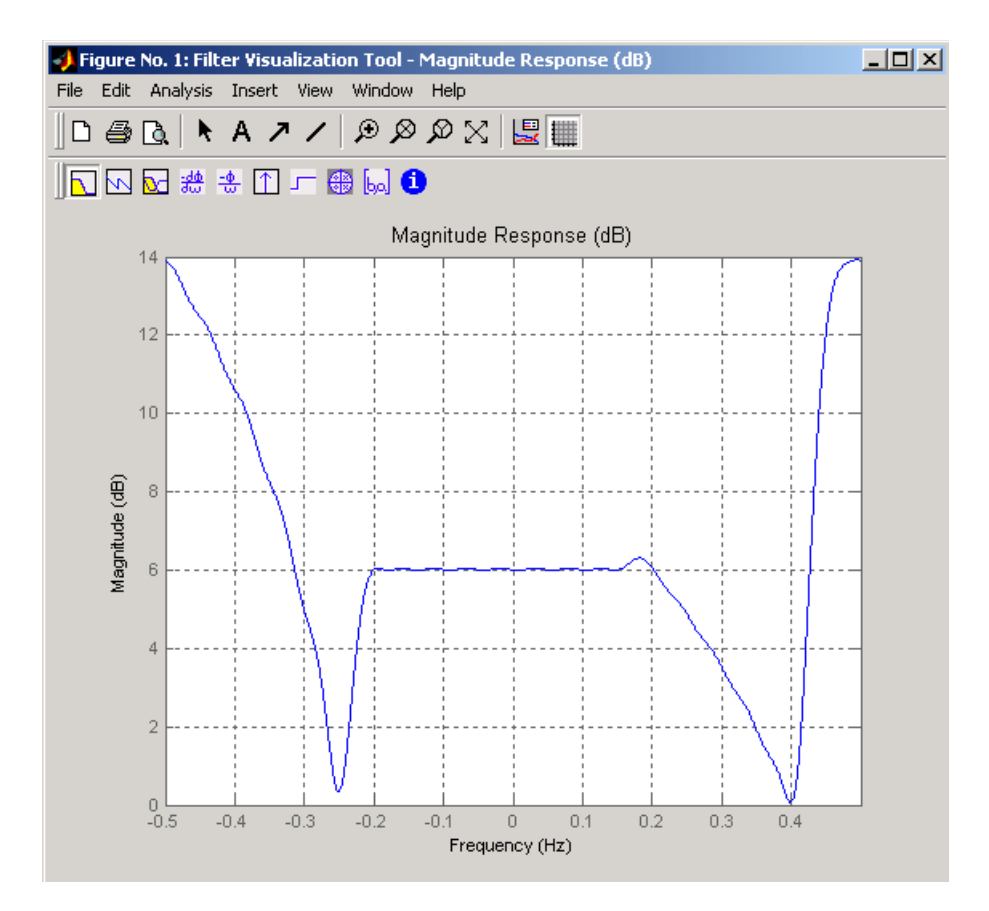

The filter response for this multiband filter is complex, which is expected because of the asymmetry in the frequency domain. The impulse response, which you can select from the FVTool toolbar, is shown below.

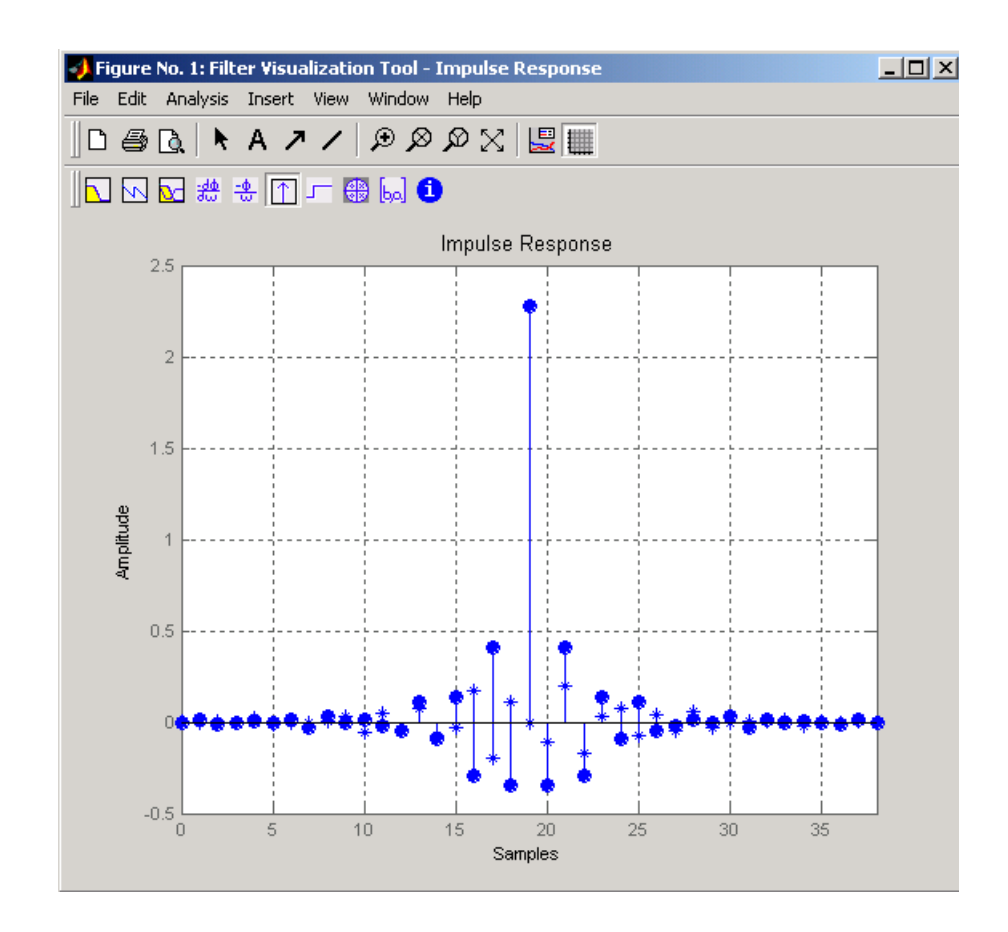

### **Filter Design with Reduced Delay**

Consider the design of a 62-tap lowpass filter with a half-Nyquist cutoff. If we specify a negative offset value to the lowpass filter design function, the group delay offset for the design is significantly less than that obtained for a standard linear-phase design. This filter design may be computed as follows:

 $b = cfirpm(61, [0 0.5 0.55 1], {'lowpass', -16})$ ;

The resulting magnitude response is

fvtool(b,1)

Note that the range of data in this plot is (-Fs/2,Fs/2), which you can set changing the *x*-axis units to **Frequency**. The *y*-axis is in Magnitude Squared, which you can set by right-clicking on the axis label and selecting **Magnitude Squared** from the menu.

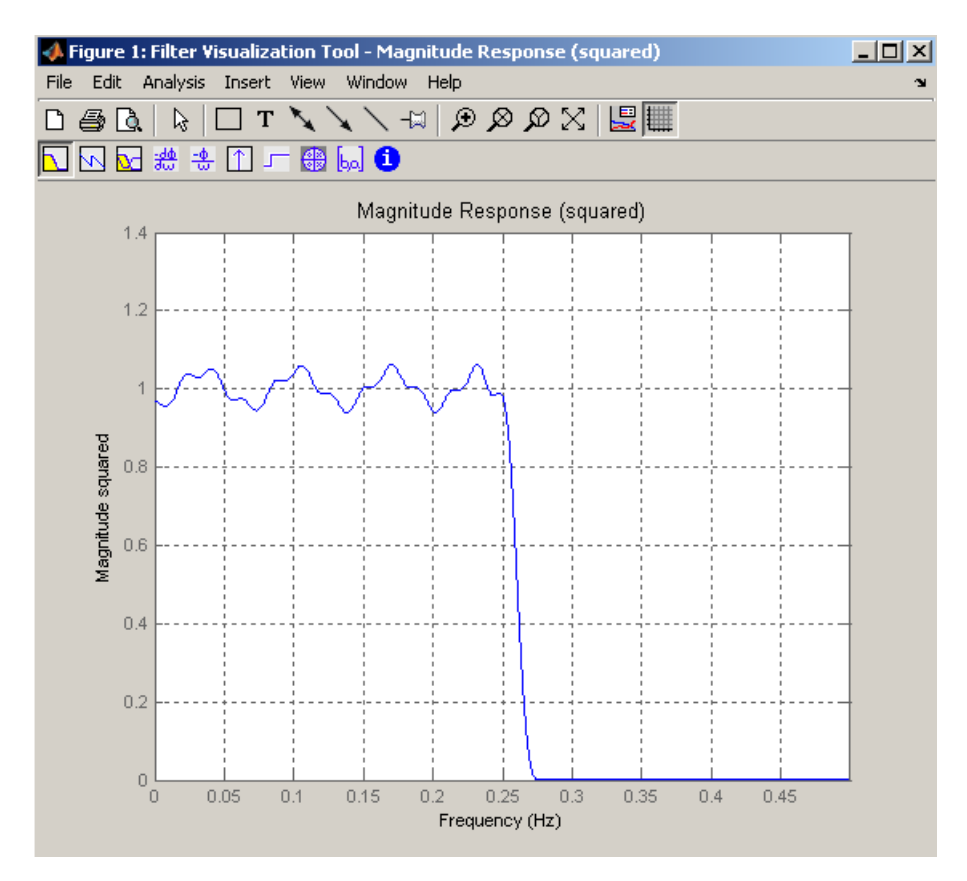

The group delay of the filter reveals that the offset has been reduced from N/2 to N/2-16 (i.e., from 30.5 to 14.5). Now, however, the group delay is no longer flat in the passband region. To create this plot, click the **Group Delay** button on the toolbar.

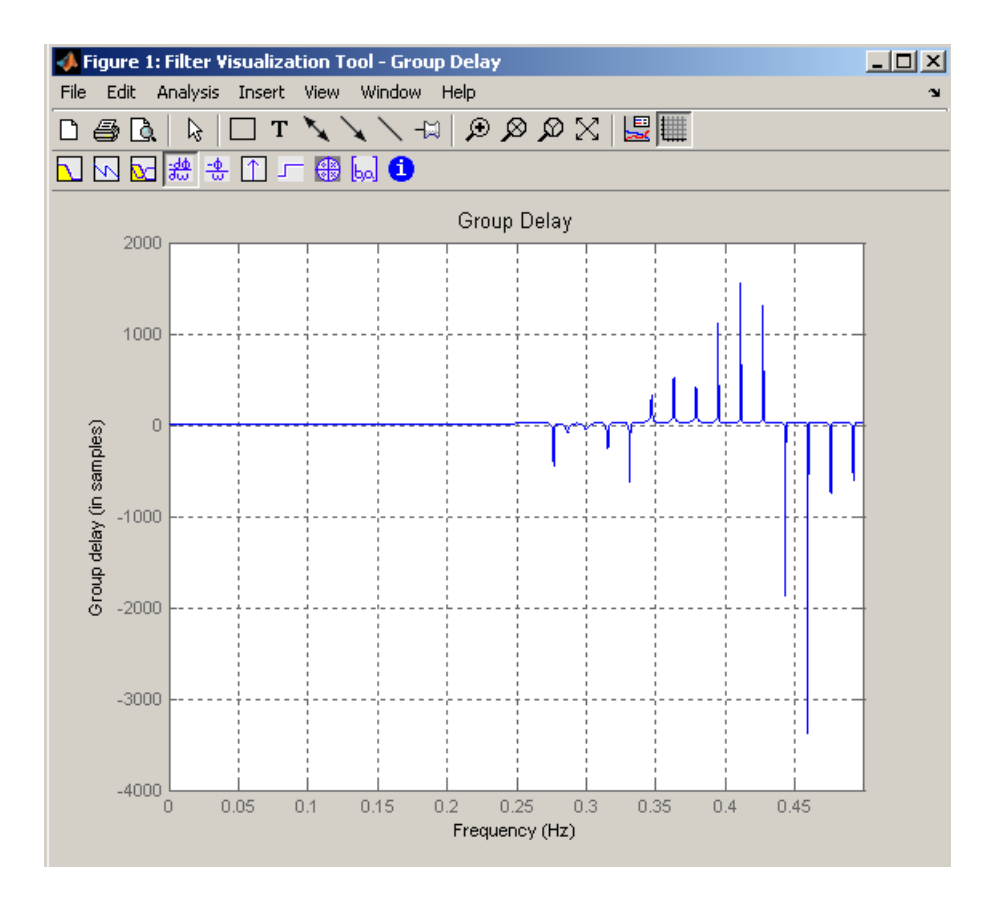

If we compare this nonlinear-phase filter to a linear-phase filter that has exactly 14.5 samples of group delay, the resulting filter is of order 2\*14.5, or 29. Using  $b = c$ firpm(29,[0 0.5 0.55 1], 'lowpass'), the passband and stopband ripple is much greater for the order 29 filter. These comparisons can assist you in deciding which filter is more appropriate for a specific application.

# <span id="page-103-0"></span>**Special Topics in IIR Filter Design**

The classic IIR filter design technique includes the following steps.

- **1** Find an analog lowpass filter with cutoff frequency of 1 and translate this "prototype" filter to the desired band configuration
- **2** Transform the filter to the digital domain.
- **3** Discretize the filter.

The toolbox provides functions for each of these steps.

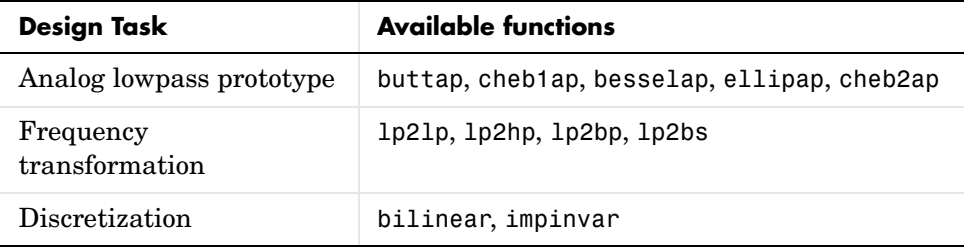

Alternatively, the butter, cheby1, cheb2ord, ellip, and besself functions perform all steps of the filter design and the buttord, cheb1ord, cheb2ord, and ellipord functions provide minimum order computation for IIR filters. These functions are sufficient for many design problems, and the lower level functions are generally not needed. But if you do have an application where you need to transform the band edges of an analog filter, or discretize a rational transfer function, this section describes the tools with which to do so.

### **Analog Prototype Design**

This toolbox provides a number of functions to create lowpass analog prototype filters with cutoff frequency of 1, the first step in the classical approach to IIR filter design. The table below summarizes the analog prototype design functions for each supported filter type; plots for each type are shown in ["IIR](#page-63-0)  [Filter Design" on page 2-4.](#page-63-0)

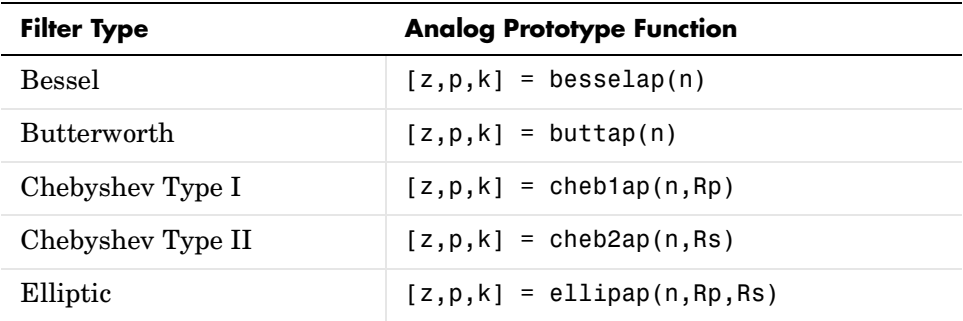

### **Frequency Transformation**

The second step in the analog prototyping design technique is the frequency transformation of a lowpass prototype. The toolbox provides a set of functions to transform analog lowpass prototypes (with cutoff frequency of 1 rad/s) into bandpass, highpass, bandstop, and lowpass filters of the desired cutoff frequency.

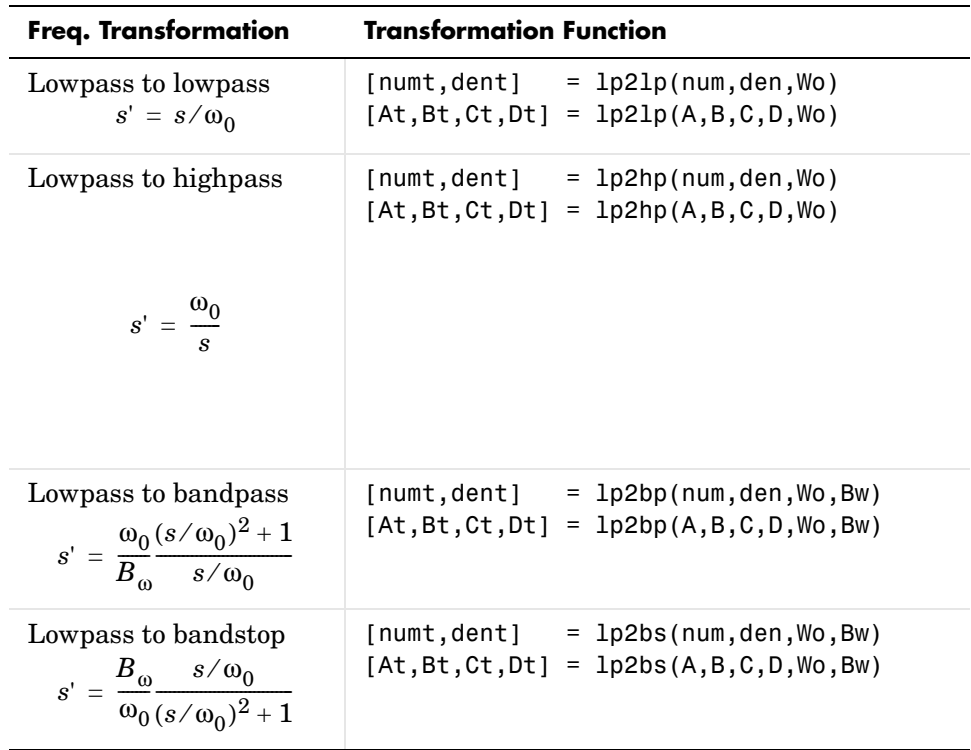

As shown, all of the frequency transformation functions can accept two linear system models: transfer function and state-space form. For the bandpass and bandstop cases

$$
\omega_0 = \sqrt{\omega_1 \omega_2}
$$

and

$$
B_{\omega} = \omega_2 - \omega_1
$$

where  $\omega_1$  is the lower band edge and  $\omega_2$  is the upper band edge.

The frequency transformation functions perform frequency variable substitution. In the case of lp2bp and lp2bs, this is a second-order

substitution, so the output filter is twice the order of the input. For lp2lp and lp2hp, the output filter is the same order as the input.

To begin designing an order 10 bandpass Chebyshev Type I filter with a value of 3 dB for passband ripple, enter

```
[z, p, k] = \text{cheb1ap}(5, 3);
```
Outputs z, p, and k contain the zeros, poles, and gain of a lowpass analog filter with cutoff frequency  $\Omega_c$  equal to 1 rad/s. Use the 1p2bp function to transform this lowpass prototype to a bandpass analog filter with band edges  $\Omega_1$  =  $\pi/5$ and  $\Omega_2 = \pi$ . First, convert the filter to state-space form so the 1p2bp function can accept it:

 $[A,B,C,D] = zp2ss(z,p,k); %$  Convert to state-space form.

Now, find the bandwidth and center frequency, and call lp2bp:

 $u1 = 0.1*2*pi; u2 = 0.5*2*pi; % In radians per second$  $Bw = u2-u1;$ Wo =  $sqrt(u1*u2)$ ;  $[At, Bt, Ct, Dt] = 1p2bp(A, B, C, D, Wo, Bw);$ 

Finally, calculate the frequency response and plot its magnitude:

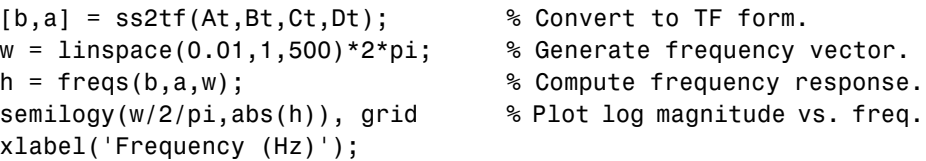

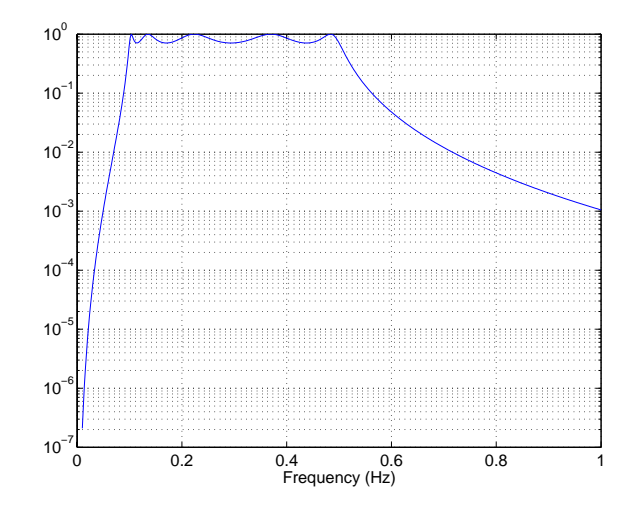

# **Filter Discretization**

The third step in the analog prototyping technique is the transformation of the filter to the discrete-time domain. The toolbox provides two methods for this: the impulse invariant and bilinear transformations. The filter design functions butter, cheby1, cheby2, and ellip use the bilinear transformation for discretization in this step.

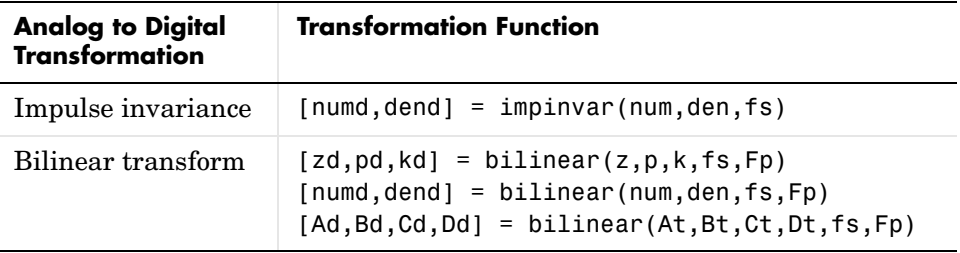

#### **Impulse Invariance**

The toolbox function impinvar creates a digital filter whose impulse response is the samples of the continuous impulse response of an analog filter. This function works only on filters in transfer function form. For best results, the analog filter should have negligible frequency content above half the sampling frequency, because such high frequency content is aliased into lower bands
upon sampling. Impulse invariance works for some lowpass and bandpass filters, but is not appropriate for highpass and bandstop filters.

Design a Chebyshev Type I filter and plot its frequency and phase response using FVTool:

```
[bz, az] = impinvar(b, a, 2);fvtool(bz,az)
```
Click on the **Magnitude and Phase Response** toolbar button.

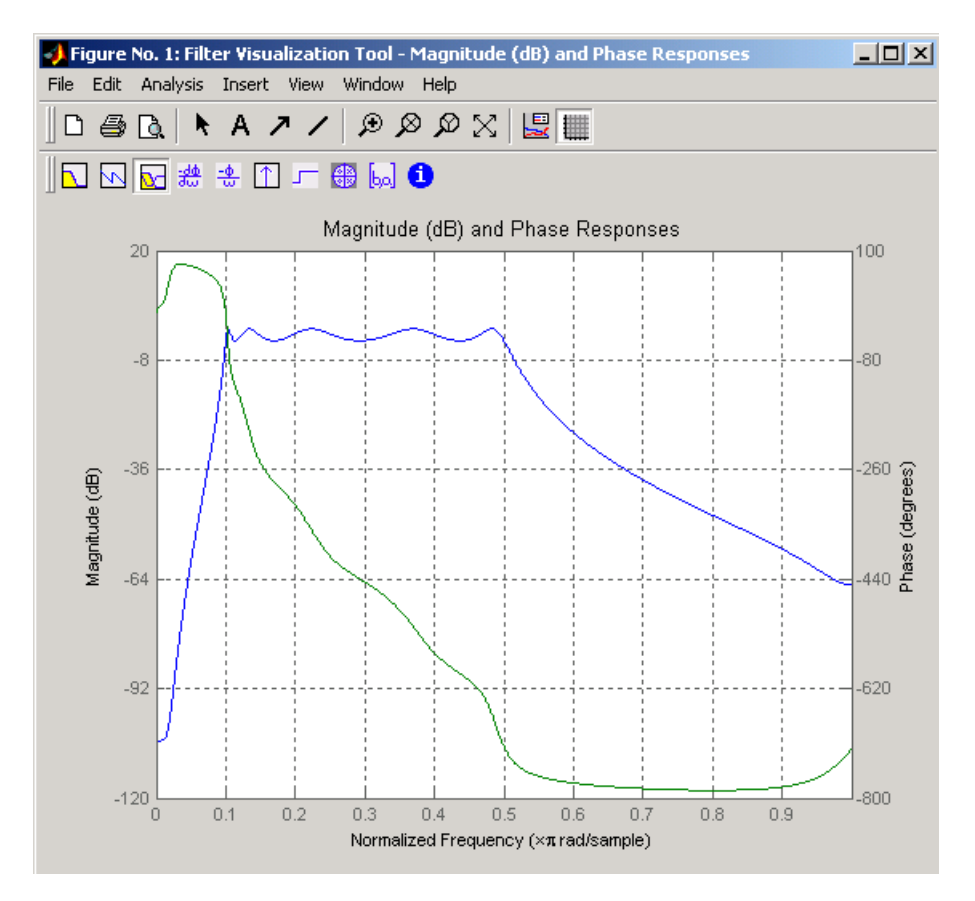

Impulse invariance retains the cutoff frequencies of 0.1 Hz and 0.5 Hz.

#### **Bilinear Transformation**

The bilinear transformation is a nonlinear mapping of the continuous domain to the discrete domain; it maps the *s*-plane into the *z*-plane by

$$
H(z) = H(s)\Big|_{s = k\frac{z-1}{z+1}}
$$

Bilinear transformation maps the  $j\Omega$  -axis of the continuous domain to the unit circle of the discrete domain according to

$$
\omega\ =\ 2tan^{-1}\!\!\left(\frac{\Omega}{k}\right)
$$

The toolbox function bilinear implements this operation, where the frequency warping constant *k* is equal to twice the sampling frequency (2\*fs) by default, and equal to  $2\pi f_p / \tan(\pi f_p / f_s)$  if you give bilinear a trailing argument that represents a "match" frequency Fp. If a match frequency Fp (in hertz) is present, bilinear maps the frequency  $\Omega = 2\pi f_p$  (in rad/s) to the same frequency in the discrete domain, normalized to the sampling rate:  $\omega = 2\pi f_p / f_s$  (in rad/sample).

The bilinear function can perform this transformation on three different linear system representations: zero-pole-gain, transfer function, and state-space form. Try calling bilinear with the state-space matrices that describe the Chebyshev Type I filter from the previous section, using a sampling frequency of 2 Hz, and retaining the lower band edge of 0.1 Hz:

 $[Ad,Bd,Cd,Dd] = bilinear(At,Bt,Ct,Dt,2,0.1);$ 

The frequency response of the resulting digital filter is

```
[bz, az] = ss2tf(Ad, Bd, Cd, Dd); % convert to TFfvtool(bz,az)
```
Click on the **Magnitude and Phase Response** toolbar button.

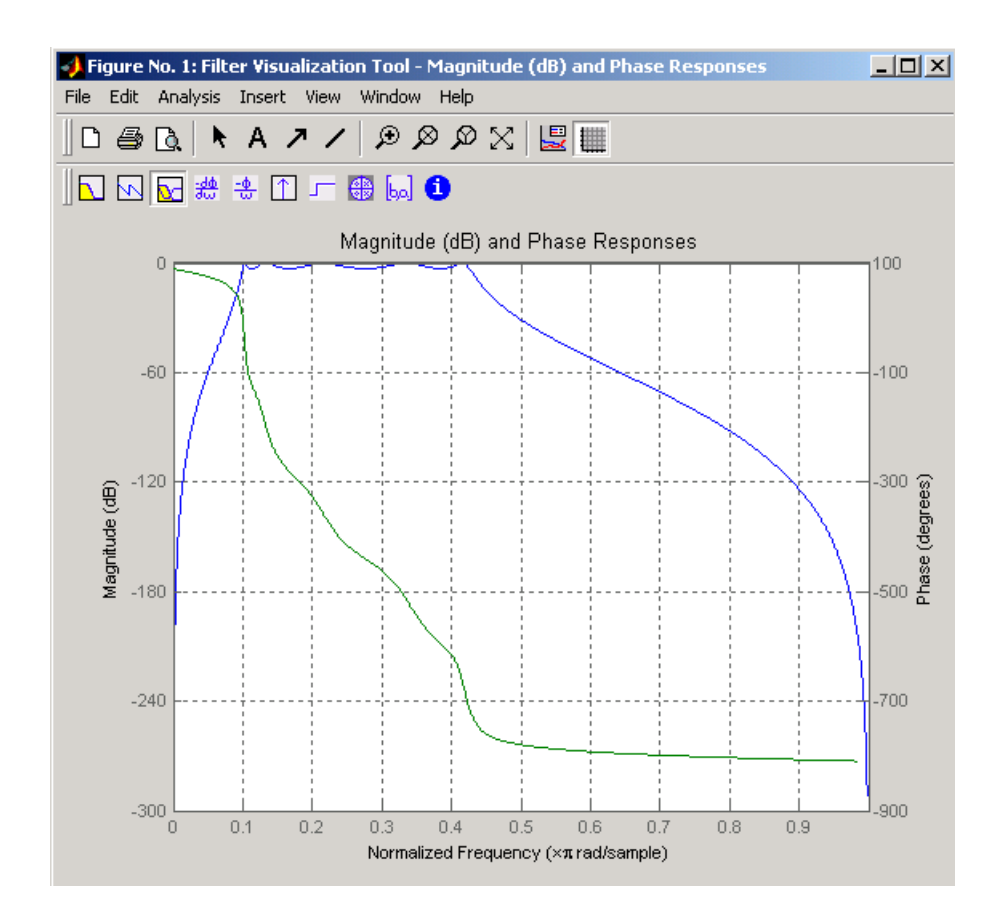

The lower band edge is at 0.1 Hz as expected. Notice, however, that the upper band edge is slightly less than 0.5 Hz, although in the analog domain it was exactly 0.5 Hz. This illustrates the nonlinear nature of the bilinear transformation. To counteract this nonlinearity, it is necessary to create analog domain filters with "prewarped" band edges, which map to the correct locations upon bilinear transformation. Here the prewarped frequencies u1 and u2 generate Bw and Wo for the lp2bp function:

fs = 2; % Sampling frequency (hertz) u1 =  $2*fs*tan(0.1*(2*pi/fs)/2)$ ; % Lower band edge (rad/s)  $u2 = 2*fs*tan(0.5*(2*pi/fs)/2);$  % Upper band edge (rad/s)  $Bw = u2 - u1$ ;  $\%$  Bandwidth  $Wo = sqrt(u1*u2);$  % Center frequency

```
[At,Bt,Ct,Dt] = 1p2bp(A,B,C,D,Wo,Bw);
```
A digital bandpass filter with correct band edges 0.1 and 0.5 times the Nyquist frequency is

```
[Ad,Bd,Cd,Dd] = bilinear(At,Bt,Ct,Dt,fs);
```
The example bandpass filters from the last two sections could also be created in one statement using the complete IIR design function cheby1. For instance, an analog version of the example Chebyshev filter is

 $[b,a] = \text{cheby1}(5,3,[0.1 \ 0.5]^*2*pi,'s')$ ;

Note that the band edges are in rad/s for analog filters, whereas for the digital case, frequency is normalized:

 $[bz, az] = cheby1(5, 3, [0.1 0.5])$ ;

All of the complete design functions call bilinear internally. They prewarp the band edges as needed to obtain the correct digital filter.

# **Filter Implementation**

After the filter design process has generated the filter coefficient vectors, b and a, two functions are available in the Signal Processing Toolbox for implementing your filter:

- **•** dfilt—lets you specify the filter structure and creates a digital filter object.
- **•** filter—for b and a coefficient input, implements a direct-form II transposed structure and filters the data. For dfilt input, filter uses the structure specified with dfilt and filters the data.

**Note** Using filter on b and a coefficients normalizes the filter by forcing the  $a_0$  coefficient to be equal to 1. Using filter on a dfilt object does not normalize the filter.

Choosing the best filter structure depends on the task the filter will perform. Some structures are more suited to or may be more computationally efficient for particular tasks. For example, often it is not possible to build recursive (IIR) filters to run at very high speeds and instead, you would use a nonrecursive (FIR) filter. FIR filters are always stable and have well-behaved roundoff noise characteristics. Direct-form IIR filters are usually realized in second-order-sections because they are sensitive to roundoff noise.

# **Using dfilt**

Implementing your digital filter using dfilt lets you specify the filter structure and creates a single filter object from the filter coefficient vectors. dfilt objects have many predefined methods which can provide information about the filter that is not easily obtained directly from the filter coefficients alone. For a complete list of these methods and for more information, see dfilt. After you have created a dfilt object, you can use filter to apply your implemented filter to data. The complete process of designing, implementing, and applying a filter using a dfilt object is described below:

- **1** Generate the filter coefficients using any IIR or FIR filter design function.
- **2** Create the filter object from the filter coefficients and the specified filter structure using dfilt.
- **3** Apply the dfilt filter object to the data, x using filter.

For example, to design, implement as a direct-form II transposed structure, and apply a Butterworth filter to the data in x:

```
[b,a] = butter(5,0.4);Hd = dfilt.df2t(b,a); %Implement direct-form II transposed
filter(Hd,x)
```
Another way to implement a direct-form II structure is with filter:

 $[b,a] = butter(5,0.4);$ filter(b,a,x)

**Note** filter implements only a direct-form II structure and does not create a filter object.

# **Selected Bibliography**

[1] Karam, L.J., and J.H. McClellan. "Complex Chebyshev Approximation for FIR Filter Design." *IEEE Trans. on Circuits and Systems II*. March 1995.

[2] Selesnick, I.W., and C.S. Burrus. "Generalized Digital Butterworth Filter Design." *Proceedings of the IEEE Int. Conf. Acoust., Speech, Signal Processing*. Vol. 3 (May 1996).

[3] Selesnick, I.W., M. Lang, and C.S. Burrus. "Constrained Least Square Design of FIR Filters without Specified Transition Bands." *Proceedings of the IEEE Int. Conf. Acoust., Speech, Signal Processing*. Vol. 2 (May 1995). Pgs. 1260-1263.

# **3**

# Statistical Signal Processing

The following chapter discusses statistical signal processing tools and applications, including correlations, covariance, and spectral estimation.

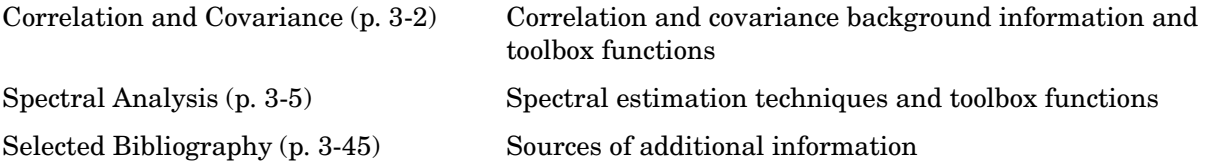

# <span id="page-117-0"></span>**Correlation and Covariance**

The functions xcorr and xcov estimate the cross-correlation and cross-covariance sequences of random processes. They also handle autocorrelation and autocovariance as special cases.

The true cross-correlation sequence is a statistical quantity defined as

$$
R_{xy}(m) = E\{x_{n+m}y^*n\} = E\{x_ny^*n-m\}
$$

where  $x_n$  and  $y_n$  are stationary random processes,  $-\infty < n < \infty$ , and  $E\{\cdot\}$  is the expected value operator. The covariance sequence is the mean-removed cross-correlation sequence

$$
C_{xy}(m) = E\{(x_{n+m} - \mu_x)(y_n - \mu_y)^*\}
$$

or, in terms of the cross-correlation,

$$
C_{xy}(m) = R_{xy}(m) - \mu_x \mu^* y
$$

In practice, you must estimate these sequences, because it is possible to access only a finite segment of the infinite-length random process. A common estimate based on *N* samples of  $x_n$  and  $y_n$  is the deterministic cross-correlation sequence (also called the time-ambiguity function)

$$
\hat{R}_{xy}(m) = \begin{cases}\nN - m - 1 \\
\sum_{n = 0}^{m - 1} x_{n + m} y_n^* & m \ge 0 \\
\vdots & \vdots \\
N_{yx}(-m) & m < 0\n\end{cases}
$$

where we assume for this discussion that  $x_n$  and  $y_n$  are indexed from 0 to *N*-1,

and  $R_{xy}(m)$  from -(N-1) to N-1. The xcorr function evaluates this sum with an efficient FFT-based algorithm, given inputs  $x_n$  and  $y_n$  stored in length  $N$ vectors x and y. Its operation is equivalent to convolution with one of the two subsequences reversed in time. ˆ *xy*(*m*)

For example:

```
x = [1 \ 1 \ 1 \ 1 \ 1];
y = x;xyc = xcorr(x,y)xyc = 1.0000
     2.0000
     3.0000
     4.0000
     5.0000
     4.0000
     3.0000
     2.0000
      1.0000
```
Notice that the resulting sequence length is one less than twice the length of the input sequence. Thus, the *N*th element is the correlation at lag 0. Also notice the triangular pulse of the output that results when convolving two square pulses.

The xcov function estimates autocovariance and cross-covariance sequences. This function has the same options and evaluates the same sum as xcorr, but first removes the means of x and y.

# **Bias and Normalization**

An estimate of a quantity is *biased* if its expected value is not equal to the quantity it estimates. The expected value of the output of xcorr is

$$
E\{R_{xy}(m)\} = \sum_{n=0}^{N-|m|-1} E\{x_{n+m}y^*n\} = (N-|m|)R_{xy}(m)
$$

xcorr provides the unbiased estimate, dividing by *N*-|*m*|, when you specify an 'unbiased' flag after the input sequences.

```
xcorr(x,y,'unbiased')
```
Although this estimate is unbiased, the end points (near -(*N*-1) and *N*-1) suffer from large variance because xcorr computes them using only a few data points. A possible trade-off is to simply divide by *N* using the 'biased' flag:

```
xcorr(x,y,'biased')
```
With this scheme, only the sample of the correlation at zero lag (the *N*th output element) is unbiased. This estimate is often more desirable than the unbiased one because it avoids random large variations at the end points of the correlation sequence.

xcorr provides one other normalization scheme. The syntax

xcorr(x,y,'coeff')

divides the output by  $norm(x) * norm(y)$  so that, for autocorrelations, the sample at zero lag is 1.

# **Multiple Channels**

For a multichannel signal, xcorr and xcov estimate the autocorrelation and cross-correlation and covariance sequences for all of the channels at once. If S is an *M*-by-*N* signal matrix representing *N* channels in its columns, xcorr(S) returns a  $(2M-1)$ -by- $N^2$  matrix with the autocorrelations and cross-correlations of the channels of S in its  $N^2$  columns. If S is a three-channel signal

 $S = [s1 s2 s3]$ 

then the result of  $xcorr(S)$  is organized as

```
R = [Rs1s1 Rs1s2 Rs1s3 Rs2s1 Rs2s2 Rs2s3 Rs3s1 Rs3s2 Rs3s3]
```
Two related functions, cov and corrcoef, are available in the standard MATLAB environment. They estimate covariance and normalized covariance respectively between the different channels at lag 0 and arrange them in a square matrix.

# <span id="page-120-0"></span>**Spectral Analysis**

The goal of *spectral estimation* is to describe the distribution (over frequency) of the power contained in a signal, based on a finite set of data. Estimation of power spectra is useful in a variety of applications, including the detection of signals buried in wide-band noise.

The *power spectrum* of a stationary random process  $x_n$  is mathematically related to the correlation sequence by the discrete-time Fourier transform. In terms of normalized frequency, this is given by

$$
S_{xx}(\omega) = \sum_{m=-\infty}^{\infty} R_{xx}(m)e^{-j\omega m}
$$

This can be written as a function of physical frequency *f* (e.g., in hertz) by using the relation  $\omega = 2\pi f/f_s$ , where  $f_s$  is the sampling frequency.

$$
S_{xx}(f) = \sum_{m = -\infty}^{\infty} R_{xx}(m)e^{-2\pi jfm/f_s}
$$

The correlation sequence can be derived from the power spectrum by use of the inverse discrete-time Fourier transform:

$$
R_{xx}(m) = \int_{-\pi}^{\pi} \frac{S_{xx}(\omega)e^{j\omega m}}{2\pi} d\omega = \int_{-f_s/2}^{f_s/2} \frac{S_{xx}(f)e^{2\pi jfm/f_s}}{f_s} df
$$

The average power of the sequence  $x_n$  over the entire Nyquist interval is represented by

$$
R_{xx}(0) = \int_{-\pi}^{\pi} \frac{S_{xx}(0)}{2\pi} d\omega = \int_{-f_s/2}^{f_s/2} \frac{S_{xx}(f)}{f_s} df
$$

The quantities

$$
P_{xx}(\omega) = \frac{S_{xx}(\omega)}{2\pi} \quad \text{and} \quad P_{xx}(f) = \frac{S_{xx}(f)}{f_s}
$$

from the above expression are defined as the *power spectral density* (PSD) of the stationary random signal  $x_n$ .

The average power of a signal over a particular frequency band  $\lbrack \omega_1,\omega_2 \rbrack$  ,  $0 \leq \omega_1 < \omega_2 \leq \pi$ , can be found by integrating the PSD over that band:

$$
\overline{P}_{[\omega_1,\omega_2]} = \int_{\omega_1}^{\omega_2} P_{xx}(\omega) d\omega + \int_{-\omega_2}^{-\omega_1} P_{xx}(\omega) d\omega
$$

You can see from the above expression that  $P_{xx}(\omega)$  represents the power content of a signal in an *infinitesimal* frequency band, which is why it is called the power spectral *density*.

The units of the PSD are power (e.g., watts) per unit of frequency. In the case of *Pxx*(ω), this is watts/radian/sample or simply watts/radian. In the case of *Pxx*(*f*), the units are watts/hertz. Integration of the PSD with respect to frequency yields units of watts, as expected for the average power  $P_{\left[\,\omega_{1},\,\omega_{2}\,\right]}$  .

For real signals, the PSD is symmetric about DC, and thus  $P_{xx}(\omega)$  for  $0\leq \omega<\pi$ is sufficient to completely characterize the PSD. However, to obtain the average power over the entire Nyquist interval, it is necessary to introduce the concept of the *one-sided* PSD.

The one-sided PSD is given by

$$
P_{\text{onesided}}(\omega) = \begin{cases} 0, & -\pi \le \omega < 0 \\ 2P_{xx}(\omega), & 0 \le \omega < \pi \end{cases}
$$

The average power of a signal over the frequency band  $[\omega_1, \omega_2]$  ,  $0 \le \omega_1 < \omega_2 \le \pi$  , can be computed using the one-sided PSD as

$$
\overline{P}_{[\omega_1,\omega_2]} = \int_{\omega_1}^{\omega_2} P_{onesided}(\omega) d\omega
$$

# **[Spectral Estimat](#page-176-0)ion Method**

The various methods of spectrum estimation available in the Signal Processing Toolbox are categorized as follows:

- **•** [Nonparametric methods](#page-122-0)
- **•** [Parametric methods](#page-122-1)
- **•** [Subspace methods](#page-122-2)

<span id="page-122-0"></span>*Nonparametric methods* are those in which the PDS is estimated directly from the signal itself. The simplest such method is the *periodogram*. An improved version of the periodogram is *Welch's method* [\[8\].](#page-160-1) A more modern nonparametric technique is the *multitaper method* (MTM).

<span id="page-122-1"></span>*Parametric methods* are those in which the PSD is estimated from a signal that is is assumed to be output of a linear system driven by white noise. Examples are the *Yule-Walker autoregressive* (AR) *method* and the *Burg method*. These methods estimate the PSD by first estimating the parameters (coefficients) of the linear system that hypothetically "generates" the signal. They tend to produce better results than classical nonparametric methods when the data length of the available signal is relatively short.

<span id="page-122-2"></span>*Subspace methods*, also known as *high-resolution methods* or *super-resolution methods*, generate frequency component estimates for a signal based on an eigenanalysis or eigendecomposition of the correlation matrix. Examples are the *multiple signal classification* (MUSIC) *method* or the *eigenvector* (EV) *method*. These methods are best suited for line spectra — that is, spectra of sinusoidal signals — and are effective in the detection of sinusoids buried in noise, especially when the signal to noise ratios are low.

All three categories of methods are listed in the table below with the corresponding toolbox function and spectrum object names. See ["Parametric](#page-176-0)  [Modeling" on page 4-17](#page-176-0) for details about lpc and other parametric estimation functions.

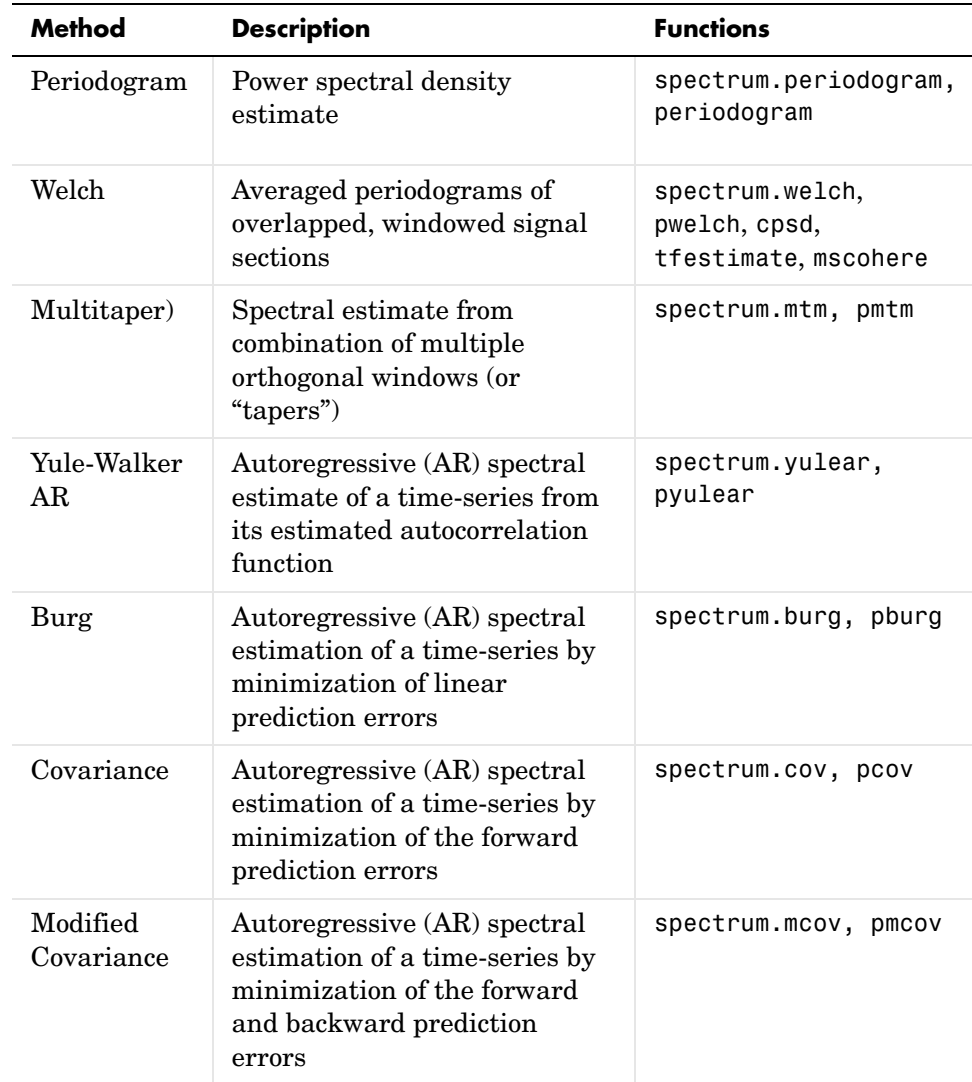

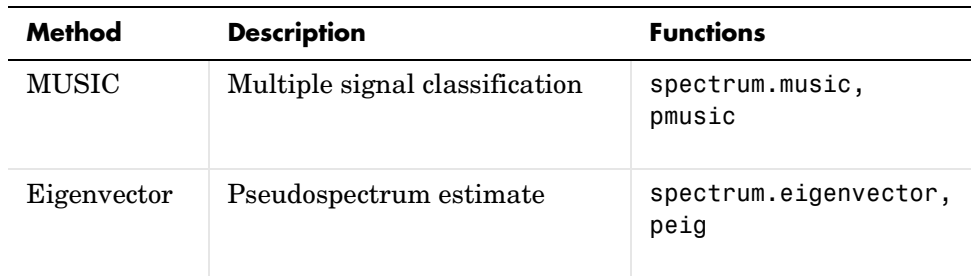

# **Nonparametric Methods**

The following sections discuss the [periodogram](#page-124-0), [modified periodogram,](#page-132-0) [Welch,](#page-135-0) and [multitaper](#page-139-0) methods of nonparametric estimation, along with the related [CPSD function,](#page-142-0) [transfer function estimate](#page-142-1), and [coherence function.](#page-143-0)

### <span id="page-124-0"></span>**Periodogram**

One way of estimating the power spectrum of a process is to simply find the discrete-time Fourier transform of the samples of the process (usually done on a grid with an FFT) and take the magnitude squared of the result. This estimate is called the *periodogram*.

The periodogram estimate of the PSD of a length-L signal  $x_L[n]$  is

$$
\hat{P}_{xx}(f) = \frac{|X_L(f)|^2}{f_s L}
$$

where

$$
X_L(f) = \sum_{n=0}^{L-1} x_L[n]e^{-2\pi jfn/f_s}
$$

The actual computation of  $X_L(f)$  can be performed only at a finite number of frequency points, *N*, and usually employs the FFT. In practice, most implementations of the periodogram method compute the *N*-point PSD estimate

$$
\hat{P}_{xx}[f_k] = \frac{|X_L[f_k]|^2}{f_s L}, \qquad f_k = \frac{k f_s}{N}, \qquad k = 0, 1, ..., N-1
$$

where

$$
X_L[f_k] = \sum_{n=0}^{N-1} x_L[n]e^{-2\pi jkn/N}
$$

It is wise to choose *N* > *L* so that *N* is the next power of two larger than *L*. To evaluate  $X_L[f_k]$ , we simply pad  $x_L[n]$  with zeros to length *N*. If  $L > N$ , we must wrap  $x_L[n]$  modulo-*N* prior to computing  $X_L[f_k]$ .

As an example, consider the following 1001-element signal xn, which consists of two sinusoids plus noise:

```
randn('state',0);
fs = 1000; % Sampling frequency
t = (0:fs)/fs; % One second worth of samples
A = [1 2]; % Sinusoid amplitudes (row vector)
f = [150;140]; % Sinusoid frequencies (column vector)
xn = A*sin(2*pi*ft*t) + 0.1*randn(size(t));
```
**Note** The three last lines illustrate a convenient and general way to express the sum of sinusoids. Together they are equivalent to

 $xn = sin(2*pi*150*t) + 2*sin(2*pi*140*t) + 0.1*randn(size(t));$ 

The periodogram estimate of the PSD can be computed by creating a periodogram object

```
Hs = spectrum.periodogram('Hamming');
```
and a plot of the estimate can be displayed with the psd method:

```
psd(Hs,xn,'Fs',fs,'NFFT',1024,'SpectrumType','twosided')
```
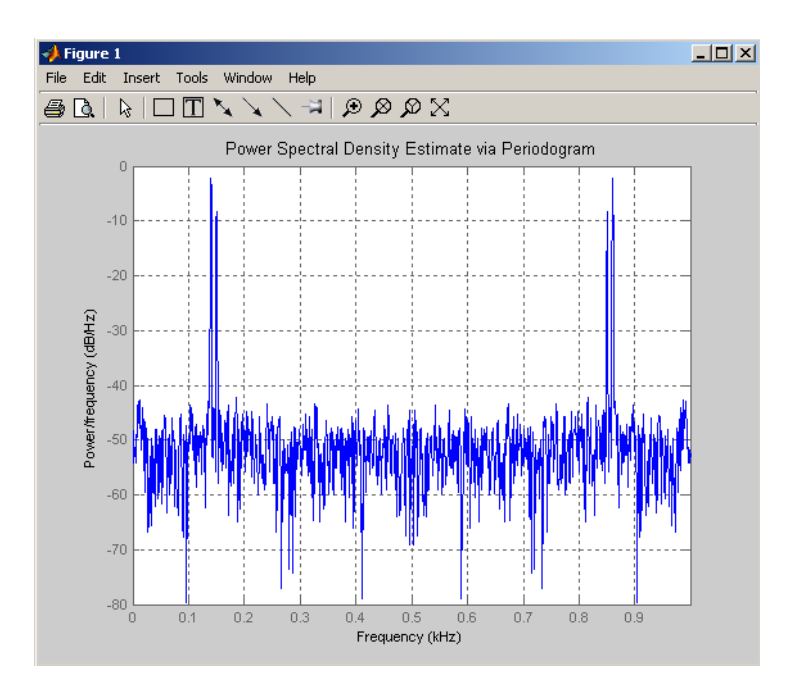

The average power can be computed by approximating the integral with the following sum:

```
[Pxx,F] = psd(Hs,xn,fs,'twosided');Pow = (fs/length(Pxx)) * sum(Pxx)
Pow = 2.5059
```
You can also compute the average power from the one-sided PSD estimate:

```
[Pxxo,F] = psd(Hs,xn,fs,'onesided');
Pow = (fs/(2*length(Pxxo))) * sum(Pxxo)
Pow = 2.5011
```
#### **Performance of the Periodogram**

The following sections discuss the performance of the periodogram with regard to the issues of [leakage](#page-127-0), [resolution](#page-129-0), [bias](#page-131-0), and [variance.](#page-132-1)

<span id="page-127-0"></span>**Spectral Leakage.** Consider the power spectrum or PSD of a finite-length signal  $x_L[n]$ , as discussed in the ["Periodogram" on page 3-9.](#page-124-0) It is frequently useful to interpret  $x_L[n]$  as the result of multiplying an infinite signal,  $x[n]$ , by a finite-length rectangular window,  $w_R[n]$ :

$$
x_L[n] = x[n] \cdot w_R[n]
$$

Because multiplication in the time domain corresponds to convolution in the frequency domain, the Fourier transform of the expression above is

$$
X_L(f) = \frac{1}{f_s} \int_{-f_s/2}^{f_s/2} X(\rho) W_R(f - \rho) d\rho
$$

The expression developed earlier for the periodogram,

$$
P_{xx}(f) = \frac{|X_L(f)|^2}{f_s L}
$$

illustrates that the periodogram is also influenced by this convolution.

The effect of the convolution is best understood for sinusoidal data. Suppose that  $x[n]$  is composed of a sum of  $M$  complex sinusoids:

$$
x[n] = \sum_{k=1}^{M} A_k e^{j\omega_k n}
$$

Its spectrum is

$$
X(f) = f_s \sum_{k=1}^{M} A_k \delta(f - f_k)
$$

which for a finite-length sequence becomes

$$
X_L(f) = \int_{-f_s/2}^{f_s/2} \left( \sum_{k=1}^M A_k \delta(\rho - f_k) \right) W_R(f - \rho) d\rho = \sum_{k=1}^M A_k W_R(f - f_k)
$$

So in the spectrum of the finite-length signal, the Dirac deltas have been replaced by terms of the form  $W_R(f - f_k)$ , which corresponds to the frequency response of a rectangular window centered on the frequency  $f_k$ .

The frequency response of a rectangular window has the shape of a sinc signal, as shown below.

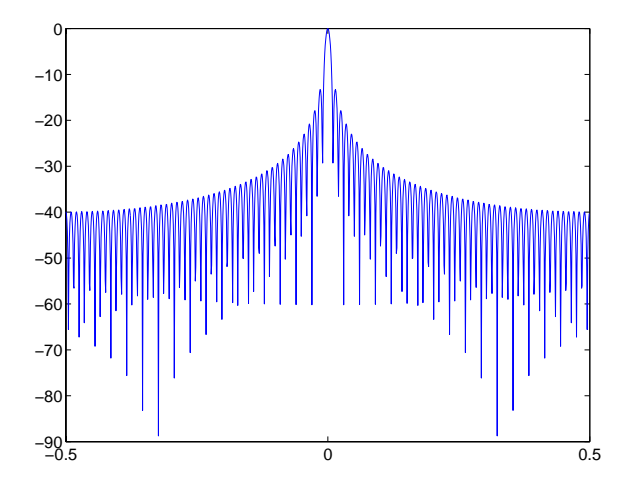

The plot displays a main lobe and several side lobes, the largest of which is approximately 13.5 dB below the mainlobe peak. These lobes account for the effect known as *spectral leakage*. While the infinite-length signal has its power concentrated exactly at the discrete frequency points  $f_k$ , the windowed (or truncated) signal has a continuum of power "leaked" around the discrete frequency points  $f_k$ .

Because the frequency response of a short rectangular window is a much poorer approximation to the Dirac delta function than that of a longer window, spectral leakage is especially evident when data records are short. Consider the following sequence of 100 samples:

```
randn('state',0)
fs = 1000; % Sampling frequency
t = (0:fs/10)/fs; % One-tenth of a second worth of samples
A = [1 2]; % Sinusoid amplitudes
f = [150;140]; % Sinusoid frequencies
xn = A*sin(2*pi*ft*t) + 0.1*randn(size(t));Hs = spectrum.periodogram;
```
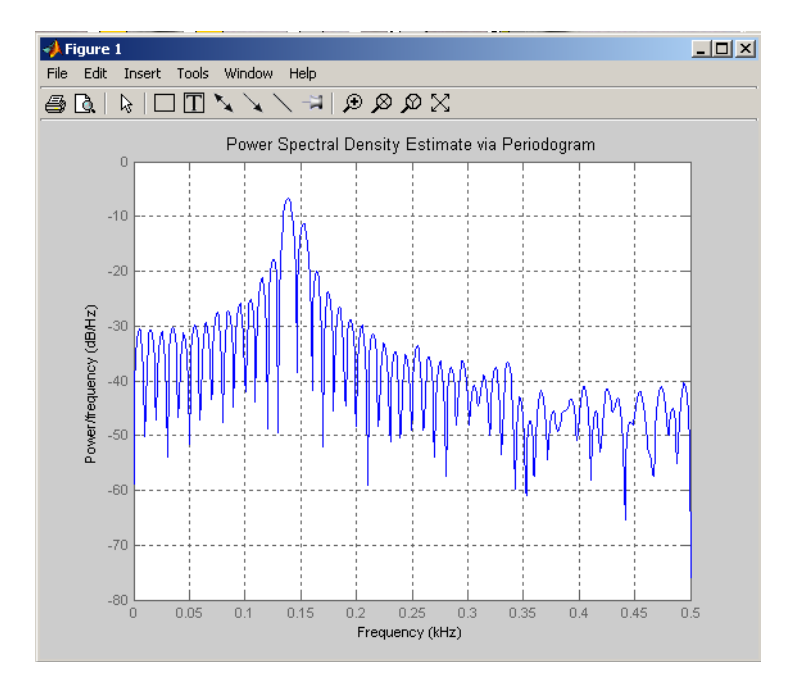

psd(Hs,xn,'Fs',fs,'NFFT',1024)

It is important to note that the effect of spectral leakage is contingent solely on the length of the data record. It is *not* a consequence of the fact that the periodogram is computed at a finite number of frequency samples.

<span id="page-129-0"></span>**Resolution.** *Resolution* refers to the ability to discriminate spectral features, and is a key concept on the analysis of spectral estimator performance.

In order to resolve two sinusoids that are relatively close together in frequency, it is necessary for the difference between the two frequencies to be greater than the width of the mainlobe of the leaked spectra for either one of these sinusoids. The mainlobe width is defined to be the width of the mainlobe at the point where the power is half the peak mainlobe power (i.e., 3 dB width). This width is approximately equal to  $f_s/L$ .

In other words, for two sinusoids of frequencies  $f_1$  and  $f_2$ , the resolvability condition requires that

$$
\Delta f = (f_1 - f_2) > \frac{f_s}{L}
$$

In the example above, where two sinusoids are separated by only 10 Hz, the data record must be greater than 100 samples to allow resolution of two distinct sinusoids by a periodogram.

Consider a case where this criterion is not met, as for the sequence of 67 samples below:

```
randn('state',0)
fs = 1000; % Sampling frequency
t = (0:fs/15)./fs; % 67 samples
A = [1 2]; % Sinusoid amplitudes
f = [150;140]; % Sinusoid frequencies
xn = A*sin(2*pi*ft*t) + 0.1*randn(size(t));Hs=spectrum.periodogram;
psd(Hs,xn,'Fs',fs,'NFFT',1024)
```
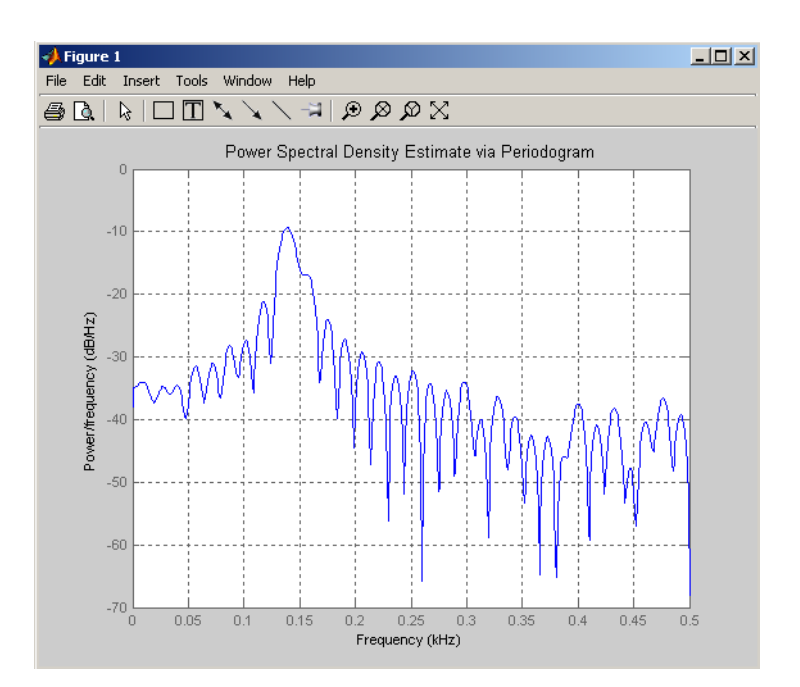

The above discussion about resolution did not consider the effects of noise since the signal-to-noise ratio (SNR) has been relatively high thus far. When the SNR is low, true spectral features are much harder to distinguish, and noise artifacts appear in spectral estimates based on the periodogram. The example below illustrates this:

```
randn('state',0)
fs = 1000; % Sampling frequency
t = (0:fs/10)./fs; % One-tenth of a second worth of samples
A = [1 2]; % Sinusoid amplitudes
f = \{150; 140\}; % Sinusoid frequencies
xn = A*sin(2*pi*ft*t) + 2*randn(size(t));Hs=spectrum.periodogram;
psd(Hs,xn,'Fs',fs,'NFFT',1024)
```
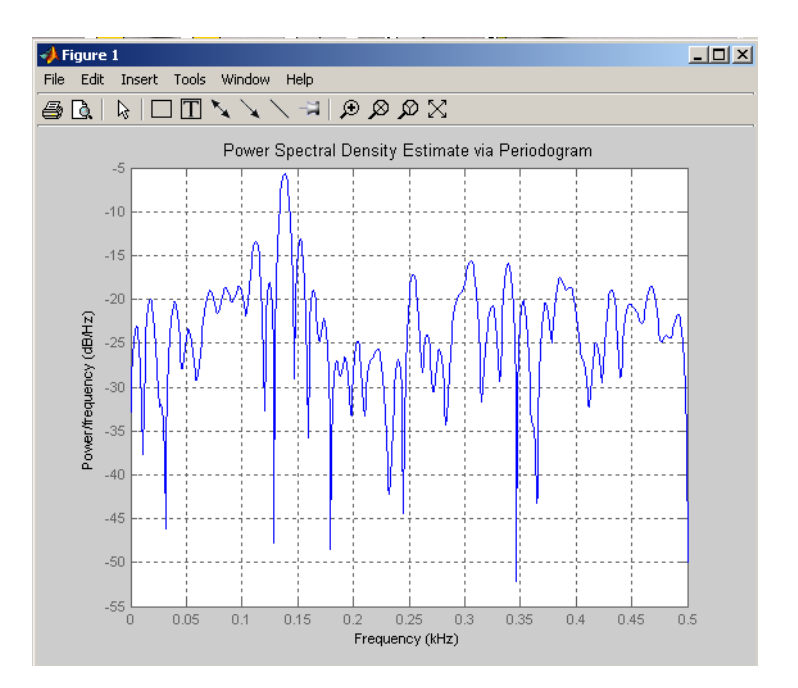

<span id="page-131-0"></span>**Bias of the Periodogram.** The periodogram is a biased estimator of the PSD. Its expected value can be shown to be

$$
E\left\{\frac{\left|X_L(f)\right|^2}{f_sL}\right\} = \frac{1}{f_sL}\int\limits_{-f_s/2}^{f_s/2} P_{xx}(\rho) \left|W_R(f-\rho)\right|^2 d\rho
$$

which is similar to the first expression for  $X_L(f)$  in "Spectral Leakage" on [page 3-12](#page-127-0), except that the expression here is in terms of average power rather than magnitude. This suggests that the estimates produced by the periodogram correspond to a *leaky* PSD rather than the true PSD.

Note that  $|W_R(f-p)|^2$  essentially yields a triangular Bartlett window (which is apparent from the fact that the convolution of two rectangular pulses is a triangular pulse). This results in a height for the largest sidelobes of the leaky power spectra that is about 27 dB below the mainlobe peak; i.e., about twice the frequency separation relative to the non-squared rectangular window.  $W_R(f-p)^2$ 

The periodogram is asymptotically unbiased, which is evident from the earlier observation that as the data record length tends to infinity, the frequency response of the rectangular window more closely approximates the Dirac delta function (also true for a Bartlett window). However, in some cases the periodogram is a poor estimator of the PSD even when the data record is long. This is due to the variance of the periodogram, as explained below.

<span id="page-132-1"></span>**Variance of the Periodogram.** The variance of the periodogram can be shown to be approximately

$$
var\left\{\frac{\left|X_L(f)\right|^2}{f_sL}\right\} \approx P_{xx}^2(f)\left[1+\left(\frac{\sin(2\pi Lf/f_s)}{L\sin(2\pi f/f_s)}\right)^2\right]
$$

which indicates that the variance does not tend to zero as the data length *L* tends to infinity. In statistical terms, the periodogram is not a consistent estimator of the PSD. Nevertheless, the periodogram can be a useful tool for spectral estimation in situations where the SNR is high, and especially if the data record is long.

#### <span id="page-132-0"></span>**The Modified Periodogram**

The *modified periodogram* windows the time-domain signal prior to computing the FFT in order to smooth the edges of the signal. This has the effect of reducing the height of the sidelobes or spectral leakage. This phenomenon gives rise to the interpretation of sidelobes as spurious frequencies introduced into the signal by the abrupt truncation that occurs when a rectangular

window is used. For nonrectangular windows, the end points of the truncated signal are attenuated smoothly, and hence the spurious frequencies introduced are much less severe. On the other hand, nonrectangular windows also broaden the mainlobe, which results in a net reduction of resolution.

The periodogram function allows you to compute a modified periodogram by specifying the window to be used on the data. For example, compare a default rectangular window and a Hamming window:

```
randn('state',0)
fs = 1000; % Sampling frequency
t = (0:fs/10)./fs; % One-tenth of a second worth of samples
A = [1 2]; % Sinusoid amplitudes
f = [150;140]; % Sinusoid frequencies
xn = A*sin(2*pi*ft*t) + 0.1*randn(size(t));Hrect = spectrum.periodogram;
psd(Hrect,xn,'Fs',fs,'NFFT',1024);
```
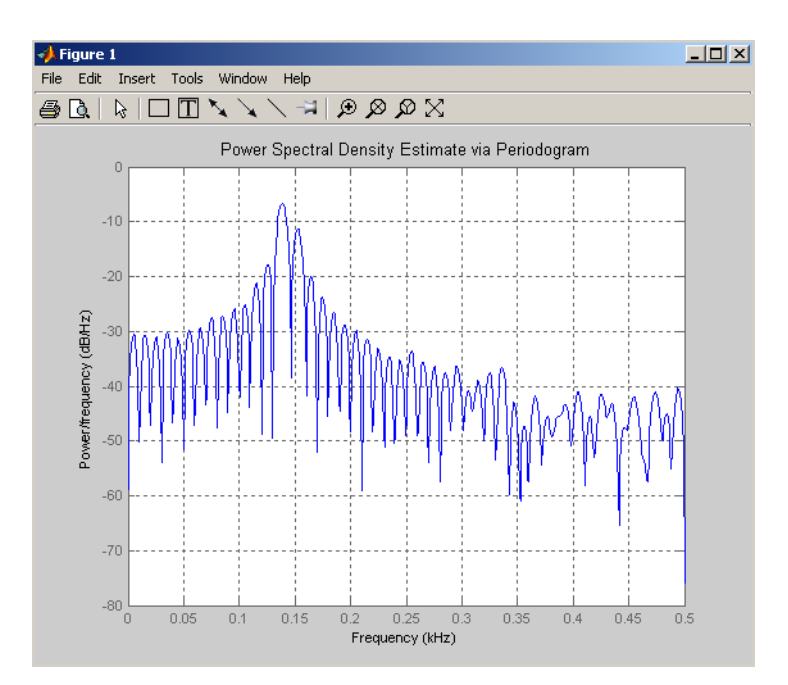

Hhamm = spectrum.periodogram('Hamming'); psd(Hhamm,xn,'Fs',fs,'NFFT',1024);

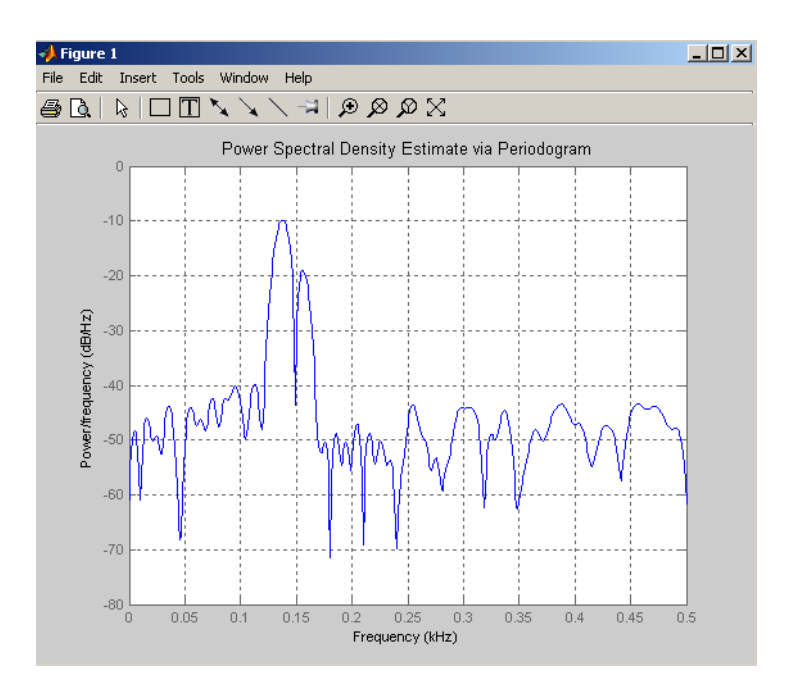

You can verify that although the sidelobes are much less evident in the Hamming-windowed periodogram, the two main peaks are wider. In fact, the 3 dB width of the mainlobe corresponding to a Hamming window is approximately twice that of a rectangular window. Hence, for a fixed data length, the PSD resolution attainable with a Hamming window is approximately half that attainable with a rectangular window. The competing interests of mainlobe width and sidelobe height can be resolved to some extent by using variable windows such as the Kaiser window.

Nonrectangular windowing affects the average power of a signal because some of the time samples are attenuated when multiplied by the window. To compensate for this, the periodogram function normalizes the window to have an average power of unity. This way the choice of window does not affect the average power of the signal.

The modified periodogram estimate of the PSD is

$$
P_{xx}(f) = \frac{|X_L(f)|^2}{f_s L U}
$$

where *U* is the window normalization constant

$$
U = \frac{1}{L} \sum_{n=0}^{L-1} |w(n)|^2
$$

which is independent of the choice of window. The addition of *U* as a normalization constant ensures that the modified periodogram is asymptotically unbiased.

#### <span id="page-135-0"></span>**Welch's Method**

An improved estimator of the PSD is the one proposed by Welch [\[8\].](#page-160-1) The method consists of dividing the time series data into (possibly overlapping) segments, computing a modified periodogram of each segment, and then averaging the PSD estimates. The result is Welch's PSD estimate.

Welch's method is implemented in the Signal Processing Toolbox by the spectrum.welch object or pwelch function. By default, the data is divided into four segments with 50% overlap between them. A Hamming window is used to compute the modified periodogram of each segment.

The averaging of modified periodograms tends to decrease the variance of the estimate relative to a single periodogram estimate of the entire data record. Although overlap between segments tends to introduce redundant information, this effect is diminished by the use of a nonrectangular window, which reduces the importance or *weight* given to the end samples of segments (the samples that overlap).

However, as mentioned above, the combined use of short data records and nonrectangular windows results in reduced resolution of the estimator. In summary, there is a tradeoff between variance reduction and resolution. One can manipulate the parameters in Welch's method to obtain improved estimates relative to the periodogram, especially when the SNR is low. This is illustrated in the following example.

Consider an original signal consisting of 301 samples:

```
randn('state',1)
fs = 1000; % Sampling frequency
t = (0:0.3*fs)./fs; % 301 samples
A = [2 8]; % Sinusoid amplitudes (row vector)
f = [150;140]; % Sinusoid frequencies (column vector)
```

```
xn = A*sin(2*pi*ft*t) + 5*randn(size(t));Hs = spectrum.periodogram('rectangular')
psd(Hs,xn,'Fs',fs,'NFFT',1024);
```
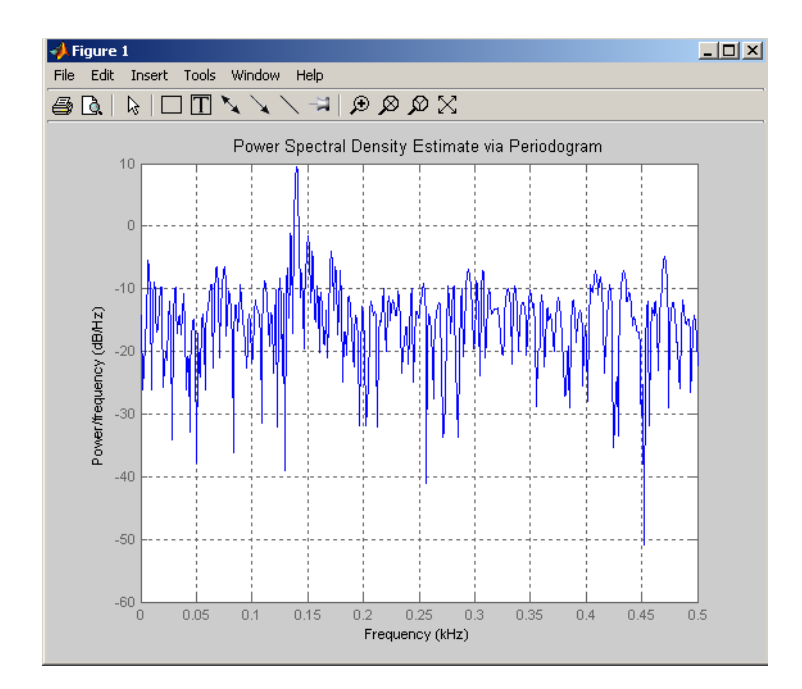

We can obtain Welch's spectral estimate for 3 segments with 50% overlap with

```
Hs = spectrum.welch('rectangular',150,50);
psd(Hs,xn,'Fs',fs,'NFFT',512);
```
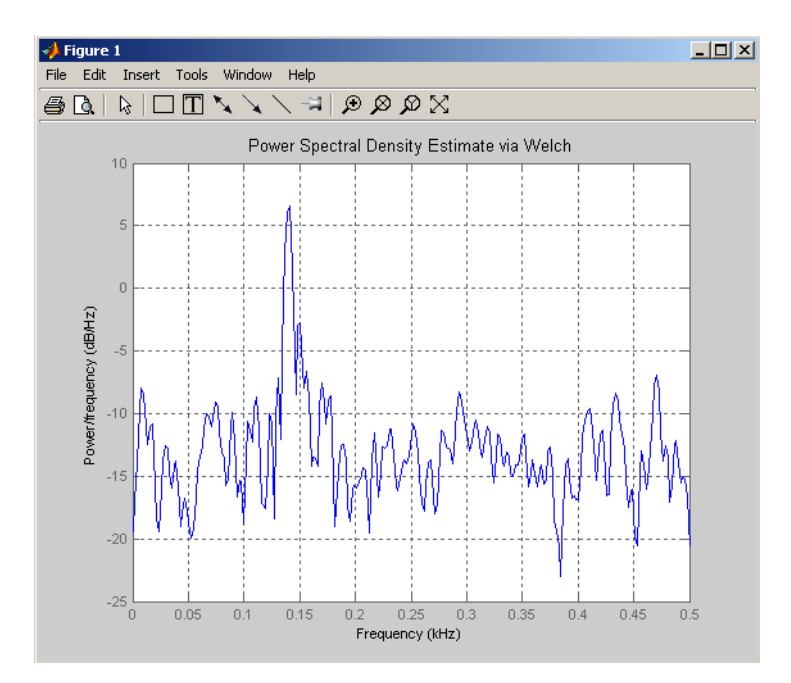

In the periodogram above, noise and the leakage make one of the sinusoids essentially indistinguishable from the artificial peaks. In contrast, although the PSD produced by Welch's method has wider peaks, you can still distinguish the two sinusoids, which stand out from the "noise floor."

However, if we try to reduce the variance further, the loss of resolution causes one of the sinusoids to be lost altogether:

```
Hs = spectrum.welch('rectangular',100,75);
psd(Hs,xn,'Fs',fs,'NFFT',512);
```
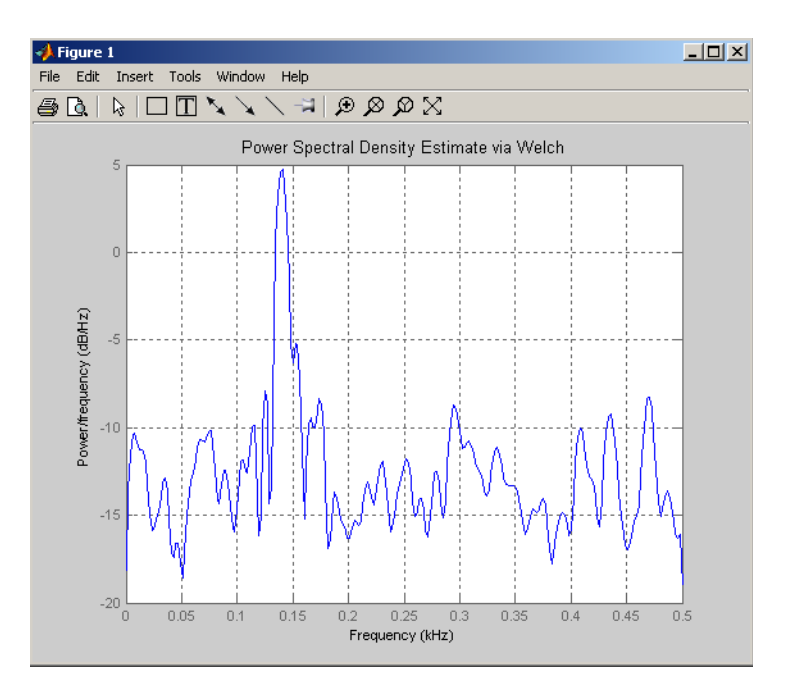

For a more detailed discussion of Welch's method of PSD estimation, see Kay [\[2\]](#page-160-2) and Welch [\[8\]](#page-160-1).

#### **Bias and Normalization in Welch's Method**

Welch's method yields a biased estimator of the PSD. The expected value can be found to be

$$
E\left\{\hat{P}_{welch}\right\} = \frac{1}{f_s L_s U} \int_{-f_s/2}^{f_s/2} P_{xx}(\rho) |W(f - \rho)|^2 d\rho
$$

where  $L_s$  is the length of the data segments and  $U$  is the same normalization constant present in the definition of the modified periodogram. As is the case for all periodograms, Welch's estimator is asymptotically unbiased. For a fixed length data record, the bias of Welch's estimate is larger than that of the periodogram because *Ls* < *L*.

The variance of Welch's estimator is difficult to compute because it depends on both the window used and the amount of overlap between segments. Basically, the variance is inversely proportional to the number of segments whose modified periodograms are being averaged.

#### <span id="page-139-0"></span>**Multitaper Method**

The periodogram can be interpreted as filtering a length *L* signal,  $x_l[n]$ , through a filter bank (a set of filters in parallel) of *L* FIR bandpass filters. The 3 dB bandwidth of each of these bandpass filters can be shown to be approximately equal to  $f_s/L$ . The magnitude response of each one of these bandpass filters resembles that of the rectangular window discussed in ["Spectral Leakage" on page 3-12.](#page-127-0) The periodogram can thus be viewed as a computation of the power of each filtered signal (i.e., the output of each bandpass filter) that uses just one sample of each filtered signal and assumes that the PSD of  $x_L[n]$  is constant over the bandwidth of each bandpass filter.

As the length of the signal increases, the bandwidth of each bandpass filter decreases, making it a more selective filter, and improving the approximation of constant PSD over the bandwidth of the filter. This provides another interpretation of why the PSD estimate of the periodogram improves as the length of the signal increases. However, there are two factors apparent from this standpoint that compromise the accuracy of the periodogram estimate. First, the rectangular window yields a poor bandpass filter. Second, the computation of the power at the output of each bandpass filter relies on a single sample of the output signal, producing a very crude approximation.

Welch's method can be given a similar interpretation in terms of a filter bank. In Welch's implementation, several samples are used to compute the output power, resulting in reduced variance of the estimate. On the other hand, the bandwidth of each bandpass filter is larger than that corresponding to the periodogram method, which results in a loss of resolution. The filter bank model thus provides a new interpretation of the compromise between variance and resolution.

Thompson's *multitaper method* (MTM) builds on these results to provide an improved PSD estimate. Instead of using bandpass filters that are essentially rectangular windows (as in the periodogram method), the MTM method uses a bank of optimal bandpass filters to compute the estimate. These optimal FIR filters are derived from a set of sequences known as *discrete prolate spheroidal sequences* (DPSSs, also known as *Slepian sequences*).

In addition, the MTM method provides a time-bandwidth parameter with which to balance the variance and resolution. This parameter is given by the time-bandwidth product, *NW* and it is directly related to the number of tapers used to compute the spectrum. There are always 2\**NW*-1 tapers used to form the estimate. This means that, as *NW* increases, there are more estimates of the power spectrum, and the variance of the estimate decreases. However, the bandwidth of each taper is also proportional to *NW*, so as *NW* increases, each estimate exhibits more spectral leakage (i.e., wider peaks) and the overall spectral estimate is more biased. For each data set, there is usually a value for *NW* that allows an optimal trade-off between bias and variance.

The Signal Processing Toolbox function that implements the MTM method is pmtm and the object that implements it is spectrum.mtm. Use spectrum.mtm to compute the PSD of xn from the previous examples:

```
randn('state',0)
fs = 1000; % Sampling frequency
t = (0:fs)/fs; % One second worth of samples
A = [1 2]; % Sinusoid amplitudes
f = [150;140]; % Sinusoid frequencies
xn = A*sin(2*pi*ft*t) + 0.1*randn(size(t));Hs1 = spectrum.mtm(4,'adapt');psd(Hs1,xn,'Fs',fs,'NFFT',1024)
```
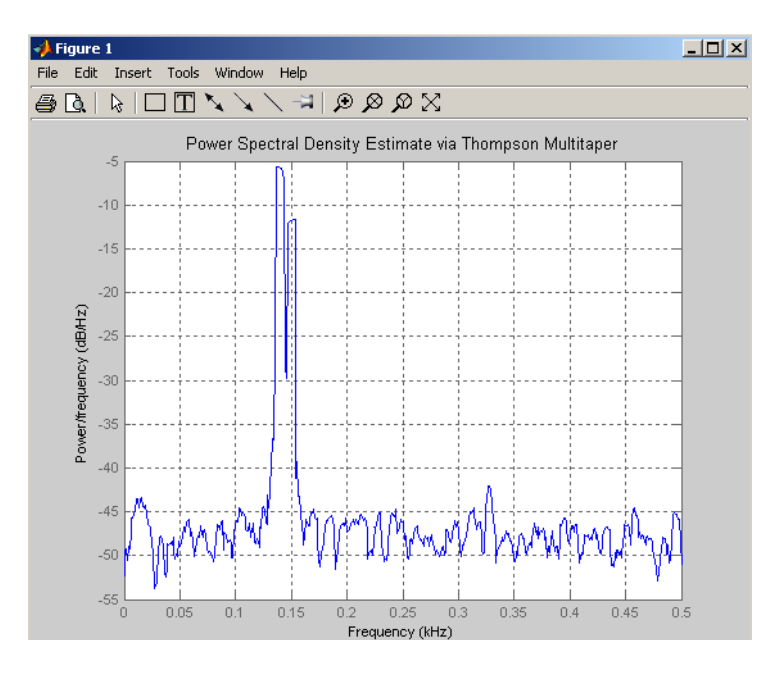

By lowering the time-bandwidth product, you can increase the resolution at the expense of larger variance:

```
Hs2 = spectrum.mtm(3/2,'adapt');
psd(Hs2,xn,'Fs',fs,'NFFT',1024)
```
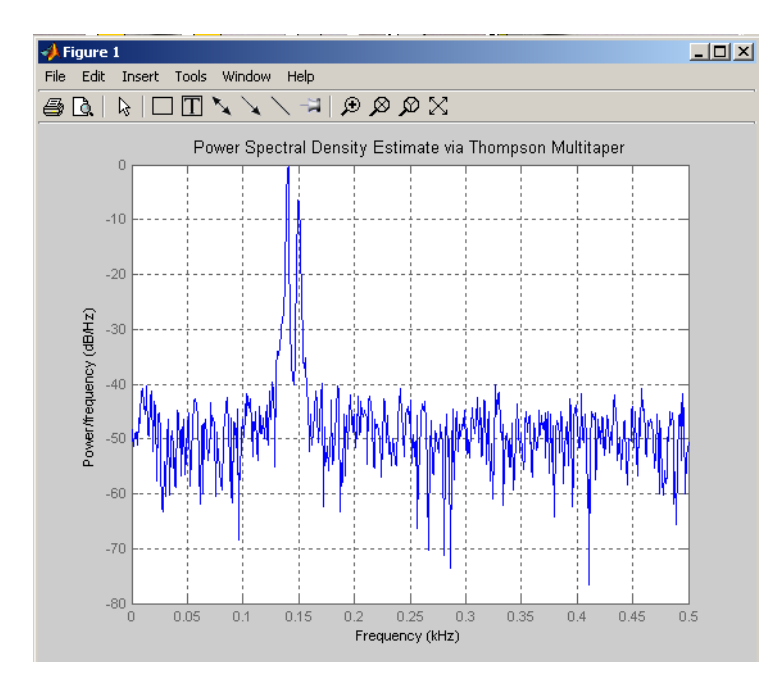

Note that the average power is conserved in both cases:

```
[Pxx1,F] = psd(Hs1,xn,fs);Pow1 = (fs/1024) * sum(Pxx1)
Pow1 = 2.4926
[Pxx2,F] = psd(Hs2,xn,fs);Pow2 = (fs/1024) * sum(Pxx2)
Pow2 = 2.4927
```
This method is more computationally expensive than Welch's method due to the cost of computing the discrete prolate spheroidal sequences. For long data series (10,000 points or more), it is useful to compute the DPSSs once and save them in a MAT-file. The M-files dpsssave, dpssload, dpssdir, and dpssclear are provided to keep a database of saved DPSSs in the MAT-file dpss.mat.

#### <span id="page-142-0"></span>**Cross-Spectral Density Function**

The PSD is a special case of the *cross spectral density* (CPSD) function, defined between two signals  $x_n$  and  $y_n$  as

$$
S_{xy}(\omega) = \sum_{m = -\infty}^{\infty} R_{xy}(m)e^{-j\omega m}
$$

As is the case for the correlation and covariance sequences, the toolbox *estimates* the PSD and CPSD because signal lengths are finite.

To estimate the cross-spectral density of two equal length signals x and y using Welch's method, the cpsd function forms the periodogram as the product of the FFT of x and the conjugate of the FFT of  $\gamma$ . Unlike the real-valued PSD, the CPSD is a complex function. cpsd handles the sectioning and windowing of x and  $y$  in the same way as the pwelch function:

 $Sxy = \text{crsd}(x, y, nwin, noverlap, nfft, fs)$ 

#### <span id="page-142-1"></span>**Transfer Function Estimate**

One application of Welch's method is nonparametric system identification. Assume that *H* is a linear, time invariant system, and  $x(n)$  and  $y(n)$  are the input to and output of *H*, respectively. Then the power spectrum of  $x(n)$  is related to the CPSD of  $x(n)$  and  $y(n)$  by

$$
S_{xy}(\omega) = H(\omega) S_{xx}(\omega)
$$

An estimate of the transfer function between  $x(n)$  and  $y(n)$  is

$$
\hat{H}(\omega) = \frac{S_{xy}(\omega)}{S_{xx}(\omega)}
$$

This method estimates both magnitude and phase information. The tfestimate function uses Welch's method to compute the CPSD and power spectrum, and then forms their quotient for the transfer function estimate. Use tfestimate the same way that you use the cpsd function.

Filter the signal xn with an FIR filter, then plot the actual magnitude response and the estimated response:

```
h = \text{ones}(1,10)/10; % Moving-average filter
yn = filter(h, 1, xn);[HEST, f] = tfestimate(xn, yn, 256, 128, 256, fs);H = \text{freqz}(h, 1, f, fs);subplot(2,1,1); plot(f,abs(H));title('Actual Transfer Function Magnitude'); 
subplot(2,1,2); plot(f,abs(HEST));
```

```
title('Transfer Function Magnitude Estimate'); 
xlabel('Frequency (Hz)');
```
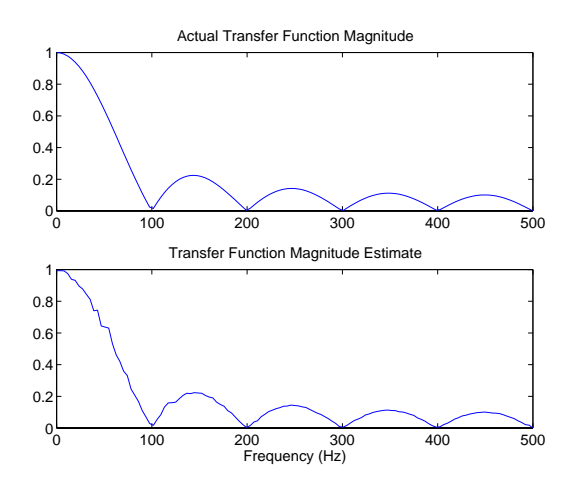

#### <span id="page-143-0"></span>**Coherence Function**

The magnitude-squared coherence between two signals  $x(n)$  and  $y(n)$  is

$$
C_{xy}(\omega) = \frac{|S_{xy}(\omega)|^2}{S_{xx}(\omega)S_{yy}(\omega)}
$$

This quotient is a real number between 0 and 1 that measures the correlation between  $x(n)$  and  $y(n)$  at the frequency ω.
The mscohere function takes sequences x and y, computes their power spectra and CPSD, and returns the quotient of the magnitude squared of the CPSD and the product of the power spectra. Its options and operation are similar to the cpsd and tfestimate functions.

The coherence function of xn and the filter output yn versus frequency is

mscohere(xn,yn,256,128,256,fs)

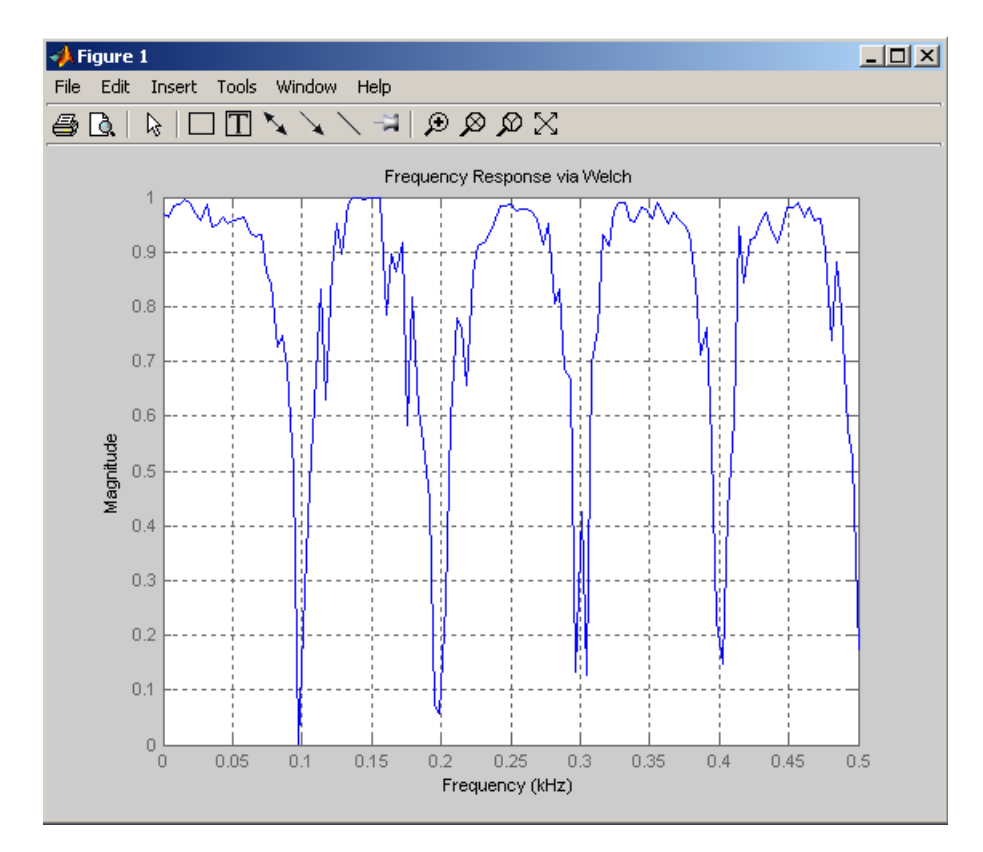

If the input sequence length nfft, window length window, and the number of overlapping data points in a window numoverlap, are such that mscohere operates on only a single record, the function returns all ones. This is because the coherence function for linearly dependent data is one.

The following example shows how to use spectral analysis functions to compute the coherence:

```
randn('state',0) 
fs = 1000; % Sampling frequency 
t = (0:fs)/fs; % One second worth of samples 
A = [1 2]; % Sinusoid amplitudes
f = [150;140]; % Sinusoid frequencies 
xn = A*sin(2*pi*ft*t) + 0.1*randn(size(t));h = ones(1,10)/10; % Moving average filter
yn = filter(h, 1, xn);% Parameters common to both CPSD and MSCOHERE:
nfft = 256;
noverlap = 128;
nwin = \text{hanning}(256);
CxyCohere = mscohere(xn,yn,nwin,noverlap,nfft,fs);% Compute the PSDs using Welch s method, which is similar to the
% MSCOHERE function
[Sxx, F] = pweleh(xn, nwin, noverlap, nfft, fs);[Syy,F] = pweleh(yn,nwin,noverlap,nfft,fs);% Convert one-sided PSDs to Power Spectrums
Sxx = [Sxx(1); (Sxx(2:end-1)/2); Sxx(end)].*fs;Syy = [Syy(1); (Syy(2:end-1)/2); Syy(end)].*fs;% Call CPSD function with similar arguments as the MSCOHERE 
function
% from above.
[Sxy, F] = \text{cpsd}(xn, yn, nwin, noverlap, nfft, fs);Cxy = (abs(Sxy) .^2) . / (Sxx. *Syy);plot(1:length(Cxy), [CxyCohere Cxy]); % Compare the estimates
```
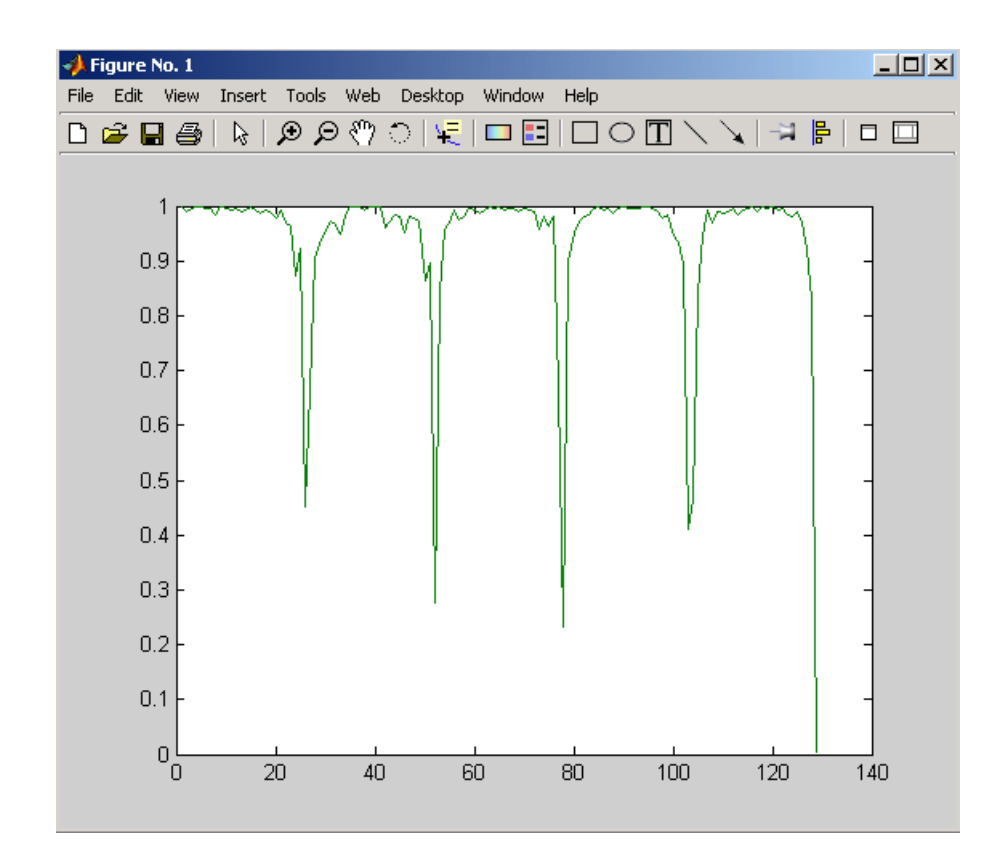

# **Parametric Methods**

Parametric methods can yield higher resolutions than nonparametric methods in cases when the signal length is short. These methods use a different approach to spectral estimation; instead of trying to estimate the PSD directly from the data, they *model* the data as the output of a linear system driven by white noise, and then attempt to estimate the parameters of that linear system.

The most commonly used linear system model is the *all-pole model*, a filter with all of its zeroes at the origin in the *z*-plane. The output of such a filter for white noise input is an autoregressive  $(AR)$  process. For this reason, these methods are sometimes referred to as *AR methods* of spectral estimation.

The AR methods tend to adequately describe spectra of data that is "peaky," that is, data whose PSD is large at certain frequencies. The data in many practical applications (such as speech) tends to have "peaky spectra" so that AR models are often useful. In addition, the AR models lead to a system of linear equations which is relatively simple to solve.

The Signal Processing Toolbox offers the following AR methods for spectral estimation:

- **•** [Yule-Walker AR method \(autocorrelation method\)](#page-149-0)
- **•** [Burg method](#page-151-0)
- **•** [Covariance method](#page-156-0)
- **•** [Modified covariance method](#page-156-0)

All AR methods yield a PSD estimate given by

$$
P_{AR}(f) = \frac{1}{f_s} \frac{\varepsilon_p}{\left| 1 + \sum_{k=1}^p \hat{a}_p(k) e^{-2\pi j k f/f_s} \right|^2}
$$

The different AR methods estimate the AR parameters  $a_p(k)$  slightly differently, yielding different PSD estimates. The following table provides a summary of the different AR methods.

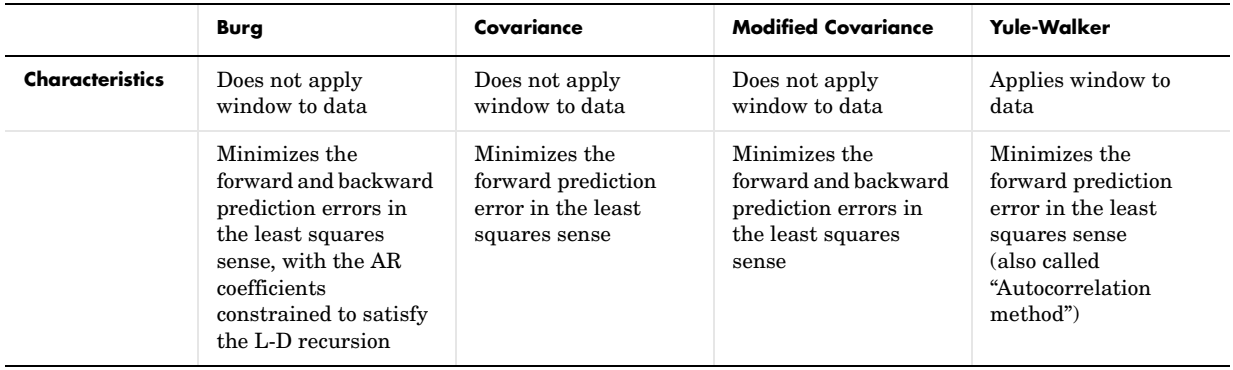

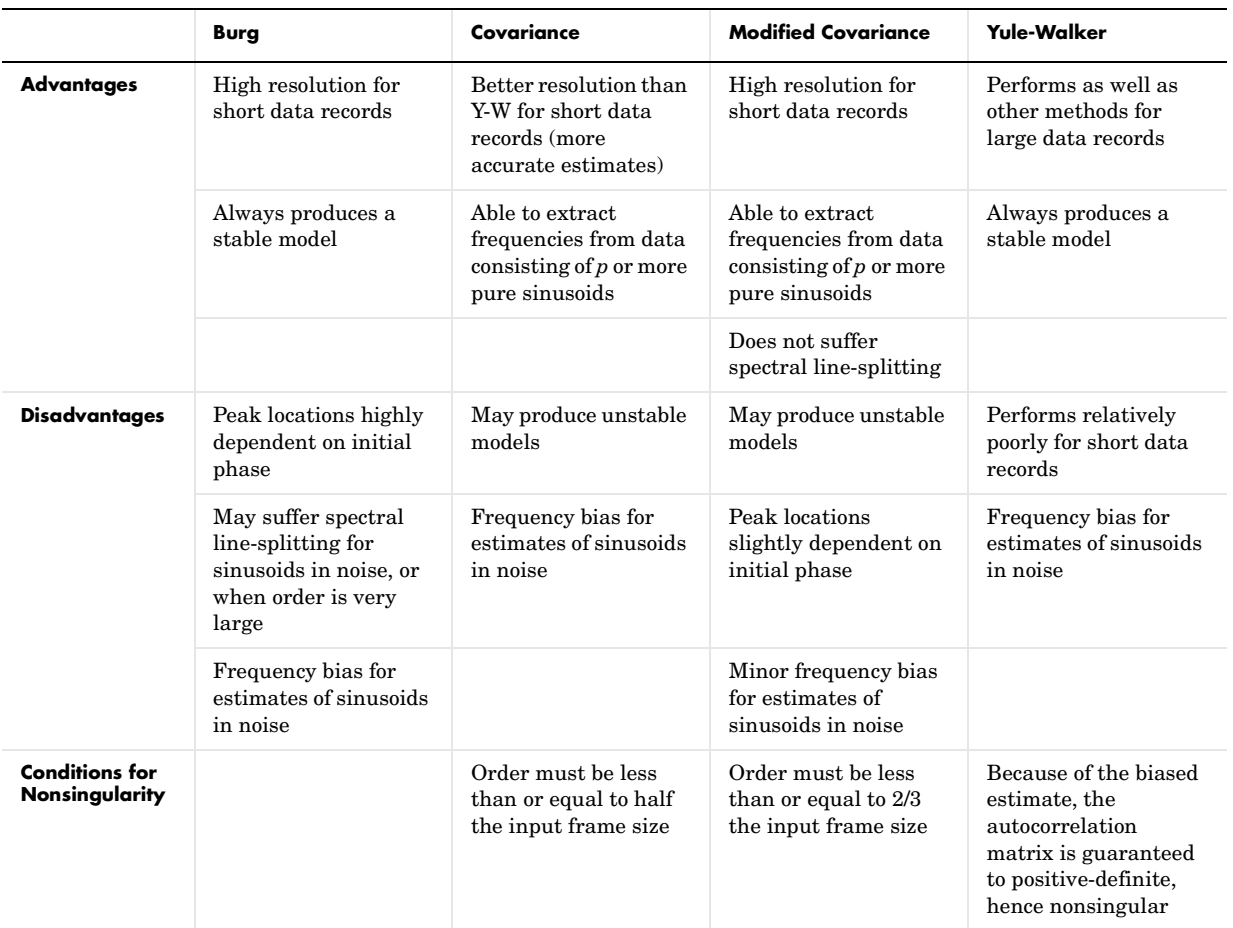

#### <span id="page-149-0"></span>**Yule-Walker AR Method**

The *Yule-Walker AR method* of spectral estimation computes the AR parameters by forming a biased estimate of the signal's autocorrelation function, and solving the least squares minimization of the forward prediction error. This results in the Yule-Walker equations.

$$
\begin{bmatrix} r(1) r(2)^* & \cdots & r(p)^* \\ r(2) r(1) & \cdots & r(p-1)^* \\ \vdots & \ddots & \ddots & \vdots \\ r(p) & \cdots & r(2) & r(1) \end{bmatrix} \begin{bmatrix} a(2) \\ a(3) \\ \vdots \\ a(p+1) \end{bmatrix} = \begin{bmatrix} -r(2) \\ -r(3) \\ \vdots \\ -r(p+1) \end{bmatrix}
$$

The Yule-Walker AR method produces the same results as a maximum entropy estimator. For more information, see page 155 of item [2] in the ["Selected](#page-160-0)  [Bibliography" on page 3-45](#page-160-0).

The use of a biased estimate of the autocorrelation function ensures that the autocorrelation matrix above is positive definite. Hence, the matrix is invertible and a solution is guaranteed to exist. Moreover, the AR parameters thus computed always result in a stable all-pole model. The Yule-Walker equations can be solved efficiently via Levinson's algorithm, which takes advantage of the Toeplitz structure of the autocorrelation matrix.

The toolbox object spectrum.yulear and function pyulear implement the Yule-Walker AR method.

For example, compare the spectrum of a speech signal using Welch's method and the Yule-Walker AR method:

```
load mtlb
Hwelch = spectrum.welch('hamming',256,50);
psd(Hwelch,mtlb,'Fs',fs,'NFFT',1024)
```
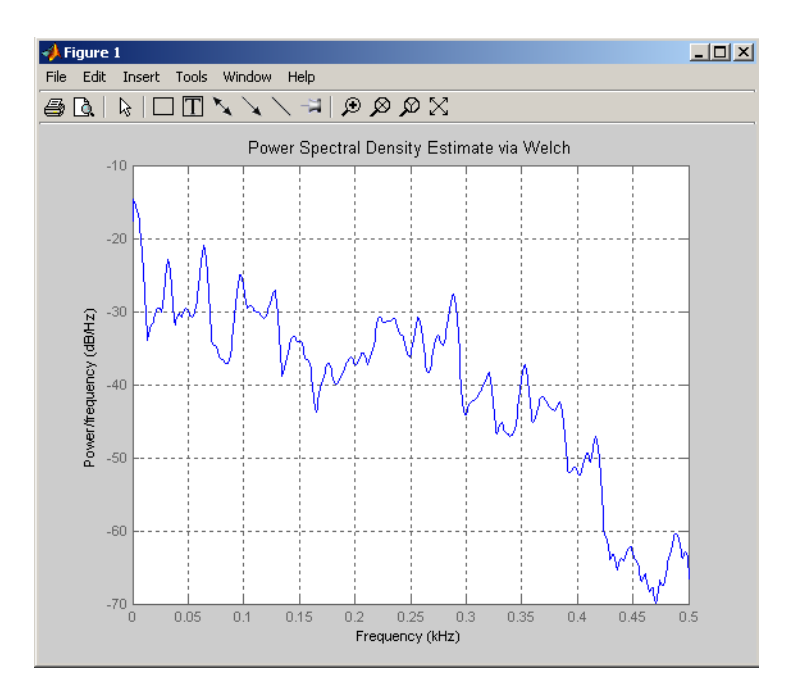

Hyulear = spectrum.yulear(14); psd(Hyulear,mtlb,'Fs',fs,'NFFT',1024)

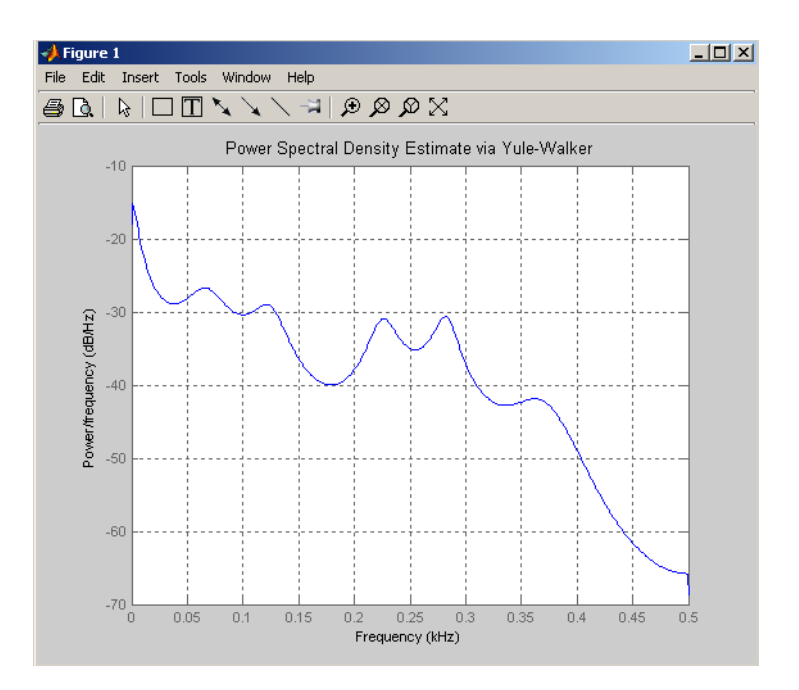

The Yule-Walker AR spectrum is smoother than the periodogram because of the simple underlying all-pole model.

#### <span id="page-151-0"></span>**Burg Method**

The Burg method for AR spectral estimation is based on minimizing the forward and backward prediction errors while satisfying the Levinson-Durbin recursion (see Marple [\[3\],](#page-160-1) Chapter 7, and Proakis [\[6\],](#page-160-2) Section 12.3.3). In contrast to other AR estimation methods, the Burg method avoids calculating the autocorrelation function, and instead estimates the reflection coefficients directly.

The primary advantages of the Burg method are resolving closely spaced sinusoids in signals with low noise levels, and estimating short data records, in which case the AR power spectral density estimates are very close to the true values. In addition, the Burg method ensures a stable AR model and is computationally efficient.

The accuracy of the Burg method is lower for high-order models, long data records, and high signal-to-noise ratios (which can cause *line splitting*, or the generation of extraneous peaks in the spectrum estimate). The spectral density estimate computed by the Burg method is also susceptible to frequency shifts (relative to the true frequency) resulting from the initial phase of noisy sinusoidal signals. This effect is magnified when analyzing short data sequences.

The toolbox object spectrum.burg and function pburg implement the Burg method. Compare the spectrum of the speech signal generated by both the Burg method and the Yule-Walker AR method. They are very similar for large signal lengths:

```
load mtlb
Hburg = spectrum.burg(14); % 14th order model
psd(Hburg,mtlb(1:512),'Fs',fs,'NFFT',1024)
```
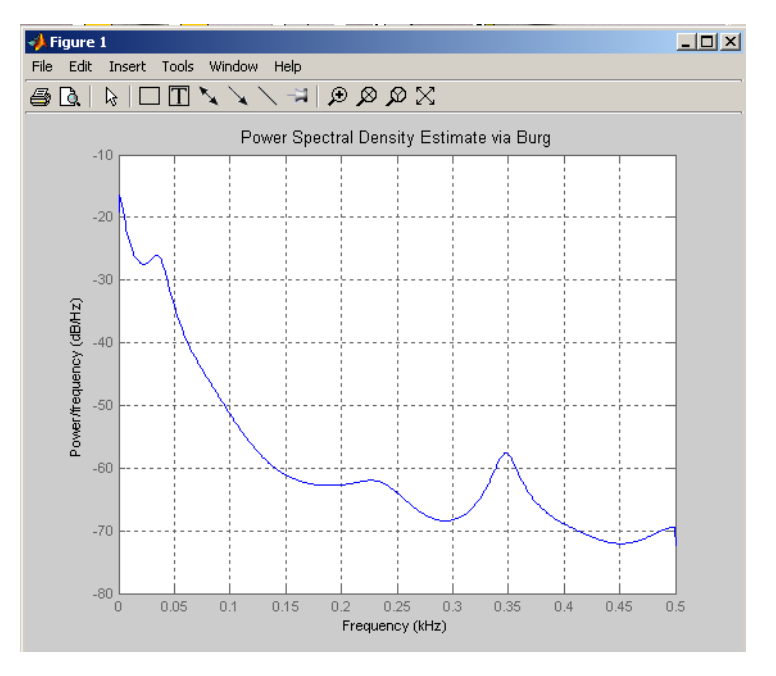

Hyulear = spectrum.yulear(14); % 14th order model psd(Hyulear,mtlb(1:512),'Fs',fs,'NFFT',1024)

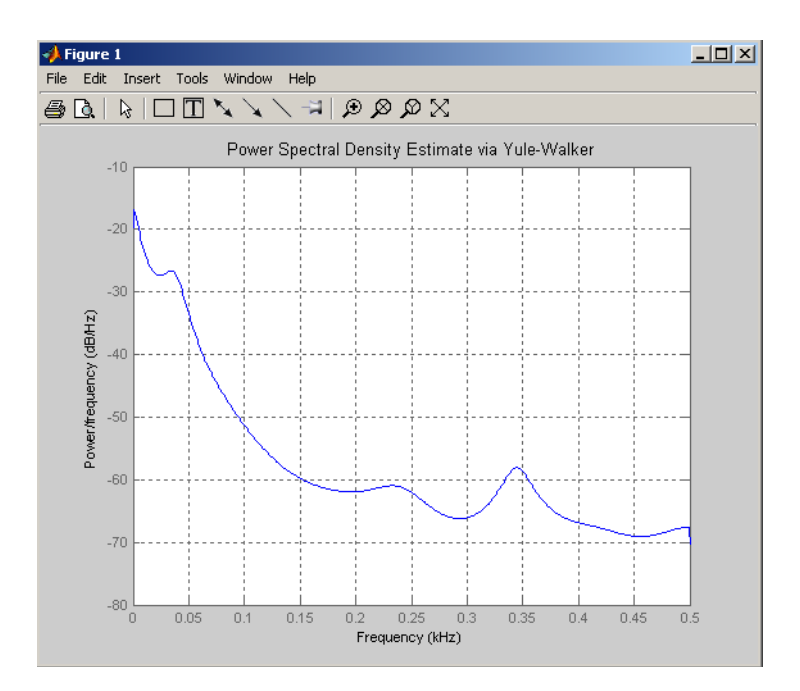

Compare the spectrum of a noisy signal computed using the Burg method and the Welch method:

```
randn('state',0)
fs = 1000; % Sampling frequency
t = (0:fs)/fs; % One second worth of samples
A = [1 2]; % Sinusoid amplitudes
f = [150;140]; % Sinusoid frequencies
xn = A*sin(2*pi*ft*t) + 0.1*randn(size(t));Hwelch = spectrum.welch('hamming',256,50);
psd(Hwelch,xn,'Fs',fs,'NFFT',1024)
```
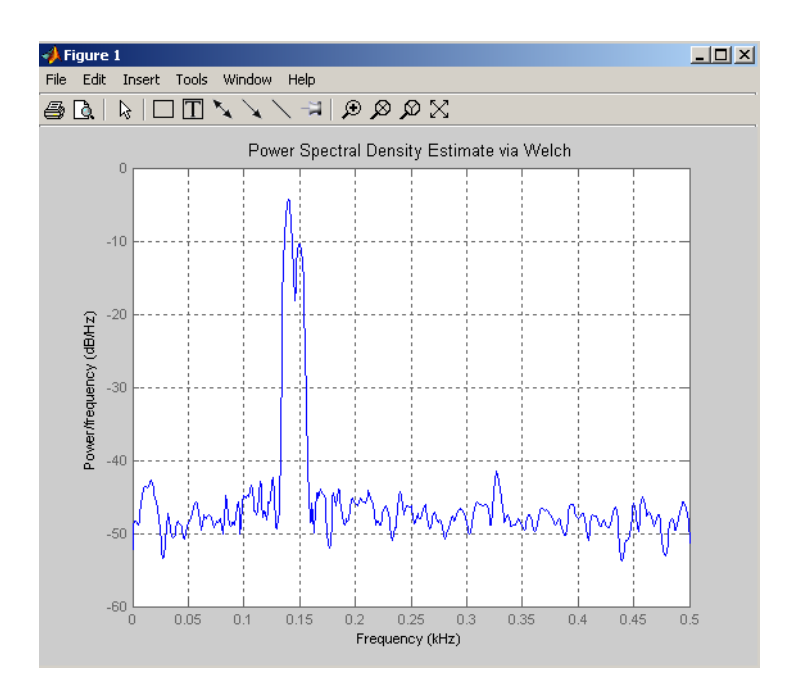

 $Hburg = spectrum.burg(14);$ psd(Hburg,xn,'Fs',fs,'NFFT',1024)

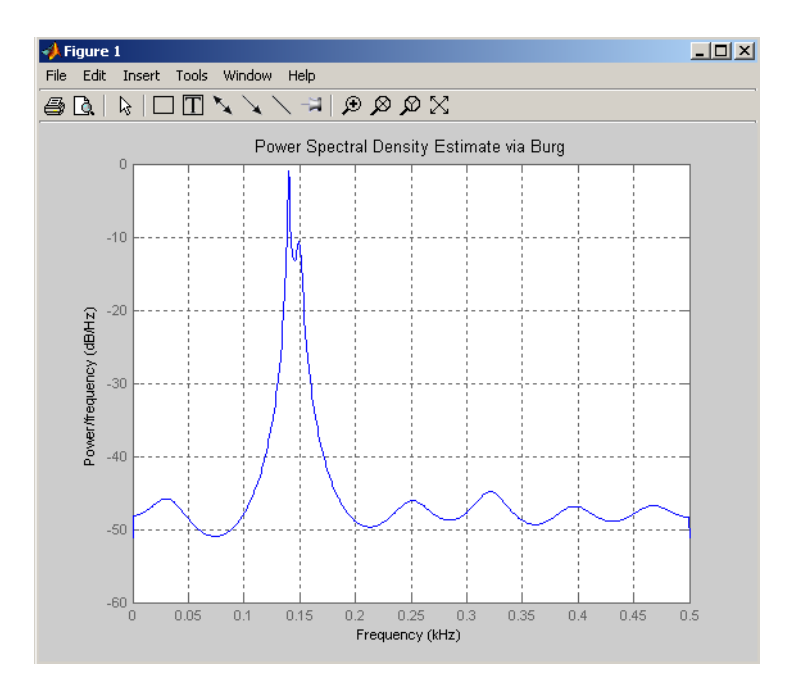

Note that, as the model order for the Burg method is reduced, a frequency shift due to the initial phase of the sinusoids will become apparent.

#### <span id="page-156-0"></span>**Covariance and Modified Covariance Methods**

The covariance method for AR spectral estimation is based on minimizing the forward prediction error. The modified covariance method is based on minimizing the forward and backward prediction errors. The toolbox object spectrum.cov and function pcov, and object spectrum.mcov and function pmcov implement the respective methods.

Compare the spectrum of the speech signal generated by both the covariance method and the modified covariance method. They are nearly identical, even for a short signal length:

```
load mtlb
Hcov = spectrum.cov(14); % 14th order model
psd(Hcov,mtlb(1:64),'Fs',fs,'NFFT',1024)
```
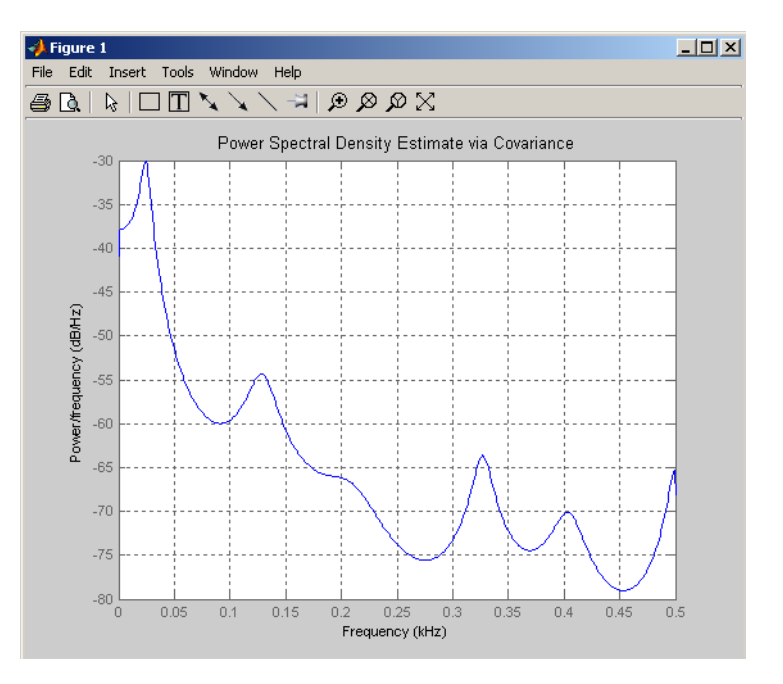

Hmcov = spectrum.mcov(14); % 14th order model psd(Hmcov,mtlb(1:64),'Fs',fs,'NFFT',1024)

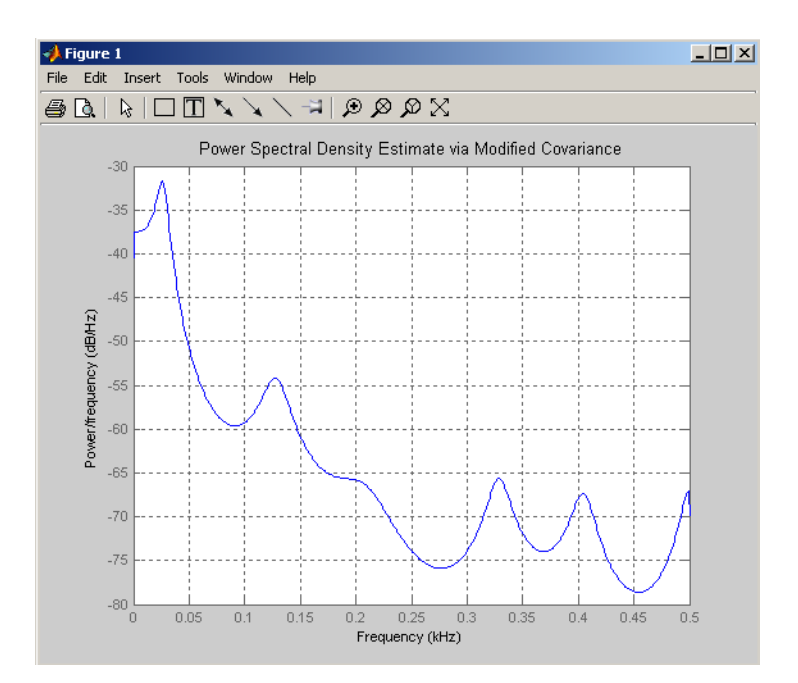

#### **MUSIC and Eigenvector Analysis Methods**

The spectrum.music object and pmusic function, and spectrum.eigenvector object and peig function provide two related spectral analysis methods:

- **•** spectrum.music and pmusic provide the multiple signal classification (MUSIC) method developed by Schmidt
- **•** spectrum.eigenvector and peig provides the eigenvector (EV) method developed by Johnson

See Marple [\[3\]](#page-160-1) (pgs. 373-378) for a summary of these methods.

Both of these methods are frequency estimator techniques based on eigenanalysis of the autocorrelation matrix. This type of spectral analysis categorizes the information in a correlation or data matrix, assigning information to either a signal subspace or a noise subspace.

#### **Eigenanalysis Overview**

Consider a number of complex sinusoids embedded in white noise. You can write the autocorrelation matrix *R* for this system as the sum of the signal autocorrelation matrix (*S*) and the noise autocorrelation matrix (*W*):

$$
R = S + W
$$

There is a close relationship between the eigenvectors of the signal autocorrelation matrix and the signal and noise subspaces. The eigenvectors *v* of *S* span the same signal subspace as the signal vectors. If the system contains *M* complex sinusoids and the order of the autocorrelation matrix is *p*, eigenvectors  $v_{M+1}$  through  $v_{p+1}$  span the noise subspace of the autocorrelation matrix.

**Frequency Estimator Functions.** To generate their frequency estimates, eigenanalysis methods calculate functions of the vectors in the signal and noise subspaces. Both the MUSIC and EV techniques choose a function that goes to infinity (denominator goes to zero) at one of the sinusoidal frequencies in the input signal. Using digital technology, the resulting estimate has sharp peaks at the frequencies of interest; this means that there might not be infinity values in the vectors.

The MUSIC estimate is given by the formula

$$
P_{music}(f) = \frac{1}{\mathbf{e}^{H}(f) \left( \sum_{k=p+1}^{N} \mathbf{v}_{k} \mathbf{v}_{k}^{H} \right) \mathbf{e}(f)} = \frac{1}{\sum_{k=p+1}^{N} |\mathbf{v}_{k}^{H} \mathbf{e}(f)|^{2}}
$$

where  $N$  is the size of the eigenvectors and  $e(f)$  is a vector of complex sinusoids.

$$
\mathbf{e}(f) = [1 \exp(j2\pi f) \exp(j2\pi f \cdot 2) \exp(j2\pi f \cdot 4) \dots \exp(j2\pi f \cdot (n-1))]^{H}
$$

**v** represents the eigenvectors of the input signal's correlation matrix;  $\mathbf{v}_k$  is the  $k^{\text{th}}$  eigenvector. *H* is the conjugate transpose operator. The eigenvectors used in the sum correspond to the smallest eigenvalues and span the noise subspace (*p* is the size of the signal subspace).

The expression  $\mathbf{v}_k^H \mathbf{e}(f)$  is equivalent to a Fourier transform (the vector  $\mathbf{e}(f)$ consists of complex exponentials). This form is useful for numeric computation because the FFT can be computed for each  $\mathbf{v}_k$  and then the squared magnitudes can be summed.

The EV method weights the summation by the eigenvalues of the correlation matrix:

$$
P_{ev}(f) = \frac{1}{\left(\sum_{k=p+1}^{N} |\mathbf{v}_k^H \mathbf{e}(f)|^2\right) / \lambda_k}
$$

The pmusic and peig functions in this toolbox use the svd (singular value decomposition) function in the signal case and the eig function for analyzing the correlation matrix and assigning eigenvectors to the signal or noise subspaces. When svd is used, pmusic and peig never compute the correlation matrix explicitly, but the singular values are the eigenvalues.

# <span id="page-160-0"></span>**Selected Bibliography**

[1] Hayes, M.H. *Statistical Digital Signal Processing and Modeling*. New York: John Wiley & Sons, 1996.

[2] Kay, S.M. *Modern Spectral Estimation*. Englewood Cliffs, NJ: Prentice Hall, 1988.

<span id="page-160-1"></span>[3] Marple, S.L. *Digital Spectral Analysis*. Englewood Cliffs, NJ: Prentice Hall, 1987.

[4] Orfanidis, S.J. *Introduction to Signal Processing*. Upper Saddle River, NJ: Prentice Hall, 1996.

[5] Percival, D.B., and A.T. Walden. *Spectral Analysis for Physical Applications: Multitaper and Conventional Univariate Techniques*. Cambridge: Cambridge University Press, 1993.

<span id="page-160-2"></span>[6] Proakis, J.G., and D.G. Manolakis. *Digital Signal Processing: Principles, Algorithms, and Applications*. Englewood Cliffs, NJ: Prentice Hall, 1996.

[7] Stoica, P., and R. Moses. *Introduction to Spectral Analysis*. Upper Saddle River, NJ: Prentice Hall, 1997.

[8] Welch, P.D. "The Use of Fast Fourier Transform for the Estimation of Power Spectra: A Method Based on Time Averaging Over Short, Modified Periodograms." *IEEE Trans. Audio Electroacoust*. Vol. AU-15 (June 1967). Pgs. 70-73.

# **4**

# Special Topics

The following chapter describes specialized techniques and applications provided in the Signal Processing Toolbox.

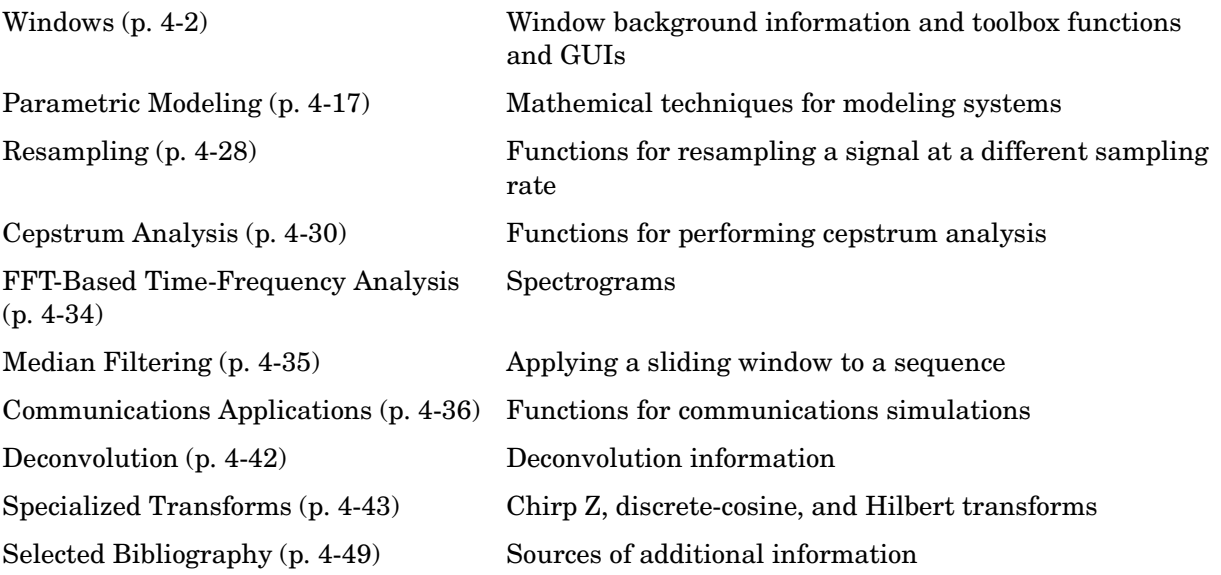

# <span id="page-163-0"></span>**Windows**

In both digital filter design and power spectrum estimation, the choice of a windowing function can play an important role in determining the quality of overall results. The main role of the window is to damp out the effects of the Gibbs phenomenon that results from truncation of an infinite series.

The toolbox window functions are shown in the table below.

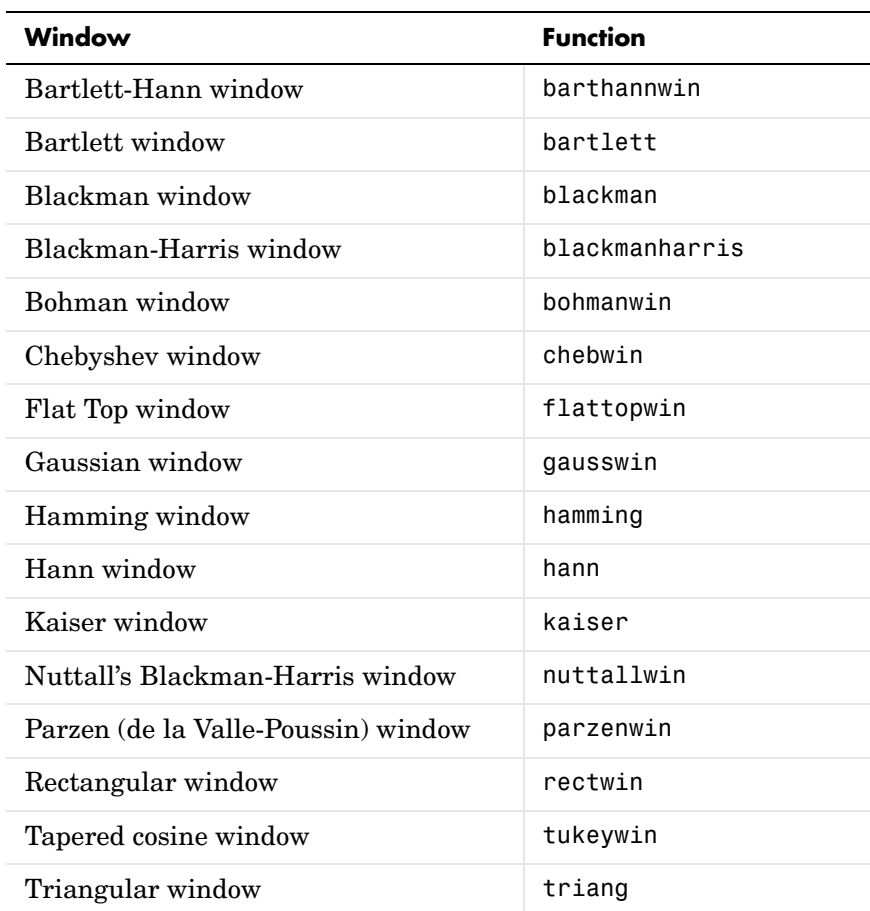

#### **Graphical User Interface Tools**

Two graphical user interface tools are provided for working with windows in the Signal Processing toolbox:

- **•** Window Design and Analysis Tool (wintool)
- **•** Window Visualization Tool (wvtool)

## **Basic Shapes**

The basic window is the *rectangular window*, a vector of ones of the appropriate length. A rectangular window of length 50 is

```
n = 50;w = \text{rectwin}(n);
```
This toolbox stores windows in column vectors by convention, so an equivalent expression is

 $w = ones(50, 1)$ ;

To use the Window Design and Analysis Tool to create this window, type

wintool

wintool opens with a default Hamming window. In the Current Window Information panel, set **Type = Rectangular** and **Length = 50** and then press **Apply**.

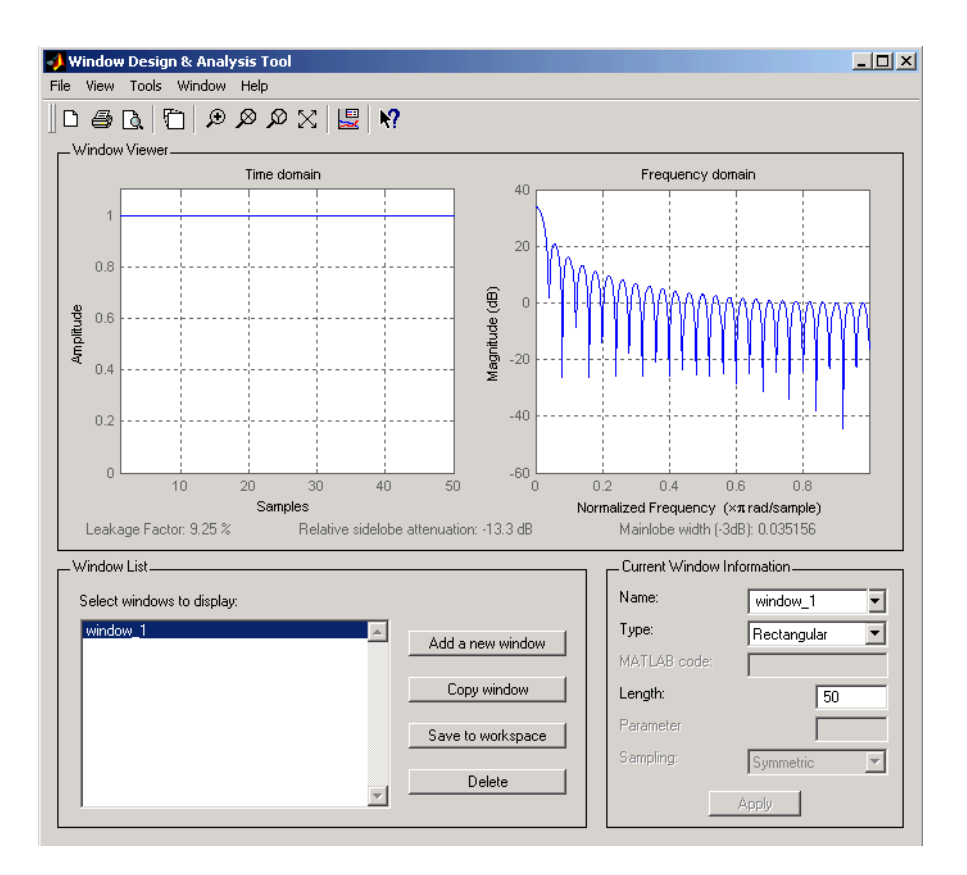

The *Bartlett* (or triangular) *window* is the convolution of two rectangular windows. The functions bartlett and triang compute similar triangular windows, with three important differences. The bartlett function always returns a window with two zeros on the ends of the sequence, so that for n odd, the center section of bartlett( $n+2$ ) is equivalent to triang(n):

```
bartlett(7)
ans =0
    0.3333
    0.6667
    1.0000
    0.6667
```

```
 0.3333
           0
triang(5)
ans = 0.3333
     0.6667
     1.0000
     0.6667
     0.3333
```
For n even, bartlett is still the convolution of two rectangular sequences. There is no standard definition for the triangular window for n even; the slopes of the line segments of the triang result are slightly steeper than those of bartlett in this case:

```
w = \text{bartlet}(8);[w(2:7) \quad triangle(6)]ans = 0.2857 0.1667
     0.5714 0.5000
     0.8571 0.8333
     0.8571 0.8333
     0.5714 0.5000
     0.2857 0.1667
```
You can see the difference between odd and even Bartlett windows in WinTool.

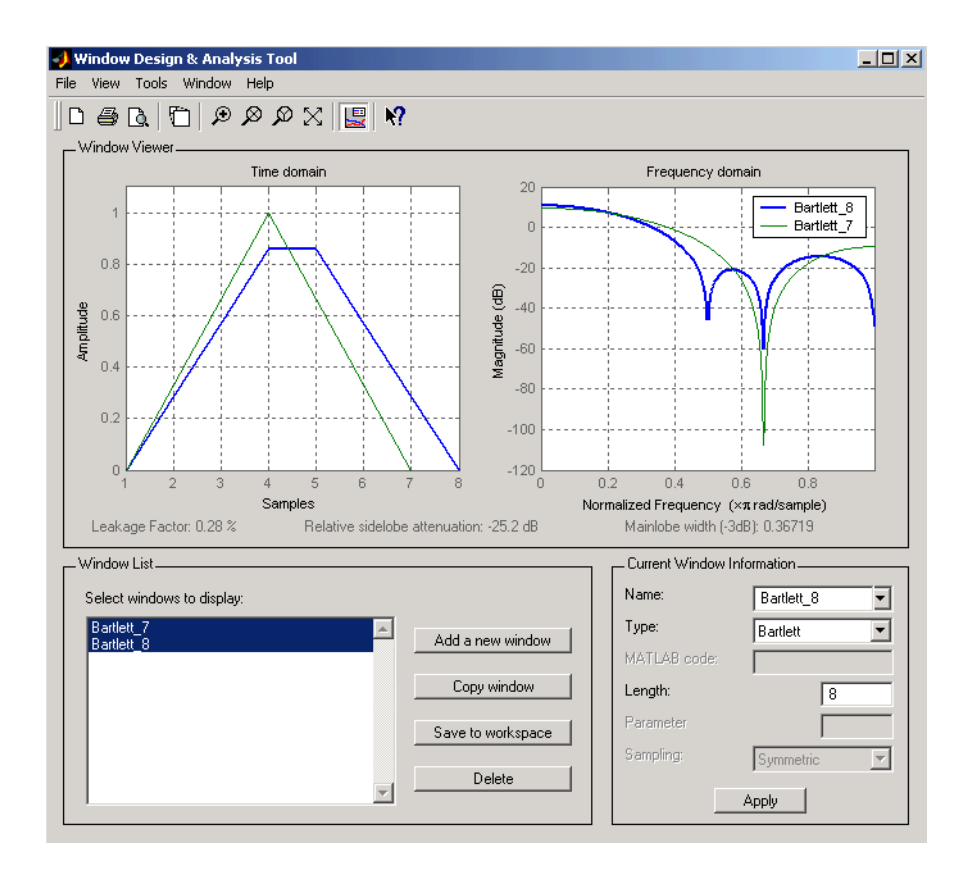

The final difference between the Bartlett and triangular windows is evident in the Fourier transforms of these functions. The Fourier transform of a Bartlett window is negative for n even. The Fourier transform of a triangular window, however, is always nonnegative. The following figure, which is a zoomed version of the Frequency domain plot of 8-point Bartlett and Triangular windows with the *y*-axis set to **Zerophase**, illustrates this difference.

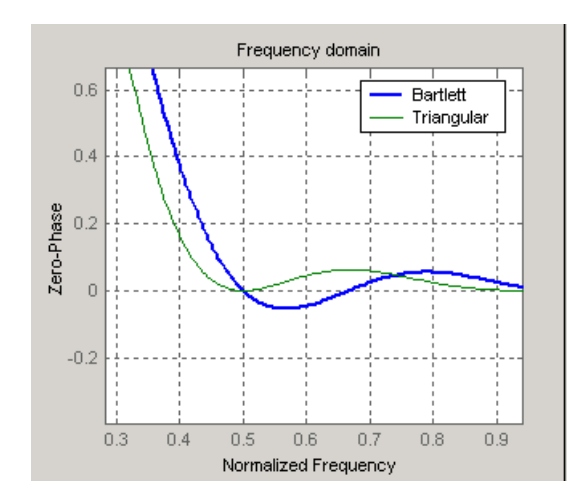

This difference can be important when choosing a window for some spectral estimation techniques, such as the Blackman-Tukey method. Blackman-Tukey forms the spectral estimate by calculating the Fourier transform of the autocorrelation sequence. The resulting estimate might be negative at some frequencies if the window's Fourier transform is negative (see Kay [\[1\],](#page-208-1) pg. 80).

## **Generalized Cosine Windows**

Blackman, Flat Top, Hamming, Hann, and rectangular windows are all special cases of the *generalized cosine window*. These windows are combinations of sinusoidal sequences with frequencies 0,  $2\pi/(N-1)$ , and  $4\pi/(N-1)$ , where *N* is the window length. One way to generate them is

```
ind = (0:n-1) *2*pi/(n-1);
w = A - B*cos(ind) + C*cos(2*ind);
```
where A, B, and C are constants you define. The concept behind these windows is that by summing the individual terms to form the window, the low frequency peaks in the frequency domain combine in such a way as to decrease sidelobe height. This has the side effect of increasing the mainlobe width.

The Hamming and Hann windows are two-term generalized cosine windows, given by  $A = 0.54$ ,  $B = 0.46$  for Hamming and  $A = 0.5$ ,  $B = 0.5$  for Hann (C = 0) in both cases). The hamming and hann functions, respectively, compute these windows.

Note that the definition of the generalized cosine window shown in the earlier MATLAB code yields zeros at samples 1 and  $n$  for  $A = 0.5$  and  $B = 0.5$ .

The Blackman window is a popular three-term window, given by  $A = 0.42$ ,  $B = 0.5$ ,  $C = 0.08$ . The blackman function computes this window.

The Flat Top window is a five-term window and is used for calibration. It is given by  $A = 1$ ,  $B = 1.93$ ,  $C = 1.29$ ,  $D = 0.388$ , and  $E = 0.322$ .

This WinTool compares Blackman, Hamming, Hann, and Flat Top windows.

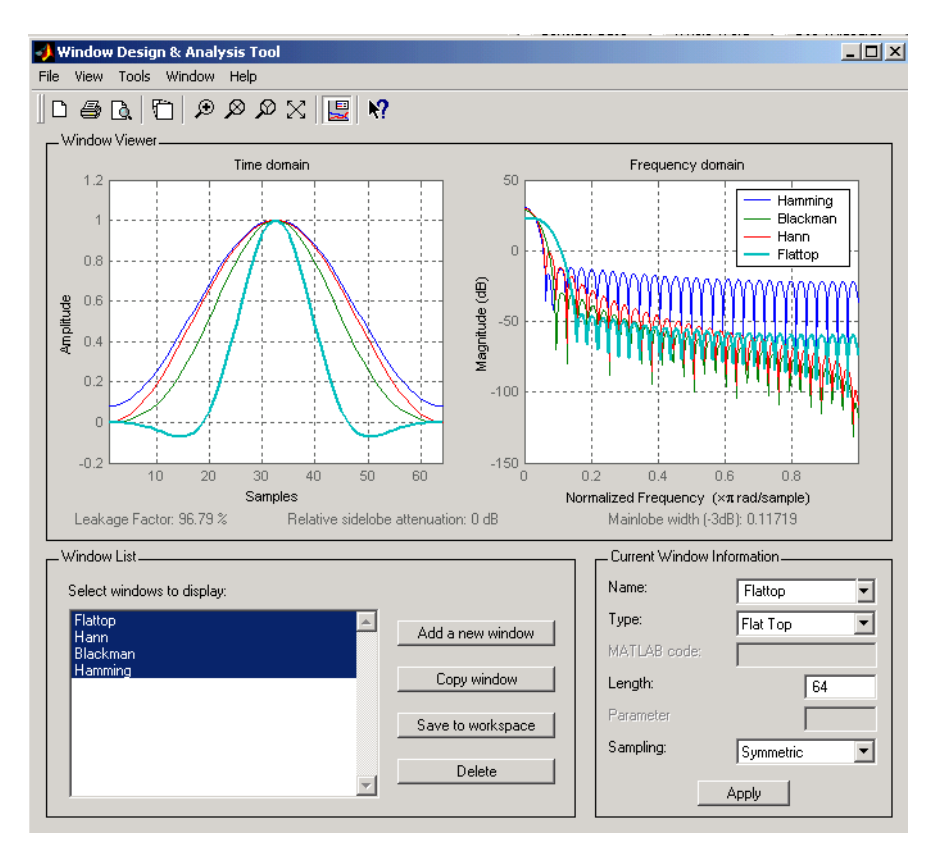

#### **Kaiser Window**

The *Kaiser window* is an approximation to the prolate-spheroidal window, for which the ratio of the mainlobe energy to the sidelobe energy is maximized. For a Kaiser window of a particular length, the parameter β controls the sidelobe height. For a given β, the sidelobe height is fixed with respect to window length. The statement kaiser(n,beta) computes a length n Kaiser window with parameter beta.

Examples of Kaiser windows with length 50 and beta parameters of 1, 4, and 9 are shown in this wintool example.

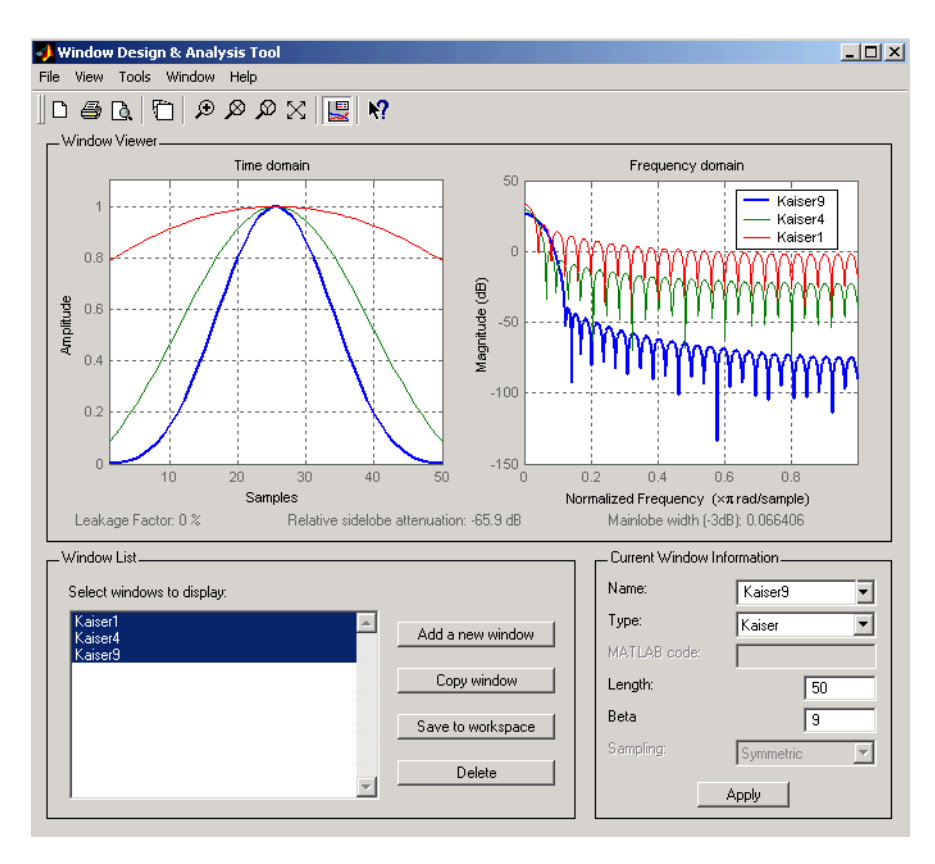

To create these Kaiser windows using the MATLAB command line,

```
n = 50;
wt = kaiser(n, 1);w2 = kaiser(n, 4);w3 = kaiser(n, 9);
[W1, f] = \text{freqz}(W1/\text{sum}(W1), 1, 512, 2);[W2,f] = freqz(w2/sum(w2), 1, 512, 2);[W3,f] = \text{freqz}(W3/\text{sum}(W3), 1, 512, 2);plot(f,20*log10(abs([W1 W2 W3]))); grid;
legend('beta = 1', 'beta = 4', 'beta = 9', 3)
```
As β increases, the sidelobe height decreases and the mainlobe width increases. This wintool shows how the sidelobe height stays the same for a fixed  $\beta$ parameter as the length is varied.

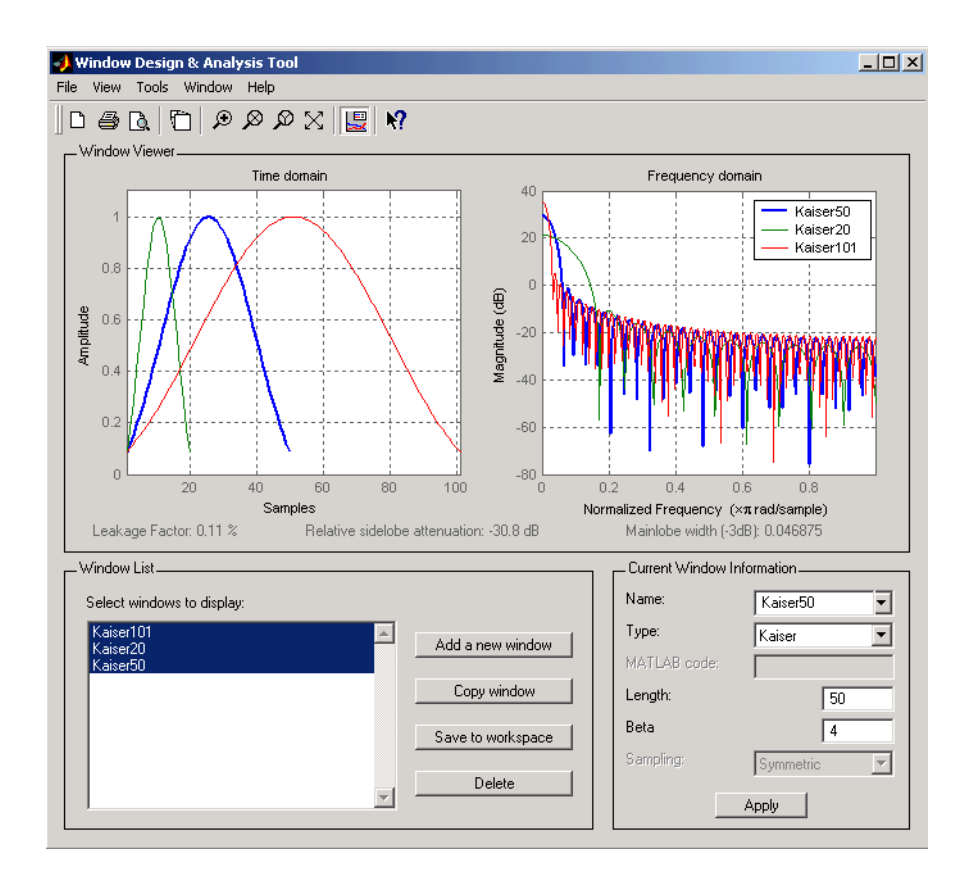

To create these Kaiser windows using the MATLAB command line:

```
w1 = kaiser(50, 4);
w2 = kaiser(20, 4);
w3 = kaiser(101, 4);
[W1, f] = \text{freqz}(W1/\text{sum}(W1), 1, 512, 2);[W2, f] = \text{freqz}(W2/\text{sum}(W2), 1, 512, 2);[W3,f] = \text{freqz}(W3/\text{sum}(W3),1,512,2);plot(f,20*log10(abs([W1 W2 W3]))); grid;
legend('length = 50', 'length = 20', 'length = 101')
```
#### **Kaiser Windows in FIR Design**

There are two design formulas that can help you design FIR filters to meet a set of filter specifications using a Kaiser window. To achieve a sidelobe height of  $-\alpha$  dB, the beta parameter is

$$
\beta = \begin{cases}\n0.1102(\alpha - 8.7), & \alpha > 50 \\
0.5842(\alpha - 21)^{0.4} + 0.07886(\alpha - 21), & 50 \ge \alpha \ge 21 \\
0, & \alpha < 21\n\end{cases}
$$

For a transition width of ∆ω rad/s, use the length

$$
n = \frac{\alpha - 8}{2.285\Delta\omega} + 1
$$

Filters designed using these heuristics will meet the specifications approximately, but you should verify this. To design a lowpass filter with cutoff frequency 0.5 $\pi$  rad/s, transition width 0.2 $\pi$  rad/s, and 40 dB of attenuation in the stopband, try

```
[n,wn,beta] = kaiserord([0.4 0.6]*pi, [1 0], [0.01 0.01], 2*pi);h = \text{fir1}(n, wn, kaiser(n+1,beta), 'noscale');
```
The kaiserord function estimates the filter order, cutoff frequency, and Kaiser window beta parameter needed to meet a given set of frequency domain specifications.

The ripple in the passband is roughly the same as the ripple in the stopband. As you can see from the frequency response, this filter nearly meets the specifications:

```
fvtool(h,1);
```
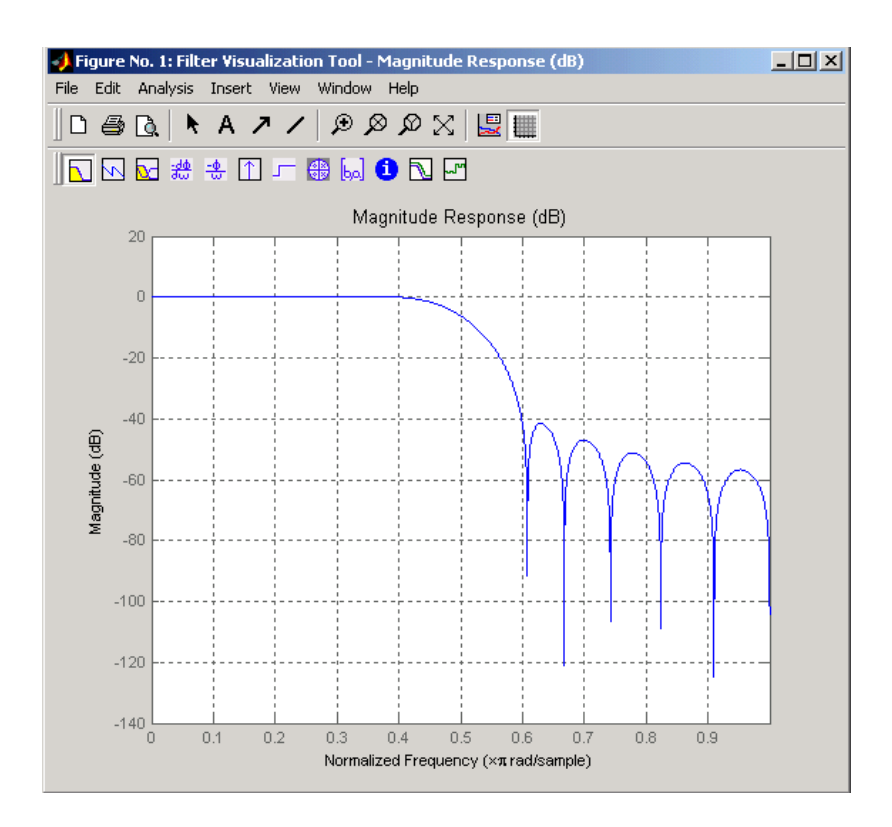

# **Chebyshev Window**

The Chebyshev window minimizes the mainlobe width, given a particular sidelobe height. It is characterized by an equiripple behavior, that is, its sidelobes all have the same height.

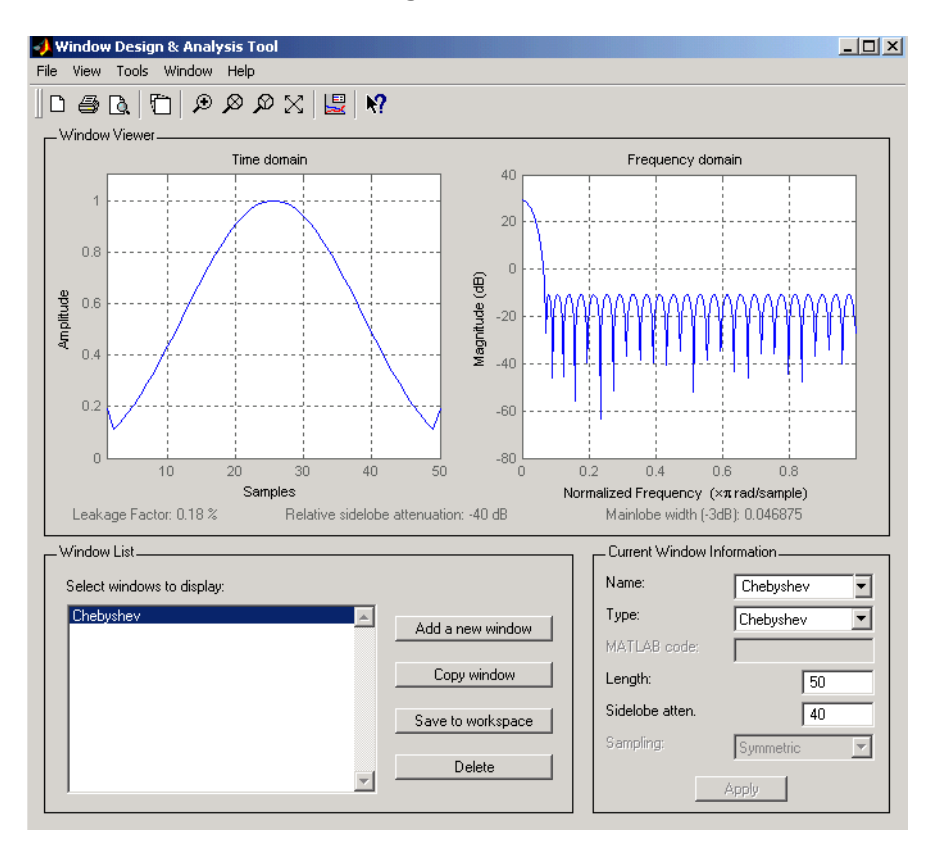

As shown in the Time Domain plot, the Chebyshev window has large spikes at its outer samples.

For a detailed discussion of the characteristics and applications of the various window types, see Oppenheim and Schafer [\[2\],](#page-208-2) pgs. 444-462, and Parks and Burrus [\[3\]](#page-208-3), pgs. 71-73.

# <span id="page-176-0"></span>**Parametric Modeling**

Parametric modeling techniques find the parameters for a mathematical model describing a signal, system, or process. These techniques use known information about the system to determine the model. Applications for parametric modeling include speech and music synthesis, data compression, high-resolution spectral estimation, communications, manufacturing, and simulation.

The toolbox parametric modeling functions operate with the rational transfer function model. Given appropriate information about an unknown system (impulse or frequency response data, or input and output sequences), these functions find the coefficients of a linear system that models the system.

One important application of the parametric modeling functions is in the design of filters that have a prescribed time or frequency response. These functions provide a data-oriented alternative to the IIR and FIR filter design functions discussed in [Chapter 2, "Filter Design and Implementation."](#page-60-0)

Here is a summary of the parametric modeling functions in this toolbox. Note that the System Identification Toolbox provides a more extensive collection of parametric modeling functions.

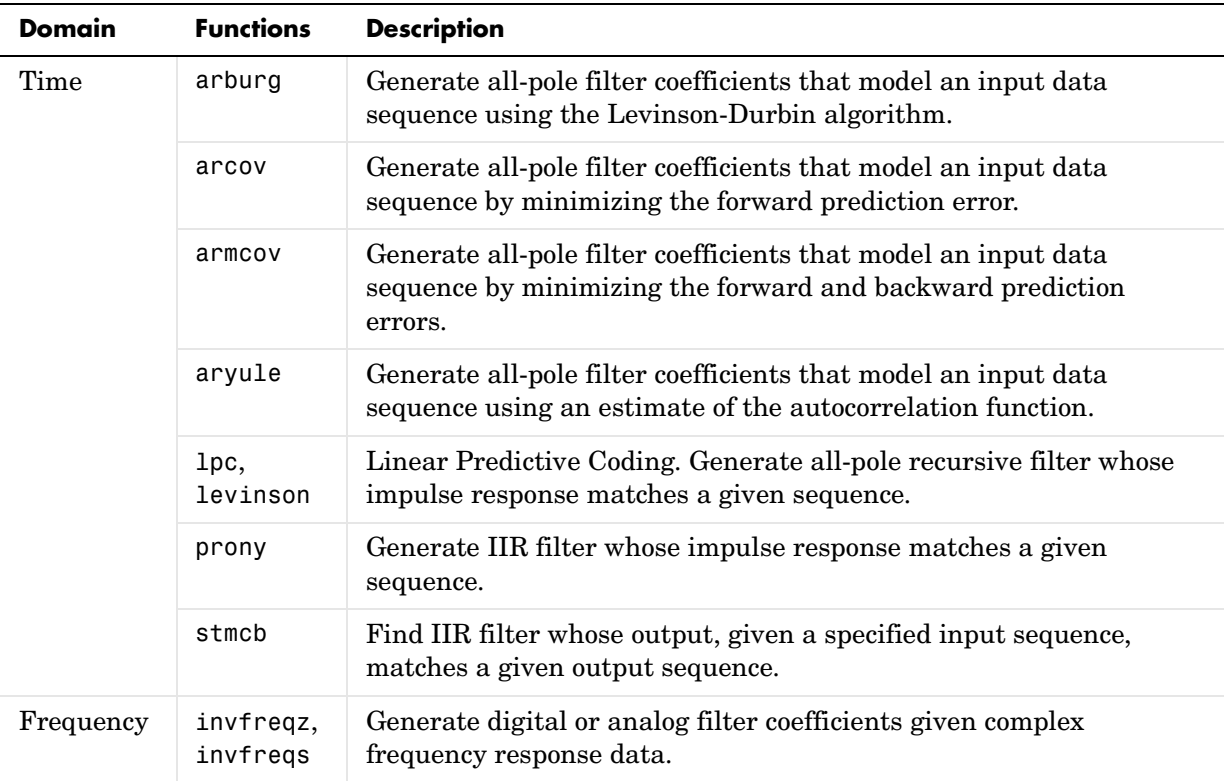

Because yulewalk is geared explicitly toward ARMA filter design, it is discussed in [Chapter 2, "Filter Design and Implementation"](#page-60-0).

pburg and pyulear are discussed in [Chapter 3, "Statistical Signal Processing"](#page-116-0)  along with the other (nonparametric) spectral estimation methods.

# **Time-Domain Based Modeling**

The lpc, prony, and stmcb functions find the coefficients of a digital rational transfer function that approximates a given time-domain impulse response. The algorithms differ in complexity and accuracy of the resulting model.

#### **Linear Prediction**

Linear prediction modeling assumes that each output sample of a signal,  $x(k)$ , is a linear combination of the past n outputs (that is, it can be "linearly predicted" from these outputs), and that the coefficients are constant from sample to sample:

 $x(k) = -a(2)x(k-1) - a(3)x(k-2) - \ldots - a(n+1)x(k-n)$ 

An nth-order all-pole model of a signal x is

 $a = \text{lpc}(x, n)$ 

To illustrate lpc, create a sample signal that is the impulse response of an all-pole filter with additive white noise:

randn('state',0);  $x = \text{impz}(1, [1 \ 0.1 \ 0.1 \ 0.1 \ 0.1], 10) + \text{randn}(10,1)/10;$ 

The coefficients for a fourth-order all-pole filter that models the system are

```
a = \text{lpc}(x, 4)a =1.0000 0.2574 0.1666 0.1203 0.2598
```
lpc first calls xcorr to find a biased estimate of the correlation function of x, and then uses the Levinson-Durbin recursion, implemented in the levinson function, to find the model coefficients a. The Levinson-Durbin recursion is a fast algorithm for solving a system of symmetric Toeplitz linear equations.  $1pc's$  entire algorithm for  $n = 4$  is

```
r = xcorr(x);
r(1:length(x)-1) = []; % Remove corr. at negative lags
a = 1evinson(r, 4)a = 1.0000 0.2574 0.1666 0.1203 0.2598
```
You could form the linear prediction coefficients with other assumptions by passing a different correlation estimate to levinson, such as the biased correlation estimate:

```
r = xcorr(x, 'biased');
r(1:length(x)-1) = [1; \qquad % Remove corr. at negative lags
a = 1evinson(r, 4)a = 1.0000 0.2574 0.1666 0.1203 0.2598
```
#### **Prony's Method (ARMA Modeling)**

The prony function models a signal using a specified number of poles and zeros. Given a sequence x and numerator and denominator orders n and m, respectively, the statement

 $[b,a] = \text{prony}(x,n,m)$ 

finds the numerator and denominator coefficients of an IIR filter whose impulse response approximates the sequence x.

The prony function implements the method described in [\[3\]](#page-208-3) Parks and Burrus (pgs. 226-228). This method uses a variation of the covariance method of AR modeling to find the denominator coefficients a, and then finds the numerator coefficients b for which the resulting filter's impulse response matches exactly the first  $n + 1$  samples of x. The filter is not necessarily stable, but it can potentially recover the coefficients exactly if the data sequence is truly an autoregressive moving-average (ARMA) process of the correct order.

**Note** The functions prony and stmcb (described next) are more accurately described as ARX models in system identification terminology. ARMA modeling assumes noise only at the inputs, while ARX assumes an external input. prony and stmcb know the input signal: it is an impulse for prony and is arbitrary for stmcb.
A model for the test sequence x (from the earlier lpc example) using a third-order IIR filter is

```
[b,a] = \text{prony}(x,3,3)h = 0.9567 -0.3351 0.1866 -0.3782
a = 1.0000 -0.0716 0.2560 -0.2752
```
The impz command shows how well this filter's impulse response matches the original sequence:

```
format long
[x impz(b,a,10)]
ans = 0.95674351884718 0.95674351884718
   -0.26655843782381 -0.26655843782381
   -0.07746676935252 -0.07746676935252
   -0.05223235796415 -0.05223235796415
   -0.18754713506815 -0.05726777015121
   0.15348154656430 -0.01204969926150
   0.13986742016521 -0.00057632797226
   0.00609257234067 -0.01271681570687
   0.03349954614087 -0.00407967053863
   0.01086719328209 0.00280486049427
```
Notice that the first four samples match exactly. For an example of exact recovery, recover the coefficients of a Butterworth filter from its impulse response:

```
[b,a] = butter(4,.2);h = \text{impz}(b, a, 26);
[b, aa] = prony(h, 4, 4);
```
Try this example; you'll see that bb and aa match the original filter coefficients to within a tolerance of 10-13.

#### **Steiglitz-McBride Method (ARMA Modeling)**

The stmcb function determines the coefficients for the system  $b(z)/a(z)$  given an approximate impulse response x, as well as the desired number of zeros and poles. This function identifies an unknown system based on both input and output sequences that describe the system's behavior, or just the impulse response of the system. In its default mode, stmcb works like prony.

```
[b,a] =stmcb(x,3,3)h = 0.9567 -0.5181 0.5702 -0.5471
a = 1.0000 -0.2384 0.5234 -0.3065
```
stmcb also finds systems that match given input and output sequences:

```
y = filter(1, [1 1], x); % Create an output signal.
[b,a] = \text{stmcb}(v,x,0,1)b = 1.0000
a = 1 1
```
In this example, stmcb correctly identifies the system used to create y from x.

The Steiglitz-McBride method is a fast iterative algorithm that solves for the numerator and denominator coefficients simultaneously in an attempt to minimize the signal error between the filter output and the given output signal. This algorithm usually converges rapidly, but might not converge if the model order is too large. As for prony, stmcb's resulting filter is not necessarily stable due to its exact modeling approach.

stmcb provides control over several important algorithmic parameters; modify these parameters if you are having trouble modeling the data. To change the number of iterations from the default of five and provide an initial estimate for the denominator coefficients:

```
n = 10; % Number of iterations
a = \text{lpc}(x,3); % Initial estimates for denominator
[b,a] =stmcb(x,3,3,n,a);
```
The function uses an all-pole model created with prony as an initial estimate when you do not provide one of your own.

To compare the functions lpc, prony, and stmcb, compute the signal error in each case:

```
a1 = \text{lpc}(x, 3);
[b2, a2] = prony(x, 3, 3);[b3, a3] = \text{stmcb}(x, 3, 3);[x-impz(1,a1,10) x-impz(b2,a2,10) x-impz(b3,a3,10)]
ans = -0.0433 0 -0.0000
   -0.0240 0 0.0234
   -0.0040 0 -0.0778
   -0.0448 -0.0000 0.0498
   -0.2130 -0.1303 -0.0742
    0.1545 0.1655 0.1270
    0.1426 0.1404 0.1055
    0.0068 0.0188 0.0465
    0.0329 0.0376 0.0530
    0.0108 0.0081 -0.0162
sum(ans.^2)
ans = 0.0953 0.0659 0.0471
```
In comparing modeling capabilities for a given order IIR model, the last result shows that for this example, stmcb performs best, followed by prony, then lpc. This relative performance is typical of the modeling functions.

#### **Frequency-Domain Based Modeling**

The invfreqs and invfreqz functions implement the inverse operations of freqs and freqz; they find an analog or digital transfer function of a specified order that matches a given complex frequency response. Though the following examples demonstrate invfreqz, the discussion also applies to invfreqs.

To recover the original filter coefficients from the frequency response of a simple digital filter:

```
[b,a] = butter(4,0.4) % Design Butterworth lowpass
h = 0.0466 0.1863 0.2795 0.1863 0.0466
a = 1.0000 -0.7821 0.6800 -0.1827 0.0301
[h,w] = freqz(b,a,64); % Compute frequency response
[b4, a4] = invfreqz(h, w, 4, 4) % Model: n = 4, m = 4h4 = 0.0466 0.1863 0.2795 0.1863 0.0466
a4 = 1.0000 -0.7821 0.6800 -0.1827 0.0301
```
The vector of frequencies w has the units in rad/sample, and the frequencies need not be equally spaced. invfreqz finds a filter of any order to fit the frequency data; a third-order example is

```
[b4, a4] = invfreqz(h, w, 3, 3) % Find third-order IIR
b4 = 0.0464 0.1785 0.2446 0.1276
a4 = 1.0000 -0.9502 0.7382 -0.2006
```
Both invfreqs and invfreqz design filters with real coefficients; for a data point at positive frequency f, the functions fit the frequency response at both f and -f.

By default invfreqz uses an equation error method to identify the best model from the data. This finds *b* and *a* in

$$
\min_{b, a} \sum_{k=1}^{n} wt(k) |h(k)A(w(k)) - B(w(k))|^{2}
$$

by creating a system of linear equations and solving them with the MATLAB  $\setminus$  operator. Here  $A(w(k))$  and  $B(w(k))$  are the Fourier transforms of the polynomials a and b respectively at the frequency *w*(*k*), and *n* is the number of frequency points (the length of h and w). *wt*(*k*) weights the error relative to the error at different frequencies. The syntax

```
invfreqz(h,w,n,m,wt)
```
includes a weighting vector. In this mode, the filter resulting from invfreqz is not guaranteed to be stable.

invfreqz provides a superior ("output-error") algorithm that solves the direct problem of minimizing the weighted sum of the squared error between the actual frequency response points and the desired response

$$
\min_{b, a} \sum_{k=1}^{n} wt(k) \left| h(k) - \frac{B(w(k))}{A(w(k))} \right|^2
$$

To use this algorithm, specify a parameter for the iteration count after the weight vector parameter:

 $wt = ones(size(w));$  % Create unity weighting vector  $[b30, a30] = invfreqz(h, w, 3, 3, wt, 30)$  % 30 iterations  $b30 =$  0.0464 0.1829 0.2572 0.1549 a30 = 1.0000 -0.8664 0.6630 -0.1614

The resulting filter is always stable.

Graphically compare the results of the first and second algorithms to the original Butterworth filter with FVTool (and select the Magnitude and Phase Responses):

fvtool(b,a,b4,a4,b30,a30)

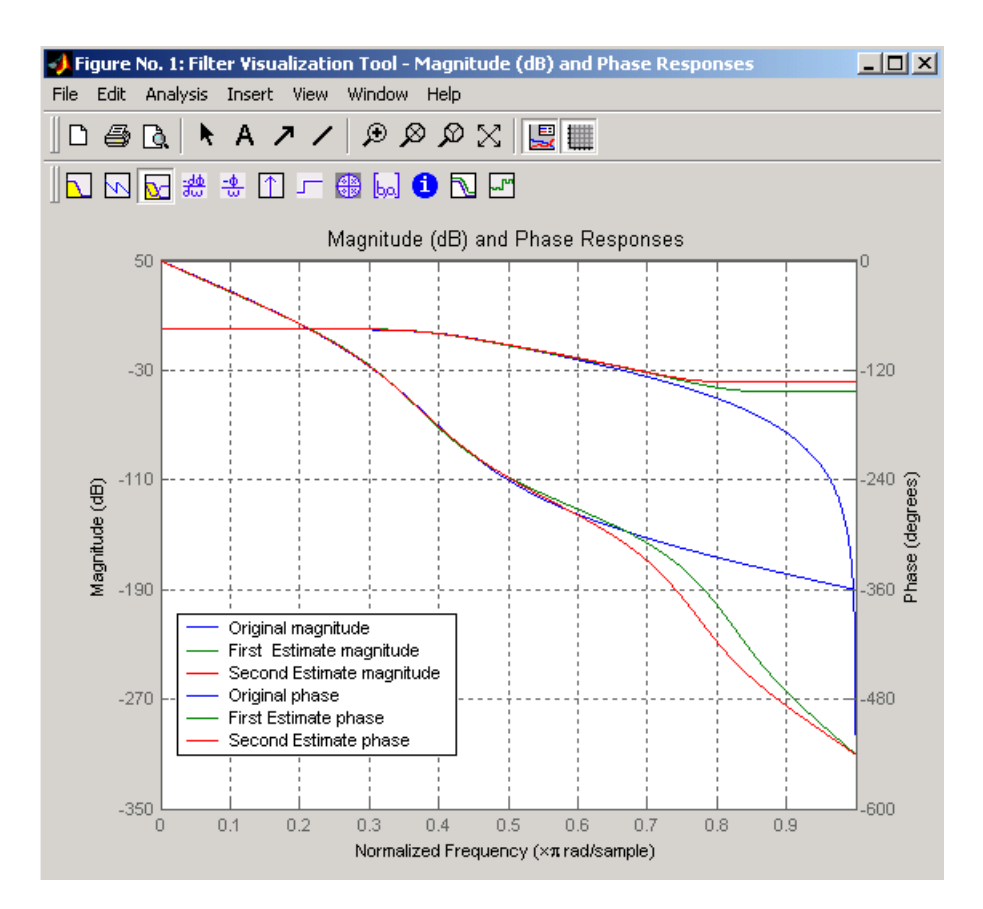

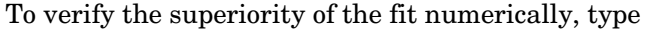

sum(abs(h-freqz(b4,a4,w)).^2) % Total error, algorithm 1 ans  $=$ 0.0200

sum(abs(h-freqz(b30,a30,w)).^2) % Total error, algorithm 2 ans  $=$ 0.0096

# **Resampling**

The toolbox provides a number of functions that resample a signal at a higher or lower rate.

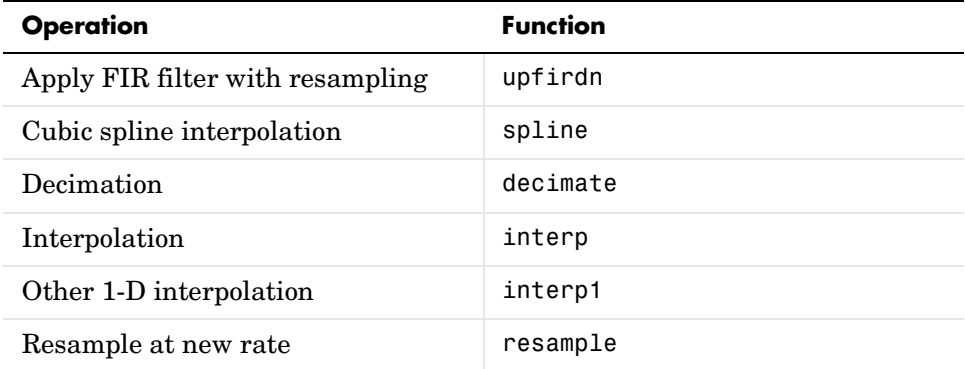

The resample function changes the sampling rate for a sequence to any rate that is a ratio of two integers. The basic syntax for resample is

 $y =$  resample(x,p,q)

where the function resamples the sequence  $x$  at  $p/q$  times the original sampling rate. The length of the result y is p/q times the length of x.

One resampling application is the conversion of digitized audio signals from one sampling rate to another, such as from 48 kHz (the digital audio tape standard) to 44.1 kHz (the compact disc standard).

The example file contains a length 4001 vector of speech sampled at 7418 Hz:

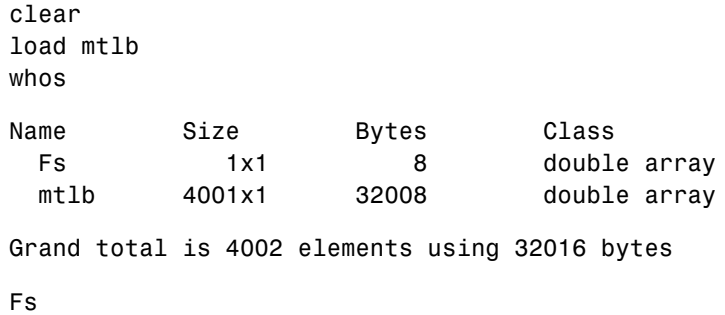

 $Fs =$ 7418

To play this speech signal on a workstation that can only play sound at 8192 Hz, use the rat function to find integers p and q that yield the correct resampling factor:

```
[p,q] = rat(8192/Fs, 0.0001)p = 127
q = 115
```
Since  $p/q*Fs = 8192.05 Hz$ , the tolerance of 0.0001 is acceptable; to resample the signal at very close to 8192 Hz:

 $y =$  resample(mtlb,p,q);

resample applies a lowpass filter to the input sequence to prevent aliasing during resampling. It designs this filter using the firls function with a Kaiser window. The syntax

```
resample(x,p,q,l,beta)
```
controls the filter's length and the beta parameter of the Kaiser window. Alternatively, use the function intfilt to design an interpolation filter b and use it with

```
resample(x,p,q,b)
```
The decimate and interp functions do the same thing as resample with  $p = 1$ and  $q = 1$ , respectively. These functions provide different anti-alias filtering options, and they incur a slight signal delay due to filtering. The interp function is significantly less efficient than the resample function with  $q = 1$ .

The toolbox also contains a function, upfirdn, that applies an FIR filter to an input sequence and outputs the filtered sequence at a sample rate different than its original. See ["Multirate Filter Bank Implementation" on page 1-20.](#page-29-0)

The standard MATLAB environment contains a function, spline, that works with irregularly spaced data. The MATLAB function interp1 performs interpolation, or table lookup, using various methods including linear and cubic interpolation.

# **Cepstrum Analysis**

Cepstrum analysis is a nonlinear signal processing technique with a variety of applications in areas such as speech and image processing. The Signal Processing Toolbox provides three functions for cepstrum analysis.

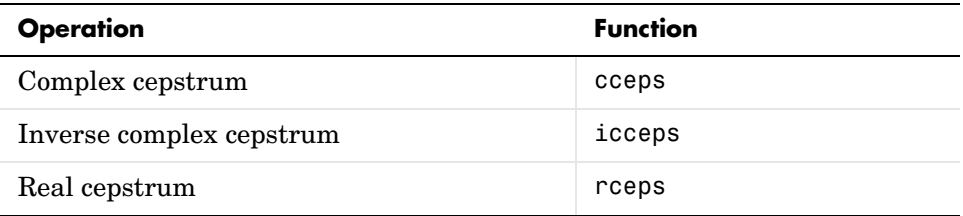

The complex cepstrum for a sequence *x* is calculated by finding the complex natural logarithm of the Fourier transform of *x*, then the inverse Fourier transform of the resulting sequence.

$$
\hat{x} = \frac{1}{2\pi} \int_{-\pi}^{\pi} \log [X(e^{j\omega})] e^{j\omega n} d\omega
$$

The toolbox function cceps performs this operation, estimating the complex cepstrum for an input sequence. It returns a real sequence the same size as the input sequence:

 $xhat = cceps(x)$ 

The complex cepstrum transformation is central to the theory and application of *homomorphic systems*, that is, systems that obey certain general rules of superposition. See Oppenheim and Schafer [\[2\]](#page-208-0) for a discussion of the complex cepstrum and homomorphic transformations, with details on speech processing applications.

Try using cceps in an echo detection application. First, create a 45 Hz sine wave sampled at 100 Hz:

 $t = 0:0.01:1.27$ ;  $s1 = sin(2*pi*45*t);$ 

Add an echo of the signal, with half the amplitude, 0.2 seconds after the beginning of the signal.

```
s2 = s1 + 0.5*[zeros(1, 20) s1(1:108)];
```
The complex cepstrum of this new signal is

 $c = cceps(s2);$ plot(t,c)

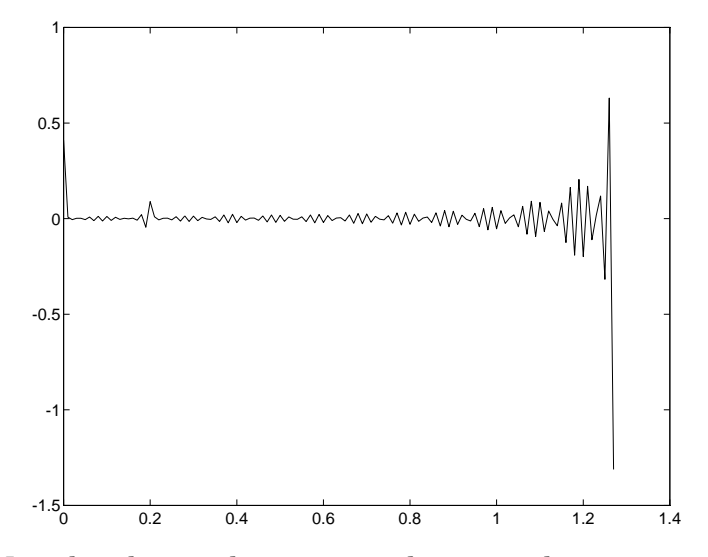

Note that the complex cepstrum shows a peak at 0.2 seconds, indicating the echo.

The *real cepstrum* of a signal *x*, sometimes called simply the cepstrum, is calculated by determining the natural logarithm of magnitude of the Fourier transform of *x*, then obtaining the inverse Fourier transform of the resulting sequence.

$$
c_x = \frac{1}{2\pi} \int_{-\pi}^{\pi} \log |X(e^{j\omega})| e^{j\omega n} d\omega
$$

The toolbox function rceps performs this operation, returning the real cepstrum for a sequence x. The returned sequence is a real-valued vector the same size as the input vector:

$$
y = \text{rceps}(x)
$$

By definition, you cannot reconstruct the original sequence from its real cepstrum transformation, as the real cepstrum is based only on the magnitude of the Fourier transform for the sequence (see Oppenheim and Schafer [\[2\]\)](#page-208-0). The rceps function, however, can reconstruct a minimum-phase version of the original sequence by applying a windowing function in the cepstral domain. To obtain both the real cepstrum and the minimum phase reconstruction for a sequence, use

```
[y, ym] = \text{rceps}(x)
```
where y is the real cepstrum and ym is the minimum phase reconstruction of x.

#### **Inverse Complex Cepstrum**

To invert the complex cepstrum, use the icceps function. Inversion is complicated by the fact that the cceps function performs a data dependent phase modification so that the unwrapped phase of its input is continuous at zero frequency. The phase modification is equivalent to an integer delay. This delay term is returned by cceps if you ask for a second output. For example:

```
x = 1:10;[xh,nd] = cceps(x)xh = Columns 1 through 7 
    2.2428 -0.0420 -0.0210 0.0045 0.0366 0.0788 0.1386
  Columns 8 through 10 
    0.2327 0.4114 0.9249
nd = 1
```
To invert the complex cepstrum, use icceps with the original delay parameter:

```
icceps(xh,nd)
ans = Columns 1 through 7 
 1.0000 2.0000 3.0000 4.0000 5.0000 6.0000 7.0000
  Columns 8 through 10 
    8.0000 9.0000 10.0000
```
**Note** With any modification of the complex cepstrum, the original delay term may no longer be valid. Use the icceps function with care.

# <span id="page-193-0"></span>**FFT-Based Time-Frequency Analysis**

The Signal Processing Toolbox provides a function, specgram, that returns the time-dependent Fourier transform for a sequence, or displays this information as a spectrogram. The Toolbox also inclues a spectrogram demo. The *time-dependent Fourier transform* is the discrete-time Fourier transform for a sequence, computed using a sliding window. This form of the Fourier transform, also known as the short-time Fourier transform (STFT), has numerous applications in speech, sonar, and radar processing. The *spectrogram* of a sequence is the magnitude of the time-dependent Fourier transform versus time.

To display the spectrogram of a linear FM signal:

```
fs = 10000;t = 0:1/fs:2;x = vco(sawtooth(2*pi*t, .75), [0.1 0.4]*fs, fs);specgram(x,512,fs,kaiser(256,5),220)
```
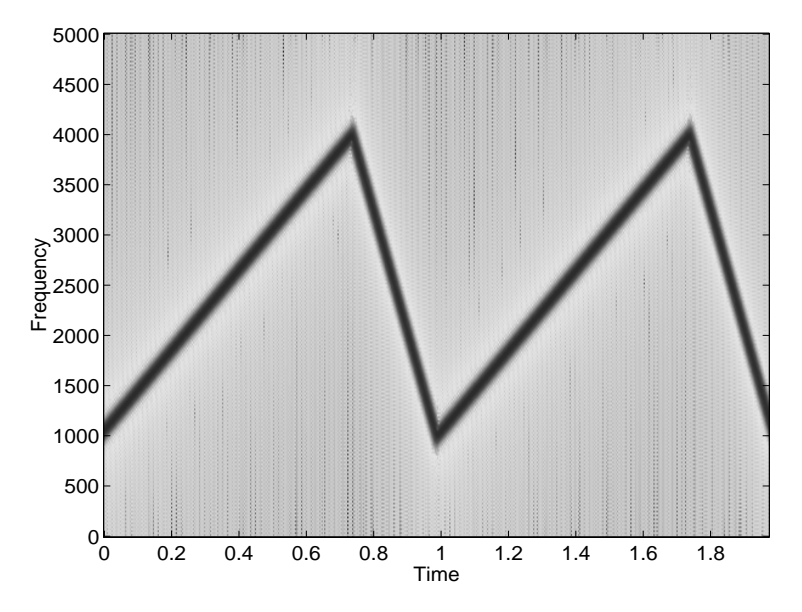

Note that the spectrogram display is an image, not a plot.

# **Median Filtering**

The function medfilt1 implements one-dimensional median filtering, a nonlinear technique that applies a sliding window to a sequence. The median filter replaces the center value in the window with the median value of all the points within the window [\[4\].](#page-208-1) In computing this median, medfilt1 assumes zeros beyond the input points.

When the number of elements n in the window is even, medfilt1 sorts the numbers, then takes the average of the  $(n-1)/2$  and  $(n-1)/2 + 1$  elements.

Two simple examples with fourth- and third-order median filters are

```
medfilt1([4 3 5 2 8 9 1],4)
ans = 1.500 3.500 3.500 4.000 6.500 5.000 4.500
medfilt1([4 3 5 2 8 9 1],3)
ans = 3 4 3 5 8 8 1
```
See the medfilt2 function in the Image Processing Toolbox documentation for information on two-dimensional median filtering.

# **Communications Applications**

The toolbox provides three functions for communications simulation.

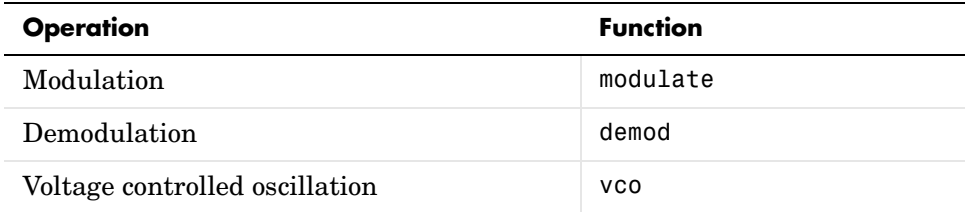

*Modulation* varies the amplitude, phase, or frequency of a *carrier signal* with reference to a *message signal*. The modulate function modulates a message signal with a specified modulation method.

The basic syntax for the modulate function is

```
y = modulate(x,fc,fs,'method',opt)
```
where:

- **•** x is the message signal.
- **•** fc is the carrier frequency.
- **•** fs is the sampling frequency.
- **•** *method* is a flag for the desired modulation method.
- **•** opt is any additional argument that the method requires. (Not all modulation methods require an option argument.)

The table below summarizes the modulation methods provided; see the documentation for modulate, demod, and vco for complete details on each.

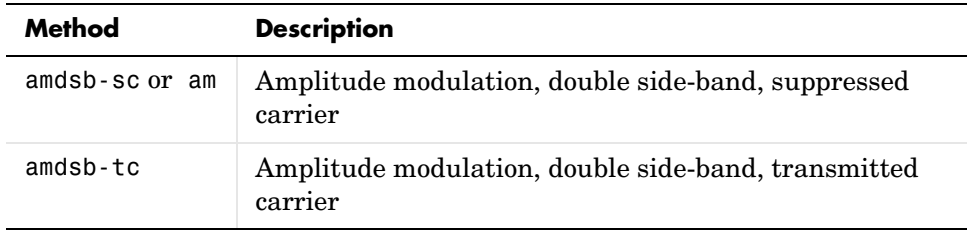

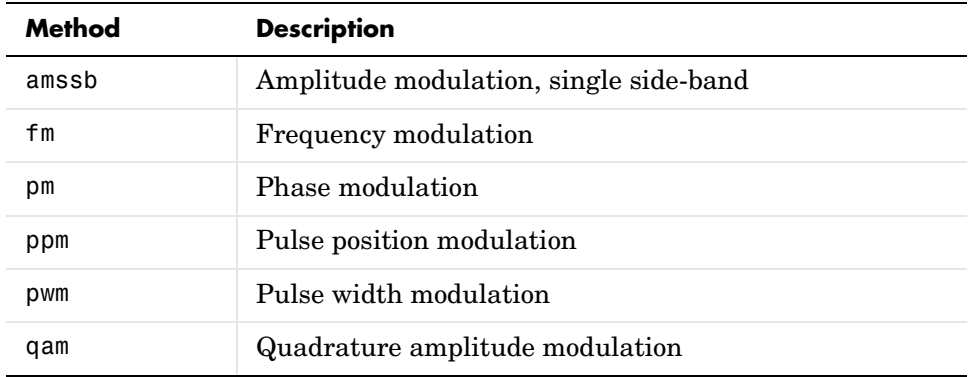

If the input x is an array rather than a vector, modulate modulates each column of the array.

To obtain the time vector that modulate uses to compute the modulated signal, specify a second output parameter:

[y,t] = modulate(x,fc,fs,'*method*',opt)

The demod function performs *demodulation*, that is, it obtains the original message signal from the modulated signal:

The syntax for demod is

x = demod(y,fc,fs,'*method*',opt)

demod uses any of the methods shown for modulate, but the syntax for quadrature amplitude demodulation requires two output parameters:

 $[X1, X2] =$  demod(y, fc, fs, 'qam')

If the input y is an array, demod demodulates all columns.

Try modulating and demodulating a signal. A 50 Hz sine wave sampled at 1000 Hz is

 $t = (0:1/1000:2);$  $x = sin(2*pi*50*t);$  With a carrier frequency of 200 Hz, the modulated and demodulated versions of this signal are

```
y = modulate(x,200,1000,'am');
z = demod(y, 200, 1000, 'am');
```
To plot portions of the original, modulated, and demodulated signal:

```
figure; plot(t(1:150),x(1:150)); title('Original Signal');
figure; plot(t(1:150),y(1:150)); title('Modulated Signal');
figure; plot(t(1:150),z(1:150)); title('Demodulated Signal');
```
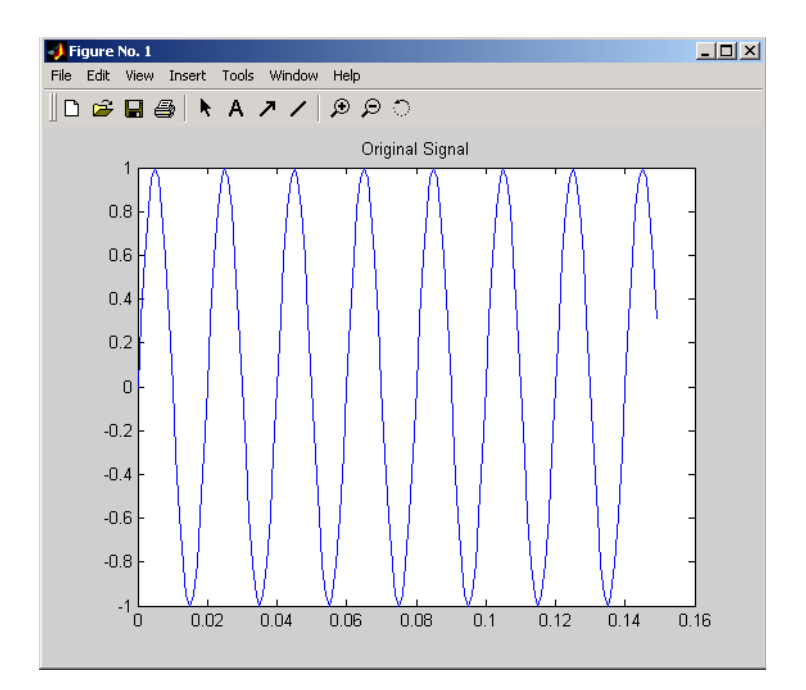

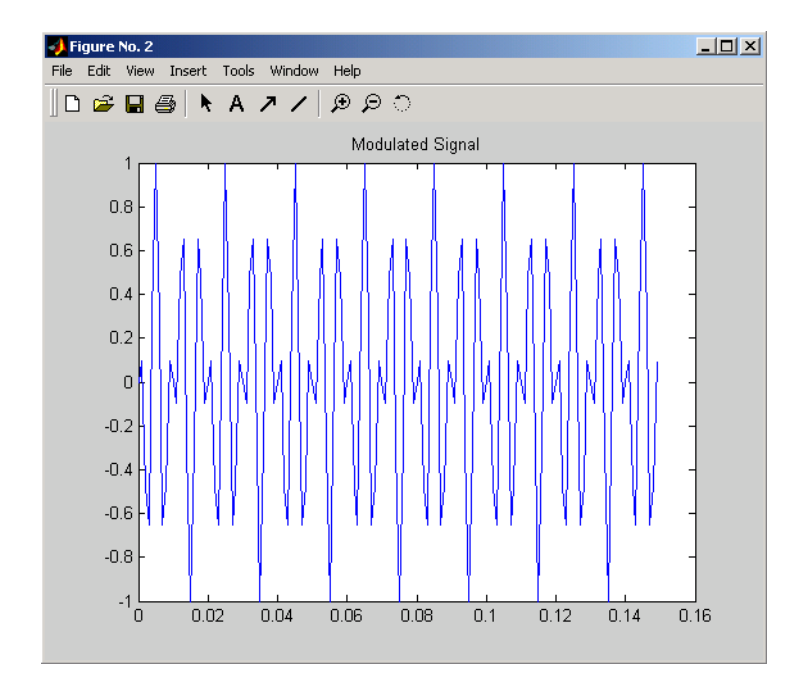

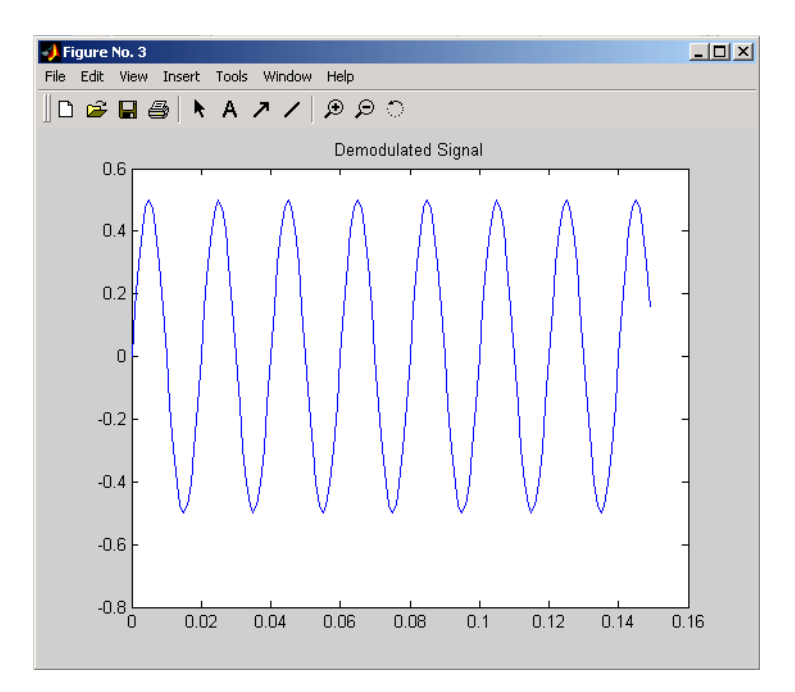

**Note** The demodulated signal is attenuated because demodulation includes two steps: multiplication and lowpass filtering. The multiplication produces a component with frequency centered at 0 Hz and a component with frequency at twice the carrier frequency. The filtering removes the higher frequency component of the signal, producing the attenuated result.

The voltage controlled oscillator function vco creates a signal that oscillates at a frequency determined by the input vector. The basic syntax for vco is

 $y = vco(x, fc, fs)$ 

where fc is the carrier frequency and fs is the sampling frequency.

To scale the frequency modulation range, use

 $y = vco(x, [Fmin Fmax], fs)$ 

In this case, vco scales the frequency modulation range so values of x on the interval [-1 1] map to oscillations of frequency on [Fmin Fmax].

If the input x is an array, vco produces an array whose columns oscillate according to the columns of x.

See ["FFT-Based Time-Frequency Analysis" on page 4-34](#page-193-0) for an example using the vco function.

# **Deconvolution**

*Deconvolution*, or polynomial division, is the inverse operation of convolution. Deconvolution is useful in recovering the input to a known filter, given the filtered output. This method is very sensitive to noise in the coefficients, however, so use caution in applying it.

The syntax for deconv is

 $[q, r] = decony(b, a)$ 

where b is the polynomial dividend, a is the divisor,  $q$  is the quotient, and  $r$  is the remainder.

To try deconv, first convolve two simple vectors a and b (see [Chapter 1, "Signal](#page-10-0)  [Processing Basics"](#page-10-0) for a description of the convolution function):

 $a = [1 2 3];$  $b = [4 \ 5 \ 6];$  $c = conv(a, b)$  $c =$ 4 13 28 27 18

Now use deconv to deconvolve b from c:

```
[q, r] = deconv(c, a)q =456
r =00000
```
# **Specialized Transforms**

In addition to the discrete Fourier transform (see fft), the Signal Processing Toolbox and the MATLAB environment together provide the following transform functions:

- **•** The chirp *z*-transform (CZT), useful in evaluating the *z*-transform along contours other than the unit circle. The chirp *z*-transform is also more efficient than the DFT algorithm for the computation of prime-length transforms, and it is useful in computing a subset of the DFT for a sequence.
- **•** The discrete cosine transform (DCT), closely related to the DFT. The DCT's energy compaction properties are useful for applications like signal coding.
- **•** The Hilbert transform, which facilitates the formation of the analytic signal. The analytic signal is useful in the area of communications, particularly in bandpass signal processing.

### **Chirp** *z***-Transform**

The chirp *z*-transform, or CZT, computes the *z*-transform along spiral contours in the *z*-plane for an input sequence. Unlike the DFT, the CZT is not constrained to operate along the unit circle, but can evaluate the *z*-transform along contours described by

$$
z_l = A W^{-l}, \ \ l=0, ..., M-1
$$

where *A* is the complex starting point, *W* is a complex scalar describing the complex ratio between points on the contour, and *M* is the length of the transform.

One possible spiral is

 $A = 0.8*exp(i *pi/6)$ ;  $W = 0.995*exp(-i*pi*.05)$ ;  $M = 91$ :  $Z = A^*(W.^(-(0:M-1)))$ ;  $zplane([], z.^{\prime})$ 

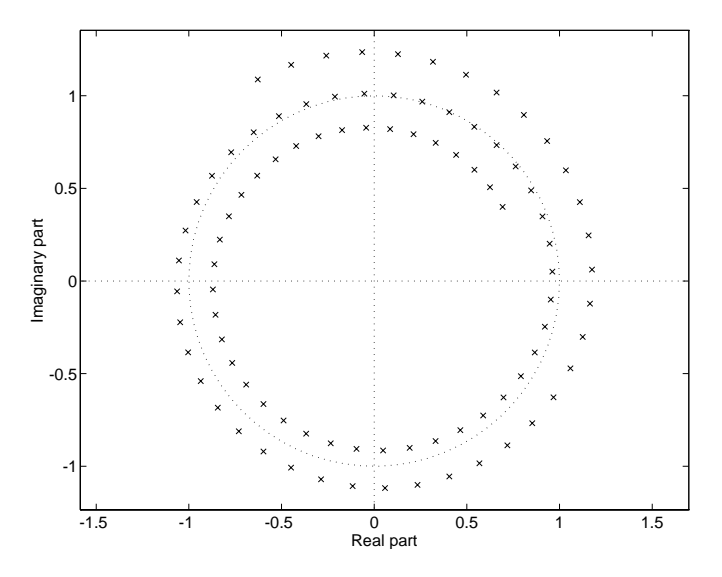

czt(x,M,W,A) computes the *z*-transform of x on these points.

An interesting and useful spiral set is m evenly spaced samples around the unit circle, parameterized by  $A = 1$  and  $W = exp(-i *pi/M)$ . The *z*-transform on this contour is simply the DFT, obtained by

 $y = czt(x)$ 

czt may be faster than the fft function for computing the DFT of sequences with certain odd lengths, particularly long prime-length sequences.

#### **Discrete Cosine Transform**

The toolbox function dct computes the unitary discrete cosine transform, or DCT, for an input vector or matrix. Mathematically, the unitary DCT of an input sequence *x* is

$$
y(k) = w(k) \sum_{n=1}^{N} x(n) \cos \frac{\pi (2n-1)(k-1)}{2N}, \qquad k = 1, ..., N
$$

where

$$
w(k) = \begin{cases} \frac{1}{\sqrt{N}}, & k = 1 \\ \sqrt{\frac{2}{N}}, & 2 \leq k \leq N \end{cases}
$$

The DCT is closely related to the discrete Fourier transform; the DFT is actually one step in the computation of the DCT for a sequence. The DCT, however, has better *energy compaction* properties, with just a few of the transform coefficients representing the majority of the energy in the sequence. The energy compaction properties of the DCT make it useful in applications such as data communications.

The function idct computes the inverse DCT for an input sequence, reconstructing a signal from a complete or partial set of DCT coefficients. The inverse discrete cosine transform is

$$
x(n) = w(n) \sum_{k=1}^{N} y(k) \cos \frac{\pi (2n-1)(k-1)}{2N}, \qquad n = 1, ..., N
$$

where

$$
w(n) = \begin{cases} \frac{1}{\sqrt{N}}, & n = 1\\ \sqrt{\frac{2}{N}}, & 2 \le n \le N \end{cases}
$$

Because of the energy compaction mentioned above, it is possible to reconstruct a signal from only a fraction of its DCT coefficients. For example, generate a 25 Hz sinusoidal sequence, sampled at 1000 Hz:

```
t = (0:1/999:1);x = sin(2 * pi * 25 * t);
```
Compute the DCT of this sequence and reconstruct the signal using only those components with value greater than 0.1 (64 of the original 1000 DCT coefficients):

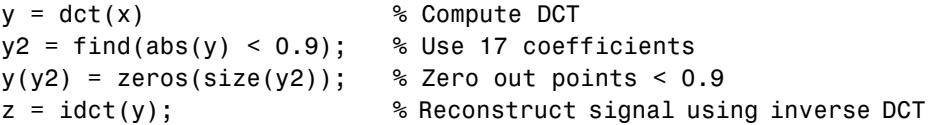

Plot the original and reconstructed sequences:

```
subplot(2,1,1); plot(t,x);title('Original Signal')
subplot(2,1,2); plot(t,z), axis([0 1 -1 1])title('Reconstructed Signal')
```
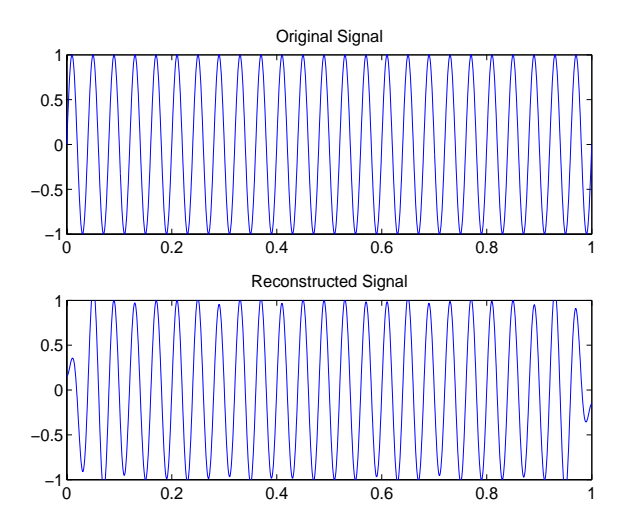

One measure of the accuracy of the reconstruction is

```
norm(x-z)/norm(x)
```
that is, the norm of the difference between the original and reconstructed signals, divided by the norm of the original signal. In this case, the relative error of reconstruction is 0.1443. The reconstructed signal retains approximately 85% of the energy in the original signal.

#### **Hilbert Transform**

The toolbox function hilbert computes the Hilbert transform for a real input sequence x and returns a complex result of the same length

```
y = hilbert(x)
```
where the real part of  $\gamma$  is the original real data and the imaginary part is the actual Hilbert transform. y is sometimes called the *analytic signal*, in reference to the continuous-time analytic signal. A key property of the discrete-time analytic signal is that its *z*-transform is 0 on the lower half of the unit circle. Many applications of the analytic signal are related to this property; for example, the analytic signal is useful in avoiding aliasing effects for bandpass sampling operations. The magnitude of the analytic signal is the complex envelope of the original signal.

The Hilbert transform is related to the actual data by a 90° phase shift; sines become cosines and vice versa. To plot a portion of data (solid line) and its Hilbert transform (dotted line):

```
t = (0:1/1023:1);x = \sin(2 \cdot \pi) \cdot 60 \cdot t;
y = \text{hilbert}(x);
plot(t(1:50),real(y(1:50))), hold on
plot(t(1:50),imag(y(1:50)),':'), hold
```
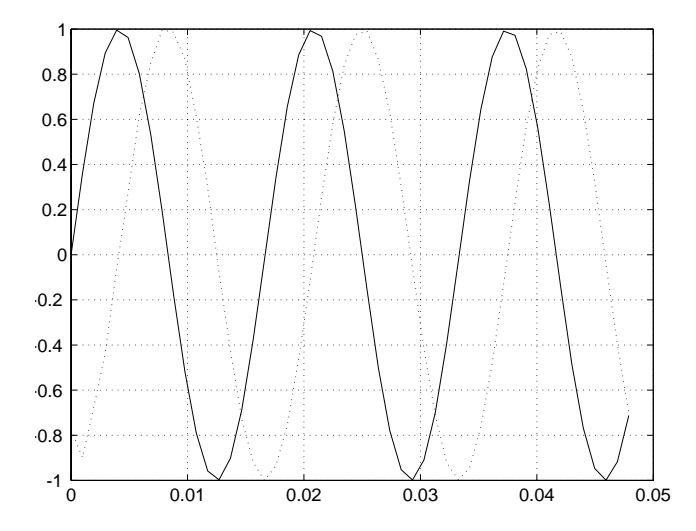

The analytic signal is useful in calculating *instantaneous attributes* of a time series, the attributes of the series at any point in time. The instantaneous amplitude of the input sequence is the amplitude of the analytic signal. The instantaneous phase angle of the input sequence is the (unwrapped) angle of the analytic signal; the instantaneous frequency is the time rate of change of the instantaneous phase angle. You can calculate the instantaneous frequency using the MATLAB function, diff.

# **Selected Bibliography**

[1] Kay, S.M. *Modern Spectral Estimation*. Englewood Cliffs, NJ: Prentice Hall, 1988.

<span id="page-208-0"></span>[2] Oppenheim, A.V., and R.W. Schafer. *Discrete-Time Signal Processing*. Englewood Cliffs, NJ: Prentice Hall, 1989.

[3] Parks, T.W., and C.S. Burrus. *Digital Filter Design*. New York: John Wiley & Sons, 1987.

<span id="page-208-1"></span>[4] Pratt,W.K. *Digital Image Processing*. New York: John Wiley & Sons, 1991.

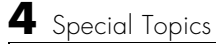

# **5**

# FDATool: A Filter Design and Analysis GUI

The following chapter describes the Filter Design and Analysis Tool (FDATool) and provides a detailed example showing how to use this Graphical User Interface.

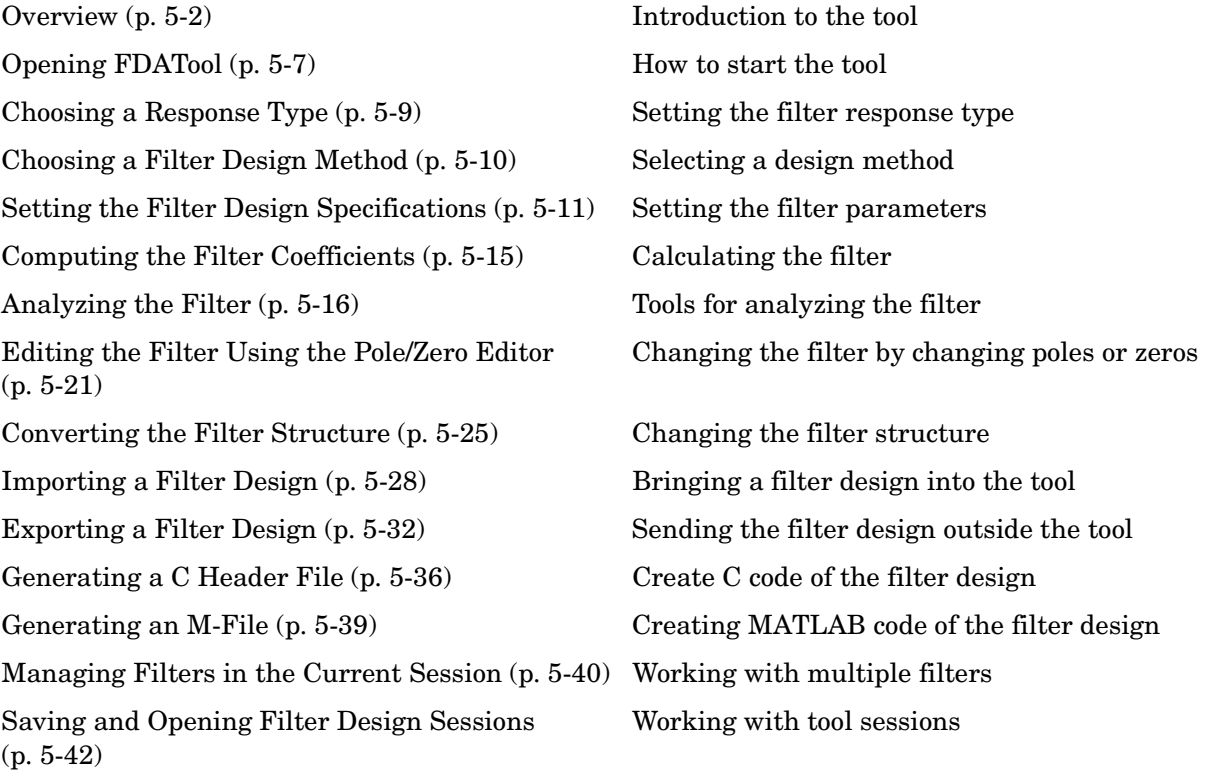

# <span id="page-211-0"></span>**Overview**

**Note** The Filter Design and Analysis Tool (FDATool) requires resolution of at least 800 by 600.

The Filter Design and Analysis Tool (FDATool) is a powerful user interface for designing and analyzing filters. FDATool enables you to quickly design digital FIR or IIR filters by setting filter performance specifications, by importing filters from your MATLAB workspace, by directly specifying filter coefficients, or by adding, moving or deleting poles and zeros. FDATool also provides tools for analyzing filters, such as magnitude and phase response plots and pole-zero plots. FVTool, which can be launched from FDATool, provides a separate window for analyzing filters. You can use FDATool as a convenient alternative to the command line filter design functions.

Below is a brief introduction to the FDATool that will give you a better understanding of how it can be used.

**Note** If you have installed external hardware or targets that interact with FDATool, you may see additional options in FDATool. Refer to the specific hardware or target manual for information on these options. These toolboxes/targets are integrated with FDATool:

Filter Design Toolbox

Embedded Target for Texas Instruments C6000 DSP

Link for Code Composer Studio

Signal Processing Blockset

# **Filter Design Methods**

The tool gives you access to all of the filter design methods in the Signal Processing Toolbox.

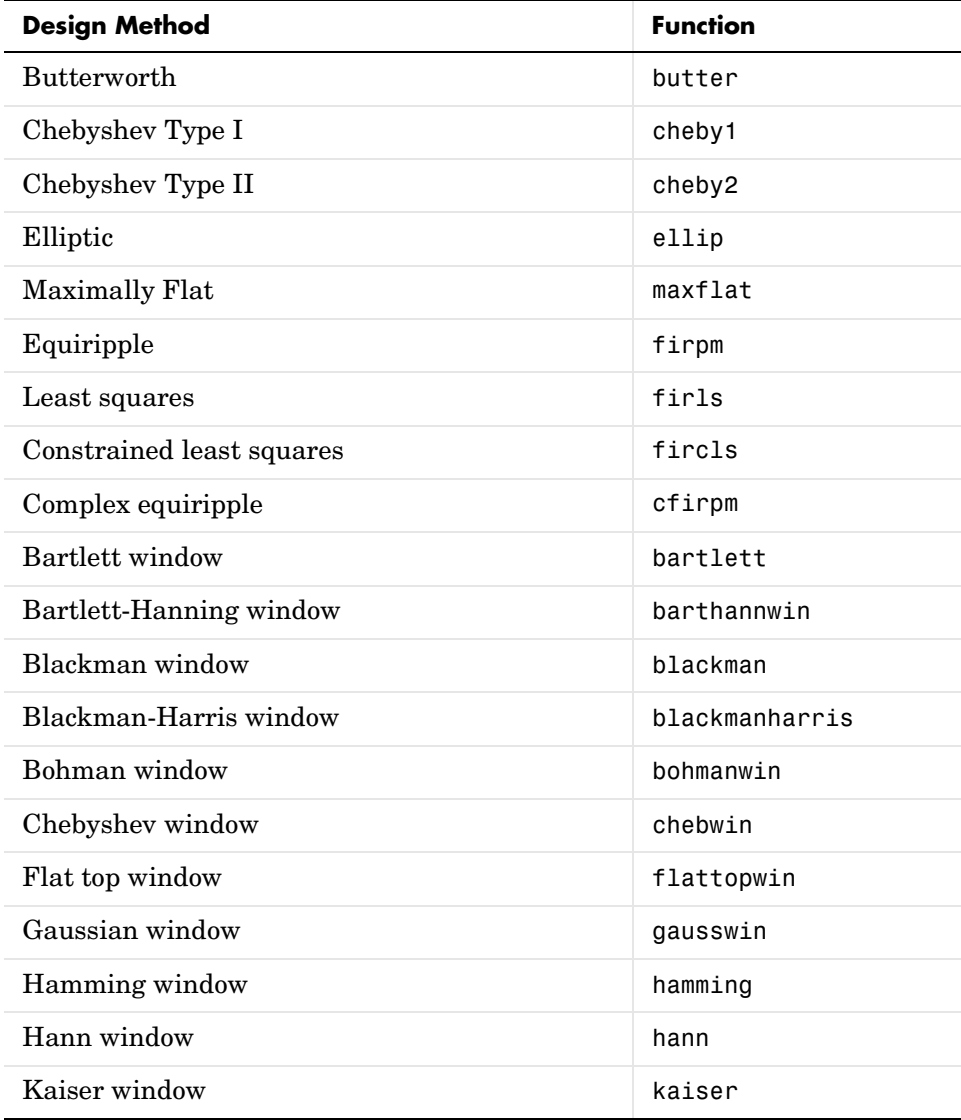

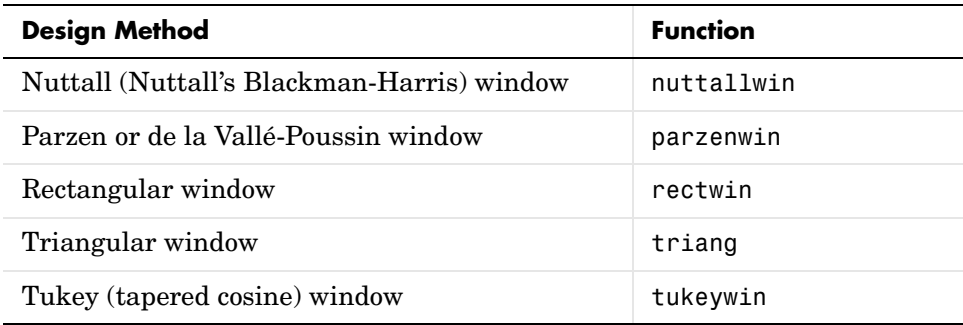

You can implement any of the above windows manually using fir1 or fir2. You can also specify a user-defined window by entering its function name and input parameter.

Additional filter design methods are available to users of the Filter Design Toolbox.

#### **Using the Filter Design and Analysis Tool**

There are different ways that you can design filters using the Filter Design and Analysis Tool. For example:

- **•** You can first choose a response type, such as bandpass, and then choose from the available FIR or IIR filter design methods.
- **•** You can specify the filter by its type alone, along with certain frequency- or time-domain specifications such as passband frequencies and stopband frequencies. The filter you design is then computed using the default filter design method and filter order.

#### **Analyzing Filter Responses**

Once you have designed your filter, you can analyze different filter responses in FDATool or in a separate Filter Visualization Tool (fvtool). See ["Analyzing](#page-224-0)  [the Filter" on page 5-16](#page-224-0) for more information:

- **•** Magnitude response (freqz)
- **•** Phase response (phasez)
- **•** Group delay (grpdelay)
- **•** Phase delay (phasedelay)
- **•** Impulse response (impz)
- **•** Step response (stepz)
- **•** Pole-zero plots (zplane)
- **•** Zero-phase response (zerophase)

You can also display the filter coefficients and detailed filter information, export the coefficients to the MATLAB workspace, and create a C header file containing the coefficients.

#### **Filter Design and Analysis Tool Panels**

The Filter Design and Analysis Tool has sidebar buttons that display particular panels in the lower half of the tool. The panels are

- **• Design Filter**. See ["Choosing a Filter Design Method" on page 5-10](#page-218-0) for more information. You use this panel to
	- **-** Design filters from scratch.
	- **-** Modify existing filters designed in FDATool.
	- **-** Analyze filters.
- **• Import filter**. See ["Importing a Filter Design" on page 5-28](#page-236-0) for more information. You use this panel to
	- **-** Import previously saved filters or filter coefficients that you have stored in the MATLAB workspace.
	- **-** Analyze imported filters.
- **• Pole/Zero Editor**. See ["Editing the Filter Using the Pole/Zero Editor" on](#page-229-0)  [page 5-21.](#page-229-0) You use this panel to add, delete, and move poles and zeros in your filter design.

If you also have the Filter Design Toolbox installed, additional panels are available:

- **•** Set quantization parameters—Use this panel to quantize double-precision filters that you design in FDATool, quantize double-precision filters that you import into FDATool, and analyze quantized filters.
- **•** Transform filter—Use this panel to change a filter from one response type to another.
- **•** Multirate filter design—Use this panel to create a multirate filter from your existing FIR design, create CIC filters, and and linear and hold interpolators.

If you have the Signal Processing Blockset installed, a Realize Model panel is available. Use this panel to create a Simulink block containing the filter structure.

## **Getting Help**

At any time, you can right-click or click the **What's this?** button,  $\mathbf{N}$ , to get information on the different parts of the tool. You can also use the **Help** menu to see complete Help information.
## **Opening FDATool**

[To open the Filter Desig](#page-250-0)[n a](#page-227-0)[nd Analysis Tool, type](#page-224-0) 

fdatool

The Filter Design and Analysis Tool opens with the Design Filter panel displayed.

**Note** If you are viewing this online, click in the figure below to jump to a de[scription of the p](#page-248-0)rocedure for that area of the figure.

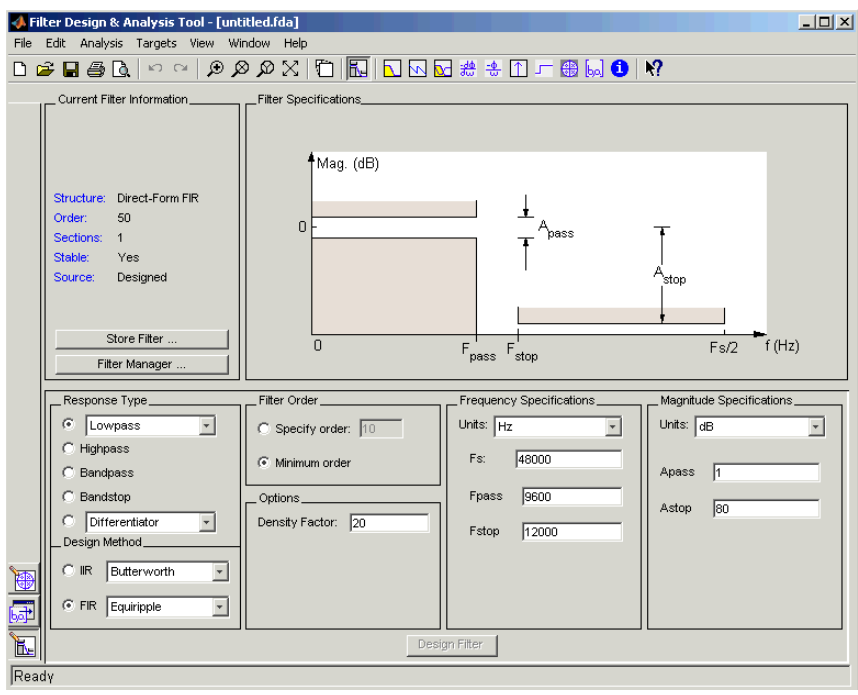

## **Choosing a Response Type**

You can choose from several response types:

- **•** Lowpass
- **•** Raised cosine
- **•** Highpass
- **•** Bandpass
- **•** Bandstop
- **•** Differentiator
- **•** Multiband
- **•** Hilbert transformer
- **•** Arbitrary magnitude

Additional response types are available if you have the Filter Design Toolbox installed.

To design a bandpass filter, select the radio button next to **Bandpass** in the **Response Type** region of the GUI.

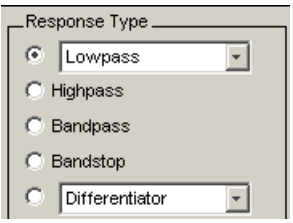

**Note** Not all filter design methods are available for all response types. Once you choose your response type, this may restrict the filter design methods available to you. Filter design methods that are not available for a selected response type are removed from the **Design Method** region of the GUI.

## **Choosing a Filter Design Method**

You can use the default filter design method for the response type that you've selected, or you can select a filter design method from the available FIR and IIR methods listed in the GUI.

To select the Remez algorithm to compute FIR filter coefficients, select the **FIR** radio button and choose Equiripple from the list of methods.

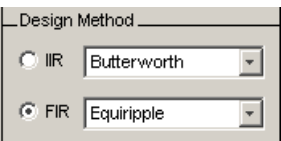

## **Setting the Filter Design Specifications**

The filter design specifications that you can set vary according to response type and design method. For example, to design a bandpass filter, you can enter

- **•** ["Filter Order" on page 5-11](#page-219-0)
- **•** ["Options" on page 5-12](#page-220-0)
- **•** ["Bandpass Filter Frequency Specifications" on page 5-13](#page-221-0)
- **•** ["Bandpass Filter Magnitude Specifications" on page 5-14](#page-222-0)

The display region illustrates filter specifications when you select **Filter Specifications** from the **Analysis** menu or when you click the Filter Specifications toolbar button.

You can also view the filter specifications on the Magnitude plot of a designed filter by selecting **Design Mask** from the **View** menu.

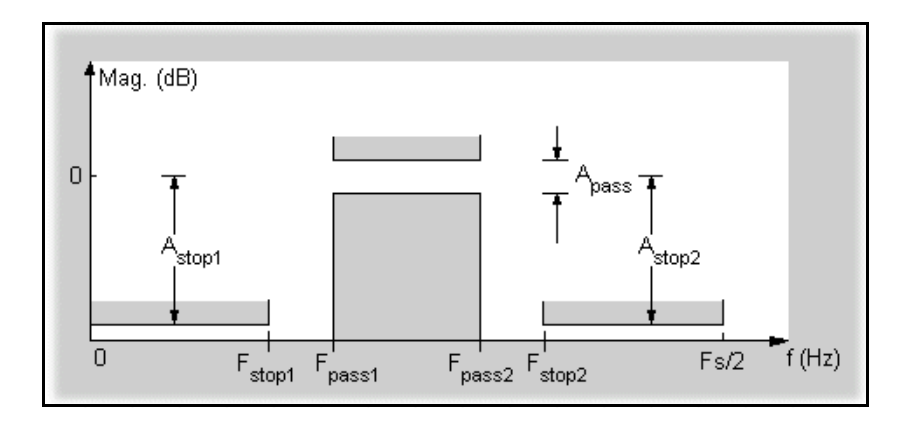

#### <span id="page-219-0"></span>**Filter Order**

You have two mutually exclusive options for determining the filter order when you design an equiripple filter:

- **• Specify order**: You enter the filter order in a text box.
- **• Minimum order**: The filter design method determines the minimum order filter.

Select the **Minimum order** radio button for this example.

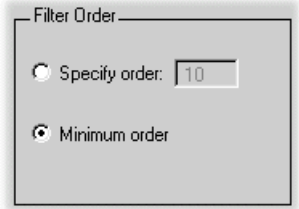

Note that filter order specification options depend on the filter design method you choose. Some filter methods may not have both options available.

## <span id="page-220-0"></span>**Options**

The available options depend on the selected filter design method. Only the FIR Equiripple and FIR Window design methods have settable options. For FIR Equiripple, the option is a **Density Factor**. See firpm for more information. For FIR Window the options are **Scale Passband**, **Window** selection, and for the following windows, a settable parameter

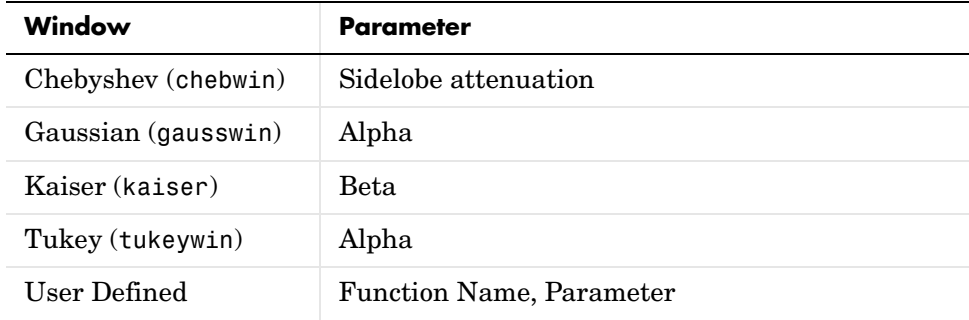

You can view the window in the Window Visualization Tool (wvtool) by clicking the View button.

For this example, set the **Density factor** to 16.

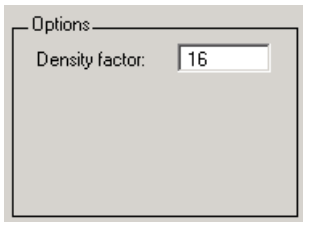

### <span id="page-221-0"></span>**Bandpass Filter Frequency Specifications**

For a bandpass filter, you can set

- **•** Units of frequency:
	- **-** Hz
	- **-** kHz
	- **-** MHz
	- **-** Normalized (0 to 1)
- **•** Sampling frequency
- **•** Passband frequencies
- **•** Stopband frequencies

You specify the passband with two frequencies. The first frequency determines the lower edge of the passband, and the second frequency determines the upper edge of the passband.

Similarly, you specify the stopband with two frequencies. The first frequency determines the upper edge of the first stopband, and the second frequency determines the lower edge of the second stopband.

For this example:

- **•** Keep the units in **Hz** (default).
- **•** Set the sampling frequency (**Fs**) to 2000 Hz.
- **•** Set the end of the first stopband (**Fstop1**) to 200 Hz.
- **•** Set the beginning of the passband (**Fpass1**) to 300 Hz.
- **•** Set the end of the passband (**Fpass2**) to 700 Hz.
- **•** Set the beginning of the second stopband (**Fstop2**) to 800 Hz.

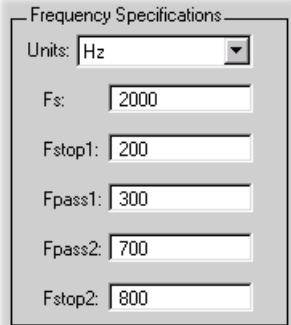

#### <span id="page-222-0"></span>**Bandpass Filter Magnitude Specifications**

For a bandpass filter, you can specify the following magnitude response characteristics:

- **•** Units for the magnitude response (dB or linear)
- **•** Passband ripple
- **•** Stopband attenuation

For this example:

- **•** Keep **Units** in dB (default).
- **•** Set the passband ripple (**Apass**) to 0.1 dB.
- **•** Set the stopband attenuation for both stopbands (**Astop1**, **Astop2**) to 75 dB.

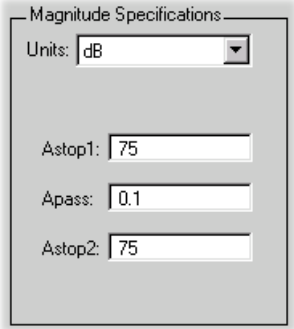

# **Computing the Filter Coefficients**

Now that you've specified the filter design, click the Design Filter button to compute the filter coefficients.

Notice that the Design Filter button is disabled once you've computed the coefficients for your filter design. This button is enabled again once you make any changes to the filter specifications.

**Note** You can undo actions, one at a time, by selecting **Undo** from the **Edit** menu or by clicking the **Undo** toolbar button. To redo previously undone actions, select **Redo** from the **Edit** menu or click the **Redo** toolbar button.

## <span id="page-224-0"></span>**Analyzing the Filter**

Once you've designed the filter, you can view the following filter response characteristics in the display region or in a separate window (see ["Displaying](#page-227-0)  [the Response in FVTool" on page 5-19\)](#page-227-0):

- **•** Magnitude response
- **•** Phase response
- **•** Magnitude and Phase responses
- **•** Group delay response
- **•** Phase delay response
- **•** Impulse response
- **•** Step response
- **•** Pole-zero plot
- **•** Zero-phase response—available from the *y*-axis context menu in a Magnitude or Magnitude and Phase response plot.

You can display two responses in the same plot by selecting **Overlay Analysis** from the **Analysis** menu and selecting an available response. A second *y*-axis is added to the right side of the response plot. (Note that not all responses can be overlaid on each other.)

You can also display the filter coefficients and detailed filter information in this region.

For all the analysis methods, except zero-phase response, you can access them from the **Analysis** menu, the **Analysis Parameters** dialog box from the context menu, or by using the toolbar buttons. For zero-phase, right-click on the *y*-axis of the plot and select **Zero-phase** from the context menu.

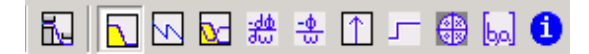

For example, to look at the filter's magnitude response, select the Magnitude Response button  $\Box$  on the toolbar.

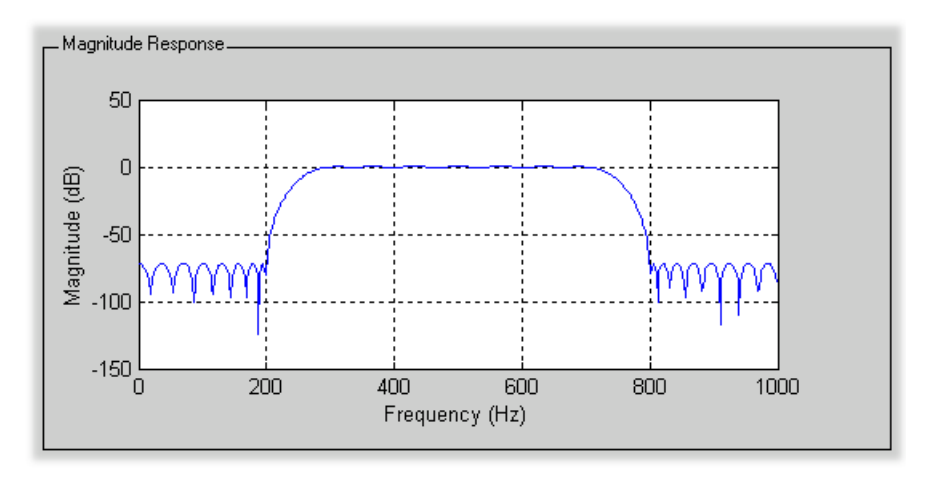

You can also overlay the filter specifications on the Magnitude plot by selecting **Design Mask** from the **View** menu.

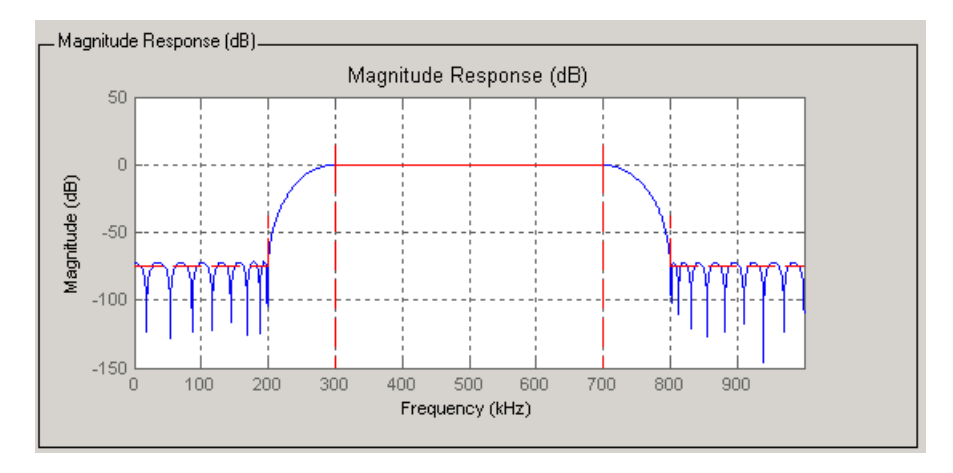

#### **Using Data Markers**

You can click on the response to add plot data markers that display information about particular points on the response.

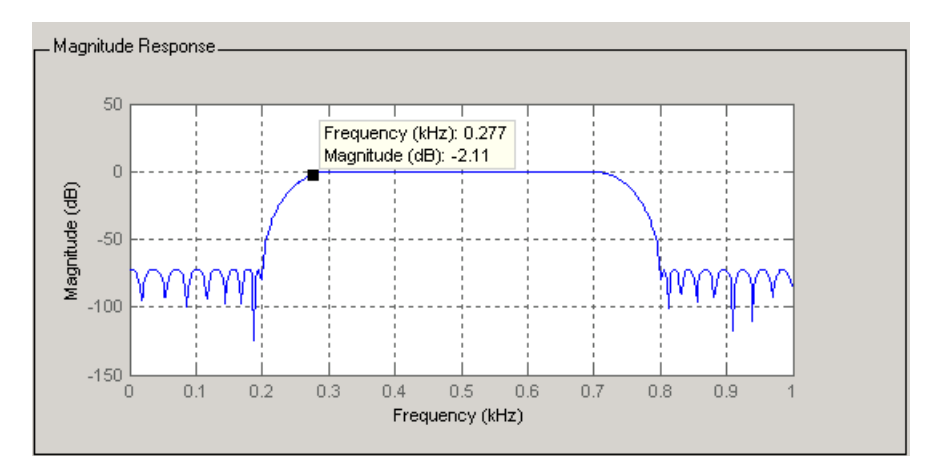

To move a data marker, grab its black square at the corner of the marker. Dragging the marker with your mouse changes the Frequency and Magnitude values.

To change the properties of a data marker, right-click on the marker to display the properties menu:

- **• Alignment**—Change the position of the marker. Available options are top-right, top-left, bottom-right, and bottom-left.
- **• Font Size**—Change the font size.
- **• Movable—Allow the marker to be moved on the response.**
- **• Interpolation**—Select Nearest to force the marker to snap to nearest point along the plotted curve. Select Linear to interpolate between points along the plotted curve.
- **• Track Mode—Restrict the marker to be movable in the x, y, or xy direction.**
- **• Delete**—Delete the selected marker.
- **• Delete all**—Delete all markers.

#### **Changing the Sampling Frequency**

To change the sampling frequency of your filter, right-click in any filter response plot and select **Sampling Frequency** from the context menu.

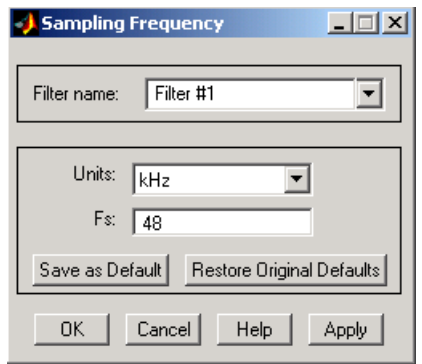

To change the filter name, type the new name in **Filter name**. (In fvtool, if you have multiple filters, select the desired filter and then enter the new name.)

To change the sampling frequency, select the desired unit from **Units** and enter the sampling frequency in **Fs**. (For each filter in fvtool, you can specify a different sampling frequency or you can apply the sampling frequency to all filters).

To save the displayed parameters as the default values to use when FDATool or FVTool is opened, press **Save as default**.

To restore the MATLAB defined default values, click **Restore original defaults**.

#### <span id="page-227-0"></span>**Displaying the Response in FVTool**

To display the filter response characteristics in a separate window, select **Filter Visualization Tool** from the **View** menu or click the **Full View Analysis** button:

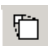

This launches the Filter Visualization Tool (fvtool).

You can use this tool to annotate your design, view other filter characteristics, and print your filter response. You can link FDATool and FVTool so that changes made in FDATool are immediately reflected in FVTool. See fvtool for more information.

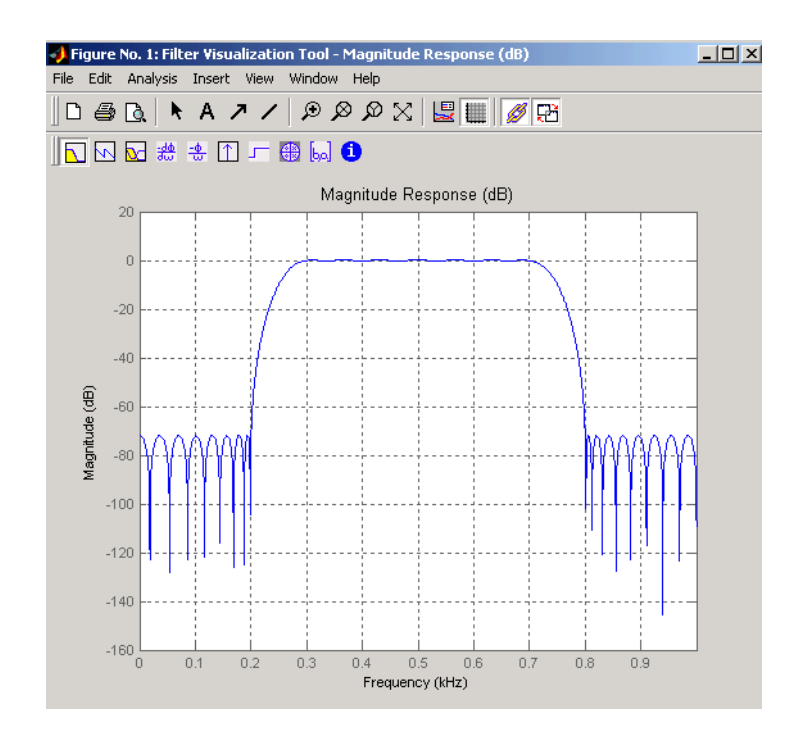

## <span id="page-229-0"></span>**Editing the Filter Using the Pole/Zero Editor**

You can edit a designed or imported filter's coefficients by moving, deleting, or adding poles and/or zeros using the Pole/Zero Editor panel. Click the Pole/Zero Editor button in the sidebar or select **Pole/Zero Editor** from the **Edit** menu to display this panel.

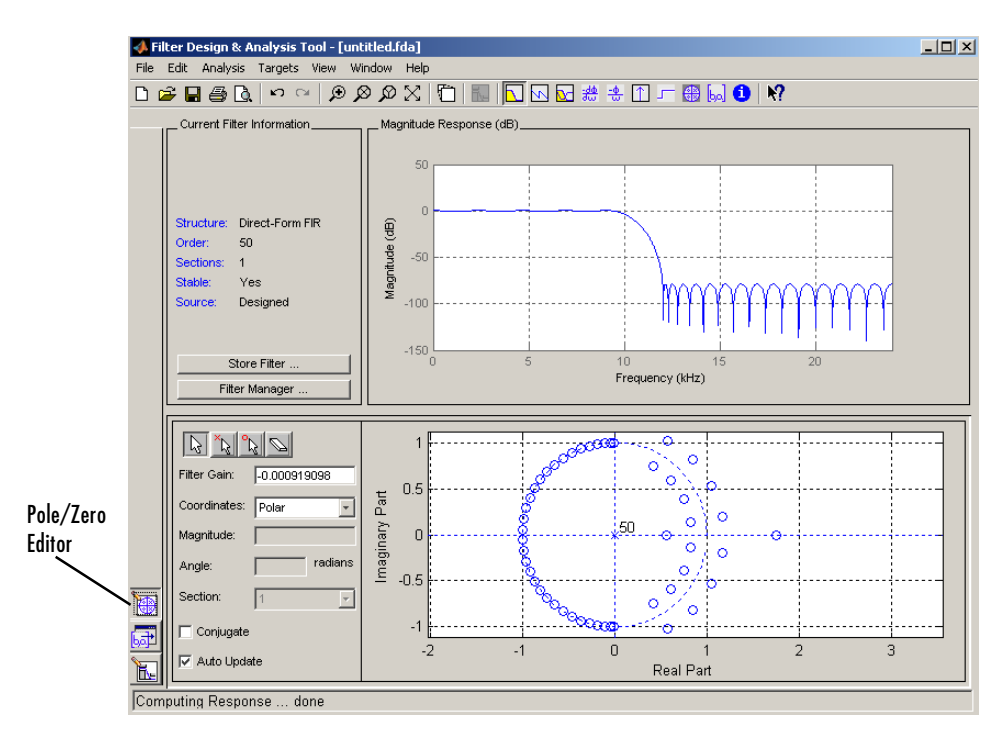

Poles are shown using **x** symbols and zeros are shown using **o** symbols.

**Plot mode buttons.** Plot mode buttons are located to the left of the pole/zero plot. Select one of the buttons to change the mode of the pole/zero plot.

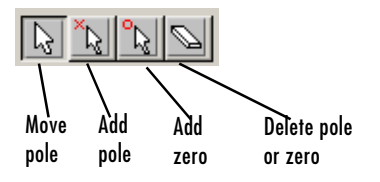

The following plot parameters and controls are located to the left of the pole/zero plot and below the plot mode buttons.

- **Filter gain**—factor to compensate for the filter's pole(s) and zero(s) gains
- **• Coordinates**—units (Polar or Rectangular) of the selected pole or zero
- **• Magnitude**—if polar coordinates is selected, magnitude of the selected pole or zero
- **Angle**—if polar coordinates is selected, angle of selected pole(s) or zero(s)
- **• Real**—if rectangular coordinates is selected, real component of selected pole(s) or zero(s)
- **• Imaginary**—if rectangular coordinates is selected, imaginary component of selected pole or zero
- **• Section**—for multisection filters, number of the current section
- **• Conjugate**—creates a corresponding conjugate pole or zero or automatically selects the conjugate pole or zero if it already exists.
- **• Auto update**—immediately updates the displayed magnitude response when poles or zeros are added, moved, or deleted.

The **Pole-zero Editor** on the **Edit** menu has items for selecting multiple poles/zeros, for inverting and mirroring poles/zeros, and for deleting, scaling and rotating poles/zeros.

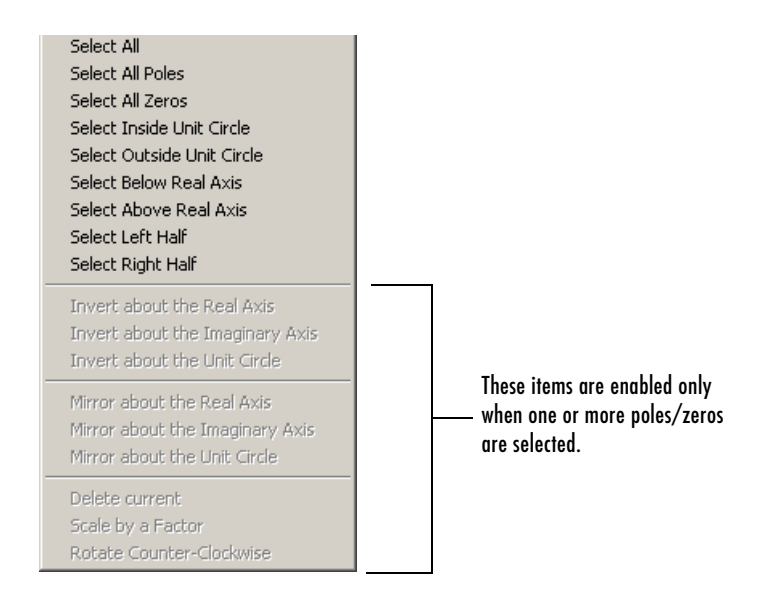

Moving one of the zeros on the vertical axis produces the following result:

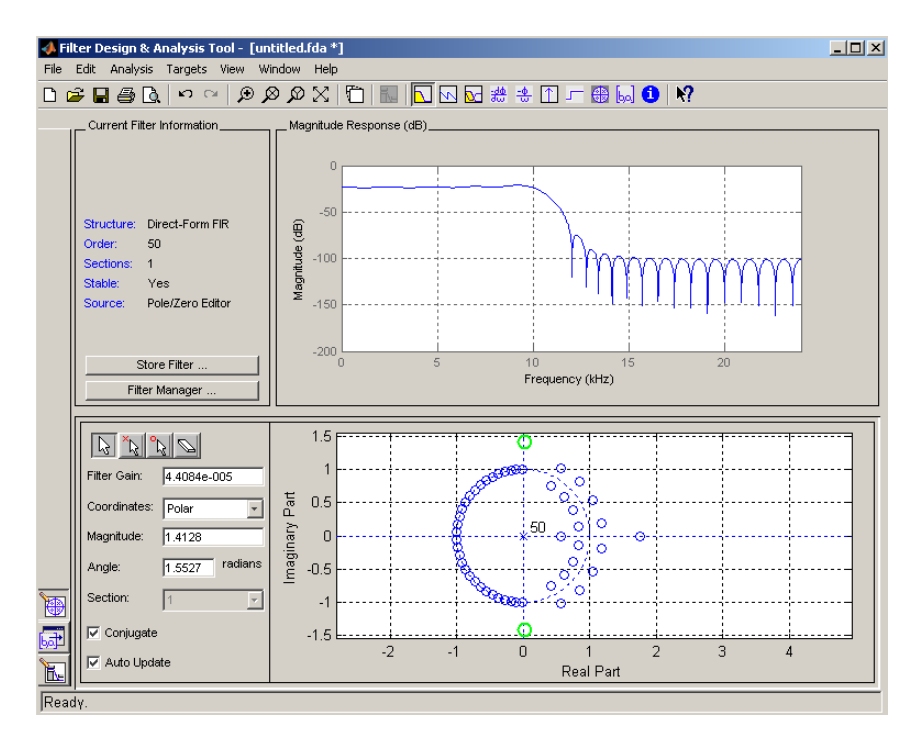

- **•** The selected zero pair is shown in green.
- **•** When you select one of the zeros from a conjugate pair, the **Conjugate** check box and the conjugate are automatically selected.
- **•** The **Magnitude Response** plot updates immediately because **Auto update** is active.

## **Converting the Filter Structure**

#### **Converting to a New Structure**

You can use **Edit->Convert Structure** to convert the current filter to a new structure. All filters can be converted to the following representations:

- **•** Direct-form I
- **•** Direct-form II
- **•** Direct-form I transposed
- **•** Direct-form II transposed
- **•** State-space
- **•** Lattice ARMA

**Note** If you have installed the Filter Design Toolbox you will see additional structures in the **Convert structure** dialog box.

In addition, the following conversions are available for particular classes of filters:

- **•** Minimum phase FIR filters can be converted to Lattice minimum phase
- **•** Maximum phase FIR filters can be converted to Lattice maximum phase
- **•** Allpass filters can be converted to Lattice allpass
- **•** IIR filters can be converted to Lattice ARMA

**Note** Converting from one filter structure to another may produce a result with different characteristics than the original. This is due to the computer's finite-precision arithmetic and the variations in the conversion's round-off computations.

For example:

**•** Select **Convert Structure** from the **Edit** menu to open the **Convert structure** dialog box.

**•** Select Direct-form I in the list of filter structures.

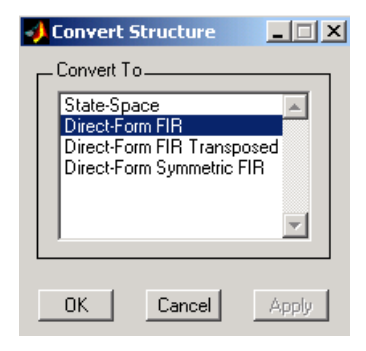

### **Converting to Second-Order Sections**

You can use **Convert to Second-order Sections** on the **Edit** menu to store the converted filter structure as a collection of second-order sections rather than as a monolithic higher-order structure.

**Note** The following options are also used for the **Edit** menu **Order and Scale SOS**, which you use to modify an SOS filter structure.

The following **Scale** options are available when converting a direct-form II structure only:

- **•** None (default)
- $L 2$  ( $L^2$  norm)
- **•** L-infinity (*L*<sup>∞</sup> norm)

The **Direction** (Up or Down) determines the ordering of the second-order sections. The optimal ordering changes depending on the **Scale** option selected.

For example:

- **•** Select **Convert to Second-order Sections** from the **Edit** menu to open the **Convert to SOS** dialog box.
- **•** Select L-infinity from the **Scale** menu for *L*∞ norm scaling.
- **•** Leave Up as the **Direction** option.

**Note** To convert from second-order sections back to a single section, use **Convert to Single Section** on the **Edit** menu.

## **Importing a Filter Design**

The Import Filter panel allows you to import a filter. You can access this region by clicking the Import Filter button in the sidebar.

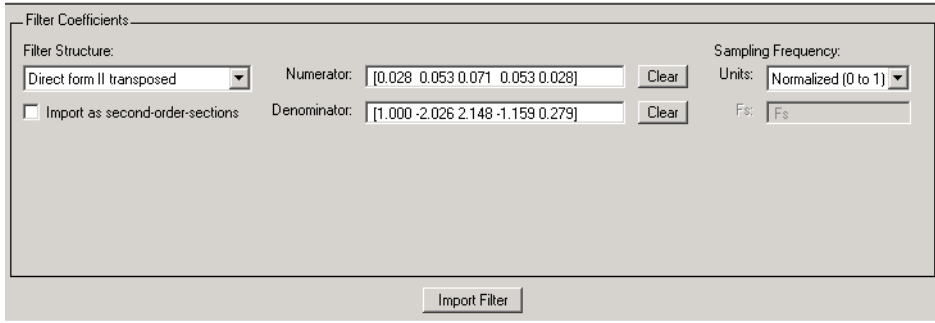

The imported filter can be in any of the representations listed in the **Filter Structure** pull-down menu and described in ["Filter Structures" on page 5-29](#page-237-0). You can import a filter as second-order sections by selecting the check box.

Specify the filter coefficients in **Numerator** and **Denominator**, either by entering them explicitly or by referring to variables in the MATLAB workspace.

Select the frequency units from the following options in the **Units** menu, and for any frequency unit other than Normalized, specify the value or MATLAB workspace variable of the sampling frequency in the **Fs** field.

To import the filter, click the **Import Filter** button. The display region is automatically updated when the new filter has been imported.

You can edit the imported filter using the Pole/Zero Editor panel (see ["Editing](#page-229-0)  [the Filter Using the Pole/Zero Editor" on page 5-21](#page-229-0)).

#### <span id="page-237-0"></span>**Filter Structures**

The available filter structures are:

- **•** Direct-form, which includes direct-form I, direct-form II, direct-form I transposed, direct-form II transposed, and direc-form FIR
- **•** [Lattice, which includes](#page-238-1) lattice allpass, lattice MA min phase, lattice MA max phase, and lattice ARMA
- **•** [State-space](#page-238-0)
- **•** [Discrete-time filter \(](#page-239-0)dfilt object)

The structure that you choose determines the type of coefficients that you need to specify in the text fields to the right.

#### **Direct-form**

For direct-form I, direct-form II, direct-form I transposed, and direct-form II transposed, specify the filter by its transfer function representation

$$
H(z) = \frac{B(z)}{A(z)} = \frac{b(1) + b(2)z^{-1} + \dots + b(m+1)z^{-m}}{a(1) + a(2)z^{-1} + \dots + a(n+1)z^{-n}}
$$

- **•** The **Numerator** field specifies a variable name or value for the numerator coefficient vector b, which contains m+1 coefficients in descending powers of *z.*
- **•** The **Denominator** field specifies a variable name or value for the denominator coefficient vector a, which contains n+1 coefficients in descending powers of *z.* For FIR filters, the **Denominator** is 1.

Filters in transfer function form can be produced by all of the Signal Processing Toolbox filter design functions (such as fir1, fir2, firpm, butter, yulewalk). See ["Transfer Function" on page 1-34](#page-43-0) for more information.

**Importing as second-order sections .** For all direct-form structures, except Direct-form FIR, you an import the filter in its second-order section representation:

$$
H(z) = g \prod_{k=1}^{L} H_k(z) = g \prod_{k=1}^{L} \frac{b_{0k} + b_{1k}z^{-1} + b_{2k}z^{-2}}{1 + a_{1k}z^{-1} + a_{2k}z^{-2}}
$$

The **Gain** field specifies a variable name or a value for the gain *g*, and the **SOS Matrix** field specifies a variable name or a value for the *L*-by-6 SOS matrix

$$
SOS = \begin{bmatrix} b_{01} & b_{11} & b_{21} & 1 & a_{11} & a_{21} \\ b_{02} & b_{12} & b_{22} & 1 & a_{12} & a_{22} \\ \vdots & \vdots & \vdots & \vdots & \vdots & \vdots \\ b_{0L} & b_{1L} & b_{2L} & 1 & a_{1L} & a_{2L} \end{bmatrix}
$$

whose rows contain the numerator and denominator coefficients  $b_{ik}$  and  $a_{ik}$  of the second-order sections of  $H(z)$ .

Filters in second-order section form can be produced by functions such as tf2sos, zp2sos, ss2sos, and sosfilt. See ["Second-Order Sections \(SOS\)" on](#page-48-0)  [page 1-39](#page-48-0) for more information.

#### <span id="page-238-0"></span>**State-Space**

For State-Space, specify the filter by its state-space representation:

$$
\dot{x} = Ax + Bu
$$

$$
y = Cx + Du
$$

The **A**, **B**, **C**, and **D** fields each specify a variable name or a value for the matrices in this system.

Filters in state-space form can be produced by functions such as tf2ss and zp2ss. See ["State-Space" on page 1-36](#page-45-0) for more information.

#### <span id="page-238-1"></span>**Lattice**

For lattice allpass, lattice minimum and maximum phase, and lattice ARMA filters, specify the filter by its lattice representation:

- **•** For lattice allpass, the **Lattice coeff** field specifies the lattice (reflection) coefficients,  $k(1)$  to  $k(N)$ , where N is the filter order.
- **•** For lattice MA (minimum or maximum phase), the **Lattice coeff** field specifies the lattice (reflection) coefficients,  $k(1)$  to  $k(N)$ , where N is the filter order.
- **•** For lattice ARMA, the **Lattice coeff** field specifies the lattice (reflection) coefficients, k(1) to k(N), and the **Ladder coeff** field specifies the ladder coefficients,  $v(1)$  to  $v(N+1)$ , where N is the filter order.

Filters in lattice form can be produced by tf2latc. See ["Lattice Structure" on](#page-48-1)  [page 1-39](#page-48-1) for more information.

#### <span id="page-239-0"></span>**Discrete-time Filter (dfilt object)**

For Discrete-time filter, specify the name of the dfilt object. See dfilt for more information.

#### **Multirate Filter (mfilt object)**

For Multirate filter, specify the name of the mfilt object. See mfilt in the Filter Design Toolbox for more information.

## **Exporting a Filter Design**

You can save your filter design by

- **•** ["Exporting Coefficients or Objects to the Workspace" on page 5-32](#page-240-0)
- **•** ["Exporting Coefficients to an ASCII File" on page 5-34](#page-242-1)
- **•** ["Exporting Coefficients or Objects to a MAT-File" on page 5-34](#page-242-0)
- **•** ["Exporting to SPTool" on page 5-35](#page-243-0)

You can also send your filter to a C header file or generate an M-file. The M-file contains code that replicates the filter you designed. See the following sections:

- **•** ["Generating a C Header File" on page 5-36](#page-244-0)
- **•** ["Generating an M-File" on page 5-39](#page-247-0)

#### <span id="page-240-0"></span>**Exporting Coefficients or Objects to the Workspace**

You can save the filter either as filter coefficients variables or as a dfilt or mfilt filter object variable. (Note that you must have the Filter Design Toolbox installed to save as an mfilt.) To save the filter to the MATLAB workspace:

- **1** Select **Export** from the **File** menu. The **Export** dialog box appears.
- **2** Select Workspace from the **Export To** menu.
- **3** Select Coefficients from the **Export As** menu to save the filter coefficients or select Objects to save the filter in a filter object.
- **4** For coefficients, assign variable names using the **Numerator** (for FIR filters) or **Numerator** and **Denominator** (for IIR filters), or **SOS Matrix** and **Scale Values** (for IIR filters in second-order section form) text boxes in the **Variable Names** region.

For objects, assign the variable name in the **Discrete Filter (**or **Quantized Filter)** text box. If you have variables with the same names in your workspace and you want to overwrite them, select the **Overwrite Variables** check box.

**5** Click the **OK** button.

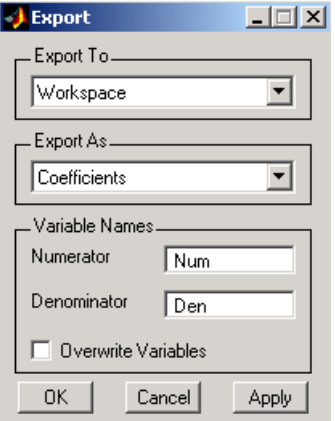

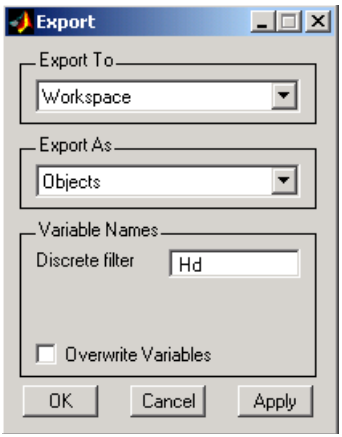

### <span id="page-242-1"></span>**Exporting Coefficients to an ASCII File**

To save filter coefficients to a text file,

- **1** Select **Export** from the **File** menu. The **Export** dialog box appears.
- **2** Select Coefficients File (ASCII) from the **Export To** menu.
- **3** Click the **OK** button. The **Export Filter Coefficients to .FCF File** dialog box appears.
- **4** Choose or enter a filename and click the **Save** button.

The coefficients are saved in the text file that you specified, and the MATLAB Editor opens to display the file. The text file also contains comments with the MATLAB version number, the Signal Processing Toolbox version number, and filter information.

### <span id="page-242-0"></span>**Exporting Coefficients or Objects to a MAT-File**

To save filter coefficients or a filter object as variables in a MAT-file:

- **1** Select **Export** from the **File** menu. The **Export** dialog box appears.
- **2** Select MAT-file from the **Export To** menu.
- **3** Select Coefficients from the **Export As** menu to save the filter coefficients or select Objects to save the filter in a filter object.
- **4** For coefficients, assign variable names using the **Numerator** (for FIR filters) or **Numerator** and **Denominator** (for IIR filters), or **SOS Matrix** and **Scale Values** (for IIR filters in second-order section form) text boxes in the **Variable Names** region.

For objects, assign the variable name in the **Discrete Fitler (**or **Quantized Filter)** text box. If you have variables with the same names in your workspace and you want to overwrite them, select the **Overwrite Variables** check box.

- **5** Click the **OK** button. The **Export to a MAT-File** dialog box appears.
- **6** Choose or enter a filename and click the **Save** button.

See also ["Saving and Opening Filter Design Sessions" on page 5-42.](#page-250-0)

#### <span id="page-243-0"></span>**Exporting to SPTool**

You may want to use your designed filter in SPTool to do signal processing and analysis:

- **1** Select **Export** from the **File** menu. The **Export** dialog box appears.
- **2** Select SPTool from the **Export To** menu.
- **3** Select Coefficients from the **Export As** menu to save the filter coefficients or select Objects to save the filter in a filter object.
- **4** Assign the variable name in the **Discrete Filter (**or **Quantized Filter)** text box. If you have variables with the same names in your workspace and you want to overwrite them, select the **Overwrite Variables** check box.
- **5** Click the **OK** button.

SPTool opens and the current FDATool filter appears in the **Filter** area list as the specified variable name followed by (Imported).

**Note** If you are using the Filter Design Toolbox and export a quantized filter, only the values of its quantized coefficients are exported. The reference coefficients are not exported. SPTool does not restrict the coefficient values, so if you edit them in SPTool by moving poles or zeros, the filter will no longer be in quantized form.

## <span id="page-244-0"></span>**Generating a C Header File**

You may want to include filter information in an external C program. To create a C header file with variables that contain filter parameter data, follow this procedure:

**1** Select **Generate C Header** from the **Targets** menu. The **Generate C Header** dialog box appears.

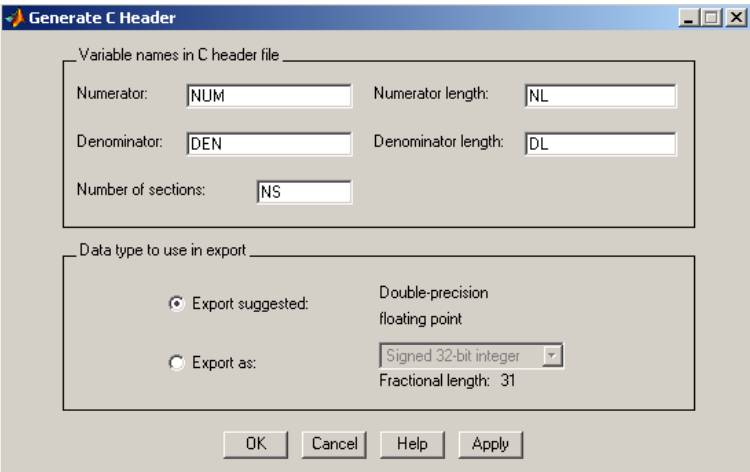

**2** Enter the variable names to be used in the C header file. The particular filter structure determines the variables that are created in the file

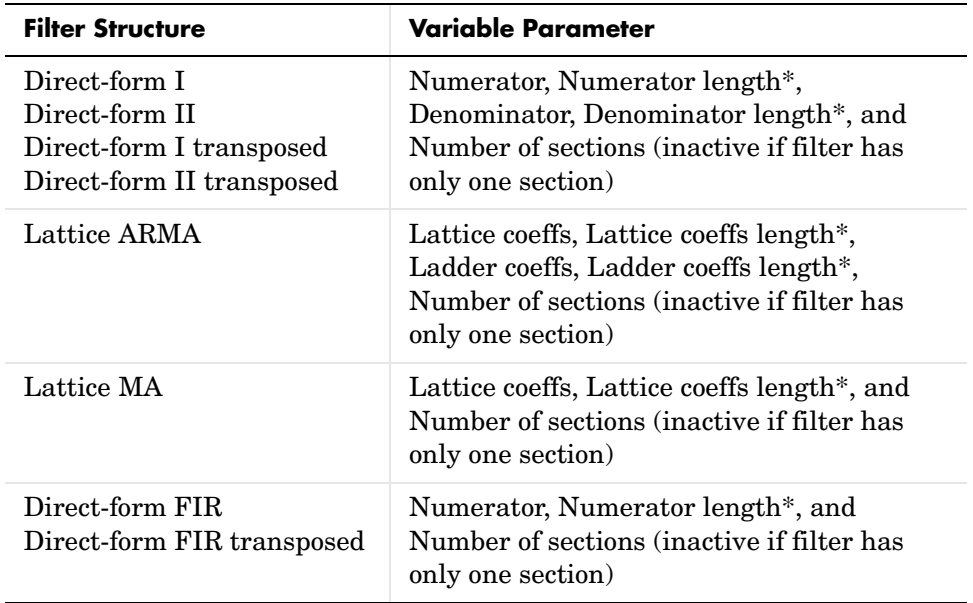

\***length** variables contain the total number of coefficients of that type.

**Note** Variable names cannot be C language reserved words, such as "for."

**3** Select **Export Suggested** to use the suggested data type or select **Export As** and select the desired data type from the pull-down.

**Note** If you do not have the Filter Design Toolbox installed, selecting any data type other than double-precision floating point results in a filter that does not exactly match the one you designed in the FDATool. This is due to rounding and truncating differences.

**4** Click **OK** to save the file and close the dialog box or click **Apply** to save the file, but leave the dialog box open for additional C header file definitions.

## <span id="page-247-0"></span>**Generating an M-File**

You can generate an M-file that contains all the code used to create the filter you designed in FDATool. Select **Generate M-file** from the **File** menu and specify the filename in the **Generate M-file** dialog box.

The following is a sample generated M-file of the default FDATool filter.

```
function Hd = untitled
%UNTITLED Returns a discrete-time filter object
%
% M-file generated by MATLAB(R) 6.5 and the Signal Processing
% Toolbox 6.0.
\sim% Generated on: 24-Oct-2002 09:46:59
%
% Remez FIR Lowpass filter designed using the firpm function.
% All frequency values are in Hz.
Fs = 48000; % Sampling Frequency
Fpass = 9600; % Passband Frequency
Fstop = 12000; % Stopband Frequency
Dpass = 0.057501127785; % Passband Ripple
Dstop = 0.0001; % Stopband Attenuation
dens = 16; % Density Factor
% Calculate the order from the parameters using firpmord.
[N, F_0, A_0, W] = firpmord([Fpass, Fstop]/(Fs/2), [1 0], ...[Dpass, Dstop]);
% Calculate the coefficients using the firpm function.
b = firpm(N, Fo, Ao, W, {dens});
Hd = dfilt.dffir(b);% [EOF]
```
## <span id="page-248-0"></span>**Managing Filters in the Current Session**

You can store filters designed in the current FDATool session for cascading together, exporting to FVTool or for recalling later in the same FDATool session.

**Note** Stored filters are stored only in the current session and are not stored with saved FDATool sessions.

You store and access saved filters with the **Store filter** and **Filter Manager**  buttons, respectively, in the Current Filter Information pane.

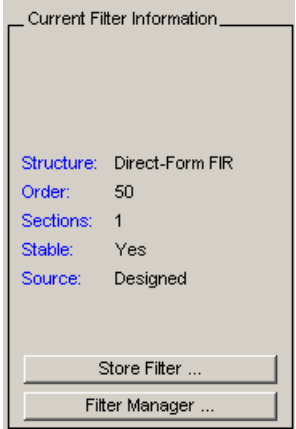

**Store Filter** — displays the Store Filter dialog box in which you specify the filter name to use when storing the filter in the Filter Manager. The default name is the type of the filter.

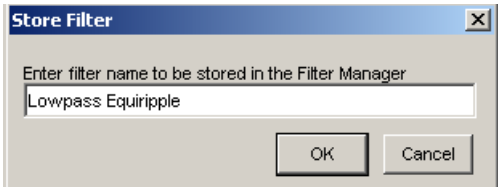

**Filter Manager** — opens the Filter Manager

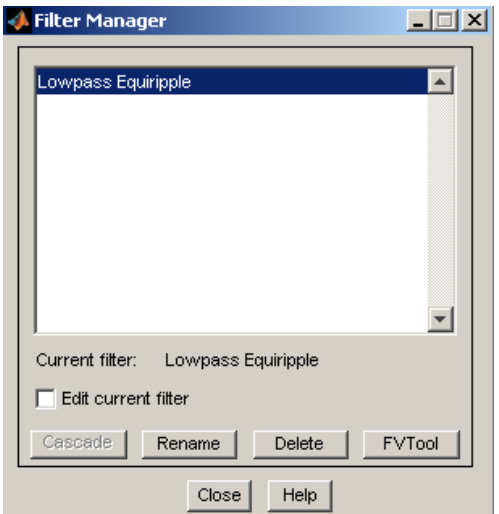

The current filter is listed below the listbox. To change the current filter, hightlight the desired filter. If you select **Edit current filter**, FDATool displays the current filter and the stored filter is updated with any changes you make to the filter in FDATool.

To cascade two or more filters, highlight the desired filters and press **Cascade**. A new cascaded filter is added to the Filter Manager.

To change the name of a stored filter, press **Rename**. The **Rename filter** dialog box is displayed.

To remove a stored filter from the Filter Manager, press **Delete**.

To export one or more filters to FVTool, highlight the filter(s) and press **FVTool**.

## <span id="page-250-0"></span>**Saving and Opening Filter Design Sessions**

You can save your filter design session as a MAT-file and return to the same session another time.

Select the **Save session** button to save your session as a MAT-file. The first time you save a session, a **Save Filter Design File** browser opens, prompting you for a session name.

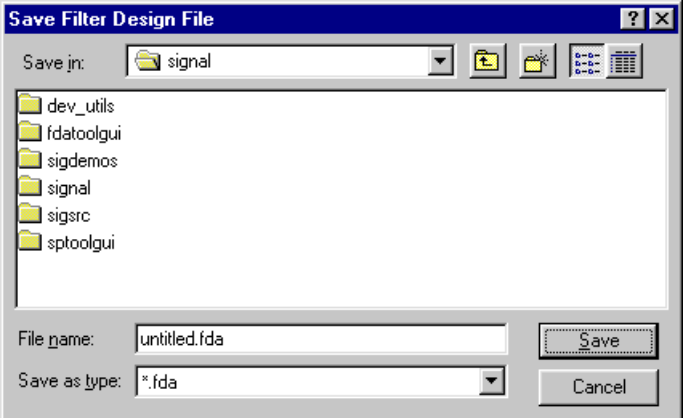

For example, save this design session as TestFilter.fda in your current working directory by typing TestFilter in the **File name** field.

The .fda extension is added automatically to all filter design sessions you save.

**Note** You can also use the **Save session** and **Save session as** menu items in the **File** menu to save a session. This dialog opens every time you select the **Save As** menu item.

You can load existing sessions into the Filter Design and Analysis Tool by selecting the **Open session** button,  $\mathbf{F}$  or **Open Session** from the **File** menu. A **Load Filter Design File** browser opens that allows you to select from your previously saved filter design sessions.
# **6**

# SPTool: A Signal Processing GUI Suite

The following chapter describes the Signal Processing Tool (SPTool) and provides a detailed example showing how to use this Graphical User Interface.

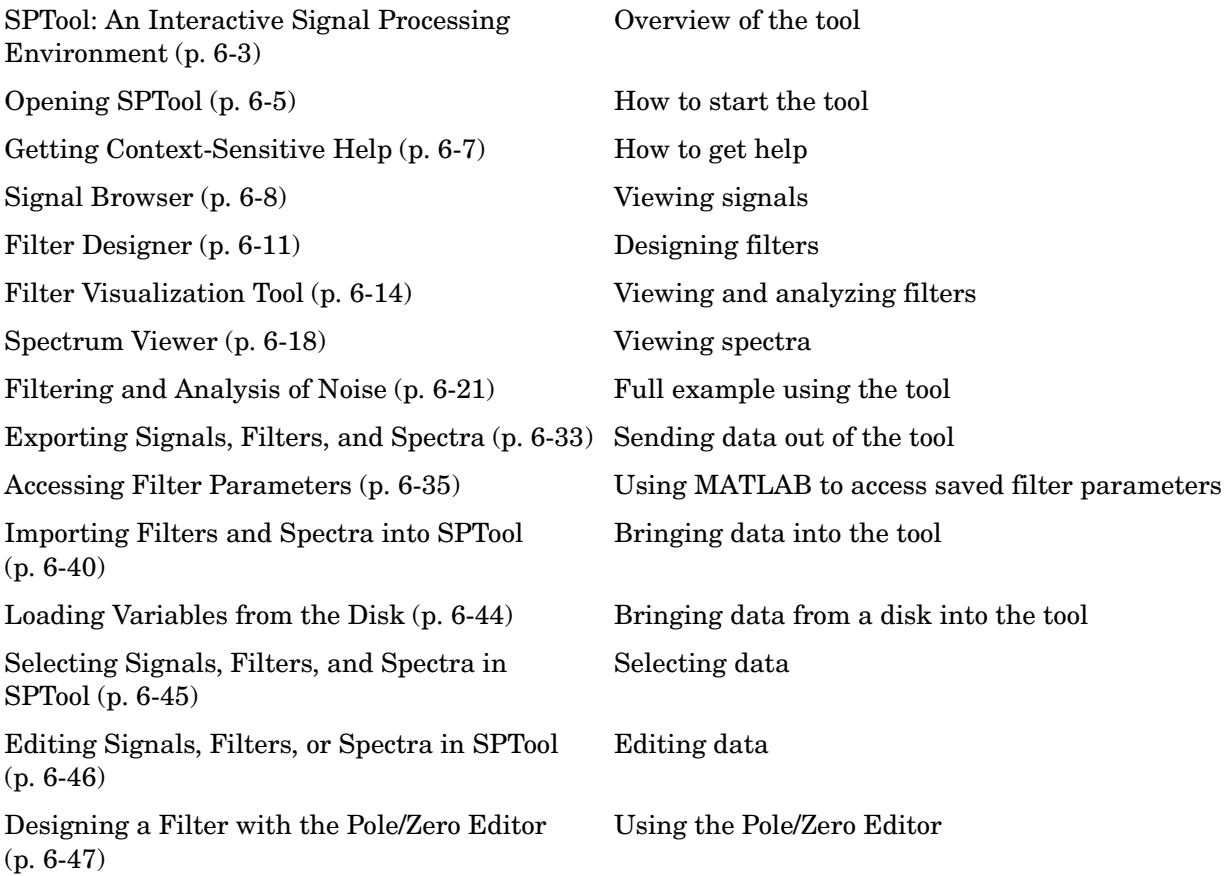

[Redesigning a Filter Using the Magnitude Plot](#page-301-0)  [\(p. 6-50\)](#page-301-0)

Changing the filter design using Magnitude plot

[Setting Preferences \(p. 6-51\)](#page-302-0) Customizing the tool

[Making Signal Measurements with Markers](#page-304-0)  [\(p. 6-53\)](#page-304-0)

Measuring signals

# <span id="page-254-0"></span>**SPTool: An Interactive Signal Processing Environment**

SPTool is an interactive GUI for digital signal processing that can be used to

- **•** Analyze signals
- **•** Design filters
- **•** Analyze (view) filters
- **•** Filter signals
- **•** Analyze signal spectra

You can accomplish these tasks using four GUIs that you access from within SPTool:

- **•** The*Signal Browser* is for analyzing signals. You can also play portions of signals using your computer's audio hardware.
- **•** The *Filter Designer* is for designing or editing FIR and IIR digital filters. Most of the Signal Processing Toolbox filter design methods available at the command line are also available in the Filter Designer. Additionally, you can design a filter by using the [Pole/Zero Editor](#page-263-0) to graphically place poles and zeros on the *z*-plane.
- **•** The*Filter Visualization Tool* is for analyzing filter characteristics. See ["Filter Visualization Tool" on page 6-14](#page-265-0).
- **•** The*Spectrum Viewer* is for spectral analysis. You can use the Signal Processing Toolbox spectral estimation methods to estimate the power spectral density of a signal. See ["Spectrum Viewer" on page 6-18.](#page-269-0)

#### **SPTool Data Structures**

You can use SPTool to analyze signals, filters, or spectra that you create at the MATLAB command line.

You can bring signals, filters, or spectra from the MATLAB workspace into the SPTool workspace using the **[Import](#page-272-1)** item under the **File** menu. Signals, filters, or spectra that you create in (or import into) the SPTool workspace exist as MATLAB structures. See the MATLAB documentation for more information on MATLAB structures.

When you use the **[Export](#page-284-0)** item under the **File** menu to save signals, filters, and spectra that you create or modify in SPTool, these are also saved as MATLAB structures.

# <span id="page-256-0"></span>**Opening SPTool**

To open SPTool, type

sptool

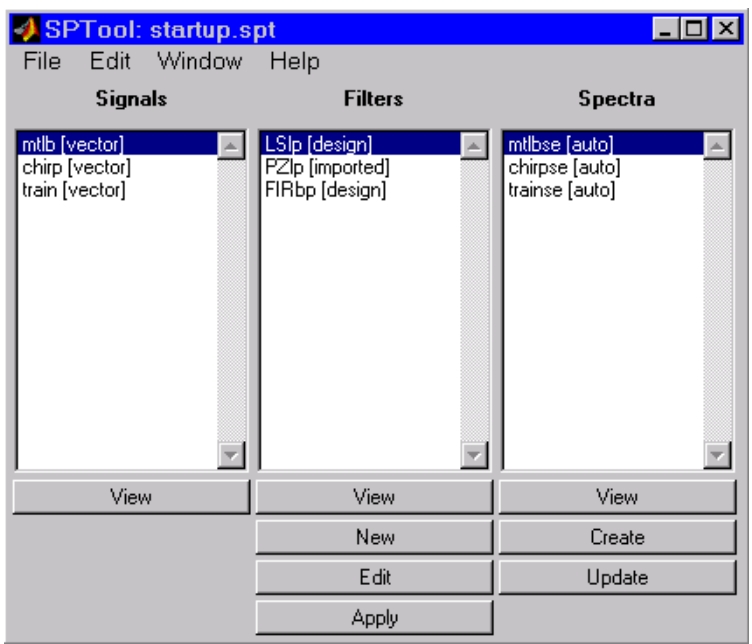

When you first open SPTool, it contains a collection of default signals, filters, and spectra. You can specify your own preferences for what signals, filters, and spectra you want to see when SPTool opens. See ["Designing a Filter with the](#page-298-0)  [Pole/Zero Editor" on page 6-47](#page-298-0) for more details.

You can access these three GUIs from SPTool by selecting a signal, filter, or spectrum and pressing the appropriate **View** button:

- **•** [Signal Browser](#page-259-0)
- **•** [Filter Visualization Tool](#page-265-0)
- **•** [Spectrum Viewer](#page-269-0)

You can access the [Filter Designer GUI](#page-262-0) by pressing the **New** button to create a new filter or the **Edit** button to edit a selected filter. The **Apply** button applies a selected filter to a selected signal.

The **Create** button opens the Spectrum Viewer and creates the power spectral density of the selected signal. The **Update** button opens the Spectrum Viewer for the selected spectrum.

# <span id="page-258-0"></span>**Getting Context-Sensitive Help**

To find information on a particular region of the [Signal Browser](#page-259-1), [Filter](#page-262-0)  [Designer](#page-262-0), or [Spectrum Viewer](#page-269-1):

- **1** Press the **What's this?** button,  $\boxed{R}$ .
- **2** Click on the region of the GUI you want information on.

You can also use the **What's this?** menu item in the **Help** menu to launch context-sensitive help.

# <span id="page-259-0"></span>**Signal Browser**

You can use the Signal Browser to display and analyze signals listed in the **Signals** list box in SPTool.

Using the Signal Browser you can:

- **•** Analyze and compare vector or array (matrix) signals.
- **•** Zoom in on portions of signal data.
- **•** Measure a variety of characteristics of signal data.
- **•** Compare multiple signals.
- **•** Play portions of signal data on audio hardware.
- **•** Print signal plots.

# <span id="page-259-1"></span>**Opening the Signal Browser**

To open the Signal Browser from SPTool:

- **1** Select one or more signals in the **Signals** list in SPTool
- <span id="page-259-2"></span>**2** Press the **View** button under the **Signals** list

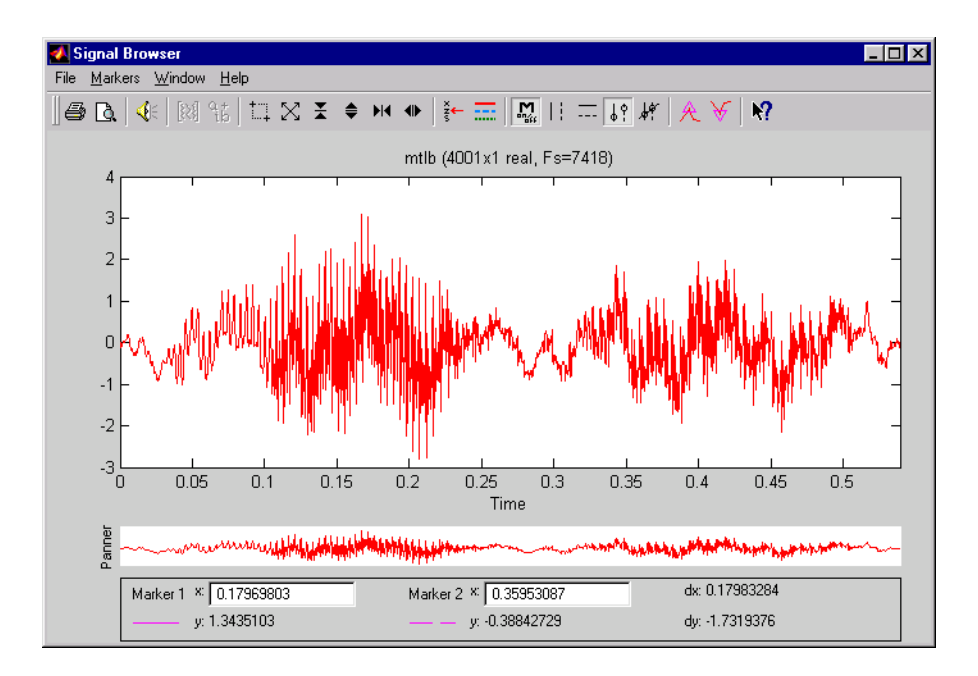

The Signal Browser has the following components:

- **•** A display region for analyzing signals, including markers for measuring, comparing, or playing signals
- **•** A "panner" that displays the entire signal length, highlighting the portion currently active in the display region
- **•** A marker measurements area
- **•** A toolbar with buttons for convenient access to frequently used functions

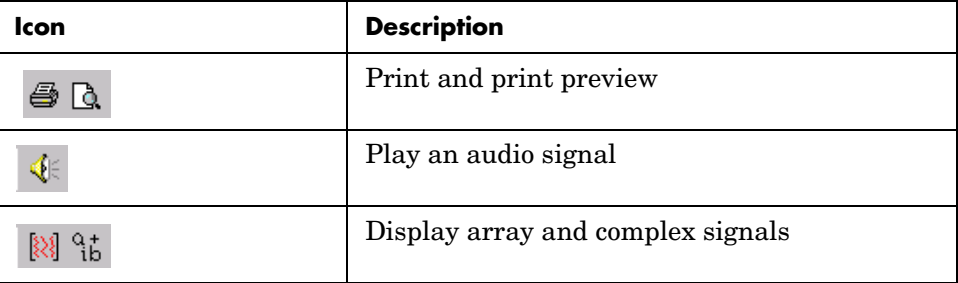

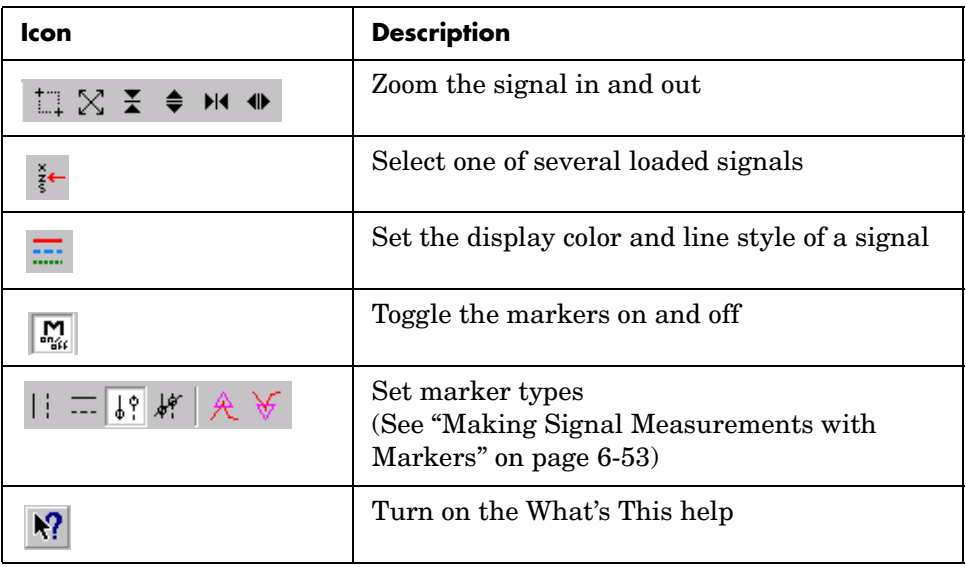

#### <span id="page-262-0"></span>**Filter Designer**

The Filter Designer provides an interactive graphical environment for the design of digita[l IIR](#page-262-1) and [FIR](#page-262-2) filters based on specifications that you enter on a magnitude or pole-zero plot.

**Note** You can also use the Filter Design and Analysis Tool (FDATool) described in [Chapter 5, "FDATool: A Filter Design and Analysis GUI"](#page-210-0) for filter design and analysis.

#### **Filter Types**

You can design filters of the following types using the Filter Designer:

- **•** Bandpass
- **•** Lowpass
- **•** Bandstop
- **•** Highpass

#### <span id="page-262-2"></span>**FIR Filter Methods**

You can use the following filter methods to design FIR filters:

- **•** Equiripple
- **•** Least squares
- **•** Window

#### <span id="page-262-1"></span>**IIR Filter Methods**

You can use the following filter methods to design IIR filters:

- **•** Butterworth
- **•** Chebyshev Type I
- **•** Chebyshev Type II
- **•** Elliptic

## <span id="page-263-0"></span>**Pole/Zero Editor**

You can use the [Pole/Zero Editor](#page-298-0) to design arbitrary FIR and IIR filters by placing and moving poles and zeros on the complex *z*-plane.

## **Spectral Overlay Feature**

You can also superimpose spectra on a filter's magnitude response to see if the filtering requirements are met.

#### **Opening the Filter Designer**

Open the Filter Designer from SPTool by either:

- **•** Pressing the **New** button in the **Filters** list in SPTool
- **•** Selecting a filter you want to edit from the **Filters** list in SPTool, and then pressing the **Edit** button

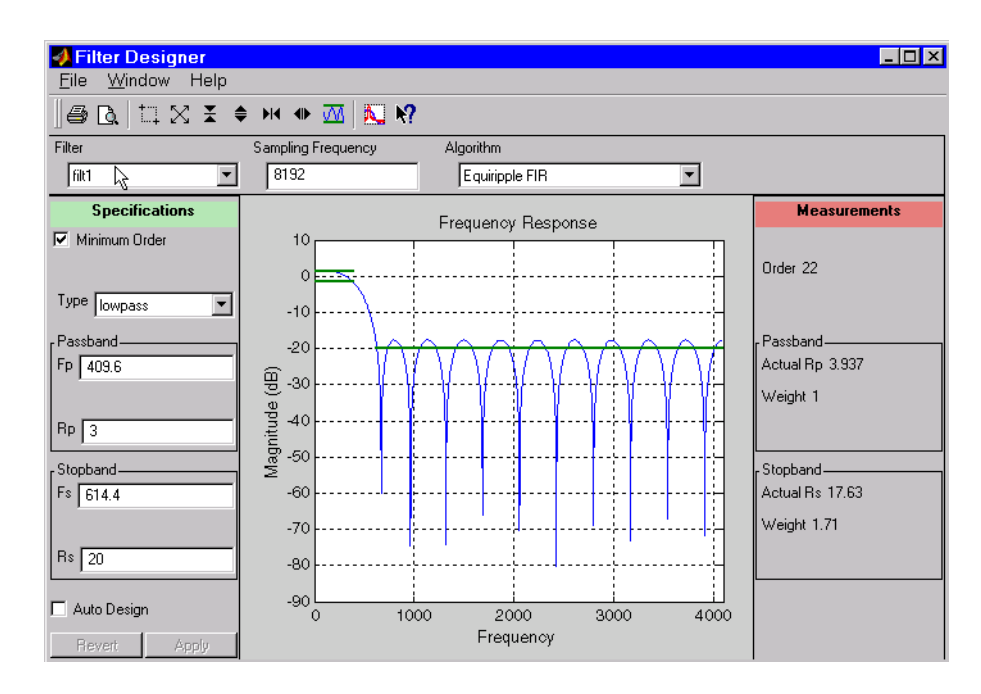

The Filter Designer has the following components:

- **•** A pull-down **Filter** menu for selecting a filter from the list in SPTool
- **•** A **Sampling Frequency** text box
- **•** A pull-down **Algorithm** menu for selecting a filter design method or a pole-zero plot display
- **•** A **Specifications** area for viewing or modifying a filter's design parameters or pole-zero locations
- **•** A plot display region for graphically adjusting filter magnitude responses or the pole-zero locations
- **•** A **Measurements** area for viewing the response characteristics and stability of the current filter
- **•** A toolbar with the following buttons

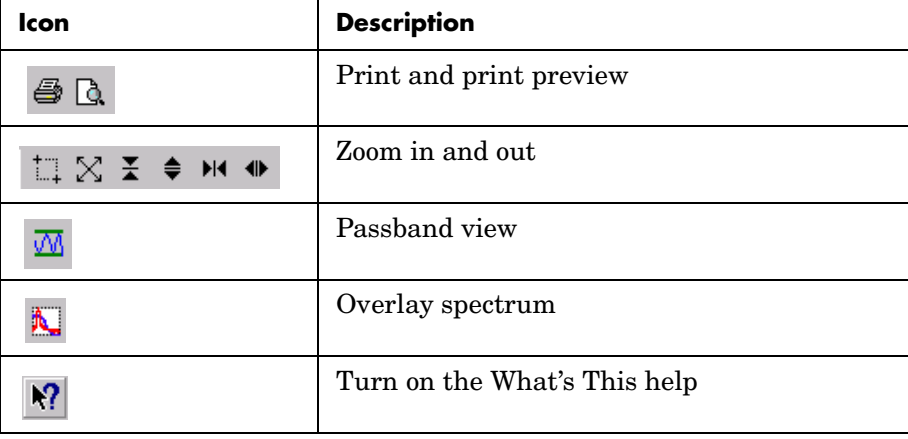

# <span id="page-265-0"></span>**Filter Visualization Tool**

You can use the Filter Visualization Tool (fvtool) to analyze the following response characteristics of selected filters:

- **•** Magnitude response
- **•** Phase response
- **•** Impulse response
- **•** Step response
- **•** Group delay
- **•** Phase delay
- **•** Pole and zero locations
- **•** Detailed filter information

FVTool also provides features for

- **•** Overlaying filter responses
- **•** Zooming
- **•** Measuring filter responses
- **•** Modifying display parameters such as frequency ranges or magnitude units

If you start FVTool by clicking the SPTool **Filter View** button, that FVTool is linked to SPTool. Any changes made in SPTool to the filter are immediately reflected in FVTool. The FVTool title bar includes "SPTool" to indicate the link.

If you start an FVTool by clicking the **New** button or by selecting **File-->New** from within FVTool, that FVTool is a stand-alone version and is not linked to SPTool.

**Note** Every time you click the **Filter View** button a new, linked FVTool starts. This allows you to view multiple analyses simultaneously.

#### **Opening the Filter Visualization Tool**

You open FVTool from SPTool as follows.

- **1** Select one or more filters in the **Filters** list in SPTool.
- **2** Click the **View** button under the **Filters** list.

When you first open FVTool, it displays the selected filter's magnitude plot.

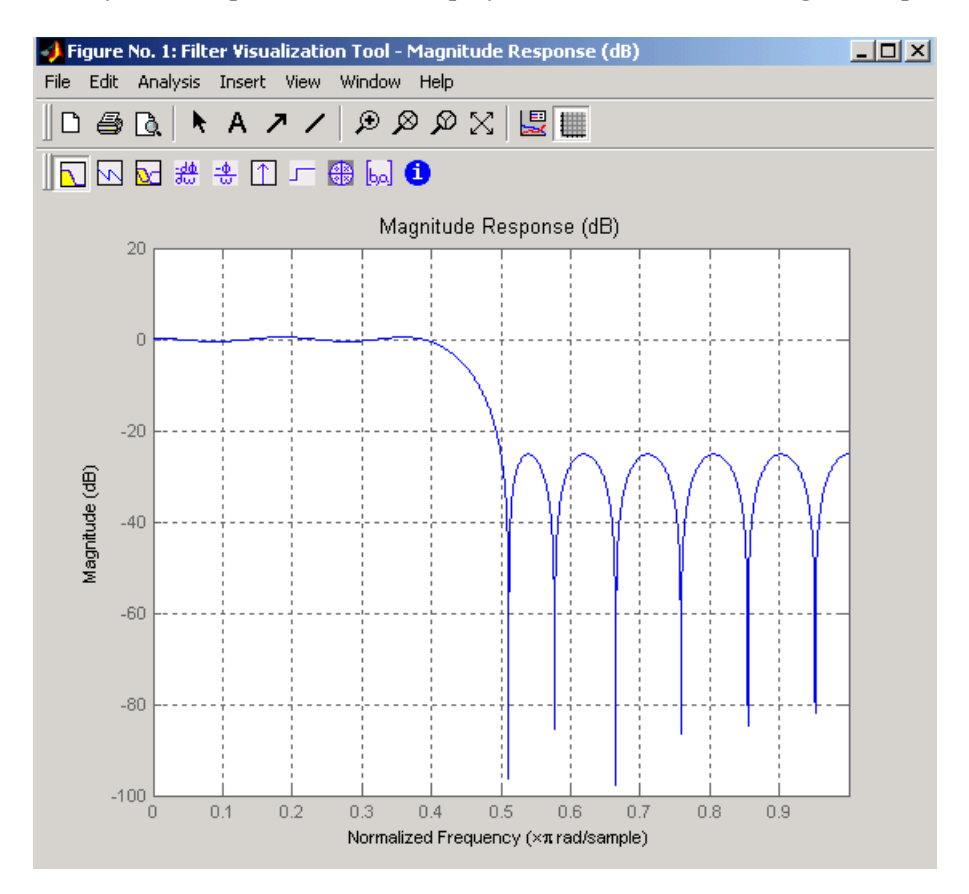

#### **Filter Visualization Tool Components**

FVTool has the following components:

**•** Figure toolbar with the following icons.

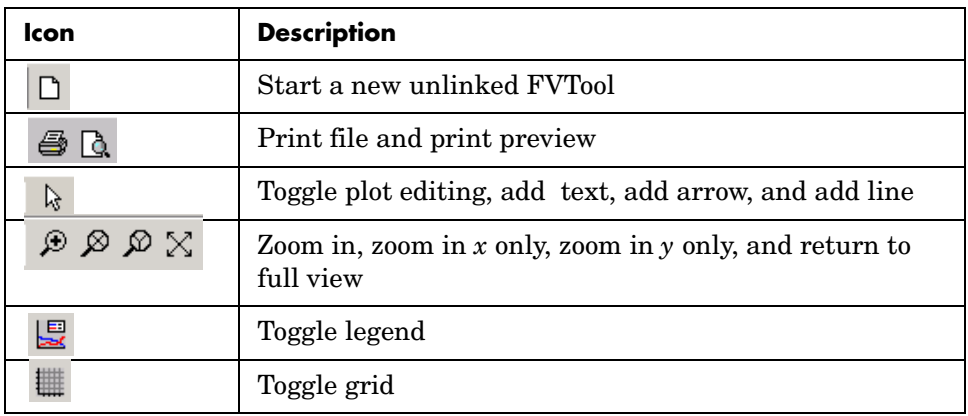

**•** Analysis toolbar with the following icons

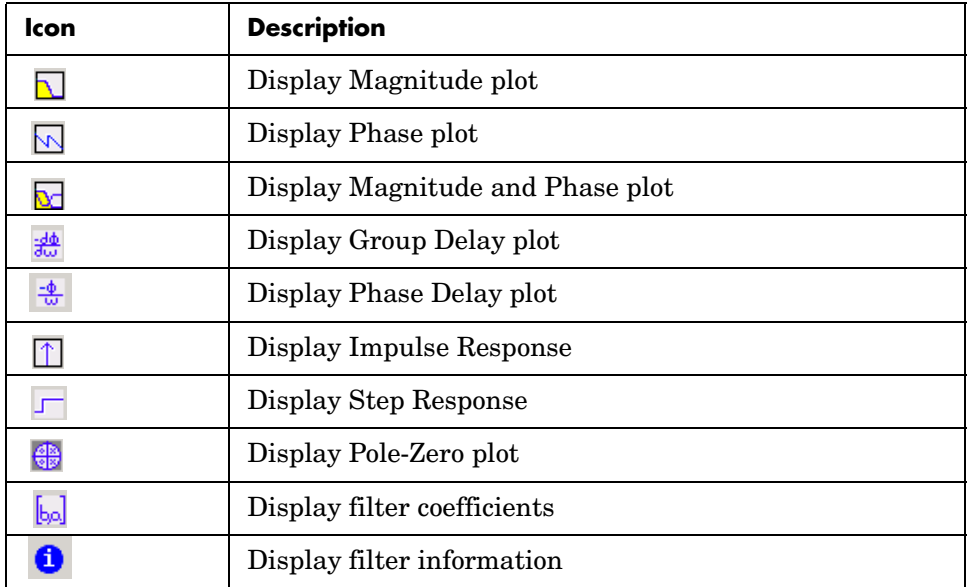

**•** A display area for analyzing one or more frequency response plots for the  $\rm selected~filter(s)$ 

#### **Using Data Markers**

In FVTool, you can use data markers to display information on particular points in the response plot(s). See "Data Markers" in the FDATool online help more information.

#### **Analysis Parameters**

In the plot area of any filter response plot, right-click and select **Analysis Parameters** to display details about the displayed plot. See "Analysis Parameters" in the FDATool online help for more information.

You can change any parameter in a linked FVTool, except the sampling frequency. You can only change the sampling frequency using **Sampling Frequency** in the SPTool **Edit** menu or the SPTool **Filters Edit** button.

# <span id="page-269-0"></span>**Spectrum Viewer**

You can use the Spectrum Viewer for estimating and analyzing a signal's power spectral density (PSD). You can use the PSD estimates to understand a signal's frequency content.

The Spectrum Viewer provides the following functionality.

- **•** Analyze and compare spectral density plots.
- **•** Use different spectral estimation methods to create spectra:
	- **-** Burg (pburg)
	- **-** Covariance (pcov)
	- **-** FFT (fft)
	- **-** Modified covariance (pmcov)
	- **-** MTM (multitaper method) (pmtm)
	- **-** MUSIC (pmusic)
	- **-** Welch (pwelch)
	- **-** Yule-Walker AR (pyulear)
- **•** Modify power spectral density parameters such as FFT length, window type, and sample frequency.
- **•** Print spectral plots.

#### <span id="page-269-1"></span>**Opening the Spectrum Viewer**

To open the Spectrum Viewer and create a PSD estimate from SPTool:

- **1** Select a signal from the **Signal** list box in SPTool.
- **2** Press the **Create** button in the **Spectra** list.
- **3** Press the **Apply** button in the Spectrum Viewer.

To open the Spectrum Viewer with a PSD estimate already listed in SPTool:

- **1** Select a PSD estimate from the **Spectra** list box in SPTool.
- **2** Press the **View** button in the Spectra list.

For example:

- **1** Select mtlb in the default **Signals** list in SPTool.
- **2** Press the **Create** button in SPTool to open the Spectrum Viewer.
- **3** Press the **Apply** button in the Spectrum Viewer to plot the spectrum.

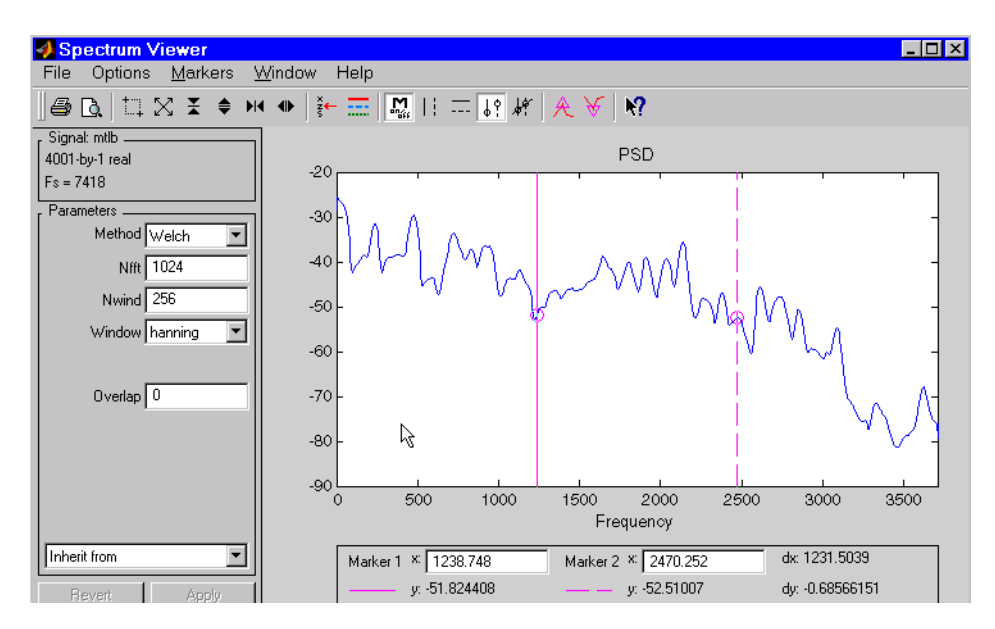

The Spectrum Viewer has the following components:

- **•** A signal identification region that provides information about the signal whose power spectral density estimate is displayed
- **•** A **Parameters** region for modifying the PSD parameters
- **•** A display region for analyzing spectra and an **Options** menu for modifying display characteristics
- **•** Spectrum management controls
	- **- Inherit from** menu to inherit PSD specifications from another PSD object listed in the menu
	- **-** Revert button to revert to the named PSD's original specifications
- **- Apply** button for creating or updating PSD estimates
- **•** A toolbar with buttons for convenient access to frequently used functions

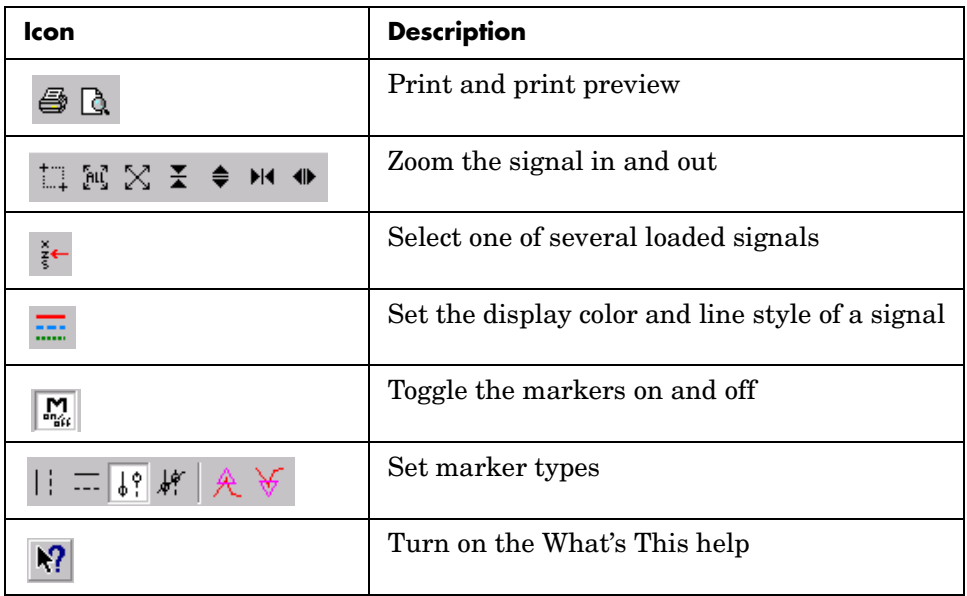

# <span id="page-272-0"></span>**Filtering and Analysis of Noise**

The following sections provide an example of using the GUI-based interactive tools to:

- **•** Design and implement an FIR bandpass digital filter
- **•** Apply the filter to a noisy signal
- **•** Analyze signals and their spectra

The steps include:

- **1** [Creating a noisy signal in the MATLAB workspace and importing it into](#page-272-1)  SPTool
- **2** [Designing a bandpass filter using the Filter Designer](#page-274-0)
- **3** [Applying the filter to the original noise signal to create a bandlimited noise](#page-276-0)  signal
- **4** [Comparing the time domain information of the original and filtered signals](#page-278-0)  using the Signal Browser
- **5** [Comparing the spectra of both signals using the Spectrum Viewer](#page-280-0)

#### <span id="page-272-1"></span>**Step 1: Importing a Signal into SPTool**

To import a signal into SPTool from the workspace or disk, the signal must be either:

- **•** A special MATLAB signal structure, such as that saved from a previous SPTool session
- **•** A signal created as a variable (vector or matrix) in the MATLAB workspace

For this example, create a new signal at the command line and then import it as a structure into SPTool:

**1** Create a random signal in the MATLAB workspace by typing

randn('state',0);  $x =$  randn(5000,1); **2** If SPTool is not already open, open SPTool by typing sptool

The SPTool window is displayed.

**3** Select **Import** from the **File** menu in SPTool. The **Import to SPTool** dialog opens.

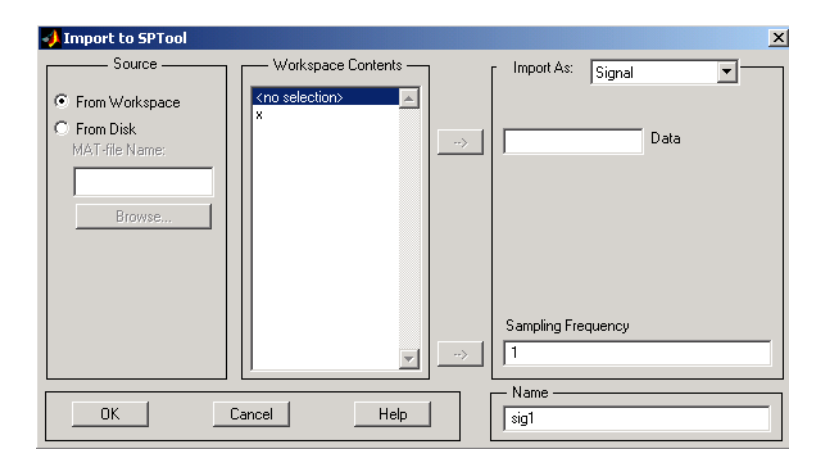

The variable x is displayed in the **Workspace Contents** list. (If it is not, select the **From Workspace** radio button to display the contents of the workspace.)

- **4** Select the signal and import it into the **Data** field:
	- **a** Make sure that **Signal** is selected in the **Import As** pull-down menu.
	- **b** Select the signal variable x in the **Workspace Contents** list.
	- **c** Click on the arrow to the left of the **Data** field or type x in the **Data** field.
	- **d** Type 5000 in the **Sampling Frequency** field.
	- **e** Name the signal by typing noise in the **Name** field.
	- **f** Press **OK**.

At this point, the signal noise[vector] is selected in SPTool's **Signals** list.

**Note** You can import [filters](#page-291-1) and [spectra](#page-294-0) into SPTool in much the same way as you import signals. See ["Importing Filters and Spectra into SPTool" on](#page-291-0)  [page 6-40](#page-291-0) for specific details.

You can also import signals from MAT-files on your disk, rather than from the workspace. See ["Loading Variables from the Disk" on page 6-44](#page-295-0) for more information.

Type help sptool for information about importing from the command line.

#### <span id="page-274-0"></span>**Step 2: Designing a Filter**

You can import an existing filter into SPTool, or you can design and edit a new filter using the Filter Designer.

In this example:

- **1** Open a default filter in the Filter Designer.
- **2** Specify an equiripple bandpass FIR filter.

#### **Opening the Filter Designer**

To open the Filter Designer, press the **New** button in SPTool. This opens the Filter Designer with a default filter named filt1.

#### **Specifying the Bandpass Filter**

Design an equiripple bandpass FIR filter with the following characteristics:

- **•** Sampling frequency of 5000 Hz
- **•** Stopband frequency ranges of [0 500] Hz and [1500 2500] Hz
- **•** Passband frequency range of [750 1250] Hz
- **•** Ripple in the passband of 0.01 dB
- **•** Stopband attenuation of 75 dB

To modify your filter in the Filter Designer to meet these specifications:

- **1** Change the filter sampling frequency to 5000 by entering this value in the **Sampling Frequency** text box.
- **2** Select Equiripple FIR from the **Algorithm** list.
- **3** Select bandpass from the **Type** list.
- **4** Set the passband edge frequencies by entering 750 for **Fp1** and 1250 for **Fp2**.
- **5** Set the stopband edge frequencies by entering 500 for **Fs1** and 1500 for **Fs2**.
- **6** Type 0.01 into the **Rp** field and 75 into the **Rs** field.

**Rp** sets the maximum passband ripple and **Rs** sets the stopband attenuation for the filter.

**7** Press the **Apply** button to design the new filter.When the new filter is designed, the magnitude response of the filter is displayed with a solid line in the display region.

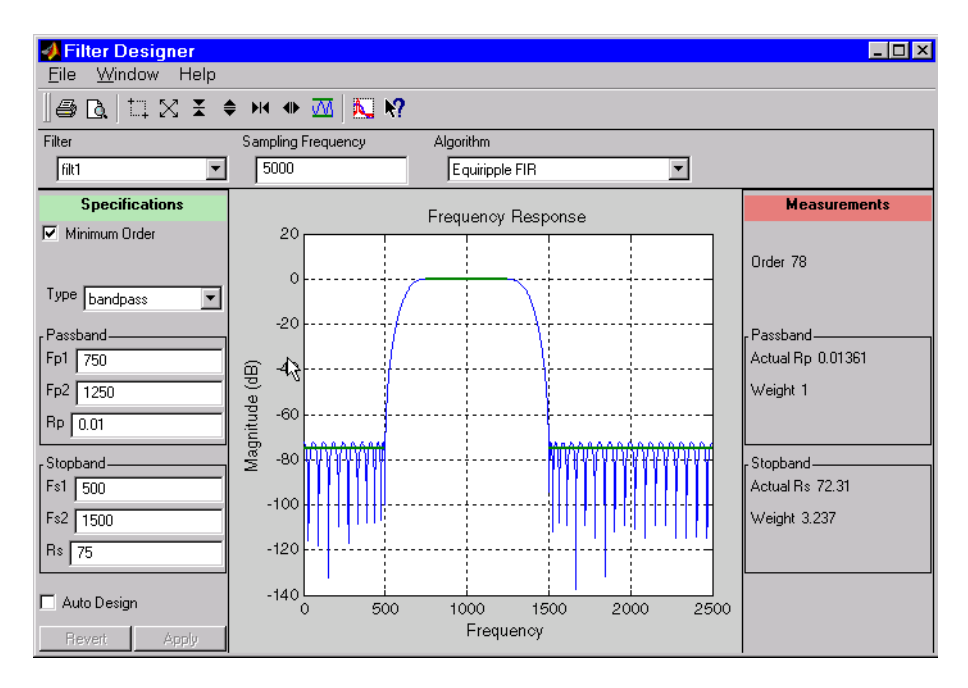

The resulting filter is an order-78 bandpass equiripple filter.

**Note** You can use the solid line in the plot to modify your filter design. See ["Redesigning a Filter Using the Magnitude Plot" on page 6-50](#page-301-0) for more information.

#### <span id="page-276-0"></span>**Step 3: Applying a Filter to a Signal**

When you apply a filter to a signal, you create a new signal in SPTool representing the filtered signal.

To apply the filter filt1 you just created to the signal noise:

**1** Select **SPTool** from the **Window** menu in the Filter Designer.

**2** Select the signal noise[vector] from the **Signals** list and select the filter (named filt1[design]) from the **Filters** list.

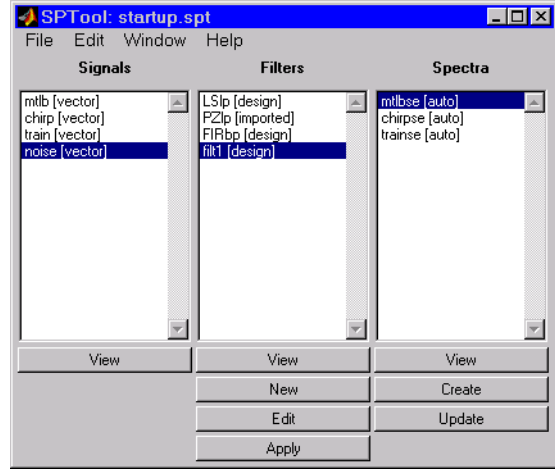

Press **Apply** to apply the filter filt1 to the signal noise. The **Apply Filter** dialog box is displayed

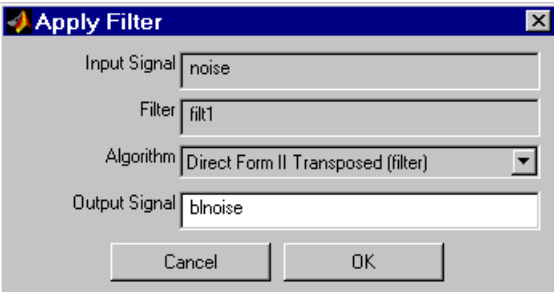

.

- **3** Keep the default filter structure selected in the **Algorithm** list.
- **4** Name the new signal by typing blnoise in the **Output Signal** field in this dialog box.

**5** Press **OK** to close the **Apply Filter** dialog box.

The filter is applied to the selected signal and the filtered signal blnoise[vector] is listed in the **Signals** list in SPTool.

#### <span id="page-278-0"></span>**Step 4: Analyzing a Signal**

You can analyze and print signals using the Signal Browser. You can also play the signals if your computer has audio output capabilities.

For example, compare the signal [noise](#page-272-1) to the filtered signal [blnoise](#page-276-0):

- **1 Shift**+click on the noise and blnoise signals in the **Signals** list of SPTool to select both signals.
- **2** Press the **View** button under the **Signals** list.

The Signal Browser is activated and both signals are displayed in the display region. (The names of both signals are shown above the display region.) Initially, the original noise signal covers up the bandlimited blnoise signal.

<span id="page-278-1"></span>**3** Push the selection button on the toolbar,  $\frac{1}{5}$ , to select the blnoise signal.

The display area is updated. Now you can see the blnoise signal superimposed on top of the noise signal. The signals are displayed in different colors in both the display region and the panner. You can change the color of the selected signal using the **[Line Properties](#page-259-2)** button on the toolbar,  $\boxed{...}$ .

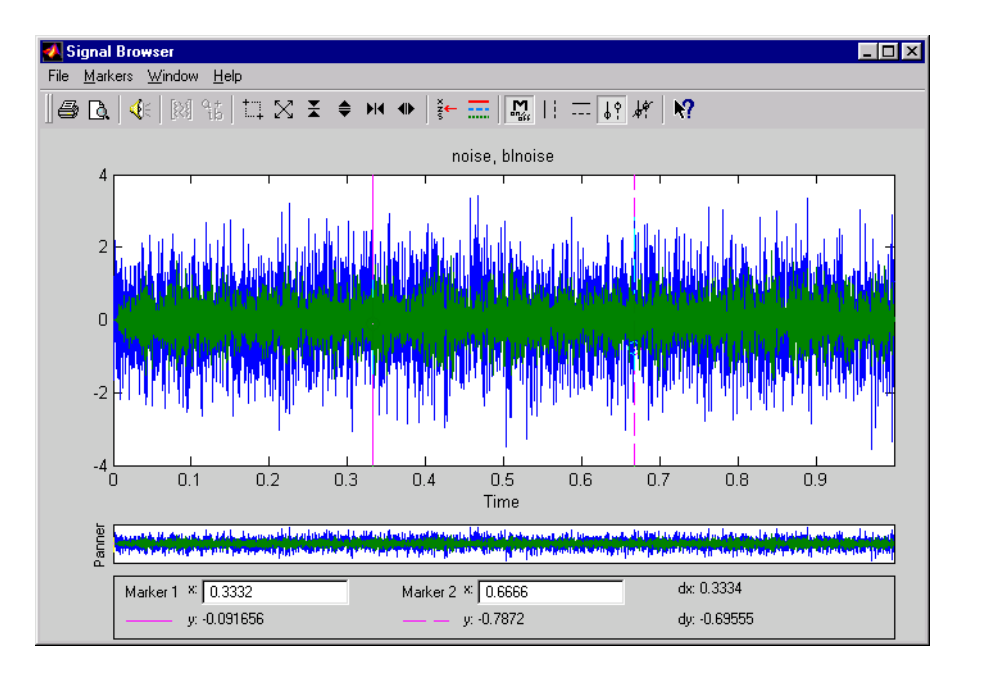

#### **Playing a Signal**

When you press the **Play** button in the Signal Browser toolbar,  $\mathbf{F}$ , the active signal is played on the computer's audio hardware:

- **1** To hear a portion of the active (selected) signal
	- **a** Use the vertical [markers](#page-304-0) to select a portion of the signal you want to play. Vertical markers are enabled by the  $\|\cdot\|$  and  $\|\cdot\|$  buttons.
	- **b** Press the **Play** button.
- **2** To hear the other signal
	- **a** Select the signal as i[n step 3](#page-278-1) above. You can also select the signal directly in the display region.
	- **b** Press the **Play** button again.

#### **Printing a Signal**

You can print from the Signal Browser using the **Print** button,  $\mathbf{B}$ .

You can use the line display buttons to maximize the visual contrast between the signals by setting the line color for [noise](#page-272-1) to gray and the line color for [blnoise](#page-276-0) to white. Do this before printing two signals together.

**Note** You can follow the same rules to print spectra, but you can't print filter responses directly from SPTool.

Use the Signal Browser region in the **Preferences** dialog box in SPTool to suppress printing of both the panner and the marker settings.

To print both signals, press the **Print** button in the Signal Browser toolbar.

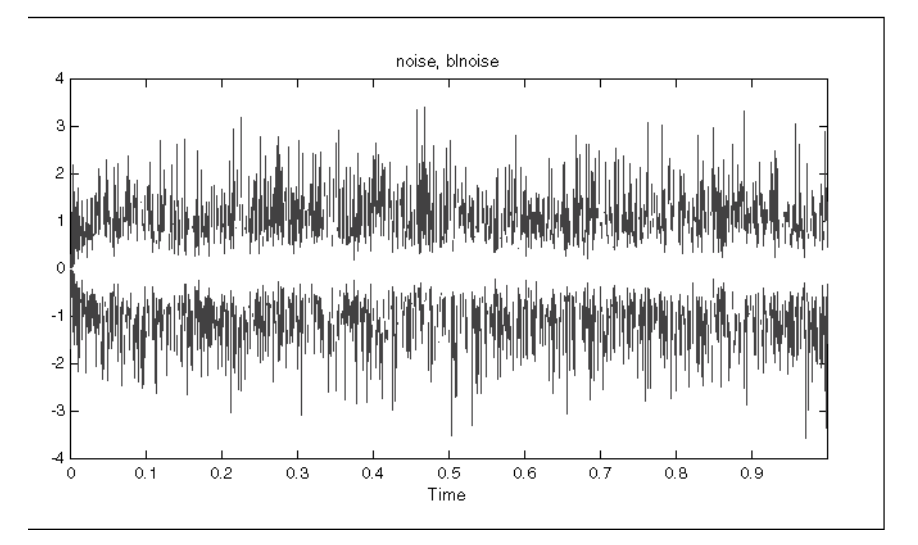

#### <span id="page-280-0"></span>**Step 5: Spectral Analysis in the Spectrum Viewer**

You can analyze the frequency content of a signal using the Spectrum Viewer, which estimates and displays a signal's power spectral density.

For example, to analyze and compare the spectra of noise and blnoise:

**1** [Create a power spectral density \(PSD\) object,](#page-281-0) spect1, that is associated with the signal noise, and a second PSD object, spect2, that is associated with the signal blnoise.

- **2** [Open the Spectrum Viewer to analyze both of these spectra.](#page-281-1)
- **3** [Print both spectra.](#page-282-0)

#### <span id="page-281-0"></span>**Creating a PSD Object From a Signal**

- <span id="page-281-2"></span>**1** Click on SPTool, or select **SPTool** from the **Window** menu of any active open GUI. SPTool is now the active window.
- **2** Select the [noise](#page-272-1)[vector] signal in the **Signals** list of SPTool.
- **3** Press **Create** in the **Spectra** list.

The Spectrum Viewer is activated, and a PSD object (spect1) corresponding to the noise signal is created in the **Spectra** list. The PSD is not computed or displayed yet.

**4** Press **Apply** in the Spectrum Viewer to compute and display the PSD estimate spect1 using the default parameters.

The PSD of the noise signal is displayed in the display region. The identifying information for the PSD's associated signal (noise) is displayed above the **Parameters** region.

The PSD estimate spect1 is within 2 or 3 dB of 0, so the noise has a fairly "flat" power spectral density.

**5** Follow steps 1 through 4 for the bandlimited noise signal [blnoise](#page-276-0) to create a second PSD estimate spect2.

The PSD estimate spect2 is flat between 750 and 1250 Hz and has 75 dB less power in the stopband regions of filt1.

#### <span id="page-281-1"></span>**Opening the Spectrum Viewer with Two Spectra**

- **1** Reactivate SPTool again, as in [step 1](#page-281-2) above.
- **2 Shift**+click on spect1 and spect2 in the **Spectra** list to select them both.
- **3** Press **View** in the **Spectra** list to reactivate the Spectrum Viewer and display both spectra together.

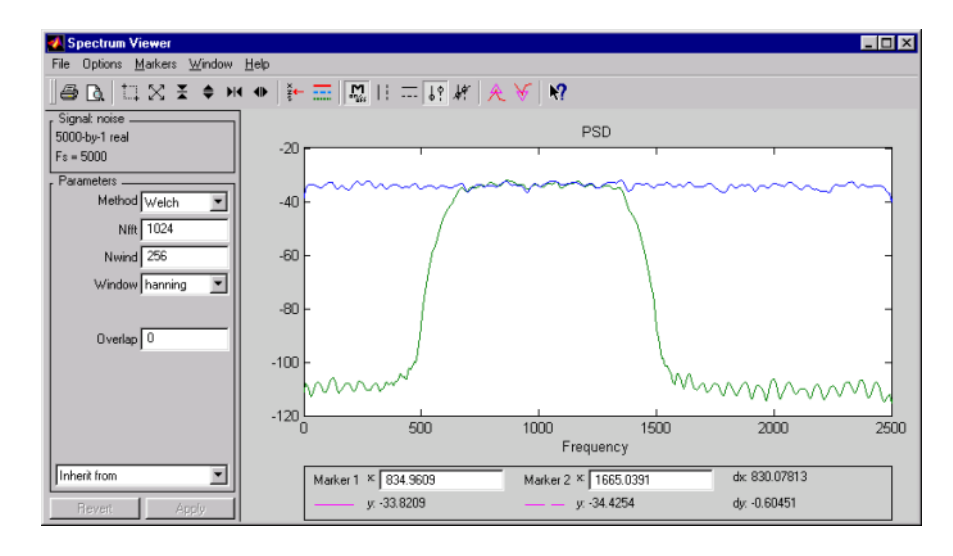

#### <span id="page-282-0"></span>**Printing the Spectra**

Before printing the two spectra together, use the color and line style selection button,  $\boxed{\dots}$ , to differentiate the two plots by line style, rather than by color.

To print both spectra:

- **1** Press the **Print Preview** button,  $\begin{bmatrix} \frac{\alpha}{2} \end{bmatrix}$ , in the toolbar on the Spectrum Viewer.
- **2** From the **Spectrum Viewer Print Preview** window, drag the legend out of the display region so that it doesn't obscure part of the plot.
- **3** Press the **Print** button in the **Spectrum Viewer Print Preview** window.

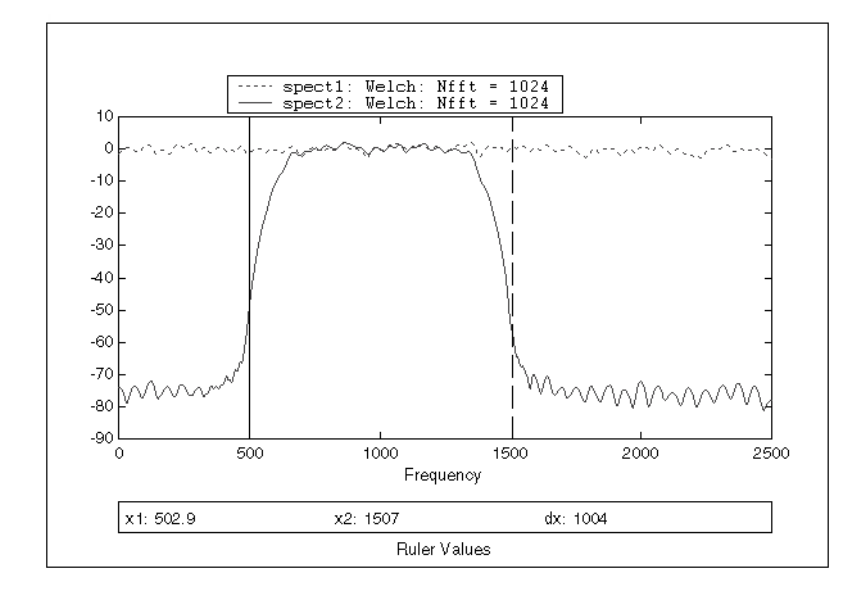

# <span id="page-284-0"></span>**Exporting Signals, Filters, and Spectra**

You can export SPTool signals, filters, and spectra as structures to the MATLAB workspace or to your disk.

In each case you:

- **1** Select the items in SPTool you want to export.
- **2** Select **Export** from the **File** menu.

#### **Opening the Export Dialog Box**

To save the filter filt1 you just created in this example, open the **Export** dialog box with filt1 preselected:

- **1** Select filt1 in the SPTool **Filters** list.
- **2** Select **Export** from the **File** menu.

The **Export** dialog box opens with filt1 preselected.

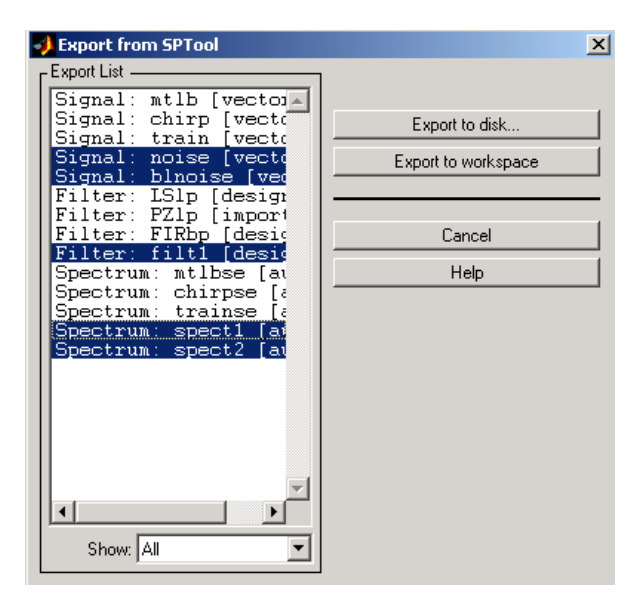

# <span id="page-285-0"></span>**Exporting a Filter to the MATLAB Workspace**

To export the filter filt1 to the MATLAB workspace:

- **1** Select filt1 from the **Export List** and deselect all other items using **Ctrl**+click.
- **2** Press the **Export to Workspace** button.

# <span id="page-286-0"></span>**Accessing Filter Parameters**

You can access filter parameters in the following two ways.

- **•** ["Accessing Filter Parameters in a Saved Filter"](#page-286-1)
- **•** ["Accessing Parameters in a Saved Spectrum"](#page-289-0)

#### <span id="page-286-1"></span>**Accessing Filter Parameters in a Saved Filter**

The MATLAB structures created by SPTool have several associated fields, many of which are also MATLAB structures. See the MATLAB documentation for general information about MATLAB structures.

For example, after [exporting](#page-285-0) a filter [filt1](#page-274-0) to the MATLAB workspace, type

filt1

to display the fields of the MATLAB filter structure. The tf, Fs, and specs fields of the structure contain the information that describes the filter.

#### **The tf Field: Accessing Filter Coefficients**

The tf field is a structure containing the transfer function representation of the filter. Use this field to obtain the filter coefficients;

- **•** filt1.tf.num contains the numerator coefficients.
- **•** filt1.tf.den contains the denominator coefficients.

The vectors contained in these structures represent polynomials in descending powers of *z*. The numerator and denominator polynomials are used to specify the transfer function

$$
H(z) = \frac{B(z)}{A(z)} = \frac{b(1) + b(2)z^{-1} + \dots + b(nb+1)z^{-m}}{a(1) + a(2)z^{-1} + \dots + a(na+1)z^{-n}}
$$

where:

- *b* is a vector containing the coefficients from the tf.num field.
- *a* is a vector containing the coefficients from the tf.den field.
- *m* is the numerator order.
- **•** *n* is the denominator order.

You can change the filter representation from the default transfer function to another form by using the tf2ss or tf2zp functions.

#### **The Fs Field: Accessing Filter Sample Frequency**

The Fs field contains the sampling frequency of the filter in hertz.

#### **The specs Field: Accessing other Filter Parameters**

The specs field is a structure containing parameters that you specified for the filter design. The first field, specs.currentModule, contains a string representing the most recent design method selected from the Filter Designer's **Algorithm** list before you exported the filter. The possible contents of the currentModule field and the corresponding design methods are shown below.

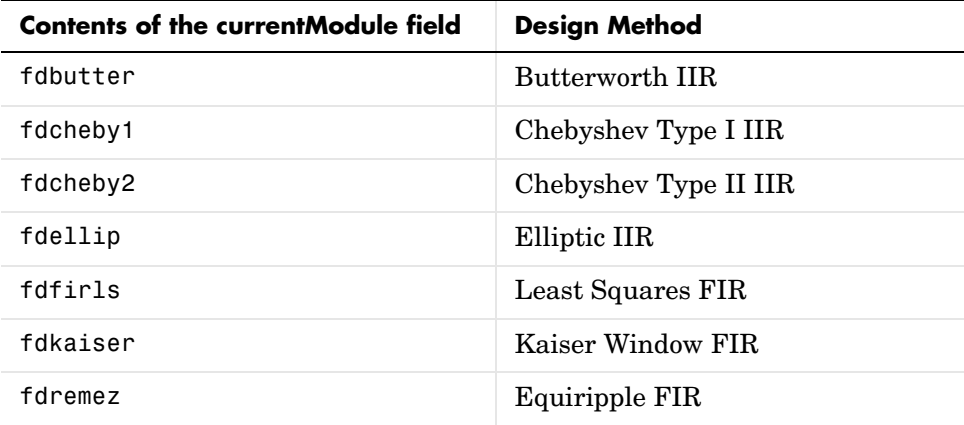

Following the specs.currentModule field, there may be up to seven additional fields, with labels such as specs.fdremez, specs.fdfirls, etc. The design specifications for the most recently exported filter are contained in the field whose label matches the currentModule string. For example, if the specs structure is

```
filt1.specs
ans
  currentModule: 'fdremez'
  fdremez: [1x1 struct]
```
the filter specifications are contained in the fdremez field, which is itself a data structure.

The specifications include the parameter values from the **Specifications** region of the Filter Designer, such as band edges and filter order. For example, the filter above has the following specifications stored in filt1.specs.fdremez:

```
filt1.specs.fdremez
ans = setOrderFlag: 0
              type: 3
                 f: [0 0.2000 0.3000 0.5000 0.6000 1]
                 m: [6x1 double]
                Rp: 0.0100
                Rs: 75
                wt: [3.2371 1 3.2371]
             order: 78
```
Because certain filter parameters are unique to a particular design, this structure has a different set of fields for each filter design.

The table below describes the possible fields associated with the filter design specification field (the specs field) that can appear in the exported structure.

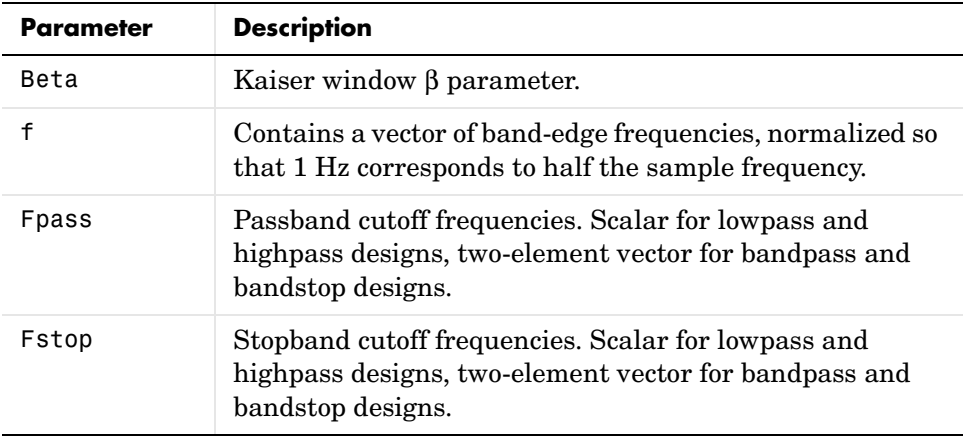

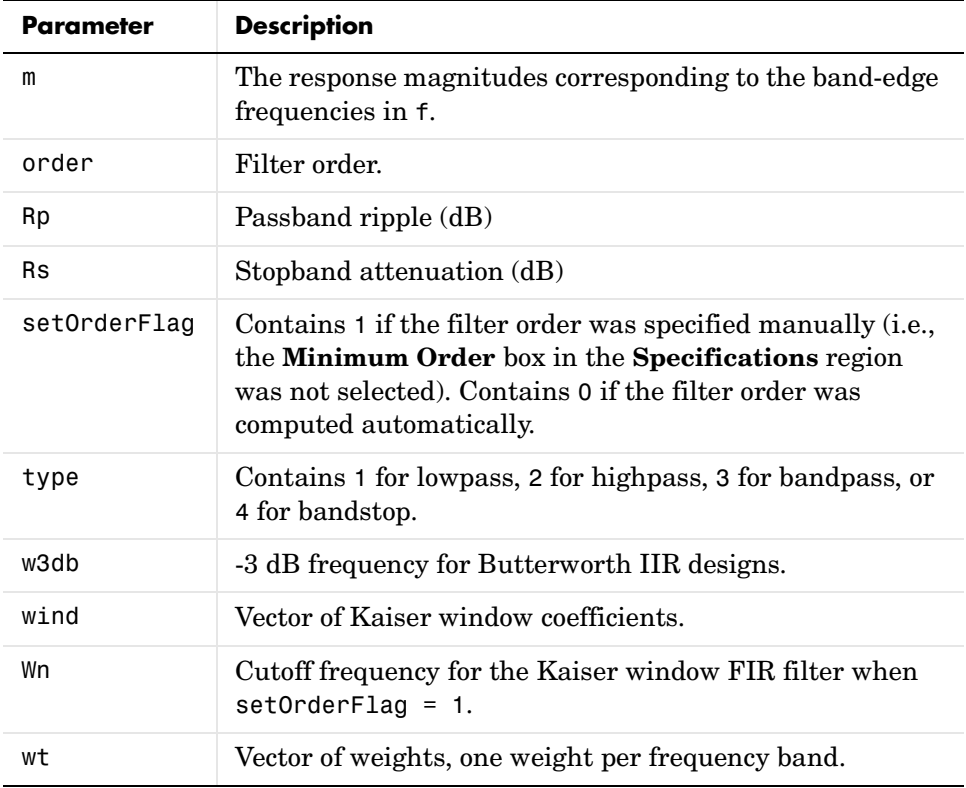

#### **Accessing Parameters in a Saved Spectrum**

The following structure fields describe the spectra saved by SPTool.

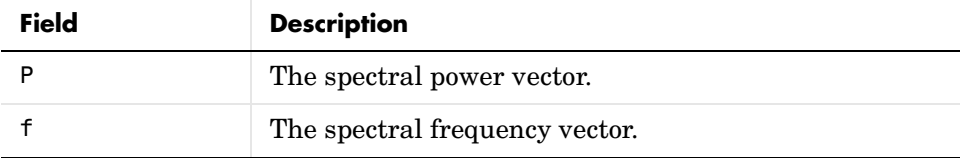

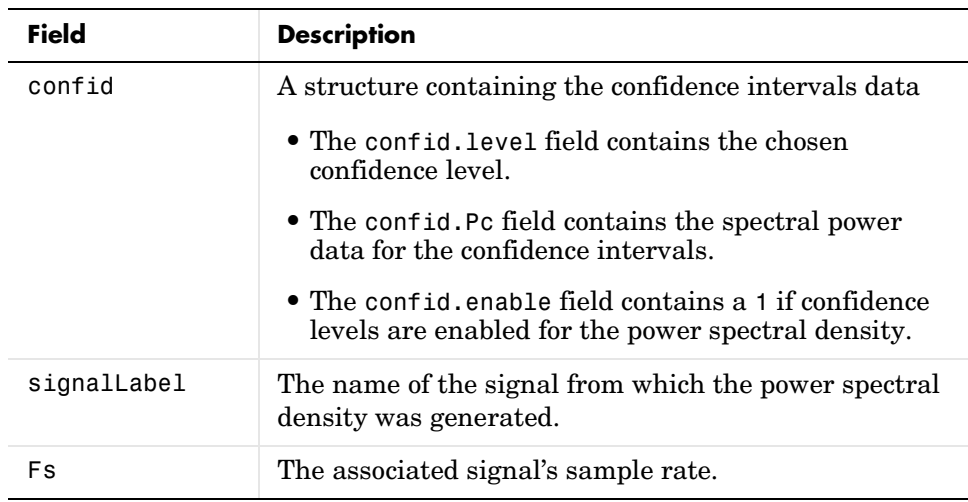

You can access the information in these fields as you do with every MATLAB structure.

For example, if you export an SPTool PSD estimate spect1 to the workspace, type

spect1.P

to obtain the vector of associated power values.

#### **Importing Filters and Spectra into SPTool**

In addition to importing signals into SPTool, you can import filters or spectra into SPTool from either the workspace or from a file.

The procedures are very similar to those explained in:

- **•** ["Step 1: Importing a Signal into SPTool" on page 6-21](#page-272-0) for loading variables from the workspace
- **•** ["Loading Variables from the Disk" on page 6-44](#page-295-0) for loading variables from your disk

#### **Importing Filters**

When you import filters, first select the appropriate filter form from the **Form** list.

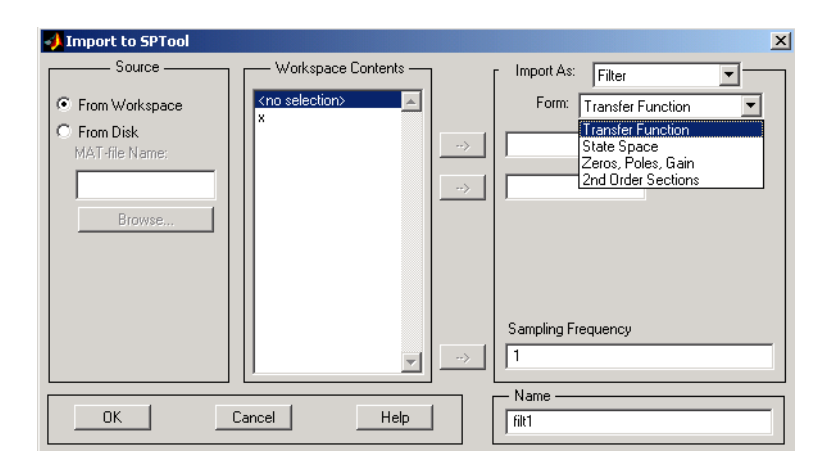

For every filter you specify a variable name or a value for the filter's sampling frequency in the **Sampling Frequency** field. Each filter form requires different variables.

#### **Transfer Function**

For Transfer Function, you specify the filter by its transfer function representation:

$$
H(z) = \frac{B(z)}{A(z)} = \frac{b(1) + b(2)z^{-1} + \dots + b(m+1)z^{-m}}{a(1) + a(2)z^{-1} + \dots + a(n+1)z^{-n}}
$$

- **•** The **Numerator** field specifies a variable name or value for the numerator coefficient vector *b*, which contains *m*+1 coefficients in descending powers of *z.*
- **•** The **Denominator** field specifies a variable name or value for the denominator coefficient vector *a*, which contains *n*+1 coefficients in descending powers of *z.*

#### **State Space**

For State Space, you specify the filter by its state-space representation:

$$
\dot{x} = Ax + Bu
$$
  

$$
y = Cx + Du
$$

The **A-Matrix**, **B-Matrix**, **C-Matrix**, and **D-Matrix** fields specify a variable name or a value for each matrix in this system.

#### **Zeros, Poles, Gain**

For Zeros, Poles, Gain, you specify the filter by its zero-pole-gain representation:

$$
H(z) = \frac{Z(z)}{P(z)} = k \frac{(z - z(1))(z - z(2)) \cdots (z - z(m))}{(z - p(1))(z - p(2)) \cdots (z - p(n))}
$$

- **•** The **Zeros** field specifies a variable name or value for the zeros vector *z*, which contains the locations of *m* zeros*.*
- **•** The **Poles** field specifies a variable name or value for the zeros vector *p*, which contains the locations of *n* poles*.*

**•** The **Gain** field specifies a variable name or value for the gain *k.*

#### **Second Order Sections**

For 2nd Order Sections you specify the filter by its second-order section representation:

$$
H(z) = \prod_{k=1}^{L} H_k(z) = \prod_{k=1}^{L} \frac{b_{0k} + b_{1k}z^{-1} + b_{2k}z^{-2}}{1 + a_{1k}z^{-1} + a_{2k}z^{-2}}
$$

The **SOS Matrix** field specifies a variable name or a value for the *L*-by-6 SOS matrix

$$
sos = \begin{bmatrix} b_{01} & b_{11} & b_{21} & 1 & a_{11} & a_{21} \\ b_{02} & b_{12} & b_{22} & 1 & a_{12} & a_{22} \\ \vdots & \vdots & \vdots & \vdots & \vdots \\ b_{0L} & b_{1L} & b_{2L} & 1 & a_{1L} & a_{2L} \end{bmatrix}
$$

whose rows contain the numerator and denominator coefficients  $b_{ik}$  and  $a_{ik}$  of the second-order sections of  $H(z)$ .

**Note** If you import a filter that was not created in SPTool, you can only edit that filter using the Pole/Zero Editor.

#### **Importing Spectra**

When you import a power spectral density (PSD), you specify:

- **•** A variable name or a value for the PSD vector in the **PSD** field
- **•** A variable name or a value for the frequency vector in the **Freq. Vector** field

The PSD values in the **PSD** vector correspond to the frequencies contained in the **Freq. Vector** vector; the two vectors must have the same length.

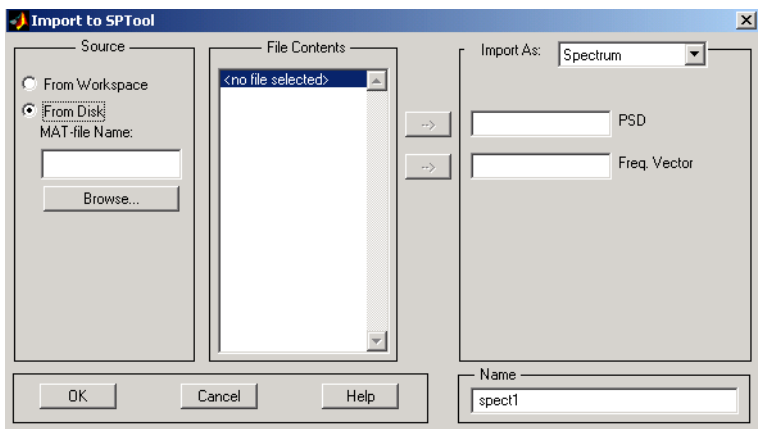

#### <span id="page-295-0"></span>**Loading Variables from the Disk**

To import variables representing signals, filters, or spectra from a MAT-file on your disk;

- **1** Select the **From Disk** radio button and do either of the following:
	- **-** Type the name of the file you want to import into the **MAT-file Name** field and press either the **Tab** or the **Enter** key on your keyboard.
	- **-** Select **Browse**, and then find and select the file you want to import using the **Select File to Open** dialog. Press **OK** to close that dialog.

In either case, all variables in the MAT-file you selected are displayed in the **File Contents** list.

**2** Select the variables to be imported into SPTool.

You can now import one or more variables from the **File Contents** list into SPTool, as long as these variables are scalars, vectors, or matrices.

#### **Selecting Signals, Filters, and Spectra in SPTool**

All signals, filters, or spectra listed in SPTool exist as special MATLAB structures. You can bring data representing signals, filters, or spectra into SPTool from the MATLAB workspace. In general, you can select one or several items in a given list box. An item is selected when it is highlighted.

The **Signals** list shows all vector and array signals in the current SPTool session.

The **Filters** list shows all designed and imported filters in the current SPTool session.

The **Spectra** list shows all spectra in the current SPTool session.

You can select a single data object in a list, a range of data objects in a list, or multiple separate data objects in a list. You can also have data objects simultaneously selected in different lists:

- **•** To select a single item, click on it. All other items in that list box become deselected.
- **•** To add or remove a range of items, **Shift**+click on the items at the top and bottom of the section of the list that you want to add. You can also drag your mouse pointer to select these items.
- **•** To add a single data object to a selection or remove a single data object from a multiple selection, **Ctrl**+click on the object.

#### **Editing Signals, Filters, or Spectra in SPTool**

You can edit selected items in SPTool by:

- **1** Selecting the names of the signals, filters, or spectra you want to edit.
- **2** Selecting the appropriate **Edit** menu item:
	- **- Duplicate** to copy an item in an SPTool list
	- **- Clear** to delete an item in an SPTool list
	- **- Name** to rename an item in an SPTool list
	- **- Sampling Frequency** to modify the sampling frequency associated with either a signal (and its associated spectra) or filter in an SPTool list

The pull-down menu next to each menu item shows the names of all selected items.

You can also edit the following signal characteristics by right-clicking in the display region of the Signal Browser, the Filter Visualization Tool, or the Spectrum Viewer:

- **•** The signal name
- The sampling frequency
- **•** The line style properties

**Note** If you modify the sampling frequency associated with a signal's spectrum using the right-click menu on the Spectrum Viewer display region, the sampling frequency of the associated signal is automatically updated.

#### **Designing a Filter with the Pole/Zero Editor**

To design a filter transfer function using the Filter Designer Pole/Zero Editor:

**1** Select the Pole/Zero Editor option from the **Algorithm** list to open the [Pole/Zero Editor](#page-299-0) in the Filter Designer display.

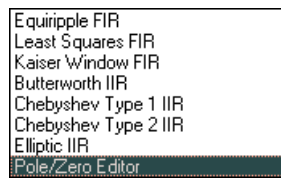

- **2** Enter the desired filter gain in the **Gain** edit box.
- **3** Select a pole or zero (or conjugate pair) by selecting one of the  $\times$  (pole) or  $\circ$ (zero) symbols on the plot.
- **4** Choose the coordinates to work in by specifying Polar or Rectangular from the **Coordinates** list.
- **5** Specify the new location(s) of the selected pole, zero, or conjugate pair by typing values into the **Mag** and **Angle** fields (for angular coordinates) or **X** and **Y** (for rectangular coordinates) fields. Alternatively, position the poles and zeros by dragging the  $\times$  and  $\circ$  symbols.
- **6** Use the **Conjugate pair** check box to create a conjugate pair from a lone pole or zero, or to break a conjugate pair into two individual poles or zeros.

Design a new filter or edit an existing filter in the same way.

**Note** Keep the Filter Visualization Tool (FVTool) open while designing a filter with the Pole/Zero Editor. Any changes that you make to the filter transfer function in the Pole/Zero Editor are then simultaneously reflected in the response plots of FVTool.

#### **Positioning Poles and Zeros**

You can use your mouse to move poles and zeros around the pole/zero plot and modify your filter design.

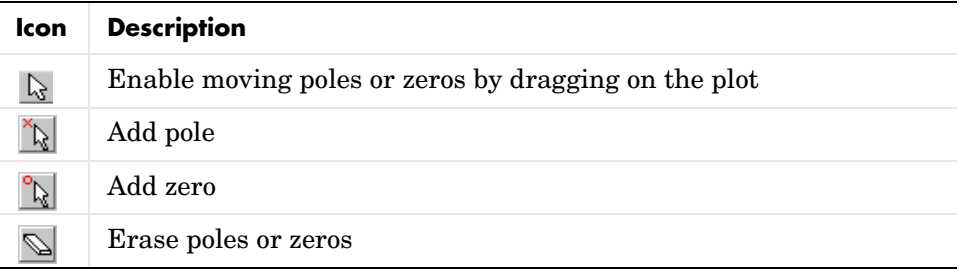

You can move both members of a conjugate pair simultaneously by manipulating just one of the poles or zeros.

<span id="page-299-0"></span>To ungroup conjugates, select the desired pair and clear **Conjugate pair** in the **Specifications** region on the Filter Designer.

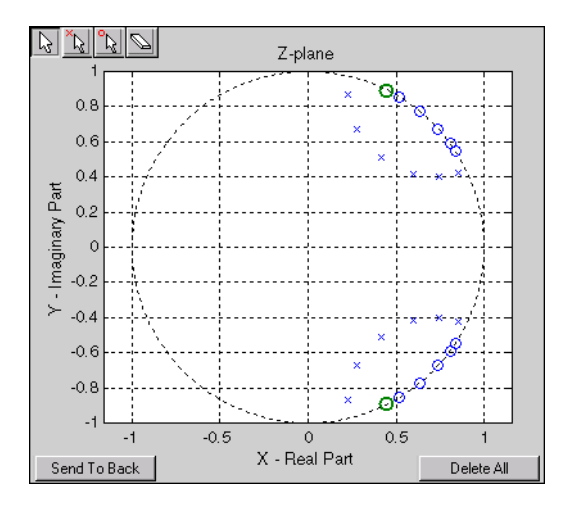

When you place two or more poles (or two or more zeros) directly on top of each other, a number is displayed next to the symbols (on the left for poles, and on the right for zeros) indicating the number of poles or zeros at that location (e.g., **O**<sup>3</sup> for three zeros). This number makes it easy to keep track of all the poles and zeros in the plot area, even when several are superimposed on each other and are not visually differentiable. Note, however, that this number *does not* indicate the *multiplicity* of the poles or zeros to which it is attached.

To detect whether or not a set of poles or zeros are truly multiples, use the zoom tools to magnify the region around the poles or zeros in question. Because numerical limitations usually prevent any set of poles or zeros from sharing *exactly* the same value, at a high enough zoom level even truly multiple poles or zeros appear distinct from each other.

A common way to assess whether a particular group of poles or zeros contains multiples is by comparing the mutual proximity of the group members against a selected threshold value. As an example, the residuez function defines a pole or zero as being a multiple of another pole or zero if the absolute distance separating them is less than 0.1% of the larger pole or zero's magnitude.

#### **Redesigning a Filter Using the Magnitude Plot**

After designing a filter in the Filter Designer, you can redesign it by dragging the specification lines on the magnitude plot. Use the specification lines to change passband ripple, stopband attenuation, and edge frequencies.

In the following example, create a Chebyshev filter and modify it by dragging the specification lines:

- **1** Select Chebyshev Type I IIR from the **Algorithm** menu.
- **2** Select highpass from the **Type** menu.
- **3** Type 2000 in the **Sampling Frequency** field.
- **4** Set the following parameters:
	- **- Fp** = 800
	- **- Fs** = 700
	- $\mathbf{Rp} = 2.5$
	- **- Rs** = 35
- **5** Select **Minimum Order** so the Filter Designer can calculate the lowest filter order that produces the desired characteristics.
- **6** Press **Apply** to compute the filter and update the response plot.
- **7** Position the cursor over the horizontal filter specification line for the stopband. This is the first (leftmost) horizontal specification line you see.

The cursor changes to the up/down drag indicator.

**8** Drag the line until the **Rs** (stopband attenuation) field reads 100.

**Note** The **Order** value in the **Measurements** region changes because a higher filter order is needed to meet the new specifications.

#### **Setting Preferences**

Use **Preferences** from the SPTool **File** menu to customize displays and certain parameters for SPTool and its four component GUIs. The new settings are saved on disk and are used when you restart SPTool from MATLAB.

In the **Preferences** regions, you can:

- **•** Select colors and markers for all displays.
- **•** Select colors and line styles for displayed signals.
- **•** Configure labels, and enable/disable markers, panner, and zoom in the [Signal Browser](#page-259-0).
- **•** Configure display parameters, and enable/disable markers and zoom in the [Spectrum Viewer](#page-269-0).
- **•** Specify FFT length, and enable/disable mouse zoom and grid in the [Filter](#page-262-0)  [Designer.](#page-262-0)
- **•** Enable/disable use of a default session file.
- **•** Export filters for use with the Control System Toolbox.
- **•** Enable/disable search for plug-ins at start-up.

**Note** You can set MATLAB preferences that affect the Filter Visualization Tool only from within FVTool by selecting **Preferences** from the **File** menu. You can set FVTool-specific preferences using the **Analysis Parameters** on the **Analysis** menu.

When you first select **Preferences**, the **Preferences** dialog box opens with **Markers** selected by default.

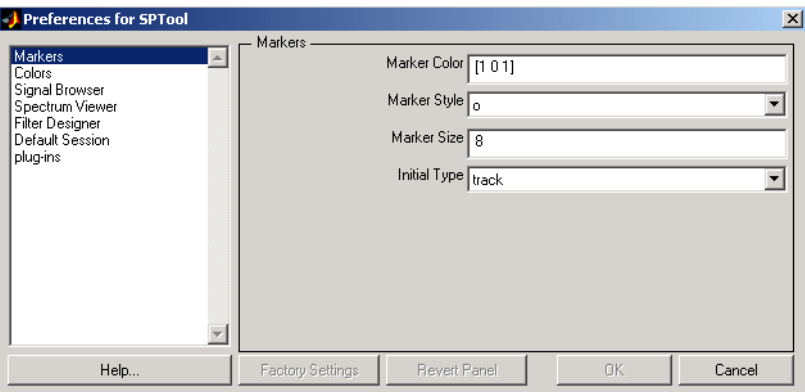

You can:

- **•** Change the settings for markers from this panel of the **Preferences** dialog.
- **•** Choose any of the other categories listed to customize its settings.

Click once on any listed category in the left pane of the **Preferences** dialog to select it.

#### **Making Signal Measurements with Markers**

You can use the markers on the [Signal Browser](#page-259-0) or the [Spectrum Viewer](#page-269-0) to make measurements on either of the following:

- **•** A signal in the Signal Browser
- **•** A power spectral density plotted in the Spectrum Viewer

The following marker buttons are included

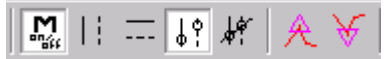

.

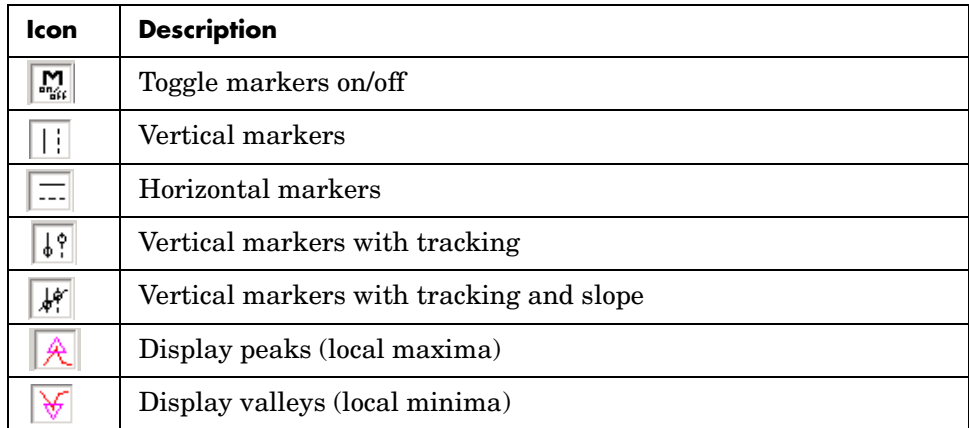

To make a measurement:

- **1** Select a line to measure (or play, if you are in the Signal Browser).
- **2** Select one of the marker buttons to apply a marker to the displayed signal.
- **3** Position a marker in the main display area by grabbing it with your mouse and dragging:
- **a** Select a marker setting. If you choose the **Vertical**, **Track**, or **Slope** buttons, you can drag a marker to the right or left. If you choose the **Horizontal** button, you can drag a marker up or down.
- **b** Move the mouse over the marker (1 or 2) that you want to drag.

The hand cursor with the marker number inside it  $\mathcal{F}_1$  is displayed when your mouse passes over a marker.

**c** Drag the marker to where you want it on the signal.

As you drag a marker, the bottom of the Signal Browser shows the current position of both markers. Depending on which marker setting you select, some or all of the following fields are displayed—**x1**, **y1**, **x2**, **y2**, **dx**, **dy**, **m**. These fields are also displayed when you print from the Signal Browser, unless you suppress them.

You can also position a marker by typing its **x1** and **x2** or **y1** and **y2** values in the region at the bottom.

# **7**

## Function Reference

[Functions — Categorical List \(p. 7-2\)](#page-307-0) Signal Toolbox functions arranged in categories [Functions — Alphabetical List \(p. 7-17\)](#page-322-0) Signal Toolbox functions arranged alphabetically

#### <span id="page-307-0"></span>**Functions — Categorical List**

This section contains brief descriptions of all functions in the Signal Processing Toolbox arranged by category.

["FIR Digital Filter Design"](#page-308-0)

["IIR Digital Filter Design"](#page-309-0)

["IIR FIlter Order Estimation"](#page-309-1)

["Filter Analysis"](#page-310-0)

["Filter Implementation"](#page-310-1)

["Analog Lowpass Filter Prototypes"](#page-311-0)

["Analog Filter Design"](#page-312-0)

["Analog Filter Transformation"](#page-312-1)

["Filter Discretization"](#page-312-2)

["Linear System Transformations"](#page-312-3)

["Windows"](#page-314-0)

["Transforms"](#page-315-0)

["Cepstral Analysis"](#page-315-1)

["Statistical Signal Processing and Spectral Analysis"](#page-316-0)

["Parametric Modeling"](#page-317-0)

["Linear Prediction"](#page-318-0)

["Multirate Signal Processing"](#page-319-0)

["Waveform Generation"](#page-319-1)

["Specialized Operations"](#page-320-0)

["Graphical User Interfaces"](#page-321-0)

#### <span id="page-308-0"></span>**FIR Digital Filter Design**

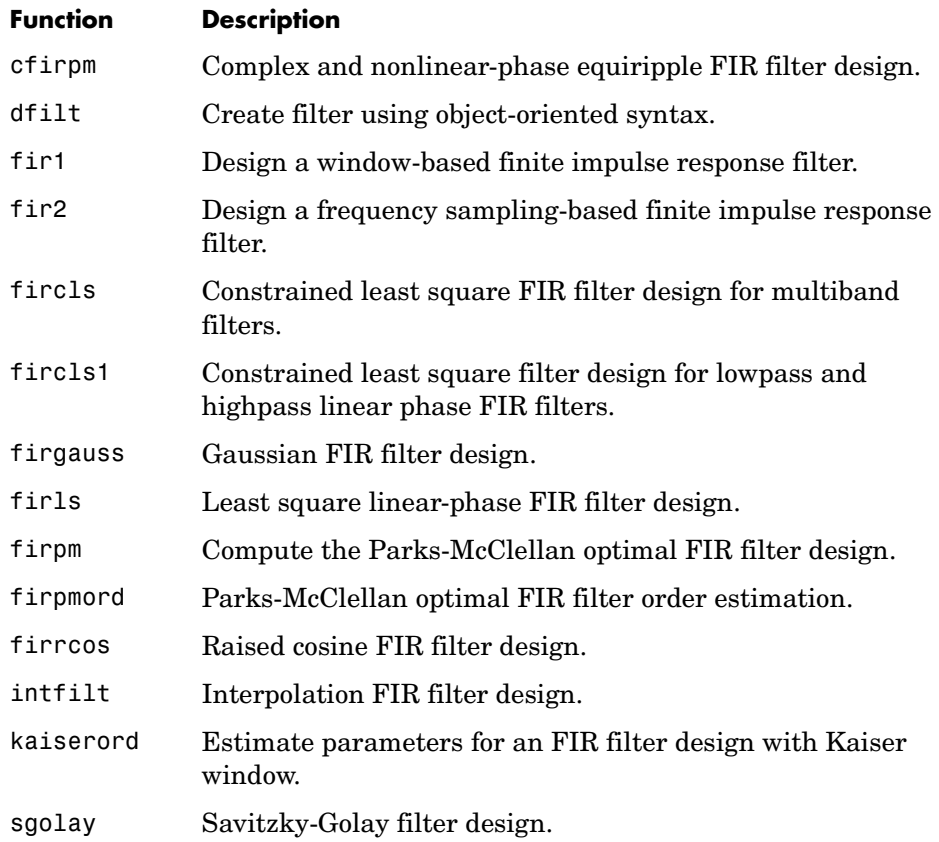

#### <span id="page-309-0"></span>**IIR Digital Filter Design**

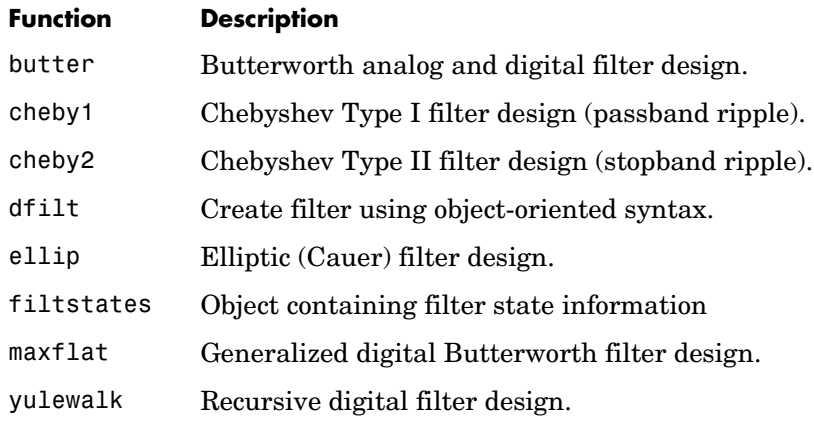

#### <span id="page-309-1"></span>**IIR FIlter Order Estimation**

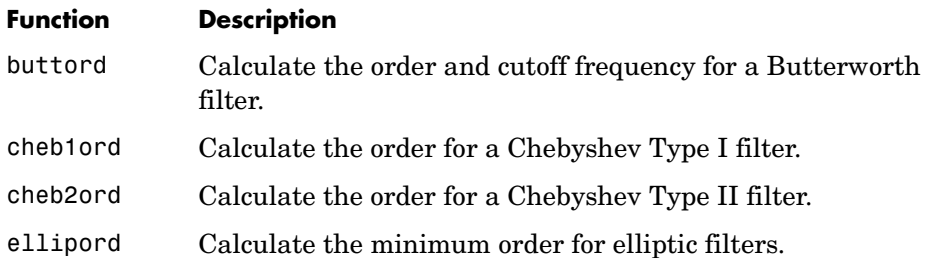

#### <span id="page-310-0"></span>**Filter Analysis**

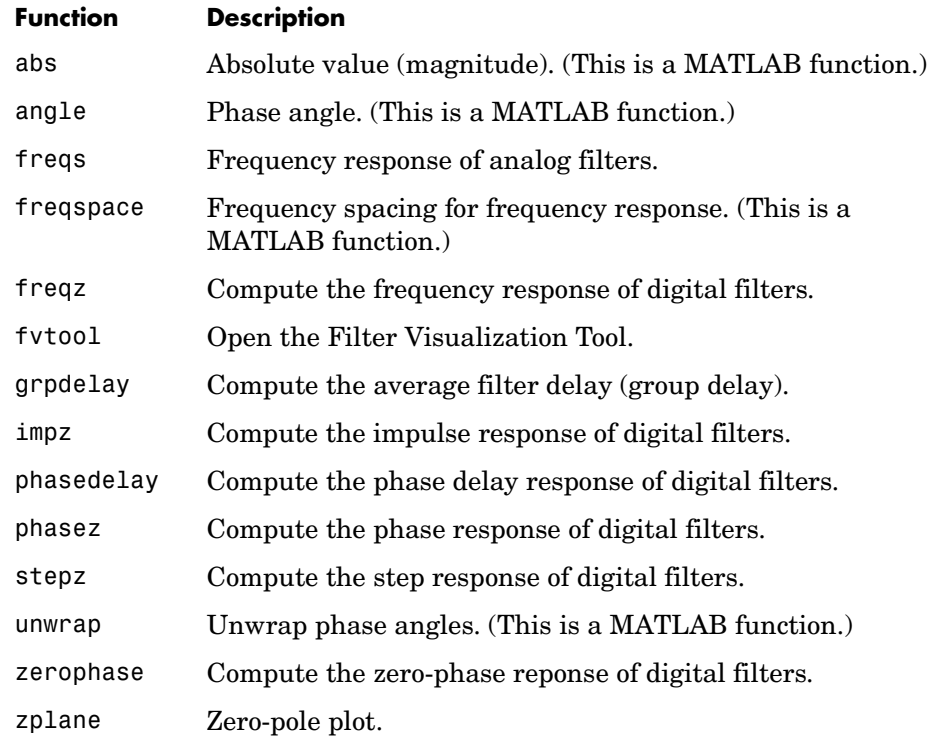

#### <span id="page-310-1"></span>**Filter Implementation**

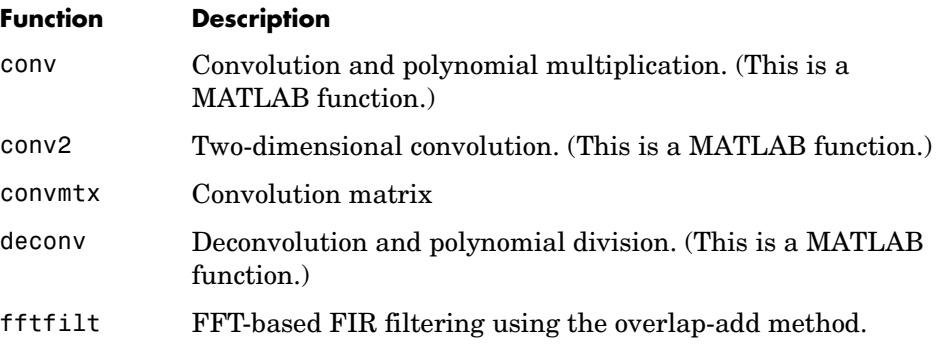

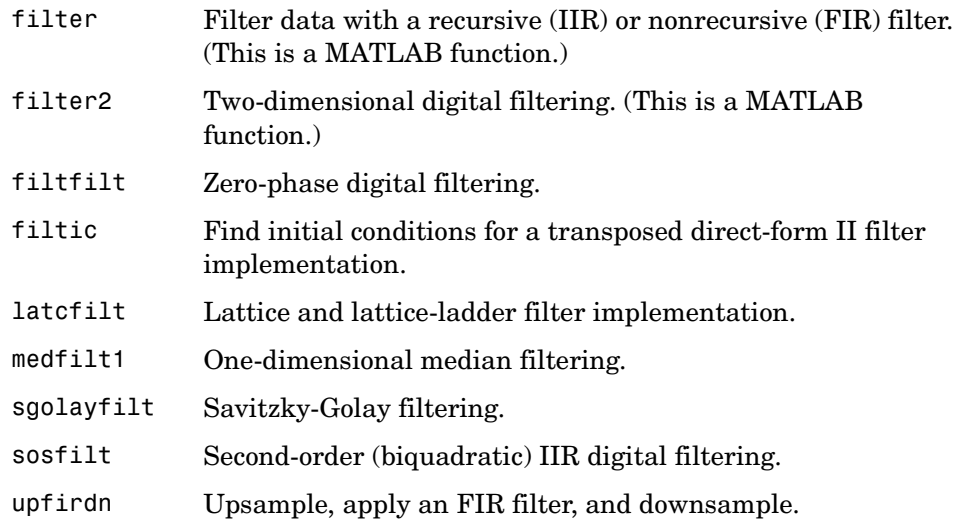

#### <span id="page-311-0"></span>**Analog Lowpass Filter Prototypes**

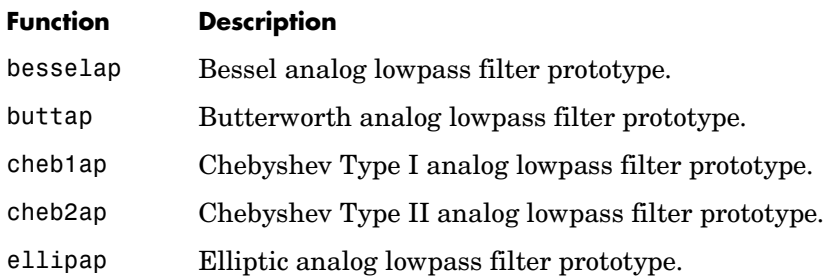

#### <span id="page-312-0"></span>**Analog Filter Design**

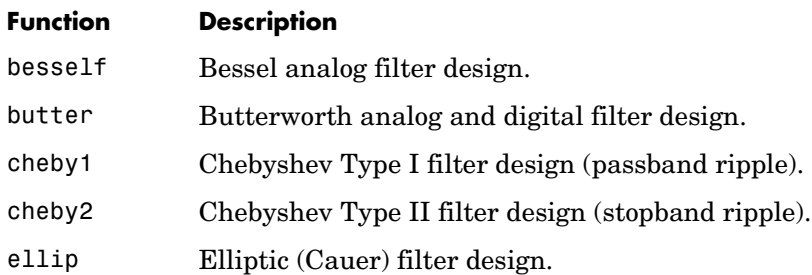

#### <span id="page-312-1"></span>**Analog Filter Transformation**

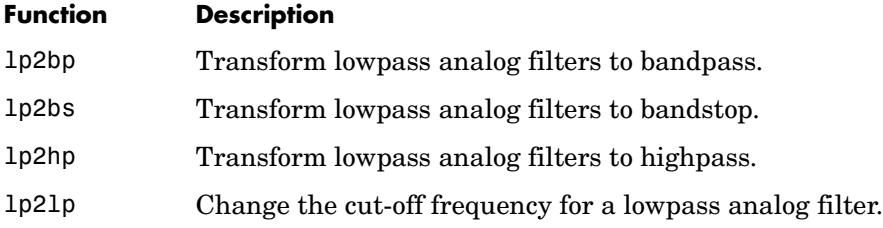

#### <span id="page-312-2"></span>**Filter Discretization**

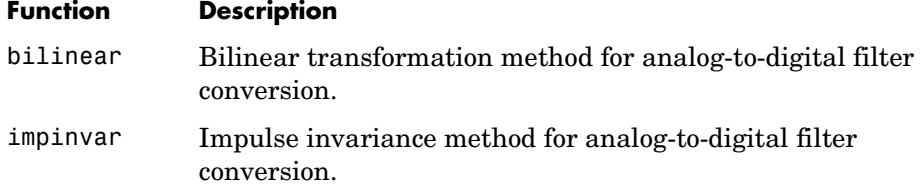

#### <span id="page-312-3"></span>**Linear System Transformations**

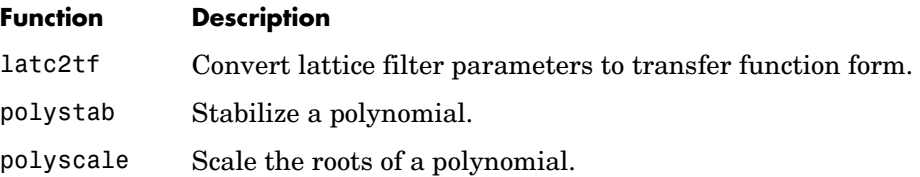

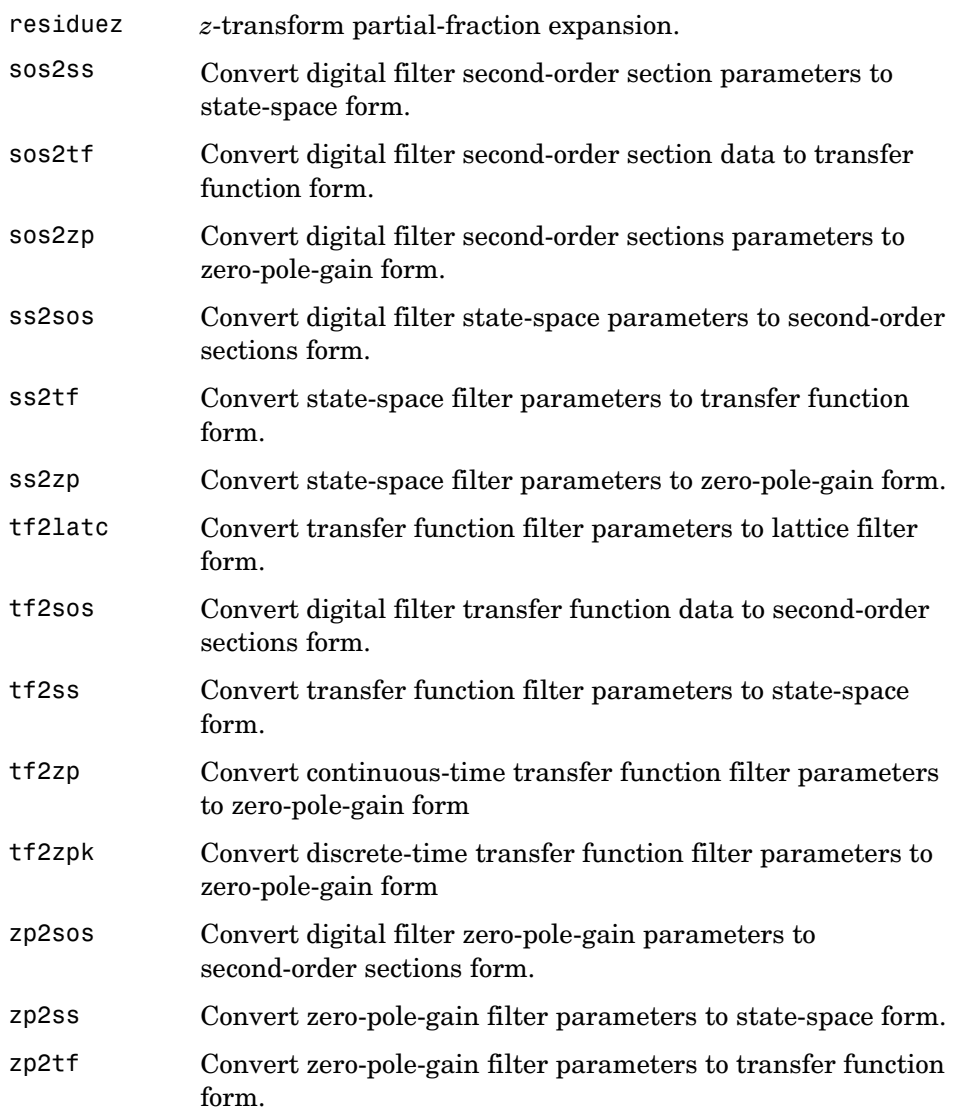

#### <span id="page-314-0"></span>**Windows**

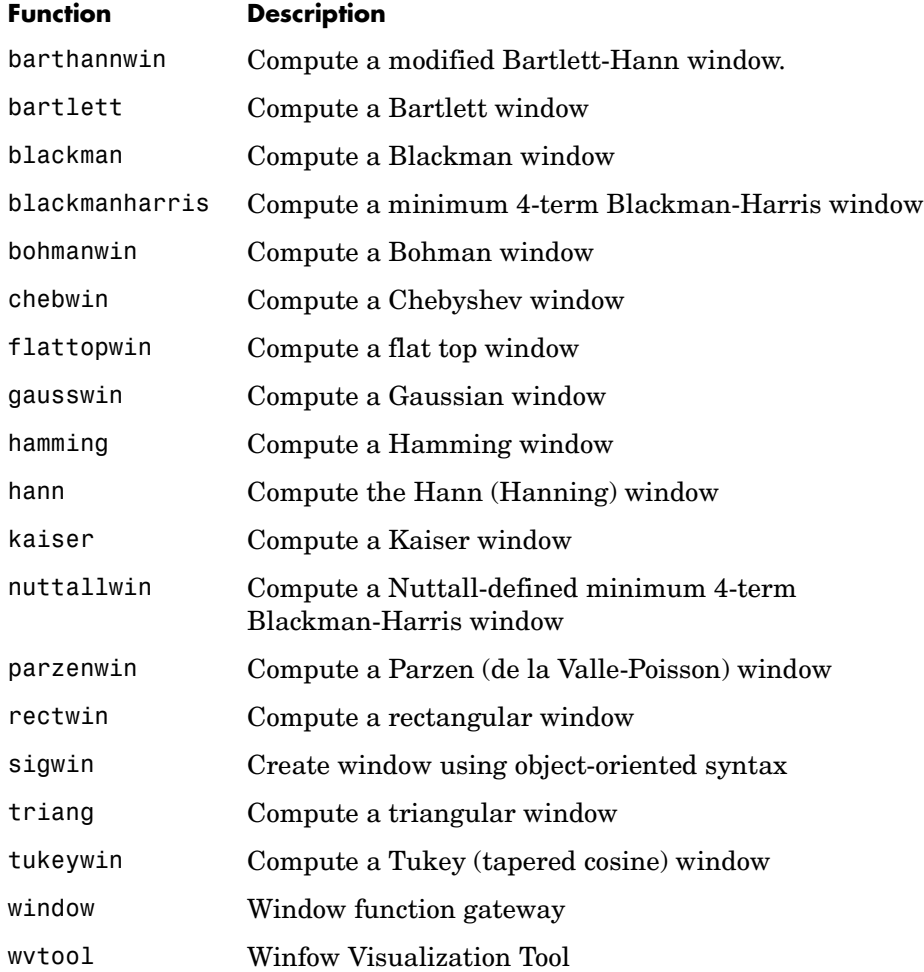

#### <span id="page-315-0"></span>**Transforms**

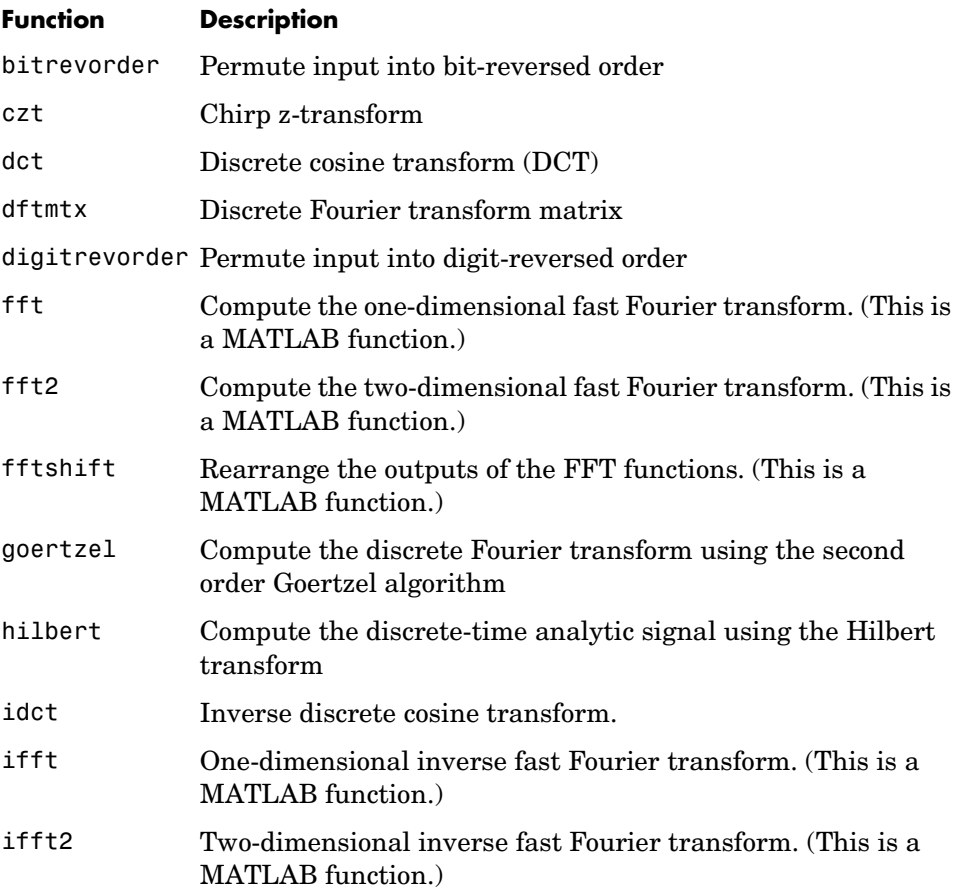

#### <span id="page-315-1"></span>**Cepstral Analysis**

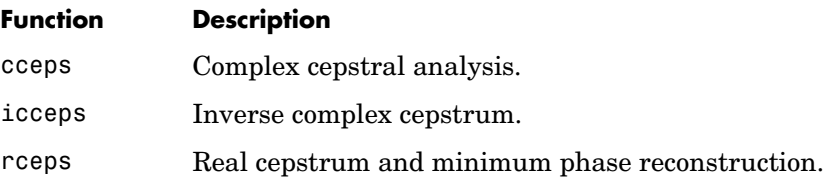

## <span id="page-316-0"></span>**Statistical Signal Processing and Spectral Analysis**

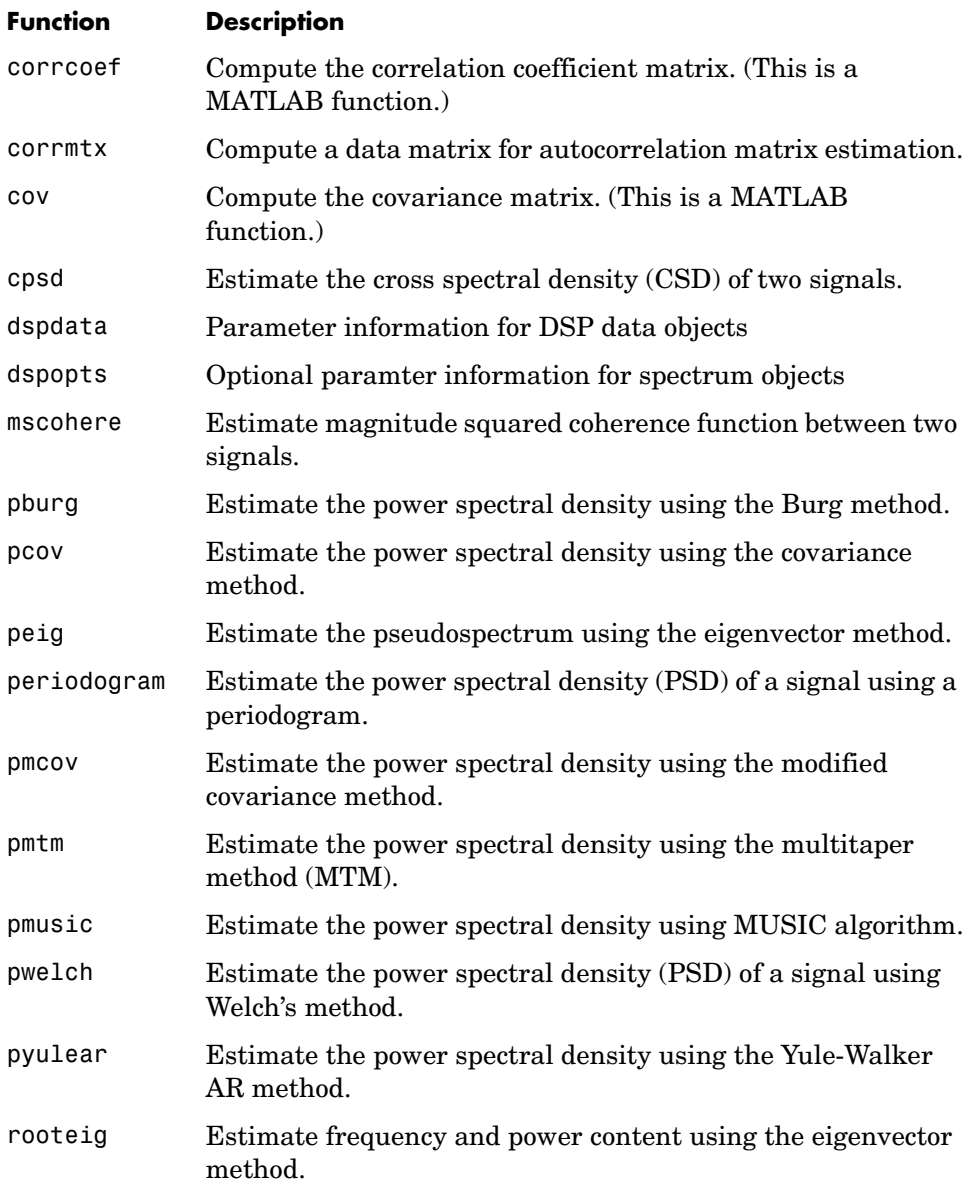

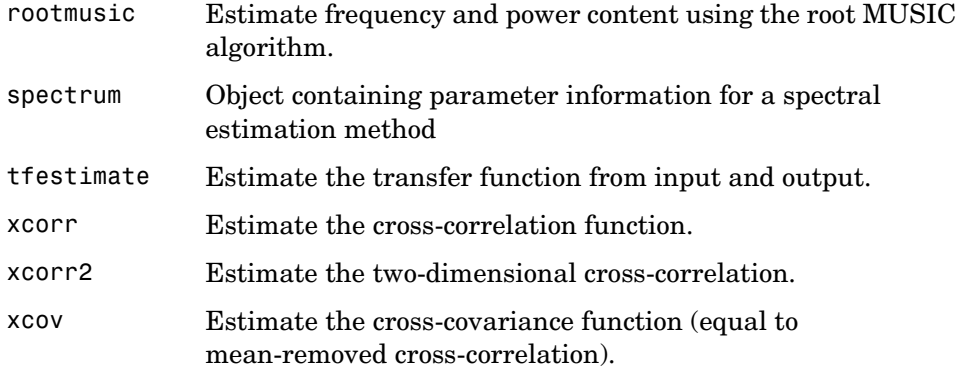

#### <span id="page-317-0"></span>**Parametric Modeling**

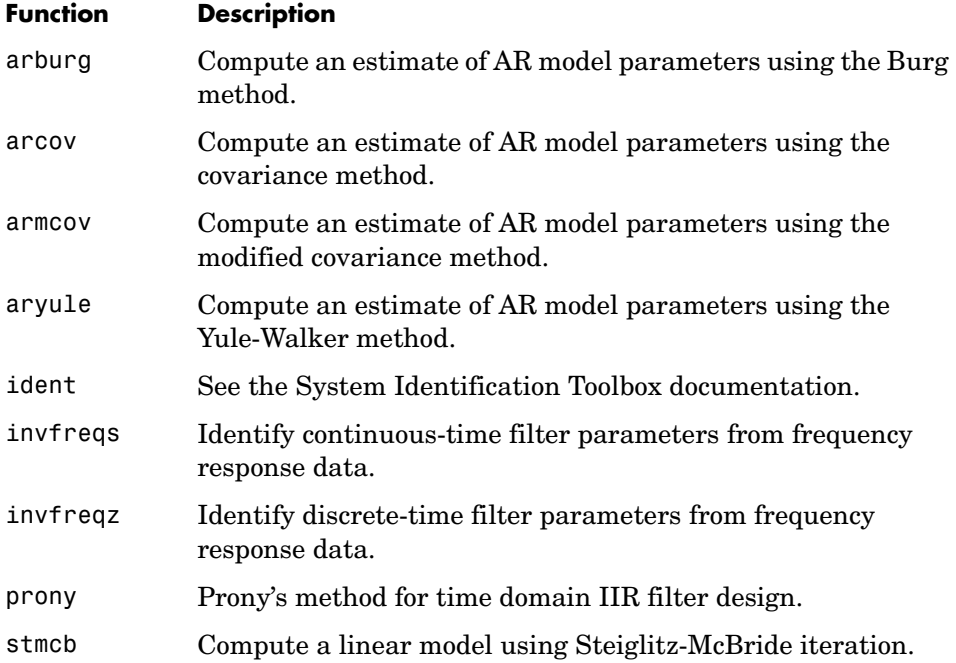

#### <span id="page-318-0"></span>**Linear Prediction**

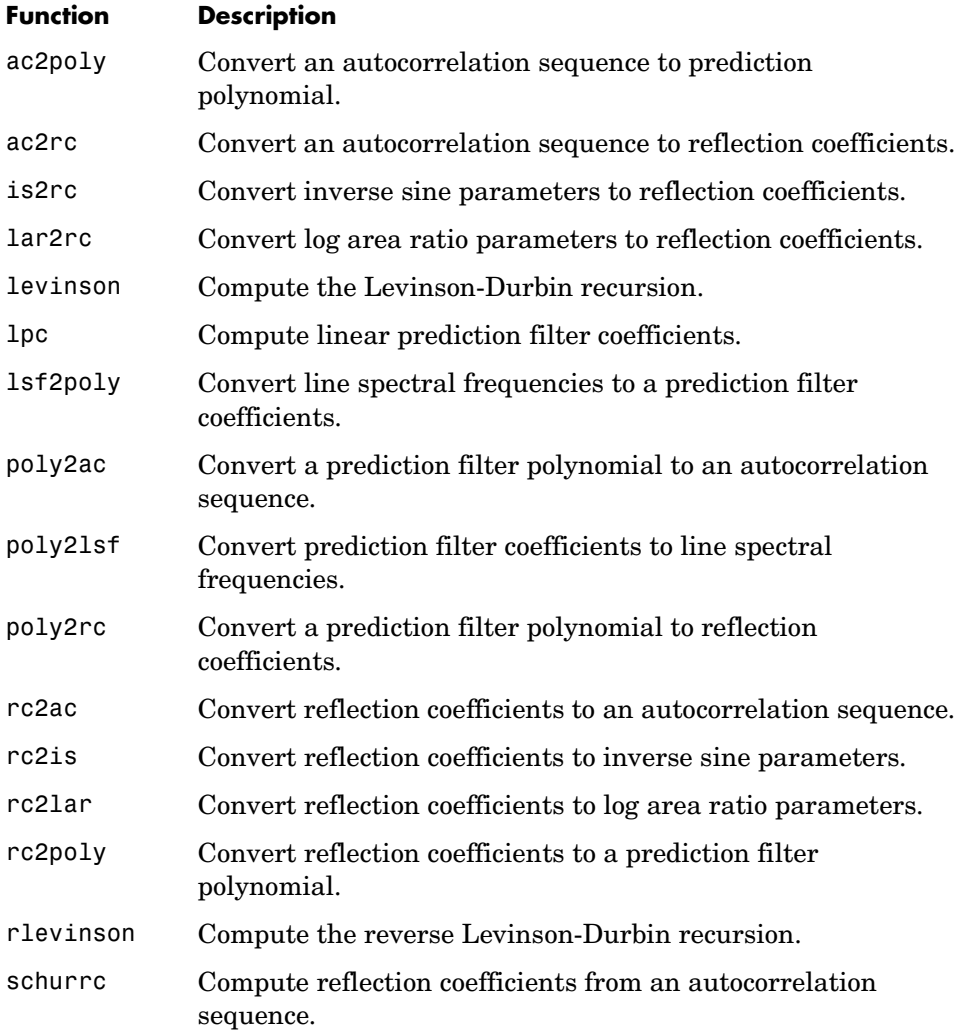

#### <span id="page-319-0"></span>**Multirate Signal Processing**

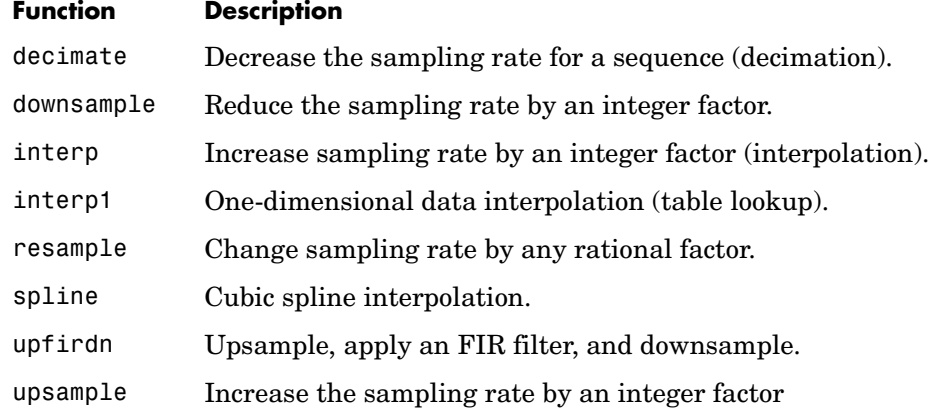

#### <span id="page-319-1"></span>**Waveform Generation**

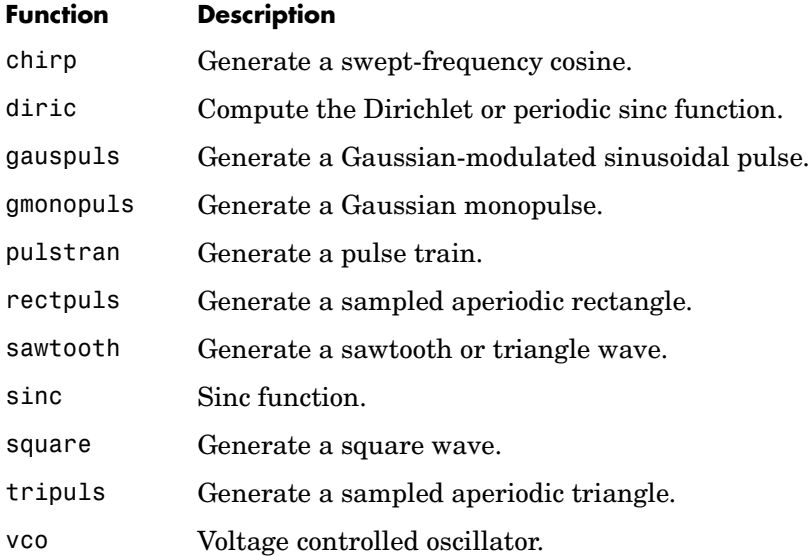

## <span id="page-320-0"></span>**Specialized Operations**

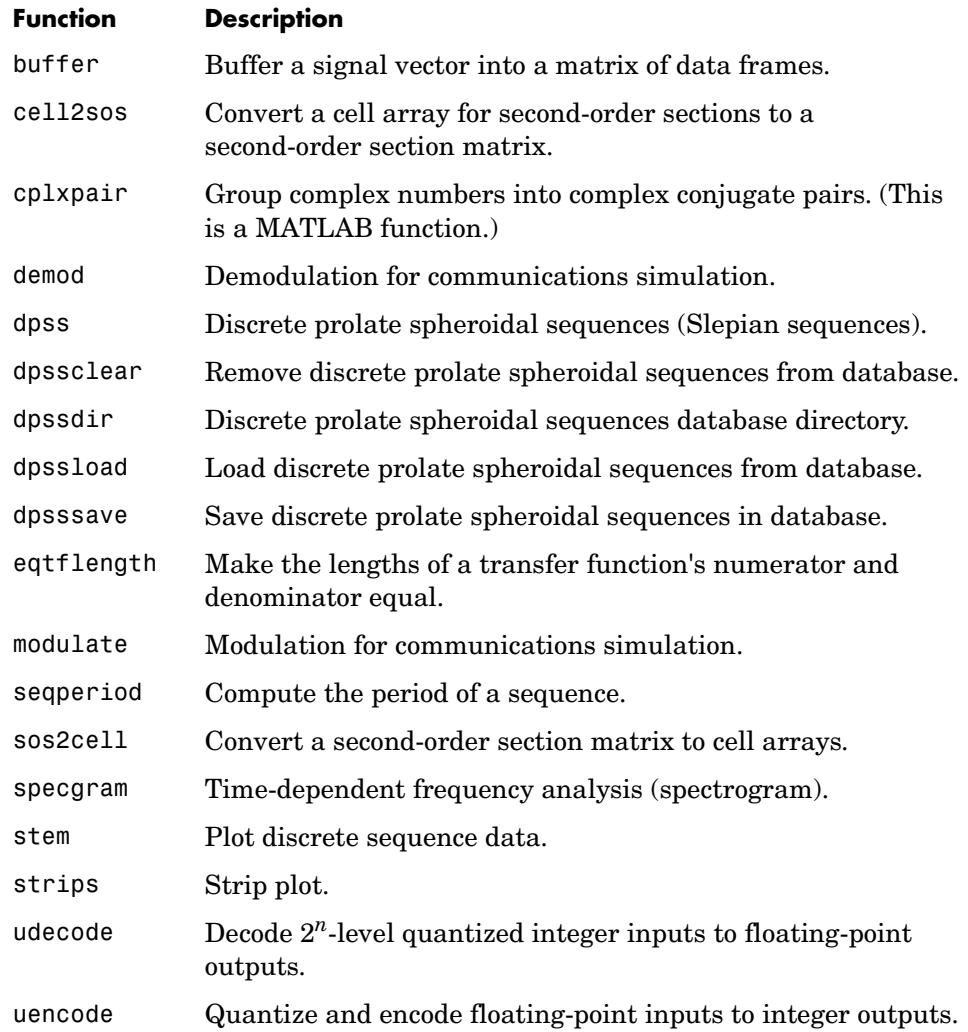

#### <span id="page-321-0"></span>**Graphical User Interfaces**

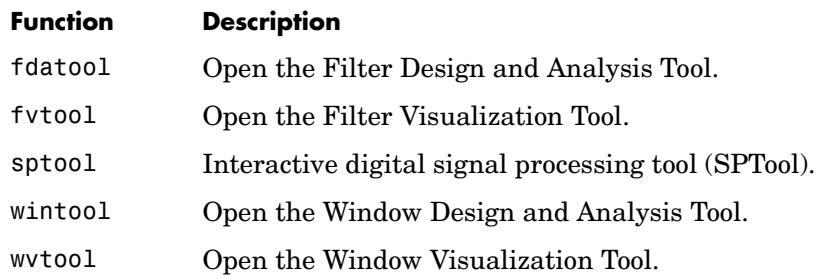

## <span id="page-322-0"></span>**Functions — Alphabetical List** <sup>7</sup>

This section contains function reference pages listed alphabetically.

## **abs**

**7-18**

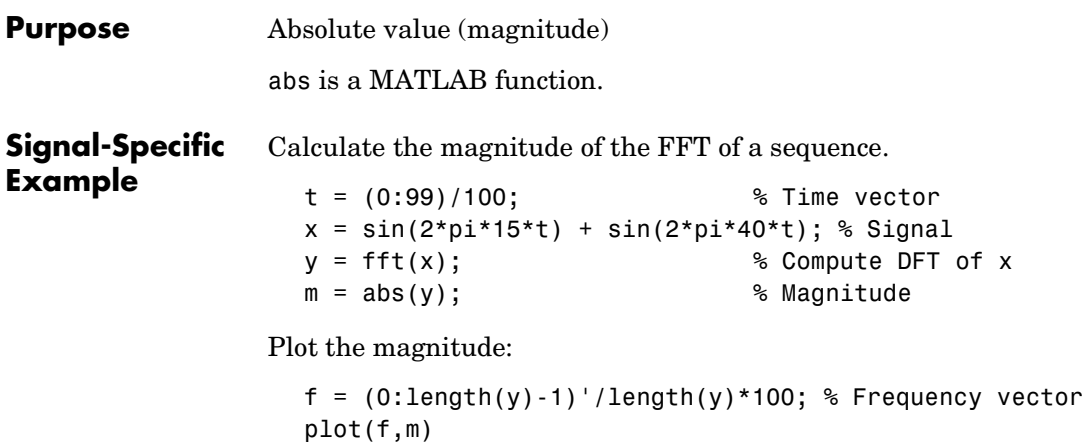
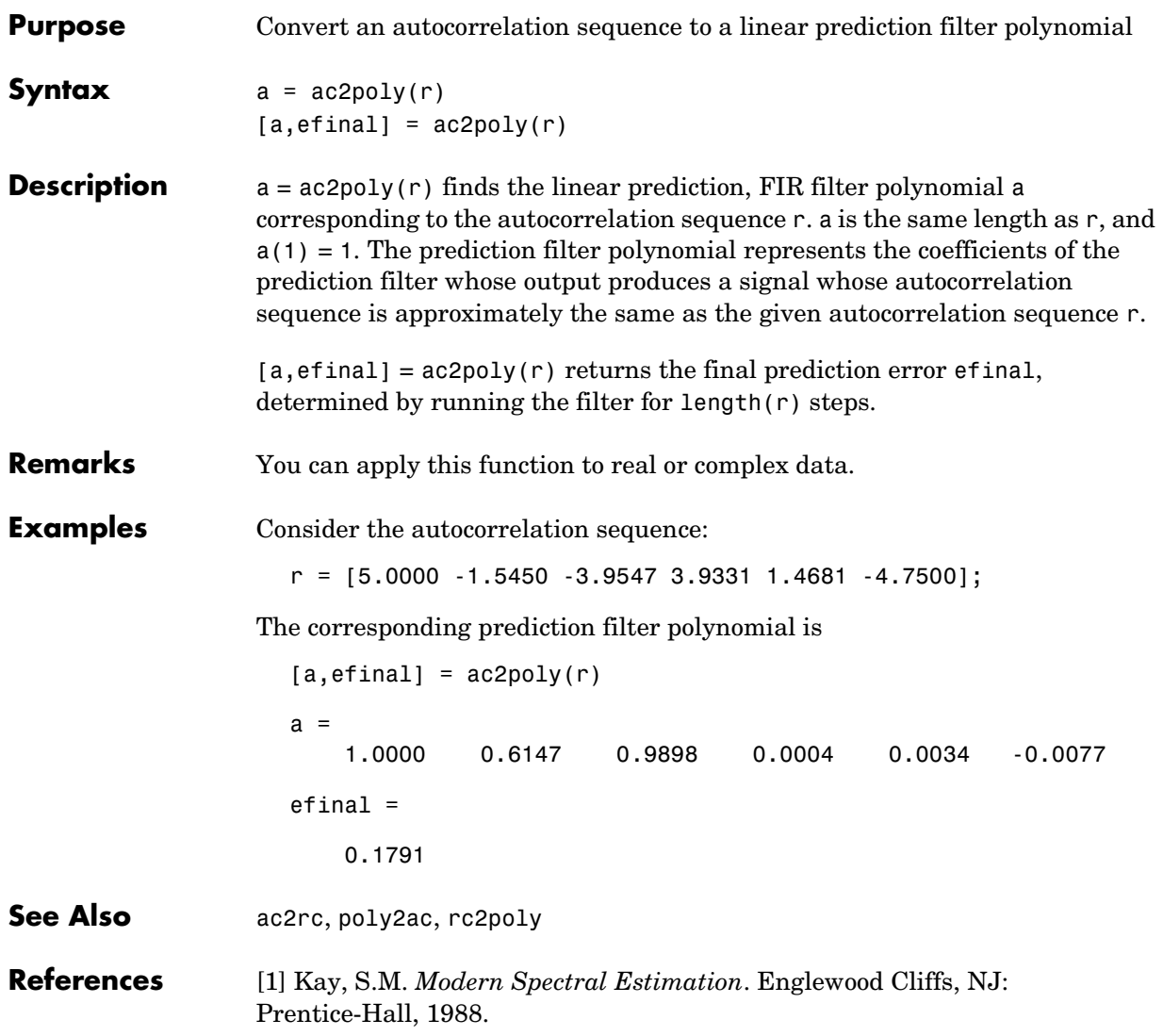

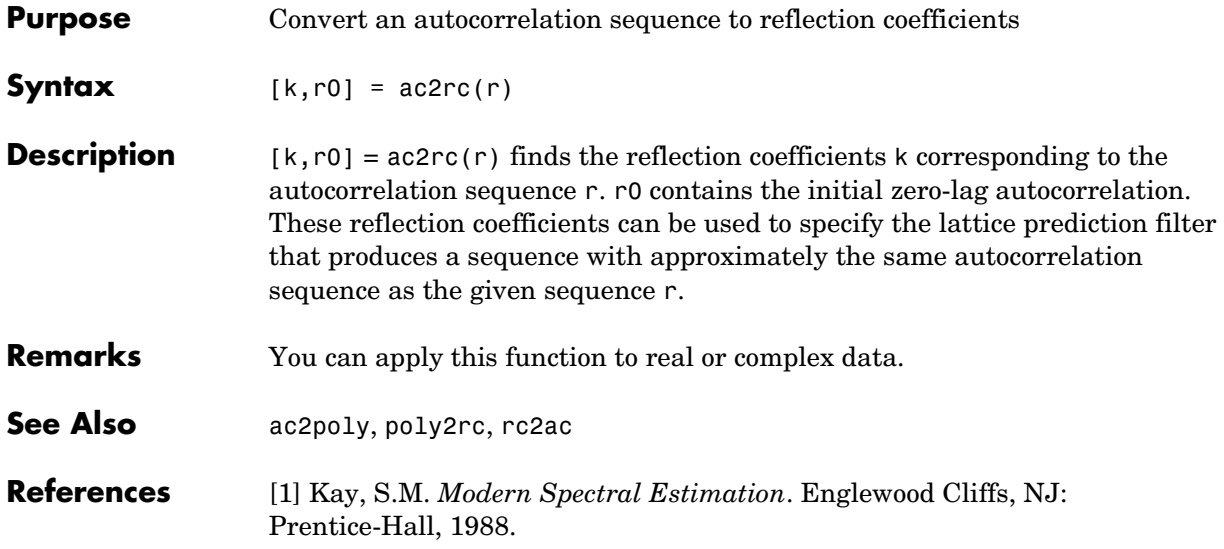

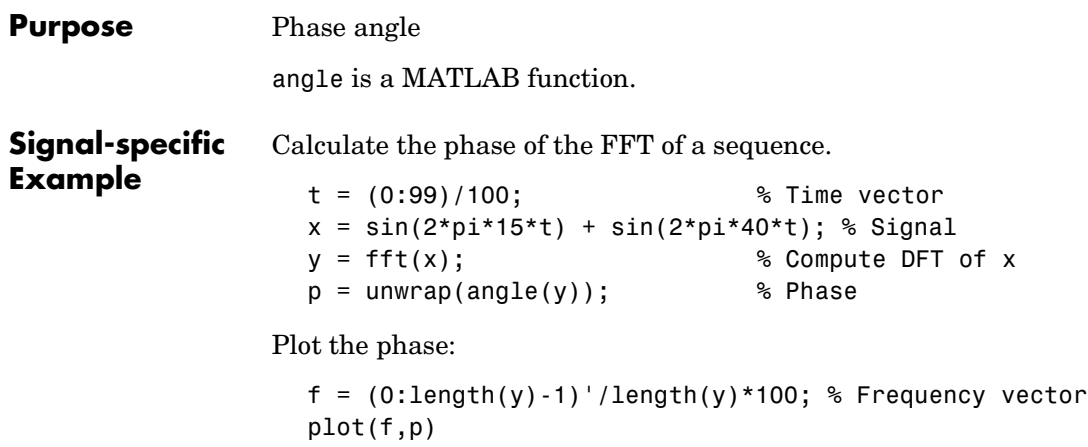

# **arburg**

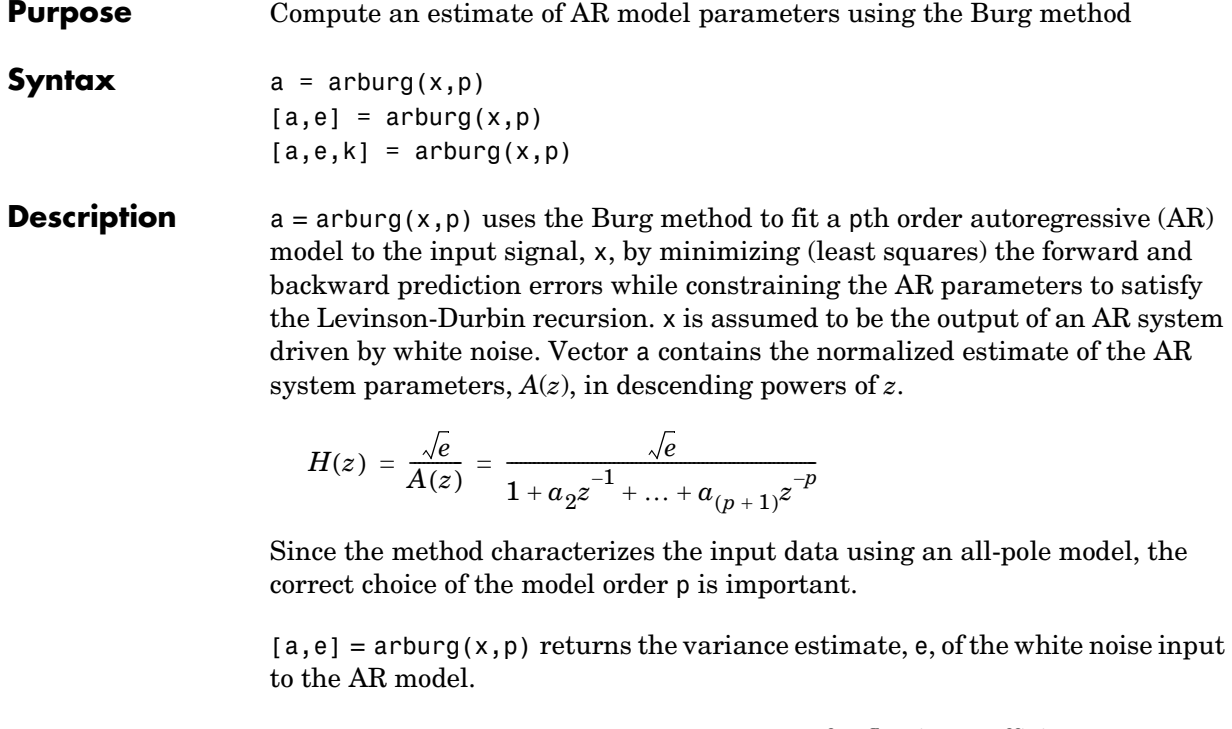

 $[a,e,k]=\text{arburg}(x,p)$  returns a vector,  $k,$  of reflection coefficients.

**See Also** arcov, armcov, aryule, lpc, pburg, prony

**Purpose** Compute an estimate of AR model parameters using the covariance method

**Syntax**  $a = \arccos(x, p)$  $[a,e] = \text{arcov}(x,p)$ 

**Description**  $a = \arccos(x, p)$  uses the covariance method to fit a pth order autoregressive (AR) model to the input signal, x, which is assumed to be the output of an AR system driven by white noise. This method minimizes the forward prediction error in the least-squares sense. Vector a contains the normalized estimate of the AR system parameters,  $A(z)$ , in descending powers of z.

$$
H(z) = \frac{\sqrt{e}}{A(z)} = \frac{\sqrt{e}}{1 + a_2 z^{-1} + \dots + a_{(p+1)} z^{-p}}
$$

Because the method characterizes the input data using an all-pole model, the correct choice of the model order p is important.

 $[a,e]$  = arcov(x,p) returns the variance estimate, e, of the white noise input to the AR model.

**See Also** arburg, armcov, aryule, lpc, pcov, prony

### **armcov**

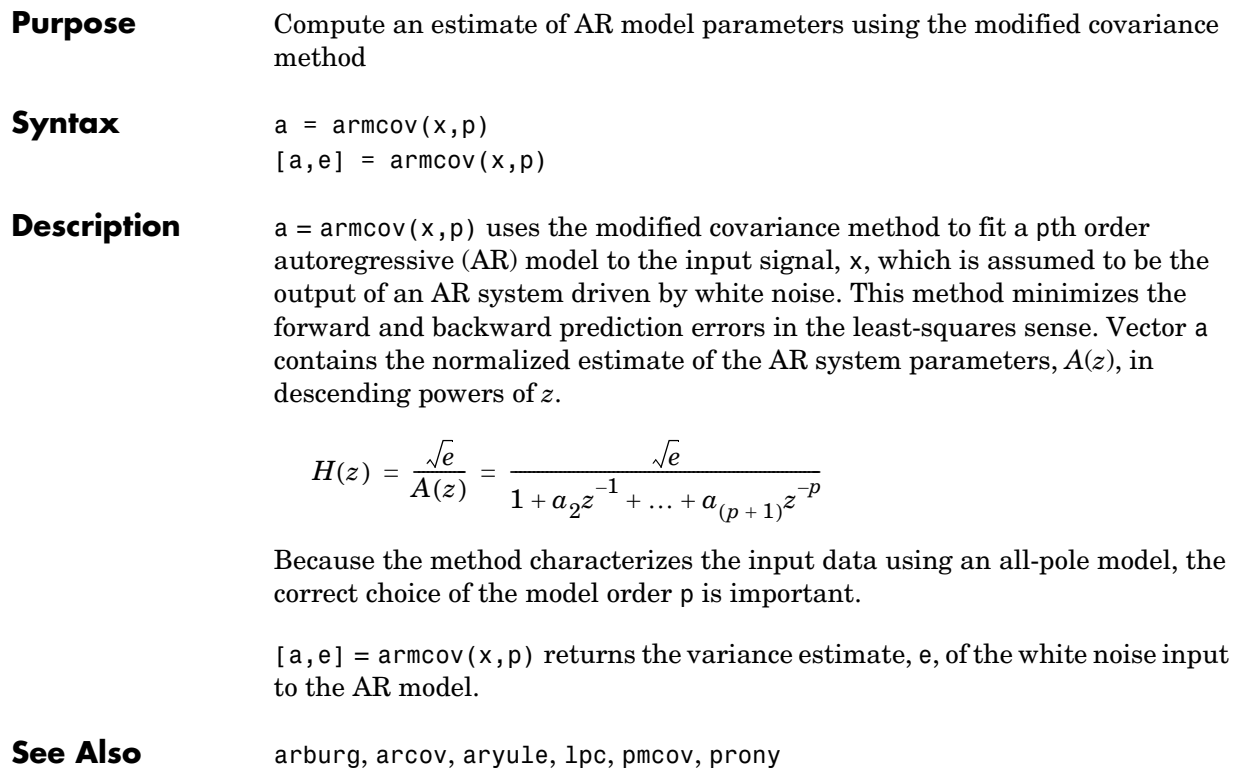

**Purpose** Compute an estimate of AR model parameters using the Yule-Walker method

**Syntax**  $a = \text{aryule}(x, p)$  $[a,e] = arvalue(x,p)$  $[a,e,k] =$ aryule $(x,p)$ 

**Description**  $a = \text{aryule}(x, p)$  uses the Yule-Walker method, also called the autocorrelation method, to fit a pth order autoregressive (AR) model to the windowed input signal, x, by minimizing the forward prediction error in the least-squares sense. This formulation leads to the Yule-Walker equations, which are solved by the Levinson-Durbin recursion. x is assumed to be the output of an AR system driven by white noise. Vector a contains the normalized estimate of the AR system parameters, *A*(*z*), in descending powers of *z*.

$$
H(z) = \frac{\sqrt{e}}{A(z)} = \frac{\sqrt{e}}{1 + a_2 z^{-1} + \dots + a_{(p+1)} z^{-p}}
$$

Because the method characterizes the input data using an all-pole model, the correct choice of the model order p is important.

 $[a,e] = \text{arvalue}(x,p)$  returns the variance estimate, e, of the white noise input to the AR model.

 $[a,e,k] = \text{aryule}(x,p)$  returns a vector, k, of reflection coefficients.

**See Also** arburg, arcov, armcov, 1pc, prony, pyulear

# **barthannwin**

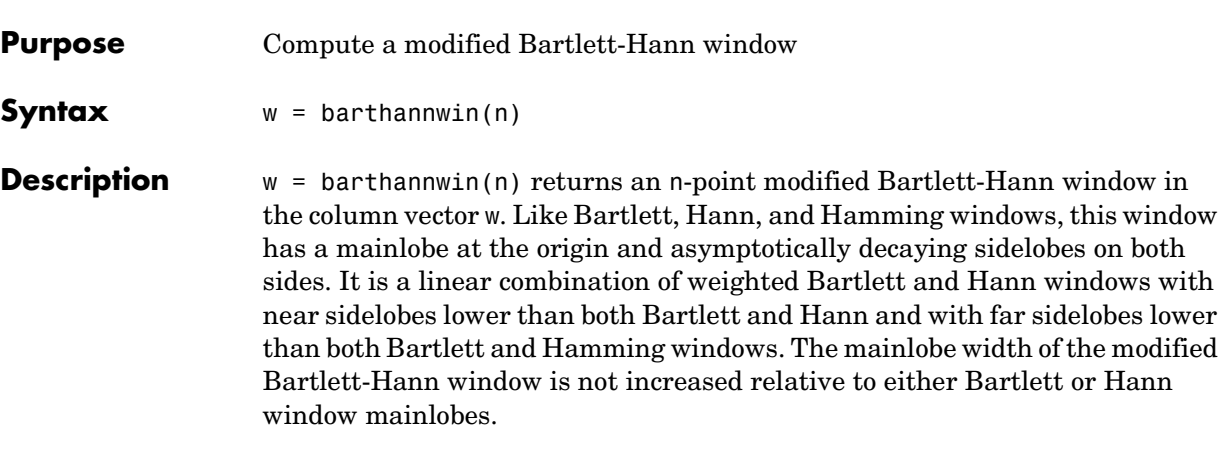

**Note** The Hann window is also called the Hanning window.

**Examples** Create a 64-point Bartlett-Hann window and display the result using WVTool: N=64;

wvtool(barthannwin(N))

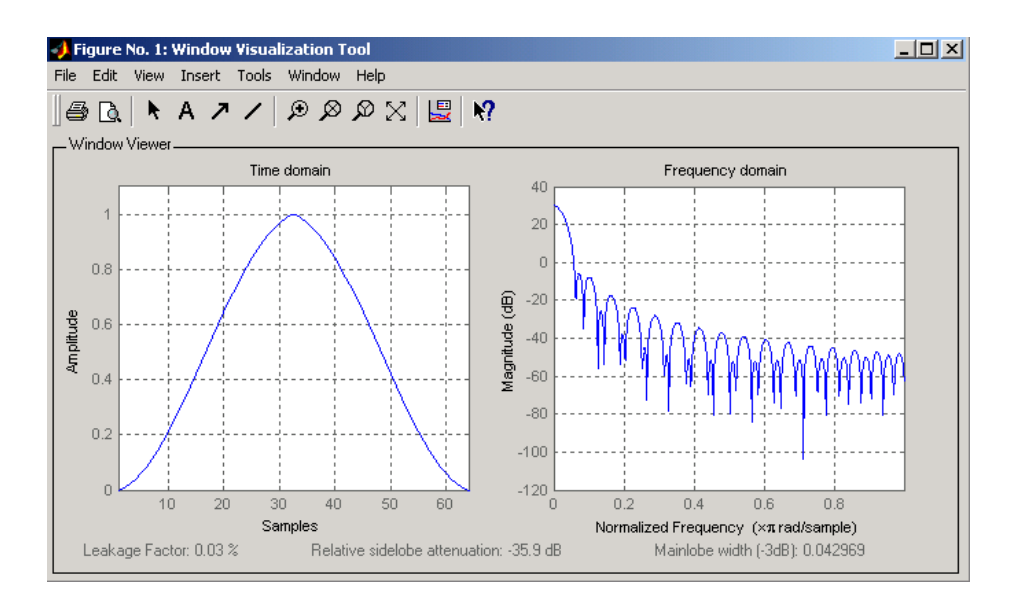

#### **Algorithm** The equation for computing the coefficients of a Modified Bartlett-Hanning window is

$$
w[k+1] = 0.62 - 0.48 \left| \left( \frac{k}{n-1} - 0.5 \right) \right| + 0.38 \cos \left( 2\pi \left( \frac{k}{n-1} - 0.5 \right) \right)
$$

where  $0 \leq k \leq (n-1)$ .

- **See Also** bartlett, blackmanharris, bohmanwin, nuttallwin, parzenwin, rectwin, triang, window, wintool, wvtool
- **References** [1] Ha, Y.H., and J.A. Pearce. "A New Window and Comparison to Standard Windows." *IEEE Transactions on Acoustics, Speech, and Signal Processing*. Vol. 37, No. 2, (February 1999). pp. 298-301.

[2] Oppenheim, A.V., and R.W. Schafer. *Discrete-Time Signal Processing*. Upper Saddle River, NJ: Prentice-Hall, 1999, p. 468.

### **bartlett**

**Purpose** Compute a Bartlett window

**Syntax**  $w = \text{bart}(n)$ 

**Description**  $w = \text{bart}(\mathbf{n})$  returns an n-point Bartlett window in the column vector w, where n must be a positive integer. The coefficients of a Bartlett window are computed as follows:

**•** For n odd

$$
w[k+1] = \begin{cases} \frac{2k}{n-1}, & 0 \leq k \leq \frac{n-1}{2} \\ 2 - \frac{2(k)}{n-1}, & \frac{n-1}{2} \leq k \leq n-1 \end{cases}
$$

**•** For n even

$$
w[k+1] = \begin{cases} \frac{2(k)}{n-1}, & 0 \le k \le \frac{n}{2} - 1 \\ \frac{2(n-k-1)}{n-1}, & \frac{n}{2} \le k \le n - 1 \end{cases}
$$

The Bartlett window is very similar to a triangular window as returned by the triang function. The Bartlett window always ends with zeros at samples 1 and n, however, while the triangular window is nonzero at those points. For n odd, the center  $n-2$  points of bartlett(n) are equivalent to triang(n-2).

**Note** If you specify a one-point window (set n=1), the value 1 is returned.

**Examples** Create a 64-point Bartlett window and display the result using WVTool:

N=64; wvtool(bartlett(N))

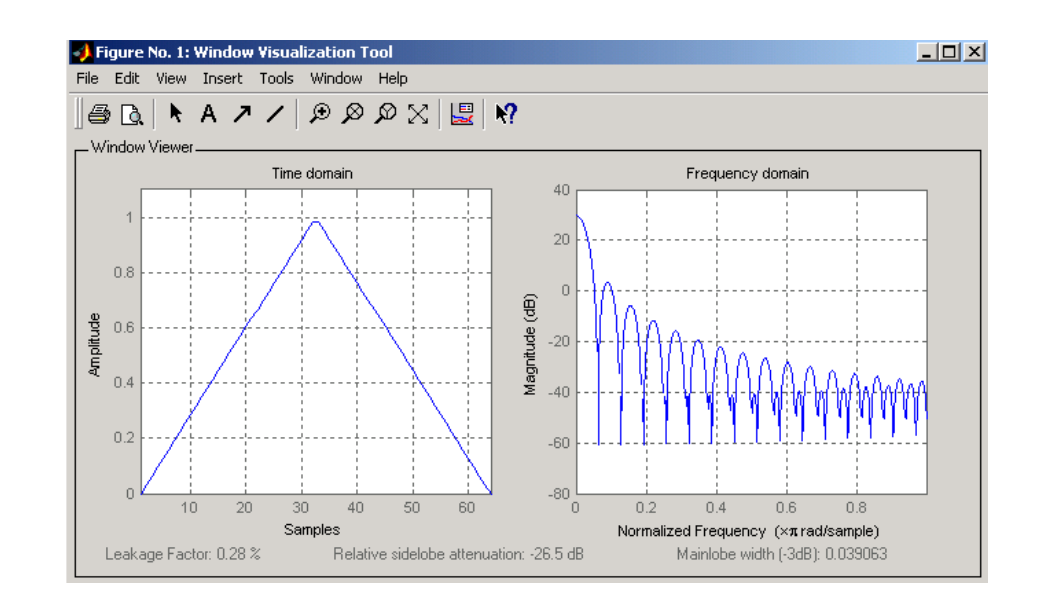

- **See Also** barthannwin, blackmanharris, bohmanwin, nuttallwin, parzenwin, rectwin, triang, window, wintool, wvtool
- **References** [1] Oppenheim, A.V., and R.W. Schafer. *Discrete-Time Signal Processing*. Upper Saddle River, NJ: Prentice-Hall, 1999, pp. 468-471.

### **besselap**

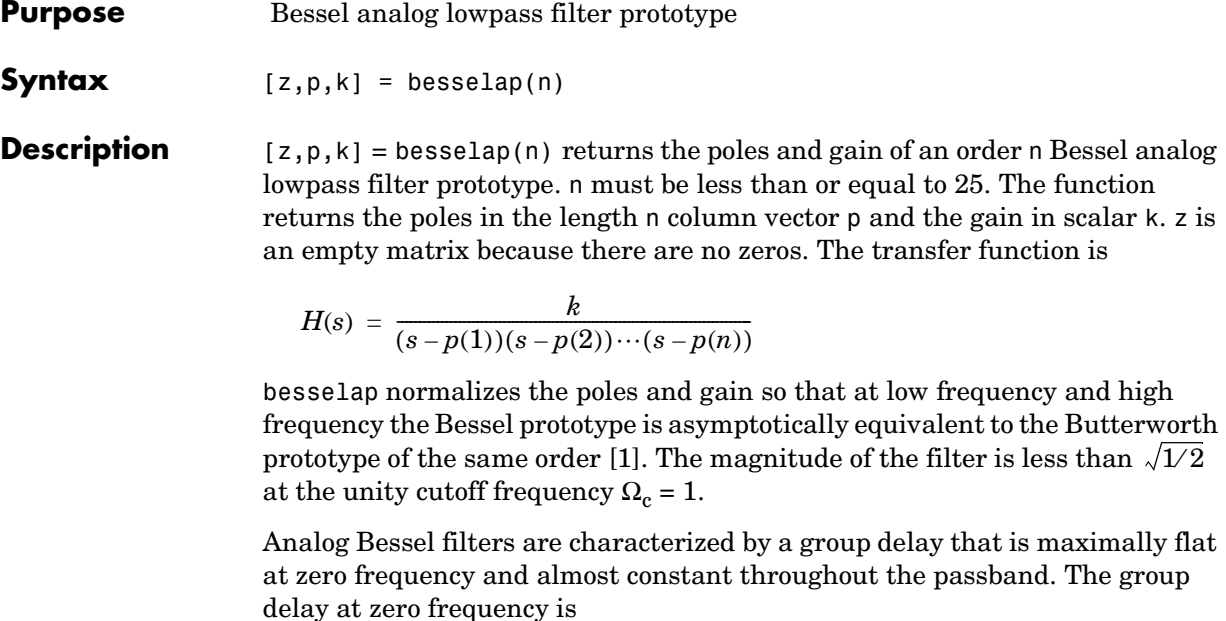

 $\sqrt{1/2}$ 

$$
\left(\frac{(2n)!}{2^n n!}\right)^{1/n}
$$

**Algorithm** besselap finds the filter roots from a lookup table constructed using the Symbolic Math Toolbox.

See Also besself, buttap, cheb1ap, cheb2ap, ellipap

Also see the Symbolic Math Toolbox documentation.

**References** [1] Rabiner, L.R., and B. Gold. *Theory and Application of Digital Signal Processing*. Englewood Cliffs, NJ: Prentice-Hall, 1975. Pgs. 228-230.

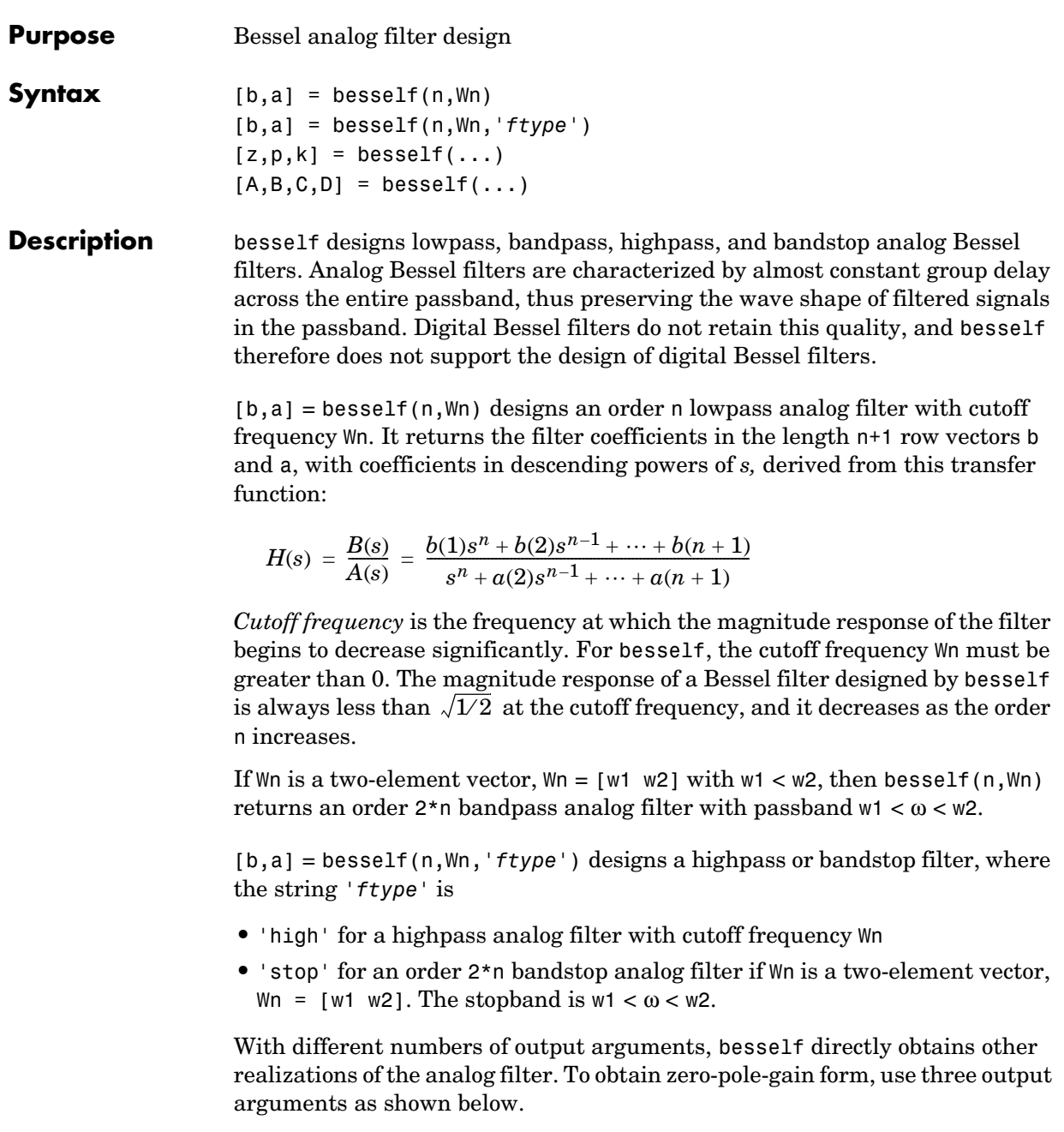

 $[z, p, k] =$  besself(n, Wn) or

[z,p,k] = besself(n,Wn,'*ftype*') returns the zeros and poles in length n or 2\*n column vectors z and p and the gain in the scalar k.

To obtain state-space form, use four output arguments as shown below:

 $[A,B,C,D] = besself(n, Wn)$  or [A,B,C,D] = besself(n,Wn,'*ftype*') where A, B, C, and D are  $\dot{x} = Ax + Bu$  $y = Cx + Du$ 

and *u* is the input, *x* is the state vector, and *y* is the output.

#### **Examples** Design a fifth-order analog lowpass Bessel filter that suppresses frequencies greater than 10,000 rad/s and plot the frequency response of the filter using freqs:

 $[b,a] = besself(5,10000);$ freqs(b,a) % Plot frequency response

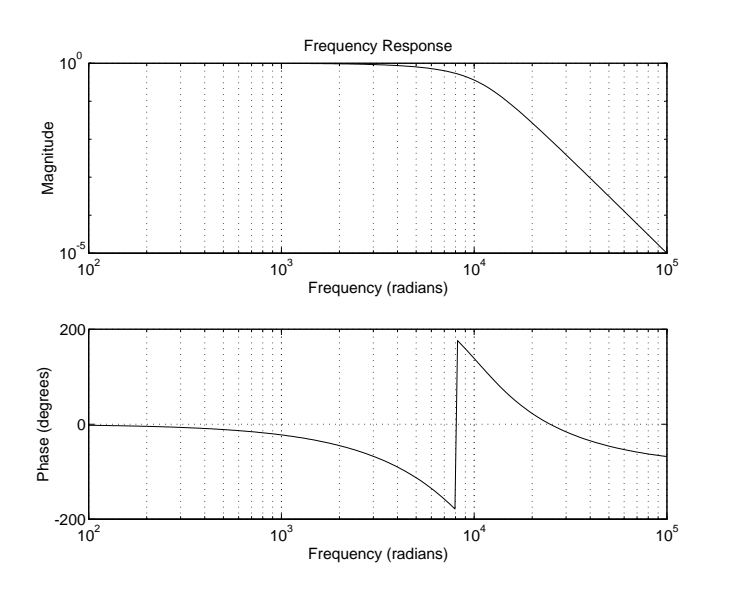

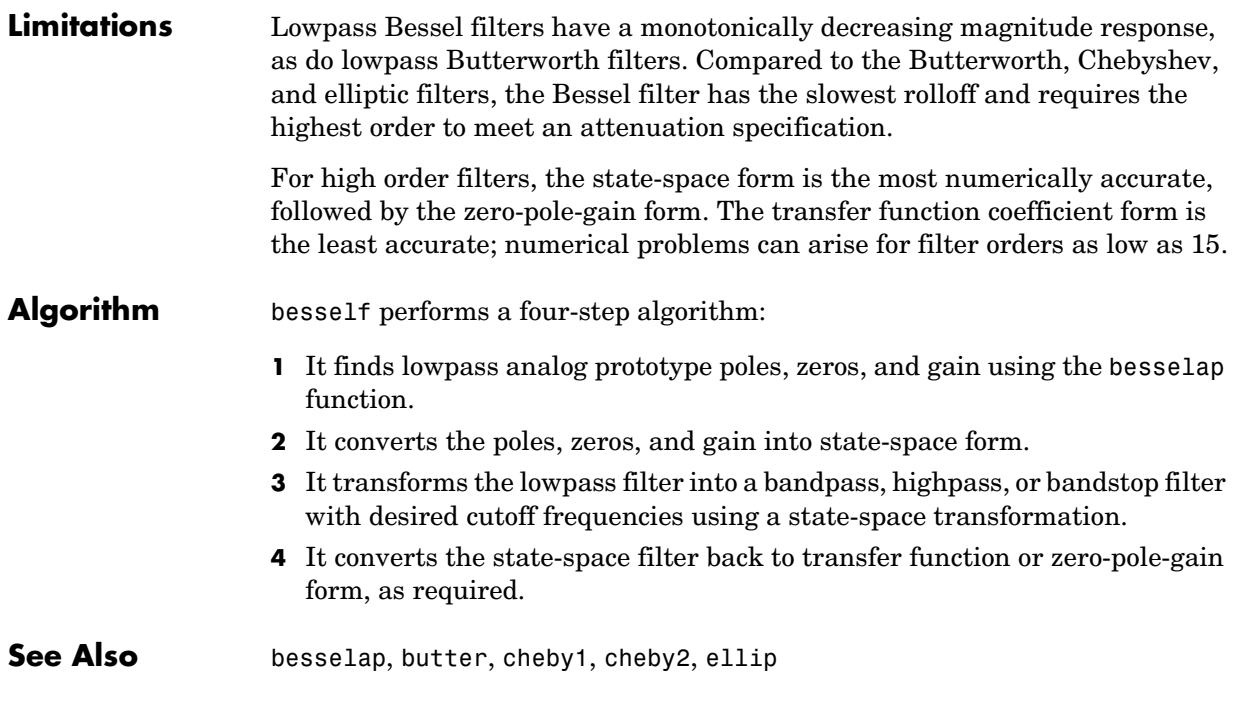

### **bilinear**

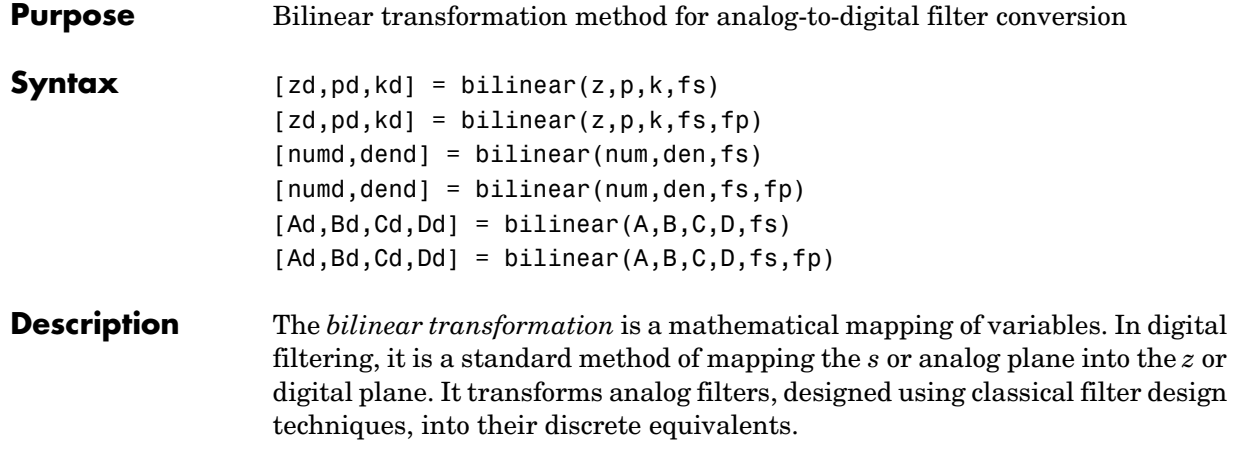

The bilinear transformation maps the *s*-plane into the *z*-plane by

$$
H(z) = H(s)\Big|_{s = 2f_s \frac{z-1}{z+1}}
$$

This transformation maps the *j* $\Omega$  axis (from  $\Omega = -\infty$  to + $\infty$ ) repeatedly around the unit circle ( $e^{j\omega}$ , from  $\omega = -\pi$  to  $\pi$ ) by

$$
\omega = 2 \tan^{-1} \left( \frac{\Omega}{2f_s} \right)
$$

bilinear can accept an optional parameter Fp that specifies prewarping. fp, in hertz, indicates a "match" frequency, that is, a frequency for which the frequency responses before and after mapping match exactly. In prewarped mode, the bilinear transformation maps the *s*-plane into the *z*-plane with

$$
H(z) = H(s)\Big|_{s = \frac{2\pi f_p}{\tan\left(\pi \frac{f_p}{f_s}\right)}\frac{(z-1)}{(z+1)}}
$$

With the prewarping option, bilinear maps the *j* $\Omega$  axis (from  $\Omega = -\infty$  to  $+\infty$ ) repeatedly around the unit circle ( $e^{j\omega}$ , from ω =  $-\pi$  to π) by

$$
\omega = 2 \tan^{-1} \left( \frac{\Omega \tan \left( \pi \frac{f_p}{f_s} \right)}{2 \pi f_p} \right)
$$

In prewarped mode, bilinear matches the frequency  $2\pi f_p$  (in radians per second) in the *s*-plane to the normalized frequency  $2\pi f_p/f_s$  (in radians per second) in the *z*-plane.

The bilinear function works with three different linear system representations: zero-pole-gain, transfer function, and state-space form.

#### **Zero-Pole-Gain**

 $[zd,pd,kd] = \text{bilinear}(z,p,k,fs)$  and

[zd,pd,kd] = bilinear(z,p,k,fs,fp) convert the *s*-domain transfer function specified by z, p, and k to a discrete equivalent. Inputs z and p are column vectors containing the zeros and poles, k is a scalar gain, and fs is the sampling frequency in hertz. bilinear returns the discrete equivalent in column vectors zd and pd and scalar kd. The optional match frequency, fp is in hertz and is used for prewarping.

#### **Transfer Function**

 $[numd, dend] = bilinear(num,den,fs)$  and

[numd,dend] = bilinear(num,den,fs,fp) convert an *s*-domain transfer function given by num and den to a discrete equivalent. Row vectors num and den specify the coefficients of the numerator and denominator, respectively, in descending powers of *s*.

 $\frac{num(s)}{den(s)} = \frac{num(1)s^n + \dots + num(n)s + num(n+1)}{den(1)s^m + \dots + den(m)s + den(m+1)}$ 

fs is the sampling frequency in hertz. bilinear returns the discrete equivalent in row vectors numd and dend in descending powers of *z* (ascending powers of  $z^{-1}$ ). fp is the optional match frequency, in hertz, for prewarping.

#### **State-Space**

 $[Ad, Bd, Cd, Dd] = bilinear(A, B, C, D, fs)$  and

 $[Ad, Bd, Cd, Dd] = bilinear(A, B, C, D, fs, fp)$  convert the continuous-time state-space system in matrices A, B, C, D

 $\dot{x} = Ax + Bu$  $y = Cx + Du$ 

to the discrete-time system:

$$
x[n+1] = A_d x[n] + B_d u[n]
$$
  

$$
y[n] = C_d x[n] + D_d u[n]
$$

fs is the sampling frequency in hertz. bilinear returns the discrete equivalent in matrices Ad, Bd, Cd, Dd. The optional match frequency, fp is in hertz and is used for prewarping.

**Algorithm** bilinear uses one of two algorithms depending on the format of the input linear system you supply. One algorithm works on the zero-pole-gain format and the other on the state-space format. For transfer function representations, bilinear converts to state-space form, performs the transformation, and converts the resulting state-space system back to transfer function form.

#### **Zero-Pole-Gain Algorithm**

For a system in zero-pole-gain form, bilinear performs four steps:

**1** If fp is present, it prewarps:

 $fp = 2*pi*fp;$  $fs = fp/tan(fp/fs/2)$ 

otherwise,  $fs = 2*fs$ .

**2** It strips any zeros at ±∞ using

 $z = z(finite(z));$ 

**3** It transforms the zeros, poles, and gain using

```
pd = (1+p/fs)./(1-p/fs); %Do bilinear transformation
zd = (1+z/fs)./(1-z/fs);
kd = real(k * prod(fs-z) ./prod(fs-p));
```
**4** It adds extra zeros at -1 so the resulting system has equivalent numerator and denominator order.

#### **State-Space Algorithm**

For a system in state-space form, bilinear performs two steps:

- **1** If fp is present,  $k = 2*pi*fp/tan(pi*fp/fs)$ ; else  $k = 2*fs$ .
- **2** It computes Ad, Bd, Cd, and Dd in terms of A, B, C, and D using

$$
A_d = \left(I + \left(\frac{1}{k}\right)A\right)\left(I - \left(\frac{1}{k}\right)A\right)^{-1}
$$
  

$$
B_d = \frac{2k}{r}\left(I - \left(\frac{1}{k}\right)A\right)^{-1}B
$$
  

$$
C_d = rC\left(I - \left(\frac{1}{k}\right)A\right)^{-1}
$$
  

$$
D_d = \left(\frac{1}{k}\right)C\left(I - \left(\frac{1}{k}\right)A\right)^{-1}B + D
$$

bilinear implements these relations using conventional MATLAB statements. The scalar *r* is arbitrary; bilinear uses  $r = \sqrt{2/k}$  to ensure good quantization noise properties in the resulting system.

**Diagnostics** bilinear requires that the numerator order be no greater than the denominator order. If this is not the case, bilinear displays

Numerator cannot be higher order than denominator.

For bilinear to distinguish between the zero-pole-gain and transfer function linear system formats, the first two input parameters must be vectors with the same orientation in these cases. If this is not the case, bilinear displays

First two arguments must have the same orientation.

**See Also** impinvar, lp2bp, lp2bs, lp2hp, lp2lp

**References** [1] Parks, T.W., and C.S. Burrus. *Digital Filter Design*. New York: John Wiley & Sons, 1987. Pgs. 209-213.

> [2] Oppenheim, A.V., and R.W. Schafer. *Discrete-Time Signal Processing*. Upper Saddle River, NJ: Prentice-Hall, 1999, pp. 450-454.

### **bitrevorder**

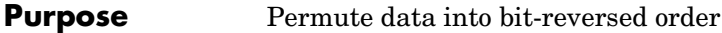

**Syntax**  $y = \text{bitrevorder}(x)$  $[y, i] = bitrevorder(x)$ 

**Description** bitrevorder is useful for pre-arranging filter coefficients so that bit-reversed ordering does not have to be performed as part of an fft or inverse FFT (ifft) computation. This can improve run-time efficiency for external applications or for Simulink Blockset models. Both MATLAB fft and ifft process linear input and output.

> **Note** Using bitrevorder is equivalent to using digitrevorder with radix base 2.

 $y = bitrevorder(x)$  returns the input data in bit-reversed order in vector or matrix y. The length of x must be an integer power of 2. If x is a matrix, the bit-reversal occurs on the first dimension of x with size greater than 1. y is the same size as x.

 $[y, i] = \text{bitrevorder}(x)$  returns the bit-reversed vector or matrix y and the bit-reversed indices i, such that  $y = x(i)$ . Recall that MATLAB uses 1-based indexing, so the first index of y will be 1, not 0.

The following table shows the numbers 0 through 7, the corresponding bits and the bit-reversed numbers.

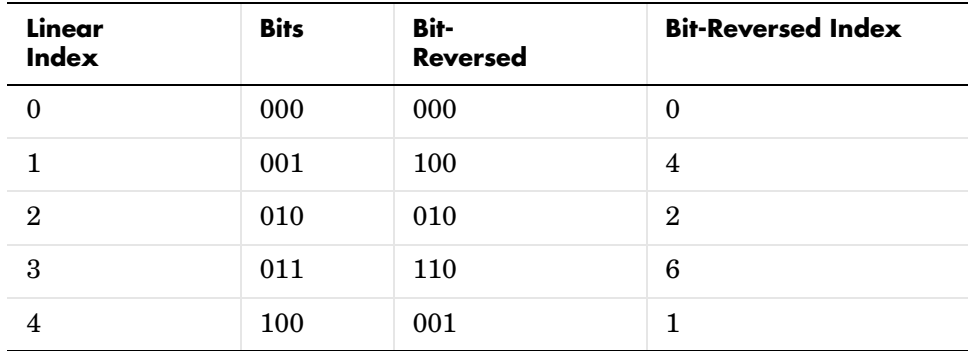

# **bitrevorder**

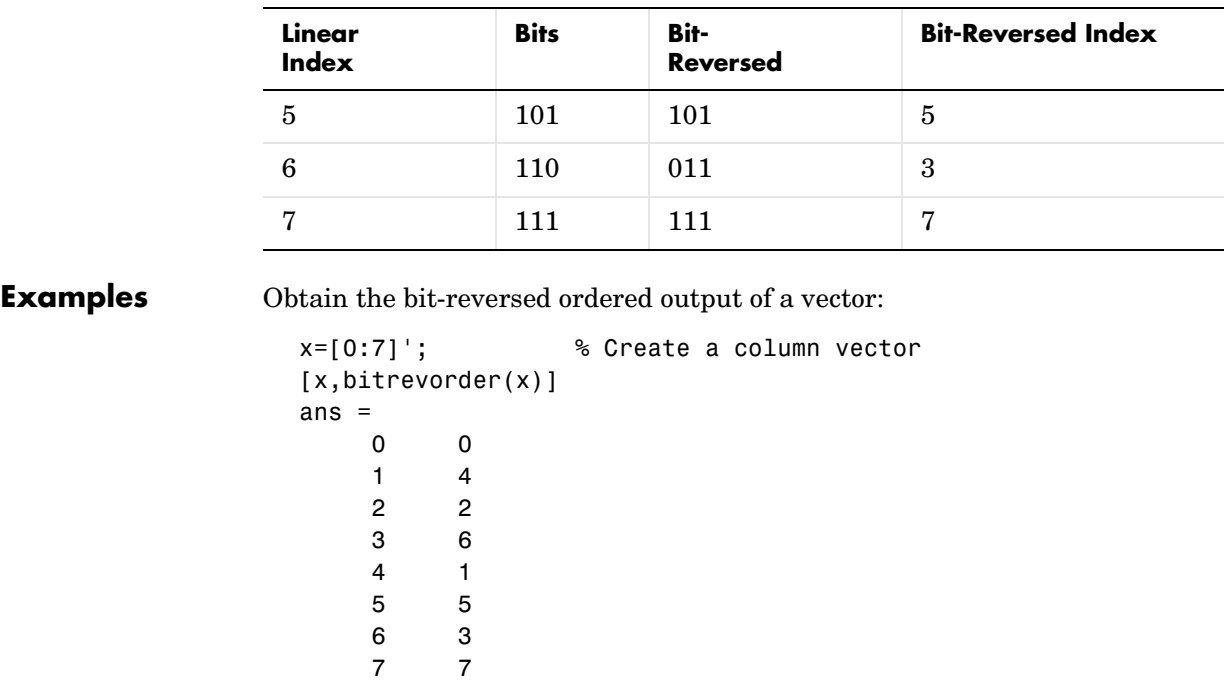

See Also fft, digitrevorder, ifft

# **blackman**

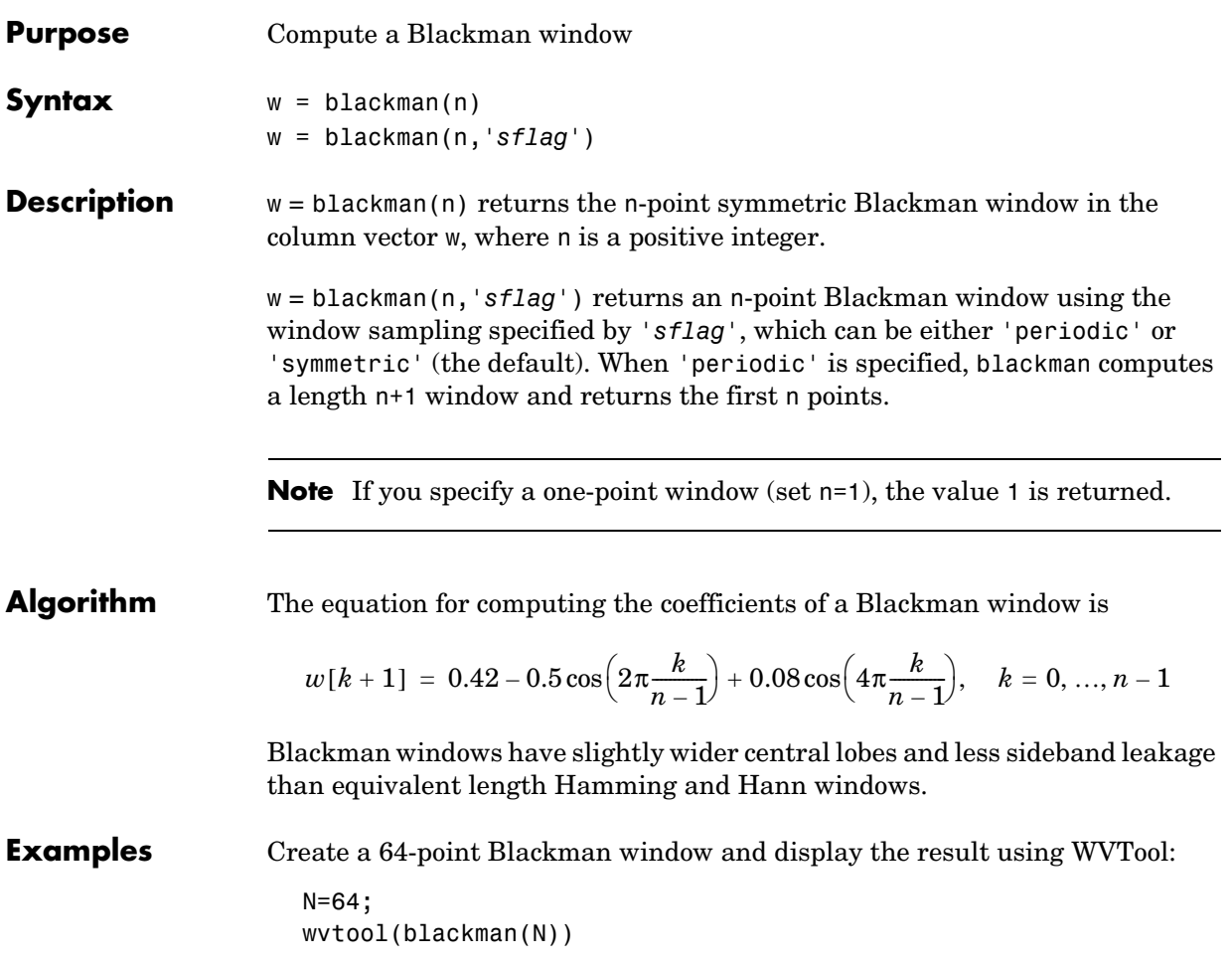

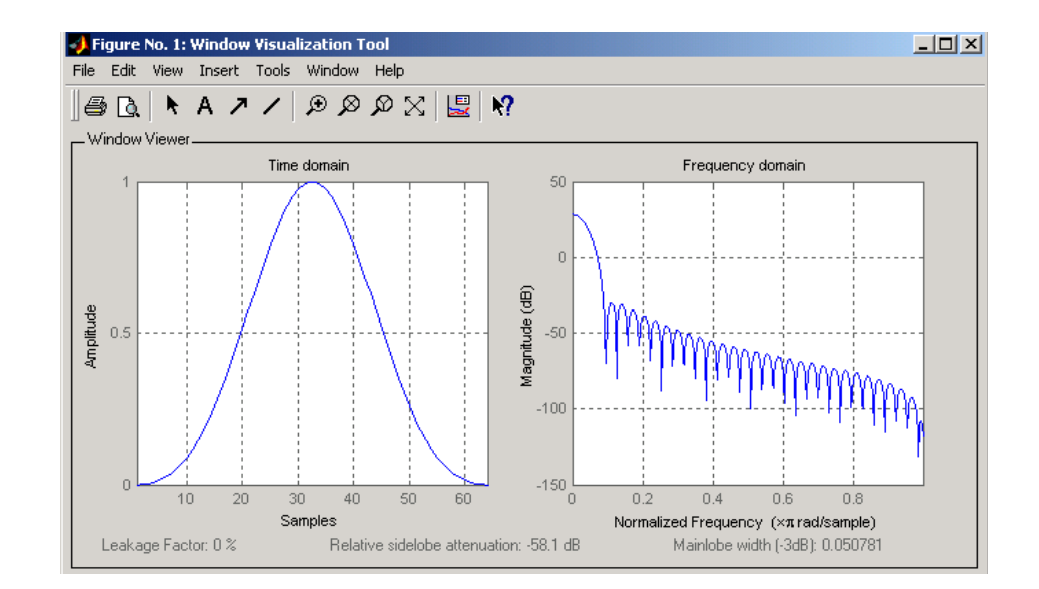

**Algorithm** The equation for computing the coefficients of a Blackman window is Blackman windows have slightly wider central lobes and less sideband leakage than equivalent length Hamming and Hann windows. **See Also** flattopwin, hamming, hann, window, wintool, wvtool References [1] Oppenheim, A.V., and R.W. Schafer. *Discrete-Time Signal Processing*. Upper Saddle River, NJ: Prentice-Hall, 1999, pp. 468-471.  $w[k+1] = 0.42 - 0.5 \cos \left(2\pi \frac{k}{n-1}\right) + 0.08 \cos \left(4\pi \frac{k}{n-1}\right), \quad k = 0, ..., n-1$ 

#### **Purpose** Compute a minimum 4-term Blackman-harris window

**Syntax**  $w = \text{black}$ manharris(n)

**Description** w = blackmanharris(n) returns an n-point, minimum, 4-term Blackman-harris window in the column vector w. The window is minimum in the sense that its maximum sidelobes are minimized.

**Examples** Create a 32-point Blackman-Harris window and display the result using WVTool:

N=32; wvtool(blackmanharris(N))

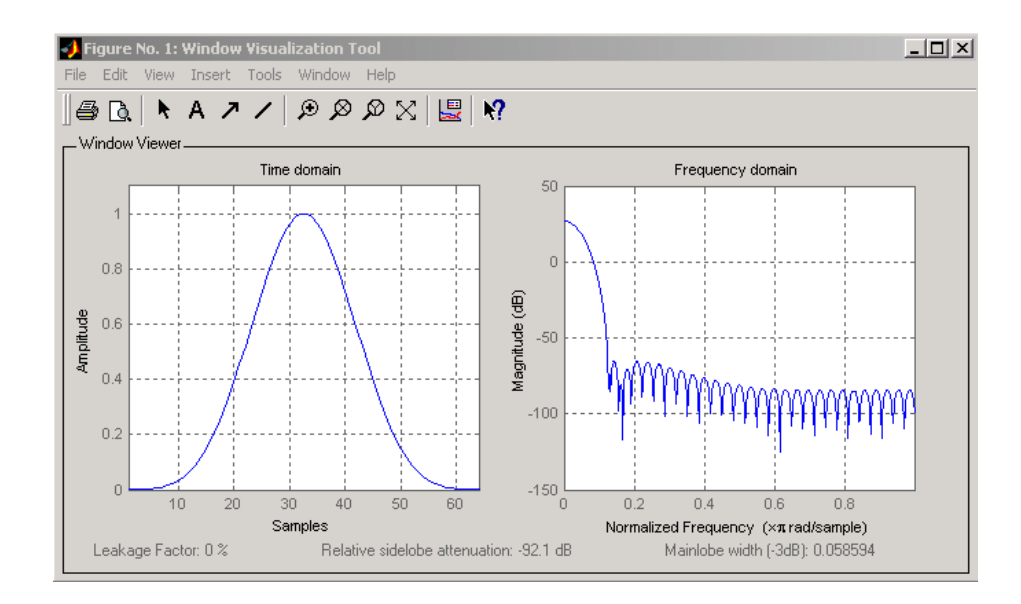

**Algorithm** The equation for computing the coefficients of a minimum 4-term Blackman-harris window is

$$
w[k+1] = a_0 - a_1 \cos\left(2\pi \frac{k}{n-1}\right) + a_2 \cos\left(4\pi \frac{k}{n-1}\right) - a_3 \cos\left(6\pi \frac{k}{n-1}\right)
$$

where  $0 \leq k \leq (n-1)$ .

The coefficients for this window are

 $a_0 = 0.35875$  $a_1$  = 0.48829  $a_2 = 0.14128$  $a_3 = 0.01168$ 

- **See Also** barthannwin, bartlett, bohmanwin, nuttallwin, parzenwin, rectwin, triang, window, wintool, wvtool
- **References** [1] Harris, F. J. "On the Use of Windows for Harmonic Analysis with the Discrete Fourier Transform." *Proceedings of the IEEE*. Vol. 66 (January 1978). pp. 51-84.

# **bohmanwin**

**Purpose** Compute a Bohman window

**Syntax**  $w = \text{bohmann}(\text{n})$ 

**Description** w = bohmanwin(n) returns an n-point Bohman window in column vector w. A Bohman window is the convolution of two half-duration cosine lobes. In the time domain, it is the product of a triangular window and a single cycle of a cosine with a term added to set the first derivative to zero at the boundary. Bohman windows fall off as  $1/w<sup>4</sup>$ .

**Examples** Compute a 64-point Bohman window and display the result using WVTool: N=64; wvtool(bohmanwin(N))

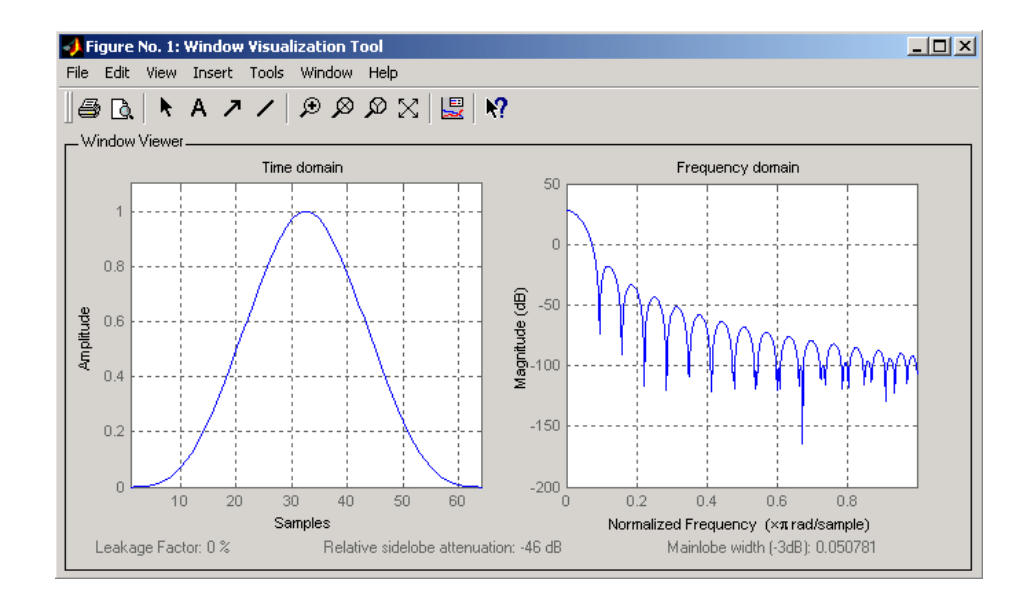

**Algorithm** The equation for computing the coefficients of a Bohman window is

$$
w[k+1] = \left[1.0 - \frac{\left(k - \frac{N}{2}\right)}{\frac{N}{2}}\right] \cos\left[\pi \frac{\left(k - \frac{N}{2}\right)}{\frac{N}{2}}\right] + \frac{1}{\pi} \sin\left[\pi \frac{\left(k - \frac{N}{2}\right)}{\frac{N}{2}}\right]
$$

# **bohmanwin**

where  $0 \leq |k| \leq N$ .

**See Also** barthannwin, bartlett, blackmanharris, nuttallwin, parzenwin, rectwin, triang, window, wintool, wvtool **References** [1] Harris, F. J. "On the Use of Windows for Harmonic Analysis with the Discrete Fourier Transform." *Proceedings of the IEEE*. Vol. 66 (January 1978). p. 67.

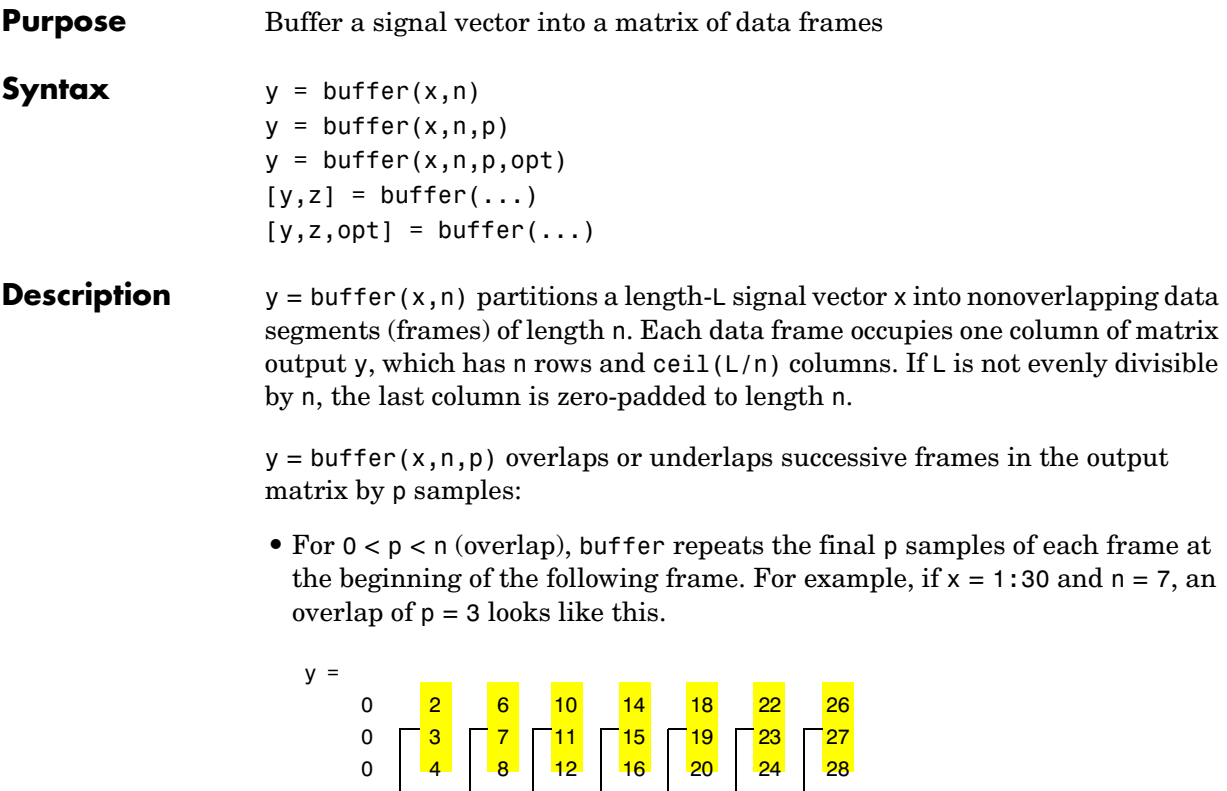

<u>1 5 9 13 17 21 25</u> 29 <mark>2 | 6 | 10 | 14 | 18 | 22 | 26</mark> | 30 <mark>3 7 11 15 19 23 27</mark> 0

The first frame starts with p zeros (the default initial condition), and the number of columns in y is ceil( $L/(n-p)$ ).

**•** For p < 0 (underlap), buffer skips p samples between consecutive frames. For example, if  $x = 1:30$  and  $n = 7$ , a buffer with underlap of  $p = -3$  looks like this.

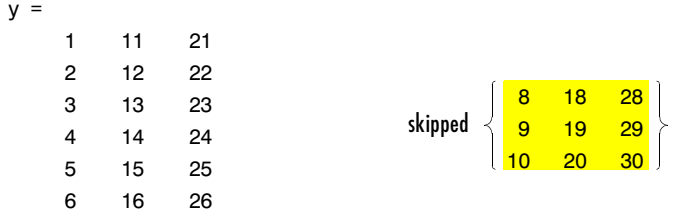

The number of columns in  $\gamma$  is ceil( $\lfloor \frac{\ell}{n-p} \rfloor$ ).

 $y = buffer(x, n, p, opt)$  specifies a vector of samples to precede  $x(1)$  in an overlapping buffer, or the number of initial samples to skip in an underlapping buffer:

**•** For 0 < p < n (overlap), opt specifies a length-p vector to insert before x(1) in the buffer. This vector can be considered an *initial condition*, which is needed when the current buffering operation is one in a sequence of consecutive buffering operations. To maintain the desired frame overlap from one buffer to the next, opt should contain the final p samples of the previous buffer in the sequence. See "Continuous Buffering" below.

By default, opt is zeros(p,1) for an overlapping buffer. Set opt to 'nodelay' to skip the initial condition and begin filling the buffer immediately with  $x(1)$ . In this case, L must be length(p) or longer. For example, if  $x = 1:30$  and  $n = 7$ , a buffer with overlap of  $p = 3$  looks like this.

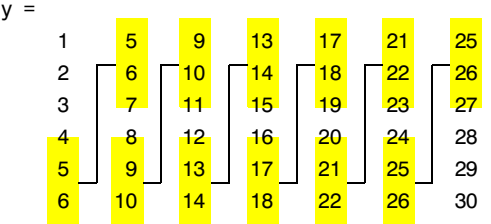

**•** For p < 0 (underlap), opt is an integer value in the range [0,-p] specifying the number of initial input samples, x(1:opt), to skip before adding samples to the buffer. The first value in the buffer is therefore x(opt+1). By default, opt is zero for an underlapping buffer.

This option is especially useful when the current buffering operation is one in a sequence of consecutive buffering operations. To maintain the desired frame underlap from one buffer to the next, opt should equal the difference between the total number of points to skip between frames (p) and the number of points that were *available* to be skipped in the previous input to buffer. If the previous input had fewer than p points that could be skipped after filling the final frame of that buffer, the remaining opt points need to be removed from the first frame of the current buffer. See "Continuous Buffering" below for an example of how this works in practice.

 $[y, z] =$  buffer(...) partitions the length-L signal vector x into frames of length n, and outputs only the *full* frames in y. If y is an overlapping buffer, it has n rows and m columns, where

$$
m = \text{floor}(L/(n-p))
$$
 % When length(opt) = p

or

 $m = floor((L-n)/(n-p))+1$  % When  $opt = 'nodelay'$ 

If y is an underlapping buffer, it has n rows and m columns, where

 $m = \text{floor}((L-\text{opt})/(n-p)) + (\text{rem}((L-\text{opt}),(n-p)) \ge n)$ 

If the number of samples in the input vector (after the appropriate overlapping or underlapping operations) exceeds the number of places available in the n-by-m buffer, the remaining samples in  $x$  are output in vector z, which for an overlapping buffer has length

 $length(z) = L - m*(n-p)$  % When  $length(opt) = p$ 

or

length(z) = L - 
$$
((m-1)*(n-p)+n)
$$
% When opt = 'nodelay'

and for an underlapping buffer has length

 $length(z) = (L-opt) - m*(n-p)$ 

Output z shares the same orientation (row or column) as x. If there are no remaining samples in the input after the buffer with the specified overlap or underlap is filled, z is an empty vector.

 $[y, z, opt] = buffer(...)$  returns the last p samples of a overlapping buffer in output opt. In an underlapping buffer, opt is the difference between the total number of points to skip between frames  $(-p)$  and the number of points in x that were *available* to be skipped after filling the last frame:

- **•** For 0 < p < n (overlap), opt (as an output) contains the final p samples in the last frame of the buffer. This vector can be used as the *initial condition* for a subsequent buffering operation in a sequence of consecutive buffering operations. This allows the desired frame overlap to be maintained from one buffer to the next. See "Continuous Buffering" below.
- **•** For p < 0 (underlap), opt (as an output) is the difference between the total number of points to skip between frames  $(-p)$  and the number of points in x that were *available* to be skipped after filling the last frame.

opt =  $m*(n-p)$  + opt - L % z is the empty vector.

where opt on the right-hand side is the input argument to buffer, and opt on the left-hand side is the output argument. Here m is the number of columns in the buffer, which is

```
m = \text{floor}((L-\text{opt})/(n-p)) + (\text{rem}((L-\text{opt}),(n-p)) \geq n)
```
Note that for an underlapping buffer output opt is always zero when output z contains data.

The opt output for an underlapping buffer is especially useful when the current buffering operation is one in a sequence of consecutive buffering operations. The opt output from each buffering operation specifies the number of samples that need to be skipped at the start of the next buffering operation to maintain the desired frame underlap from one buffer to the next. If fewer than p points were available to be skipped after filling the final frame of the current buffer, the remaining opt points need to be removed from the first frame of the next buffer.

In a sequence of buffering operations, the opt output from each operation should be used as the opt input to the subsequent buffering operation. This ensures that the desired frame overlap or underlap is maintained from buffer to buffer, as well as from frame to frame within the same buffer. See "Continuous Buffering" below for an example of how this works in practice.

#### **Continuous Buffering**

In a continuous buffering operation, the vector input to the buffer function represents one frame in a sequence of frames that make up a discrete signal. These signal frames can originate in a frame-based data acquisition process, or within a frame-based algorithm like the FFT.

As an example, you might acquire data from an A/D card in frames of 64 samples. In the simplest case, you could rebuffer the data into frames of 16 samples; buffer with  $n = 16$  creates a buffer of four frames from each 64-element input frame. The result is that the signal of frame size 64 has been converted to a signal of frame size 16; no samples were added or removed.

In the general case where the original signal frame size, L, is not equally divisible by the new frame size, n, the overflow from the last frame needs to be captured and recycled into the following buffer. You can do this by iteratively calling buffer on input x with the two-output-argument syntax:

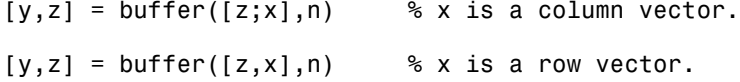

This simply captures any buffer overflow in z, and prepends the data to the subsequent input in the next call to buffer. Again, the input signal, x, of frame size L, has been converted to a signal of frame size n without any insertion or deletion of samples.

Note that continuous buffering cannot be done with the single-output syntax  $y = buffer(...)$ , because the last frame of y in this case is zero padded, which adds new samples to the signal.

Continuous buffering in the presence of overlap and underlap is handled with the opt parameter, which is used as both an input and output to buffer. The following two examples demonstrate how the opt parameter should be used.

### **Examples Example 1: Continuous Overlapping Buffers**

First create a buffer containing 100 frames, each with 11 samples:

```
data = buffer(1:1100,11); % 11 samples per frame
```
Imagine that the frames (columns) in the matrix called data are the sequential outputs of a data acquisition board sampling a physical signal:  $data(:,1)$  is the first  $D/A$  output, containing the first 11 signal samples; data(:,2) is the second output, containing the next 11 signal samples, and so on.

You want to rebuffer this signal from the acquired frame size of 11 to a frame size of 4 with an overlap of 1. To do this, you will repeatedly call buffer to operate on each successive input frame, using the opt parameter to maintain consistency in the overlap from one buffer to the next.

Set the buffer parameters:

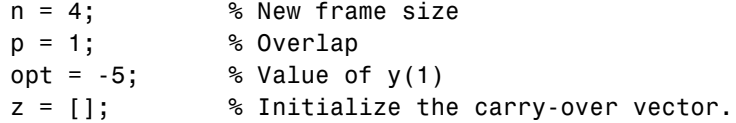

Now repeatedly call buffer, each time passing in a new signal frame from data. Note that overflow samples (returned in z) are carried over and prepended to the input in the subsequent call to buffer:

```
for i=1:size(data,2), % Loop over each source frame (column).
  x = data(:,i); % A single frame of the D/A output
   [y, z, opt] = buffer([z; x], n, p, opt);disp(y); % Display the buffer of data.pause
end
```
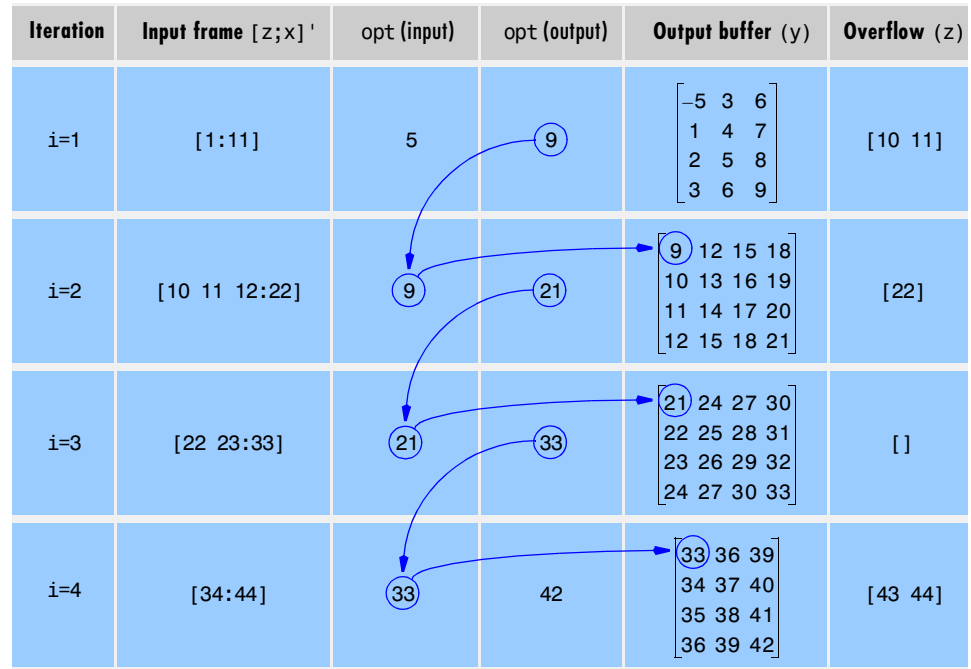

Here's what happens during the first four iterations.

Note that the size of the output matrix, y, can vary by a single column from one iteration to the next. This is typical for buffering operations with overlap or underlap.

#### **Example 2: Continuous Underlapping Buffers**

Again create a buffer containing 100 frames, each with 11 samples:

```
data = buffer(1:1100,11); % 11 samples per frame
```
Again, imagine that data(:,1) is the first  $D/A$  output, containing the first 11 signal samples;  $data(:,2)$  is the second output, containing the next 11 signal samples, and so on.

You want to rebuffer this signal from the acquired frame size of 11 to a frame size of 4 with an underlap of 2. To do this, you will repeatedly call buffer to operate on each successive input frame, using the opt parameter to maintain consistency in the underlap from one buffer to the next.

Set the buffer parameters:

```
n = 4; % New frame size
p = -2; % Underlap
opt = 1; % Skip the first input element, x(1).
z = []; % Initialize the carry-over vector.
```
Now repeatedly call buffer, each time passing in a new signal frame from data. Note that overflow samples (returned in z) are carried over and prepended to the input in the subsequent call to buffer:

```
for i=1:size(data,2), % Loop over each source frame (column).
  x = data(:,i); % A single frame of the D/A output
  [y, z, opt] = buffer([z;x], n, p, opt);disp(y); % Display the buffer of data.
  pause
end
```
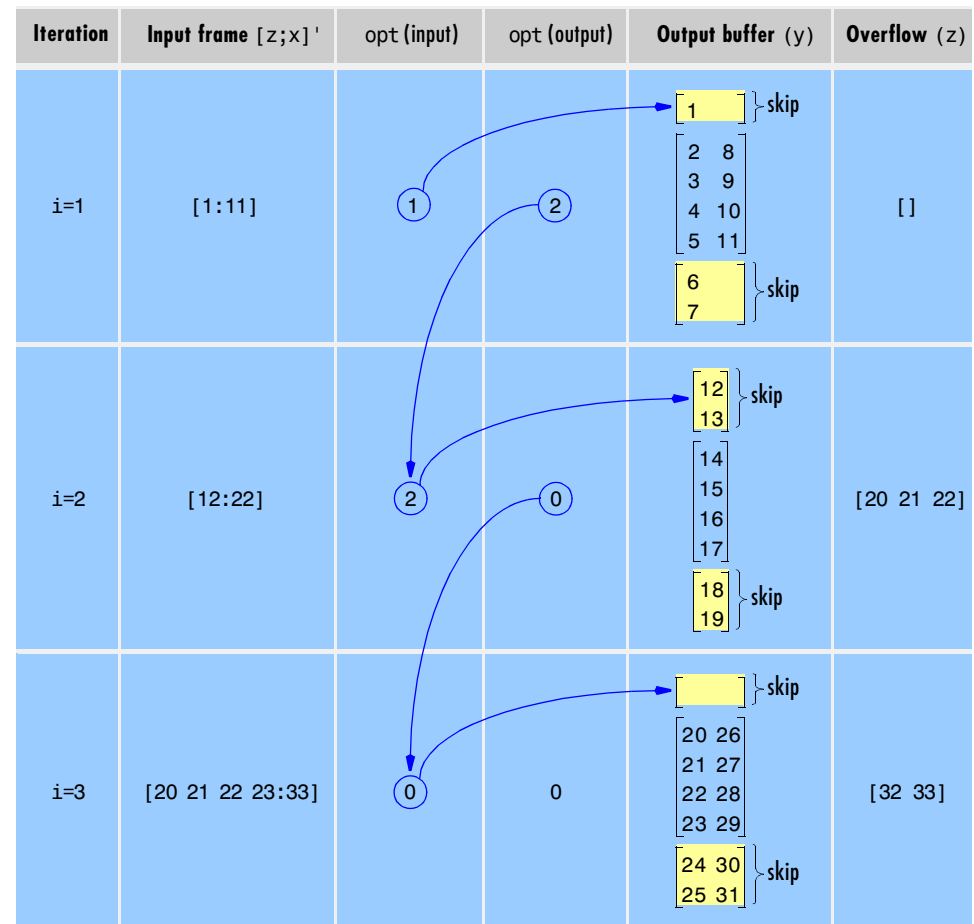

Here's what happens during the first three iterations.

**Diagnostics** Error messages are displayed when  $p \ge n$  or length(opt)  $\ne$  length(p) in an overlapping buffer case:

> Frame overlap P must be less than the buffer size N. Initial conditions must be specified as a length-P vector.

**See Also** reshape

## **buttap**

**Purpose** Butterworth analog lowpass filter prototype

**Syntax**  $[z,p,k] = \text{buttap}(n)$ 

**Description** [z,p,k] = buttap(n) returns the poles and gain of an order n Butterworth analog lowpass filter prototype. The function returns the poles in the length n column vector p and the gain in scalar k. z is an empty matrix because there are no zeros. The transfer function is

$$
H(s) = \frac{z(s)}{p(s)} = \frac{k}{(s-p(1))(s-p(2))\cdots(s-p(n))}
$$

Butterworth filters are characterized by a magnitude response that is maximally flat in the passband and monotonic overall. In the lowpass case, the first 2n–1 derivatives of the squared magnitude response are zero at  $\omega = 0$ . The squared magnitude response function is

$$
|H(\omega)|^2 = \frac{1}{1+(\omega/\omega_0)^{2n}}
$$

corresponding to a transfer function with poles equally spaced around a circle in the left half plane. The magnitude response at the cutoff angular frequency  $\omega_0$  is always  $\left\lfloor \frac{\sqrt{2}}{2} \right\rfloor$  regardless of the filter order. buttap sets  $\omega_0$  to  $1$  for a normalized result.

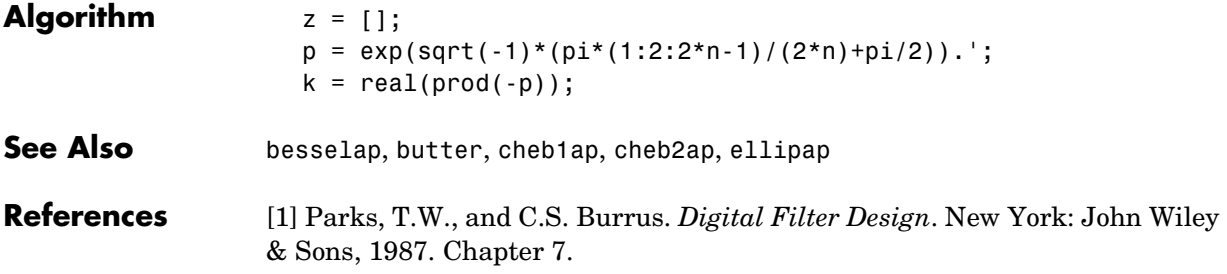

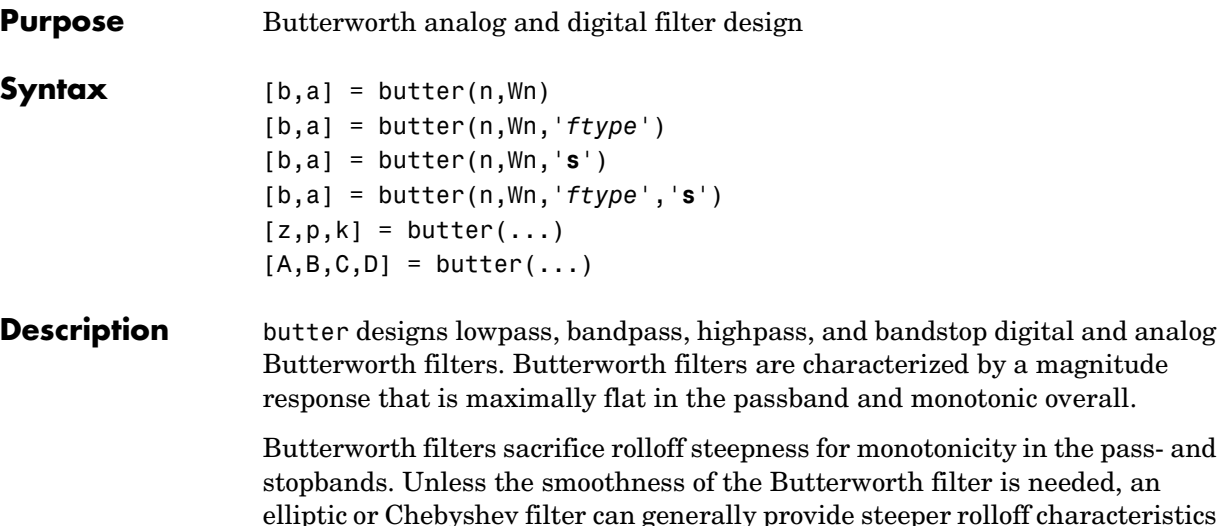

#### **Digital Domain**

with a lower filter order.

[b,a] = butter(n,Wn) designs an order n lowpass digital Butterworth filter with normalized cutoff frequency Wn. It returns the filter coefficients in length n+1 row vectors b and a, with coefficients in descending powers of *z*.

$$
H(z) = \frac{B(z)}{A(z)} = \frac{b(1) + b(2)z^{-1} + \dots + b(n+1)z^{-n}}{1 + a(2)z^{-1} + \dots + a(n+1)z^{-n}}
$$

*Cutoff frequency* is that frequency where the magnitude response of the filter is  $\sqrt{1/2}$  . For butter, the normalized cutoff frequency Wn must be a number between 0 and 1, where 1 corresponds to the Nyquist frequency,  $\pi$  radians per sample.

If Wn is a two-element vector, Wn =  $[w1 \, w2]$ , butter returns an order  $2 \cdot n$  digital bandpass filter with passband  $w1 < \omega < w2$ .

[b,a] = butter(n,Wn,'*ftype*') designs a highpass, lowpass, or bandstop filter, where the string '*ftype*' is one of the following.

- **•** 'high' for a highpass digital filter with normalized cutoff frequency Wn
- 'low' for a lowpass digital filter with normalized cutoff frequency Wn

**•** 'stop' for an order 2\*n bandstop digital filter if Wn is a two-element vector, Wn = [w1 w2]. The stopband is  $w1 < \omega < w2$ .

With different numbers of output arguments, butter directly obtains other realizations of the filter. To obtain zero-pole-gain form, use three output arguments as shown below:

 $[z, p, k] =$  butter(n, Wn) or

[z,p,k] = butter(n,Wn,'*ftype*') returns the zeros and poles in length n column vectors z and p, and the gain in the scalar k.

To obtain state-space form, use four output arguments as shown below:

 $[A,B,C,D] =$  butter(n, Wn) or

[A,B,C,D] = butter(n,Wn,'*ftype*') where A, B, C, and D are

 $x[n+1] = Ax[n] + Bu[n]$  $y[n] = Cx[n] + Du[n]$ 

and *u* is the input, *x* is the state vector, and *y* is the output.

#### **Analog Domain**

[b,a] = butter(n,Wn,'**s**') designs an order n lowpass analog Butterworth filter with angular cutoff frequency Wn rad/s. It returns the filter coefficients in the length n+1 row vectors b and a, in descending powers of *s,* derived from this transfer function:

$$
H(s) = \frac{B(s)}{A(s)} = \frac{b(1)s^{n} + b(2)s^{n-1} + \dots + b(n+1)}{s^{n} + a(2)s^{n-1} + \dots + a(n+1)}
$$

butter's angular cutoff frequency Wn must be greater than 0 rad/s.

If Wn is a two-element vector with w1 < w2, butter(n,Wn,'**s**') returns an order  $2 \cdot n$  bandpass analog filter with passband w1 <  $\omega$  < w2.

[b,a] = butter(n,Wn,'*ftype*','**s**') designs a highpass, lowpass, or bandstop filter.

With different numbers of output arguments, butter directly obtains other realizations of the analog filter. To obtain zero-pole-gain form, use three output arguments as shown below:

[z,p,k] = butter(n,Wn,'**s**') or

[z,p,k] = butter(n,Wn,'*ftype*','**s**') returns the zeros and poles in length n or 2\*n column vectors z and p and the gain in the scalar k.

To obtain state-space form, use four output arguments as shown below:

[A,B,C,D] = butter(n,Wn,'**s**') or [A,B,C,D] = butter(n,Wn,'*ftype*','**s**') where A, B, C, and D are  $\dot{x} = Ax + Bu$  $y = Cx + Du$ 

and *u* is the input, *x* is the state vector, and *y* is the output.

#### **Examples Example 1**

For data sampled at 1000 Hz, design a 9th-order highpass Butterworth filter with cutoff frequency of 300 Hz, which corresponds to a normalized value of 0.6:

 $[b,a] = butter(9,300/500,'high');$ 

The filter's frequency response is

freqz(b,a,128,1000)

## **butter**

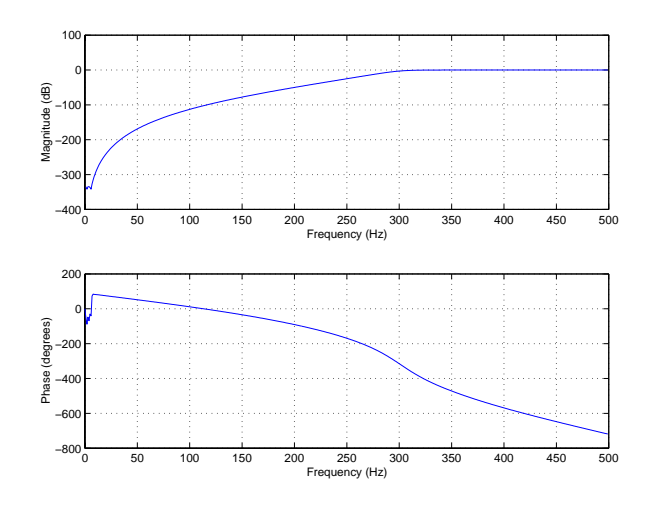

#### **Example 2**

Design a 10th-order bandpass Butterworth filter with a passband from 100 to 200 Hz and plot its impulse response, or *unit sample response*:

```
n = 5; Wn = [100 200]/500;
[b,a] = butter(n, Wn);[y, t] = impz(b, a, 101);stem(t,y)
```
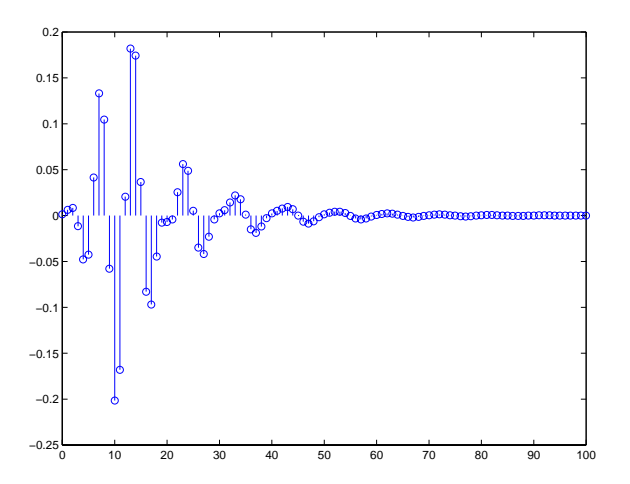

## **Limitations** For high order filters, the state-space form is the most numerically accurate, followed by the zero-pole-gain form. The transfer function coefficient form is the least accurate; numerical problems can arise for filter orders as low as 15. **Algorithm** butter uses a five-step algorithm: **1** It finds the lowpass analog prototype poles, zeros, and gain using the buttap function. **2** It converts the poles, zeros, and gain into state-space form. **3** It transforms the lowpass filter into a bandpass, highpass, or bandstop filter with desired cutoff frequencies, using a state-space transformation. **4** For digital filter design, butter uses bilinear to convert the analog filter into a digital filter through a bilinear transformation with frequency prewarping. Careful frequency adjustment guarantees that the analog filters and the digital filters will have the same frequency response magnitude at Wn or w1 and w2. **5** It converts the state-space filter back to transfer function or zero-pole-gain form, as required. **See Also** besself, buttap, buttord, cheby1, cheby2, ellip, maxflat

## **buttord**

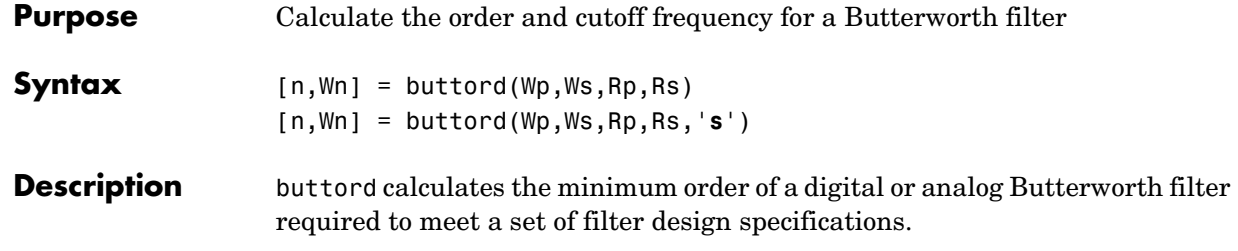

#### **Digital Domain**

[n,Wn] = buttord(Wp,Ws,Rp,Rs) returns the lowest order, n, of the digital Butterworth filter that loses no more than Rp dB in the passband and has at least Rs dB of attenuation in the stopband. The scalar (or vector) of corresponding cutoff frequencies, Wn, is also returned. Use the output arguments n and Wn in butter.

Choose the input arguments to specify the stopband and passband according to the following table.

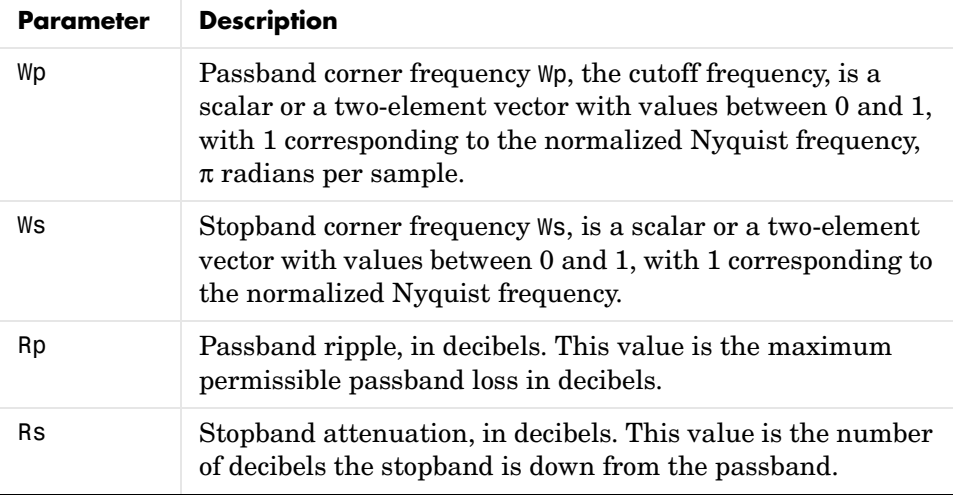

#### <span id="page-367-0"></span>**Description of Stopband and Passband Filter Parameters**

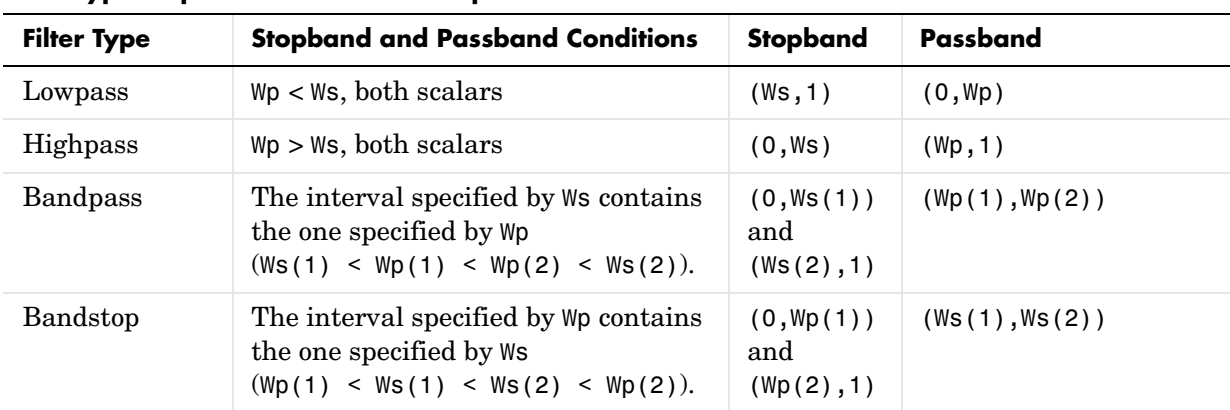

Use the following guide to specify filters of different types.

<span id="page-368-0"></span>**Filter Type Stopband and Passband Specifications**

If your filter specifications call for a bandpass or bandstop filter with unequal ripple in each of the passbands or stopbands, design separate lowpass and highpass filters according to the specifications in this table, and cascade the two filters together.

#### **Analog Domain**

[n,Wn] = buttord(Wp,Ws,Rp,Rs,'**s**') finds the minimum order n and cutoff frequencies Wn for an analog Butterworth filter. You specify the frequencies Wp and Ws similar those described in the [Table , Description of Stopband and](#page-367-0)  [Passband Filter Parameters](#page-367-0) table above, only in this case you specify the frequency in radians per second, and the passband or the stopband can be infinite.

Use buttord for lowpass, highpass, bandpass, and bandstop filters as described in the [Table , Filter Type Stopband and Passband Specifications](#page-368-0) table above.

## **buttord**

### **Examples Example 1**

For data sampled at 1000 Hz, design a lowpass filter with less than 3 dB of ripple in the passband, defined from 0 to 40 Hz, and at least 60 dB of attenuation in the stopband, defined from 150 Hz to the Nyquist frequency (500 Hz). Plot the filter's frequency response:

```
Wp = 40/500; Ws = 150/500;
[n, Wn] = buttord(Wp, Ws, 3, 60)n = 5
Wn = 0.0810
[b,a] = butter(n, Wn);
```
freqz(b,a,512,1000); title('n=5 Butterworth Lowpass Filter')

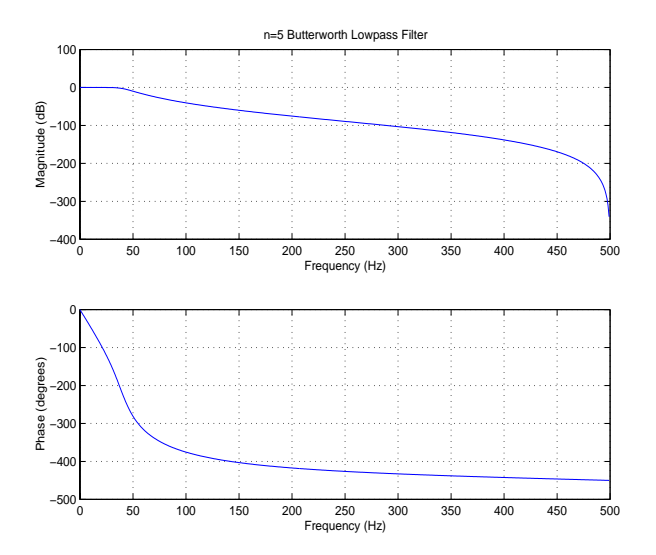

### **Example 2**

Next design a bandpass filter with passband of 60 Hz to 200 Hz, with less than 3 dB of ripple in the passband, and 40 dB attenuation in the stopbands that are 50 Hz wide on both sides of the passband:

```
Wp = [60 200]/500; Ws = [50 250]/500;
Rp = 3; Rs = 40;
[n, Wn] = buttord(Wp, Ws, Rp, Rs)n = 16
Wn = 0.1198 0.4005
[b,a] = butter(n, Wn);freqz(b,a,128,1000)
title('n=16 Butterworth Bandpass Filter')
```
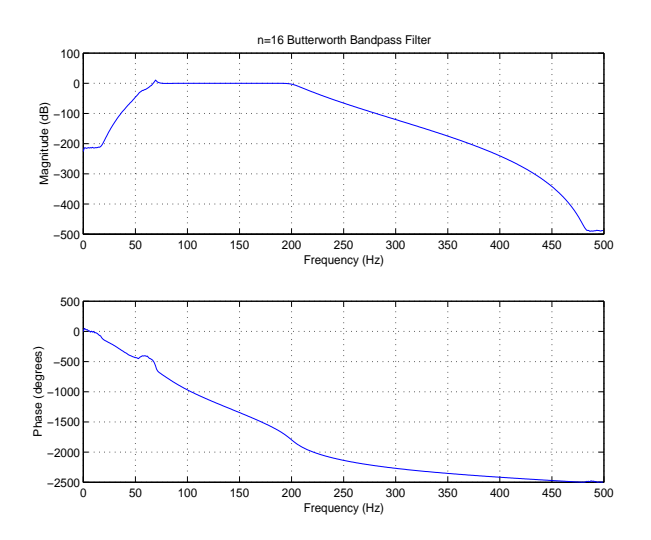

## **buttord**

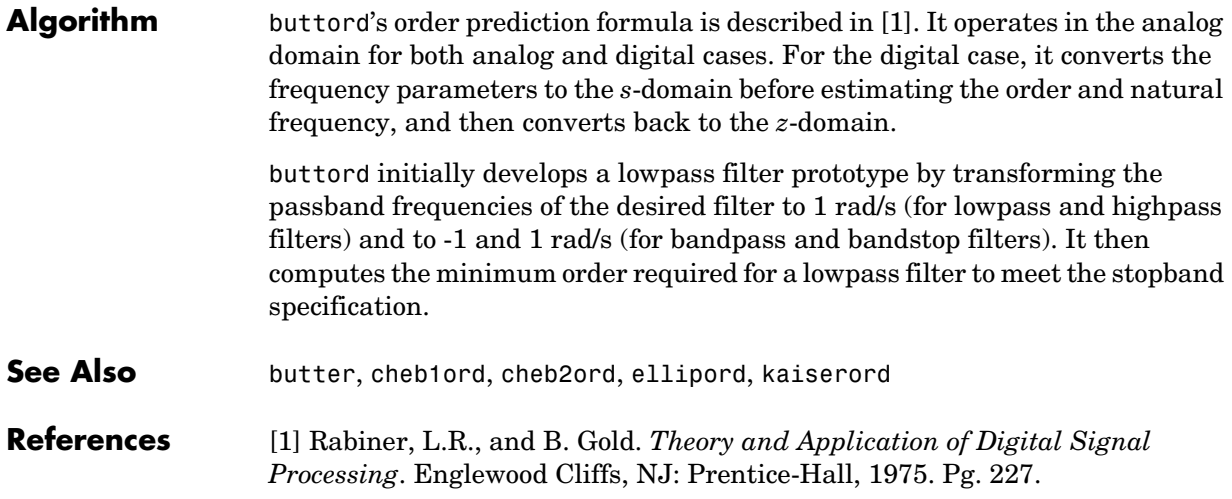

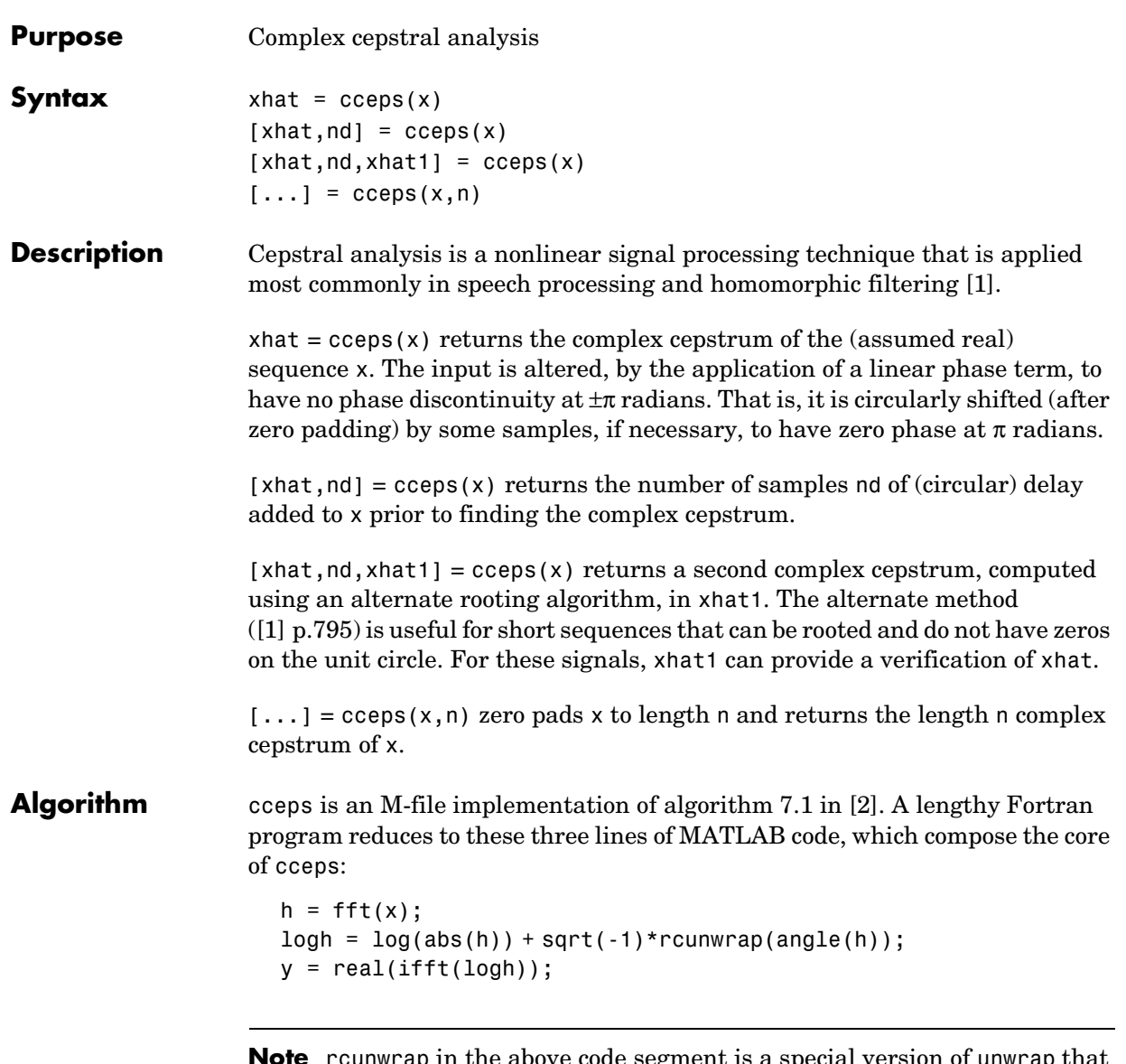

**Note** rcunwrap in the above code segment is a special version of unwrap that subtracts a straight line from the phase. rcunwrap is a local function within cceps and is not available for use from the MATLAB command line.

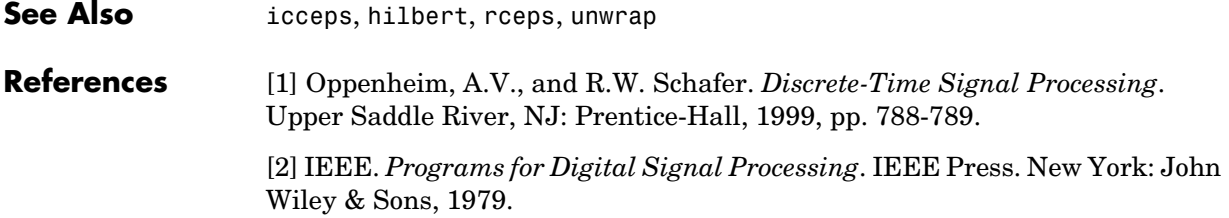

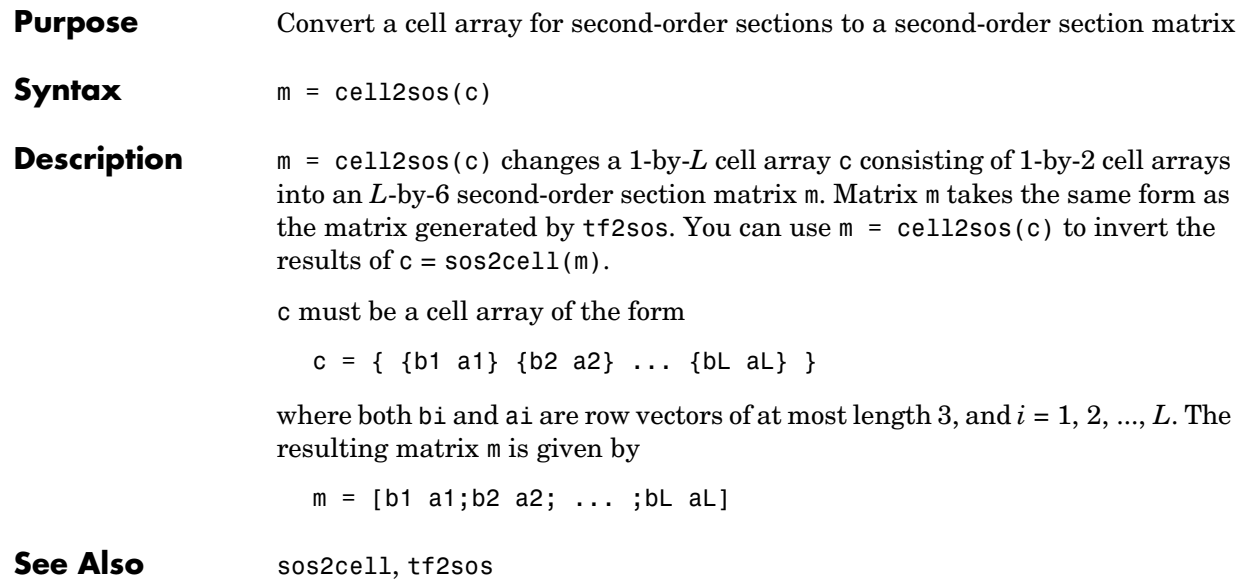

# **cfirpm**

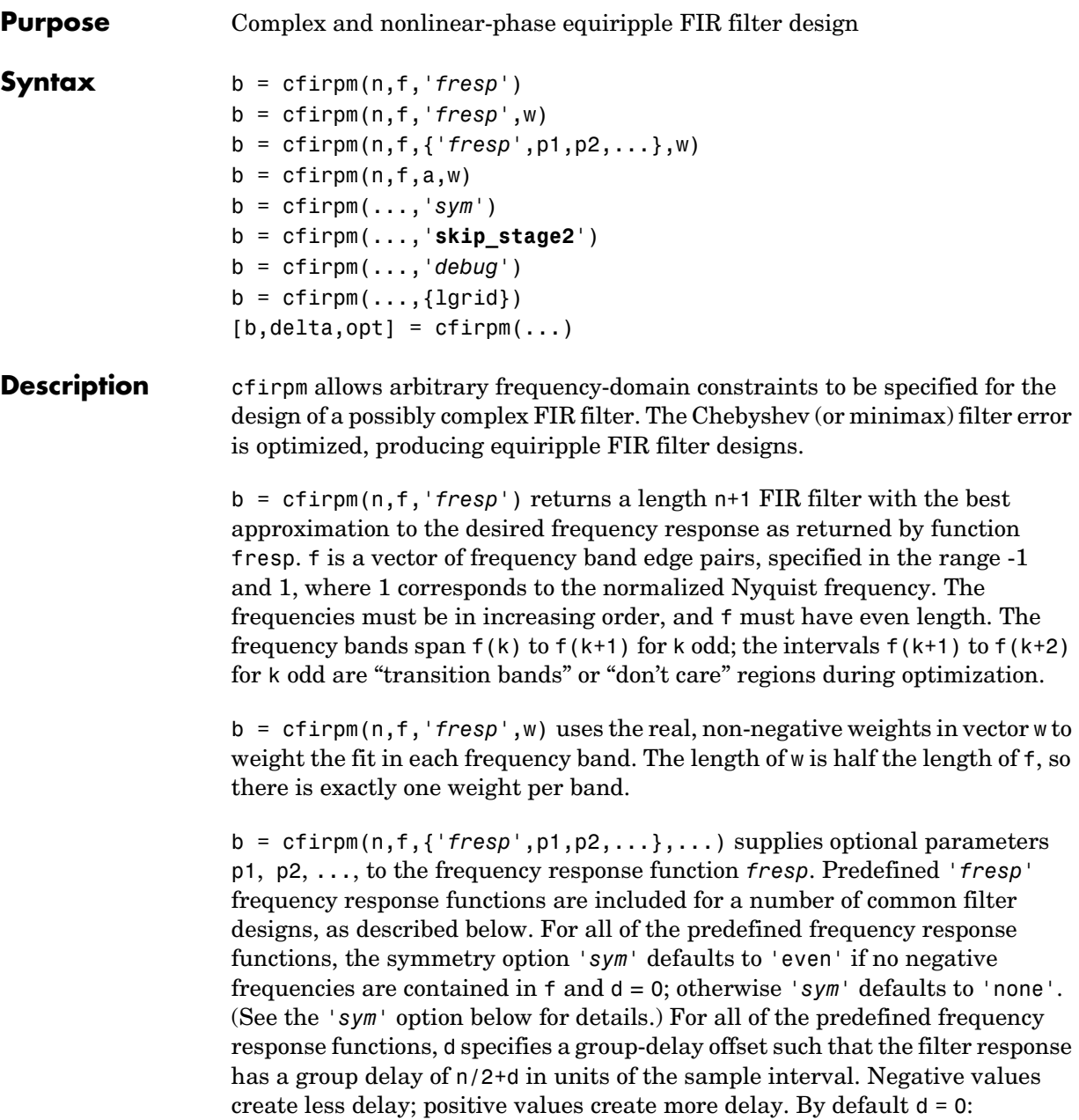

**•** lowpass, highpass, bandpass, bandstop

These functions share a common syntax, exemplified below by the string 'lowpass'.

```
b = cfirpm(n, f, 'lowpass', \dots) and
```

```
b = cfirpm(n, f, \{ 'lowpass', d \}, \dots) design a linear-phase
(n/2+d delay) filter.
```
**•** multiband designs a linear-phase frequency response filter with arbitrary band amplitudes.

```
b = cfirpm(n, f, {'}multiband', a}, \ldots) and
```
 $b = cfirpm(n, f, { 'multiband', a, d}, ...)$  specify vector a containing the desired amplitudes at the band edges in f. The desired amplitude at frequencies between pairs of points  $f(k)$  and  $f(k+1)$  for k odd is the line segment connecting the points  $(f(k), a(k))$  and  $(f(k+1), a(k+1))$ .

**•** differentiator designs a linear-phase differentiator. For these designs, zero-frequency must be in a transition band, and band weighting is set to be inversely proportional to frequency.

```
b = cfirpm(n, f, {'differentiator', fs}, \dots) and
```
 $b = cfirpm(n, f, {'difference}ntiator', fs, d), ...$ ) specify the sample rate fs used to determine the slope of the differentiator response. If omitted, fs defaults to 1.

**•** hilbfilt designs a linear-phase Hilbert transform filter response. For Hilbert designs, zero-frequency must be in a transition band.

 $b = cfirpm(n, f, 'hilbfilt', ...)$  and

 $b = cfirpm(N,F,\{'hilbfilt',d\},\dots)$  design a linear-phase (n/2+d delay) Hilbert transform filter.

```
b = cfirpm(n, f, a, w) is a synonym for
b = cfirpm(n, f, {'multiband', a}, w).
```
 $b = \text{cfirpm}(\ldots, 'sym')$  imposes a symmetry constraint on the impulse response of the design, where '*sym*' may be one of the following:

- **•** 'none' indicates no symmetry constraint. This is the default if any negative band edge frequencies are passed, or if *fresp* does not supply a default.
- **•** 'even' indicates a real and even impulse response. This is the default for highpass, lowpass, bandpass, bandstop, and multiband designs.
- **•** 'odd' indicates a real and odd impulse response. This is the default for Hilbert and differentiator designs.
- **•** 'real' indicates conjugate symmetry for the frequency response

If any '*sym*' option other than 'none' is specified, the band edges should be specified only over positive frequencies; the negative frequency region is filled in from symmetry. If a '*sym*' option is not specified, the *fresp* function is queried for a default setting. Any user-supplied *fresp* function should return a valid '*sym*'string when it is passed the string 'defaults' as the filter order N.

 $b = \text{cfirpm}(\ldots, \text{'skip stage2'})$  disables the second-stage optimization algorithm, which executes only when cfirpm determines that an optimal solution has not been reached by the standard firpm error-exchange. Disabling this algorithm may increase the speed of computation, but may incur a reduction in accuracy. By default, the second-stage optimization is enabled.

b = cfirpm(...,'*debug*') enables the display of intermediate results during the filter design, where '*debug*' may be one of 'trace', 'plots', 'both', or 'off'. By default it is set to 'off'.

 $b = \text{cfirpm}(\ldots, \text{4grid})$  uses the integer 1 grid to control the density of the frequency grid, which has roughly 2^nextpow2(lgrid\*n) frequency points. The default value for lgrid is 25. Note that the {lgrid} argument must be a 1-by-1 cell array.

Any combination of the '*sym*', '**skip\_stage2**', '*debug*', and {lgrid} options may be specified.

 $[b, delta] = cfirpm(....)$  returns the maximum ripple height delta.

 $[b, delta, opt] = cfirpm$ ...) returns a structure opt of optional results computed by cfirpm and contains the following fields.

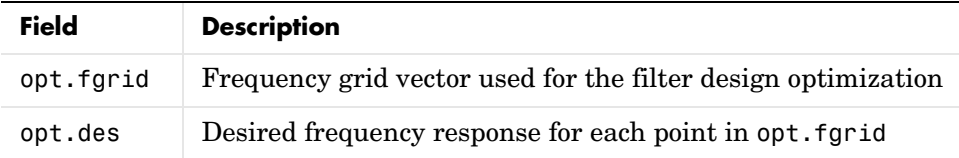

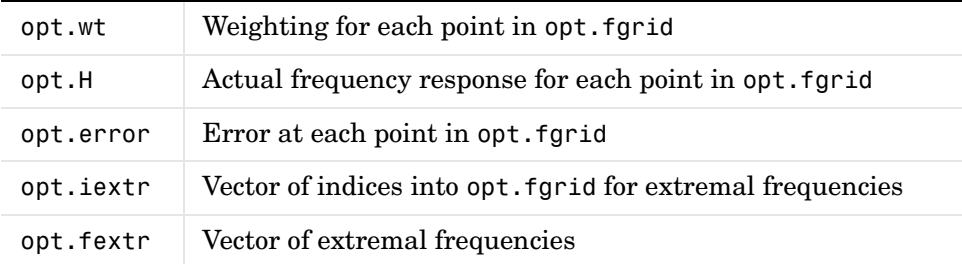

User-definable functions may be used, instead of the predefined frequency response functions for *fresp*. The function is called from within cfirpm using the following syntax

```
[dh,dw] = fresp(n,f,gf,w,p1,p2,...)
```
where:

- **•** n is the filter order.
- **•** f is the vector of frequency band edges that appear monotonically between -1 and 1, where 1 corresponds to the Nyquist frequency.
- **•** gf is a vector of grid points that have been linearly interpolated over each specified frequency band by cfirpm. gf determines the frequency grid at which the response function must be evaluated. This is the same data returned by cfirpm in the fgrid field of the opt structure.
- **•** w is a vector of real, positive weights, one per band, used during optimization. w is optional in the call to cfirpm; if not specified, it is set to unity weighting before being passed to *fresp*.
- **•** dh and dw are the desired complex frequency response and band weight vectors, respectively, evaluated at each frequency in grid gf.
- **•** p1, p2, ..., are optional parameters that may be passed to *fresp*.

Additionally, a preliminary call is made to *fresp* to determine the default symmetry property '*sym*'*.* This call is made using the syntax:

sym = *fresp*('defaults',{n,f,[],w,p1,p2,...})

The arguments may be used in determining an appropriate symmetry default as necessary. The function private/lowpass.m may be useful as a template for generating new frequency response functions.

### **Examples Example 1**

Design a 31-tap, linear-phase, lowpass filter:

 $b = \text{cfirpm}(30, [-1, -0.5, -0.4, 0.7, 0.8, 1], 'lowpass');$  $fvtool(b,1)$ 

Click the **Magnitude and Phase Response** button.

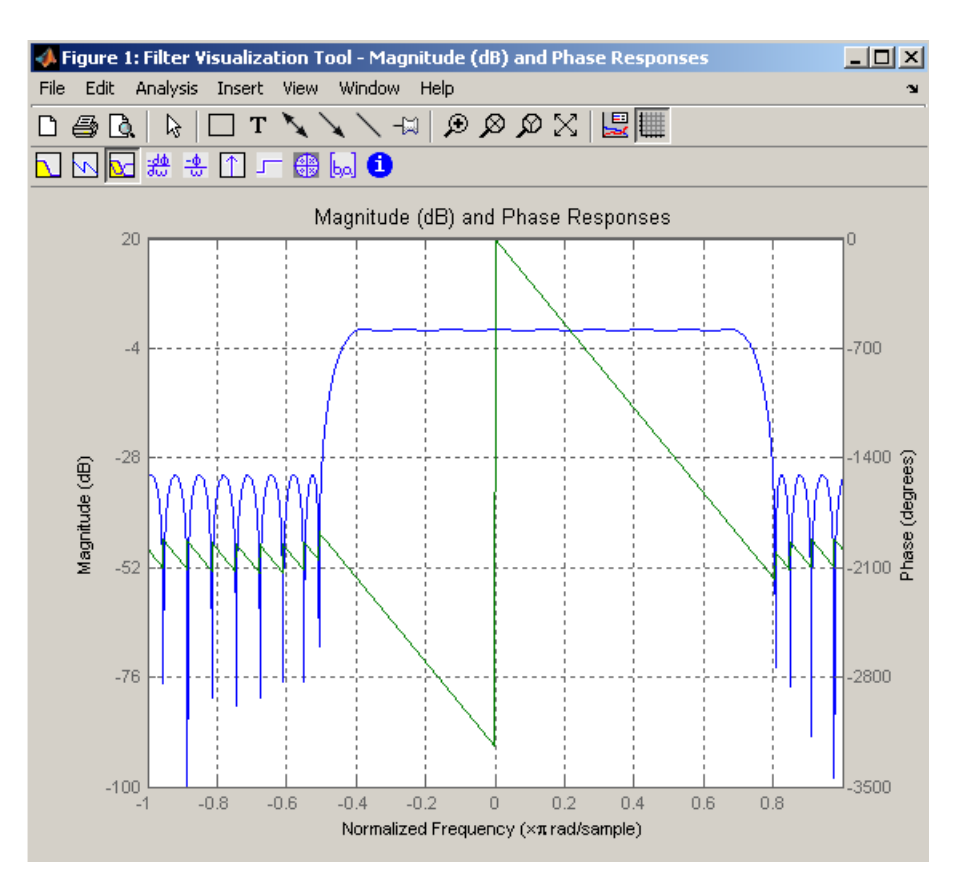

#### **Example 2**

Design a nonlinear-phase allpass FIR filter:

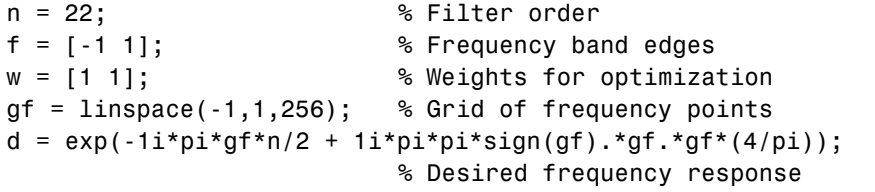

Vector d now contains the complex frequency response that we desire for the FIR filter computed by cfirpm.

Now compute the FIR filter that best approximates this response:

```
b = cfirpm(n,f,'allpass',w,'real'); % Approximation
freqz(b,1,256,'whole');
subplot(2,1,1); hold on %overlay desired response
plot(pi*(gf+1),20*log10(abs(fftshift(d))),'r--')
subplot(2,1,2); hold on
plot(pi*(gf+1),unwrap(angle(fftshift(d)))*180/pi,'r--')
legend('Approximation','Desired')
```
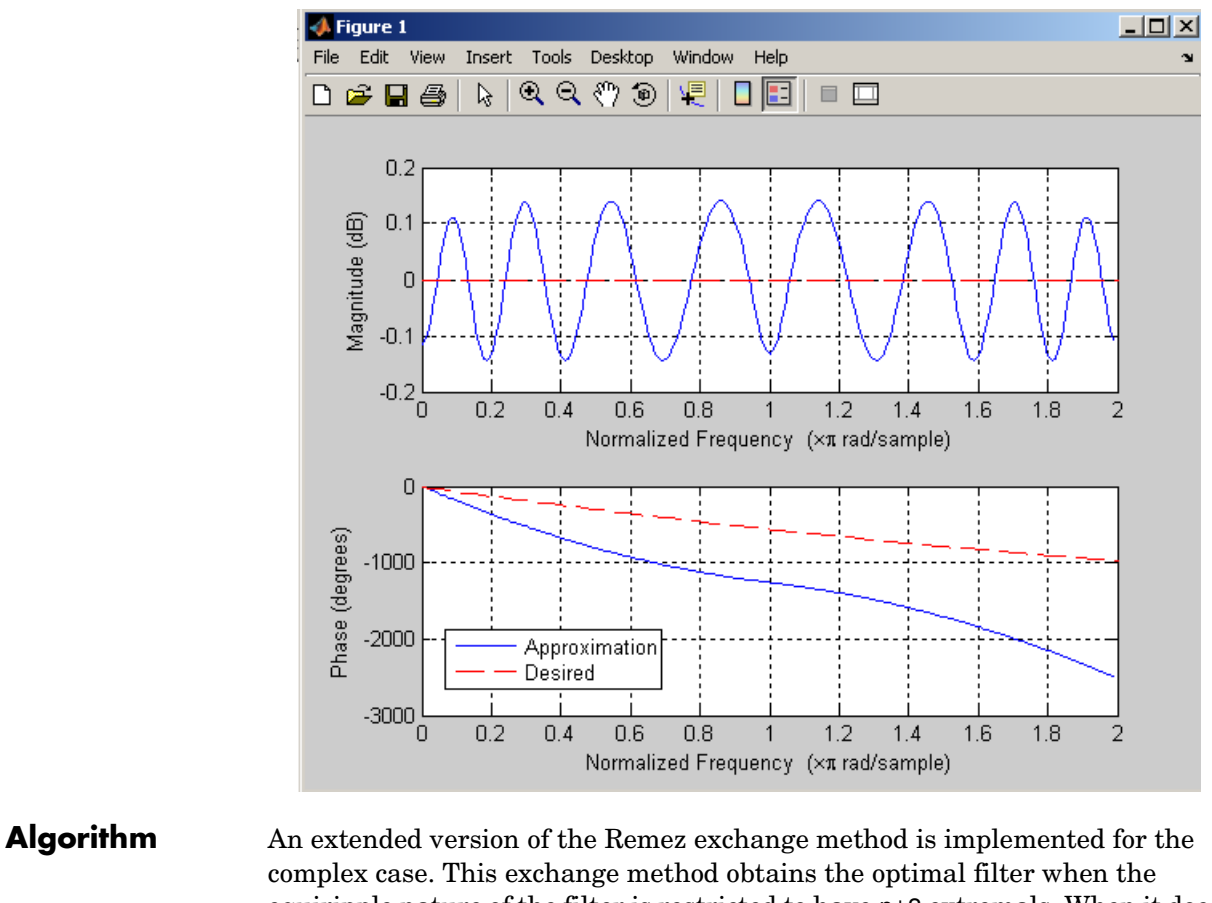

equiripple nature of the filter is restricted to have n+2 extremals. When it does not converge, the algorithm switches to an ascent-descent algorithm that takes over to finish the convergence to the optimal solution. See the references for further details.

See Also fir1, fir2, firls, firpm

**References** [1] Karam, L.J., and J.H. McClellan. "Complex Chebyshev Approximation for FIR Filter Design." *IEEE Trans. on Circuits and Systems II*. March 1995. Pgs. 207-216.

[2] Karam, L.J. *Design of Complex Digital FIR Filters in the Chebyshev Sense*. Ph.D. Thesis, Georgia Institute of Technology, March 1995.

[3] Demjanjov, V.F., and V.N. Malozemov. *Introduction to Minimax*. New York: John Wiley & Sons, 1974.

# **cheb1ap**

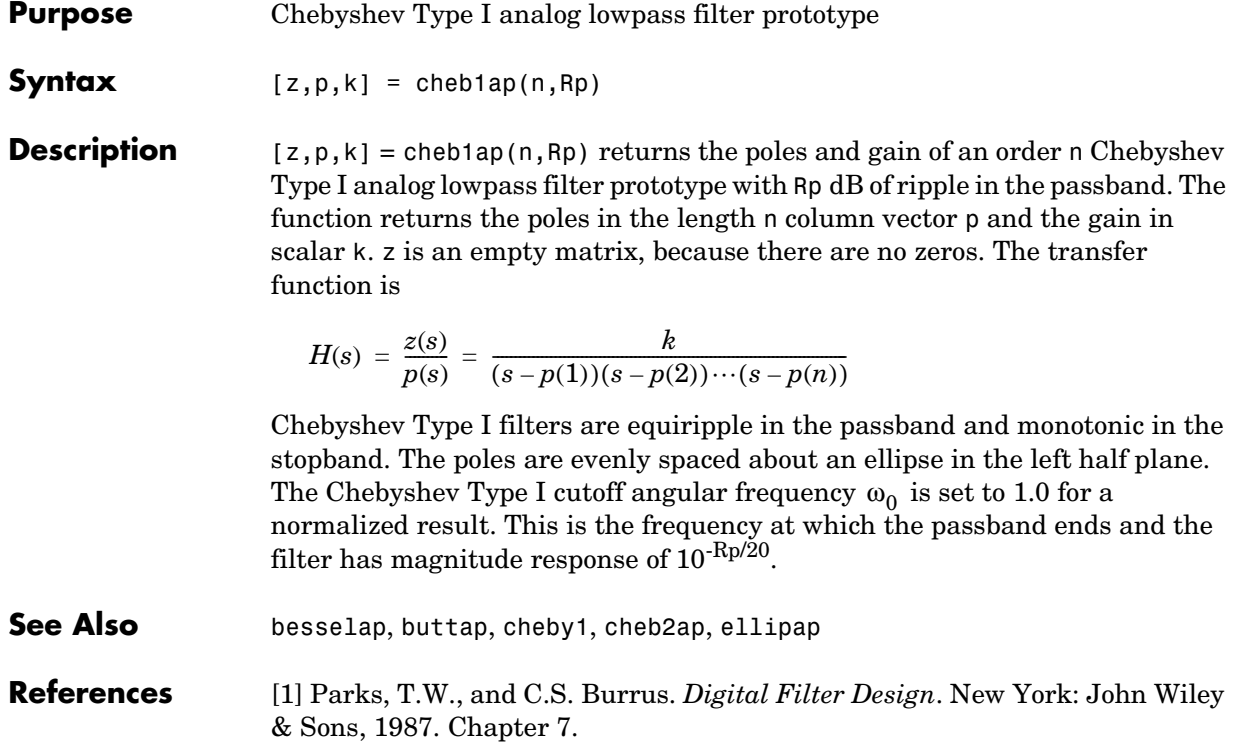

## **Purpose** Calculate the order for a Chebyshev Type I filter **Syntax** [n,Wn] = cheb1ord(Wp,Ws,Rp,Rs) [n,Wn] = cheb1ord(Wp,Ws,Rp,Rs,'**s**')

**Description** cheb1ord calculates the minimum order of a digital or analog Chebyshev Type I filter required to meet a set of filter design specifications.

#### **Digital Domain**

 $[n, Wn] = \text{cheb1ord}(Wp, Ws, Rp, Rs)$  returns the lowest order n of the Chebyshev Type I filter that loses no more than Rp dB in the passband and has at least Rs dB of attenuation in the stopband. The scalar (or vector) of corresponding cutoff frequencies Wn, is also returned. Use the output arguments n and Wn with the cheby1 function.

Choose the input arguments to specify the stopband and passband according to the following table.

| Parameter | <b>Description</b>                                                                                                    |
|-----------|----------------------------------------------------------------------------------------------------|
| Wp        | Passband corner frequency Wp, the cutoff frequency, is a<br>scalar or a two-element vector with values between 0 and 1,<br>with 1 corresponding to the normalized Nyquist frequency, $\pi$<br>radians per sample. |
| Ws        | Stopband corner frequency Ws, is a scalar or a two-element<br>vector with values between 0 and 1, with 1 corresponding to<br>the normalized Nyquist frequency.                                                    |
| Rp        | Passband ripple, in decibels. This value is the maximum<br>permissible passband loss in decibels.                                                                                                    |
| <b>Rs</b> | Stopband attenuation, in decibels. This value is the number<br>of decibels the stopband is down from the passband.                                                                                                |

<span id="page-384-0"></span>**Description of Stopband and Passband Filter Parameters**

Use the following guide to specify filters of different types

| <b>Filter Type</b> | <b>Stopband and Passband Conditions</b>                                                                                            | Stopband                        | Passband       |
|--------------------|----------------------------------------------------------------------------------------------------|---------------------------------|----------------|
| Lowpass            | $Wp < Ws$ , both scalars                                                                                                    | (Ws, 1)                         | (0, Wp)        |
| Highpass           | $Wp > Ws$ , both scalars                                                                                                    | (0, Ws)                         | (Wp, 1)        |
| <b>Bandpass</b>    | The interval specified by Ws contains<br>the one specified by Wp<br>$(Ws(1) < Wp(1) < Wp(2) < Ws(2))$ .                            | (0, Ws(1))<br>and<br>(Ws(2), 1) | (Wp(1), Wp(2)) |
| <b>Bandstop</b>    | The interval specified by Wp contains<br>the one specified by Ws<br>$(\text{Wp}(1) < \text{Ws}(1) < \text{Ws}(2) < \text{Wp}(2)).$ | (0, Wp(1))<br>and<br>(Wp(2), 1) | (Ws(1), Ws(2)) |

<span id="page-385-0"></span>**Filter Type Stopband and Passband Specifications**

If your filter specifications call for a bandpass or bandstop filter with unequal ripple in each of the passbands or stopbands, design separate lowpass and highpass filters according to the specifications in this table, and cascade the two filters together.

#### **Analog Domain**

[n,Wn] = cheb1ord(Wp,Ws,Rp,Rs,'**s**') finds the minimum order n and cutoff frequencies Wn for an analog Chebyshev Type I filter. You specify the frequencies Wp and Ws similar to those described in the [Table , Description of](#page-384-0)  [Stopband and Passband Filter Parameters](#page-384-0) table above, only in this case you specify the frequency in radians per second, and the passband or the stopband can be infinite.

Use cheb1ord for lowpass, highpass, bandpass, and bandstop filters as described in the [Table , Filter Type Stopband and Passband Specifications](#page-385-0)  table above.

**Examples** For data sampled at 1000 Hz, design a lowpass filter with less than 3 dB of ripple in the passband defined from 0 to 40 Hz and at least 60 dB of ripple in the stopband defined from 150 Hz to the Nyquist frequency (500 Hz):

 $Wp = 40/500$ ;  $Ws = 150/500$ ;

```
Rp = 3; Rs = 60;[n,Wn] = cheb1ord(Wp,Ws,Rp,Rs)
n = 4
Wn = 0.0800
[b,a] = \text{cheby1}(n,Rp, Wn);freqz(b,a,512,1000); 
title('n=4 Chebyshev Type I Lowpass Filter')
                        n=4 Chebyshev Type I Lowpass Filte
    −50
  \frac{2}{5}−100
  Magnitude (dB)
    −150
    −200
   −250
    0 50 100 150 200 250 300 350 400 450 500 −300
                              Frequency (Hz)
    −100
  Phase (degrees)
  —<br>මී−200
  Phase
    −300
    0 50 100 150 200 250 300 350 400 450 500 −400
                              250<br>Frequency (Hz)
```
Next design a bandpass filter with a passband of 60 Hz to 200 Hz, with less than 3 dB of ripple in the passband, and 40 dB attenuation in the stopbands that are 50 Hz wide on both sides of the passband:

```
Wp = [60 200]/500; Ws = [50 250]/500;
Rp = 3; Rs = 40;
[n, Wn] = \text{cheb1ord}(Wp, Ws, Rp, Rs)n = 7
Wn = 0.1200 0.4000
```
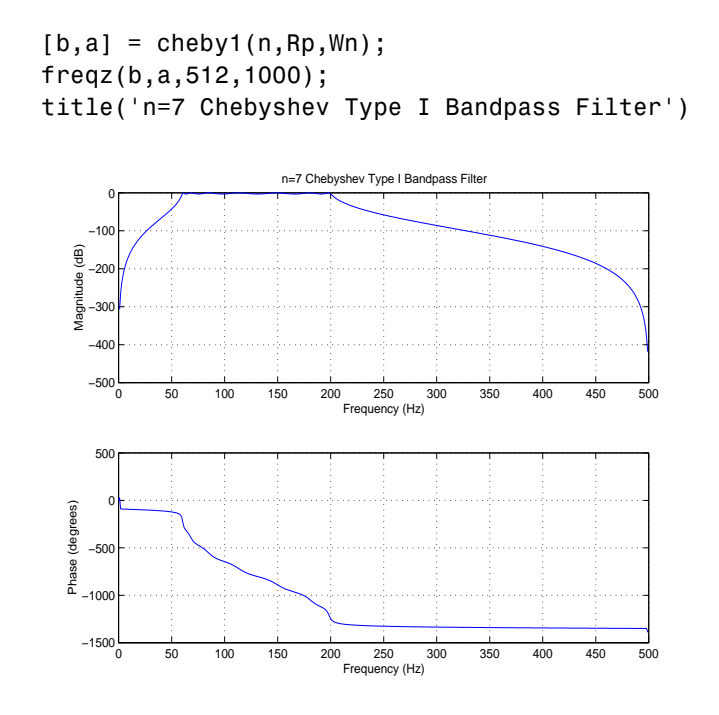

#### **Algorithm** cheb1ord uses the Chebyshev lowpass filter order prediction formula described in [1]. The function performs its calculations in the analog domain for both analog and digital cases. For the digital case, it converts the frequency parameters to the *s*-domain before the order and natural frequency estimation process, and then converts them back to the *z*-domain.

cheb1ord initially develops a lowpass filter prototype by transforming the passband frequencies of the desired filter to 1 rad/s (for low- or highpass filters) or to -1 and 1 rad/s (for bandpass or bandstop filters). It then computes the minimum order required for a lowpass filter to meet the stopband specification.

See Also buttord, cheby1, cheb2ord, ellipord, kaiserord

**References** [1] Rabiner, L.R., and B. Gold. *Theory and Application of Digital Signal Processing*. Englewood Cliffs, NJ: Prentice-Hall, 1975. Pg. 241.

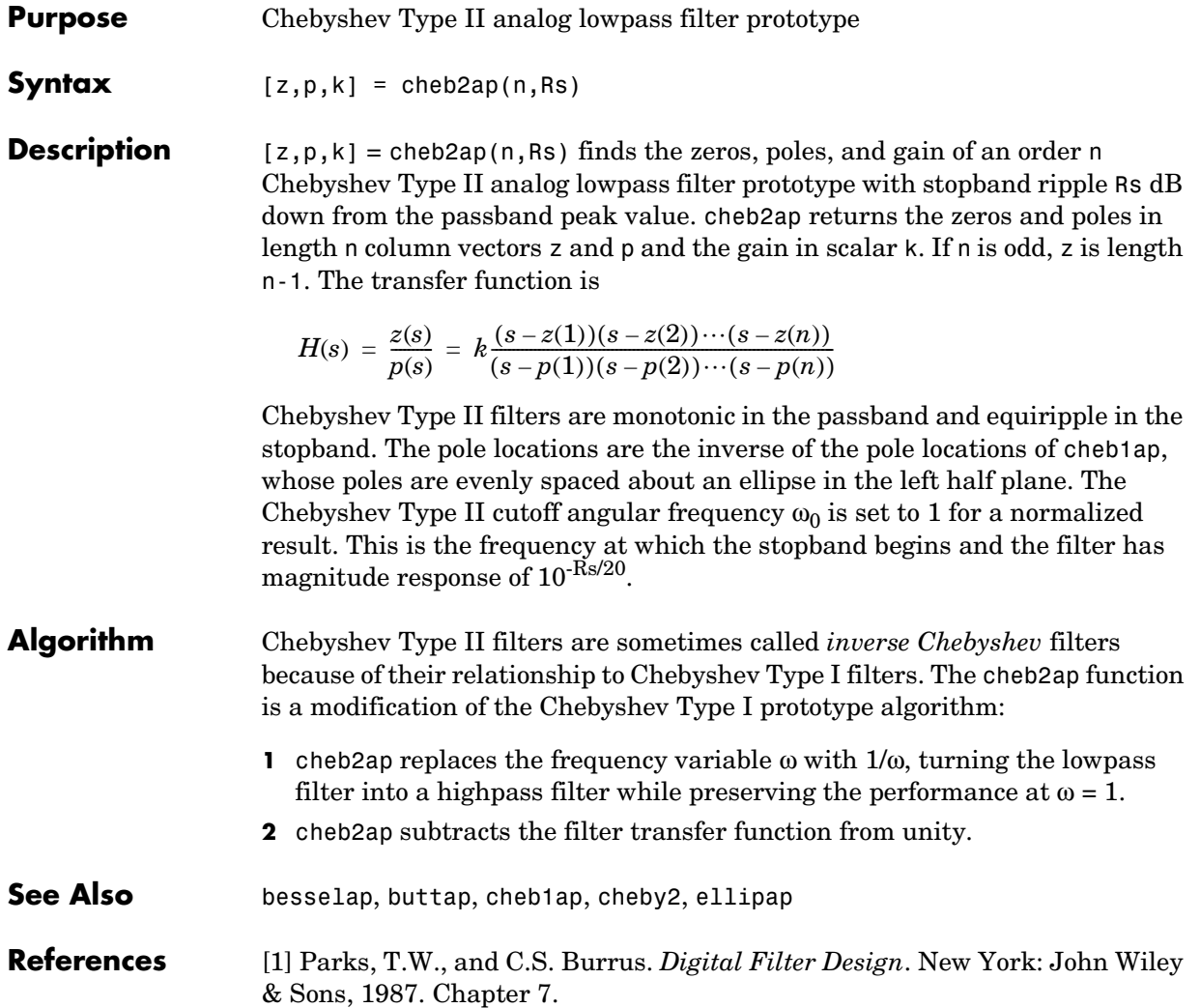

# **cheb2ord**

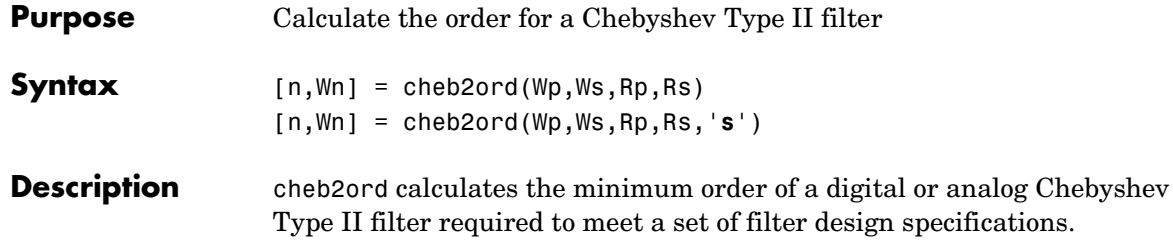

#### **Digital Domain**

 $[n, Wn] = \text{cheb2ord}(Wp, Ws, Rp, Rs)$  returns the lowest order n of the Chebyshev Type II filter that loses no more than Rp dB in the passband and has at least Rs dB of attenuation in the stopband. The scalar (or vector) of corresponding cutoff frequencies Wn, is also returned. Use the output arguments n and Wn in cheby2.

Choose the input arguments to specify the stopband and passband according to the following table.

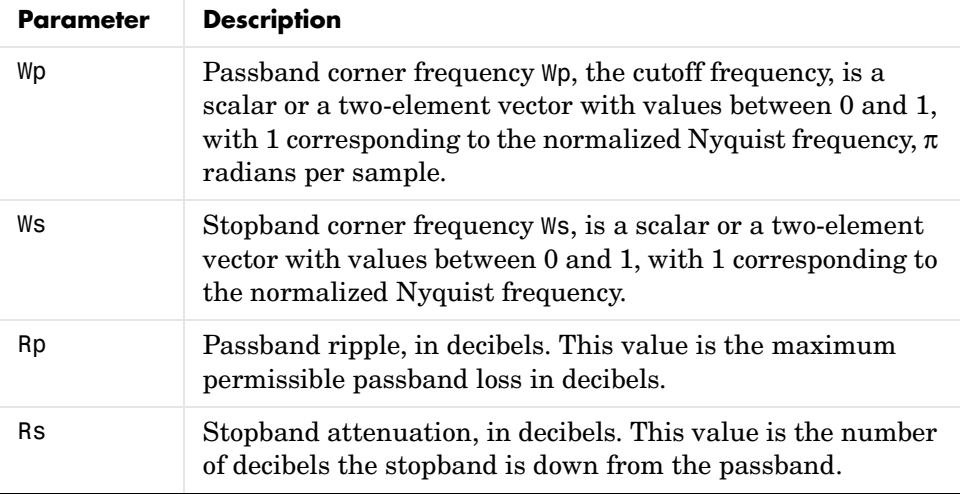

#### <span id="page-389-0"></span>**Description of Stopband and Passband Filter Parameters**

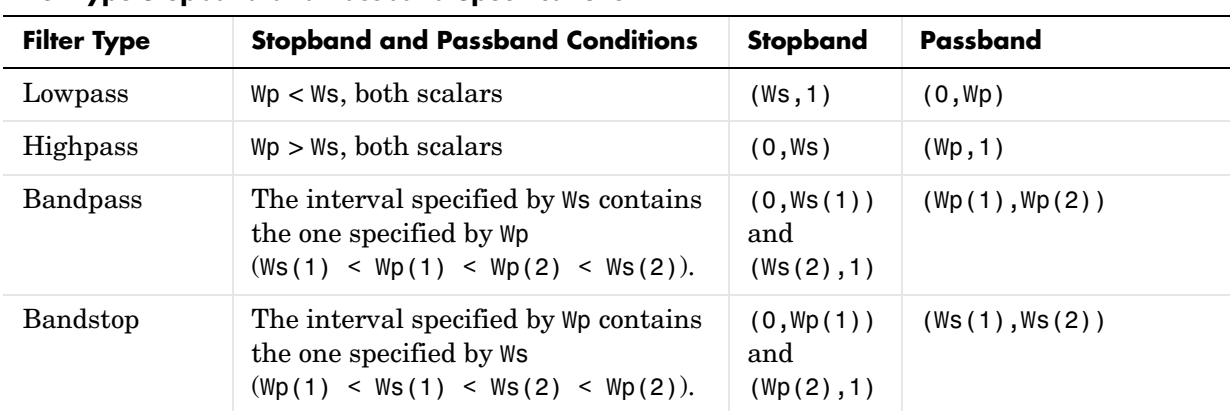

Use the following guide to specify filters of different types.

<span id="page-390-0"></span>**Filter Type Stopband and Passband Specifications**

If your filter specifications call for a bandpass or bandstop filter with unequal ripple in each of the passbands or stopbands, design separate lowpass and highpass filters according to the specifications in this table, and cascade the two filters together.

#### **Analog Domain**

[n,Wn] = cheb2ord(Wp,Ws,Rp,Rs,'**s**') finds the minimum order n and cutoff frequencies Wn for an analog Chebyshev Type II filter. You specify the frequencies Wp and Ws similar to those described in the [Table , Description of](#page-389-0)  [Stopband and Passband Filter Parameters](#page-389-0) table above, only in this case you specify the frequency in radians per second, and the passband or the stopband can be infinite.

Use cheb2ord for lowpass, highpass, bandpass, and bandstop filters as described in the [Table , Filter Type Stopband and Passband Specifications](#page-390-0) table above.

### **Examples Example 1**

For data sampled at 1000 Hz, design a lowpass filter with less than 3 dB of ripple in the passband defined from 0 to 40 Hz, and at least 60 dB of attenuation in the stopband defined from 150 Hz to the Nyquist frequency (500 Hz):

 $Wp = 40/500$ ;  $Ws = 150/500$ ;  $Rp = 3; Rs = 60;$  $[n, Wn] = \text{cheb2ord}(Wp, Ws, Rp, Rs)$  $n =$  4  $Wn =$  0.2597  $[b,a] = \text{cheby2}(n,Rs, Wn);$ freqz(b,a,512,1000); title('n=4 Chebyshev Type II Lowpass Filter')

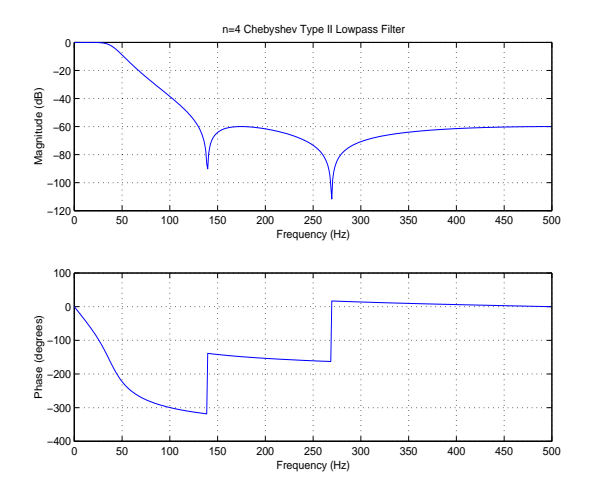

#### **Example 2**

Next design a bandpass filter with a passband of 60 Hz to 200 Hz, with less than 3 dB of ripple in the passband, and 40 dB attenuation in the stopbands that are 50 Hz wide on both sides of the passband:

```
Wp = [60 200]/500; Ws = [50 250]/500;
Rp = 3; Rs = 40;
[n, Wn] = \text{cheb2ord}(Wp, Ws, Rp, Rs)n = 7
Wn = 0.1019 0.4516
[b,a] = \text{cheby2}(n,Rs, Wn);freqz(b,a,512,1000)
title('n=7 Chebyshev Type II Bandpass Filter')
```
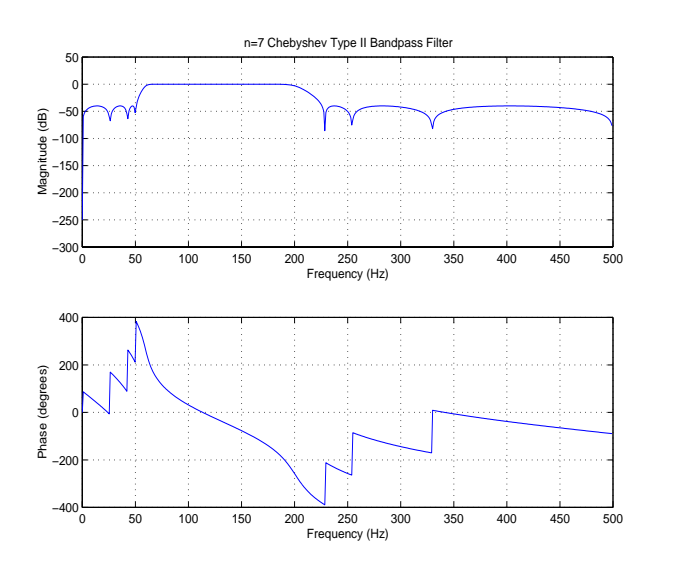

# **cheb2ord**

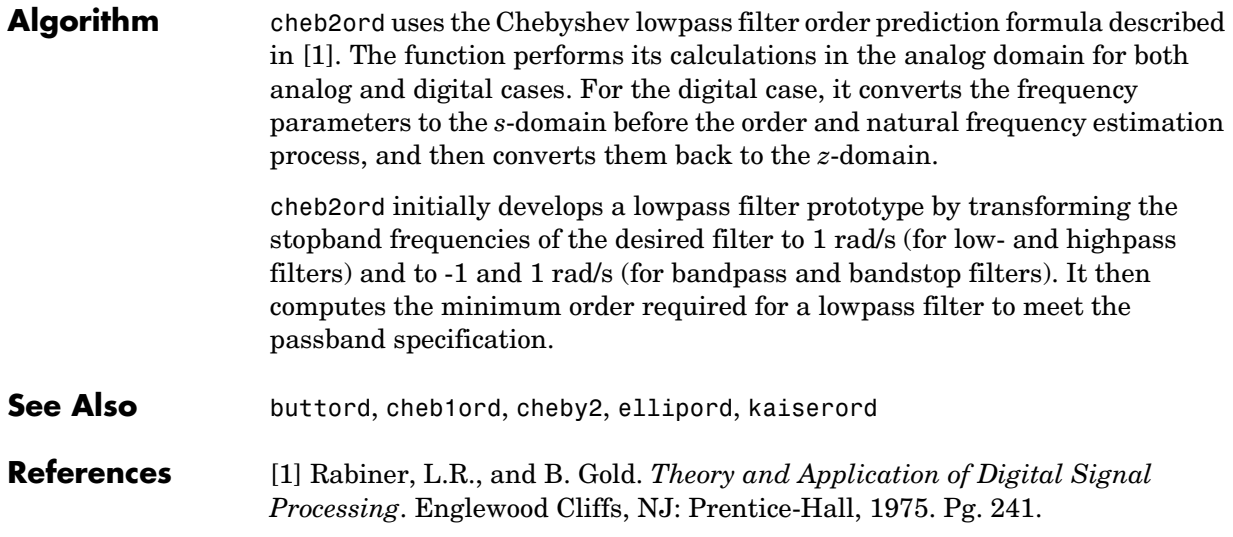

## **chebwin**

**Purpose** Compute a Chebyshev window

**Syntax**  $w = \text{chebwin}(n, r)$ 

**Description**  $w = \text{chebwin}(n, r)$  returns the column vector w containing the length n Chebyshev window whose Fourier transform sidelobe magnitude is r dB below the mainlobe magnitude. The default value for r is 100.0 dB.

**Note** If you specify a one-point window (set n=1), the value 1 is returned.

#### **Examples** Create a 64-point Chebyshev window with 100 dB of sidelobe attenuation and display the result using WVTool:

N=64; wvtool(chebwin(N))

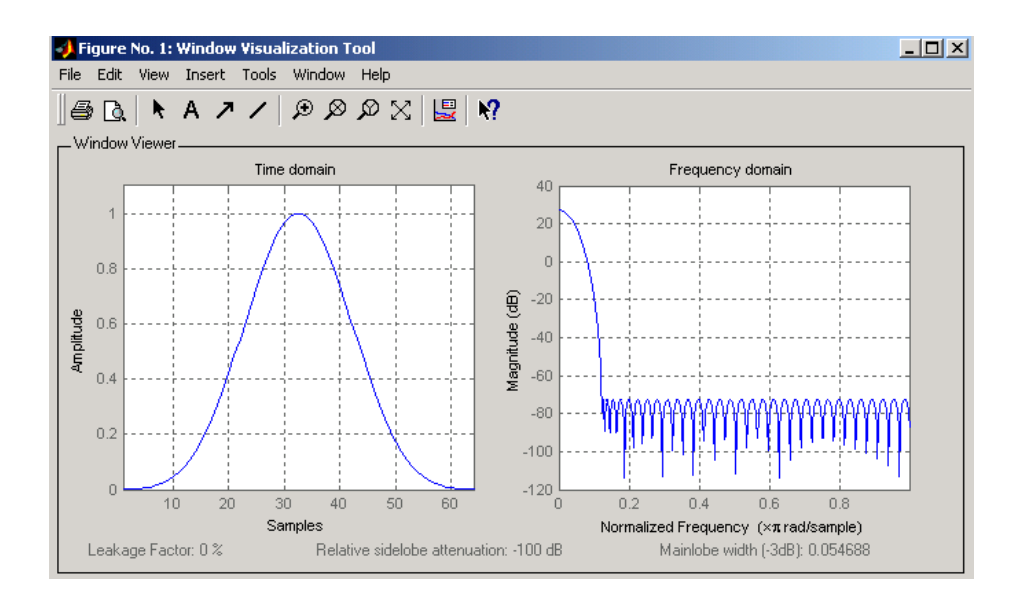

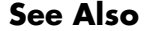

**See Also** gausswin, kaiser, tukeywin, window, wintool, wvtool

## **chebwin**

**References** [1] IEEE. *Programs for Digital Signal Processing*. IEEE Press. New York: John Wiley & Sons, 1979. Program 5.2.
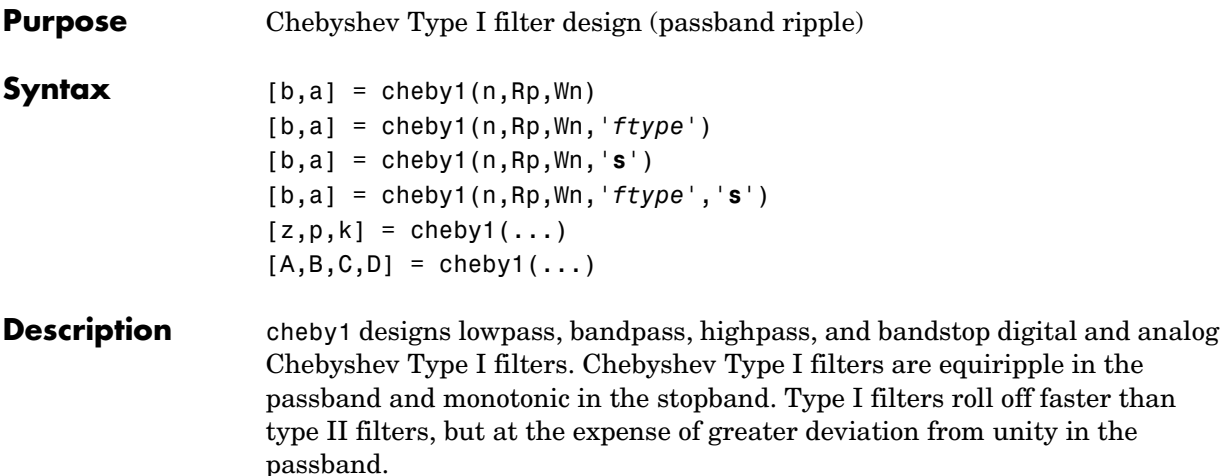

#### **Digital Domain**

 $[b,a] = \text{cheby1}(n,Rp,Wn)$  designs an order n Chebyshev lowpass digital Chebyshev filter with normalized cutoff frequency Wn and Rp dB of peak-to-peak ripple in the passband. It returns the filter coefficients in the length n+1 row vectors b and a, with coefficients in descending powers of *z*.

$$
H(z) = \frac{B(z)}{A(z)} = \frac{b(1) + b(2)z^{-1} + \dots + b(n+1)z^{-n}}{1 + a(2)z^{-1} + \dots + a(n+1)z^{-n}}
$$

*Normalized cutoff frequency* is the frequency at which the magnitude response of the filter is equal to -Rp dB. For cheby1, the normalized cutoff frequency Wn is a number between 0 and 1, where 1 corresponds to the Nyquist frequency,  $\pi$ radians per sample. Smaller values of passband ripple Rp lead to wider transition widths (shallower rolloff characteristics).

If Wn is a two-element vector,  $Wn = \lceil w1 \ w2 \rceil$ , cheby1 returns an order  $2 \nmid n$ bandpass filter with passband  $w1 < \omega < w2$ .

[b,a] = cheby1(n,Rp,Wn,'*ftype*') designs a highpass , lowpass, or bandstop filter, where the string '*ftype'* is one of the following

- **•** 'high' for a highpass digital filter with normalized cutoff frequency Wn
- **•** 'low' for a lowpass digital filter with normalized cutoff frequency Wn

**•** 'stop' for an order 2\*n bandstop digital filter if Wn is a two-element vector, Wn = [w1 w2]. The stopband is  $w1 < \omega < w2$ .

With different numbers of output arguments, cheby1 directly obtains other realizations of the filter. To obtain zero-pole-gain form, use three output arguments as shown below:

 $[z,p,k] = \text{cheby1}(n,Rp, Wn)$  or

[z,p,k] = cheby1(n,Rp,Wn,'*ftype*') returns the zeros and poles in length n column vectors z and p and the gain in the scalar k.

To obtain state-space form, use four output arguments as shown below:

 $[A,B,C,D] = \text{cheby1}(n,Rp, Wn)$  or

 $[A,B,C,D] = \text{cheby1}(n,Rp, Wn, 'ftype')$  where A, B, C, and D are

 $x[n+1] = Ax[n] + Bu[n]$  $y[n] = Cx[n] + Du[n]$ 

and *u* is the input, *x* is the state vector, and *y* is the output.

#### **Analog Domain**

[b,a] = cheby1(n,Rp,Wn,'**s**') designs an order n lowpass analog Chebyshev Type I filter with angular cutoff frequency Wn rad/s. It returns the filter coefficients in length n+1 row vectors b and a, in descending powers of *s*, derived from the transfer function

$$
H(s) = \frac{B(s)}{A(s)} = \frac{b(1)s^{n} + b(2)s^{n-1} + \dots + b(n+1)}{s^{n} + a(2)s^{n-1} + \dots + a(n+1)}
$$

*Angular cutoff frequency* is the frequency at which the magnitude response of the filter is -Rp dB. For cheby1, the angular cutoff frequency Wn must be greater than 0 rad/s.

If Wn is a two-element vector  $Wn = [w1 w2]$  with  $w1 < w2$ , then cheby1(n,Rp,Wn,'**s**') returns an order 2\*n bandpass analog filter with passband  $w1 < \omega < w2$ .

[b,a] = cheby1(n,Rp,Wn,'*ftype*','**s**') designs a highpass, lowpass, or bandstop filter.

You can supply different numbers of output arguments for cheby1 to directly obtain other realizations of the analog filter. To obtain zero-pole-gain form, use three output arguments as shown below.

[z,p,k] = cheby1(n,Rp,Wn,'**s**') or

[z,p,k] = cheby1(n,Rp,Wn,'ftype','**s**') returns the zeros and poles in length n or 2\*n column vectors z and p and the gain in the scalar k.

To obtain state-space form, use four output arguments as shown below:

[A,B,C,D] = cheby1(n,Rp,Wn,'**s**') or

[A,B,C,D] = cheby1(n,Rp,Wn,'*ftype*','**s**') where A, B, C, and D are defined as

 $\dot{x} = Ax + Bu$  $y = Cx + Du$ 

and  $u$  is the input,  $x$  is the state vector, and  $v$  is the output.

#### **Examples Example 1: Lowpass Filter**

For data sampled at 1000 Hz, design a 9th-order lowpass Chebyshev Type I filter with 0.5 dB of ripple in the passband and a cutoff frequency of 300 Hz, which corresponds to a normalized value of 0.6:

 $[b,a] = \text{cheby1}(9, 0.5, 300/500)$ ;

The frequency response of the filter is

freqz(b,a,512,1000)

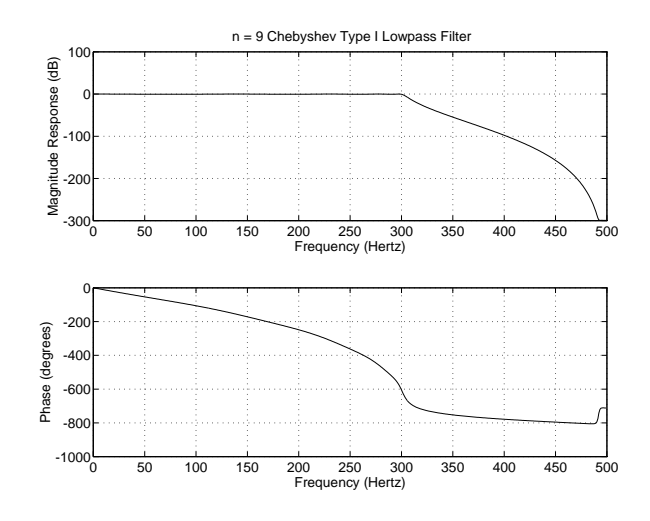

### **Example 2: Bandpass Filter**

Design a 10th-order bandpass Chebyshev Type I filter with a passband from 100 to 200 Hz and plot its impulse response:

 $n = 10$ ; Rp = 0.5; Wn = [100 200]/500;  $[b,a] = \text{cheby1}(n,Rp, Wn);$  $[y, t] = impz(b, a, 101); stem(t, y)$ 

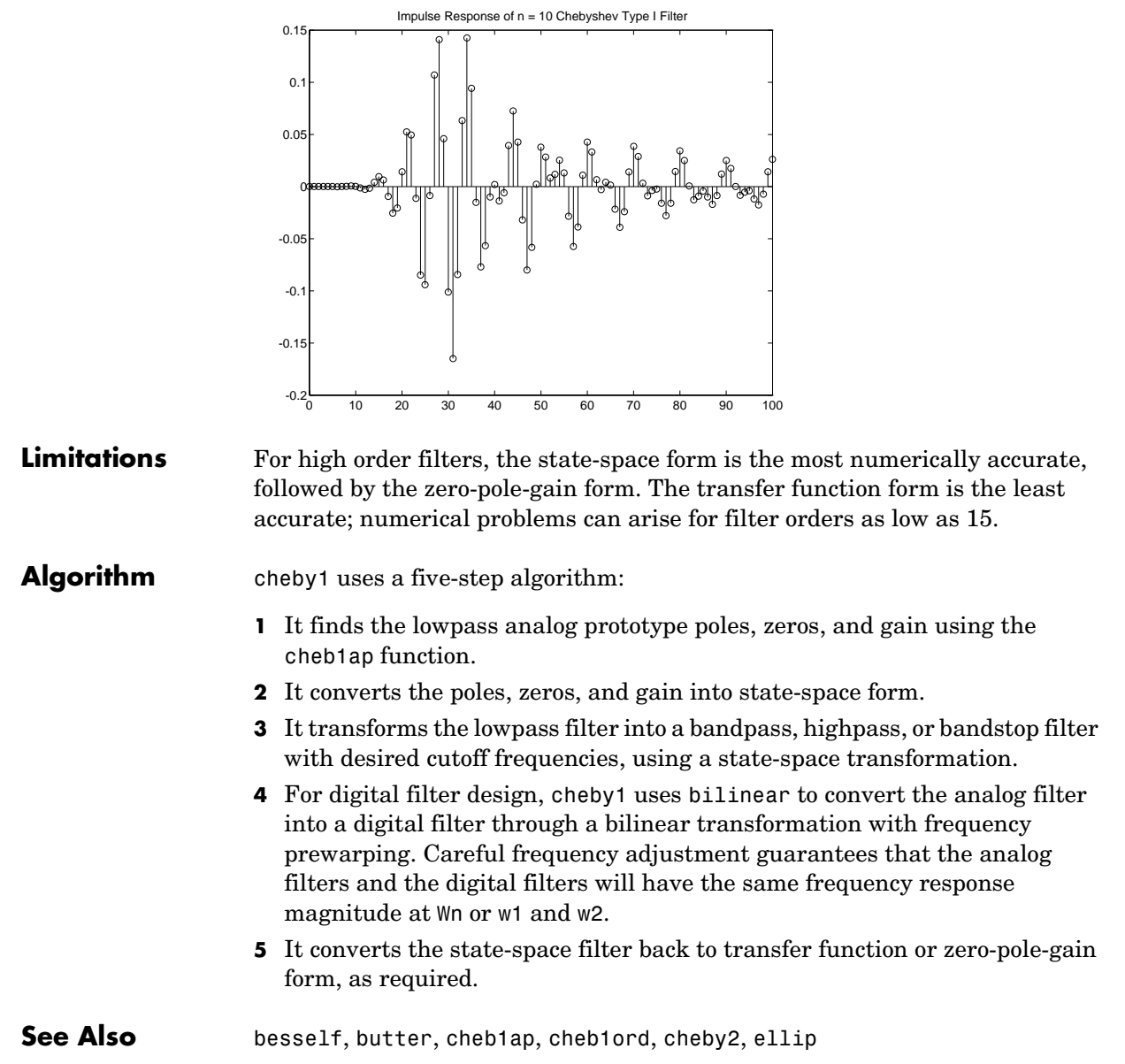

# **cheby2**

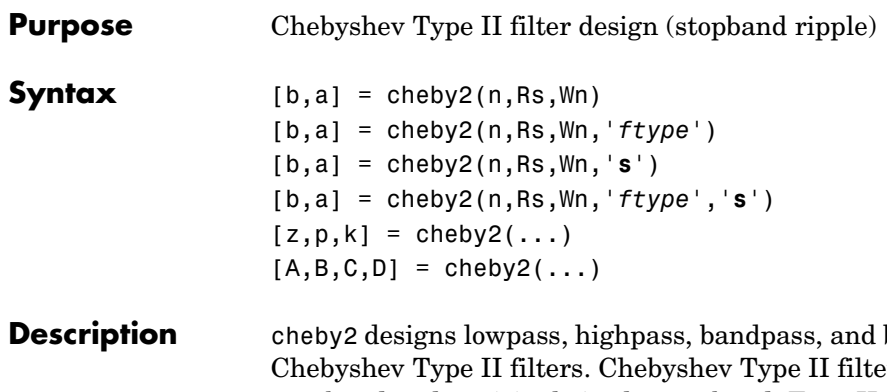

**bandstop digital and analog** ers are monotonic in the passband and equiripple in the stopband. Type II filters do not roll off as fast as type I filters, but are free of passband ripple.

#### **Digital Domain**

[b,a] = cheby2(n,Rs,Wn) designs an order n lowpass digital Chebyshev Type II filter with normalized cutoff frequency Wn and stopband ripple Rs dB down from the peak passband value. It returns the filter coefficients in the length n+1 row vectors b and a, with coefficients in descending powers of *z*.

$$
H(z) = \frac{B(z)}{A(z)} = \frac{b(1) + b(2)z^{-1} + \dots + b(n+1)z^{-n}}{1 + a(2)z^{-1} + \dots + a(n+1)z^{-n}}
$$

*Normalized cutoff frequency* is the beginning of the stopband, where the magnitude response of the filter is equal to -Rs dB. For cheby2, the normalized cutoff frequency Wn is a number between 0 and 1, where 1 corresponds to the Nyquist frequency. Larger values of stopband attenuation Rs lead to wider transition widths (shallower rolloff characteristics).

If Wn is a two-element vector,  $Wn = [w1 w2]$ , cheby2 returns an order  $2 \nmid n$ bandpass filter with passband  $w1 < \omega < w2$ .

[b,a] = cheby2(n,Rs,Wn,'*ftype*') designs a highpass, lowpass, or bandstop filter, where the string '*ftype*' is one of the following.

- **•** 'high' for a highpass digital filter with normalized cutoff frequency Wn
- 'low' for a lowpass digital filter with normalized cutoff frequency Wn

**•** 'stop' for an order 2\*n bandstop digital filter if Wn is a two-element vector, Wn = [w1 w2]. The stopband is  $w1 < \omega < w2$ .

With different numbers of output arguments, cheby2 directly obtains other realizations of the filter. To obtain zero-pole-gain form, use three output arguments as shown below:

 $[z, p, k] = \text{cheby2}(n, \text{Rs}, \text{Wn})$  or

[z,p,k] = cheby2(n,Rs,Wn,'*ftype*') returns the zeros and poles in length n column vectors z and p and the gain in the scalar k.

To obtain state-space form, use four output arguments as shown below.

 $[A,B,C,D] = \text{cheby2}(n,Rs, Wn)$  or

 $[A,B,C,D] = \text{cheby2}(n,Rs, Wn, 'ftype')$  where A, B, C, and D are

 $x[n+1] = Ax[n] + Bu[n]$  $y[n] = Cx[n] + Du[n]$ 

and *u* is the input, *x* is the state vector, and *y* is the output.

#### **Analog Domain**

[b,a] = cheby2(n,Rs,Wn,'**s**') designs an order n lowpass analog Chebyshev Type II filter with angular cutoff frequency Wn. It returns the filter coefficients in the length n+1 row vectors b and a, with coefficients in descending powers of *s*, derived from the transfer function.

$$
H(s) = \frac{B(s)}{A(s)} = \frac{b(1)s^{n} + b(2)s^{n-1} + \dots + b(n+1)}{s^{n} + a(2)s^{n-1} + \dots + a(n+1)}
$$

*Angular cutoff frequency* is the frequency at which the magnitude response of the filter is equal to -Rs dB. For cheby2, the angular cutoff frequency Wn must be greater than 0 rad/s.

If Wn is a two-element vector  $Wn = [w1 w2]$  with  $w1 < w2$ , then cheby2(n,Rs,Wn,'**s**') returns an order 2\*n bandpass analog filter with passband  $w1 < \omega < w2$ .

[b,a] = cheby2(n,Rs,Wn,'*ftype*','**s**') designs a highpass , lowpass, or bandstop filter.

With different numbers of output arguments, cheby2 directly obtains other realizations of the analog filter. To obtain zero-pole-gain form, use three output arguments as shown below:

[z,p,k] = cheby2(n,Rs,Wn,'**s**') or

[z,p,k] = cheby2(n,Rs,Wn,'*ftype*','**s**') returns the zeros and poles in length n or 2\*n column vectors z and p and the gain in the scalar k.

To obtain state-space form, use four output arguments as shown below:

[A,B,C,D] = cheby2(n,Rs,Wn,'**s**') or

[A,B,C,D] = cheby2(n,Rs,Wn,'*ftype*','**s**') where A, B, C, and D are

 $\dot{x} = Ax + Bu$  $y = Cx + Du$ 

and *u* is the input, *x* is the state vector, and *y* is the output.

#### **Examples Example 1: Lowpass Filter**

For data sampled at 1000 Hz, design a ninth-order lowpass Chebyshev Type II filter with stopband attenuation 20 dB down from the passband and a cutoff frequency of 300 Hz, which corresponds to a normalized value of 0.6:

 $[b,a] = cheby2(9, 20, 300/500)$ ;

The frequency response of the filter is

freqz(b,a,512,1000)

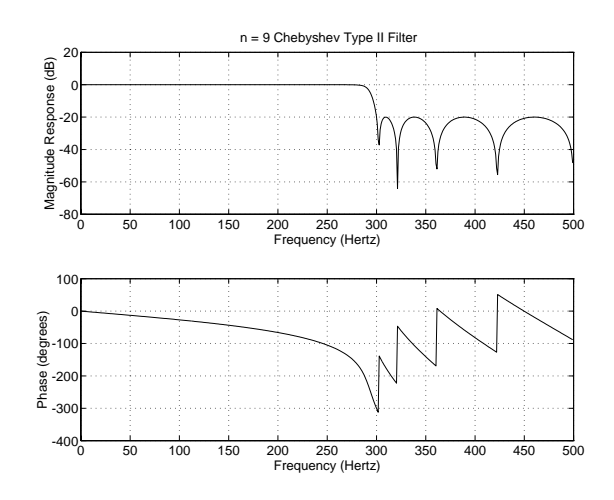

#### **Example 2: Bandpass Filter**

Design a fifth-order bandpass Chebyshev Type II filter with passband from 100 to 200 Hz and plot the impulse response of the filter:

 $n = 5;$   $r = 20;$ Wn = [100 200]/500;  $[b,a] = \text{cheby2}(n,r,Wn);$  $[y, t] = img(b, a, 101); stem(t, y)$ 

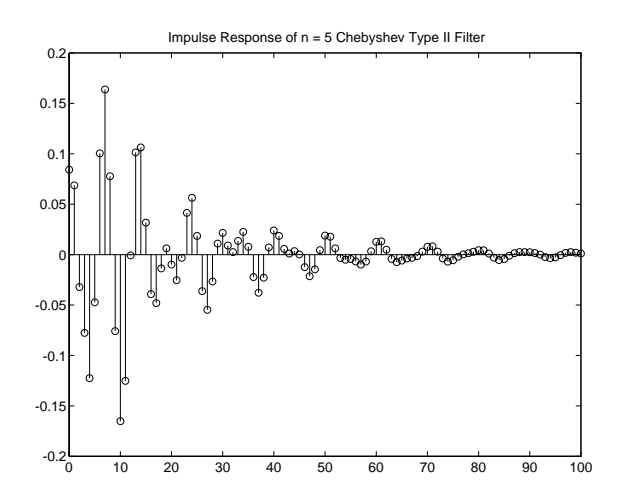

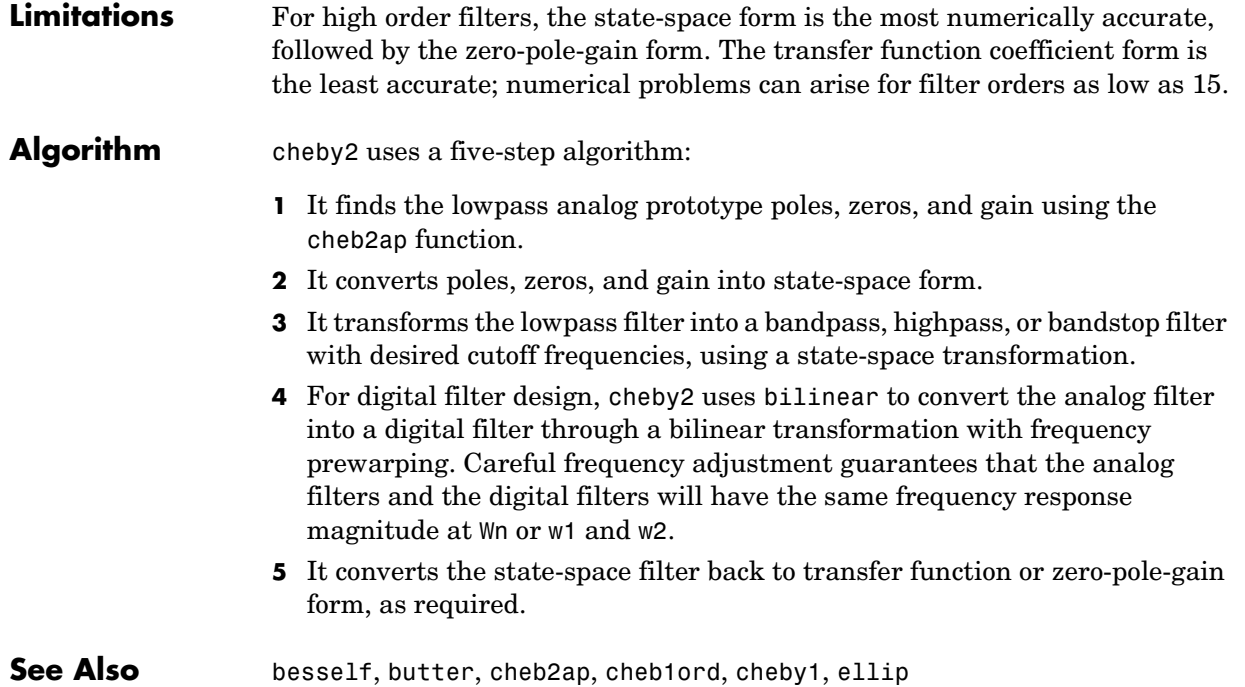

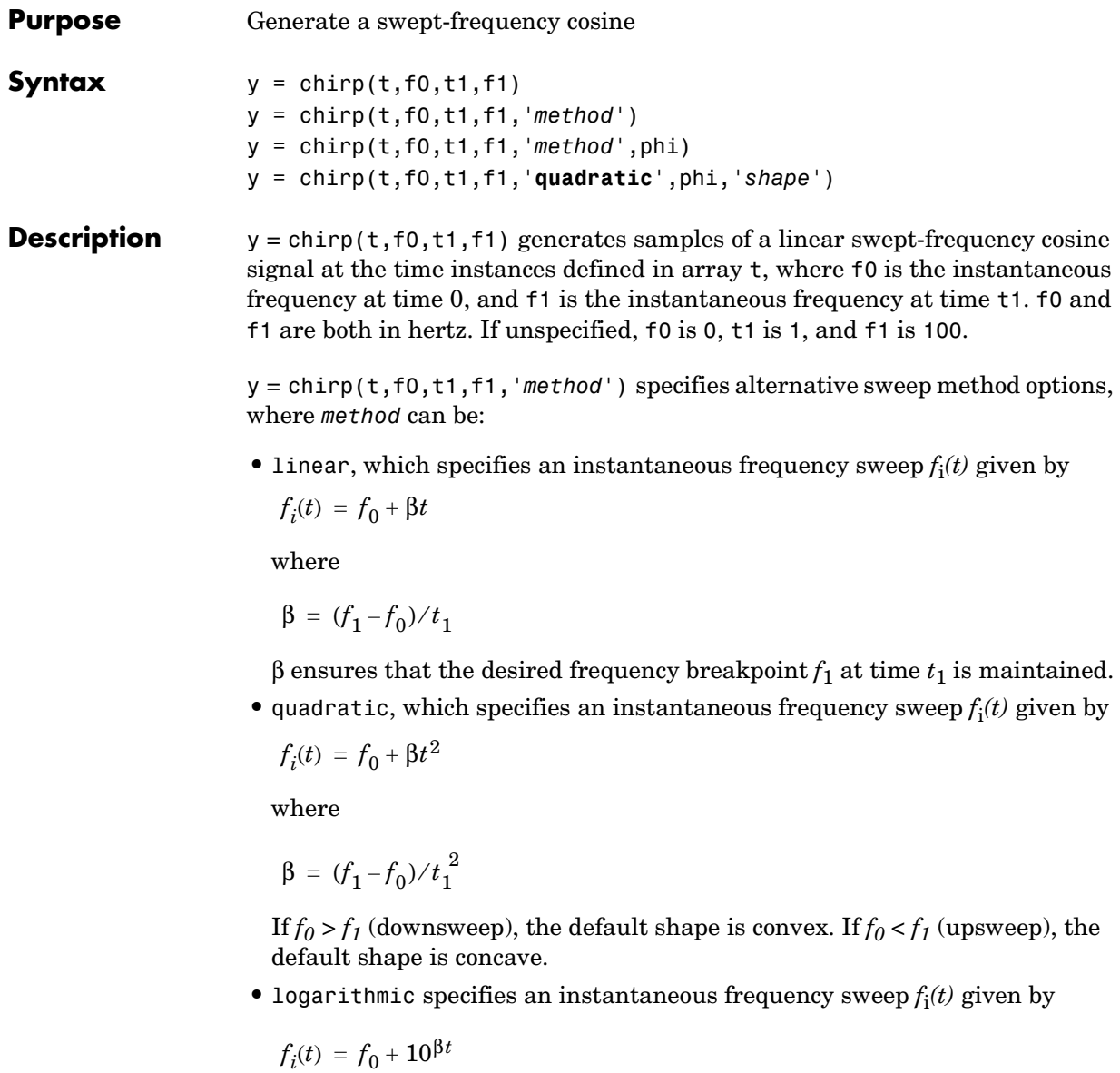

where

 $β = [log<sub>10</sub>(f<sub>1</sub> - f<sub>0</sub>)]/t<sub>1</sub>$ 

For a log-sweep, f1 must be greater than f0.

Each of the above methods can be entered as 'li', 'q', and 'lo', respectively.

y = chirp(t,f0,t1,f1,'*method*',phi) allows an initial phase phi to be specified in degrees. If unspecified, phi is 0. Default values are substituted for empty or omitted trailing input arguments.

y = chirp(t,f0,t1,f1,'**quadratic**',phi,*'shape'*) specifies the shape of the quadratic swept-frequency signal's spectrogram. shape is either concave or convex, which describes the shape of the parabola in the positive frequency axis. If shape is omitted, the default is convex for downsweep  $(f_0 > f_1)$  and is concave for upsweep  $(f_0 < f_1)$ .

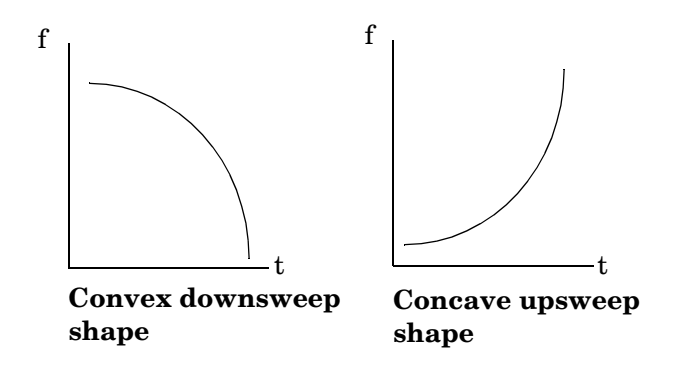

#### **Examples Example 1**

Compute the spectrogram of a chirp with linear instantaneous frequency deviation:

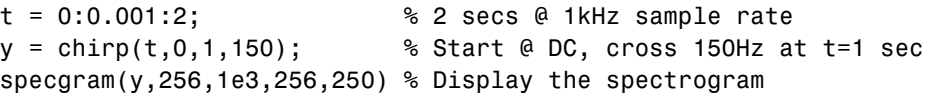

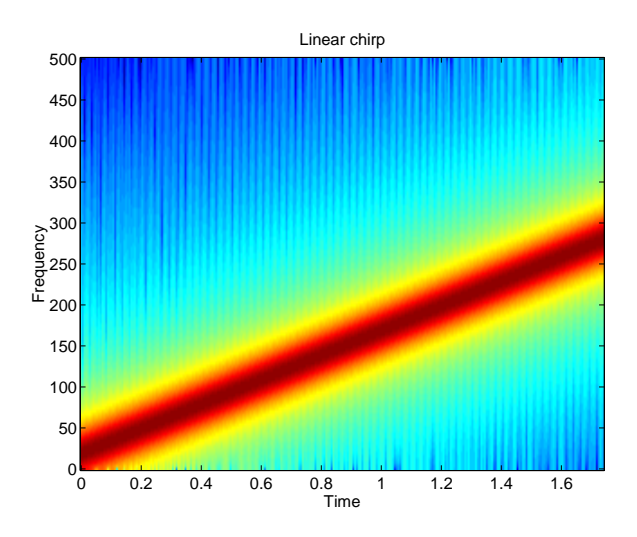

### **Example 2**

Compute the spectrogram of a chirp with quadratic instantaneous frequency deviation:

```
t = -2:0.001:2; \frac{8}{2} secs @ 1kHz sample rate
y = chirp(t,100,1,200,'quadratic'); % Start @ 100Hz, cross 200Hz 
                                % at t=1 sec
specgram(y,128,1e3,128,120) % Display the spectrogram
```
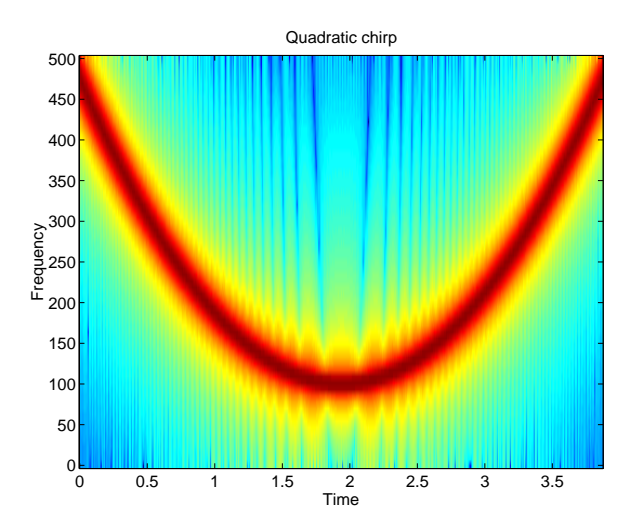

### **Example 3**

Compute the spectrogram of a convex quadratic chirp:

```
t= -1:0.001:1; % +/-1 second @ 1kHz sample rate
fo=100; f1=400; % Start at 100Hz, go up to 400Hz
y=chirp(t,fo,1,f1,'q',[],'convex');
specgram(y,256,1000) % Display the spectrogram.
```
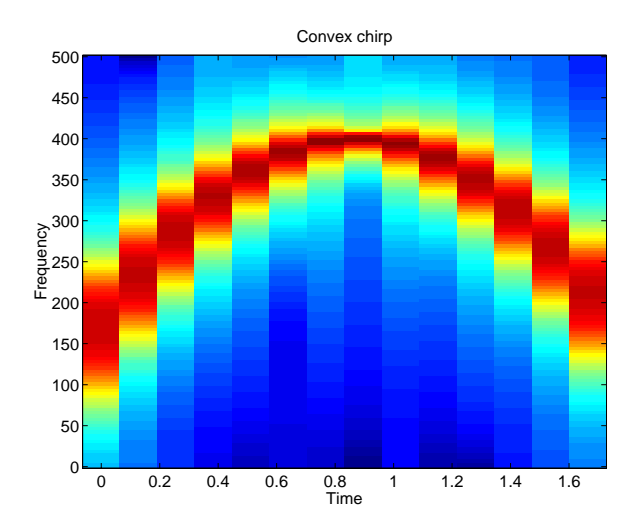

#### **Example 4**

Compute the spectrogram of a concave quadratic chirp:

```
t= 0:0.001:1; % 1 second @ 1kHz sample rate
fo=100; f1=25; % Start at 100Hz, go down to 25Hz
y=chirp(t,fo,1,f1,'q',[],'concave');
specgram(y,256,1000) % Display the spectrogram.
```
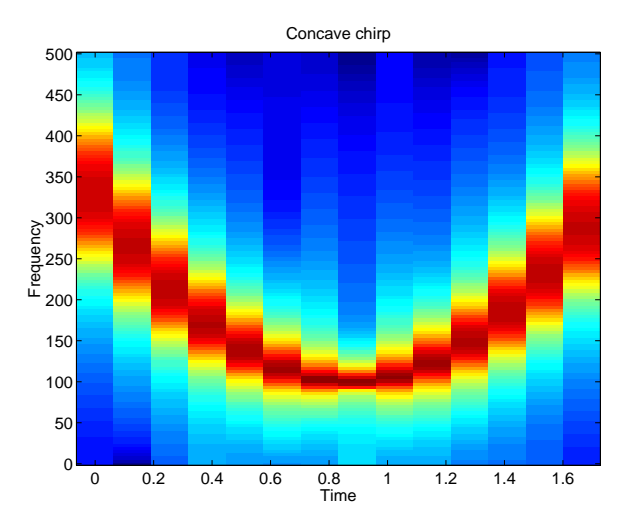

**See Also** cos, diric, gauspuls, pulstran, rectpuls, sawtooth, sin, sinc, square, tripuls

**Purpose** Convolution and polynomial multiplication conv is a MATLAB function.

**Purpose** Two-dimensional convolution conv2 is a MATLAB function.

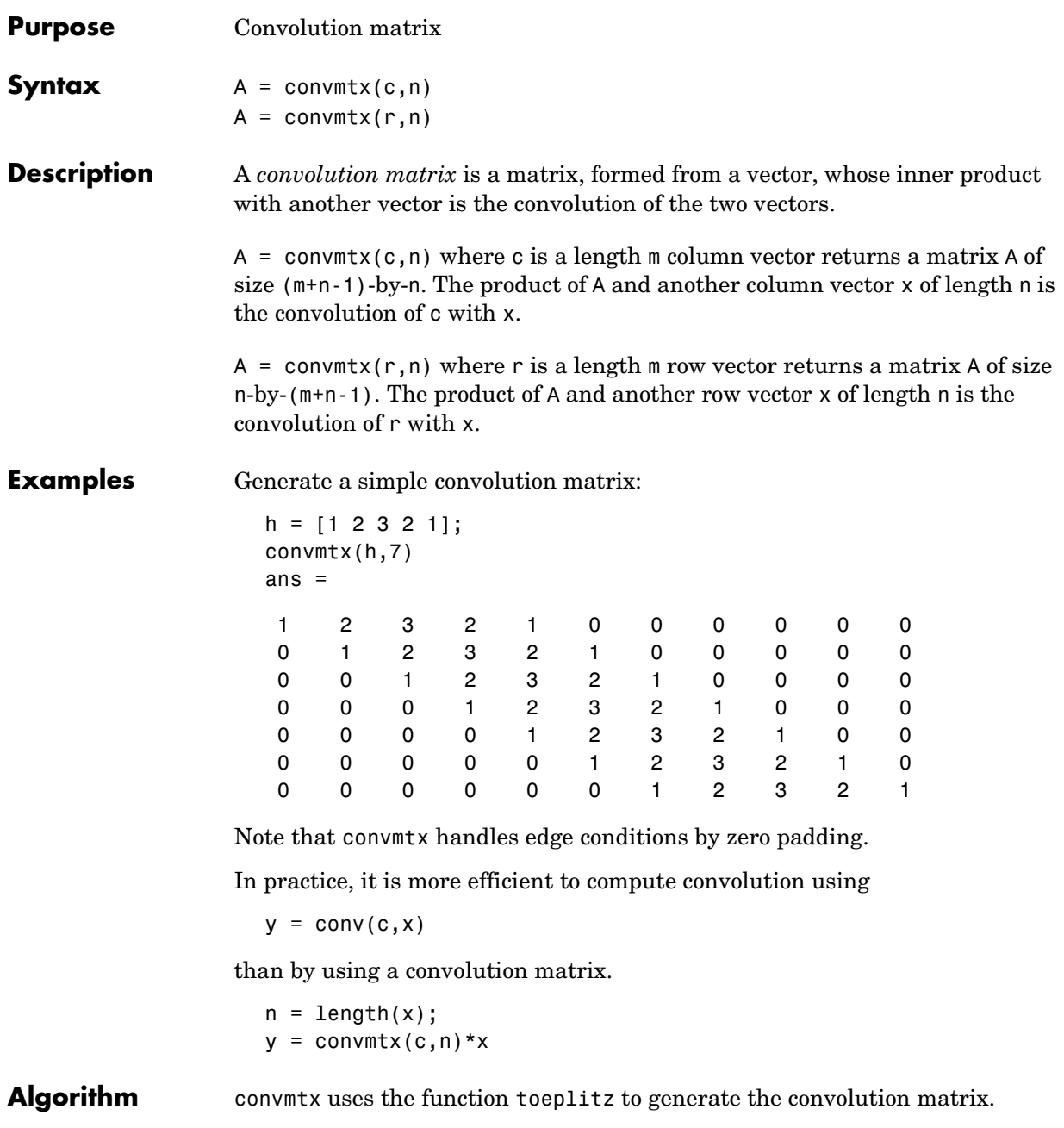

## **convmtx**

See Also conv, convn, conv2, dftmtx

**Purpose** Compute the correlation coefficient matrix corrcoef is a MATLAB function.

# **corrmtx**

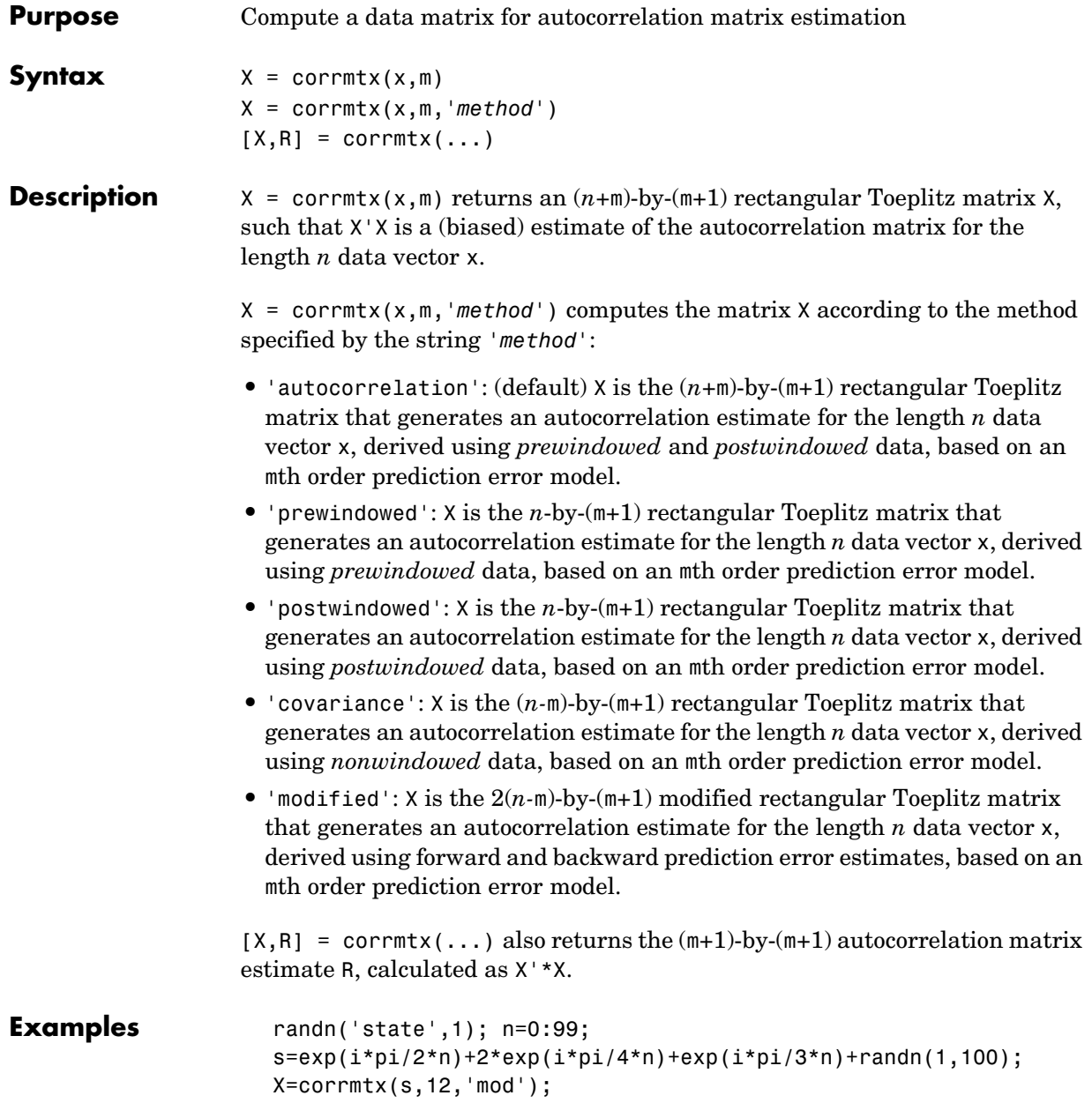

#### **Algorithm** The Toeplitz data matrix computed by corrmtx depends on the method you select. The matrix determined by the autocorrelation (default) method is given by the following matrix.

$$
X = \begin{bmatrix} x(1) & \cdots & 0 \\ \vdots & \ddots & \vdots \\ x(m+1) & \cdots & x1) \\ \vdots & \ddots & \vdots \\ x(n-m) & \cdots & x(m+1) \\ \vdots & \ddots & \vdots \\ x(n) & \cdots & x(n-m) \\ \hline \vdots & \ddots & \vdots \\ 0 & \cdots & x(n) \end{bmatrix}
$$

In this matrix, *m* is the same as the input argument m to corrmtx, and *n* is length(x). Variations of this matrix are used to return the output X of corrmtx for each method:

- 'autocorrelation': (default)  $X = X$ , above.
- 'prewindowed': X is the *n*-by- $(m+1)$  submatrix of X that is given by the portion of *X* above the lower gray line.
- 'postwindowed': X is the  $n$ -by- $(m+1)$  submatrix of X that is given by the portion of *X* below the upper gray line.
- 'covariance': X is the  $(n-m)$ -by- $(m+1)$  submatrix of X that is given by the portion of *X* between the two gray lines.
- 'modified': X is the  $2(n-m)$ -by- $(m+1)$  matrix  $X_{mod}$  shown below.

## **corrmtx**

$$
X_{\text{mod}} = \begin{bmatrix} x(m+1) & \cdots & x1 \\ \vdots & \ddots & \vdots \\ x(n-m) & \cdots & x(m+1) \\ \vdots & \ddots & \vdots \\ x(n) & \cdots & x(n-m) \\ x^{*}(1) & \cdots & x^{*}(m+1) \\ \vdots & \vdots & \vdots \\ x^{*}(m+1) & \cdots & x^{*}(n-m) \\ \vdots & \vdots & \vdots \\ x^{*}(n-m) & \cdots & x^{*}(n) \end{bmatrix}
$$

**See Also** peig, pmusic, rooteig, rootmusic, xcorr

**References** [1] Marple, S.L. *Digital Spectral Analysis*, Englewood Cliffs, NJ, Prentice-Hall, 1987, pp. 216-223.

**Purpose** Compute the covariance matrix cov is a MATLAB function.

# **cplxpair**

**Purpose** Group complex numbers into complex conjugate pairs cplxpair is a MATLAB function.

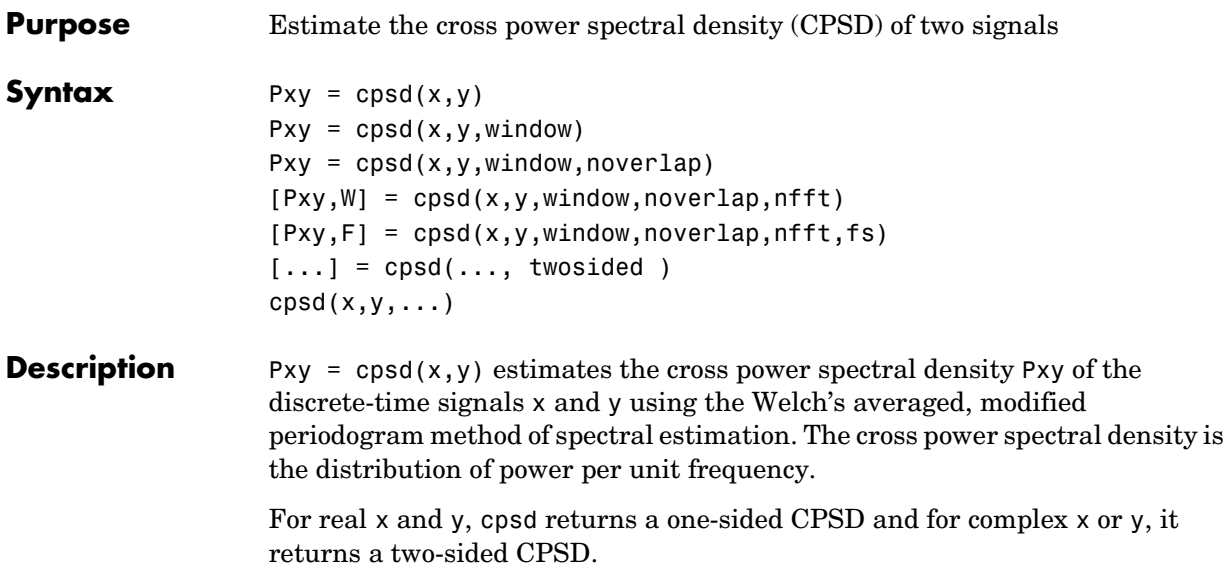

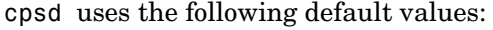

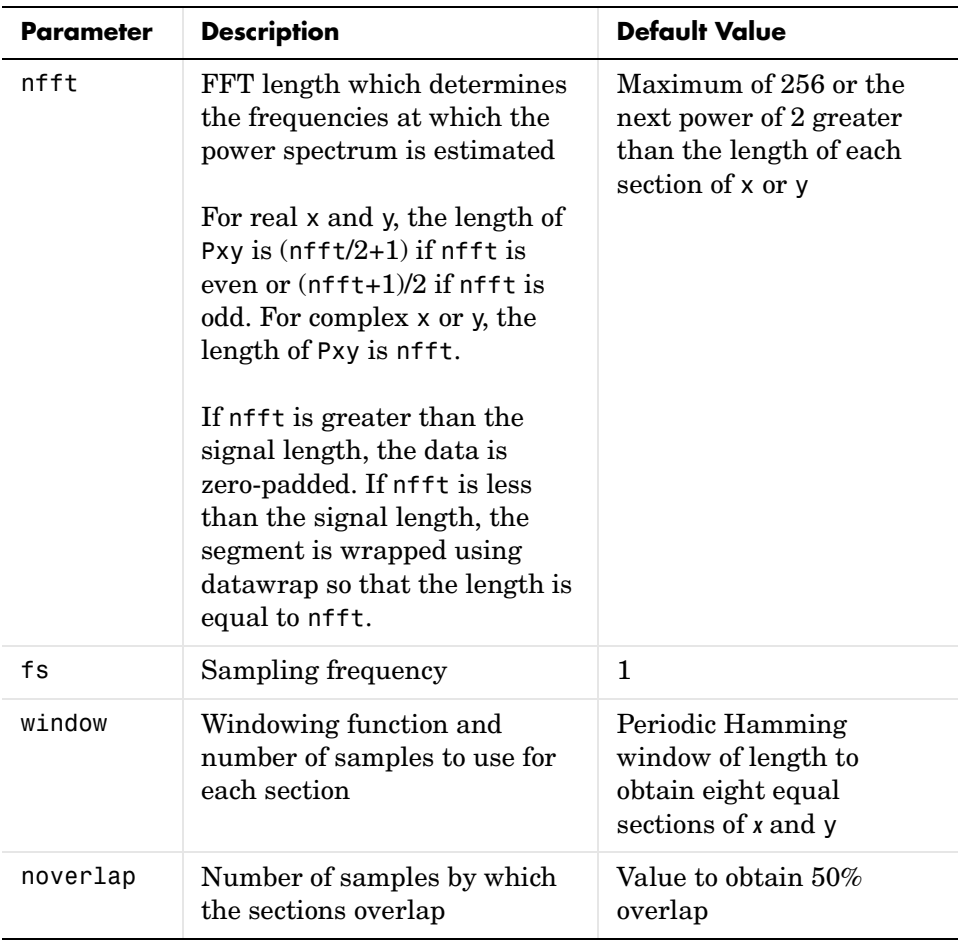

**Note** You can use the empty matrix [] to specify the default value for any input argument except x or y. For example,  $Pxy = \text{cpsd}(x, y, [ ] , [ ], 128$  uses a Hamming window, default noverlap to obtain 50% overlap, and the specified 128 nfft.

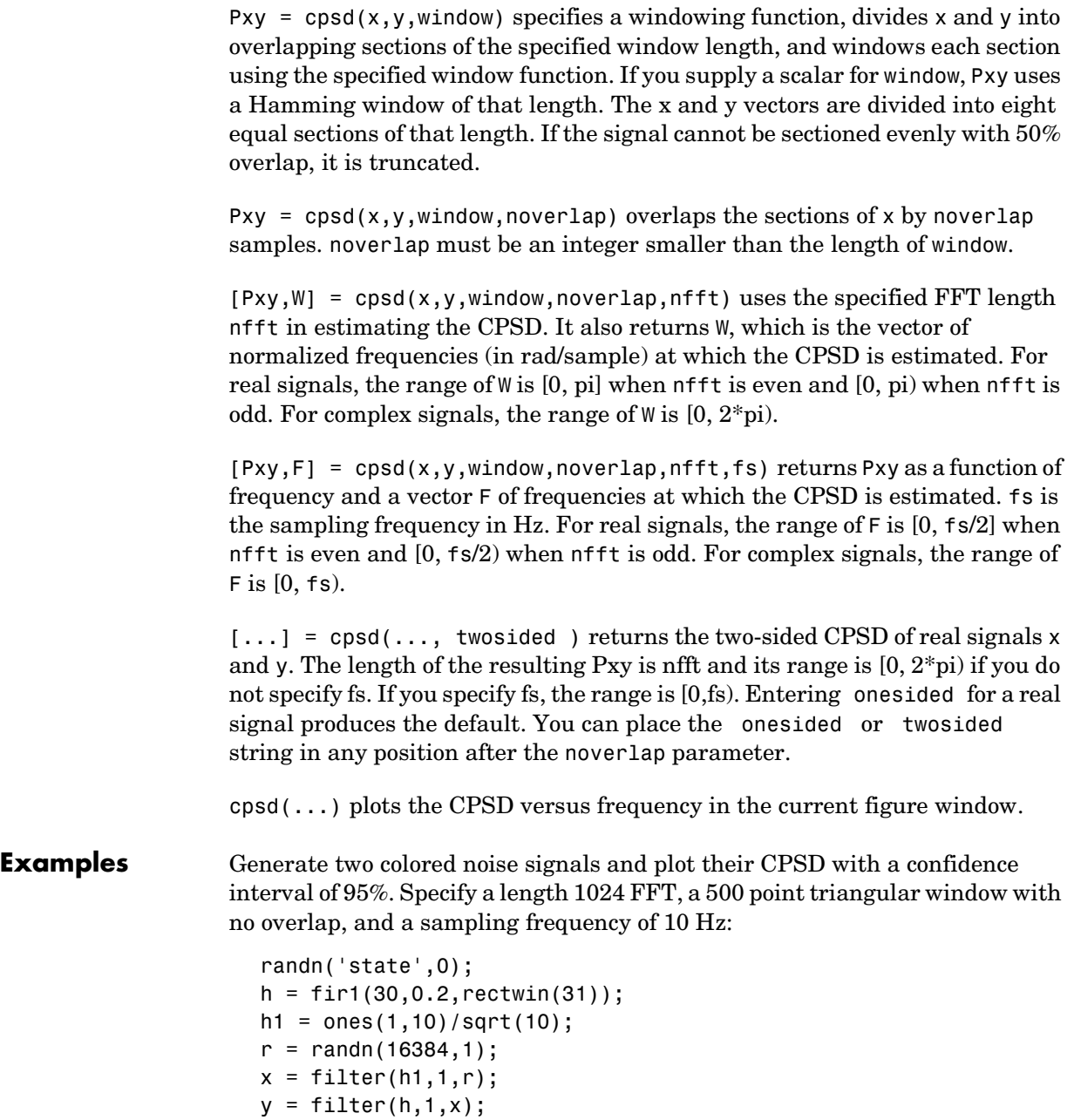

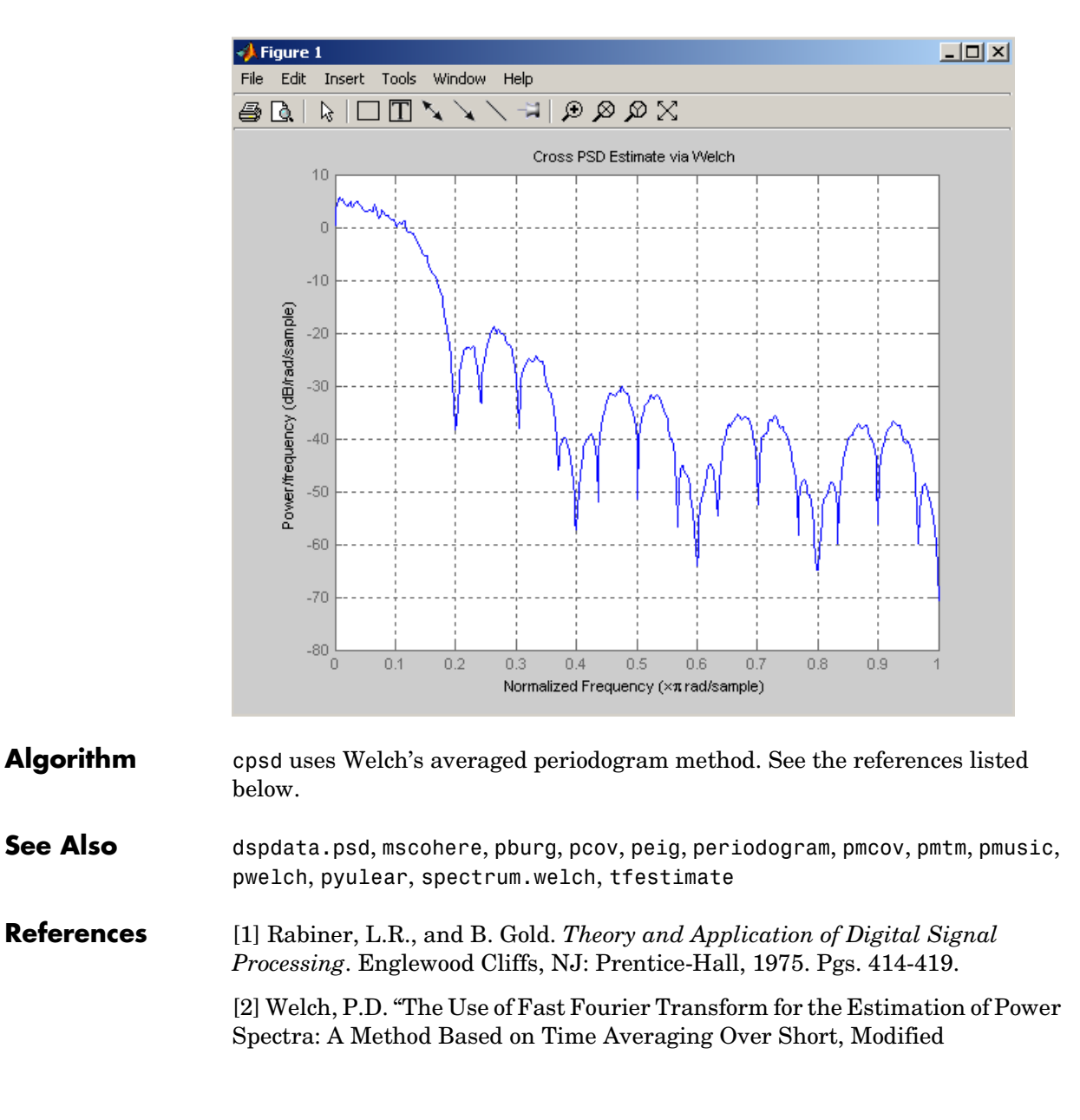

cpsd(x,y,triang(500),250,1024)

Periodograms." *IEEE Trans. Audio Electroacoust*. Vol. AU-15 (June 1967). Pgs. 70-73.

[3] Oppenheim, A.V., and R.W. Schafer. *Discrete-Time Signal Processing*. Upper Saddle River, NJ: Prentice-Hall, 1999, pp. 737.

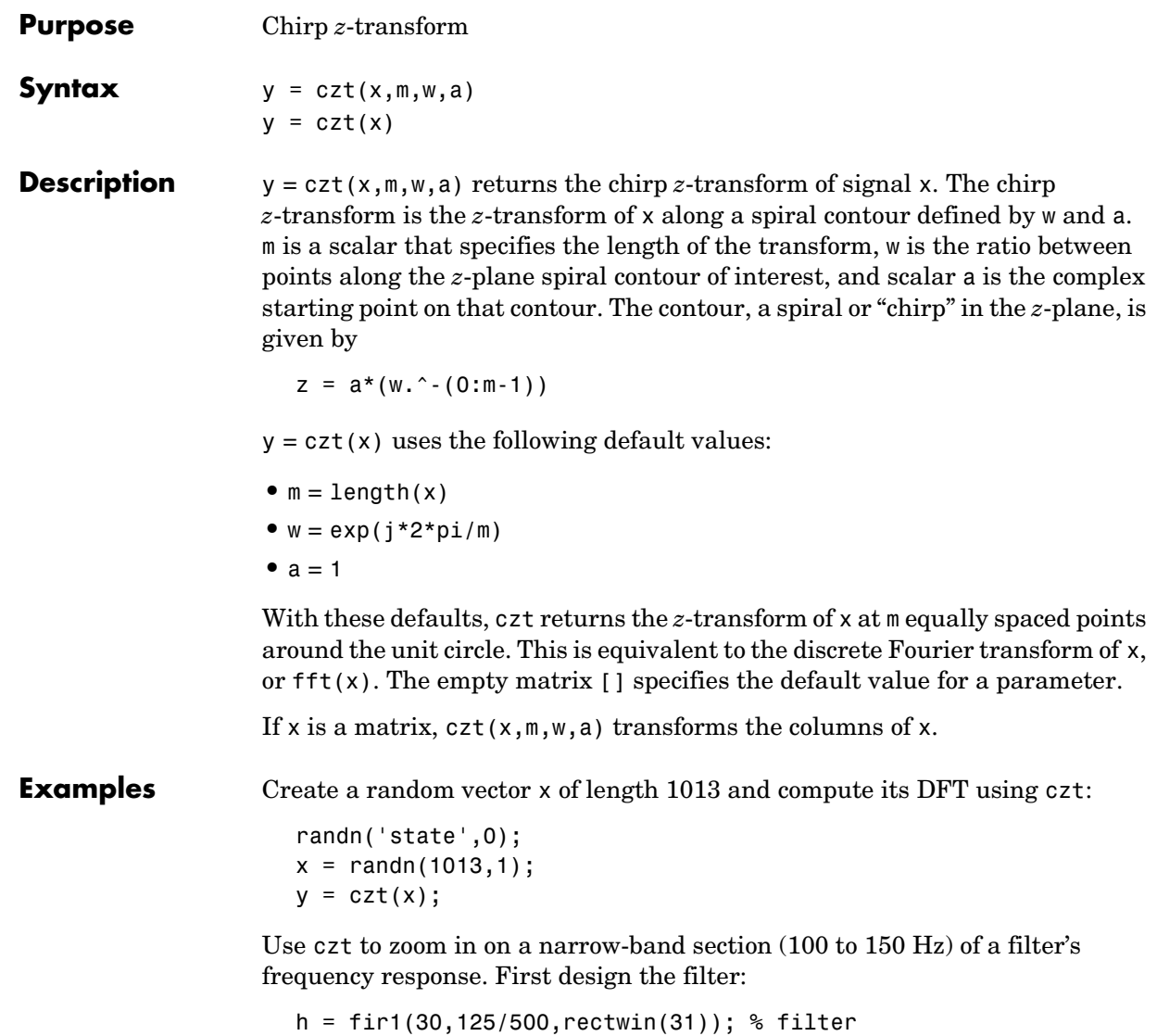

Establish frequency and CZT parameters:

```
fs = 1000; f1 = 100; f2 = 150; % in hertz
m = 1024;
w = exp(-j*2*pi*(f2-f1)/(m*fs));a = exp(j * 2 * pi * f1 / fs);
```
Compute both the DFT and CZT of the filter:

 $y = fft(h, 1000)$ ;  $z = \text{czt}(h,m,w,a);$ 

Create frequency vectors and compare the results:

```
fy = (0:length(y) - 1)'*1000/length(y);
fz = ((0:length(z) - 1) * (f2 - f1) / length(z)) + f1;plot(fy(1:500),abs(y(1:500))); axis([1 500 0 1.2])
title('FFT')
figure
plot(fz,abs(z)); axis([f1 f2 0 1.2])
title('CZT')
```
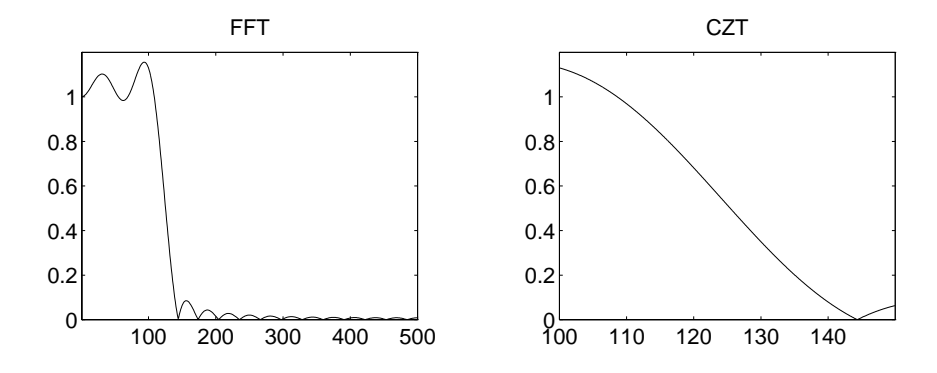

**Algorithm** czt uses the next power-of-2 length FFT to perform a fast convolution when computing the *z*-transform on a specified chirp contour [1].

**Diagnostics** If m, w, or a is not a scalar, czt gives the following error message: Inputs M, W, and A must be scalars.

See Also fft, freqz

**References** [1] Rabiner, L.R., and B. Gold. *Theory and Application of Digital Signal Processing*. Englewood Cliffs, NJ: Prentice-Hall, 1975. Pgs. 393-399.

**Purpose** Discrete cosine transform (DCT)

**Syntax**  $y = \det(x)$ 

 $y = \text{dct}(x, n)$ 

**Description**  $y = det(x)$  returns the unitary discrete cosine transform of x

$$
y(k) = w(k) \sum_{n=1}^{N} x(n) \cos \frac{\pi (2n-1)(k-1)}{2N}, \qquad k = 1, ..., N
$$

where

$$
w(k) = \begin{cases} \frac{1}{\sqrt{N}}, & k = 1 \\ \sqrt{\frac{2}{N}}, & 2 \leq k \leq N \end{cases}
$$

*N* is the length of x, and x and y are the same size. If x is a matrix, dct transforms its columns. The series is indexed from  $n = 1$  and  $k = 1$  instead of the usual  $n = 0$  and  $k = 0$  because MATLAB vectors run from 1 to N instead of from 0 to *N*- 1.

 $y = \text{dct}(x, n)$  pads or truncates x to length n before transforming.

The DCT is closely related to the discrete Fourier transform. You can often reconstruct a sequence very accurately from only a few DCT coefficients, a useful property for applications requiring data reduction.

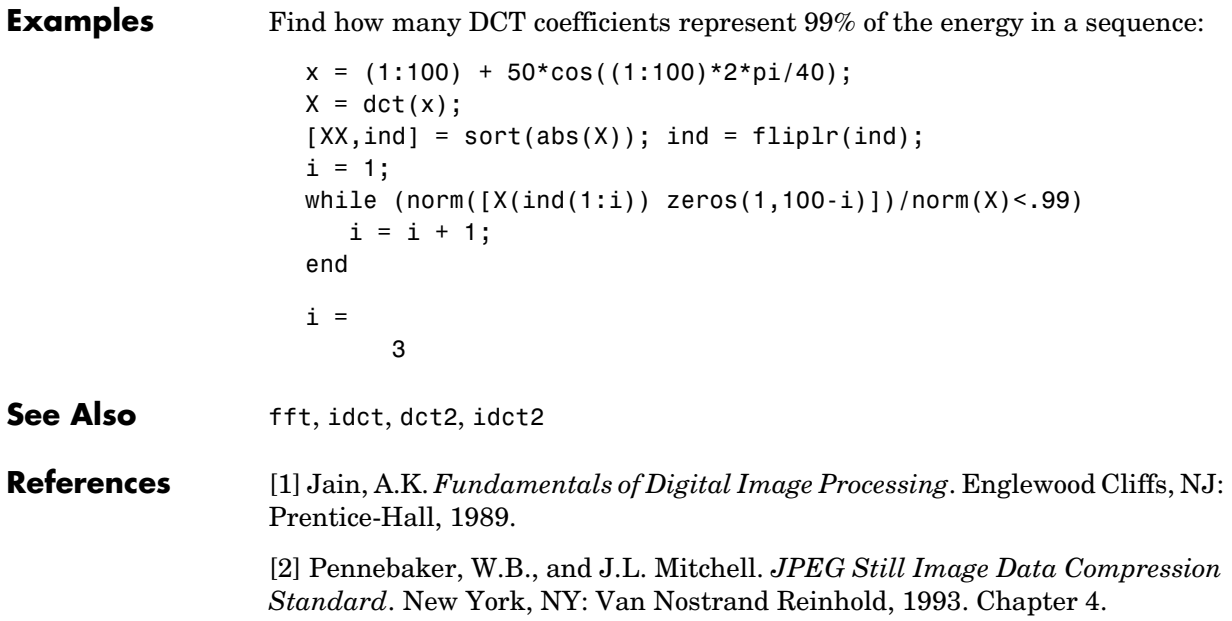
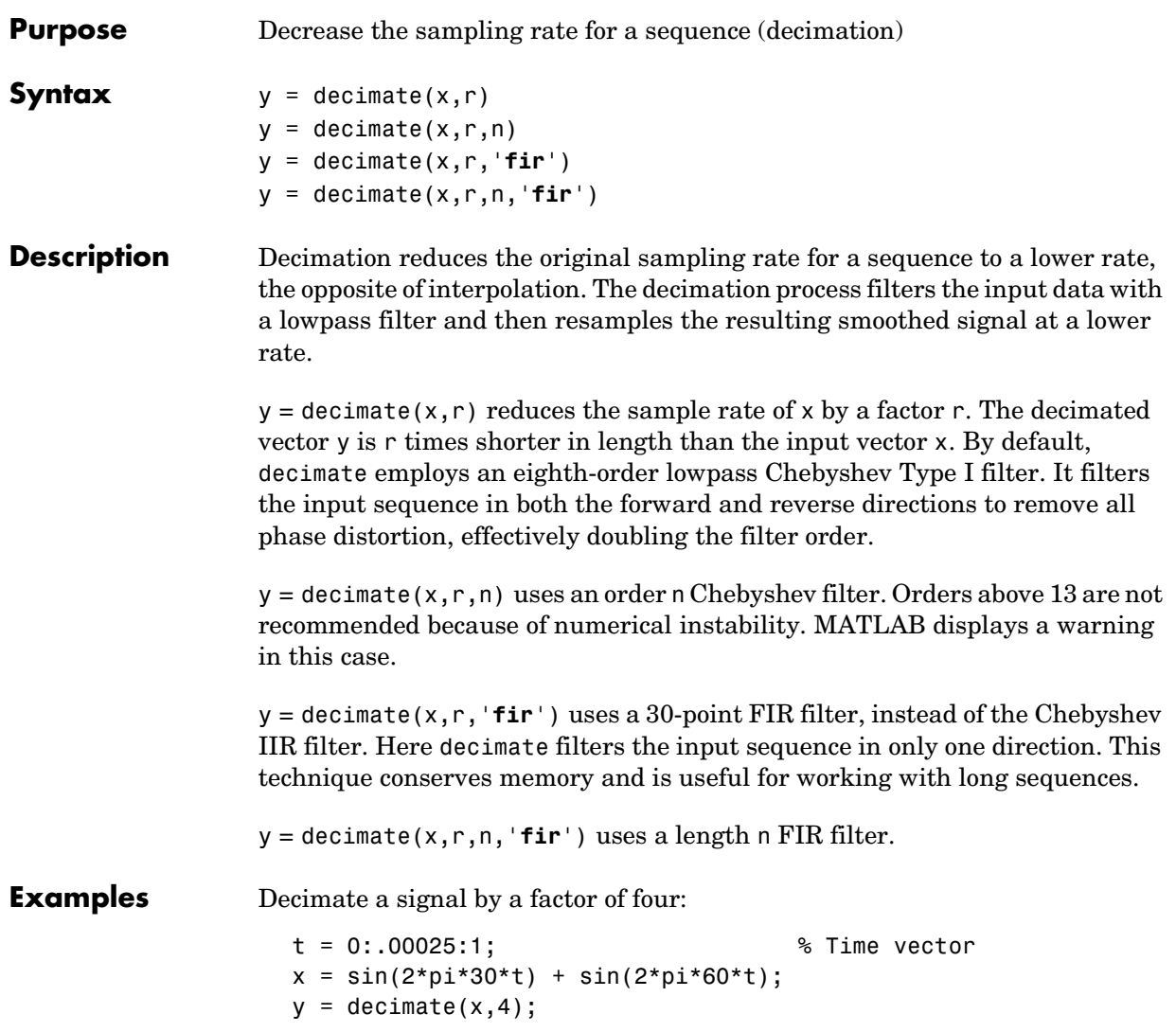

## **decimate**

View the original and decimated signals:

```
stem(x(1:120)), axis([0 120 -2 2]) % Original signal
title('Original Signal')
figure
stem(y(1:30)) % Decimated signal
title('Decimated Signal')
```
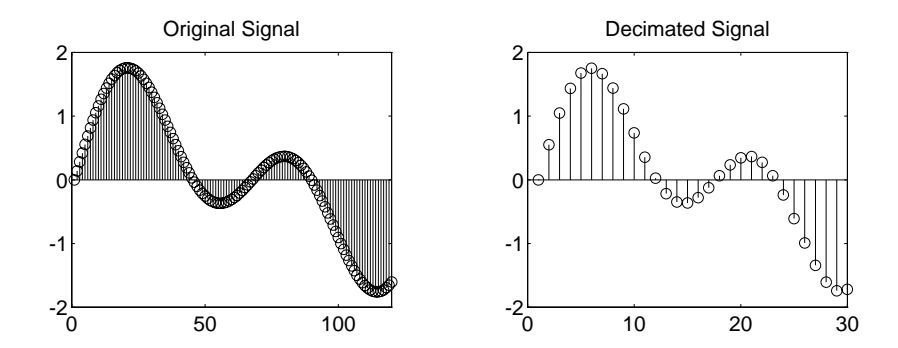

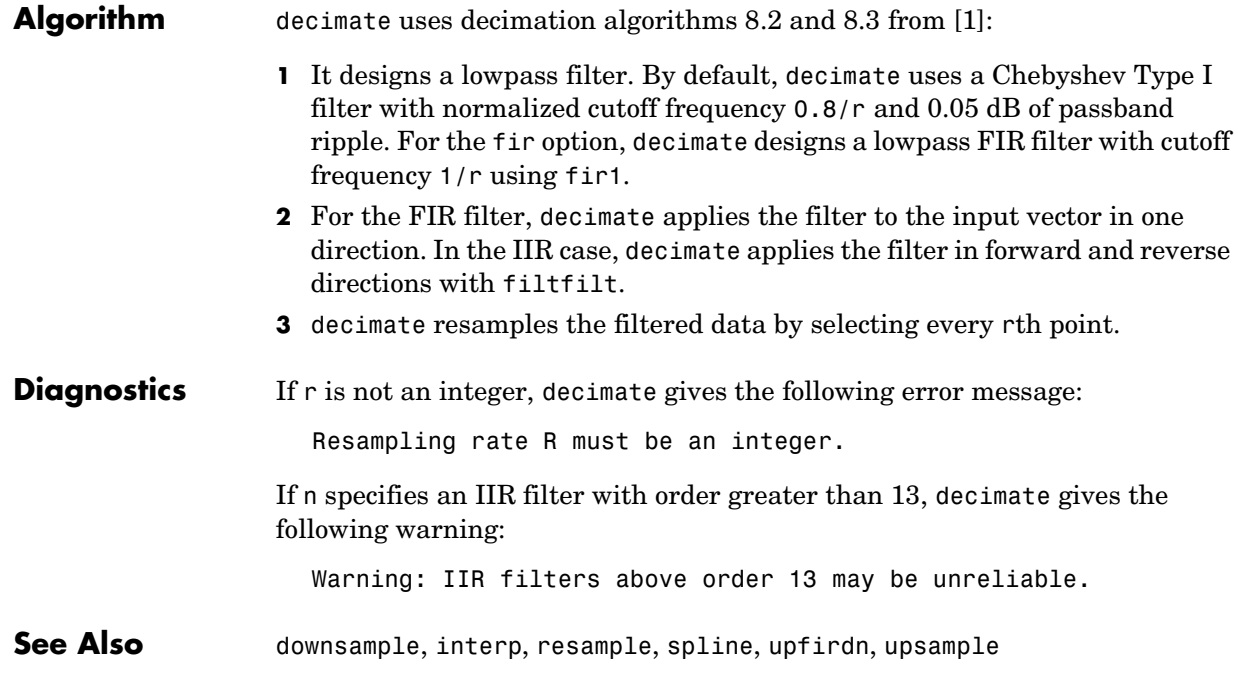

**References** [1] IEEE. *Programs for Digital Signal Processing*. IEEE Press. New York: John Wiley & Sons, 1979. Chapter 8.

### **deconv**

**Purpose** Deconvolution and polynomial division deconv is a MATLAB function.

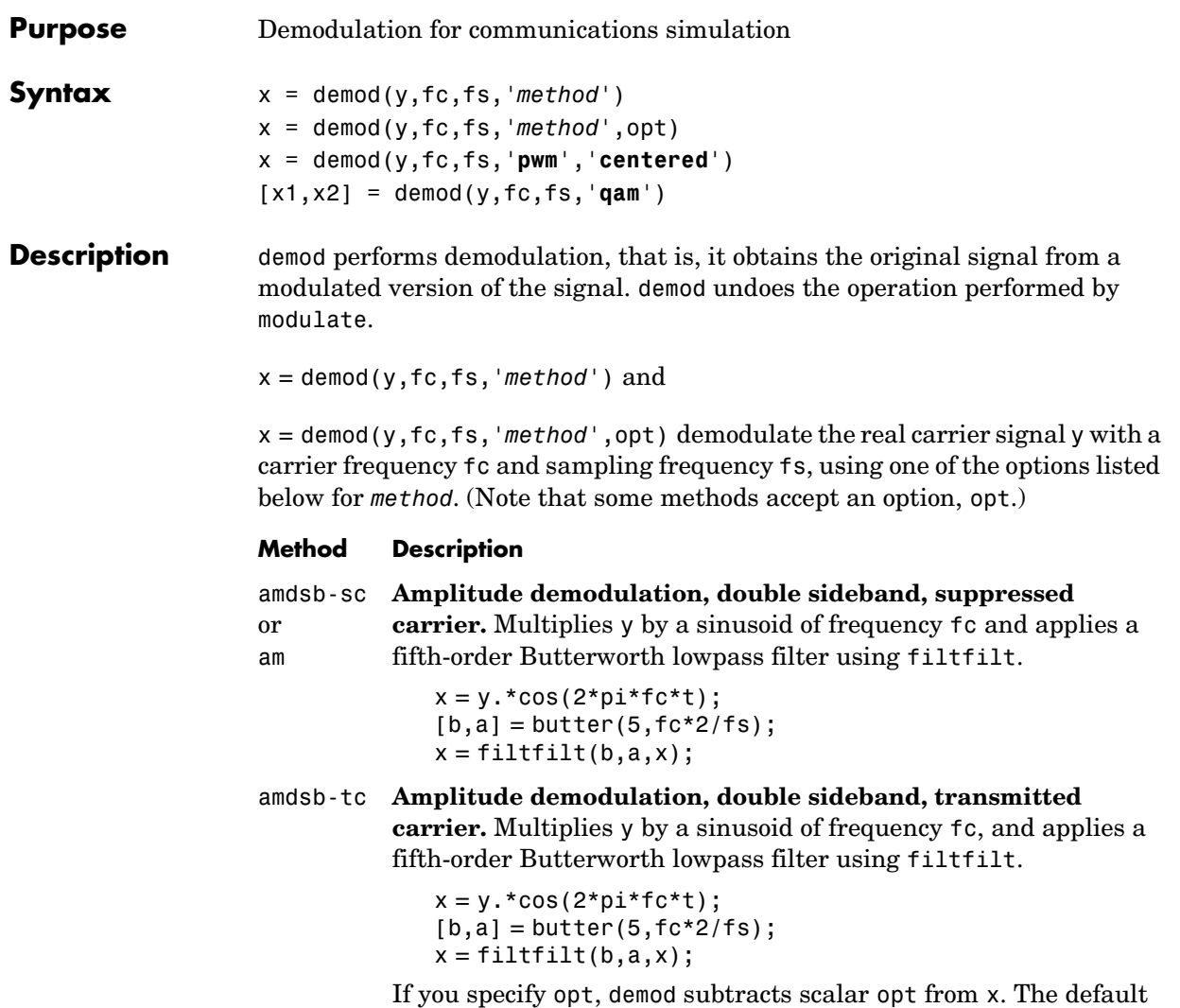

value for opt is 0.

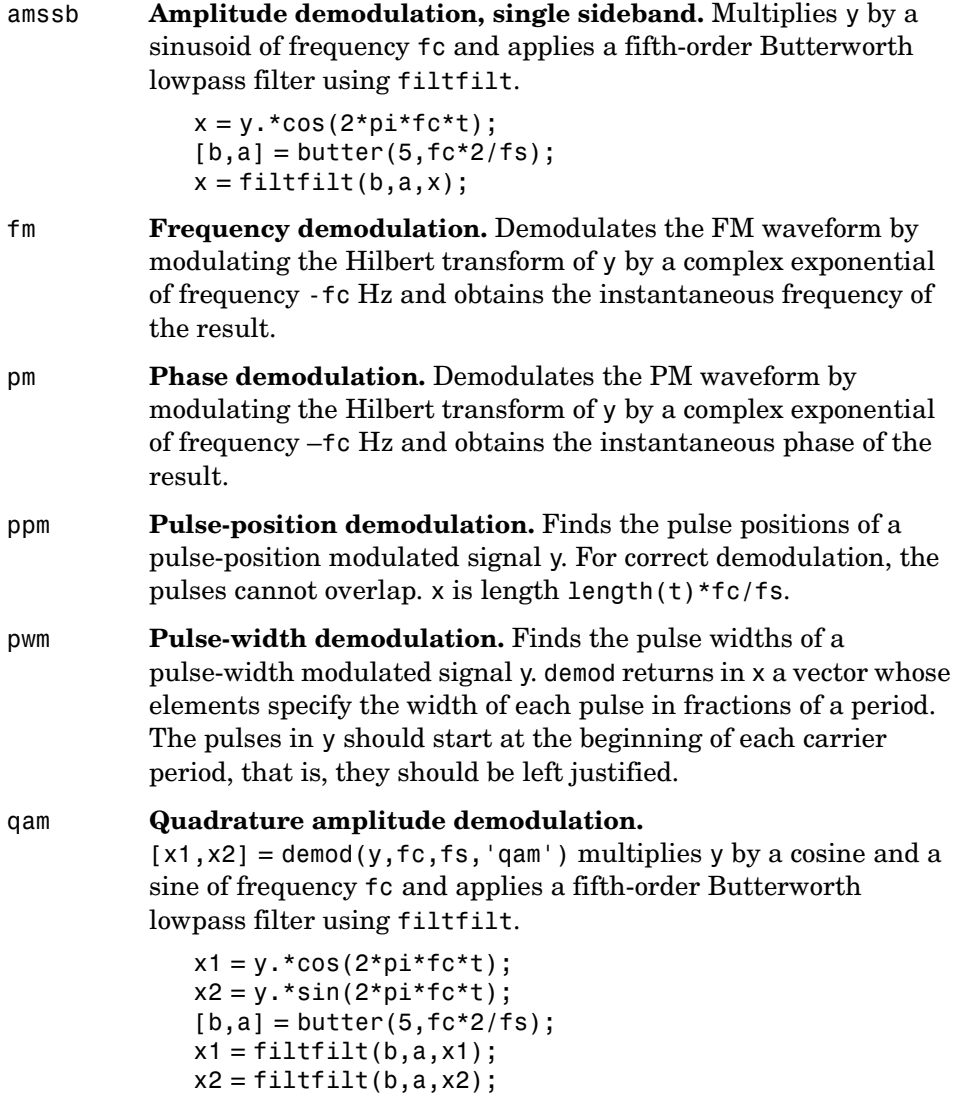

The default method is 'am'. In all cases except 'ppm' and 'pwm', x is the same size as y.

If y is a matrix, demod demodulates its columns.

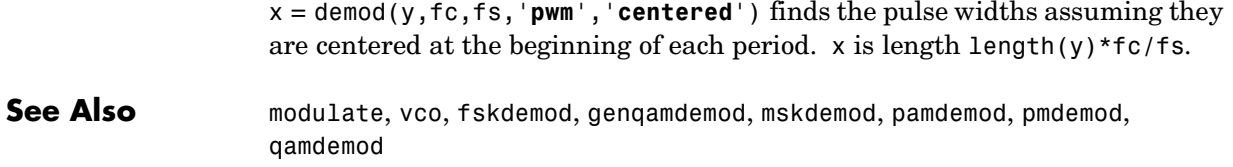

## **dfilt**

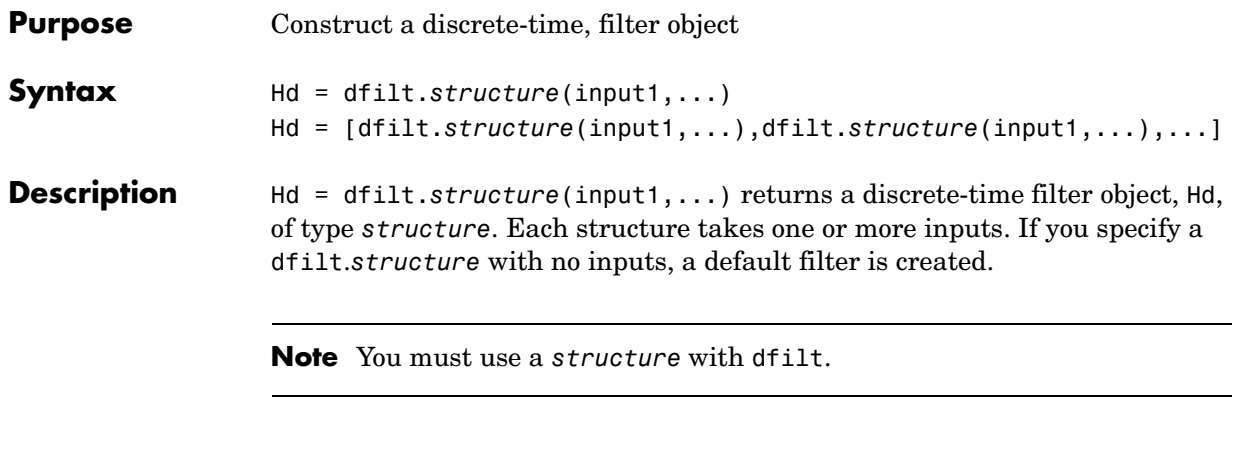

Hd = [dfilt.*structure*(input1,...),dfilt.*structure*(input1,...),...] returns a vector containing dfilt filter objects.

### **Structures**

Structures for dfilt specify the type of filter structure. Available types of structures for dfilt are shown below.

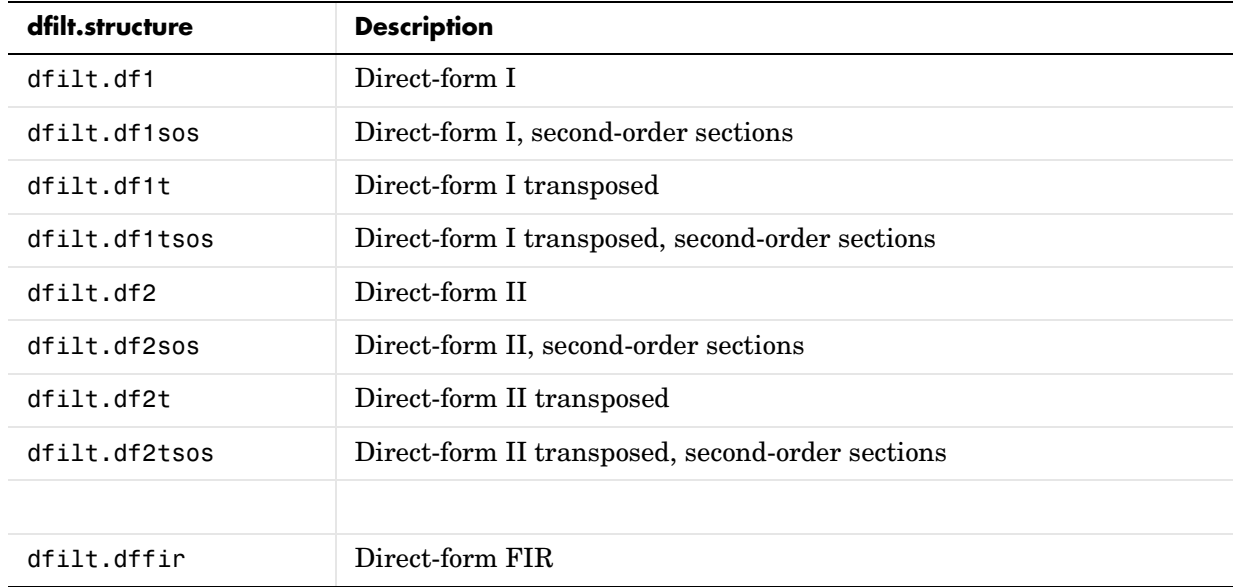

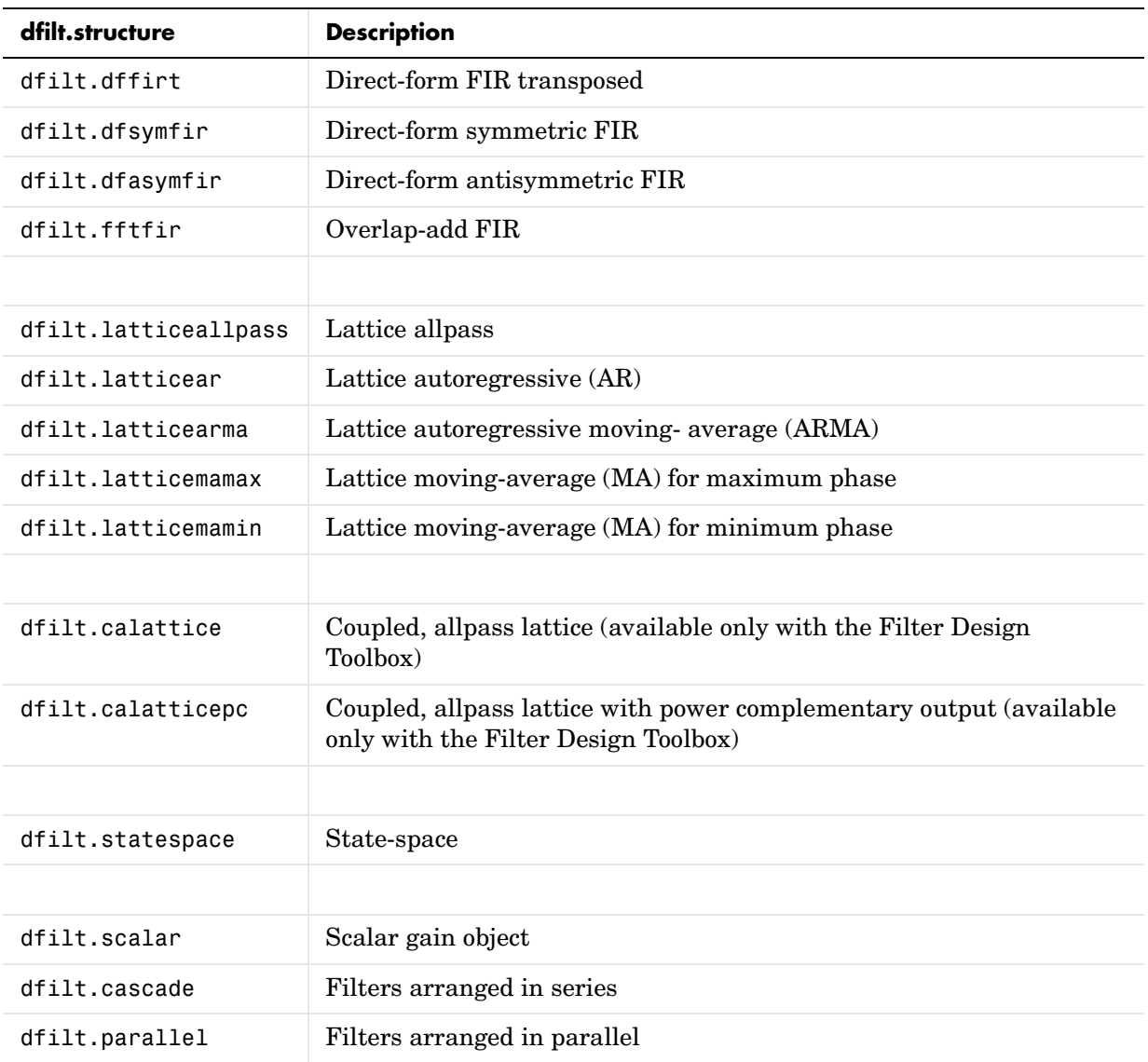

For more information on each structure, refer to its reference page.

### **Methods**

Methods provide ways of performing functions directly on your dfilt object without having to specify the filter parameters again. You can apply these methods directly on the variable you assigned to your dfilt object.

For example, if you create a dfilt object, Hd, you can check whether it has linear phase with islinphase(Hd), view its frequency response plot with fvtool(Hd), or obtain its frequency response values with h=freqz(Hd). You can use all of the methods below in this way.

**Note** If your variable is a 1-D array dfilt filter objects, the method is applied to each object in the array. Only freqz, grpdelay, impz, is\*, order, and stepz methods can be applied to arrays. The zplane method can be applied to an array only if it is used without outputs.

Some of the methods listed below have the same name as functions in the Signal Processing Toolbox and they behave similarly. This is called *overloading* of functions.

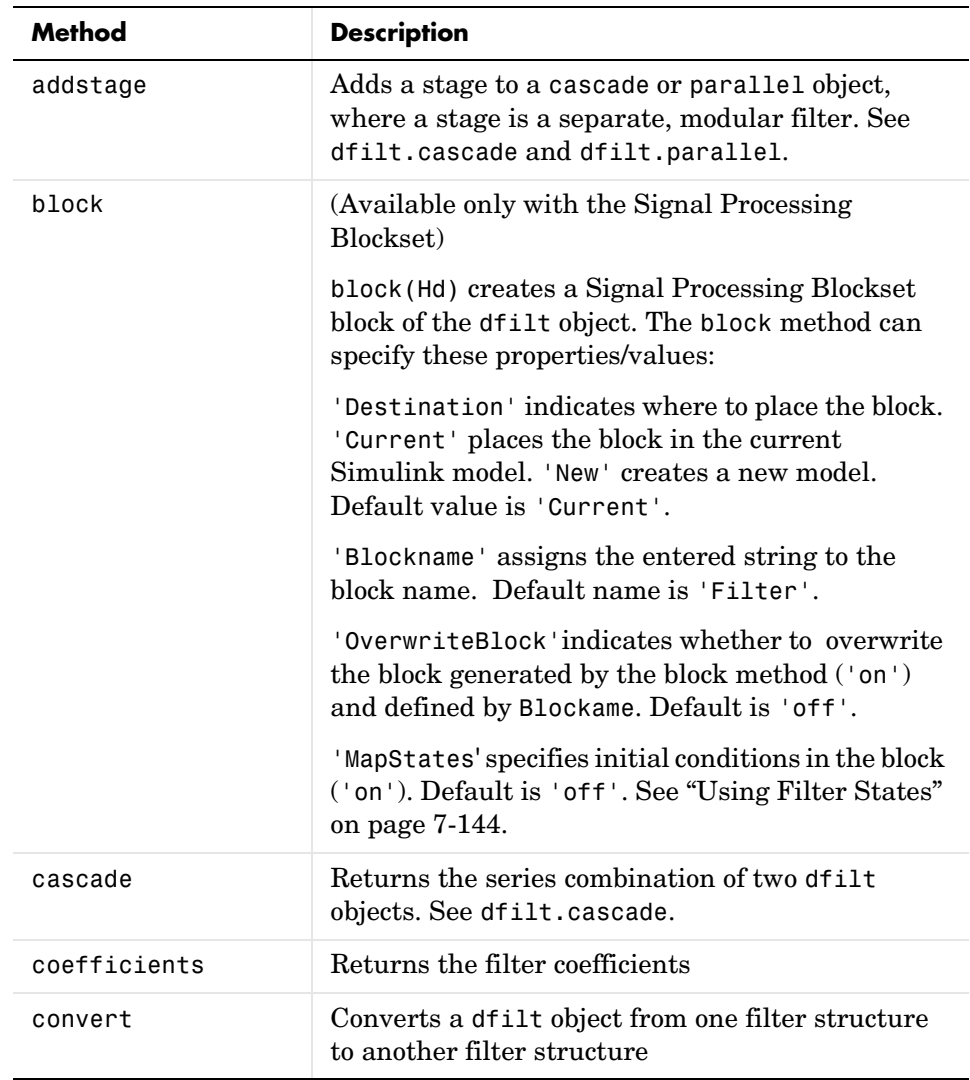

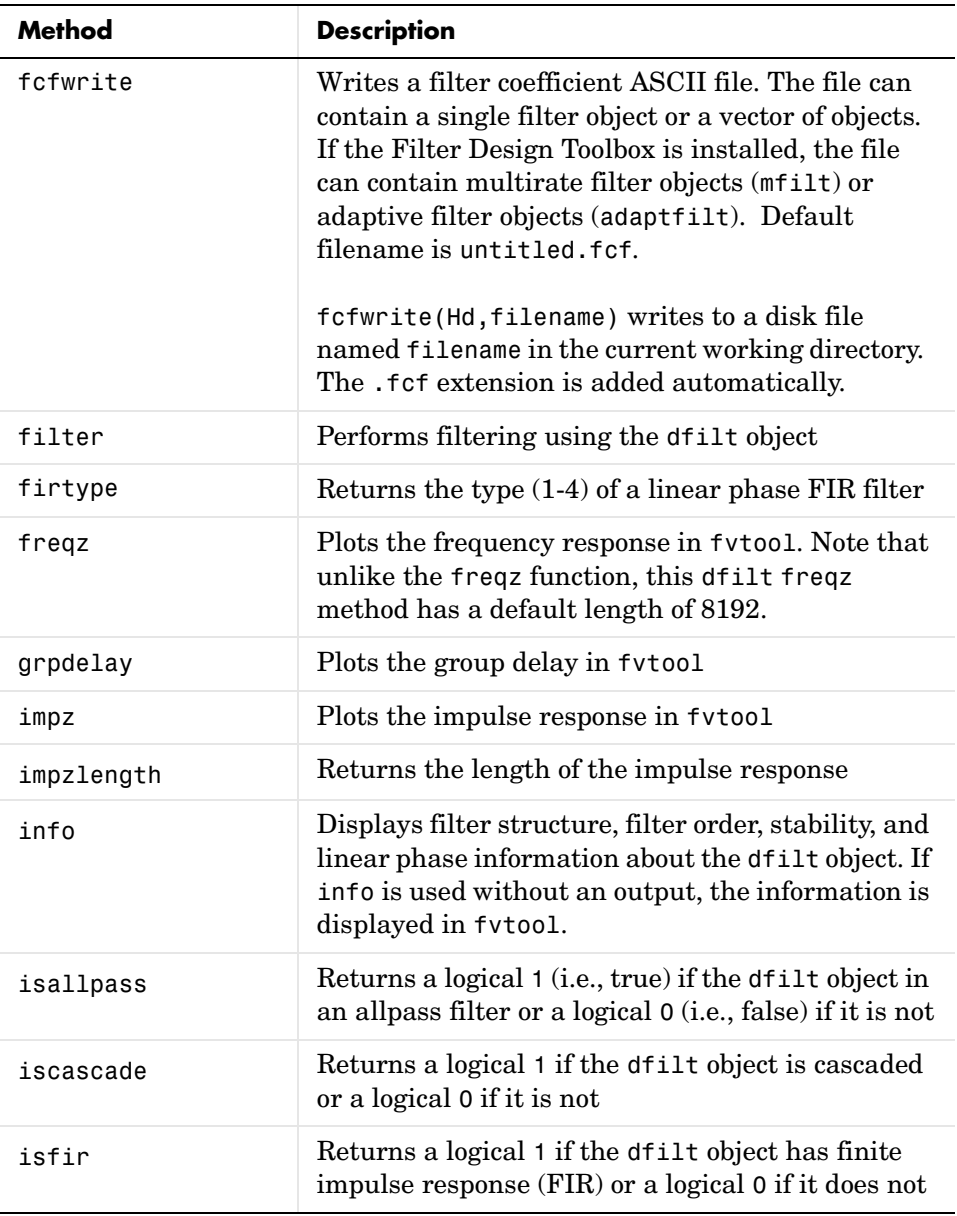

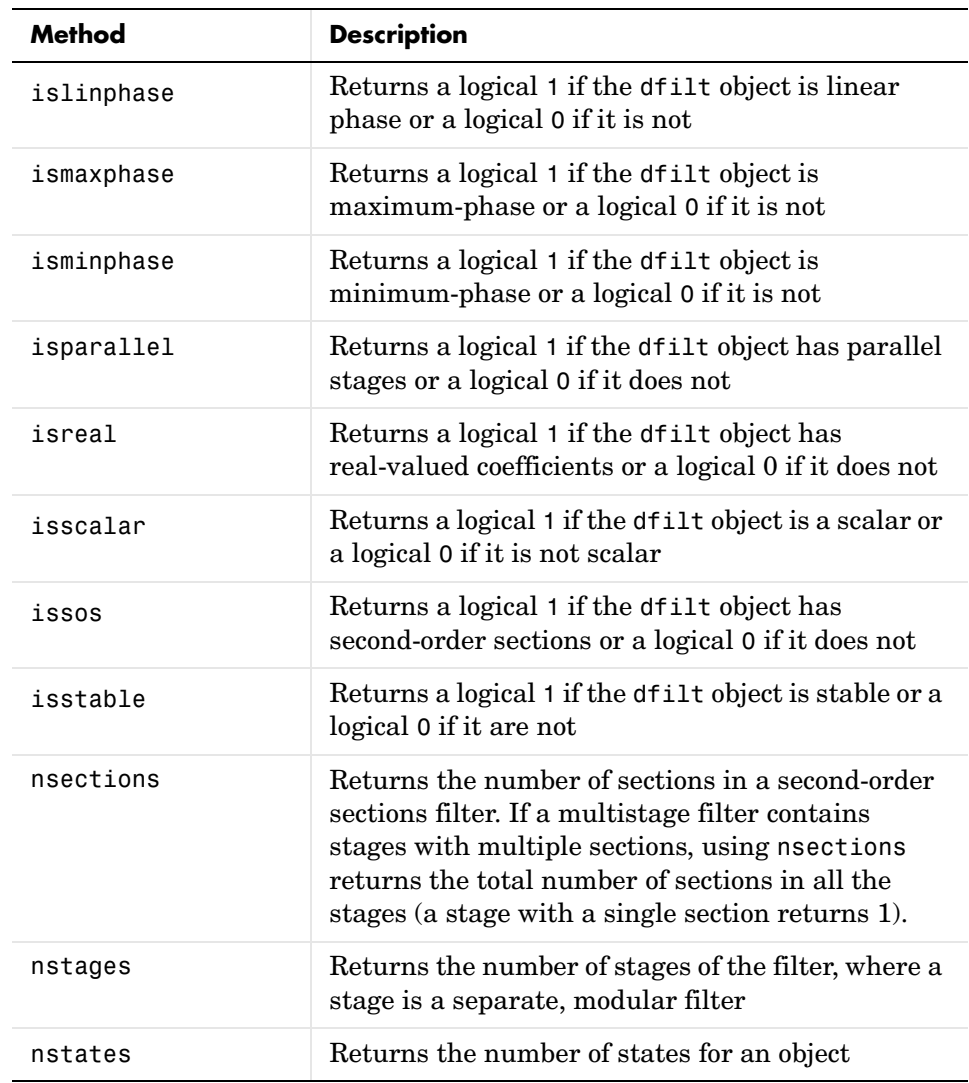

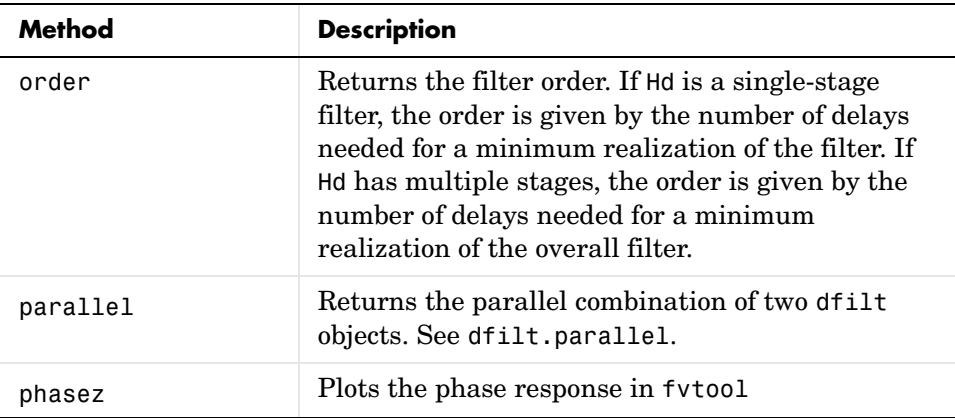

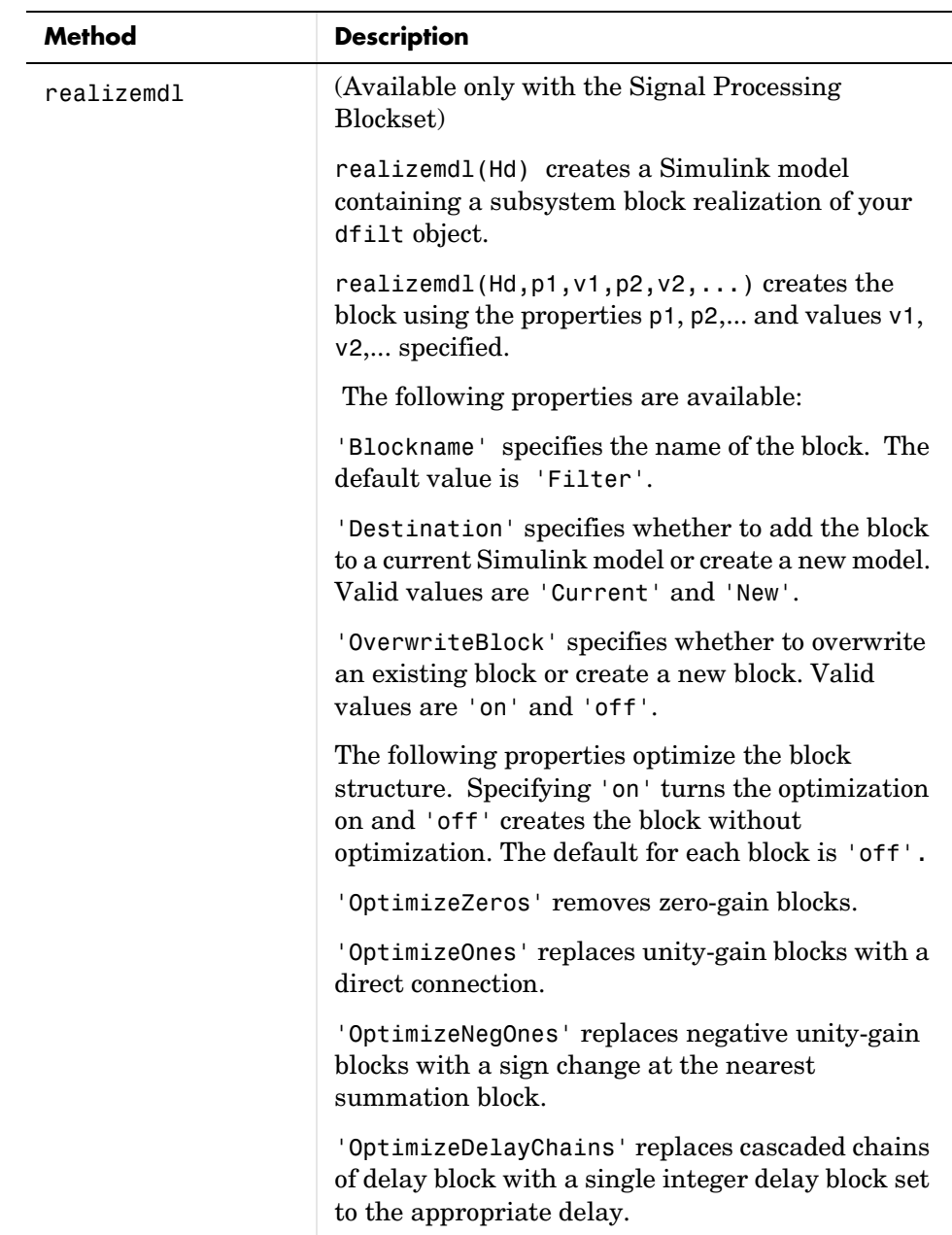

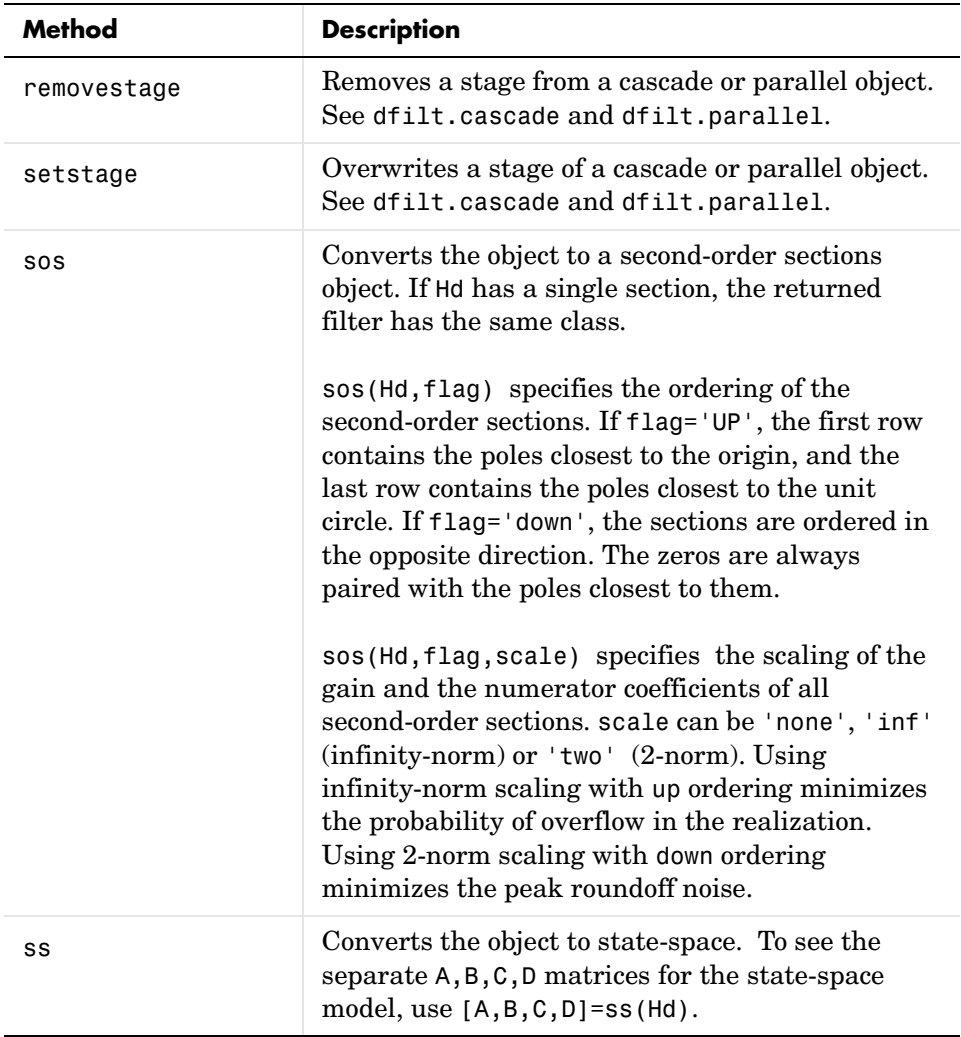

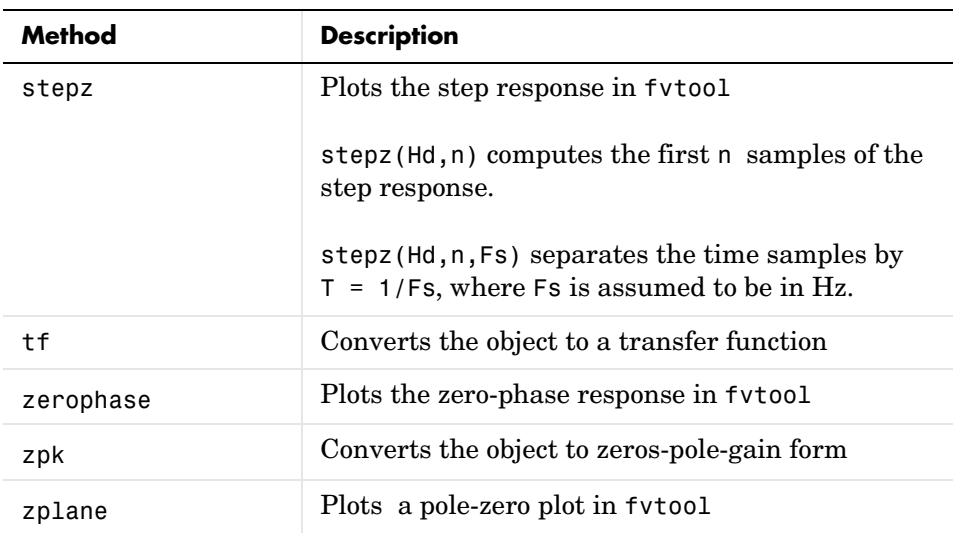

### **Viewing Object Properties**

As with any object, you can use get to view a dfilt object's properties. To see a specific property, use

```
 get(Hd,'property')
```
To see all properties for an object, use

get(Hd)

**Note** If you have the Filter Design Toolbox, an arithmetic property is displayed. You can change the internal arithmetic of the filter from doubleprecision to single-precision using: Hd.arithmetic = 'single'

If you have both the Filter Design Toolbox and the Fixed-Point Toolbox, you can change the arithmetic property to fixed-point using: Hd.arithmetic = 'fixed'

### **Changing Object Properties**

To set specific properties, use

set(Hd,'property1',value,'property2',value,...)

Note that you must use single quotation marks around the property name.

### **Copying an Object**

To create a copy of an object, use the copy method.

```
H2 = copy(Hd)
```
**Note** Using the syntax  $H2 = Hd$  copies only the object handle and does not create a new object.

#### **Converting Between Filter Structures**

To change the filter structure of a dfilt object Hd, use

```
Hd2=convert(Hd,'structure_string');
```
where structure string is any valid structure name in single quotation marks. If Hd is a cascade or parallel structure, each of its stages is converted to the new structure.

### <span id="page-449-0"></span>**Using Filter States**

Two properties control the filter states:

- **•** states—stores the current states of the filter. Before the filter is applied, the states correspond to the initial conditions and after the filter is applied, the states correspond to the final conditions. For df1, df1t, df1sos and df1tsos structures, states returns a filtstates object.
- **•** ResetBeforeFiltering—resets the filter states before filtering. The default value is 'on', which causes the initial conditions to be reset to zero before filtering. Setting ResetBeforeFiltering to 'off' allows the filter to reuse the final conditions of a previous filtering operation as the initial conditions of the next filtering operation.

**Note** If you set the states and want to use them for filtering, you must set ResetBeforeFiltering to 'off' before you use the filter. (A warning message displays to remind you of this when you set the states property.)

**Examples** Create a direct-form I filter object and use a method to see if it is stable.

```
[b,a] = butter(8,0.25);Hd = dfilt.df1(b,a)Hd = FilterStructure: 'Direct-Form I'
               Arithmetic: 'double'
                Numerator: [1x9 double]
              Denominator: [1x9 double]
     ResetBeforeFiltering: 'on'
                   States: Numerator: [8x1 double]
                            Denominator:[8x1 double]
      NumSamplesProcessed: 0
isstable(Hd)
ans = 1
```
If a dfilt's numerator values do not fit on a single line, a description of the vector is displayed. To see the specific numerator values for this example, use

```
get(Hd,'numerator')
ans =Columns 1 through 6 
 0.0001 0.0009 0.0030 0.0060 0.0076 0.0060
  Columns 7 through 9 
    0.0030 0.0009 0.0001
```
Create an array containing two dfilt objects, apply a method and verify that the method acts on both objects, and use a method to test whether the objects are FIR objects.

 $b = \text{fin1}(5, .5)$ ;

```
Hd = dfilt.dffir(b); % create an FIR object
                       [b,a] = butter(5,.5);Hd(2) = dfilt.df2t(b,a); % create a DF2T object and place
                                                         % it in the second column of Hd
                       [h, w] = freqz(Hd);size(h) % verify that resulting h is
                       ans = % 2 columns
                                 8192 2
                       size(w) \frac{1}{2} \frac{1}{2} \frac{1}{2} \frac{1}{2} \frac{1}{2} \frac{1}{2} \frac{1}{2} \frac{1}{2} \frac{1}{2} \frac{1}{2} \frac{1}{2} \frac{1}{2} \frac{1}{2} \frac{1}{2} \frac{1}{2} \frac{1}{2} \frac{1}{2} \frac{1}{2} \frac{1}{2} \frac{1}{2} \frac{1}{2} \frac{ans = % 1 column
                                 8192 1
                       test\_fir = isfir(Hd)test_fir = 1 0 % Hd(1) is FIR and Hd(2) is not
                    Refer to the reference pages for each structure for more examples.
See Also dfilt.cascade, dfilt.df1, dfilt.df1t, dfilt.df2, dfilt.df2t,
                    dfilt.dfasymfir, dfilt.dffir, dfilt.dffirt, dfilt.dfsymfir, 
                    dfilt.latticeallpass, dfilt.latticear, dfilt.latticearma, 
                    dfilt.latticemamax, dfilt.latticemamin, dfilt.parallel, 
                    dfilt.statespace, filter, freqz, grpdelay, impz, sos, step, tf, zpk, zplane
```
**Purpose** Construct a cascade of discrete-time filter objects

**Syntax** Hd = dfilt.cascade(Hd<sub>1</sub>,Hd<sub>2</sub>,...)

**Description** Hd = dfilt.cascade(Hd1,Hd2,...) returns a discrete-time filter object, Hd, of type cascade, which is a serial interconnection of two or more dfilt filter objects, Hd1, Hd2, and so on. Each filter in a cascase is a separate stage.

You can also use the nondot notation format for calling a cascade:

cascade(Hd1,Hd2,...)

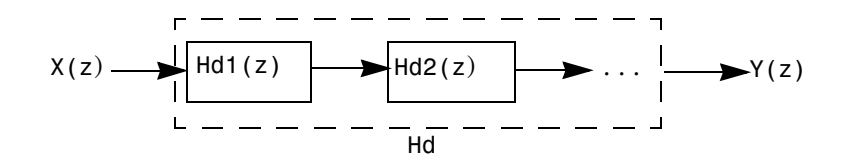

**Examples** Cascade a lowpass filter and a highpass filter to produce a bandpass filter: [b1,a1]=butter(8,0.6); %Lowpass [b2,a2]=butter(8,0.4,'high'); %Highpass H1=dfilt.df2t(b1,a1); H2=dfilt.df2t(b2,a2); Hcas=dfilt.cascade(H1,H2) %Bandpass with passband 0.4-0.6  $Hcas =$  FilterStructure: Cascade Stage(1): Direct-Form II Transposed Stage(2): Direct-Form II Transposed ResetBeforeFiltering: 'on' NumSamplesProcessed: 0 To view details of a stage, use Hcas.stage(1) ans  $=$  FilterStructure: 'Direct-Form II Transposed' Arithmetic: 'double' Numerator: [1x9 double]

 Denominator: [1x9 double] ResetBeforeFiltering: 'on' States: [8x1 double] NumSamplesProcessed: 0

**See Also** dfilt, dfilt.parallel, dfilt.scalar

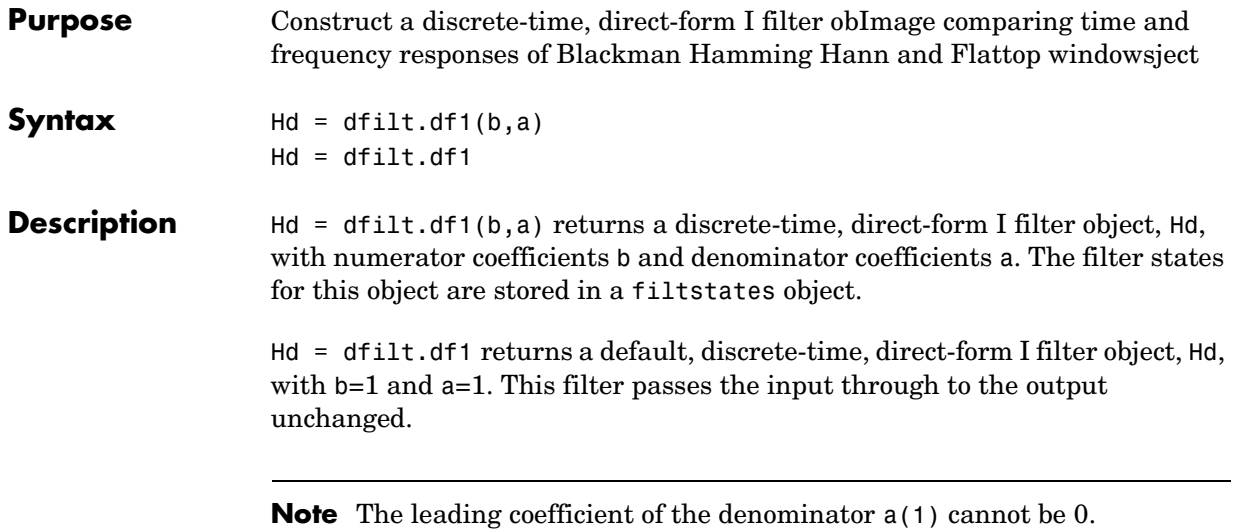

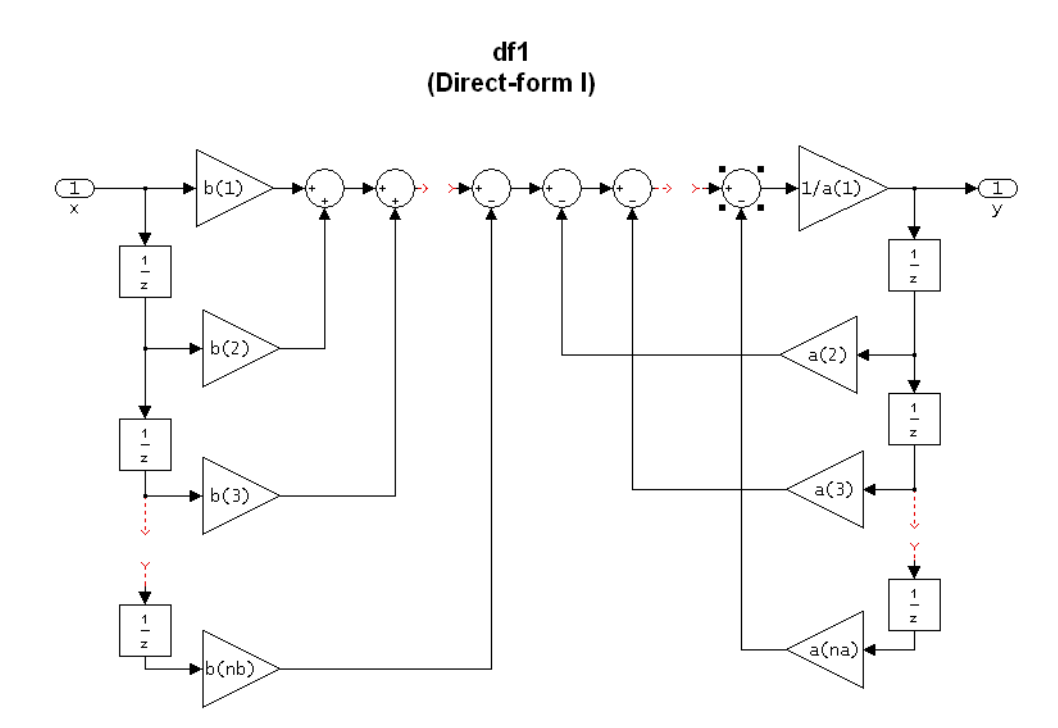

**Examples** Specify a direct-form I structure for a dfilt object, Hd, with the following code:  $b = [0.3 \ 0.6 \ 0.3];$  $a = [1 \ 0 \ 0.2];$  $Hd = dfilt.df1(b,a)$  $Hd =$  FilterStructure: 'Direct-Form I' Numerator: [0.3000 0.6000 0.3000] Denominator: [1 0 0.2000] ResetBeforeFiltering: 'on' States: Numerator: [2x1 double]

```
 Denominator:[2x1 double]
```

```
 NumSamplesProcessed: 0
```
**See Also** dfilt, dfilt.df1t, dfilt.df2, dfilt.df2t

# **dfilt.df1sos**

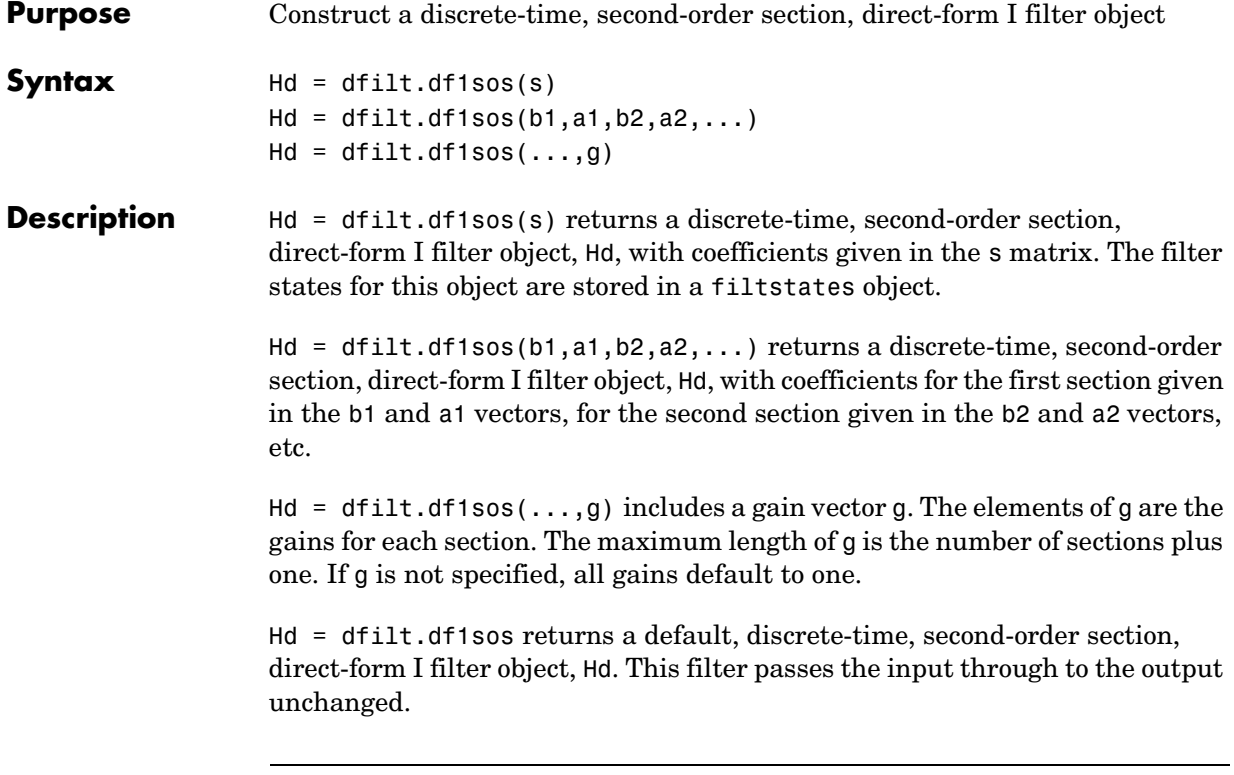

**Note** The leading coefficient of the denominator a(1) cannot be 0.

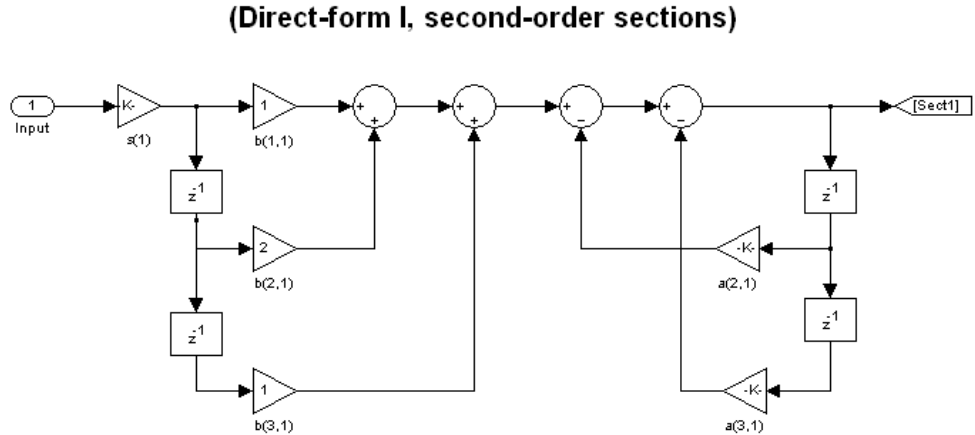

df1sos

**Examples** Specify a second-order sections, direct-form I discrete-time filter with coefficients from a sixth order, low pass, elliptical filter using the following code:

```
[z,p,k] = ellip(6,1,60,.4); % Obtain filter coeffiicents
[s,g] = zp2sos(z,p,k); % Convert to SOS
Hd = dfilt.df1sos(s,g)Hd = FilterStructure: 'Direct-Form I, Second-Order Sections'
                 sosMatrix: [3x6 double]
               ScaleValues: [4x1 double]
      ResetBeforeFiltering: 'on'
                    States: Numerator:[2x3 double]
                          Denominator:[2x3 double]
       NumSamplesProcessed: 0
```
See Also dfilt, dfilt.df1tsos, dfilt.df2sos, dfilt.df2tsos

# **dfilt.df1t**

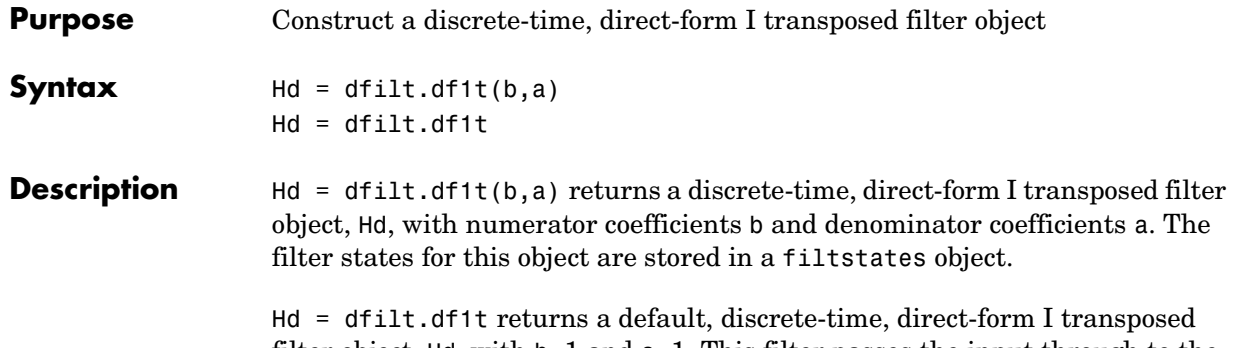

filter object, Hd, with b=1 and a=1. This filter passes the input through to the output unchanged.

**Note** The leading coefficient of the denominator a(1) cannot be 0.

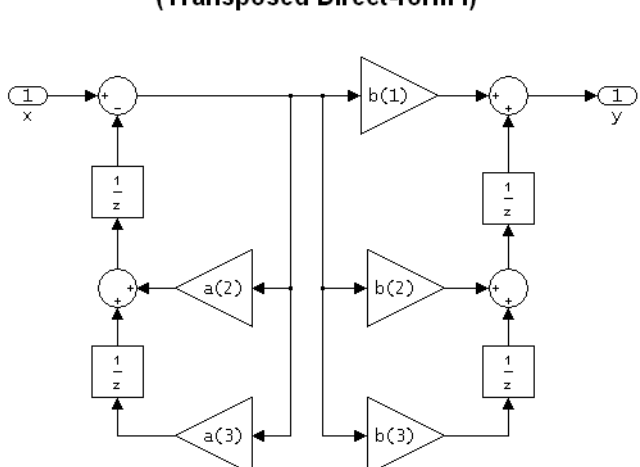

df1t (Transposed Direct-form I) **Examples** Specify a direct-form I transposed filter structure for a dfilt object, Hd, with the following code:  $b = [0.3 \ 0.6 \ 0.3];$  $a = [1 \ 0 \ 0.2];$  $Hd = dfilt.df1t(b,a)$  $Hd =$  FilterStructure: 'Direct-Form I Transposed' Numerator: [0.3000 0.6000 0.3000] Denominator: [1 0 0.2000] ResetBeforeFiltering: 'on' States: Numerator: [2x1 double] Denominator: [2x1 double] NumSamplesProcessed: 0 See Also dfilt, dfilt.df1, dfilt.df2, dfilt.df2t

# **dfilt.df1tsos**

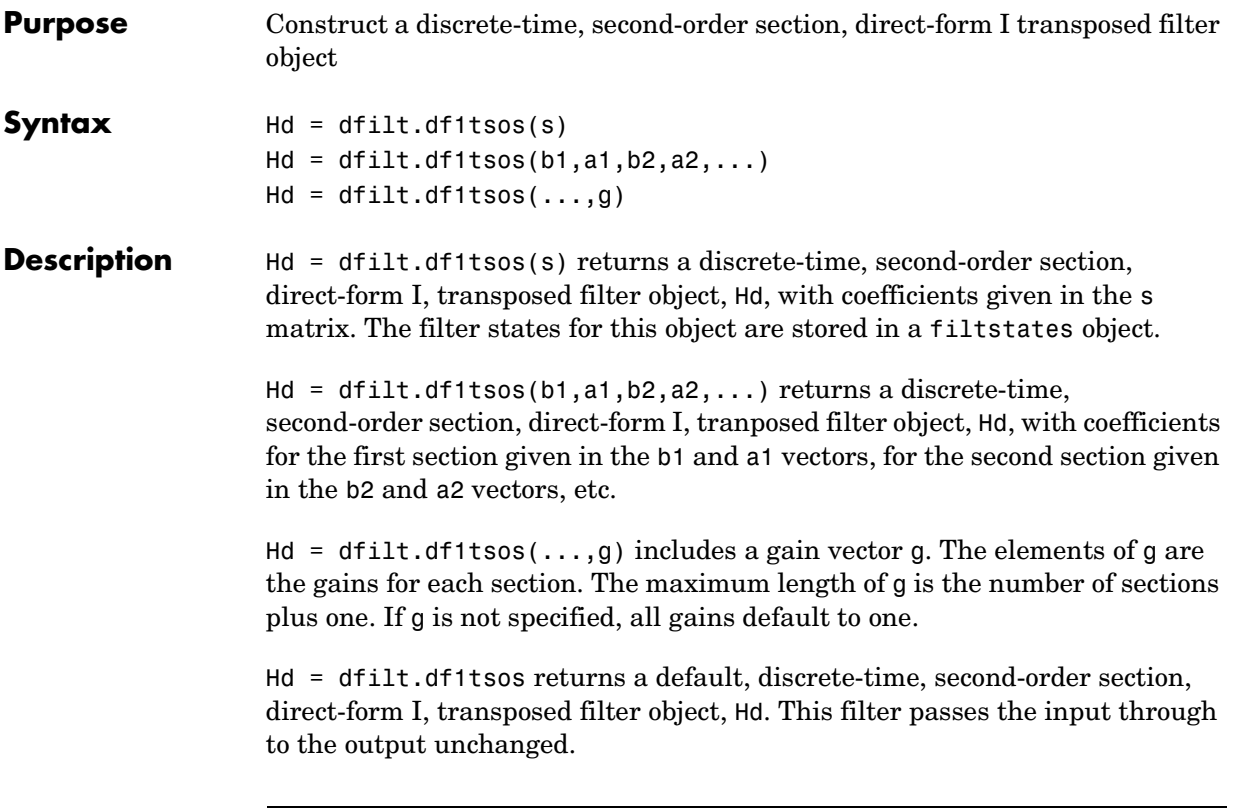

**Note** The leading coefficient of the denominator a(1) cannot be 0.

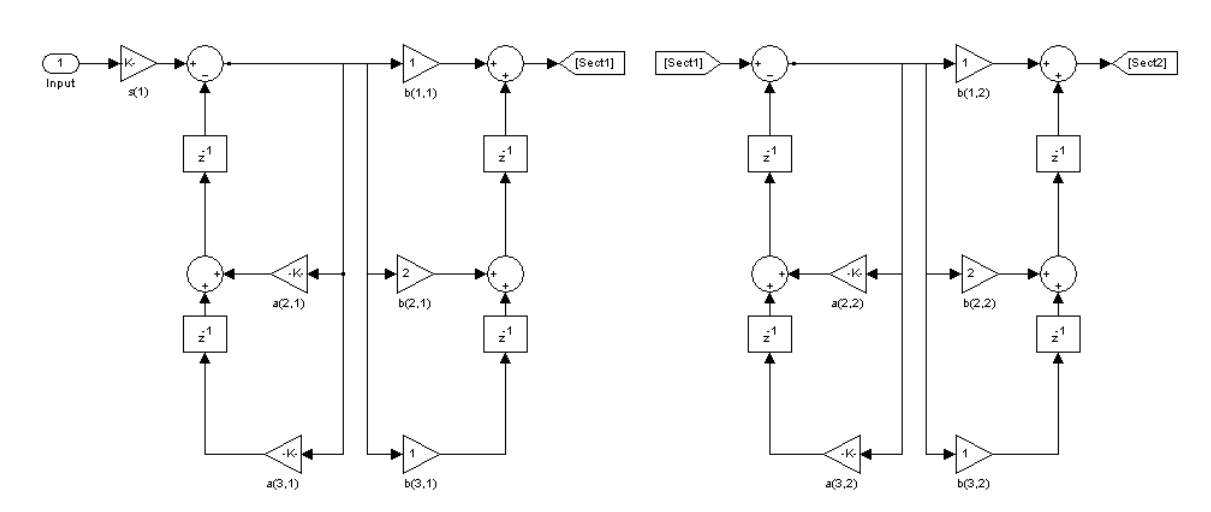

df1tsos (Transposed Direct-form I, second-order sections)

**Examples** Specify a second-order sections, direct-form I, transposed discrete-time filter with coefficients from a sixth order, low pass, elliptical filter using the following code:

```
[z,p,k] = ellip(6,1,60,.4); % Obtain filter coeffiicents
[s,g] = zp2sos(z,p,k); % Convert to SOS
Hd = dfilt.df1tsos(s,g)Hd = FilterStructure: [1x47 char]
                sosMatrix: [3x6 double]
              ScaleValues: [4x1 double]
     ResetBeforeFiltering: 'on'
                   States: Numerator: [2x3 double]
                         Denominator: [2x3 double]
      NumSamplesProcessed: 0
```
See Also dfilt, dfilt.df1sos, dfilt.df2sos, dfilt.df2tsos

# **dfilt.df2**

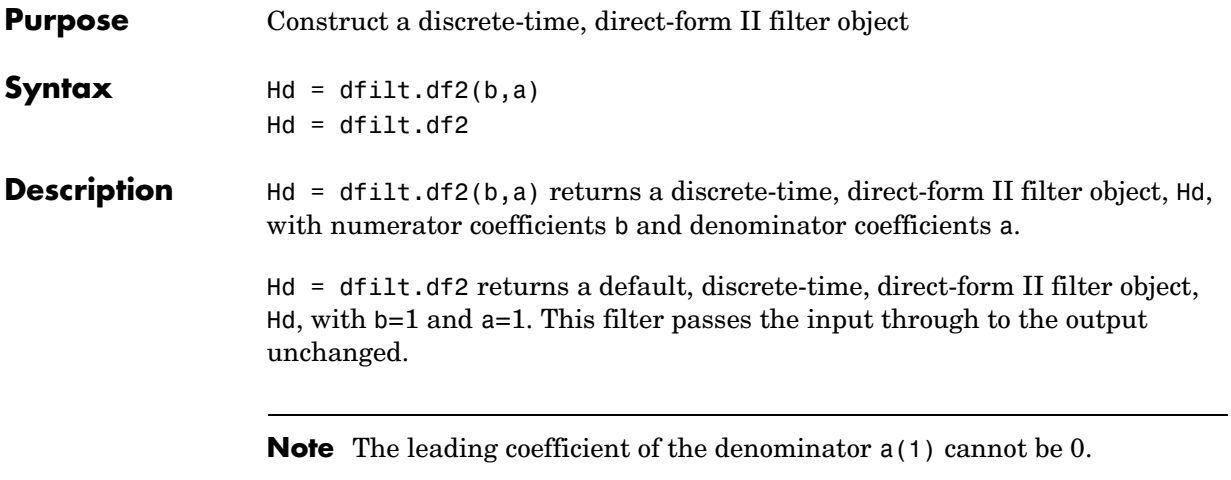

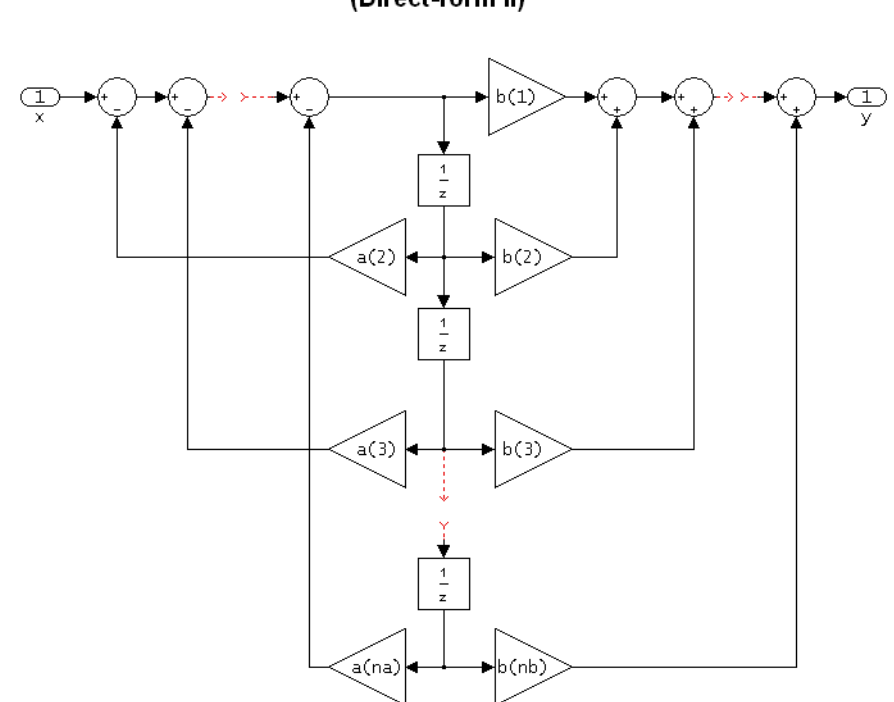

 $df2$ (Direct-form II)

```
Examples Specify a direct-form II filter structure for a dfilt object, Hd, with the following
                    code:
                      b = [0.3 \ 0.6 \ 0.3];a = [1 \ 0 \ 0.2];Hd = dfilt.df2(b,a)Hd =
```
 FilterStructure: 'Direct form II' Numerator: [0.3000 0.6000 0.3000] Denominator: [1 0 0.2000] NumberOfSamplesProcessed: 0

 ResetStates: 'on' States: [2x1 double]

See Also dfilt, dfilt.df1, dfilt.df1t, dfilt.df2t

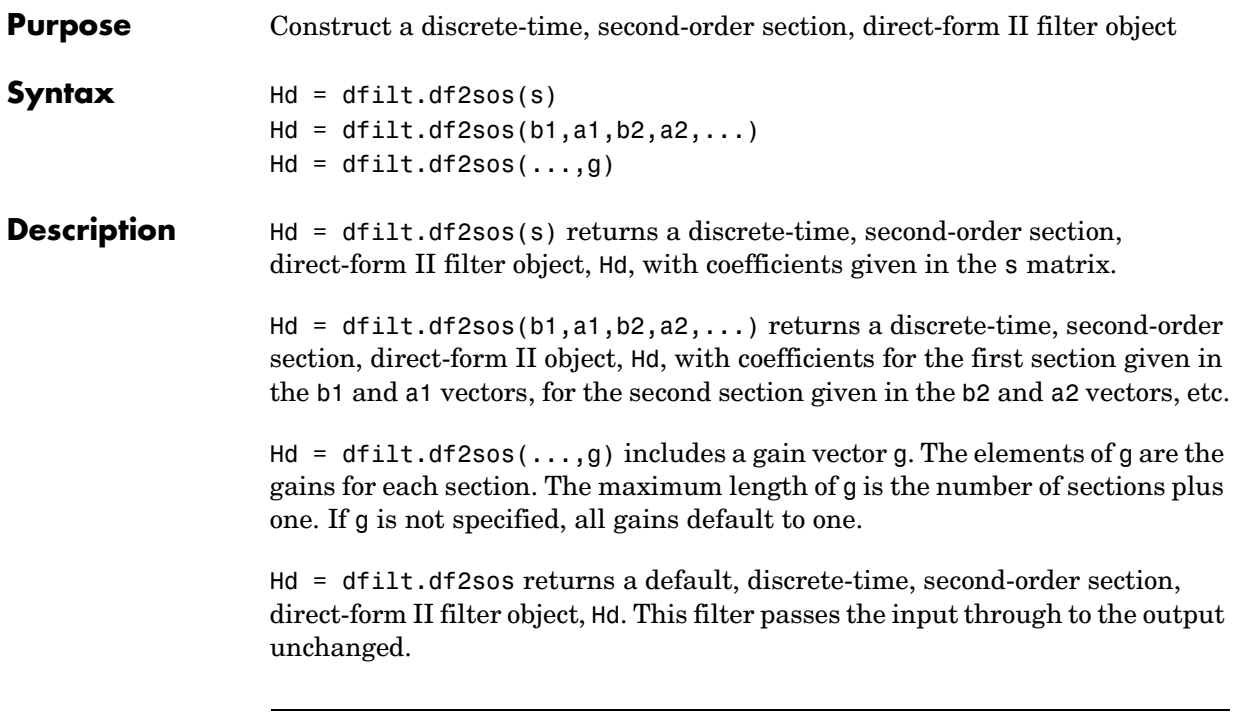

**Note** The leading coefficient of the denominator a(1) cannot be 0.

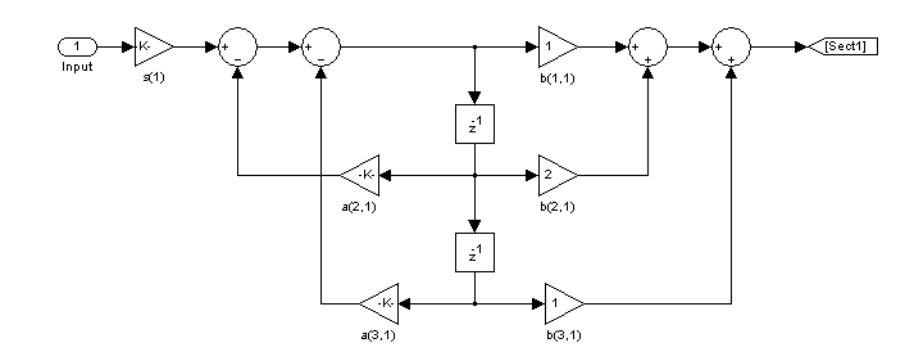

df2sos (Direct-form II, second-order sections)

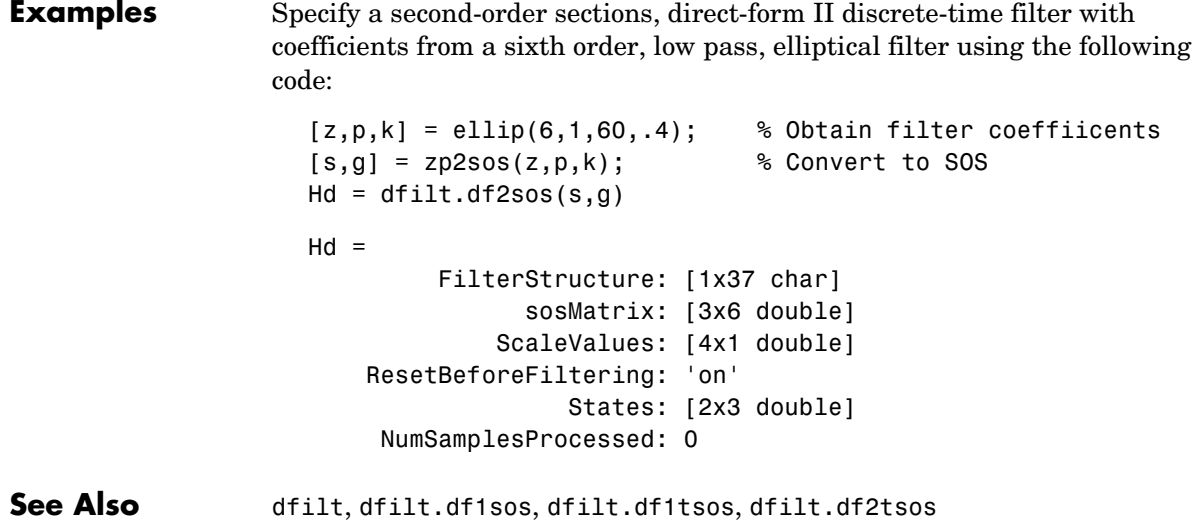
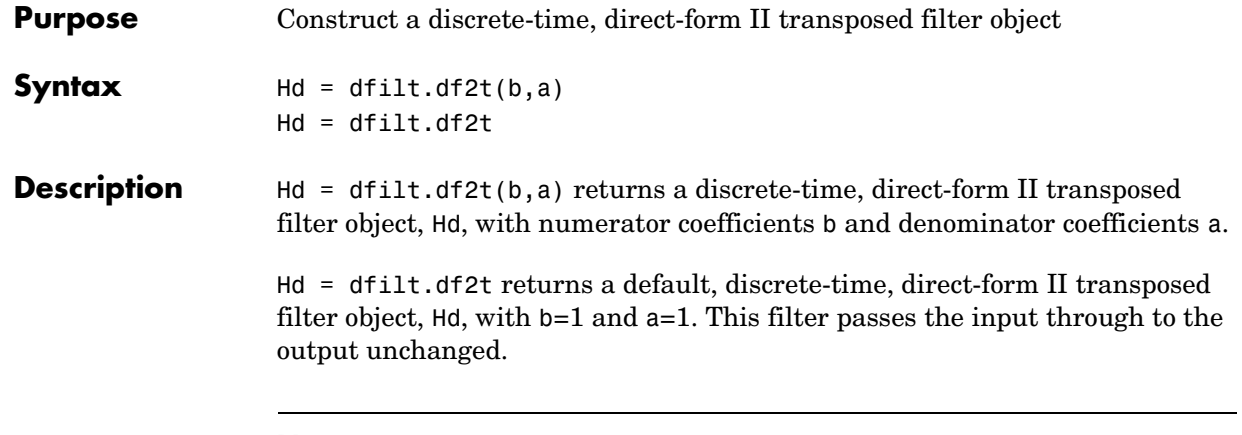

**Note** The leading coefficient of the denominator a(1) cannot be 0.

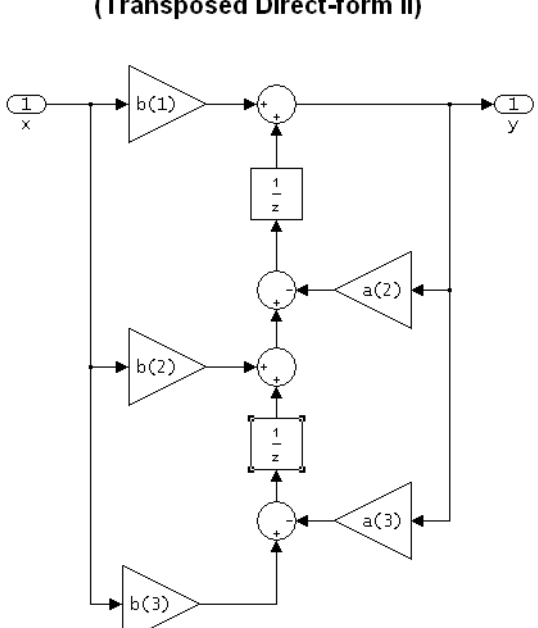

 $df2t$ (Transposed Direct-form II)

# **dfilt.df2t**

**Examples** Specify a second-order direct-form II transposed filter structure for a dfilt object, Hd, with the following code:  $b = [0.3 \ 0.6 \ 0.3];$  $a = [1 \ 0 \ 0.2];$  $Hd = dfilt.df2t(b,a)$  $Hd =$  FilterStructure: 'Direct form II transposed' Numerator: [0.3000 0.6000 0.3000] Denominator: [1 0 0.2000] NumberOfSamplesProcessed: 0 ResetStates: 'on' States: [2x1 double] See Also dfilt, dfilt.df1, dfilt.df1t, dfilt.df2

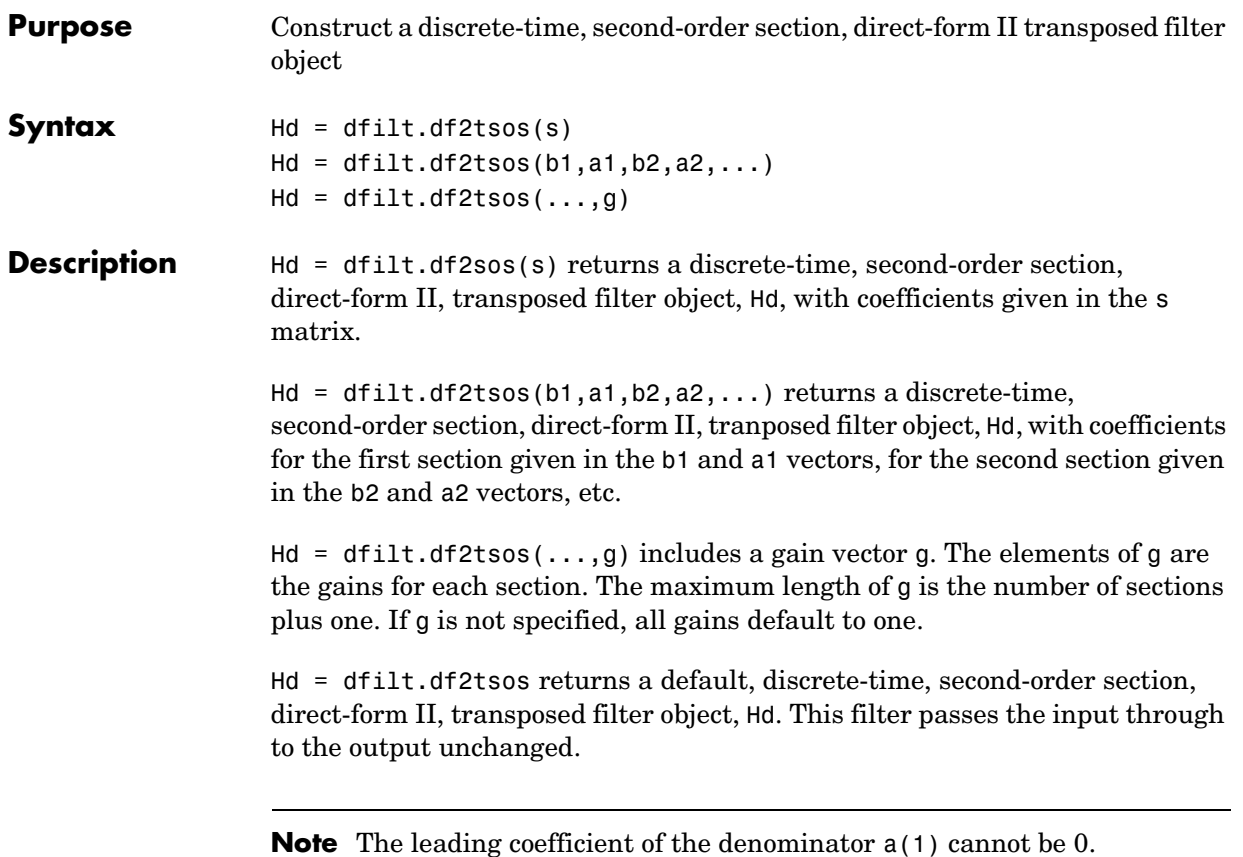

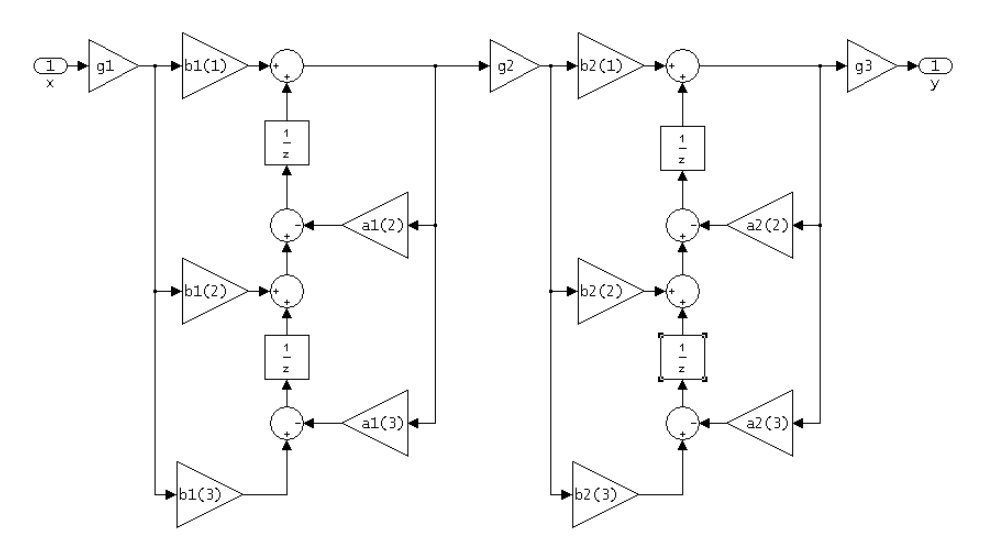

df2tsos (Transposed Direct-form II, second-order sections)

**Examples** Specify a second-order sections, direct-form II, transposed discrete-time filter with coefficients from a sixth order, low pass, elliptical filter using the following code:

```
[z,p,k] = ellip(6,1,60,.4); % Obtain filter coeffiicents
[s,g] = zp2sos(z,p,k); % Convert to SOS
Hd = dfilt.df2tsos(s,g)Hd = FilterStructure: [1x48 char]
                sosMatrix: [3x6 double]
             ScaleValues: [4x1 double]
     ResetBeforeFiltering: 'on'
                  States: [2x3 double]
     NumSamplesProcessed: 0
```
See Also dfilt, dfilt.df1sos, dfilt.df1tsos, dfilt.df2sos

÷.

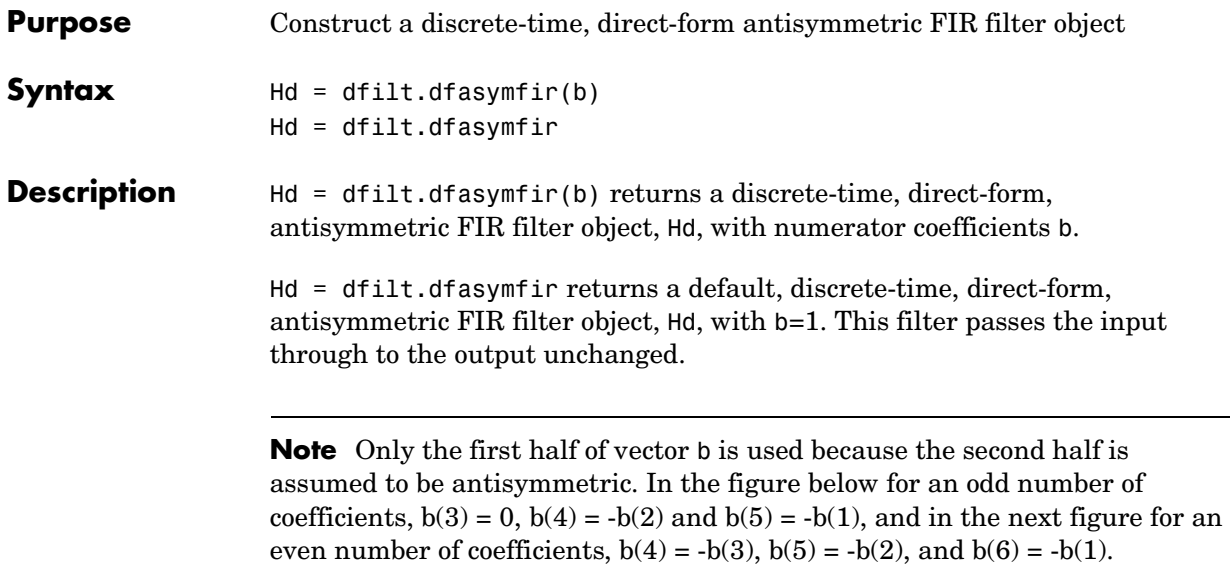

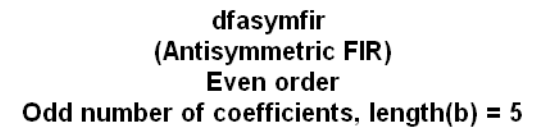

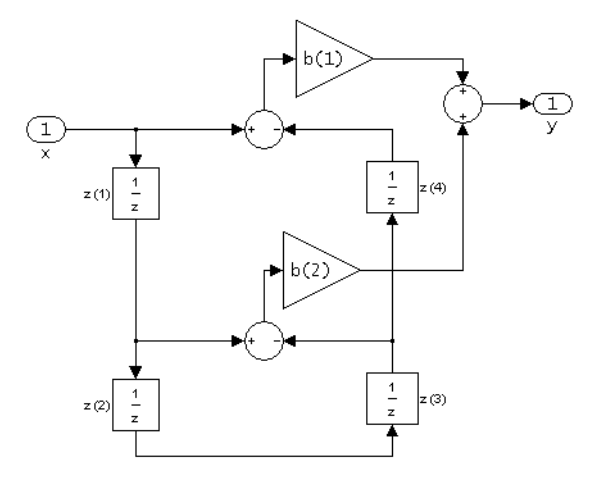

Note that antisymmetry is defined as  $b(i) = 1 - b(1 - i + 1)$ so that the middle coefficient is zero for odd length  $b((end+1)/2) = 0$ 

dfasymfir (Antisymmetric FIR) Even order Odd number of coefficients, length(b) =  $7$ 

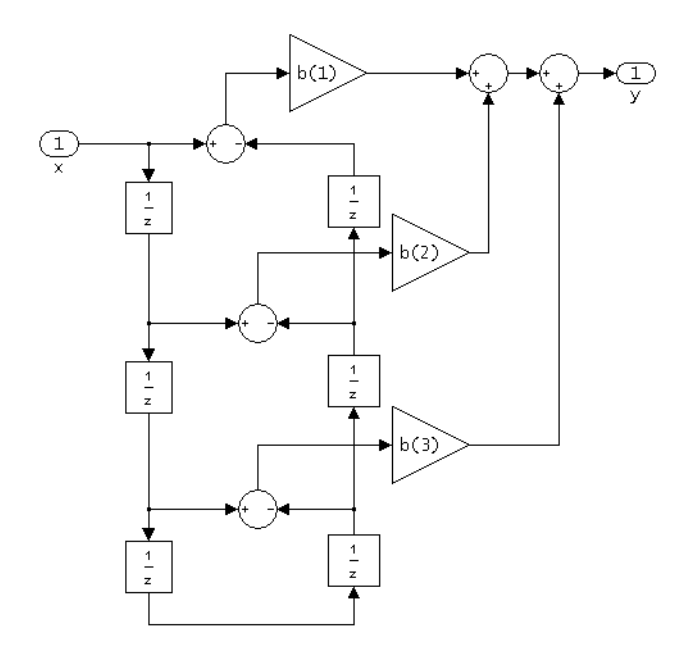

Note that antisymmetry is defined as  $b(i) == -b(end - i + 1)$ so that the middle coefficient is zero for odd length  $b((end+1)/2) = 0$ 

## **Examples Odd Order**

Specify a fifth-order direct-form antisymmetric FIR filter structure for a dfilt object, Hd, with the following code:

 $b = [-0.008 \ 0.06 \ -0.44 \ 0.44 \ -0.06 \ 0.008];$ Hd = dfilt.dfasymfir(b)

 $Hd =$ 

```
 FilterStructure: [1x29 char]
                    Numerator: [1x6 double]
     NumberOfSamplesProcessed: 0
                  ResetStates: 'on'
                       States: [5x1 double]
get(Hd,'numerator')
ans = Columns 1 through 4 
    -0.0080 0.0600 -0.4400 0.4400
  Columns 5 through 6 
    -0.0600 0.0080
```
### **Even Order**

Specify a fourth-order direct-form antisymmetric FIR filter structure for a dfilt objecct, Hd, with the following code:

```
b = [-0.01 \ 0.1 \ 0.0 \ -0.1 \ 0.01];Hd = dfilt.dfasymfir(b)Hd = FilterStructure: [1x29 char]
                     Numerator: [1x5 double]
     NumberOfSamplesProcessed: 0
                   ResetStates: 'on'
                        States: [4x1 double]
```
**See Also** dfilt, dfilt.dffir, dfilt.dffirt, dfilt.dfsymfir

## **dfilt.dffir**

**Purpose** Construct a discrete-time, direct-form, FIR filter object **Syntax** Hd = dfilt.dffir(b) Hd = dfilt.dffir **Description** Hd = dfilt.dffir(b) returns a discrete-time, direct-form finite impulse response (FIR) filter object, Hd, with numerator coefficients, b. Hd = dfilt.dffir returns a default, discrete-time, direct-form FIR filter object, Hd, with b=1. This filter passes the input through to the output

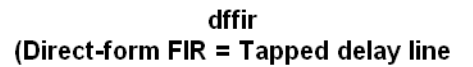

unchanged.

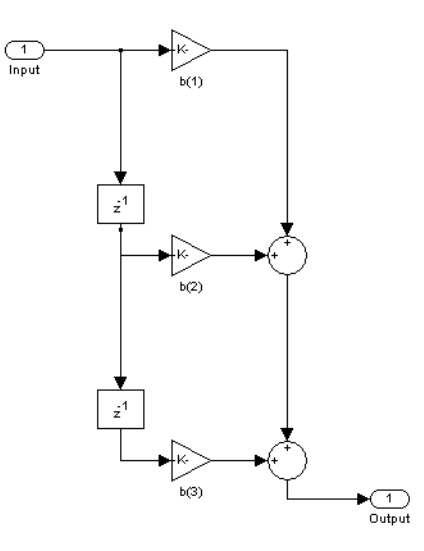

### **Examples** Specify a direct-form FIR filter structure for a dfilt object, Hd, with the following code:

 $b = [0.05 0.9 0.05];$  $Hd = dfilt.dffir(b)$ 

# **dfilt.dffir**

 $Hd =$  FilterStructure: [1x15 char] Numerator: [1x3 double] NumberOfSamplesProcessed: 0 ResetStates: 'on' States: [2x1 double]

**See Also** dfilt, dfilt.dfasymfir, dfilt.dffirt, dfilt.dfsymfir

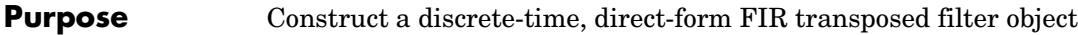

**Syntax** Hd = dfilt.dffirt(b) Hd = dfilt.dffirt

**Description** Hd = dfilt.dffirt(b) returns a discrete-time, direct-form FIR transposed filter object, Hd, with numerator coefficients b.

> Hd = dfilt.dffirt returns a default, discrete-time, direct-form FIR transposed filter object, Hd, with b=1. This filter passes the input through to the output unchanged.

dffirt (Transposed Direct-form FIR)

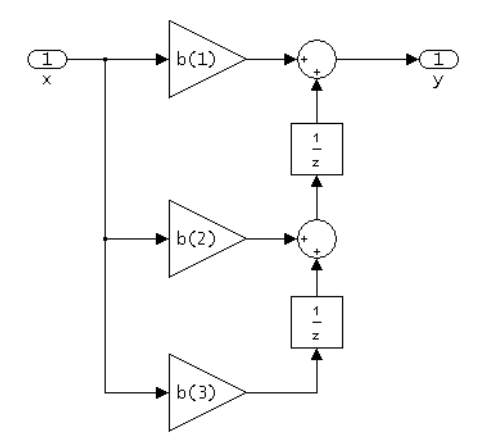

#### **Examples** Specify a direct-form FIR transposed filter structure for a dfilt object, Hd, with the following code:

 $b = [0.05 \ 0.9 \ 0.05]$ ;  $Hd = dfilt.dffirt(b)$  $Hd =$ 

 FilterStructure: [1x26 char] Numerator: [1x3 double] NumberOfSamplesProcessed: 0 ResetStates: 'on' States: [2x1 double]

**See Also** dfilt, dfilt.dffir, dfilt.dfasymfir, dfilt.dfsymfir

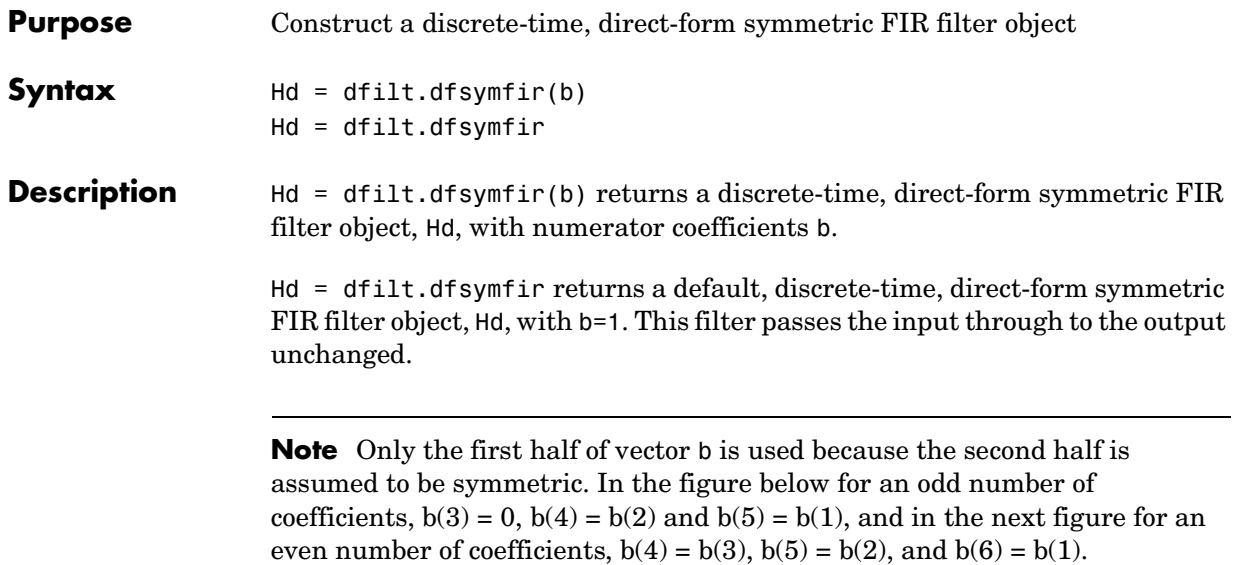

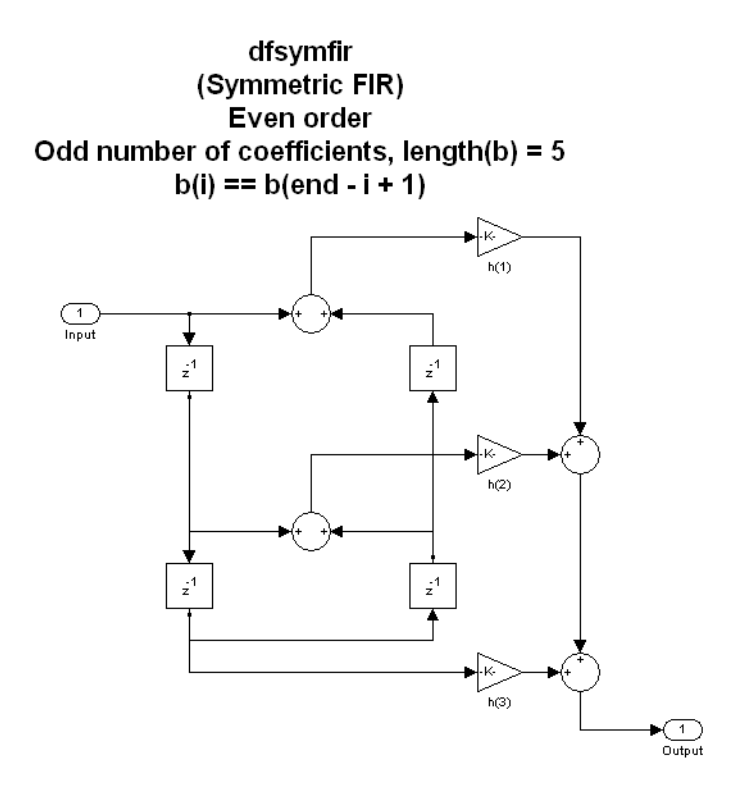

dfsymfir (Symmetric FIR) Odd order Even number of coefficients, length(b) =  $6$  $b(i) == b(end - i + 1)$ 

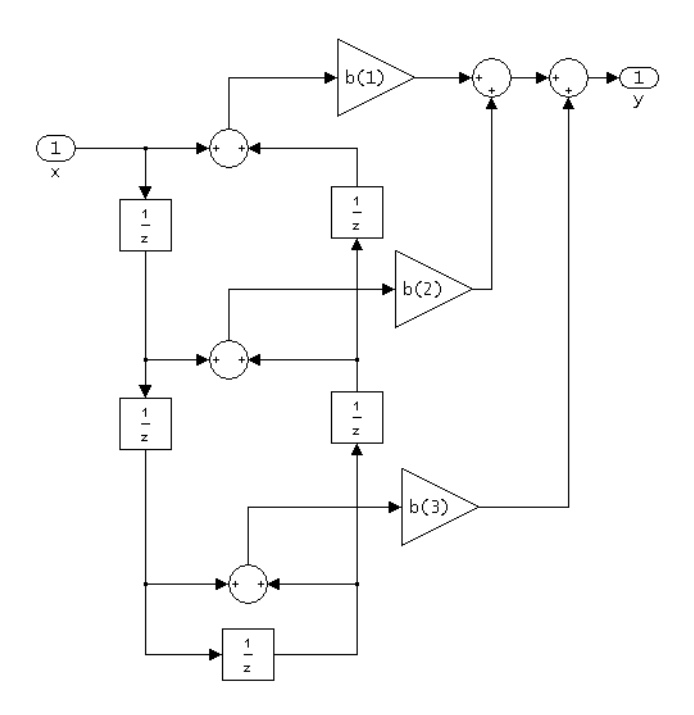

## **Examples Odd Order**

Specify a fifth-order direct-form symmetric FIR filter structure for a dfilt object, Hd, with the following code:

 $b = [-0.008 \ 0.06 \ 0.44 \ 0.44 \ 0.06 \ -0.008]$ ; Hd = dfilt.dfsymfir(b)  $Hd =$ FilterStructure: [1x25 char]

```
 Numerator: [1x6 double]
     NumberOfSamplesProcessed: 0
                  ResetStates: 'on'
                       States: [5x1 double]
get(Hd,'numerator')
ans = Columns 1 through 4 
    -0.0080 0.0600 0.4400 0.4400
  Columns 5 through 6 
     0.0600 -0.0080
```
### **Even Order**

Specify a fourth-order direct-form symmetric FIR filter structure for a dfilt object, Hd, with the following code:

```
b = [-0.01 \ 0.1 \ 0.8 \ 0.1 \ -0.01];
Hd = dfilt.dfsymfir(b)Hd = FilterStructure: [1x25 char]
                    Numerator: [1x5 double]
     NumberOfSamplesProcessed: 0
                  ResetStates: 'on'
                       States: [4x1 double]
get(Hd,'numerator')
ans = -0.0100 0.1000 0.8000 0.1000 -0.0100
```
See Also dfilt, dfilt.dfasymfir, dfilt.dffir, dfilt.dffirt

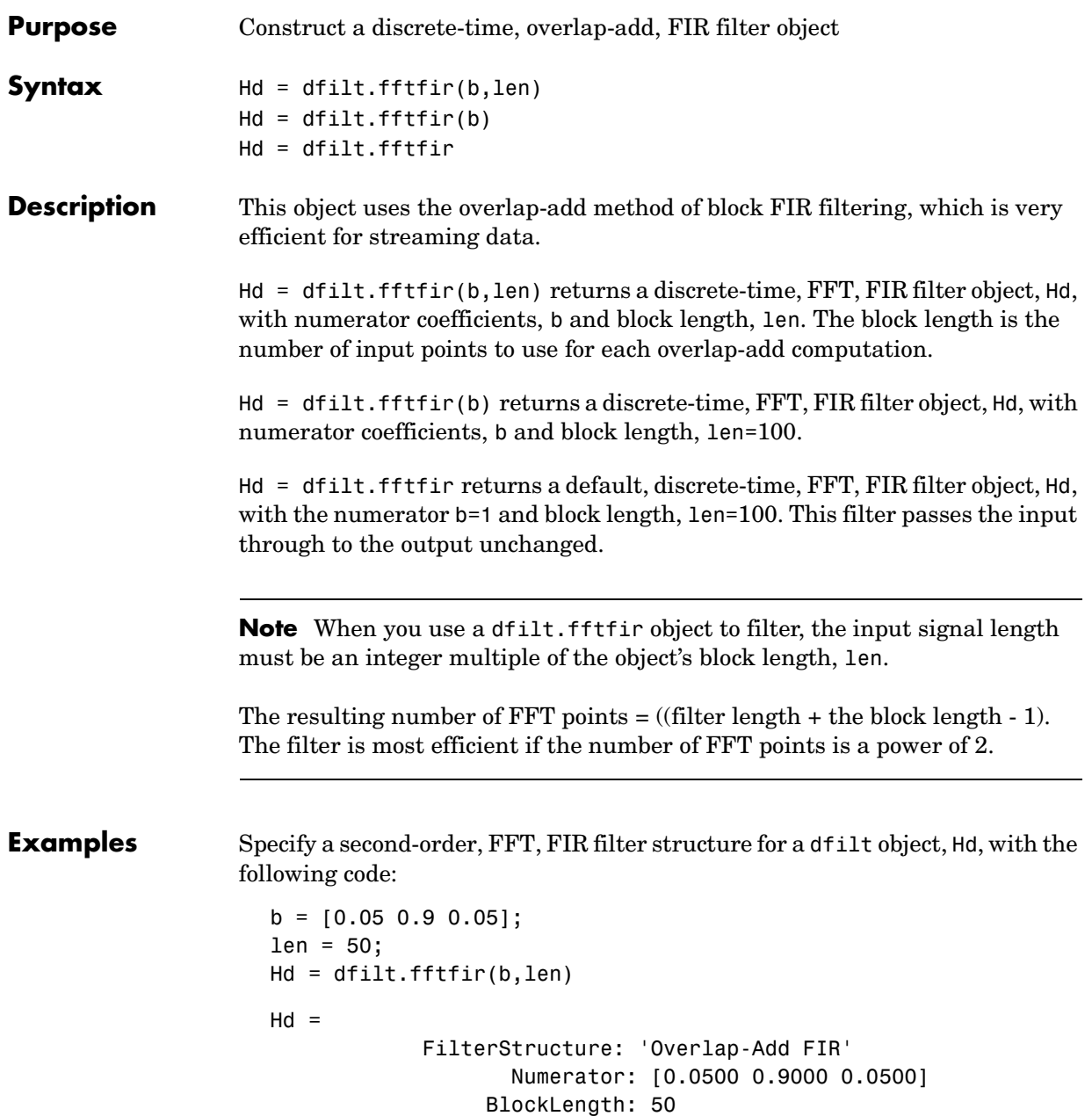

```
 NonProcessedSamples: []
 NumberOfSamplesProcessed: 0
              ResetStates: 'on'
                   States: [2x1 double]
```
To view the frequency domain coefficients used in the filtering, use the following command.

fftcoeffs(Hd)

**See Also** dfilt, dfilt.dffir, dfilt.dfasymfir, dfilt.dffirt, dfilt.dfsymfir

**Purpose** Construct a discrete-time, lattice allpass filter object

**Syntax** Hd = dfilt.latticeallpass(k) Hd = dfilt.latticeallpass

**Description** Hd = dfilt.latticeallpass(k) returns a discrete-time, lattice allpass filter object, Hd, with lattice coefficients, k.

> Hd = dfilt.latticeallpass returns a default, discrete-time, lattice allpass filter object, Hd, with k=[ ]. This filter passes the input through to the output unchanged.

> > **latticeallpass** (Lattice Allpass)

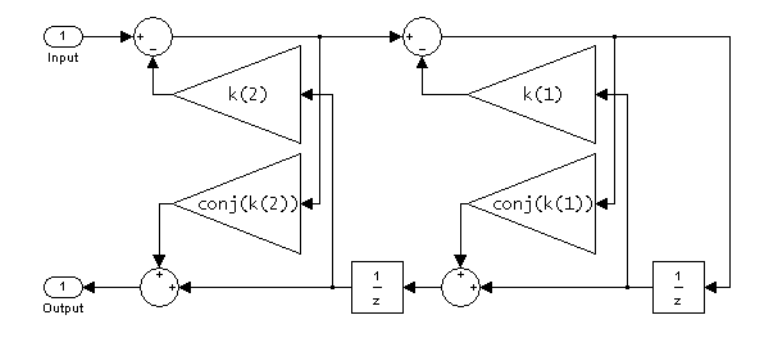

### **Examples** Specify a third-order lattice allpass filter structure for a dfilt object, Hd, with the following code:

```
k = [.66 \t .7 \t .44];Hd = dfilt.latticeallpass(k)
Hd = FilterStructure: 'Lattice allpass'
                       Lattice: [0.6600 0.7000 0.4400]
     NumberOfSamplesProcessed: 0
                   ResetStates: 'on'
```
States: [3x1 double]

See Also dfilt, dfilt.latticear, dfilt.latticearma, dfilt.latticemamax, dfilt.latticemamin

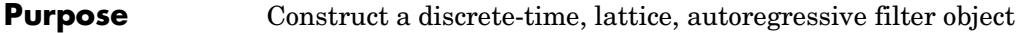

**Syntax** Hd = dfilt.latticear(k) Hd = dfilt.latticear

**Description** Hd = dfilt.latticear(k) returns a discrete-time, lattice autoregressive filter object, Hd, with lattice coefficients, k.

> Hd = dfilt.latticear returns a default, discrete-time, lattice autoregressive filter object, Hd, with k=[ ]. This filter passes the input through to the output unchanged.

latticear (Autoregressive Lattice)

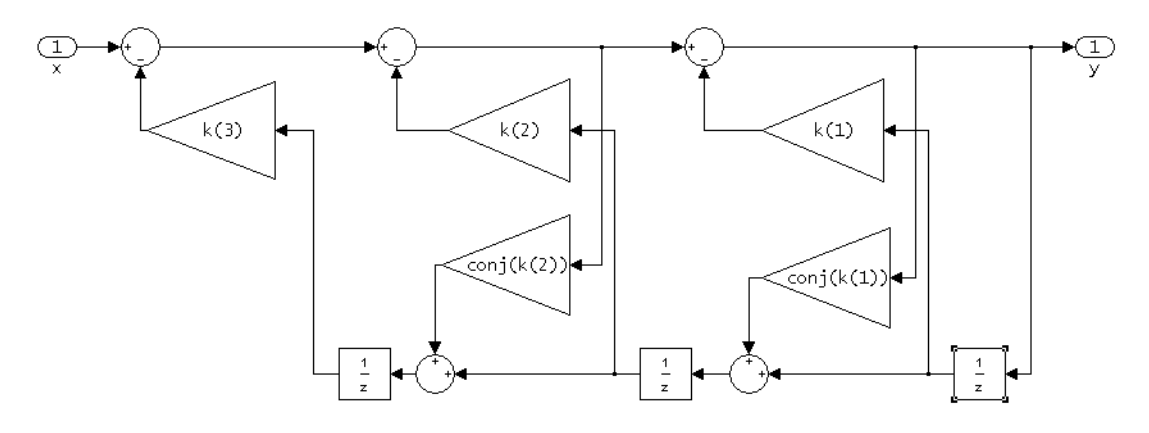

**Examples** Specify a third-order lattice autoregressive filter structure for a dfilt object, Hd, with the following code:

```
k = [.66 \ .7 \ .44];Hd = dfilt.Latticear(k)Hd = FilterStructure: 'Lattice autoregressive (AR)'
```
 Lattice: [0.6600 0.7000 0.4400] NumberOfSamplesProcessed: 0 ResetStates: 'on' States: [3x1 double] Lattice: [0.6600 0.7000 0.4400]

See Also dfilt, dfilt.latticeallpass, dfilt.latticearma, dfilt.latticemamax, dfilt.latticemamin

#### **Purpose** Construct a discrete-time, lattice, autoregressive, moving-average filter object

**Syntax** Hd = dfilt.latticearma(k,v) Hd = dfilt.latticearma

**Description** Hd = dfilt.latticearma(k,v) returns a discrete-time, lattice autoregressive, moving-average filter object, Hd, with lattice coefficients, k and ladder coefficients v.

> Hd = dfilt.latticearma returns a default, discrete-time, lattice autoregressive, moving-average filter object,  $Hd$ , with  $k=[$  and  $v=1$ . This filter passes the input through to the output unchanged.

latticearma (Autogressive Moving-Average Lattice)

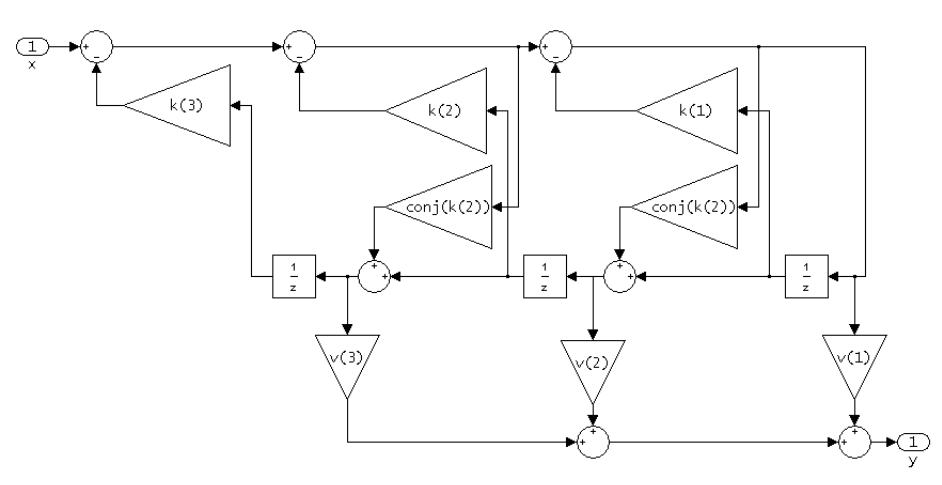

#### **Examples** Specify a third-order lattice autoregressive, moving-average filter structure for a dfilt object, Hd, with the following code:

 $k =$  [.66 .7 .44]; Hd = dfilt.latticearma(k)

$$
Hd =
$$

 FilterStructure: 'Lattice ARMA' Lattice: [0.6600 0.7000 0.4400] Ladder: 1 NumberOfSamplesProcessed: 0 ResetStates: 'on' States: [3x1 double]

See Also dfilt, dfilt.latticeallpass, dfilt.latticear, dfilt.latticemamax, dfilt.latticemamin

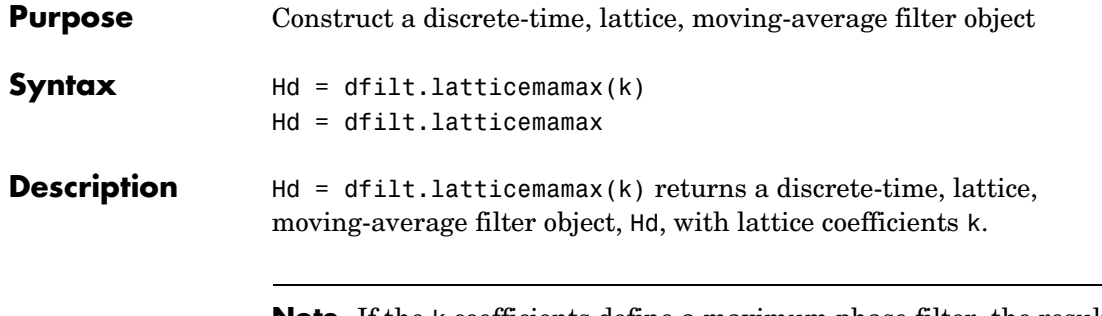

**Note** If the k coefficients define a maximum phase filter, the resulting filter in this structure is maximum phase. If your coefficients do not define a maximum phase filter, placing them in this structure does not produce a maximum phase filter.

Hd = dfilt.latticemamax returns a default discrete-time, lattice, moving-average filter object, Hd, with k=[ ]. This filter passes the input through to the output unchanged.

#### latticemamax (Moving-Average, Maximum Phase Lattice)

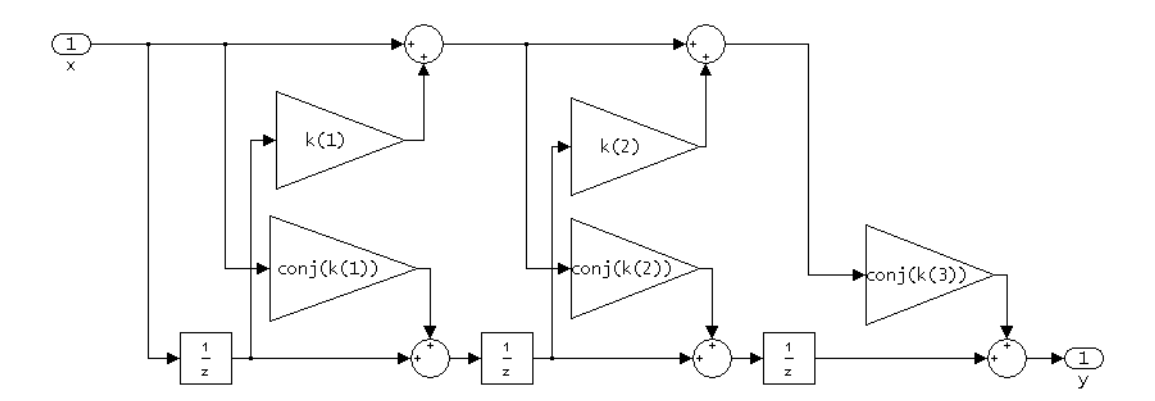

## **dfilt.latticemamax**

**Examples** Specify a fourth-order lattice, moving-average, maximum phase filter structure for a dfilt object, Hd, with the following code:  $k = [.66 \ .7 \ .44 \ .33];$ Hd = dfilt.latticemamax(k)  $Hd =$  FilterStructure: 'Lattice maximum phase' Lattice: [1x4 double] NumberOfSamplesProcessed: 0 ResetStates: 'on' States: [4x1 double] See Also dfilt, dfilt.latticeallpass, dfilt.latticear, dfilt.latticearma, dfilt.latticemamin

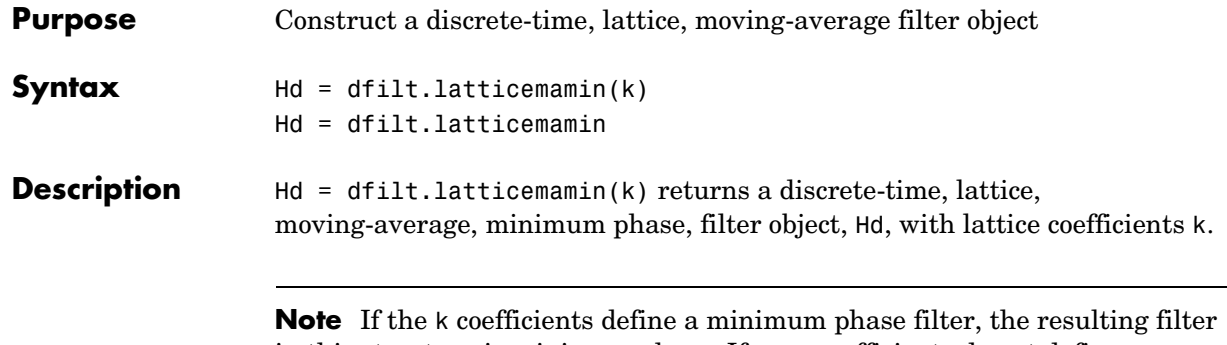

in this structure is minimum phase. If your coefficients do not define a minimum phase filter, placing them in this structure does not produce a minimum phase filter.

Hd = dfilt.latticemamin returns a default discrete-time, lattice, moving-average, minimum phase, filter object, Hd, with k=[ ]. This filter passes the input through to the output unchanged.

#### latticemamin (Moving-Average, Minimum Phase Lattice)

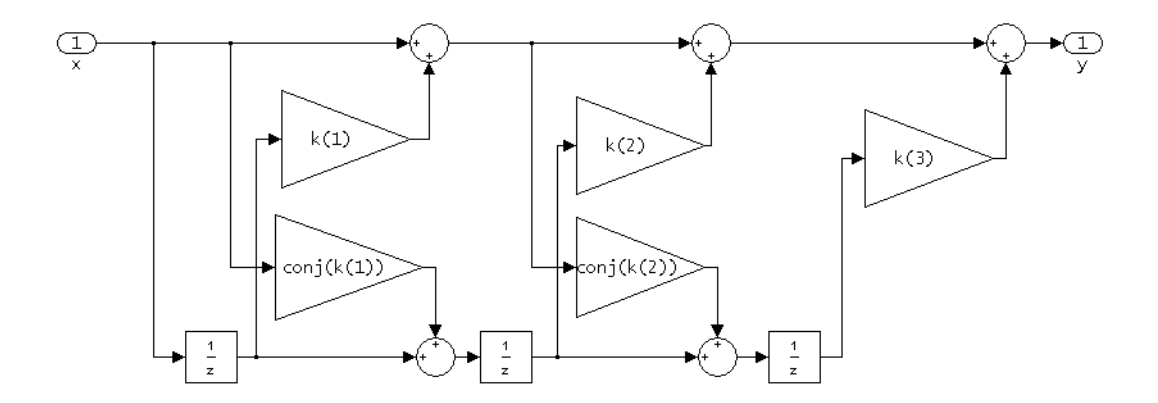

# **dfilt.latticemamin**

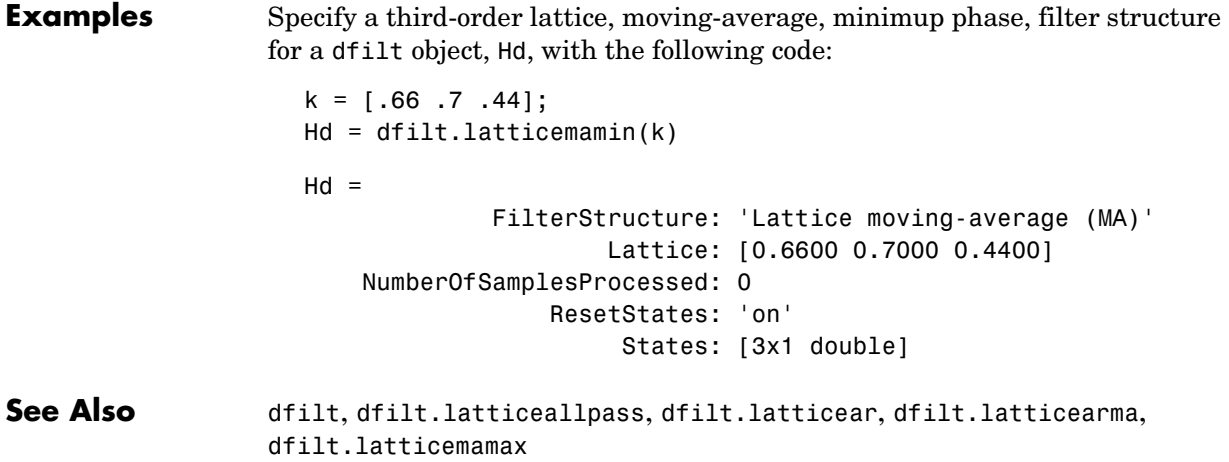

### **Purpose** Construct a discrete-time, parallel structure filter object

**Syntax** Hd = dfilt.parallel(Hd1,Hd2,...)

**Description** Hd = dfilt.parallel(Hd1,Hd2,...) returns a discrete-time filter object, Hd, which is a structure of two or more dfilt filter objects, Hd1, Hd2, etc. arranged in parallel. Each filter in a parallel structure is a separate stage.

You can also use the nondot notation format for calling a parallel structure.

parallel(Hd1,Hd2,...)

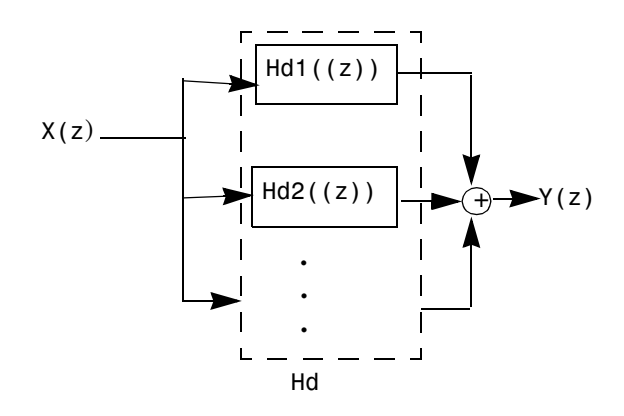

See Also dfilt, dfilt.cascade

## **dfilt.scalar**

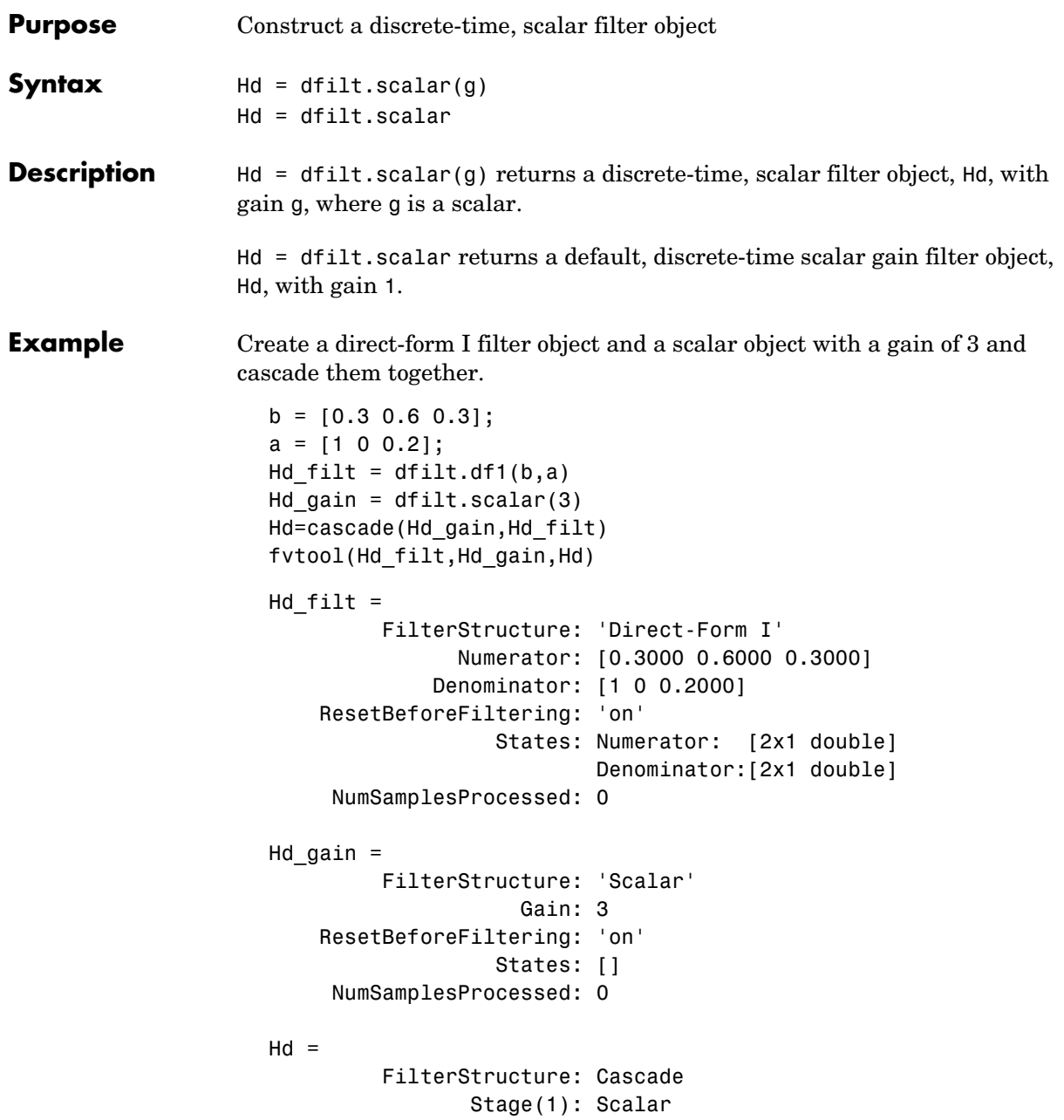

 Stage(2): Direct-Form I ResetBeforeFiltering: 'on' NumSamplesProcessed: 0

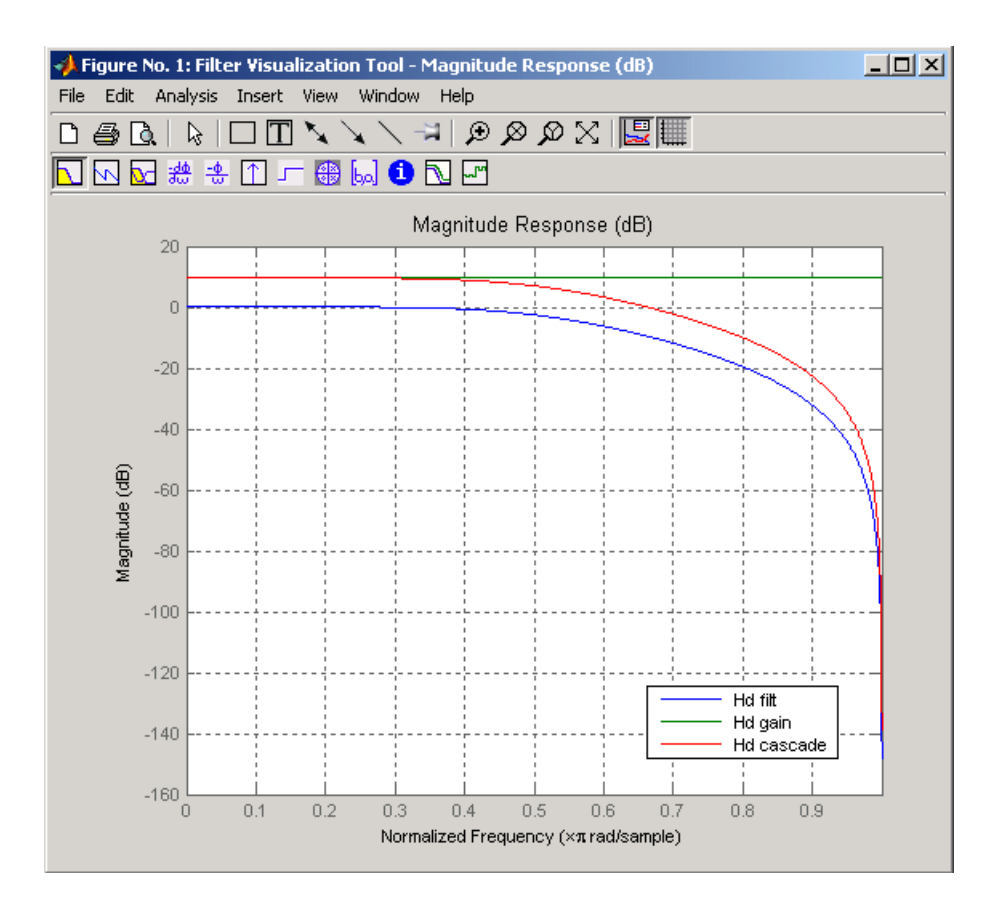

To view the stages of the cascaded filter, use

```
Hd.stage(1)
ans = FilterStructure: 'Scalar'
                      Gain: 3
     ResetBeforeFiltering: 'on'
                   States: []
```

```
 NumSamplesProcessed: 0
and
  Hd.stage(2)
  ans = FilterStructure: 'Direct-Form I'
                   Numerator: [1x3 double]
                Denominator: [1 0 0.2000]
       ResetBeforeFiltering: 'on'
                      States: Numerator: [2x1 double]
                              Denominator:[2x1 double]
        NumSamplesProcessed: 0
```
See Also dfilt, dfilt.cascade

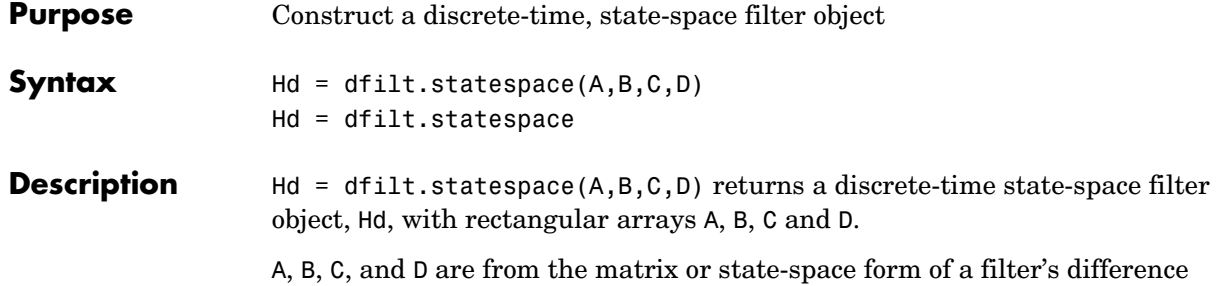

equations

 $x(n + 1) = Ax(n) + Bu(n)$  $y(n) = Cx(n) + Du(n)$ 

where  $x(n)$  is the vector states at time *n*,  $u(n)$  is the input at time *n*, y is the output at time *n*, A is the state-transition matrix, B is the input-to-state transmission matrix, C is the state-to-output transmission matrix, and D is the input-to-ouput transmission matrix. For single-channel systems, A is an m-by-m matrix where  $m$  is the order of the filter, B is a column vector, C is a row vector, and D is a scalar.

Hd = dfilt.statespace returns a default, discrete-time state-space filter object, Hd, with A=[ ], B=[ ], C=[ ], and D=1. This filter passes the input through to the output unchanged.

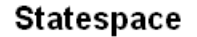

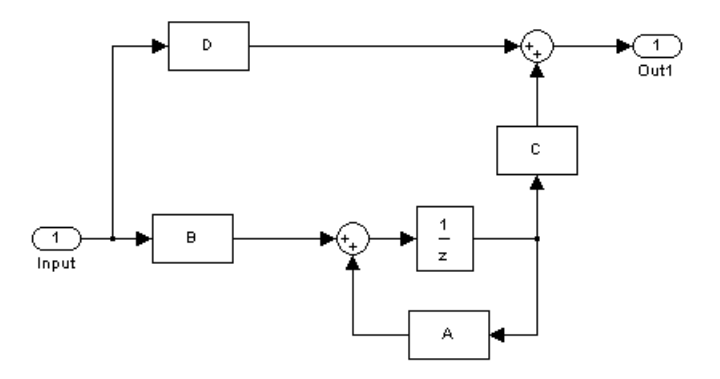

```
Examples Specify a second-order, state-space filter structure for a dfilt object, Hd, with
                   the following code:
```

```
[A, B, C, D] = butter(2, 0.5);Hd = dfilt.statespace(A,B,C,D)
Hd = FilterStructure: 'State-space'
                             A: [2x2 double]
                             B: [2x1 double]
                             C: [0.2071 0.5000]
                             D: 0.2929
     NumberOfSamplesProcessed: 0
                   ResetStates: 'on'
                        States: [2x1 double]
get(Hd,'A')
ans = -0.4142 -0.5858
     0.5858 0.4142
get(Hd,'B')
```
ans  $=$  0.8284 0.8284

## See Also dfilt

## **dftmtx**

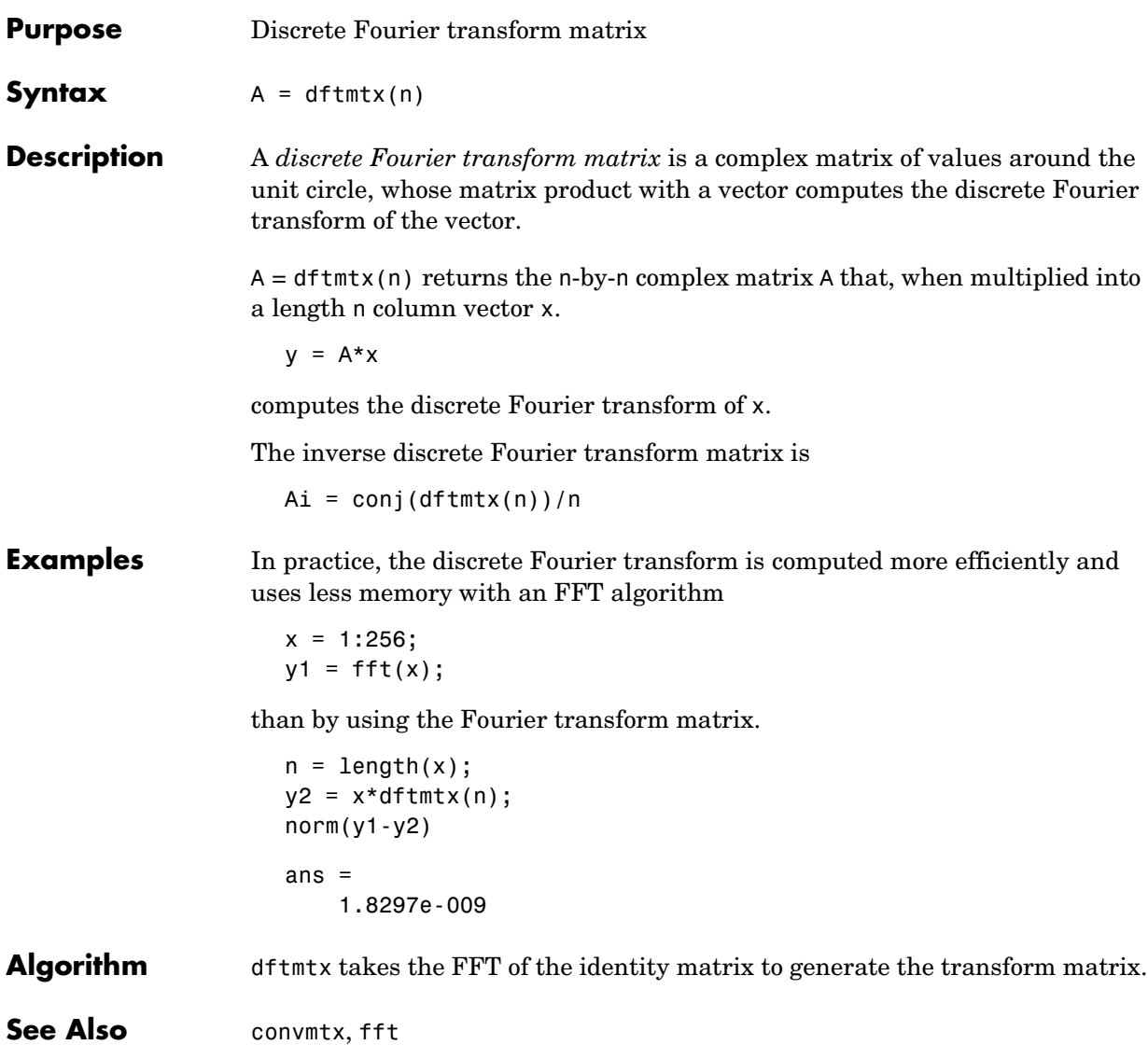
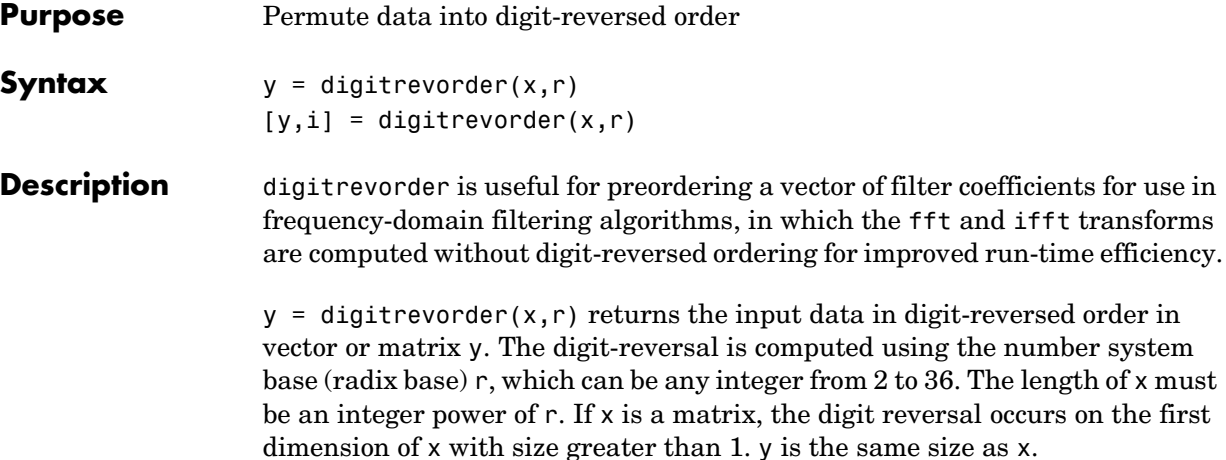

 $[y, i] =$  digit revorder(x, r) returns the digit-reversed vector or matrix y and the digit-reversed indices i, such that  $y = x(i)$ . Recall that MATLAB uses 1-based indexing, so the first index of y will be 1, not 0.

The following table shows the numbers 0 through 15, the corresponding digits and the digit-reversed numbers using radix base-4. The corresponding radix base-2 bits and bit-reversed indices are also shown.

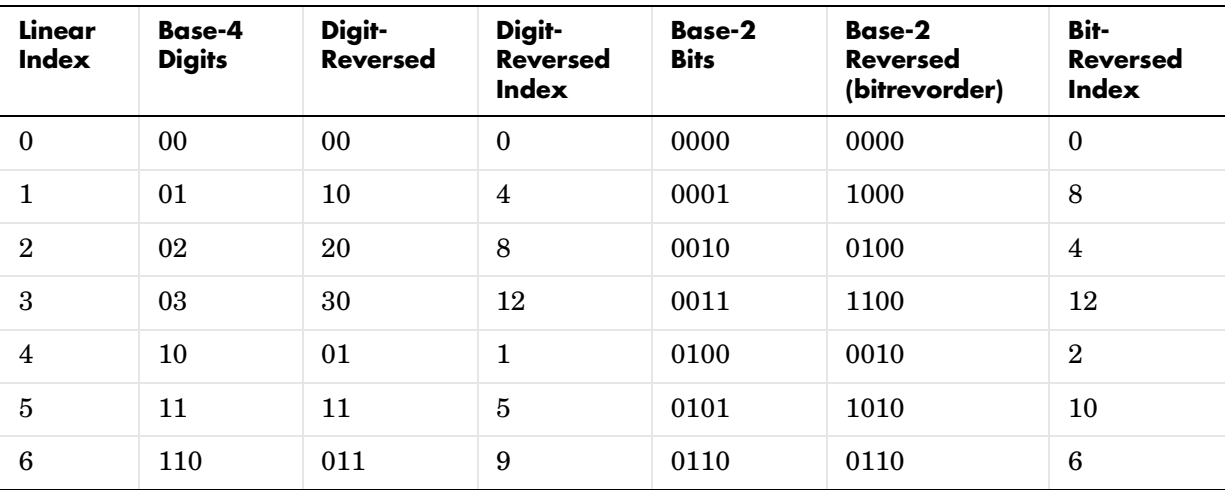

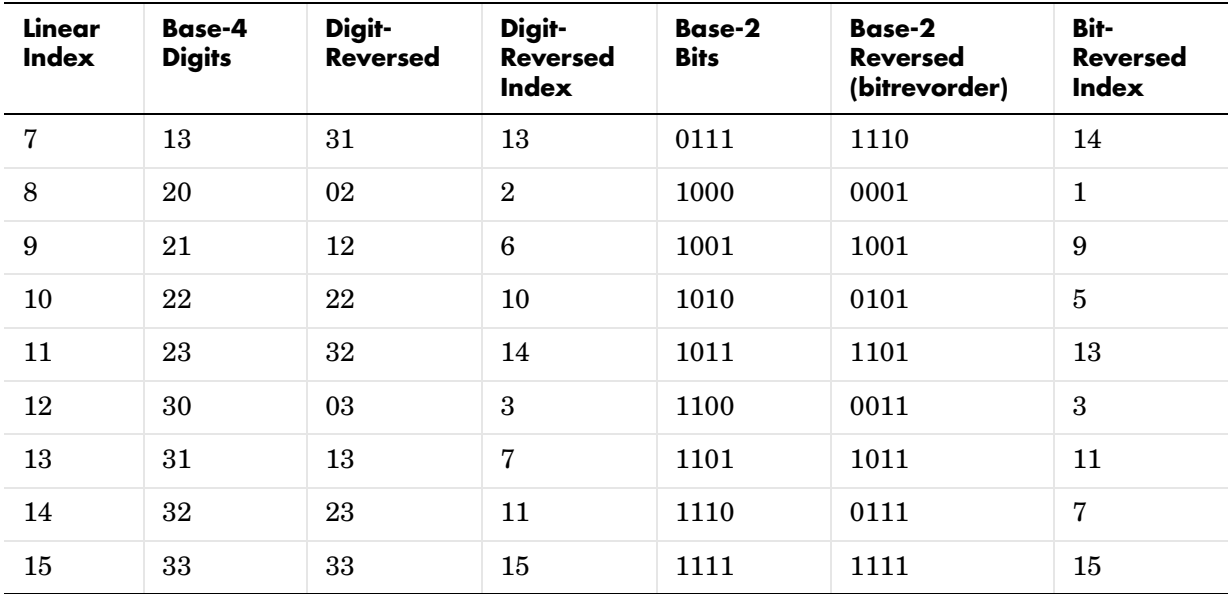

**Examples** Obtain the digit-reversed, radix base-3 ordered output of a vector containing 9 values:

> x=[0:8]'; % Create a column vector [x,digitrevorder(x,3)] ans  $=$ 0 0

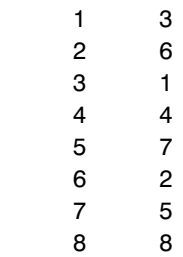

**See Also** bitrevorder, fft, ifft

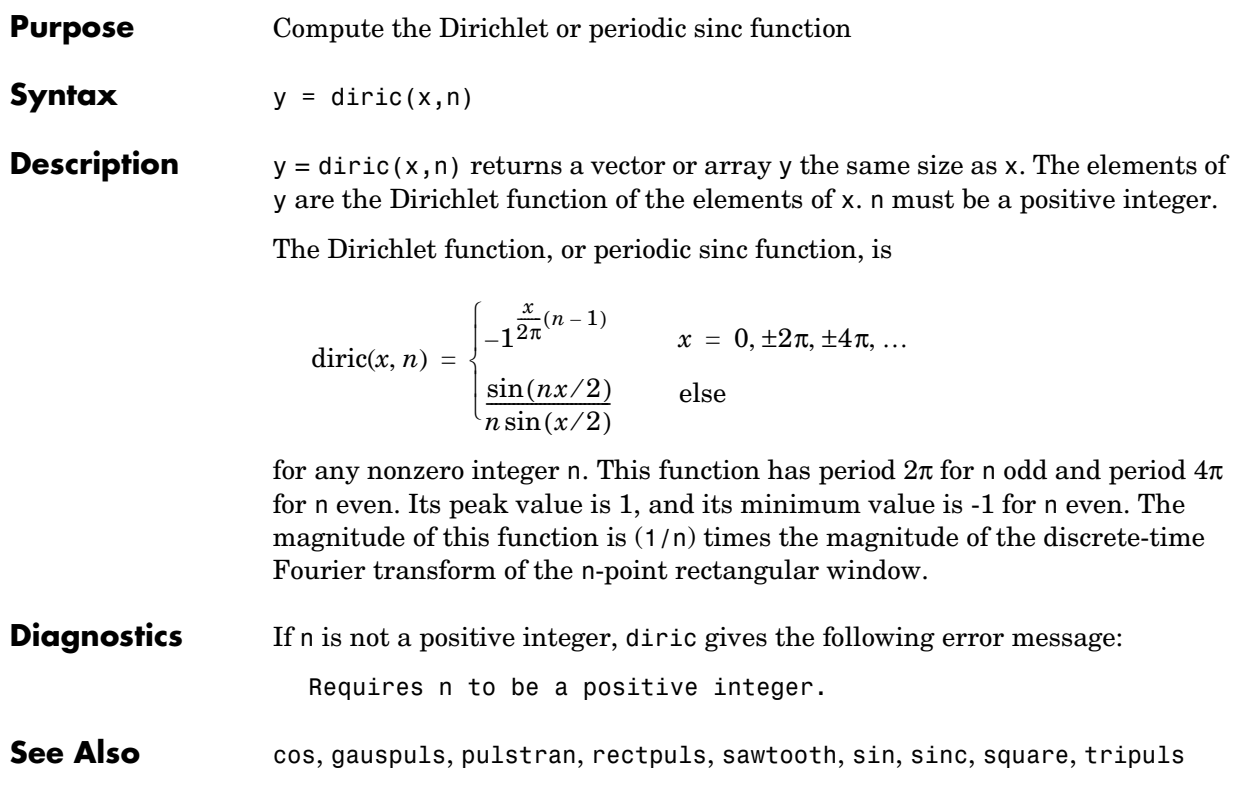

# **downsample**

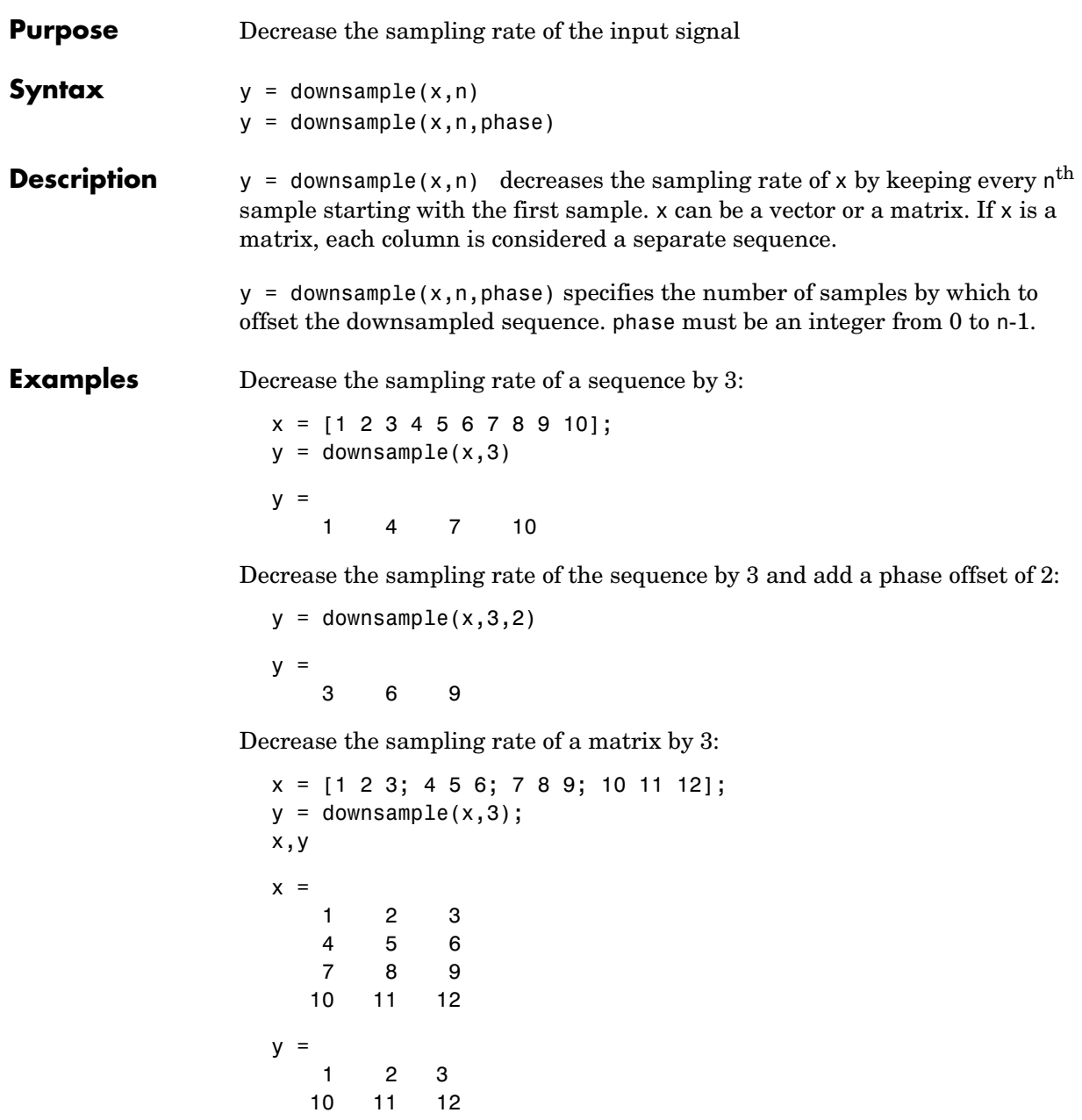

**See Also** decimate, interp, interp1, resample, spline, upfirdn, upsample

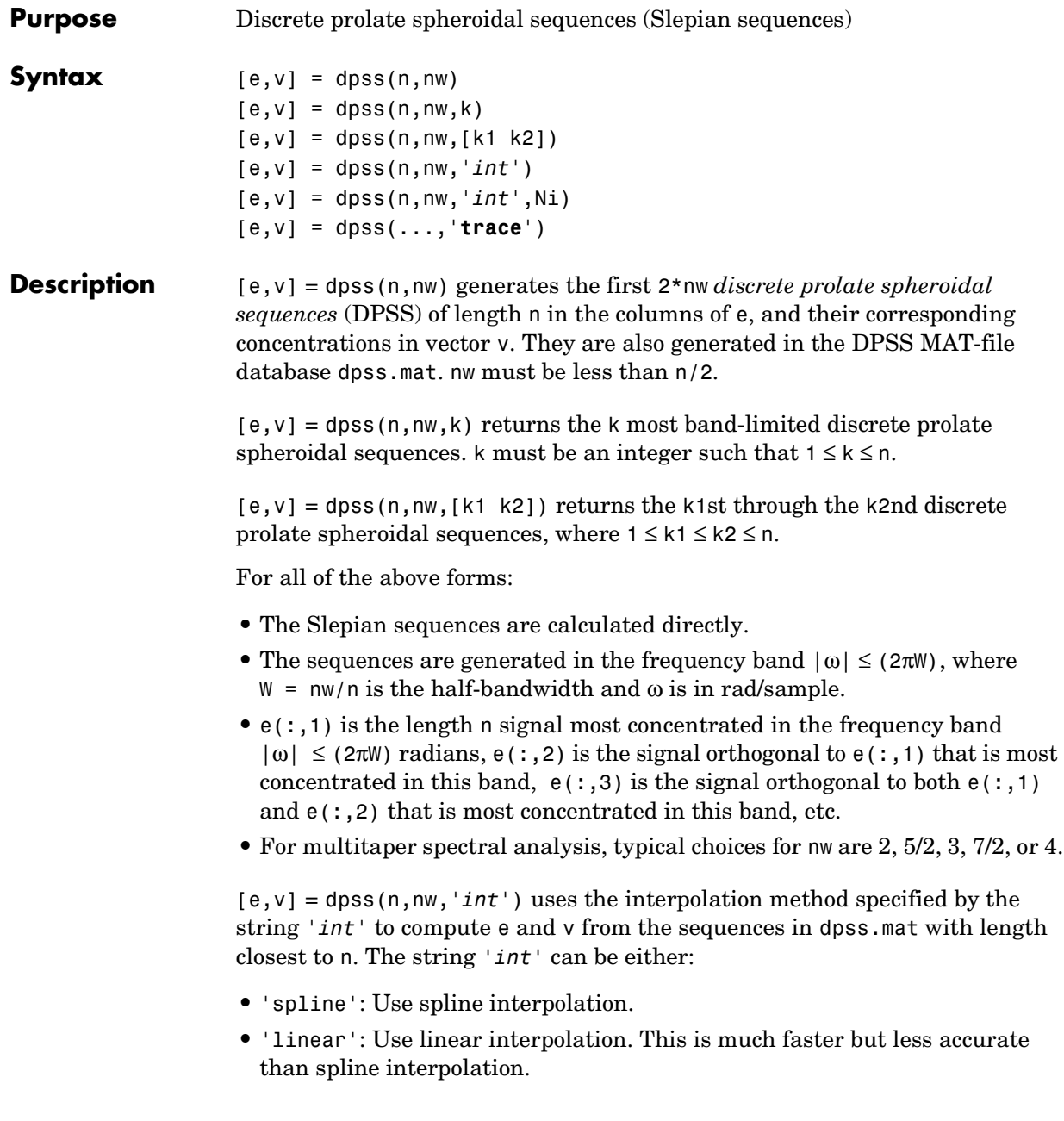

 $[e, v] = dpss(n, nw, 'int', Ni)$  interpolates from existing length Ni sequences. The interpolation method 'linear' requires  $N_i > n$ .

[e,v] = dpss(...,'**trace**') uses the trailing string '**trace**' to display which interpolation method DPSS uses. If you don't specify the interpolation method, the display indicates that you are using the *direct method*.

## **Examples Example 1: Using dpss, dpssave, and dpssdir**

<span id="page-510-0"></span>Create a catalogue of 16 DPSS functions with  $nw = 4$ , and use spline interpolation on 10 of these functions while displaying the interpolation method you use. You can do this using dpss, dpsssave, and dpssdir:

```
% Create the catalogue of functions.
[e, v] = dpss(16, 4);% Save e and v in a MAT-file. 
dpsssave(4,e,v);
% Find nw = 4. First create a structure called index.
index = dpssdir;index.wlists
ans = NW: 4
     key: 1
% Use spline interpolation on 10 of the DPSS functions.
[e1, v1] = dpss(10, 4, 'spline', size(e, 1), 'trace');
```
## <span id="page-510-1"></span>**Example 2: Using dpss and dpssload**

Create a set of DPSS functions using dpss, and use the spline method on a subset of these functions. Use dpssload to load the MAT-file created by dpss:

```
% Create the catalogue of functions.
[e, v] = dpss(16, 4);% Load dpss.mat, where e and v are saved. 
[e1, v1] = dpssload(16,4);
% Use spline interpolation on 10 of the DPSS functions.
[e1, v1] = dpss(10, 4, 'splitne');
```
See Also dpssclear, dpssdir, dpssload, dpsssave, pmtm

**References** [1] Percival, D.B., and A.T. Walden. *Spectral Analysis for Physical Applications: Multitaper and Conventional Univariate Techniques*. Cambridge: Cambridge University Press, 1993.

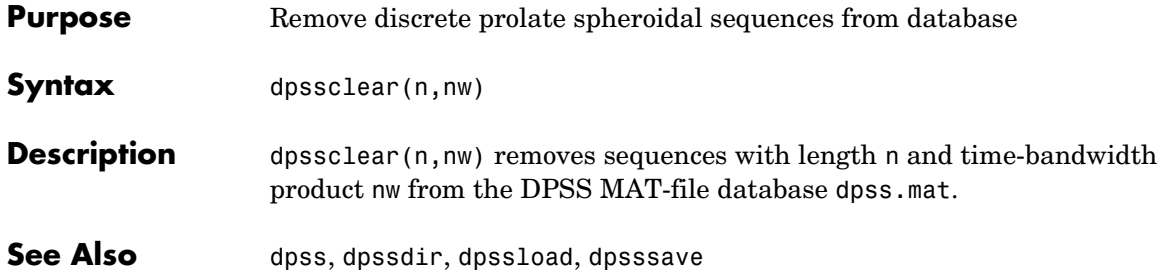

# **dpssdir**

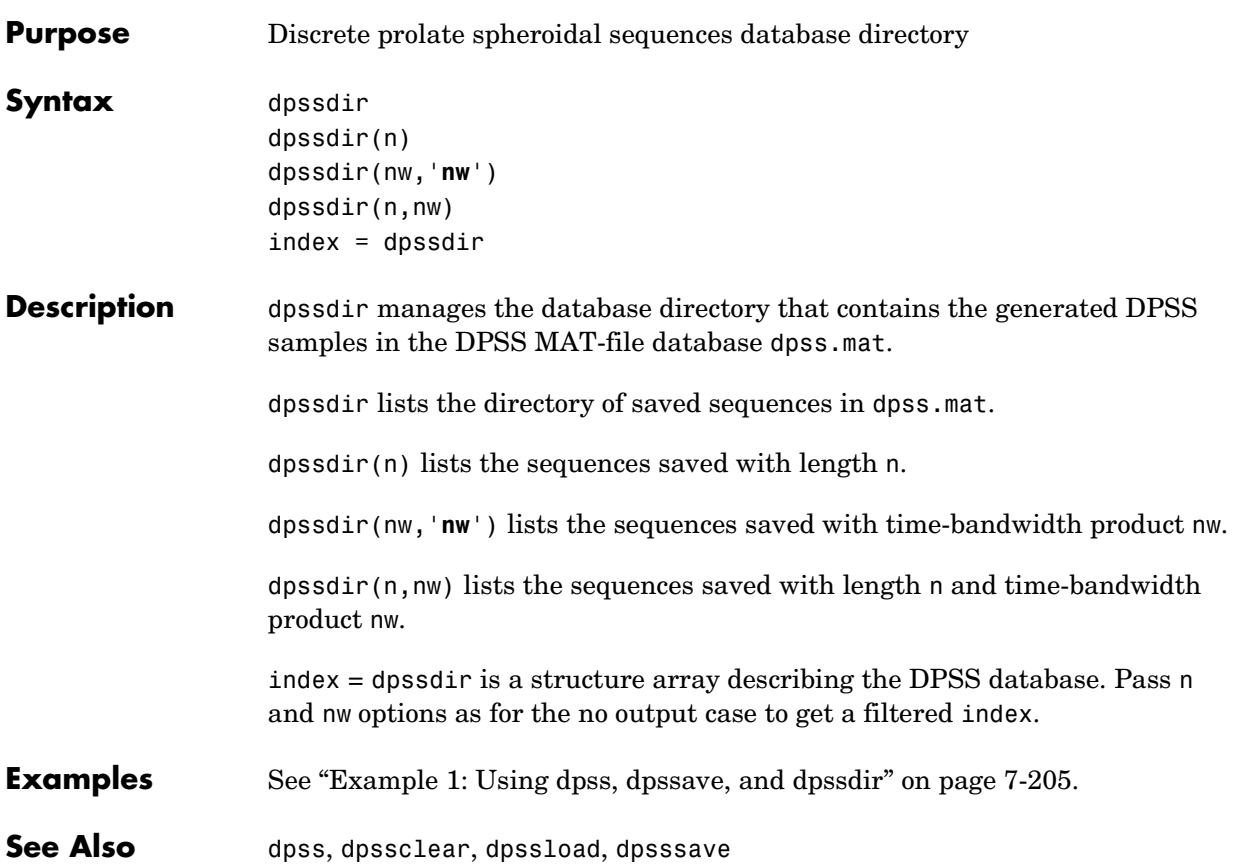

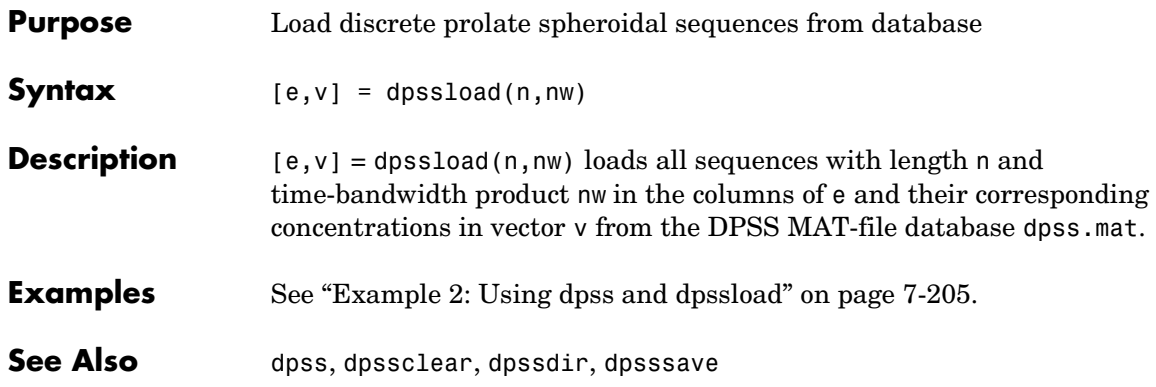

# **dpsssave**

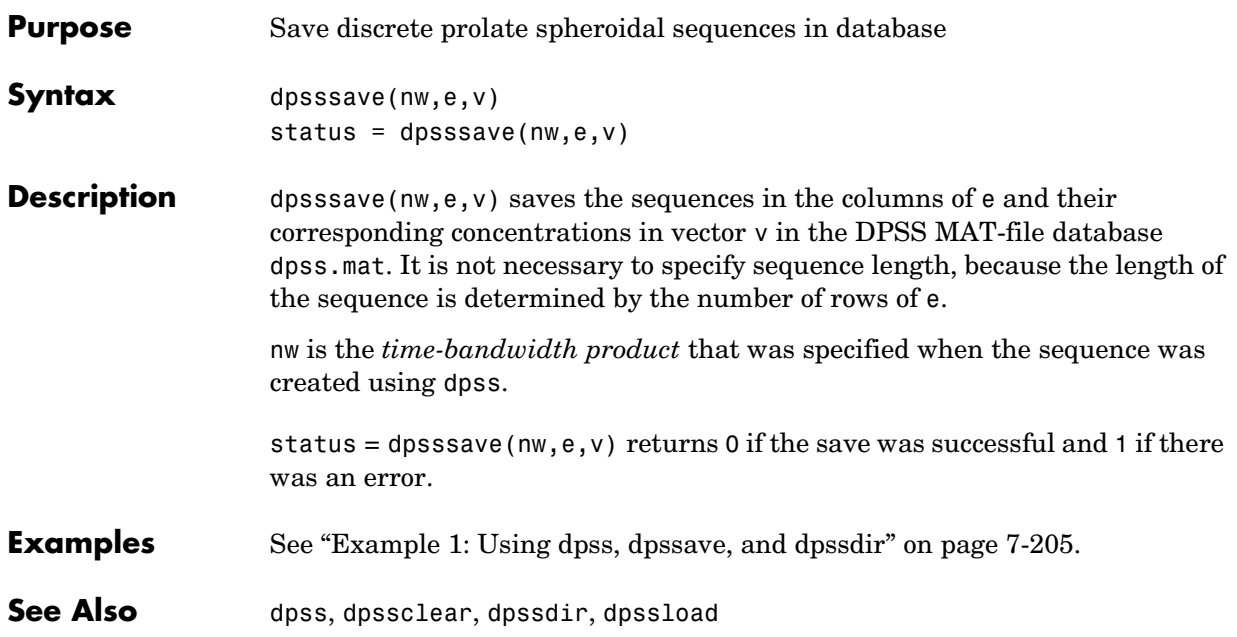

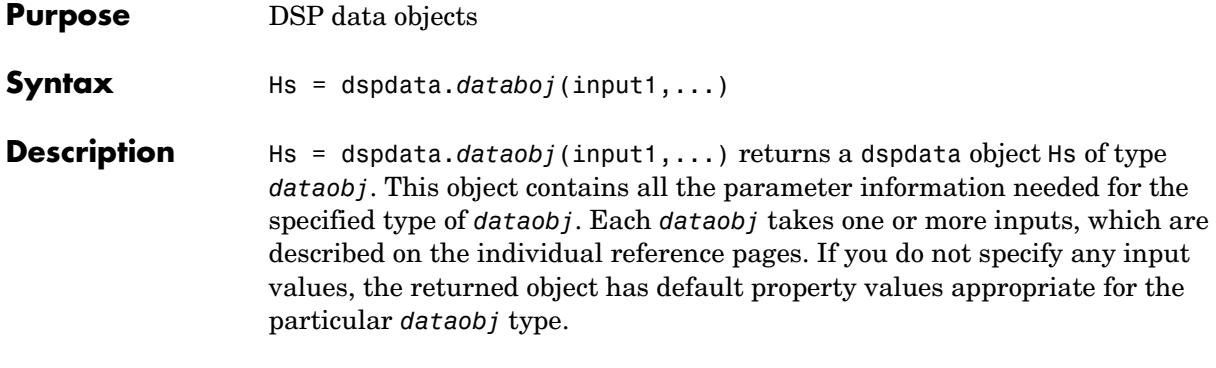

**Note** You must use a *dataobj* with dspdata.

### **Data Objects**

A data object (*dataobj*) for dspdata specifies the type of data stored in the object. Available *dataobj* types for dspdata are shown below.

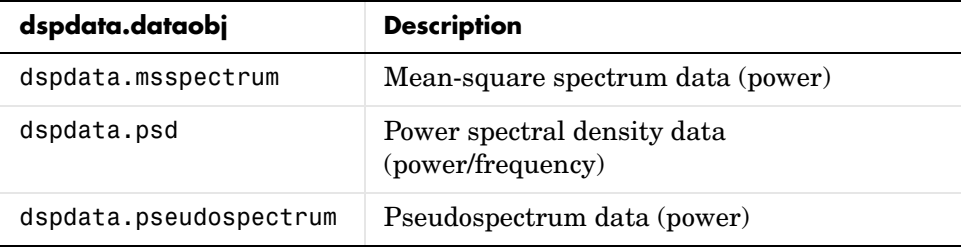

For more information on each *dataobj* type, refer to its reference page.

### **Methods**

Methods provide ways of performing functions directly on your dspdata object. You can apply these methods directly on the variable you assigned to your dspdata object.

# **dspdata**

.

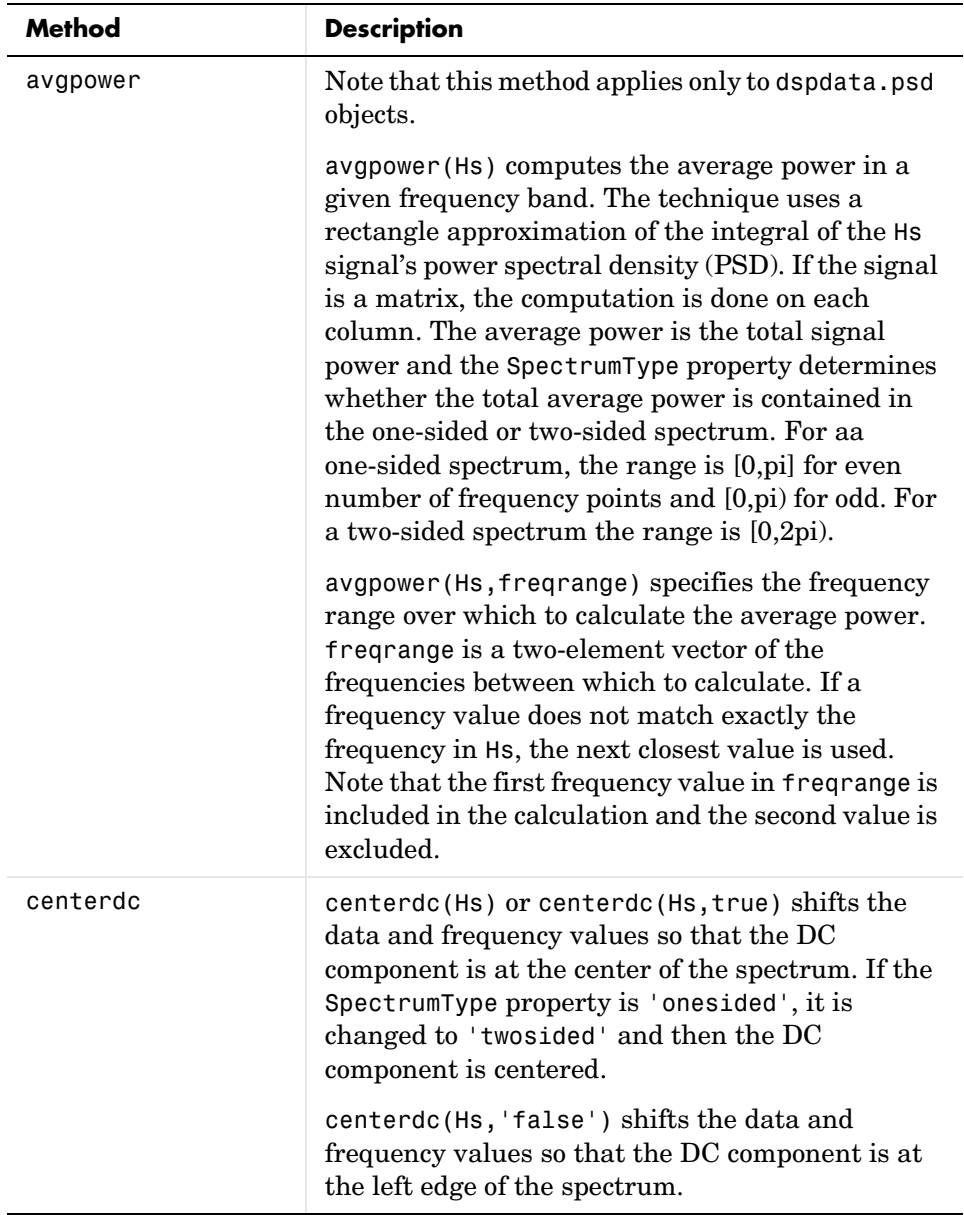

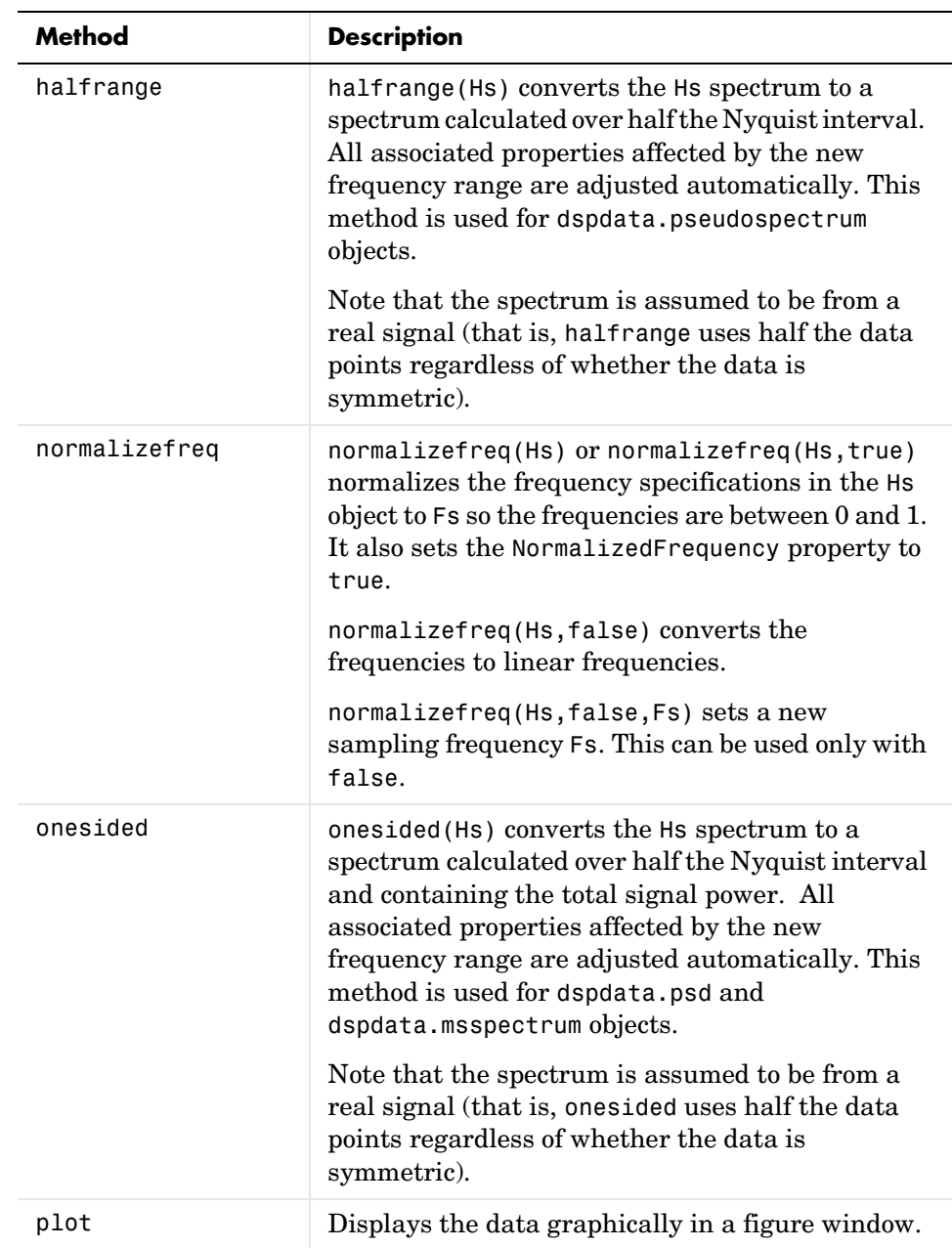

# **dspdata**

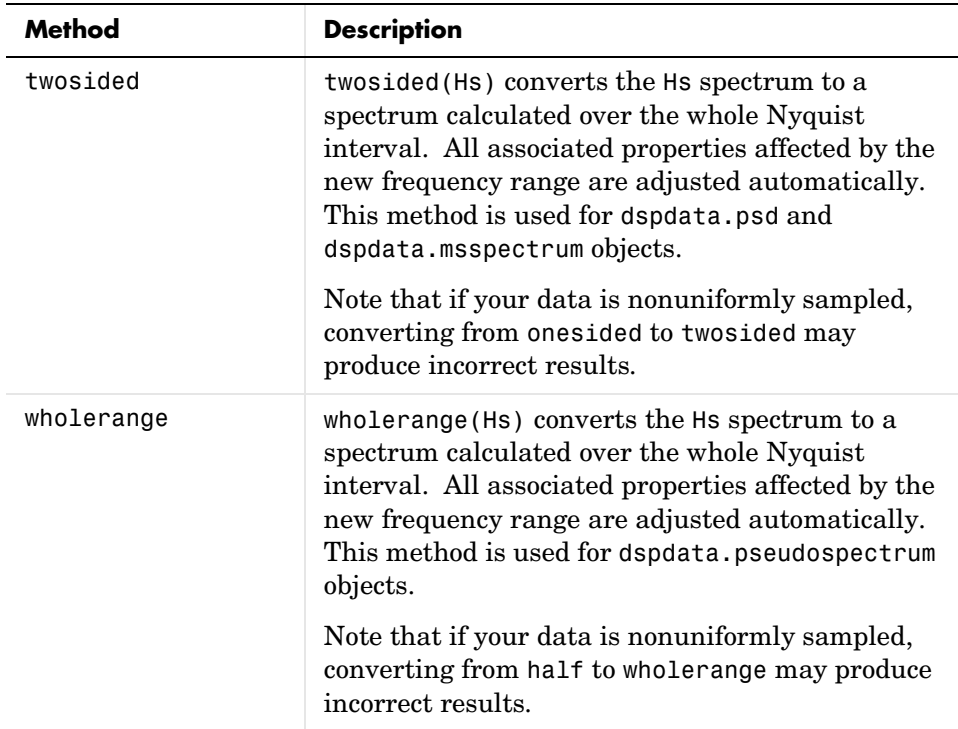

# **Plotting a DSPDATA Object**

The plot method displays the dspdata object spectrum in a separate figure window, which includes the Signal Processing Toolbox GUI menus and toolbar. Data markers are also available in this window.

plot(Hs) % Plots an existing Hs object

# **dspdata**

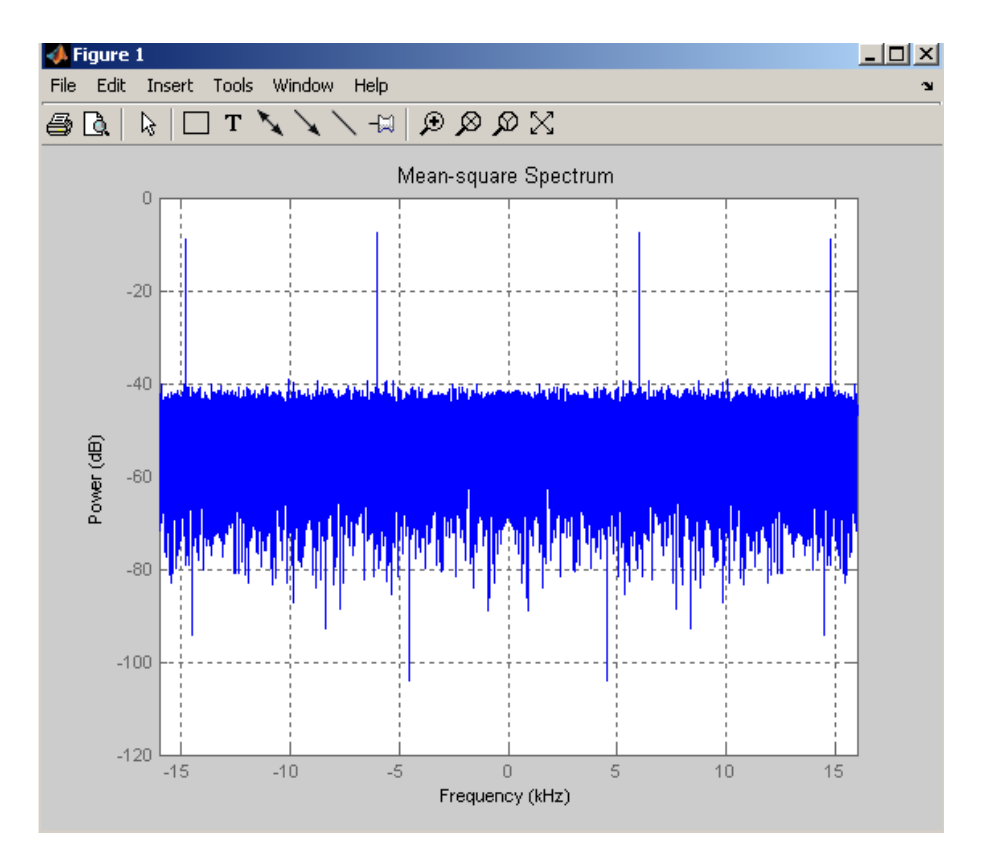

You can also specify on the command line whether to plot the one-sided or two-sided spectrum.

```
plot(Hs,'SpectrumType','twosided')
```
Context-sensitive menus are available by right-clicking on the *x*-axis label, y-axis label, and anywhere in the plot area. The *x*-axis label menu lets you toggle the *x*-axis between Normalized and Linear frequency. The *y*-axis label menu lets you select the type of plot to display — linear or dB.

Right-clicking anywhere in the plot displays the **Analysis Parameters** dialog box.

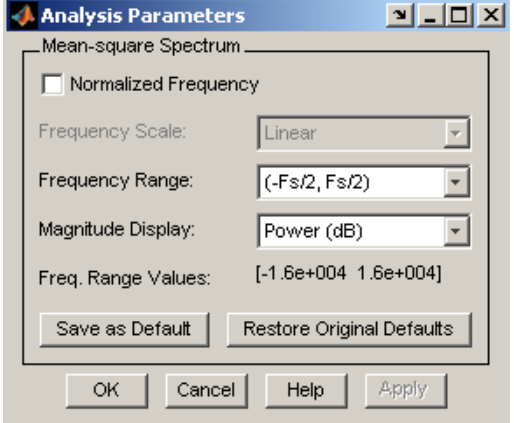

**Note** Changing property values in the plot does not change the property values of the object.

# **Modifying a DSPDATA Object**

After you create a dspdata object, you can use any of the methods in the table above to modify the object properties.

For example, to change the object from two-sided to one-sided, use

onesided(Hs)

The Hs object is modifed.

- **Examples** (See the msspectrum, psd, or pseudospectrum reference pages for specific examples.)
- **See Also** dspdata.msspectrum, dspdata.psd, dspdata.pseudospectrum

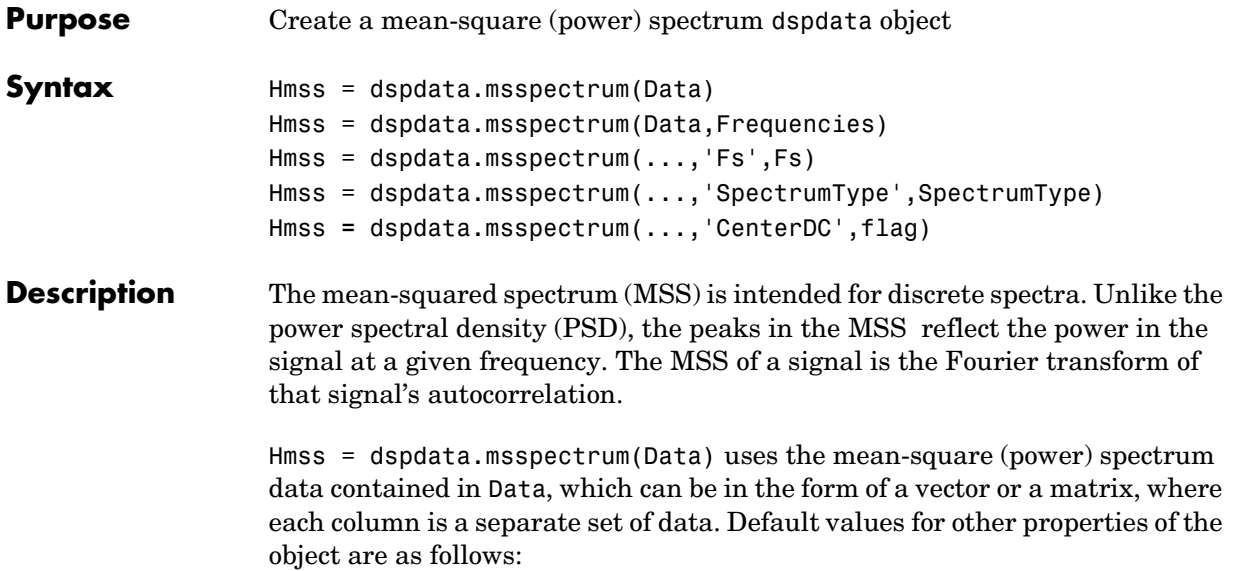

.

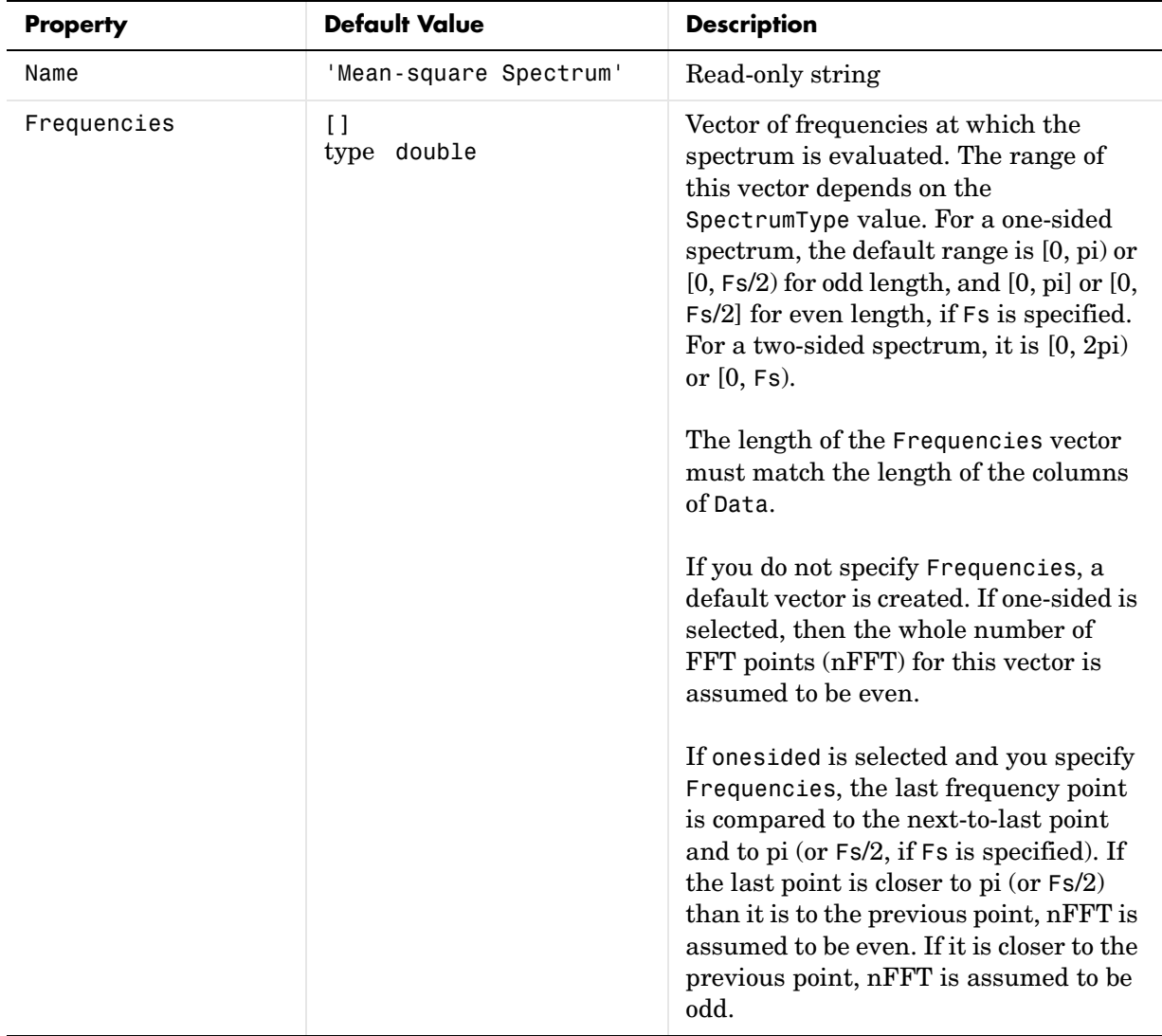

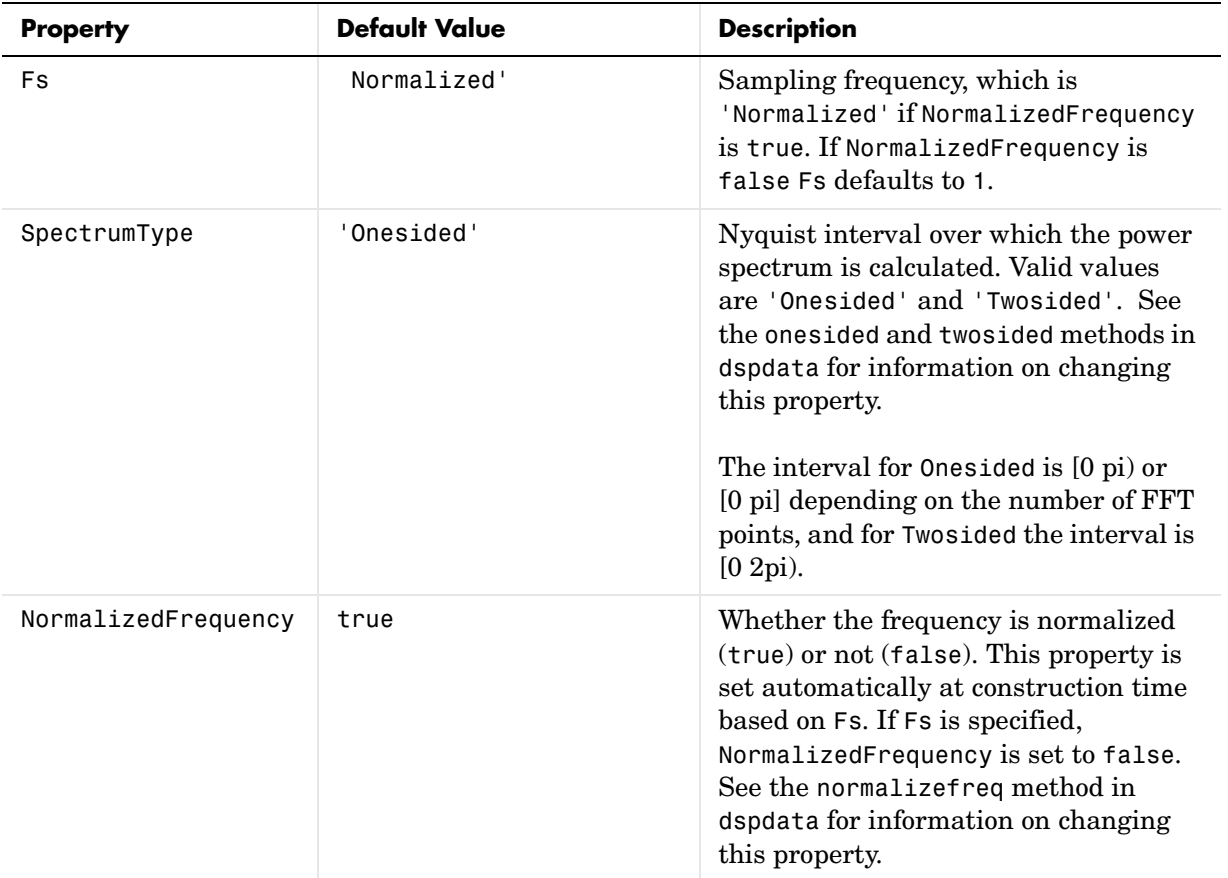

Hmss = dspdata.msspectrum(Data,Frequencies) uses the power spectrum data contained in Data and Frequencies vectors.

Hmss = dspdata.msspectrum(...,'Fs',Fs) uses the sampling frequency Fs. Specifying Fs uses a default set of linear frequencies (in Hz) based on Fs and sets NormalizedFrequency to false.

Hmss = dspdata.msspectrum(...,'SpectrumType',SpectrumType) uses the SpectrumType string to specify the interval over which the power spectrum was calculated. For data that ranges from [0 pi) or [0 pi], set the SpectrumType to

onesided; for data that ranges from [0 2pi), set the the SpectrumType to twosided.

Hmss **=** dspdata.msspectrum(...,'CenterDC',flag) uses the value of flag to indicate whether the zero-frequency (DC) component is centered. If flag is true, it indicates that the DC component is in the center of the two-sided spectrum. Set the flag to false if the DC component is on the left edge of the spectrum.

### **Methods**

Methods provide ways of performing functions directly on your dspdata object without having to specify the parameters again. You can apply a method directly on the variable you assigned to your dspdata.msspectrum object. You can use the following methods with a dspdata.msspectrum object.

- **•** centerdc
- **•** normalizefreq
- **•** onesided
- **•** plot
- **•** twosided

For example, to normalize the frequency and set the NormalizedFrequency parameter to true, use

```
Hmss = normalizefreq(Hs)
```
For detailed information on using the methods and plotting the spectrum, see the dspdata reference page.

### **Examples** This example shows how to view the spectral content of two sinusoids with random noise.

```
Fs = 32e3;t = 0.1/Fs:2.96;x = cos(2*pi*t*1.24e3) + cos(2*pi*t*10e3) + randn(size(t));X = fft(x);P = (abs(X)/length(X)). 2; % Compute the mean-square.
% Create data object.
Hmss = dspdata.msspectrum(P,'Fs',Fs,'centerdc',true);
```
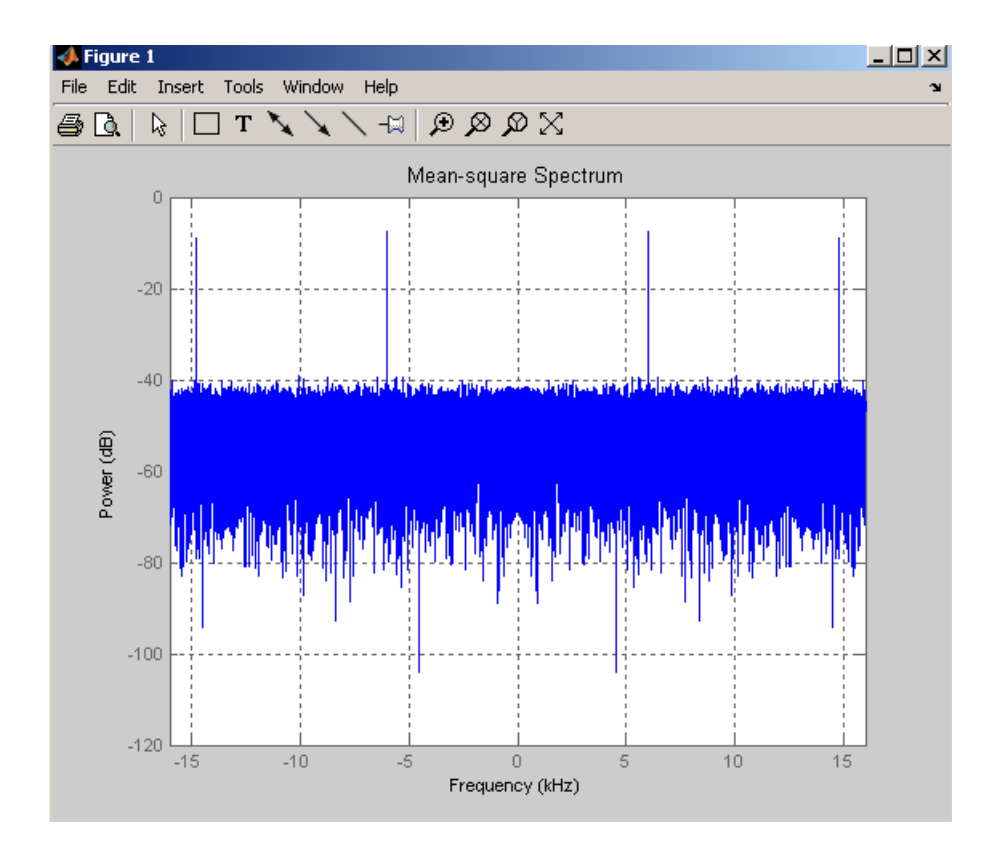

plot(Hmss);  $\frac{1}{2}$  Plot the mean-square spectrum.

See Also dspdata.psd, dspdata.pseudospectrum, spectrum

# **dspdata.psd**

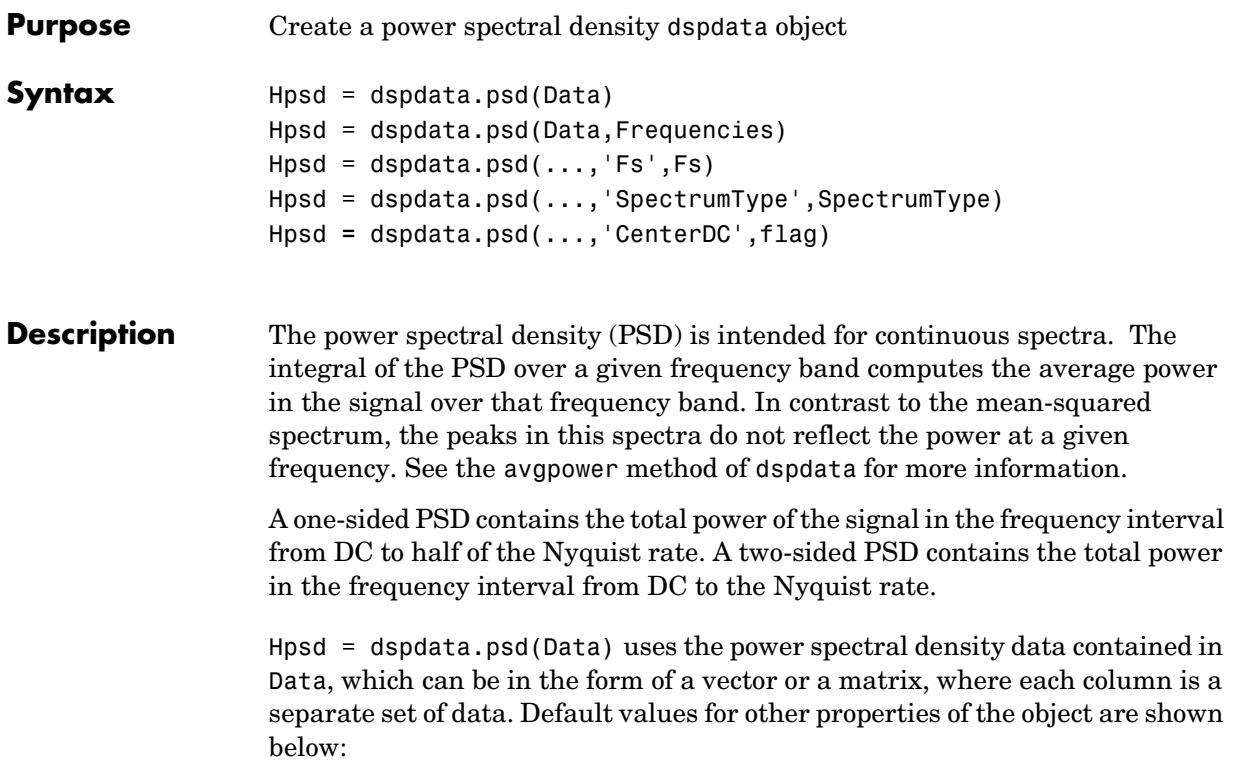

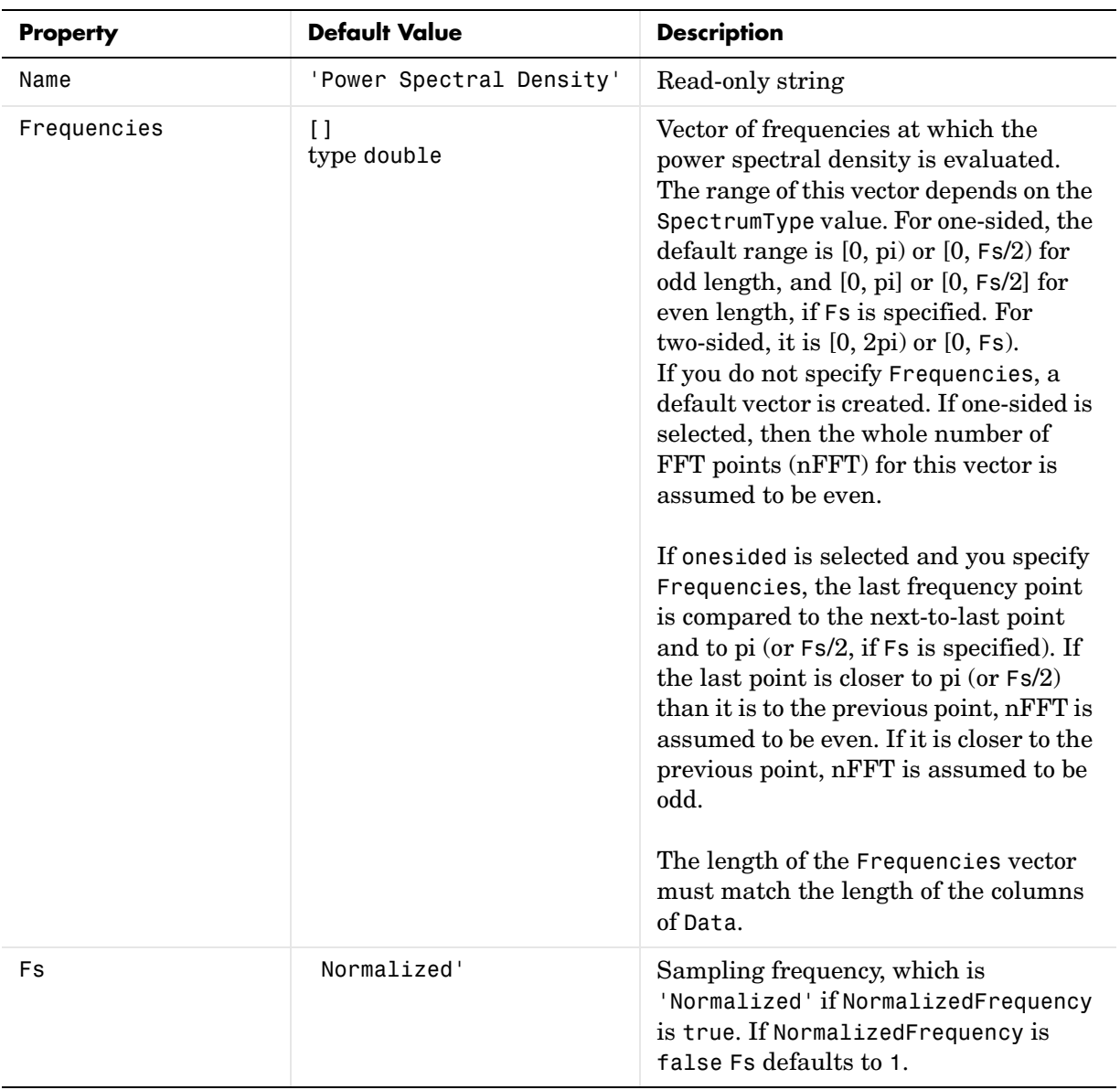

.

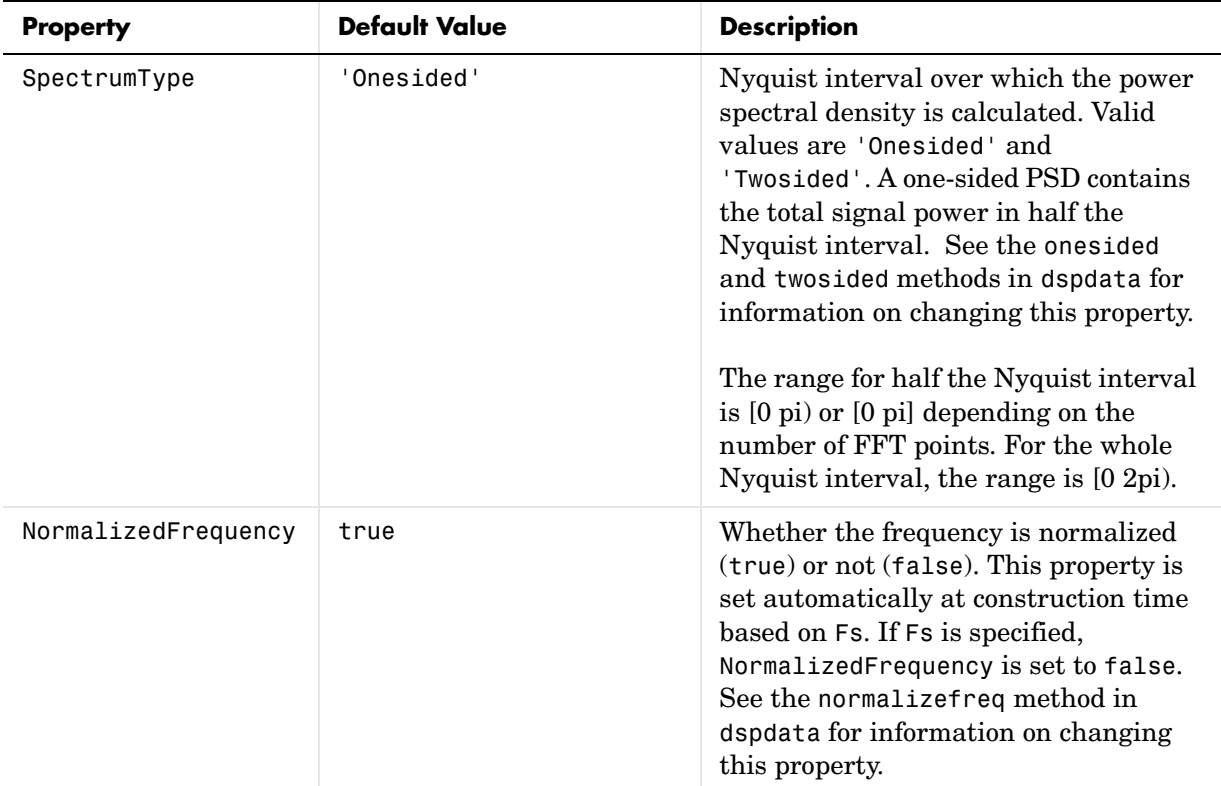

Hpsd = dspdata.psd(Data,Frequencies) uses the power spectral density estimation data contained in Data and Frequencies vectors.

 $Hpsd = dspdata.psd(...,'Fs',Fs)$  uses the sampling frequency Fs. Specifying Fs uses a default set of linear frequencies (in Hz) based on Fs and sets NormalizedFrequency to false.

Hpsd = dspdata.psd(...,'SpectrumType',SpectrumType) uses the SpectrumType string to specify the interval over which the power spectral density was calculated. For data that ranges from [0 pi) or [0 pi], set the SpectrumType to onesided; for data that ranges from [0 2pi), set the the SpectrumType to twosided.

Hpsd **=** dspdata.psd(...,'CenterDC',flag) uses the value of flag to indicate whether the zero-frequency (DC) component is centered. If flag is true, it indicates that the DC component is in the center of the two-sided spectrum. Set the flag to false if the DC component is on the left edge of the spectrum.

# **Methods**

Methods provide ways of performing functions directly on your dspdata object. You can apply a method directly on the variable you assigned to your dspdata.psd object. You can use the following methods with a dspdata.psd object.

- **•** avgpower
- **•** centerdc
- **•** normalizefreq
- **•** onesided
- **•** plot
- **•** twosided

For example, to normalize the frequency and set the NormalizedFrequency parameter to true, use

Hpsd = normalizefreq(Hpsd)

For detailed information on using the methods and plotting the spectrum, see the dspdata reference page.

### **Examples Resolving Signal Components**

Use the periodogram to estimate the power spectral density of a noisy sinusoidal signal with two frequency components and then store the results in a PSD data object and plot it.

```
Fs = 32e3;
t = 0:1/Fs:2.96;
x = cos(2*pi*t*1.24e3) + cos(2*pi*t*10e3) + randn(size(t));Pxx = periodogram(x);Hpsd = dspdata.psd(Pxx,'Fs',Fs); % Create a PSD data object.
plot(Hpsd); % Plot the PSD data object.
```
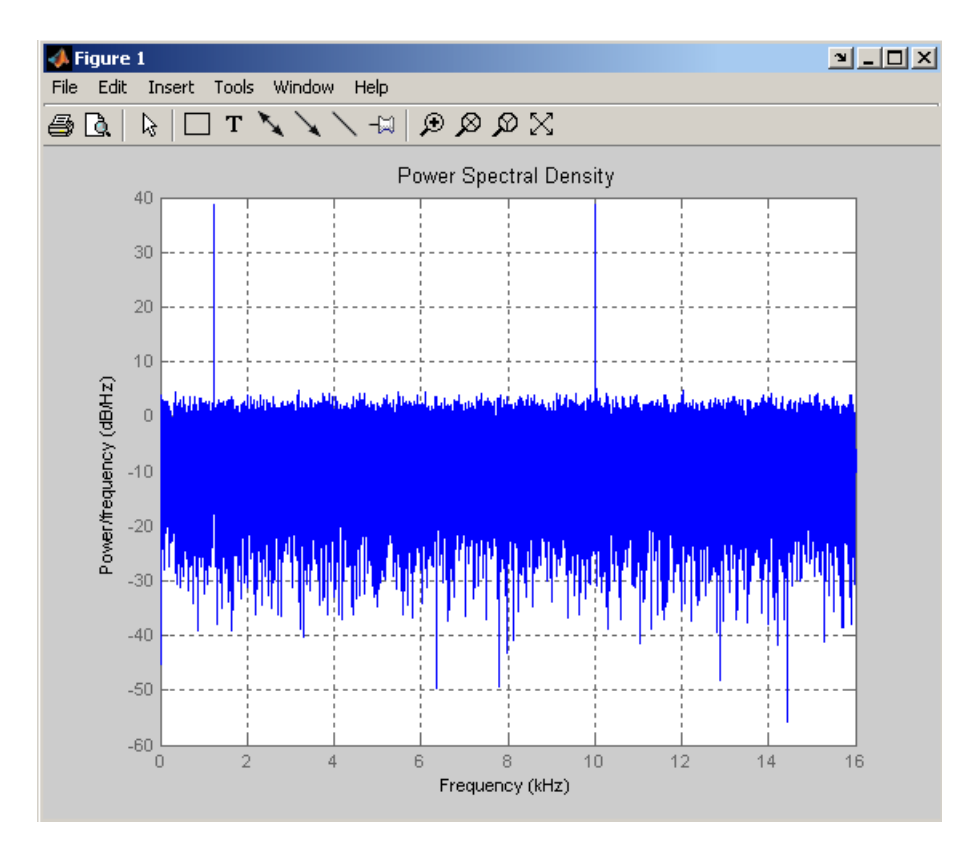

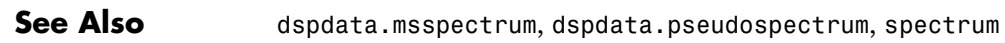

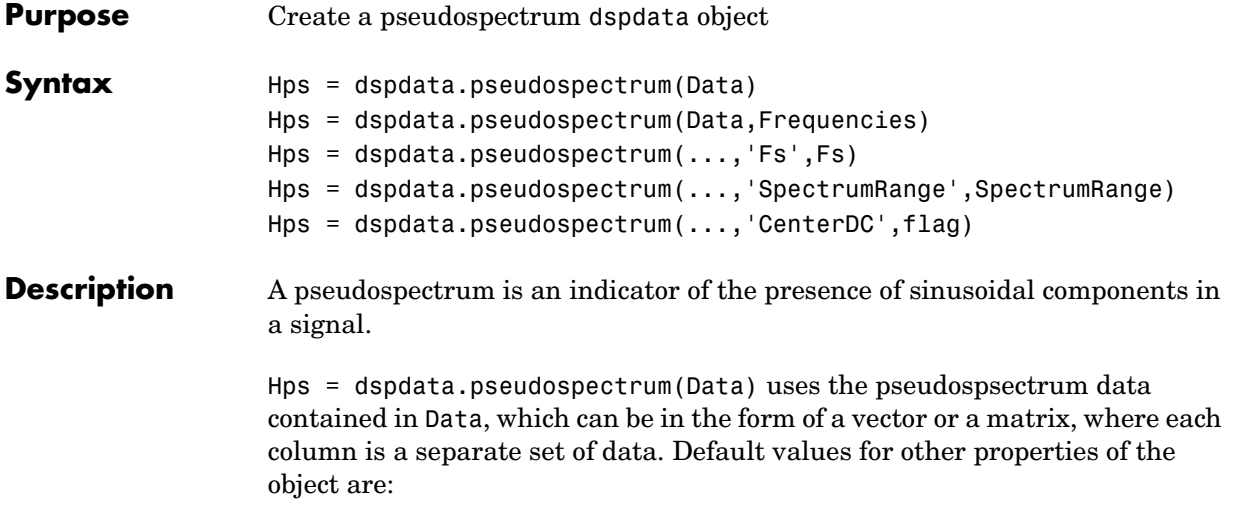

.

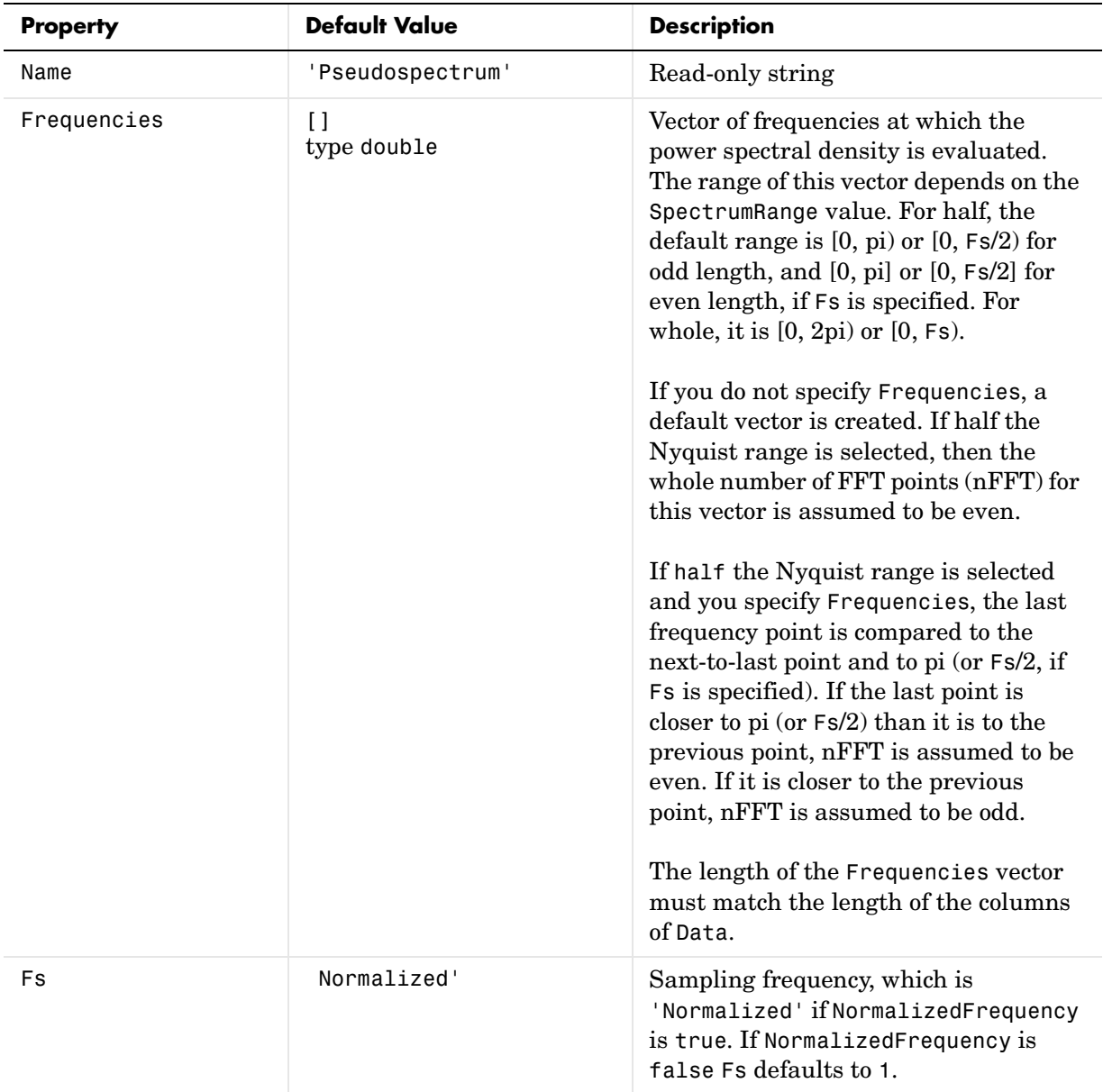

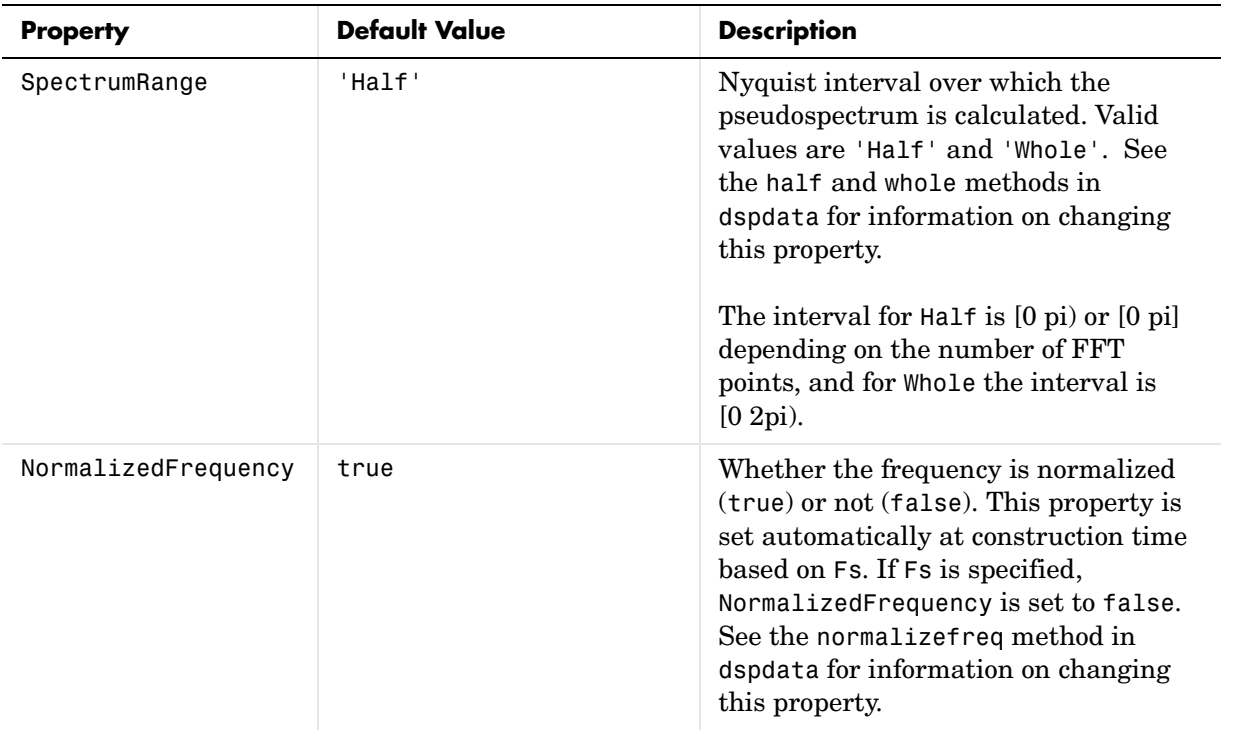

Hps = dspdata.pseudospectrum(Data,Frequencies) uses the pseudospectrum estimation data contained in the Data and Frequencies vectors.

Hps = dspdata.pseudospectrum(...,'Fs',Fs) uses the sampling frequency Fs. Specifying Fs uses a default set of linear frequencies (in Hz) based on Fs and sets NormalizedFrequency to false.

Hps = dspdata.pseudospectrum...,'SpectrumRange',SpectrumRange) uses the SpectrumRange string to specify the interval over which the pseudospectrum was calculated. For data that ranges from [0 pi) or [0 pi], set the SpectrumRange to half; for data that ranges from [0 2pi), set the the SpectrumRange to whole.

Hps **=** dspdata.pseudospectrum(...,'CenterDC',flag) uses the value of flag to indicate whether the zero-frequency (DC) component is centered. If flag is true, it indicates that the DC component is in the center of the whole Nyquist range spectrum. Set the flag to false if the DC component is on the left edge of the spectrum.

### **Methods**

Methods provide ways of performing functions directly on your dspdata object. You can apply a method directly on the variable you assigned to your dspdata.pseudospectrum object. You can use the following methods with a dspdata.pseudospectrum object.

- **•** centerdc
- **•** halfrange
- **•** normalizefreq
- **•** plot
- **•** wholerange

For example, to normalize the frequency and set the NormalizedFrequency parameter to true, use

```
Hps = normalizefreq(Hps)
```
For detailed information on using the methods and plotting the pseudospectrum, see the dspdata reference page.

## **Examples Storing and Plotting Pseudospectrum Data**

Use eigenanalysis to estimate the pseudospectrum of a noisy sinusoidal signal with two frequency components. Then store the results in a pseudospectrum data object and plot it.

```
Fs = 32e3;
t = 0:1/Fs:2.96;
x = cos(2*pi*t*1.24e3) + cos(2*pi*t*10e3) + randn(size(t));P = pmusic(x, 4);
hps = dspdata.pseudospectrum(P,'Fs',Fs); % Create data object.
plot(hps); % Plot the pseudospectrum.
```
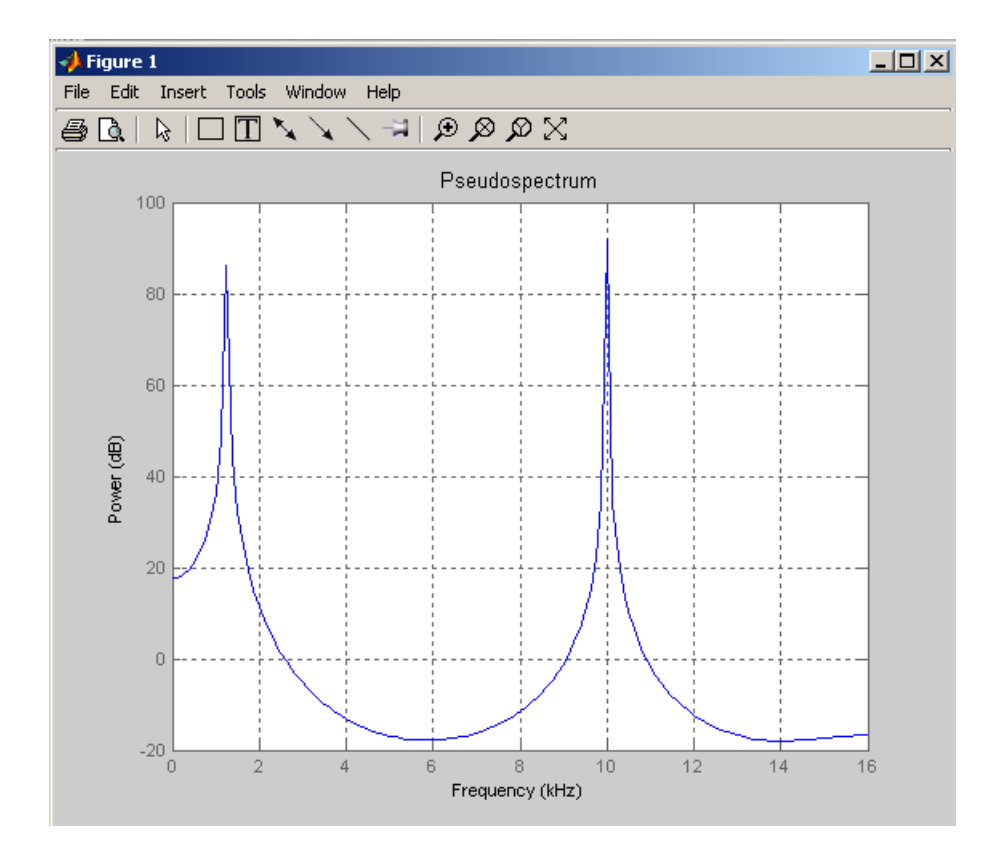

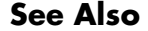

See Also dspdata.msspectrum, dspdata.psd, spectrum

# **dspopts**

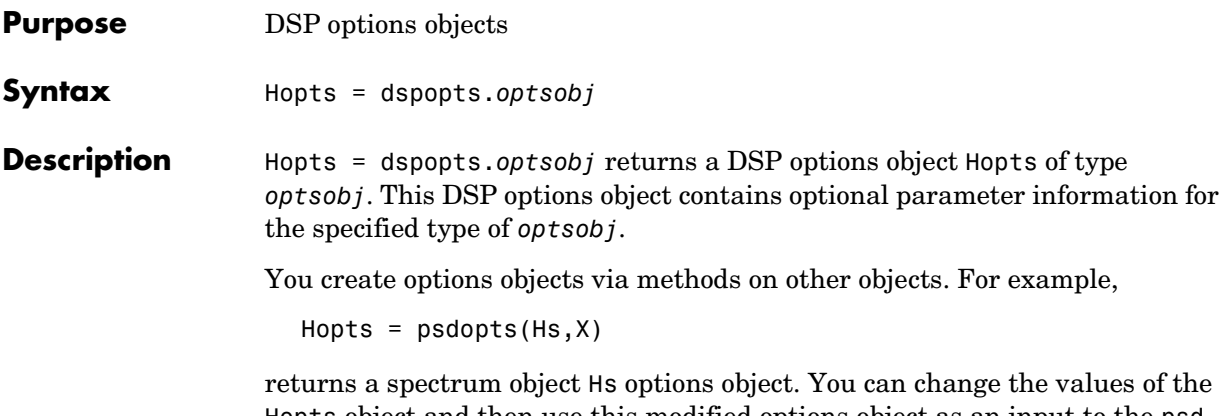

Hopts object and then use this modified options object as an input to the psd method of a spectrum object Hs:

```
Hpsd = psd(Hs,X,psdopts)
```
**Note** You must use an *optsobj* with dspopts.

## **Options Objects**

An options object (*optsobj*) for dspopts contain optional parameter values for the particular optsobj. Available *optsobj*s for dspopts are as follows:

**•** spectrum Spectrum options for any spectrum estimation method object. The spectrum object method to create this options object is psdopts and msspectrumopts. See spectrum for more information.

Properties and valid values of a dspopts.spectrum object are as follows:

- **-** 'NFFT'—integer number of FFT points
- **-** 'NormalizedFrequency'—whether frequency is normalized (true) or not (false)
- **-** 'Fs'—sampling frequency, used only when 'NormalizedFrequency' is false. If 'NormalizedFrequency' is true, the value of Fs is 'Normalized'.
- **-** 'SpectrumType' 'Onesided' for half the Nyquist interval or 'Twosided' for the whole Nyquist interval.

**•** pseudospectrum Pseudospectrum options for spectrum.music and spectrum.eigenvector objects. The spectrum object method to create this options object is pseudospectrumopts. See spectrum for more information.

Properties and valid values of a dspopts.pseudospectrum object are as follows:

- **-** 'NFFT'—integer number of FFT points
- **-** 'NormalizedFreqeuncy'—whether frequency is normalized (true) or not (false)
- **-** 'Fs'—sampling frequency, used only when 'NormalizedFrequency' is false. If 'NormalizedFrequency' is true, the value of Fs is 'Normalized'.
- **-** 'SpectrumRange' 'Half' for half the Nyquist interval or 'Whole' for the whole Nyquist interval.

# **Modifying a DSPOPTS Object**

To set specific properties, use

```
set(Hopts,'property1',value, 'property2',value,...)
```
or use the dot method

 $Hopts.property = value$ 

```
where 'property1', 'property2', and property are the specific property 
names.
```
To view the options for a property use set without specifying a value

```
set(Hopts,'property')
```
Note that you must use single quotation marks around the property name if you are not using the dot method.

Another way to change an object's properties is by using the inspect command, which opens the **Property Inspector** window where you can edit any property, except dynamic properties.

```
inspect(Hopts)
```
**See Also** spectrum, spectrum.burg, spectrum.cov, spectrum.eigenvector, spectrum.mcov, spectrum.mtm, spectrum.music, spectrum.periodogram, spectrum.welch, spectrum.yulear

# **ellip**

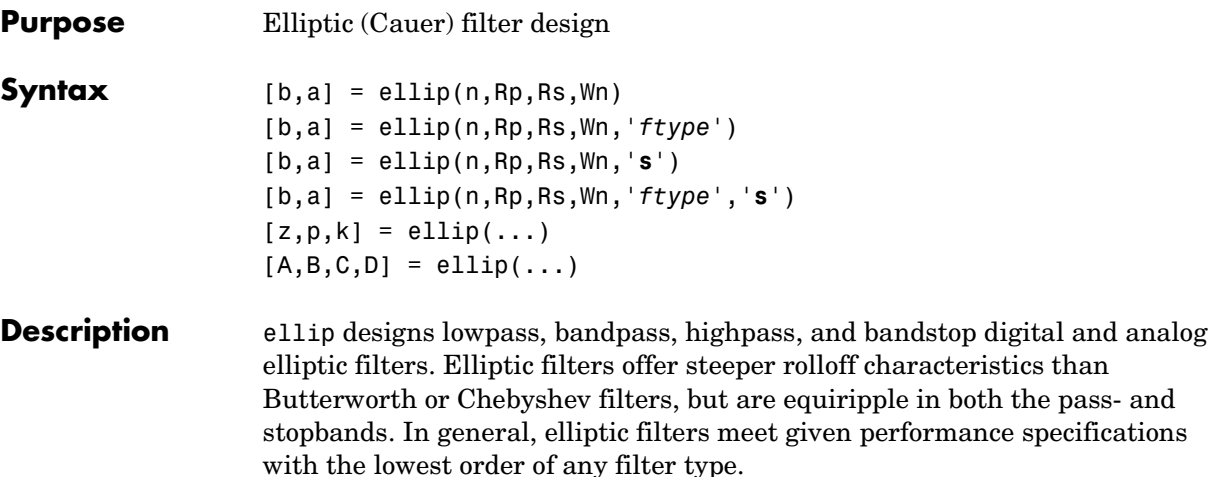

### **Digital Domain**

 $[b,a] =$  ellip(n, Rp, Rs, Wn) designs an order n lowpass digital elliptic filter with normalized cutoff frequency Wn, Rp dB of ripple in the passband, and a stopband Rs dB down from the peak value in the passband. It returns the filter coefficients in the length n+1 row vectors b and a, with coefficients in descending powers of *z*.

in both the pass- and

$$
H(z) = \frac{B(z)}{A(z)} = \frac{b(1) + b(2)z^{-1} + \dots + b(n+1)z^{-n}}{1 + a(2)z^{-1} + \dots + a(n+1)z^{-n}}
$$

The *normalized cutoff frequency* is the edge of the passband, at which the magnitude response of the filter is -Rp dB. For ellip, the normalized cutoff frequency Wn is a number between 0 and 1, where 1 corresponds to half the sampling frequency (Nyquist frequency). Smaller values of passband ripple Rp and larger values of stopband attenuation Rs both lead to wider transition widths (shallower rolloff characteristics).

If Wn is a two-element vector, Wn =  $[w1 \, w2]$ , ellip returns an order  $2 \star n$ bandpass filter with passband  $w1 < \omega < w2$ .

[b,a] = ellip(n,Rp,Rs,Wn,'*ftype*') designs a highpass, lowpass, or bandstop filter, where the string '*ftype*' is one of the following.

**•** 'high' for a highpass digital filter with normalized cutoff frequency Wn
- **•** 'low' for a lowpass digital filter with normalized cutoff frequency Wn
- **•** 'stop' for an order 2\*n bandstop digital filter if Wn is a two-element vector, Wn = [w1 w2]. The stopband is  $w1 < \omega < w2$ .

With different numbers of output arguments, ellip directly obtains other realizations of the filter. To obtain zero-pole-gain form, use three output arguments as shown below.

 $[z,p,k] =$ ellip(n,Rp,Rs,Wn) or

[z,p,k] = ellip(n,Rp,Rs,Wn,'*ftype*') returns the zeros and poles in length n column vectors z and p and the gain in the scalar k.

To obtain state-space form, use four output arguments as shown below:

 $[A,B,C,D] =$ ellip(n,Rp,Rs,Wn) or

 $[A,B,C,D] =$  ellip(n, Rp, Rs, Wn, ' $ftype'$ ) where A, B, C, and D are

 $x[n+1] = Ax[n] + Bu[n]$  $y[n] = Cx[n] + Du[n]$ 

and  $u$  is the input,  $x$  is the state vector, and  $y$  is the output.

### **Analog Domain**

[b,a] = ellip(n,Rp,Rs,Wn,'**s**') designs an order n lowpass analog elliptic filter with angular cutoff frequency Wn and returns the filter coefficients in the length n+1 row vectors b and a, in descending powers of *s*, derived from thistransfer function:

$$
H(s) = \frac{B(s)}{A(s)} = \frac{b(1)s^{n} + b(2)s^{n-1} + \dots + b(n+1)}{s^{n} + a(2)s^{n-1} + \dots + a(n+1)}
$$

The *angular cutoff frequency* is the edge of the passband, at which the magnitude response of the filter is -Rp dB. For ellip, the angular cutoff frequency Wn must be greater than 0 rad/s.

If Wn is a two-element vector with w1 < w2, then ellip(n,Rp,Rs,Wn,'**s**') returns an order  $2 \times n$  bandpass analog filter with passband w1 <  $\omega$  < w2.

[b,a] = ellip(n,Rp,Rs,Wn,'*ftype*','**s**') designs a highpass, lowpass, or bandstop filter.

With different numbers of output arguments, ellip directly obtains other realizations of the analog filter. To obtain zero-pole-gain form, use three output arguments as shown below:

[z,p,k] = ellip(n,Rp,Rs,Wn,'**s**') or

[z,p,k] = ellip(n,Rp,Rs,Wn,'*ftype*','**s**') returns the zeros and poles in length n or 2\*n column vectors z and p and the gain in the scalar k.

To obtain state-space form, use four output arguments as shown below:

[A,B,C,D] = ellip(n,Rp,Rs,Wn,'**s**') or

[A,B,C,D] = ellip(n,Rp,Rs,Wn,'*ftype*','**s**') where A, B, C, and D are

 $\dot{x} = Ax + Bu$  $y = Cx + Du$ 

and *u* is the input, *x* is the state vector, and *y* is the output.

### **Examples Example 1**

For data sampled at 1000 Hz, design a sixth-order lowpass elliptic filter with a cutoff frequency of 300 Hz, which corresponds to a normalized value of 0.6, 3 dB of ripple in the passband, and 50 dB of attenuation in the stopband:

 $[b,a] =$  ellip(6,3,50,300/500);

The filter's frequency response is

freqz(b,a,512,1000) title('n=6 Lowpass Elliptic Filter')

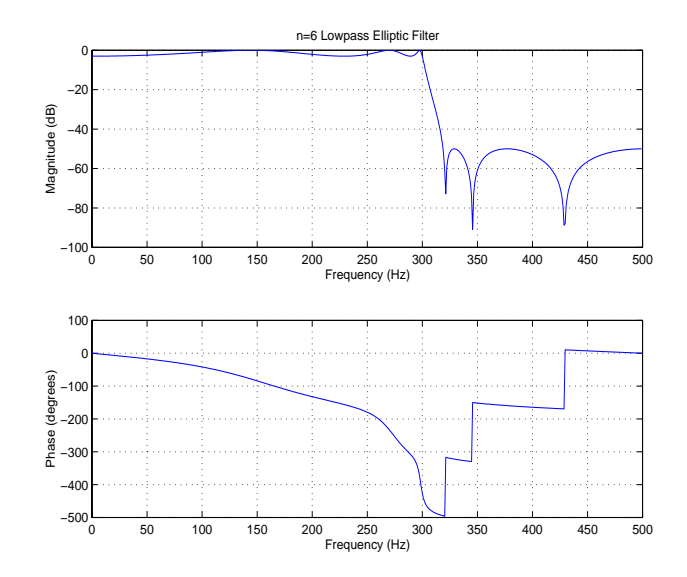

### **Example 2**

Design a 20th-order bandpass elliptic filter with a passband from 100 to 200 Hz and plot its impulse response:

```
n = 10; Rp = 0.5; Rs = 20;
Wn = [100 200]/500;[b,a] = ellipt(n,Rp,Rs, Wn);[y, t] = impz(b, a, 101); stem(t, y)title('Impulse Response of n=10 Elliptic Filter')
```
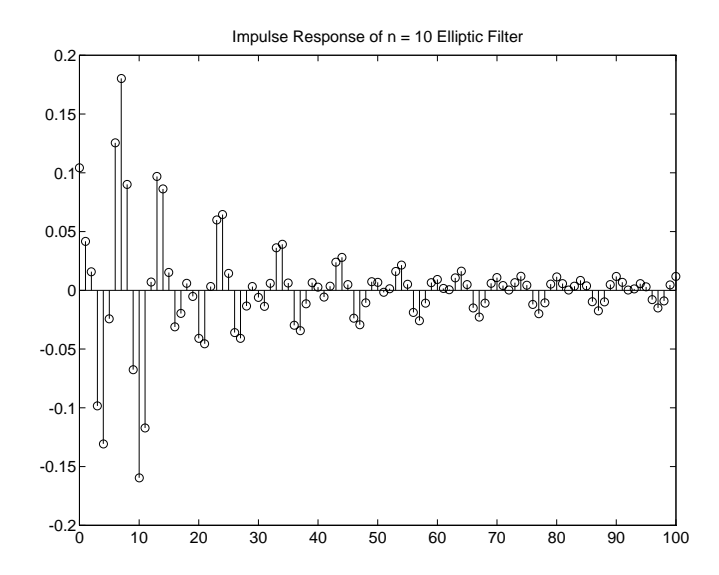

### **Limitations** For high order filters, the state-space form is the most numerically accurate, followed by the zero-pole-gain form. The transfer function form is the least accurate; numerical problems can arise for filter orders as low as 15.

### **Algorithm** The design of elliptic filters is the most difficult and computationally intensive of the Butterworth, Chebyshev Type I and II, and elliptic designs. ellip uses a five-step algorithm:

- **1** It finds the lowpass analog prototype poles, zeros, and gain using the ellipap function.
- **2** It converts the poles, zeros, and gain into state-space form.
- **3** It transforms the lowpass filter to a bandpass, highpass, or bandstop filter with the desired cutoff frequencies using a state-space transformation.
- **4** For digital filter design, ellip uses bilinear to convert the analog filter into a digital filter through a bilinear transformation with frequency prewarping. Careful frequency adjustment guarantees that the analog filters and the digital filters will have the same frequency response magnitude at Wn or w1 and w2.
- **5** It converts the state-space filter back to transfer function or zero-pole-gain form, as required.

See Also besself, butter, cheby1, cheby2, ellipap, ellipord

# **ellipap**

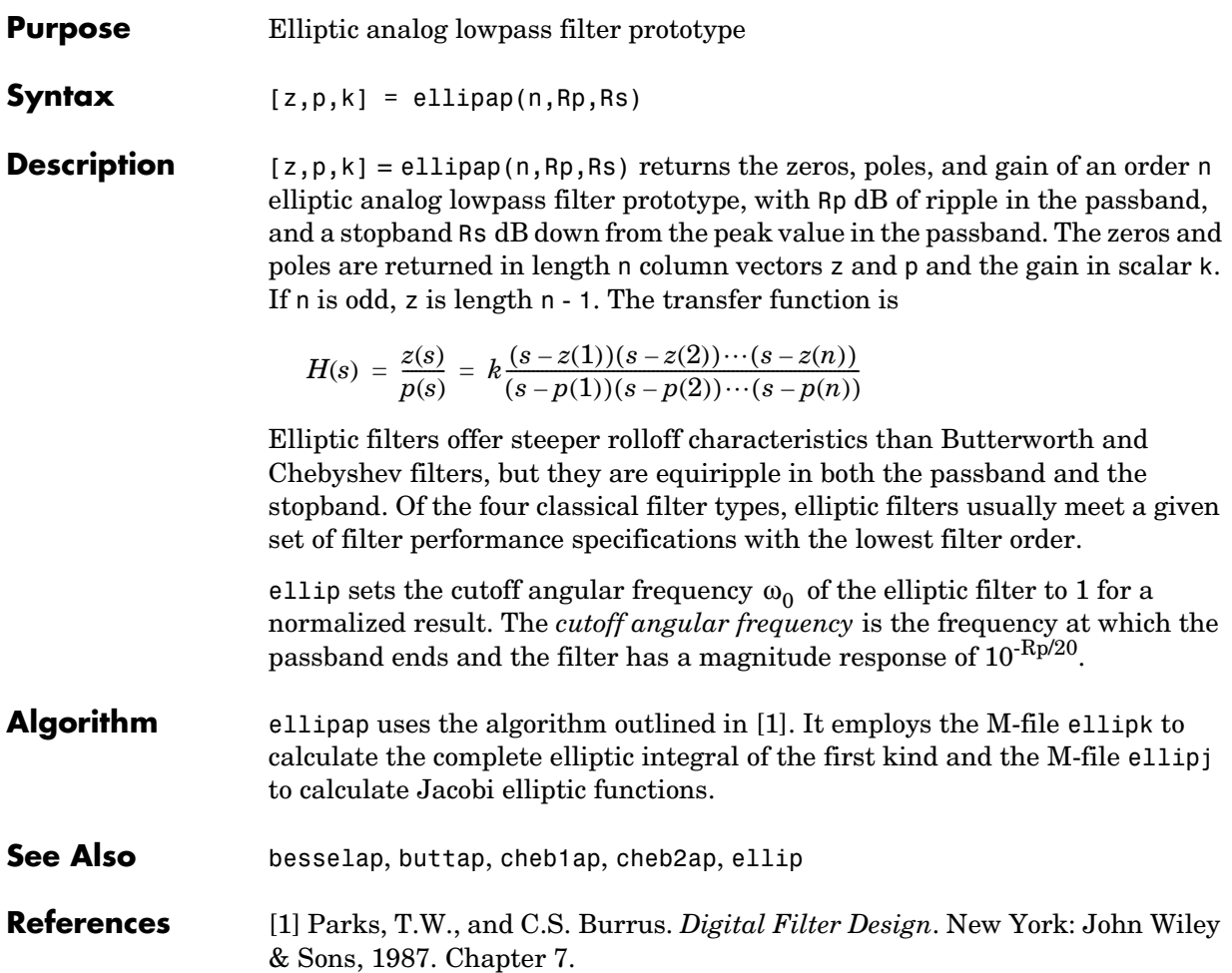

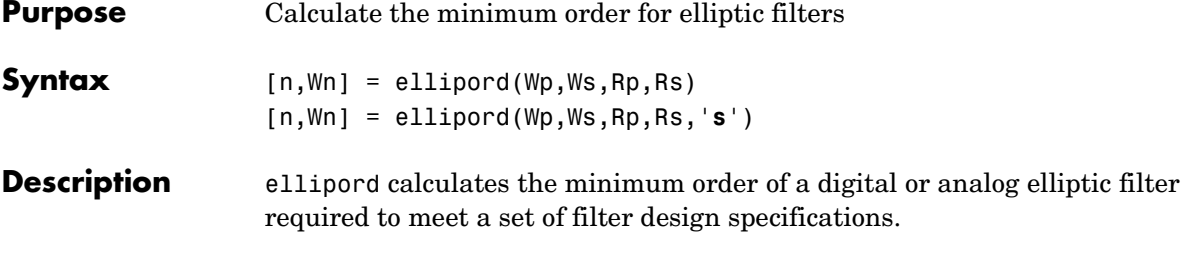

### **Digital Domain**

[n,Wn] = ellipord(Wp,Ws,Rp,Rs) returns the lowest order n of the elliptic filter that loses no more than Rp dB in the passband and has at least Rs dB of attenuation in the stopband. The scalar (or vector) of corresponding cutoff frequencies Wn, is also returned. Use the output arguments n and Wn in ellip.

Choose the input arguments to specify the stopband and passband according to the following table.

| Parameter | <b>Description</b>                                                                                                    |
|-----------|----------------------------------------------------------------------------------------------------|
| Wp        | Passband corner frequency Wp, the cutoff frequency, is a<br>scalar or a two-element vector with values between 0 and 1,<br>with 1 corresponding to the normalized Nyquist frequency,<br>$\pi$ radians per sample. |
| Ws        | Stopband corner frequency Ws, is a scalar or a two-element<br>vector with values between 0 and 1, with 1 corresponding to<br>the normalized Nyquist frequency.                                                    |
| Rp        | Passband ripple, in decibels. Twice this value specifies the<br>maximum permissible passband width in decibels.                                                                                                   |
| <b>Rs</b> | Stopband attenuation, in decibels. This value is the number<br>of decibels the stopband is attenuated with respect to the<br>passband response.                                                                   |

<span id="page-546-0"></span>**Description of Stopband and Passband Filter Parameters**

Use the following guide to specify filters of different types.

| <b>Filter Type</b> | <b>Stopband and Passband Conditions</b>                                                                                            | Stopband                        | Passband       |
|--------------------|----------------------------------------------------------------------------------------------------|---------------------------------|----------------|
| Lowpass            | $Wp < Ws$ , both scalars                                                                                                    | (Ws, 1)                         | (0, Wp)        |
| Highpass           | $Wp > Ws$ , both scalars                                                                                                    | (0, Ws)                         | (Wp, 1)        |
| <b>Bandpass</b>    | The interval specified by Ws contains<br>the one specified by Wp<br>$(Ws(1) < Wp(1) < Wp(2) < Ws(2))$ .                            | (0, Ws(1))<br>and<br>(Ws(2), 1) | (Wp(1), Wp(2)) |
| <b>Bandstop</b>    | The interval specified by Wp contains<br>the one specified by Ws<br>$(\text{Wp}(1) < \text{Ws}(1) < \text{Ws}(2) < \text{Wp}(2)).$ | (0, Wp(1))<br>and<br>(Wp(2), 1) | (Ws(1), Ws(2)) |

<span id="page-547-0"></span>**Filter Type Stopband and Passband Specifications**

If your filter specifications call for a bandpass or bandstop filter with unequal ripple in each of the passbands or stopbands, design separate lowpass and highpass filters according to the specifications in this table, and cascade the two filters together.

### **Analog Domain**

[n,Wn] = ellipord(Wp,Ws,Rp,Rs,'**s**') finds the minimum order n and cutoff frequencies Wn for an analog filter. You specify the frequencies Wp and Ws similar to those described in the [Table , Description of Stopband and Passband](#page-546-0)  [Filter Parameters](#page-546-0) table above, only in this case you specify the frequency in radians per second, and the passband or the stopband can be infinite.

Use ellipord for lowpass, highpass, bandpass, and bandstop filters as described in the [Table , Filter Type Stopband and Passband Specifications](#page-547-0)  table above.

### **Examples Example 1**

For 1000 Hz data, design a lowpass filter with less than 3 dB of ripple in the passband defined from 0 to 40 Hz and at least 60 dB of ripple in the stopband defined from 150 Hz to the Nyquist frequency (500 Hz):

```
Wp = 40/500; Ws = 150/500;
Rp = 3; Rs = 60;
[n, Wn] = ellipord(Wp,Ws,Rp,Rs)
n = 4
Wn = 0.0800
[b,a] = ellipt(n,Rp,Rs,Wn);freqz(b,a,512,1000);
```

```
title('n=4 Elliptic Lowpass Filter')
```
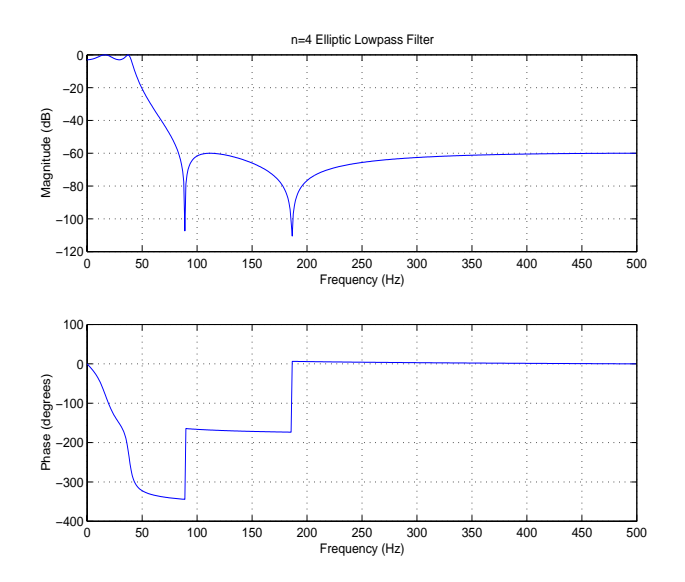

# **ellipord**

## **Example 2**

Now design a bandpass filter with a passband from 60 Hz to 200 Hz, with less than 3 dB of ripple in the passband, and 40 dB attenuation in the stopbands that are 50 Hz wide on both sides of the passband:

```
Wp = [60 200]/500; Ws = [50 250]/500;
Rp = 3; Rs = 40;
[n, Wn] = ellipord(Wp,Ws,Rp,Rs)
n = 5
Wn = 0.1200 0.4000
[b,a] = ellipt(n,Rp,Rs,Wn);
```

```
freqz(b,a,512,1000);
title('n=5 Elliptic Bandpass Filter')
```
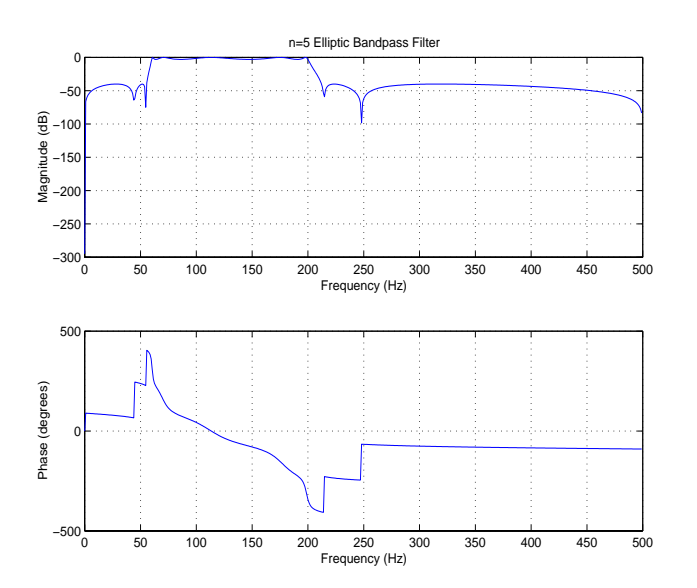

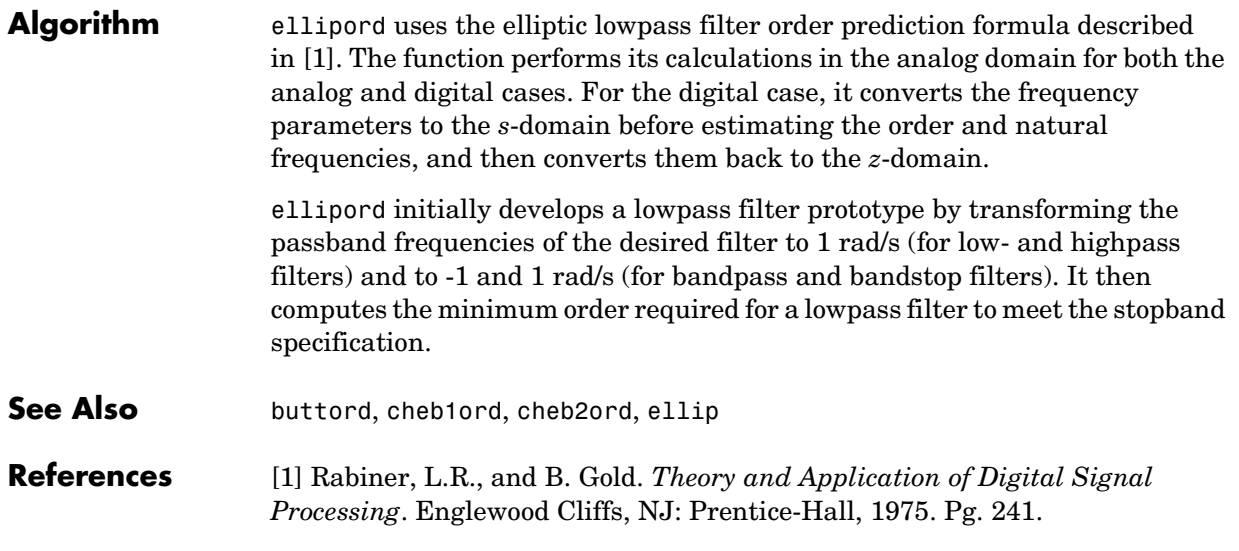

# **eqtflength**

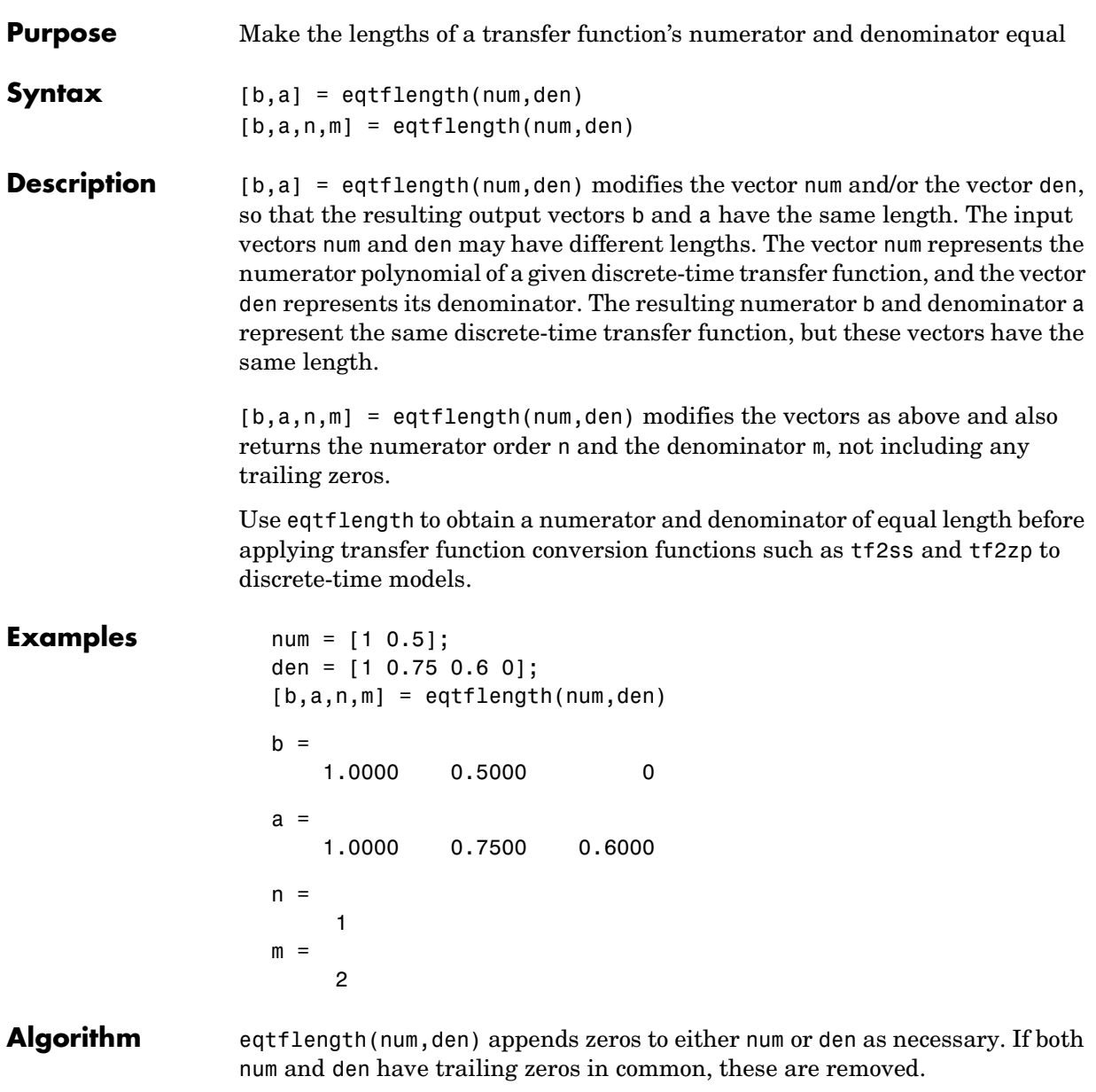

See Also tf2ss, tf2zp

**Purpose** Open the Filter Design and Analysis Tool

**Syntax** fdatool

**Description** fdatool opens the Filter Design and Analysis Tool (FDATool). Use this tool to

- **•** Design filters
- **•** Analyze filters
- **•** Modify existing filter designs

See [Chapter 5, "FDATool: A Filter Design and Analysis GUI,"](#page-210-0) for more information.

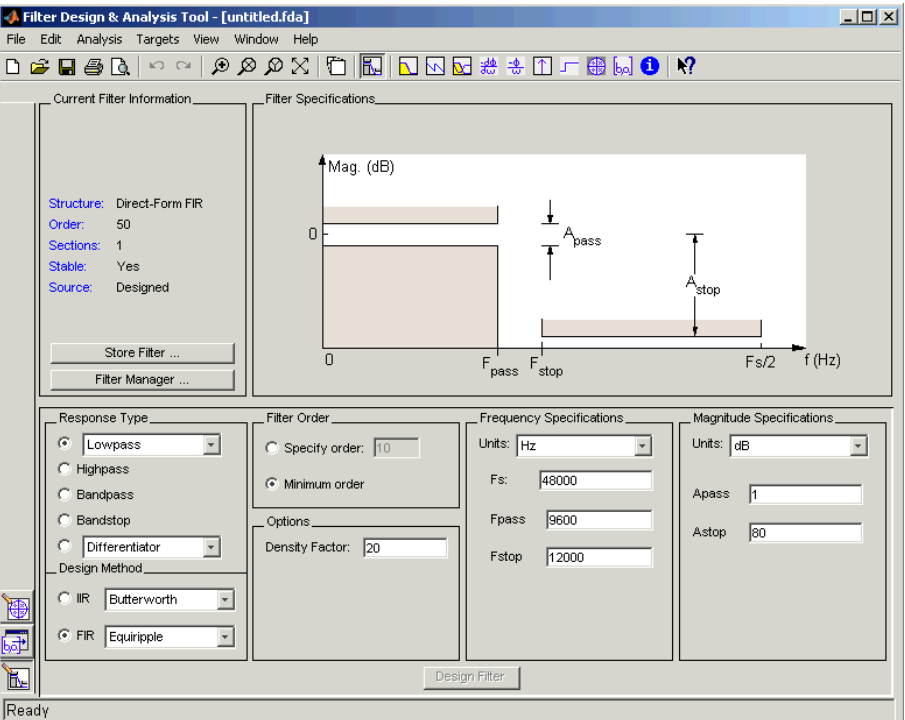

**Remarks** The Filter Design and Analysis Tool provides more design methods than the SPTool Filter Designer. It also integrates advanced filtter design methods from the Filter Design Toolbox.

# **fdatool**

**Note** The Filter Design and Analysis Tool requires a screen resolution greater than 640 x 480.

See Also fvtool, sptool, wvtool

**Purpose** Compute the one-dimensional fast Fourier transform fft is a MATLAB function.

**Purpose** Compute the two-dimensional fast Fourier transform fft2 is a MATLAB function.

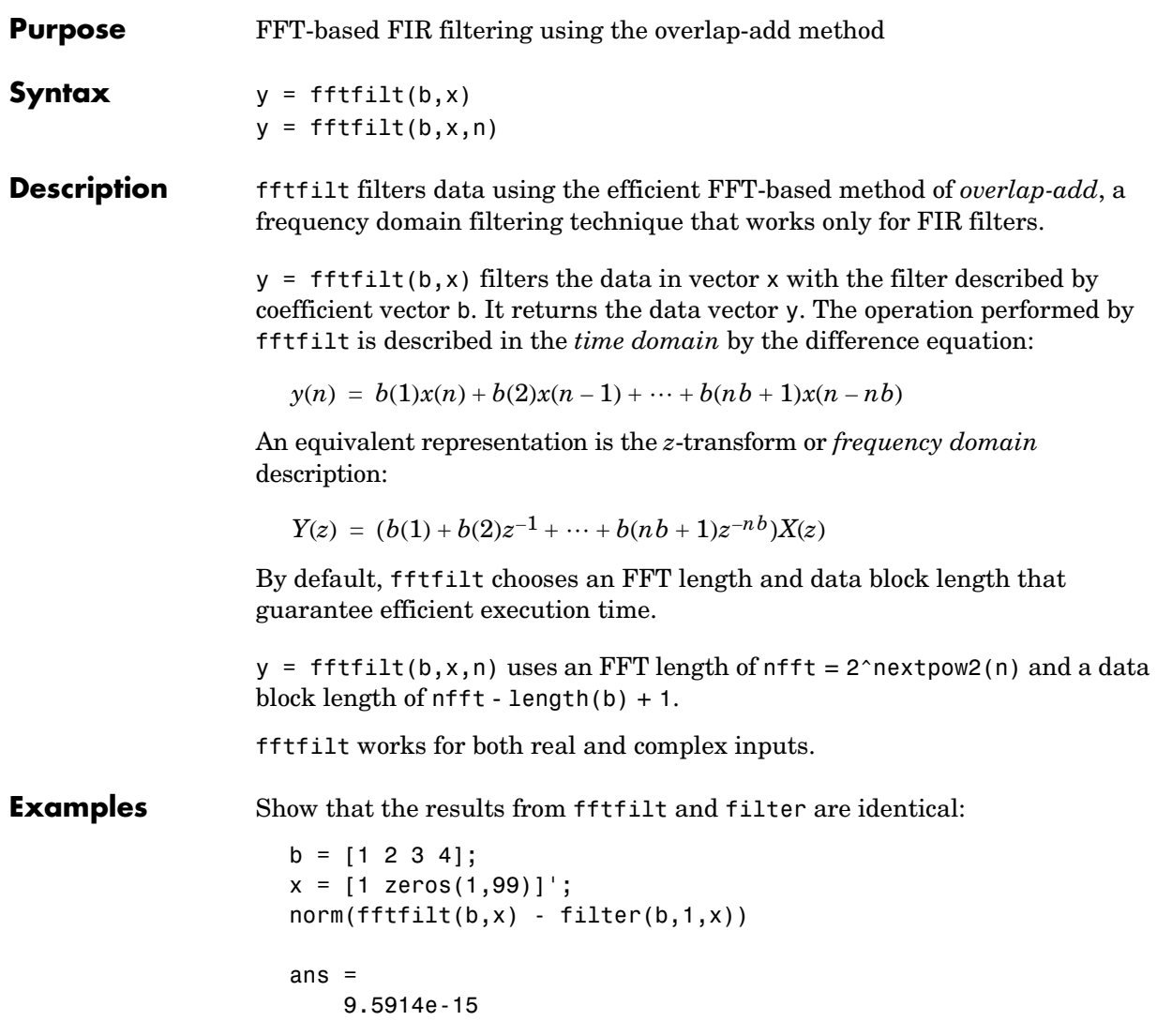

**Algorithm** fftfilt uses fft to implement the *overlap-add method* [1], a technique that combines successive frequency domain filtered blocks of an input sequence. fftfilt breaks an input sequence x into length L data blocks

> $x +$ L 2L 3L ceil(nx/L)\*L  $+$  . . .  $+\rightarrow$

and convolves each block with the filter b by

 $y = ifft(fft(x(i:i+L-1),nfft).*fft(b,nfft));$ 

where nfft is the FFT length. fftfilt overlaps successive output sections by n-1 points, where n is the length of the filter, and sums them.

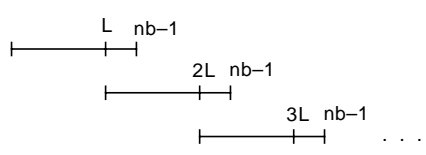

fftfilt chooses the key parameters L and nfft in different ways, depending on whether you supply an FFT length n and on the lengths of the filter and signal. If you do not specify a value for n (which determines FFT length), fftfilt chooses these key parameters automatically:

- **•** If length(x)is greater than length(b), fftfilt chooses values that minimize the number of blocks times the number of flops per FFT.
- **•** If length(b) is greater than or equal to length(x), fftfilt uses a single FFT of length

 $2^{\text{``nextpow2}}(length(b) + length(x) - 1)$ 

This essentially computes

 $y = ifft(fft(B,nfft).*fft(X,nfft))$ 

If you supply a value for n, fftfilt chooses an FFT length, nfft, of  $2^{\circ}$ nextpow2(n) and a data block length of nfft - length(b) + 1. If n is less than length(b), fftfilt sets n to length(b).

### See Also conv, filter, filtfilt

**References** [1] Oppenheim, A.V., and R.W. Schafer, *Discrete-Time Signal Processing*, Prentice-Hall, 1989.

# **fftshift**

**Purpose** Rearrange the outputs of the FFT functions fftshift is a MATLAB function.

# **Purpose** Filter data with a recursive (IIR) or nonrecursive (FIR) filter filter is a MATLAB function.

#### **Signal-specific Filter Method of DFILT**

**Information**

Filter is also an overloaded method of the discrete-time filter object (dfilt). You can pass an object handle, data, and initial conditions into the filter method. Note, however, that the recommended method of passing initial conditions into a dfilt is by using the states method. For more information,

## **Filter Normalization**

see the dfilt reference page.

Using filter on b and a coefficients normalizes the filter by forcing the  $a_0$ coefficient to be equal to 1.

Using the filter method on a dfilt object does not normalize the  $a_0$ coefficient.

# **filter2**

**Purpose** Two-dimensional digital filtering filter2 is a MATLAB function.

# **filternorm**

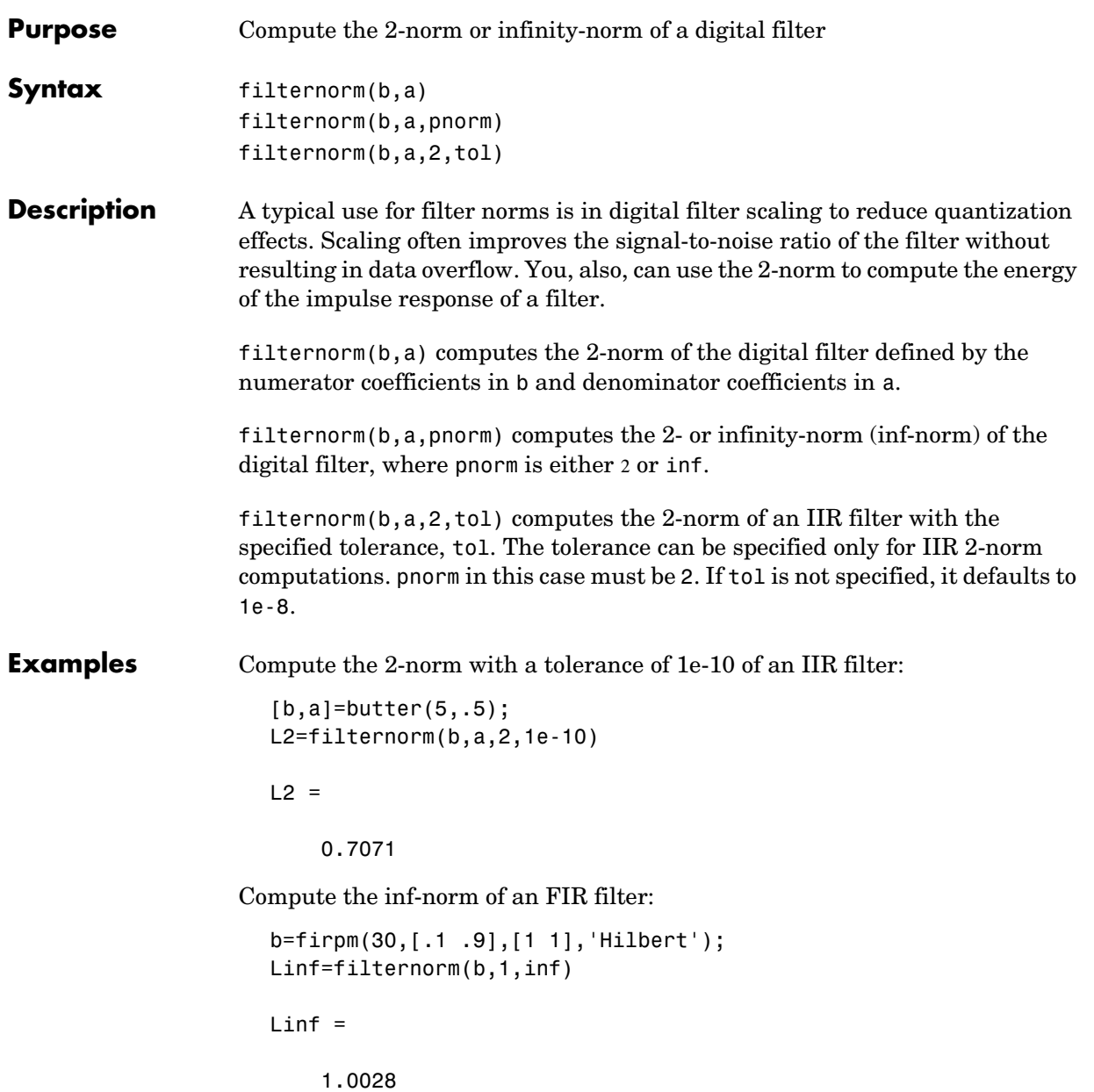

# **filternorm**

**Algorithm** Given a filter H(z) with frequency reponse  $H(e^{j\omega})$ , the  $L_p$ -norm is given by

$$
||H||_p \equiv \left[\frac{1}{2\pi}\int\limits_{-\pi}^{\pi} \left|H(e^{j\omega})\right|^p d\omega\right]^{\frac{1}{p}}
$$

For the case  $p = \infty$ , the  $L_{\infty}$  norm simplifies to

$$
||H||_{\infty} = \frac{max}{-\pi \le \omega \le \pi} |H(e^{j\omega})|
$$

For the case  $p = 2$ , Parseval's theorem states that

$$
||H||_2 = \left[\frac{1}{2\pi} \int_{-\pi}^{\pi} |H(e^{j\omega})|^2 d\omega\right]^{\frac{1}{2}} = \left[\sum_{n=-\infty}^{\infty} |h(n)|^2\right]^{\frac{1}{2}}
$$

where  $h(n)$  is the impulse response of the filter. The energy of the impulse response, then, is  $\mathbf{H}\mathbf{H}_{2}^{2}$ .

See Also zp2sos, norm

**Reference** Jackson, L.B., *Digital Filters and Signal Processing*, Third Edition, Kluwer Academic Publishers, 1996, Chapter 11.

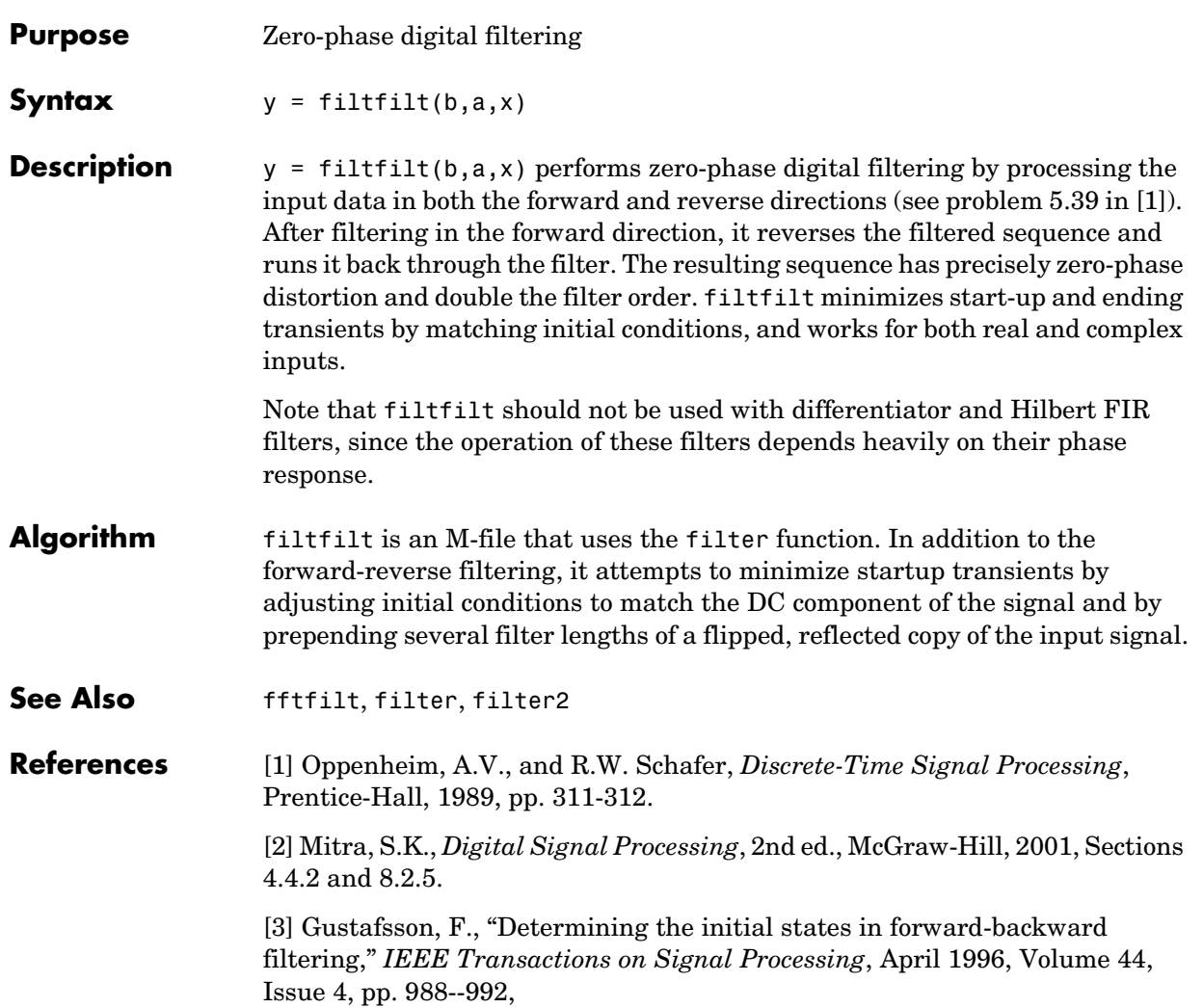

**Purpose** Find initial conditions for a transposed direct-form II filter implementation **Syntax**  $z = \text{filter}(b, a, y, x)$  $z =$  filtic(b,a,y) **Description** z = filtic(b,a,y,x) finds the initial conditions, z, for the delays in the *transposed direct-form II* filter implementation given past outputs y and inputs x. The vectors b and a represent the numerator and denominator coefficients, respectively, of the filter's transfer function. The vectors x and y contain the most recent input or output first, and oldest input or output last. where n is length(b)-1 (the numerator order) and  $m$  is length(a)-1 (the  $x = \{x(-1), x(-2), x(-3), \ldots, x(-n), \ldots\}$  $\gamma = {\gamma(-1), \gamma(-2), \gamma(-3), \ldots, \gamma(-m), \ldots}$ 

denominator order). If length(x) is less than n, filtic pads it with zeros to length n; if length(y) is less than m, filtic pads it with zeros to length m. Elements of x beyond  $x(n-1)$  and elements of y beyond  $y(m-1)$  are unnecessary so filtic ignores them.

Output z is a column vector of length equal to the larger of *n* and *m*. z describes the state of the delays given past inputs x and past outputs y.

 $z = \text{filter}(b, a, y)$  assumes that the input x is 0 in the past.

The transposed direct-form II structure is shown in the following illustration.

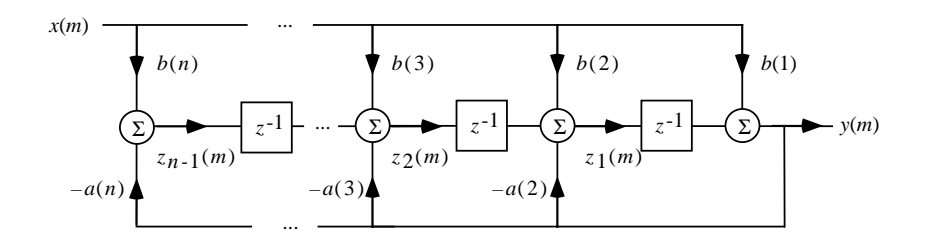

*n*-1 is the filter order.

filtic works for both real and complex inputs.

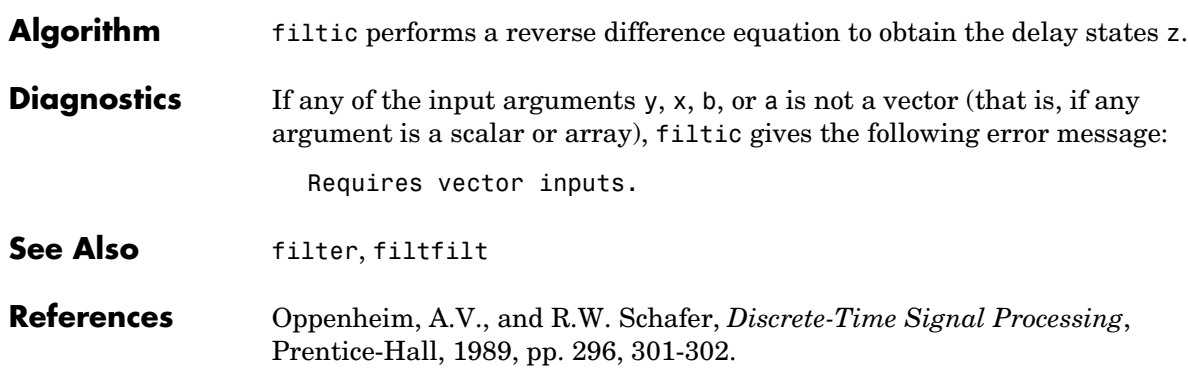

# **filtstates**

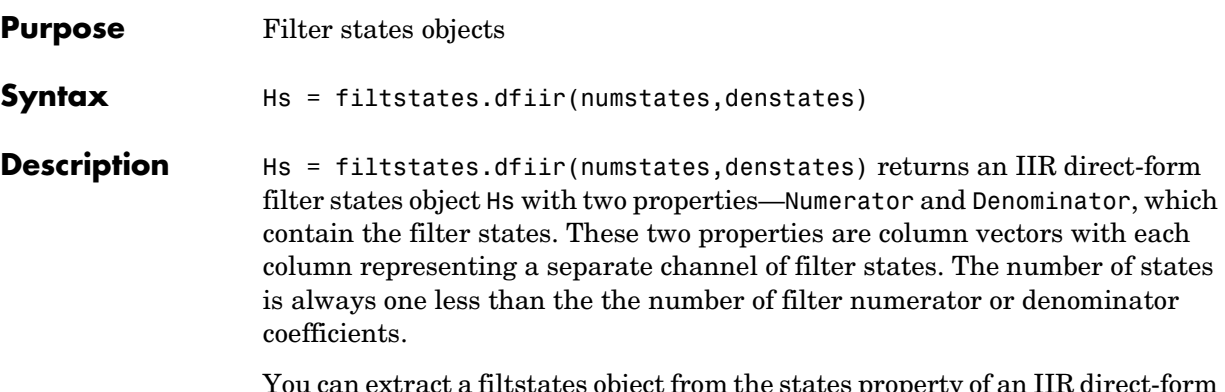

itstates object from the states property of an IIR d I object with

 $Hd = dfilt.df1$ Hs = Hd.states

**Note** filtstates are used only with IIR Direct-form I filters (dfilt.df1, dfilt.df1t, dfilt.df1sos, and dfilt.df1tsos).

### **Methods**

You can use the following methods on a filtstates object.

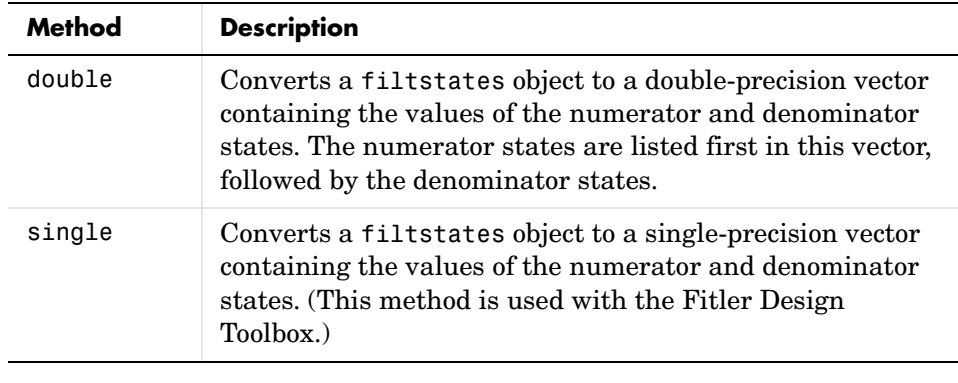

### **Examples** This example demonstrates the interaction of filtstates with a dfilt.df1 object.

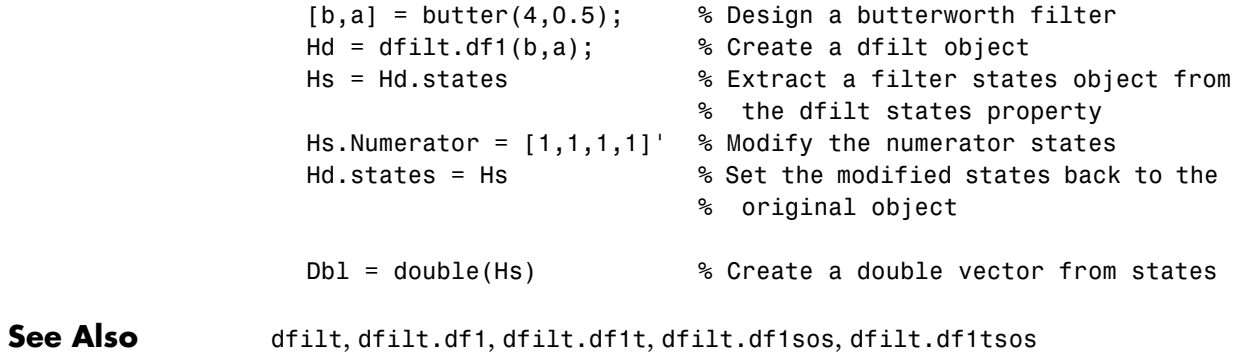

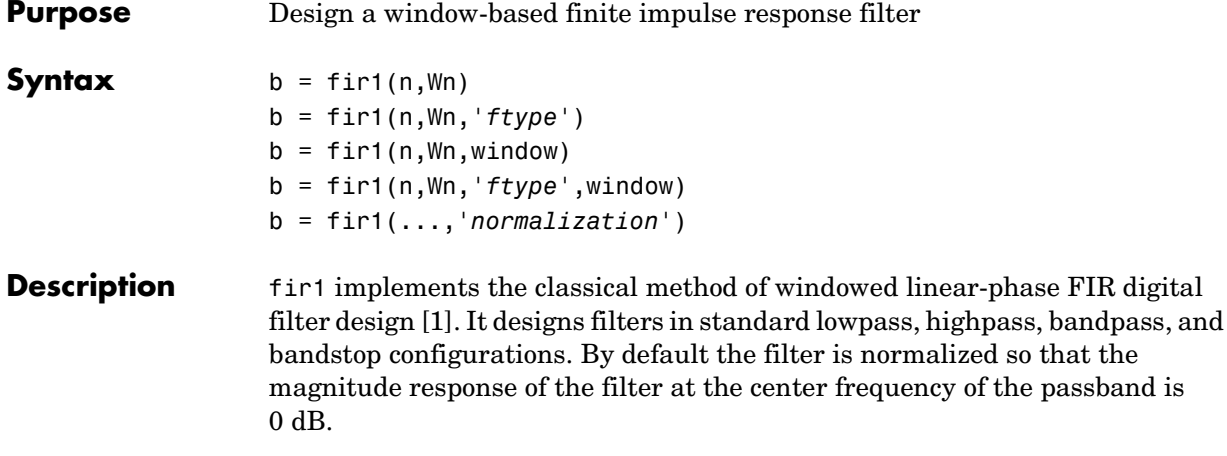

**Note** Use fir2 for windowed filters with arbitrary frequency response.

 $b = \text{fit1}(n, Wn)$  returns row vector b containing the n+1 coefficients of an order n lowpass FIR filter. This is a Hamming-window based, linear-phase filter with normalized cutoff frequency Wn. The output filter coefficients, b, are ordered in descending powers of *z*.

 $B(z) = b(1) + b(2)z^{-1} + \cdots + b(n+1)z^{-n}$ 

Wn is a number between 0 and 1, where 1 corresponds to the Nyquist frequency.

If Wn is a two-element vector, Wn =  $[w1 \, w2]$ , fir1 returns a bandpass filter with passband  $w1 < \omega < w2$ .

If Wn is a multi-element vector, Wn =  $[wt$  w2 w3 w4 w5 ... wn], fir1 returns an order n multiband filter with bands  $0 < \omega < w1$ ,  $w1 < \omega < w2$ , ..., wn  $< \omega < 1$ .

By default, the filter is scaled so that the center of the first passband has a magnitude of exactly 1 after windowing.

b = fir1(n,Wn,'*ftype*') specifies a filter type, where '*ftype*' is:

**•** 'high' for a highpass filter with cutoff frequency Wn.

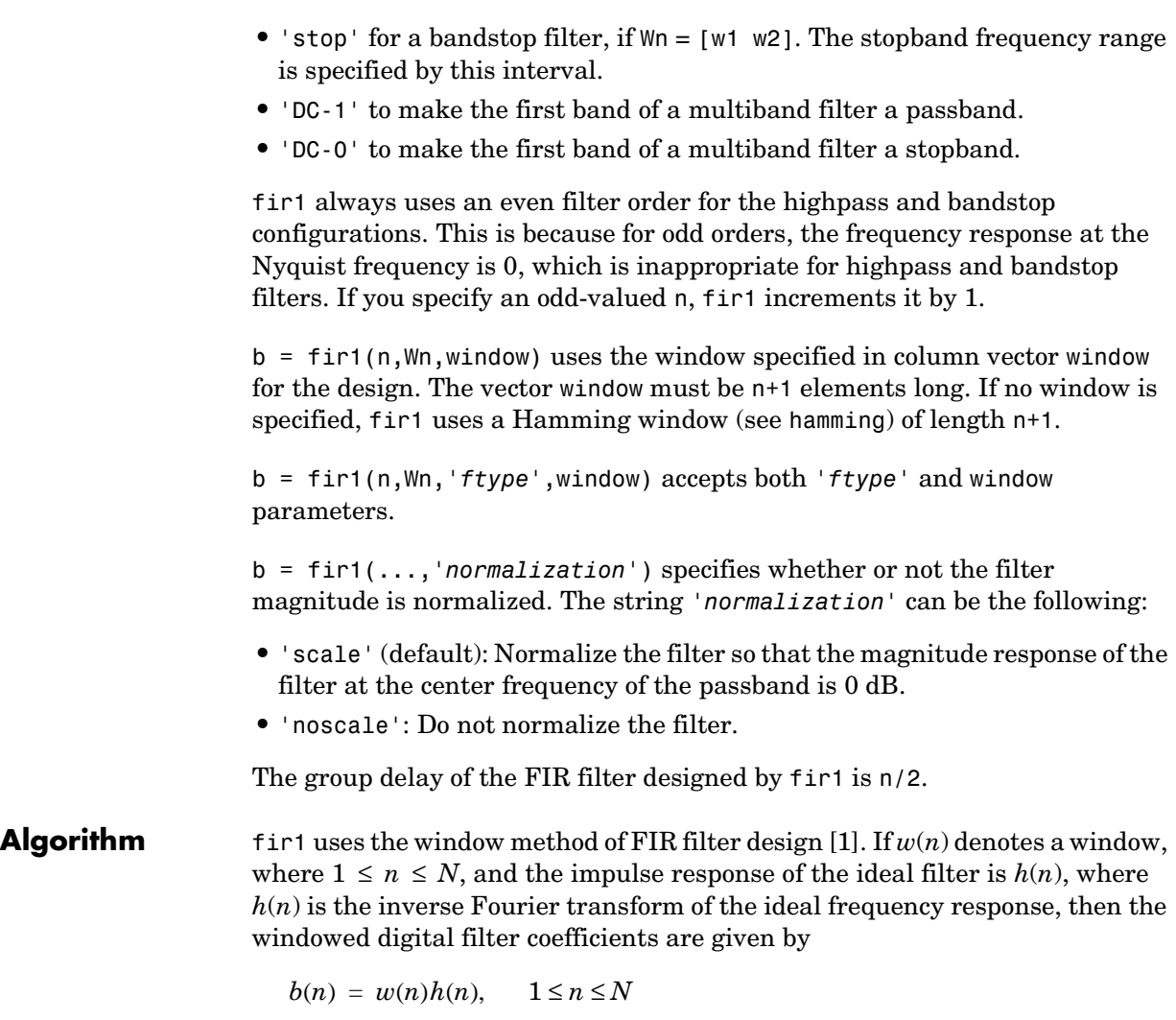

## **Examples Example 1**

Design a 48th-order FIR bandpass filter with passband  $0.35 \le \omega \le 0.65$ :

 $b = \text{fin1}(48, [0.35, 0.65])$ ; freqz(b,1,512)

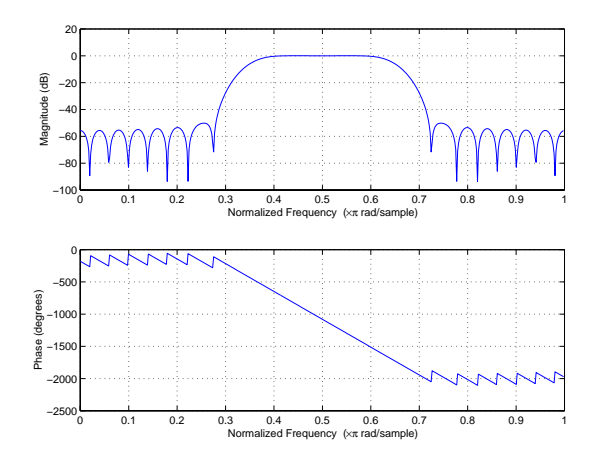

## **Example 2**

The chirp.mat file contains a signal, y, that has most of its power above fs/4, or half the Nyquist frequency. Design a 34th-order FIR highpass filter to attenuate the components of the signal below fs/4. Use a cutoff frequency of 0.48 and a Chebyshev window with 30 dB of ripple:

```
load chirp % Load y and fs.
b = \text{fit1}(34, 0.48, \text{ 'high'}, \text{chebwin}(35, 30));freqz(b,1,512)
```
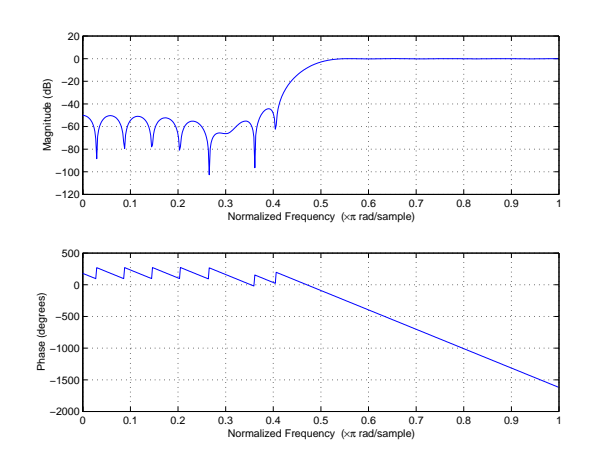

- **See Also** cfirpm, filter, fir2, fircls, fircls1, firls, freqz, kaiserord, firpm, window
- **References** *Programs for Digital Signal Processing,* IEEE Press, New York, 1979. Algorithm 5.2.

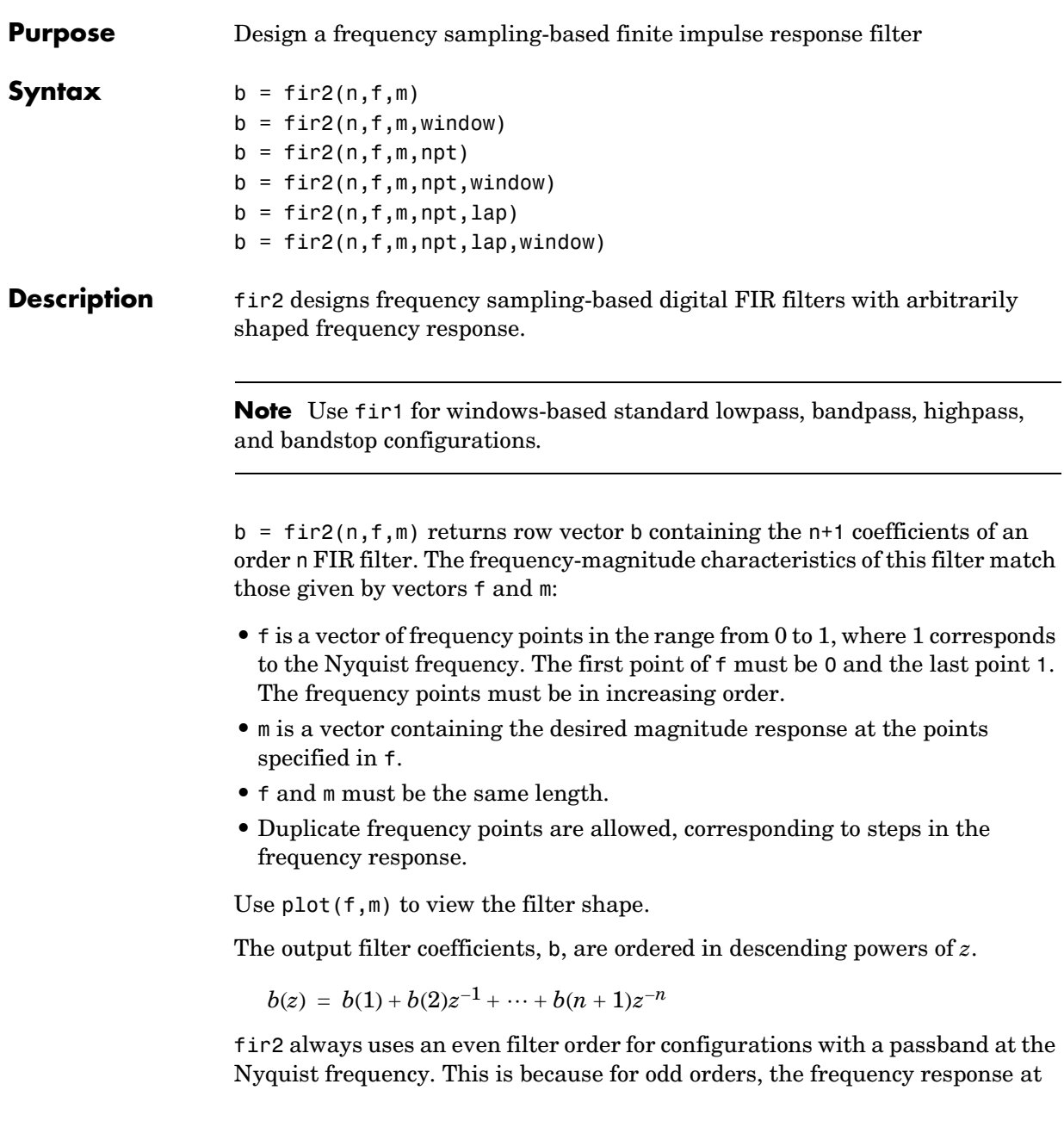

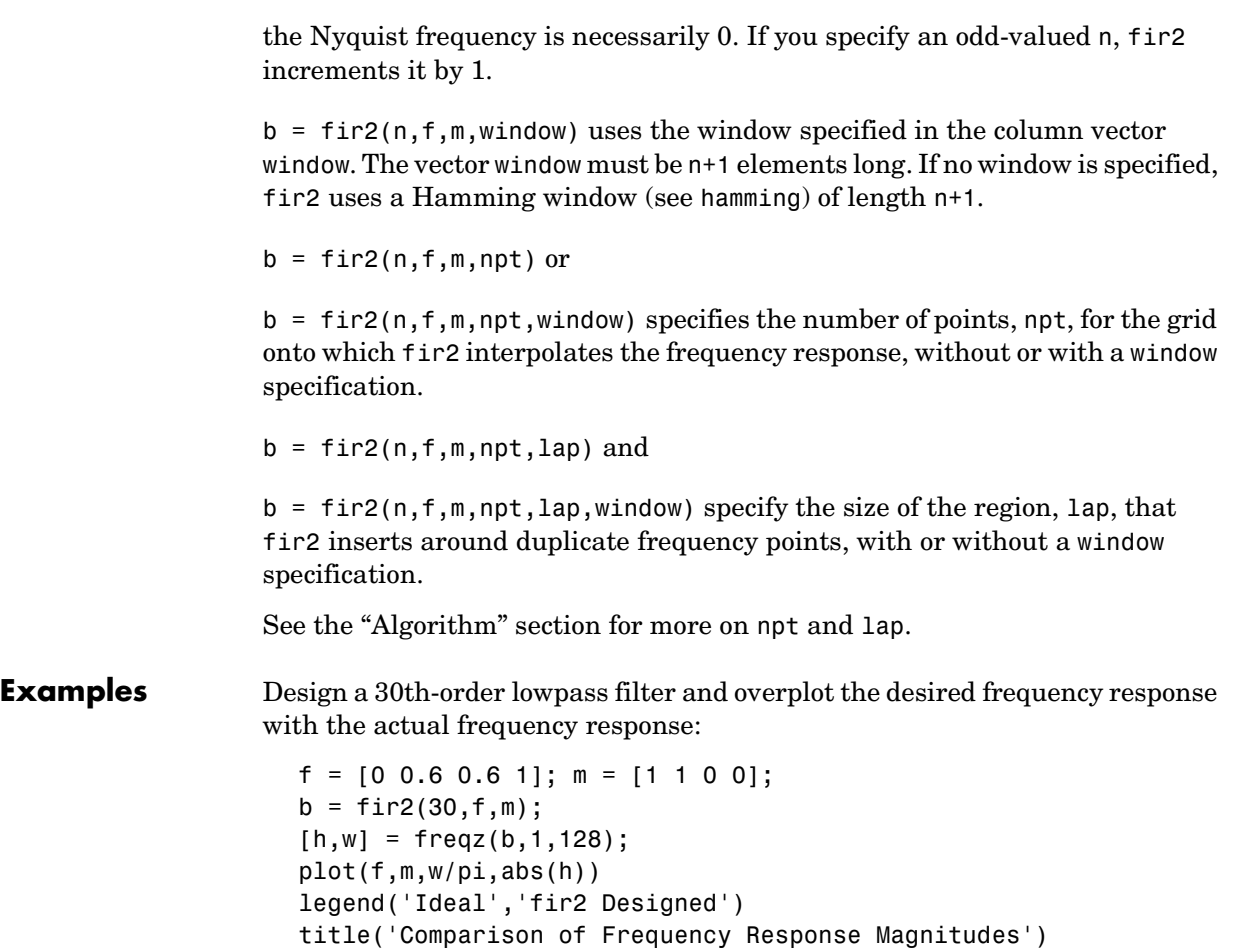

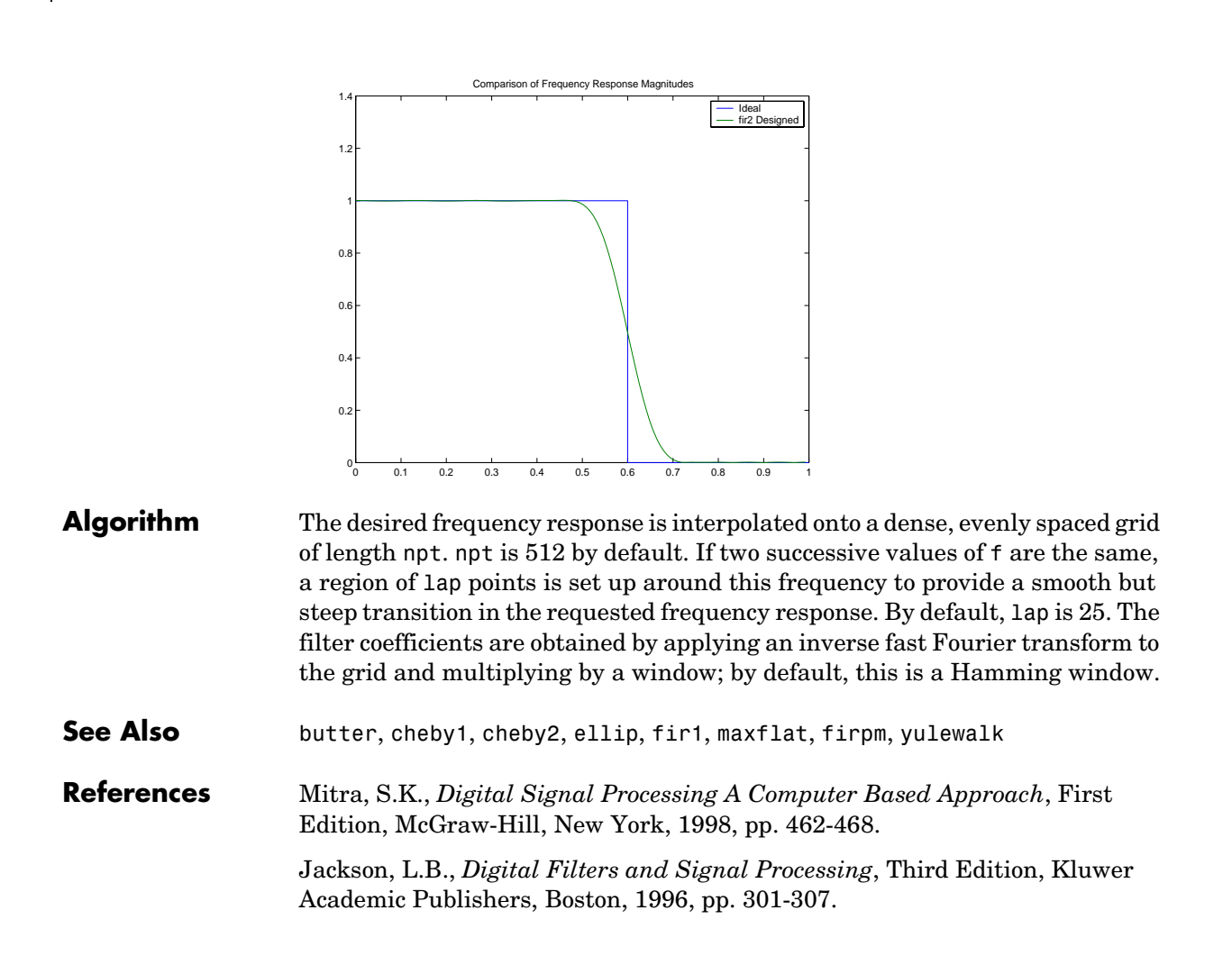
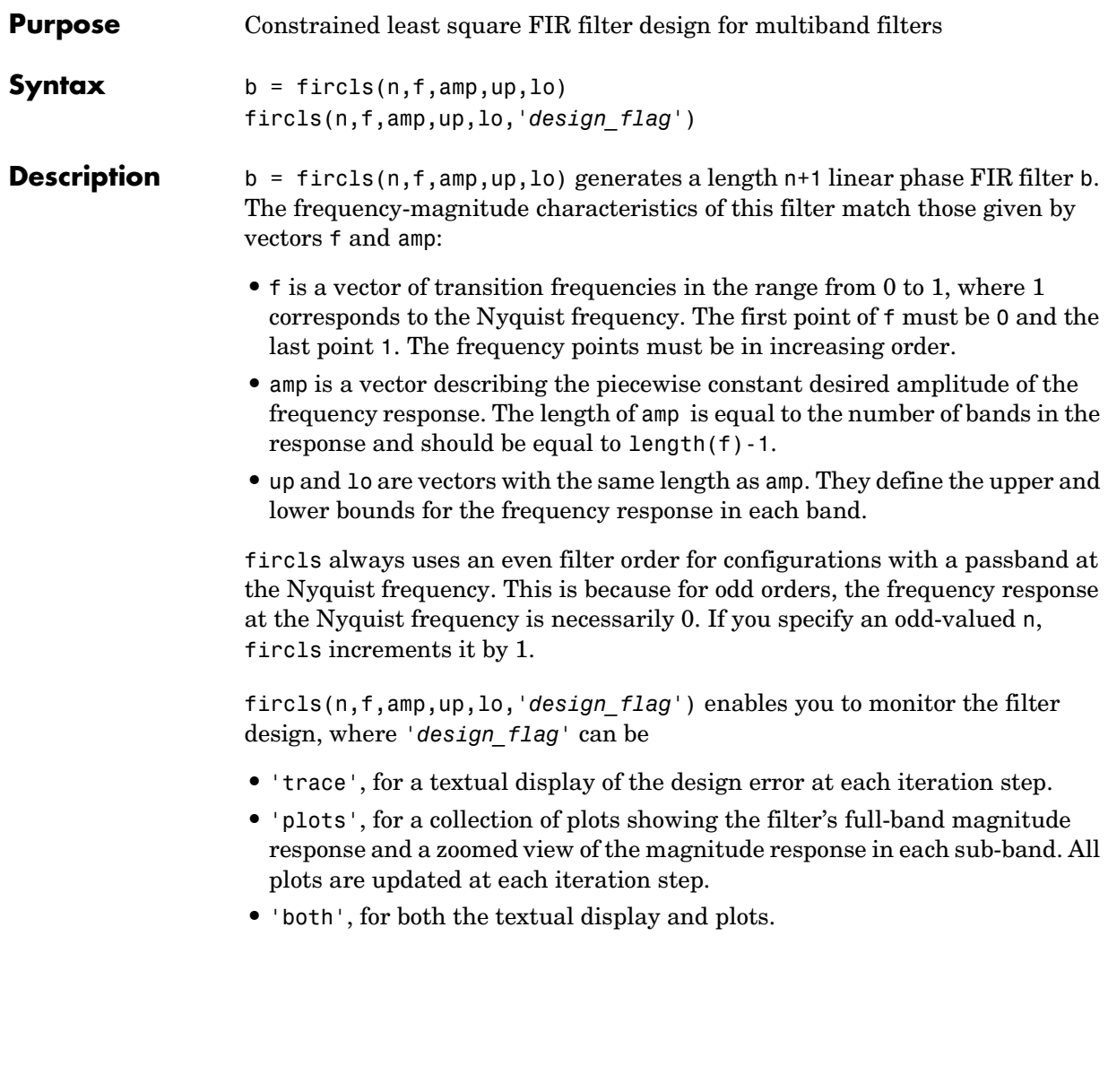

**Examples** Design an order 50 bandpass filter:

 $n = 50;$  $f = [0 \ 0.4 \ 0.8 \ 1];$  $amp = [0 1 0];$  $up = [0.02 \ 1.02 \ 0.01];$  $lo = [-0.02 \ 0.98 \ -0.01];$ b = fircls(n,f,amp,up,lo,'plots'); % Plot magnitude response

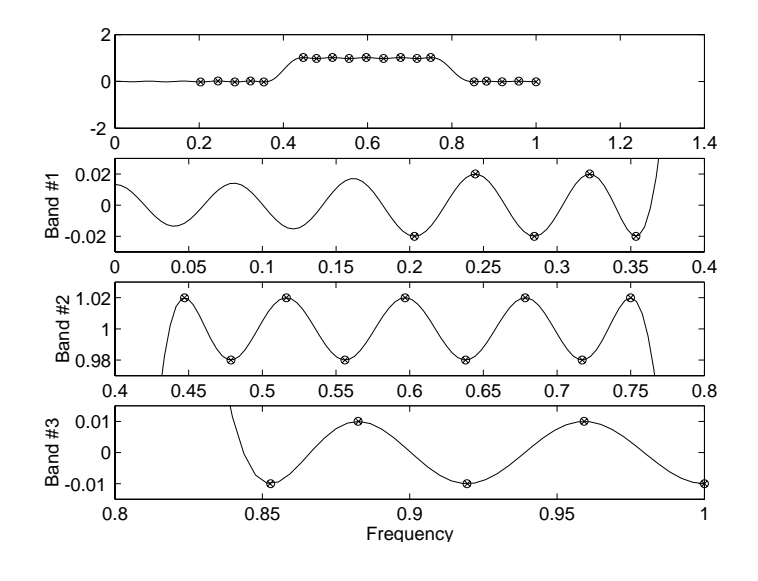

**Note** Normally, the lower value in the stopband will be specified as negative. By setting lo equal to 0 in the stopbands, a nonnegative frequency response amplitude can be obtained. Such filters can be spectrally factored to obtain minimum phase filters.

**Algorithm** The algorithm is a multiple exchange algorithm that uses Lagrange multipliers and Kuhn-Tucker conditions on each iteration.

**See Also** fircls1, firls, firpm

**References** [1] Selesnick, I.W., M. Lang, and C.S. Burrus, "Constrained Least Square Design of FIR Filters without Specified Transition Bands," *Proceedings of the IEEE Int. Conf. Acoust., Speech, Signal Processing*, Vol. 2 (May 1995), pp. 1260-1263.

> [2] Selesnick, I.W., M. Lang, and C.S. Burrus. "Constrained Least Square Design of FIR Filters without Specified Transition Bands." *IEEE Transactions on Signal Processing*, Vol. 44, No. 8 (August 1996).

# **fircls1**

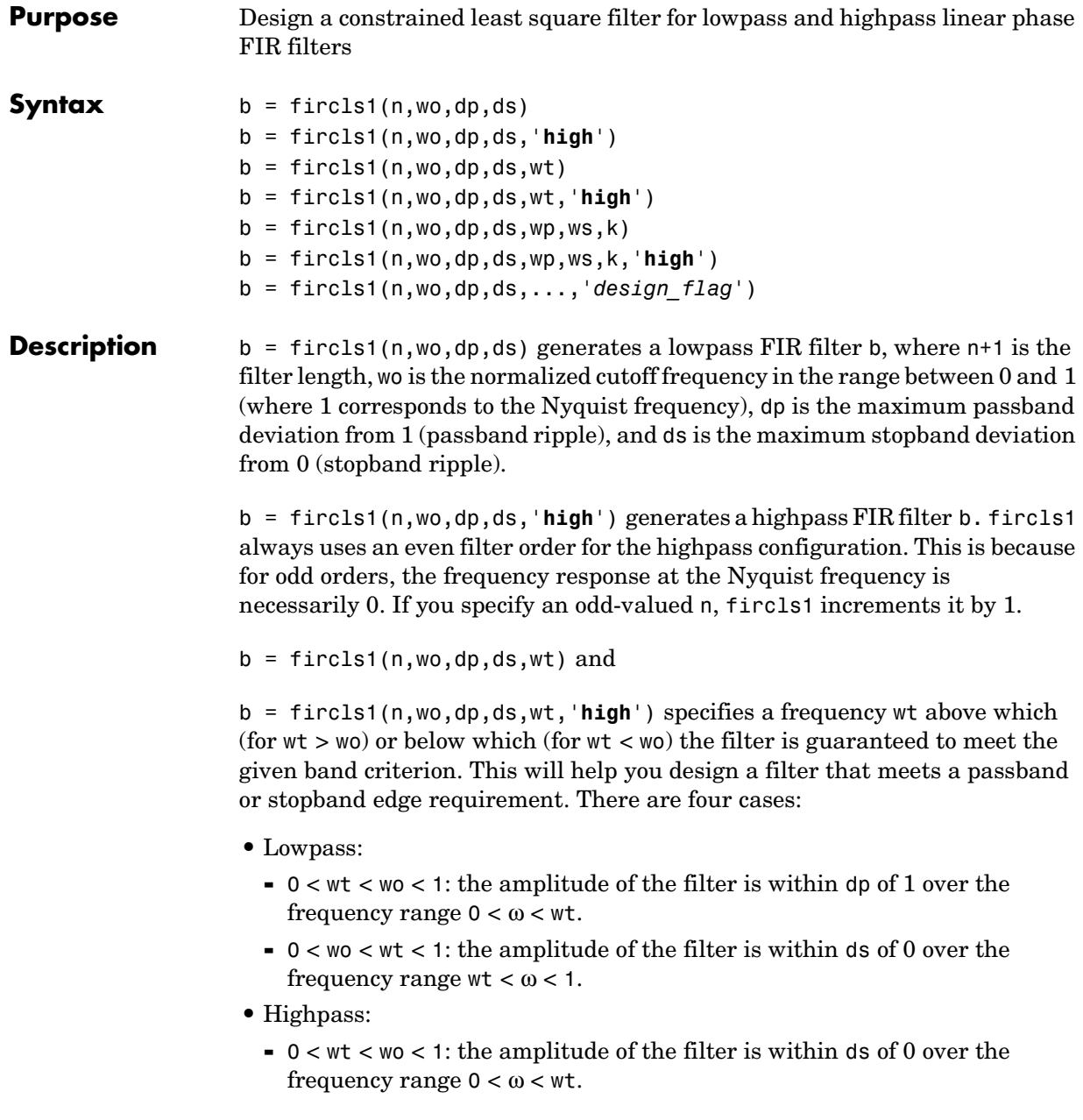

**-** 0 < wo < wt < 1: the amplitude of the filter is within dp of 1 over the frequency range  $wt < \omega < 1$ .

 $b = fircls1(n, wo, dp, ds, wp, ws, k)$  generates a lowpass FIR filter b with a weighted function, where n+1 is the filter length, wo is the normalized cutoff frequency, dp is the maximum passband deviation from 1 (passband ripple), and ds is the maximum stopband deviation from 0 (stopband ripple). wp is the passband edge of the L2 weight function and ws is the stopband edge of the L2 weight function, where  $wp < ws <$  ws. k is the ratio (passband L2 error)/(stopband L2 error)

$$
k = \frac{\int_0^{w_p} |A(\omega) - D(\omega)|^2 d\omega}{\int_{w_s}^{\pi} |A(\omega) - D(\omega)|^2 d\omega}
$$

b = fircls1(n,wo,dp,ds,wp,ws,k,'**high**') generates a highpass FIR filter b with a weighted function, where  $ws < wo < wp$ .

b = fircls1(n,wo,dp,ds,...,'*design\_flag*') enables you to monitor the filter design, where '*design\_flag*' can be

- **•** 'trace', for a textual display of the design table used in the design
- **•** 'plots', for plots of the filter's magnitude, group delay, and zeros and poles
- **•** 'both', for both the textual display and plots

**Note** In the design of very narrow band filters with small dp and ds, there may not exist a filter of the given length that meets the specifications.

**Examples** Design an order 55 lowpass filter with a cutoff frequency at 0.3:

 $n = 55$ ; wo = 0.3;  $dp = 0.02$ ; ds = 0.008; b = fircls1(n,wo,dp,ds,'plots'); % Plot magnitude response

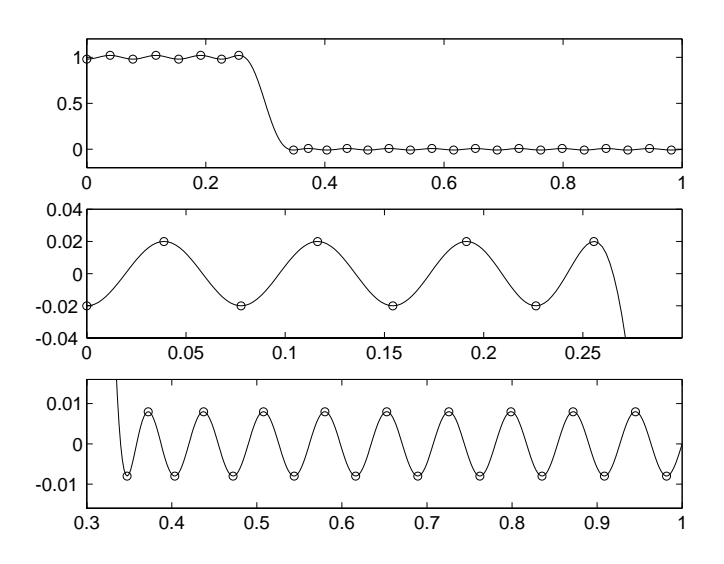

**Algorithm** The algorithm is a multiple exchange algorithm that uses Lagrange multipliers and Kuhn-Tucker conditions on each iteration.

**See Also** fircls, firls, firpm

**References** [1] Selesnick, I.W., M. Lang, and C.S. Burrus, "Constrained Least Square Design of FIR Filters without Specified Transition Bands," *Proceedings of the IEEE Int. Conf. Acoust., Speech, Signal Processing*, Vol. 2 (May 1995), pp. 1260-1263.

> [2] Selesnick, I.W., M. Lang, and C.S. Burrus, "Constrained Least Square Design of FIR Filters without Specified Transition Bands," *IEEE Transactions on Signal Processing*, Vol. 44, No. 8 (August 1996).

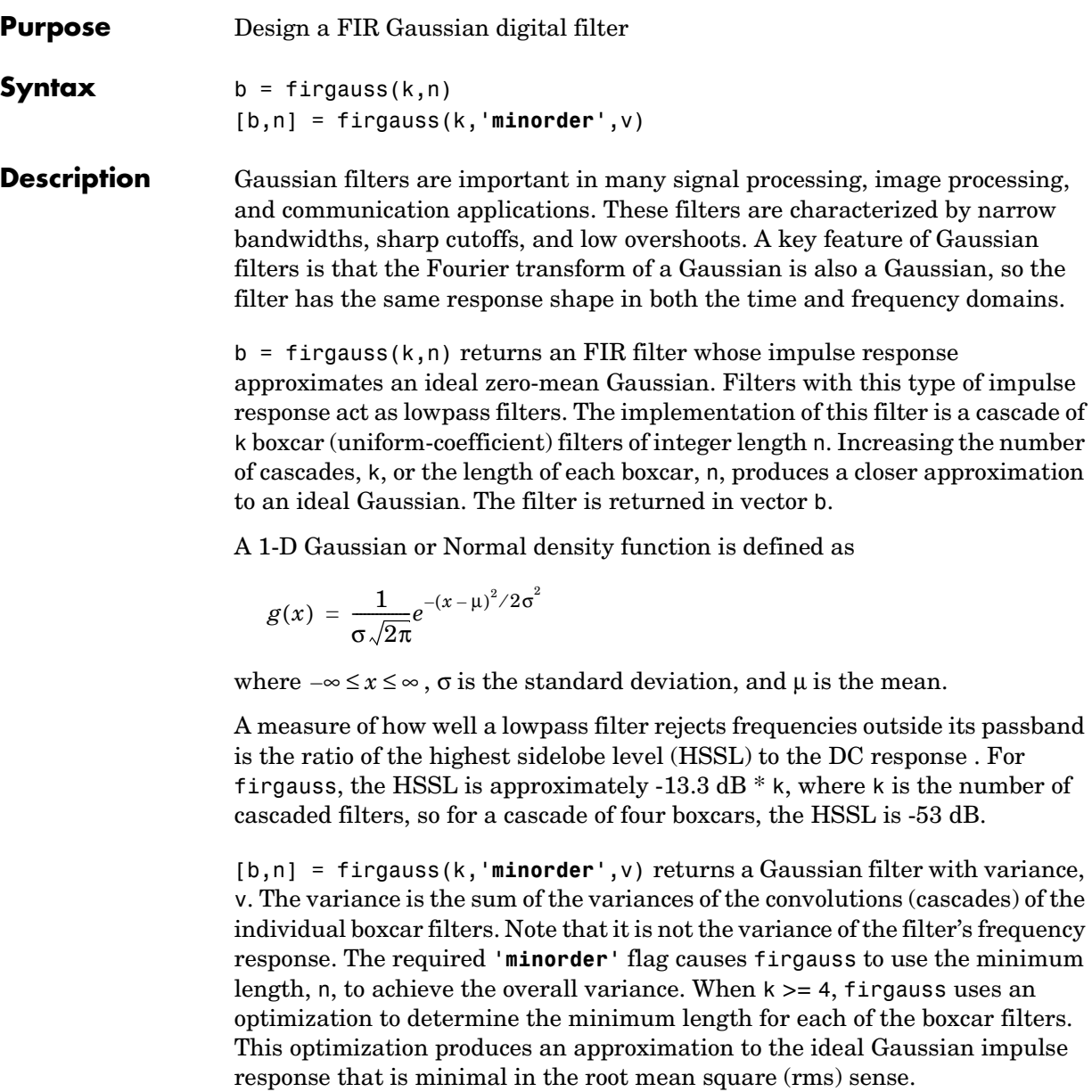

## **Examples Example 1**

Create an FIR Gaussian filter that is a cascade of 4 boxcar filters, each of length 32 and display the result in fvtool:

```
k=4;
n=32;
b=firgauss(k,n);
fvtool(b);
```
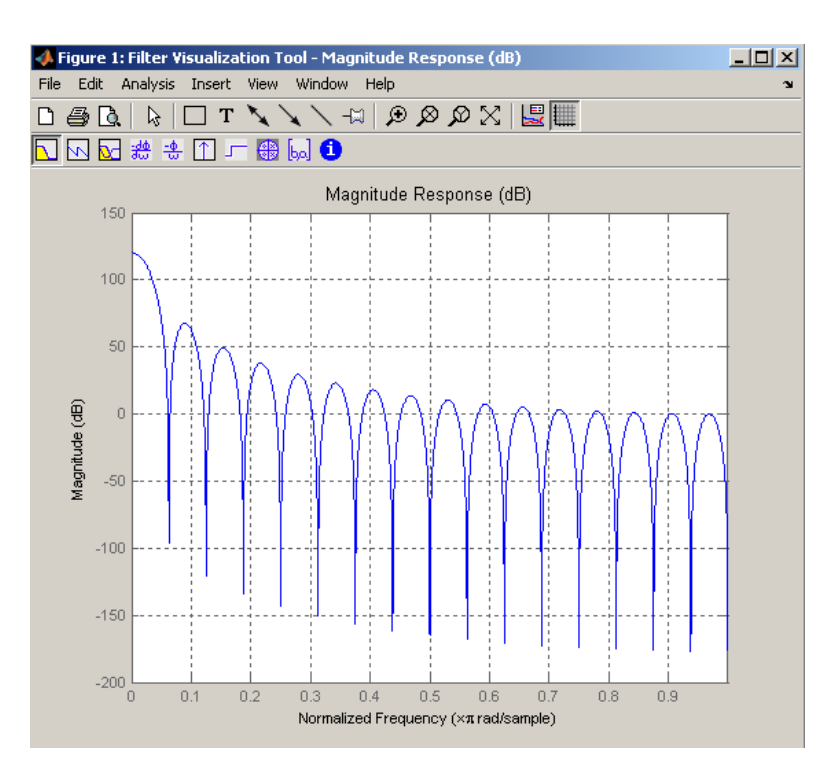

## **Example 2**

Create another FIR Gaussian filter that is a cascade of eight filters, each of length 32 and view both this filter and the filter from Example 1 in fvtool and display the impulse responses:

```
k1 = 4;
n=32;
b1=firgauss(k1,n);
```

```
k2=8;
b2=firgauss(k2,n);
fvtool(b1,1,b2,1,'impulse');
```
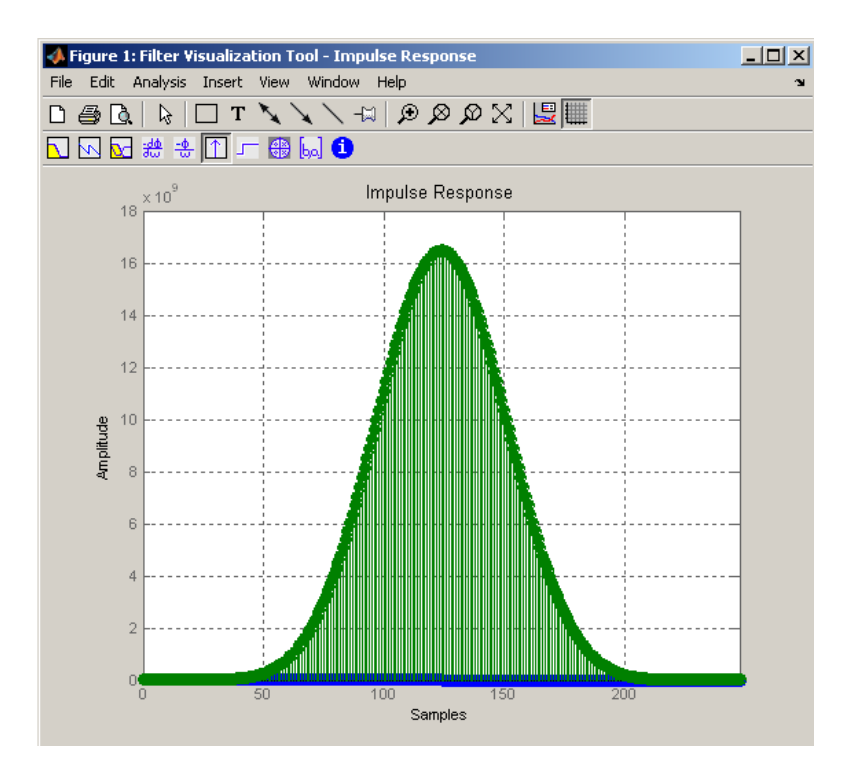

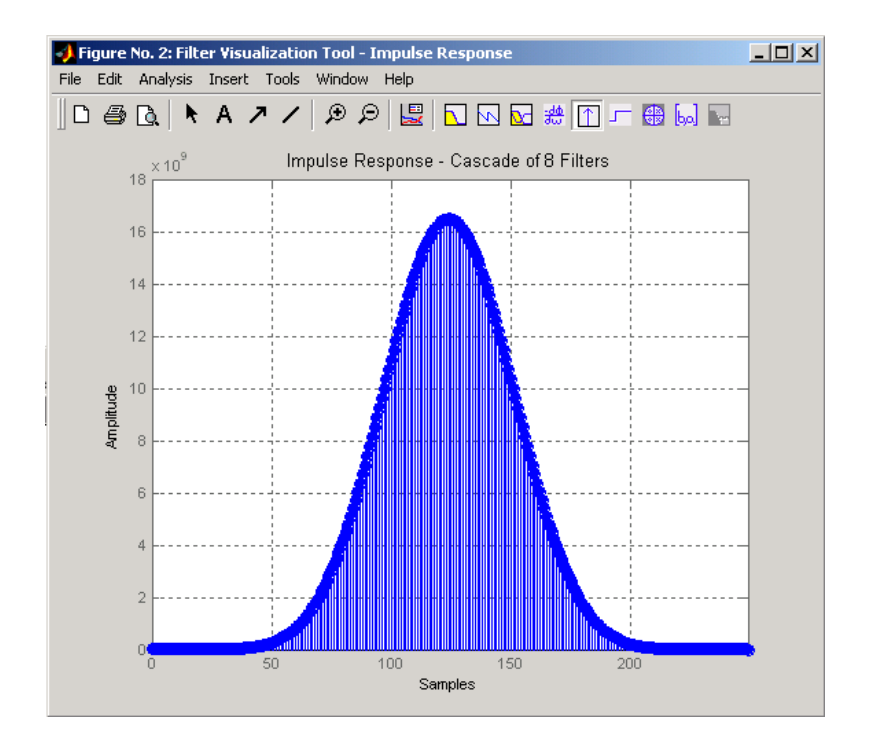

**Algorithm** The implementation of firgauss uses the Central Limit Theorem (CLT). This theorem states that under general conditions, if X is the sum of N independent random variables with mean  $\mu$  and variance  $\sigma$ , increasing N causes the distribution of X to tend to a normal (Gaussian) with the same mean and variance. In terms of convolutions, the CLT states that the convolution of a large number of positive functions is apporximately a normal (Gaussian) function. firgauss convolves boxcar filters, which are positive functions with uniform coefficients.

**See Also** dfilt, dfilt.cascade, gausswin, gauspuls, gmonopuls

**References** [1] Wells, W.M., "Efficient Synthesis of Gaussian Filters by Cascaded Uniform Filters," *IEEE Transactions on Pattern Analysis and Machine Intelligence, IEEE.* Vol. PAMI-8, No. 2 (March 1986).

> [2] Rau,R and J.H.McClellan, "Efficient Approximation of Gaussian Filters," *Transactions on Signal Processing,* Vol. 45, No. 2 (February 1997).

[3] Papoulis, A, *Probability, Random Variables and Stochastic Processes*, McGraw-Hill, 1991, pp. 214-215.

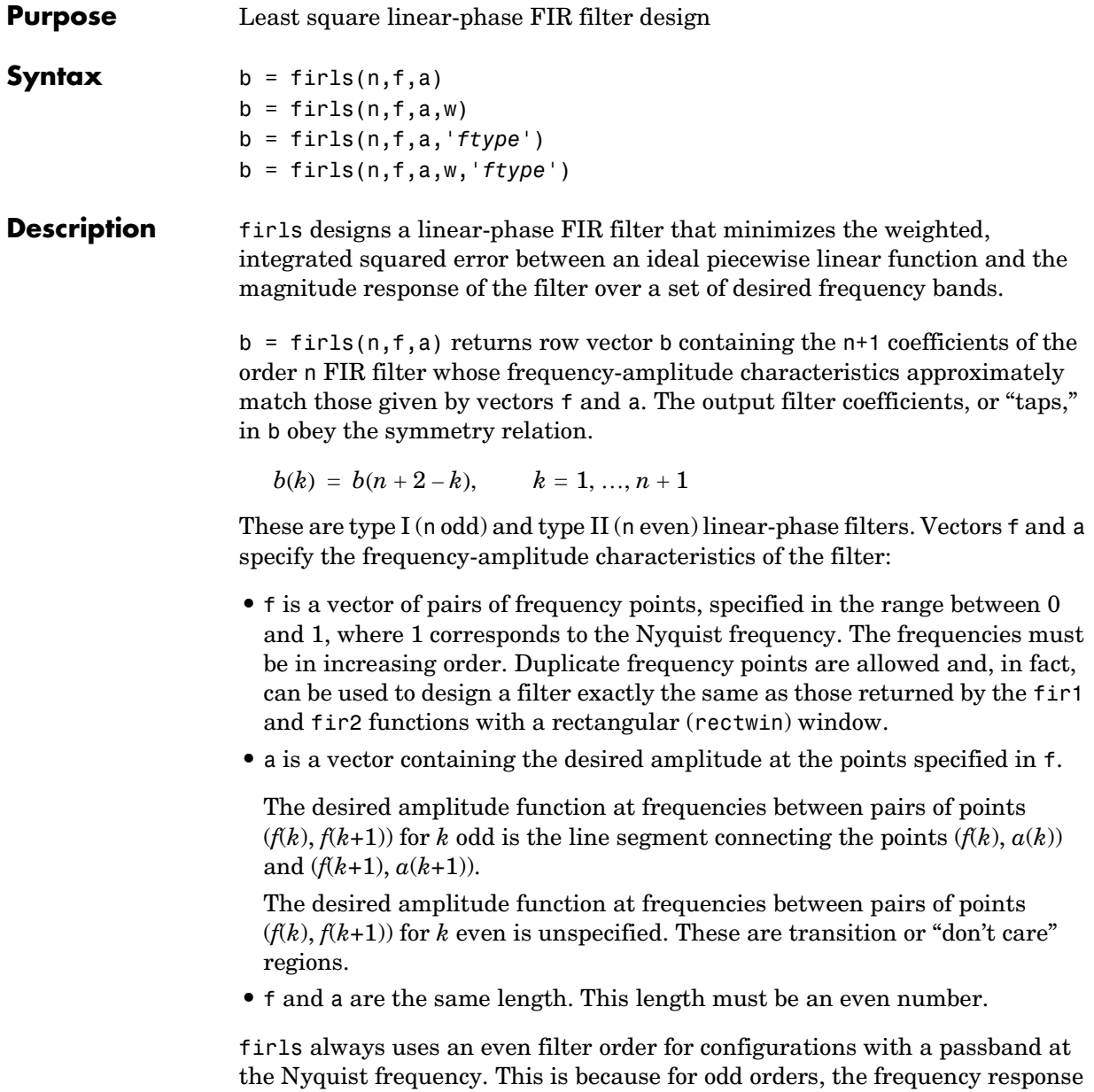

at the Nyquist frequency is necessarily 0. If you specify an odd-valued n, firls increments it by 1.

The figure below illustrates the relationship between the f and a vectors in defining a desired amplitude response.

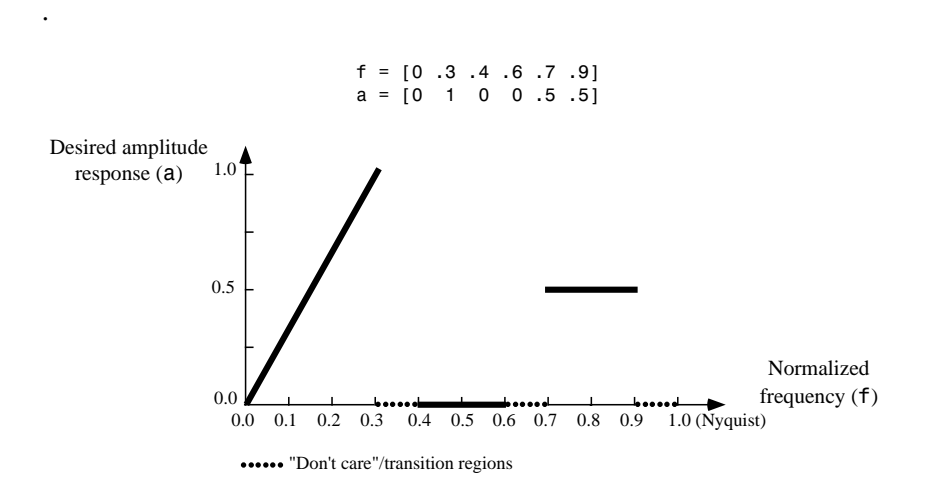

 $b = \text{first}(n, f, a, w)$  uses the weights in vector w to weight the fit in each frequency band. The length of w is half the length of f and a, so there is exactly one weight per band.

b = firls(n,f,a,'*ftype*') and

- b = firls(n,f,a,w,'*ftype*') specify a filter type, where '*ftype*' is:
- 'hilbert' for linear-phase filters with odd symmetry (type III and type IV). The output coefficients in b obey the relation  $b(k) = -b(n+2-k)$ ,  $k = 1, \ldots, n + 1$ . This class of filters includes the Hilbert transformer, which has a desired amplitude of 1 across the entire band.
- **•** 'differentiator' for type III and type IV filters, using a special weighting technique. For nonzero amplitude bands, the integrated squared error has a weight of  $(1/f)^2$  so that the error at low frequencies is much smaller than at high frequencies. For FIR differentiators, which have an amplitude characteristic proportional to frequency, the filters minimize the relative

integrated squared error (the integral of the square of the ratio of the error to the desired amplitude).

### **Examples Example 1**

Design an order 255 lowpass filter with transition band:

 $b = \text{first}(255, [0 \ 0.25 \ 0.3 \ 1], [1 \ 1 \ 0 \ 0]);$ 

#### **Example 2**

Design a 31 coefficient differentiator:

 $b = firls(30, [0 0.9], [0 0.9], 'differentiator');$ 

#### **Example 3**

Design a 24th-order anti-symmetric filter with piecewise linear passbands and plot the desired and actual frequency response:

```
F = [0 \ 0.3 \ 0.4 \ 0.6 \ 0.7 \ 0.9];A = \begin{bmatrix} 0 & 1 & 0 & 0 & 0.5 & 0.5 \end{bmatrix};
b = \text{first}(24, F, A, 'hilbert');for i=1:2:6, 
    plot([F(i) F(i+1)],[A(i) A(i+1)],'--'), hold on
end
[H, f] = freqz(b, 1, 512, 2);plot(f,abs(H)), grid on, hold off
legend('Ideal','firls Design')
```
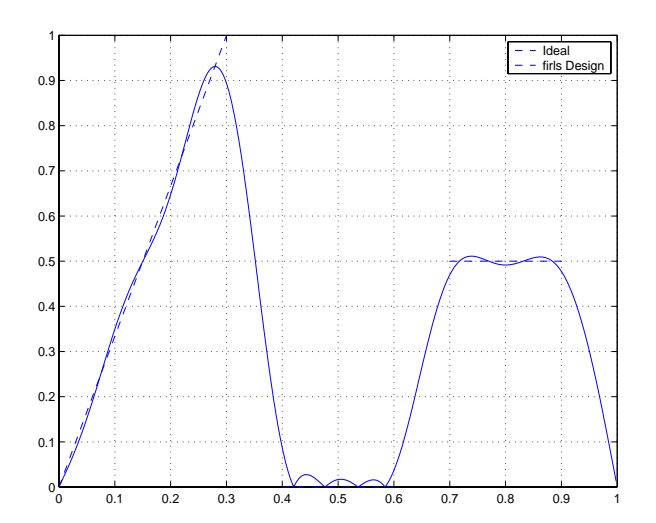

### **Algorithm** Reference [1] describes the theoretical approach behind firls. The function solves a system of linear equations involving an inner product matrix of size roughly n/2 using the MATLAB \ operator.

This function designs type I, II, III, and IV linear-phase filters. Type I and II are the defaults for n even and odd respectively, while the 'hilbert' and 'differentiator' flags produce type III (n even) and IV (n odd) filters. The various filter types have different symmetries and constraints on their frequency responses (see [2] for details).

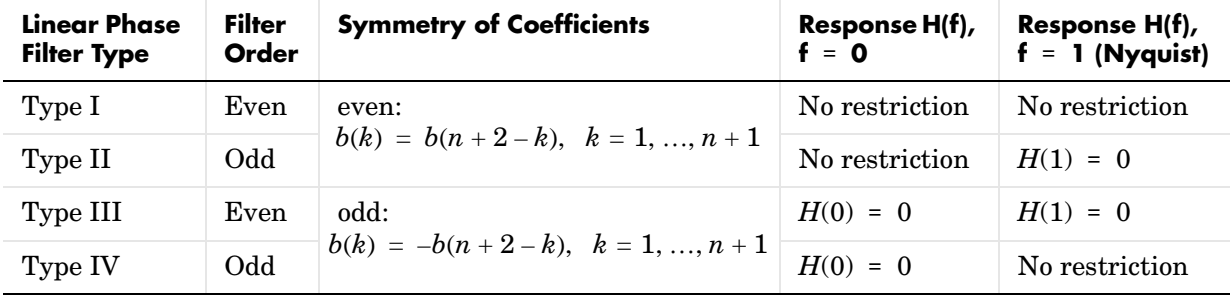

**Diagnostics** One of the following diagnostic messages is displayed when an incorrect argument is used:

F must be even length. F and A must be equal lengths. Requires symmetry to be 'hilbert' or 'differentiator'. Requires one weight per band. Frequencies in F must be nondecreasing. Frequencies in F must be in range [0,1]. A more serious warning message is Warning: Matrix is close to singular or badly scaled. This tends to happen when the product of the filter length and transition width grows large. In this case, the filter coefficients b might not represent the desired filter. You can check the filter by looking at its frequency response. See Also fir1, fir2, firrcos, firpm **References** [1] Parks, T.W., and C.S. Burrus, *Digital Filter Design*, John Wiley & Sons, 1987, pp. 54-83. [2] Oppenheim, A.V., and R.W. Schafer, *Discrete-Time Signal Processing*, Prentice-Hall, 1989, pp. 256-266.

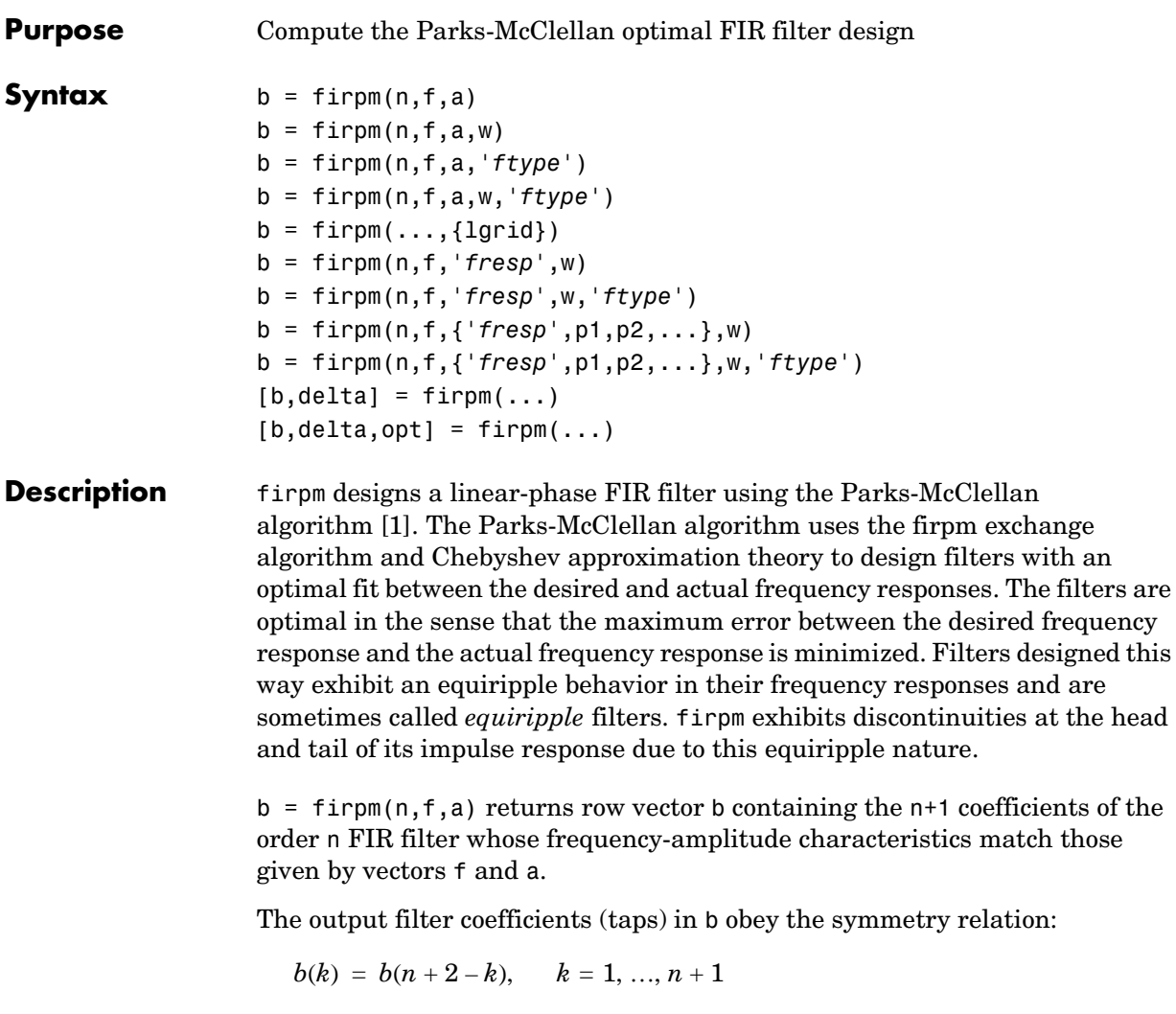

Vectors f and a specify the frequency-magnitude characteristics of the filter:

- **•** f is a vector of pairs of normalized frequency points, specified in the range between 0 and 1, where 1 corresponds to the Nyquist frequency. The frequencies must be in increasing order.
- **•** a is a vector containing the desired amplitudes at the points specified in f.

The desired amplitude at frequencies between pairs of points  $(f(k), f(k+1))$  for *k* odd is the line segment connecting the points  $(f(k), a(k))$  and  $(f(k+1), a(k+1)).$ 

The desired amplitude at frequencies between pairs of points  $(f(k), f(k+1))$  for *k* even is unspecified. The areas between such points are transition or "don't care" regions.

**•** f and a must be the same length. The length must be an even number.

The relationship between the f and a vectors in defining a desired frequency response is shown in the illustration below.

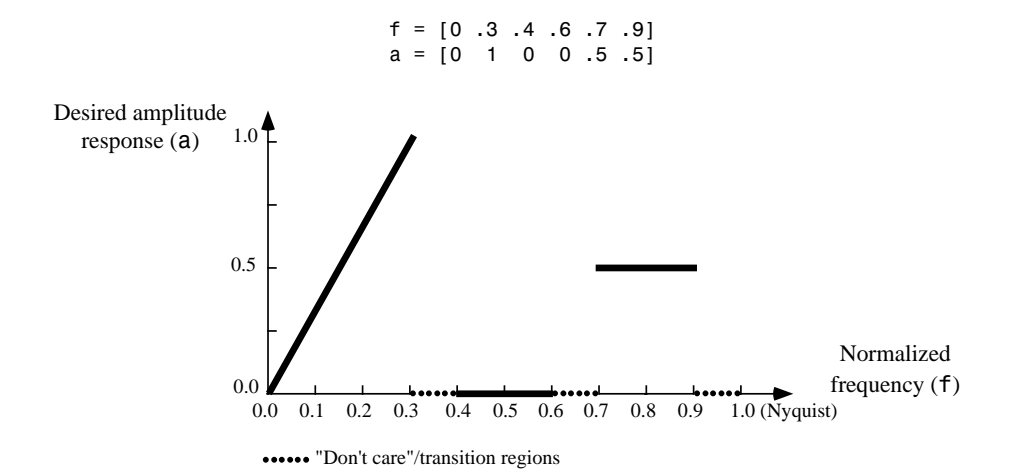

firpm always uses an even filter order for configurations with a passband at the Nyquist frequency. This is because for odd orders, the frequency response at the Nyquist frequency is necessarily 0. If you specify an odd-valued n, firpm increments it by 1.

 $f_i$ g (n,f,a,w) uses the weights in vector w to weight the fit in each frequency band. The length of w is half the length of f and a, so there is exactly one weight per band.

b = firpm(n,f,a,'*ftype*') and

- b = firpm(n,f,a,w,'*ftype*') specify a filter type, where '*ftype*' is
- **•** 'hilbert', for linear-phase filters with odd symmetry (type III and type IV)

The output coefficients in b obey the relation  $b(k) = -b(n+2-k)$ ,  $k = 1, \ldots$ , *n* + 1. This class of filters includes the Hilbert transformer, which has a desired amplitude of 1 across the entire band.

For example,

h = firpm(30,[0.1 0.9],[1 1],'hilbert');

designs an approximate FIR Hilbert transformer of length 31.

**•** 'differentiator', for type III and type IV filters, using a special weighting technique

For nonzero amplitude bands, it weights the error by a factor of 1/*f* so that the error at low frequencies is much smaller than at high frequencies. For FIR differentiators, which have an amplitude characteristic proportional to frequency, these filters minimize the maximum relative error (the maximum of the ratio of the error to the desired amplitude).

 $b = \text{firpm}(\ldots, \text{4grid})$  uses the integer lgrid to control the density of the frequency grid, which has roughly  $(1grid *n)/(2 * bw)$  frequency points, where bw is the fraction of the total frequency band interval [0,1] covered by f. Increasing lgrid often results in filters that more exactly match an equiripple filter, but that take longer to compute. The default value of 16 is the minimum value that should be specified for lgrid. Note that the {lgrid} argument must be a 1-by-1 cell array.

b = firpm(n,f,'*fresp*',w) returns row vector b containing the n+1 coefficients of the order n FIR filter whose frequency-amplitude characteristics best approximate the response specified by function *fresp*. The function is called from within firpm with the following syntax.

 $[dh, dw] = fresp(n, f, gf, w)$ 

The arguments are similar to those for firpm:

- **•** n is the filter order.
- **•** f is the vector of normalized frequency band edges that appear monotonically between 0 and 1, where 1 is the Nyquist frequency.
- **•** gf is a vector of grid points that have been linearly interpolated over each specified frequency band by firpm. gf determines the frequency grid at which the response function must be evaluated, and contains the same data returned by cfirpm in the fgrid field of the opt structure.
- **•** w is a vector of real, positive weights, one per band, used during optimization. w is optional in the call to firpm; if not specified, it is set to unity weighting before being passed to *fresp*.
- **•** dh and dw are the desired complex frequency response and band weight vectors, respectively, evaluated at each frequency in grid gf.

The predefined frequency response function *fresp* that firpm calls is remezfrf in the signal/private directory.

 $b = firpm(n, f, {'rresp', p1, p2, ...}$ , w) allows you to specify additional parameters ( $p1$ ,  $p2$ , etc.) to pass to *fresp*. Note that  $b = firpm(n, f, a, w)$  is a synonym for  $b = firpm(n, f, { 'firpmfrf', a}, w)$ , where a is a vector containing the desired amplitudes at the points specified in f.

b = firpm(n,f,'*fresp*',w,'*ftype*') and

 $b = \text{firpm}(n, f, \{^\text{'}\text{fresp}^\text{'}\}, p1, p2, \ldots\}, w, \{^\text{'}\text{ftype}^\text{'}\})$  design antisymmetric (odd) rather than symmetric (even) filters, where '*ftype*' is either 'd' for a differentiator or 'h' for a Hilbert transformer.

In the absence of a specification for *ftype*, a preliminary call is made to *fresp* to determine the default symmetry property sym*.* This call is made using the syntax.

```
sym = fresp('defaults',{n,f,[],w,p1,p2,...})
```
The arguments n, f, w, etc., may be used as necessary in determining an appropriate value for sym, which firpm expects to be either 'even' or 'odd'. If the *fresp* function does not support this calling syntax, firpm defaults to even symmetry.

 $[b, delta] = firpm(...) returns the maximum ripple height in delta.$ 

 $[b, delta, opt] = flipm(...) returns a structure with the following fields.$ 

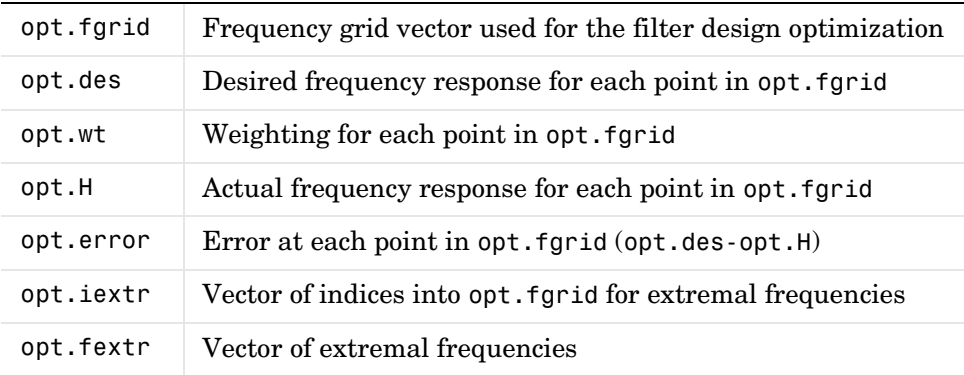

### **Examples** Graph the desired and actual frequency responses of a 17th-order Parks-McClellan bandpass filter:

 $f = [0 \t0.3 \t0.4 \t0.6 \t0.7 \t1]; a = [0 \t0 \t1 \t0 \t0];$  $b = firpm(17, f, a);$  $[h,w] = freqz(b,1,512);$ plot(f,a,w/pi,abs(h)) legend('Ideal','firpm Design')

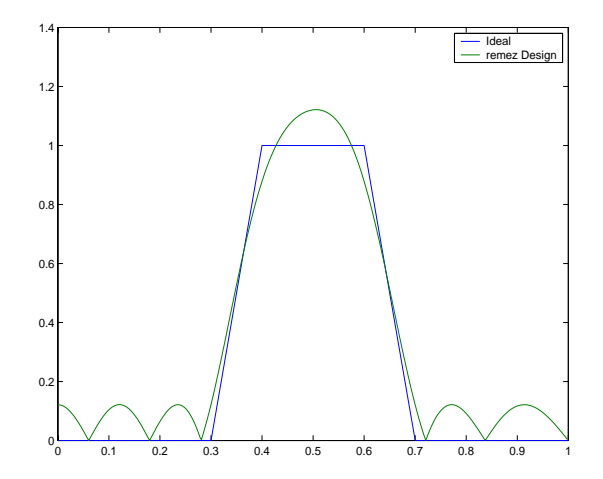

**Algorithm** firpm is a MEX-file version of the original Fortran code from [1], altered to design arbitrarily long filters with arbitrarily many linear bands.

> firpm designs type I, II, III, and IV linear-phase filters. Type I and type II are the defaults for n even and n odd, respectively, while type III (n even) and type IV (n odd) are obtained with the 'hilbert' and 'differentiator' flags. The different types of filters have different symmetries and certain constraints on their frequency responses (see [5] for more details).

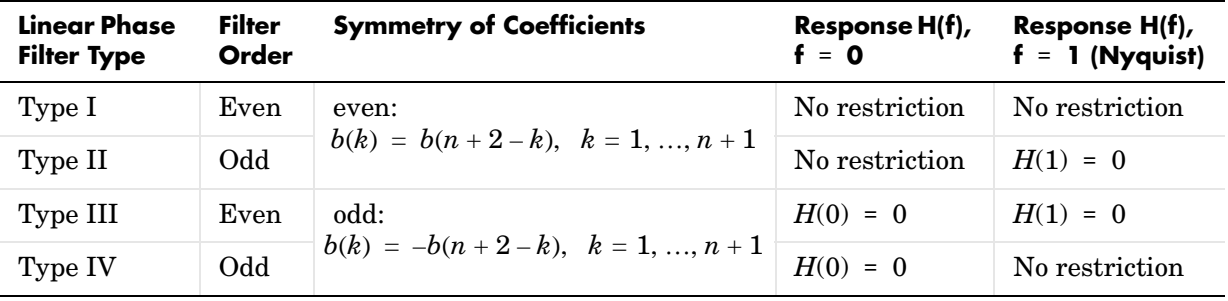

**Diagnostics** If you get the following warning message, - Failure to Converge - Probable cause is machine rounding error. it is possible that the filter design may still be correct. Verify the design by checking its frequency response. **See Also** butter, cheby1, cheby2, cfirpm, ellip, fir1, fir2, fircls, fircls1, firls, firrcos, firgr, firpmord, yulewalk **References** [1] *Programs for Digital Signal Processing,* IEEE Press, New York, 1979, Algorithm 5.1. [2] *Selected Papers in Digital Signal Processing, II*, IEEE Press, New York, 1979. [3] Parks, T.W., and C.S. Burrus, *Digital Filter Design*, John Wiley & Sons, New York:, 1987, p. 83.

[4] Rabiner, L.R., J.H. McClellan, and T.W. Parks, "FIR Digital Filter Design Techniques Using Weighted Chebyshev Approximations," *Proc. IEEE* 63 (1975).

[5] Oppenheim, A.V., and R.W. Schafer, *Discrete-Time Signal Processing*, Prentice-Hall, Englewood Cliffs, NJ, 1989, pp. 256-266.

# **firpmord**

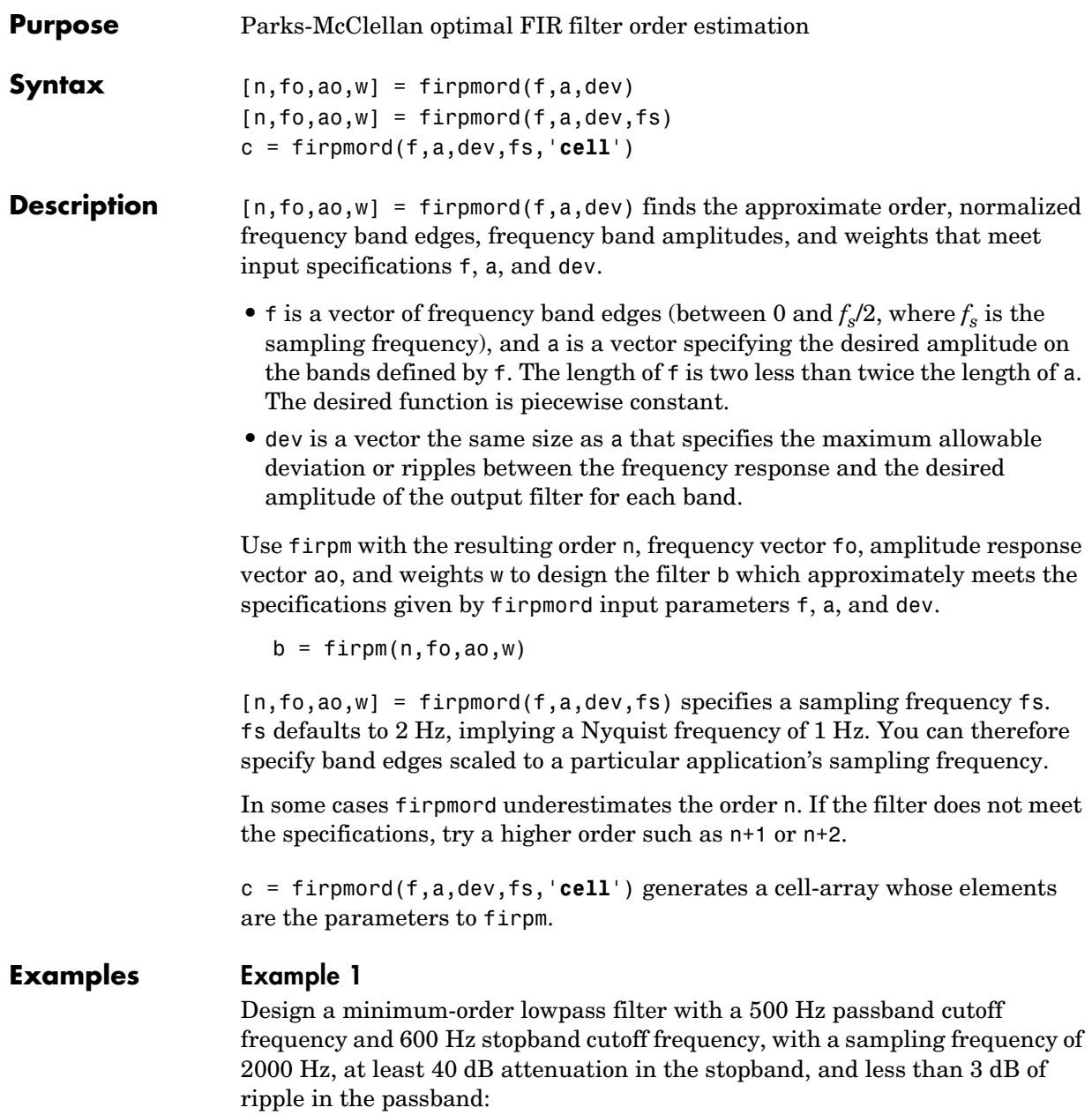

```
rp = 3; % Passband ripple
rs = 40; % Stopband ripple
fs = 2000; % Sampling frequency
f = [500 600]; % Cutoff frequencies
a = [1 0]; % Desired amplitudes
% Compute deviations
dev = [(10^{(rp/20)-1})/(10^{(rp/20)+1}) 10^{(-rs/20)}];[n, fo, ao, w] = firpmord(f, a, dev, fs);b = firpm(n, fo, ao, w);freqz(b,1,1024,fs);
title('Lowpass Filter Designed to Specifications');
```
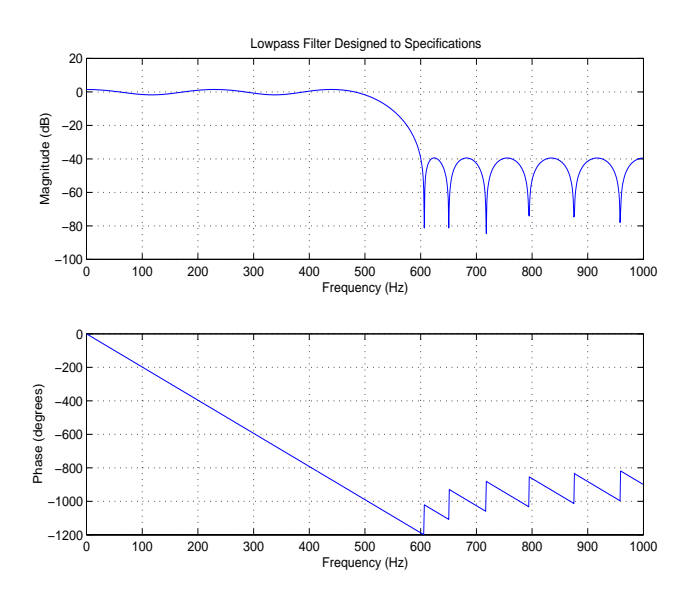

Note that the filter falls slightly short of meeting the stopband attenuation and passband ripple specifications. Using n+1 in the call to firpm instead of n achieves the desired amplitude characteristics.

### **Example 2**

Design a lowpass filter with a 1500 Hz passband cutoff frequency and 2000 Hz stopband cutoff frequency, with a sampling frequency of 8000 Hz, a maximum stopband amplitude of 0.1, and a maximum passband error (ripple) of 0.01:

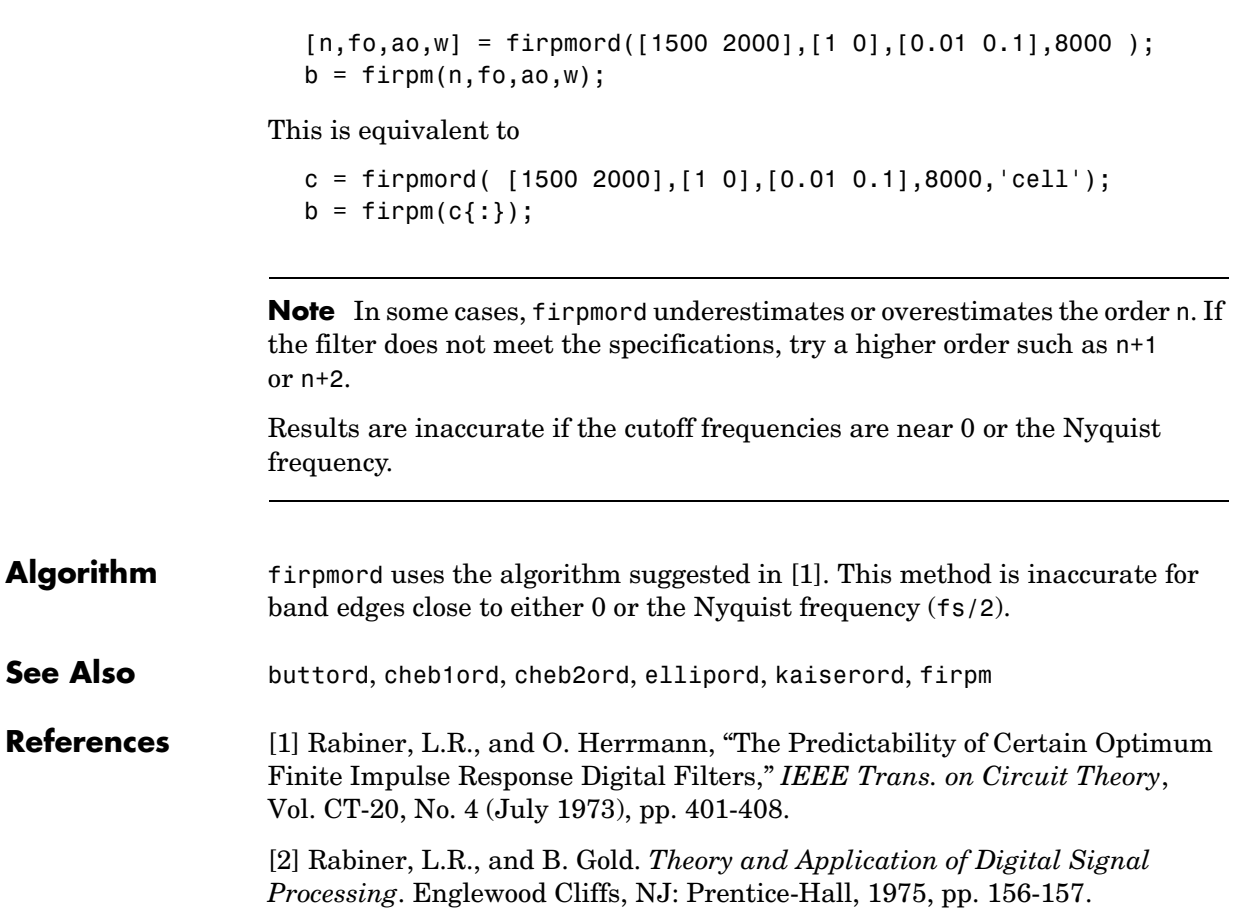

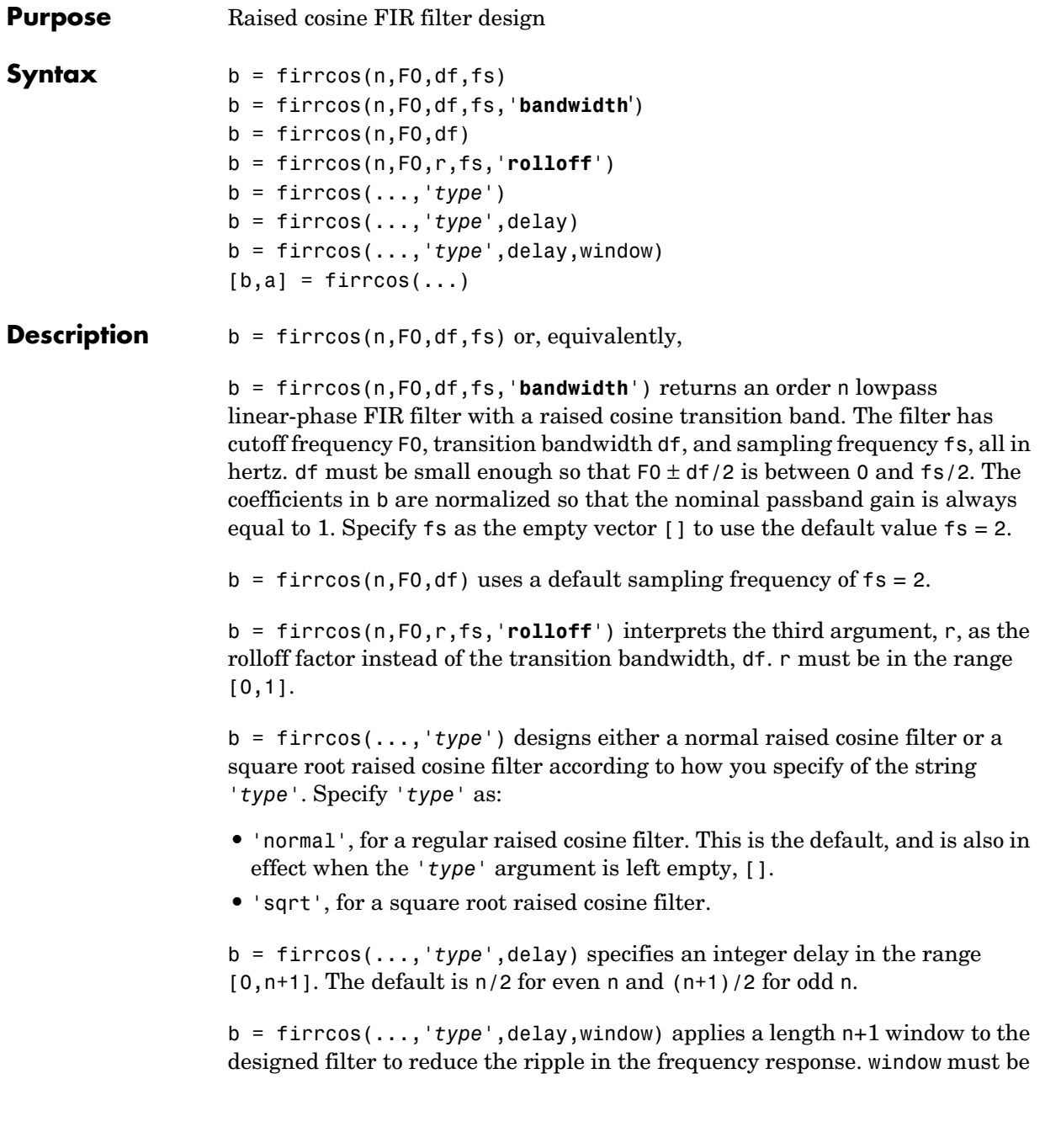

a length n+1 column vector. If no window is specified, a rectangular (rectwin) window is used. Care must be exercised when using a window with a delay other than the default.

 $[b,a] = \text{firrcos}(\dots)$  always returns  $a = 1$ .

**Examples** Design an order 20 raised cosine FIR filter with cutoff frequency 0.25 of the Nyquist frequency and a transition bandwidth of 0.25:

```
h = firrcos(20, 0.25, 0.25);
freqz(h,1)
```
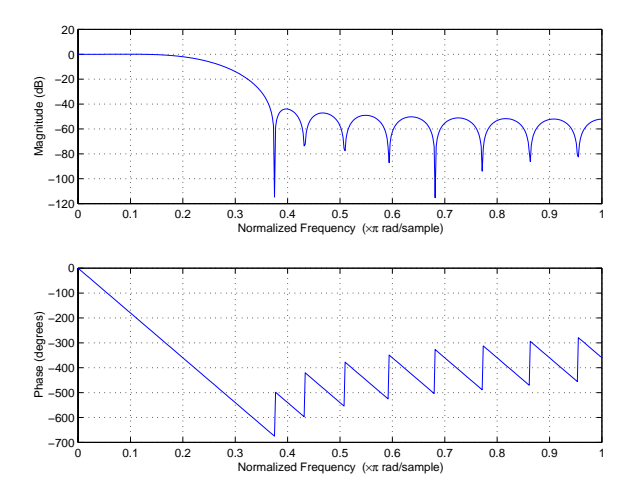

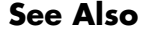

See Also fir1, fir2, firls, firpm

# **flattopwin**

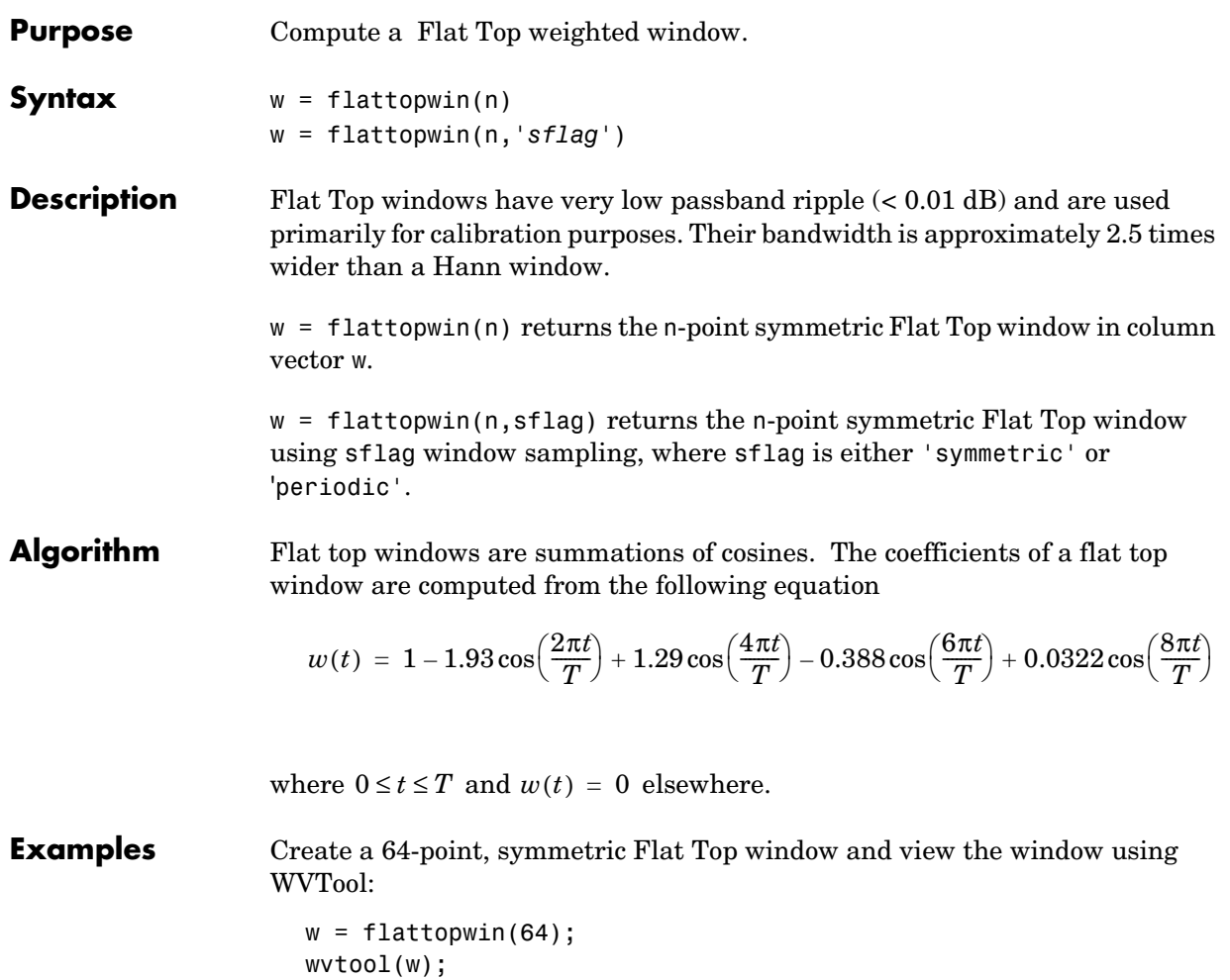

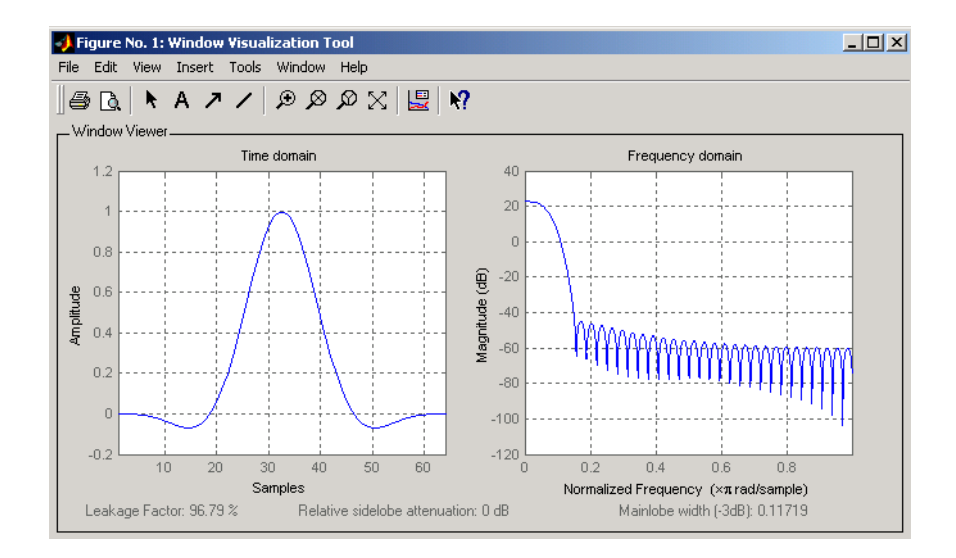

## **See Also** blackman, hamming, hann

**Reference** [1] Gade, Svend and Herlufsen, H., "Use of Weighting Functions in DFT/FFT Analysis (Part I)," Brüel & Kjær*, Windows to FFT Analysis (Part I) Technical Review*, No. 3, 1987, pp. 19-21.

**Purpose** Frequency response of analog filters

**Syntax**  $h = \text{freqs}(b, a, w)$  $[h,w] = freqs(b,a)$  $[h,w] = freqs(b,a,f)$ freqs(b,a)

**Description** freqs returns the complex frequency response  $H(j\omega)$  (Laplace transform) of an analog filter

$$
H(s) = \frac{B(s)}{A(s)} = \frac{b(1)s^{n} + b(2)s^{n-1} + \dots + b(n+1)}{a(1)s^{m} + a(2)s^{m-1} + \dots + a(m+1)}
$$

given the numerator and denominator coefficients in vectors b and a.

 $h = freg(s, a, w)$  returns the complex frequency response of the analog filter specified by coefficient vectors b and a. freqs evaluates the frequency response along the imaginary axis in the complex plane at the angular frequencies in rad/sec specified in real vector w, which must contain more than one frequency.

 $[h,w] = freqs(b,a)$  automatically picks a set of 200 frequency points w on which to compute the frequency response h.

 $[h,w] = freqs(b,a,f)$  picks f number of frequencies on which to compute the frequency response h.

freqs with no output arguments plots the magnitude and phase response versus frequency in the current figure window.

freqs works only for real input systems and positive frequencies.

**Examples** Find and graph the frequency response of the transfer function given by:

$$
H(s) = \frac{0.2s^2 + 0.3s + 1}{s^2 + 0.4s + 1}
$$
  
a = [1 0.4 1];  
b = [0.2 0.3 1];  
w = logspace(-1,1);  
freqs(b,a,w)

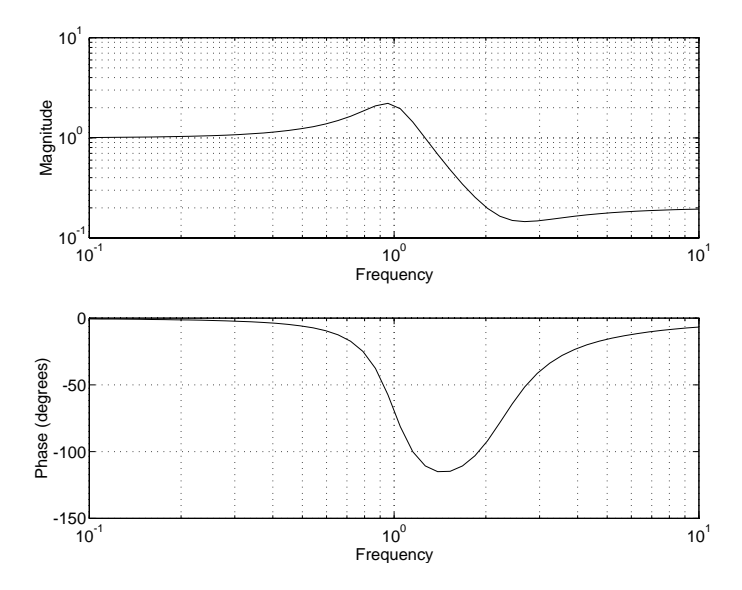

You can also create the plot with:

 $h = \text{freqs}(b, a, w);$  $mag = abs(h)$ ;  $phase = angle(h);$ subplot(2,1,1), loglog(w,mag) subplot(2,1,2), semilogx(w,phase)

To convert to hertz, degrees, and decibels, use:

```
f = w/(2*pi);mag = 20*log10(mag);
phase = phase*180/pi;
```
### **Algorithm** freqs evaluates the polynomials at each frequency point, then divides the numerator response by the denominator response:

 $s = i * w$ ;  $h = polyval(b,s)$ ./polyval(a,s);

**See Also** abs, angle, freqz, invfreqs, logspace, polyval

**Purpose** Frequency spacing for frequency response freqspace is a MATLAB function.

# **freqz**

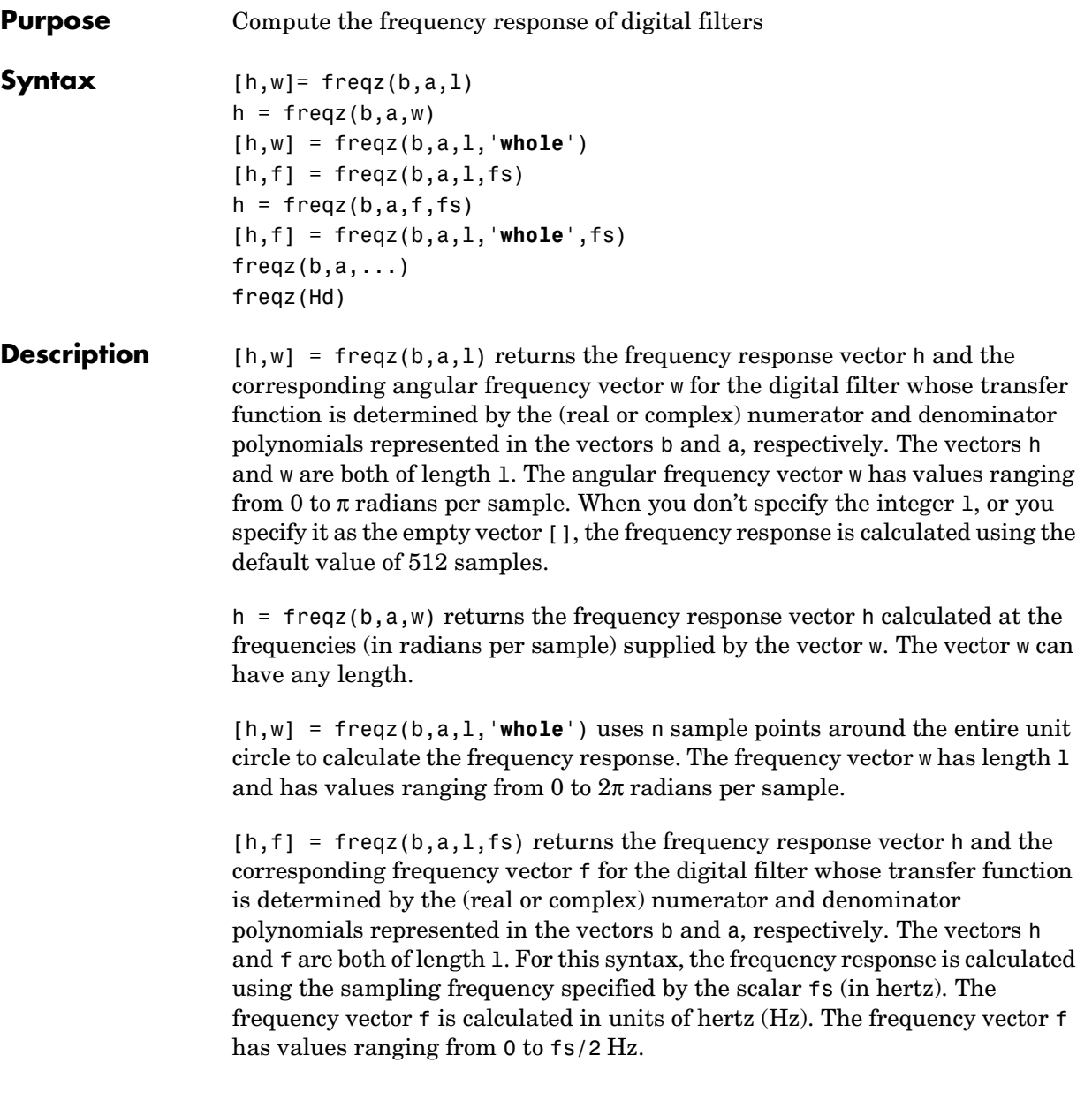

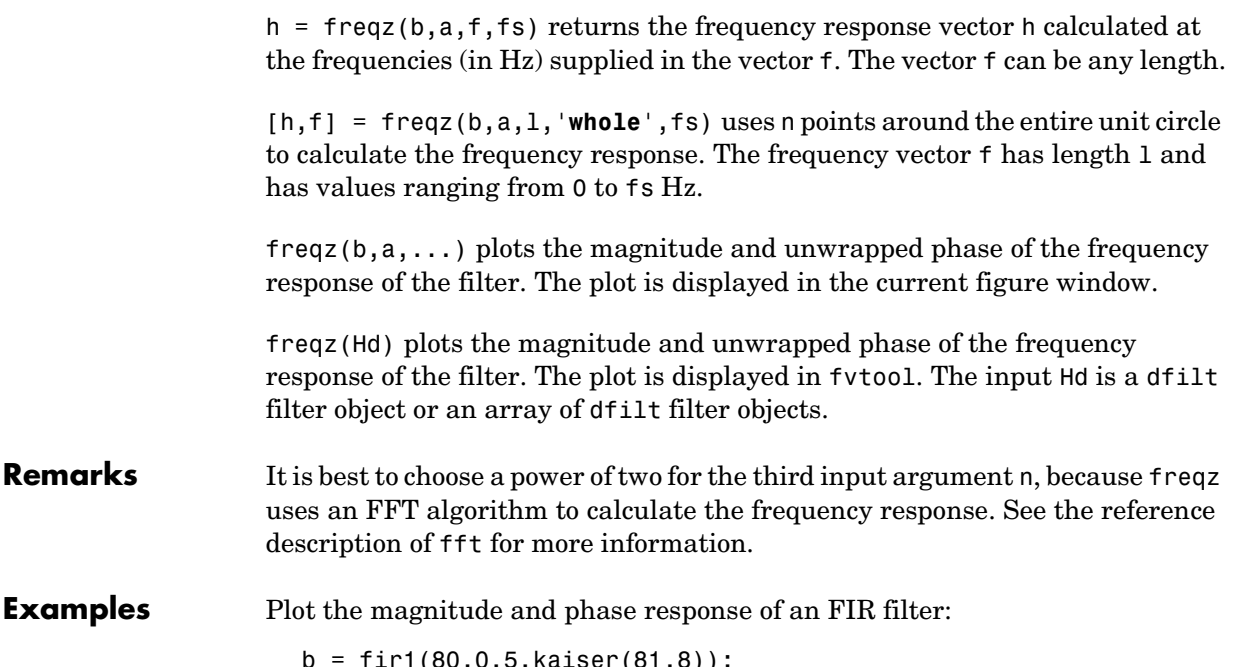

b = fir1(80,0.5,kaiser(81,8)); freqz(b,1);

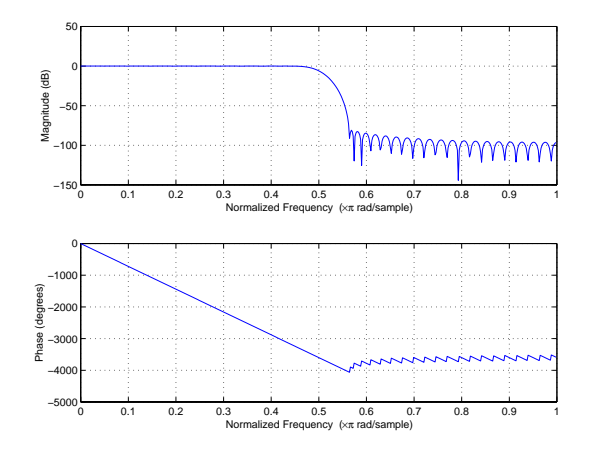

The same example using a dfilt object and displaying the result in the Filter Visualization Tool (fvtool) is

```
Hd = dfilt.dffir(b);freqz(Hd);
```
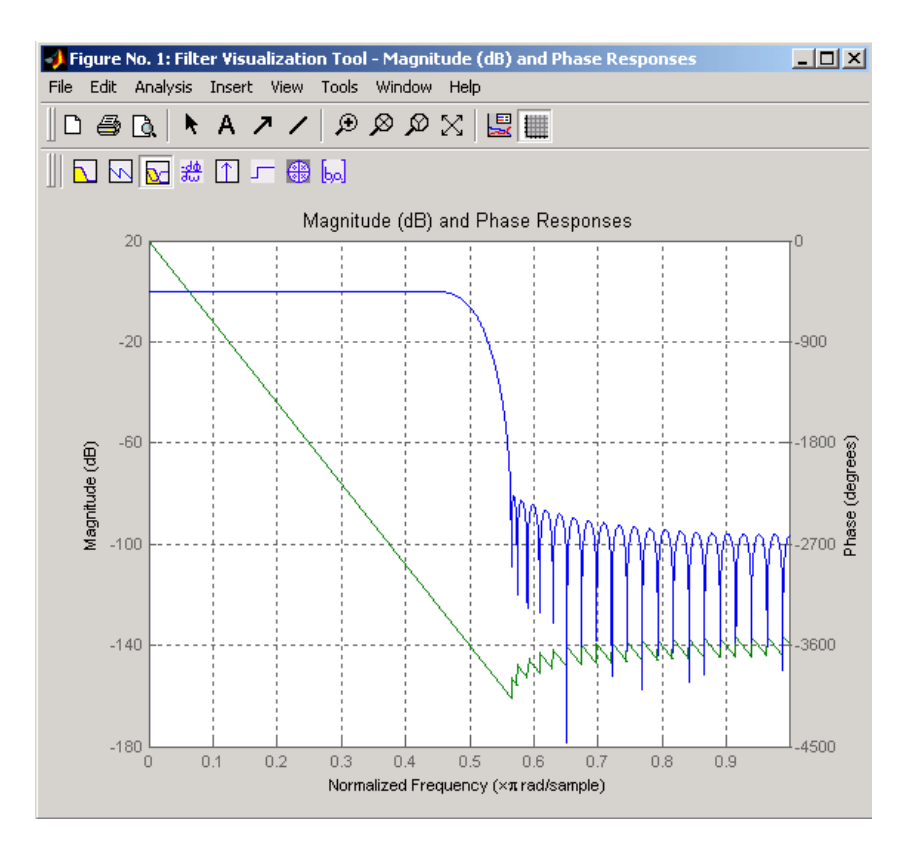

**Algorithm** The frequency response [1] of a digital filter can be interpreted as the transfer function evaluated at  $z = e^{j\omega}$ . You can always write a rational transfer function in the following form.

$$
H(z) = \frac{B(z)}{A(z)} = \frac{b(1) + b(2)z^{-1} + \dots + b(n+1)z^{-n}}{a(1) + a(2)z^{-1} + \dots + a(m+1)z^{-m}}
$$

freqz determines the transfer function from the (real or complex) numerator and denominator polynomials you specify, and returns the complex frequency
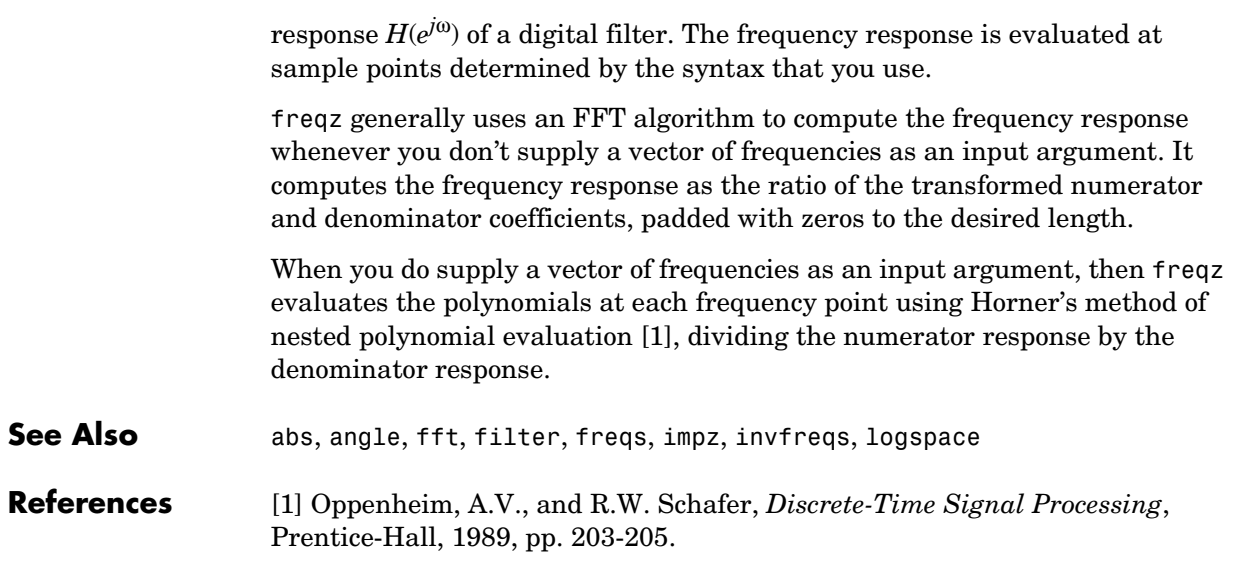

# **fvtool**

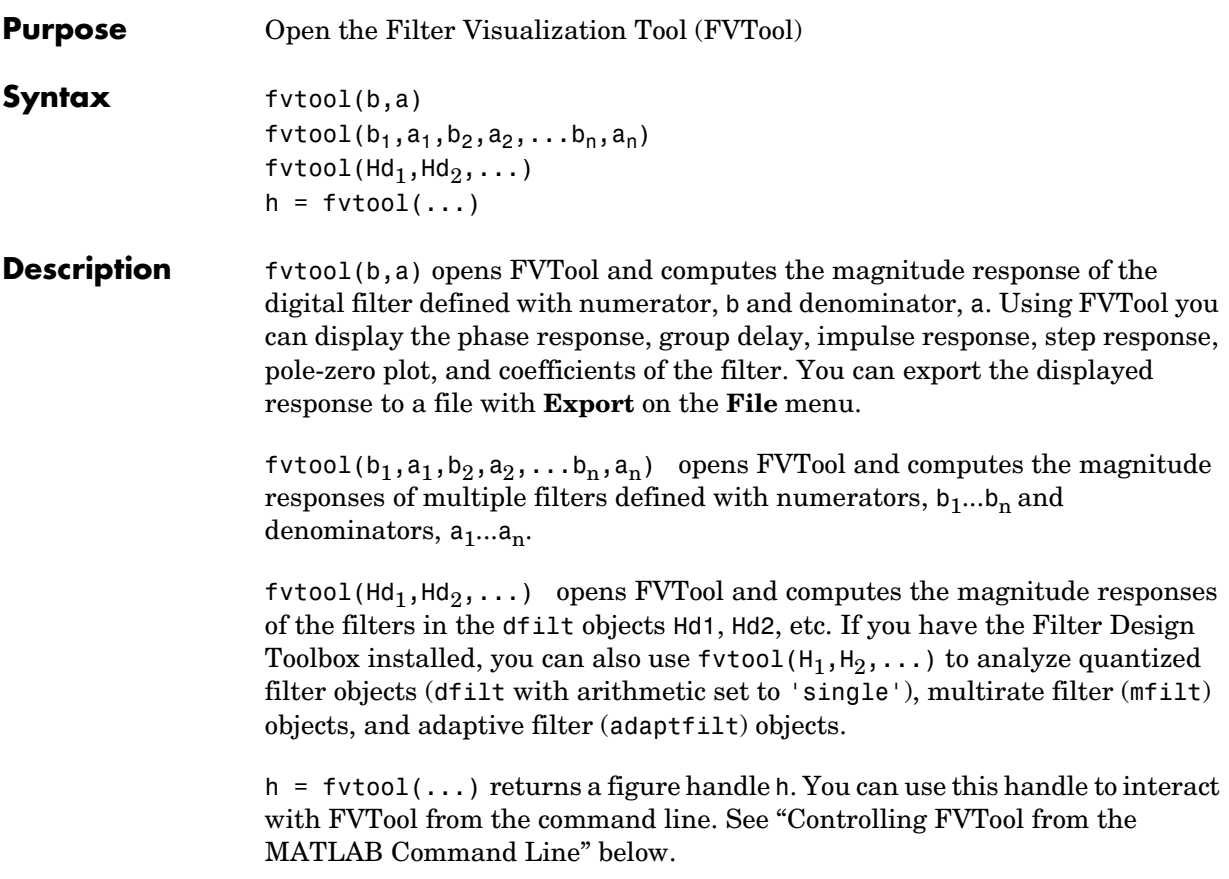

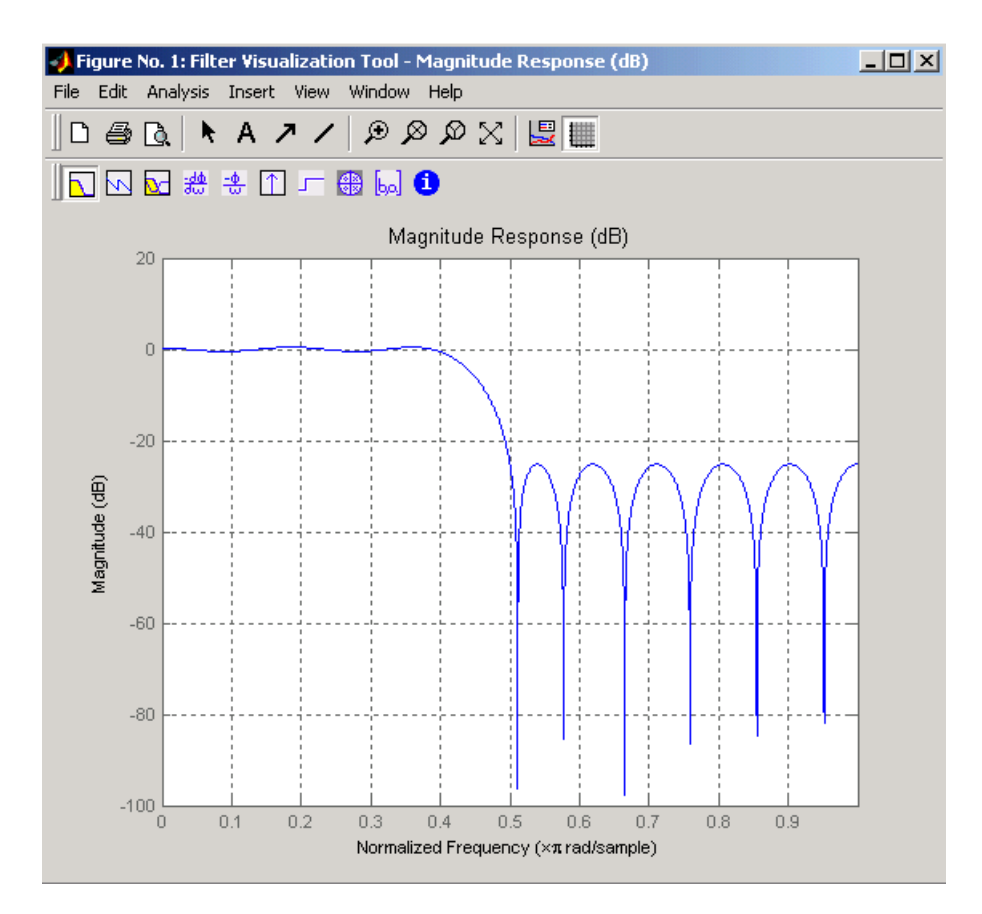

FVTool has two toolbars.

**•** Figure toolbar with the following icons

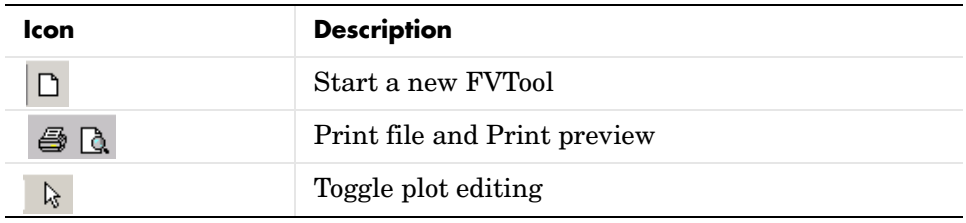

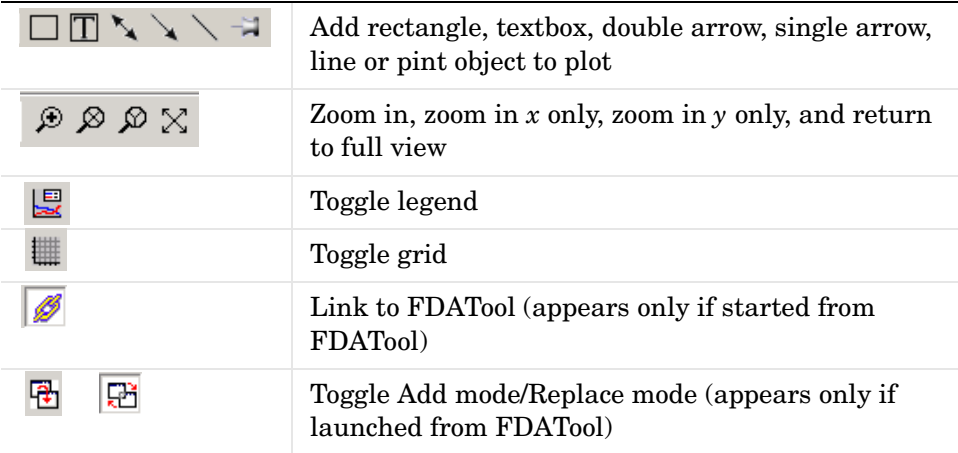

**•** Analysis toolbar with the following icons

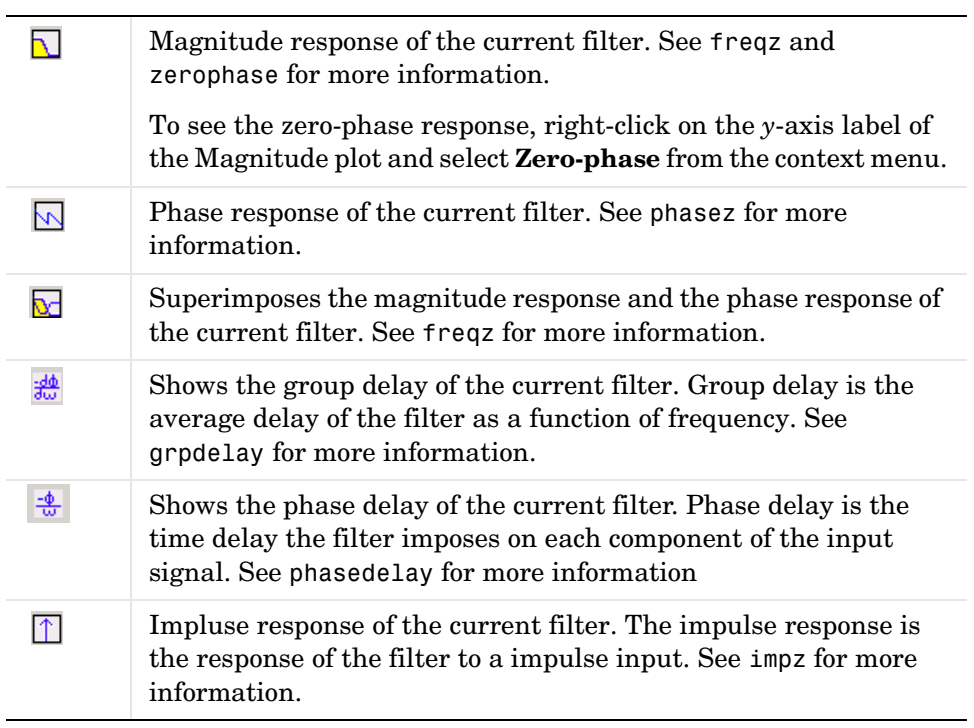

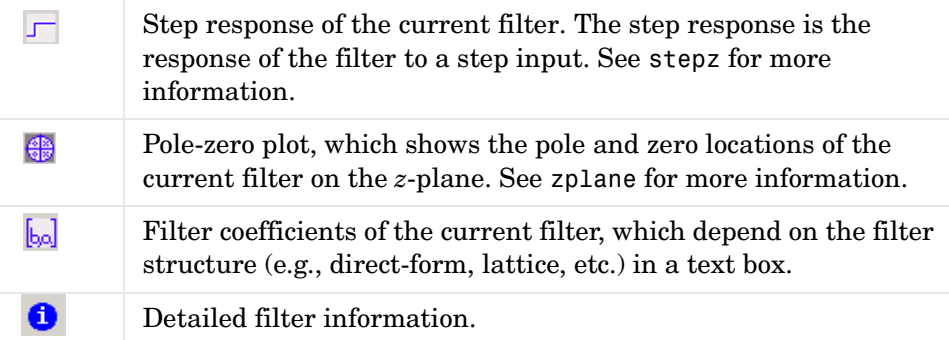

#### **Linking to FDATool**

In fdatool, selecting **Full View Analysis** from the **Analysis** menu or the **Full View Analysis** toolbar button  $\mathbb{R}$  starts FVTool for the current filter. You can synchronize FDATool and FVTool with the FDAToolLink toolbar button  $\mathscr{B}$ . Any changes made to the filter in FDATool are immediately reflected in FVTool.

Two FDATool link modes are provided via the **Set Link Mode** toolbar button:

- Replace  $\boxed{p}$  –removes the filter currently displayed in FVTool and inserts the new filter.
- Add  $\frac{1}{2}$  –retains the filter currently displayed in FVTool and adds the new filter to the display.

## **Modifying the Axes**

You can change the *x*- or *y*-axis units by right-clicking the mouse on the axis label or by right-clicking on the plot and selecting **Analysis Parameters**. Available options for the axes units are as follows.

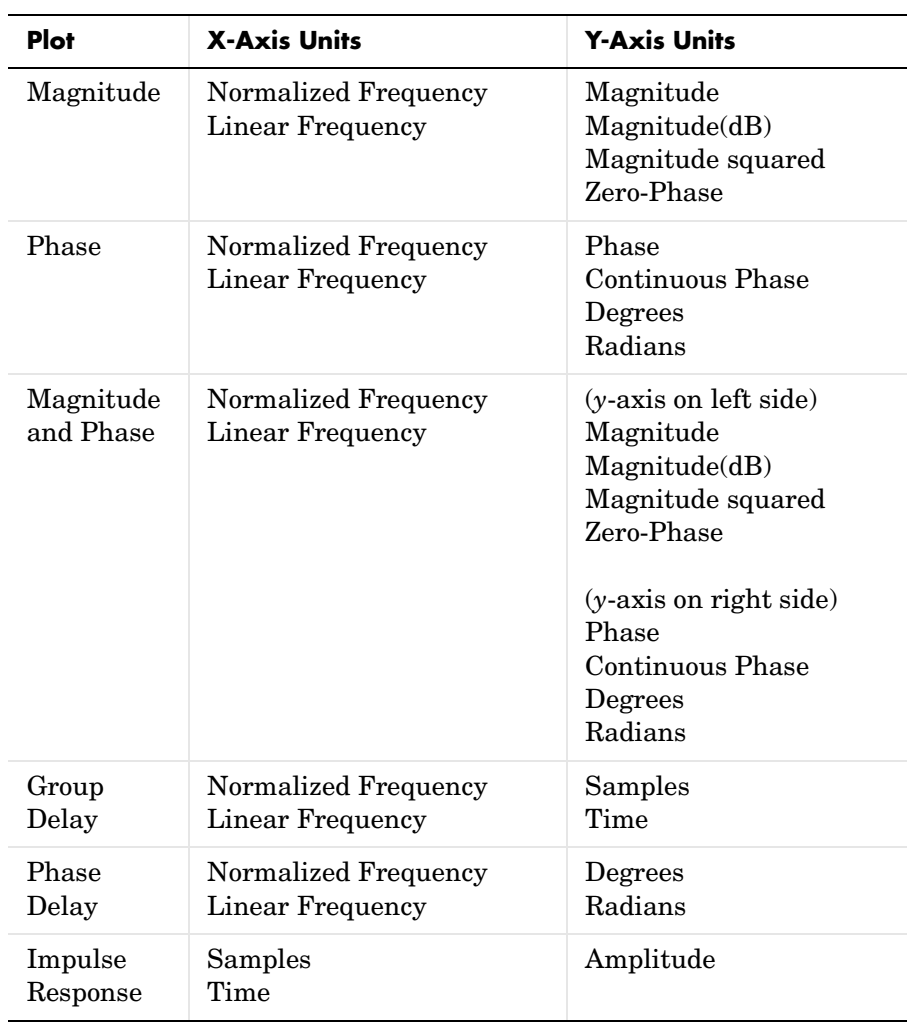

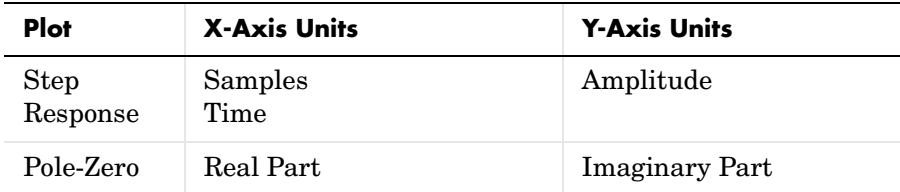

#### **Modifying the Plot**

These toolbar buttons are provided for plot editing.

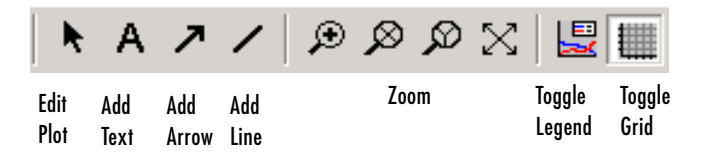

- **• Edit Plot**, **Add Text**, **Add Arrow**, **Add Line** allow you to change axes labels or the plot title, and add text, lines, and arrows to the plot. For detailed information see Using Plot Editing Mode in the Getting Started with MATLAB documentation.
- **• Zoom** allows you to zoom the display in, zoom in *x* only, zoom in *y* only or return to full view. Zoom functions are also available from the **Tools** menu.
- **• Toggle Legend** turns the legend display on or off. You can also toggle the legend using the **Tools** menu.
- **• Toggle Grid** turns the grid on or off. You can also toggle the grid using the **Tools** menu.

<span id="page-618-0"></span>**Analysis Parameters** are parameters that apply to the displayed analyses. To display them, right-click in the plot area and select **Analysis Parameters** from the menu. (Note that you can access the menu only if the **Edit Plot** button is inactive.) The following analysis parameters are displayed. (If more than one response is displayed, parameters applicable to each plot are displayed.) Not all of these analysis fields are displayed for all types of plots:

- **• Normalized Frequency**—if checked, frequency is normalized between 0 and 1, or if not checked, frequency is in Hz.
- **• Frequency Scale**—*y*-axis scale (Linear or Log)
- **• Frequency Range**—range of the frequency axis or Specify freq. vector
- **• Number of Points**—number of samples used to compute the response
- **• Frequency Vector**—vector to use for plotting, if Specify freq. vector is selected in **Frequency Range**.
- **• Magnitude Display**—*y*-axis units (Magnitude, Magnitude (dB), Magnitude squared, or Zero-Phase)
- **• Phase Display**—type of phase plot (Phase or Continuous Phase)
- **• Phase Units**—*y*-axis units (Degrees or Radians)
- **• Group Delay Units**—*y*-axis units (Samples or Time)
- **• Specify Length**—length type of impulse or step response (Default or Specified)
- **• Length**—number of points to use for the impulse or step response

In addition to the above analysis parameters, you can change the plot type for Impulse and Step Response plots by right-clicking and selecting **Line with Marker**, **Stem** or **Line** from the context menu. You can change the *x*-axis units by right-clicking on the *x*-axis label and selecting Samples or Time.

To save the displayed parameters as the default values to use when FDATool or FVTool is opened, click **Save as default**.

To restore the MATLAB-defined default values, click **Restore original defaults**.

Data Markers display information about a particular point in the plot. See ["Using Data Markers" on page 5-16](#page-225-0) for more information.

When FVTool is started from FDATool, you can use Design Masks to display filter specifications on a Magnitude plot. See ["Analyzing the Filter" on](#page-224-0)  [page 5-15](#page-224-0) for more information.

#### **Overlaying a Response**

You can overlay a second response on the plot by selecting **Overlay Analysis** from the **Analysis** menu and selecting an available response. A second *y*-axis is added to the right side of the response plot. The**Analysis Parameters** dialog box shows parameters for the *x*-axis and both *y*-axes.

#### <span id="page-620-0"></span>**Controlling FVTool from the MATLAB Command Line**

After you obtain the handle for FVTool, you can control some aspects of FVTool from the command line. In addition to the standard Handle Graphics properties (see Handle Graphics in the MATLAB documentation), FVTool has the following properties:

- **•** 'Filters' returns a cell array of the filters in FVTool.
- **•** 'Analysis' displays the specified type of analysis plot. The following table lists the analyses and corresponding analysis strings.

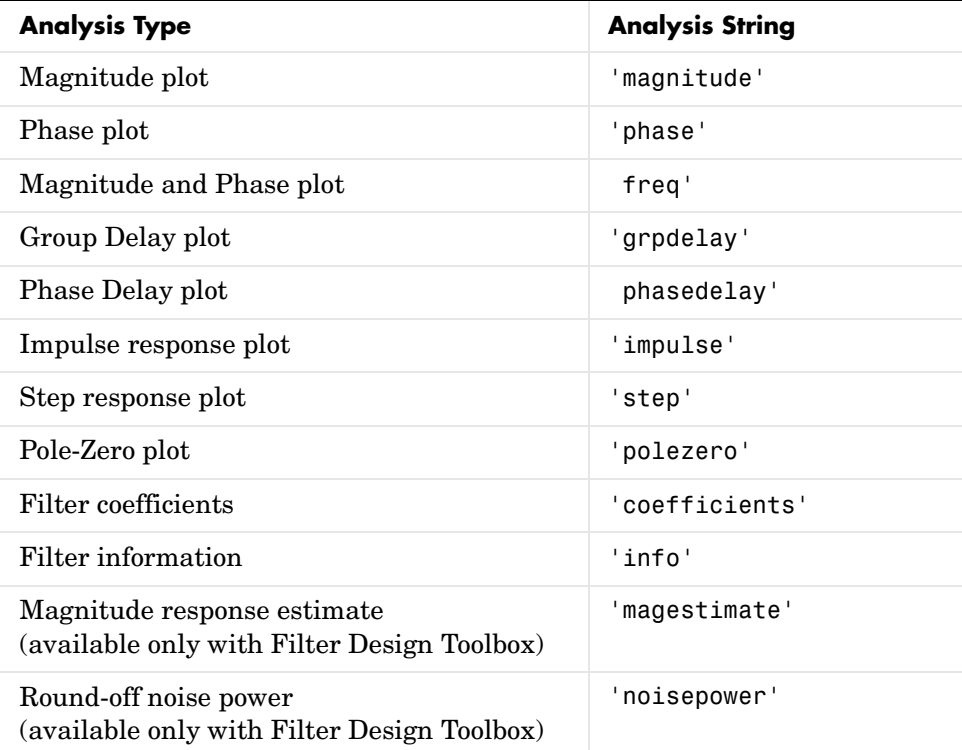

- **•** 'Grid' controls whether the grid is 'on' or 'off'
- **•** 'Legend' controls whether the legend is 'on' or 'off'
- **•** 'Fs' controls the sampling frequency of filters in FVTool. The sampling frequency vector must be of the same length as the number of filters or a

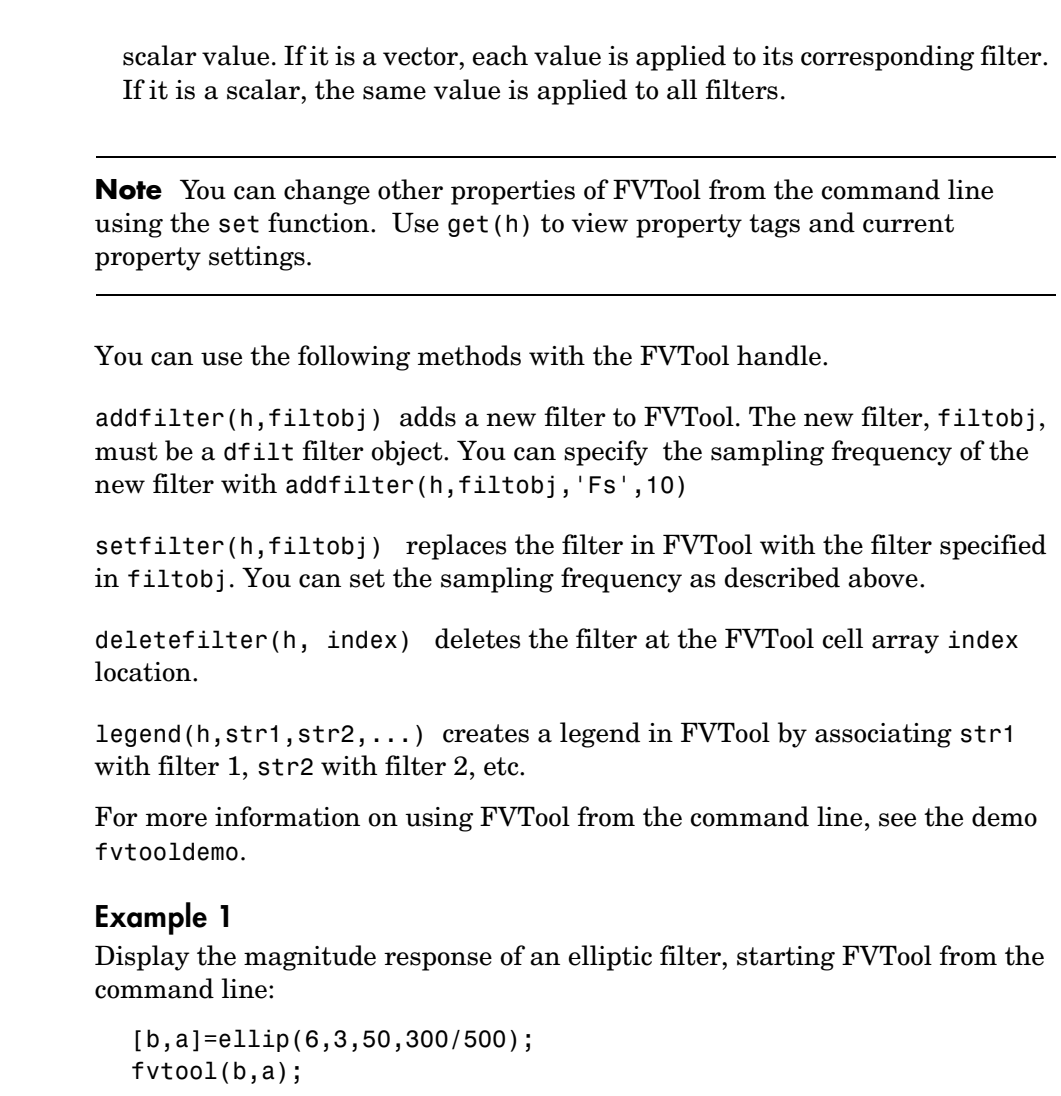

**Examples** 

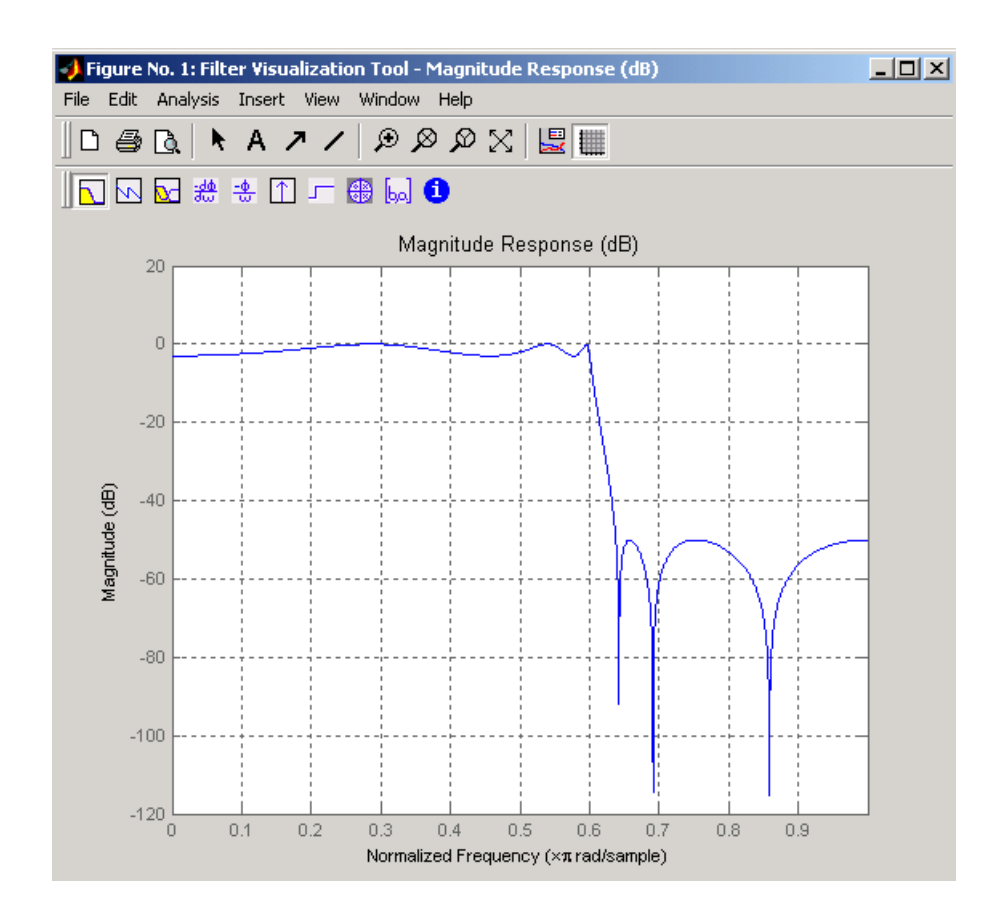

### **Example 2**

Display and analyze multiple FIR filters, starting FVTool from the command line. Then, display the associated analysis parameters for the magnitude:

```
b1 = firpm(20, [0 0.4 0.5 1], [1 1 0 0]);b2 = firpm(40, [0 0.4 0.5 1], [1 1 0 0]);fvtool(b1,1,b2,1);
```
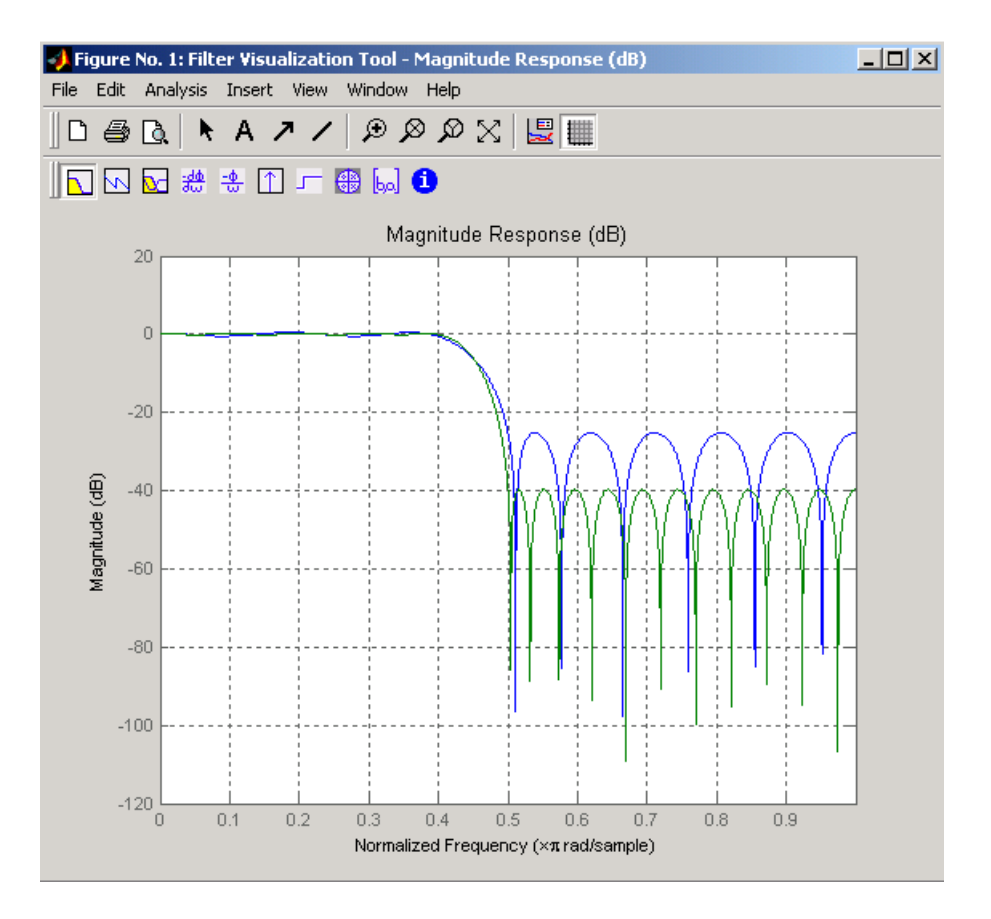

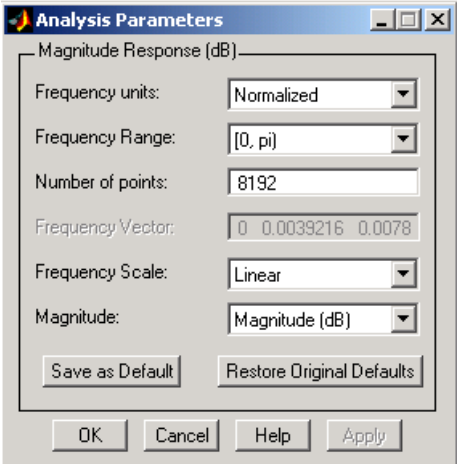

Right-click on the plot and select **Analysis Parameters**..

## **Example 3**

Create a lowpass, equiripple filter of order 20 in FDATool and display it in FVTool.

fdatool %start FDATool

Set these parameters in fdatool:

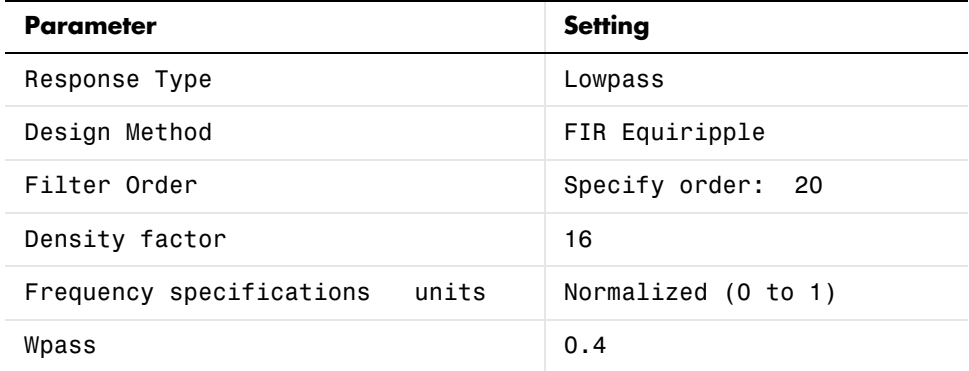

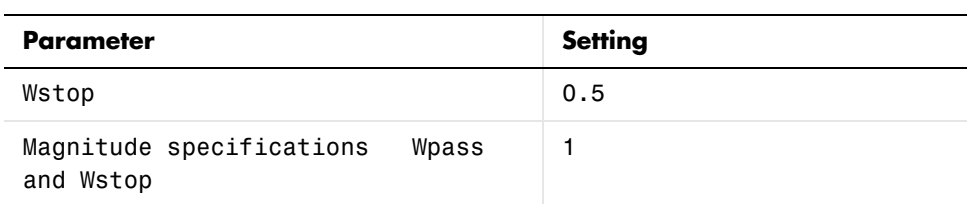

and then click the **Design Filter** button.

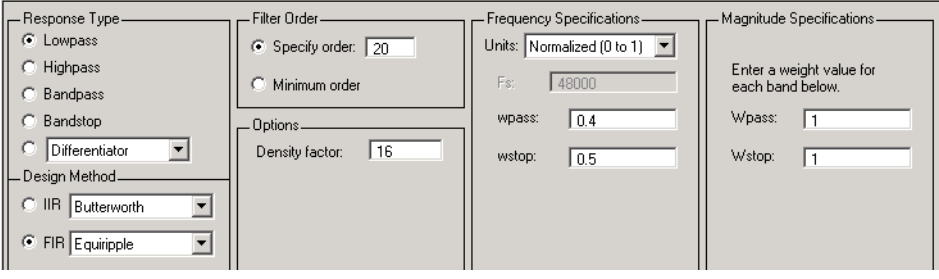

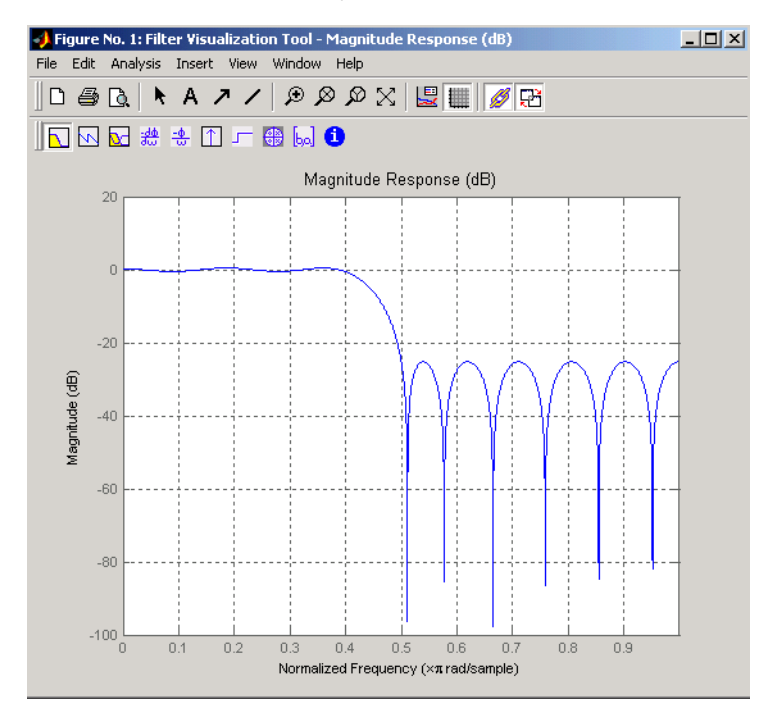

Click the **Full View Analysis** button to start FVTool.

## **Example 4**

Create an elliptic filter and use some of FVTool's figure handle commands:

```
[b,a]=ellip(6,3,50,300/500);
h = fvtool(b,a); % Create handle, h and start FVTool
                        % with magnitude plot
```
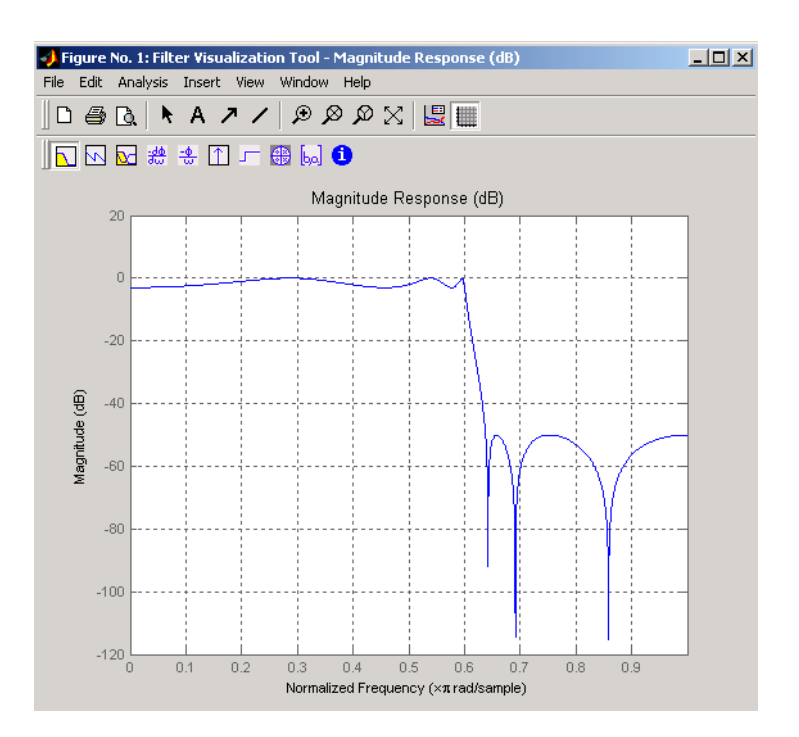

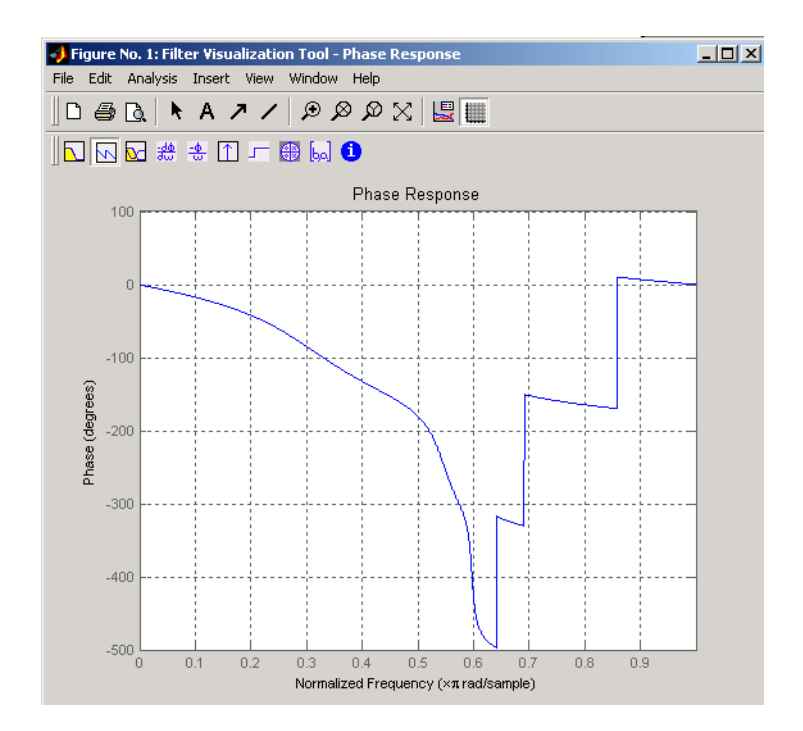

set(h,'Analysis','phase') % Change display to phase plot

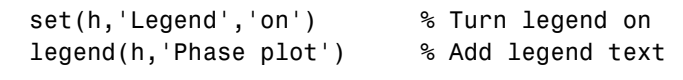

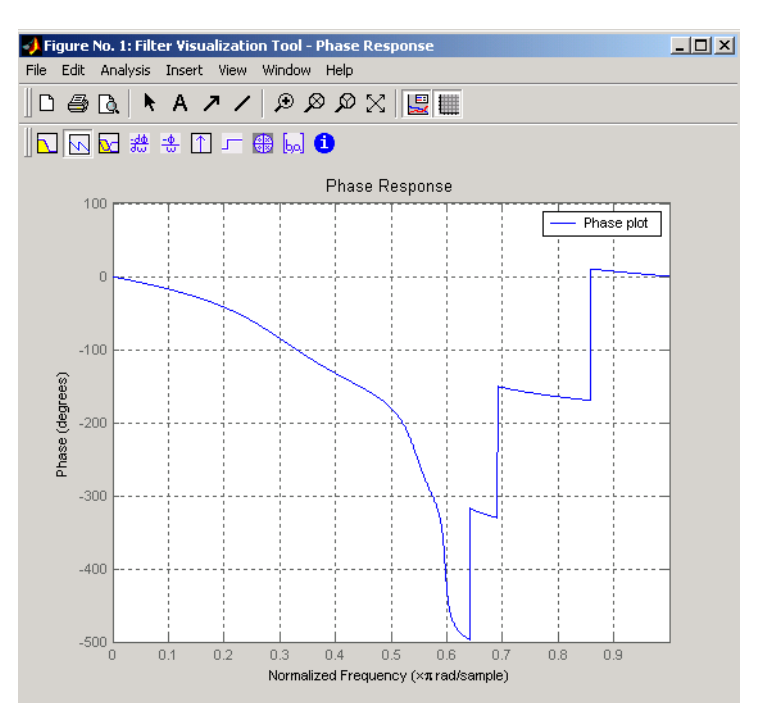

get(h)  $\frac{1}{2}$  % View all properties % FVTool-specific properties are % at the end of this list.

```
 AlphaMap: [1x64 double]
     BackingStore: 'off'
 CloseRequestFcn: 'closereq'
            Color: [1x3 double]
         ColorMap: [64x3 double]
      CurrentAxes: 564.0001
 CurrentCharacter: ''
    CurrentObject: []
     CurrentPoint: [0 0]
        DitherMap: [64x3 double]
    DitherMapMode: 'manual'
```
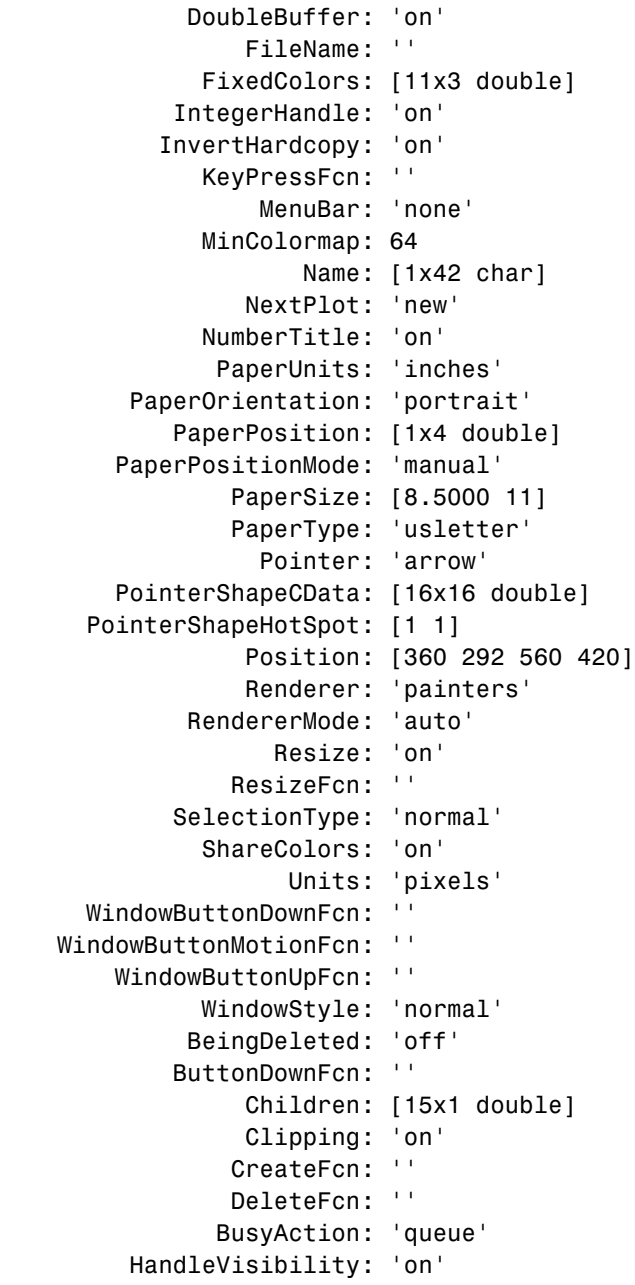

# **fvtool**

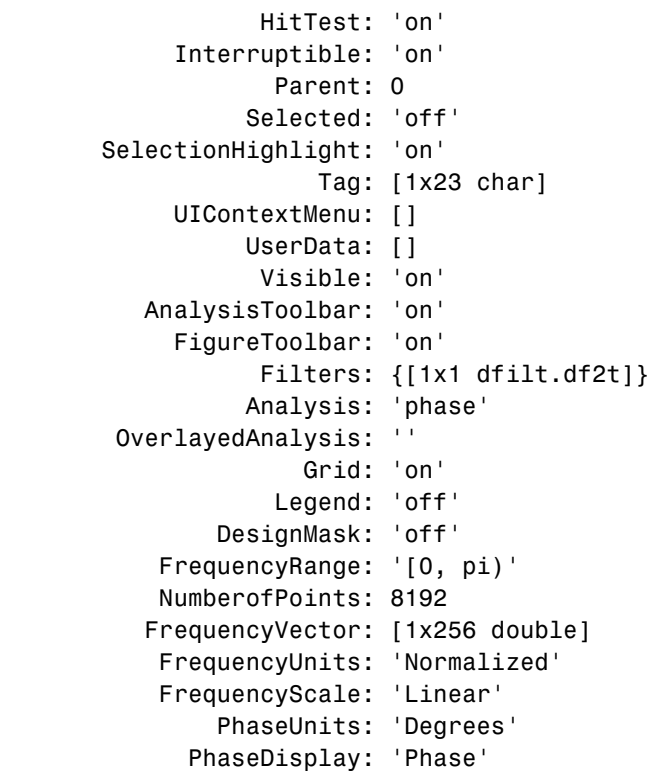

See Also fdatool, sptool

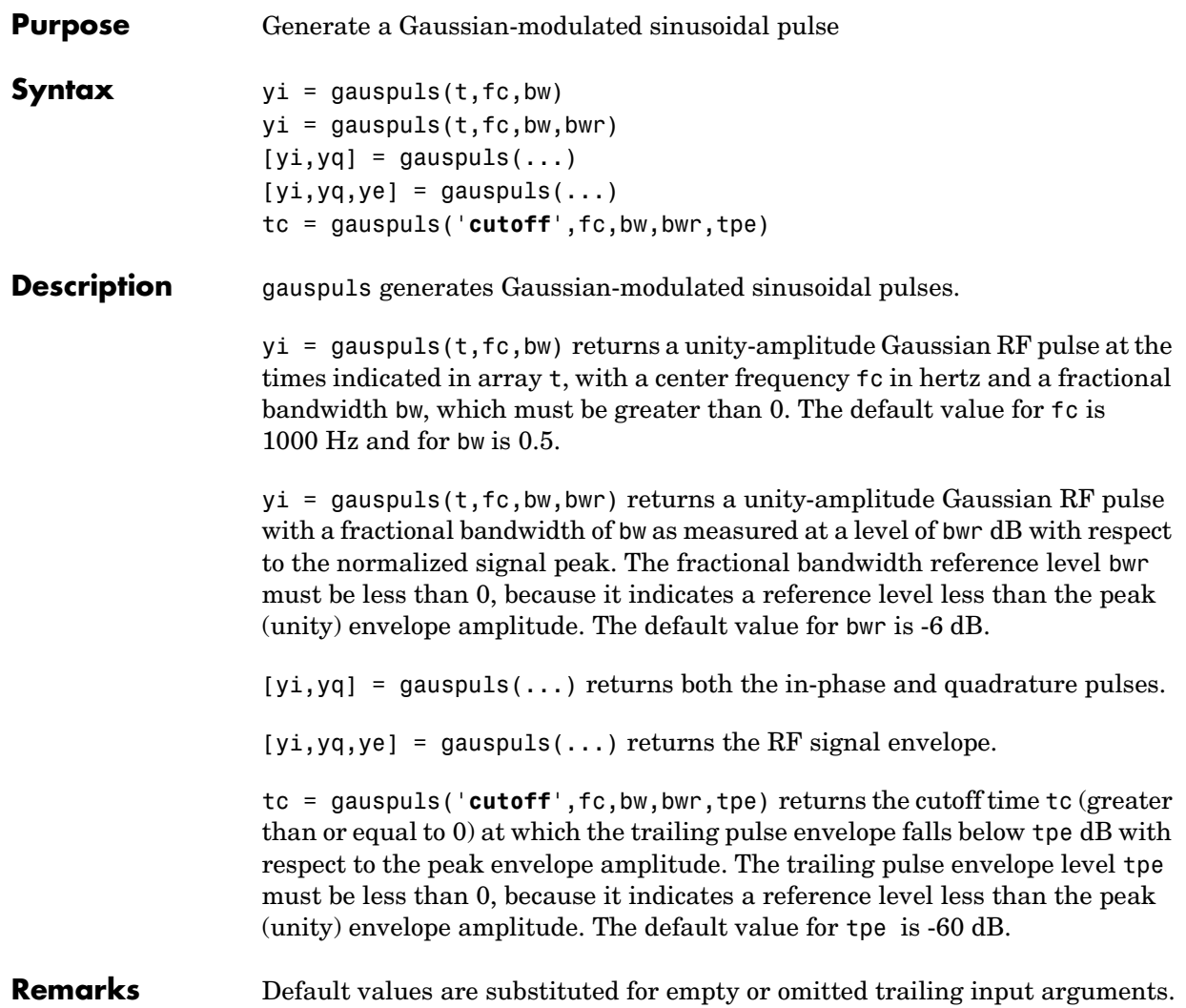

## **gauspuls**

**Examples** Plot a 50 kHz Gaussian RF pulse with 60% bandwidth, sampled at a rate of 1 MHz. Truncate the pulse where the envelope falls 40 dB below the peak:

```
tc = gauspuls('cutoff',50e3,0.6,[],-40); 
t = -tc : 1e-6 : tc;yi = gausspuls(t, 50e3, 0.6);plot(t,yi)
```
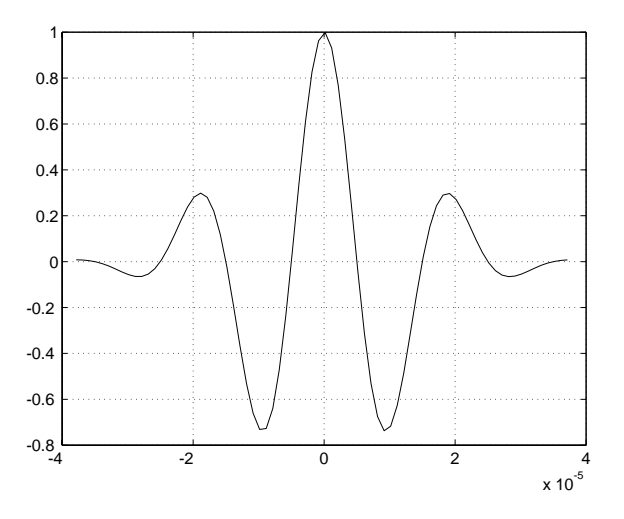

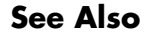

**See Also** chirp, cos, diric, pulstran, rectpuls, sawtooth, sin, sinc, square, tripuls

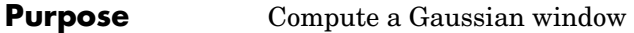

**Syntax**  $w = g$ ausswin(n)  $w =$  gausswin(n, $\alpha$ )

**Description** w = gausswin(n) returns an n-point Gaussian window in the column vector w. n is a positive integer. The coefficients of a Gaussian window are computed from the following equation.

$$
w\lceil k+1\rceil = e^{-\frac{1}{2}\left(\alpha\frac{k-\frac{N}{2}}{N/2}\right)^2}
$$

where  $0 \leq k \leq N$  and  $\alpha \geq 2$ .

w = gausswin(n, $\alpha$ ) returns an n-point Gaussian window where  $\alpha$  is the reciprocal of the standard deviation. The width of the window is inversely related to the value of  $\alpha$ ; a larger value of  $\alpha$  produces a more narrow window. If  $\alpha$  is omitted, it defaults to 2.5.

**Note** If the window appears to be clipped, increase the number of points (n) used for gausswin(n) .

**Examples** Create a 64-point Gaussian window and display the result in WVTool: N=64;

wvtool(gausswin(N))

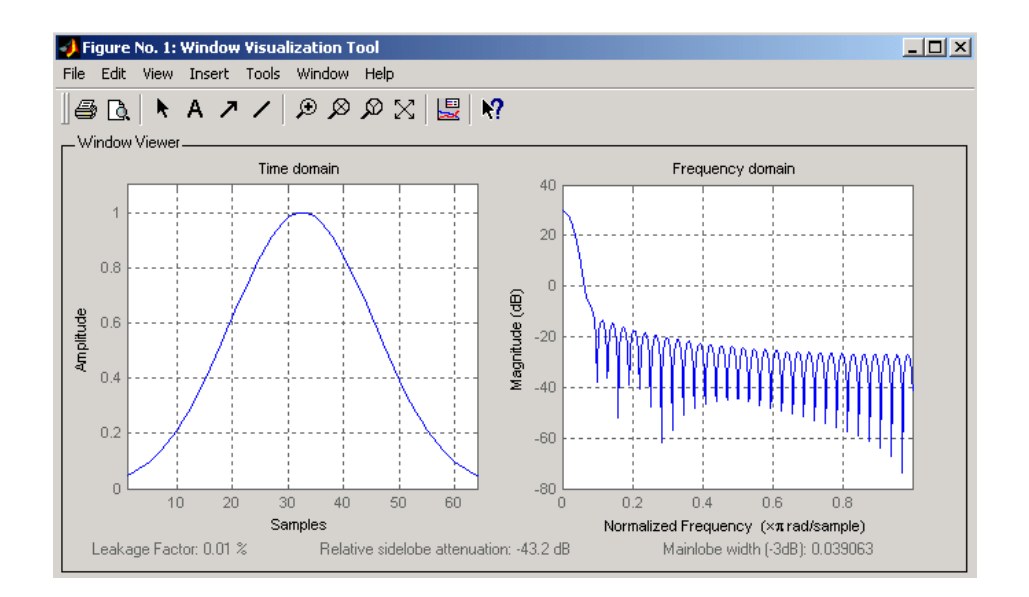

**Note** The shape of this window is similar in the frequency domain because the Fourier transform of a Gaussian is also a Gaussian.

**See Also** chebwin, kaiser, tukeywin, window, wintool, wvtool

**References** [1] Harris, F.J. "On the Use of Windows for Harmonic Analysis with the Discrete Fourier Transform." *Proceedings of the IEEE.* Vol. 66, No. 1 (January 1978).

> [2] Roberts, Richard A., and C.T. Mullis. *Digital Signal Processing*. Reading, MA: Addison-Wesley, 1987, pp. 135-136.

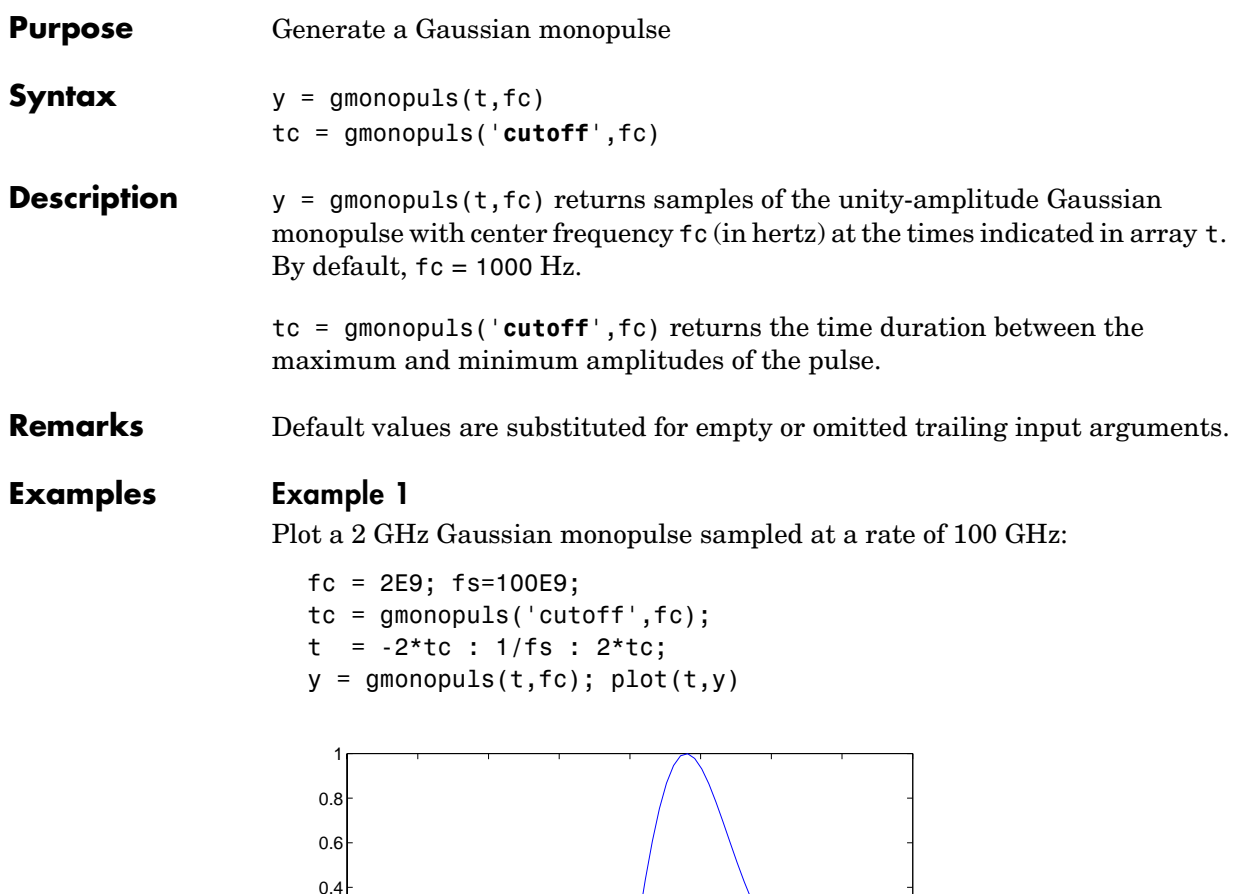

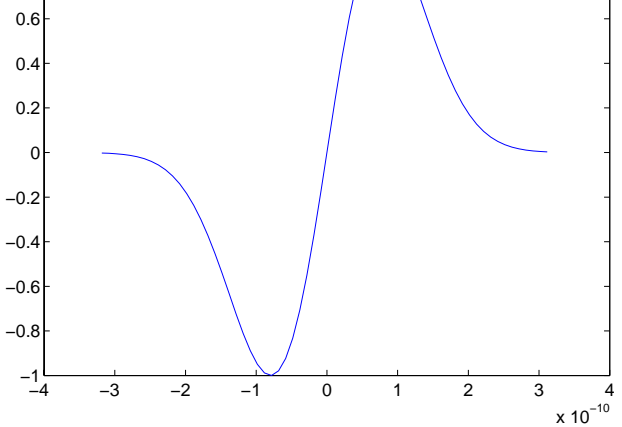

## **Example 2**

Construct a pulse train from the monopulse of Example 1 using a spacing of 7.5 ns:

```
fc = 2E9; fs=100E9; % center freq, sample freq
D = [2.5 10 17.5]' * 1e-9; % pulse delay times
tc = gmonopuls('cutoff',fc); % width of each pulse
t = 0: 1/fs: 150*tc; % signal evaluation time
yp = pulstran(t,D,@gmonopuls,fc);
plot(t,yp)
```
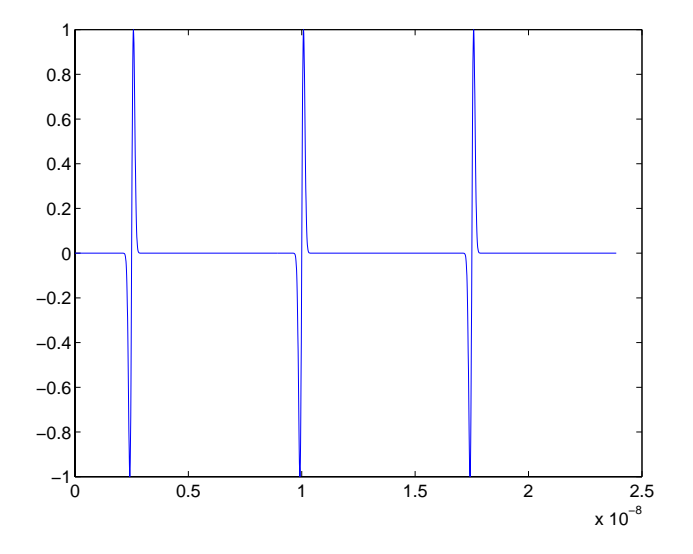

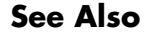

**See Also** chirp, gauspuls, pulstran, rectpuls, tripuls

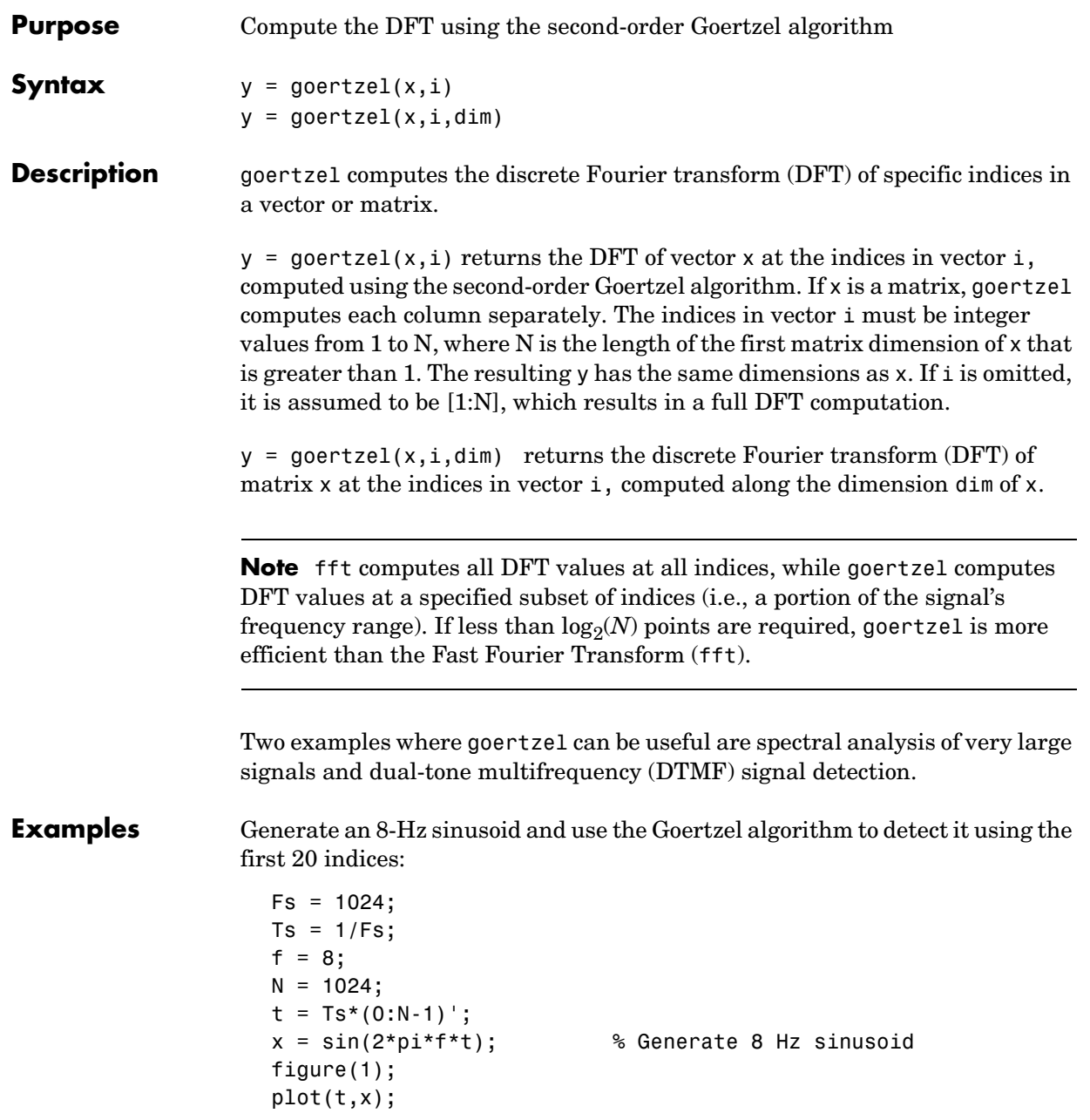

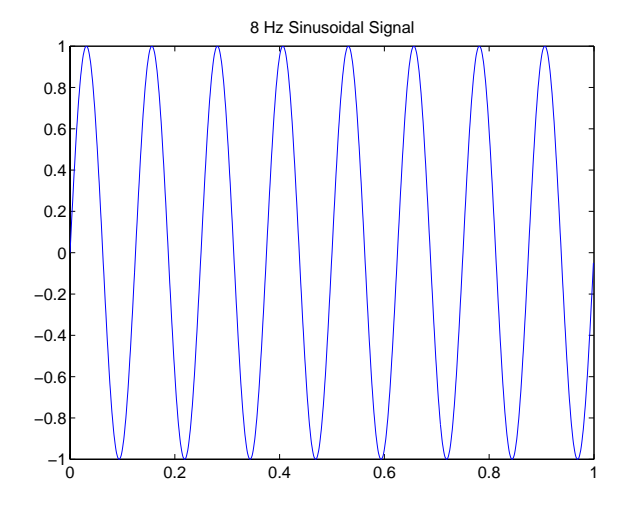

figure(2); periodogram(x,[],[],Fs);% Use periodogram to obtain the PSD % (computed with all N points of signal)

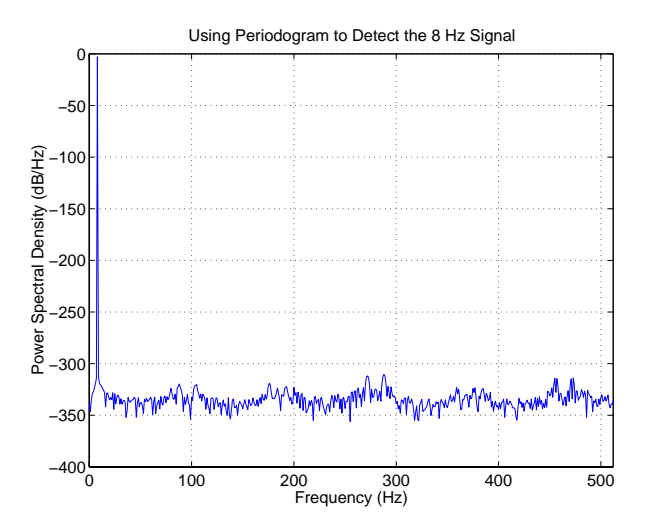

 $vec = 1:20;$  $y =$  goertzel(x,vec);% Now use Goertzel to obtain the PSD

#### figure(3);  $\frac{1}{3}$  % only in the region of interest plot(vec-1,20\*log10(abs(y)));

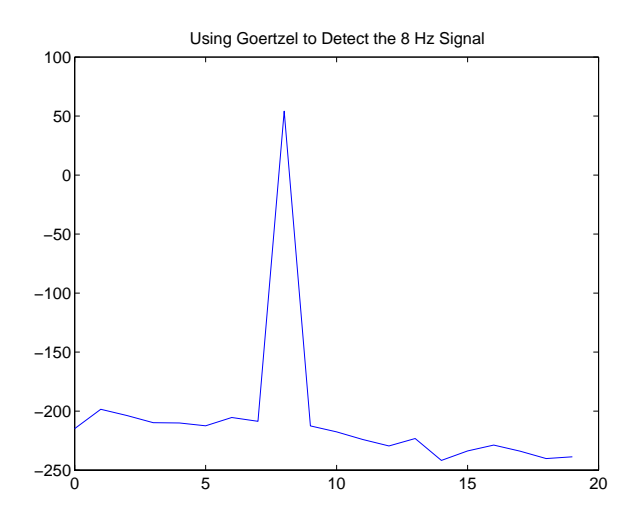

**Algorithm** goertzel implements this transfer function

$$
H_k(z)\,=\,\frac{1-W_N^k\;z^{-1}}{1-2\cos\!\left(\frac{2\pi}{N}k\right)z^{-1}+z^{-2}}
$$

where  $N$  is the length of the signal and  $k$  is the index of the computed DFT.  $k$ is related to the indices in vector  $i$  above as  $k = i - 1$ .

The signal flow graph for this transfer function is

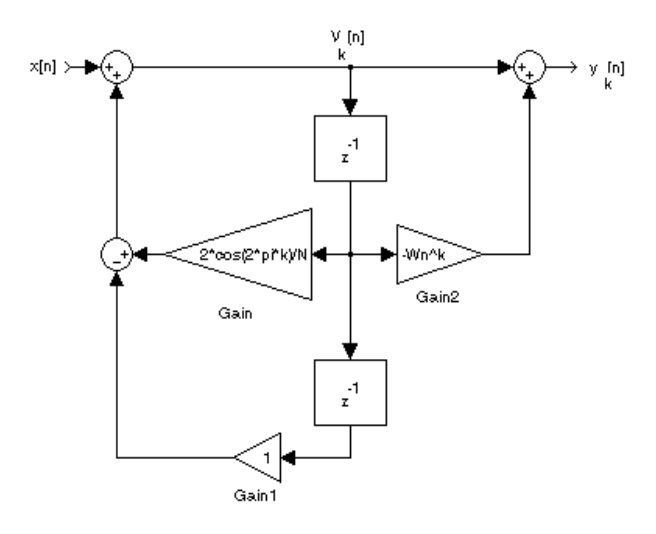

and it is implemented as

$$
v_k[n] = x_e[n] + 2\cos\left(\frac{2\pi k}{N}\right)v_k[n-1] - v_k[n-2]
$$

where

$$
x_e(n) = \begin{cases} x(n), & 0 \le n \le N-1 \\ 0, & n < 0, n \ge N \end{cases}
$$

and

$$
X[k] = y_k[N] = v_k[N] - W_N^k v_k[N-1]
$$

To compute X[*k*] for a particular *k*, the Goertzel algorithm requires 4N real multiplications and 4N real additions. Although this is less efficient than computing the DFT by the direct method, Goertzel uses recursion to compute

$$
W_N^k \text{ and } \cos\left(\frac{2\pi k}{N}\right)
$$

which are evaluated only at  $n = N$ . The direct DFT does not use recursion and must compute each complex term separately.

See Also fft, fft2

**References** [1] Burrus, C.S. and T.W. Parks. *DFT/FFT and Convolution Algorithms*. John Wiley & Sons, 1985, pp. 32-26.

> [2] Mitra, Sanjit K. *Digital Signal Processing: A Computer-Based Approach*. New York, NY: McGraw-Hill, 1998, pp. 520-523.

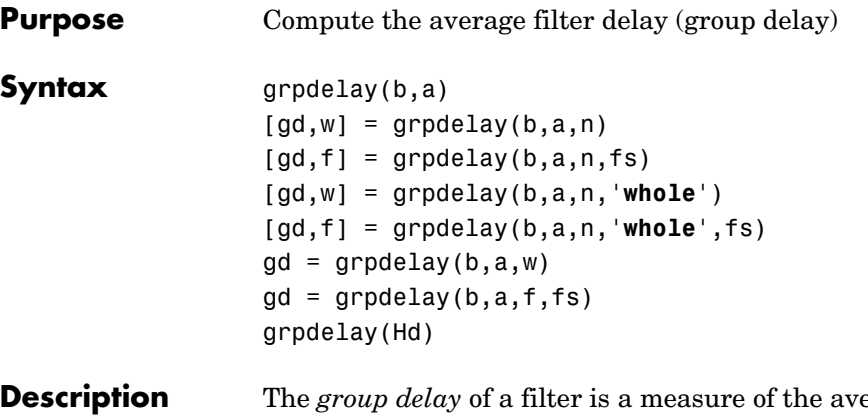

erage delay of the filter as a function of frequency. It is the negative first derivative of the phase response of the filter. If the complex frequency response of a filter is  $H(e^{j\omega})$ , then the group delay is

$$
\tau_g(\omega) = -\frac{d\theta(\omega)}{d\omega}
$$

where  $\omega$  is frequency and  $\theta$  is the phase angle of  $H(e^{j\omega})$  .

grpdelay(b,a) with no output arguments plots the group delay versus frequency in the current figure window.

[gd,w] = grpdelay(b,a,1) returns the i-point group delay,  $\tau_g(\omega)$ , of the digital filter

$$
H(z) = \frac{B(z)}{A(z)} = \frac{b(1) + b(2)z^{-1} + \dots + b(n+1)z^{-n}}{a(1) + a(2)z^{-1} + \dots + a(m+1)z^{-m}}
$$

given the numerator and denominator coefficients in vectors b and a. grpdelay returns both gd, the group delay, and w, a vector containing the n frequency points in radians. grpdelay evaluates the group delay at n points equally spaced around the upper half of the unit circle, so w contains n points between 0 and  $\pi$ .

 $\lceil gd, f \rceil$  = grpdelay(b,a,n,fs) specifies a positive sampling frequency fs in hertz. It returns a length n vector f containing the actual frequency points at which the group delay is calculated, also in hertz. f contains n points between 0 and fs/2.

```
[gd,w] = grpdelay(b,a,n,'whole') and
```
[gd,f] = grpdelay(b,a,n,'**whole**',fs) use n points around the whole unit circle (from 0 to  $2\pi$ , or from 0 to fs).

```
qd = qrpdelav(b,a,w) and
```
 $gd = grpdelay(b, a, f, fs)$  return the group delay evaluated at the points in w (in radians) or f (in hertz), respectively, where fs is the sampling frequency in hertz.

grpdelay(Hd) plots the group delay and displays the plot in fvtool. The input Hd is a dfilt filter object or an array of dfilt filter objects.

grpdelay works for both real and complex filters.

**Examples** Plot the group delay of Butterworth filter  $b(z)/a(z)$ :

 $[b,a] = butter(6,0.2);$ grpdelay(b,a,128)

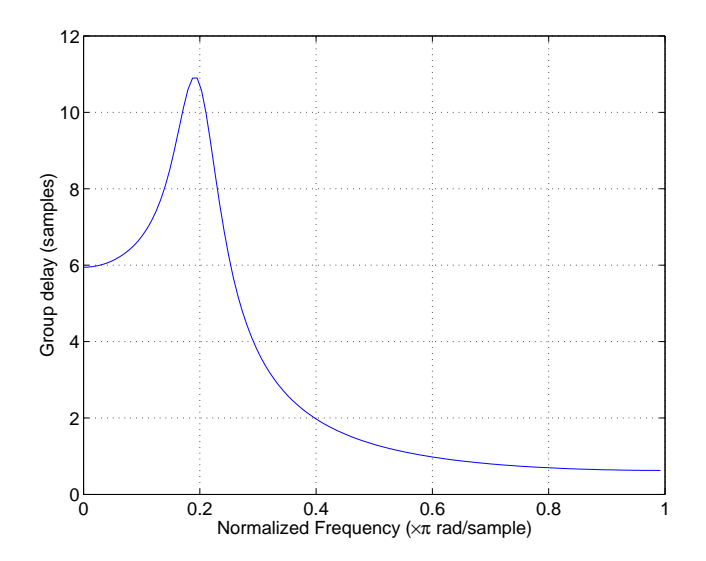

The same example using a dfilt object and displaying the result in the Filter Visualization Tool (fvtool) is

 $[b,a] = butter(6,0.2);$ Hd=dfilt.df1(b,a); grpdelay(Hd,128)

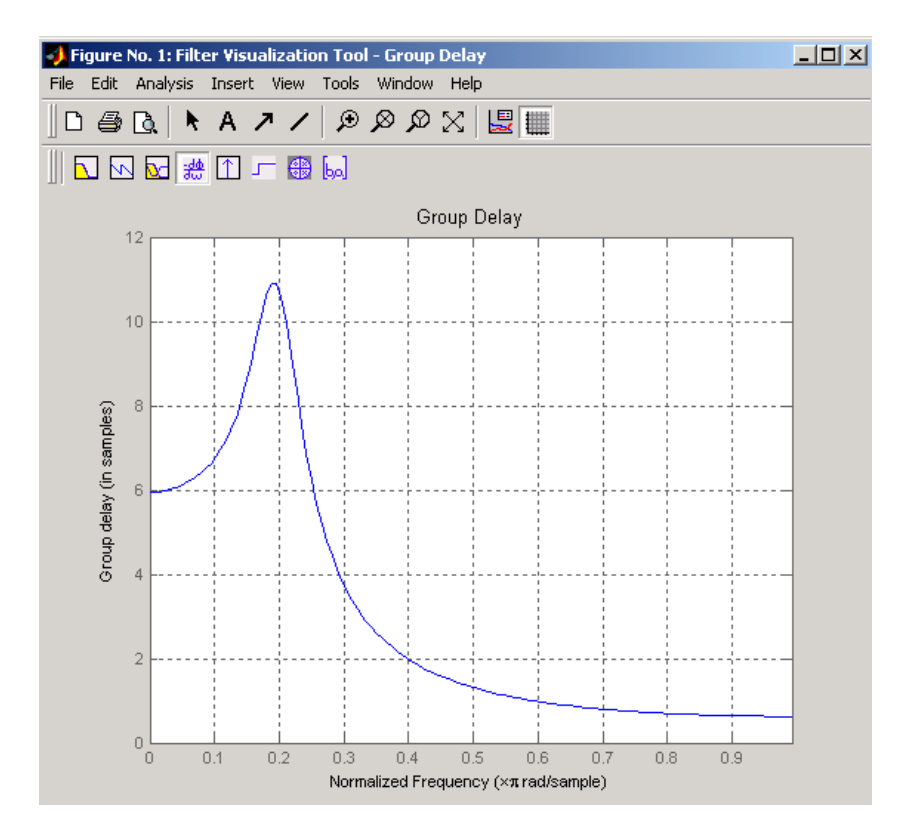

Plot both the group and phase delays of a system on the same graph:

```
gd = grpdelay(b,a,512);gd(1) = []; % Avoid NaNs
[h,w] = freqz(b,a,512); h(1) = []; w(1) = [];pd = -unwrap(angle(h))./w;
plot(w,gd,w,pd,':')
xlabel('Frequency (rad/sec)'); grid;
legend('Group Delay','Phase Delay');
```
# **grpdelay**

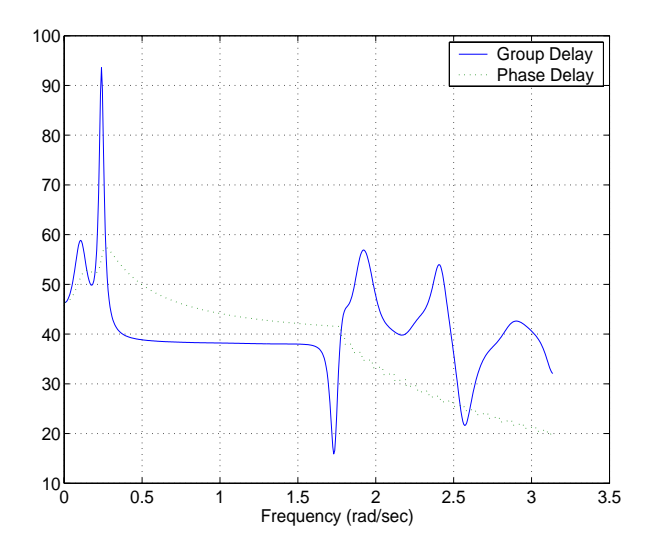

**Algorithm** grpdelay multiplies the filter coefficients by a unit ramp. After Fourier transformation, this process corresponds to differentiation.

**See Also** cceps, fft, freqz, hilbert, icceps, rceps
# **hamming**

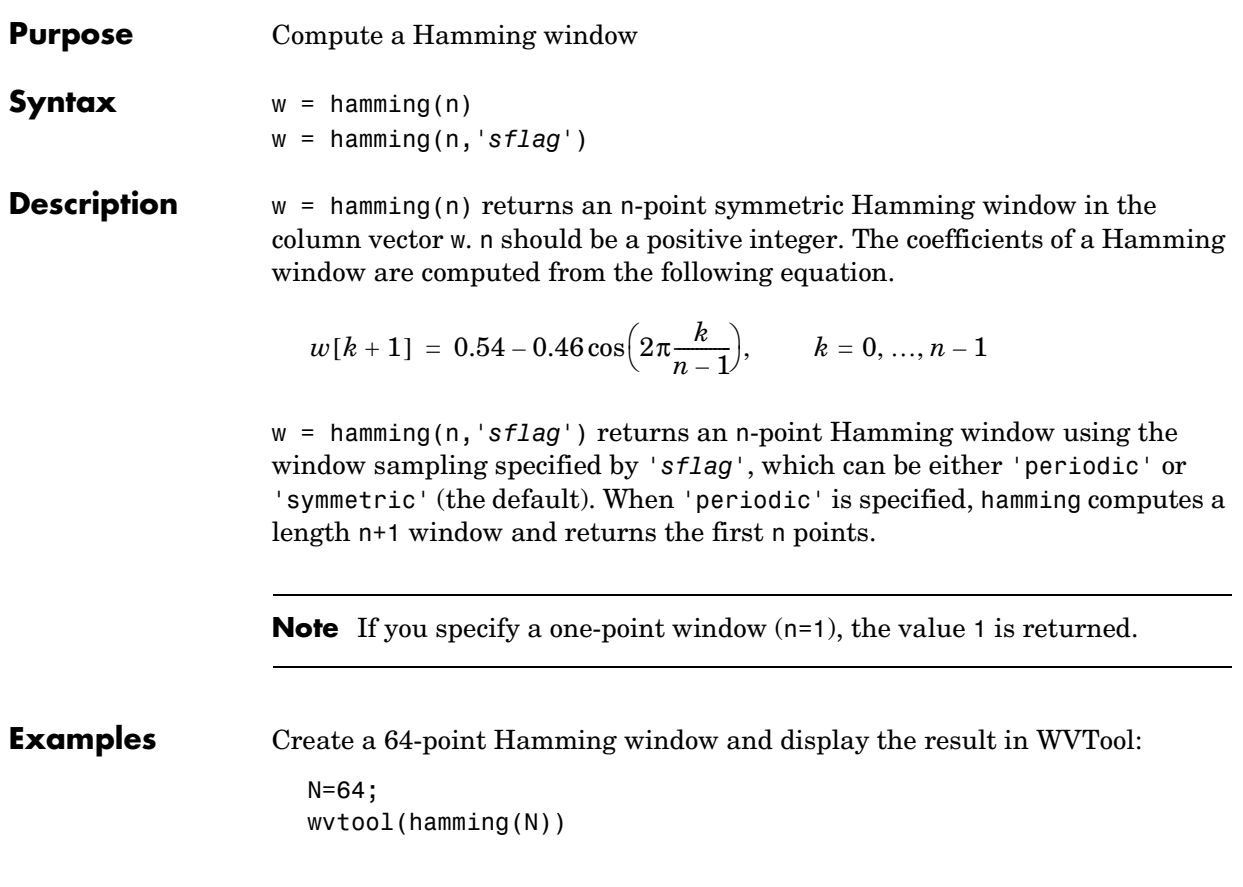

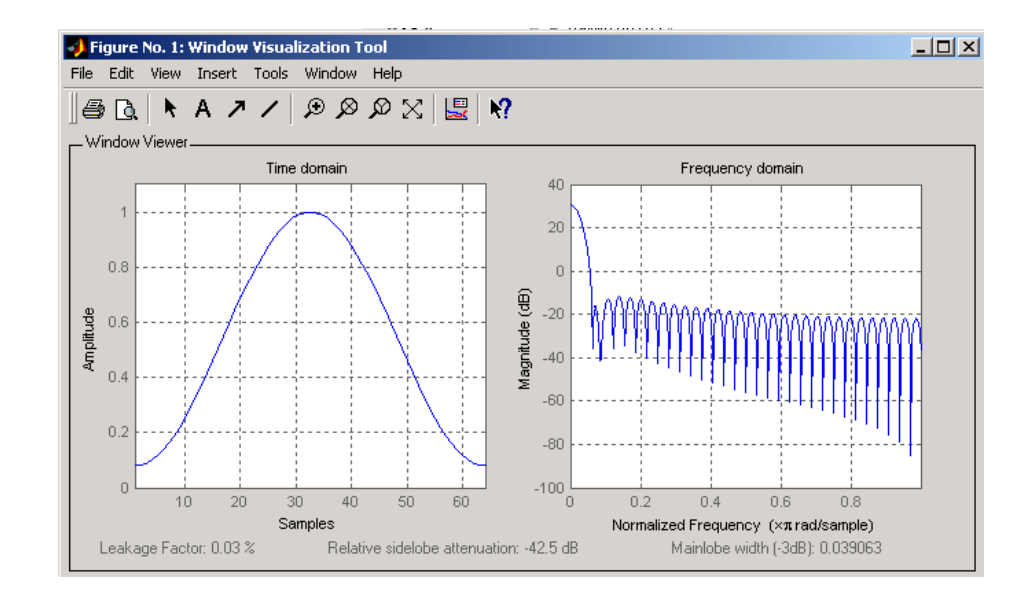

See Also **blackman, flattopwin, hann, window, wintool**, wvtool

**References** [1] Oppenheim, A.V., and R.W. Schafer, *Discrete-Time Signal Processing*, Prentice-Hall, 1989, pp. 447-448.

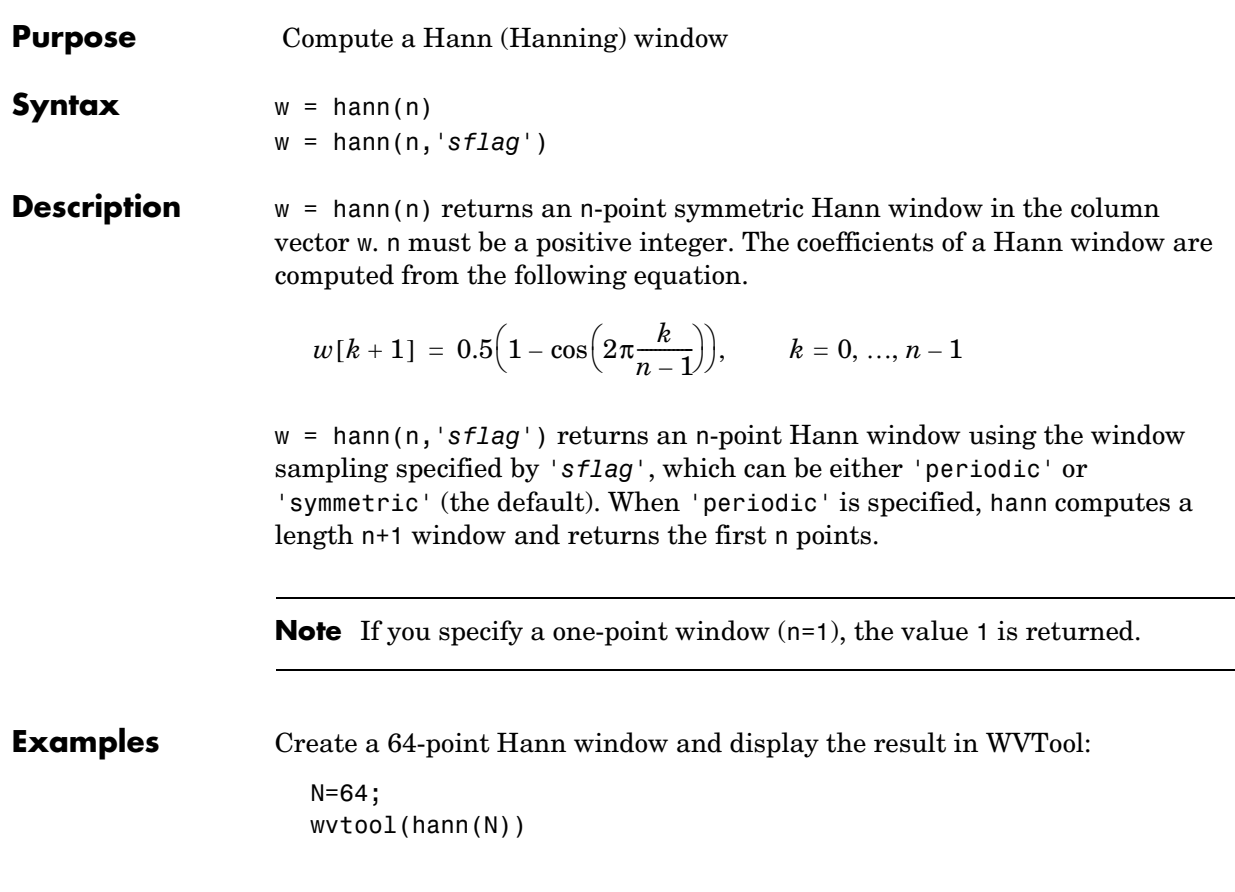

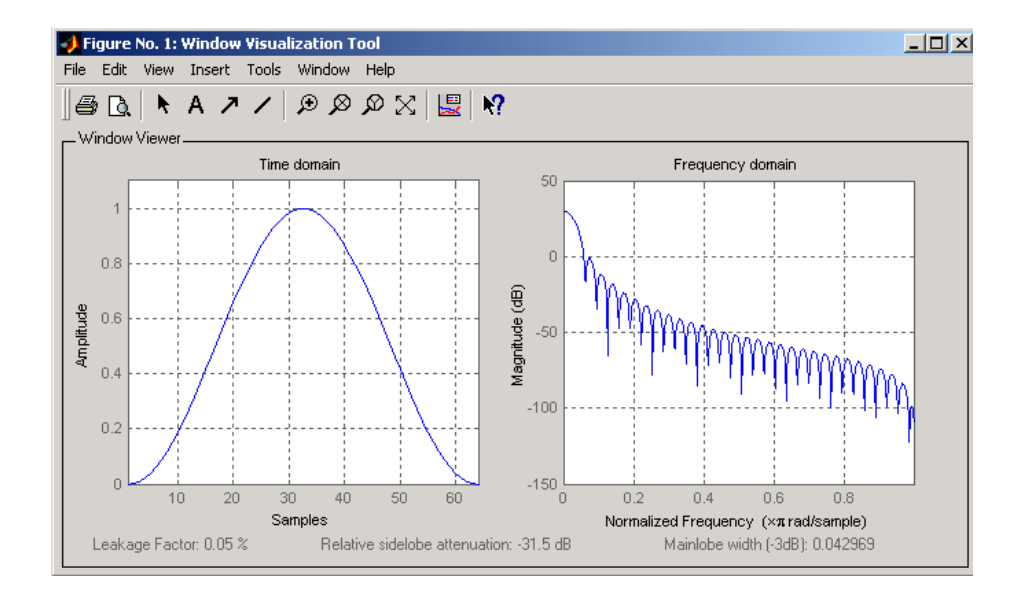

### **See Also** blackman, flattopwin, hamming, window, wintool, wvtool

**References** [1] Oppenheim, A.V., and R.W. Schafer, *Discrete-Time Signal Processing*, Prentice-Hall, 1989, pp. 447-448.

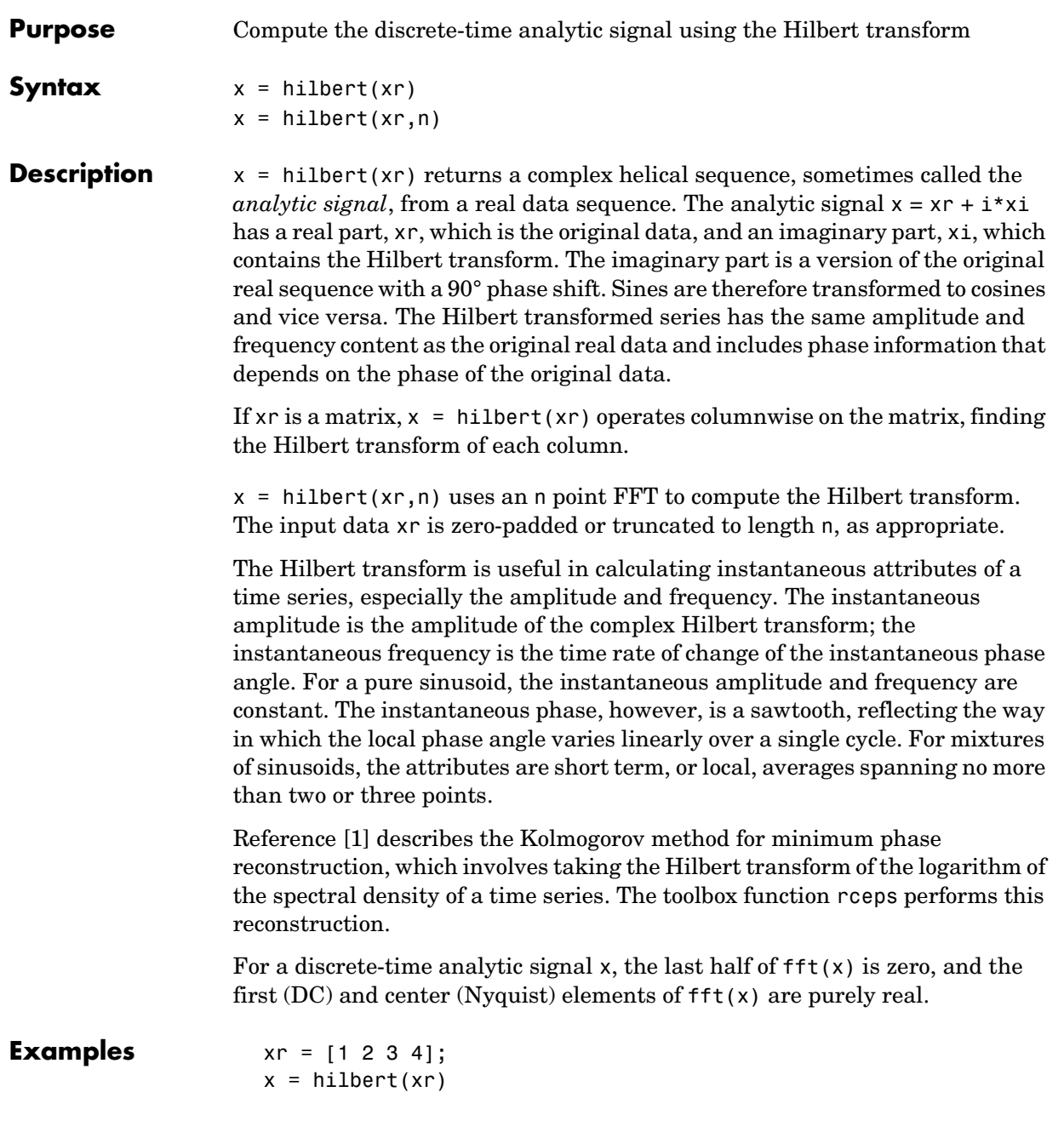

 $x =$ 1.0000+1.0000i 2.0000-1.0000i 3.0000-1.0000i 4.0000+1.0000i

You can see that the imaginary part,  $\text{imag}(x) = \begin{bmatrix} 1 & -1 & -1 & 1 \end{bmatrix}$ , is the Hilbert transform of xr, and the real part,  $real(x) = [1 2 3 4]$ , is simply xr itself. Note that the last half of  $fft(x) = [10 -4+4i -2 0]$  is zero (in this example, the last half is just the last element), and that the DC and Nyquist elements of  $fft(x)$ , 10 and -2 respectively, are purely real.

### **Algorithm** The analytic signal for a sequence x has a *one-sided Fourier transform*, that is, negative frequencies are 0. To approximate the analytic signal, hilbert calculates the FFT of the input sequence, replaces those FFT coefficients that correspond to negative frequencies with zeros, and calculates the inverse FFT of the result.

In detail, hilbert uses a four-step algorithm:

- **1** It calculates the FFT of the input sequence, storing the result in a vector x.
- **2** It creates a vector h whose elements  $h(i)$  have the values:
	- $\blacksquare$  1 for i = 1,  $(n/2) + 1$
	- $-2$  for  $i = 2, 3, ..., (n/2)$
	- $\bullet$  0 for i =  $(n/2) + 2, ..., n$
- **3** It calculates the element-wise product of x and h.
- **4** It calculates the inverse FFT of the sequence obtained in step 3 and returns the first n elements of the result.

If the input data xr is a matrix, hilbert operates in a similar manner, extending each step above to handle the matrix case.

**See Also** fft, ifft, rceps

**References** [1] Claerbout, J.F., *Fundamentals of Geophysical Data Processing*, McGraw-Hill, 1976, pp. 59-62.

> [2] Marple, S.L., "Computing the discrete-time analytic signal via FFT," *IEEE Transactions on Signal Processing*, Vol. 47, No. 9 (September 1999), pp. 2600-2603.

[3] Oppenheim, A.V., and R.W. Schafer, *Discrete-Time Signal Processing*, 2nd ed., Prentice-Hall, 1998.

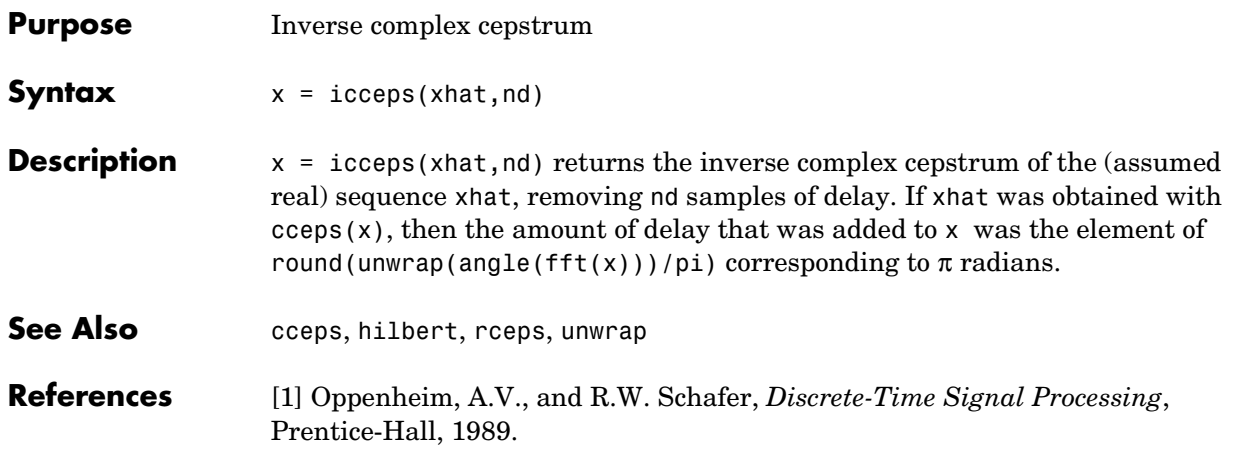

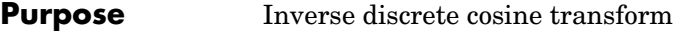

**Syntax**  $x = \text{idct}(y)$ 

 $x = idct(y, n)$ 

**Description** The inverse discrete cosine transform reconstructs a sequence from its discrete cosine transform (DCT) coefficients. The idct function is the inverse of the dct function.

 $x = i \text{det}(y)$  returns the inverse discrete cosine transform of y

$$
x(n) = \sum_{k=1}^{N} w(k)y(k)\cos\frac{\pi(2n-1)(k-1)}{2N}, \qquad n = 1, ..., N
$$

where

$$
w(k) = \begin{cases} \frac{1}{\sqrt{N}}, & k = 1\\ \sqrt{\frac{2}{N}}, & 2 \leq k \leq N \end{cases}
$$

and  $N = \text{length}(x)$ , which is the same as  $\text{length}(y)$ . The series is indexed from  $n = 1$  and  $k = 1$  instead of the usual  $n = 0$  and  $k = 0$  because MATLAB vectors run from 1 to *N* instead of from 0 to *N*-1.

 $x = i \text{det}(y, n)$  appends zeros or truncates the vector y to length n before transforming.

If y is a matrix, idct transforms its columns.

See Also dct, dct2, idct2, ifft

**References** [1] Jain, A.K., *Fundamentals of Digital Image Processing*, Prentice-Hall, 1989.

[2] Pennebaker, W.B., and J.L. Mitchell, *JPEG Still Image Data Compression Standard*, Van Nostrand Reinhold, 1993, Chapter 4.

**Purpose** One-dimensional inverse fast Fourier transform ifft is a MATLAB function.

**Purpose** Two-dimensional inverse fast Fourier transform ifft2 is a MATLAB function.

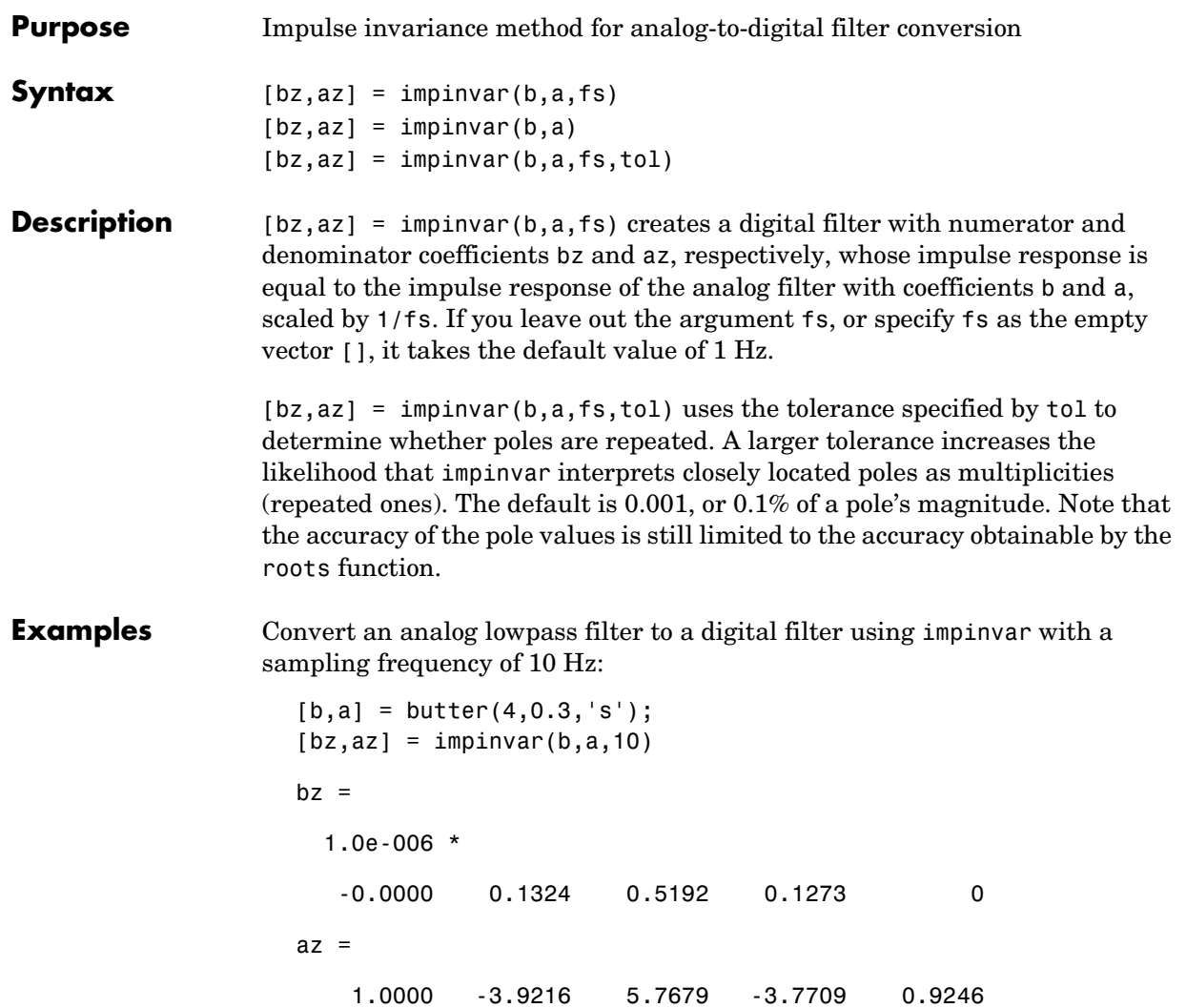

## **impinvar**

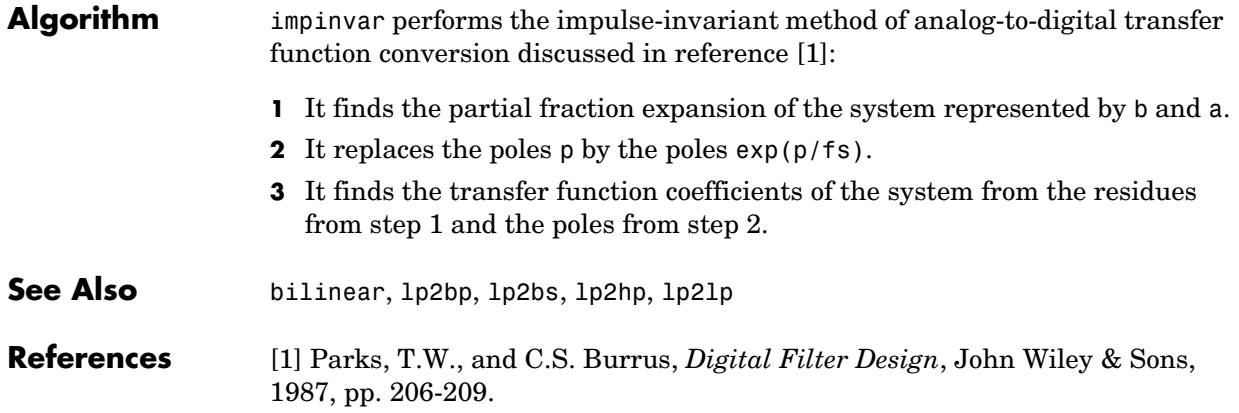

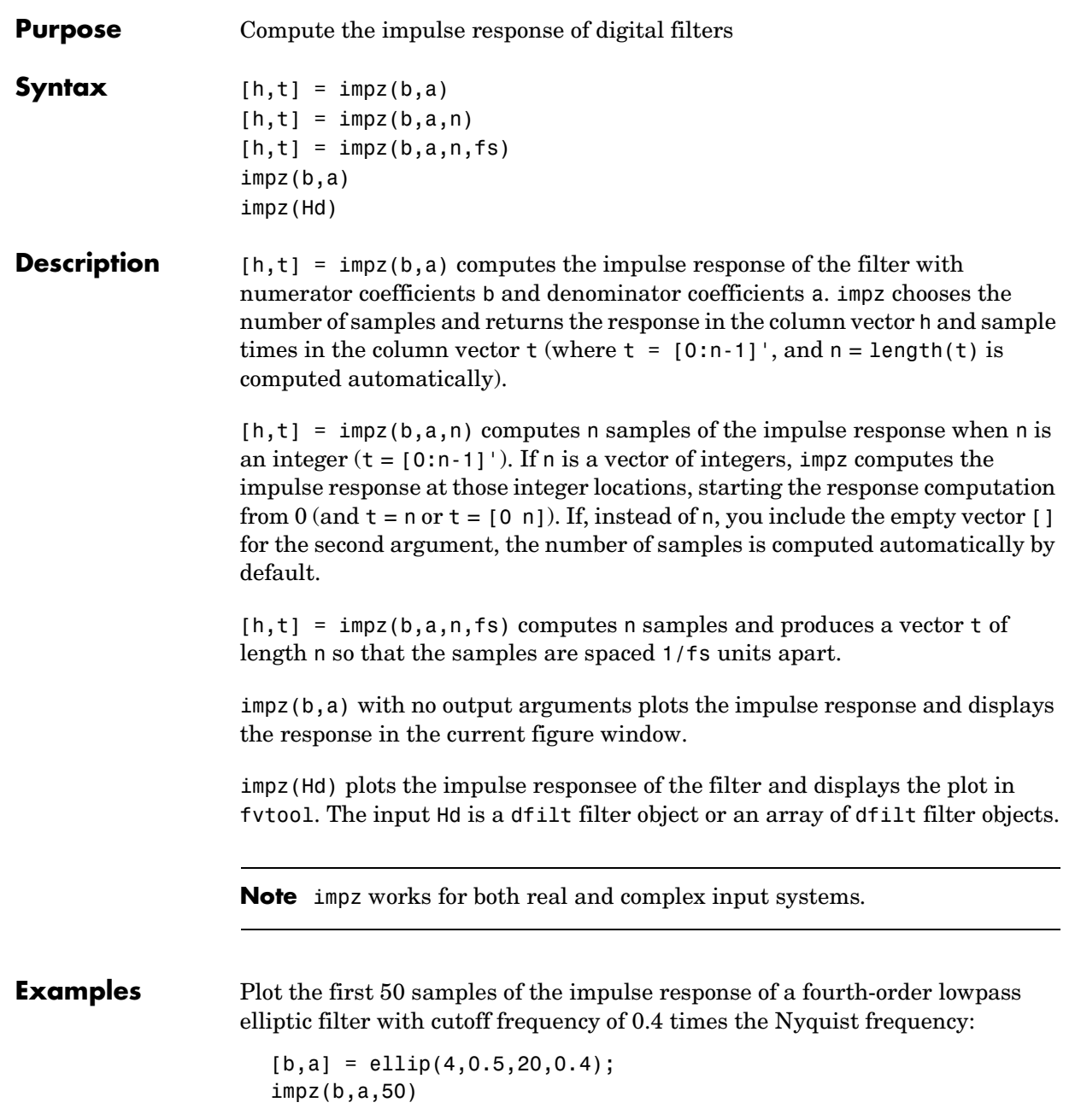

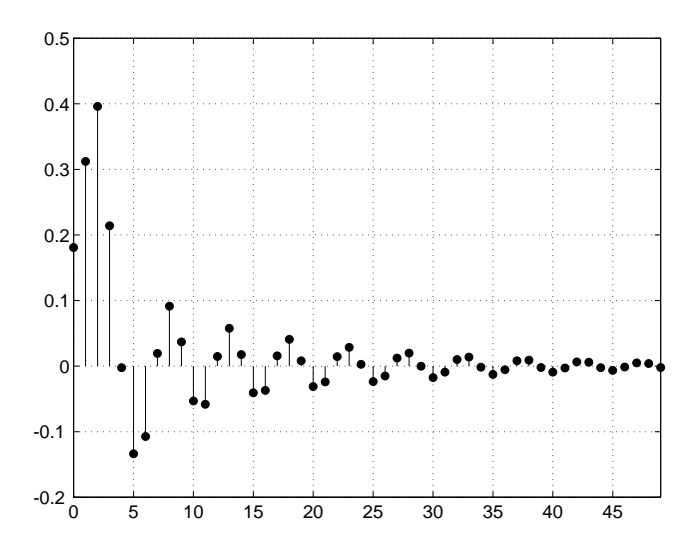

The same example using a dfilt object and displaying the result in the Filter Tool (fvtool) is

 $[b,a] =$  ellip(4,0.5,20,0.4);  $Hd = dfilt.df1(b,a)$ impz(Hd,50)

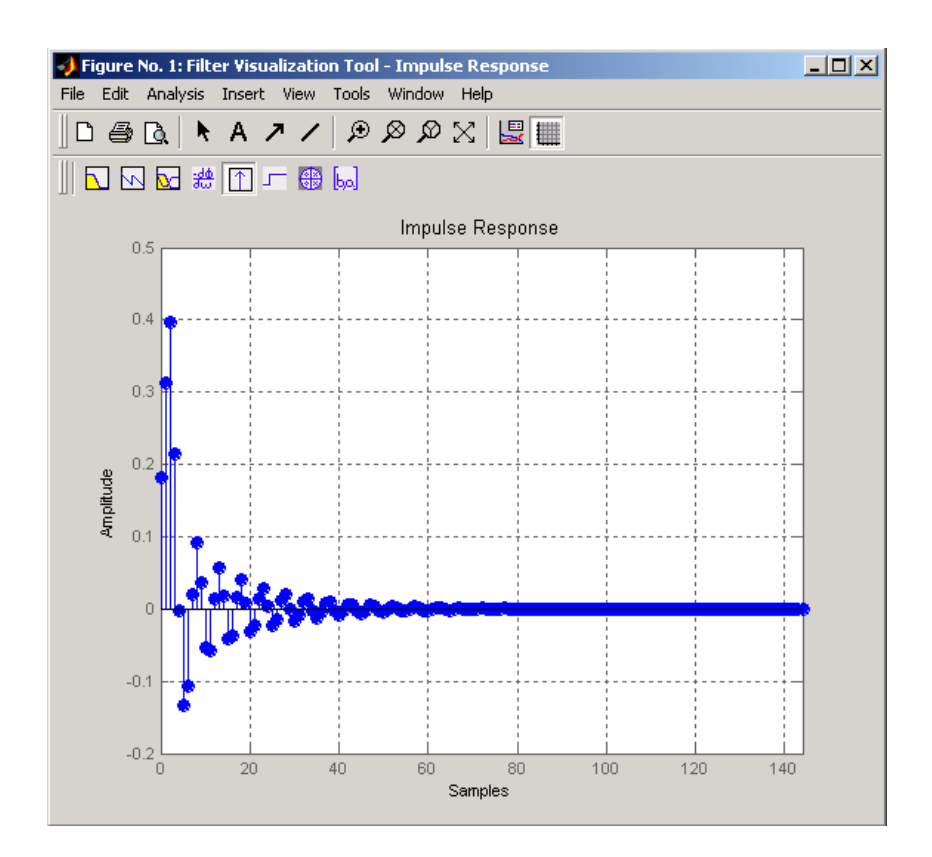

**Algorithm** impz filters a length n impulse sequence using

filter(b,a,[1 zeros(1,n-1)])

and plots the results using stem.

To compute n in the auto-length case, impz either uses  $n =$  length(b) for the FIR case or first finds the poles using  $p = \text{roots}(a)$ , if length(a) is greater than 1.

If the filter is unstable, n is chosen to be the point at which the term from the largest pole reaches 10^6 times its original value.

If the filter is stable, n is chosen to be the point at which the term due to the largest amplitude pole is 5\*10^-5 of its original amplitude.

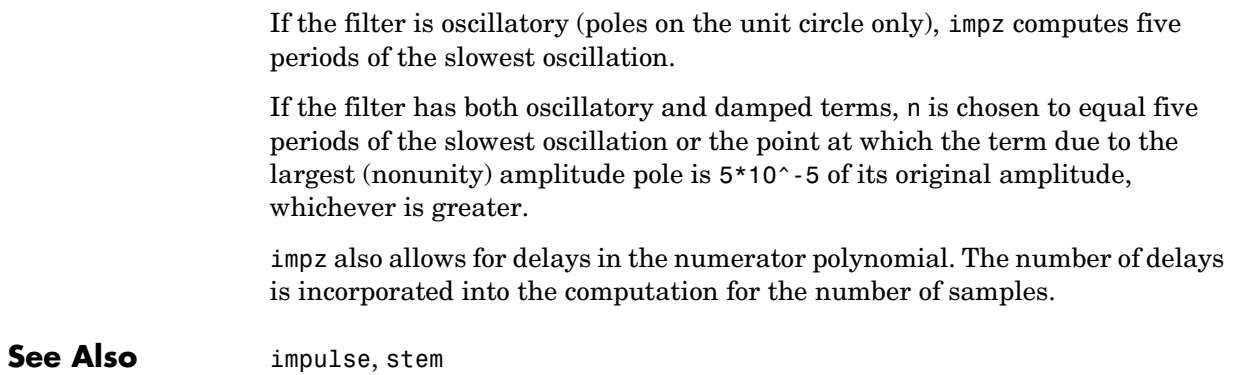

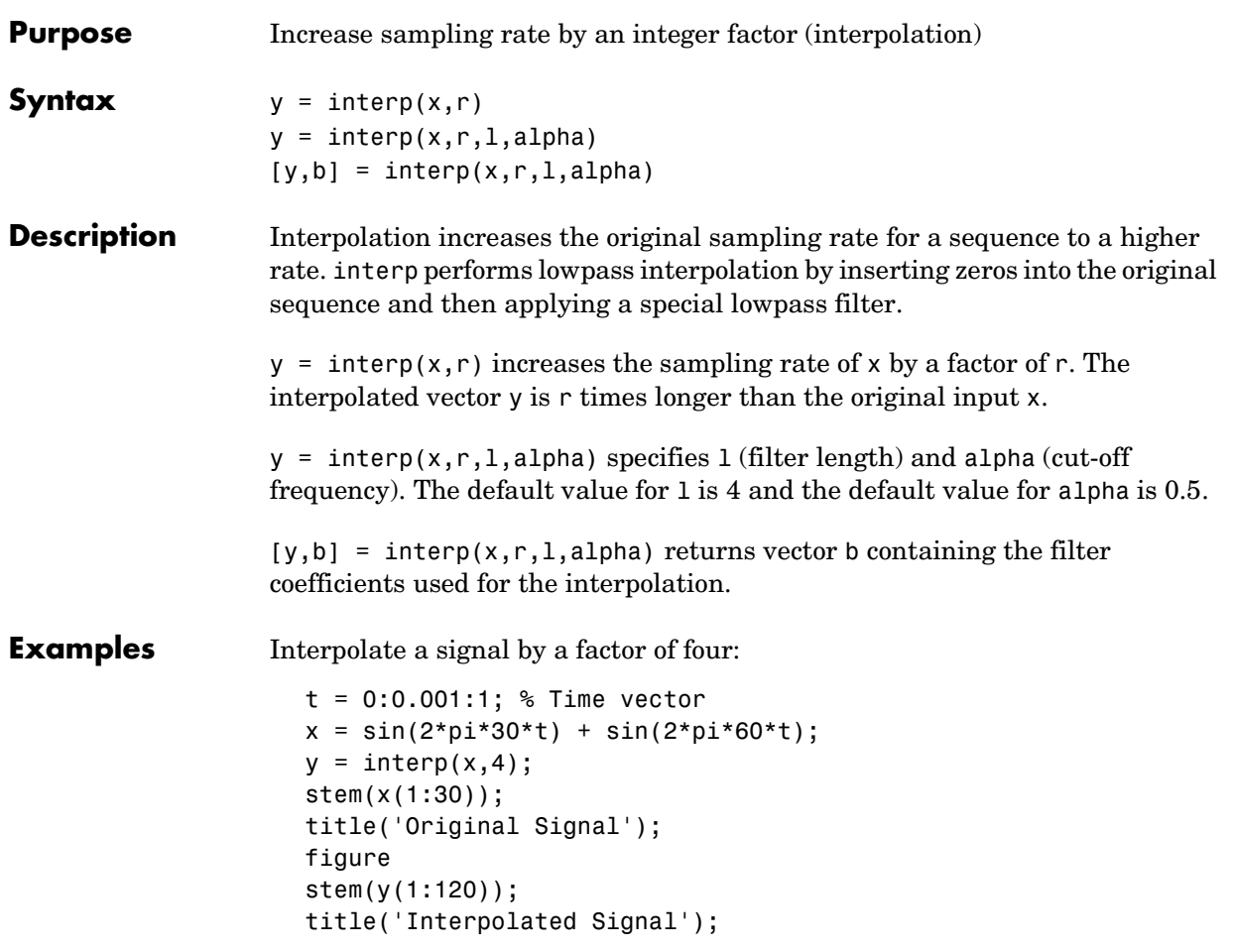

## **interp**

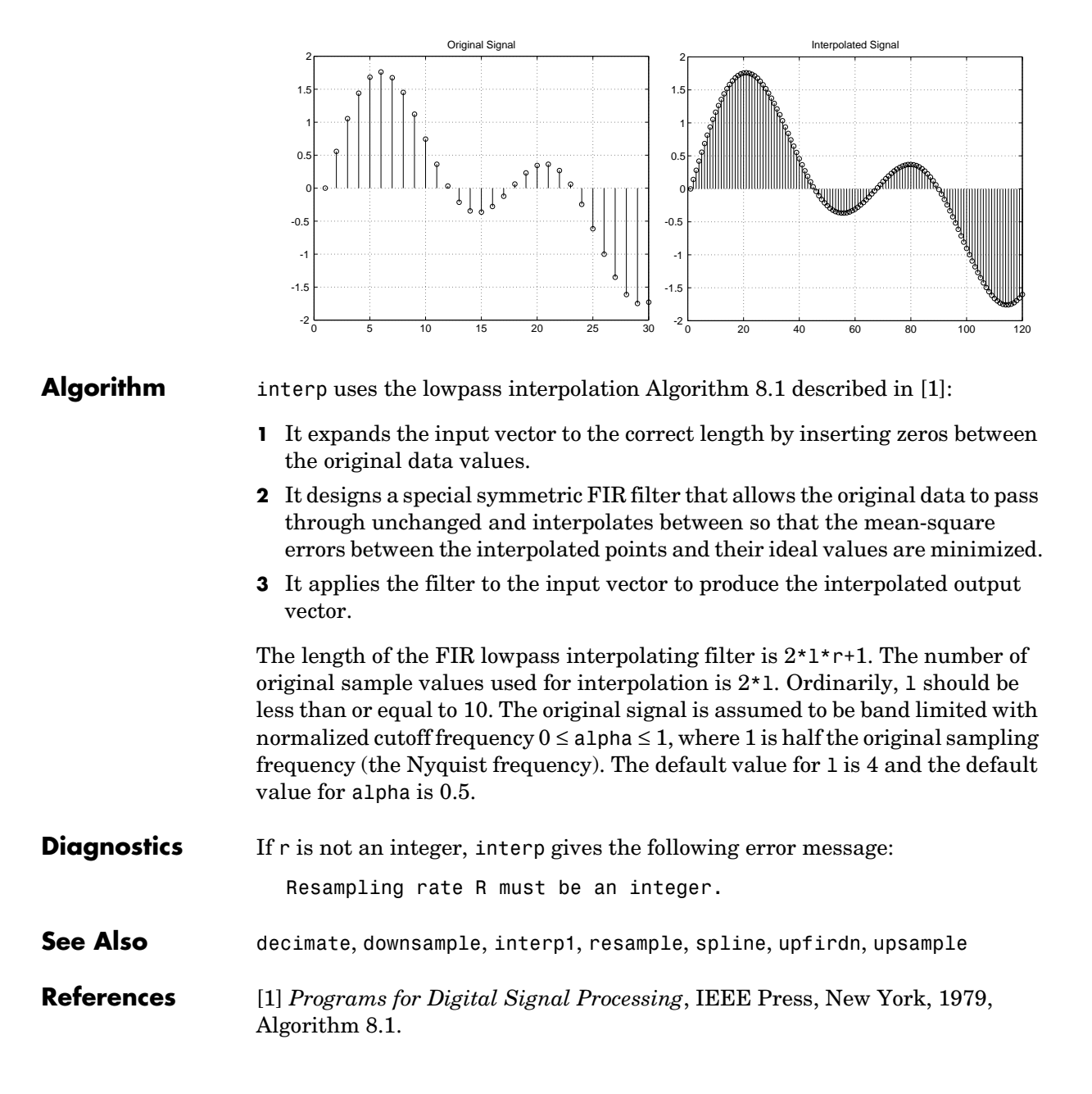

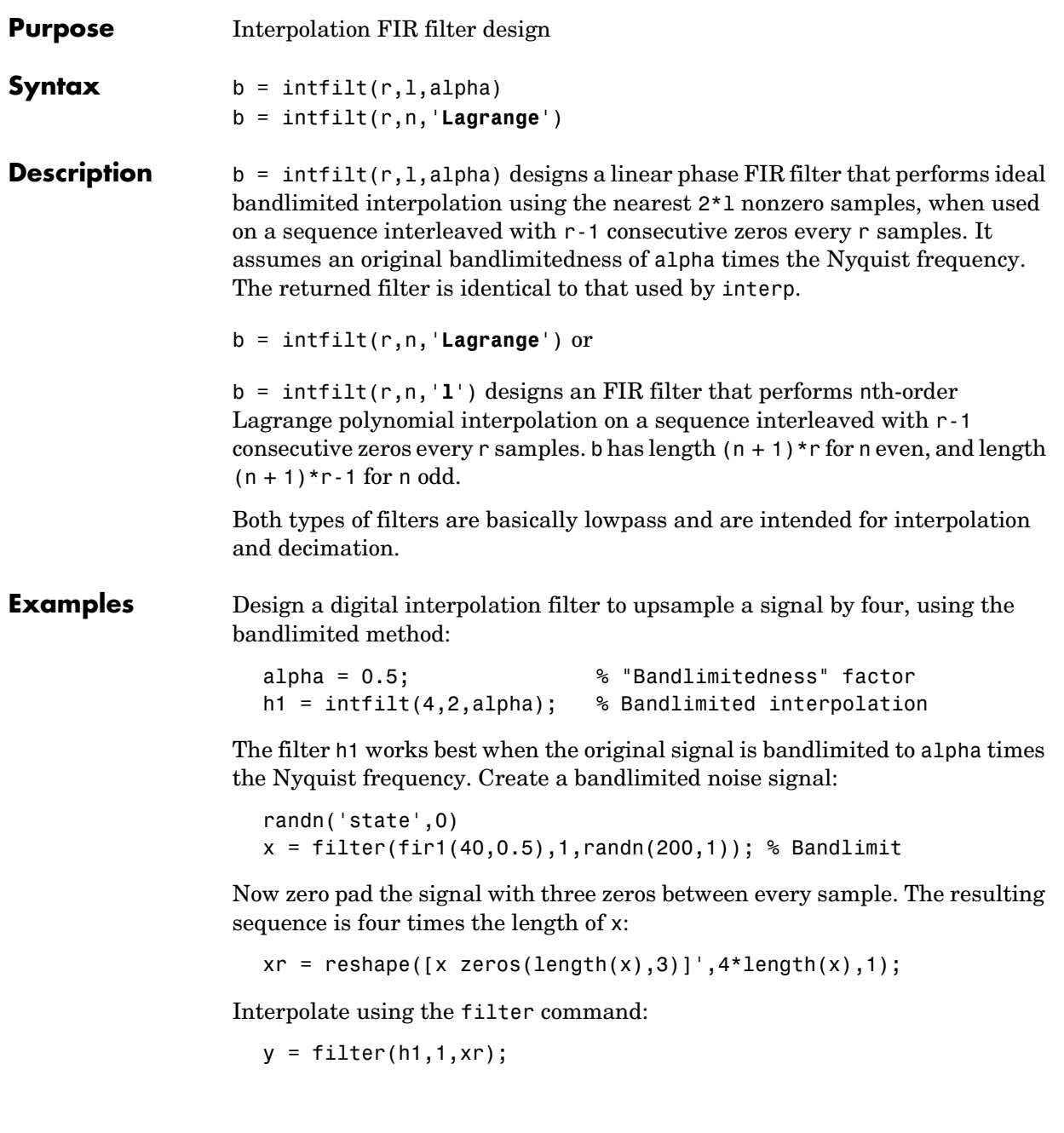

y is an interpolated version of x, delayed by seven samples (the group-delay of the filter). Zoom in on a section of one hundred samples to see this:

plot(100:200,y(100:200),7+(101:4:196),x(26:49),'o')

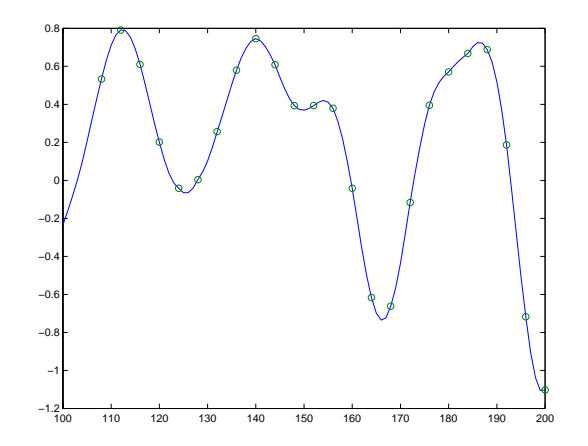

intfilt also performs Lagrange polynomial interpolation of the original signal. For example, first-order polynomial interpolation is just linear interpolation, which is accomplished with a triangular filter:

```
h2 = \text{intfilt}(4,1,'1') % Lagrange interpolation
h2 = 0.2500 0.5000 0.7500 1.0000 0.7500 0.5000 0.2500
```
**Algorithm** The bandlimited method uses firls to design an interpolation FIR equivalent to that presented in [1]. The polynomial method uses Lagrange's polynomial interpolation formula on equally spaced samples to construct the appropriate filter.

**See Also** decimate, downsample, interp, resample, upsample

**References** [1] Oetken, Parks, and Schüßler, "New Results in the Design of Digital Interpolators," IEEE *Trans. Acoust., Speech, Signal Processing*, Vol. ASSP-23 (June 1975), pp. 301-309.

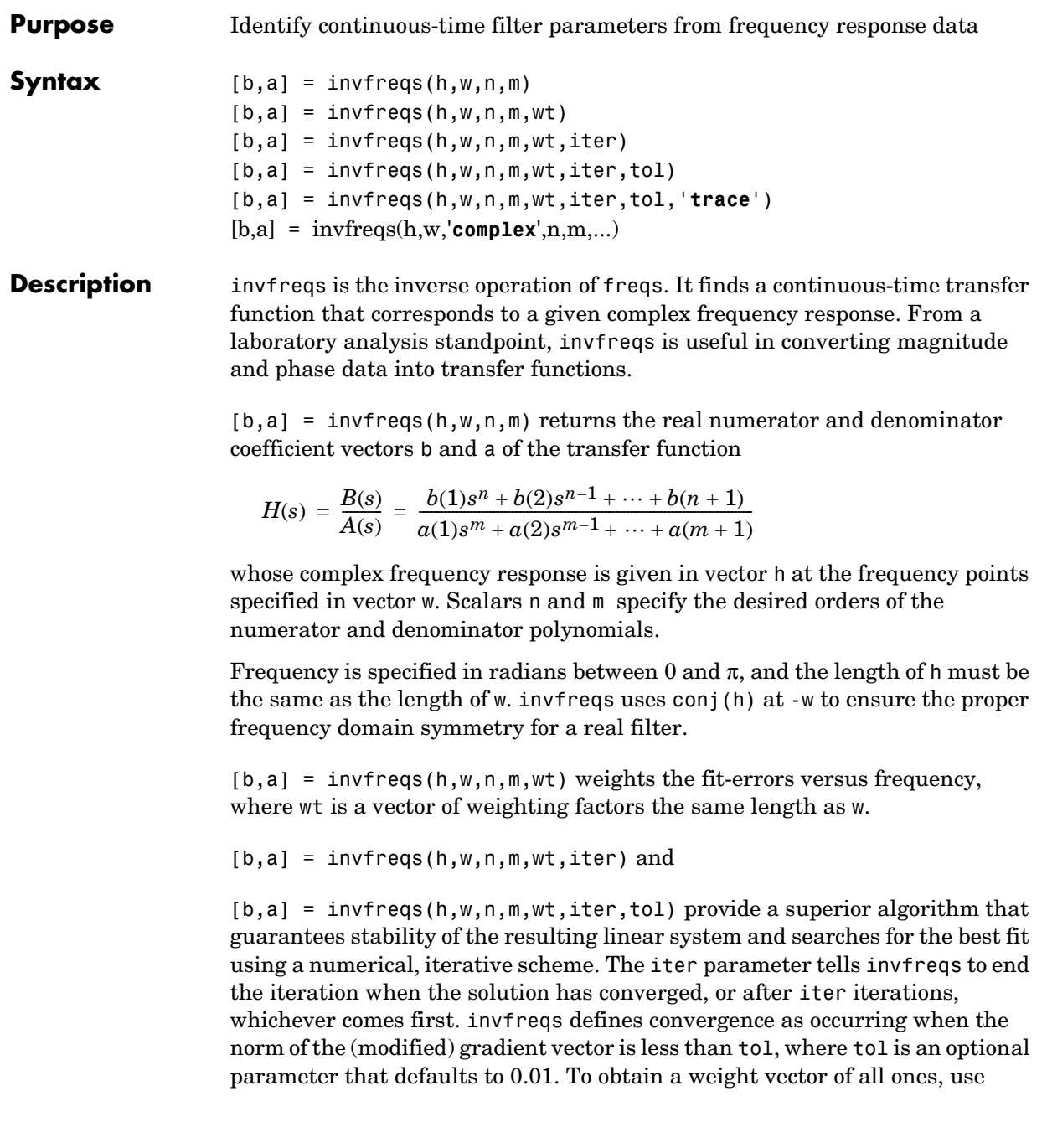

# **invfreqs**

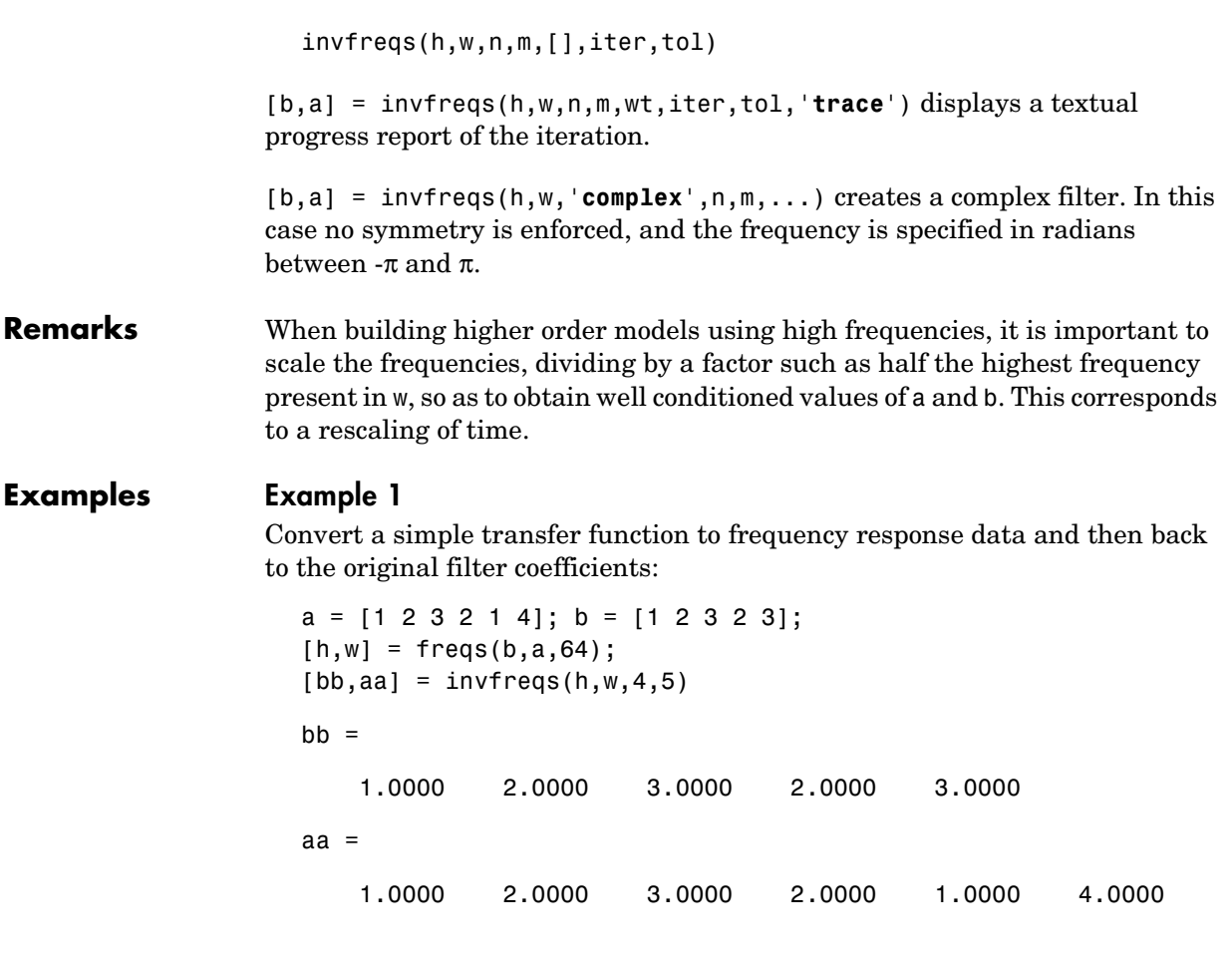

Notice that bb and aa are equivalent to b and a, respectively. However, aa has poles in the left half-plane and thus the system is unstable. Use invfreqs's iterative algorithm to find a stable approximation to the system:

```
[bbb,aaa] = invfreqs(h,w,4,5,[1,30)]bb = 0.6816 2.1015 2.6694 0.9113 -0.1218
aaa =
 1.0000 3.4676 7.4060 6.2102 2.5413 0.0001
```
### **Example 2**

Suppose you have two vectors, mag and phase, that contain magnitude and phase data gathered in a laboratory, and a third vector w of frequencies. You can convert the data into a continuous-time transfer function using invfreqs:

 $[b,a] = invfreqs(mag.*exp(j*phase),w,2,3);$ 

**Algorithm** By default, invfreqs uses an equation error method to identify the best model from the data. This finds b and a in

> min  $\min_{b, a} \sum w t(k) |h(k)A(w(k)) - B(w(k))|^2$  $k = 1$ *n* ∑

by creating a system of linear equations and solving them with the MATLAB \ operator. Here  $A(w(k))$  and  $B(w(k))$  are the Fourier transforms of the polynomials a and b, respectively, at the frequency  $w(k)$ , and *n* is the number of frequency points (the length of h and w). This algorithm is based on Levi [1]. Several variants have been suggested in the literature, where the weighting function wt gives less attention to high frequencies.

## **invfreqs**

The superior ("output-error") algorithm uses the damped Gauss-Newton method for iterative search [2], with the output of the first algorithm as the initial estimate. This solves the direct problem of minimizing the weighted sum of the squared error between the actual and the desired frequency response points.

$$
\min_{b, a} \sum_{k=1}^{n} wt(k) \left| h(k) - \frac{B(w(k))}{A(w(k))} \right|^2
$$

**See Also** freqs, freqz, invfreqz, prony

**References** [1] Levi, E.C., "Complex-Curve Fitting," *IRE Trans. on Automatic Control*, Vol. AC-4 (1959), pp. 37-44.

> [2] Dennis, J.E., Jr., and R.B. Schnabel. *Numerical Methods for Unconstrained Optimization and Nonlinear Equations*. Englewood Cliffs, NJ: Prentice-Hall, 1983.

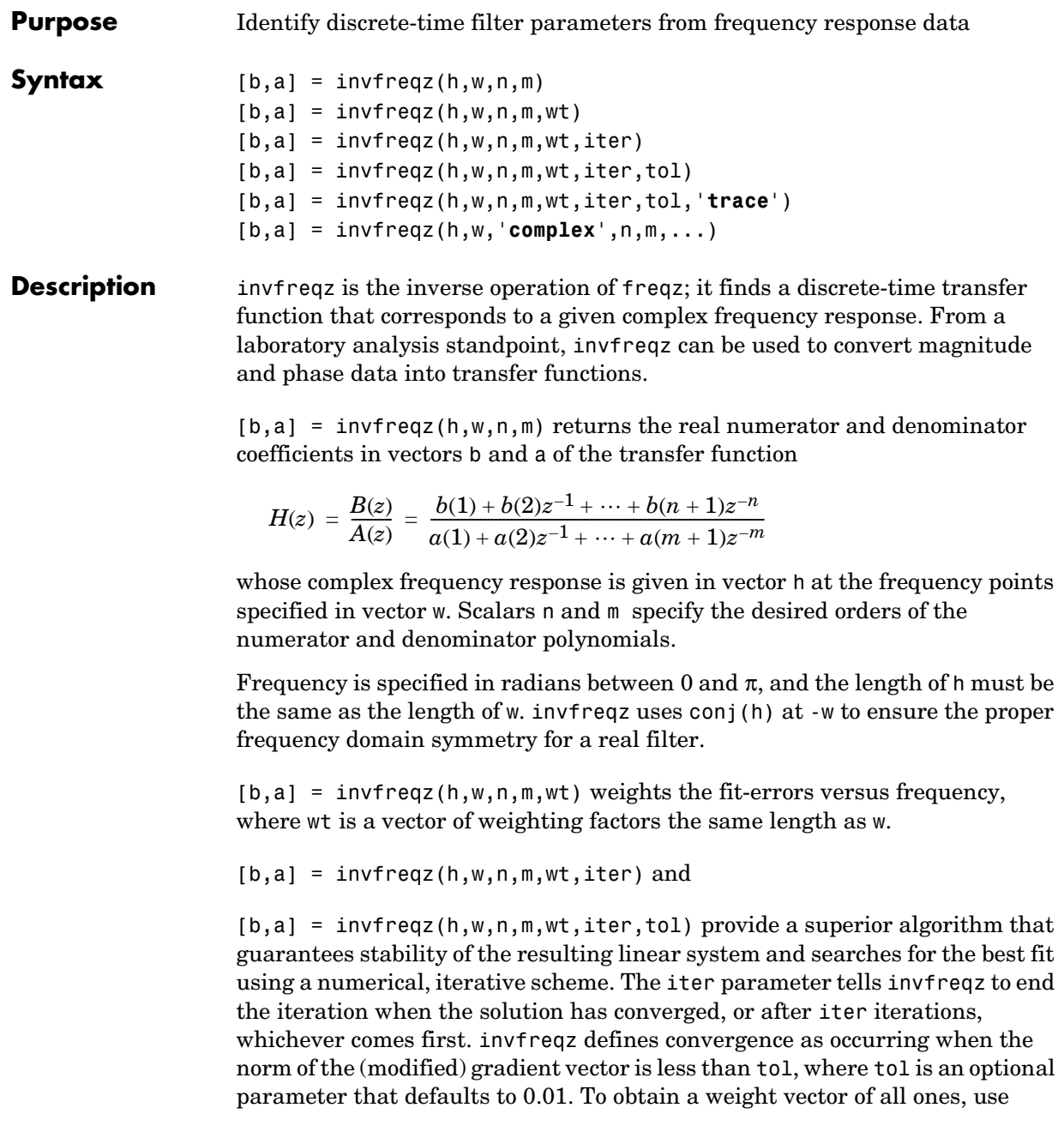

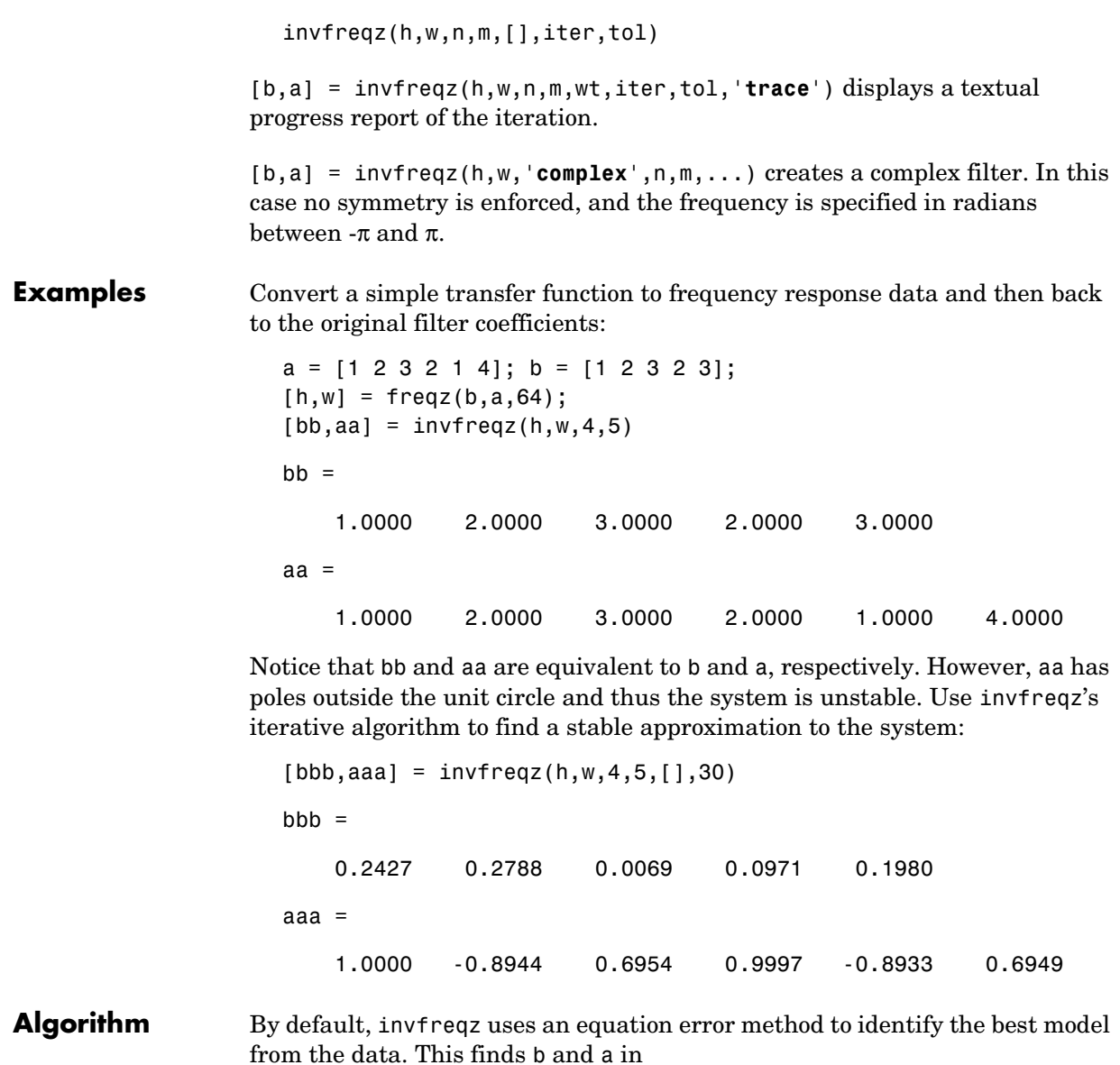

**7-370**

$$
\min_{b, a} \sum_{k=1}^{n} wt(k) |h(k)A(\omega(k)) - B(\omega(k))|^2
$$

by creating a system of linear equations and solving them with the MATLAB \ operator. Here  $A(\omega(k))$  and  $B(\omega(k))$  are the Fourier transforms of the polynomials a and b, respectively, at the frequency  $\omega(k)$ , and *n* is the number of frequency points (the length of h and w). This algorithm is a based on Levi [1].

The superior ("output-error") algorithm uses the damped Gauss-Newton method for iterative search [2], with the output of the first algorithm as the initial estimate. This solves the direct problem of minimizing the weighted sum of the squared error between the actual and the desired frequency response points.

$$
\min_{b,a} \sum_{k=1}^{n} wt(k) \left| h(k) - \frac{B(\omega(k))}{A(\omega(k))} \right|^2
$$

See Also freqs, freqz, invfreqz, prony

**References** [1] Levi, E.C., "Complex-Curve Fitting," *IRE Trans. on Automatic Control*, Vol. AC-4 (1959), pp. 37-44.

> [2] Dennis, J.E., Jr., and R.B. Schnabel, *Numerical Methods for Unconstrained Optimization and Nonlinear Equations*, Prentice-Hall, 1983.

## **is2rc**

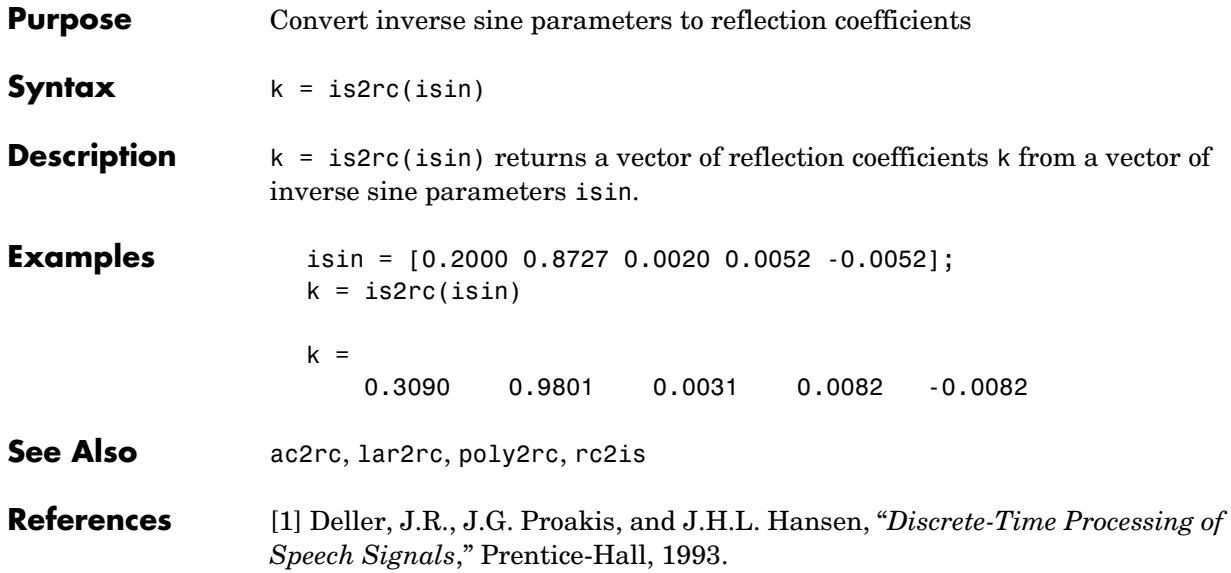

## **kaiser**

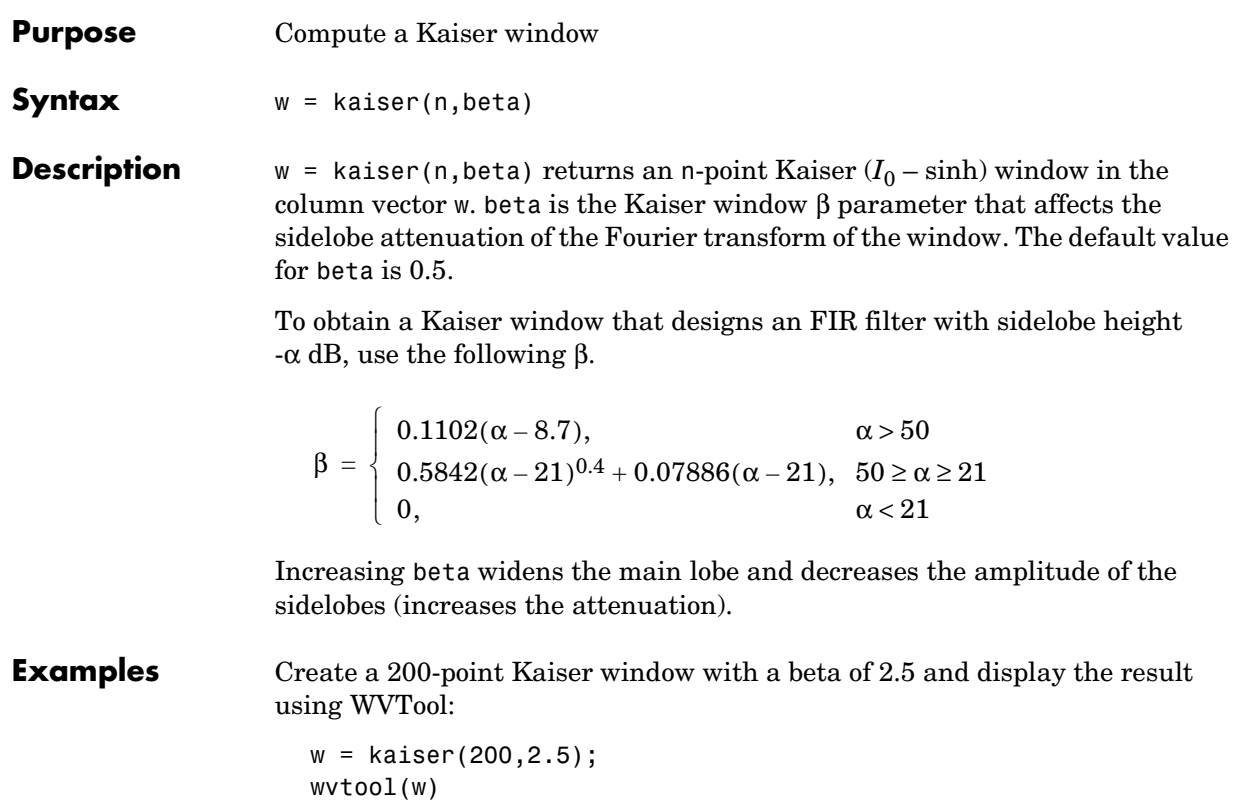

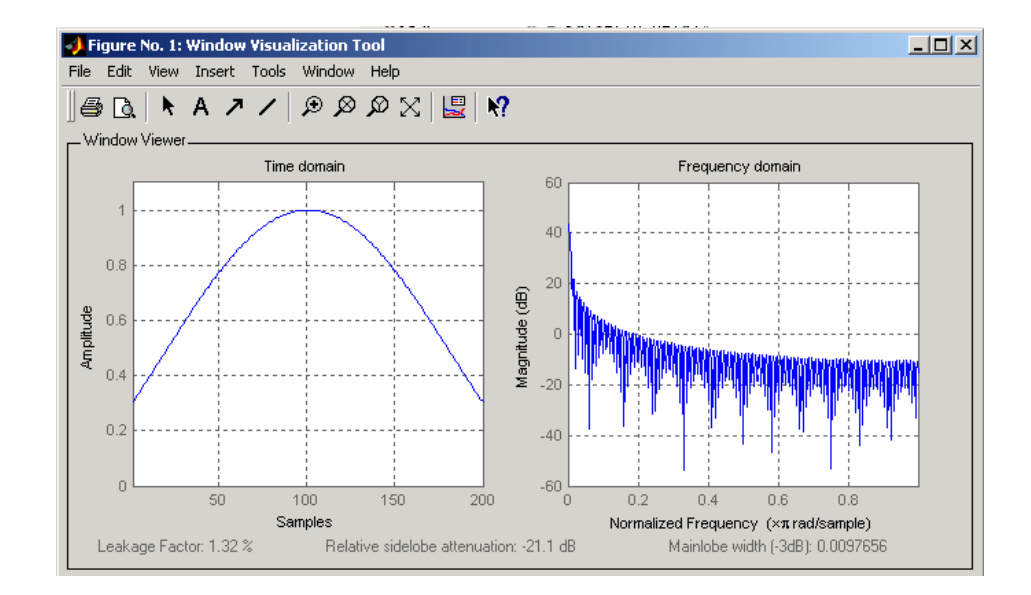

**See Also** chebwin, gausswin, kaiserord, tukeywin, window, wintool, wvtool

**References** [1] Kaiser, J.F., "Nonrecursive Digital Filter Design Using the  $I_0$ - sinh Window Function," *Proc. 1974 IEEE Symp. Circuits and Systems*, (April 1974), pp. 20-23.

> [2] *Selected Papers in Digital Signal Processing II*, IEEE Press, New York, 1975.

[3] Oppenheim, A.V., and R.W. Schafer, *Discrete-Time Signal Processing*, Prentice-Hall, 1989, p. 453.

```
Purpose Estimate parameters for an FIR filter design with a Kaiser window
Syntax [n,Wn,beta,ftype] = kaiserord(f,a,dev)
                     [n, Wn, beta, flype] = kaiserord(f, a, dev, fs)c = kaiserord(f,a,dev,fs,'cell')
Description kaiserord returns a filter order n and beta parameter to specify a Kaiser
                     window for use with the fir1 function. Given a set of specifications in the 
                     frequency domain, kaiserord estimates the minimum FIR filter order that will 
                     approximately meet the specifications. kaiserord converts the given filter 
                     specifications into passband and stopband ripples and converts cutoff 
                     frequencies into the form needed for windowed FIR filter design.
                     [n, Wn, \text{beta}, f\text{type}] = \text{kaiserord}(f, a, \text{dev}) finds the approximate order n,
                     normalized frequency band edges Wn, and weights that meet input 
                     specifications f, a, and dev. f is a vector of band edges and a is a vector 
                     specifying the desired amplitude on the bands defined by f. The length of f is 
                     twice the length of a, minus 2. Together, f and a define a desired piecewise 
                     constant response function. dev is a vector the same size as a that specifies the 
                     maximum allowable error or deviation between the frequency response of the 
                     output filter and its desired amplitude, for each band. The entries in dev
                     specify the passband ripple and the stopband attenuation. You specify each 
                     entry in dev as a positive number, representing absolute filter gain (not in 
                     decibels).
```
**Note** If, in the vector dev, you specify unequal deviations across bands, the minimum specified deviation is used, since the Kaiser window method is constrained to produce filters with minimum deviation in all of the bands.

fir1 can use the resulting order n, frequency vector Wn, multiband magnitude type ftype, and the Kaiser window parameter beta. The ftype string is intended for use with fir1; it is equal to 'high' for a highpass filter and 'stop' for a bandstop filter. For multiband filters, it can be equal to 'dc-0' when the first band is a stopband (starting at  $f = 0$ ) or 'dc-1' when the first band is a passband.

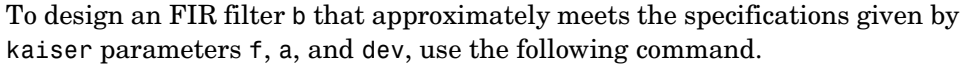

 $b = \text{fit1}(n, \text{Wn}, \text{kaiser}(n+1, \text{beta}), \text{ftype}, \text{'noscale'})$ 

 $[n, Wn, \text{beta}, ftype] = \text{kaiserord}(f, a, \text{dev}, fs)$  uses a sampling frequency fs in Hz. If you don't specify the argument fs, or if you specify it as the empty vector [], it defaults to 2 Hz, and the Nyquist frequency is 1 Hz. You can use this syntax to specify band edges scaled to a particular application's sampling frequency. The frequency band edges in f must be from 0 to fs/2.

c = kaiserord(f,a,dev,fs,'**cell**') is a cell-array whose elements are the parameters to fir1.

**Note** In some cases, kaiserord underestimates or overestimates the order n. If the filter does not meet the specifications, try a higher order such as  $n+1$ ,  $n+2$ , and so on, or a try lower order.

Results are inaccurate if the cutoff frequencies are near 0 or the Nyquist frequency, or if dev is large (greater than 10%).

**Remarks** Be careful to distinguish between the meanings of filter length and filter order. The filter *length* is the number of impulse response samples in the FIR filter. Generally, the impulse response is indexed from  $n = 0$  to  $n = L-1$ , where L is the filter length. The filter *order* is the highest power in a *z*-transform representation of the filter. For an FIR transfer function, this representation is a polynomial in *z*, where the highest power is  $z^{L-1}$  and the lowest power is  $z^0$ . The filter order is one less than the length (*L*-1) and is also equal to the number of zeros of the *z* polynomial.

### **Examples Example 1**

Design a lowpass filter with passband defined from 0 to 1 kHz and stopband defined from 1500 Hz to 4 kHz. Specify a passband ripple of 5% and a stopband attenuation of 40 dB:

 $fsamp = 8000;$ 

```
fcuts = [1000 1500];
mags = [1 0];devs = [0.05 0.01];
[n,Wn,beta,ftype] = kaiserord(fcuts,mags,devs,fsamp);
hh = fir1(n,Wn,ftype,kaiser(n+1,beta),'noscale');
freqz(hh)
```
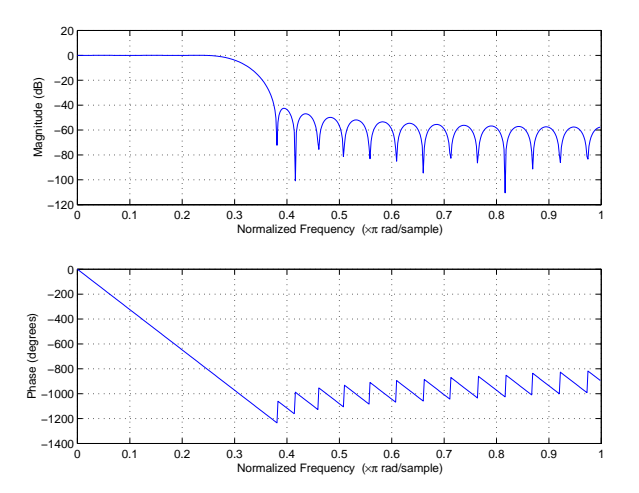

### **Example 2**

Design an odd-length bandpass filter (note that odd length means even order, so the input to fir1 must be an even integer):

```
fsamp = 8000;
fcuts = [1000 1300 2210 2410];
mags = [0 1 0];devs = [0.01 0.05 0.01];
[n,Wn,beta,ftype] = kaiserord(fcuts,mags,devs,fsamp);
n = n + \text{rem}(n, 2);
hh = fir1(n,Wn,ftype,kaiser(n+1,beta),'noscale');
[H, f] = freqz(hh, 1, 1024, fsamp);plot(f,abs(H)), grid on
```
## **kaiserord**

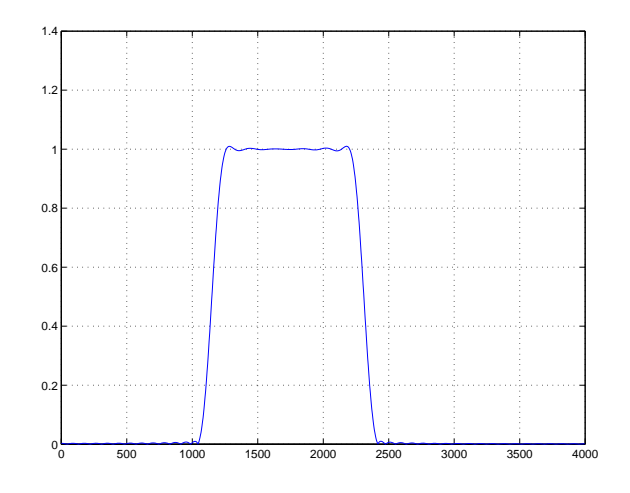

### **Example 3**

Design a lowpass filter with a passband cutoff of 1500 Hz, a stopband cutoff of 2000 Hz, passband ripple of 0.01, stopband ripple of 0.1, and a sampling frequency of 8000 Hz:

```
[n, Wn, beta, flype] = kaiserord([1500 2000], [1 0],...[0.01 0.1],8000);
b = \text{fit1}(n, \text{Wn}, \text{ftype}, \text{kaiser}(n+1, \text{beta}), \text{'noscale'});
```
This is equivalent to

```
c = kaiserord([1500 2000],[1 0],[0.01 0.1],8000,'cell');
b = \text{fin}(c\{:\});
```
**Algorithm** kaiserord uses empirically derived formulas for estimating the orders of lowpass filters, as well as differentiators and Hilbert transformers. Estimates for multiband filters (such as bandpass filters) are derived from the lowpass design formulas.

> The design formulas that underlie the Kaiser window and its application to FIR filter design are
$$
\beta = \begin{cases}\n0.1102(\alpha - 8.7), & \alpha > 50 \\
0.5842(\alpha - 21)^{0.4} + 0.07886(\alpha - 21), & 50 \ge \alpha \ge 21 \\
0, & \alpha < 21\n\end{cases}
$$

where  $\alpha$  = -20log<sub>10</sub> $\delta$  is the stopband attenuation expressed in decibels (recall that  $\delta_p = \delta_s$  is required).

The design formula is

$$
n = \frac{\alpha - 7.95}{2.285(\Delta\omega)}
$$

where *n* is the filter order and ∆ω is the width of the smallest transition region.

### See Also fir1, kaiser, firpmord

**References** [1] Kaiser, J.F., "Nonrecursive Digital Filter Design Using the  $I_0$ - sinh Window Function," P*roc. 1974 IEEE Symp. Circuits and Systems*, (April 1974), pp. 20-23.

> [2] *Selected Papers in Digital Signal Processing II*, IEEE Press, New York, 1975, pp. 123-126.

[3] Oppenheim, A.V., and R.W. Schafer, *Discrete-Time Signal Processing*, Prentice-Hall, 1989, pp. 458-562.

### **lar2rc**

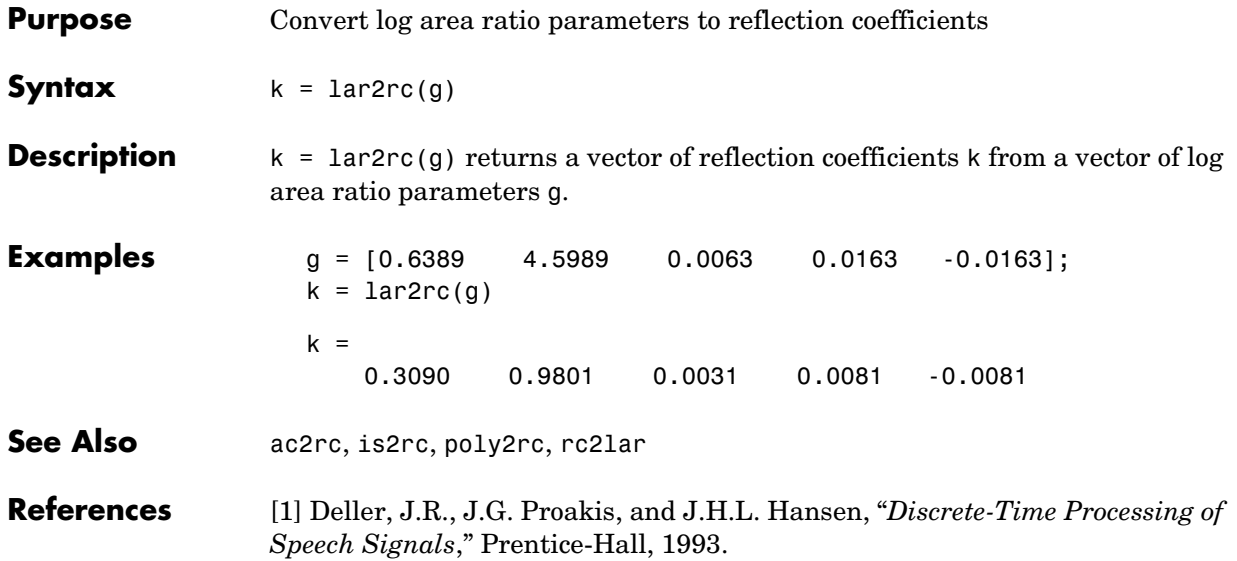

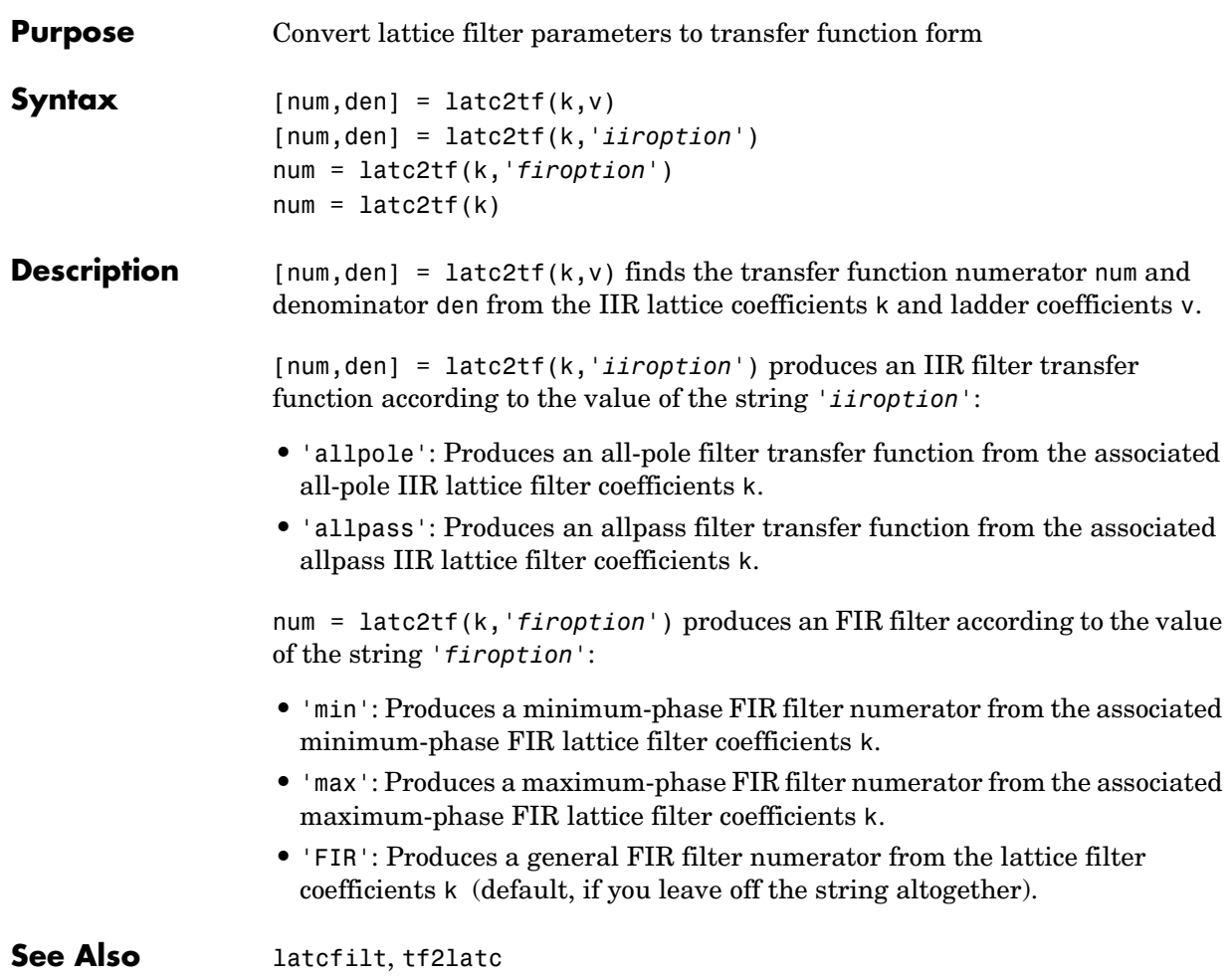

### **latcfilt**

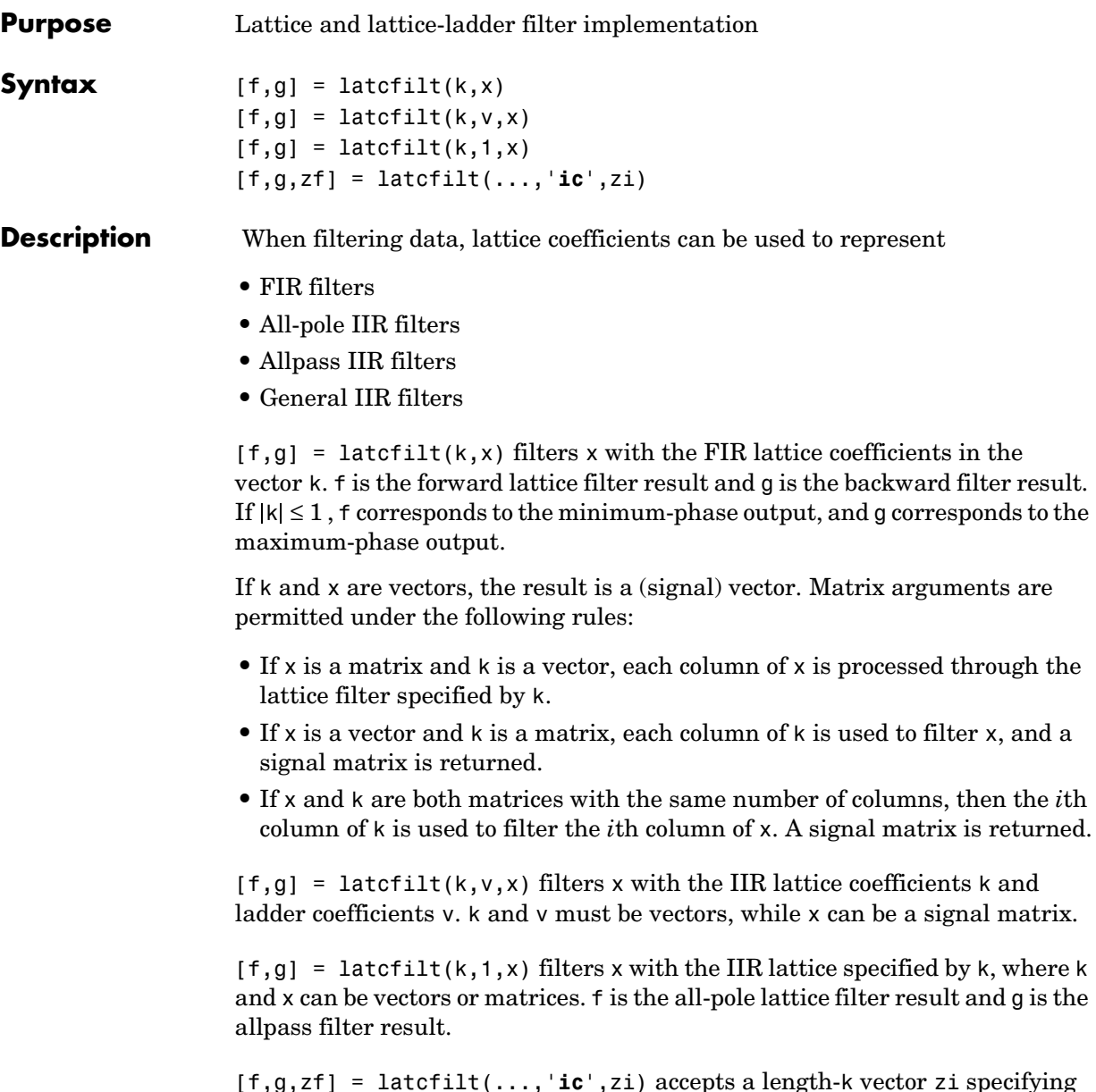

[f,g,zf] = latcfilt(...,'**ic**',zi) accepts a length-k vector zi specifying the initial condition of the lattice states. Output zf is a length-k vector specifying the final condition of the lattice states.

See Also filter, latc2tf, tf2latc

## **levinson**

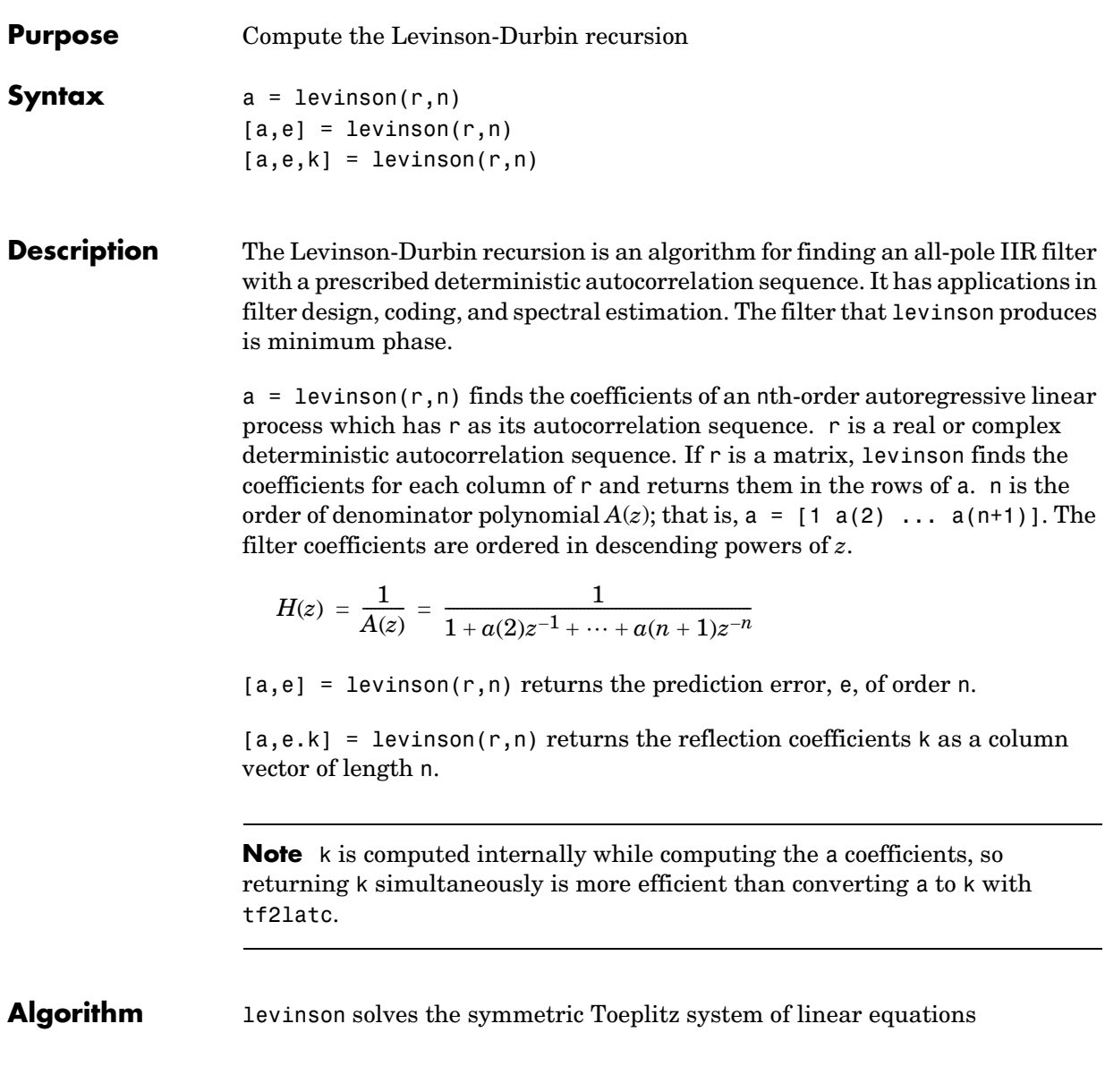

$$
\begin{bmatrix} r(1) r(2)^* & \cdots & r(n)^* \\ r(2) r(1) & \cdots & r(n-1)^* \\ \vdots & \ddots & \ddots & \vdots \\ r(n) & \cdots & r(2) & r(1) \end{bmatrix} \begin{bmatrix} a(2) \\ a(3) \\ \vdots \\ a(n+1) \end{bmatrix} = \begin{bmatrix} -r(2) \\ -r(3) \\ \vdots \\ -r(n+1) \end{bmatrix}
$$

where  $r=[r(1) \dots r(n+1)]$  is the input autocorrelation vector, and  $r(i)^*$ denotes the complex conjugate of  $r(i)$ . The algorithm requires  $O(n^2)$  flops and is thus much more efficient than the MATLAB \ command for large n. However, the levinson function uses \ for low orders to provide the fastest possible execution.

### **levinson**

See Also lpc, prony, rlevinson, schurrc, stmcb

**References** [1] Ljung, L., *System Identification: Theory for the User*, Prentice-Hall, 1987, pp. 278-280.

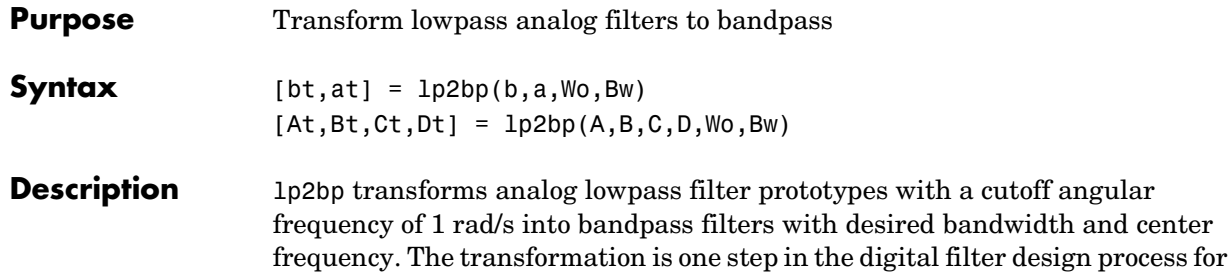

the butter, cheby1, cheby2, and ellip functions.

lp2bp can perform the transformation on two different linear system representations: transfer function form and state-space form. In both cases, the input system must be an analog filter prototype.

#### **Transfer Function Form (Polynomial)**

 $\lceil \mathsf{bt}, \mathsf{at} \rceil = \lceil \mathsf{1p2bp}(\mathsf{b}, \mathsf{a}, \mathsf{Wo}, \mathsf{Bw}) \rceil$  transforms an analog lowpass filter prototype given by polynomial coefficients into a bandpass filter with center frequency Wo and bandwidth Bw. Row vectors b and a specify the coefficients of the numerator and denominator of the prototype in descending powers of *s*.

 $b(s)$  $rac{b(s)}{a(s)} = \frac{b(1)s^n + \dots + b(n)s + b(n+1)}{a(1)s^m + \dots + a(m)s + a(m+1)}$ 

Scalars Wo and Bw specify the center frequency and bandwidth in units of rad/s. For a filter with lower band edge w1 and upper band edge w2, use  $Wo = sqrt(w1*w2)$  and  $Bw = w2-w1$ .

lp2bp returns the frequency transformed filter in row vectors bt and at.

#### **State-Space Form**

 $[At, Bt, Ct, Dt] = 1p2bp(A, B, C, D, Wo, Bw)$  converts the continuous-time state-space lowpass filter prototype in matrices A, B, C, D shown below

$$
\dot{x} = Ax + Bu
$$

$$
y = Cx + Du
$$

into a bandpass filter with center frequency Wo and bandwidth Bw. For a filter with lower band edge w1 and upper band edge w2, use  $W_0 = \sqrt{w_1^* + w_2^*}$  and  $Bw = w2-w1$ .

The bandpass filter is returned in matrices At, Bt, Ct, Dt.

**Algorithm** lp2bp is a highly accurate state-space formulation of the classic analog filter frequency transformation. Consider the state-space system

> $\dot{x} = Ax + Bu$  $y = Cx + Du$

where  $u$  is the input,  $x$  is the state vector, and  $y$  is the output. The Laplace transform of the first equation (assuming zero initial conditions) is

 $sX(s) = AX(s) + BU(s)$ 

Now if a bandpass filter is to have center frequency  $\omega_0$  and bandwidth  $B_w$ , the standard *s*-domain transformation is

$$
s = Q(p^2+1)/p
$$

where  $Q = \omega_0/B_w$  and  $p = s/\omega_0$ . Substituting this for *s* in the Laplace transformed state-space equation, and considering the operator *p* as *d*/*dt* results in

$$
Q\ddot{x} + Qx = \dot{A}x + B\dot{u}
$$

or

$$
Q\ddot{x} - \dot{A}x - B\dot{u} = -Qx
$$

Now define

$$
Q\dot{\omega} = -Qx
$$

which, when substituted, leads to

$$
Q\dot{x} = Ax + Q\omega + Bu
$$

The last two equations give equations of state. Write them in standard form and multiply the differential equations by  $\omega_0$  to recover the time/frequency scaling represented by *p* and find state matrices for the bandpass filter:

```
Q = Wo/Bw; [ma,m] = size(A);At = Wo*[A/Q eye(ma,m); -eye(ma,m) zeros(ma,m)];
Bt = Wo*[B/Q; zeros(ma, n)];Ct = [C \text{ zeros}(mc,ma)];
Dt = d;
```
If the input to lp2bp is in transfer function form, the function transforms it into state-space form before applying this algorithm.

**See Also** bilinear, impinvar, lp2bs, lp2hp, lp2lp

### **lp2bs**

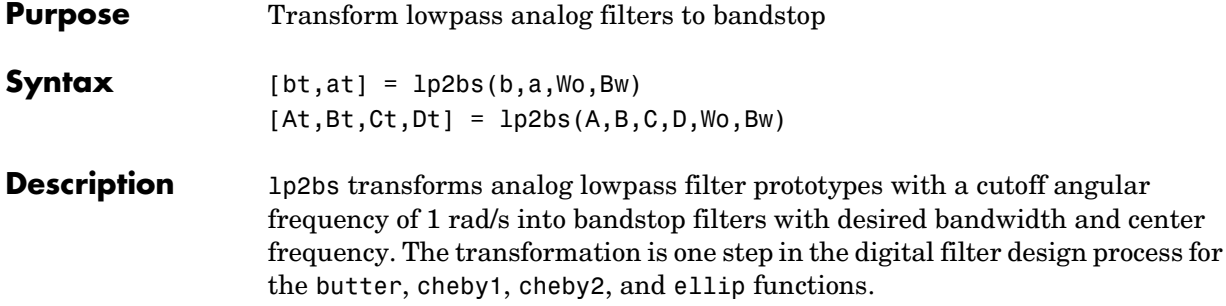

lp2bs can perform the transformation on two different linear system representations: transfer function form and state-space form. In both cases, the input system must be an analog filter prototype.

#### **Transfer Function Form (Polynomial)**

[bt,at] = lp2bs(b,a,Wo,Bw) transforms an analog lowpass filter prototype given by polynomial coefficients into a bandstop filter with center frequency Wo and bandwidth Bw. Row vectors b and a specify the coefficients of the numerator and denominator of the prototype in descending powers of *s*.

 $b(s)$  $rac{b(s)}{a(s)} = \frac{b(1)s^n + \dots + b(n)s + b(n+1)}{a(1)s^m + \dots + a(m)s + a(m+1)}$ 

Scalars Wo and Bw specify the center frequency and bandwidth in units of radians/second. For a filter with lower band edge w1 and upper band edge w2, use  $Wo = sqrt(w1*w2)$  and  $Bw = w2-w1$ .

lp2bs returns the frequency transformed filter in row vectors bt and at.

#### **State-Space Form**

[At,Bt,Ct,Dt] = lp2bs(A,B,C,D,Wo,Bw) converts the continuous-time state-space lowpass filter prototype in matrices A, B, C, D shown below

 $\dot{x} = Ax + Bu$  $y = Cx + Du$  into a bandstop filter with center frequency Wo and bandwidth Bw. For a filter with lower band edge w1 and upper band edge w2, use  $W_0 = \sqrt{w_1^* + w_2^*}$  and  $Bw = w2-w1$ .

The bandstop filter is returned in matrices At, Bt, Ct, Dt.

**Algorithm** lp2bs is a highly accurate state-space formulation of the classic analog filter frequency transformation. If a bandstop filter is to have center frequency  $\omega_0$ and bandwidth  $B_{\rm w}$ , the standard *s*-domain transformation is

$$
s=\frac{p}{Q(p^2+1)}
$$

where  $Q = \omega_0/B_w$  and  $p = s/\omega_0$ . The state-space version of this transformation is

 $Q = Wo/Bw;$ At =  $[Wo/Q*inv(A) Wo*eye(ma); -Wo*eye(ma) zeros(ma)];$ Bt =  $-[Wo/Q*(A \ B);$  zeros(ma,n)];  $Ct = [C/A \text{ zeros}(mc,ma)]$ ; Dt =  $D - C/A*B;$ 

See lp2bp for a derivation of the bandpass version of this transformation.

**See Also** bilinear, impinvar, lp2bp, lp2hp, lp2lp

## **lp2hp**

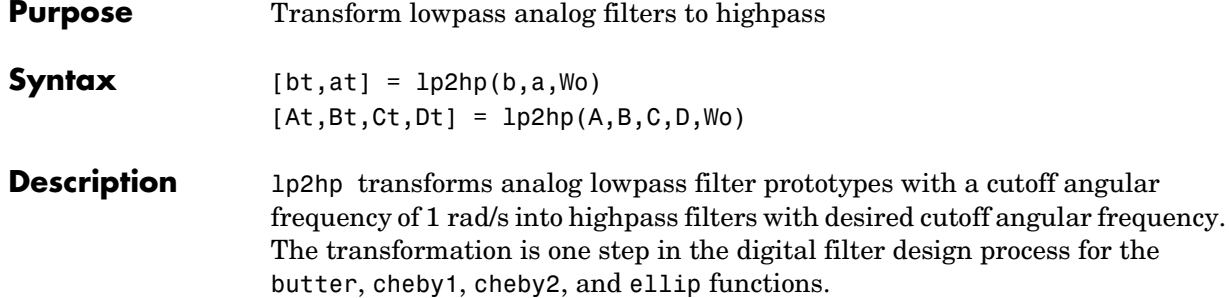

The lp2hp function can perform the transformation on two different linear system representations: transfer function form and state-space form. In both cases, the input system must be an analog filter prototype.

process for the

#### **Transfer Function Form (Polynomial)**

 $[bt,at] = 1p2hp(b,a,Wo)$  transforms an analog lowpass filter prototype given by polynomial coefficients into a highpass filter with cutoff angular frequency Wo. Row vectors b and a specify the coefficients of the numerator and denominator of the prototype in descending powers of *s*.

 $b(s)$  $rac{b(s)}{a(s)} = \frac{b(1)s^n + \dots + b(n)s + b(n+1)}{a(1)s^m + \dots + a(m)s + a(m+1)}$ 

Scalar Wo specifies the cutoff angular frequency in units of radians/second. The frequency transformed filter is returned in row vectors bt and at.

#### **State-Space Form**

 $[At, Bt, Ct, Dt] = 1p2hp(A, B, C, D, Wo)$  converts the continuous-time state-space lowpass filter prototype in matrices A, B, C, D below

 $\dot{x} = Ax + Bu$  $y = Cx + Du$ 

into a highpass filter with cutoff angular frequency Wo. The highpass filter is returned in matrices At, Bt, Ct, Dt.

#### **Algorithm** lp2hp is a highly accurate state-space formulation of the classic analog filter frequency transformation. If a highpass filter is to have cutoff angular frequency  $\omega_0$ , the standard *s*-domain transformation is

$$
s = \frac{\omega_0}{p}
$$

The state-space version of this transformation is

At =  $Wo*inv(A)$ ; Bt =  $-Wo*(A\ B)$ ;  $Ct = C/A;$ Dt =  $D - C/A*B$ ;

See lp2bp for a derivation of the bandpass version of this transformation.

**See Also** bilinear, impinvar, lp2bp, lp2bs, lp2lp

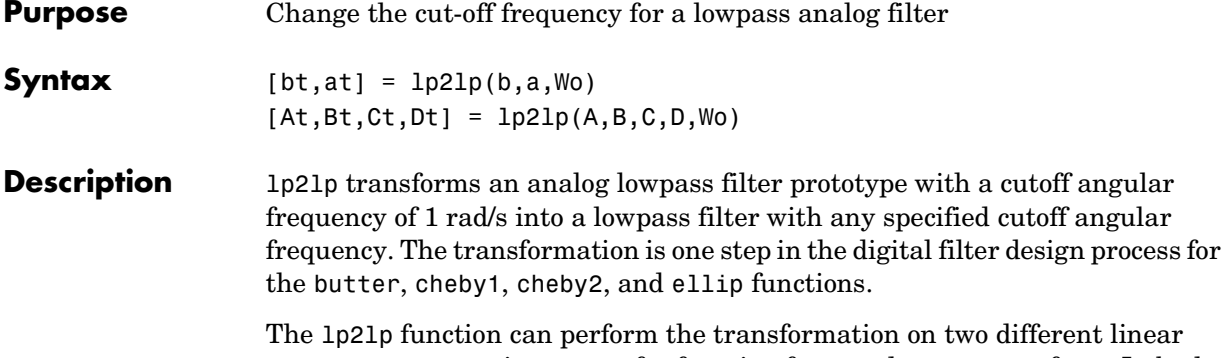

system representations: transfer function form and state-space form. In both cases, the input system must be an analog filter prototype.

#### **Transfer Function Form (Polynomial)**

[bt,at] = lp2lp(b,a,Wo) transforms an analog lowpass filter prototype given by polynomial coefficients into a lowpass filter with cutoff angular frequency Wo. Row vectors b and a specify the coefficients of the numerator and denominator of the prototype in descending powers of *s*.

 $b(s)$  $rac{b(s)}{a(s)} = \frac{b(1)s^n + \dots + b(n)s + b(n+1)}{a(1)s^m + \dots + a(m)s + a(m+1)}$ 

Scalar Wo specifies the cutoff angular frequency in units of radians/second. lp2lp returns the frequency transformed filter in row vectors bt and at.

#### **State-Space Form**

 $[At, Bt, Ct, Dt] = 1p21p(A, B, C, D, Wo)$  converts the continuous-time state-space lowpass filter prototype in matrices A, B, C, D below

 $\dot{x} = Ax + Bu$  $y = Cx + Du$ 

into a lowpass filter with cutoff angular frequency Wo. lp2lp returns the lowpass filter in matrices At, Bt, Ct, Dt.

#### **Algorithm** lp21p is a highly accurate state-space formulation of the classic analog filter frequency transformation. If a lowpass filter is to have cutoff angular frequency ω0, the standard *s*-domain transformation is

 $s = p/\omega_0$ 

The state-space version of this transformation is

At =  $Wo*A;$  $Bt = Wo*B;$  $Ct = C;$  $Dt = D;$ 

See lp2bp for a derivation of the bandpass version of this transformation.

**See Also** bilinear, impinvar, lp2bp, lp2bs, lp2hp

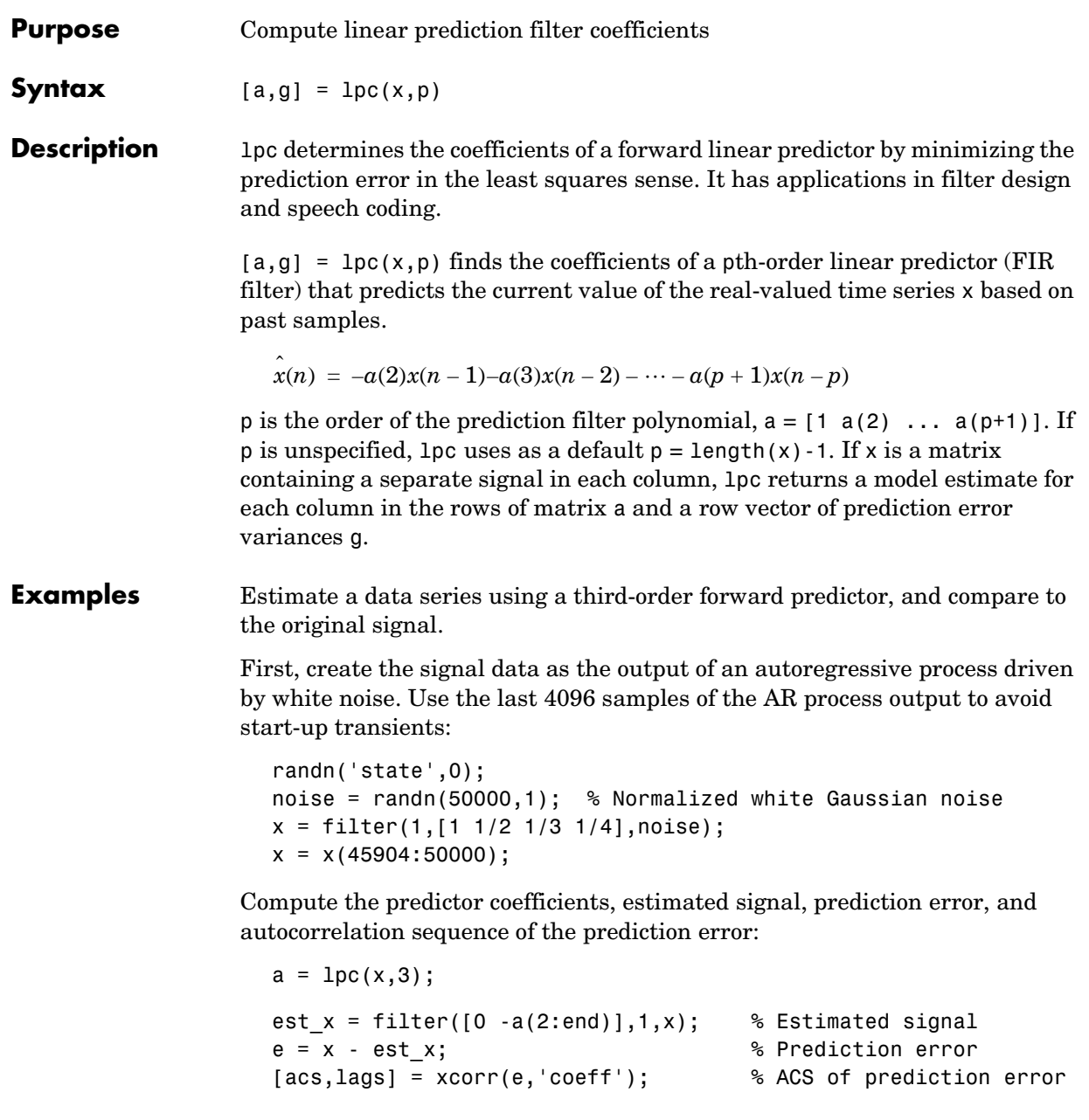

The prediction error, *e*(*n*), can be viewed as the output of the prediction error filter  $A(z)$  shown below, where  $H(z)$  is the optimal linear predictor,  $x(n)$  is the input signal, and  $x(n)$  is the predicted signal.

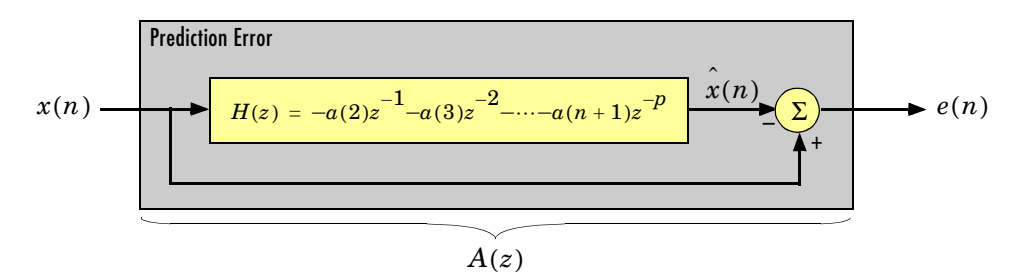

Compare the predicted signal to the original signal:

```
plot(1:97,x(4001:4097),1:97,est_x(4001:4097),'--');
title('Original Signal vs. LPC Estimate');
xlabel('Sample Number'); ylabel('Amplitude'); grid;
legend('Original Signal','LPC Estimate')
```
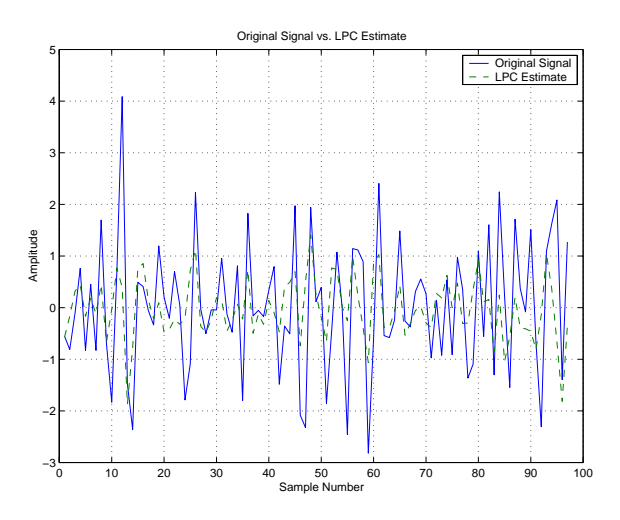

Look at the autocorrelation of the prediction error:

```
plot(lags,acs); 
title('Autocorrelation of the Prediction Error');
xlabel('Lags'); ylabel('Normalized Value'); grid;
```
The prediction error is approximately white Gaussian noise, as expected for a third-order AR input process.

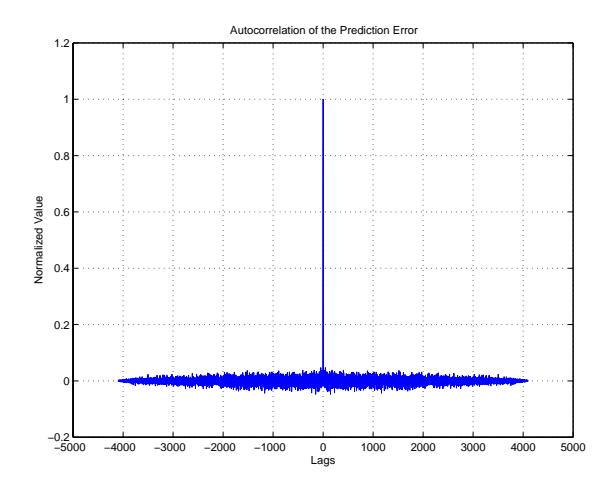

**Algorithm** lpc uses the autocorrelation method of autoregressive (AR) modeling to find the filter coefficients. The generated filter might not model the process exactly even if the data sequence is truly an AR process of the correct order. This is because the autocorrelation method implicitly windows the data, that is, it assumes that signal samples beyond the length of x are 0.

lpc computes the least squares solution to

 $Xa \approx b$ 

where

$$
X = \begin{bmatrix} x(1) & 0 & \cdots & 0 \\ x(2) & x(1) & \cdots & \vdots \\ \vdots & x(2) & \ddots & 0 \\ x(m) & \vdots & \ddots & x(1) \\ 0 & x(m) & \cdots & x(2) \\ \vdots & \ddots & \ddots & \vdots \\ 0 & \cdots & 0 & x(m) \end{bmatrix}, \quad a = \begin{bmatrix} 1 \\ a(2) \\ \vdots \\ a(p+1) \end{bmatrix}, \quad b = \begin{bmatrix} 1 \\ 0 \\ \vdots \\ 0 \end{bmatrix}
$$

and m is the length of x. Solving the least squares problem via the normal equations

$$
X^H X a = X^H b
$$

leads to the Yule-Walker equations

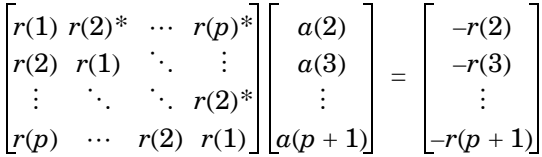

where  $r = [r(1) r(2) ... r(p+1)]$  is an autocorrelation estimate for x computed using xcorr. The Yule-Walker equations are solved in  $O(p^2)$  flops by the Levinson-Durbin algorithm (see levinson).

**See Also** aryule, levinson, prony, pyulear, stmcb

**References** [1] Jackson, L.B., *Digital Filters and Signal Processing*, Second Edition, Kluwer Academic Publishers, 1989. pp. 255-257.

# **lsf2poly**

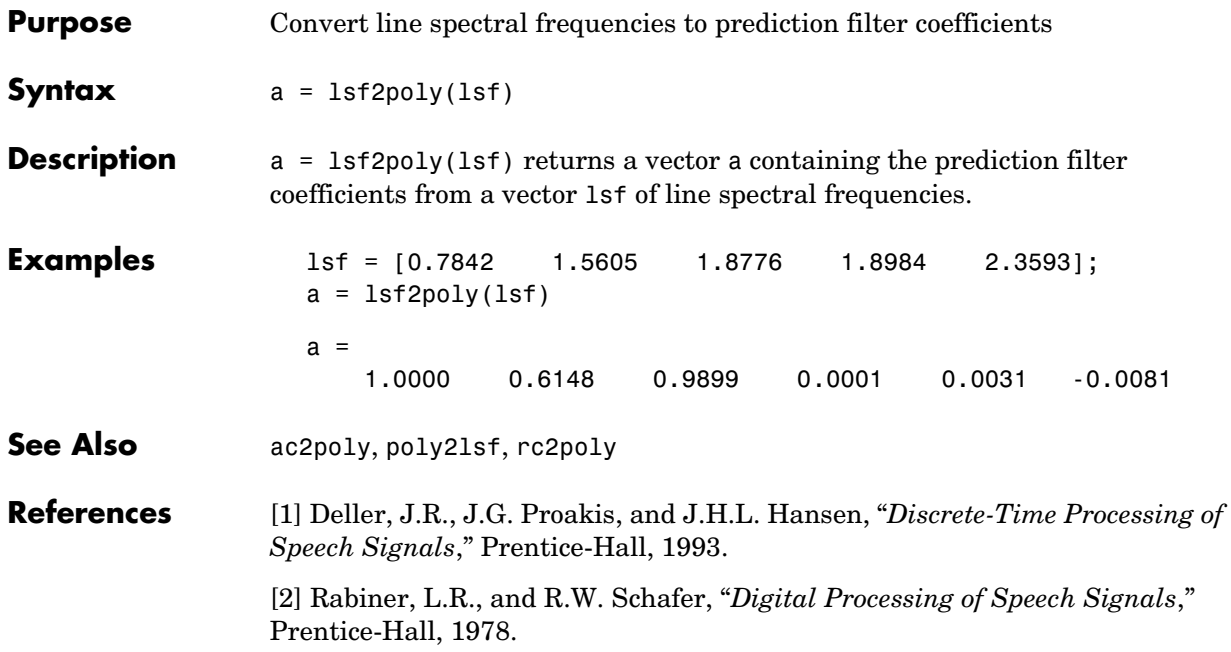

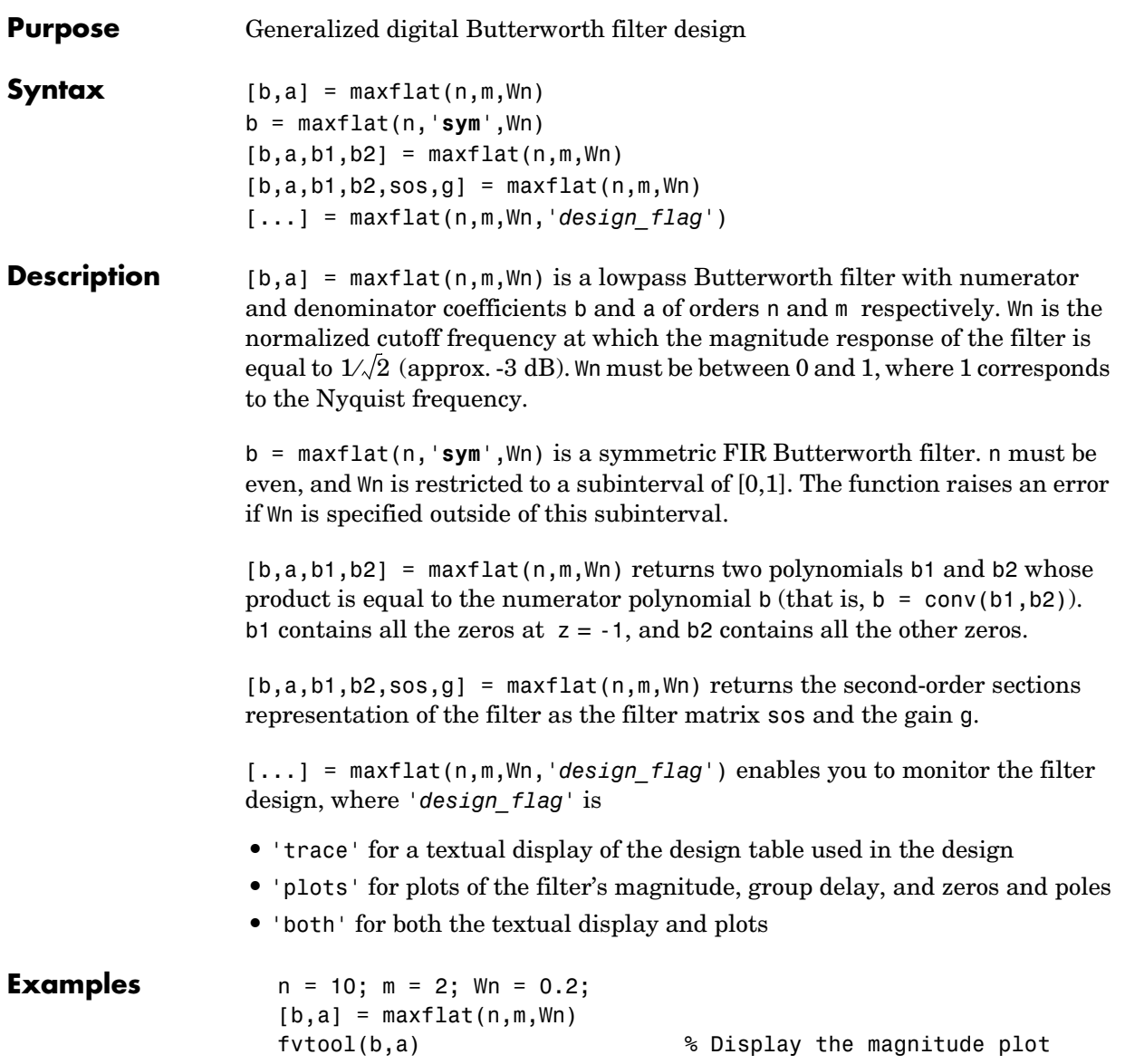

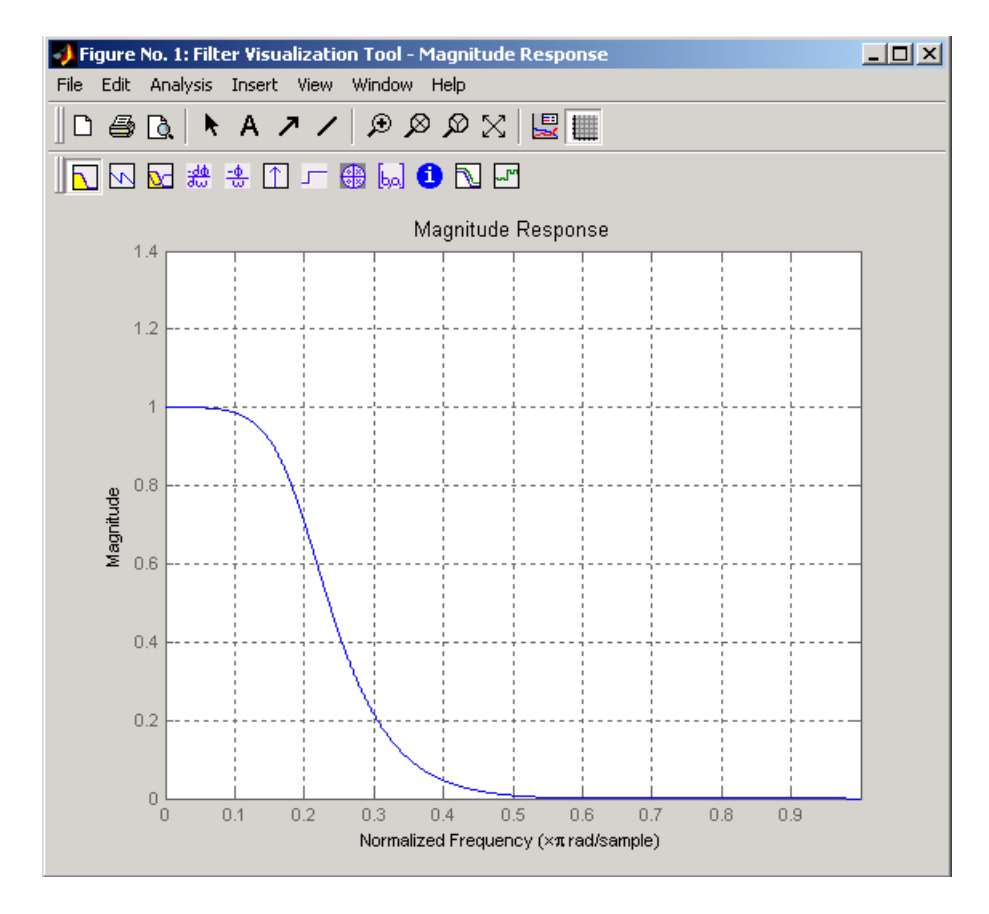

**Algorithm** The method consists of the use of formulae, polynomial root finding, and a transformation of polynomial roots.

See Also **butter, filter**, freqz

**References** [1] Selesnick, I.W., and C.S. Burrus, "Generalized Digital Butterworth Filter Design," *Proceedings of the IEEE Int. Conf. Acoust., Speech, Signal Processing*, Vol. 3 (May 1996).

### **medfilt1**

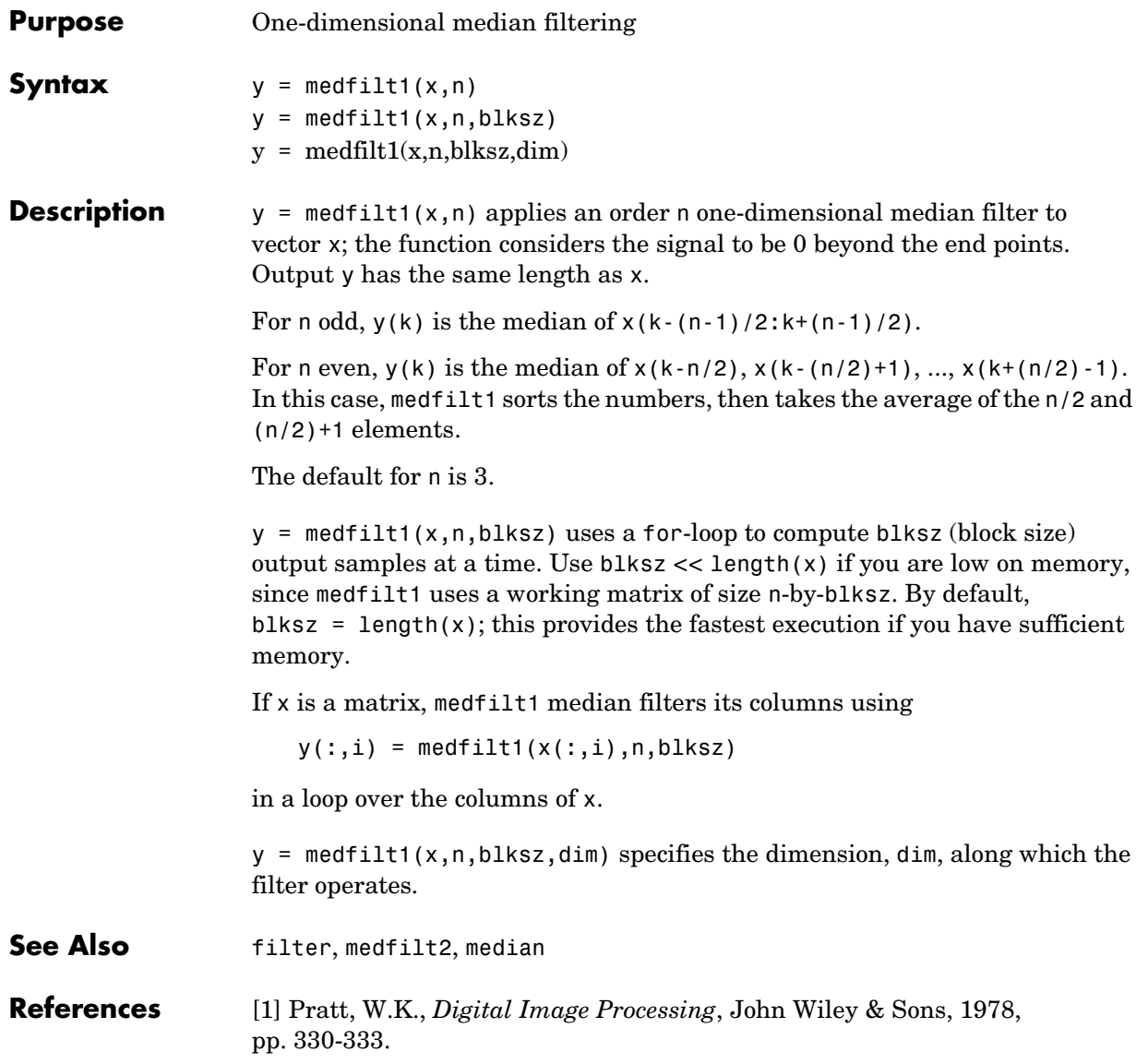

## **modulate**

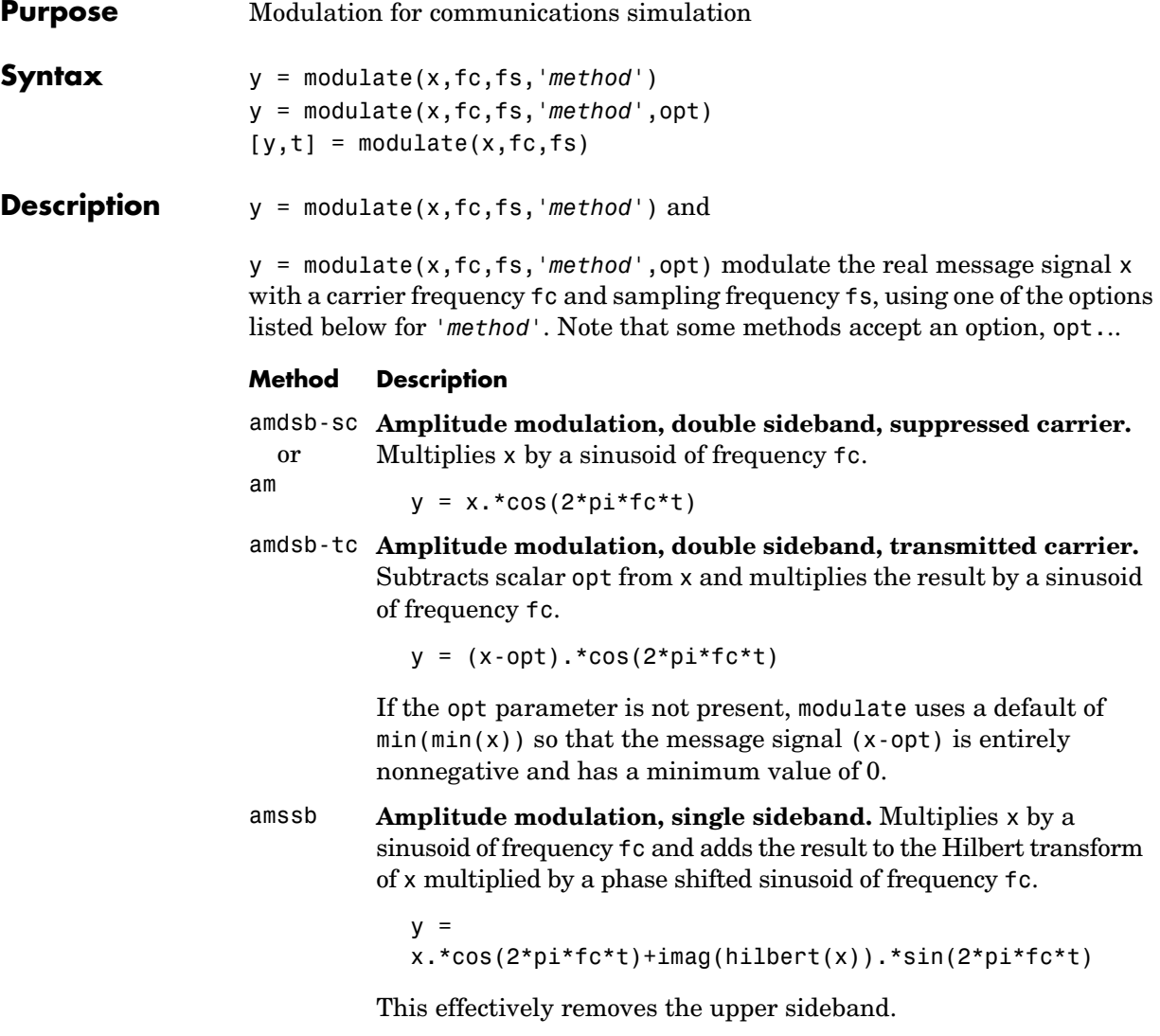

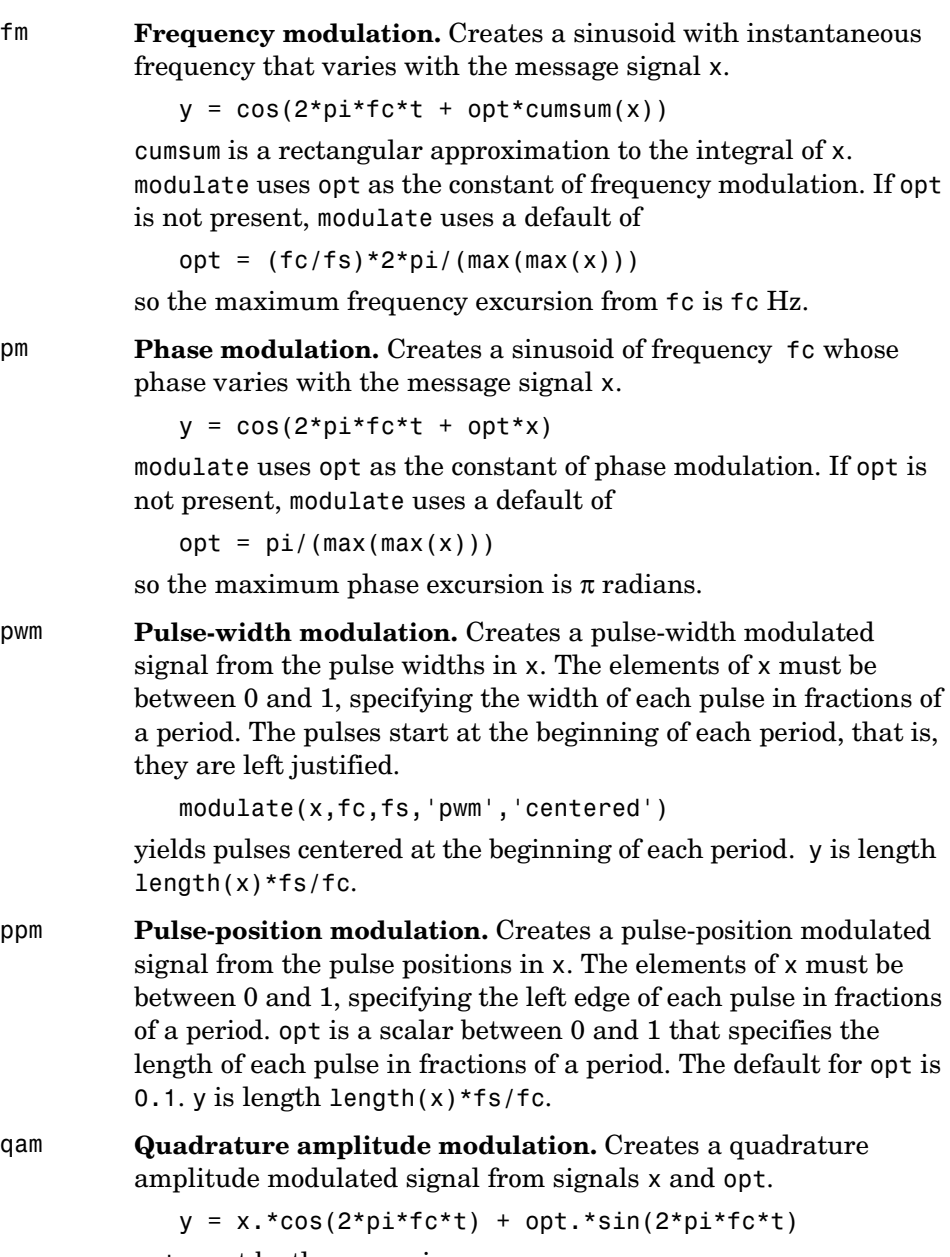

opt must be the same size as x.

### **modulate**

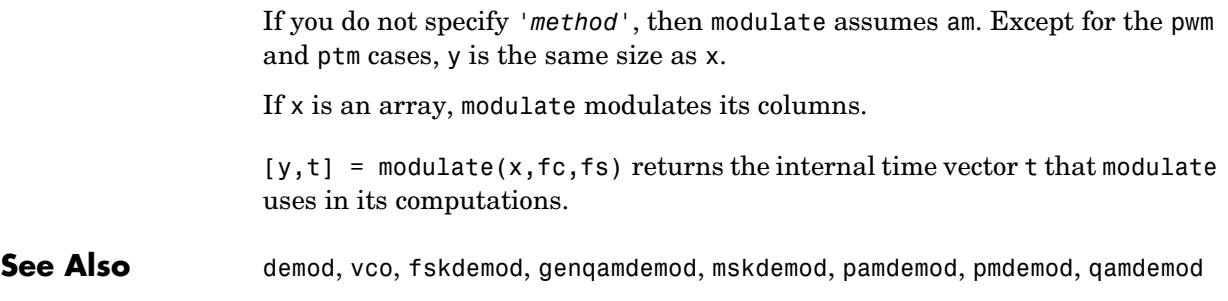

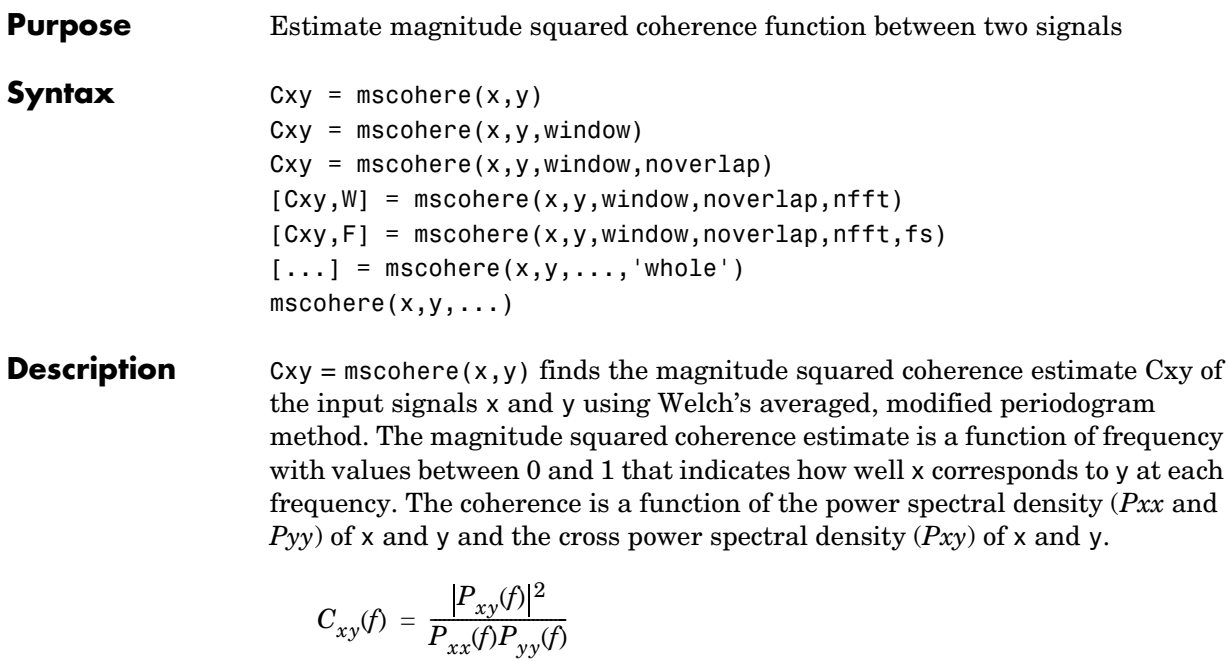

x and y must be the same length. For real x and y, mscohere returns a one-sided coherence estimate and for complex x or y, it returns a two-sided estimate.

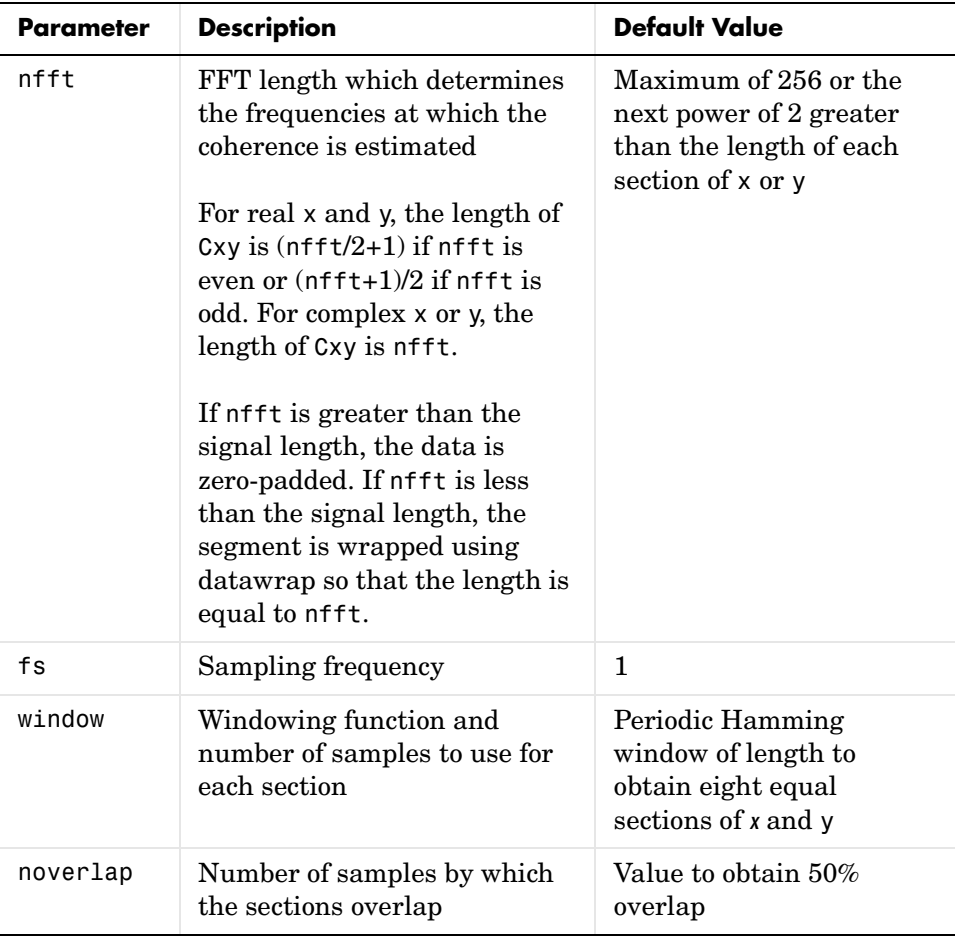

mscohere uses the following default values:

**Note** You can use the empty matrix [] to specify the default value for any input argument except x or y. For example,  $Pxy = mschoere(x,y,[],[]]$ , 128 uses a Hamming window, default noverlap to obtain 50% overlap, and the specified 128 nfft.

Cxy = mscohere(x,y,window) specifies a windowing function, divides x and y into equal overlapping sections of the specified window length, and windows each section using the specified window function. If you supply a scalar for window, Cxy uses a Hamming window of that length. mscohere zero pads the sections if the window length exceeds nfft.

Cxy = mscohere(x,y,window,noverlap) overlaps the sections of x by noverlap samples. noverlap must be an integer smaller than the length of window.

 $[Pxy, W] = mscohere(x, y, window, noverlap, nfft)$  uses the specified FFT length nfft to calculate the coherence estimate. It also returns W, which is the vector of normalized frequencies (in rad/sample) at which the coherence is estimated. For real x and y, Cxy length is  $(nfft/2+1)$  if nfft is even and if nfft is odd, the length is  $(nft+1)/2$ . For complex x or y, the length of Cxy is nfft. For real signals, the range of W is  $[0, \text{pi}]$  when nfft is even and  $[0, \text{pi})$  when nfft is odd. For complex signals, the range of  $W$  is  $[0, 2^*p$ .

 $[Cxy, F] = mscohere(x, y, window, noverlap, nfft, fs) returns Cxy as a$ function of frequency and a vector F of frequencies at which the coherence is estimated. fs is the sampling frequency in Hz. For real signals, the range of F is  $[0, fs/2]$  when nfft is even and  $[0, fs/2)$  when nfft is odd. For complex signals, the range of F is [0, fs).

 $[\dots]$  = mscohere(x,y,...,'whole') returns a coherence estimate with frequencies that range over the whole Nyquist interval. Specifying 'half' uses half the Nyquist interval.

mscohere  $(\ldots)$  plots the magnitude squared coherence versus frequency in the current figure window.

**Note** If you use mscohere on two linearly related signals [1] with a single, non-overlapping window, the output for all frequencies is  $Cxy = 1$ .

**Examples** Compute and plot the coherence estimate between two colored noise sequences x and y:

```
randn('state',0);
h = \text{fin1}(30, 0.2, \text{rectwin}(31));h1 = ones(1,10)/sqrt(10);r = \text{randn}(16384, 1);x = filter(h1,1,r);y = filter(h, 1, x);mscohere(x,y,hanning(1024),512,1024)
```
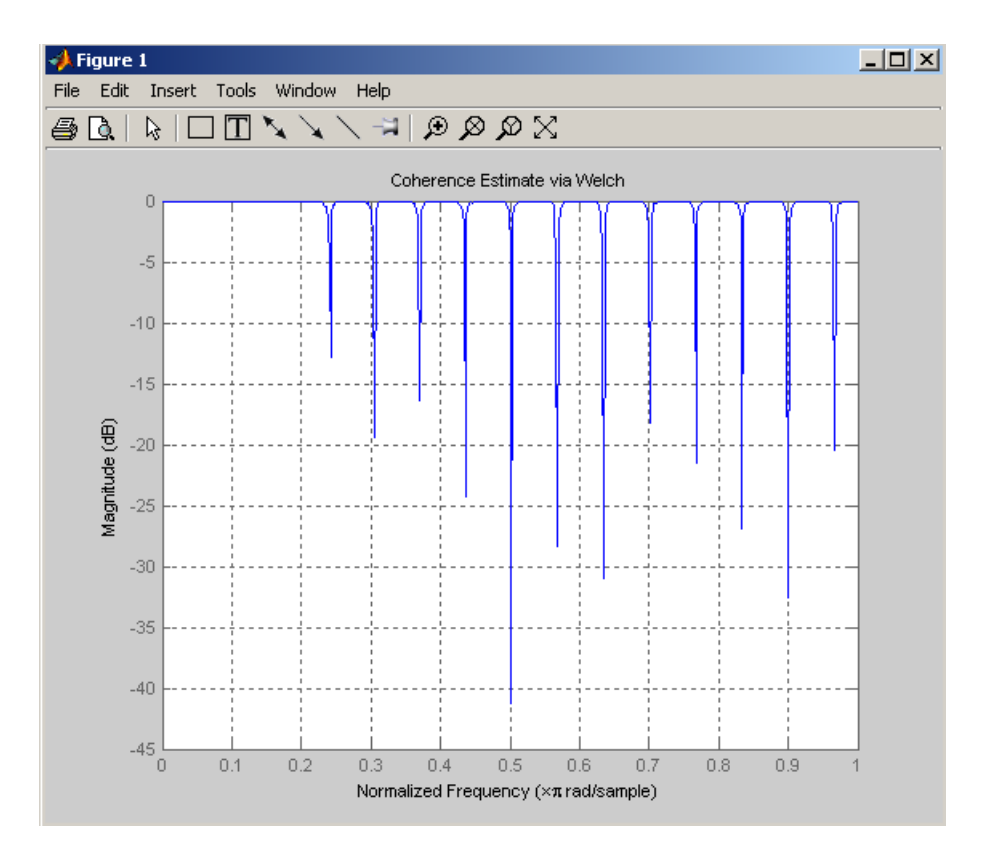

**Algorithm** mscohere estimates the magnitude squared coherence function [2] using Welch's averaged periodogram method (see references [3] and [4]).

See Also cpsd, periodogram, pwelch, spectrum.welch, tfestimate

#### **References** [1] Stoica, P., and R. Moses. *Introduction to Spectral Analysis*. Upper Saddle River, NJ: Prentice-Hall, 1997. Pgs. 61-64.

[2] Kay, S.M. *Modern Spectral Estimation*. Englewood Cliffs, NJ: Prentice-Hall, 1988. Pg. 454.

[3] Rabiner, L.R., and B. Gold. *Theory and Application of Digital Signal Processing*. Englewood Cliffs, NJ: Prentice-Hall, 1975.

[4] Welch, P.D. "The Use of Fast Fourier Transform for the Estimation of Power Spectra: A Method Based on Time Averaging Over Short, Modified Periodograms." *IEEE Trans. Audio Electroacoust*. Vol. AU-15 (June 1967). Pgs. 70-73.

### **nuttallwin**

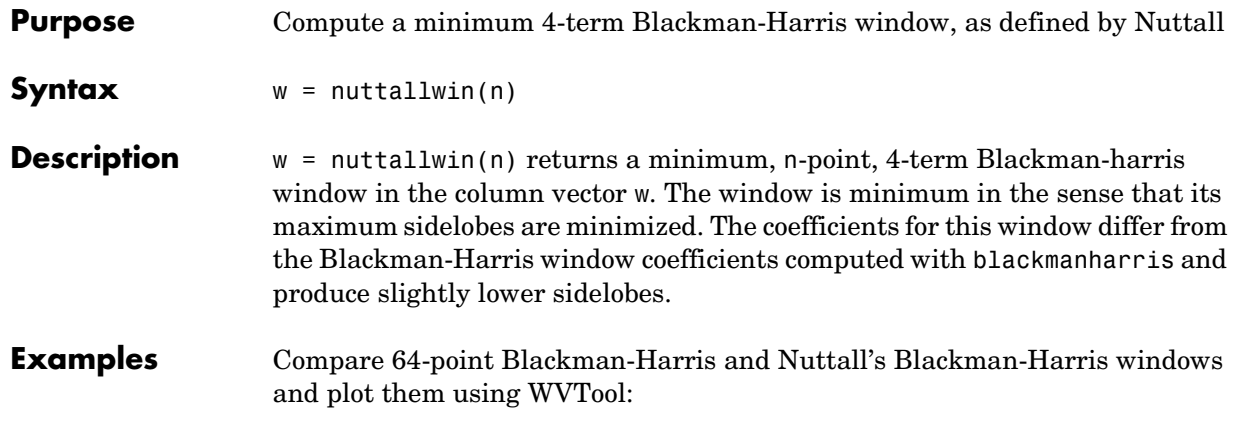

 $N = 64;$  $w = blackmanharris(N);$  $y =$  nuttallwin(N); wvtool(w,y)

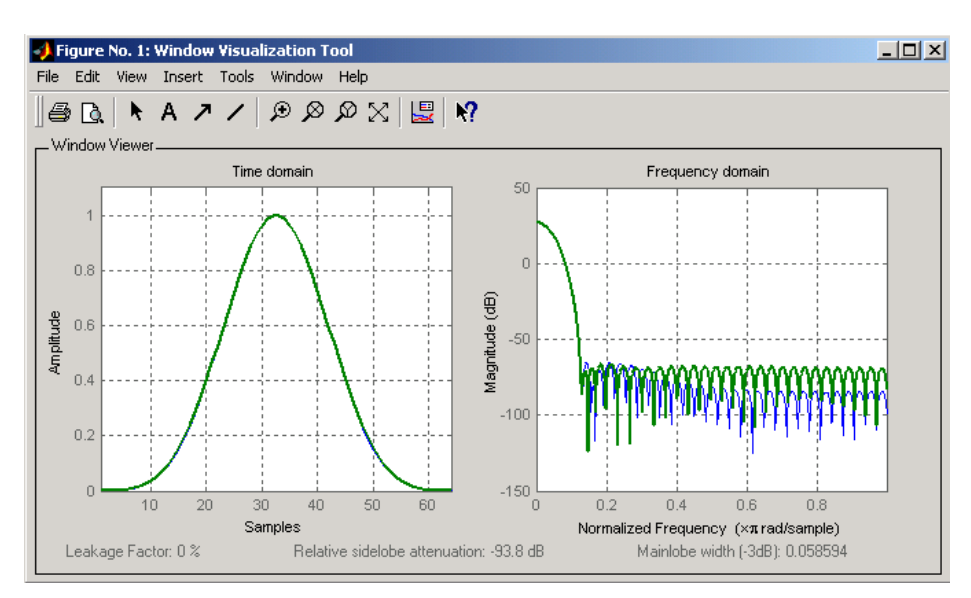

The maximum difference between the two windows is

max(abs(y-w))

## **nuttallwin**

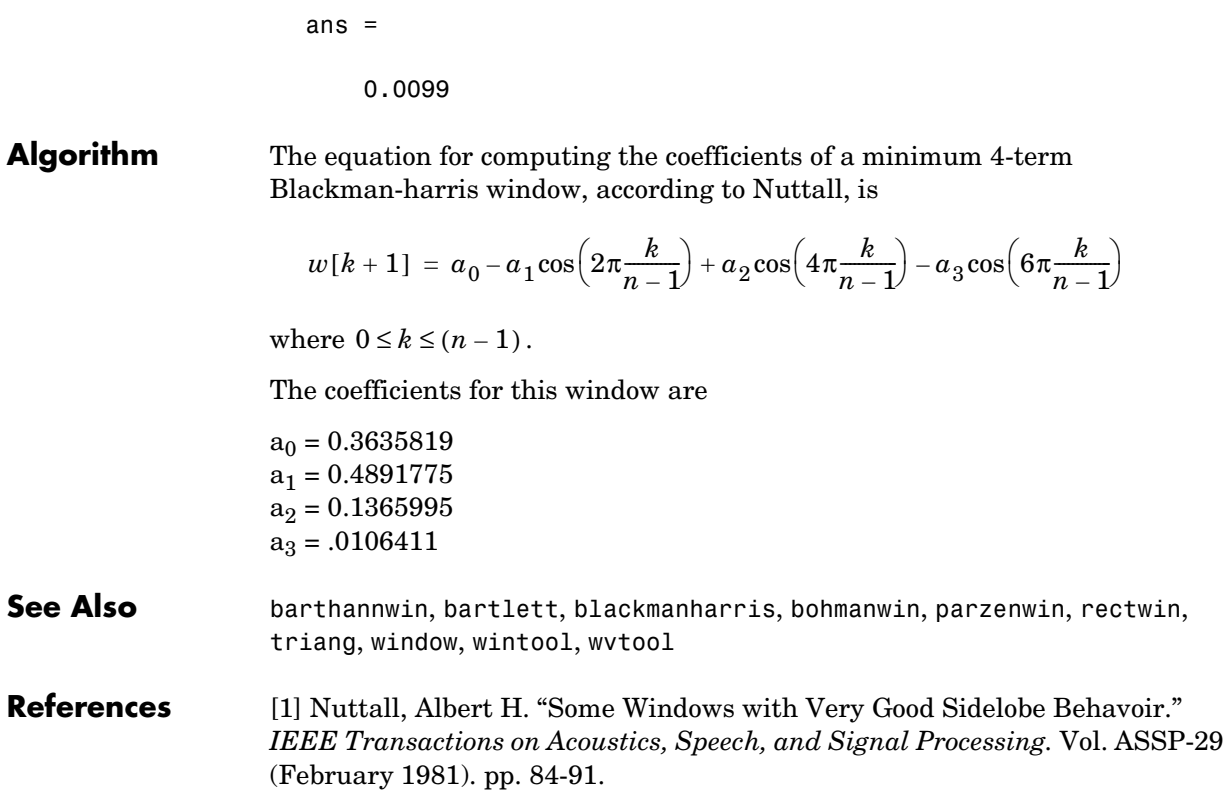

### **parzenwin**

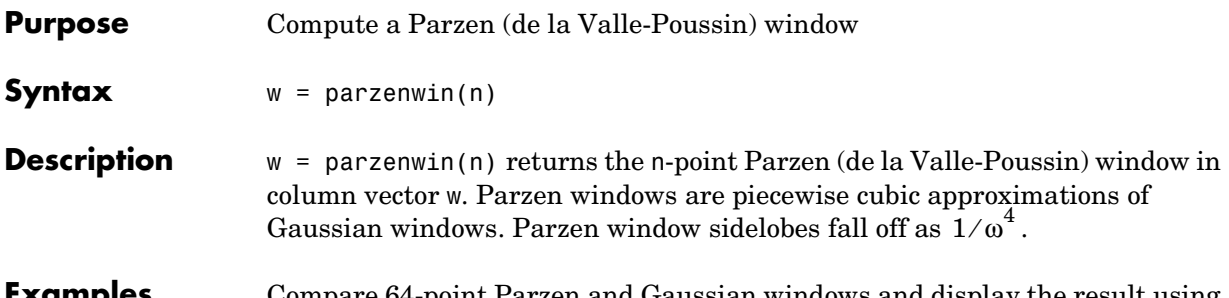

**Examples** Compare 64-point Parzen and Gaussian windows and display the result using sigwin window objects and wintool:

wintool(sigwin.parzenwin(64),sigwin.gausswin(64))

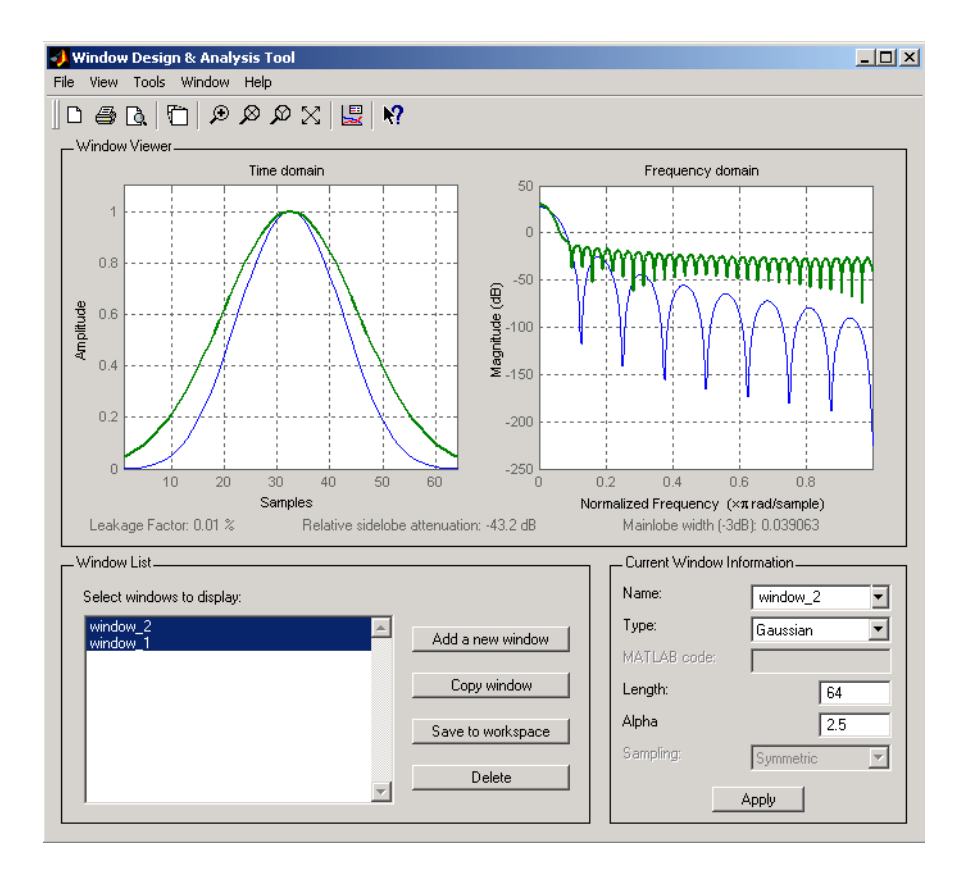
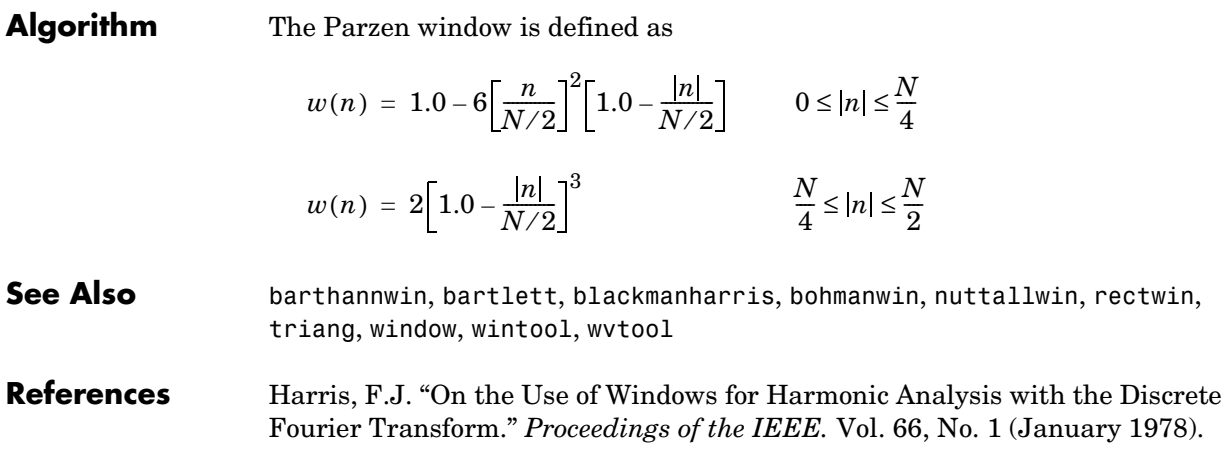

# **pburg**

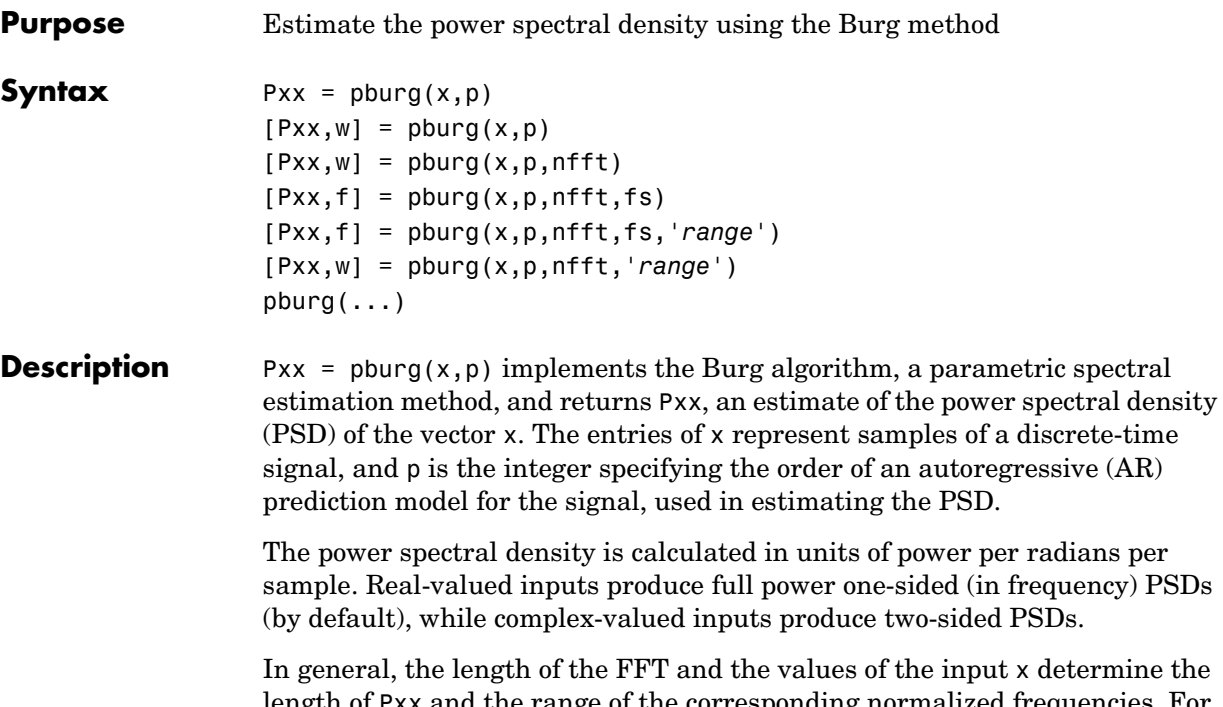

 ${\rm \ the}$  termine the length of Pxx and the range of the corresponding normalized frequencies. For this syntax, the (default) FFT length is 256. The following table indicates the length of Pxx and the range of the corresponding normalized frequencies for this syntax.

| <b>Real/Complex</b><br><b>Input Data</b> | Length of Pxx | <b>Range of the Corresponding</b><br><b>Normalized Frequencies</b> |
|------------------------------------------|---------------|--------------------------------------------------------------------|
| Real-valued                              | 129           | $[0, \pi]$                                                         |
| Complex-valued                           | 256           | $[0, 2\pi)$                                                        |

**PSD Vector Characteristics for an FFT Length of 256 (Default)**

 $[Pxx,w] =$  pburg(x, p) also returns w, a vector of frequencies at which the PSD is estimated. Pxx and w have the same length. The units for frequency are rad/sample.

 $[Pxx,w] =$  pburg(x, p, nfft) uses the Burg method to estimate the PSD while specifying the length of the FFT with the integer nfft. If you specify nfft as the empty vector [], it takes the default value of 256.

The length of Pxx and the frequency range for w depend on nfft and the values of the input x. The following table indicates the length of Pxx and the frequency range for w in this syntax.

| <b>Real/Complex</b><br><b>Input Data</b> | nfft Even/Odd | Length of Pxx  | Range of w  |
|------------------------------------------|---------------|----------------|-------------|
| Real-valued                              | Even          | $(nfft/2 + 1)$ | $[0, \pi]$  |
| Real-valued                              | <b>Odd</b>    | $(nfft + 1)/2$ | $[0, \pi)$  |
| Complex-valued                           | Even or odd   | nfft           | $[0, 2\pi)$ |

**PSD and Frequency Vector Characteristics** 

 $[Pxx, f] =$  pburg(x,p,nfft,fs) uses the sampling frequency fs specified as an integer in hertz (Hz) to compute the PSD vector (Pxx) and the corresponding vector of frequencies (f). In this case, the units for the frequency vector are in Hz. The spectral density produced is calculated in units of power per Hz. If you specify fs as the empty vector [], the sampling frequency defaults to 1 Hz.

The frequency range for f depends on nfft, fs, and the values of the input x. The length of Pxx is the same as in the table above. The following table indicates the frequency range for f for this syntax.

| <b>Real/Complex</b><br><b>Input Data</b> | nfft Even/Odd | Range of f |
|------------------------------------------|---------------|------------|
| Real-valued                              | Even          | [0, fs/2]  |
| Real-valued                              | <b>Odd</b>    | [0, fs/2)  |
| Complex-valued                           | Even or odd   | [0, fs)    |

**PSD and Frequency Vector Characteristics with fs Specified**

[Pxx,f] = pburg(x,p,nfft,fs,'*range*') or

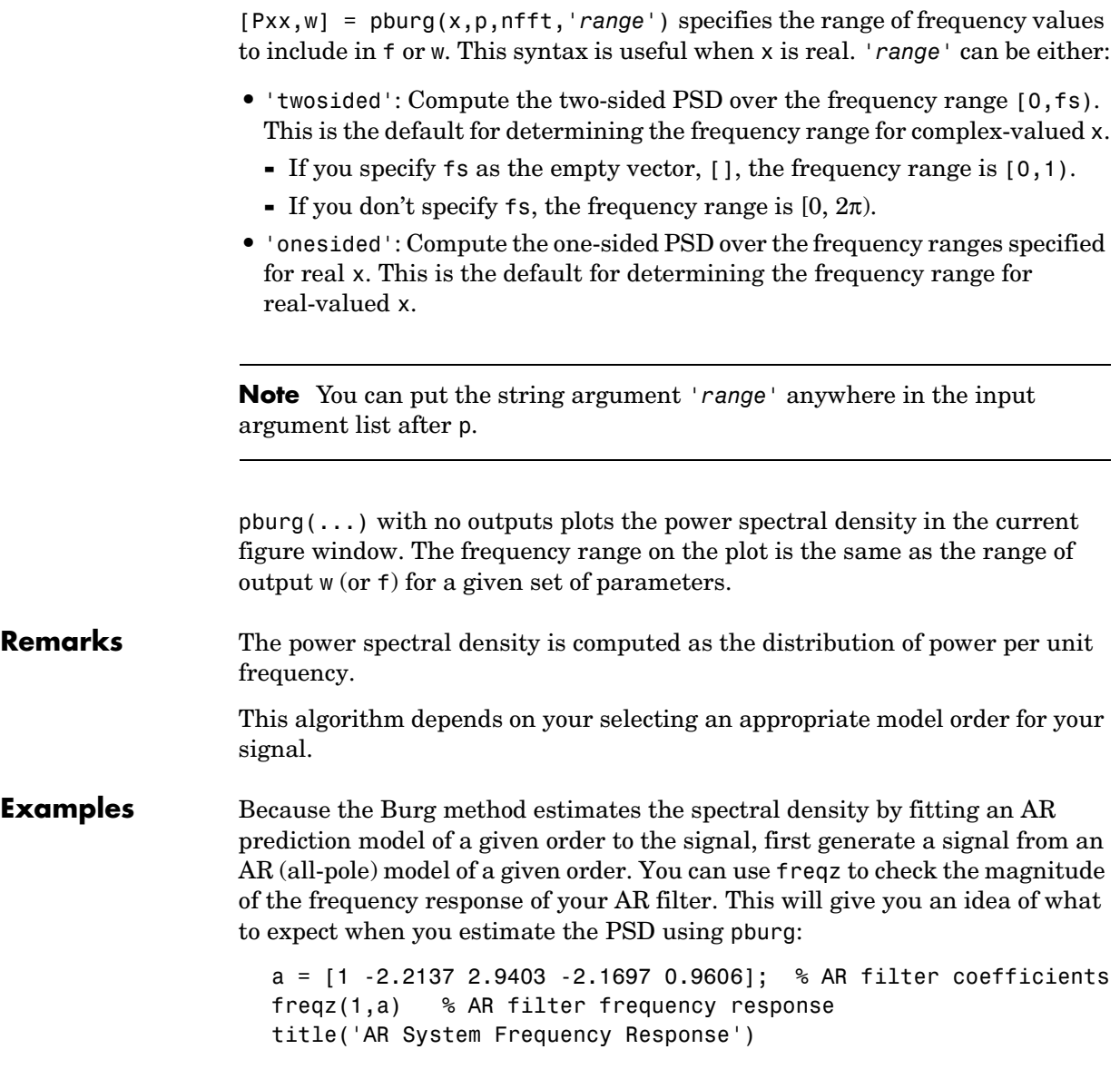

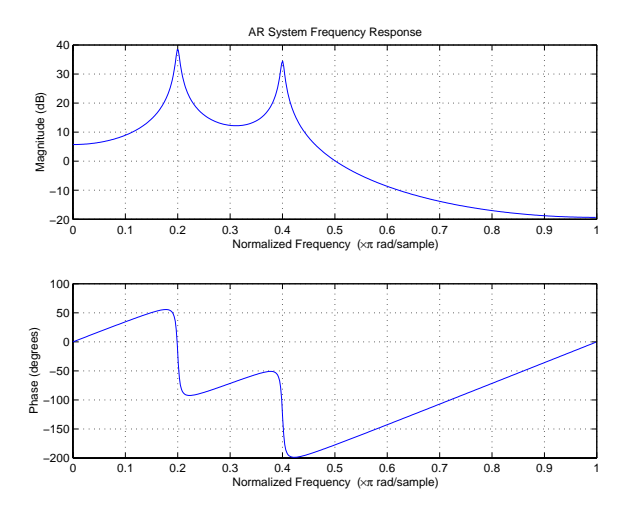

Now generate the input signal x by filtering white noise through the AR filter. Estimate the PSD of x based on a fourth-order AR prediction model since in this case we know that the original AR system model a has order 4:

```
randn('state',1);
x = filter(1, a, randn(256, 1)); % AR system output
pburg(x,4) \frac{1}{2} \frac{1}{2} \frac{1}{2} Fourth-order estimate
```
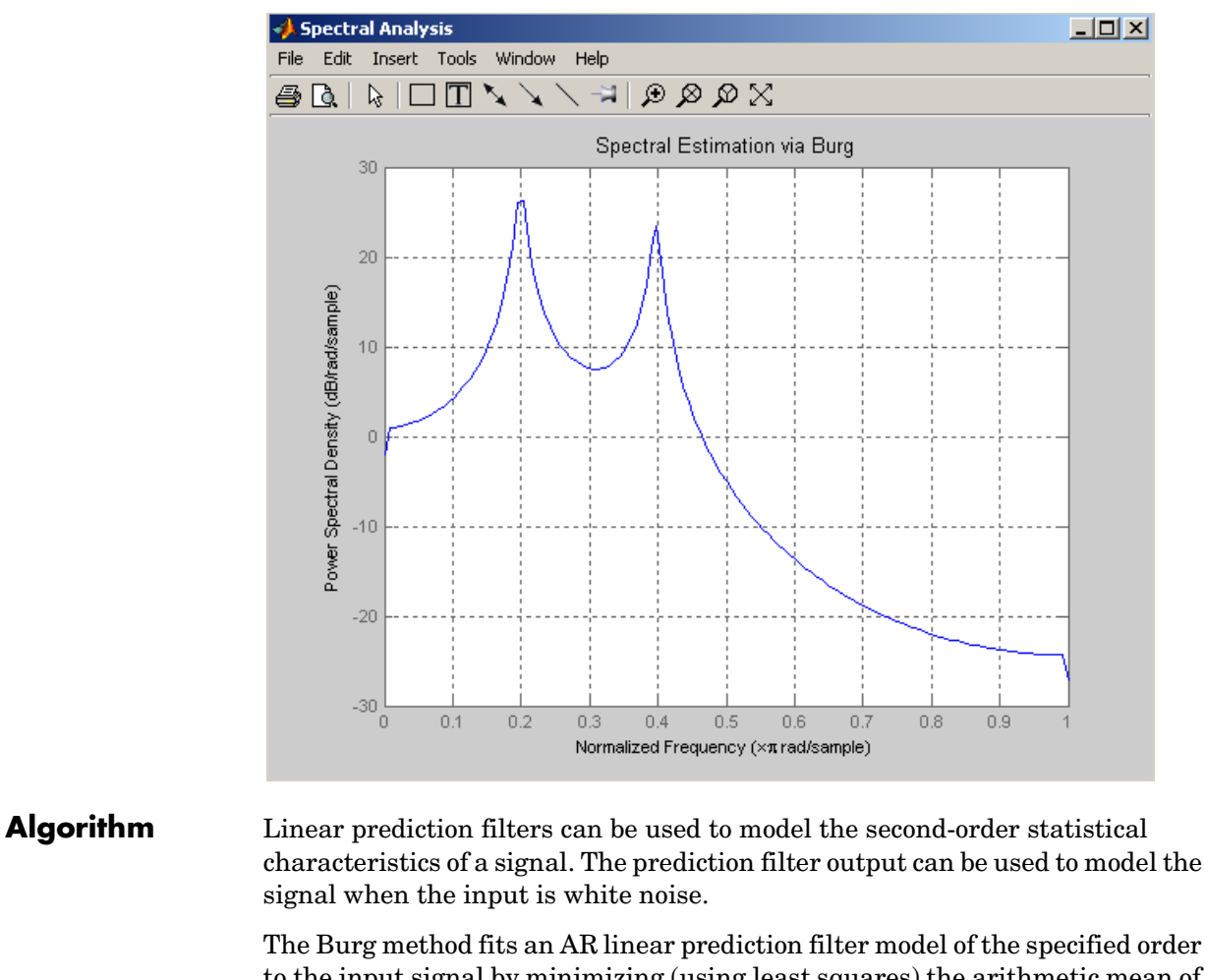

to the input signal by minimizing (using least squares) the arithmetic mean of the forward and backward prediction errors. The spectral density is then computed from the frequency response of the prediction filter. The AR filter parameters are constrained to satisfy the Levinson-Durbin recursion.

### **See Also** arburg, lpc, pcov, peig, periodogram, pmcov, pmtm, pmusic, pwelch, pyulear

#### **References** [1] Marple, S.L. *Digital Spectral Analysis*, Englewood Cliffs, NJ, Prentice-Hall, 1987, Chapter 7.

[2] Stoica, P., and R.L. Moses, *Introduction to Spectral Analysis*, Prentice-Hall, 1997.

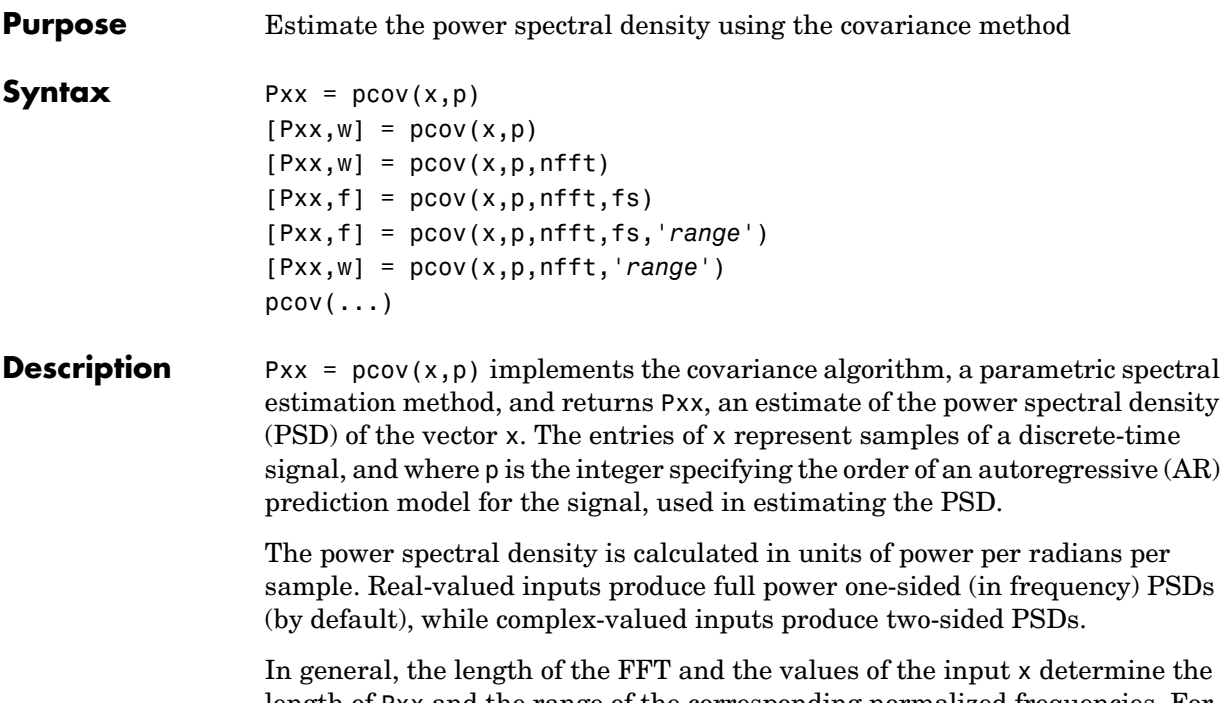

length of Pxx and the range of the corresponding normalized frequencies. For this syntax, the (default) FFT length is 256. The following table indicates the length of Pxx and the range of the corresponding normalized frequencies for this syntax.

| <b>Real/Complex</b><br><b>Input Data</b> | Length of Pxx | <b>Range of the Corresponding</b><br><b>Normalized Frequencies</b> |
|------------------------------------------|---------------|--------------------------------------------------------------------|
| Real-valued                              | 129           | $[0, \pi]$                                                         |
| Complex-valued                           | 256           | $[0, 2\pi)$                                                        |

**PSD Vector Characteristics for an FFT Length of 256 (Default)**

 $[Pxx, w] = pcov(x, p)$  also returns w, a vector of frequencies at which the PSD is estimated. Pxx and w have the same length. The units for frequency are rad/sample.

 $[Pxx, w] = pcov(x, p, nfft)$  uses the covariance method to estimate the PSD while specifying the length of the FFT with the integer nfft. If you specify nfft as the empty vector [], it takes the default value of 256.

The length of Pxx and the frequency range for w depend on nfft and the values of the input x. The following table indicates the length of Pxx and the frequency range for w in this syntax.

| <b>Real/Complex</b><br><b>Input Data</b> | nfft Even/Odd | Length of Pxx  | Range of w  |
|------------------------------------------|---------------|----------------|-------------|
| Real-valued                              | Even          | $(nfft/2 + 1)$ | $[0, \pi]$  |
| Real-valued                              | Odd           | $(nfft + 1)/2$ | $[0, \pi)$  |
| Complex-valued                           | Even or odd   | nfft           | $[0, 2\pi)$ |

**PSD and Frequency Vector Characteristics** 

 $[Pxx, f] = pcov(x, p, nfft, fs)$  uses the sampling frequency fs specified as an integer in hertz (Hz) to compute the PSD vector (Pxx) and the corresponding vector of frequencies (f). In this case, the units for the frequency vector are in Hz. The spectral density produced is calculated in units of power per Hz. If you specify fs as the empty vector [], the sampling frequency defaults to 1 Hz.

The frequency range for f depends on nfft, fs, and the values of the input x. The length of Pxx is the same as in the table above. The following table indicates the frequency range for f for this syntax.

**PSD and Frequency Vector Characteristics with fs Specified**

| <b>Real/Complex Input Data</b> | nfft Even/Odd | <b>Range of f</b> |
|--------------------------------|---------------|-------------------|
| Real-valued                    | Even          | [0, fs/2]         |
| Real-valued                    | <b>Odd</b>    | [0, fs/2)         |
| Complex-valued                 | Even or odd   | [0, fs)           |

[Pxx,f] = pcov(x,p,nfft,fs,'*range*') or

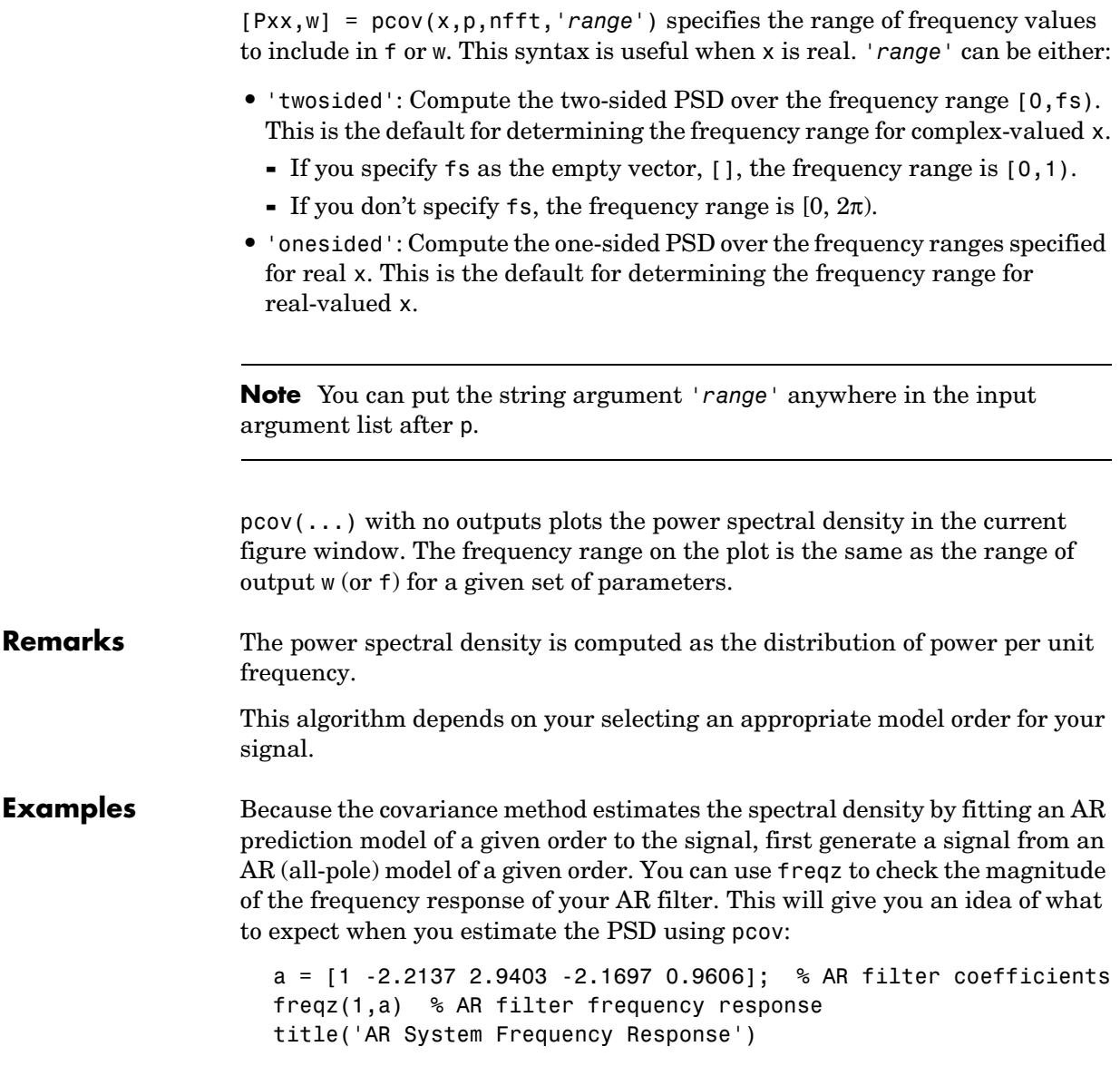

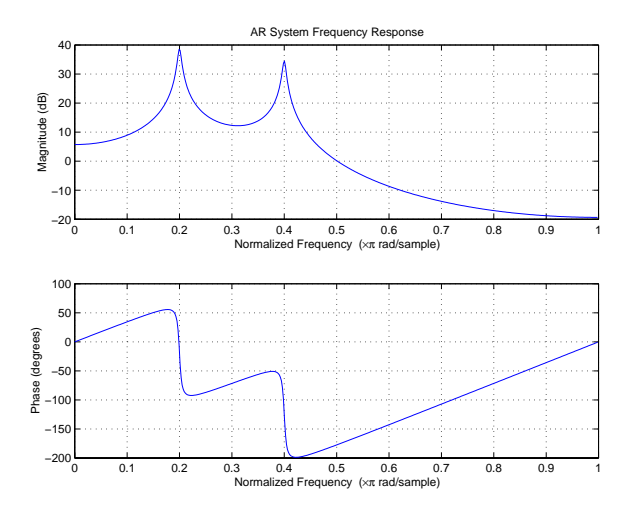

Now generate the input signal x by filtering white noise through the AR filter. Estimate the PSD of x based on a fourth-order AR prediction model since in this case we know that the original AR system model a has order 4:

```
randn('state',1);
x = filter(1, a, randn(256, 1)); % Signal generated from AR filter
pcov(x,4) % Fourth-order estimate
```
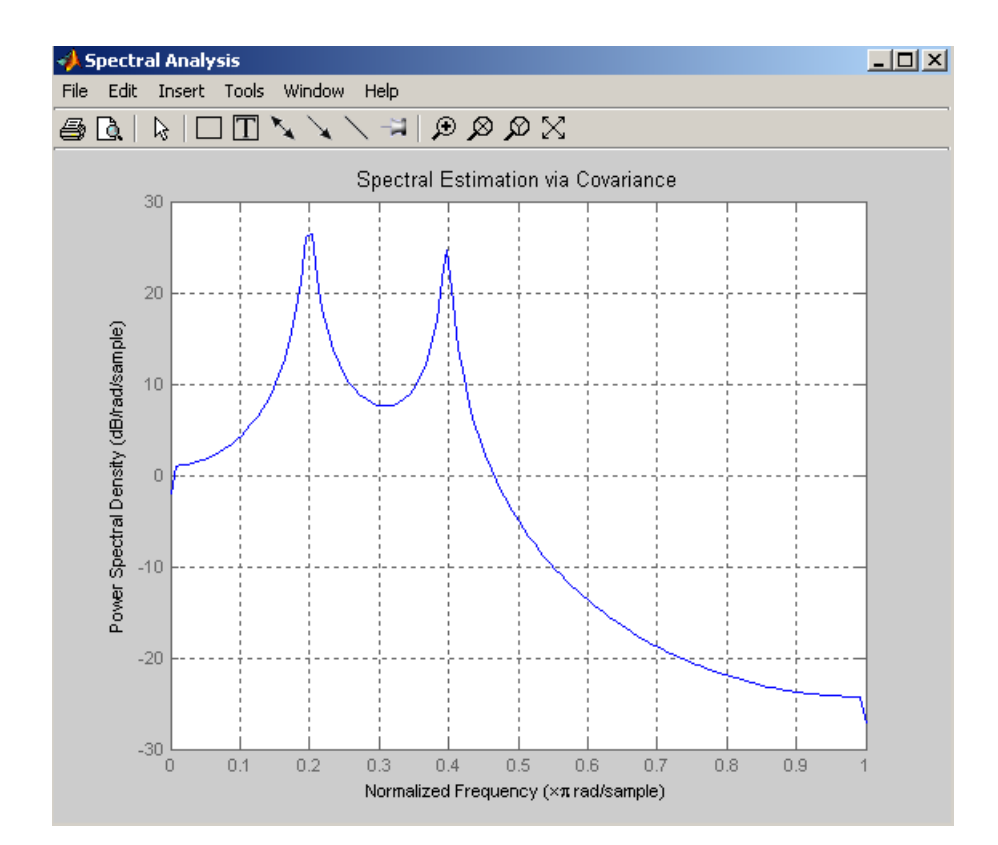

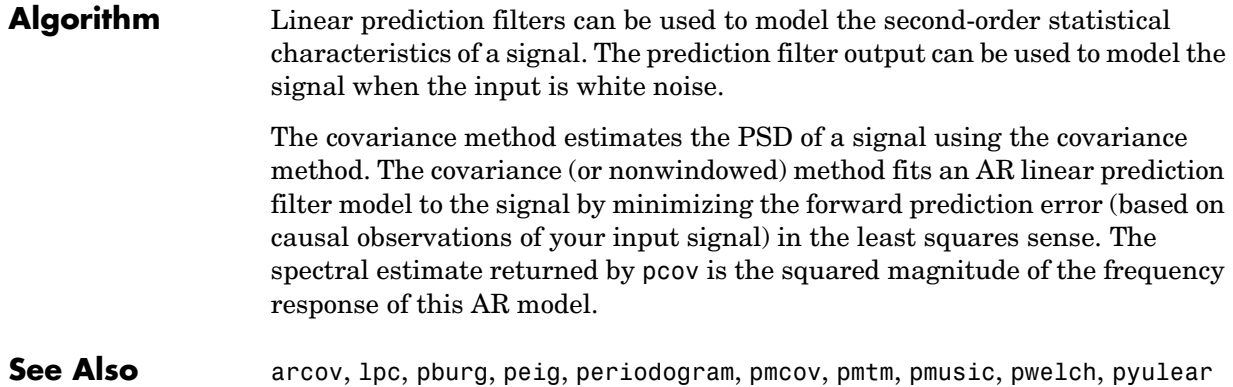

**References** [1] Marple, S.L. *Digital Spectral Analysis*, Englewood Cliffs, NJ, Prentice-Hall, 1987, Chapter 7.

> [2] Stoica, P., and R.L. Moses, *Introduction to Spectral Analysis*, Prentice-Hall, 1997.

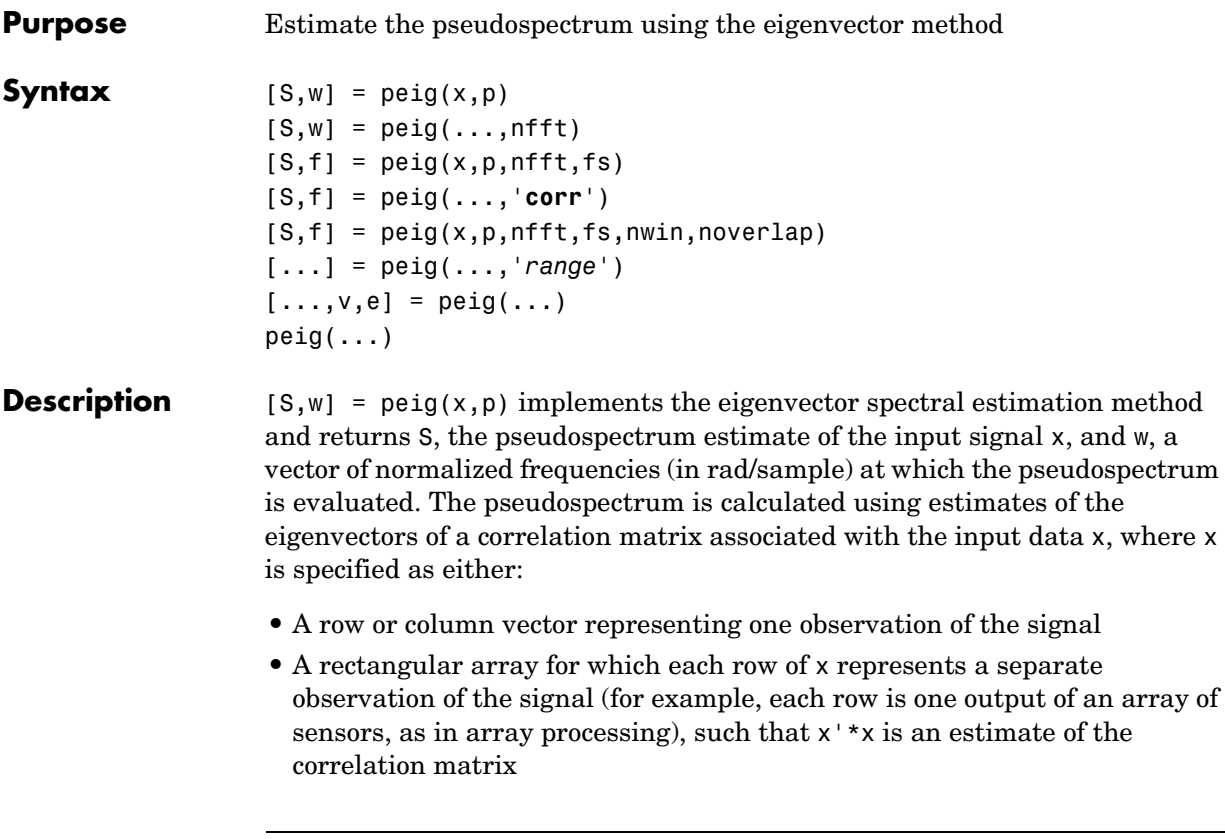

**Note** You can use the output of corrmtx to generate such an array x.

You can specify the second input argument p as either:

- **•** A scalar integer. In this case, the signal subspace dimension is p.
- **•** A two-element vector. In this case, p(2), the second element of p, represents a threshold that is multiplied by  $\lambda_{\min}$ , the smallest estimated eigenvalue of the signal's correlation matrix. Eigenvalues below the threshold  $\lambda_{\min} * p(2)$ are assigned to the noise subspace. In this case, p(1) specifies the maximum dimension of the signal subspace.

The extra threshold parameter in the second entry in p provides you more flexibility and control in assigning the noise and signal subspaces.

S and w have the same length. In general, the length of the FFT and the values of the input x determine the length of the computed S and the range of the corresponding normalized frequencies. The following table indicates the length of S (and w) and the range of the corresponding normalized frequencies for this syntax.

| <b>Real/Complex</b><br><b>Input Data</b> | Length of S and w | <b>Range of the Corresponding</b><br><b>Normalized Frequencies</b> |
|------------------------------------------|-------------------|--------------------------------------------------------------------|
| Real-valued                              | 129               | $[0, \pi]$                                                         |
| Complex-valued                           | 256               | $[0, 2\pi)$                                                        |

**S Characteristics for an FFT Length of 256 (Default)**

 $[S,w] = \text{peiq}(\ldots,\text{nfft})$  specifies the length of the FFT used to estimate the pseudospectrum with the integer nfft. The default value for nfft (entered as an empty vector []) is 256.

The following table indicates the length of S and w, and the frequency range for w for this syntax.

| <b>Real/Complex</b><br><b>Input Data</b> | nfft Even/Odd | Length of S<br>and w | Range of w  |
|------------------------------------------|---------------|----------------------|-------------|
| Real-valued                              | Even          | $(nfft/2 + 1)$       | $[0, \pi]$  |
| Real-valued                              | <b>DPO</b>    | $(nfft + 1)/2$       | $[0, \pi)$  |
| Complex-valued                           | Even or odd   | nfft                 | $[0, 2\pi)$ |

<span id="page-734-0"></span>**S and Frequency Vector Characteristics** 

 $[S, f] = \text{peig}(x, p, nfft, fs)$  returns the pseudospectrum in the vector S evaluated at the corresponding vector of frequencies f (in Hz). You supply the sampling frequency fs in Hz. If you specify fs with the empty vector [], the sampling frequency defaults to 1 Hz.

The frequency range for f depends on nfft, fs, and the values of the input x. The length of S (and f) is the same as in the [Table , S and Frequency Vector](#page-734-0)  [Characteristics](#page-734-0) above. The following table indicates the frequency range for f for this syntax.

| <b>Real/Complex Input Data</b> | nfft Even/Odd | Range of f |
|--------------------------------|---------------|------------|
| Real-valued                    | Even          | [0, fs/2]  |
| Real-valued                    | <b>Odd</b>    | [0, fs/2)  |
| Complex-valued                 | Even or odd   | [0, fs)    |

**S and Frequency Vector Characteristics with fs Specified**

 $[5, f] = \text{peig}(\ldots, \text{'corr'})$  forces the input argument x to be interpreted as a correlation matrix rather than matrix of signal data. For this syntax x must be a square matrix, and all of its eigenvalues must be nonnegative.

 $[S,f] = \text{peig}(x,p,nfft,fs,nwin,noverlap)$  allows you to specify nwin, a scalar integer indicating a rectangular window length, or a real-valued vector specifying window coefficients. Use the scalar integer noverlap in conjunction with nwin to specify the number of input sample points by which successive windows overlap. noverlap is not used if x is a matrix. The default value for nwin is 2\*p(1) and noverlap is nwin-1.

With this syntax, the input data x is segmented and windowed before the matrix used to estimate the correlation matrix eigenvalues is formulated. The segmentation of the data depends on nwin, noverlap, and the form of x. Comments on the resulting windowed segments are described in the following table.

**Windowed Data Depending on x and nwin**

| Input data x | Form of nwin           | <b>Windowed Data</b>    |
|--------------|------------------------|-------------------------|
| Data vector  | Scalar                 | Length is nwin          |
| Data vector  | Vector of coefficients | Length is length (nwin) |

| Input data x | Form of nwin           | <b>Windowed Data</b>                                                                     |
|--------------|------------------------|------------------------------------------------------------------------------------------|
| Data matrix  | Scalar                 | Data is not windowed.                                                                    |
| Data matrix  | Vector of coefficients | length(nwin) must be the<br>same as the column length of x,<br>and noverlap is not used. |

**Windowed Data Depending on x and nwin (Continued)**

See the [Table , Eigenvector Length Depending on Input Data and Syntax](#page-737-0) below for related information on this syntax.

**Note** The arguments nwin and noverlap are ignored when you include the string '**corr**' in the syntax.

[...] = peig(...,'*range*') specifies the range of frequency values to include in f or w. This syntax is useful when x is real. '*range*' can be either:

- 'whole': Compute the pseudospectrum over the frequency range  $[0, fs)$ . This is the default for determining the frequency range for complex-valued x.
	- **-** If you specify fs as the empty vector, [], the frequency range is [0,1).
	- **-** If you don't specify fs, the frequency range is [0, 2π).
- **•** 'half': Compute the pseudospectrum over the frequency ranges specified for real x. This is the default for determining the frequency range for real-valued x.

**Note** You can put the string arguments '*range*' or '**corr**' anywhere in the input argument list after p.

 $[\ldots,\nu,e] = \text{peig}(\ldots)$  returns the matrix v of noise eigenvectors, along with the associated eigenvalues in the vector e. The columns of v span the noise subspace of dimension size(v,2). The dimension of the signal subspace is size(v, 1) - size(v, 2). For this syntax, e is a vector of estimated eigenvalues of the correlation matrix.

peig(...) with no output arguments plots the pseudospectrum in the current figure window.

#### **Remarks** In the process of estimating the pseudospectrum, peig computes the noise and signal subspaces from the estimated eigenvectors  $\mathbf{v}_j$  and eigenvalues  $\lambda_j$  of the signal's correlation matrix. The smallest of these eigenvalues is used in conjunction with the threshold parameter p(2) to affect the dimension of the noise subspace in some cases.

The length *n* of the eigenvectors computed by peig is the sum of the dimensions of the signal and noise subspaces. This eigenvector length depends on your input (signal data or correlation matrix) and the syntax you use.

The following table summarizes the dependency of the eigenvector length on the input argument.

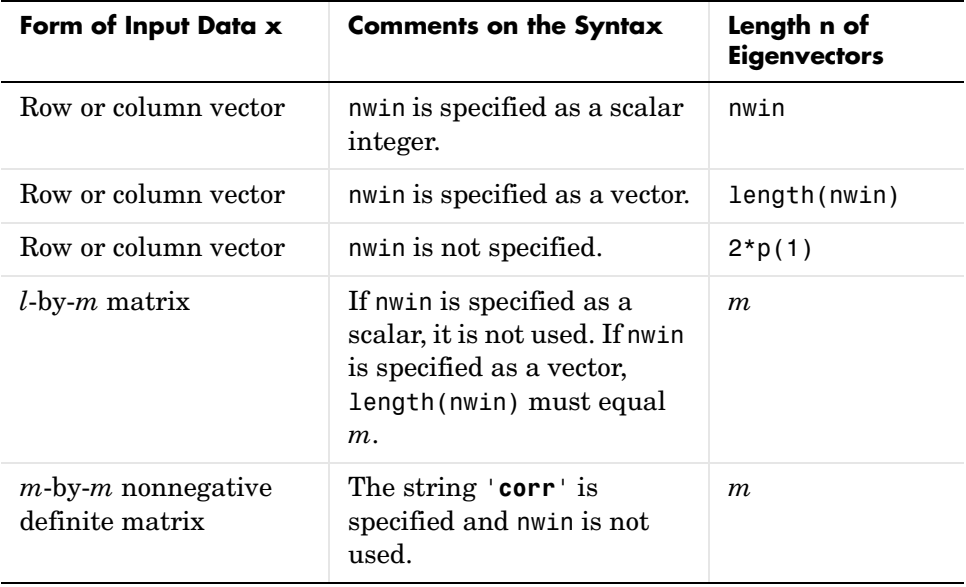

#### <span id="page-737-0"></span>**Eigenvector Length Depending on Input Data and Syntax**

You should specify nwin >  $p(1)$  or length(nwin) >  $p(1)$  if you want  $p(2)$  > 1 to have any effect.

**Examples** Implement the eigenvector method to find the pseudospectrum of the sum of three sinusoids in noise, using the default FFT length of 256. Use the modified covariance method for the correlation matrix estimate:

```
randn('state',1); n=0:99; 
s=exp(i*pi/2*n)+2*exp(i*pi/4*n)+exp(i*pi/3*n)+randn(1,100); 
X=corrmtx(s,12,'mod'); 
peig(X,3,'whole') % Uses the default NFFT of 256.
```
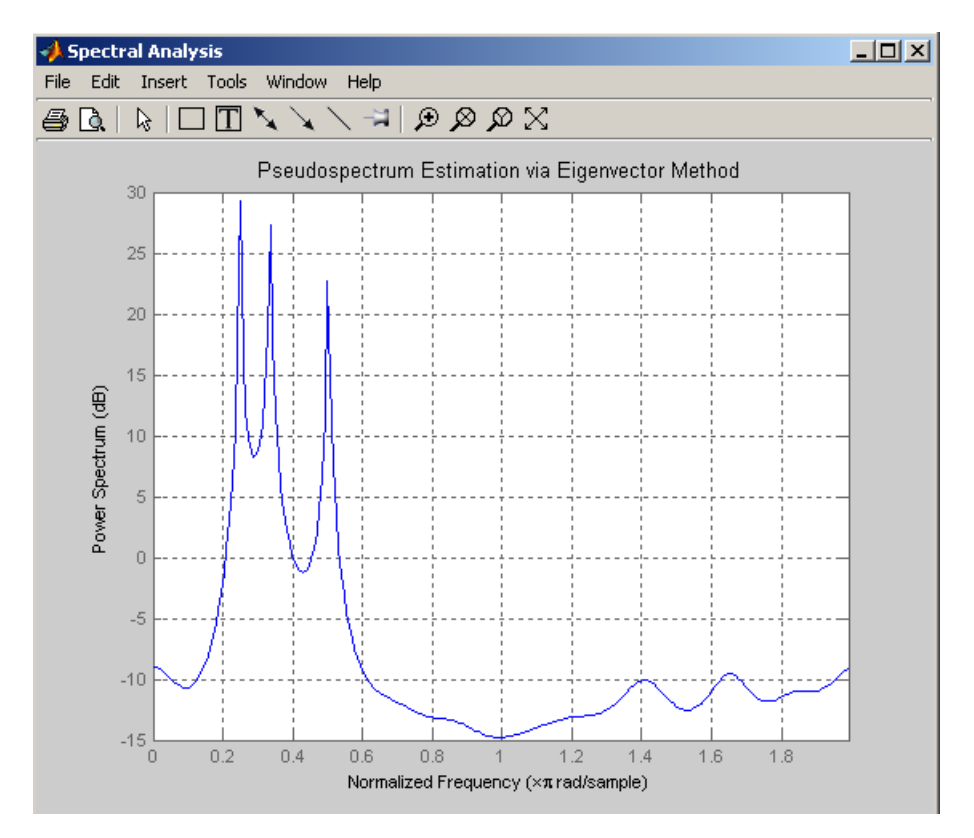

**Algorithm** The eigenvector method estimates the pseudospectrum from a signal or a correlation matrix using a weighted version of the MUSIC algorithm derived from Schmidt's eigenspace analysis method [1][2]. The algorithm performs eigenspace analysis of the signal's correlation matrix in order to estimate the signal's frequency content. The eigenvalues and eigenvectors of the signal's

correlation matrix are estimated using svd if you don't supply the correlation matrix. This algorithm is particularly suitable for signals that are the sum of sinusoids with additive white Gaussian noise.

The eigenvector method produces a pseudospectrum estimate given by

$$
P_{ev}(f) = \frac{1}{\left(\sum_{k=p+1}^{N} |\mathbf{v}_{k}^{H}\mathbf{e}(f)|^{2}\right) / \lambda_{k}}
$$

where N is the dimension of the eigenvectors and  $\mathbf{v}_k$  is the *k*th eigenvector of the correlation matrix of the input signal. The integer *p* is the dimension of the signal subspace, so the eigenvectors  $\mathbf{v}_k$  used in the sum correspond to the smallest eigenvalues  $\lambda_k$  of the correlation matrix. The eigenvectors used in the PSD estimate span the noise subspace. The vector **e**(*f*) consists of complex exponentials, so the inner product

 $\mathbf{v}_k^H \mathbf{e}(f)$ 

amounts to a Fourier transform. This is used for computation of the PSD estimate. The FFT is computed for each  $\mathbf{v}_k$  and then the squared magnitudes are summed and scaled.

**See Also** corrmtx, pburg, periodogram, pmtm, pmusic, prony, pwelch, rooteig, rootmusic

**References** [1] Marple, S.L. *Digital Spectral Analysis*, Englewood Cliffs, NJ, Prentice-Hall, 1987, pp. 373-378.

> [2] Schmidt, R.O, "Multiple Emitter Location and Signal Parameter Estimation," *IEEE Trans. Antennas Propagation,* Vol. AP-34 (March 1986), pp. 276-280.

[3] Stoica, P., and R.L. Moses, *Introduction to Spectral Analysis*, Prentice-Hall, 1997.

| <b>Purpose</b>     | Estimate the power spectral density (PSD) of a signal using a periodogram                                                                                                    |
|--------------------|----------------------------------------------------------------------------------------------------|
| Syntax             | $[ Pxx, w] = periodogram(x)$<br>$[ Pxx, w] = periodogram(x, window)$<br>$[ Pxx, w] = periodogram(x, window, nfft)$<br>$[ Pxx, f] = periodogram(x, window, nfft, fs)$<br>$[PxX, \ldots] = periodogram(X, \ldots, 'range')$<br>$periodogram(\ldots)$                                                                                                    |
| <b>Description</b> | $[Pxx, w] = periodogram(x) returns the power spectral density (PSD)$<br>estimate Pxx of the sequence x using a periodogram. The power spectral<br>density is calculated in units of power per radians per sample. The<br>corresponding vector of frequencies w is computed in radians per sample, and<br>has the same length as Pxx.                                                                                     |
|                    | A real-valued input vector x produces a full power one-sided (in frequency) PSD<br>(by default), while a complex-valued x produces a two-sided PSD.                                                                                                    |
|                    | In general, the length $N$ of the FFT and the values of the input $x$ determine the<br>length of Pxx and the range of the corresponding normalized frequencies. For<br>this syntax, the (default) length $N$ of the FFT is the larger of 256 and the next<br>power of two greater than the length of x. The following table indicates the<br>length of Pxx and the range of the corresponding normalized frequencies for |

**PSD Vector Characteristics for an FFT Length of N (Default)**

this syntax.

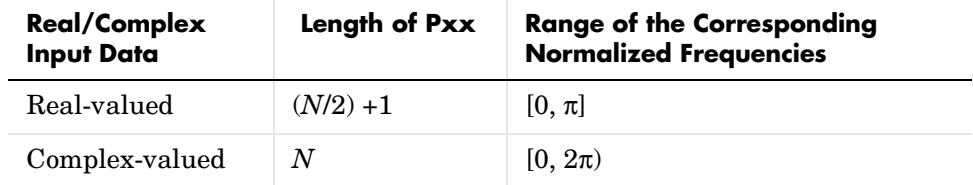

 $[Pxx,w] = periodogram(x,window) returns the PSD estimate Pxx computed$ using the modified periodogram method. The vector window specifies the coefficients of the window used in computing a modified periodogram of the input signal. Both input arguments must be vectors of the same length. When you don't supply the second argument window, or set it to the empty vector [], a rectangular window (rectwin) is used by default. In this case the standard periodogram is calculated.

 $[Pxx,w] = periodogram(x,window,nfft)$  uses the modified periodogram to estimate the PSD while specifying the length of the FFT with the integer nfft. If you set nfft to the empty vector [], it takes the default value for *N* listed in the previous syntax.

The length of Pxx and the frequency range for w depend on nfft and the values of the input x. The following table indicates the length of Pxx and the frequency range for w for this syntax.

| <b>Real/Complex</b><br><b>Input Data</b> | nfft Even/Odd | Length of Pxx  | Range of w  |
|------------------------------------------|---------------|----------------|-------------|
| Real-valued                              | Even          | $(nfft/2 + 1)$ | $[0, \pi]$  |
| Real-valued                              | Odd           | $(nfft + 1)/2$ | $[0, \pi)$  |
| Complex-valued                           | Even or odd   | nfft           | $[0, 2\pi)$ |

**PSD and Frequency Vector Characteristics** 

**Note** periodogram uses an nfft-point FFT of the windowed data (x.\*window) to compute the periodogram. If the value you specify for nfft is less than the length of x, then x.\*window is wrapped modulo nfft. If the value you specify for nfft is greater than the length of x, then x.\*window is zero-padded to compute the FFT.

 $[Pxx, f] = periodogram(x, window, nfft, fs)$  uses the sampling frequency fs specified as an integer in hertz (Hz) to compute the PSD vector (Pxx) and the corresponding vector of frequencies (f). In this case, the units for the frequency vector are in Hz. The spectral density produced is calculated in units of power per Hz. If you specify fs as the empty vector [], the sampling frequency defaults to 1 Hz.

The frequency range for f depends on nfft, fs, and the values of the input x. The length of Pxx is the same as in the table above. The following table indicates the frequency range for f for this syntax.

| <b>Real/Complex Input Data</b> | nfft Even/Odd | <b>Range of f</b> |
|--------------------------------|---------------|-------------------|
| Real-valued                    | Even          | [0, fs/2]         |
| Real-valued                    | <b>Odd</b>    | [0, fs/2)         |
| Complex-valued                 | Even or odd   | [0, fs)           |

**PSD and Frequency Vector Characteristics with fs Specified**

[Pxx,f] = periodogram(x,window,nfft,fs,'*range*') or

[Pxx,w] = periodogram(x,window,nfft,'*range*') specifies the range of frequency values to include in f or w. This syntax is useful when x is real. '*range*' can be either:

- 'twosided': Compute the two-sided PSD over the frequency range  $[0, fs)$ . This is the default for determining the frequency range for complex-valued x.
	- **-** If you specify fs as the empty vector, [], the frequency range is [0,1).
	- **-** If you don't specify fs, the frequency range is [0, 2π).
- **•** 'onesided': Compute the one-sided PSD over the frequency ranges specified for real x. This is the default for determining the frequency range for real-valued x.

**Note** You can put the string argument '*range*' anywhere in the input argument list after window.

 $periodogram(...)$  with no outputs plots the power spectral density in dB per unit frequency in the current figure window. The frequency range on the plot is the same as the range of output w (or f) for the syntax you use.

#### **Examples** Compute the periodogram of a 200 Hz signal embedded in additive noise using the default window:

```
randn('state',0);
Fs = 1000;t = 0:1/Fs: .3;x = cos(2*pi*t*200)+0.1*randn(size(t));periodogram(x,[],'twosided',512,Fs)
```
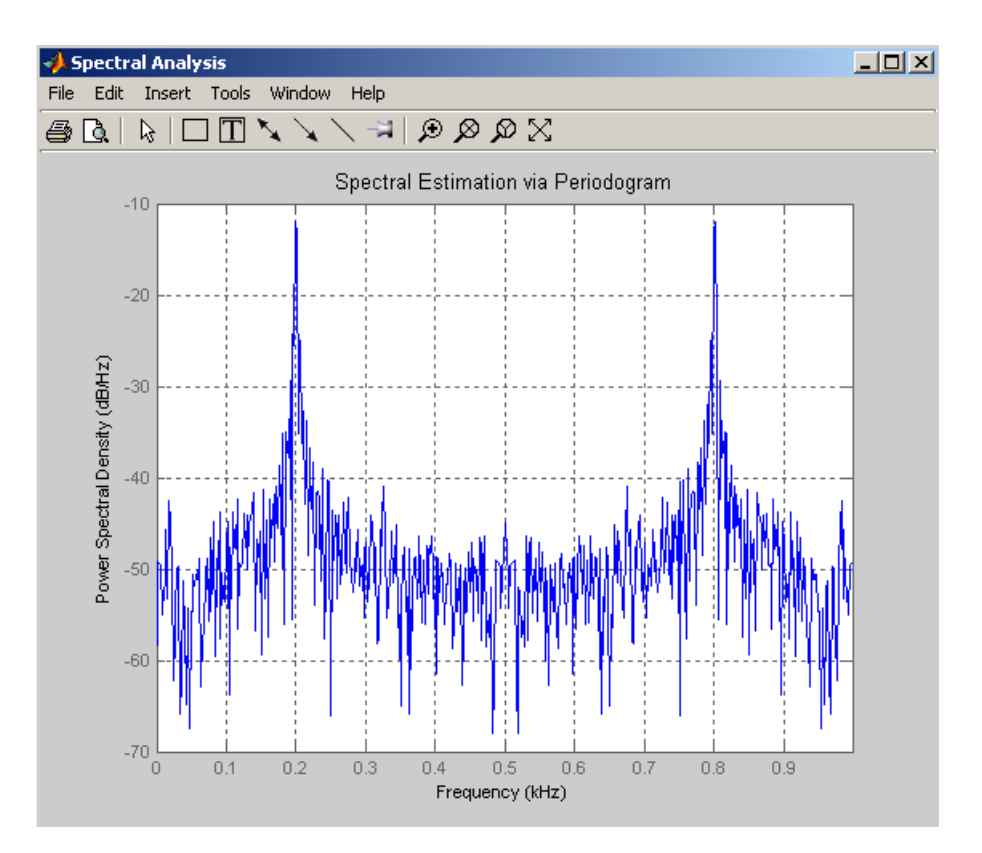

**Algorithm** The periodogram for a sequence  $[x_1, ..., x_n]$  is given by the following formula:

$$
S(e^{j\omega}) = \frac{1}{n} \left| \sum_{l=1}^{n} x_l e^{-j\omega l} \right|^2
$$

This expression forms an estimate of the power spectrum of the signal defined by the sequence  $[x_1, \ldots, x_n]$ .

If you weight your signal sequence by a window  $[w_1, ..., w_n]$ , then the weighted or modified periodogram is defined as

$$
S(e^{j\omega}) = \frac{\frac{1}{n} \left| \sum_{l=1}^{n} w_l x_l e^{-j\omega l} \right|^2}{\frac{1}{n} \sum_{l=1}^{n} |w_l|^2}
$$

In either case, periodogram uses an nfft-point FFT to compute the power spectral density as  $S(e^{j\omega})/F$ , where *F* is

- **•** 2π when you do not supply the sampling frequency
- **•** fs when you supply the sampling frequency
- **See Also** dspdata.msspectrum, pburg, pcov, peig, pmcov, pmtm, pmusic, pwelch, pyulear

**References** [1] Stoica, P., and R.L. Moses, *Introduction to Spectral Analysis*, Prentice-Hall, 1997, pp. 24-26.

> [2] Welch, P.D, "The Use of Fast Fourier Transform for the Estimation of Power Spectra: A Method Based on Time Averaging Over Short, Modified Periodograms," *IEEE Trans. Audio Electroacoustics*, Vol. AU-15 (June 1967), pp. 70-73.

[3] Oppenheim, A.V., and R.W. Schafer, *Discrete-Time Signal Processing*, Prentice-Hall, 1989, pp. 730-742.

# **phasedelay**

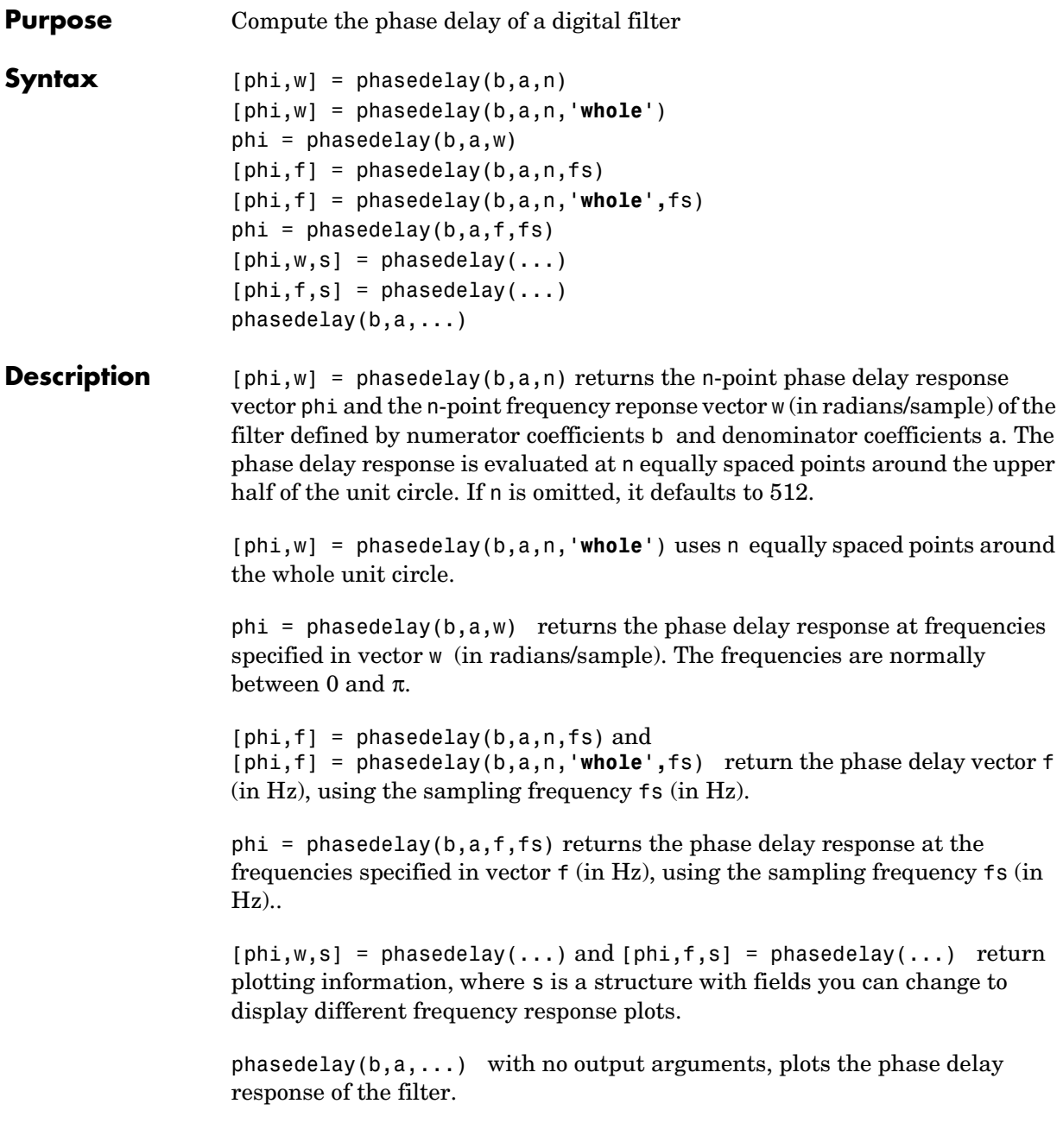

### **Examples Example 1**

Plot the phase delay response of a constrained least squares FIR filter:

b=fircls1(54,.3,.02,.008); phasedelay(b)

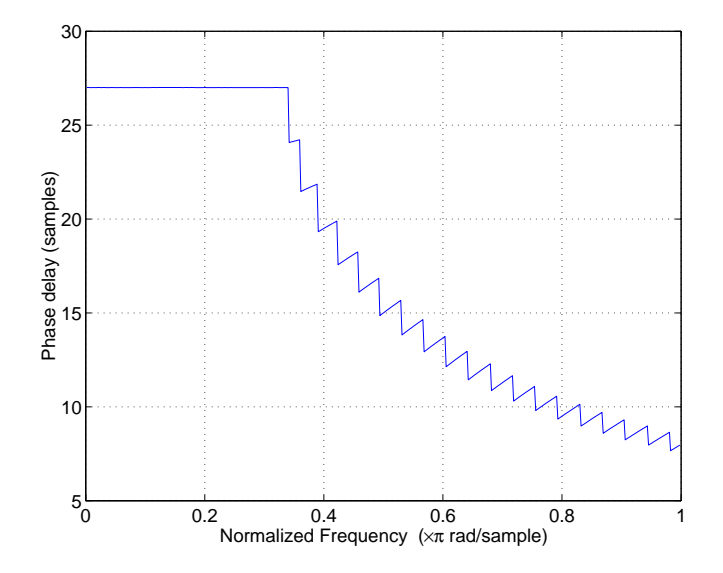

### **Example 2**

Plot the phase delay response of an elliptic filter:

 $[b,a] =$  ellip(10,.5,20,.4); phasedelay(b,a,512,'whole')

# **phasedelay**

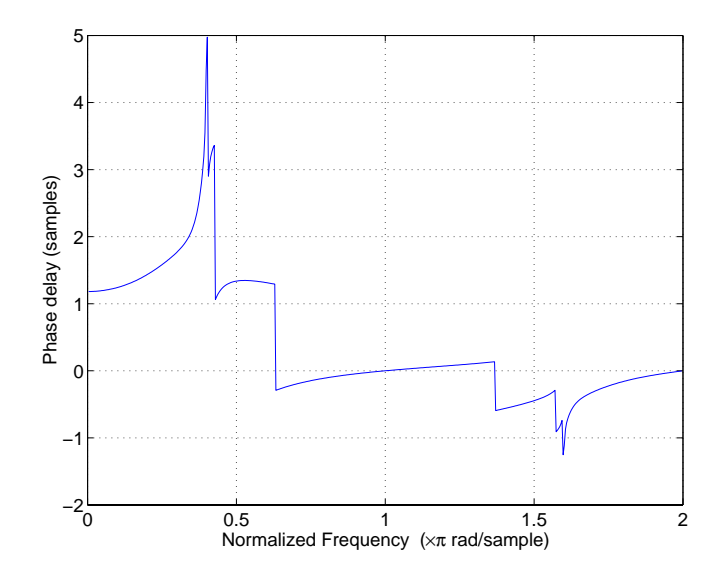

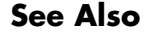

**See Also** freqz, fvtool, phasez, grpdelay

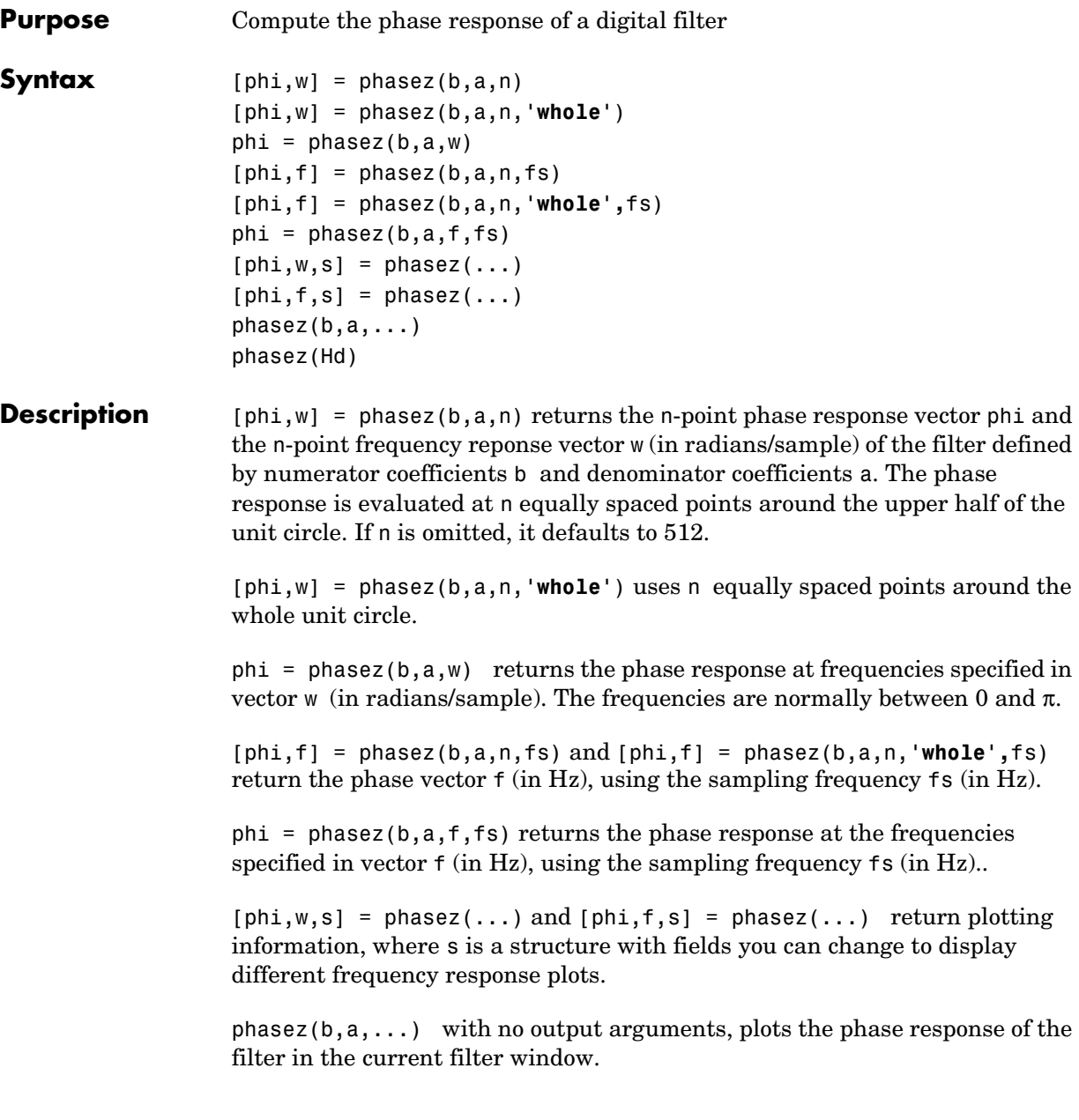

## **phasez**

phasez(Hd) plots the phase response of the filter and displays the plot in fvtool. The input Hd is a dfilt filter object.

#### **Examples Example 1**

Plot the phase response of a constrained least squares FIR filter:

b=fircls1(54,.3,.02,.008); phasez(b)

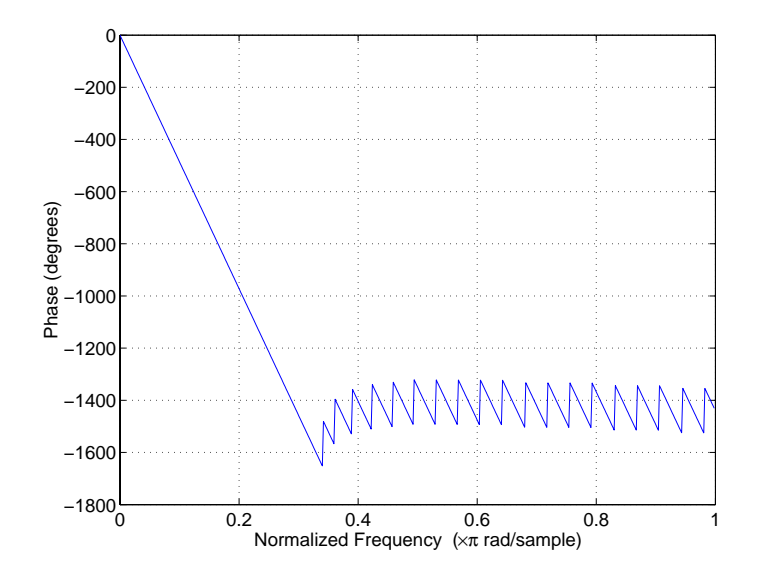

The same example using a dfilt filter object and displaying the result in fvtool, where you can perform more analyses, is

b=fircls1(54,.3,.02,.008); Hd=dfilt.dffir(b); phasez(Hd)

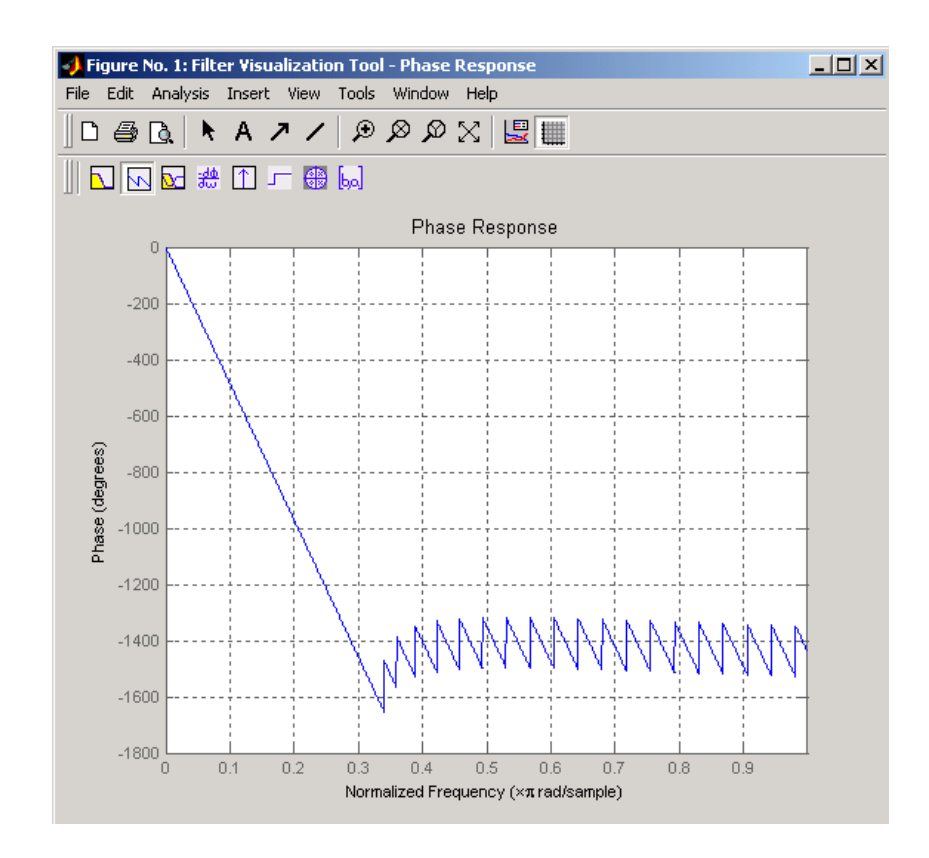

### **Example 2**

Plot the phase response of an elliptic filter:

 $[b,a] =$  ellip(10, .5, 20, .4); phasez(b,a,512,'whole')

## **phasez**

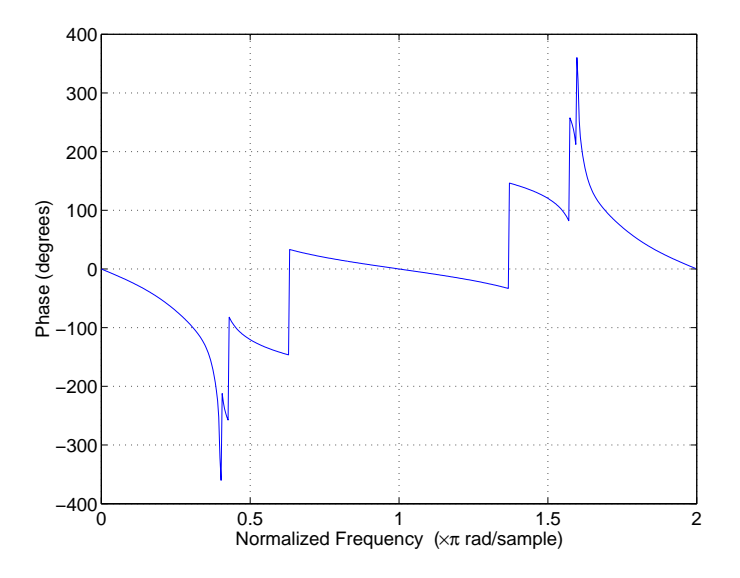

**See Also** freqz, fvtool, phasedelay, grpdelay

| <b>Purpose</b>     | Estimate the power spectral density using the modified covariance method                                                                                                    |  |  |
|--------------------|----------------------------------------------------------------------------------------------------|--|--|
| Syntax             | $Pxx = pmcov(x, p)$<br>$[ Pxx, w ] = pmcov(x,p)$<br>$[Pxx, w] = pmcov(x, p, nfft)$<br>$[ Pxx, f] = pmcov(x, p, nfft, fs)$<br>$[ Pxx, f] = pmcov(x, p, nfft, fs, 'range')$<br>$[ Pxx, w] = pmcov(x, p, nfft, 'range')$<br>pmcov()                                                                                                    |  |  |
| <b>Description</b> | $Pxx = pmcov(x, p)$ implements the modified covariance algorithm, a<br>parametric spectral estimation method, and returns Pxx, an estimate of the<br>power spectral density (PSD) of the vector x. The entries of x represent samples<br>of a discrete-time signal, and p is the integer specifying the order of an<br>autoregressive (AR) prediction model for the signal, used in estimating the<br>PSD. |  |  |
|                    | The power spectral density is calculated in units of power per radians per<br>sample. Real-valued inputs produce full power one-sided (in frequency) PSDs<br>(by default), while complex-valued inputs produce two-sided PSDs.                                                                                                    |  |  |
|                    | In general, the length of the FFT and the values of the input x determine the<br>length of Pxx and the range of the corresponding normalized frequencies. For<br>this syntax, the (default) FFT length is 256. The following table indicates the<br>length of Pxx and the range of the corresponding normalized frequencies for<br>this syntax.                                                            |  |  |

**PSD Vector Characteristics for an FFT Length of 256 (Default)**

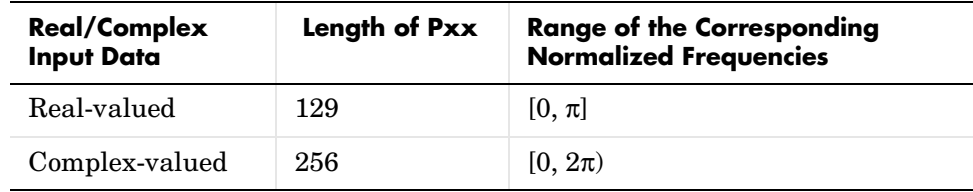

 $[Pxx,w] = pmcov(x,p)$  also returns w, a vector of frequencies at which the PSD is estimated. Pxx and w have the same length. The units for frequency are rad/sample.

 $[Pxx, w] = pmcov(x, p, nfft)$  uses the covariance method to estimate the PSD while specifying the length of the FFT with the integer nfft. If you specify nfft as the empty vector [], it takes the default value of 256.

The length of Pxx and the frequency range for w depend on nfft and the values of the input x. The following table indicates the length of Pxx and the frequency range for w for this syntax.

| <b>Real/Complex</b><br><b>Input Data</b> | nfft Even/Odd | Length of Pxx  | <b>Range of w</b> |
|------------------------------------------|---------------|----------------|-------------------|
| Real-valued                              | Even          | $(nfft/2 + 1)$ | $[0, \pi]$        |
| Real-valued                              | Odd           | $(nfft + 1)/2$ | $[0, \pi)$        |
| Complex-valued                           | Even or odd   | nfft           | $[0, 2\pi)$       |

**PSD and Frequency Vector Characteristics** 

 $[Pxx,f] = pmcov(x,p,nfft,fs)$  uses the sampling frequency fs specified as an integer in hertz  $(Hz)$  to compute the PSD vector  $(Pxx)$  and the corresponding vector of frequencies (f). In this case, the units for the frequency vector are in Hz. The spectral density produced is calculated in units of power per Hz. If you specify fs as the empty vector [], the sampling frequency defaults to 1 Hz.

The frequency range for f depends on nfft, fs, and the values of the input x. The length of Pxx is the same as in the [Table , PSD and Frequency Vector](#page-759-0)  [Characteristics](#page-759-0) above. The following table indicates the frequency range for f in this syntax.

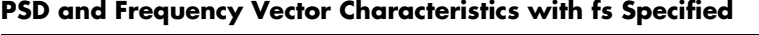

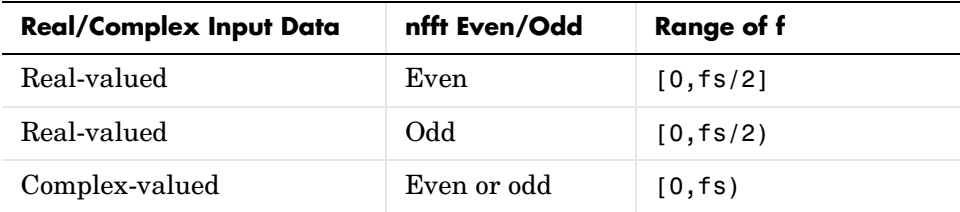

[Pxx,f] = pmcov(x,p,nfft,fs,'*range*') or

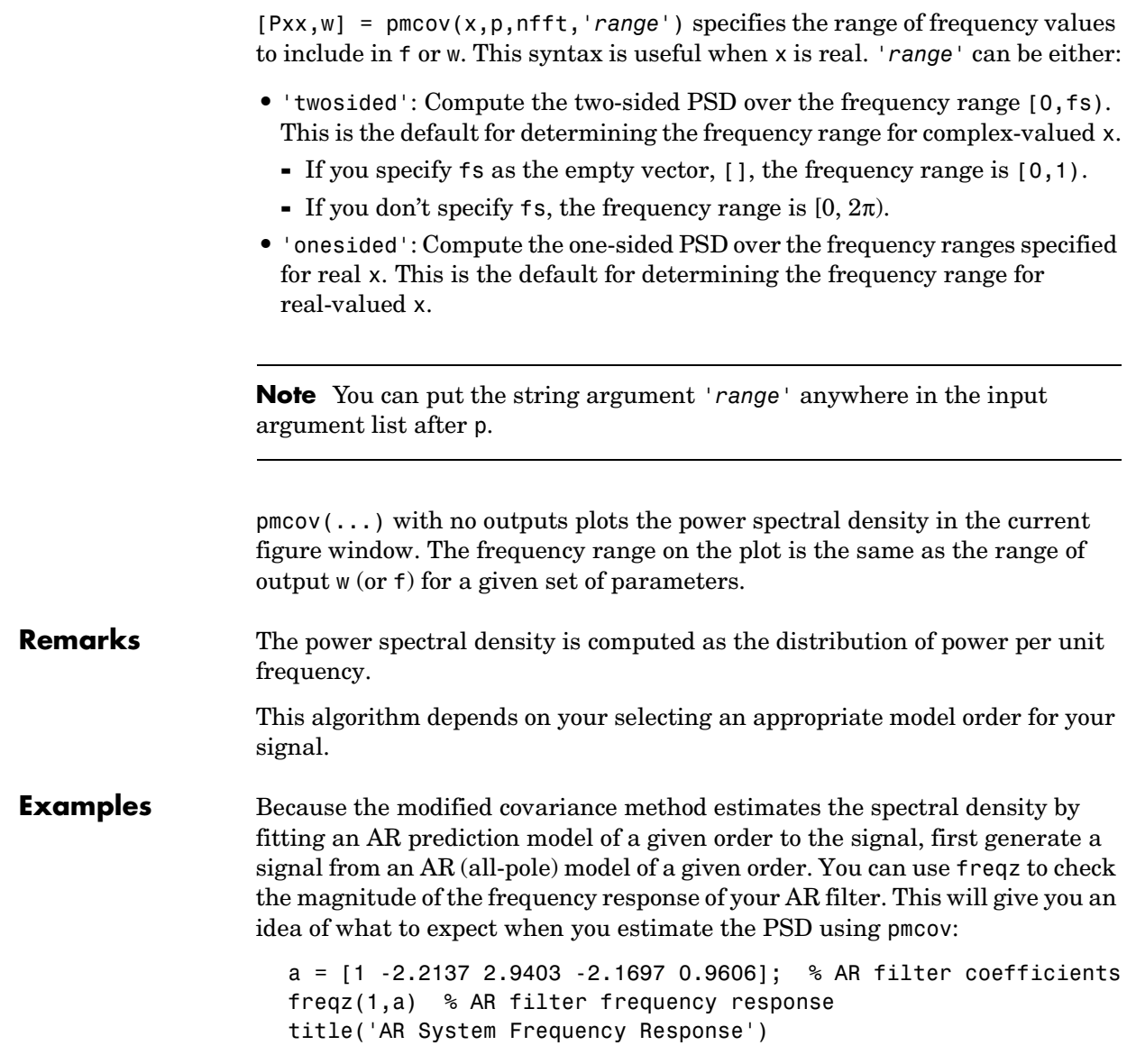

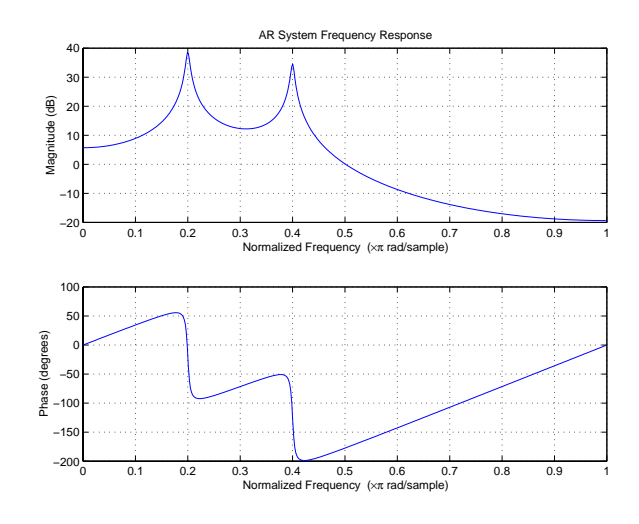

Now generate the input signal x by filtering white noise through the AR filter. Estimate the PSD of x based on a fourth-order AR prediction model since in this case we know that the original AR system model a has order 4:

```
randn('state',1);
x = filter(1, a, randn(256, 1)); % AR filter output
pmcov(x,4) \frac{1}{2} Fourth-order estimate
```
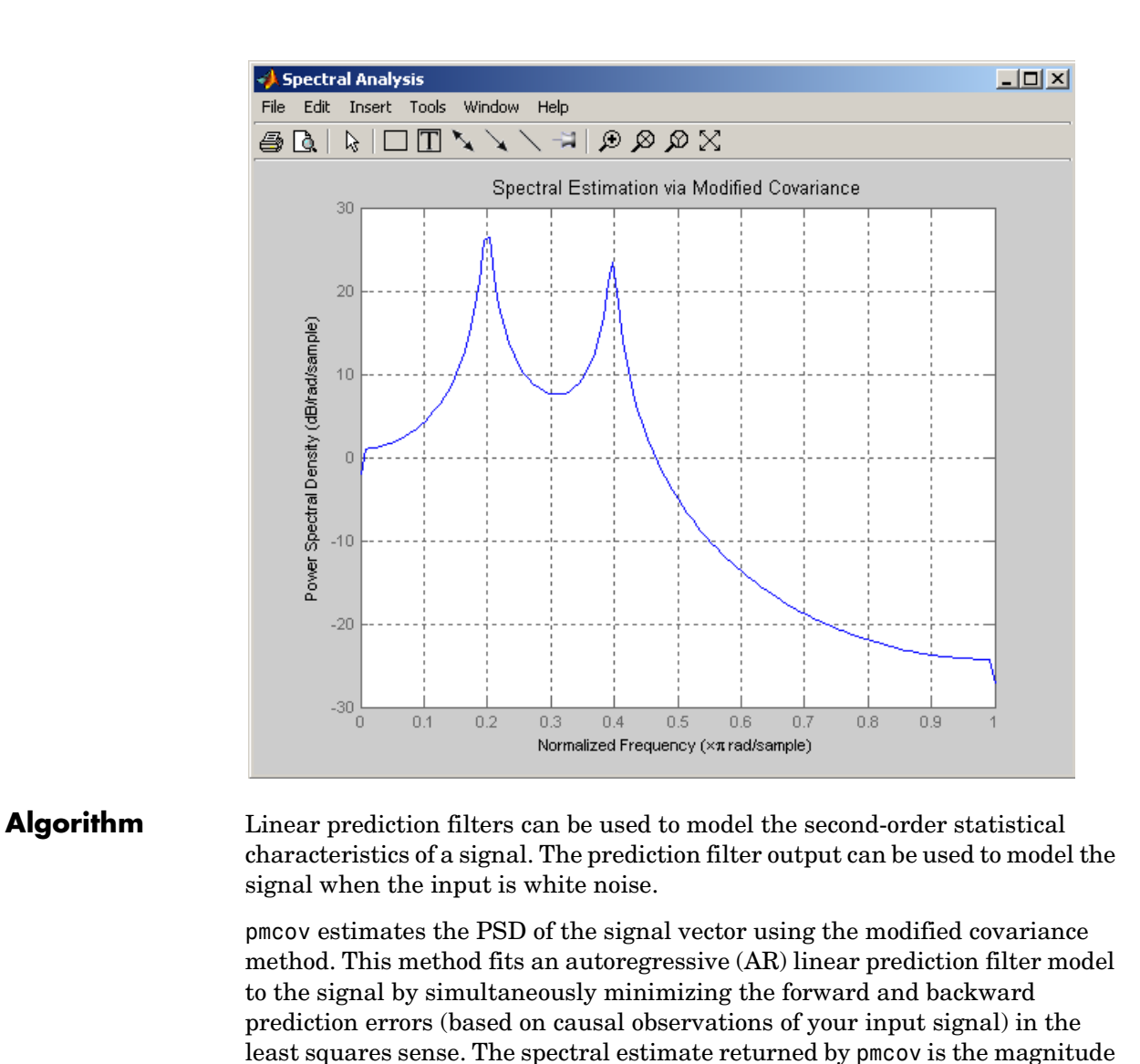

## squared frequency response of this AR model. **See Also** armcov, lpc, pburg, pcov, peig, periodogram, pmtm, pmusic, pwelch, prony, pyulear

**References** [1] Marple, S.L. *Digital Spectral Analysis*, Englewood Cliffs, NJ, Prentice-Hall, 1987, Chapter 7.

> [2] Stoica, P., and R.L. Moses, *Introduction to Spectral Analysis*, Prentice-Hall, 1997.

**Purpose** Estimate the power spectral density using the multitaper method (MTM)

**Syntax** [Pxx,w] = pmtm(x,nw)  $[Pxx,w] = pmtm(x,nw,nfft)$  $[Pxx, f] = pmtm(x, nw, nfft, fs)$  $[Pxx, Pxxc, f] = pmtm(x, nw, nfft, fs)$  $[Pxx, Pxxc, f] = pmtm(x, nw, nfft, fs, p)$  $[Pxx, Pxxc, f] = pmtm(x, e, v, nfft, fs, p)$  $[Pxx,Pxxc,f] = pmtm(x,dpss_p)$  params, nfft, fs, p) [...] = pmtm(...,'*method*') [...] = pmtm(...,'*range*') pmtm(...)

**Description** pmtm estimates the power spectral density (PSD) of the time series *x* using the multitaper method (MTM) described in [1]. This method uses linear or nonlinear combinations of modified periodograms to estimate the PSD. These periodograms are computed using a sequence of orthogonal tapers (windows in the frequency domain) specified from the discrete prolate spheroidal sequences (see dpss).

> $[Pxx,w] = pmtm(x,nw)$  estimates the PSD Pxx for the input signal x, using 2\*nw-1 discrete prolate spheroidal sequences as data tapers for the multitaper estimation method. nw is the time-bandwidth product for the discrete prolate spheroidal sequences. If you specify nw as the empty vector [], a default value of 4 is used. Other typical choices are 2, 5/2, 3, or 7/2. pmtm also returns w, a vector of frequencies at which the PSD is estimated. Pxx and w have the same length. The units for frequency are rad/sample.

The power spectral density is calculated in units of power per radians per sample. Real-valued inputs produce (by default) full power one-sided (in frequency) PSDs, while complex-valued inputs produce two-sided PSDs.

In general, the length *N* of the FFT and the values of the input x determine the length of Pxx and the range of the corresponding normalized frequencies. For this syntax, the (default) length *N* of the FFT is the larger of 256 and the next power of two greater than the length of the segment. The following table

ind[icates the length](#page-759-0) of Pxx and the range of the corresponding normalized frequencies for this syntax.

| <b>Real/Complex</b><br><b>Input Data</b> | Length of Pxx | <b>Range of the Corresponding</b><br><b>Normalized Frequencies</b> |
|------------------------------------------|---------------|--------------------------------------------------------------------|
| Real-valued                              | $(N/2) + 1$   | $[0, \pi]$                                                         |
| Complex-valued                           | N             | $[0, 2\pi)$                                                        |

**PSD Vector Characteristics for an FFT Length of N (Default)**

 $[Pxx,w] = pmtm(x,nw,nfft)$  uses the multitaper method to estimate the PSD while specifying the length of the FFT with the integer nfft. If you specify nfft as the empty vector [], it adopts the default value for *N* described in the previous syntax.

The length of Pxx and the frequency range for w depend on nfft and the values of the input x. The following table indicates the length of Pxx and the frequency range for w for this syntax.

| <b>Real/Complex</b><br><b>Input Data</b> | nfft Even/Odd | Length of Pxx  | Range of w  |
|------------------------------------------|---------------|----------------|-------------|
| Real-valued                              | Even          | $(nfft/2 + 1)$ | $[0, \pi]$  |
| Real-valued                              | Odd           | $(nfft + 1)/2$ | $[0, \pi)$  |
| Complex-valued                           | Even or odd   | nfft           | $[0, 2\pi)$ |

<span id="page-759-0"></span>**PSD and Frequency Vector Characteristics** 

 $[Pxx, f] = pmtm(x, nw, nfft, fs)$  uses the sampling frequency fs specified as an integer in hertz (Hz) to compute the PSD vector (Pxx) and the corresponding vector of frequencies (f). In this case, the units for the frequency vector f are in Hz. The spectral density produced is calculated in units of power per Hz. If you specify fs as the empty vector [], the sampling frequency defaults to 1 Hz.

The frequency range for f depends on nfft, fs, and the values of the input x. The length of Pxx is the same as in the [Table , PSD and Frequency Vector](#page-759-0) 

[Characteristics](#page-759-0) above. The following table indicates the frequency range for f for this syntax.

| <b>Real/Complex Input Data</b> | nfft Even/Odd | <b>Range of f</b> |
|--------------------------------|---------------|-------------------|
| Real-valued                    | Even          | [0, fs/2]         |
| Real-valued                    | <b>Odd</b>    | [0, fs/2)         |
| Complex-valued                 | Even or odd   | [0, fs)           |

**PSD and Frequency Vector Characteristics with fs Specified**

 $[Pxx, Pxxc, f] = pmtm(x, nw, nfft, fs)$  returns Pxxc, the 95% confidence interval for Pxx. Confidence intervals are computed using a chi-squared approach. Pxxc is a two-column matrix with the same number of rows as Pxx.  $Pxxc(:,1)$  is the lower bound of the confidence interval and  $Pxxc(:,2)$  is the upper bound of the confidence interval.

 $[Pxx, Pxxc, f] = pmtm(x, nw, nfft, fs, p) returns Pxxx, the p*100% confidence$ interval for Pxx, where p is a scalar between 0 and 1. If you don't specify p, or if you specify p as the empty vector [], the default 95% confidence interval is used.

 $[Pxx, Pxxc, f] = pmtm(x, e, v, nfft, fs, p)$  returns the PSD estimate Pxx, the confidence interval Pxxc, and the frequency vector f from the data tapers contained in the columns of the matrix e, and their concentrations in the vector v. The length of v is the same as the number of columns in e. You can obtain the data to supply as these arguments from the outputs of dpss.

 $[Pxx,Pxxc,f] = pmtm(x,dpss)$  params, nfft, fs,p) uses the cell array dpss\_params containing the input arguments to dpss (listed in order, but excluding the first argument) [to compute the data tapers. For examp](#page-759-0)le,  $pmtm(x, {3.5, 'trace'}$ , 512, 1000) calculates the prolate spheroidal sequences for  $nw = 3.5$ , using  $nft = 512$ , and  $fs = 1000$ , and displays the method that dpss uses for this calculation. See dpss for other options.

[...] = pmtm(...,'*method*') specifies the algorithm used for combining the individual spectral estimates. The string '*method*' can be one of the following:

**•** 'adapt': Thomson's adaptive nonlinear combination (default)

- **•** 'unity': A linear combination of the weighted periodograms with unity weights
- **•** 'eigen': A linear combination of the weighted periodograms with eigenvalue weights

[...] = pmtm(...,'*range*') specifies the range of frequency values to include in f or w. This syntax is useful when x is real. '*range*' can be either:

- **•** 'twosided': Compute the two-sided PSD over the frequency range [0,fs). This is the default for determining the frequency range for complex-valued x.
	- **-** If you specify fs as the empty vector, [], the frequency range is [0,1).
	- **-** If you don't specify fs, the frequency range is [0, 2π).
- **•** 'onesided': Compute the one-sided PSD over the frequency ranges specified for real x. This is the default for determining the frequency range for real-valued x.

**Note** You can put the string arguments '*range*' or '*method*' anywhere after the input argument nw or v.

pmtm(...) with no output arguments plots the PSD estimate and the confidence intervals in the current figure window. If you don't specify fs, the 95% confidence interval is plotted. If you do specify fs, the confidence intervals plotted depend on the value of p.

**Examples** This example analyzes a sinusoid in white noise:

```
randn('state',0);
fs = 1000;t = 0:1/fs:0.3;x = cos(2*pi*t*200) + 0.1*randn(size(t));[Pxx, Pxxc, f] = pmtm(x, 3.5, 512, fs, 0.99);hpsd = dspdata.psd([Pxx Pxxc],{f,fs})
plot(hpsd)
```
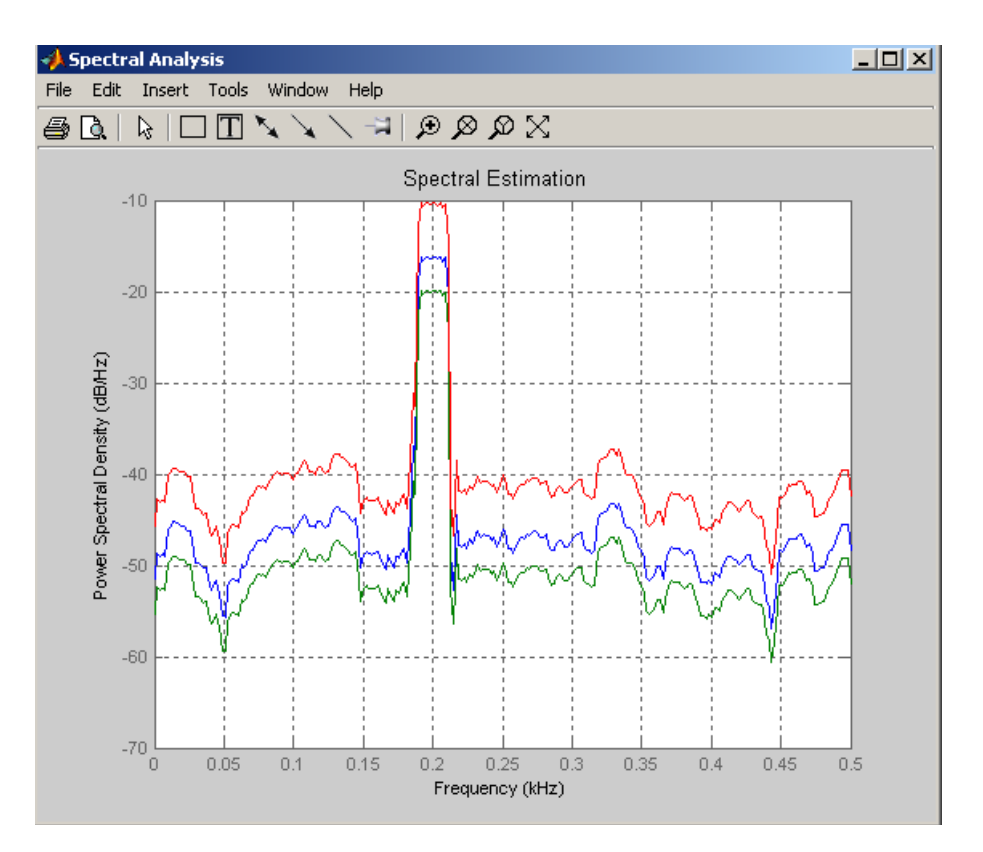

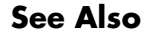

**See Also** dpss, pburg, pcov, peig, periodogram, pmcov, pmusic, pwelch, pyulear

**References** [1] Percival, D.B., and A.T. Walden, *Spectral Analysis for Physical Applications: Multitaper and Conventional Univariate Techniques*, Cambridge University Press, 1993.

> [2] Thomson, D.J., "Spectrum estimation and harmonic analysis," *Proceedings of the IEEE*, Vol. 70 (1982), pp. 1055-1096.

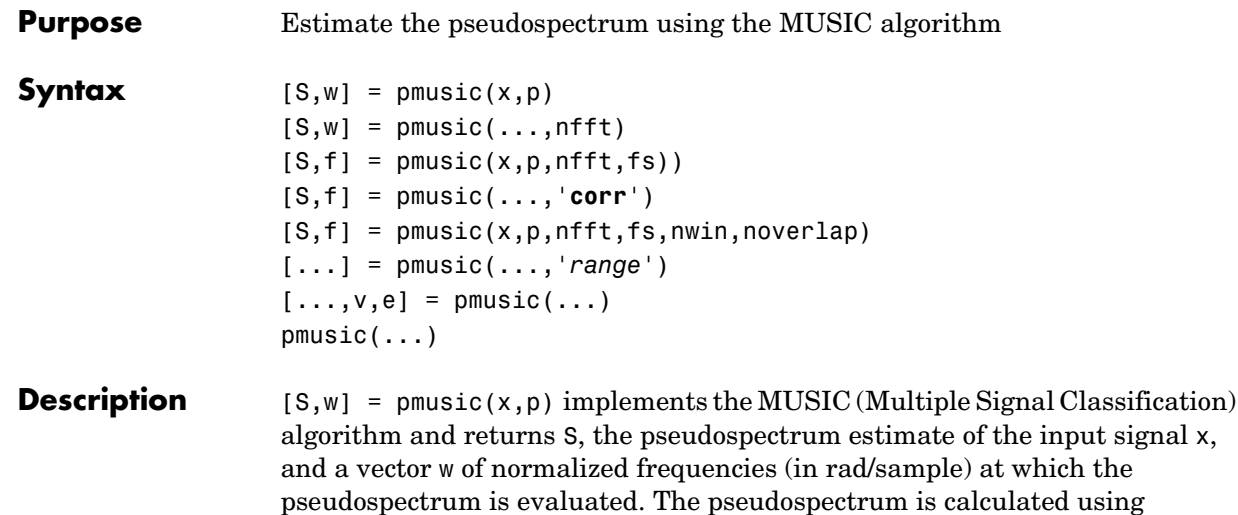

data x, where x is specified as either:

**•** A row or column vector representing one observation of the signal

**•** A rectangular array for which each row of x represents a separate observation of the signal (for example, each row is one output of an array of sensors, as in array processing), such that  $x' * x$  is an estimate of the correlation matrix

estimates of the eigenvectors of a correlation matrix associated with the input

**Note** You can use the output of corrmtx to generate such an array x.

You can specify the second input argument p as either:

- **•** A scalar integer. In this case, the signal subspace dimension is p.
- **•** A two-element vector. In this case, p(2), the second element of p, represents a threshold that is multiplied by  $\lambda_{\min}$ , the smallest estimated eigenvalue of the signal's correlation matrix. Eigenvalues below the threshold  $\lambda_{\min}$ \*p(2) are assigned to the noise subspace. In this case,  $p(1)$  specifies the maximum dimension of the signal subspace.

The extra threshold parameter in the second entry in p provides you more flexibility and control in assigning the noise and signal subspaces.

S and w have the same length. In general, the length of the FFT and the values of the input x determine the length of the computed S and the range of the corresponding normalized frequencies. The following table indicates the length of S (and w) and the range of the corresponding normalized frequencies for this syntax.

| <b>Real/Complex</b><br><b>Input Data</b> | Length of S and w | <b>Range of the Corresponding</b><br><b>Normalized Frequencies</b> |
|------------------------------------------|-------------------|--------------------------------------------------------------------|
| Real-valued                              | 129               | $[0, \pi]$                                                         |
| Complex-valued                           | 256               | $[0, 2\pi)$                                                        |

**S Characteristics for an FFT Length of 256 (Default)**

 $[S,w] = \text{pmusic}(\ldots,\text{nfft})$  specifies the length of the FFT used to estimate the pseudospectrum with the integer nfft. The default value for nfft (entered as an empty vector []) is 256.

The following table indicates the length of S and w, and the frequency range for w in this syntax.

| <b>Real/Complex</b><br><b>Input Data</b> | nfft Even/Odd | Length of S<br>and w | Range of w  |
|------------------------------------------|---------------|----------------------|-------------|
| Real-valued                              | Even          | $(nfft/2 + 1)$       | $[0, \pi]$  |
| Real-valued                              | <b>Ddd</b>    | $(nfft + 1)/2$       | $[0, \pi)$  |
| Complex-valued                           | Even or odd   | nfft                 | $[0, 2\pi)$ |

<span id="page-765-0"></span>**S and Frequency Vector Characteristics** 

 $[S, f] = \text{pmusic}(x, p, nfft, fs)$  returns the pseudospectrum in the vector S evaluated at the corresponding vector of frequencies f (in Hz). You supply the sampling frequency fs in Hz. If you specify fs with the empty vector [], the sampling frequency defaults to 1 Hz.

The frequency range for f depends on nfft, fs, and the values of the input x. The length of S (and f) is the same as in the [Table , S and Frequency Vector](#page-765-0)  [Characteristics](#page-765-0) above. The following table indicates the frequency range for f for this syntax.

| <b>Real/Complex Input Data</b> | nfft Even/Odd | <b>Range of f</b> |
|--------------------------------|---------------|-------------------|
| Real-valued                    | Even          | [0, fs/2]         |
| Real-valued                    | <b>Odd</b>    | [0, fs/2)         |
| Complex-valued                 | Even or odd   | [0, fs)           |

**S and Frequency Vector Characteristics with fs Specified**

 $[{\sf S},{\sf f}]$  = pmusic(..., 'corr') forces the input argument x to be interpreted as a correlation matrix rather than matrix of signal data. For this syntax x must be a square matrix, and all of its eigenvalues must be nonnegative.

 $[S, f] = \text{pmusic}(x, p, nfft, fs, nwin, noverlap)$  allows you to specify nwin, a scalar integer indicating a rectangular window length, or a real-valued vector specifying window coefficients. Use the scalar integer noverlap in conjunction with nwin to specify the number of input sample points by which successive windows overlap. noverlap is not used if x is a matrix. The default value for nwin is  $2 \times p(1)$  and noverlap is nwin-1.

With this syntax, the input data x is segmented and windowed before the matrix used to estimate the correlation matrix eigenvalues is formulated. The segmentation of the data depends on nwin, noverlap, and the form of x. Comments on the resulting windowed segments are described in the following table.

**Windowed Data Depending on x and nwin**

| Input data x | Form of nwin           | <b>Windowed Data</b>    |
|--------------|------------------------|-------------------------|
| Data vector  | Scalar                 | Length is nwin          |
| Data vector  | Vector of coefficients | Length is length (nwin) |

| Input data x | Form of nwin           | <b>Windowed Data</b>                                                                     |
|--------------|------------------------|------------------------------------------------------------------------------------------|
| Data matrix  | <b>Scalar</b>          | Data is not windowed.                                                                    |
| Data matrix  | Vector of coefficients | length(nwin) must be the<br>same as the column length of x,<br>and noverlap is not used. |

**Windowed Data Depending on x and nwin (Continued)**

See the [Table , Eigenvector Length Depending on Input Data and Syntax](#page-768-0) below for related information on this syntax.

**Note** The arguments nwin and noverlap are ignored when you include the string '**corr**' in the syntax.

[...] = pmusic(..., '*range*') specifies the range of frequency values to include in f or w. This syntax is useful when x is real. '*range*' can be either:

- 'whole': Compute the pseudospectrum over the frequency range  $[0, fs)$ . This is the default for determining the frequency range for complex-valued x.
	- **-** If you specify fs as the empty vector, [], the frequency range is [0,1).
	- **-** If you don't specify fs, the frequency range is [0, 2π).
- **•** 'half': Compute the pseudospectrum over the frequency ranges specified for real x. This is the default for determining the frequency range for real-valued x.

**Note** You can put the string arguments '*range*' or '**corr**' anywhere in the input argument list after p.

 $[\ldots,\nu,e]$  = pmusic( $\ldots$ ) returns the matrix v of noise eigenvectors, along with the associated eigenvalues in the vector e. The columns of v span the noise subspace of dimension size(v,2). The dimension of the signal subspace is  $size(v,1)$ -size(v,2). For this syntax, e is a vector of estimated eigenvalues of the correlation matrix.

pmusic(...) with no output arguments plots the pseudospectrum in the current figure window.

**Remarks** In the process of estimating the pseudospectrum, pmusic computes the noise and signal subspaces from the estimated eigenvectors  $\mathbf{v}_i$  and eigenvalues  $\lambda_i$  of the signal's correlation matrix. The smallest of these eigenvalues is used in conjunction with the threshold parameter  $p(2)$  to affect the dimension of the noise subspace in some cases.

> The length *n* of the eigenvectors computed by pmusic is the sum of the dimensions of the signal and noise subspaces. This eigenvector length depends on your input (signal data or correlation matrix) and the syntax you use.

The following table summarizes the dependency of the eigenvector length on the input argument.

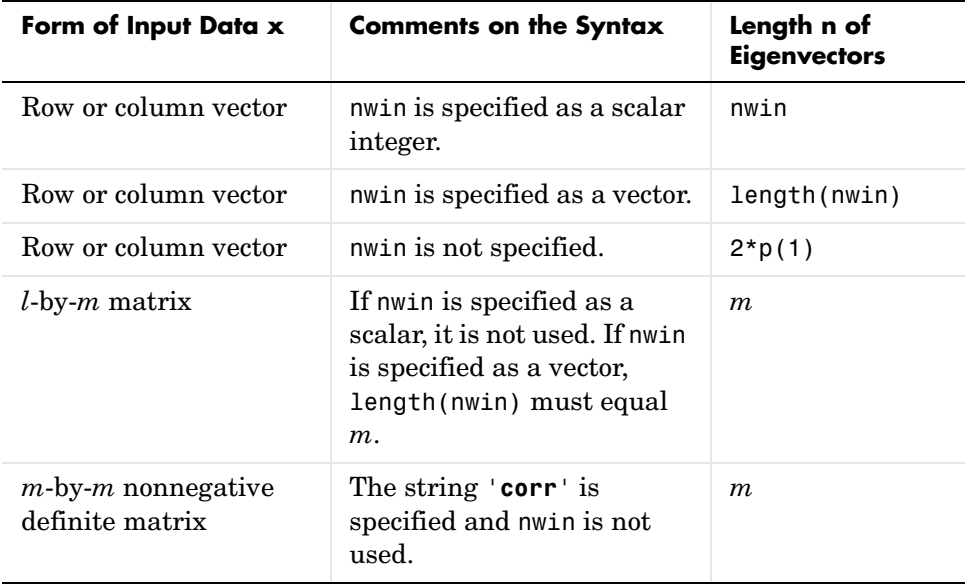

### <span id="page-768-0"></span>**Eigenvector Length Depending on Input Data and Syntax**

You should specify nwin >  $p(1)$  or length(nwin) >  $p(1)$  if you want  $p(2)$  > 1 to have any effect.

### **Examples Example 1: pmusic with no Sampling Specified**

This example analyzes a signal vector x, assuming that two real sinusoidal components are present in the signal subspace. In this case, the dimension of the signal subspace is 4 because each real sinusoid is the sum of two complex exponentials:

```
randn('state',0);
n = 0:199;x = cos(0.257*pi*n) + sin(0.2*pi*n) + 0.01*randn(size(n));pmusic(x,4)
```
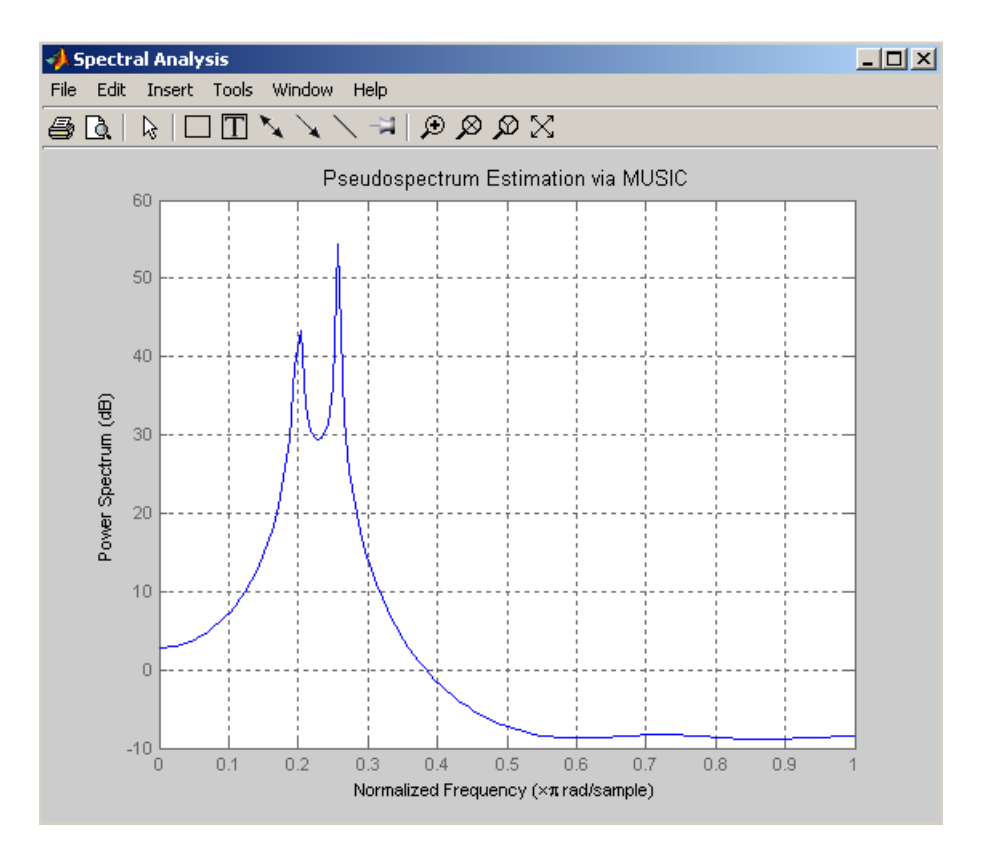

### **Example 2: Specifying Sampling Frequency and Subspace Dimensions**

This example analyzes the same signal vector x with an eigenvalue cutoff of 10% above the minimum. Setting  $p(1) = \text{Inf}$  forces the signal/noise subspace decision to be based on the threshold parameter  $p(2)$ . Specify the eigenvectors of length 7 using the nwin argument, and set the sampling frequency fs to 8 kHz:

```
randn('state',0);
n = 0:199;
x = cos(0.257*pi*n) + sin(0.2*pi*n) + 0.01*randn(size(n));[P,f] = \text{pmusic}(x, [Inf, 1.1], [],8000,7); % Window length = 7
```
### **Example 3: Entering a Correlation Matrix**

Supply a positive definite correlation matrix R for estimating the spectral density. Use the default 256 samples:

```
R = \text{toeplitz}(\cos(0.1 \cdot \pi) \cdot \sin(6.6)) + 0.1 \cdot \cos(7);[P,f] = \text{pmusic}(R,4,'corr');
```
### **Example 4: Entering a Signal Data Matrix Generated from corrmtx**

Enter a signal data matrix Xm generated from data using corrmtx:

```
randn('state',0);
n = 0:699;x = cos(0.257*pi*(n)) + 0.1*randn(size(n));Xm = \text{corrmtx}(x, 7, \text{'}mod');
[P,w] = \text{pmusic}(Xm,2);
```
### **Example 5: Using Windowing to Create the Effect of a Signal Data Matrix**

Use the same signal, but let pmusic form the 100-by-7 data matrix using its windowing input arguments. In addition, specify an FFT of length 512:

```
randn('state',0);
n = 0:699;
x = cos(0.257*pi*(n)) + 0.1*randn(size(n));[PP, ff] = \text{pmusic}(x, 2, 512, [], 7,0);
```
**Algorithm** The name MUSIC is an acronym for MUltiple SIgnal Classification. The MUSIC algorithm estimates the pseudospectrum from a signal or a correlation matrix using Schmidt's eigenspace analysis method [1]. The algorithm performs eigenspace analysis of the signal's correlation matrix in order to estimate the signal's frequency content. This algorithm is particularly suitable for signals that are the sum of sinusoids with additive white Gaussian noise.

The eigenvalues and eigenvectors of the signal's correlation matrix are estimated if you don't supply the correlation matrix.

The MUSIC pseudospectrum estimate is given by

$$
P_{music}(f) = \frac{1}{\mathbf{e}^{H}(f)} \left( \sum_{k=p+1}^{N} \mathbf{v}_{k} \mathbf{v}_{k}^{H} \right) \mathbf{e}(f) = \sum_{k=p+1}^{N} |\mathbf{v}_{k}^{H} \mathbf{e}(f)|^{2}
$$

where  $N$  is the dimension of the eigenvectors and  $\mathbf{v}_k$  is the  $k$ -th eigenvector of the correlation matrix. The integer  $p$  is the dimension of the signal subspace, so the eigenvectors  $\mathbf{v}_k$  used in the sum correspond to the smallest eigenvalues and also span the noise subspace. The vector  $e(f)$  consists of complex exponentials, so the inner product

 $\mathbf{v}_k^H \mathbf{e}(f)$ 

amounts to a Fourier transform. This is used for computation of the pseudospectrum estimate. The FFT is computed for each  $\mathbf{v}_k$  and then the squared magnitudes are summed.

**See Also** corrmtx, pburg, peig, periodogram, pmtm, prony, pwelch, rooteig, rootmusic

**References** [1] Marple, S.L. *Digital Spectral Analysis*, Englewood Cliffs, NJ, Prentice-Hall, 1987, pp. 373-378.

> [2] Schmidt, R.O, "Multiple Emitter Location and Signal Parameter Estimation," *IEEE Trans. Antennas Propagation,* Vol. AP-34 (March 1986), pp. 276-280.

[3] Stoica, P., and R.L. Moses, *Introduction to Spectral Analysis*, Prentice-Hall, Englewood Cliffs, NJ, 1997.

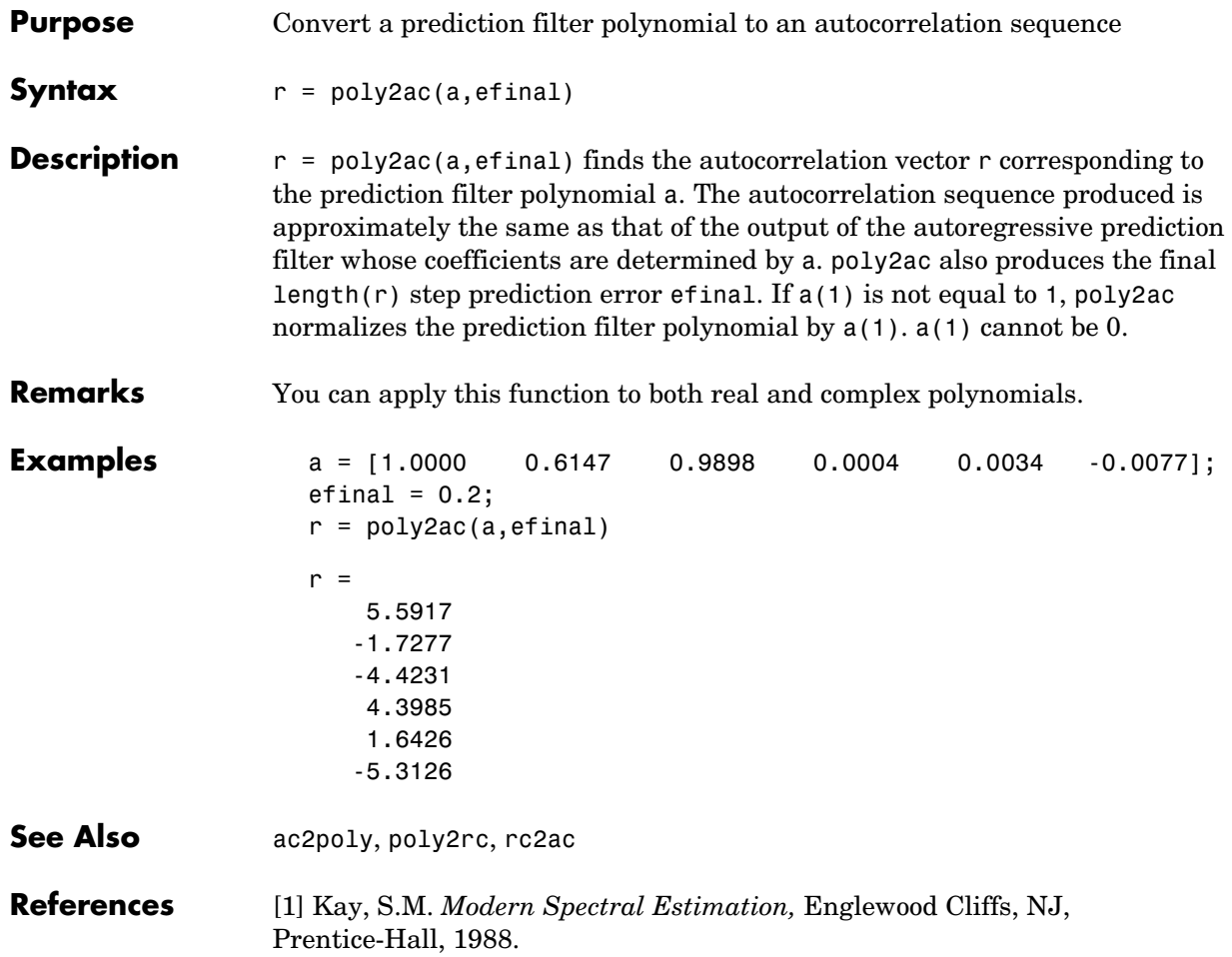

# **poly2lsf**

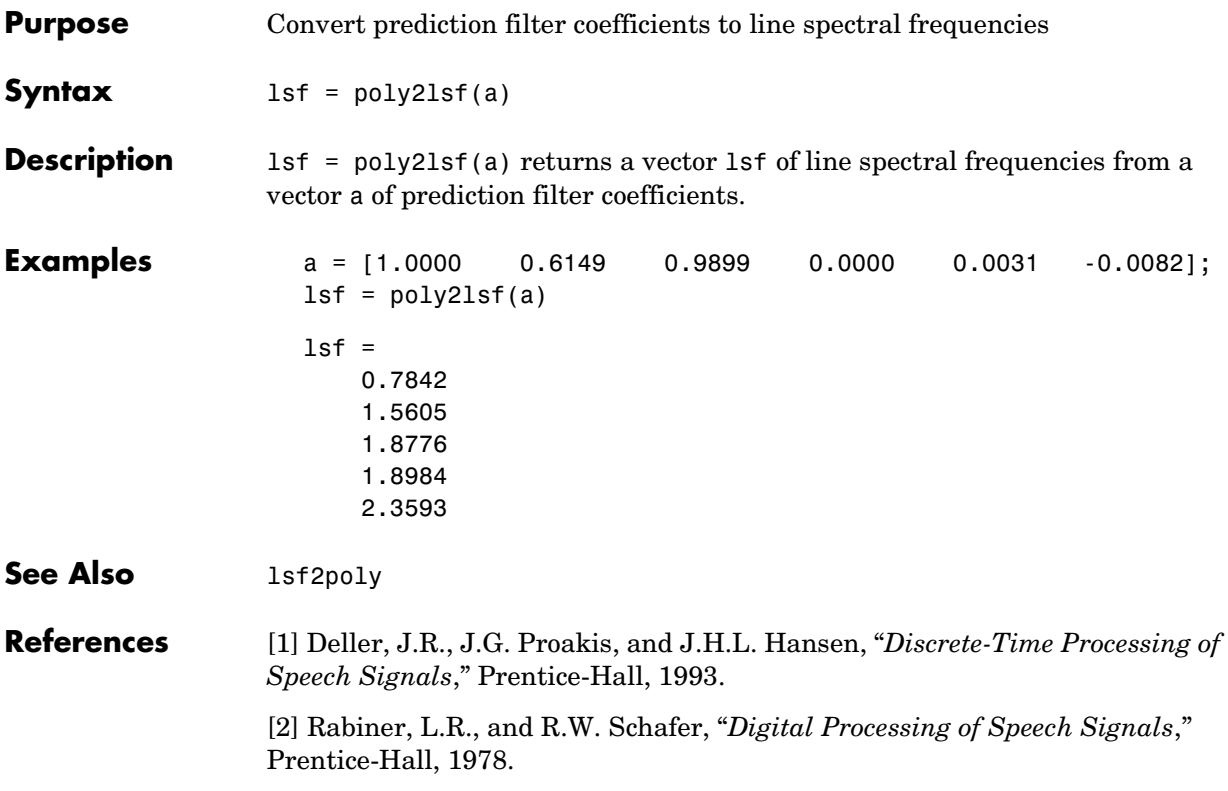

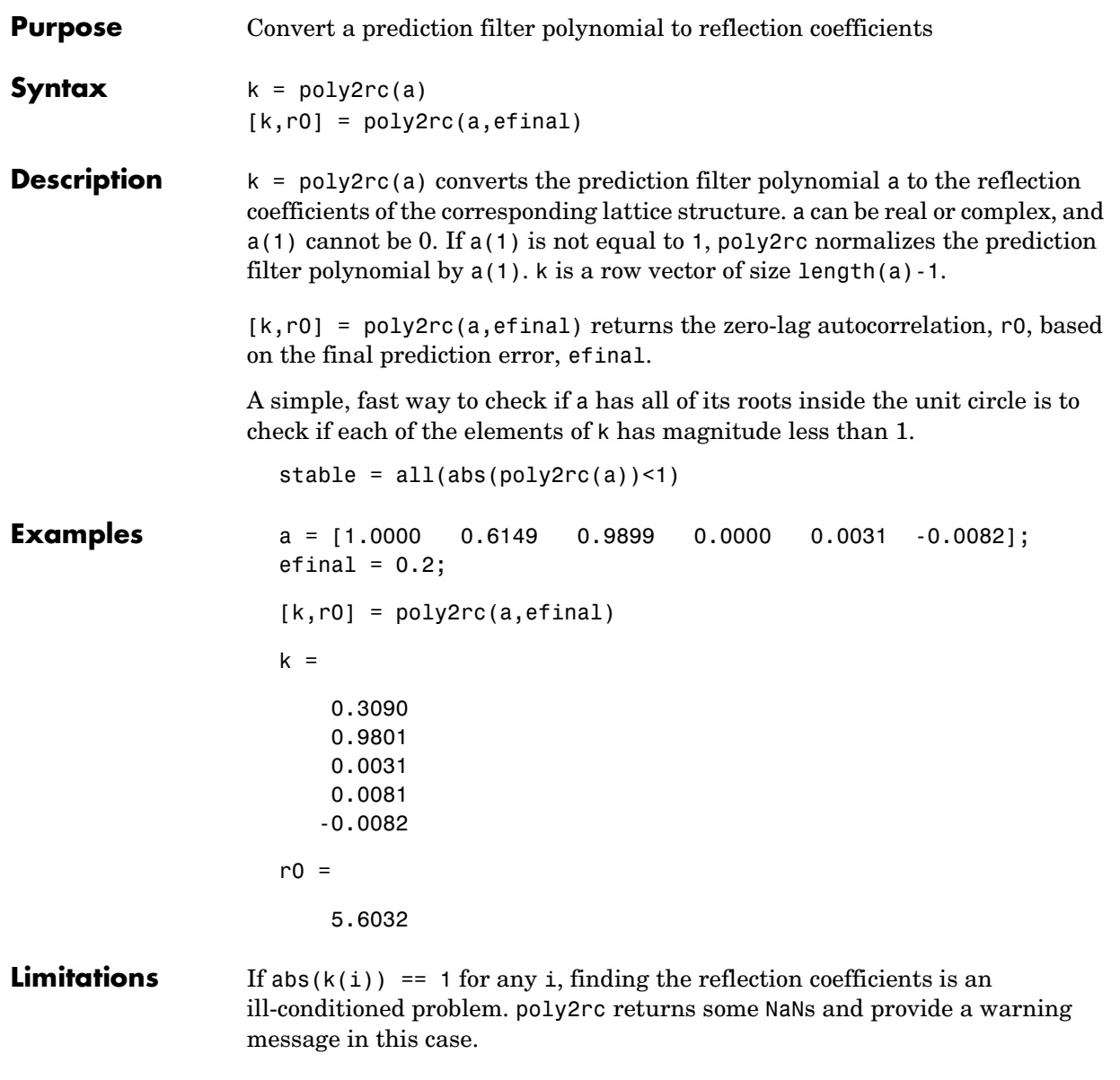

## **Algorithm** poly2rc implements this recursive relationship:

This relationship is based on Levinson's recursion [1]. To implement it, poly2rc loops through a in reverse order after discarding its first element. For each loop iteration i, the function: **1** Sets  $k(i)$  equal to  $a(i)$ **2** Applies the second relationship above to elements 1 through i of the vector a.  $a = (a k(i)*fliplr(a))/(1 k(i)^2);$  $k(n) = a_n(n)$  $a_{n-1}(m)$  $=\frac{a_n(m)-k(n)a_n(n-m)}{1-k(n)^2}, \qquad m=1, 2, ..., n-1$ 

**See Also** ac2rc, latc2tf, latcfilt, poly2ac, rc2poly, tf2latc

**References** [1] Kay, S.M. *Modern Spectral Estimation,* Englewood Cliffs, NJ, Prentice-Hall, 1988.

# **polyscale**

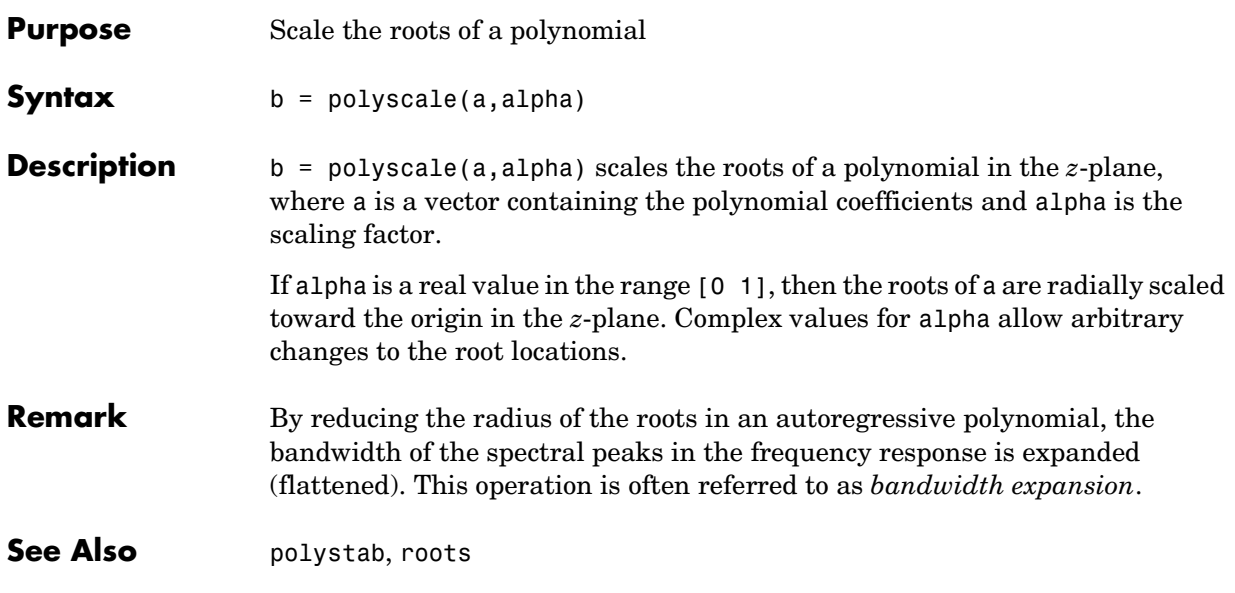

# **polystab**

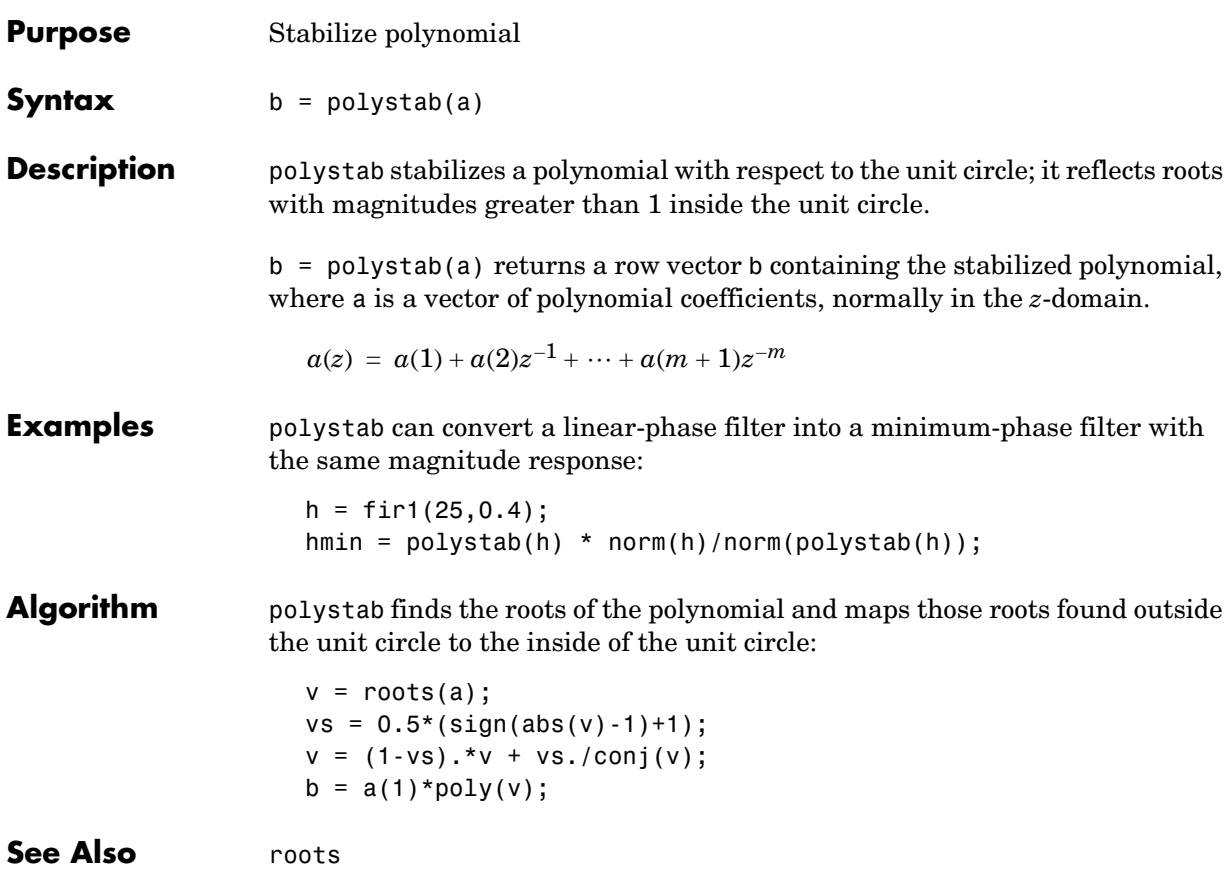

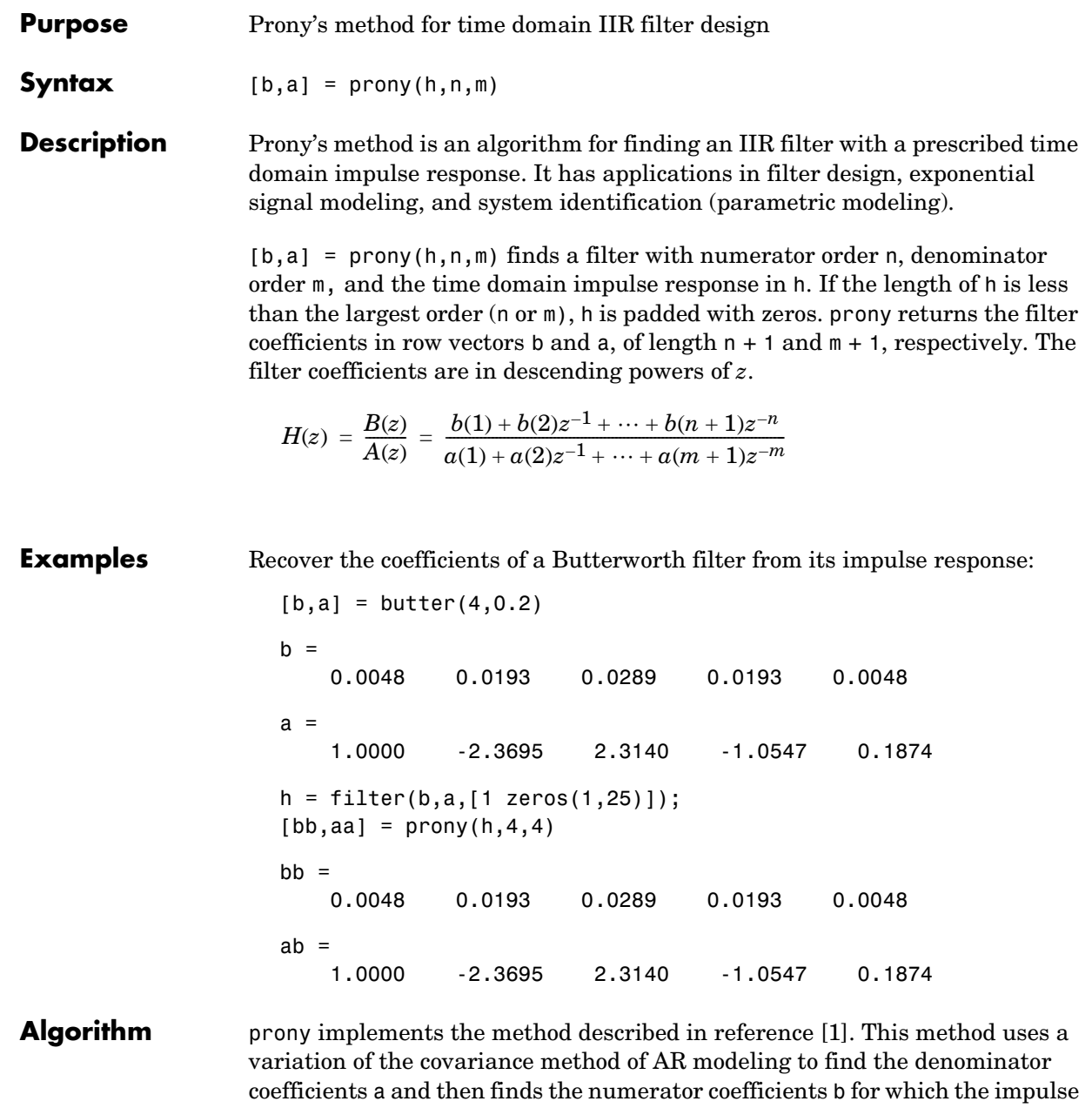

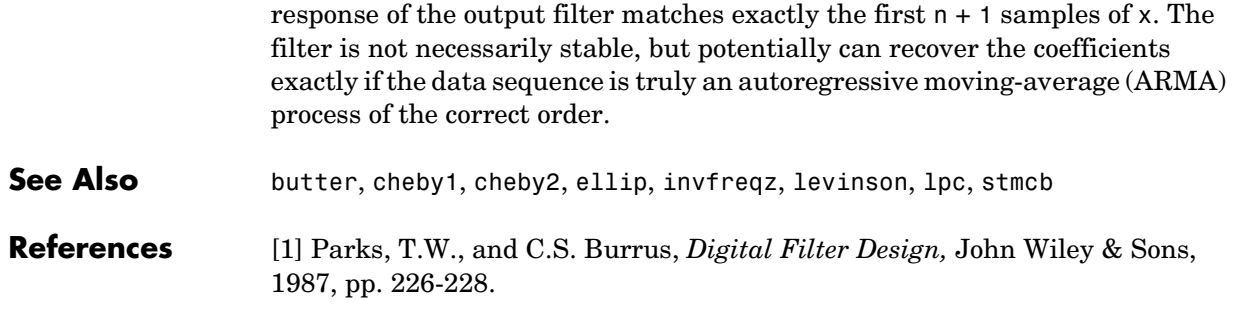

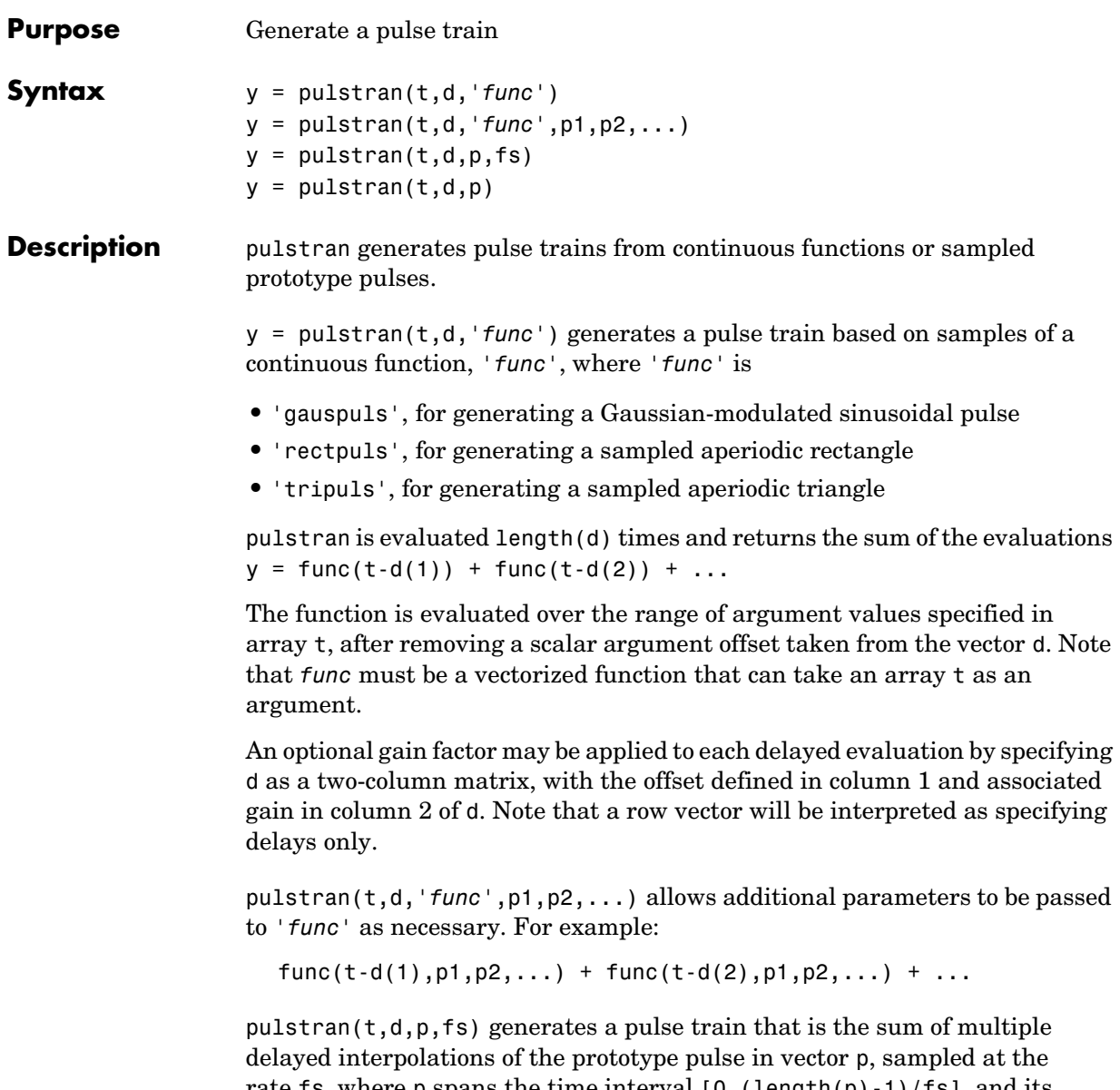

rate fs, where  $p$  spans the time interval  $[0,(\text{length}(p)-1)/fs]$ , and its samples are identically 0 outside this interval. By default, linear interpolation is used for generating delays.

 $p$ ulstran(t,d,p) assumes that the sampling rate fs is equal to 1 Hz.

pulstran(...,'*func*') specifies alternative interpolation methods. See interp1 for a list of available methods.

### **Examples Example 1**

This example generates an asymmetric sawtooth waveform with a repetition frequency of 3 Hz and a sawtooth width of 0.1s. It has a signal length of 1s and

a 1 kHz sample rate:

```
t = 0 : 1/1e3 : 1; \frac{1}{2} % 1 kHz sample freq for 1 sec
d = 0 : 1/3 : 1; % 3 Hz repetition freq
y = \text{pulstran}(t, d, 'tripuls', 0.1, -1);plot(t,y)
```
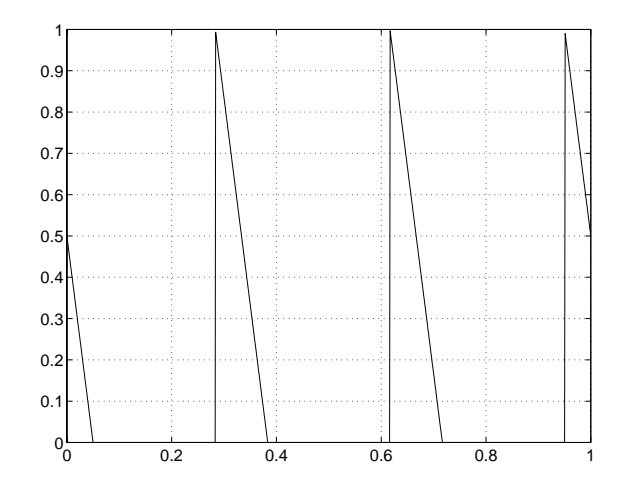

### **Example 2**

This example generates a periodic Gaussian pulse signal at 10 kHz, with 50% bandwidth. The pulse repetition frequency is 1 kHz, sample rate is 50 kHz, and pulse train length is 10 msec. The repetition amplitude should attenuate by 0.8 each time:

```
t = 0 : 1/50E3 : 10e-3;
d = [0 : 1/1E3 : 10e-3 ; 0.8.^(0:10)];
y = pulstran(t, d, 'gauspuls', 10e3, 0.5);plot(t,y)
```
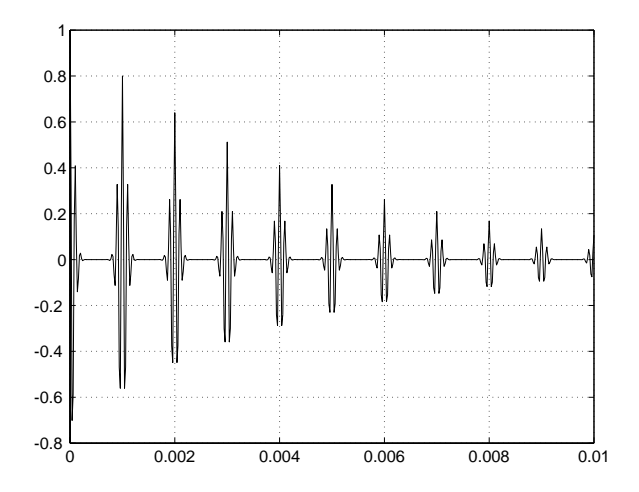

## **pulstran**

### **Example 3**

This example generates a train of 10 Hamming windows:

 $p = \text{hamming}(32)$ ;  $t = 0:320; d = (0:9)^{4}32;$  $y = pulstran(t,d,p);$ plot(t,y)

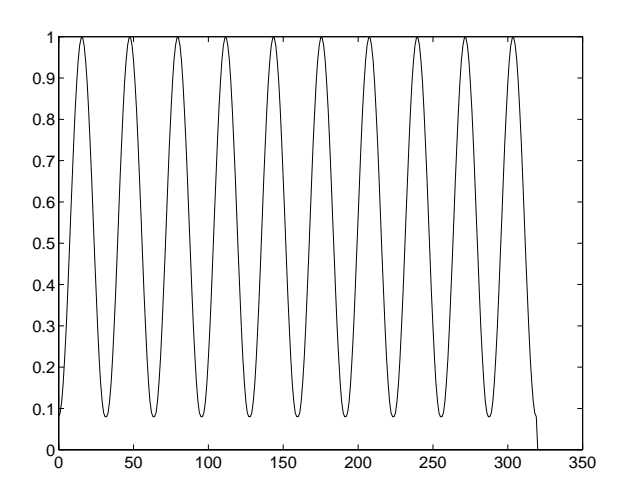

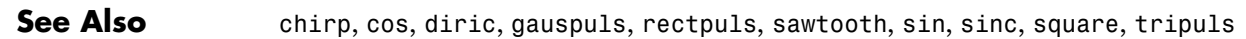

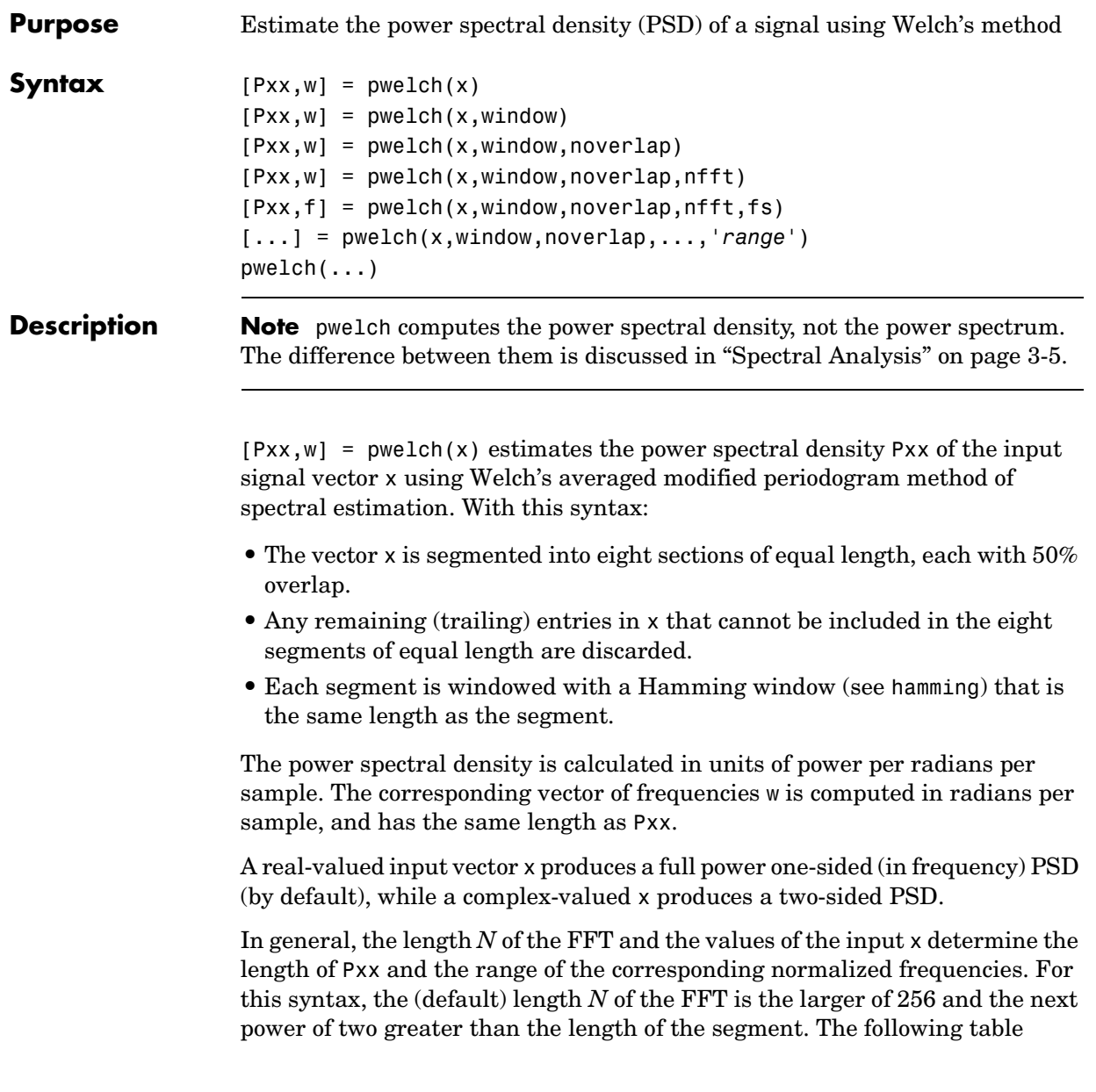

indicates the length of Pxx and the range of the corresponding normalized frequencies for this syntax.

| <b>Real/Complex</b><br><b>Input Data</b> | Length of Pxx | <b>Range of the Corresponding</b><br><b>Normalized Frequencies</b> |
|------------------------------------------|---------------|--------------------------------------------------------------------|
| Real-valued                              | $(N/2) + 1$   | $[0, \pi]$                                                         |
| Complex-valued                           | N             | $[0, 2\pi)$                                                        |

**PSD Vector Characteristics for an FFT Length of N (Default)**

 $[Pxx,w] = pweleh(x,window)$  calculates the modified periodogram using either:

- **•** The window length window for the Hamming window when window is a positive integer
- **•** The window weights specified in window when window is a vector

With this syntax, the input vector  $x$  is divided into an integer number of segments with 50% overlap, and each segment is the same length as the window. Entries in x that are left over after it is divided into segments are discarded. If you specify window as the empty vector [], then the signal data is divided into eight segments, and a Hamming window is used on each one.

 $[Pxx,w] =$  pwelch(x,window,noverlap) divides x into segments according to window, and uses the integer noverlap to specify the number of signal samples (elements of x) that are common to two adjacent segments. noverlap must be less than the length of the window you specify. If you specify noverlap as the empty vector  $\lceil \cdot \rceil$ , then pwelch determines the segments of x so that there is 50% overlap (default).

 $[Pxx,w] = pweleh(x,window,noverlap,nfft)$  uses Welch's method to estimate the PSD while specifying the length of the FFT with the integer nfft. If you set nfft to the empty vector [], it adopts the default value for *N* listed in the previous syntax.

The length of Pxx and the frequency range for w depend on nfft and the values of the input x. The following table indicates the length of Pxx and the frequency range for w for this syntax.

| <b>Real/Complex</b><br><b>Input Data</b> | nfft Even/Odd | Length of Pxx  | Range of w  |
|------------------------------------------|---------------|----------------|-------------|
| Real-valued                              | Even          | $(nfft/2 + 1)$ | $[0, \pi]$  |
| Real-valued                              | <b>Odd</b>    | $(nfft + 1)/2$ | $[0, \pi)$  |
| Complex-valued                           | Even or odd   | nfft           | $[0, 2\pi)$ |

<span id="page-786-0"></span>**PSD and Frequency Vector Characteristics** 

 $[Pxx,f] = pweleh(x,window,noverlap,nfft,fs)$  uses the sampling frequency fs specified in hertz (Hz) to compute the PSD vector (Pxx) and the corresponding vector of frequencies  $(f)$ . In this case, the units for the frequency vector are in Hz. The spectral density produced is calculated in units of power per Hz. If you specify fs as the empty vector [], the sampling frequency defaults to 1 Hz.

The frequency range for f depends on nfft, fs, and the values of the input x. The length of Pxx is the same as in the [Table , PSD and Frequency Vector](#page-786-0)  [Characteristics](#page-786-0) above. The following table indicates the frequency range for f for this syntax.

| <b>Real/Complex Input Data</b> | nfft Even/Odd | Range of f |
|--------------------------------|---------------|------------|
| Real-valued                    | Even          | [0, fs/2]  |
| Real-valued                    | <b>Odd</b>    | [0, fs/2)  |
| Complex-valued                 | Even or odd   | [0, fs)    |

**PSD and Frequency Vector Characteristics with fs Specified**

[...] = pwelch(x,window,noverlap,...,'*range*') specifies the range of frequency values. This syntax is useful when x is real. The string '*range*' can be either:

# **pwelch**

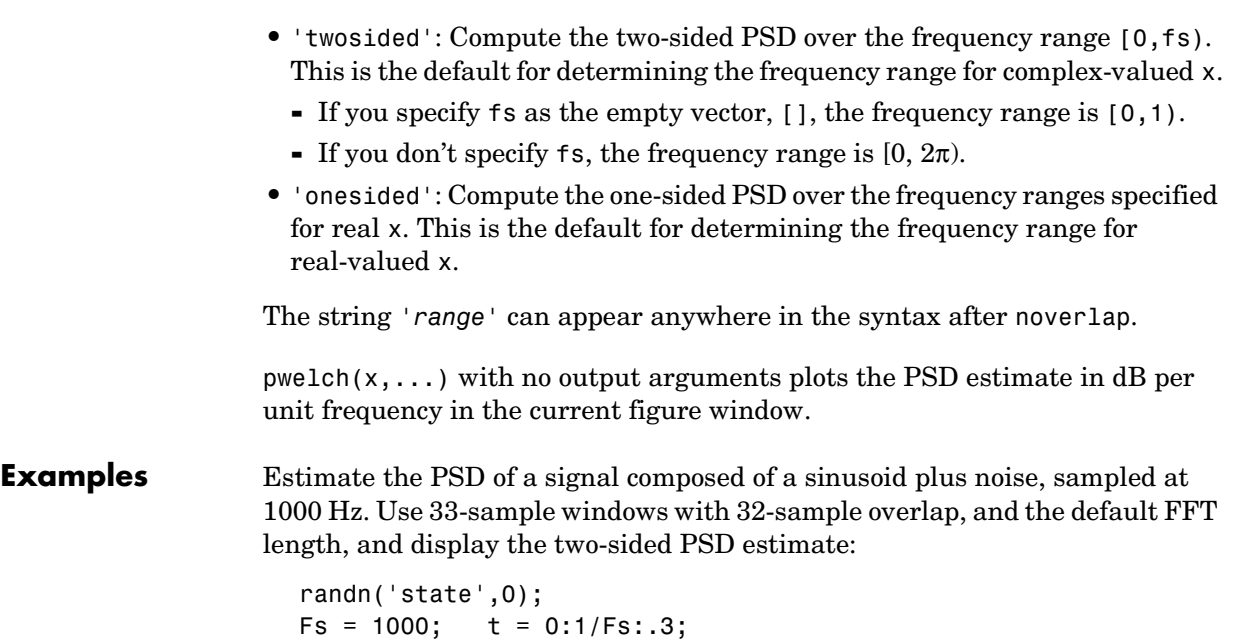

```
x = cos(2*pi*t*200) + randn(size(t)); % 200Hz cosine plus noisepwelch(x,33,32,[],Fs,'twosided')
```
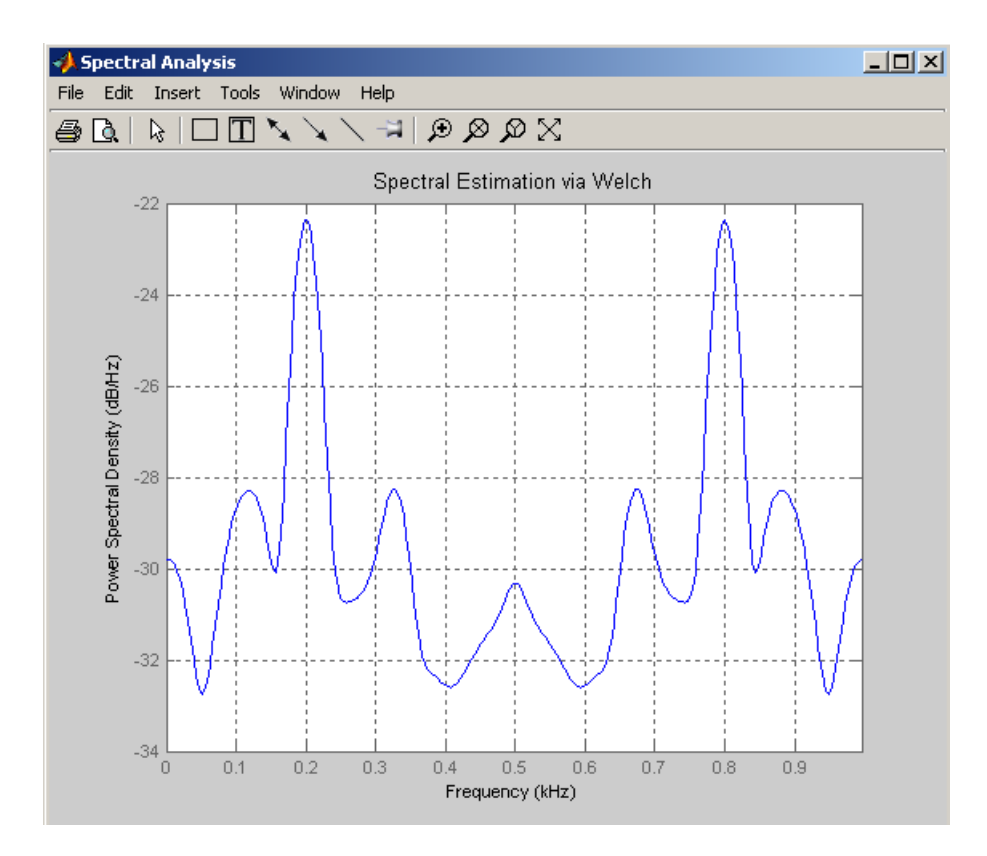

**Algorithm** pwelch calculates the power spectral density using Welch's method (see references):

- **1** The input signal vector x is divided into *k* overlapping segments according to window and noverlap (or their default values).
- **2** The specified (or default) window is applied to each segment of x.
- **3** An nfft-point FFT is applied to the windowed data.
- **4** The (modified) periodogram of each windowed segment is computed.
- **5** The set of modified periodograms is averaged to form the spectrum estimate  $S(e^{j\omega})$ .
- **6** The resulting spectrum estimate is scaled to compute the power spectral density as  $S(e^{j\omega})/F$ , where *F* is

# **pwelch**

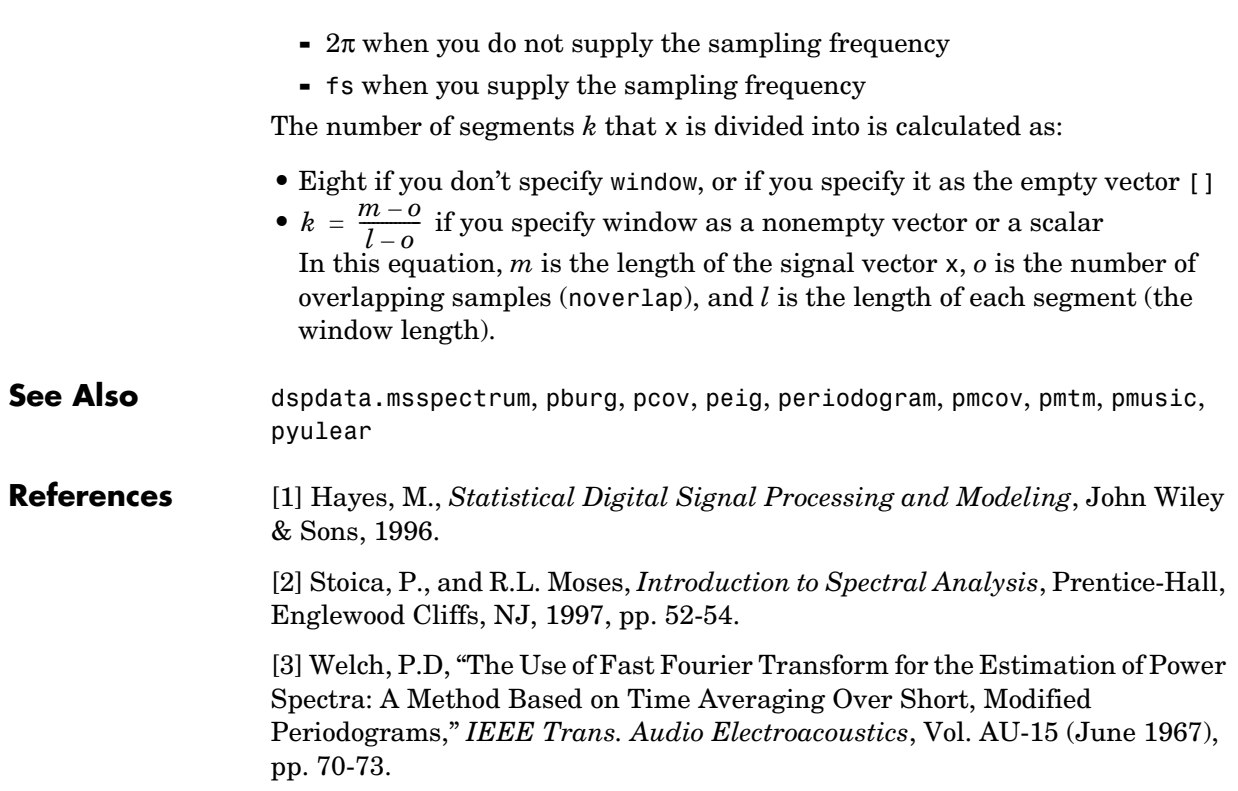

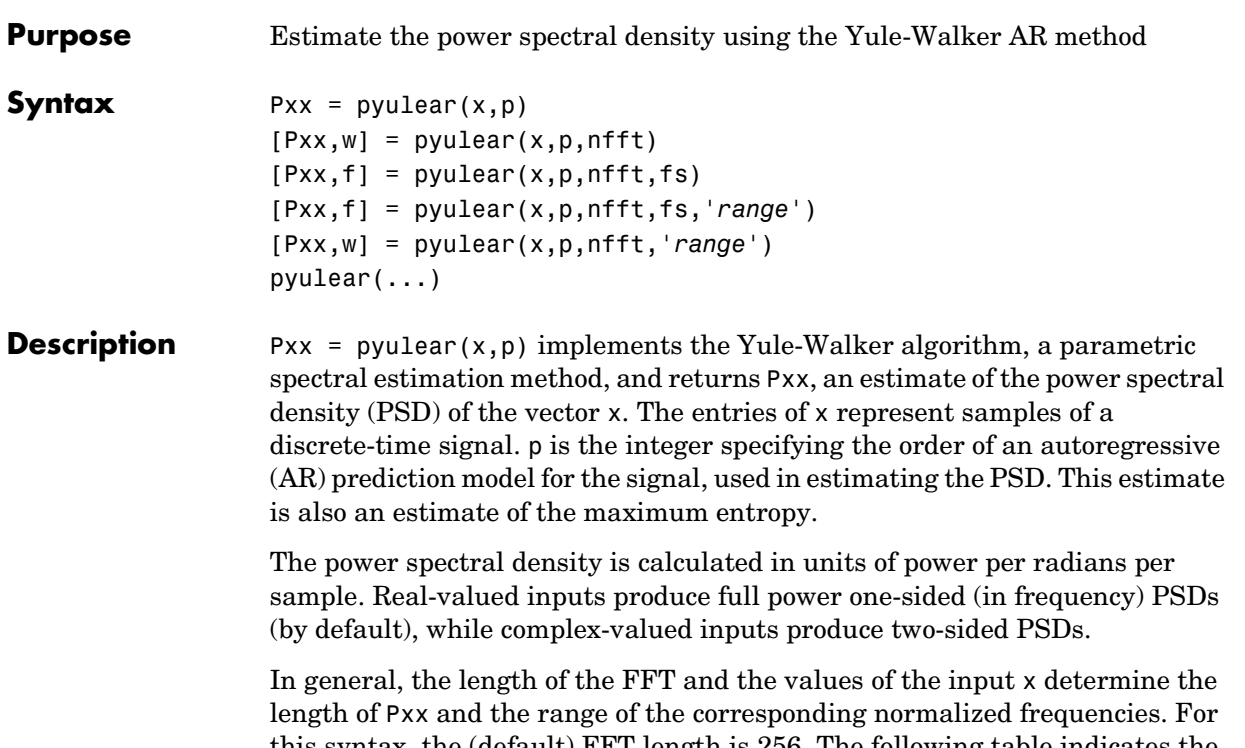

this syntax, the (default) FFT length is 256. The following table indicates the length of Pxx and the range of the corresponding normalized frequencies for this syntax.

| <b>Real/Complex</b><br><b>Input Data</b> | Length of Pxx | <b>Range of the Corresponding</b><br><b>Normalized Frequencies</b> |
|------------------------------------------|---------------|--------------------------------------------------------------------|
| Real-valued                              | 129           | $[0, \pi]$                                                         |
| Complex-valued                           | 256           | $[0, 2\pi)$                                                        |

**PSD Vector Characteristics for an FFT Length of 256 (Default)**

 $[Pxx,w] = pyulear(x,p)$  also returns w, a vector of frequencies at which the PSD is estimated. Pxx and w have the same length. The units for frequency are rad/sample.

 $[Pxx,w] = pyulear(x,p,nfft)$  uses the Yule-walker method to estimate the PSD while specifying the length of the FFT with the integer nfft. If you specify nfft as the empty vector [], it adopts the default value of 256.

The length of Pxx and the frequency range for w depend on nfft and the values of the input x. The following table indicates the length of Pxx and the frequency range for w for this syntax.

| <b>Real/Complex</b><br><b>Input Data</b> | nfft Even/Odd | Length of Pxx  | Range of w  |
|------------------------------------------|---------------|----------------|-------------|
| Real-valued                              | Even          | $(nfft/2 + 1)$ | $[0, \pi]$  |
| Real-valued                              | Odd           | $(nfft + 1)/2$ | $[0, \pi)$  |
| Complex-valued                           | Even or odd   | nfft           | $[0, 2\pi)$ |

<span id="page-791-0"></span>**PSD and Frequency Vector Characteristics** 

 $[Pxx,f] = pyulear(x,p,nfft,fs)$  uses the sampling frequency fs specified as an integer in hertz (Hz) to compute the PSD vector (Pxx) and the corresponding vector of frequencies (f). In this case, the units for the frequency vector are in Hz. The spectral density produced is calculated in units of power per Hz. If you specify fs as the empty vector [], the sampling frequency defaults to 1 Hz.

The frequency range for f depends on nfft, fs, and the values of the input x. The length of Pxx is the same as in the [Table , PSD and Frequency Vector](#page-791-0)  [Characteristics](#page-791-0) above. The following table indicates the frequency range for f for this syntax.

| <b>Real/Complex Input Data</b> | nfft Even/Odd | <b>Range of f</b> |
|--------------------------------|---------------|-------------------|
| Real-valued                    | Even          | [0, fs/2]         |
| Real-valued                    | <b>Odd</b>    | [0, fs/2)         |
| Complex-valued                 | Even or odd   | [0, fs)           |

**PSD and Frequency Vector Characteristics with fs Specified**

[Pxx,f] = pyulear(x,p,nfft,fs,'*range*') or
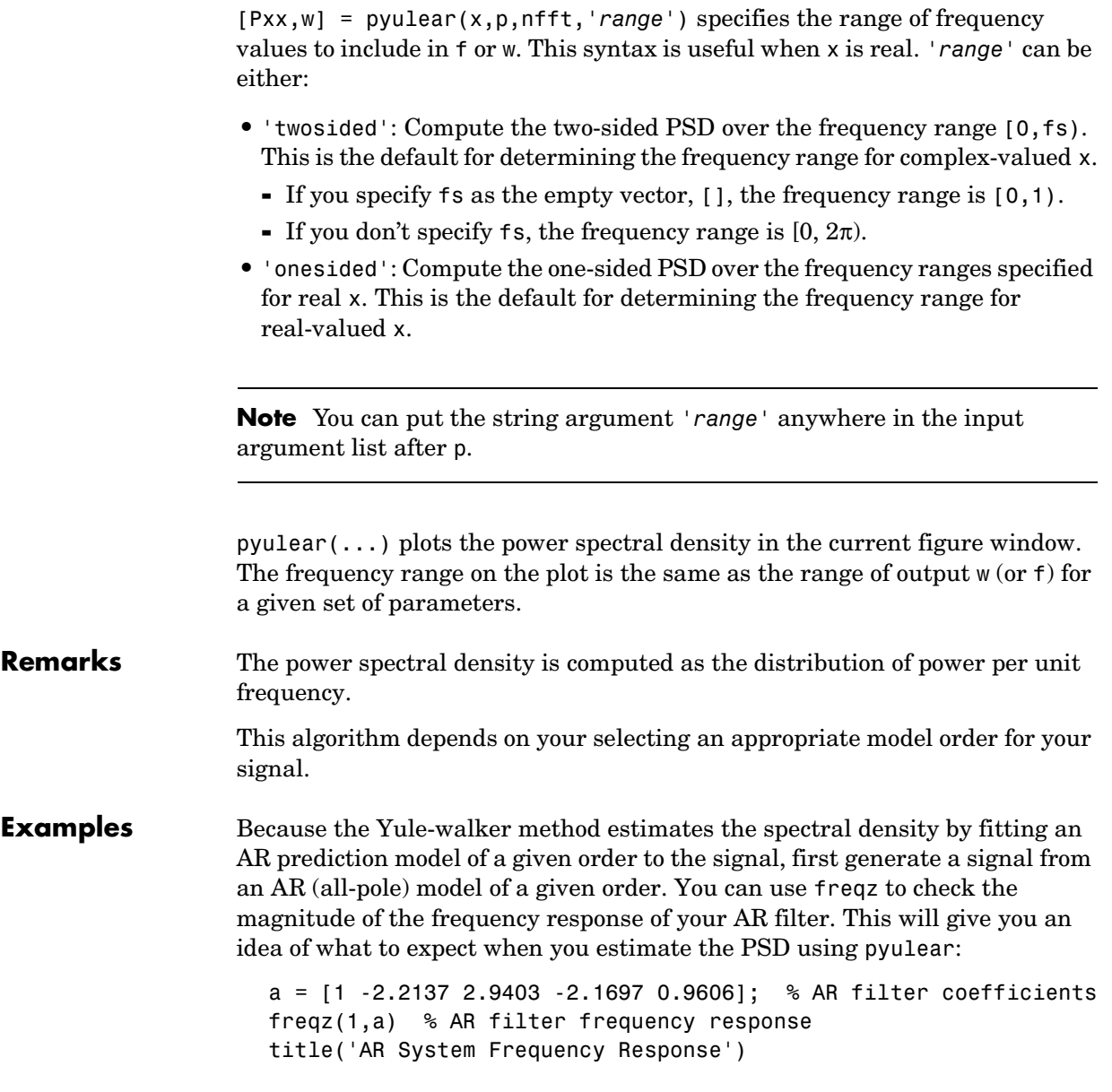

### **pyulear**

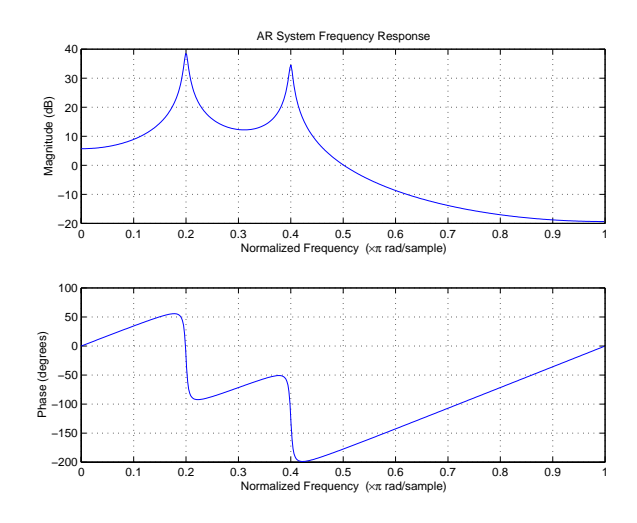

Now generate the input signal x by filtering white noise through the AR filter. Estimate the PSD of x based on a fourth-order AR prediction model, since in this case, we know that the original AR system model a has order 4:

```
randn('state',1);
x = filter(1, a, randn(256, 1)); % AR system output
pyulear(x,4) % Fourth-order estimate
```
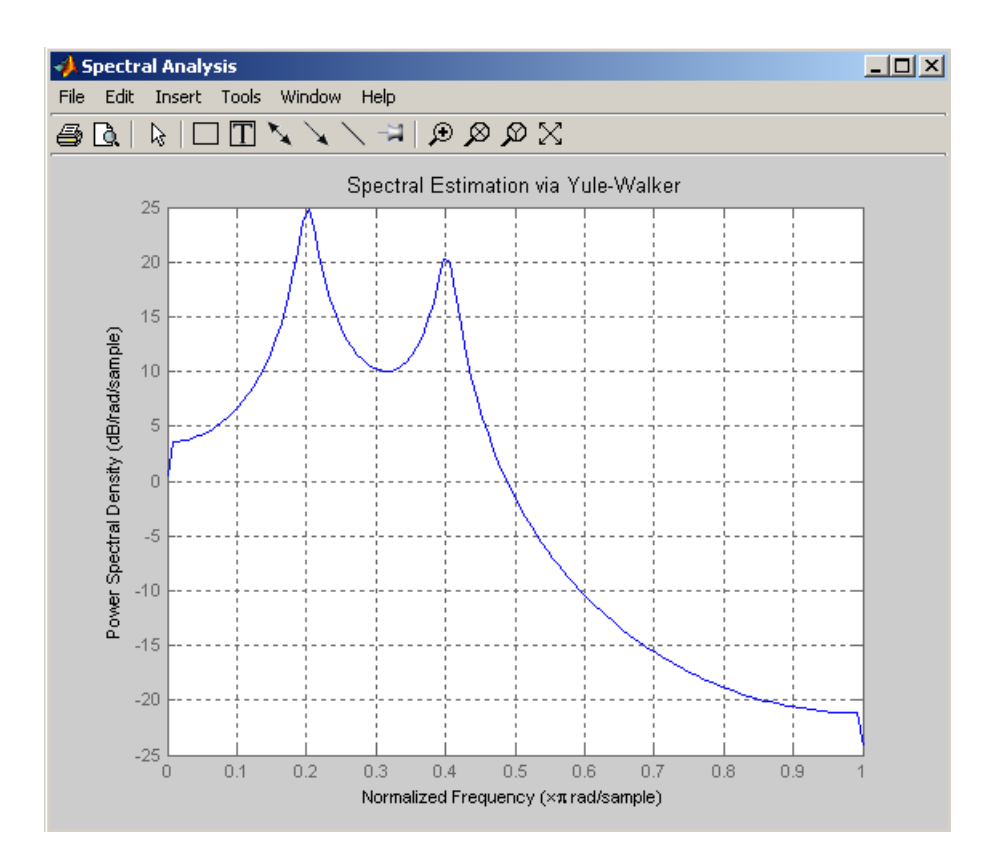

**Algorithm** Linear prediction filters can be used to model the second-order statistical characteristics of a signal. The prediction filter output can be used to model the signal when the input is white noise.

> pyulear estimates the PSD of an input signal vector using the Yule-Walker AR method. This method, also called the autocorrelation or windowed method, fits an autoregressive (AR) linear prediction filter model to the signal by minimizing the forward prediction error (based on all observations of the in put sequence) in the least squares sense. This formulation leads to the Yule-Walker equations, which are solved by the Levinson-Durbin recursion. The spectral estimate returned by pyulear is the squared magnitude of the frequency response of this AR model.

## **pyulear**

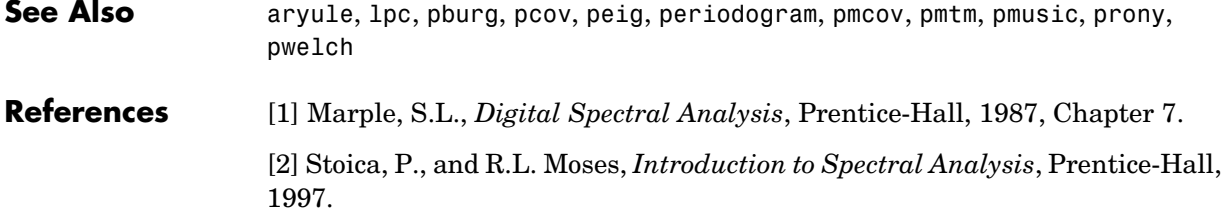

## **pyulear**

### **rc2ac**

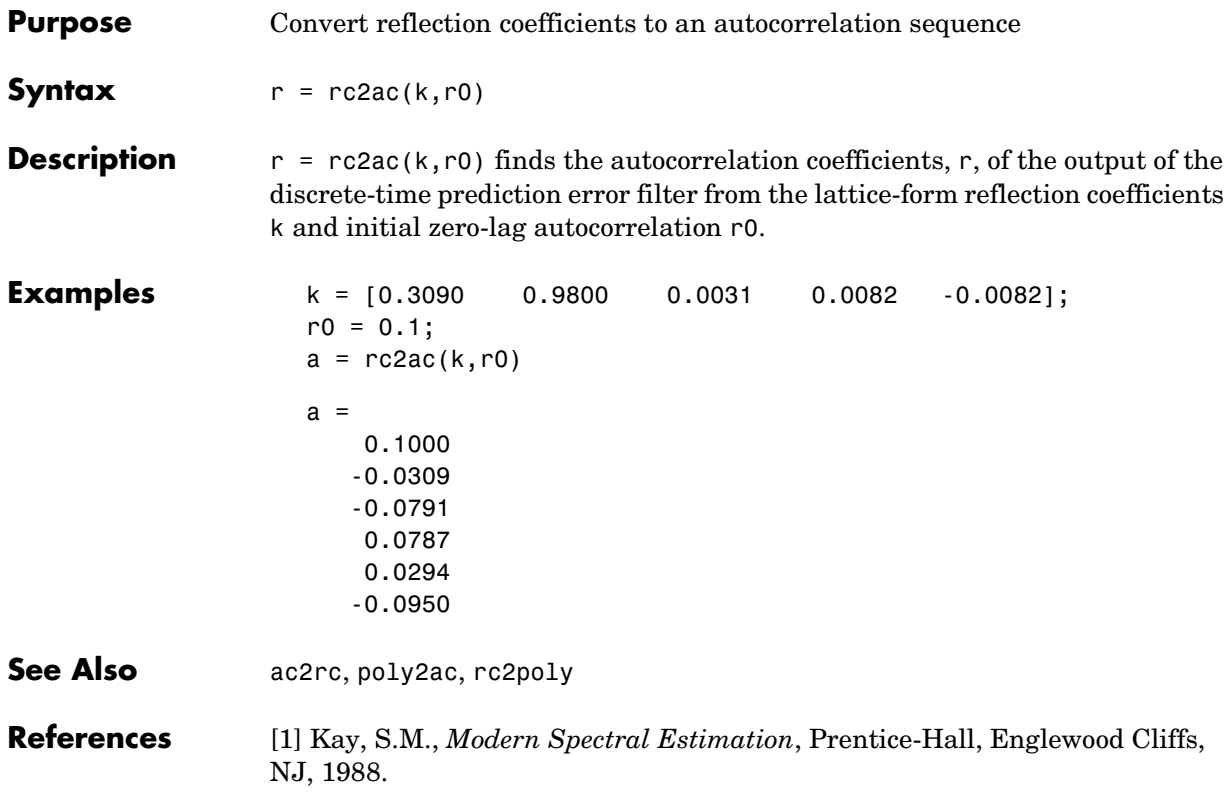

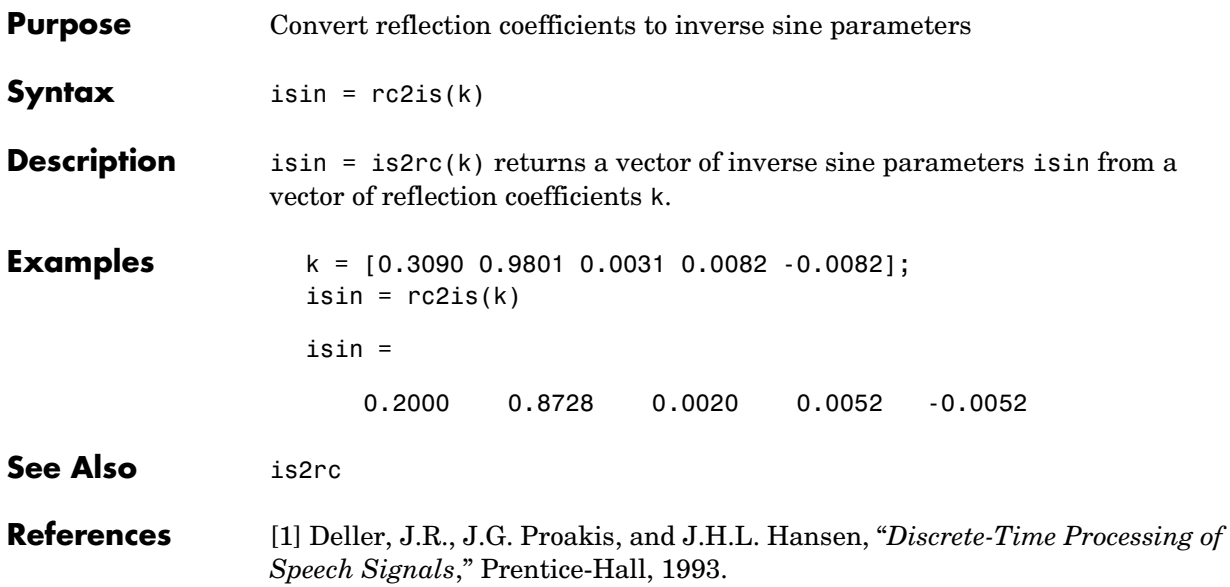

### **rc2lar**

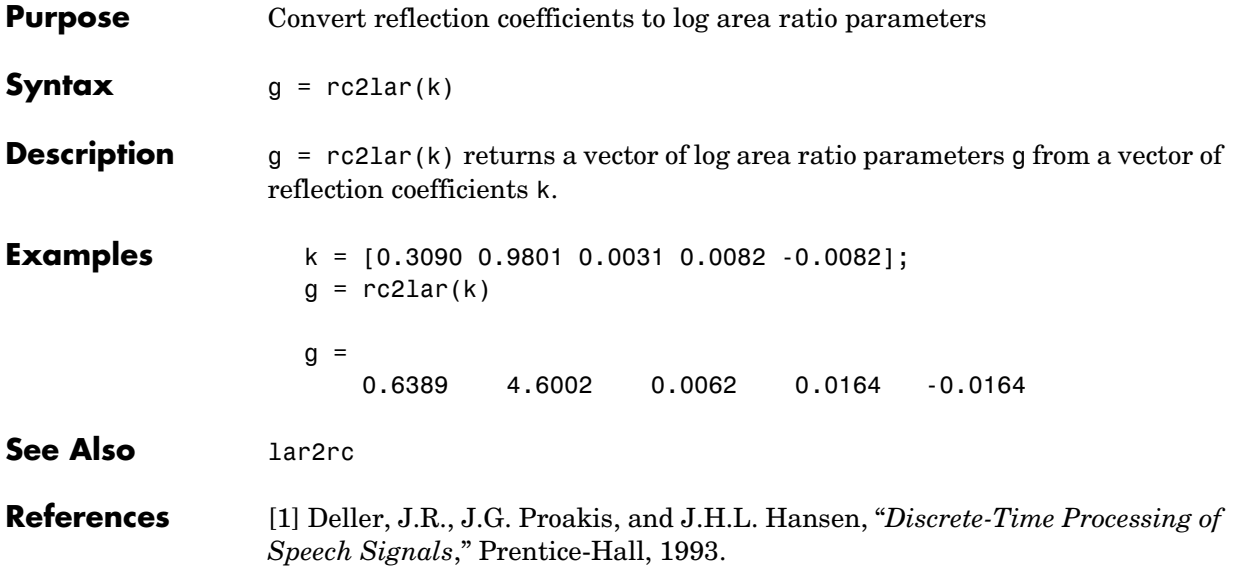

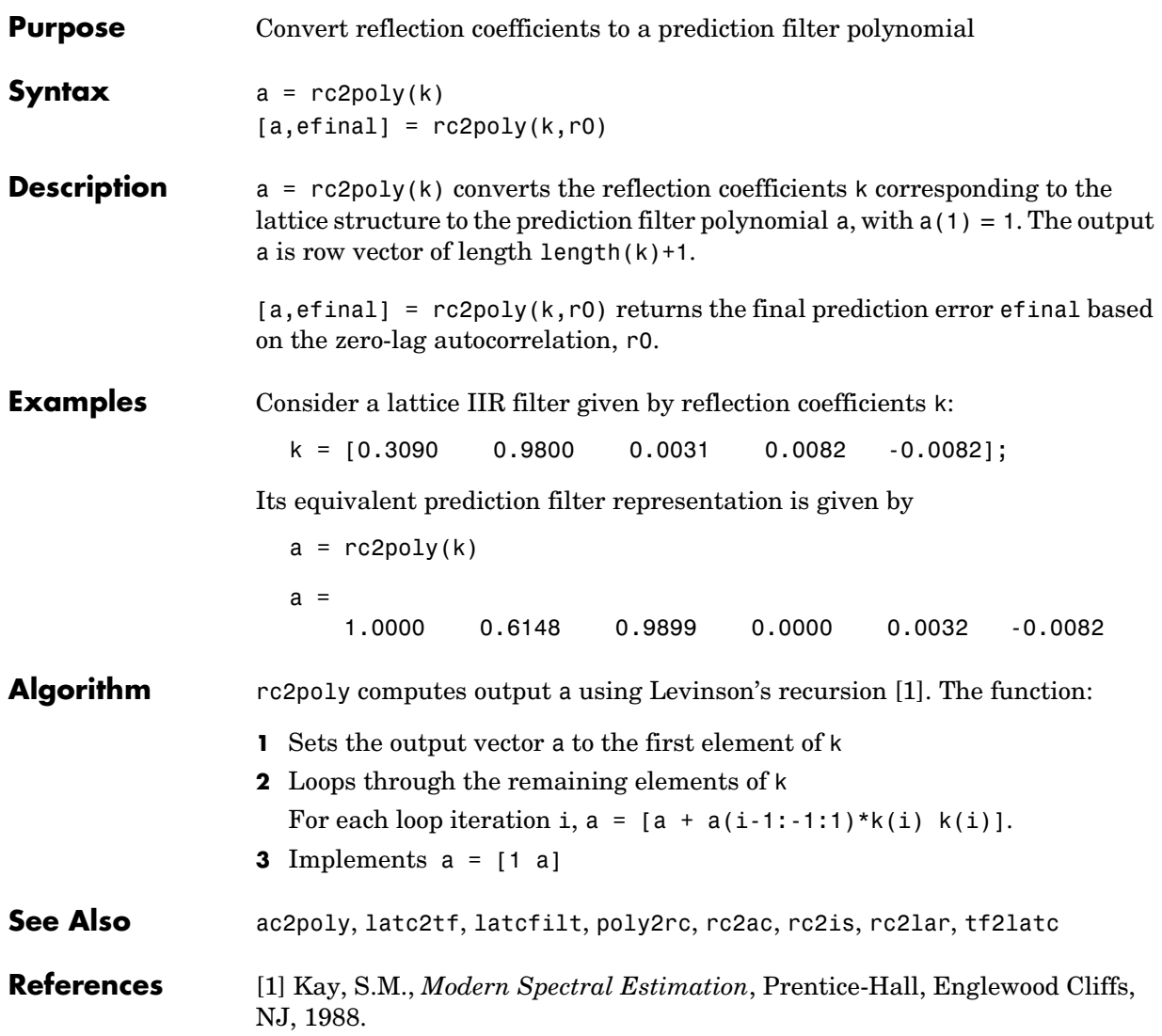

### **rceps**

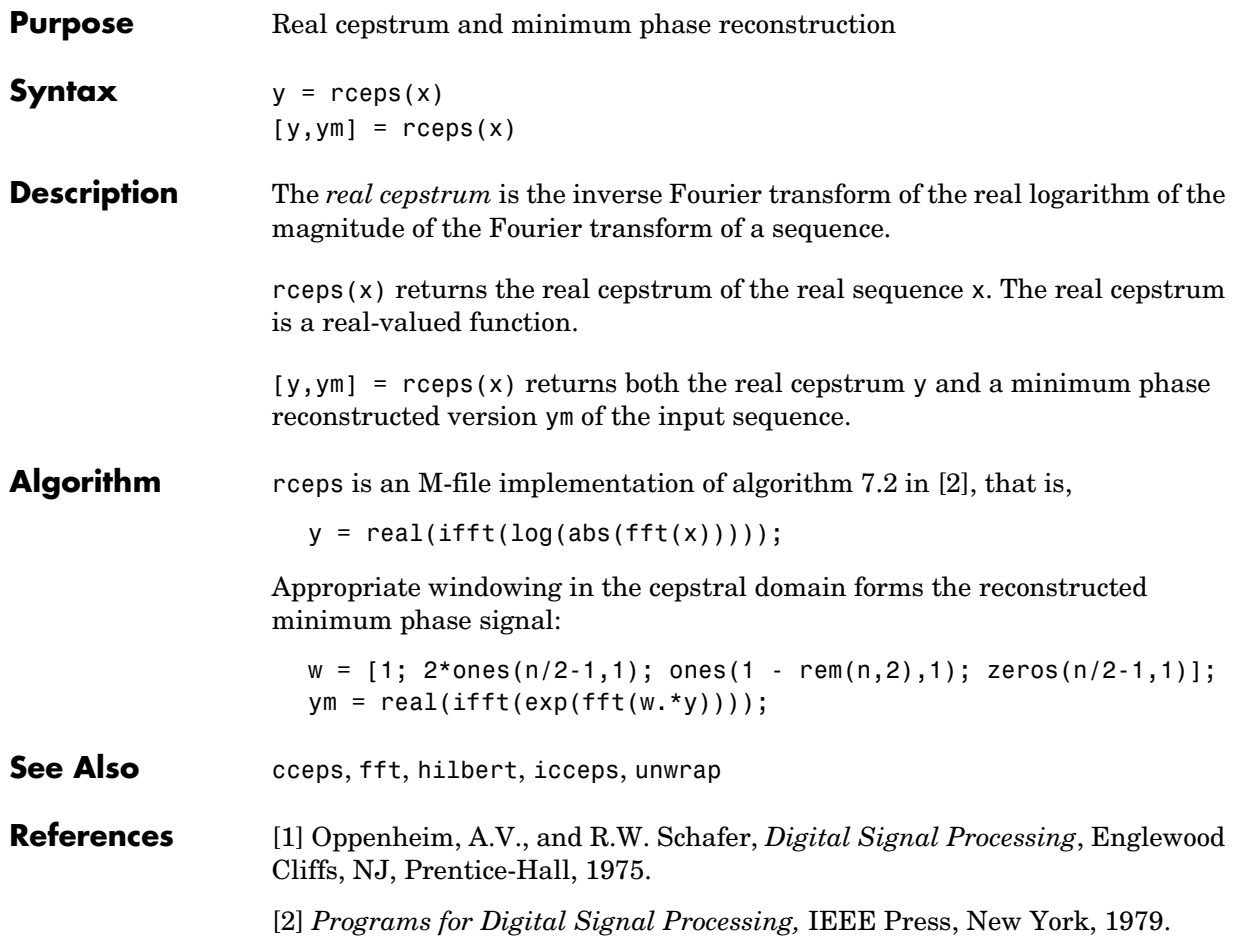

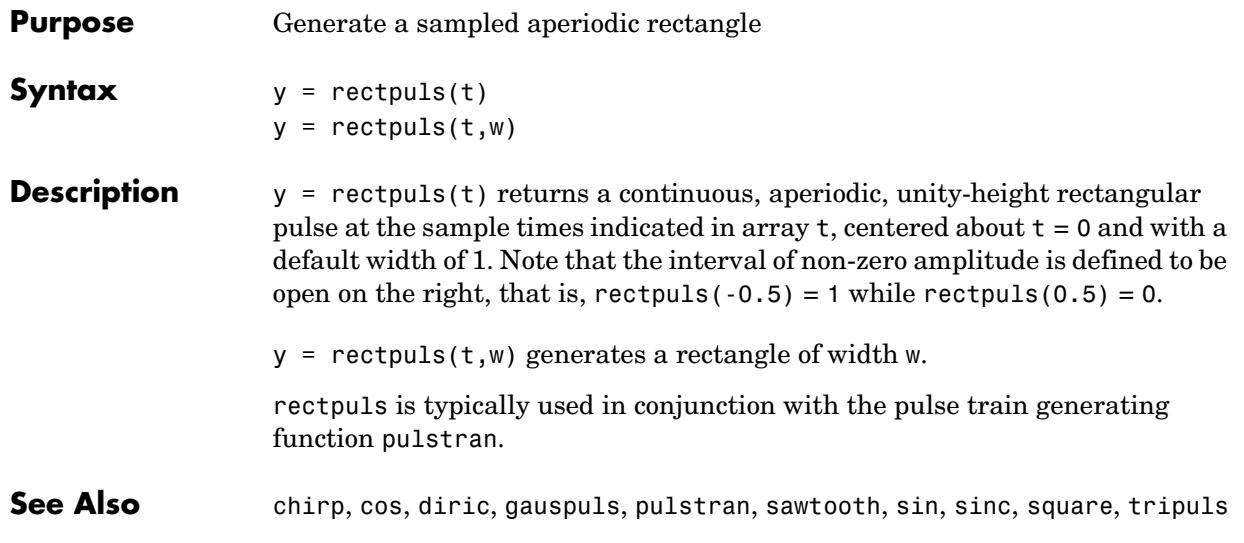

### **rectwin**

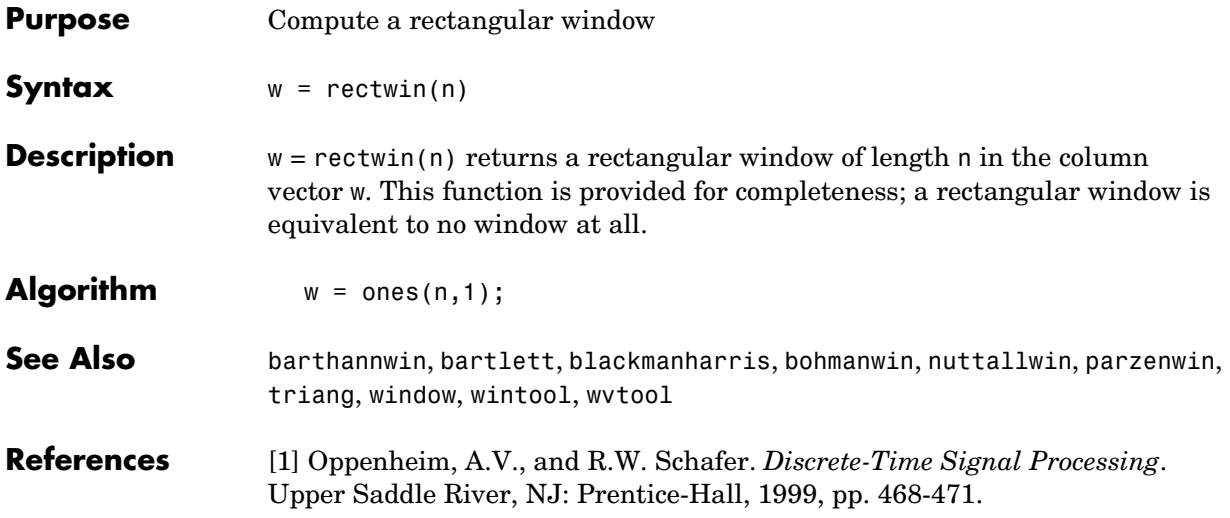

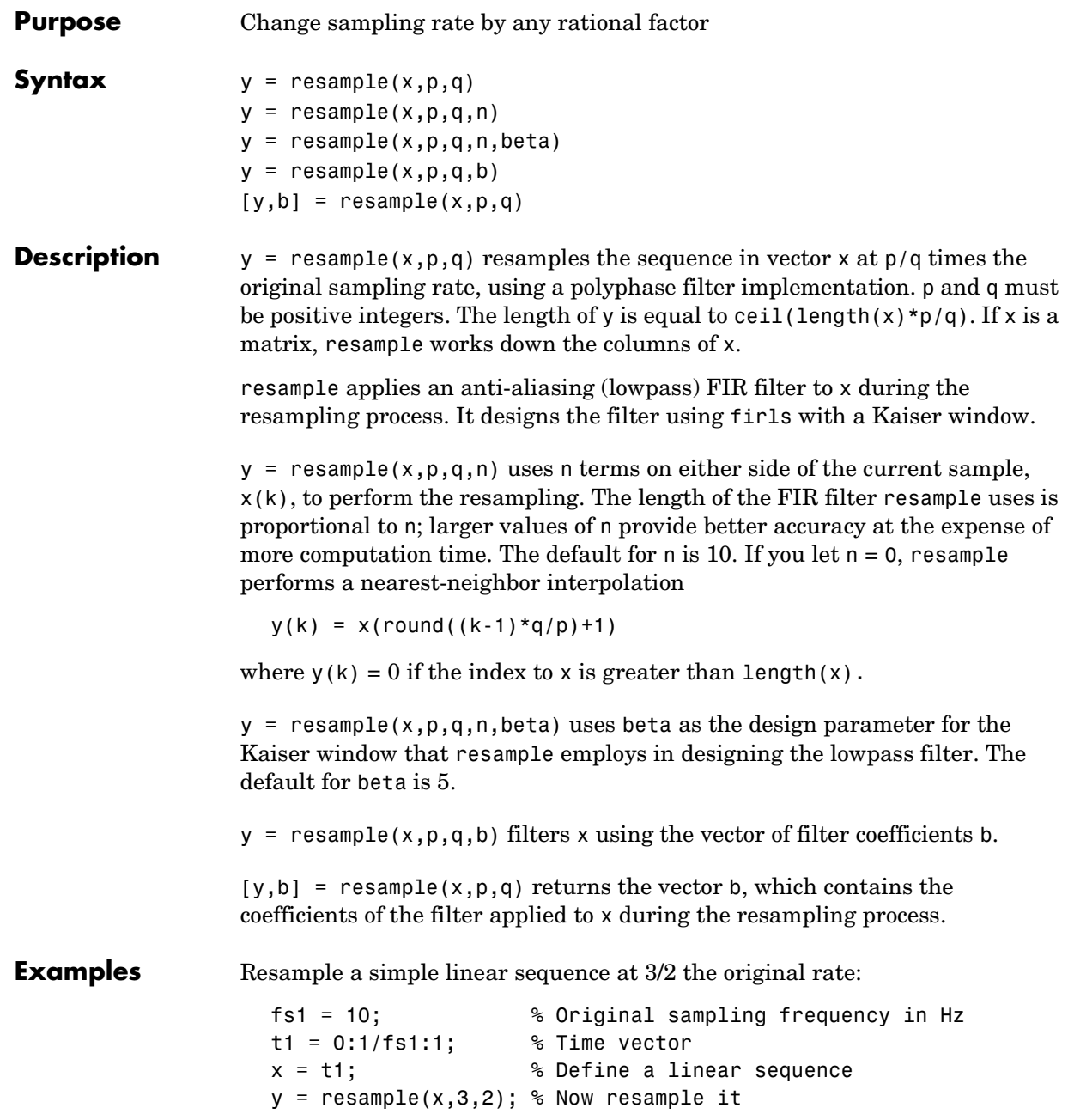

```
t2 = (0:(\text{length}(y)-1))*2/(3*fs1); % New time vector
plot(t1,x,'*',t2,y,'o',-0.5:0.01:1.5,-0.5:0.01:1.5,':')
legend('original','resampled'); xlabel('Time')
```
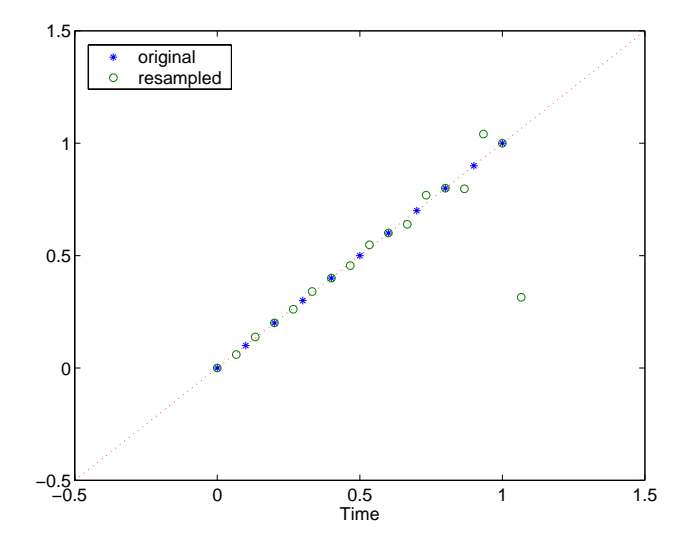

Notice that the last few points of the output y are inaccurate. In its filtering process, resample assumes the samples at times before and after the given samples in x are equal to zero. Thus large deviations from zero at the end points of the sequence x can cause inaccuracies in y at its end points. The following two plots illustrate this side effect of resample:

```
x = [1:10 9:-1:1]; y = resample(x,3,2);subplot(2,1,1);
plot(1:19,x,'*',(0:28)*2/3 + 1,y,'o');
title('Edge Effects Not Noticeable');
legend('original','resampled');
x = [10:-1:1 2:10]; y = resample(x,3,2);subplot(2,1,2);
plot(1:19,x,'*',(0:28)*2/3 + 1,y,'o')
title('Edge Effects Very Noticeable');
legend('original','resampled');
```
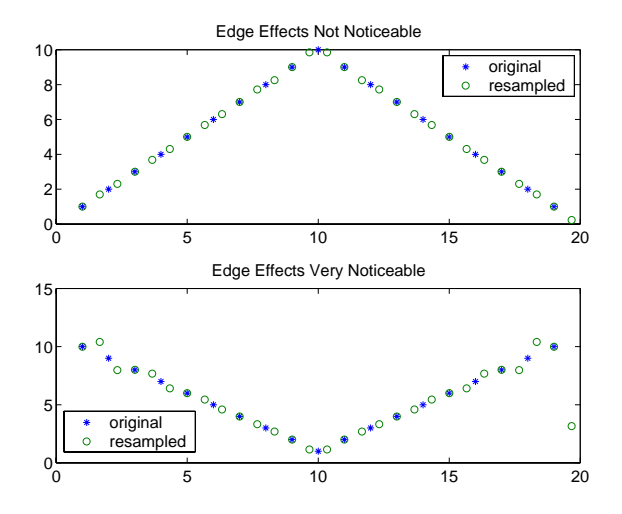

- Algorithm resample performs an FIR design using firls, followed by rate changing implemented with upfirdn.
- **See Also** decimate, downsample, firls, interp, interp1, intfilt, kaiser, mfilt, spline, upfirdn, upsample

### **residuez**

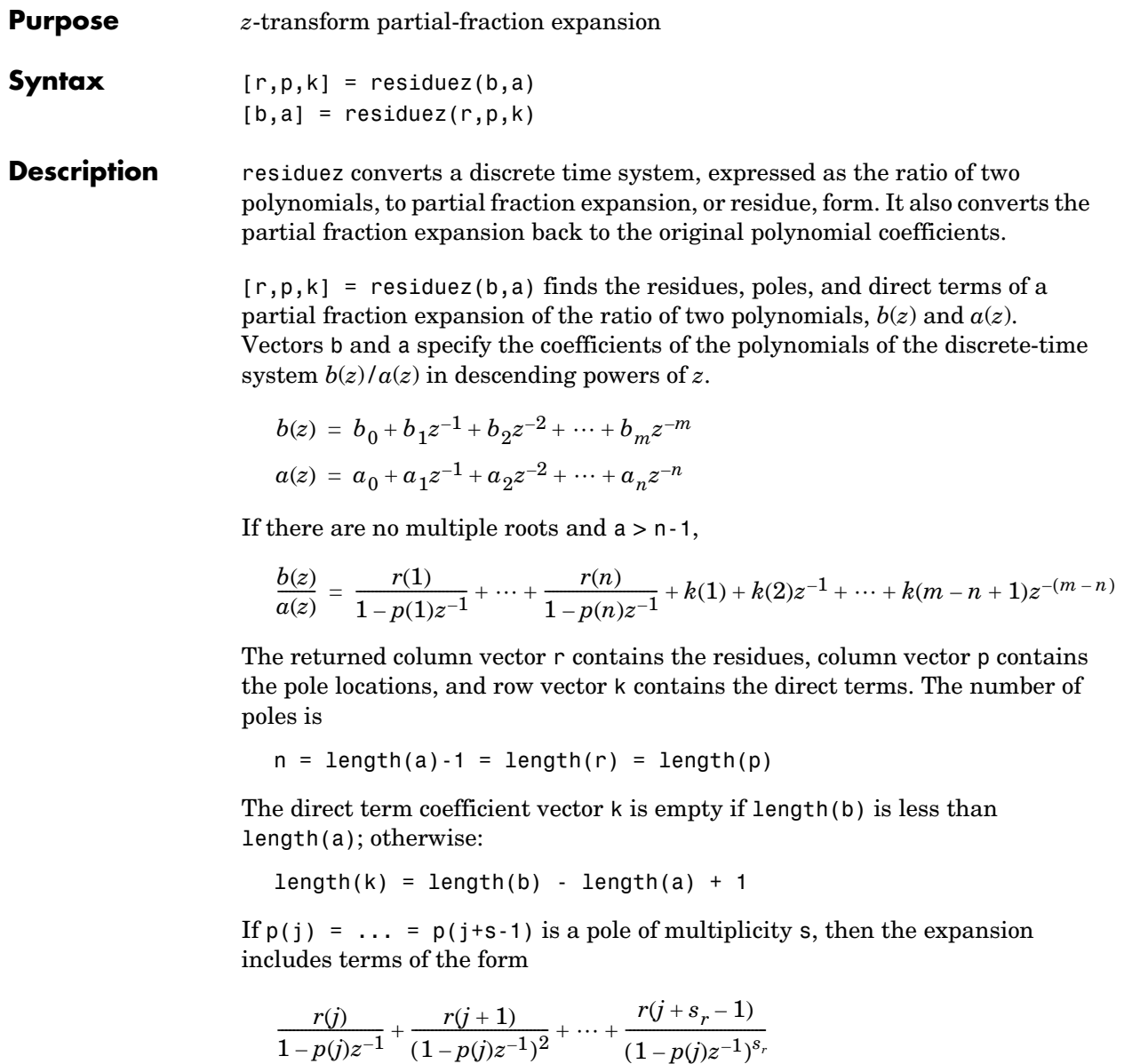

 $1 - p(j)z^{-1}$ 

 $[b,a]$  = residuez(r,p,k) with three input arguments and two output arguments, converts the partial fraction expansion back to polynomials with coefficients in row vectors b and a.

The residue function in the standard MATLAB language is very similar to residuez. It computes the partial fraction expansion of continuous-time systems in the Laplace domain (see reference [1]), rather than discrete-time systems in the *z*-domain as does residuez.

#### **Algorithm** residuez applies standard MATLAB functions and partial fraction techniques to find r, p, and k from b and a. It finds

- **•** The direct terms a using deconv (polynomial long division) when  $length(b) > length(a) - 1.$
- The poles using  $p = \text{roots}(a)$ .
- **•** Any repeated poles, reordering the poles according to their multiplicities.
- The residue for each nonrepeating pole  $p_i$  by multiplying  $b(z)/a(z)$  by  $1/(1 - p_i z^{-1})$  and evaluating the resulting rational function at  $z = p_i$ .
- **•** The residues for the repeated poles by solving

 $S2*r2 = h - S1*r1$ 

for r2 using \, h is the impulse response of the reduced  $b(z)/a(z)$ , S1 is a matrix whose columns are impulse responses of the first-order systems made up of the nonrepeating roots, and r1 is a column containing the residues for the nonrepeating roots. Each column of matrix S2 is an impulse response. For each root  $p_j$  of multiplicity  $s_j$ , S2 contains  $s_j$  columns representing the impulse responses of each of the following systems.

$$
\frac{1}{1-pjz^{-1}}, \frac{1}{(1-pjz^{-1})^2}, \dots, \frac{1}{(1-pjz^{-1})^{s_j}}
$$

The vector h and matrices S1 and S2 have n + xtra rows, where n is the total number of roots and the internal parameter xtra, set to 1 by default, determines the degree of overdetermination of the system of equations.

**See Also** convmtx, deconv, poly, prony, residue, roots, ss2tf, tf2ss, tf2zp, tf2zpk, zp2ss

**References** [1] Oppenheim, A.V., and R.W. Schafer, *Digital Signal Processing*, Prentice-Hall, Englewood Cliffs, NJ, 1975, pp. 166-170.

**Purpose** Compute the reverse Levinson-Durbin recursion

**Syntax**  $r =$  rlevinson(a, efinal)  $[r,u] = rlevinson(a,efinal)$  $[r, u, k] =$ rlevinson(a, efinal)  $[r, u, k, e] =$  rlevinson(a, efinal)

**Description** The reverse Levinson-Durbin recursion implements the step-down algorithm for solving the following symmetric Toeplitz system of linear equations for *r*, where  $r = [r(1) \cdots r(p+1)]$  and  $r(i)^*$  denotes the complex conjugate of  $r(i)$ .

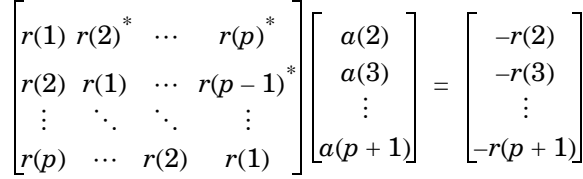

r = rlevinson(a,efinal) solves the above system of equations for *r* given vector a, where  $a = [1 \, a(2) \cdots a(p+1)]$ . In linear prediction applications, r represents the autocorrelation sequence of the input to the prediction error filter, where  $r(1)$  is the zero-lag element. The figure below shows the typical filter of this type, where  $H(z)$  is the optimal linear predictor,  $x(n)$  is the input signal,  $x(n)$  is the predicted signal, and  $e(n)$  is the prediction error.

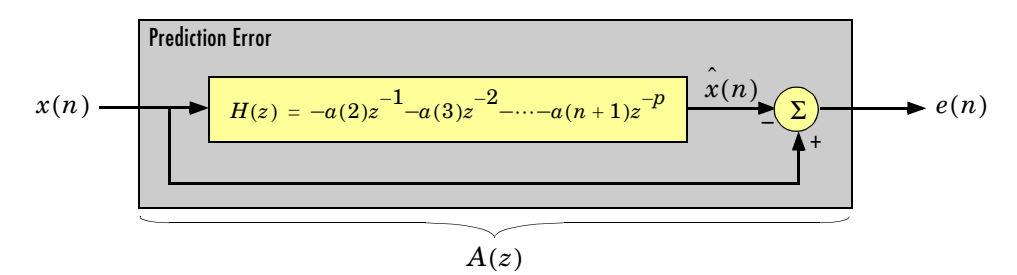

Input vector a represents the polynomial coefficients of this prediction error filter in descending powers of *z.*

$$
A(z) = 1 + a(2)z^{-1} + \cdots + a(n+1)z^{-p}
$$

The filter must be minimum phase to generate a valid autocorrelation sequence. efinal is the scalar prediction error power, which is equal to the variance of the prediction error signal,  $\sigma^2(e)$ .

[r,u] = rlevinson(a,efinal) returns upper triangular matrix *U* from the *UDU*\* decomposition

$$
R^{-1} = UE^{-1}U^*
$$

where

$$
R = \begin{bmatrix} r(1) r(2)^* & \cdots & r(p)^* \\ r(2) r(1) & \cdots & r(p-1) \\ \vdots & \ddots & \ddots & \vdots \\ r(p) & \cdots & r(2) & r(1) \end{bmatrix}
$$

and *E* is a diagonal matrix with elements returned in output e (see below). This decomposition permits the efficient evaluation of the inverse of the autocorrelation matrix, *R*-1.

Output matrix u contains the prediction filter polynomial, a, from each iteration of the reverse Levinson-Durbin recursion

$$
U = \begin{bmatrix} a_1(1)^* & a_2(2)^* & \cdots & a_{p+1}(p+1)^* \\ 0 & a_2(1)^* & \ddots & a_{p+1}(p)^* \\ 0 & 0 & \ddots & a_{p+1}(p-1)^* \\ \vdots & \ddots & \ddots & \vdots \\ 0 & \cdots & 0 & a_{p+1}(1)^* \end{bmatrix}
$$

where  $a_i(i)$  is the *j*th coefficient of the *i*th order prediction filter polynomial (i.e., step *i* in the recursion). For example, the 5th order prediction filter polynomial is

 $a5 = u(5:-1:1,5)$ 

Note that  $u(p+1:-1:1,p+1)$  is the input polynomial coefficient vector a.

 $[r, u, k] =$  rlevinson(a, efinal) returns a vector k of length  $(p+1)$  containing the reflection coefficients. The reflection coefficients are the conjugates of the values in the first row of u.  $k = conj(u(1, 2:end))$ [r,u,k,e] = rlevinson(a,efinal) returns a vector of length *p*+1 containing the prediction errors from each iteration of the reverse Levinson-Durbin recursion:  $e(1)$  is the prediction error from the first-order model,  $e(2)$  is the prediction error from the second-order model, and so on. These prediction error values form the diagonal of the matrix *E* in the *UDU*\* decomposition of *R*-1. **See Also** levinson, lpc, prony, stmcb **References** [1] Kay, S.M., *Modern Spectral Estimation: Theory and Application*, Prentice-Hall, Englewood Cliffs, NJ, 1988.  $R^{-1} = UE^{-1}U^*$ 

### **rooteig**

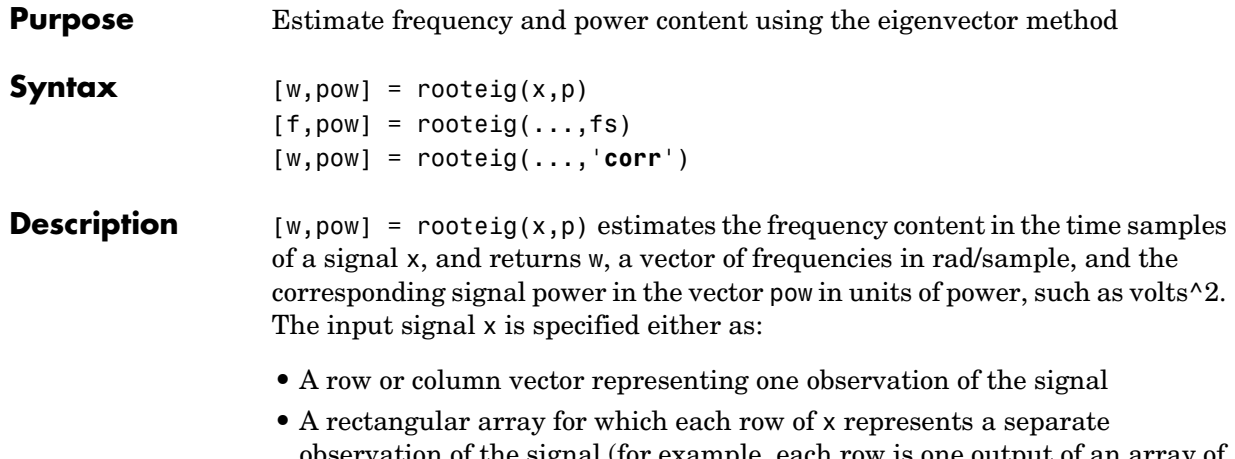

observation of the signal (for example, each row is one output of an array of sensors, as in array processing), such that x'\*x is an estimate of the correlation matrix

**Note** You can use the output of corrmtx to generate such an array x.

You can specify the second input argument p as either:

- **•** A scalar integer. In this case, the signal subspace dimension is p.
- **•** A two-element vector. In this case, p(2), the second element of p, represents a threshold that is multiplied by  $\lambda_{\min}$ , the smallest estimated eigenvalue of the signal's correlation matrix. Eigenvalues below the threshold  $\lambda_{\min} * p(2)$ are assigned to the noise subspace. In this case,  $p(1)$  specifies the maximum dimension of the signal subspace.

The extra threshold parameter in the second entry in p provides you more flexibility and control in assigning the noise and signal subspaces.

The length of the vector w is the computed dimension of the signal subspace. For real-valued input data x, the length of the corresponding power vector pow is given by

```
length(pow) = 0.5*length(w)
```
For complex-valued input data x, pow and w have the same length.

 $[f,pow] = rooteig(...,fs) returns the vector of frequencies  $f$  calculated$ in Hz. You supply the sampling frequency fs in Hz. If you specify fs with the empty vector [], the sampling frequency defaults to 1 Hz.

[w,pow] = rooteig(...,'**corr**') forces the input argument x to be interpreted as a correlation matrix rather than a matrix of signal data. For this syntax, you must supply a square matrix for x, and all of its eigenvalues must be nonnegative.

**Note** You can place the string '**corr**' anywhere after p.

#### **Examples** Find the frequency content in a signal composed of three complex exponentials in noise. Use the modified covariance method to estimate the correlation matrix used by the eigenvector method:

```
randn('state',1); n=0:99; 
s = exp(i *pi/2 * n) + 2 * exp(i *pi/4 * n) + exp(i *pi/3 * n) + randn(1,100);% Estimate correlation matrix using modified covariance method.
X=corrmtx(s,12,'mod'); 
[W, P] = rooteig(X, 3)W = 0.7811
     1.5767
     1.0554
P = 3.9971
     1.1362
     1.4102
```
#### **Algorithm** The eigenvector method used by rooteig is the same as that used by peig. The algorithm performs eigenspace analysis of the signal's correlation matrix in order to estimate the signal's frequency content.

The difference between peig and rooteig is:

- **•** peig returns the pseudospectrum at all frequency samples.
- **•** rooteig returns the estimated discrete frequency spectrum, along with the corresponding signal power estimates.

rooteig is most useful for frequency estimation of signals made up of a sum of sinusoids embedded in additive white Gaussian noise.

**See Also** corrmtx, peig, pmusic, powerest method of spectrum, rootmusic, spectrum.eigenvector

### **Purpose** Estimate frequency and power content using the root MUSIC algorithm

**Syntax** [w,pow] = rootmusic(x,p)  $[f,pow] = rootmusic(...,fs)$ [w,pow] = rootmusic(...,'**corr**')

**Description** [w, pow] =  $rootmusic(x, p)$  estimates the frequency content in the time samples of a signal x, and returns w, a vector of frequencies in rad/sample, and the corresponding signal power in the vector pow in dB per rad/sample. The input signal x is specified either as:

- **•** A row or column vector representing one observation of the signal
- **•** A rectangular array for which each row of x represents a separate observation of the signal (for example, each row is one output of an array of sensors, as in array processing), such that x'\*x is an estimate of the correlation matrix

**Note** You can use the output of corrmtx to generate such an array x.

The second input argument, p is the number of complex sinusoids in x. You can specify p as either:

- **•** A scalar integer. In this case, the signal subspace dimension is p.
- **•** A two-element vector. In this case, p(2), the second element of p, represents a threshold that is multiplied by  $\lambda_{\min}$ , the smallest estimated eigenvalue of the signal's correlation matrix. Eigenvalues below the threshold  $\lambda_{\min}$ \*p(2) are assigned to the noise subspace. In this case,  $p(1)$  specifies the maximum dimension of the signal subspace.

The extra threshold parameter in the second entry in p provides you more flexibility and control in assigning the noise and signal subspaces.

The length of the vector w is the computed dimension of the signal subspace. For real-valued input data x, the length of the corresponding power vector pow is given by

```
length(pow) = 0.5*length(w)
```
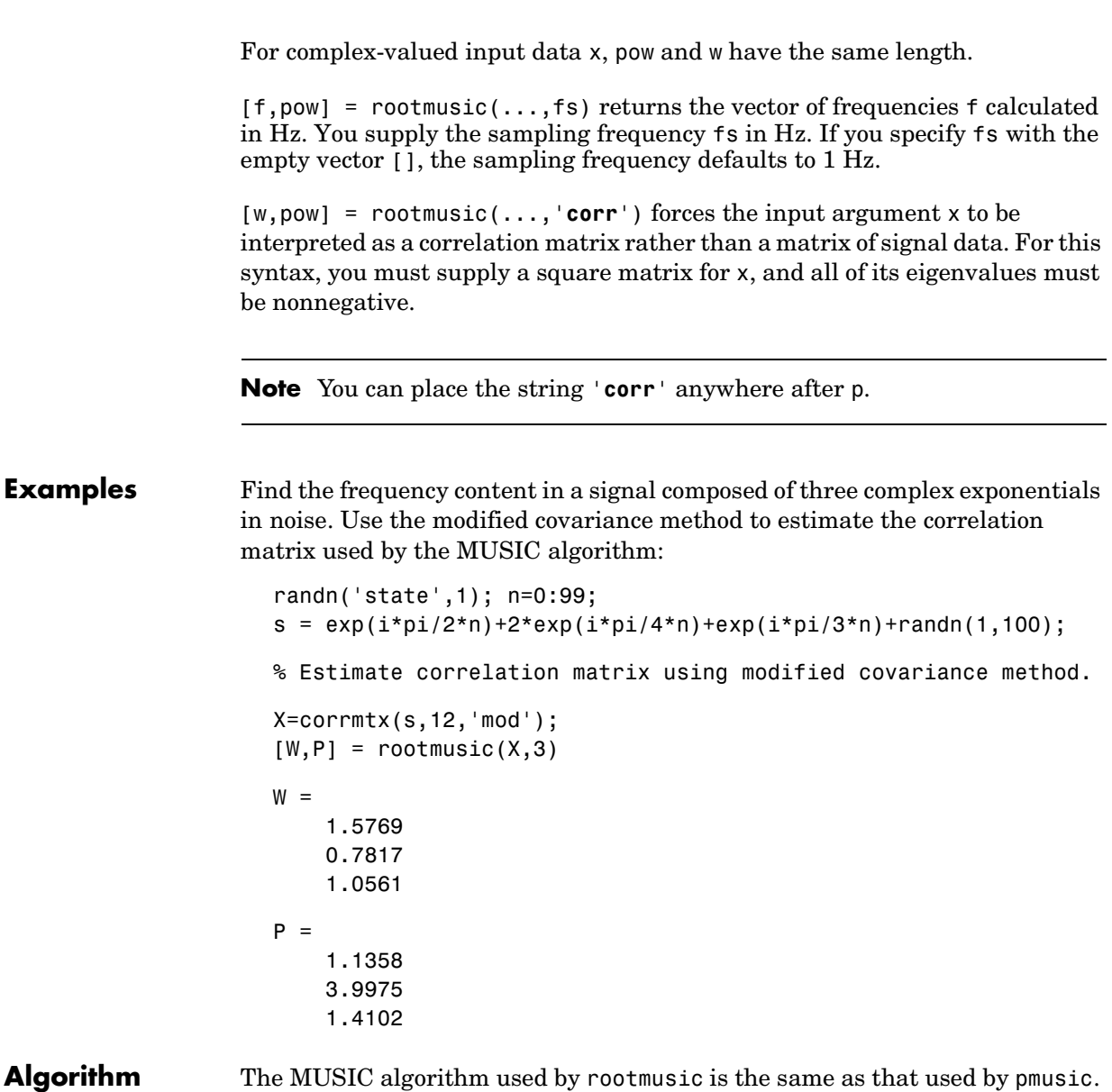

The algorithm performs eigenspace analysis of the signal's correlation matrix in order to estimate the signal's frequency content.

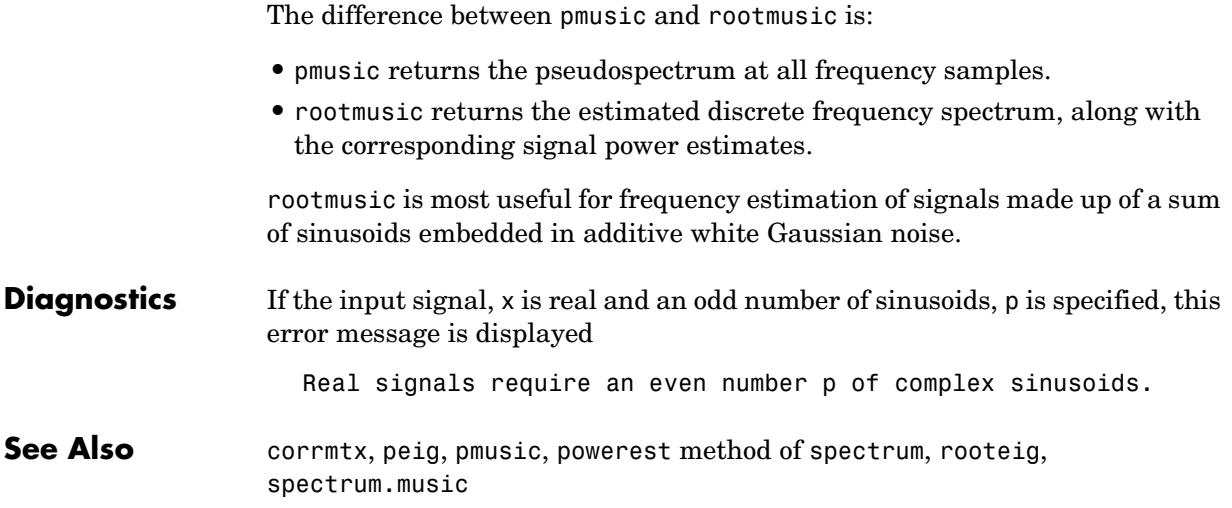

### **sawtooth**

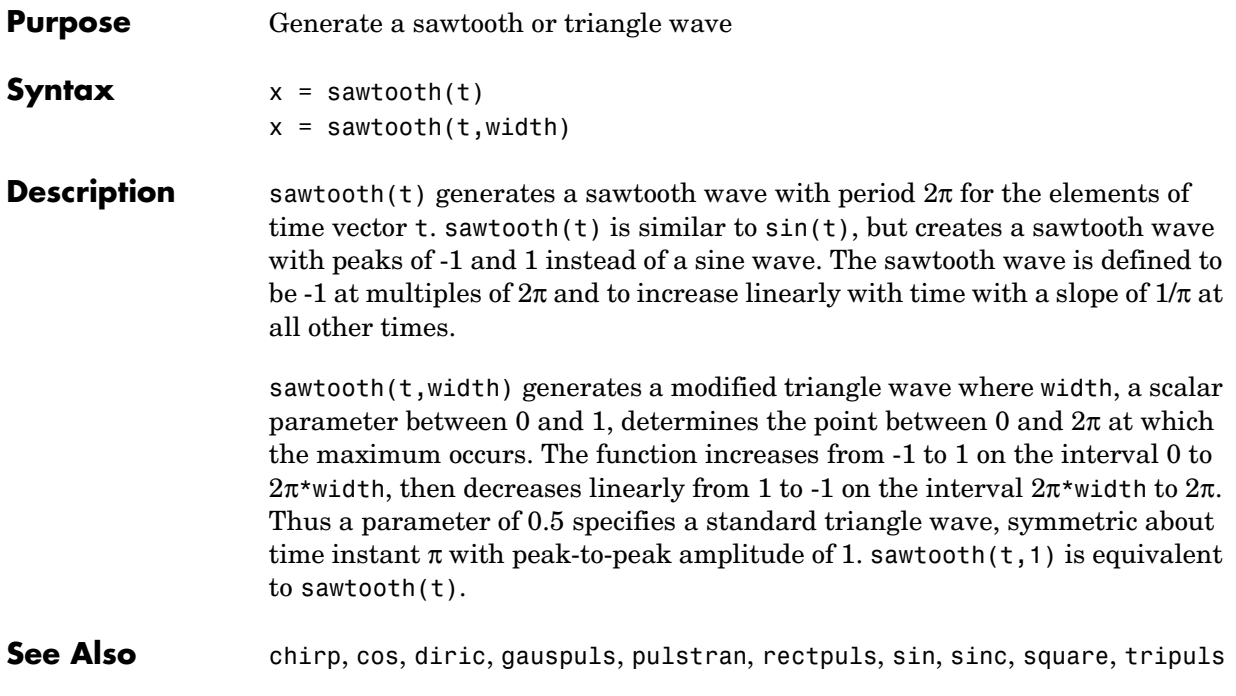

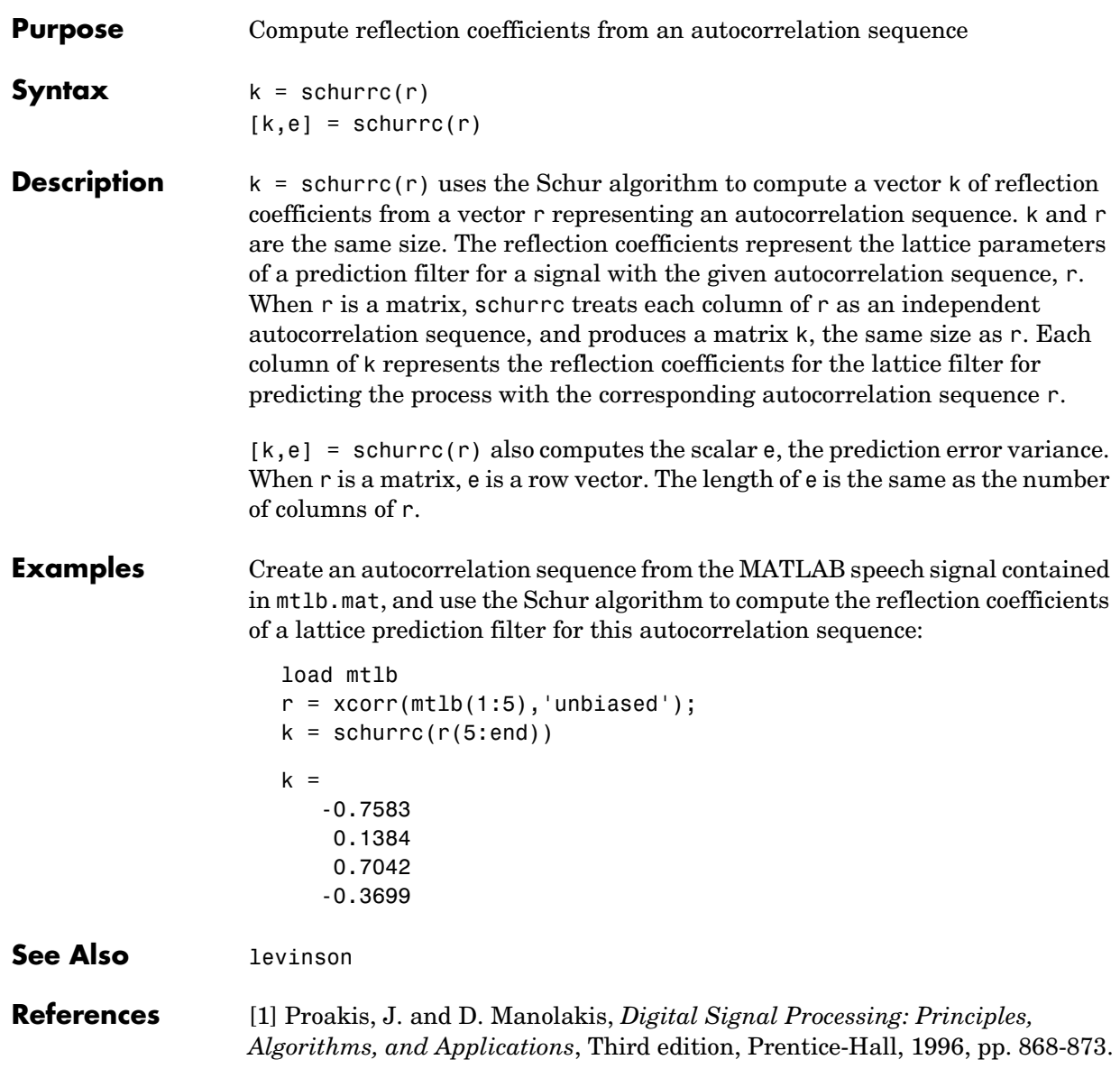

### **seqperiod**

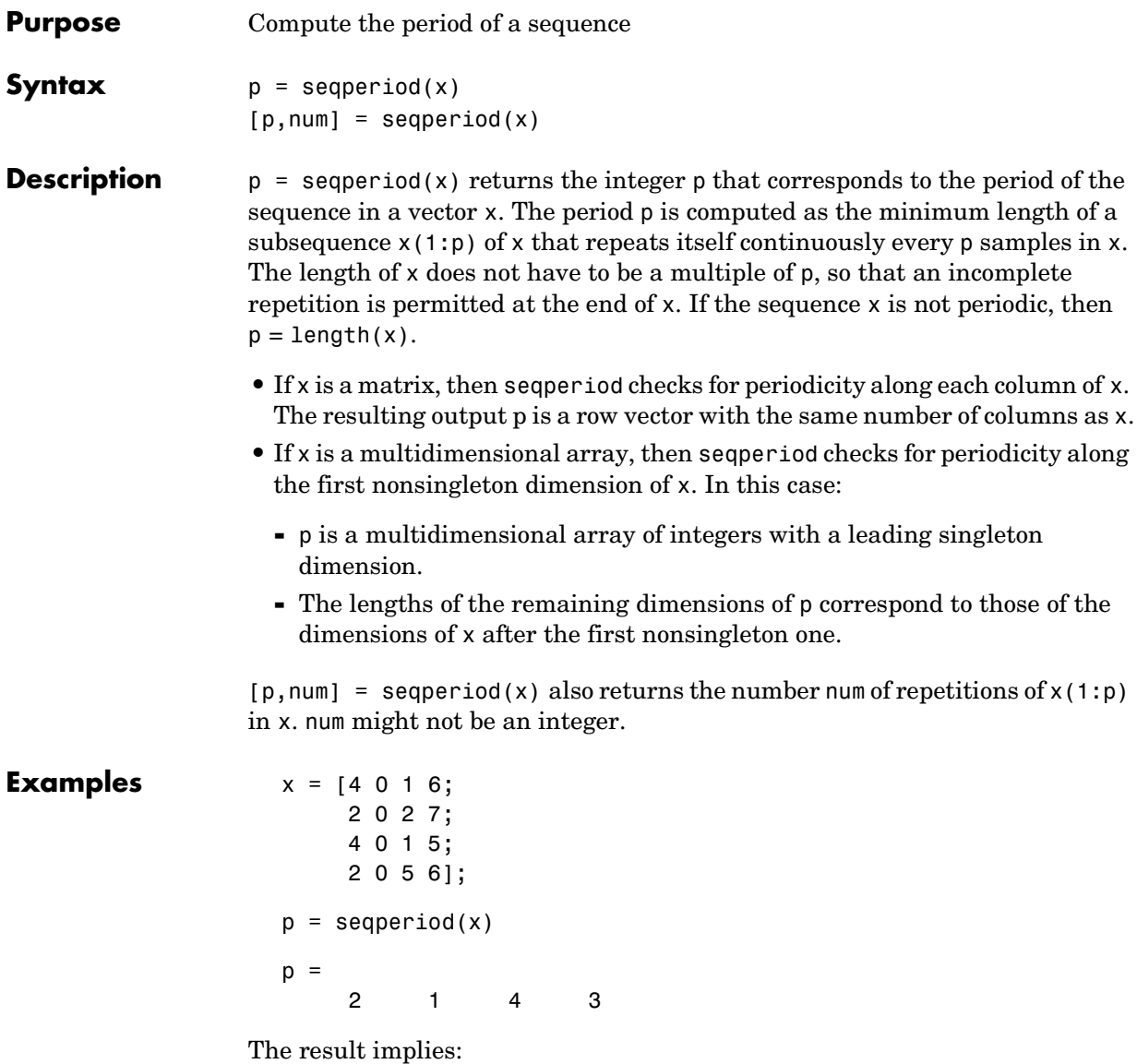

**•** The first column of x has period 2.

- **•** The second column of x has period 1.
- **•** The third column of x is not periodic, so p(3) is just the number of rows of x.

**•** The fourth column of x has period 3, although the last (second) repetition of the periodic sequence is incomplete.

# **sgolay**

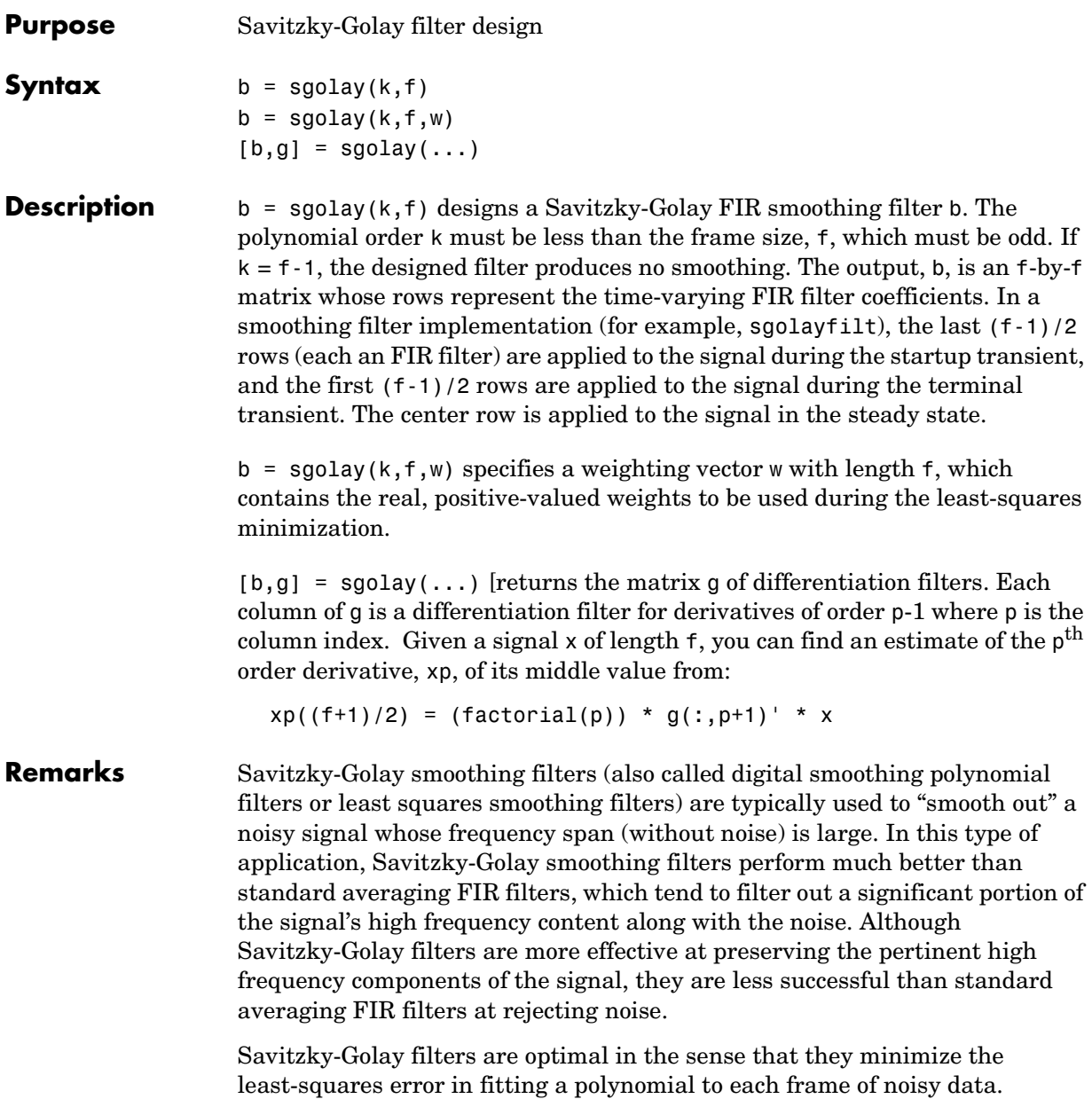

**Examples** Use sgolay to smooth a noisy sinusoid and display the result and the first and second derivatives:

```
N = 4;F = 21;[b,g]=sgolay(N,F);x=5*sin(.4*pi*0:.2:199);
y=x+randn(1,996); % Noisy sinusoid
for n = (F+1)/2:996 - (F+1)/2,
% Zero-th order derivative (equivalent to sgolayfilt except
% that it doesn't compute transients)
   z0(n)=g(:,1)'*y(n - (F+1)/2 + 1: n + (F+1)/2 - 1)';
% 1st order derivative
   z1(n)=g(:,2)'*y(n - (F+1)/2 + 1: n + (F+1)/2 - 1)';
% 2nd order derivative
   z2(n)=2*g(:,3)'*y(n - (F+1)/2 + 1: n + (F+1)/2 - 1)';
end
plot([x(1:length(z0))',y(1:length(z0))',z0'])
legend('Noiseless sinusoid','Noisy sinusoid',...
'Smoothed sinusoid')
figure
plot([diff(x(1:length(z0)+1))',z1'])
legend('Noiseless first-order derivative',...
'Smoothed first-order derivative')
figure
plot([diff(diff(x(1:length(z0)+2)))',z2'])
legend('Noiseless second-order derivative',...
'Smoothed second-order derivative')
```
**Note** The figures below are zoomed to show more detail.

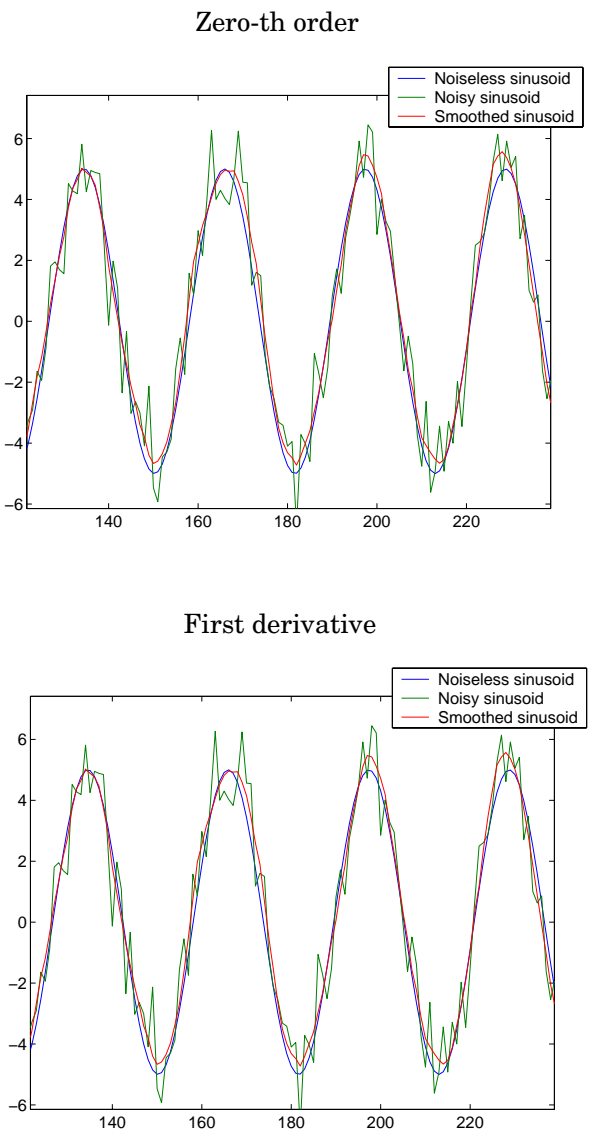

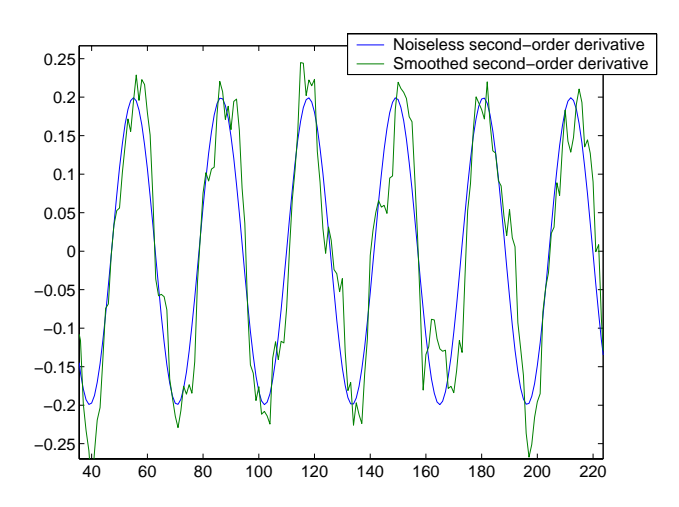

Second derivative

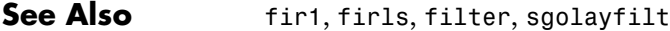

**References** [1] Orfanidis, S.J., *Introduction to Signal Processing*, Prentice-Hall, Englewood Cliffs, NJ, 1996.

# **sgolayfilt**

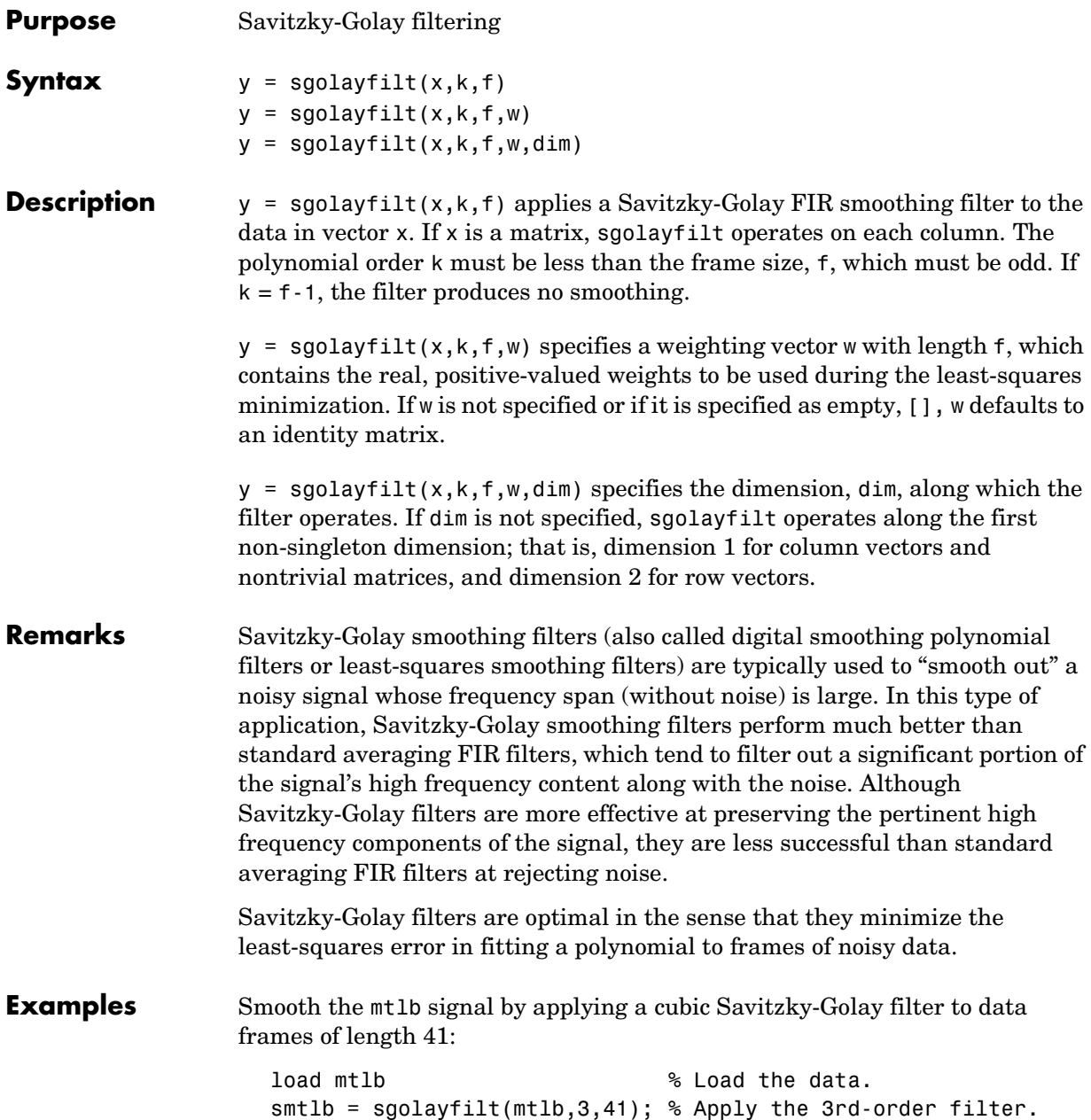
## **sgolayfilt**

```
subplot(2,1,1)
plot([1:2000],mtlb(1:2000)); axis([0 2000 -4 4]);
title('mtlb'); grid;
subplot(2,1,2)
plot([1:2000],smtlb(1:2000)); axis([0 2000 -4 4]);
title('smtlb'); grid;
```
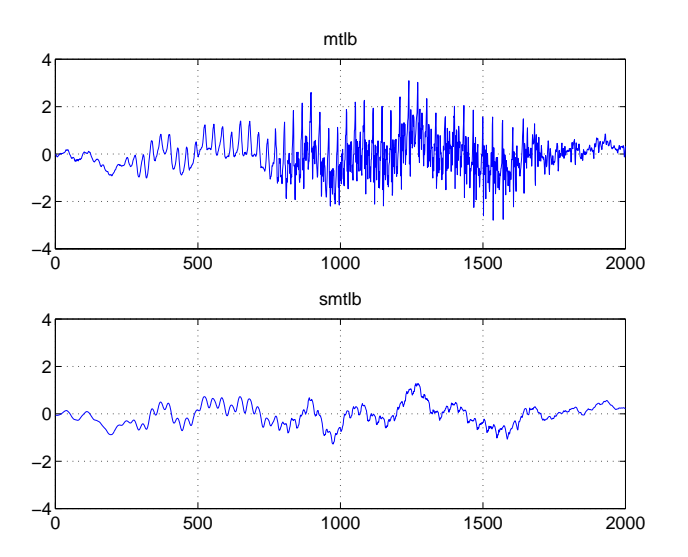

**See Also** medfilt1, filter, sgolay, sosfilt

**References** [1] Orfanidis, S.J., *Introduction to Signal Processing*, Prentice-Hall, Englewood Cliffs, NJ, 1996.

## **sigwin**

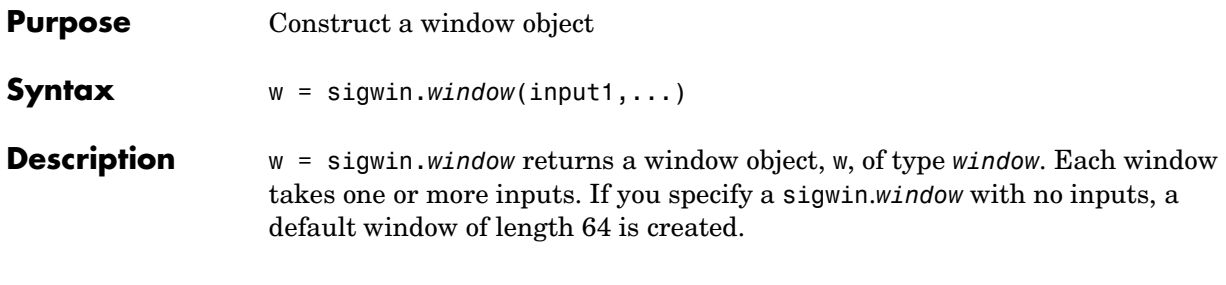

**Note** You must use a *window* with sigwin.

### **Constructors**

*window* for sigwin specifies the type of window. All windows in the Signal Processing Toolbox are available for use with sigwin. For a complete list, see the window reference page.

### **Methods**

Methods provide ways of performing functions directly on your sigwin object without having to specify the window parameters again. You can apply this method directly on the variable you assigned to your sigwin object.

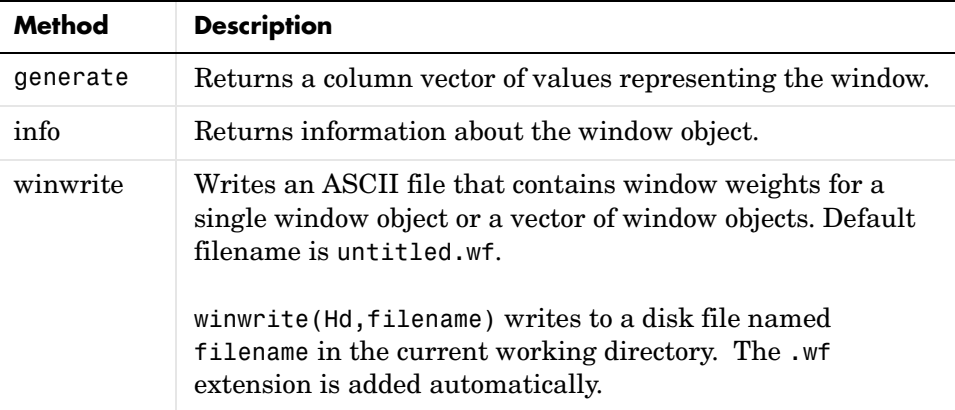

### **Viewing Object Parameters**

As with any object, you can use get to view a sigwin object's parameters. To see a specific parameter,

```
 get(w,'parameter')
```
or to see all parameters for an object,

get(w)

### **Changing Object Parameters**

To set specific parameters,

```
set(w,'parameter1',value,'parameter2',value,...)
```
Note that you must use single quotation marks around the parameter name.

**Examples** Create a default Bartlett window and view the results in the Window Visualization Tool (wvtool). See bartlett for information on Bartlett windows:

```
w=sigwin.bartlett
```

```
w = Length: 64
       Name: 'Bartlett'
```
wvtool(w)

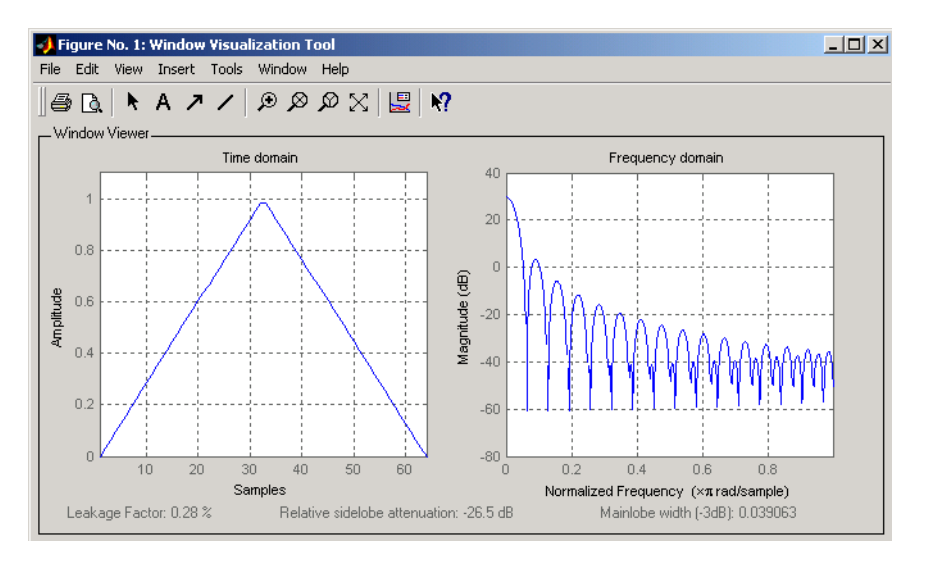

Create a 128-point Chebyshev window with 100 dB of sidelobe attenuation. (See chebwin for information on Chebyshev windows.) View the results of this and the above Bartlett window in the Window Design and Analysis Tool (wintool):

```
w1=sigwin.chebwin(128,100)
w1 = Length: 128
               Name: 'Chebyshev'
     SidelobeAtten: 100
wintool(w,w1)
```
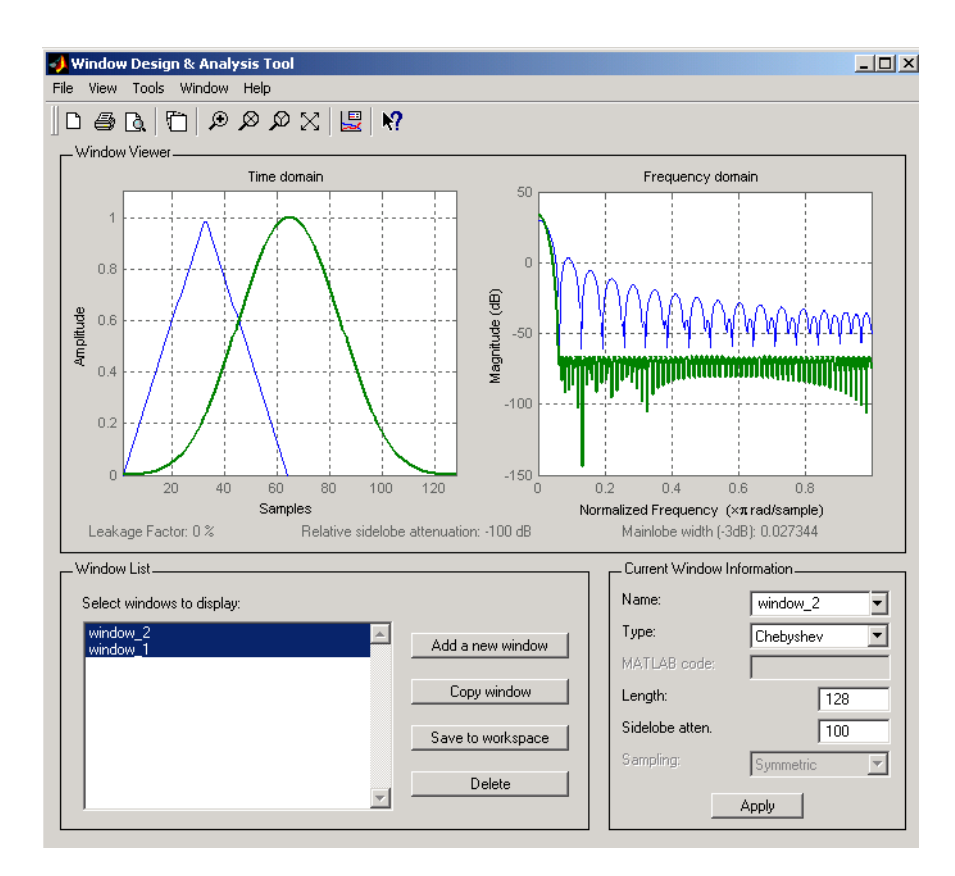

To save the window values in a vector, use:

 $d =$  generate(w);

**See Also** window, wintool, wvtool

**Purpose** Sinc function

**Syntax**  $y = sinc(x)$ 

**Description** sinc computes the sinc function of an input vector or array, where the sinc function is

$$
\text{sinc}(t) = \begin{cases} 1, & t = 0 \\ \frac{\sin(\pi t)}{\pi t}, & t \neq 0 \end{cases}
$$

This function is the continuous inverse Fourier transform of the rectangular pulse of width  $2\pi$  and height 1.

$$
\mathrm{sinc}(t) = \frac{1}{2\pi} \int_{-\pi}^{\pi} e^{j\omega t} d\omega
$$

 $y = \text{sinc}(x)$  returns an array y the same size as x, whose elements are the sinc function of the elements of x.

The space of functions bandlimited in the frequency range  $\omega \in [-\pi,\pi]$  is spanned by the infinite (yet countable) set of sinc functions shifted by integers. Thus any such bandlimited function  $g(t)$  can be reconstructed from its samples at integer spacings.

$$
g(t) = \sum_{n = -\infty}^{\infty} g(n) \operatorname{sinc}(t - n)
$$

**Examples** Perform ideal bandlimited interpolation by assuming that the signal to be interpolated is 0 outside of the given time interval and that it has been sampled at exactly the Nyquist frequency:

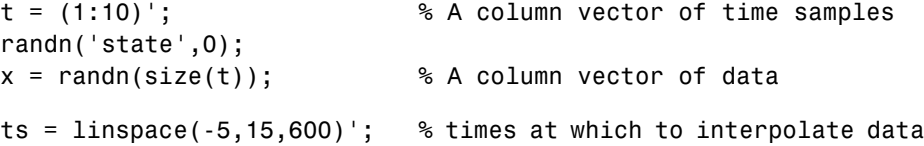

```
y = sinc(ts(:,ones(size(t))) - t(:,ones(size(ts)))') *x;plot(t,x,'o',ts,y)
```
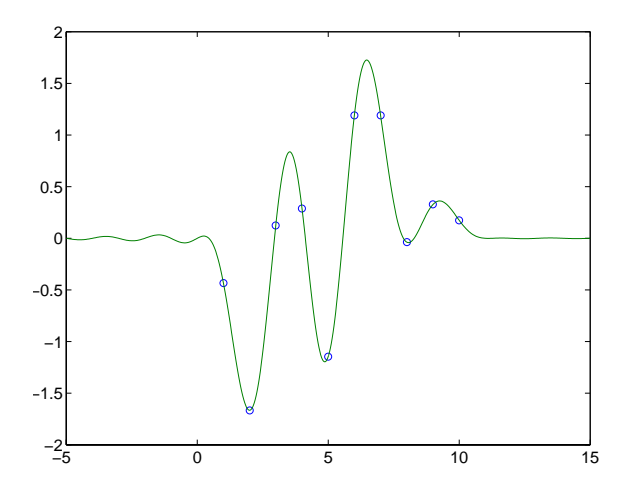

**See Also** chirp, cos, diric, gauspuls, pulstran, rectpuls, sawtooth, sin, square, tripuls

## **sos2cell**

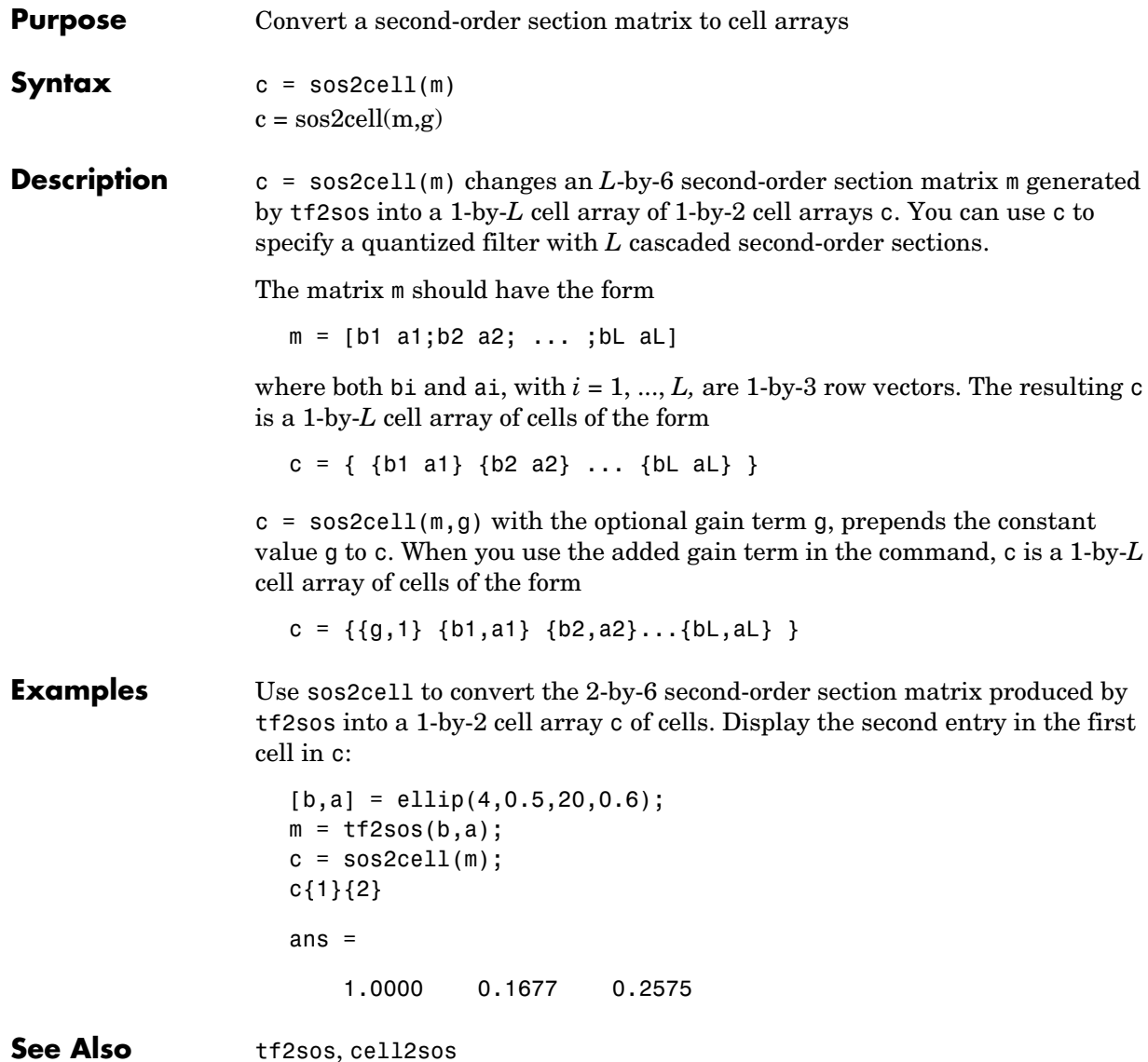

**Purpose** Convert digital filter second-order section parameters to state-space form

**Syntax**  $[A, B, C, D] = \text{sos2ss}(\text{sos})$  $[A,B,C,D] =$  sos2ss(sos,g)

**Description** sos2ss converts a second-order section representation of a given digital filter to an equivalent state-space representation.

> $[A, B, C, D] =$  sos2ss(sos) converts the system sos, in second-order section form, to a single-input, single-output state-space representation.

$$
x[n+1] = Ax[n] + Bu[n]
$$
  

$$
y[n] = Cx[n] + Du[n]
$$

The discrete transfer function in second-order section form is given by

$$
H(z) = \prod_{k=1}^{L} H_k(z) = \prod_{k=1}^{L} \frac{b_{0k} + b_{1k}z^{-1} + b_{2k}z^{-2}}{1 + a_{1k}z^{-1} + a_{2k}z^{-2}}
$$

sos is a *L*-by-6 matrix organized as

$$
sos = \begin{bmatrix} b_{01} & b_{11} & b_{21} & 1 & a_{11} & a_{21} \\ b_{02} & b_{12} & b_{22} & 1 & a_{12} & a_{22} \\ \vdots & \vdots & \vdots & \vdots & \vdots \\ b_{0L} & b_{1L} & b_{2L} & 1 & a_{1L} & a_{2L} \end{bmatrix}
$$

The entries of sos must be real for proper conversion to state space. The returned matrix A is size *N*-by-*N*, where  $N = 2L-1$ , B is a length *N*-1 column vector, C is a length *N-*1 row vector, and D is a scalar.

 $[A, B, C, D] =$  sos2ss(sos,g) converts the system sos in second-order section form with gain g.

$$
H(z) = g \prod_{k=1}^{L} H_k(z)
$$

**Examples** Compute the state-space representation of a simple second-order section system with a gain of 2: sos = [1 1 1 1 0 -1; -2 3 1 1 10 1];  $[A,B,C,D] = \text{sos2ss}(\text{sos})$  $A =$  -10 0 10 1 1 0 0 0 0 1 0 0 0 0 1 0  $B =$  1 0 0  $\Omega$  $C =$  21 2 -16 -1  $D =$  -2 Algorithm sos2ss first converts from second-order sections to transfer function using sos2tf, and then from transfer function to state-space using tf2ss. **See Also** sos2tf, sos2zp, ss2sos, tf2ss, zp2ss

**Purpose** Convert digital filter second-order section data to transfer function form

**Syntax** [b,a] = sos2tf(sos)  $[b,a] = sos2tf(sos,g)$ 

**Description** sos2tf converts a second-order section representation of a given digital filter to an equivalent transfer function representation.

> [b,a] = sos2tf(sos) returns the numerator coefficients b and denominator coefficients a of the transfer function that describes a discrete-time system given by sos in second-order section form. The second-order section format of  $H(z)$  is given by

$$
H(z) = \prod_{k=1}^{L} H_k(z) = \prod_{k=1}^{L} \frac{b_{0k} + b_{1k}z^{-1} + b_{2k}z^{-2}}{1 + a_{1k}z^{-1} + a_{2k}z^{-2}}
$$

sos is an *L-*by-6 matrix that contains the coefficients of each second-order section stored in its rows.

$$
sos = \begin{bmatrix} b_{01} & b_{11} & b_{21} & 1 & a_{11} & a_{21} \\ b_{02} & b_{12} & b_{22} & 1 & a_{12} & a_{22} \\ \vdots & \vdots & \vdots & \vdots & \vdots & \vdots \\ b_{0L} & b_{1L} & b_{2L} & 1 & a_{1L} & a_{2L} \end{bmatrix}
$$

Row vectors b and a contain the numerator and denominator coefficients of  $H(z)$  stored in descending powers of z.

$$
H(z) = \frac{B(z)}{A(z)} = \frac{b_1 + b_2 z^{-1} + \dots + b_{n+1} z^{-n}}{a_1 + a_2 z^{-1} + \dots + a_{m+1} z^{-m}}
$$

 $[b,a] = \text{ss2tf}(\text{ss},g)$  returns the transfer function that describes a discrete-time system given by sos in second-order section form with gain g.

$$
H(z) = g \prod_{k=1}^{L} H_k(z)
$$

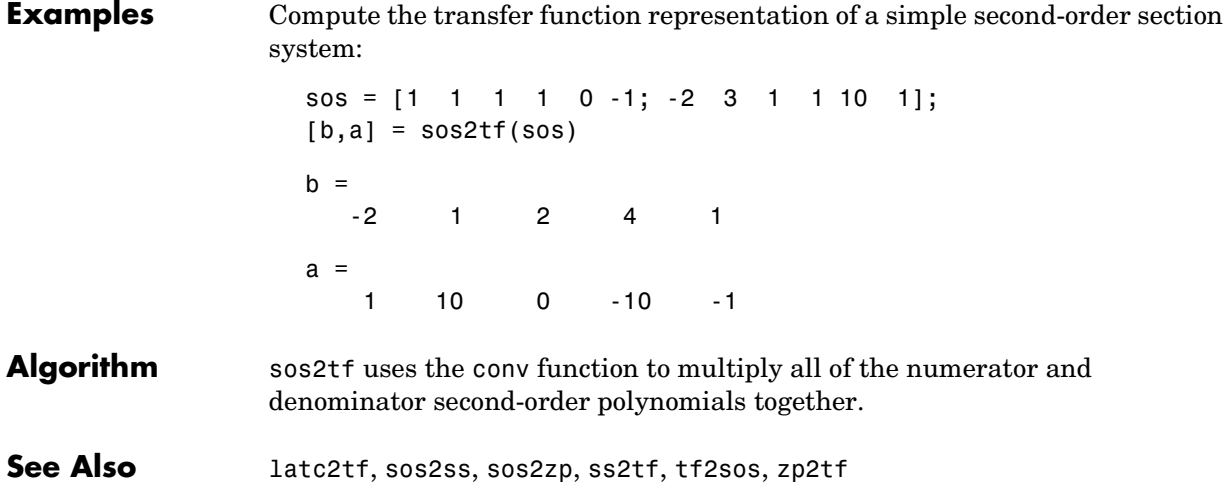

**Purpose** Convert digital filter second-order section parameters to zero-pole-gain form

**Syntax**  $[z,p,k] = sos2zp(sos)$  $[z, p, k] =$  sos2zp(sos,g)

**Description** sos2zp converts a second-order section representation of a given digital filter to an equivalent zero-pole-gain representation.

> $[z, p, k] =$  sos2zp(sos) returns the zeros z, poles p, and gain k of the system given by sos in second-order section form. The second-order section format of  $H(z)$  is given by

$$
H(z) = \prod_{k=1}^{L} H_k(z) = \prod_{k=1}^{L} \frac{b_{0k} + b_{1k}z^{-1} + b_{2k}z^{-2}}{1 + a_{1k}z^{-1} + a_{2k}z^{-2}}
$$

sos is an *L*-by-6 matrix that contains the coefficients of each second-order section in its rows.

$$
sos = \begin{bmatrix} b_{01} & b_{11} & b_{21} & 1 & a_{11} & a_{21} \\ b_{02} & b_{12} & b_{22} & 1 & a_{12} & a_{22} \\ \vdots & \vdots & \vdots & \vdots & \vdots \\ b_{0L} & b_{1L} & b_{2L} & 1 & a_{1L} & a_{2L} \end{bmatrix}
$$

Column vectors z and p contain the zeros and poles of the transfer function  $H(z)$ .

$$
H(z) = k \frac{(z - z_1)(z - z_2) \cdots (z - z_n)}{(p - p_1)(p - p_2) \cdots (p - p_m)}
$$

where the orders *n* and *m* are determined by the matrix sos.

 $[z,p,k] = sos2zp(sos,g)$  returns the zeros z, poles p, and gain k of the system given by sos in second-order section form with gain g.

$$
H(z) = g \prod_{k=1}^{L} H_k(z)
$$

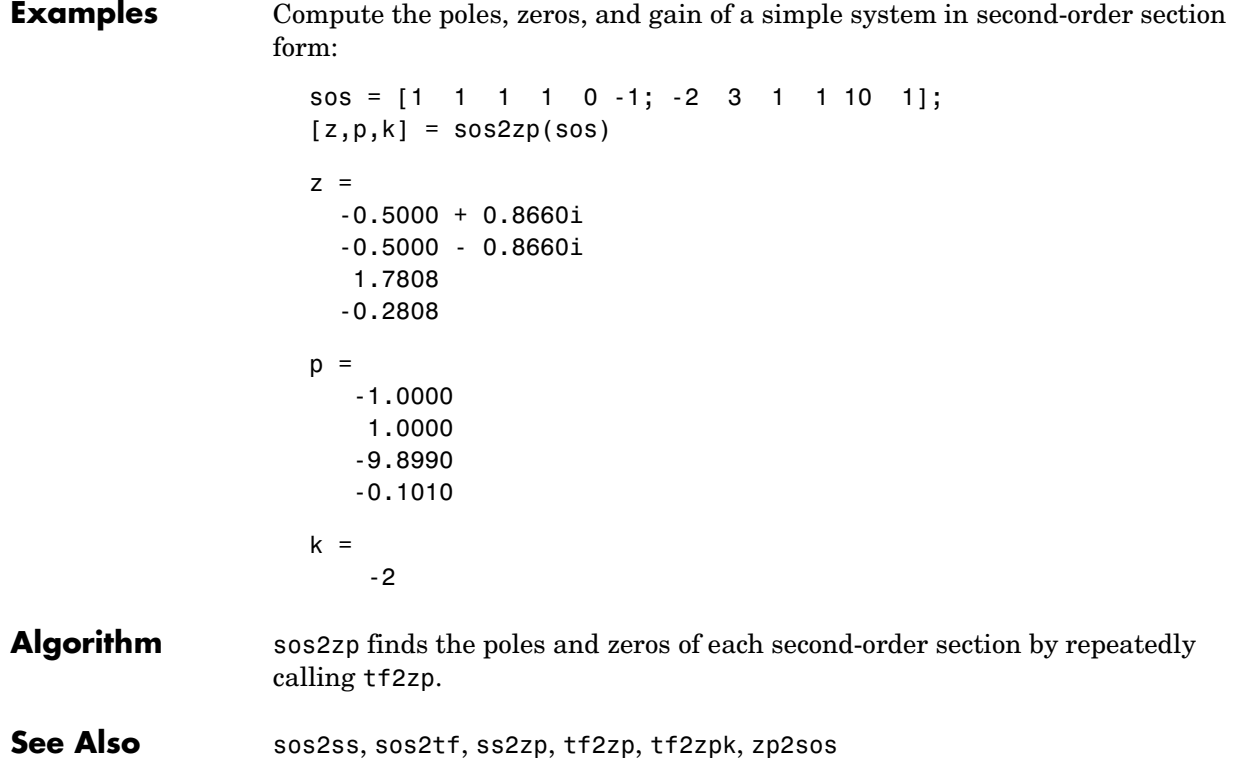

**Purpose** Second-order (biquadratic) IIR digital filtering

**Syntax**  $y = \text{sosfilt}(\text{sos}, x)$ 

**Description** y = sosfilt(sos, x) applies the second-order section digital filter sos to the vector x. The output, y, is the same length as x.

sos represents the second-order section digital filter *H*(*z*)

$$
H(z) = \prod_{k=1}^{L} H_k(z) = \prod_{k=1}^{L} \frac{b_{0k} + b_{1k}z^{-1} + b_{2k}z^{-2}}{1 + a_{1k}z^{-1} + a_{2k}z^{-2}}
$$

by an *L*-by-6 matrix containing the coefficients of each second-order section in its rows.

$$
sos = \begin{bmatrix} b_{01} & b_{11} & b_{21} & 1 & a_{11} & a_{21} \\ b_{02} & b_{12} & b_{22} & 1 & a_{12} & a_{22} \\ \vdots & \vdots & \vdots & \vdots & \vdots \\ b_{0L} & b_{1L} & b_{2L} & 1 & a_{1L} & a_{2L} \end{bmatrix}
$$

If x is a matrix, sosfilt applies the filter to each column of x independently. Output y is a matrix of the same size, containing the filtered data corresponding to each column of x.

See Also filter, medfilt1, sgolayfilt

**References** [1] Orfanidis, S.J., *Introduction to Signal Processing*, Prentice-Hall, Englewood Cliffs, NJ, 1996.

## **specgram**

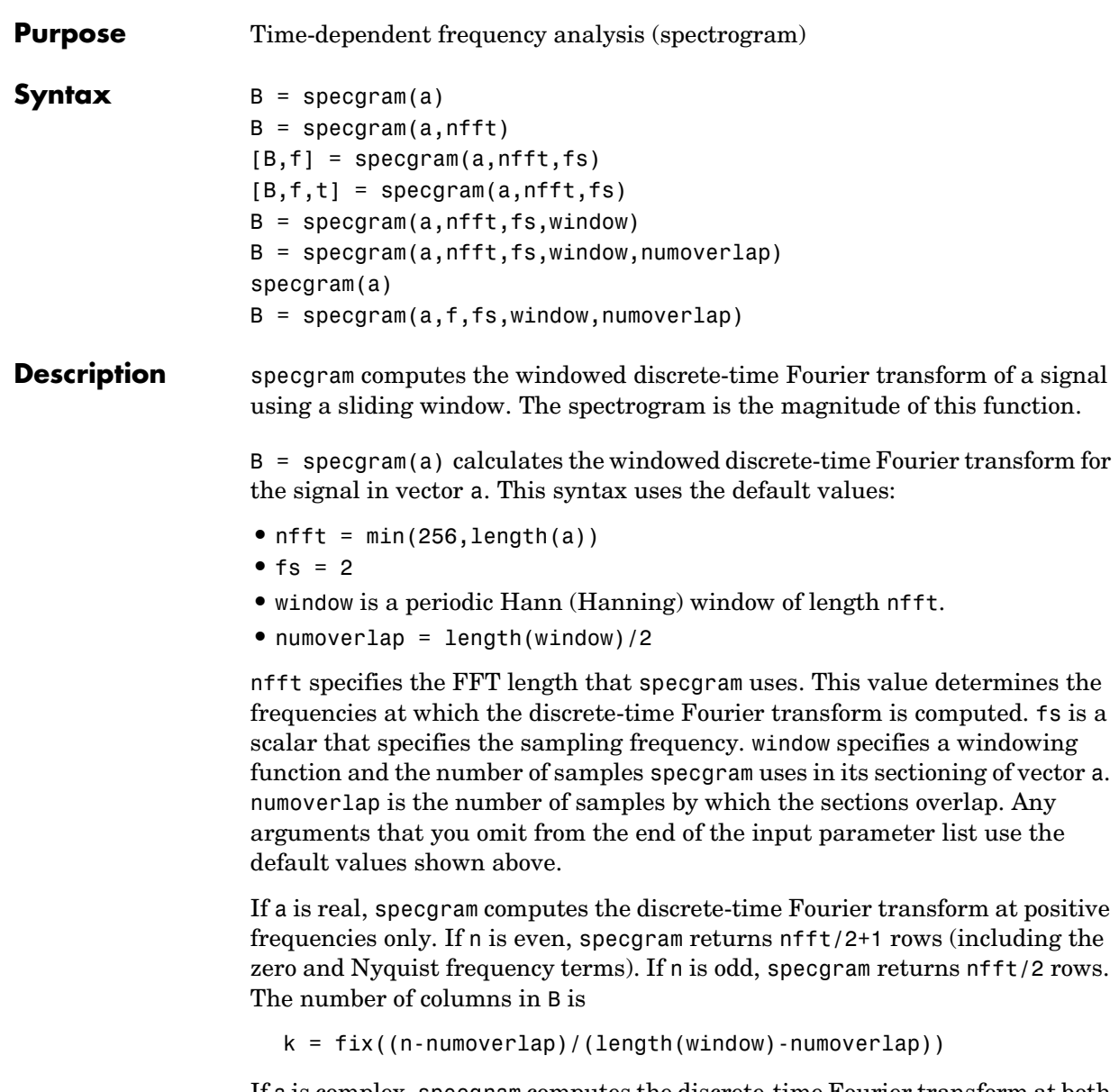

If a is complex, specgram computes the discrete-time Fourier transform at both positive and negative frequencies. In this case, B is a complex matrix with nfft rows. Time increases linearly across the columns of B, starting with sample 1 in column 1. Frequency increases linearly down the rows, starting at 0.

 $B =$  specgram(a, nfft) uses the specified FFT length nfft in its calculations.

 $[B, f] = \text{specgram}(a, nfft, fs)$  returns a vector f of frequencies at which the function computes the discrete-time Fourier transform. fs has no effect on the output B; it is a frequency scaling multiplier.

 $[B, f, t] = \text{specgram}(a, nfft, fs)$  returns frequency and time vectors f and t respectively. t is a column vector of scaled times, with length equal to the number of columns of B. t(j) is the earliest time at which the *j*th window intersects a. t(1) is always equal to 0.

B = specgram(a,nfft,fs,window) specifies a windowing function and the number of samples per section of the x vector. If you supply a scalar for window, specgram uses a Hann window of that length. The length of the window must be less than or equal to nfft.

 $B =$  specgram(a, nfft, fs, window, numoverlap) overlaps the sections of x by numoverlap samples.

You can use the empty matrix  $\lceil \cdot \rceil$  to specify the default value for any input argument. For example,

 $B = \text{specgram}(x, [1, 10000)$ 

is equivalent to

 $B = \text{specgram}(x)$ 

but with a sampling frequency of 10,000 Hz instead of the default 2 Hz.

specgram( $\ldots$ ) with no output arguments displays the scaled logarithm of the spectrogram in the current figure window using

```
imagesc(t,f,20*log10(abs(b))), axis xy, colormap(jet)
```
The axis xy mode displays the low-frequency content of the first portion of the signal in the lower-left corner of the axes. specgram uses fs to label the axes according to true time and frequency.

## **specgram**

 $B =$  specgram $(a, f, fs, window, numoverlap)$  computes the spectrogram at the frequencies specified in f, using either the chirp *z*-transform (for more than 20 evenly spaced frequencies) or a polyphase decimation filter bank. f is a vector of frequencies in hertz; it must have at least two elements.

**Examples** Display the spectrogram of a digitized speech signal:

```
load mtlb
specgram(mtlb,512,Fs,kaiser(500,5),475)
title('Spectrogram')
```
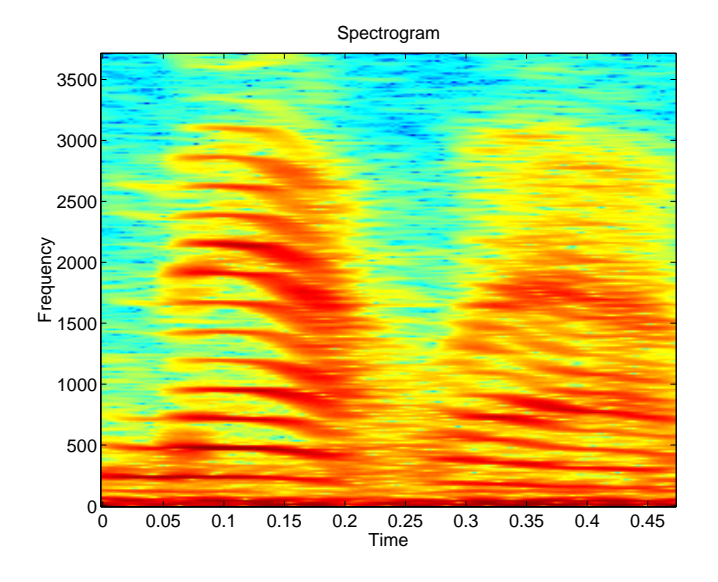

**Note** You can view and manipulate a similar spectrogram using the Signal Processing Toolbox specgramdemo.

**Algorithm** specgram calculates the spectrogram for a given signal as follows:

**1** It splits the signal into overlapping sections and applies the window specified by the window parameter to each section.

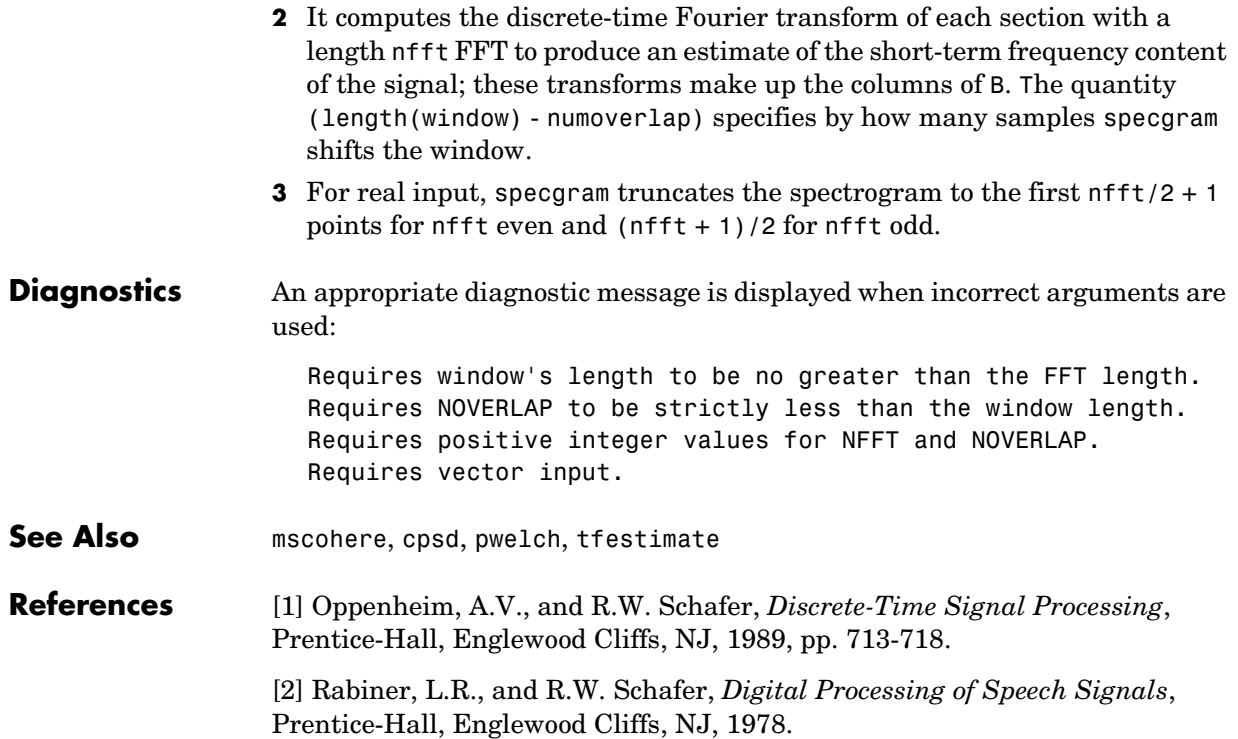

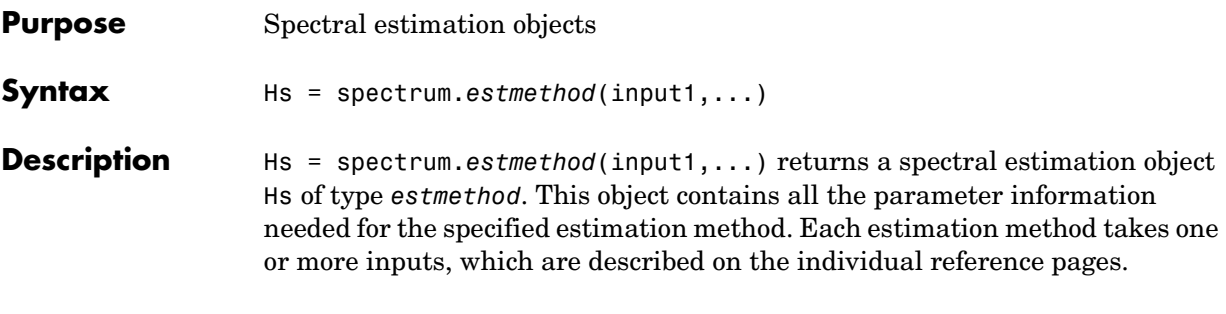

**Note** You must use a spectral *estmethod* with spectrum.

### **Estimation Methods**

Estimation methods for spectrum specify the type of spectral estimation method to use. Available estimation methods for spectrum are listed below.

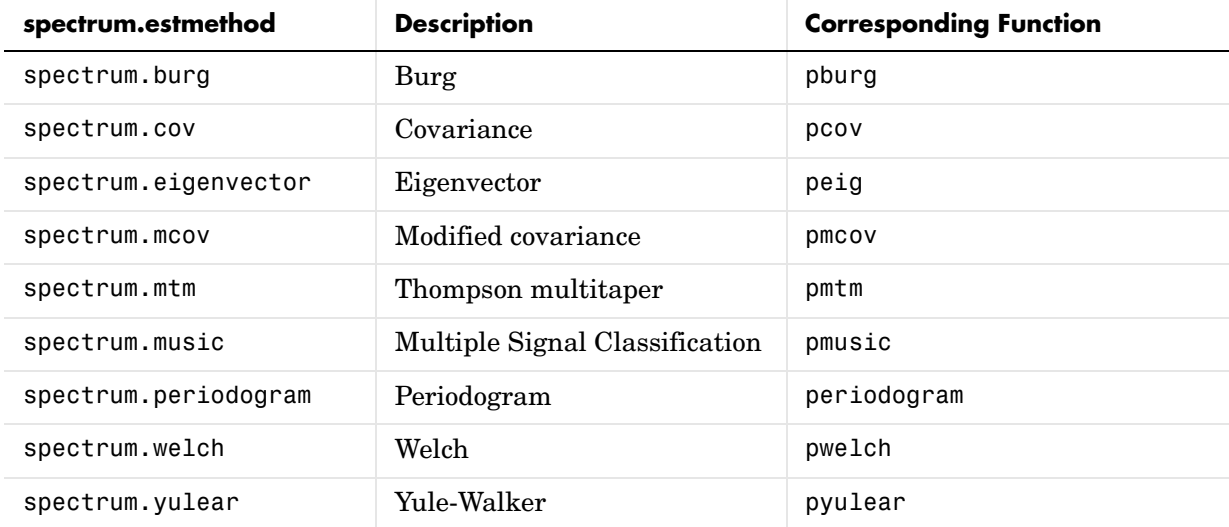

For more information on each estimation method, refer to its reference page.

**Note** For estimation methods that use overlap and window length inputs, you specify the number of overlap samples as a percent overlap and you specify the segment length instead of the window length.

For estimation methods that use windows, if the window uses an additional parameter, a property is dynamically added to the spectrum object for that parameter. You can change that property using set (see [Changing Object](#page-855-0)  [Properties on page 550\)](#page-855-0).

### **Methods**

Methods provide ways of performing functions directly on your spectrum object without having to specify the spectral estimation parameters again. You can apply these methods directly on the variable you assigned to your spectrum object. For more information on any of these methods, use the syntax help spectrum/*estmethod* at the MATLAB prompt.

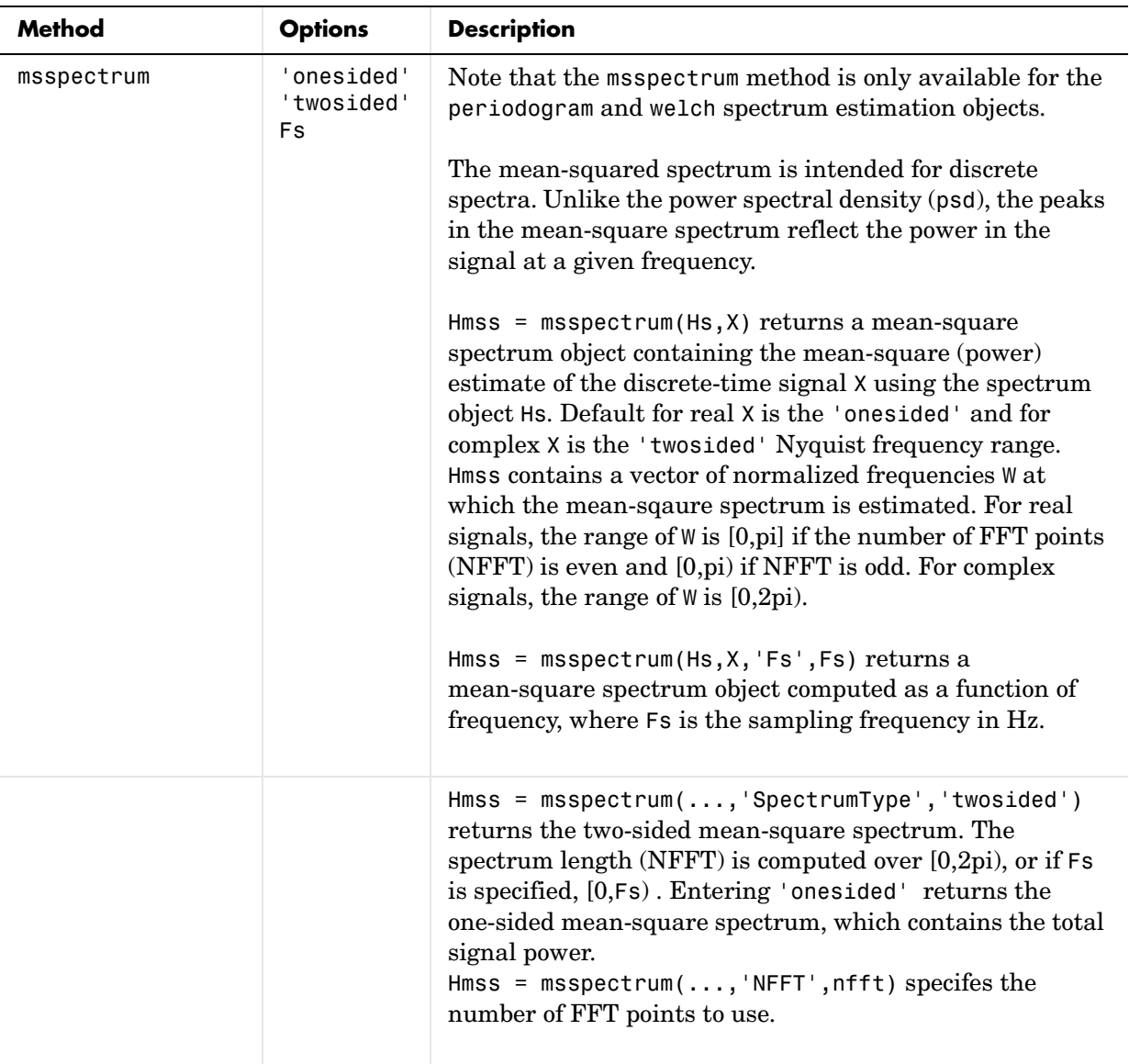

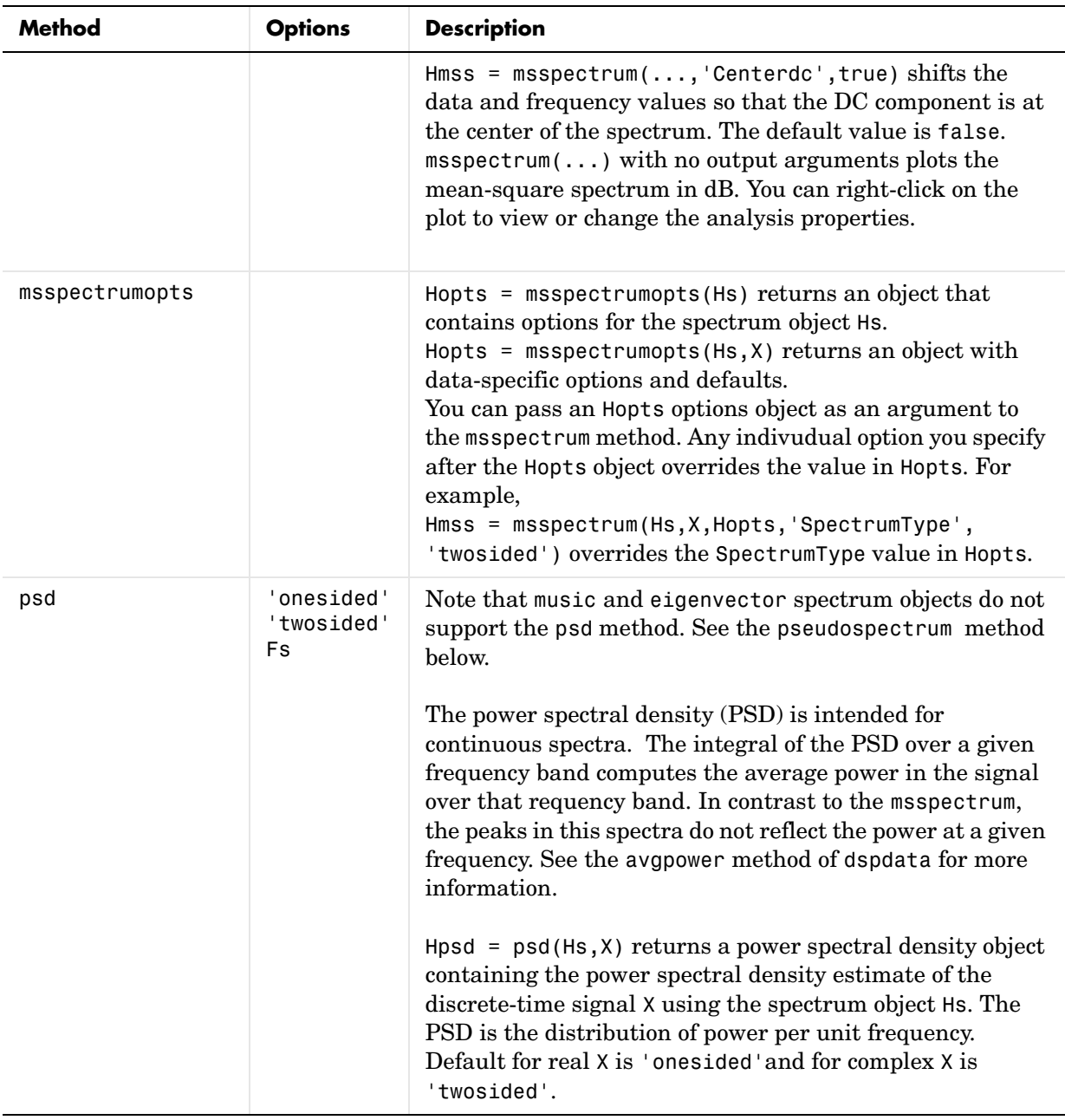

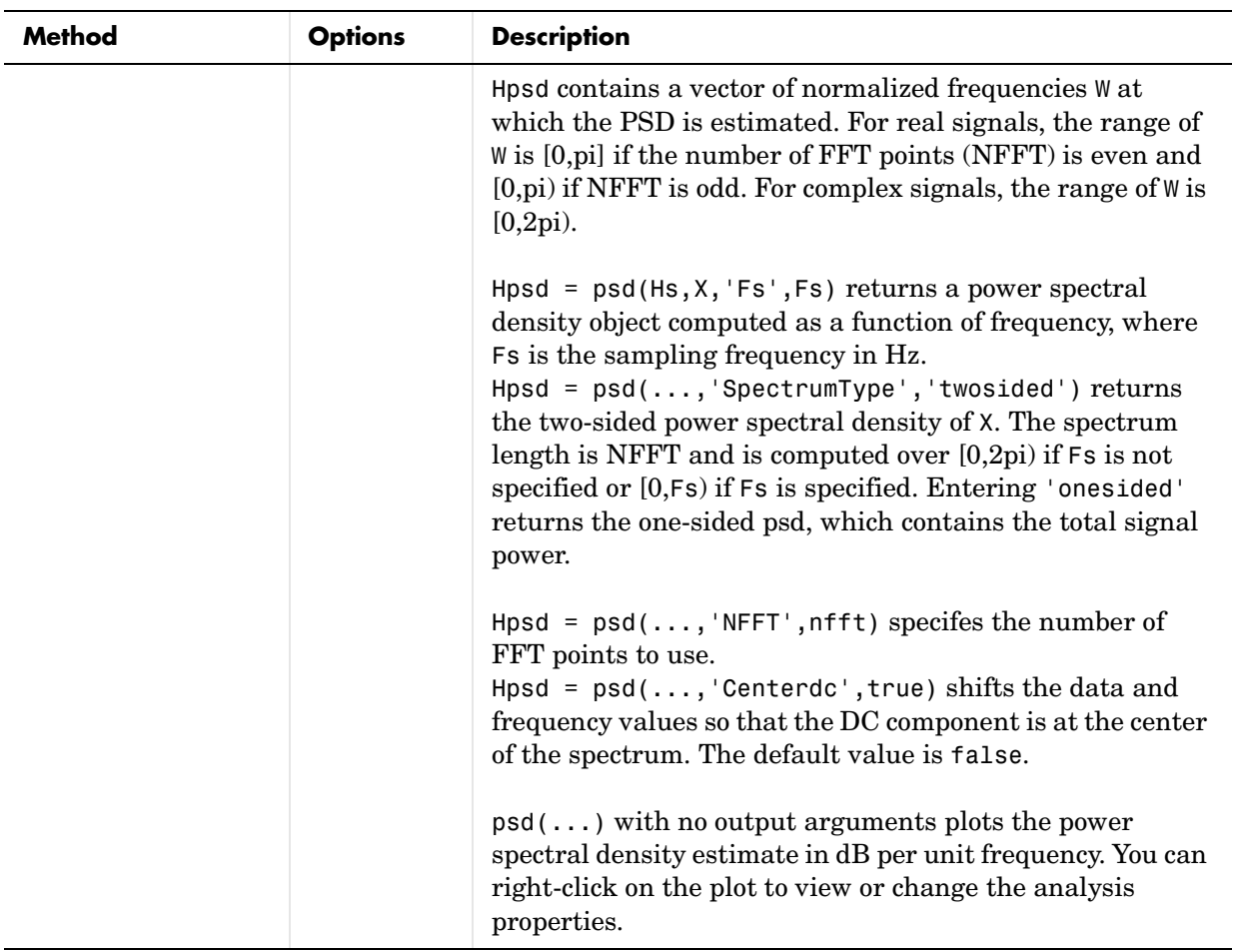

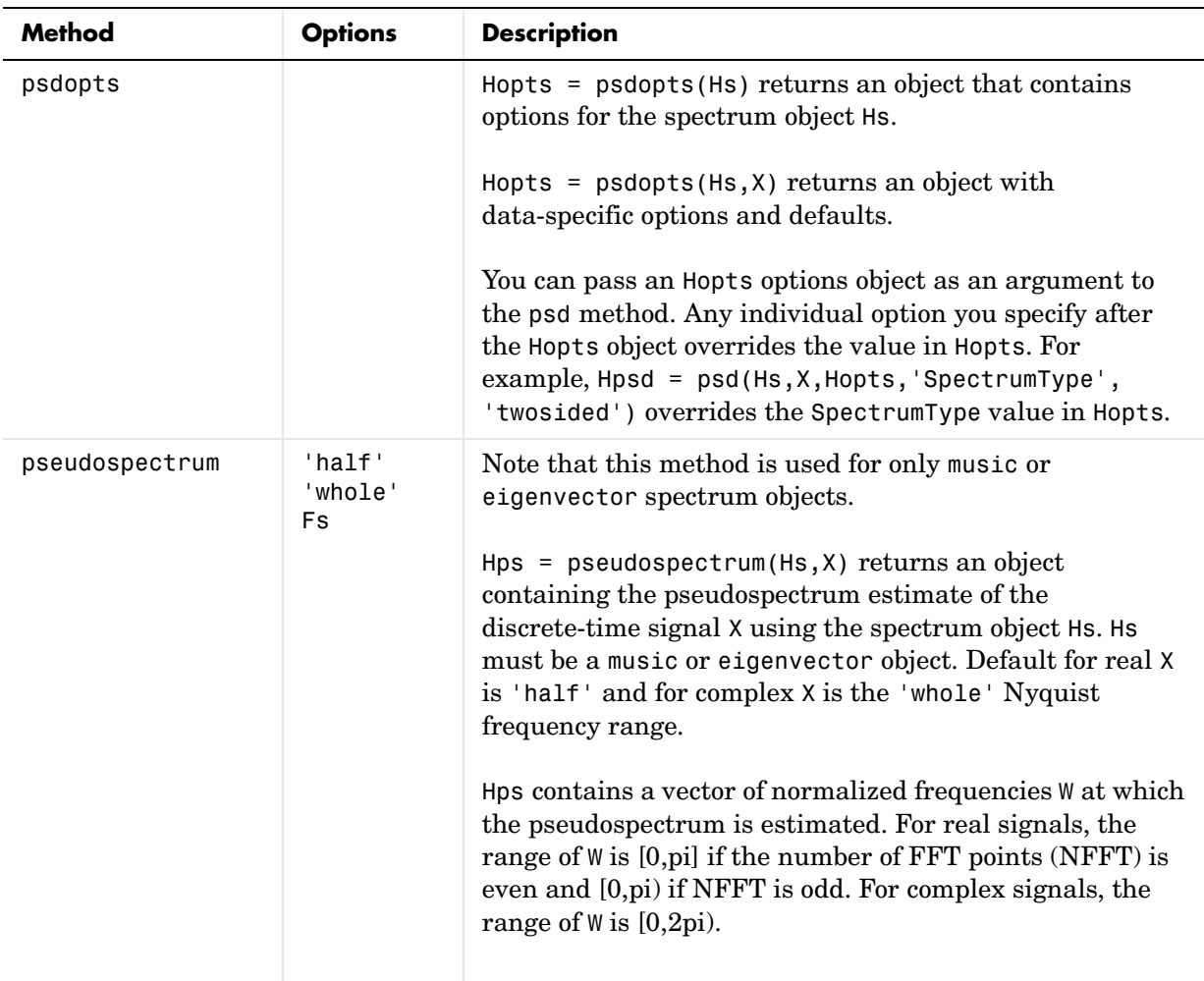

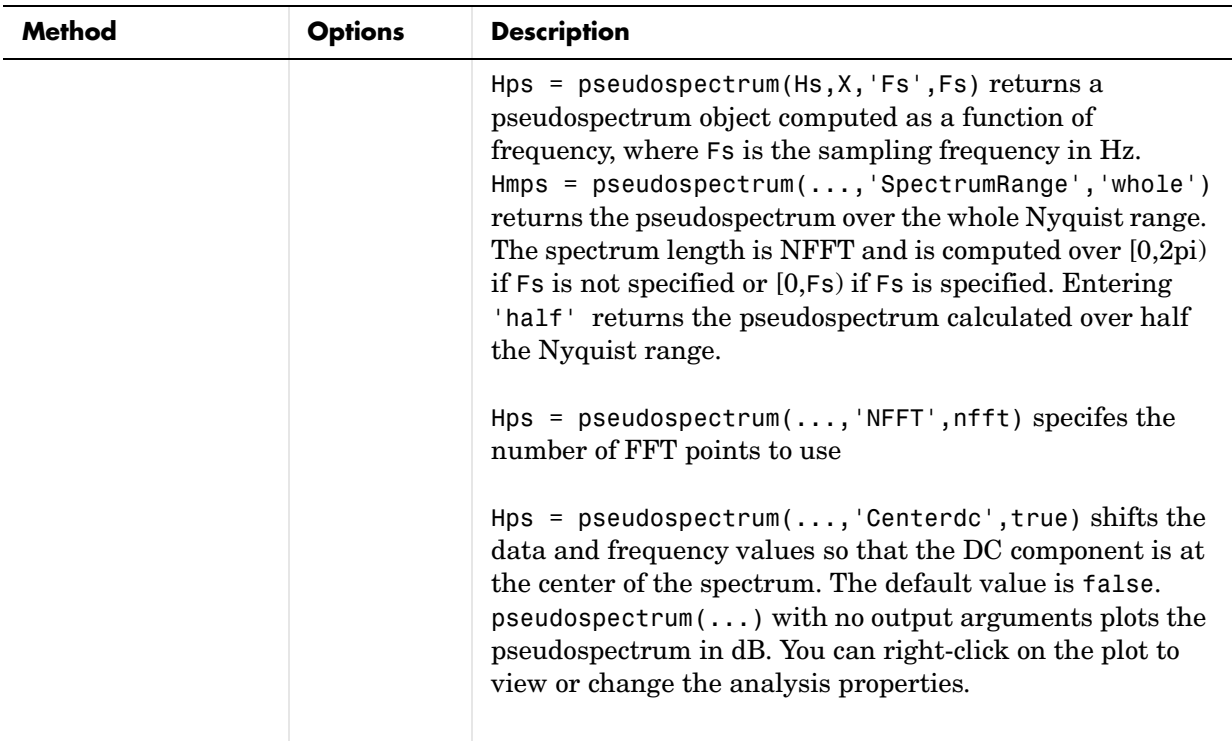

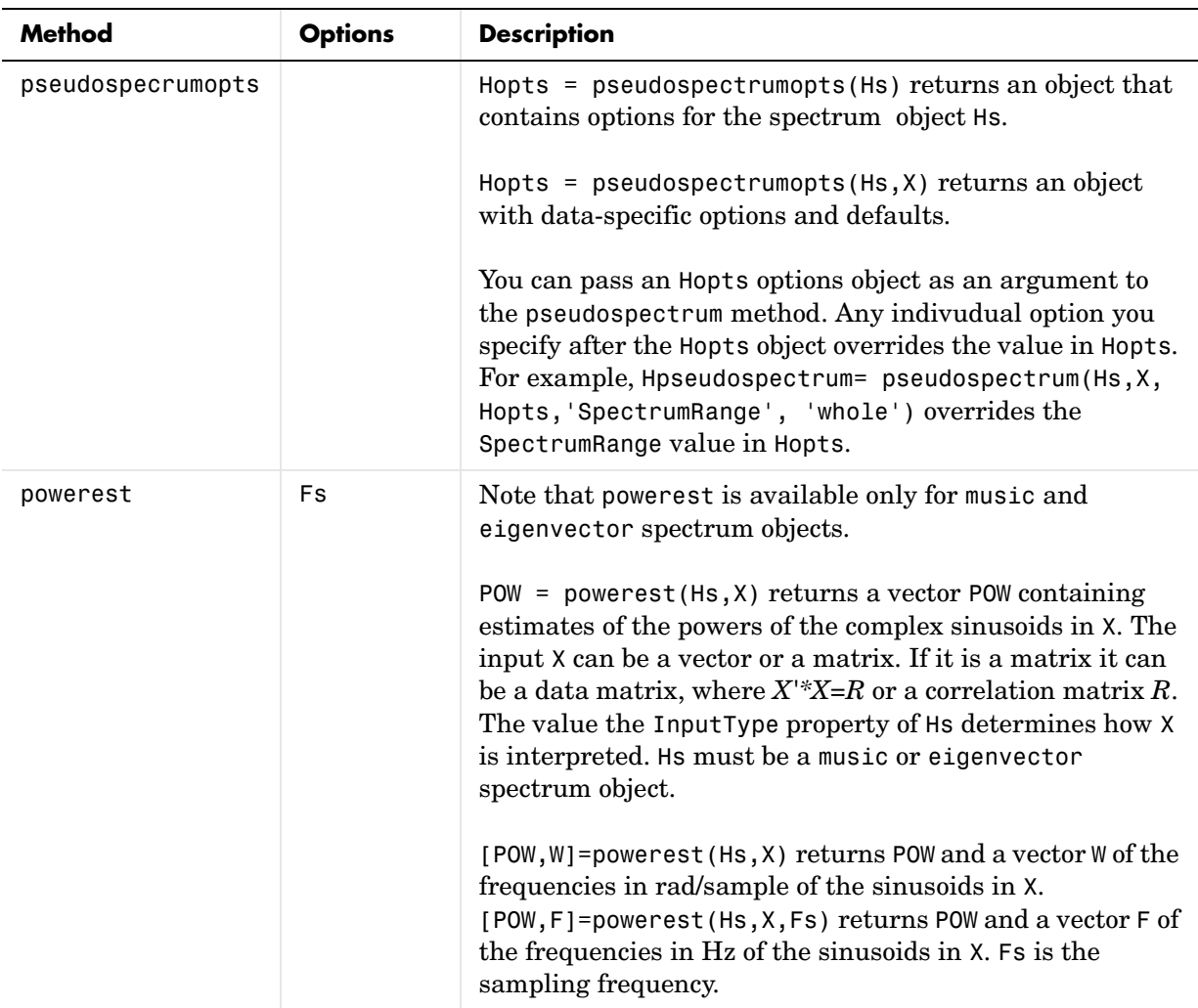

## **Viewing Object Properties**

As with any object, you can use get to view a spectrum object's properties. To see a specific property, use

```
 get(Hs,'property')
```
where 'property' is the specific property name.

To see all properties for an object, use

get(Hs)

### <span id="page-855-0"></span>**Changing Object Properties**

To set specific properties, use

set(Hs,'property1',value, 'property2',value,...)

where 'property1', 'property2', etc. are the specific property names.

To view the options for a property use set without specifying a value

set(Hs,'property')

Note that you must use single quotation marks around the property name. For example, to change the order of a Burg spectrum object Hs to 6, use

set(Hs,'order',6)

Another example of using set to change an object's properties is this example of changing the dynamically created window property of a periodogram spectrum object.

```
Hs=spectrum.periodogram %Create periodogram object
Hs = EstimationMethod: 'Periodogram'
           FFTLength: 'NextPow2'
          WindowName: 'Rectangular'
set(Hs,'WindowName','Chebyshev')%Change window type
Hs %View changed object and
                             %Note changed property
Hs = EstimationMethod: 'Periodogram'
           FFTLength: 'NextPow2'
          WindowName: 'Chebyshev'
       SidelobeAtten: 100
```

```
set(Hs,'SidelobeAtten',150) %Change dynamic property
Hs %View changed object
Hs = EstimationMethod: 'Periodogram'
           FFTLength: 'NextPow2'
          WindowName: 'Chebyshev'
       SidelobeAtten: 150
```
All spectrum object properties can be changed using the set command, except for the EstimationMethod property.

Another way to change an object's properties is by using the inspect command which opens the **Property Inspector** window where you can edit any property, except dynamic properties, such as those used with windows.

inspect(Hs)

### **Copying an Object**

To create a copy of an object, use the copy method.

```
H2 = copy(Hs)
```
**Note** Using the syntax  $H2 = Hs$  copies only the object handle and does not create a new object.

**Examples** Define a cosine of 200 Hz, add some noise and then view its power spectral density estimate generated with the periodogram algorithm.

```
Fs = 1000;
t = 0:1/Fs: .3;x = cos(2*pi*t*200) + randn(size(t));Hs=spectrum.periodogram;
psd(Hs,x,'Fs',Fs)
```
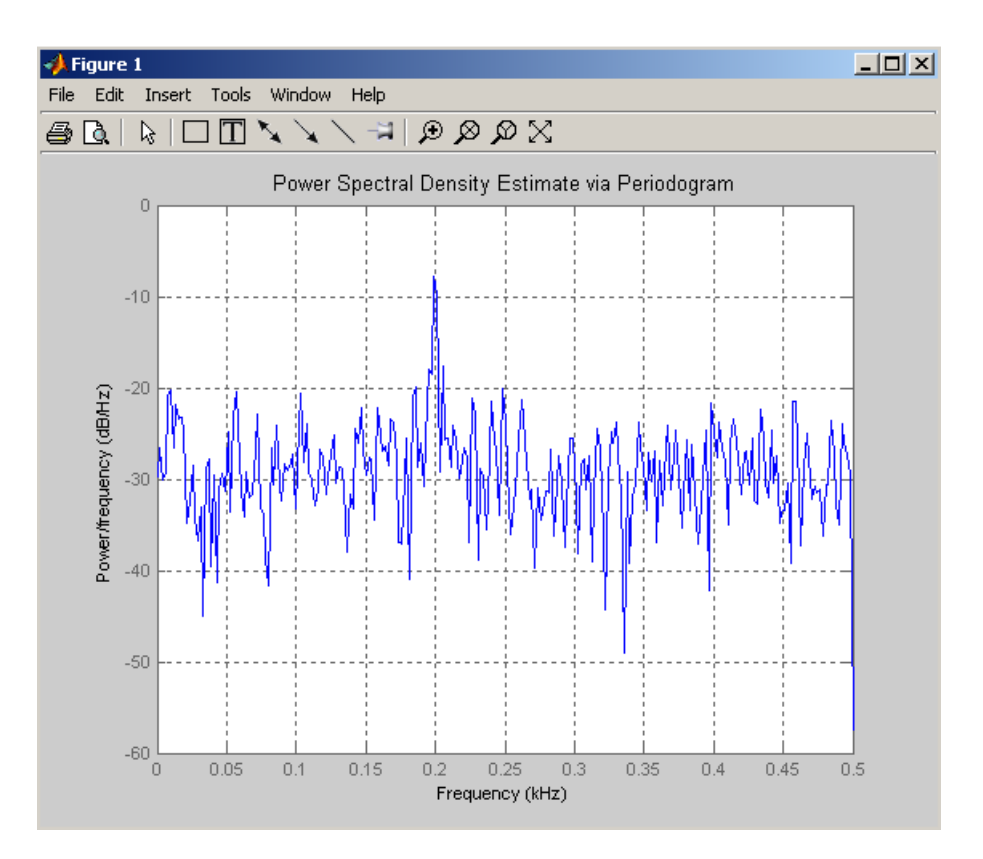

Refer to the reference pages for each estimation method for more examples.

See Also dspdata, dspopts, spectrum.burg, spectrum.cov, spectrum.mcov, spectrum.yulear, spectrum.periodogram, spectrum.welch, spectrum.mtm, spectrum.eigenvector, spectrum.music

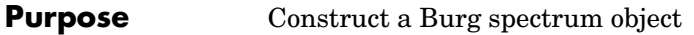

#### **Syntax** Hs = spectrum.burg Hs = spectrum.burg(order) Hs = spectrum.burg(order,FFTLength)

**Description** Hs = spectrum.burg returns a default Burg spectrum object, Hs, that defines the parameters for the Burg parametric spectral estimation algorithm. The Burg algorithm estimates the spectral content by fitting an auto-regressive (AR) linear prediction filter model of a given order to the signal.

> Hs = spectrum.burg(order) returns a spectrum object, Hs with the specified order and the FFTLength determined using NextPow2. The default value for order is 4.

> Hs = spectrum.burg(order,FFTLength) returns a spectrum object, Hs with the specified order of the AR model and the specified way of determining the FFTLength. Valid values of the FFTLength string are:

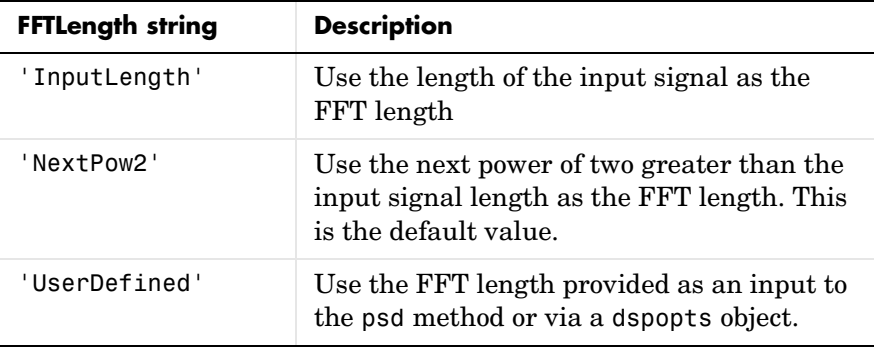

**Note** See pburg for more information on the Burg algorithm.

**Examples** Define a fourth order auto-regressive model and view its power spectral density using the Burg algorithm.

randn('state',1);

```
x=randn(100,1);
x=filter(1,[1 1/2 1/3 1/4 1/5],x);%Fourth order AR filter
Hs=spectrum.burg; %Fourth order AR model
psd(Hs,x,'NFFT',512)
```
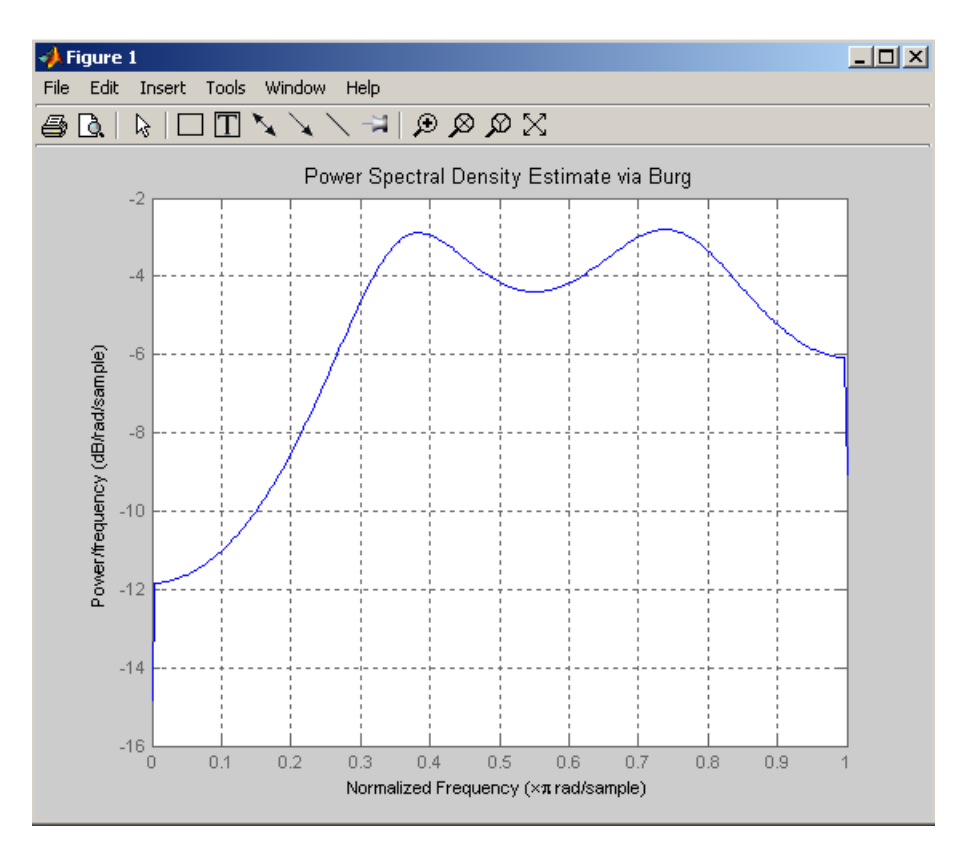

See Also dspdata, dspopts, spectrum, spectrum.cov, spectrum.mcov, spectrum.yulear, spectrum.periodogram, spectrum.welch, spectrum.mtm, spectrum.eigenvector, spectrum.music

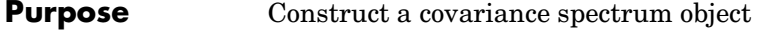

**Syntax** Hs = spectrum.cov Hs = spectrum.cov(order) Hs = spectrum.cov(order,FFTLength)

**Description** Hs = spectrum.cov returns a default covariance spectrum object, Hs, that defines the parameters for the covariance spectral estimation algorithm. The covariance algorithm estimates the spectral content by fitting an auto-regressive (AR) linear prediction model of a given order to the signal.

> Hs = spectrum.cov(order) returns a spectrum object, Hs with the specified order and the *FFTLength* determined using NextPow2. The default value for order is 4.

Hs = spectrum.cov(order,FFTLength) returns a covariance spectrum object, Hs with the order of the covariance model and the specified way of determining the FFTLength. Valid values of the FFTLength string are:

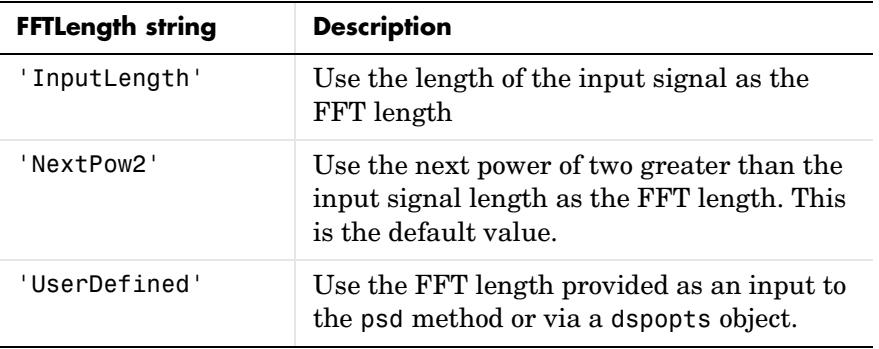

**Note** See pcov for more information on the covariance algorithm.

**Examples** Define a fourth order auto-regressive model and view its power spectral density using the covariance algorithm.

randn('state',1);

```
x=randn(100,1);
x=filter(1,[1 1/2 1/3 1/4 1/5],x);%Fourth order AR filter
Hs=spectrum.cov; %Fourth order AR model
psd(Hs,x,'NFFT',512)
```
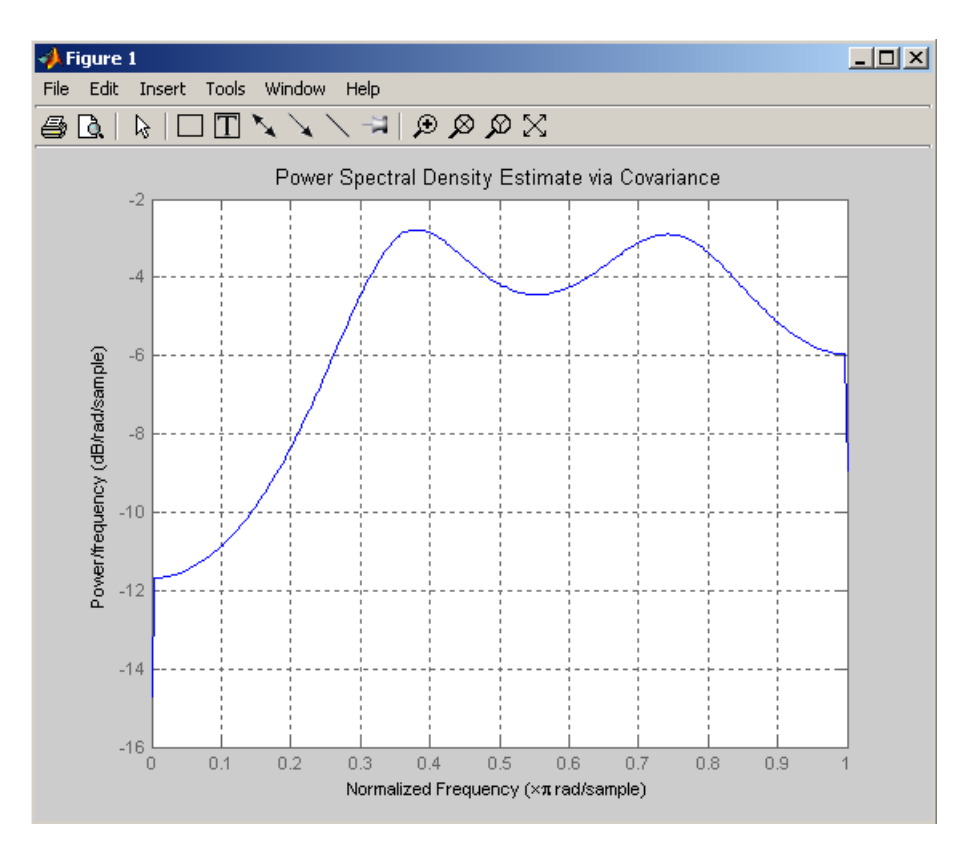

**See Also** dspdata, dspopts, spectrum, spectrum.burg, spectrum.mcov, spectrum.yulear, spectrum.periodogram, spectrum.welch, spectrum.mtm, spectrum.eigenvector, spectrum.music

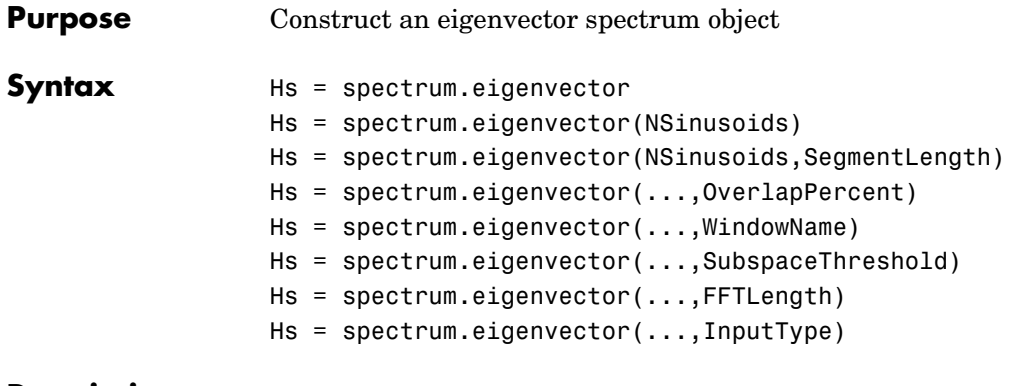

**Description** Hs = spectrum.eigenvector returns a default eigenvector spectrum object, Hs, that defines the parameters for an eigenanalysis spectral estimation method. This object uses the following default values:

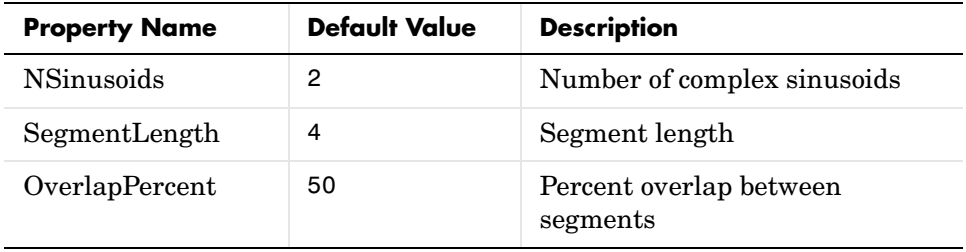

# **spectrum.eigenvector**

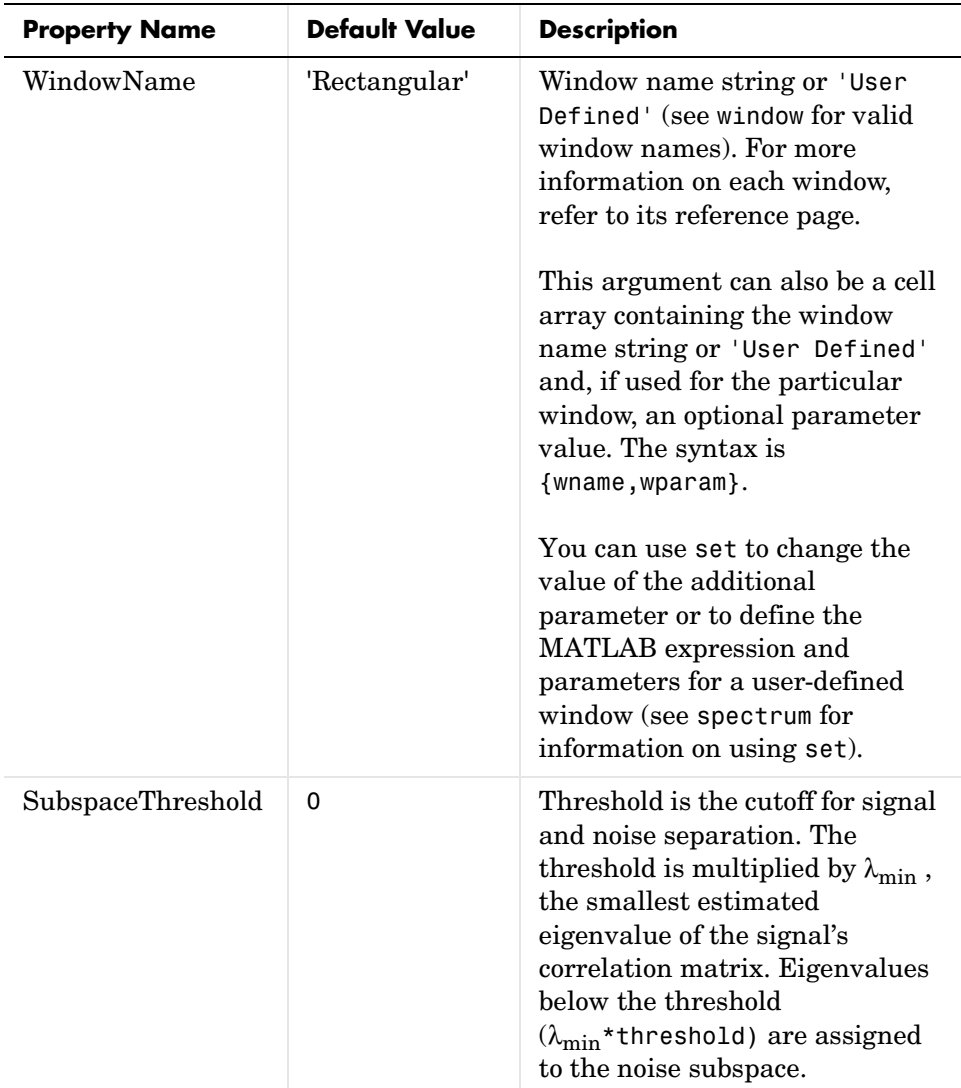
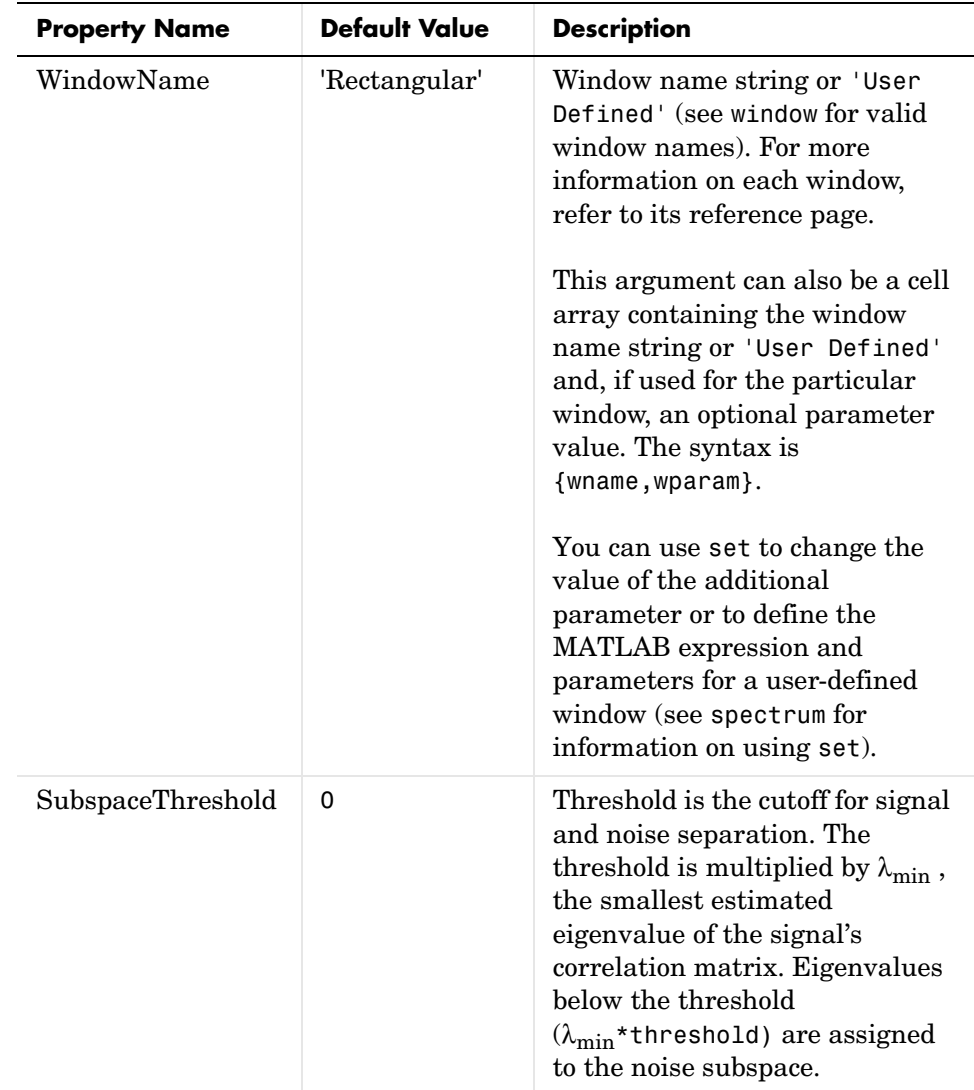

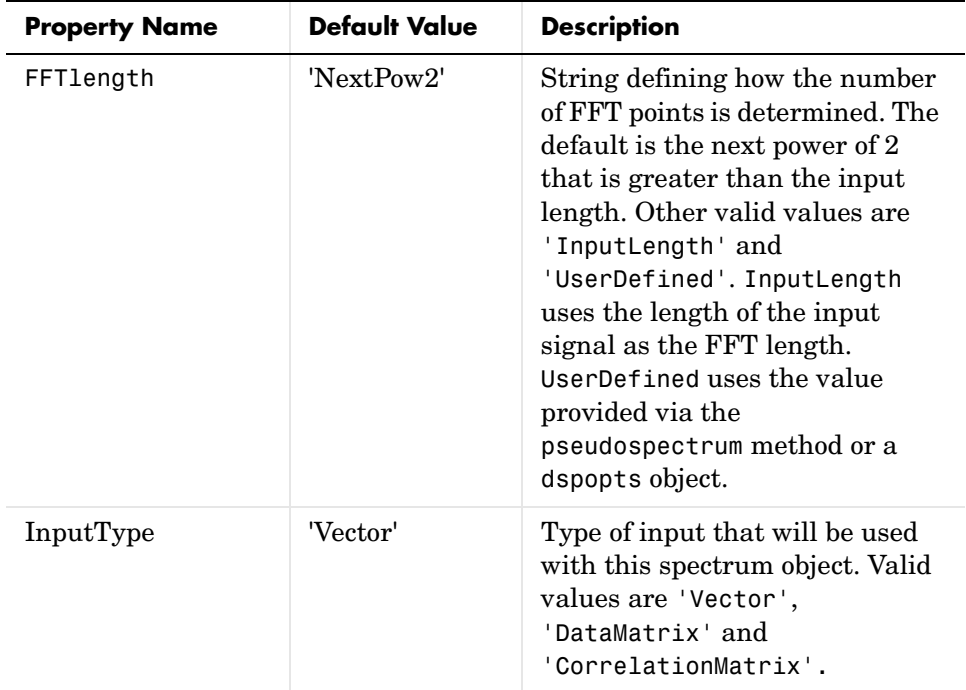

Hs = spectrum.eigenvector(NSinusoids) returns a spectrum object, Hs, with the specified number of sinusoids and default values for all other properties. Refer to the table above for default values.

Hs = spectrum.eigenvector(NSinusoids,SegmentLength) returns a spectrum object, Hs, with the specified segment length.

Hs = spectrum.eigenvector(...,OverlapPercent) returns a spectrum object, Hs, with the specified overlap between segments.

Hs = spectrum.eigenvector(...,WindowName) returns a spectrum object, Hs, with the specified window.

```
Note Window names must be enclosed in single quotes, such as 
                    spectrum.eigenvector(3,32,50,'chebyshev') or 
                    spectrum.eigenvector(3,32,50,{'chebyshev',60})
                   Hs = spectrum.eigenvector(...,SubspaceThreshold) returns a spectrum 
                   object, Hs, with the specified subspace threshold.
                   Hs = spectrum.eigenvector(...,FFTLength) returns a spectrum object, Hs, 
                   with the specified way of the determing the FFT length.
                   Hs = spectrum.eigenvector(...,InputType) returns a spectrum object, Hs, 
                   with the specified input type.
                   Note See peig for more information on the eigenanalysis algorithm. 
Examples Define a complex signal with three sinusoids, add noise, and view its
                   pseudospectrum using eigenanalysis. Set the FFT length to 128.
                      randn('state',1);
                      n=0:99;
                      s=exp(i*pi/2*n)+2*exp(i*pi/4*n)+exp(i*pi/3*n)+randn(1,100);Hs=spectrum.eigenvector(3,32,95,'rectangular',5);
                      pseudospectrum(Hs,s,'NFFT',128)
```
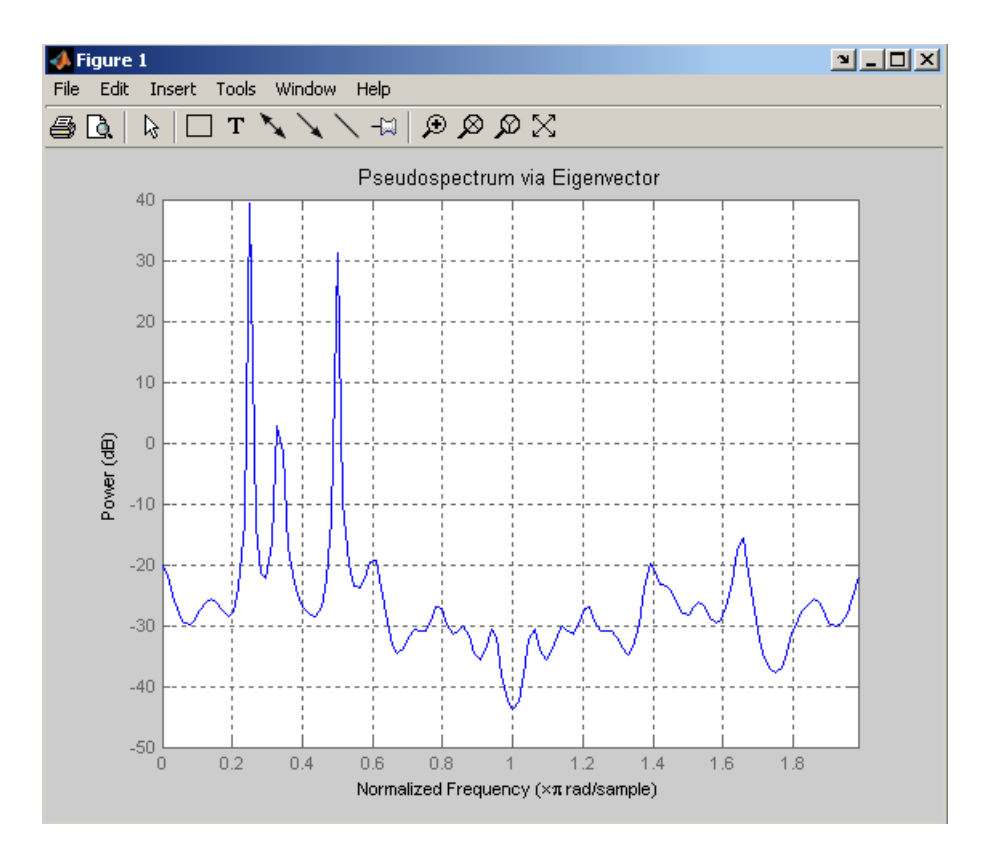

**See Also** dspdata, dspopts, spectrum, spectrum.music, spectrum.burg, spectrum.cov, spectrum.mcov, spectrum.yulear, spectrum.periodogram, spectrum.welch, spectrum.mtm

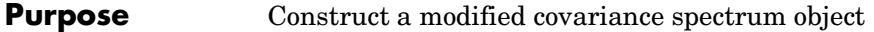

**Syntax** Hs = spectrum.mcov Hs = spectrum.mcov(order) Hs = spectrum.mcov(order,FFTLength)

**Description** Hs = spectrum.mcov returns a default modified covariance spectrum object, Hs, that defines the parameters for the modified covariance spectral estimation algorithm. The modified covariance algorithm estimates the spectral content by fitting an auto-regressive (AR) linear prediction filter model of a given order to the signal.

> Hs = spectrum.mcov(order) returns a spectrum object, Hs with the specified order and the FFTLength determined using NextPow2. The default value for order is 4.

> Hs = spectrum.mcov(order,FFTLength) returns a spectrum object, Hs with specified order and and the specified way of detrmining the FFTLength. Valid values of the FFTLength string are as follows:

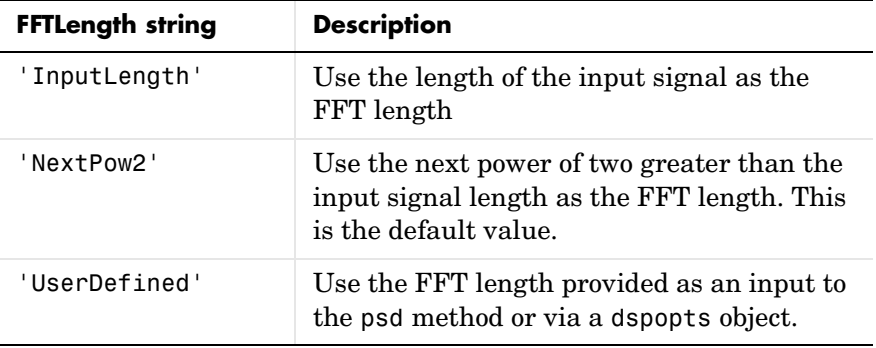

**Note** See pmcov for more information on the modified covariance algorithm.

**Examples** Define a fourth order auto-regressive model and view its power spectral density using the modified covariance algorithm.

# **spectrum.mcov**

```
randn('state',1);
x=randn(100,1);
x=filter(1,[1 1/2 1/3 1/4 1/5],x);%Fourth order AR filter
Hs=spectrum.mcov); %Fourth order AR model
psd(Hs,x,'NFFT',512)
```
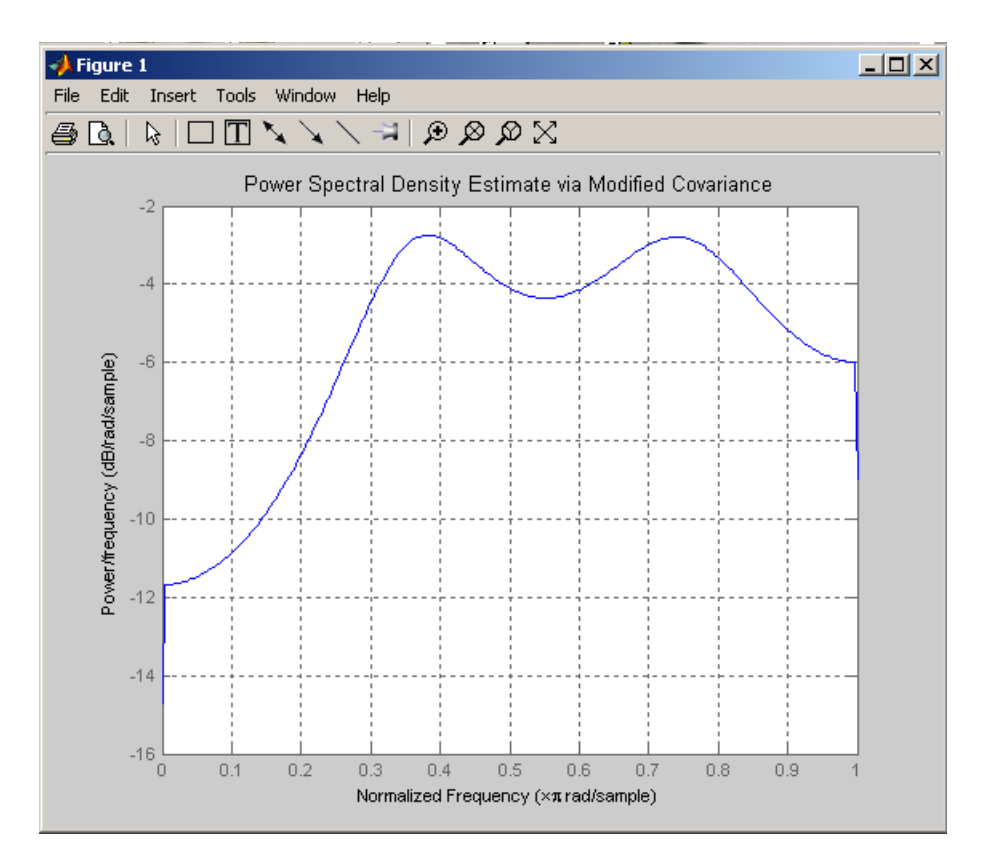

See Also dspdata, dspopts, spectrum, spectrum.burg, spectrum.cov, spectrum.yulear, spectrum.periodogram, spectrum.welch, spectrum.mtm, spectrum.eigenvector, spectrum.music

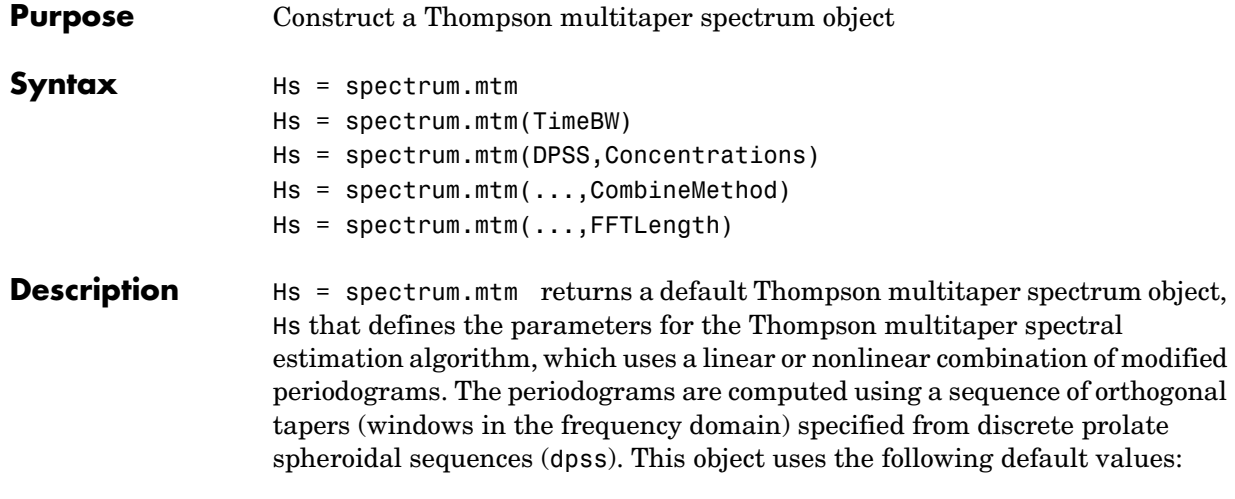

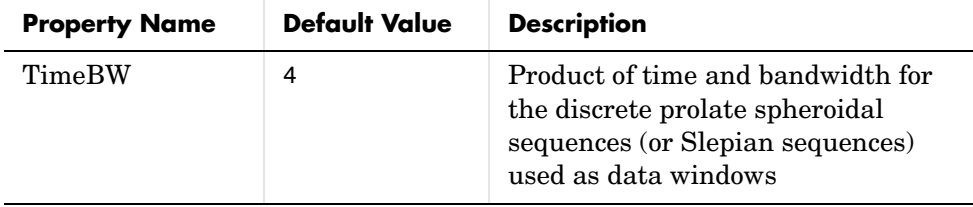

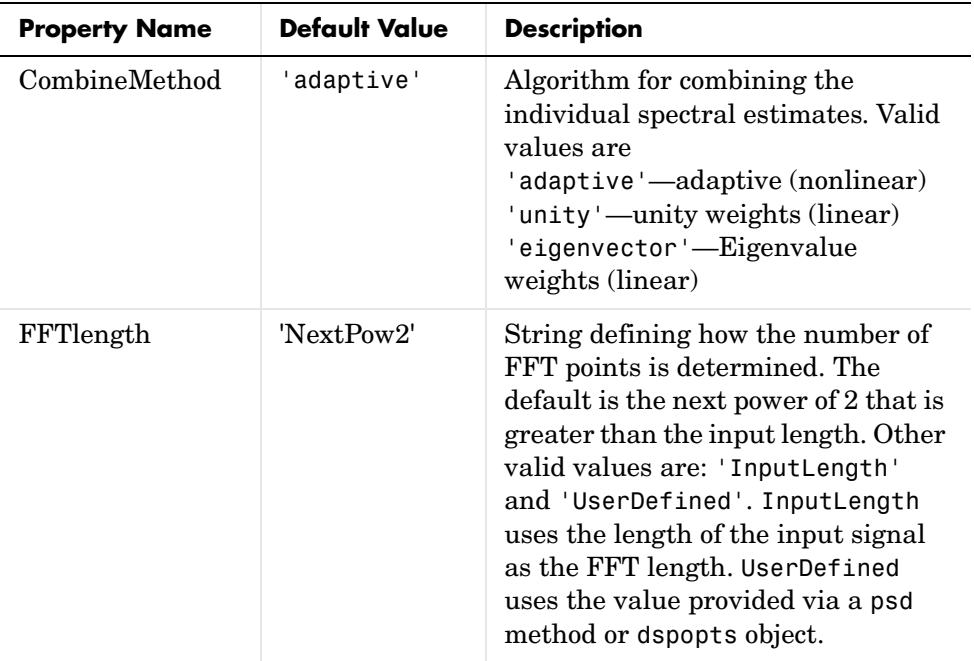

Hs = spectrum.mtm(TimeBW) returns a spectrum object, Hs with the specified time-bandwidth product.

Hs = spectrum.mtm(DPSS,Concentrations) returns a spectrum object, Hs with the specified dpss data tapers and their concentrations.

**Note** You can either specify the time-bandwidth product (TimeBW) or the DPSS data tapers and their Concentrations. See dpss and pmtm for more information.

Hs = spectrum.mtm(...,CombineMethod) returns a spectrum object, Hs, with the specified method for combining the spectral estimates. Refer to the table above for valid CombineMethod values.

Hs = spectrum.mtm(...,FFTLength) returns a spectrum object, Hs with the specified way of determining the FFTLength. Refer to the table above for valid FFTLength values.

**Examples** Define a cosine of 200 Hz, add noise and view its power spectral density using the Thompson multitaper algorithm with a time-bandwidth product of 3.5.

```
Fs=1000;
t=0:1/Fs:.3;
x = cos(2 * pi * t * 200) + randn(size(t));Hs=spectrum.mtm(3.5);
psd(Hs,x,'Fs',Fs)
```
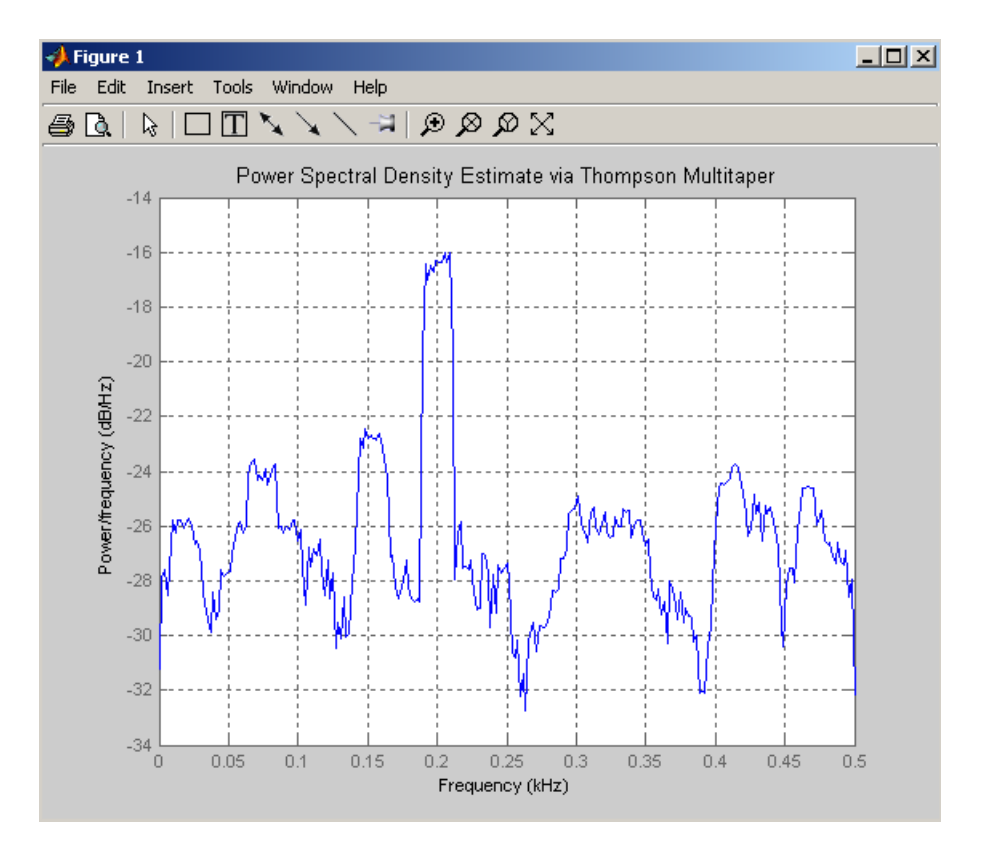

The above example could be done by specifying the data tapers and concentrations instead of the time-bandwidth product.

```
Fs=1000;
t=0:1/Fs:.3;
x = cos(2*pi*t*200) + randn(size(t));[e, v] =dpss(length(x),3.5);
Hs=spectrum.mtm(e,v);
psd(Hs,x,Fs)
```
**See Also** dspdata, dspopts, spectrum, spectrum.periodogram, spectrum.welch, spectrum.burg, spectrum.cov, spectrum.mcov, spectrum.yulear, spectrum.eigenvector, spectrum.music

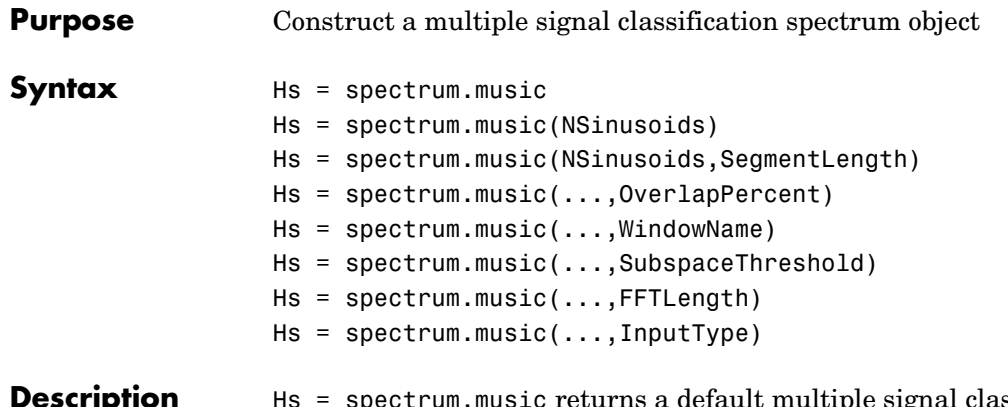

**iption** Hs = spectrum.music returns a default multiple signal classification (MUSIC) spectrum object, Hs, that defines the parameters for the MUSIC spectral estimation algorithm, which uses Schmidt's eigenspace analysis algorithm. This object uses the following default values.

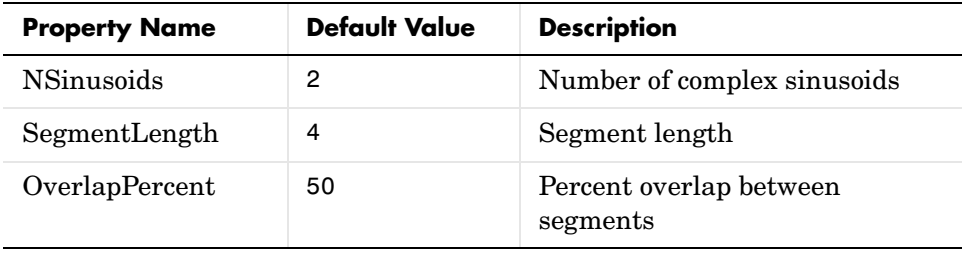

# **spectrum.music**

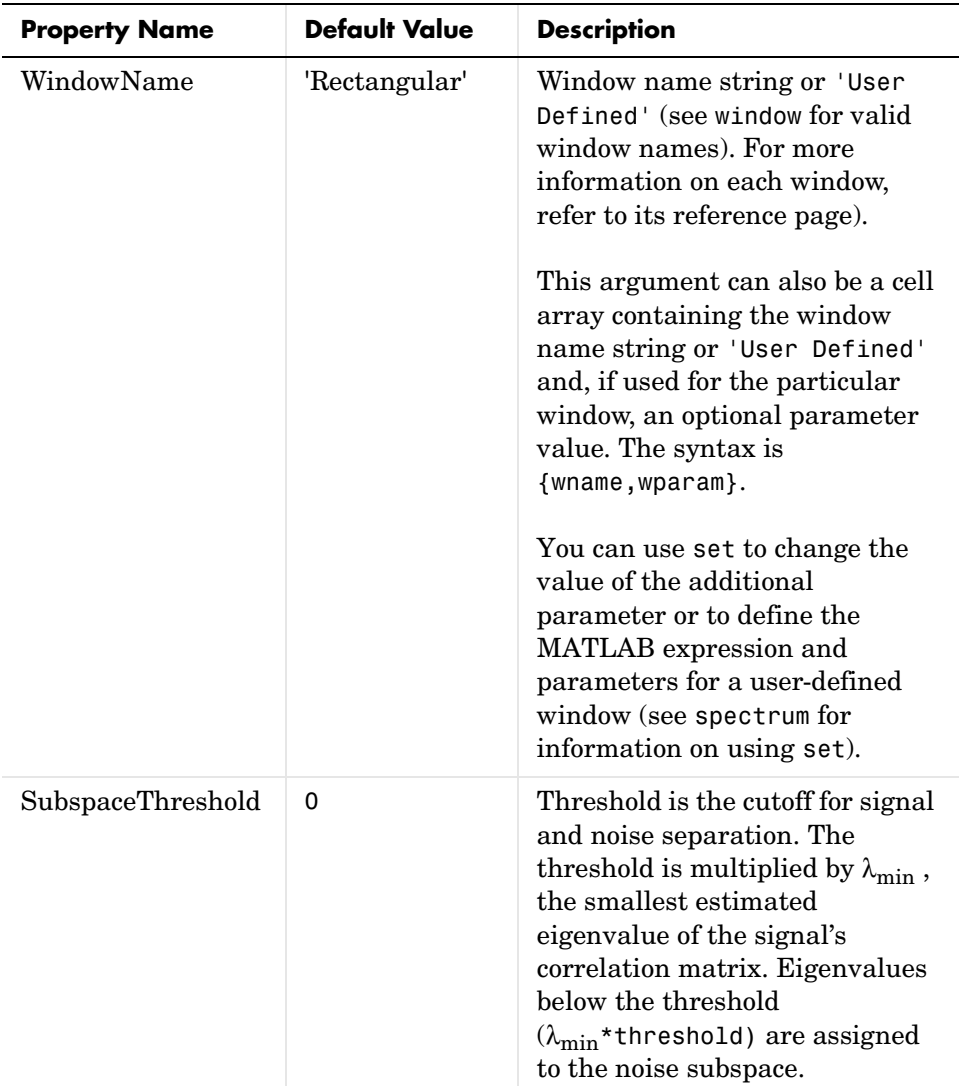

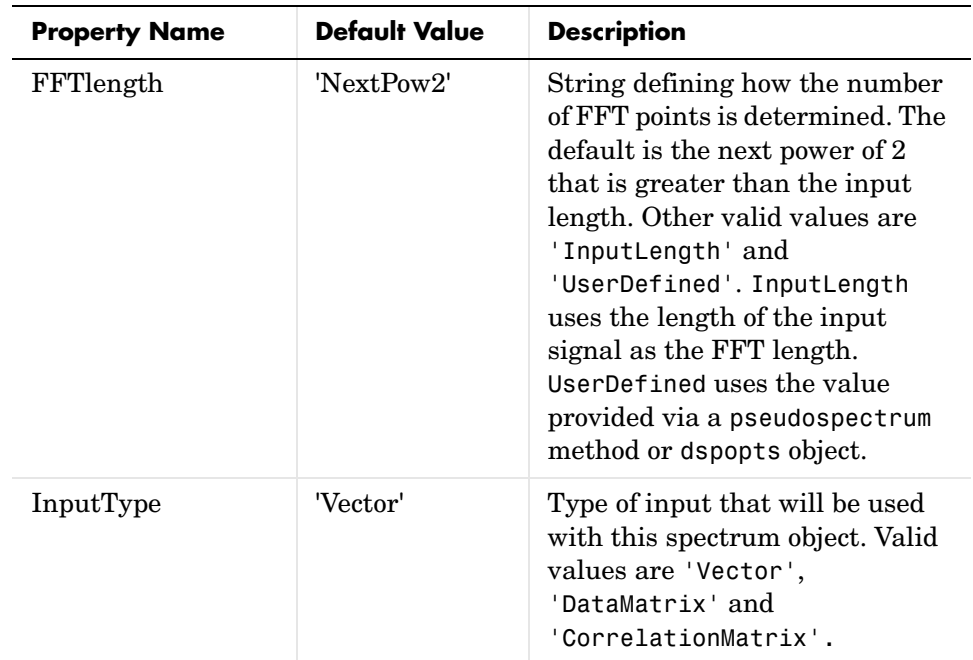

Hs = spectrum.music(NSinusoids) returns a spectrum object, Hs, with the specified number of sinusoids and default values for all other properties. Refer to the table above for default values.

Hs = spectrum.eigenvector(NSinusoids,SegmentLength) returns a spectrum object, Hs, with the specified segment length.

Hs = spectrum.music(...,OverlapPercent) returns a spectrum object, Hs, with the specified overlap between segments.

Hs = spectrum.music(...,WindowName) returns a spectrum object, Hs, with the specified window.

**Note** Window names must be enclosed in single quotes, such as spectrum.music(3,32,50,'chebyshev') or spectrum.music(3,32,50,{'chebyshev',60})

Hs = spectrum.music(...,SubspaceThreshold) returns a spectrum object, Hs, with the specified subspace threshold.

Hs = spectrum.music(...,FFTLength) returns a spectrum object, Hs, with the specified FFT length type.

Hs = spectrum.music(...,InputType) returns a spectrum object, Hs, with the specified input type.

**Note** See pmusic for more information on the MUSIC algorithm.

#### **Examples** Define a complex signal with three sinusoids, add noise, and estimate its pseudospectrum using the MUSIC algorithm.

```
randn('state',1);
n=0:99;
s=exp(i*pi/2*n)+2*exp(i*pi/4*n)+exp(i*pi/3*n)+randn(1,100);
Hs=spectrum.music(3);
pseudospectrum(Hs,s,'NFFT',512)
```
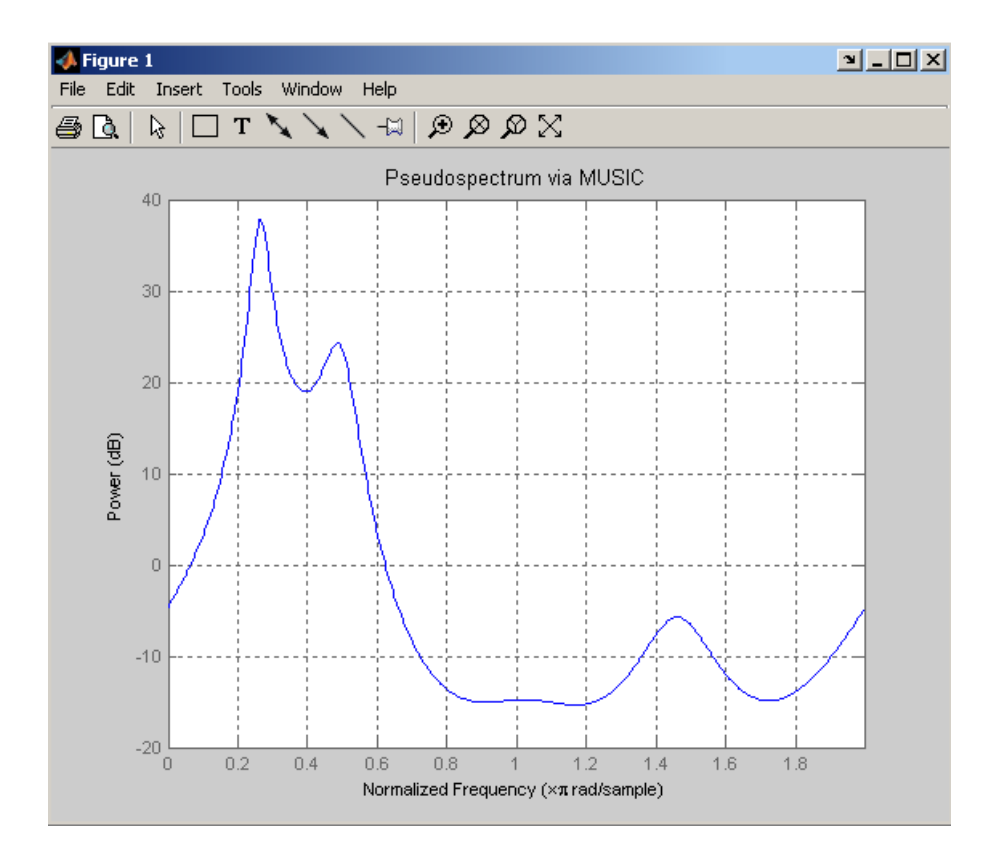

**See Also** dspdata, dspopts, spectrum, spectrum.eigenvector, spectrum.burg, spectrum.cov, spectrum.mcov, spectrum.yulear, spectrum.periodogram, spectrum.welch, spectrum.mtm

# **spectrum.periodogram**

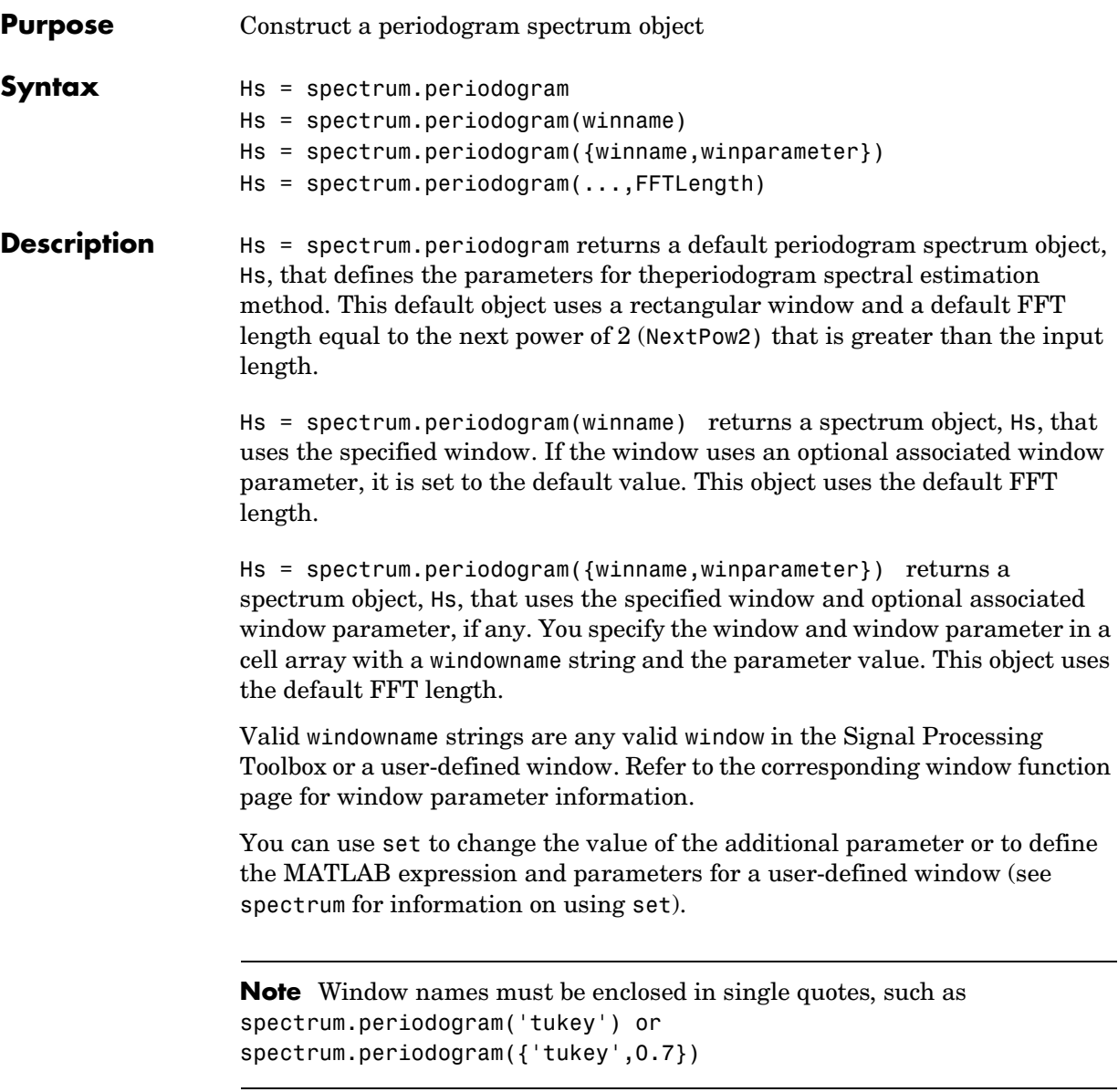

Hs = spectrum.periodogram(...,FFTLength) returns a spectrum object, Hs that uses the specified way of determining the FFTLength. Valid values of the FFTLength string are as follows.

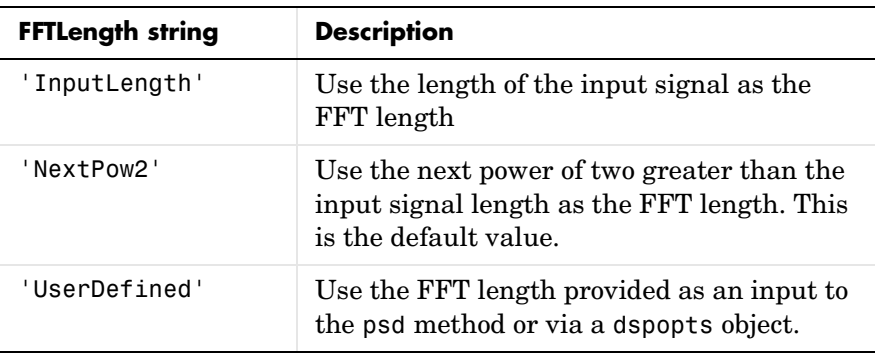

**Note** See periodogram for more information on the periodogram algorithm.

#### **Examples** Define a cosine of 200 Hz, add noise and view its spectral content using the periodogram spectral estimation technique.

```
Fs=1000;
t=0:1/Fs:.3;
x = cos(2*pi*t*200) + randn(size(t));Hs=spectrum.periodogram; % Use default values
psd(Hs,x,'Fs',Fs)
```
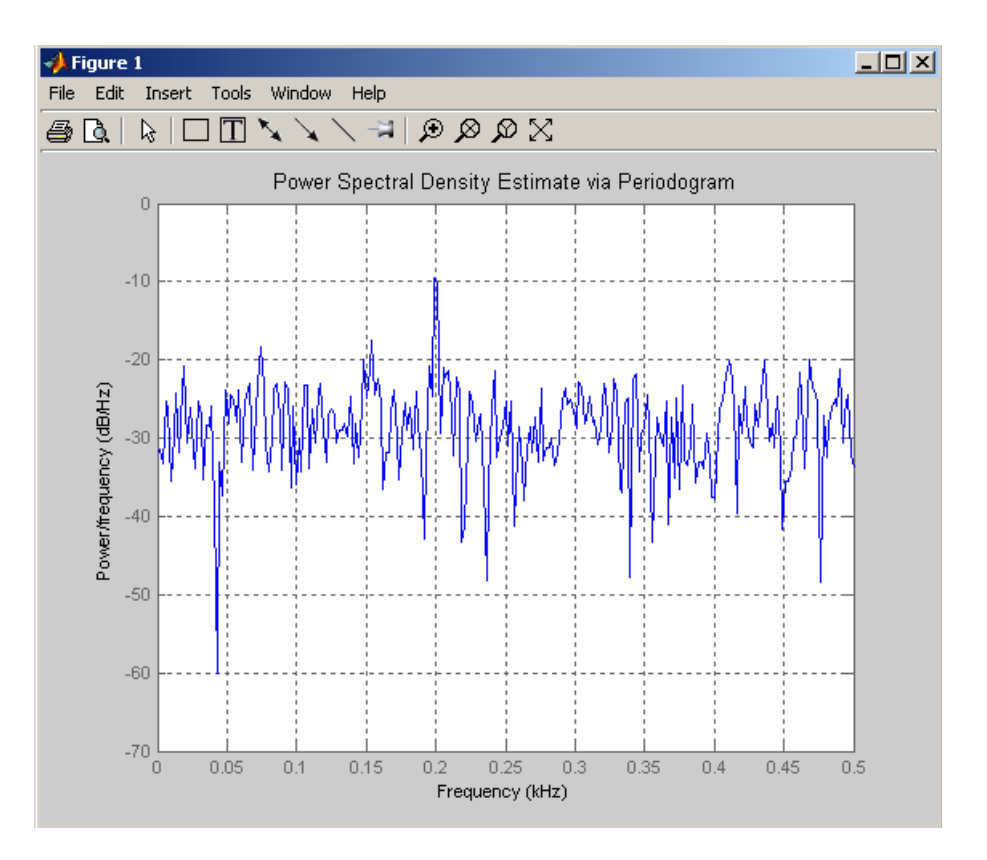

**See Also** dspdata, dspopts, spectrum, spectrum.welch, spectrum.mtm, spectrum.burg, spectrum.cov, spectrum.mcov, spectrum.yulear, spectrum.eigenvector, spectrum.music

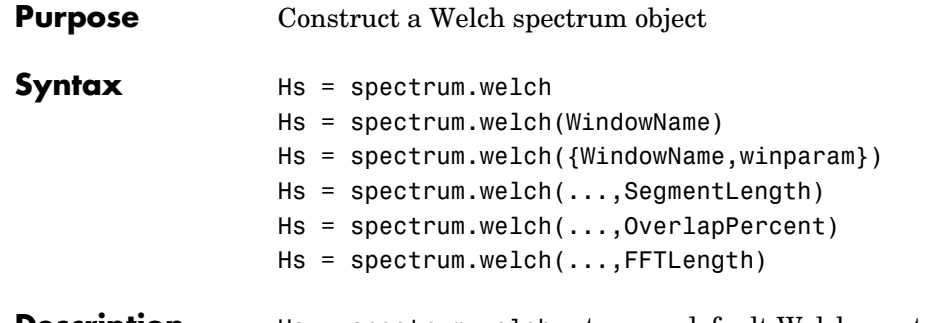

**Description** Hs = spectrum.welch returns a default Welch spectrum object, Hs, that defines the parameters for Welch's averaged, modified periodogram spectral estimation method. The object uses these default values.

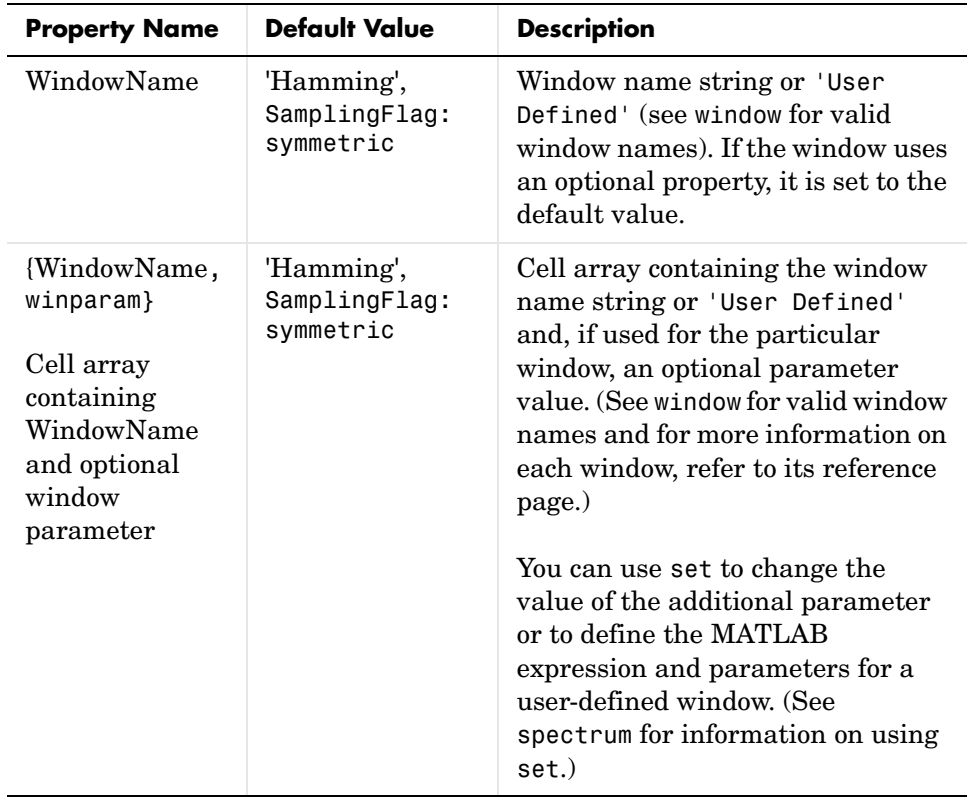

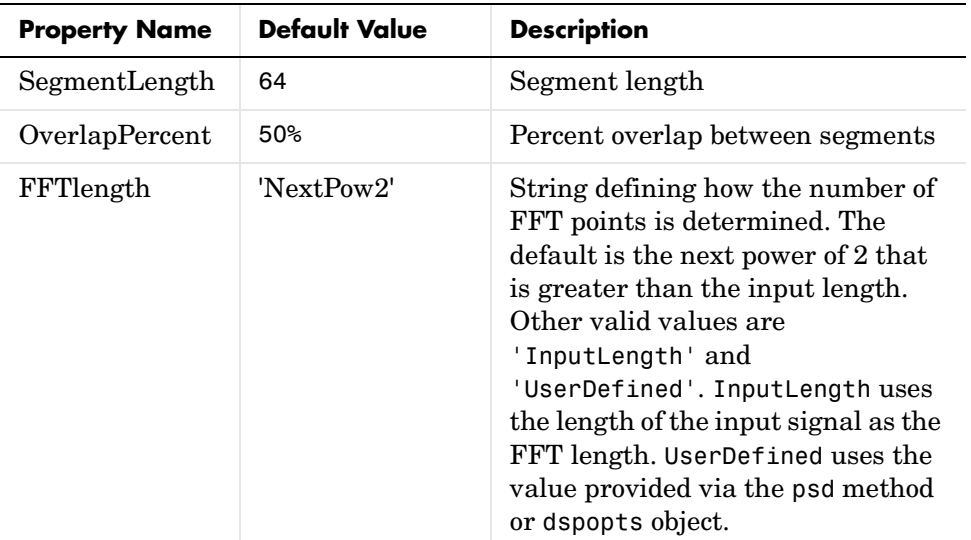

Hs = spectrum.welch(WindowName) returns a spectrum object, Hs, using Welch's method with the specified window and the default values for all other parameters

**Note** Window names must be enclosed in single quotes, such as spectrum.welch('chebyshev',32,50) or spectrum.music({'chebyshev',60},32,50)

Hs = spectrum.welch({WindowName,winparam}) returns a spectrum object, Hs with the specified window and associated parameter.

Hs = spectrum.welch(...,SegmentLength) returns a spectrum object, Hs with the specified segment length.

Hs = spectrum.welch(...,OverlapPercent) returns a spectrum object, Hs with the specified percentage overlap between segments.

Hs = spectrum.welch(...,FFTLength) returns a spectrum object, Hs with the specified FFT length type.

**Note** See pwelch for more information on the Welch algorithm.

**Examples** Define a cosine of 200 Hz, add noise and view its spectral content using the Welch algorithm.

```
Fs=1000;
t=0:1/Fs:.3;
x = cos(2*pi*t*200) + randn(size(t));Hs=spectrum.welch;
psd(Hs,x,'Fs',Fs)
```
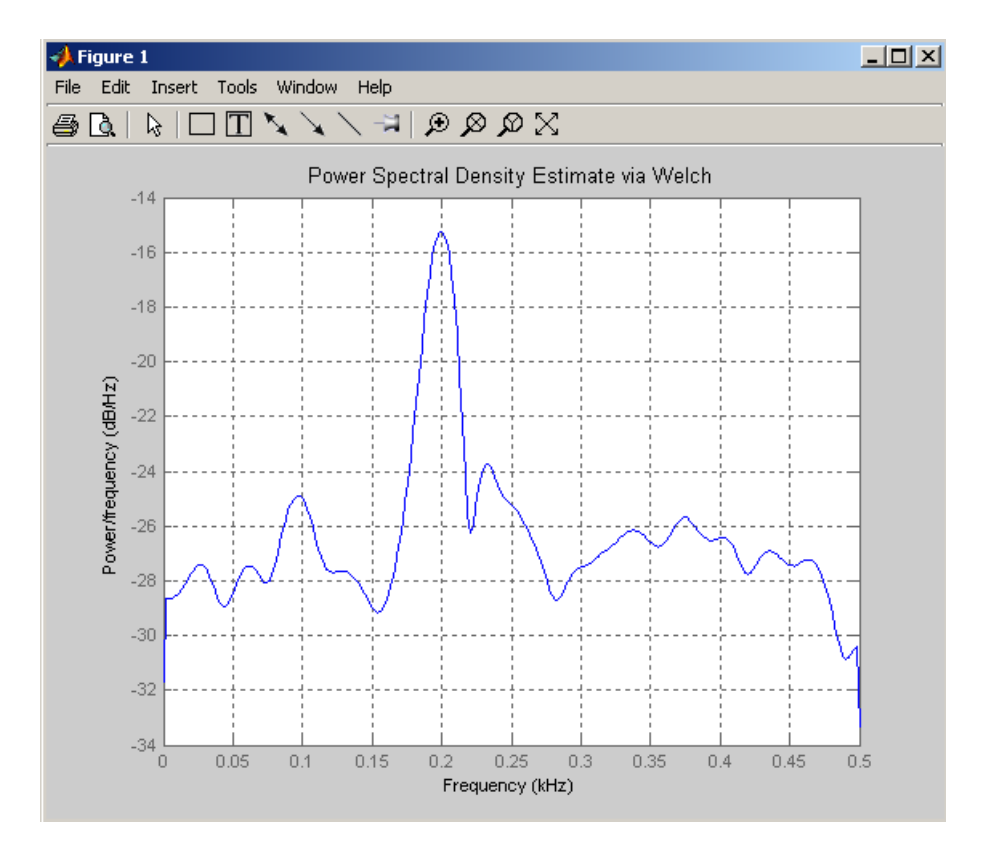

**See Also** dspdata, dspopts, spectrum, spectrum.periodogram, spectrum.mtm, spectrum.burg, spectrum.cov, spectrum.mcov, spectrum.yulear, spectrum.eigenvector, spectrum.music

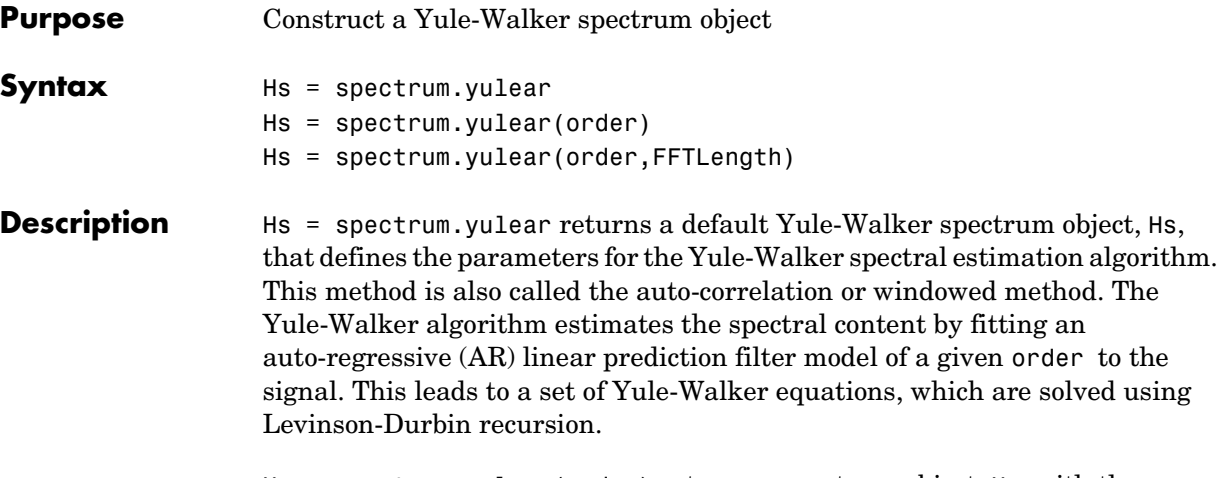

Hs = spectrum.yulear(order) returns a spectrum object, Hs, with the specified order and the FFTLength determined using NextPow2. The default value for order is 4.

Hs = spectrum.yulear(order,FFTLength) returns a spectrum object, Hs, with the specified order of the AR model and the specified way of determining the FFTLength. Valid values of the FFTLength string are as follows.

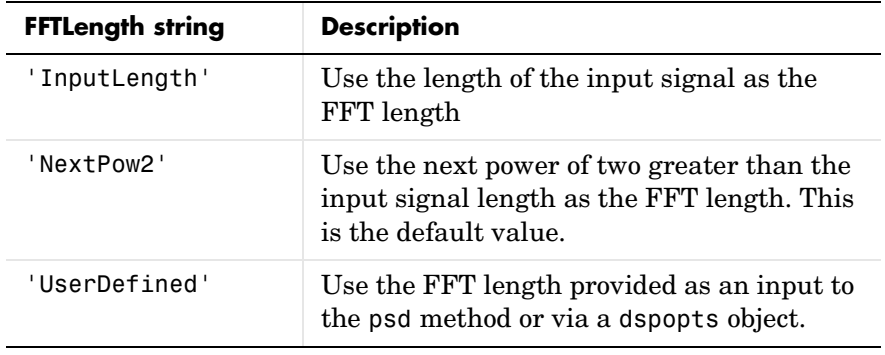

**Note** See pyulear for more information on the Yule-Walker algorithm.

# **spectrum.yulear**

**Examples** Define a fourth order auto-regressive model and view its spectral content using the Yule-Walker algorithm.

```
randn('state',1);
x=randn(100,1);
x=filter(1,[1 1/2 1/3 1/4 1/5],x);%Fourth order AR filter
Hs=spectrum.yulear; %Fourth order AR model
psd(Hs,x,'NFFT',512)
```
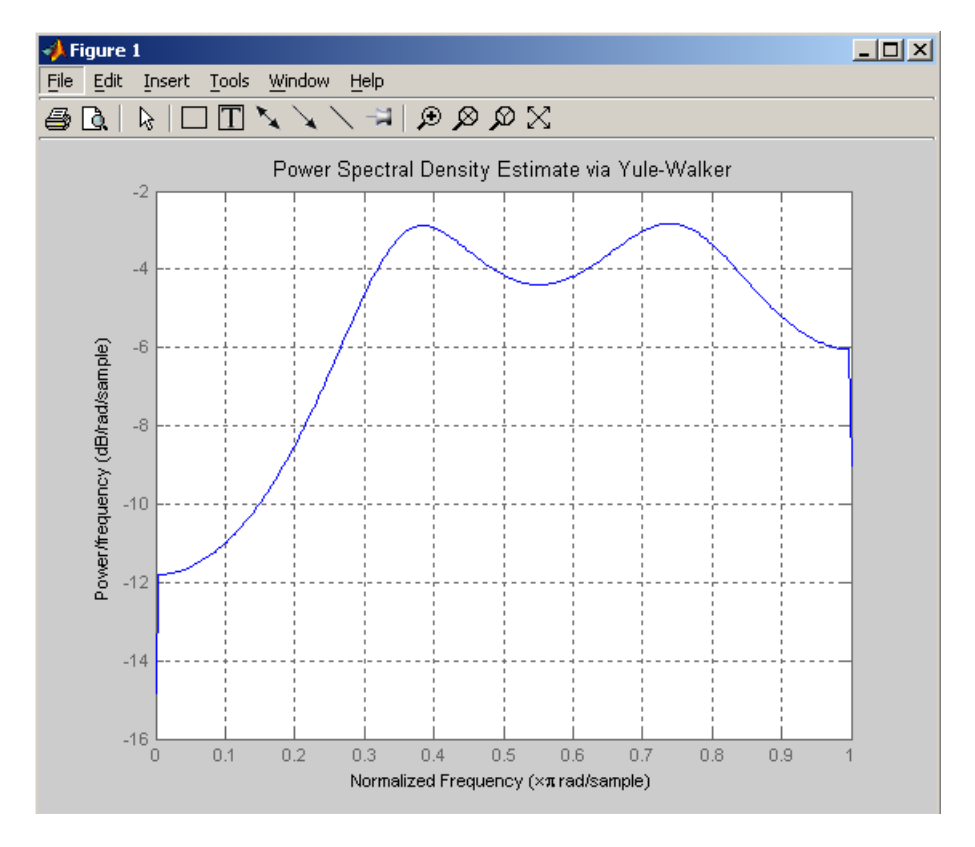

**See Also** dspdata, dspopts, spectrum, spectrum.burg, spectrum.cov, spectrum.mcov, spectrum.periodogram, spectrum.welch, spectrum.mtm, spectrum.eigenvector, spectrum.music

#### **Purpose** Open the digital signal processing GUI (SPTool)

**Syntax** sptool

**Description** sptool opens SPTool, a graphical user interface (GUI) that manages a suite of four other GUIs: Signal Browser, Filter Designer, FVTool, and Spectrum Viewer. These GUIs provide access to many of the signal, filter, and spectral analysis functions in the toolbox. When you type sptool at the command line, the SPTool GUI opens.

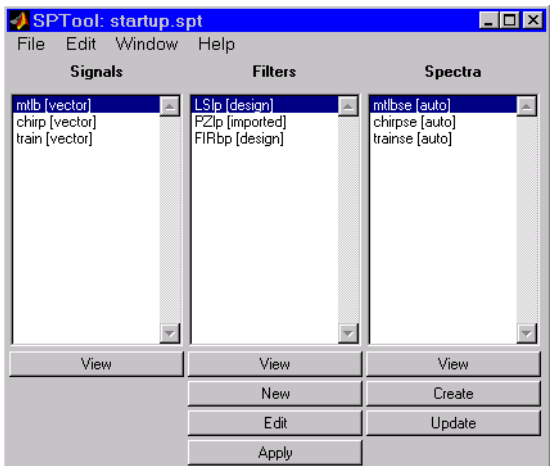

Using SPTool you can

- **•** Analyze signals listed in the **Signals** list box with the Signal Browser
- **•** Design or edit filters with the Filter Designer (includes a Pole/Zero Editor)
- **•** Analyze filter responses for filters listed in the **Filters** list box with FVTool
- **•** Apply filters in the **Filters** list box to signals in the **Signals** list box
- **•** Create and analyze signal spectra with the Spectrum Viewer
- **•** Print the Signal Browser, Filter Designer, and Spectrum Viewer

You can activate the four integrated signal processing GUIs from SPTool.

#### **Signal Browser**

The Signal Browser allows you to view, measure, and analyze the time-domain information of one or more signals. To activate the Signal Browser, press the **View** button under the **Signals** list box in SPTool.

#### **Filter Designer**

The Filter Designer allows you to design and edit FIR and IIR filters of various lengths and types, with standard (lowpass, highpass, bandpass, bandstop, and multiband) configurations. To activate the Filter Designer, press either the **New** button or the **Edit** button under the **Filters** list box in SPTool.

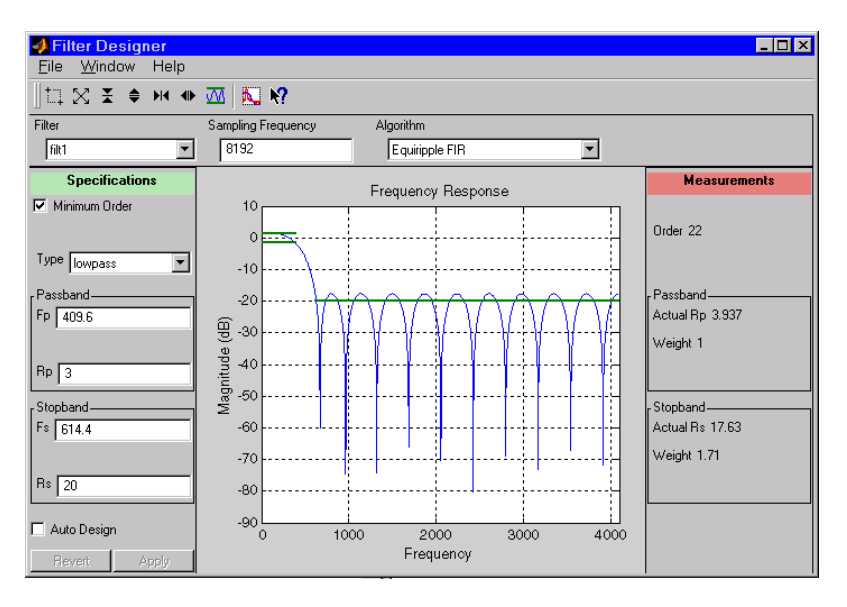

The Filter Designer has a Pole/Zero Editor you can access from the **Algorithms** pulldown.

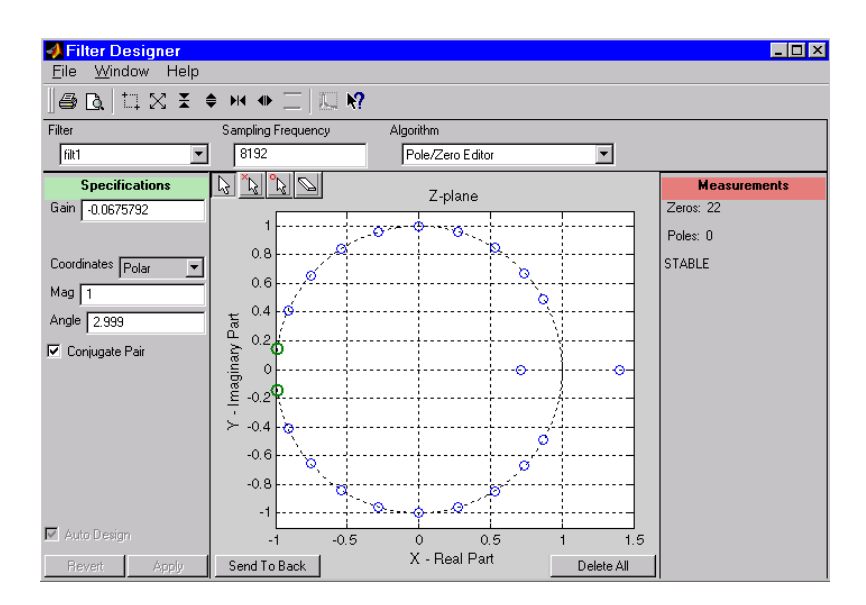

#### **Filter Visualization Tool**

The Filter Visualization Tool (fvtool) allows you to view the characteristics of a designed or imported filter, including its magnitude response, phase response, group delay, phase delay, pole-zero plot, impulse response, and step response. To activate FVTool, click the **View** button under the **Filters** list box in SPTool.

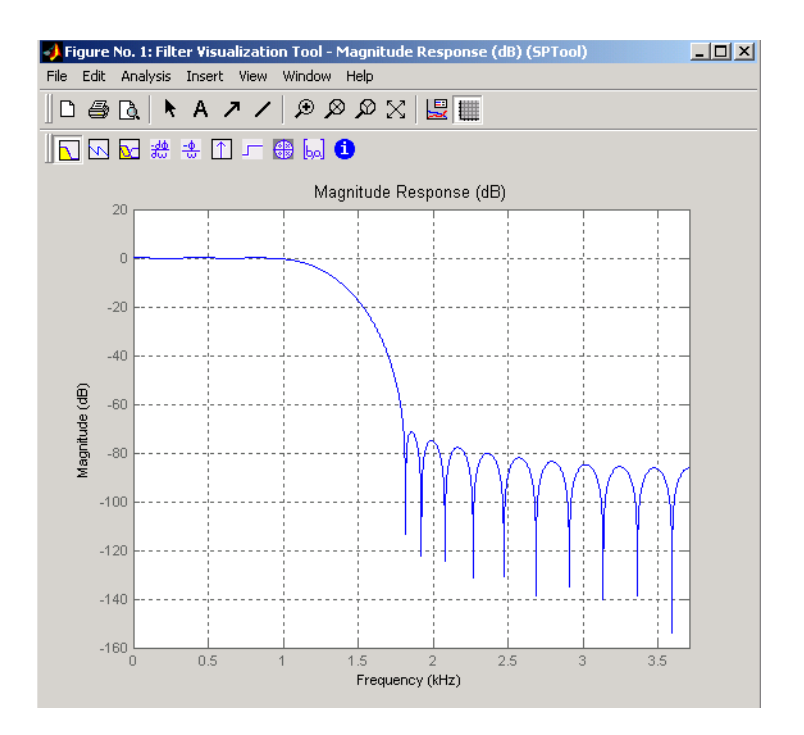

### **Spectrum Viewer**

The Spectrum Viewer allows you to analyze frequency-domain data graphically using a variety of methods of spectral density estimation, including the Burg method, the FFT method, the multitaper method, the MUSIC eigenvector method, Welch's method, and the Yule-Walker autogressive method. To activate the Spectrum Viewer:

- **•** Click the **Create** button under the **Spectra** list box to compute the power spectral density for a signal selected in the **Signals** list box in SPTool. You may need to click **Apply** to view the spectra.
- **•** Click the **View** button to analyze spectra selected under the **Spectra** list box in SPTool.
- **•** Click the **Update** button under the **Spectra** list box in SPTool to modify a selected power spectral density signal.

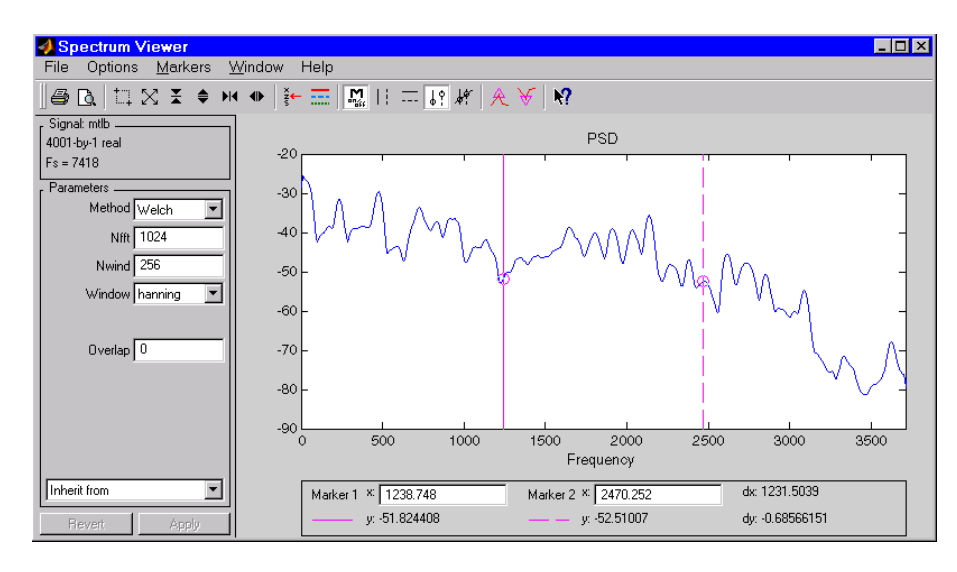

In addition, you can right-click in any plot display area of the GUIs to modify signal properties.

See [Chapter 6, "SPTool: A Signal Processing GUI Suite,"](#page-252-0) for a full discussion of how to use SPTool.

### See Also fdatool, fvtool

# **square**

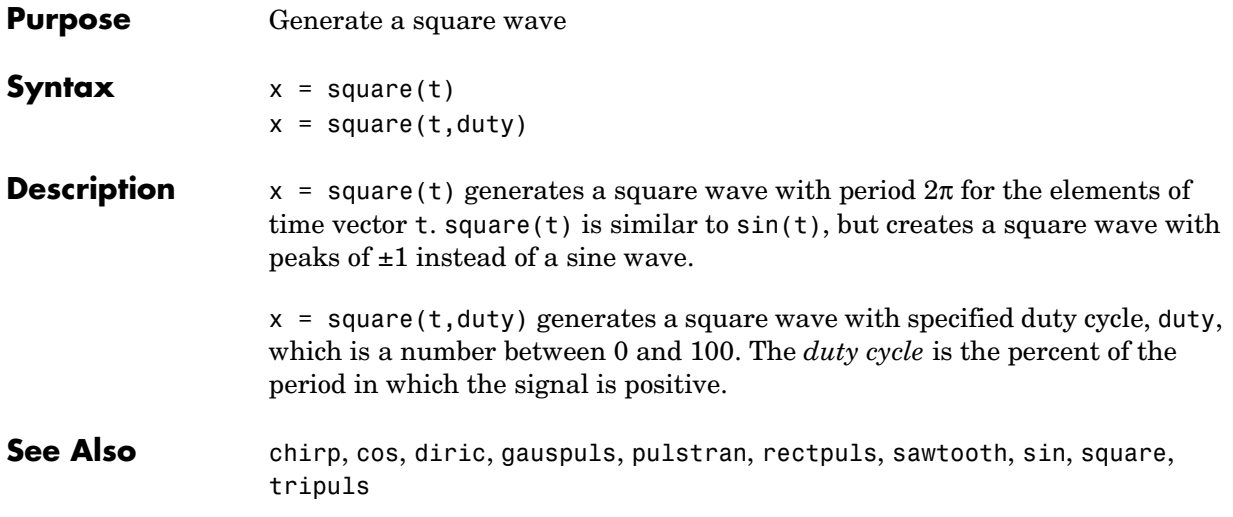

**Purpose** Convert digital filter state-space parameters to second-order sections form

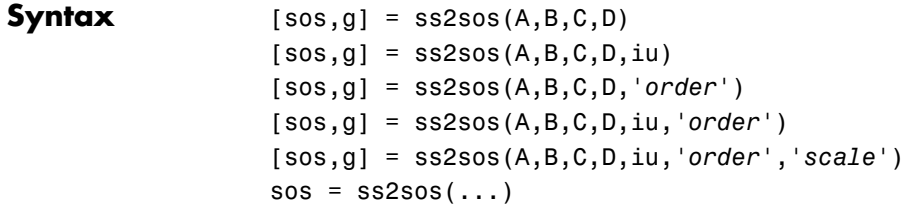

**Description** ss2sos converts a state-space representation of a given digital filter to an equivalent second-order section representation.

> $[$ sos,g] = ss2sos( $A, B, C, D$ ) finds a matrix sos in second-order section form with gain g that is equivalent to the state-space system represented by input arguments A, B, C, and D. The input system must be single output and real. sos is an *L*-by-6 matrix

$$
sos = \begin{bmatrix} b_{01} & b_{11} & b_{21} & 1 & a_{11} & a_{21} \\ b_{02} & b_{12} & b_{22} & 1 & a_{12} & a_{22} \\ \vdots & \vdots & \vdots & \vdots & \vdots \\ b_{0L} & b_{1L} & b_{2L} & 1 & a_{1L} & a_{2L} \end{bmatrix}
$$

whose rows contain the numerator and denominator coefficients  $b_{ik}$  and  $a_{ik}$  of the second-order sections of  $H(z)$ .

$$
H(z) = g \prod_{k=1}^{L} H_k(z) = g \prod_{k=1}^{L} \frac{b_{0k} + b_{1k}z^{-1} + b_{2k}z^{-2}}{1 + a_{1k}z^{-1} + a_{2k}z^{-2}}
$$

 $[$ sos,g] = ss2sos( $A, B, C, D$ , iu) specifies a scalar iu that determines which input of the state-space system A, B, C, D is used in the conversion. The default for iu is 1.

[sos,g] = ss2sos(A,B,C,D,'*order*') and

[sos,g] = ss2sos(A,B,C,D,iu,'*order*') specify the order of the rows in sos, where '*order*' is

- **•** 'down', to order the sections so the first row of sos contains the poles closest to the unit circle
- **•** 'up', to order the sections so the first row of sos contains the poles farthest from the unit circle (default)

The zeros are always paired with the poles closest to them.

[sos,g] = ss2sos(A,B,C,D,iu,'*order*','*scale*') specifies the desired scaling of the gain and the numerator coefficients of all second-order sections, where '*scale*' is

- **•** 'none', to apply no scaling (default)
- **•** 'inf', to apply infinity-norm scaling
- **•** 'two', to apply 2-norm scaling

Using infinity-norm scaling in conjunction with up-ordering minimizes the probability of overflow in the realization. Using 2-norm scaling in conjunction with down-ordering minimizes the peak round-off noise.

**Note** Infinity-norm and 2-norm scaling are appropriate only for direct-form II implementations.

 $sos = ss2sos(...)$  embeds the overall system gain, g, in the first section,  $H_1(z)$ , so that

$$
H(z) = \prod_{k=1}^{L} H_k(z)
$$

**Note** Embedding the gain in the first section when scaling a direct-form II structure is not recommended and may result in erratic scaling. To avoid embedding the gain, use ss2sos with two outputs.

**Examples** Find a second-order section form of a Butterworth lowpass filter:

```
[A,B,C,D] = butter(5,0.2);
sos = ss2sos(A,B,C,D)sos = 0.0013 0.0013 0 1.0000 -0.5095 0
 1.0000 2.0008 1.0008 1.0000 -1.0966 0.3554
 1.0000 1.9979 0.9979 1.0000 -1.3693 0.6926
```
**Algorithm** ss2sos uses a four-step algorithm to determine the second-order section representation for an input state-space system:

- **1** It finds the poles and zeros of the system given by A, B, C, and D.
- **2** It uses the function zp2sos, which first groups the zeros and poles into complex conjugate pairs using the cplxpair function. zp2sos then forms the second-order sections by matching the pole and zero pairs according to the following rules:
	- **a** Match the poles closest to the unit circle with the zeros closest to those poles.
	- **b** Match the poles next closest to the unit circle with the zeros closest to those poles.
	- **c** Continue until all of the poles and zeros are matched.

ss2sos groups real poles into sections with the real poles closest to them in absolute value. The same rule holds for real zeros.

- **3** It orders the sections according to the proximity of the pole pairs to the unit circle. ss2sos normally orders the sections with poles closest to the unit circle last in the cascade. You can tell ss2sos to order the sections in the reverse order by specifying the 'down' flag.
- **4** ss2sos scales the sections by the norm specified in the '*scale*' argument. For arbitrary  $H(\omega)$ , the scaling is defined by

$$
||H||_p = \left[\frac{1}{2\pi} \int\limits_{0}^{2\pi} |H(\omega)|^p d\omega\right]^{\frac{1}{p}}
$$

where *p* can be either  $\infty$  or 2. See the references for details. This scaling is an attempt to minimize overflow or peak round-off noise in fixed point filter implementations.

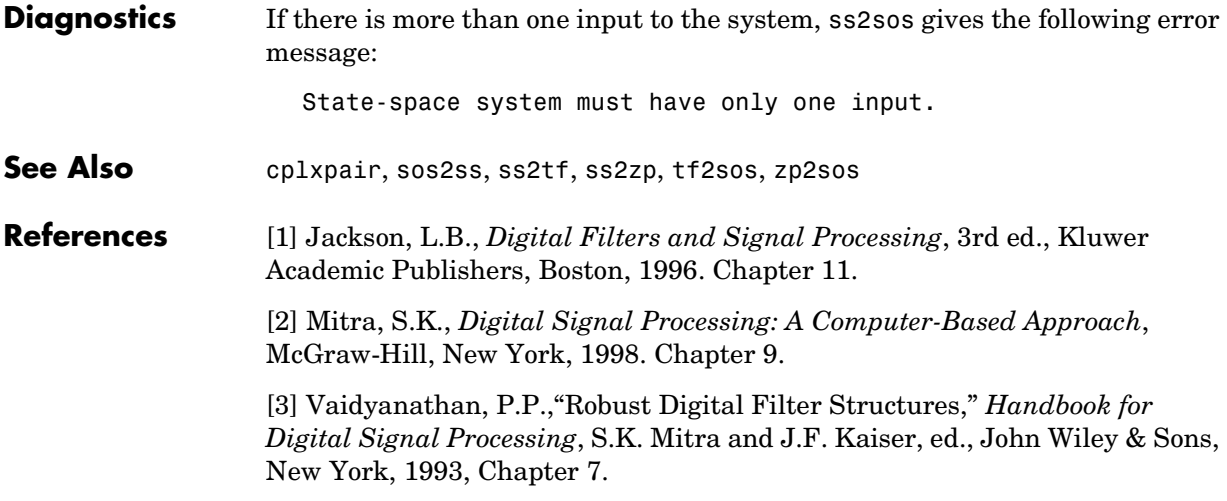

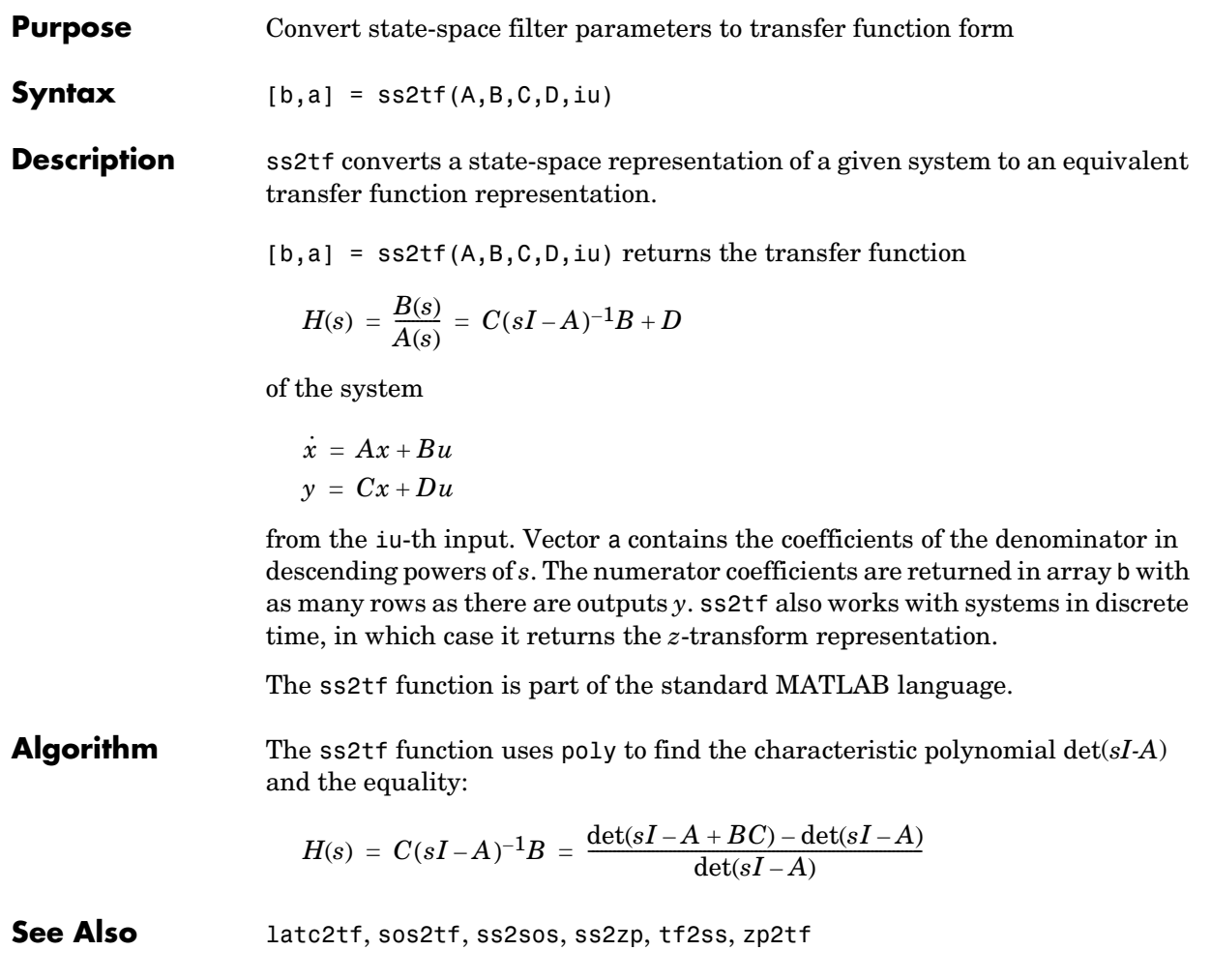

**Purpose** Convert state-space filter parameters to zero-pole-gain form

**Syntax**  $[z, p, k] = ss2zp(A, B, C, D, i)$ 

**Description** ss2zp converts a state-space representation of a given system to an equivalent zero-pole-gain representation. The zeros, poles, and gains of state-space systems represent the transfer function in factored form.

> $[z,p,k] = ss2zp(A,B,C,D,i)$  calculates the transfer function in factored form

$$
H(s) = \frac{Z(s)}{P(s)} = k \frac{(s-z_1)(s-z_2)\cdots(s-z_n)}{(s-p_1)(s-p_2)\cdots(s-p_n)}
$$

of the continuous-time system

$$
\dot{x} = Ax + Bu
$$
  

$$
y = Cx + Du
$$

from the ith input (using the ith columns of B and D). The column vector p contains the pole locations of the denominator coefficients of the transfer function. The matrix z contains the numerator zeros in its columns, with as many columns as there are outputs  $\gamma$  (rows in C). The column vector k contains the gains for each numerator transfer function.

ss2zp also works for discrete time systems. The input state-space system must be real.

The ss2zp function is part of the standard MATLAB language.

**Examples** Here are two ways of finding the zeros, poles, and gains of a discrete-time transfer function:

$$
H(z) = \frac{2 + 3z^{-1}}{1 + 0.4z^{-1} + z^{-2}}
$$
  
b = [2 3];  
a = [1 0.4 1];

$$
[b,a] = \text{eqtflength}(b,a);
$$

$$
[z,p,k] = tf2zp(b,a)
$$
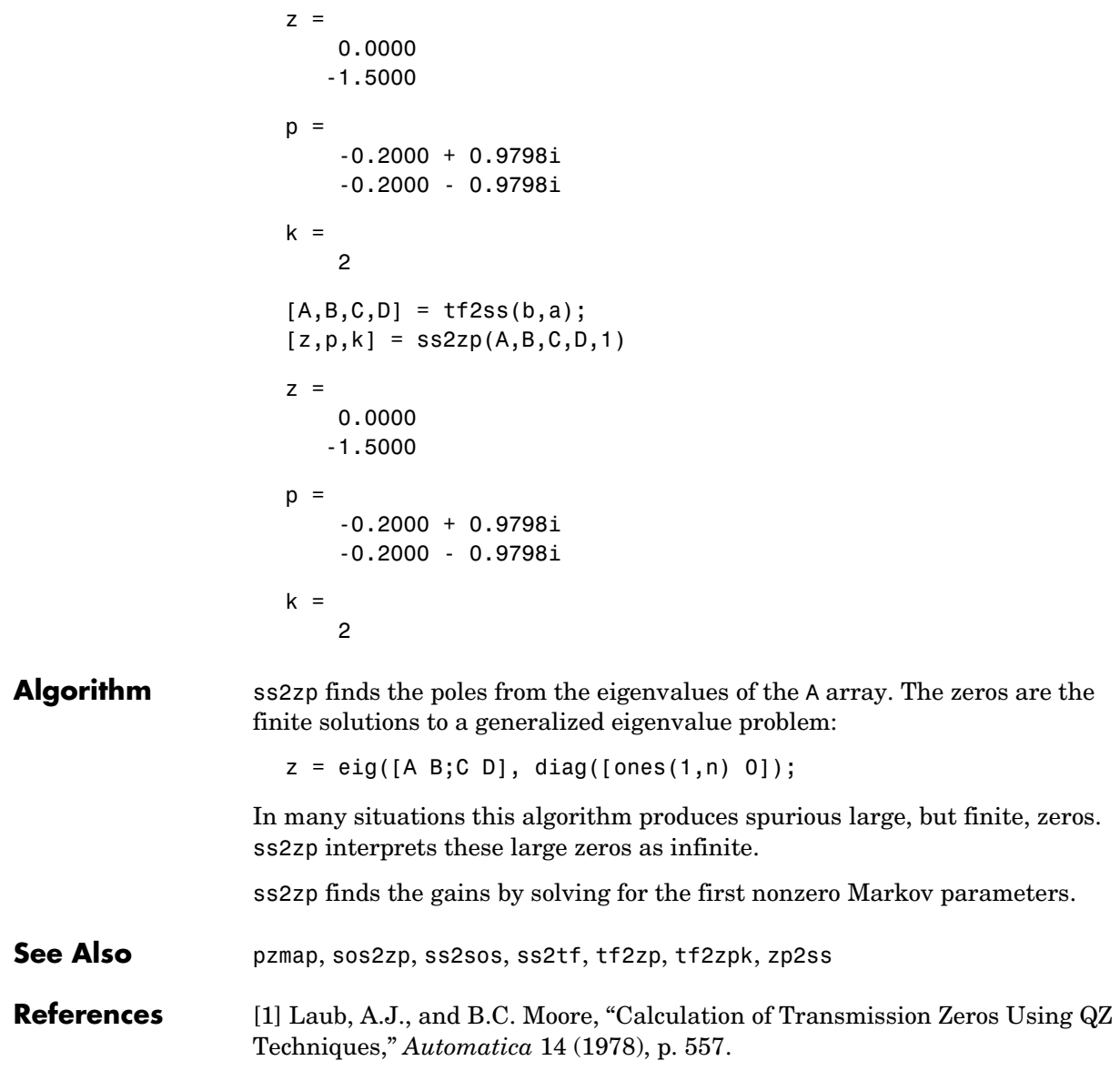

### **stepz**

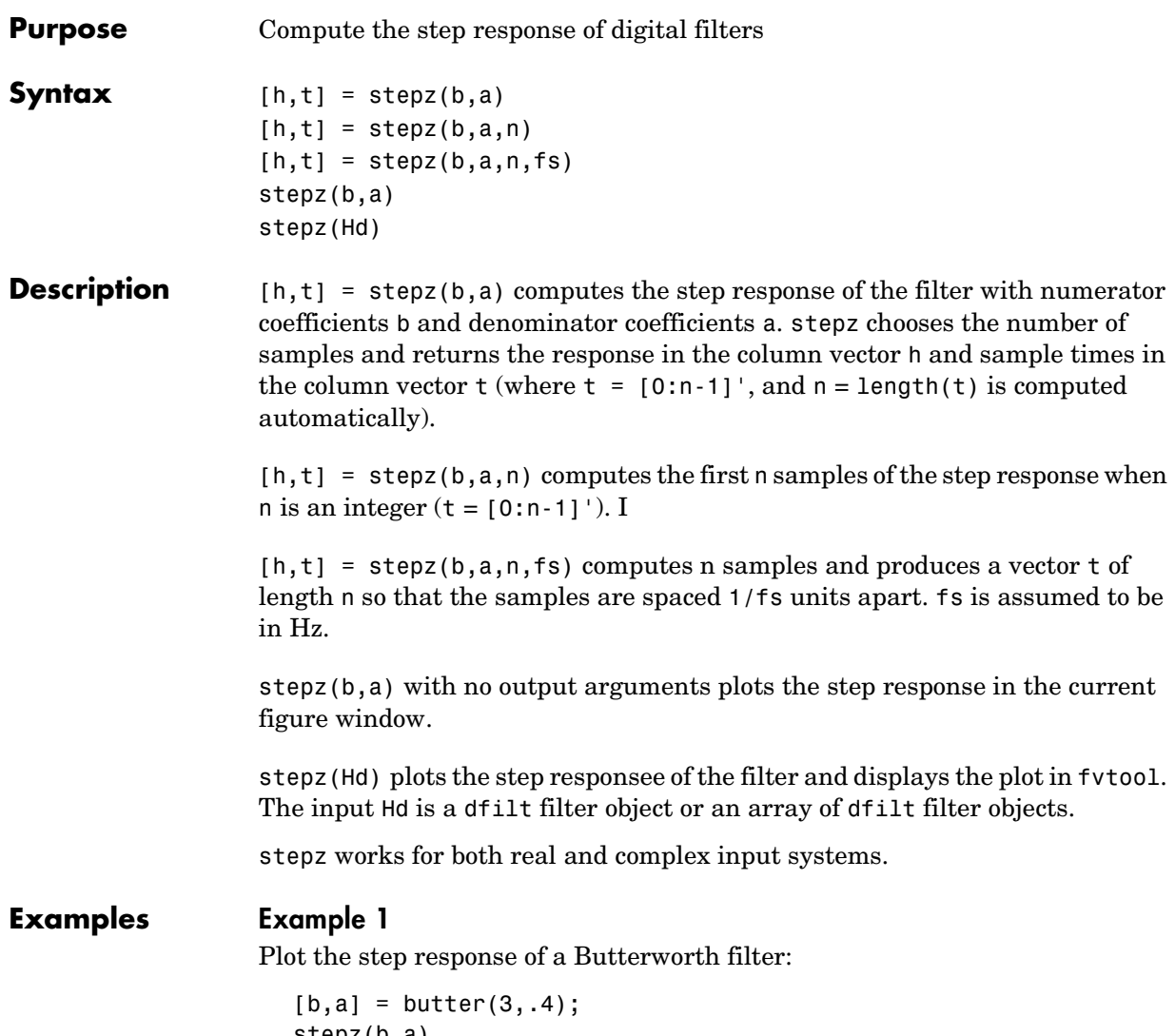

stepz(b,a)

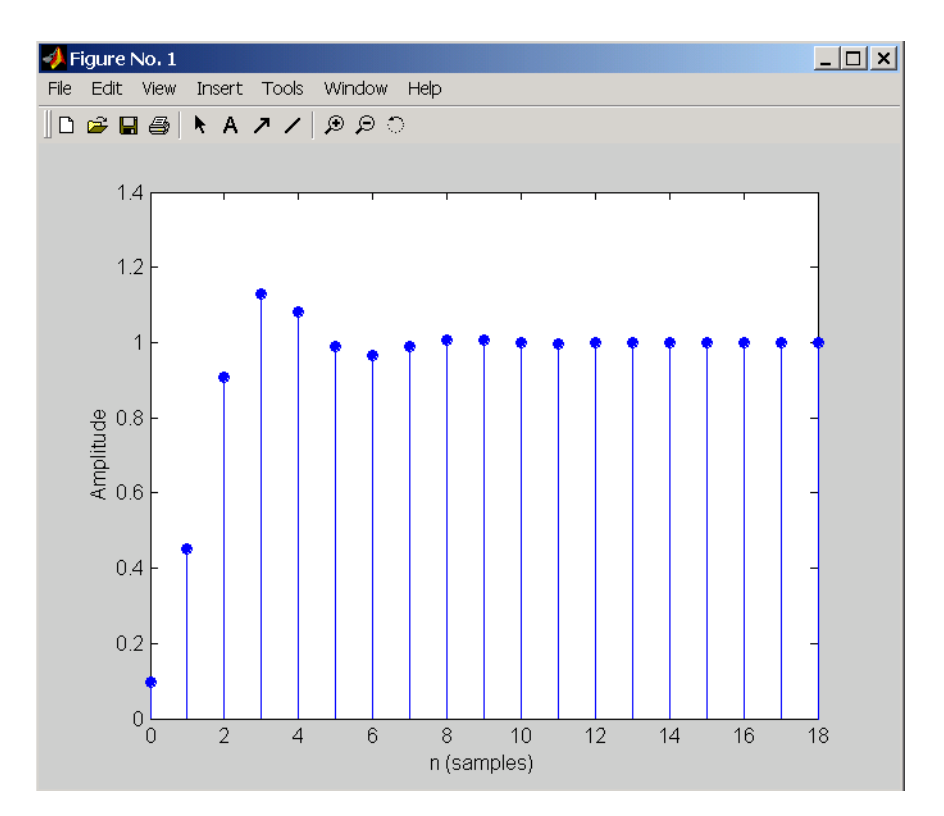

The same example using a dfilt object and displaying the result in the Filter Visualization Tool (fvtool) is

 $[b,a] = butter(3, .4);$ Hd=dfilt.df1(b,a); stepz(Hd)

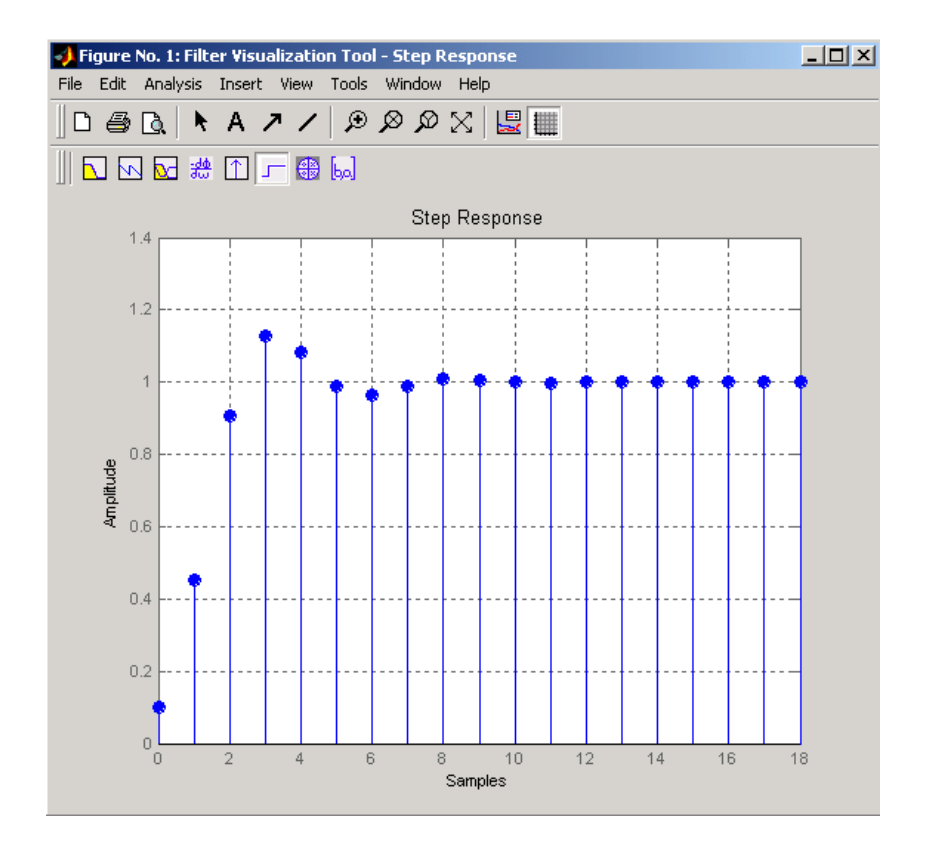

### **Example 2**

Plot the first 50 samples of the step response of a fourth-order lowpass elliptic filter with cutoff frequency of 0.4 times the Nyquist frequency:

 $[b,a] =$  ellip(4,0.5,20,0.4); stepz(b,a,50)

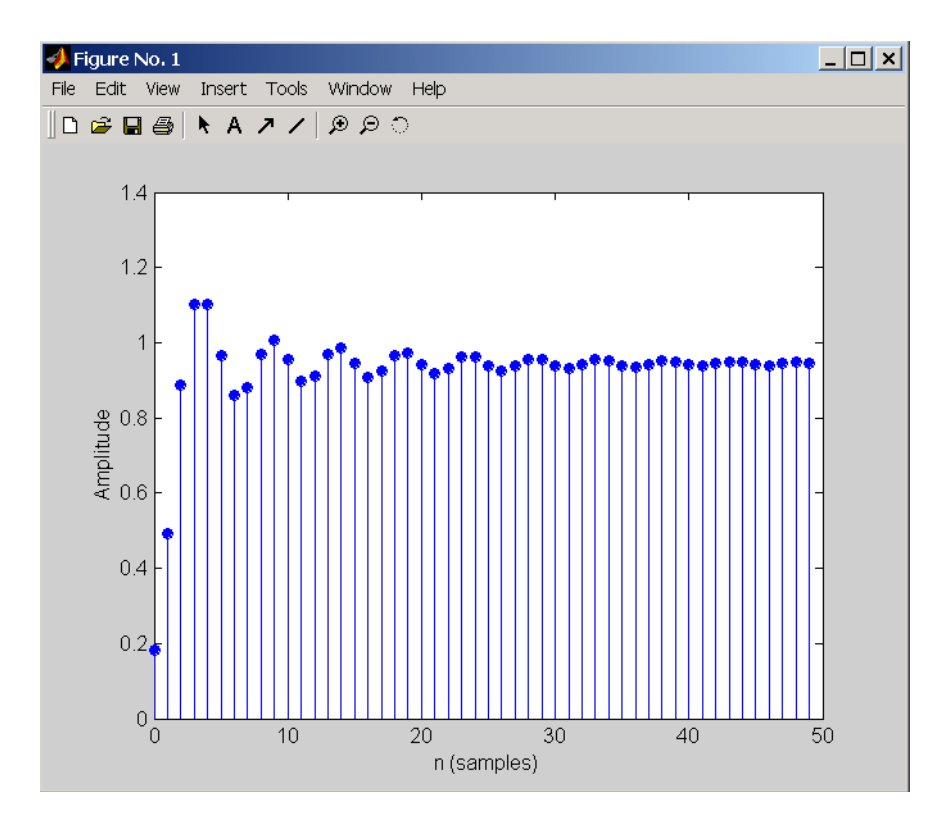

The same example using a dfilt object and displaying the result in the Filter Visualization Tool (fvtool) is

 $[b,a] =$  ellip(4,0.5,20,0.4); Hd=dfilt.df1(b,a); stepz(Hd,50)

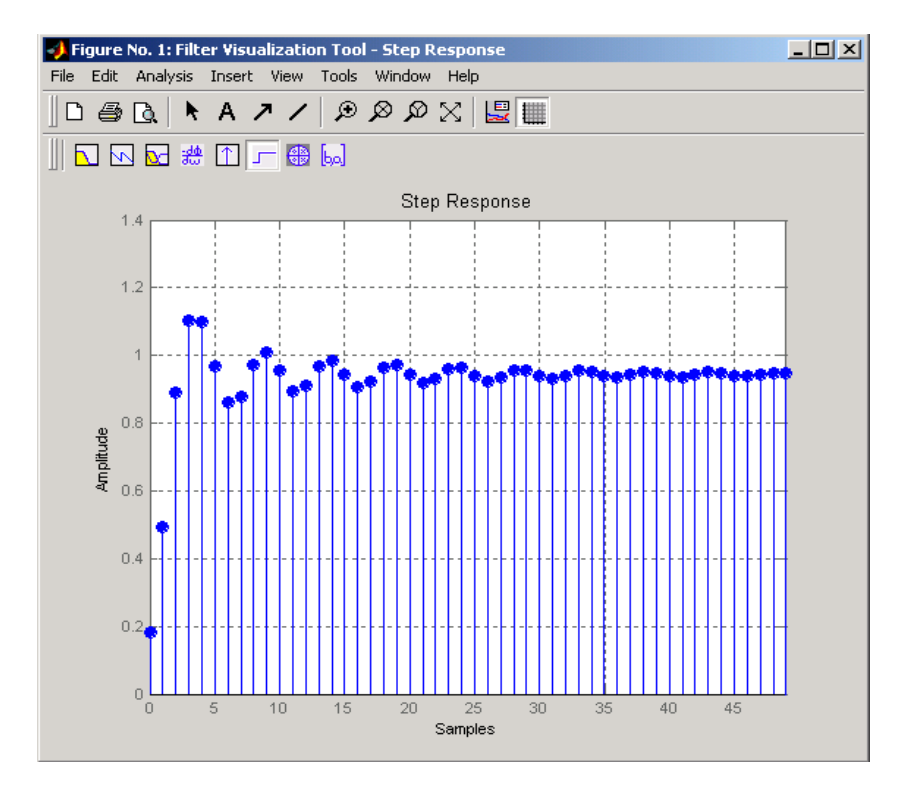

**Algorithm** stepz filters a length n step sequence using

filter(b,a,ones(1,n))

and plots the results using stem.

To compute n in the auto-length case, stepz either uses  $n = lenath(b)$  for the FIR case or first finds the poles using  $p = \text{roots}(a)$ , if length(a) is greater than 1.

If the filter is unstable, n is chosen to be the point at which the term from the largest pole reaches 10^6 times its original value.

If the filter is stable, n is chosen to be the point at which the term due to the largest amplitude pole is  $5*10$   $-5$  of its original amplitude.

If the filter is oscillatory (poles on the unit circle only), stepz computes five periods of the slowest oscillation.

If the filter has both oscillatory and damped terms, n is chosen to equal five periods of the slowest oscillation or the point at which the term due to the largest (nonunity) amplitude pole is 5\*10^-5 of its original amplitude, whichever is greater.

stepz also allows for delays in the numerator polynomial. The number of delays is incorporated into the computation for the number of samples.

**See Also** freqz, grpdelay, impz, phasez, zplane

# **stmcb**

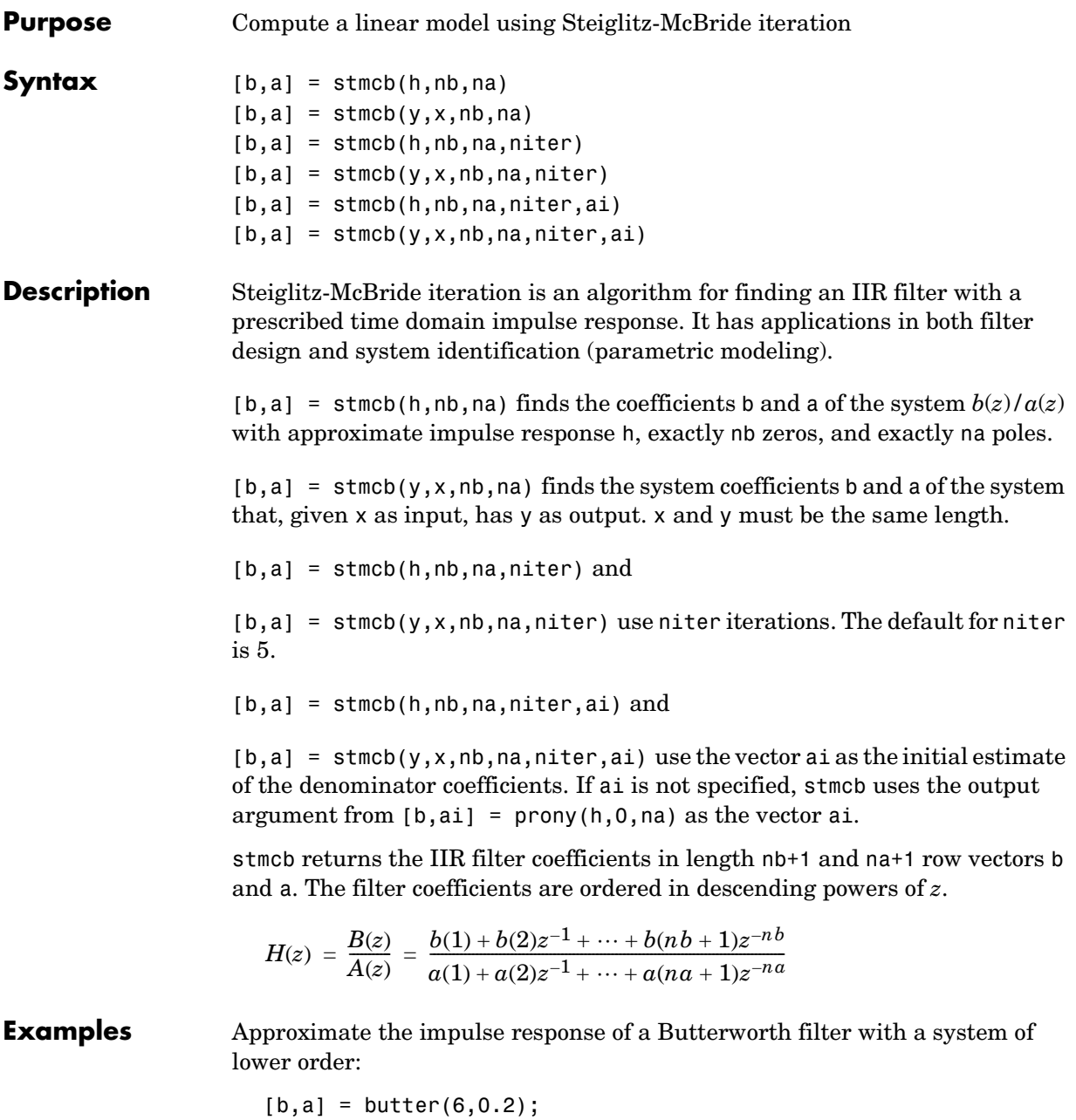

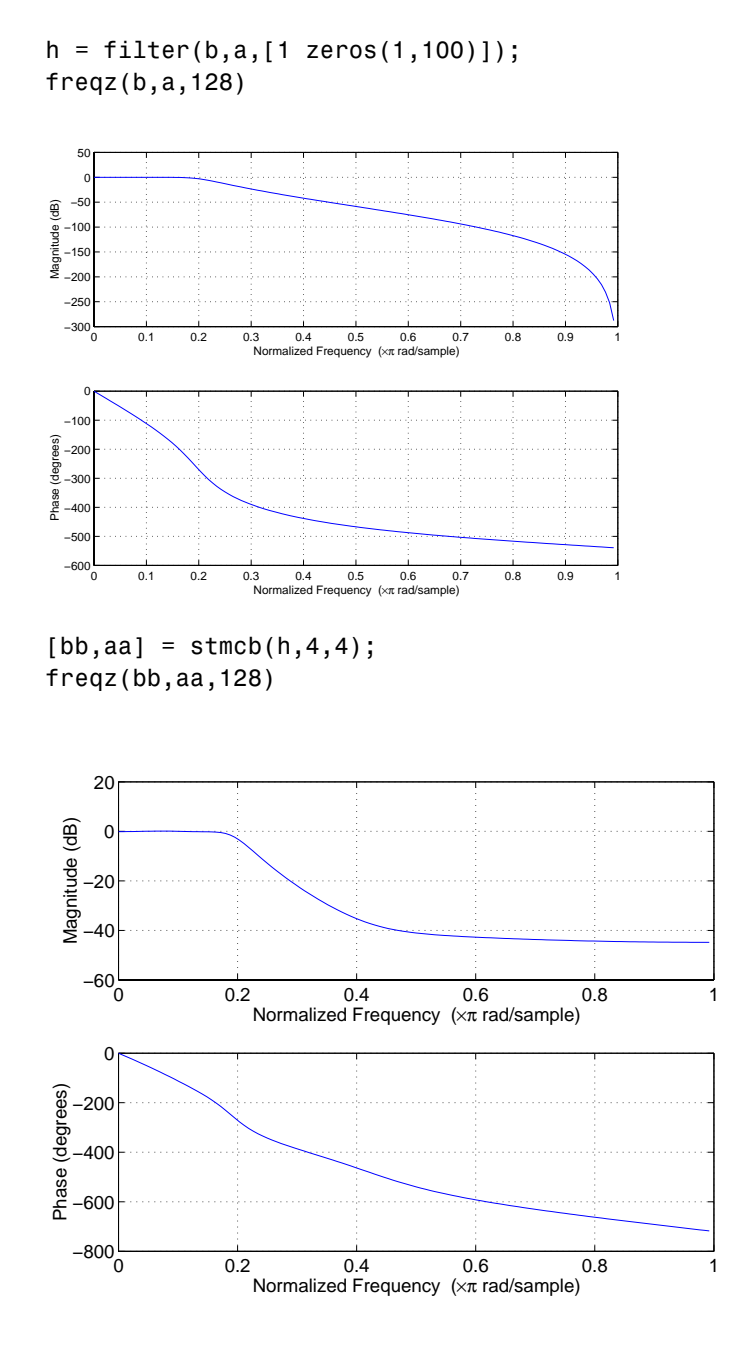

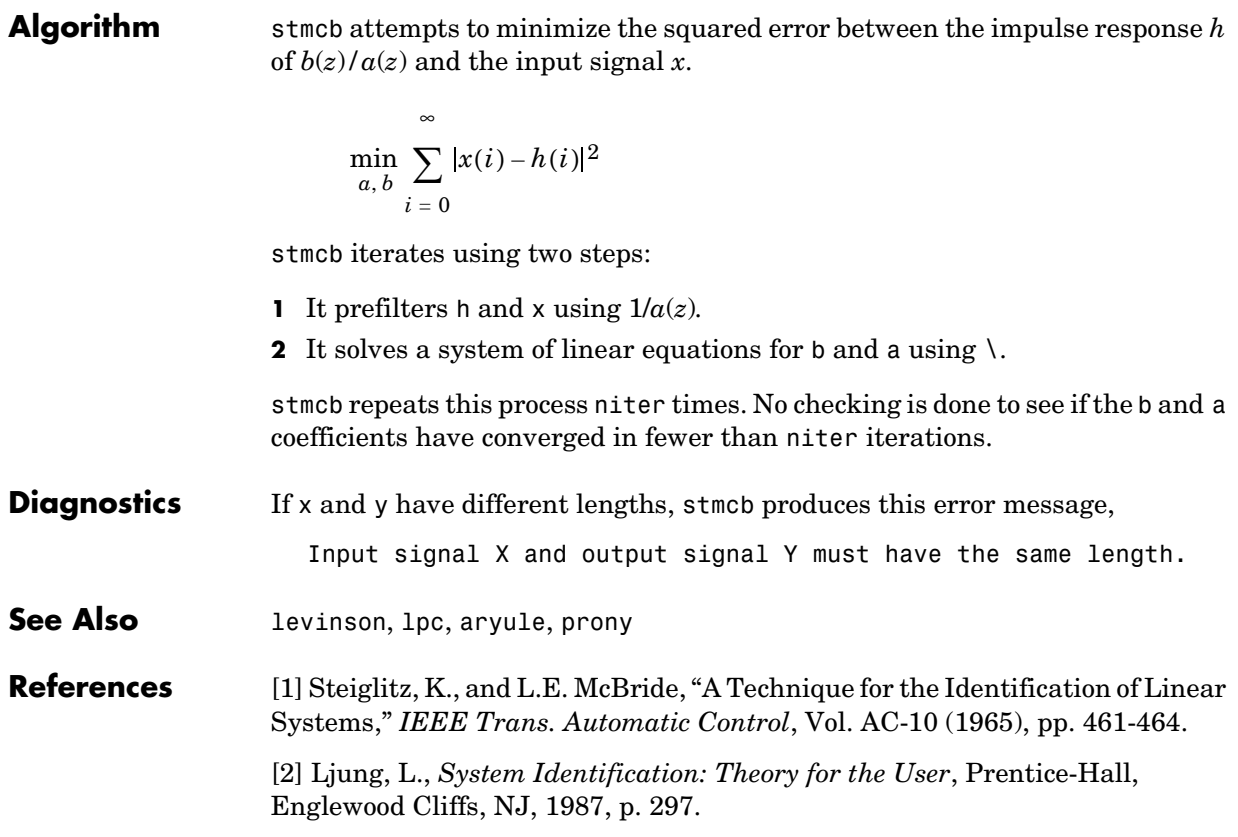

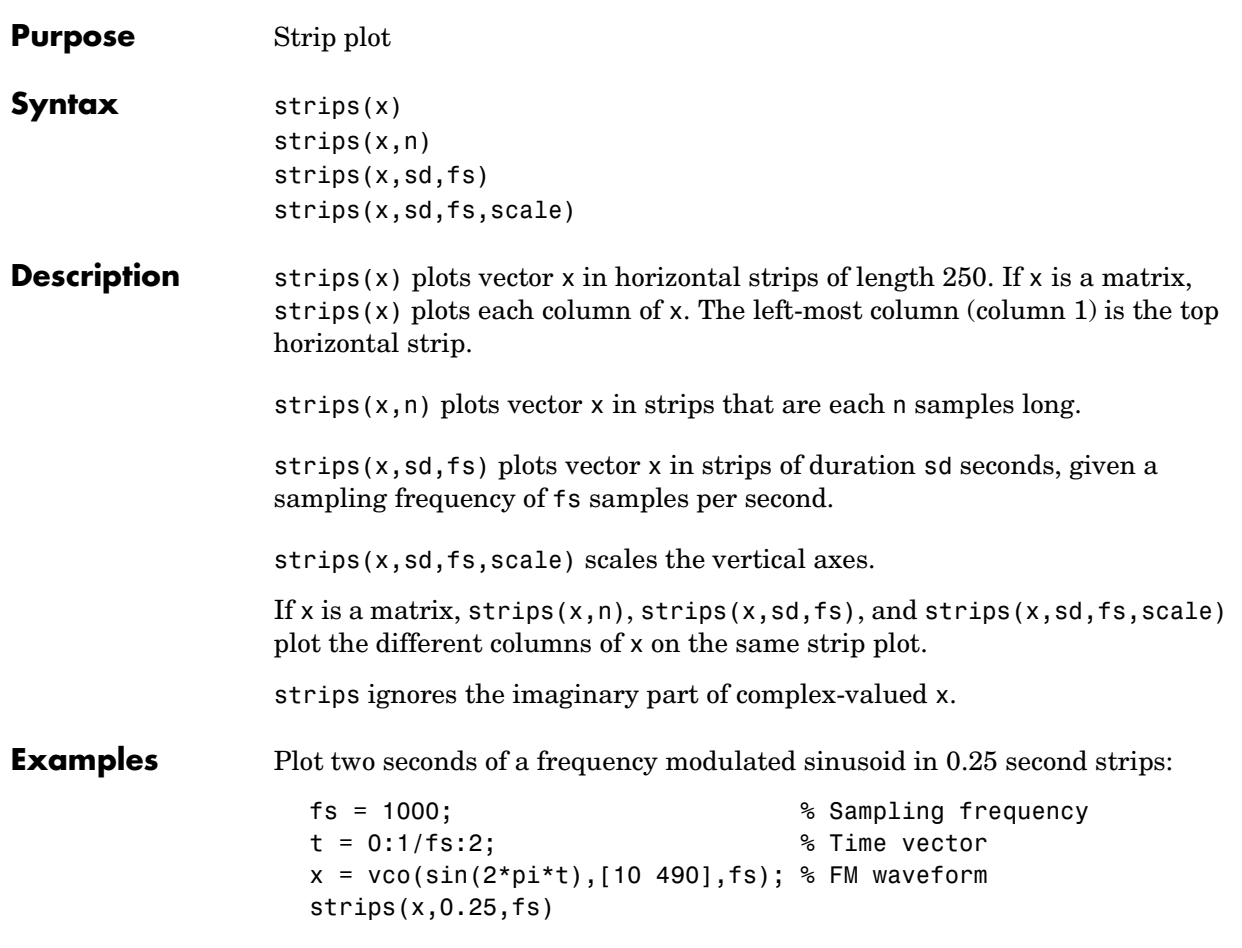

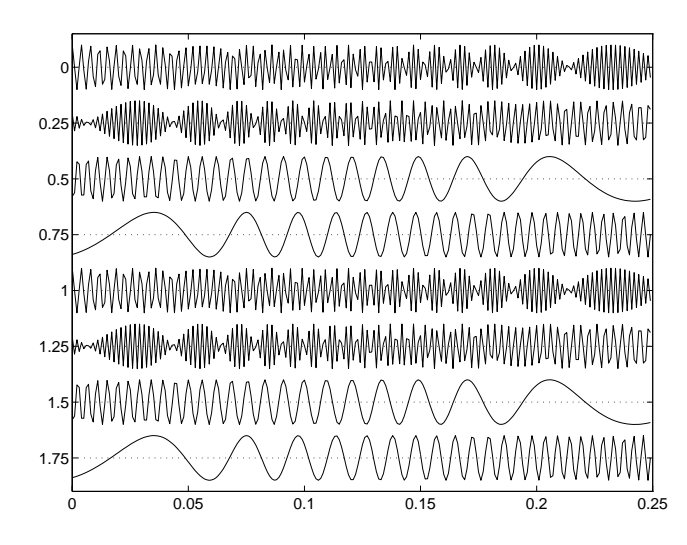

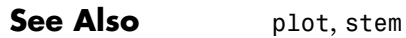

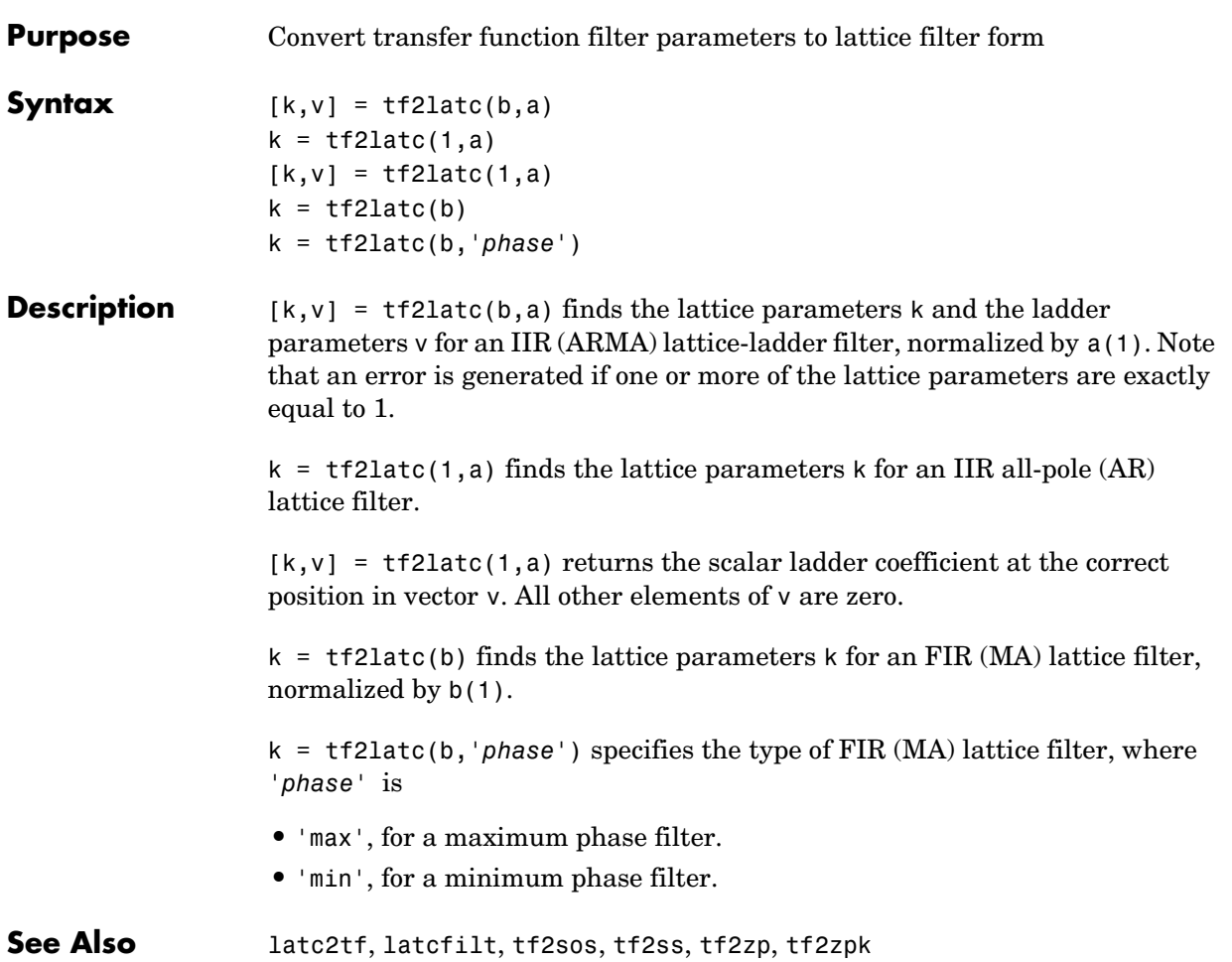

**Purpose** Convert digital filter transfer function data to second-order sections form

**Syntax**  $[ss, g] = tf2sos(b, a)$ [sos,g] = tf2sos(b,a,'*order*') [sos,g] = tf2sos(b,a,'*order*','*scale*')  $sos = tf2sos(...)$ 

**Description** tf2sos converts a transfer function representation of a given digital filter to an equivalent second-order section representation.

> $[$ sos,g] = tf2sos(b,a) finds a matrix sos in second-order section form with gain g that is equivalent to the digital filter represented by transfer function coefficient vectors a and b.

$$
H(z) = \frac{B(z)}{A(z)} = \frac{b_1 + b_2 z^{-1} + \dots + b_{n+1} z^{-n}}{a_1 + a_2 z^{-1} + \dots + a_{m+1} z^{-m}}
$$

sos is an *L*-by-6 matrix

$$
sos = \begin{bmatrix} b_{01} & b_{11} & b_{21} & 1 & a_{11} & a_{21} \\ b_{02} & b_{12} & b_{22} & 1 & a_{12} & a_{22} \\ \vdots & \vdots & \vdots & \vdots & \vdots \\ b_{0L} & b_{1L} & b_{2L} & 1 & a_{1L} & a_{2L} \end{bmatrix}
$$

whose rows contain the numerator and denominator coefficients  $b_{ik}$  and  $a_{ik}$  of the second-order sections of  $H(z)$ .

$$
H(z) = g \prod_{k=1}^{L} H_k(z) = g \prod_{k=1}^{L} \frac{b_{0k} + b_{1k}z^{-1} + b_{2k}z^{-2}}{1 + a_{1k}z^{-1} + a_{2k}z^{-2}}
$$

[sos,g] = tf2sos(b,a,'*order*') specifies the order of the rows in sos, where '*order*' is

**•** 'down', to order the sections so the first row of sos contains the poles closest to the unit circle

**•** 'up', to order the sections so the first row of sos contains the poles farthest from the unit circle (default)

[sos,g] = tf2sos(b,a,'*order*','*scale*') specifies the desired scaling of the gain and numerator coefficients of all second-order sections, where '*scale*' is:

- **•** 'none', to apply no scaling (default)
- **•** 'inf', to apply infinity-norm scaling
- **•** 'two', to apply 2-norm scaling

Using infinity-norm scaling in conjunction with up-ordering minimizes the probability of overflow in the realization. Using 2-norm scaling in conjunction with down-ordering minimizes the peak round-off noise.

**Note** Infinity-norm and 2-norm scaling are appropriate only for direct-form II implementations.

 $sos = tf2sos(...)$  embeds the overall system gain, g, in the first section,  $H_1(z)$ , so that

$$
H(z) = \prod_{k=1}^{L} H_k(z)
$$

**Note** Embedding the gain in the first section when scaling a direct-form II structure is not recommended and may result in erratic scaling. To avoid embedding the gain, use ss2sos with two outputs.

**Algorithm** tf2sos uses a four-step algorithm to determine the second-order section representation for an input transfer function system:

- **1** It finds the poles and zeros of the system given by b and a.
- **2** It uses the function zp2sos, which first groups the zeros and poles into complex conjugate pairs using the cplxpair function. zp2sos then forms the

second-order sections by matching the pole and zero pairs according to the following rules:

- **a** Match the poles closest to the unit circle with the zeros closest to those poles.
- **b** Match the poles next closest to the unit circle with the zeros closest to those poles.
- **c** Continue until all of the poles and zeros are matched.

tf2sos groups real poles into sections with the real poles closest to them in absolute value. The same rule holds for real zeros.

- **3** It orders the sections according to the proximity of the pole pairs to the unit circle. tf2sos normally orders the sections with poles closest to the unit circle last in the cascade. You can tell tf2sos to order the sections in the reverse order by specifying the 'down' flag.
- **4** tf2sos scales the sections by the norm specified in the '*scale*' argument. For arbitrary  $H(\omega)$ , the scaling is defined by

$$
||H||_p = \left[\frac{1}{2\pi} \int\limits_{0}^{2\pi} |H(\omega)|^p d\omega\right]^{\frac{1}{p}}
$$

where *p* can be either  $\infty$  or 2. See the references for details on the scaling. This scaling is an attempt to minimize overflow or peak round-off noise in fixed point filter implementations.

See Also cplxpair, sos2tf, ss2sos, tf2ss, tf2zp, tf2zpk, zp2sos

**References** [1] Jackson, L.B., *Digital Filters and Signal Processing*, 3rd ed., Kluwer Academic Publishers, Boston, 1996, Chapter 11.

> [2] Mitra, S.K., *Digital Signal Processing: A Computer-Based Approach*, McGraw-Hill, New York, 1998, Chapter 9.

[3] Vaidyanathan, P.P., "Robust Digital Filter Structures," *Handbook for Digital Signal Processing*, S.K. Mitra and J.F. Kaiser, ed., John Wiley & Sons, New York, 1993, Chapter 7.

**Purpose** Convert transfer function filter parameters to state-space form

**Syntax**  $[A, B, C, D] = tf2ss(b, a)$ 

**Description** tf2ss converts the parameters of a transfer function representation of a given system to those of an equivalent state-space representation.

> $[A, B, C, D] = tf2ss(b, a)$  returns the A, B, C, and D matrices of a state space representation for the single-input transfer function

$$
H(s) = \frac{B(s)}{A(s)} = \frac{b_1s^{n-1} + \dots + b_{n-1}s + b_n}{a_1s^{m-1} + \dots + a_{m-1}s + a_m} = C(sI - A)^{-1}B + D
$$

in controller canonical form

$$
\dot{x} = Ax + Bu
$$
  

$$
y = Cx + Du
$$

The input vector a contains the denominator coefficients in descending powers of *s*. The rows of the matrix b contain the vectors of numerator coefficients (each row corresponds to an output). In the discrete-time case, you must supply b and a to correspond to the numerator and denominator polynomials with coefficients in descending powers of *z*.

For discrete-time systems you must make b have the same number of columns as the length of a. You can do this by padding each numerator represented in b (and possibly the denominator represented in the vector a) with trailing zeros. You can use the function eqtflength to accomplish this if b and a are vectors of unequal lengths.

The tf2ss function is part of the standard MATLAB language.

**Examples** Consider the system:

$$
H(s) = \frac{\left[s^2 + 3s + 1\right]}{s^2 + 2s + 1}
$$

To convert this system to state-space, type

```
b = [0 2 3; 1 2 1];a = [1 \ 0.4 \ 1];[A,B,C,D] = tf2ss(b,a)A =-0.4000 - 1.0000 1.0000 0
B = 1
     0
C = 2.0000 3.0000
    1.6000 0
D = 0
     1
```
**Note** There is disagreement in the literature on naming conventions for the canonical forms. It is easy, however, to generate similarity transformations that convert these results to other forms.

See Also sos2ss, ss2tf, tf2sos, tf2zp, tf2zpk, zp2ss

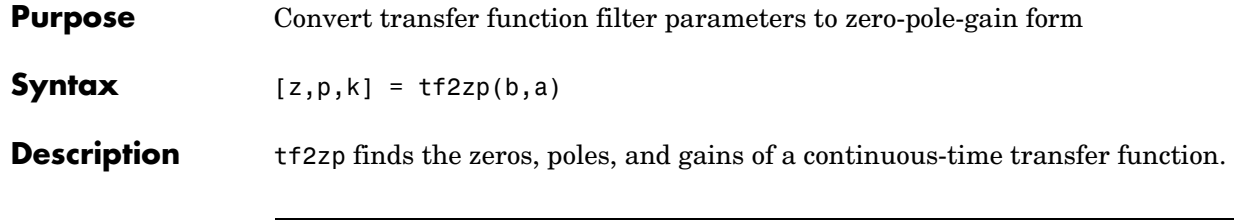

**Note** You should use tf2zp when working with positive powers  $(s^2 + s + 1)$ , such as in continuous-time transfer functions. A similar function, tf2zpk, is more useful when working with transfer functions expressed in inverse powers  $(1 + z^{-1} + z^{-2})$ , which is how transfer functions are usually expressed in DSP.

 $[z, p, k] = tf2zp(b, a)$  finds the matrix of zeros z, the vector of poles p, and the associated vector of gains k from the transfer function parameters b and a:

- **•** The numerator polynomials are represented as columns of the matrix b.
- **•** The denominator polynomial is represented in the vector a.

Given a SIMO continuous-time system in polynomial transfer function form

$$
H(s) = \frac{B(s)}{A(s)} = \frac{b_1 s^{n-1} + \dots + b_{n-1} s + b_n}{a_1 s^{m-1} + \dots + a_{m-1} s + a_m}
$$

you can use the output of tf2zp to produce the single-input, multioutput (SIMO) factored transfer function form

$$
H(s) = \frac{Z(s)}{P(s)} = k \frac{(s-z_1)(s-z_2)\cdots(s-z_m)}{(s-p_1)(s-p_2)\cdots(s-p_n)}
$$

The following describes the input and output arguments for tf2zp:

- **•** The vector a specifies the coefficients of the denominator polynomial *A*(*s*) (or  $A(z)$ ) in descending powers of  $s(z^{-1})$ .
- **•** The *i*th row of the matrix b represents the coefficients of the *i*th numerator polynomial (the *i*th row of  $B(s)$  or  $B(z)$ ). Specify as many rows of b as there are outputs.
- **•** For continuous-time systems, choose the number *nb* of columns of b to be less than or equal to the length *na* of the vector a.
- **•** For discrete-time systems, choose the number *nb* of columns of b to be equal to the length *na* of the vector a. You can use the function eqtflength to provide equal length vectors in the case that b and a are vectors of unequal lengths. Otherwise, pad the numerators in the matrix b (and, possibly, the denominator vector a) with zeros.
- **•** The zero locations are returned in the columns of the matrix z, with as many columns as there are rows in b.
- **•** The pole locations are returned in the column vector p and the gains for each numerator transfer function in the vector k.

The tf2zp function is part of the standard MATLAB language.

### **Examples** Find the zeros, poles, and gains of the discrete-time system:

```
b = [2 \ 3];a = [1 \ 0.4 \ 1];[b,a] = eqtflength(b,a); % Make lengths equal.
                     [z,p,k] = tf2zp(b,a) % Obtain the zero-pole-gain form.
                     z =0
                         -1.5000
                     p = -0.2000 + 0.9798i
                         -0.2000 - 0.9798i
                     k = 2
See Also sos2zp, ss2zp, tf2sos, tf2ss, tf2zpk, zp2tf
                     H(z) = \frac{2 + 3z^{-1}}{1}1 + 0.4z^{-1} + z^{-2}= \frac{2+0z}{1}
```
**Purpose** Convert transfer function filter parameters to zero-pole-gain form

**Syntax**  $[z,p,k] = tf2zpk(b,a)$ 

**Description** tf2zpk finds the zeros, poles, and gains of a discrete-time transfer function.

**Note** You should use tf2zpk when working with transfer functions expressed in inverse powers  $(1 + z<sup>-1</sup> + z<sup>-2</sup>)$ , which is how transfer functions are usually expressed in DSP. A similar function, tf2zp, is more useful for working with positive powers  $(s^2 + s + 1)$ , such as in continuous-time transfer functions.

 $[z,p,k] = tf2zpk(b,a)$  finds the matrix of zeros z, the vector of poles p, and the associated vector of gains k from the transfer function parameters b and a:

- **•** The numerator polynomials are represented as columns of the matrix b.
- **•** The denominator polynomial is represented in the vector a.

Given a single-input, multiple output (SIMO) discrete-time system in polynomial transfer function form

$$
H(z) = \frac{B(z)}{A(z)} = \frac{b_1 + b_2 z^{-1} \cdots + b_{n-1} z^{-n} + b_n z^{-n-1}}{a_1 + a_2 z^{-1} \cdots + a_{m-1} z^{-m} + a_m z^{-m-1}}
$$

you can use the output of tf2zpk to produce the single-input, multioutput (SIMO) factored transfer function form

$$
H(z) = \frac{Z(z)}{P(z)} = k \frac{(z-z_1)(z-z_2)\cdots(z-z_m)}{(z-p_1)(z-p_2)\cdots(z-p_n)}
$$

The following describes the input and output arguments for tf2zpk:

- **•** The vector a specifies the coefficients of the denominator polynomial *A*(*z*) in descending powers of *z*.
- **•** The ith row of the matrix b represents the coefficients of the ith numerator polynomial (the ith row of  $B(s)$  or  $B(z)$ ). Specify as many rows of b as there are outputs.

# **tf2zpk**

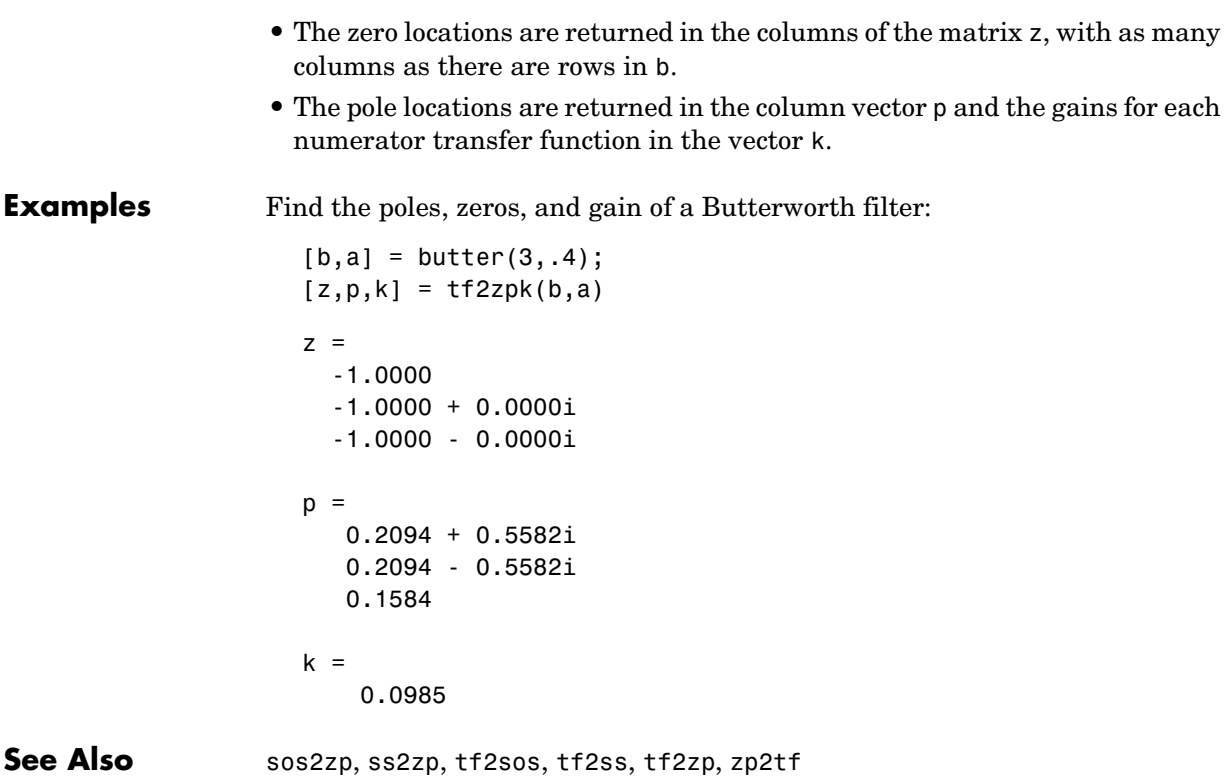

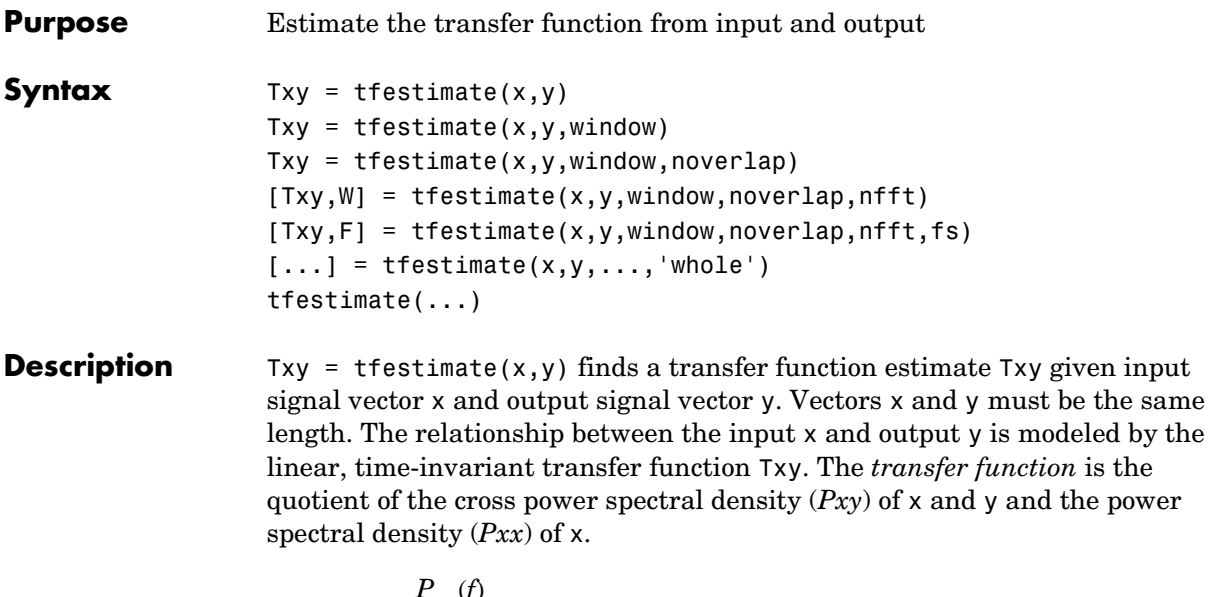

$$
T_{xy}(f) = \frac{P_{xy}(f)}{P_{xx}(f)}
$$

If x is real, tfestimate estimates the transfer function at positive frequencies only; in this case, the output Txy is a column vector of length nfft/2+1 for nfft even and (nfft+1)/2 for nfft odd. If x or y is complex, tfestimate estimates the transfer function for both positive and negative frequencies and Txy has length nfft.

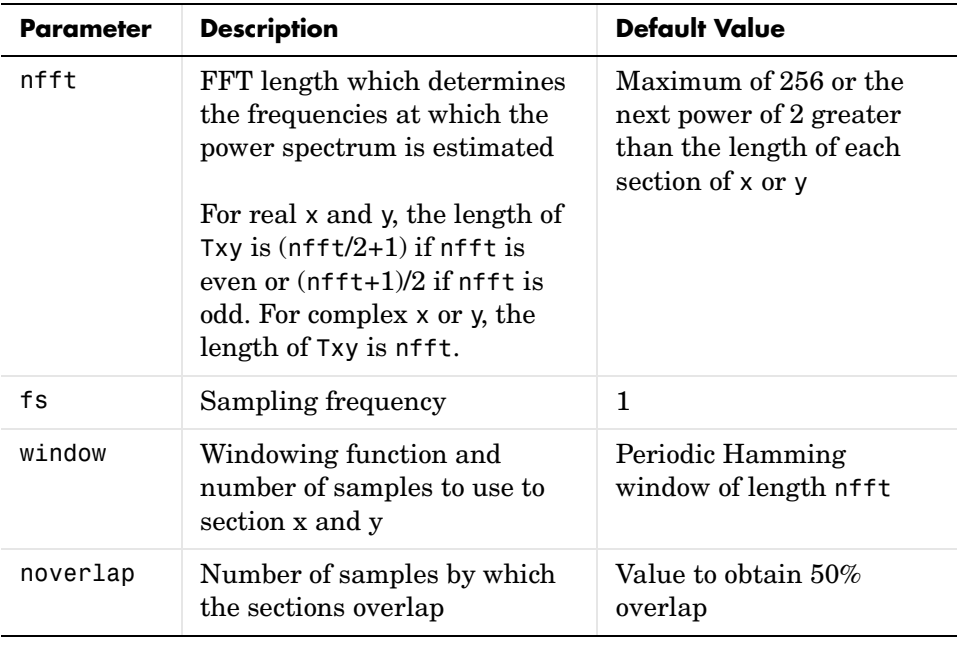

tfestimate uses the following default values:

**Note** You can use the empty matrix [] to specify the default value for any input argument except x or y. For example,

Txy = tfestimate(x,y,[],[],128 uses a Hamming window, default noverlap to obtain 50% overlap, and the specified 128 nfft.

Txy = tfestimate(x,y,window) specifies a windowing function, divides x and y into overlapping sections of the specified window length, and windows each section using the specified window function. If you supply a scalar for window, Txy uses a Hamming window of that length. The length of the window must be less than or equal to nfft. If the length of the window exceeds nfft, tfestimate zero pads the sections

Txy = tfestimate(x,y,window,noverlap) overlaps the sections of x by noverlap samples. noverlap must be an integer smaller than the length of window.

 $[Txy, W] = \text{t}$  festimate(x,y,window,noverlap,nfft) uses the specified FFT length nfft in estimating the PSD and CPSD estimates for the transfer function. It also returns W, which is the vector of normalized frequencies (inrad/sample) at which the tfestimate is estimated. For real signals, the range of W is  $[0, pi]$  when nfft is even and  $[0, pi)$  when nfft is odd. For complex signals, the range of W is [0, 2pi).

 $[Txy,F] = \text{t}$  festimate(x,y,window,noverlap,nfft,fs) returns Txy as a function of frequency and a vector F of frequencies at which tfestimate estimates the transfer function. fs is the sampling frequency in Hz. F is the same size as  $Txy$ , so  $plot(f,Txy)$  plots the transfer function estimate versus properly scaled frequency. For real signals, the range of F is [0, fs/2] when nfft is even and [0, fs/2) when nfft is odd. For complex signals, the range of F is  $[0, fs)$ .

 $[\dots]$  = tfestimate(x,y,...,'whole') returns a transfer function estimate with frequencies that range over the whole Nyquist interval. Specifying 'half' uses half the Nyquist interval.

tfestimate(...) with no output arguments plots the transfer function estimate in the current figure window.

**Examples** Compute and plot the transfer function estimate between two colored noise sequences x and y:

```
h = \text{fin1}(30, 0.2, \text{rectwin}(31));x = randn(16384,1);
y = filter(h, 1, x);
tfestimate(x,y,1024,[],[],512)
```
## **tfestimate**

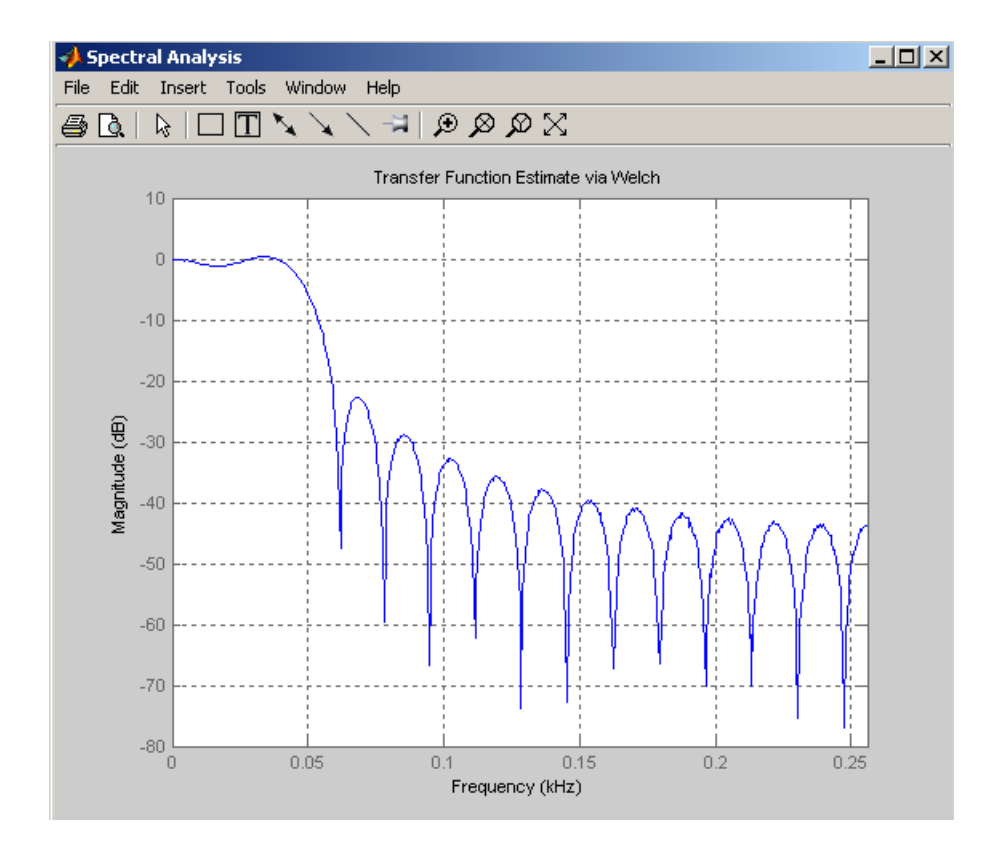

**Algorithm** tfestimate uses Welch's averaged periodogram method. See pwelch for details.

**See Also** cpsd, mscohere, periodogram, pwelch, spectrum.welch

**Purpose** Compute a triangular window

**Syntax**  $w = \text{triangle}(n)$ 

**Description** triang(n) returns an n-point triangular window in the column vector w. The coefficients of a triangular window are:

For n odd:

$$
w[k] = \begin{cases} \frac{2k}{n+1}, & 1 \leq k \leq \frac{n+1}{2} \\ \frac{2(n-k+1)}{n+1}, & \frac{n+1}{2} < k \leq n \end{cases}
$$

For n even:

$$
w[k] = \begin{cases} \frac{2k-1}{n}, & 1 \leq k \leq \frac{n}{2} \\ \frac{2(n-k)+1}{n}, & \frac{n}{2} + 1 \leq k \leq n \end{cases}
$$

The triangular window is very similar to a Bartlett window. The Bartlett window always ends with zeros at samples 1 and n, while the triangular window is nonzero at those points. For n odd, the center n-2 points of triang(n-2) are equivalent to bartlett(n).

**Examples** Create a 200-point triangular window and plot the result using WVTool.

N=200; wvtool(triang(N))

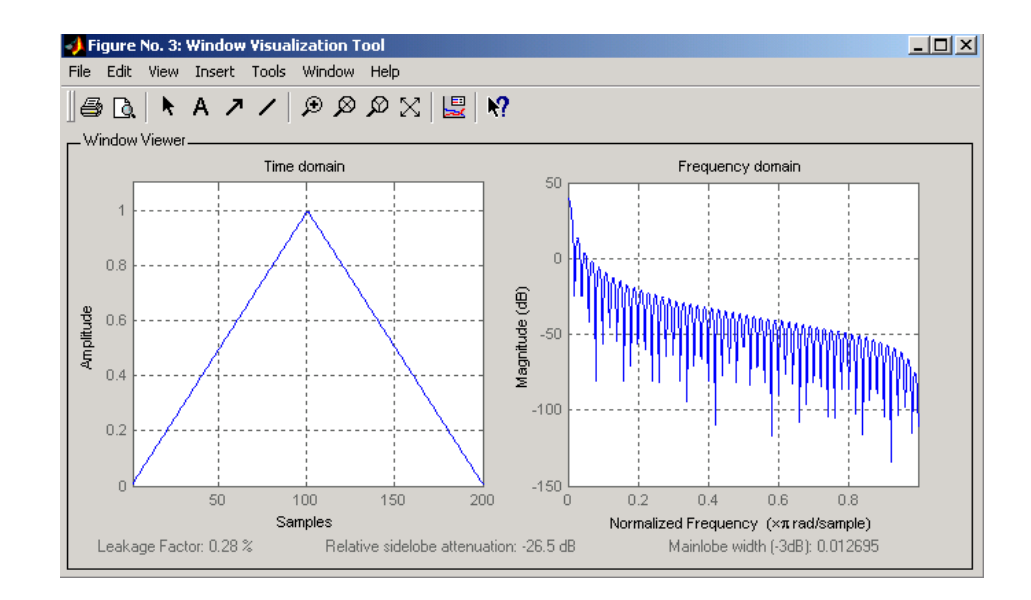

- **See Also** barthannwin, bartlett, blackmanharris, bohmanwin, nuttallwin, parzenwin, rectwin, window, wintool, wvtool
- **References** [1] Oppenheim, A.V., and R.W. Schafer, *Discrete-Time Signal Processing*, Prentice-Hall, Englewood Cliffs, NJ, 1989, pp. 447-448.

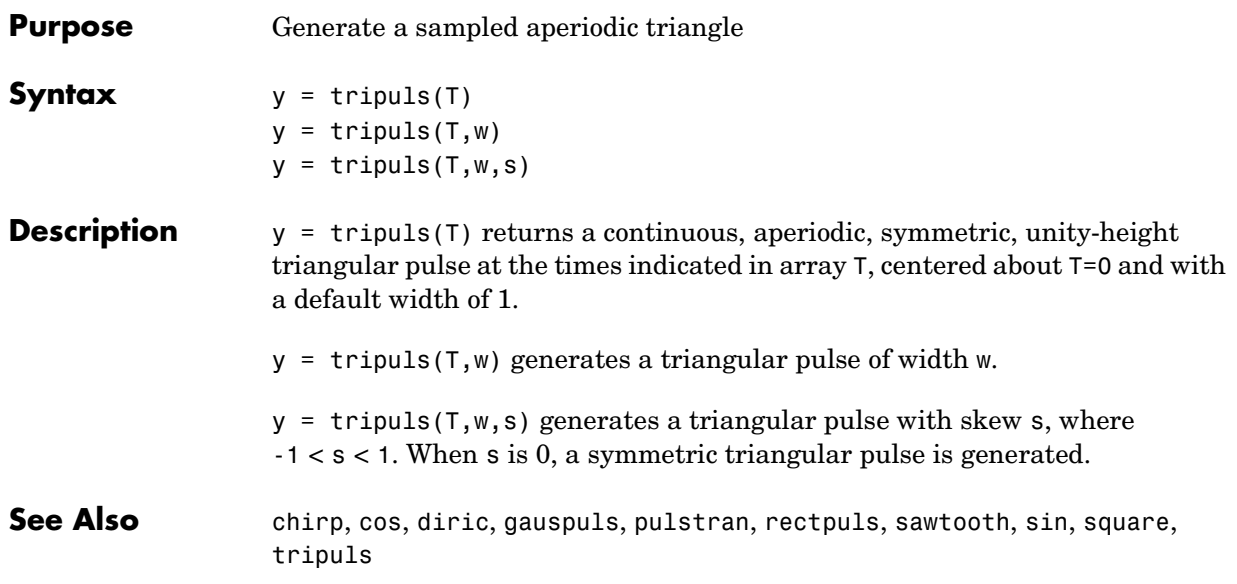

## **tukeywin**

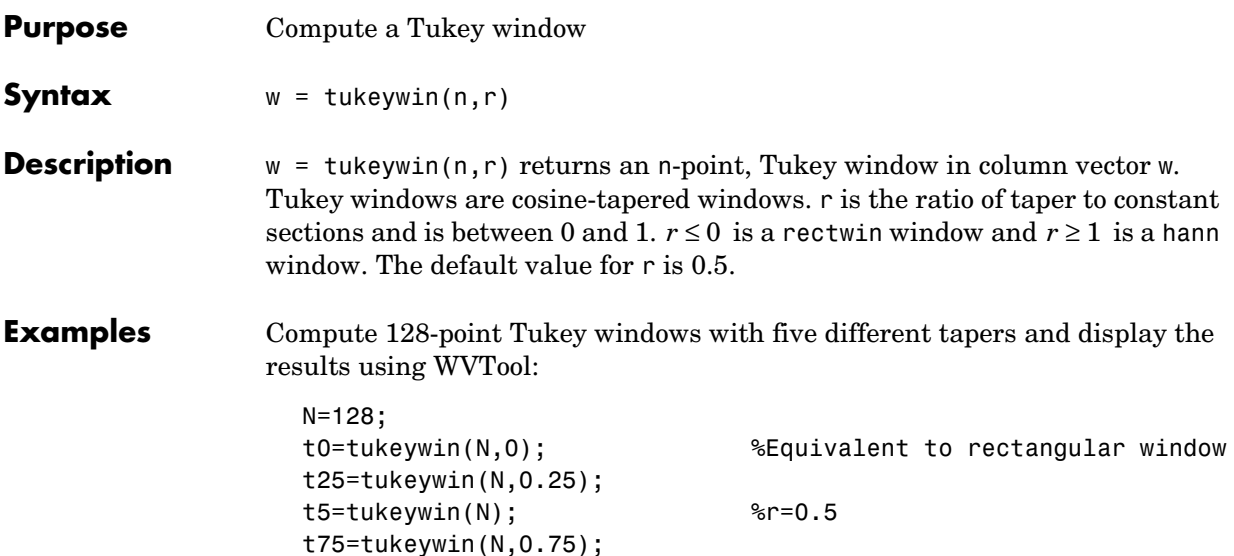

wvtool(t0,t25,t5,t75,t1)

t1=tukeywin(N,1); %Equivalent to Hann window

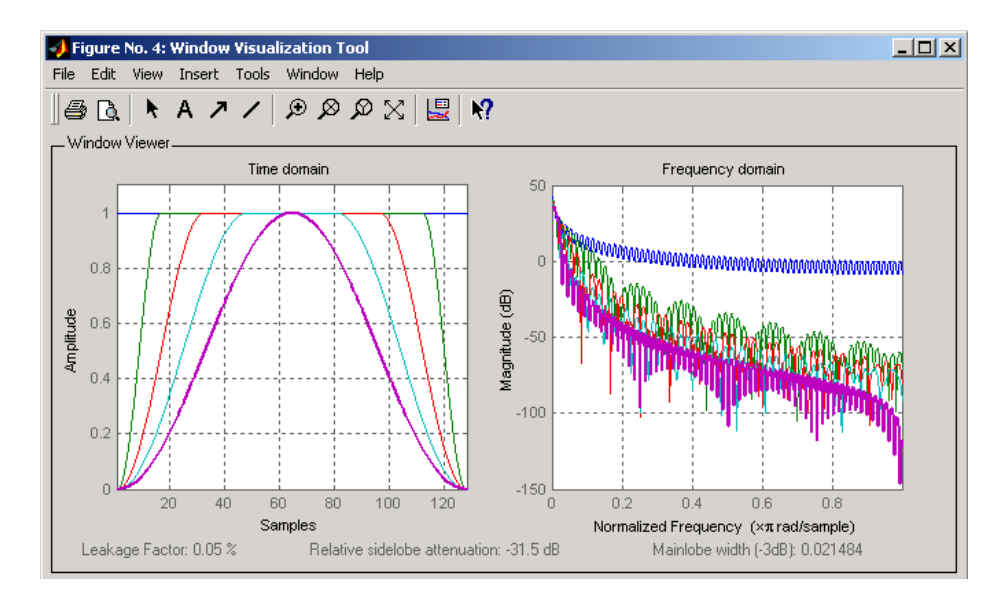

**Algorithm** The equation for computing the coefficients of a Tukey window is

$$
w[k] = \begin{cases} \frac{1}{2} \Big[ 1 + \cos\Big(\frac{2\pi}{r} \frac{(k-1)}{(N-1)} - \pi\Big) \Big] & k < \frac{r}{2}(N-1) + 1 \\ 1 & \frac{r}{2}(N-1) + 1 \le k \le N - \frac{r}{2}(N-1) \\ \frac{1}{2} \Big[ 1 + \cos\Big(\frac{2\pi}{r} - \frac{2\pi}{r} \frac{(k-1)}{(N-1)} - \pi\Big) \Big] & N - \frac{r}{2}(N-1) < k \\ & \text{where } k = 1 \text{ to } N \end{cases}
$$

**See Also** chebwin, gausswin, kaiser, window, wintool, wvtool

**References** [1] Harris, F. J. "On the Use of Windows for Harmonic Analysis with the Discrete Fourier Transform." *Proceedings of the IEEE*. Vol. 66 (January 1978). pp. 66-67.

# **udecode**

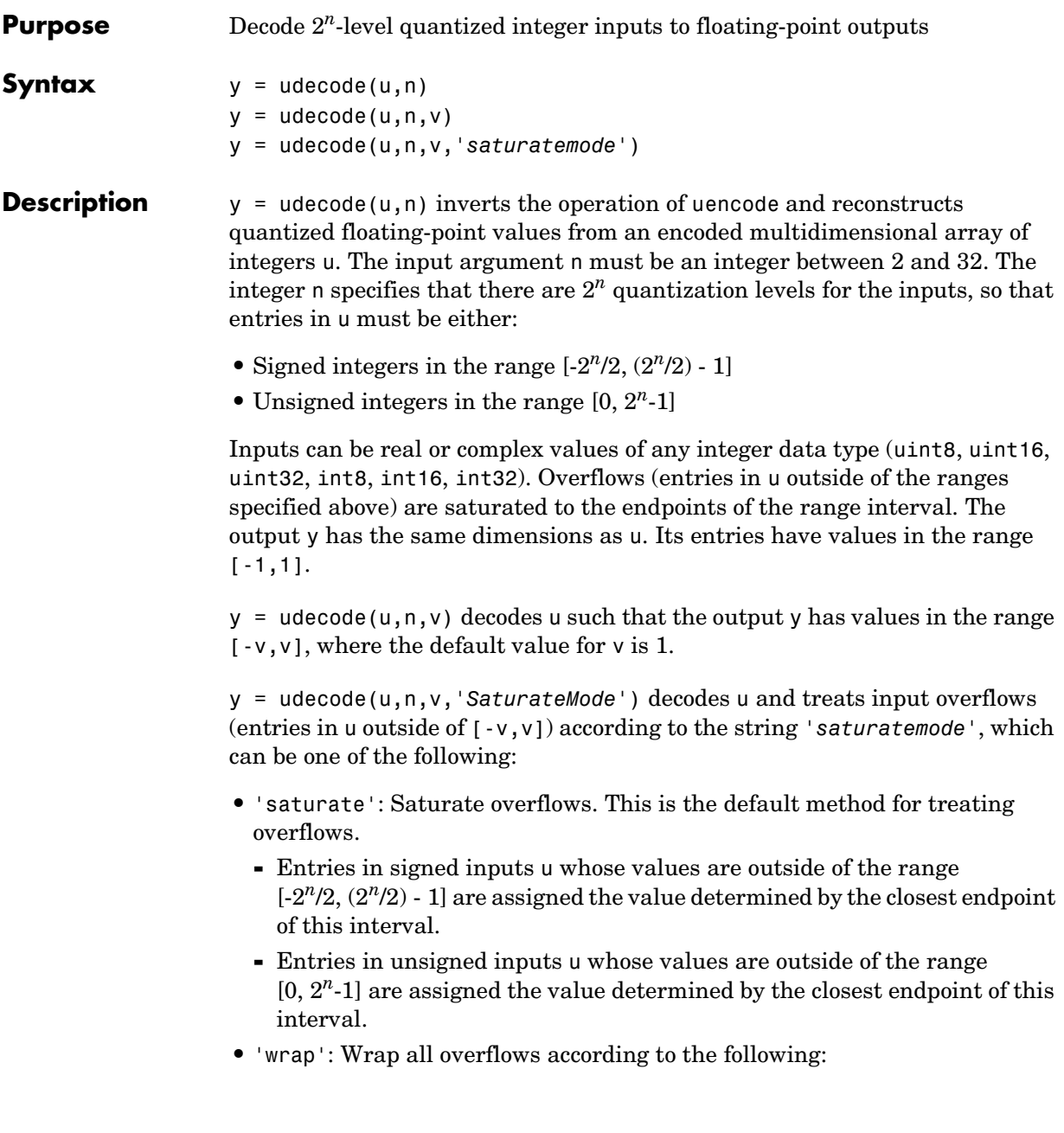

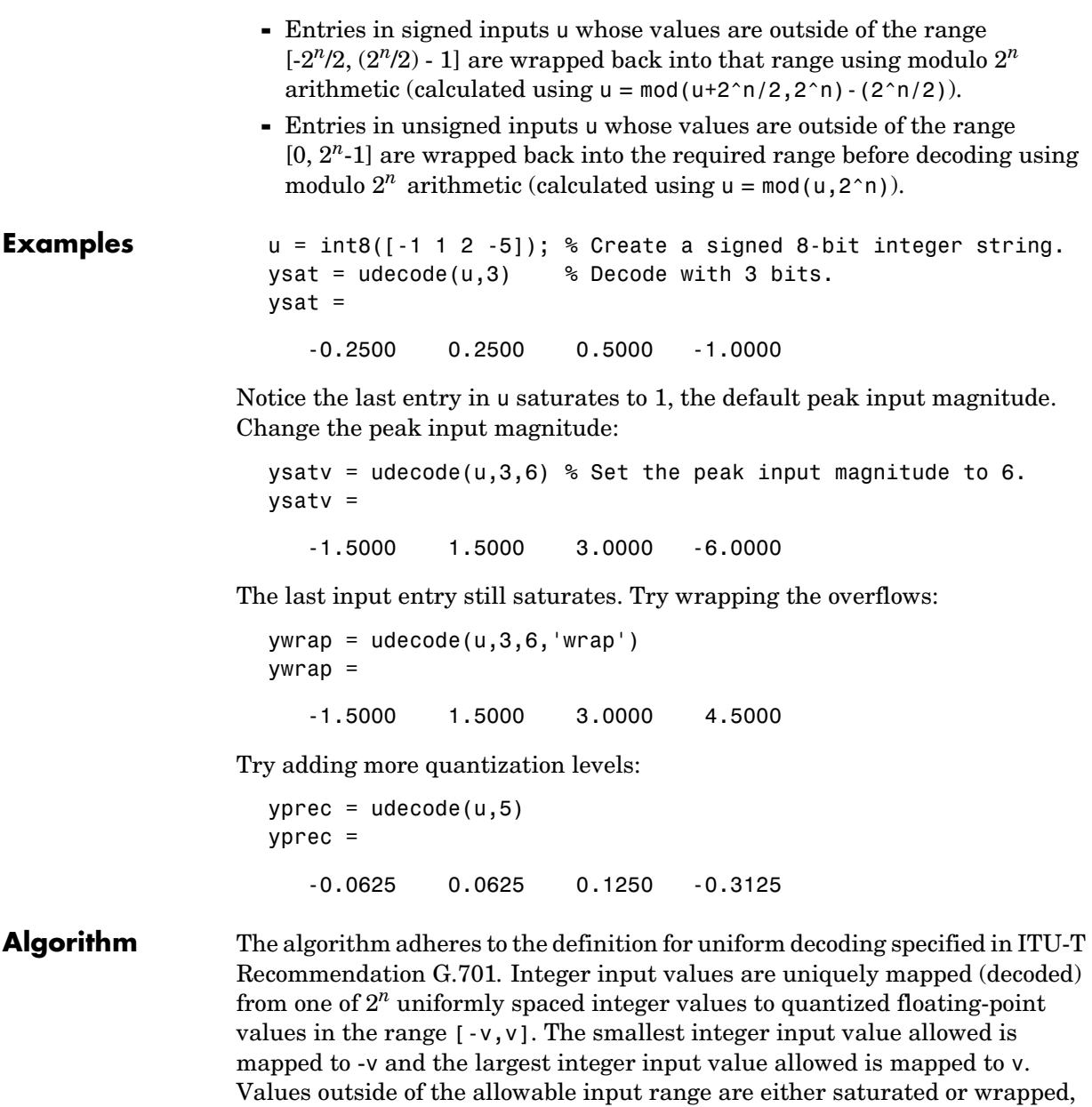

according to specification.

## **udecode**

The real and imaginary components of complex inputs are decoded independently.

### See Also uencode

**References** *General Aspects of Digital Transmission Systems: Vocabulary of Digital Transmission and Multiplexing, and Pulse Code Modulation (PCM) Terms*, International Telecommunication Union, ITU-T Recommendation G.701, March, 1993.

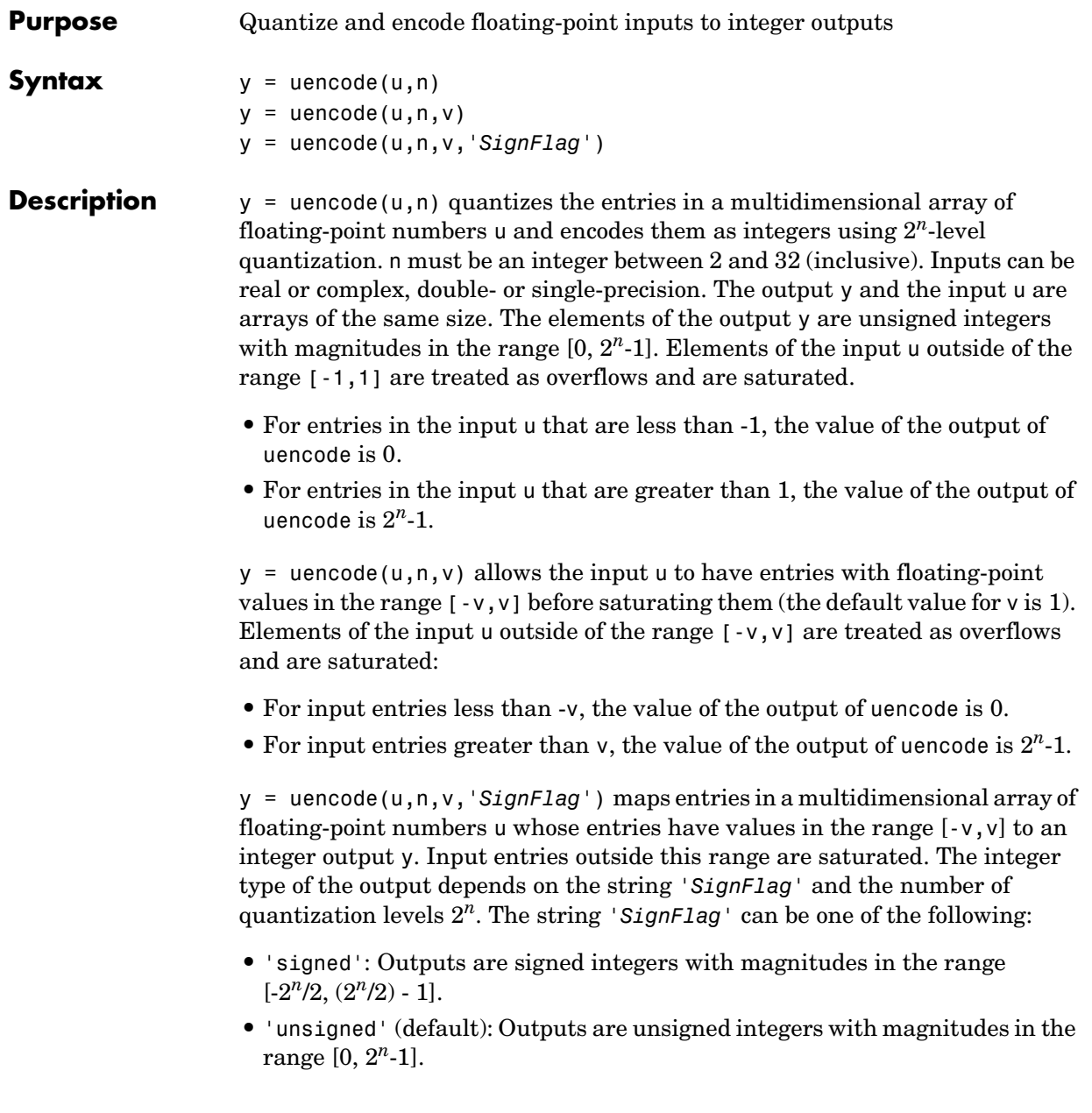

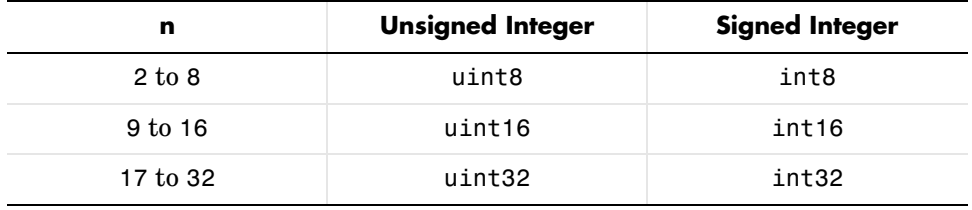

The output data types are optimized for the number of bits as shown in the table below.

**Examples** Map floating-point scalars in [-1, 1] to uint8 (unsigned) integers, and produce a staircase plot. Note that the horizontal axis plots from -1 to 1 and the vertical axis plots from 0 to 7  $(2^s3-1)$ :

> $u = [-1:0.01:1];$  $y =$ uencode(u,3);  $plot(u,y,'.'')$

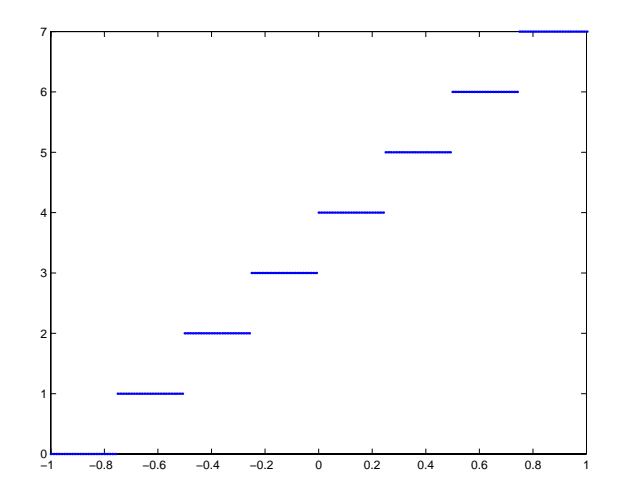

Now look at saturation effects when you under specify the peak value for the input:

 $u = [-2:0.5:2];$  $y =$ uencode(u,5,1)
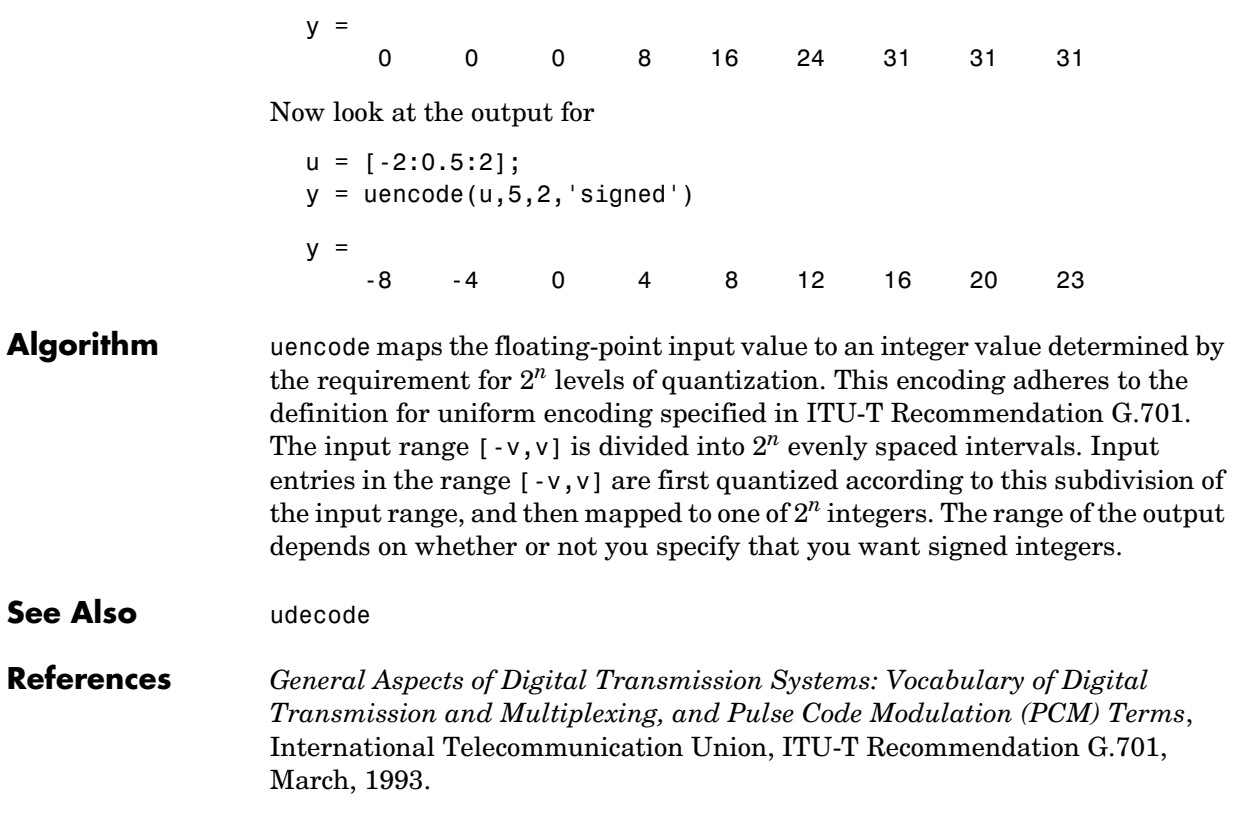

#### **unwrap**

**Purpose** Unwrap phase angles unwrap is a MATLAB function.

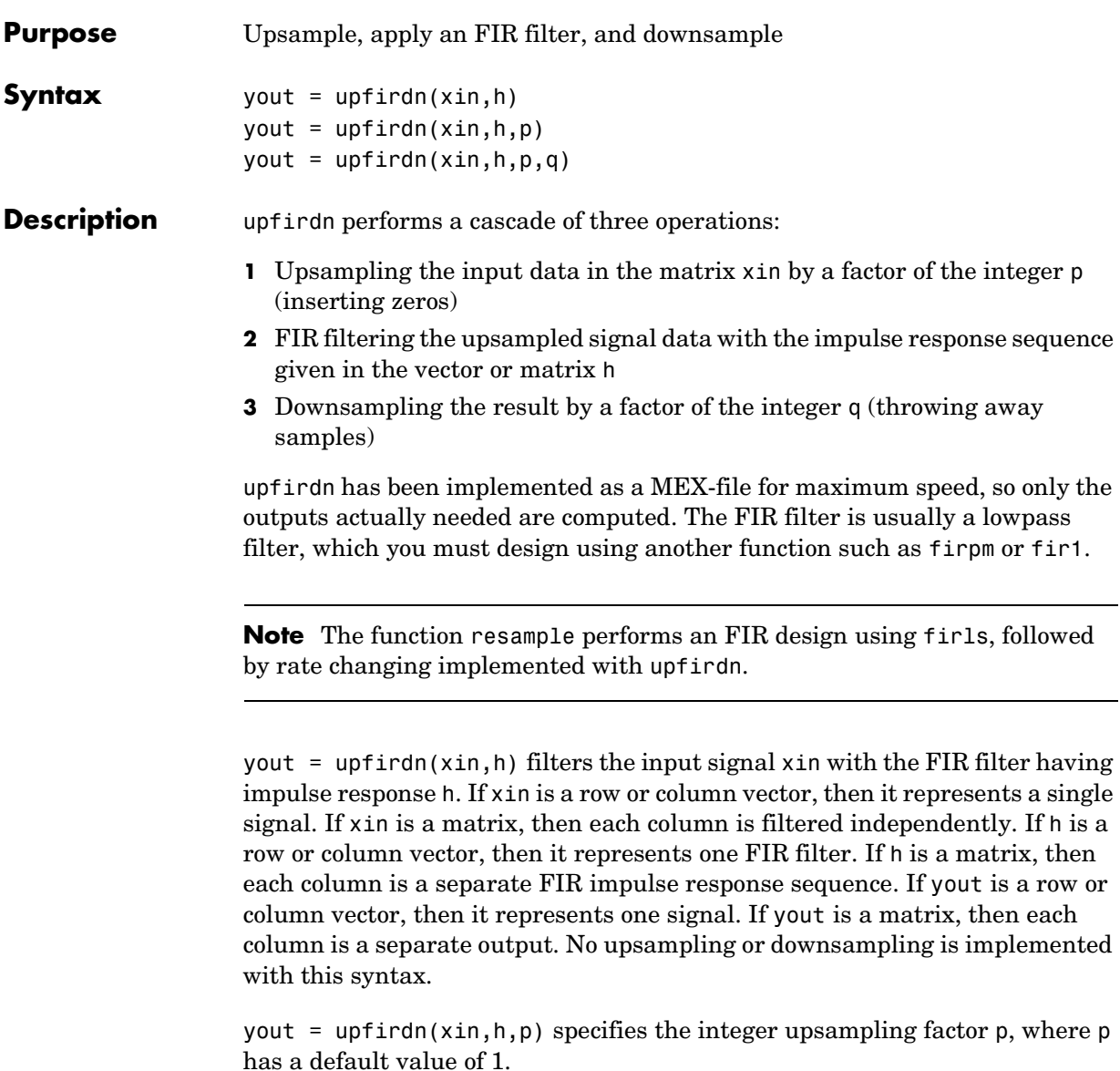

yout = upfirdn(xin,h,p,q) specifies the integer downsampling factor q, where q has a default value of 1.

## **upfirdn**

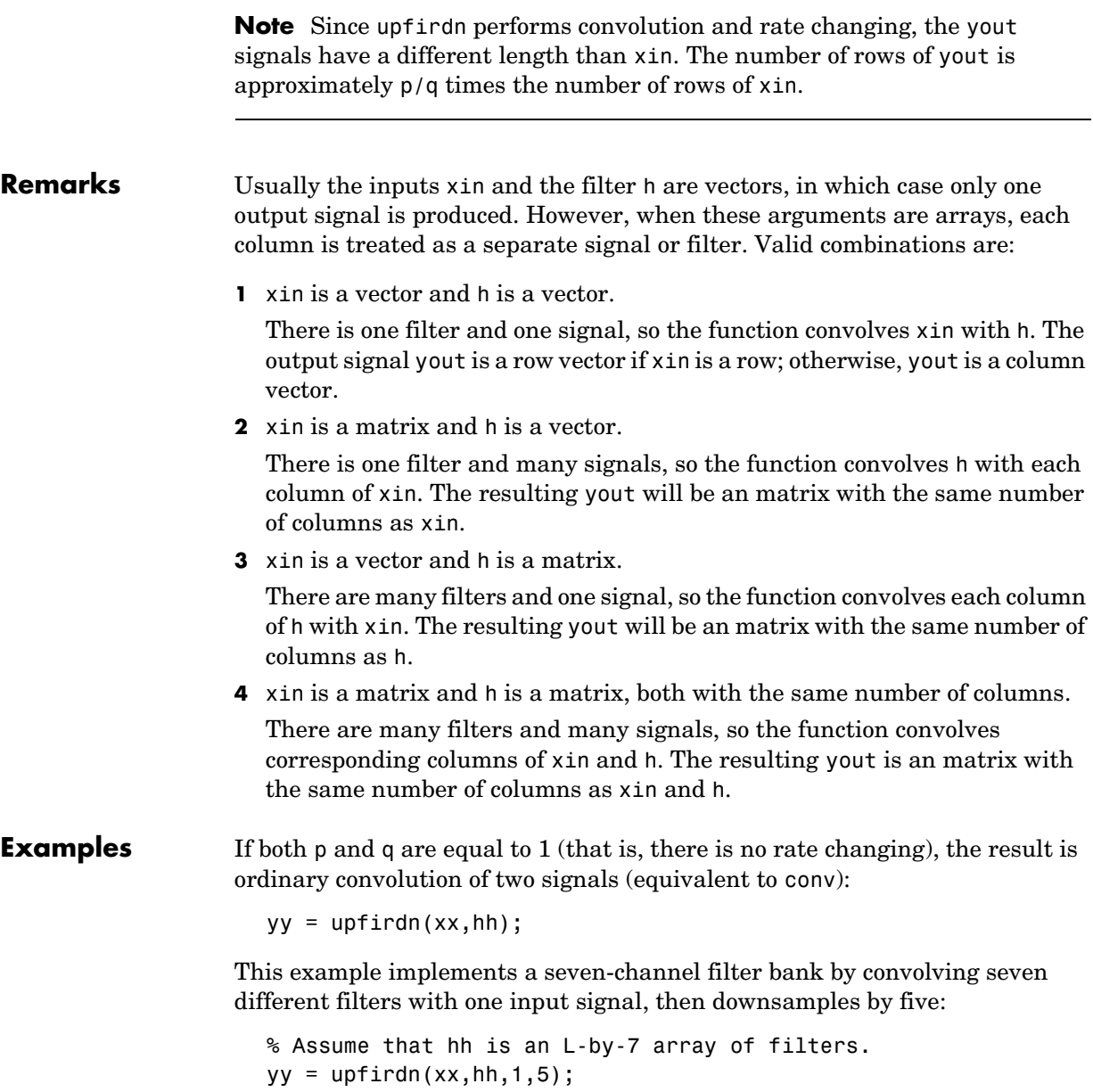

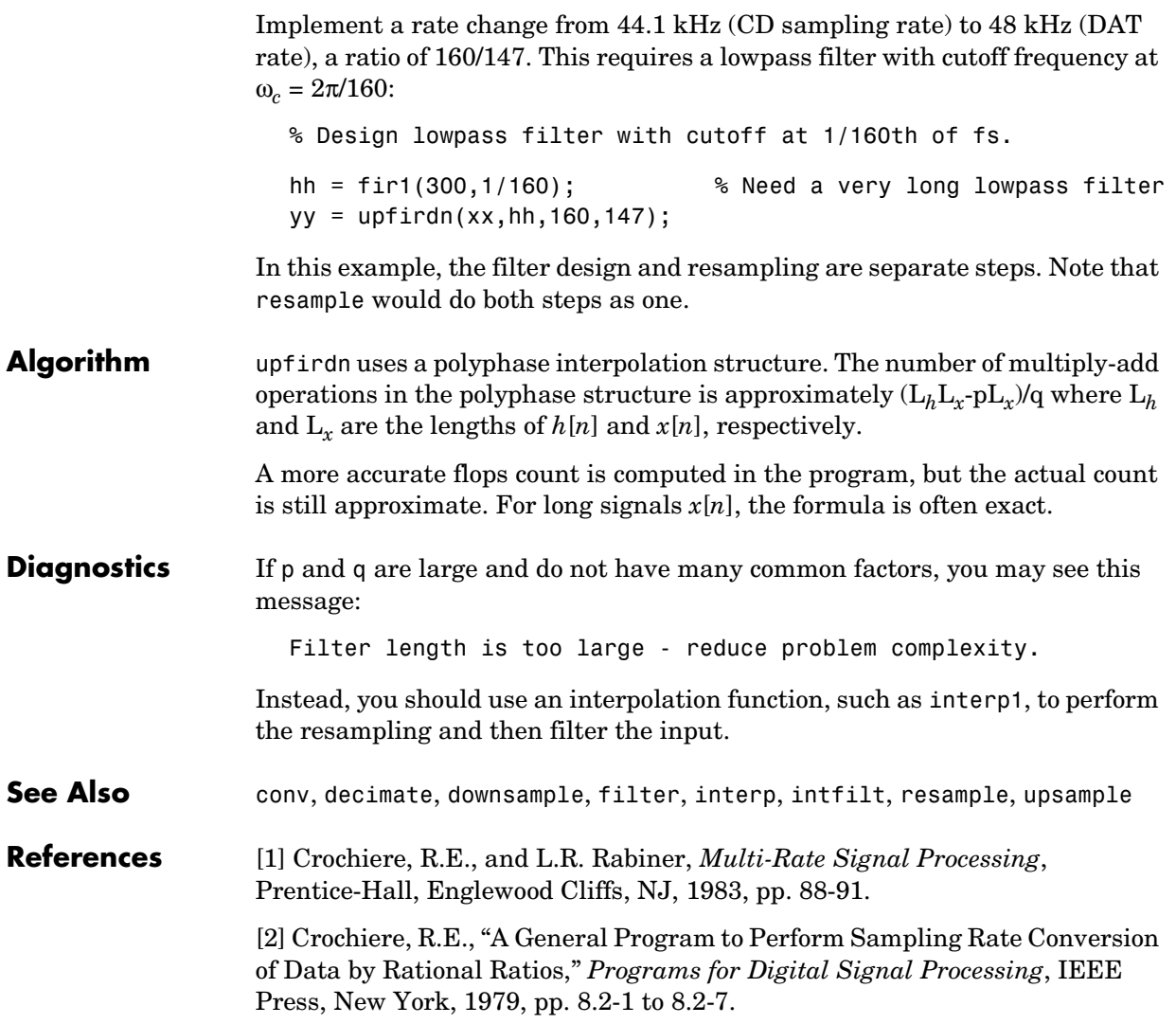

## **upsample**

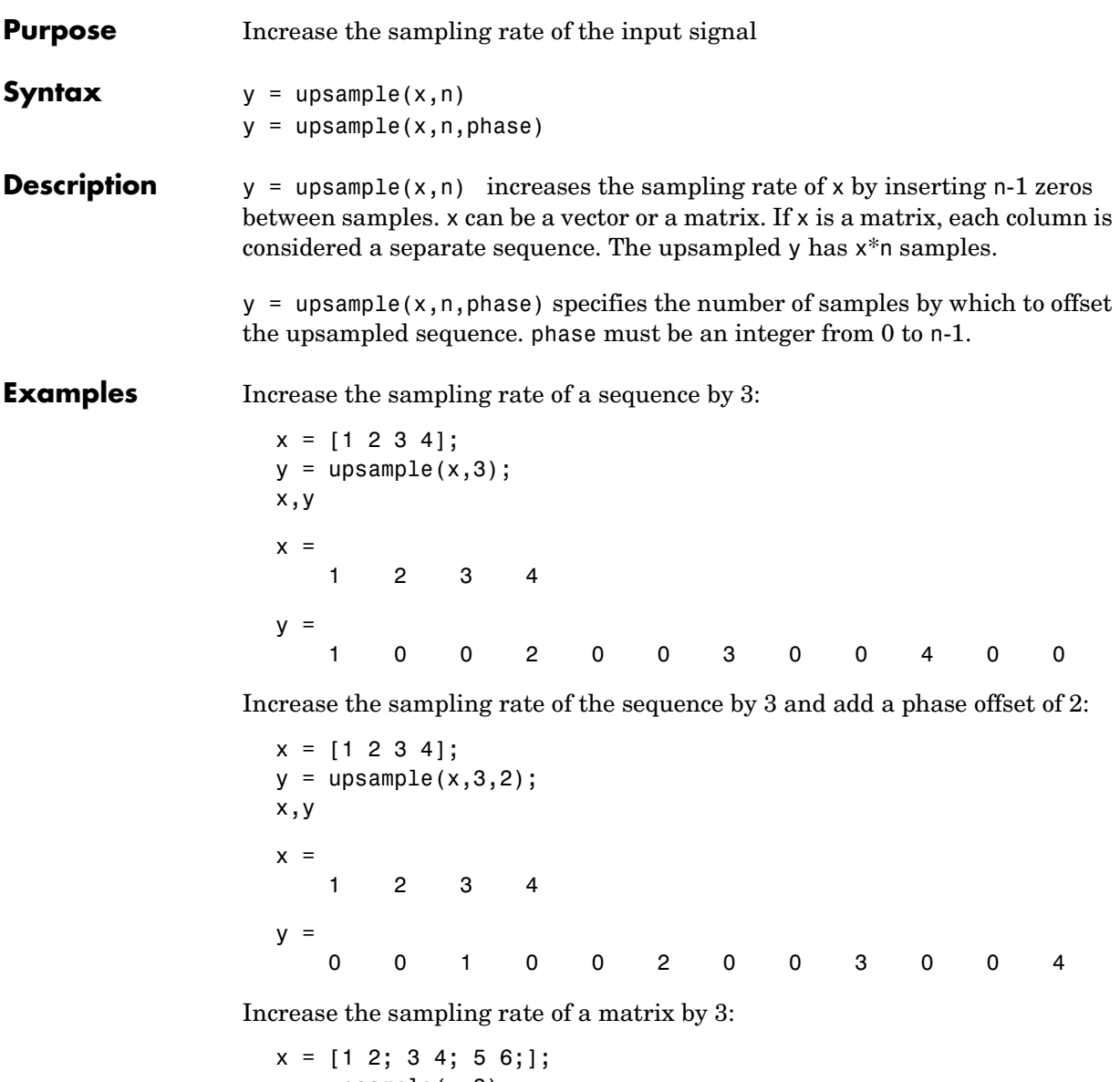

```
y = upsample(x, 3);x,y
x =
```
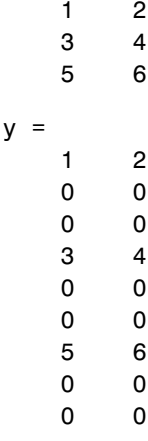

**See Also** decimate, downsample, interp, interp1, resample, spline, upfirdn

### **vco**

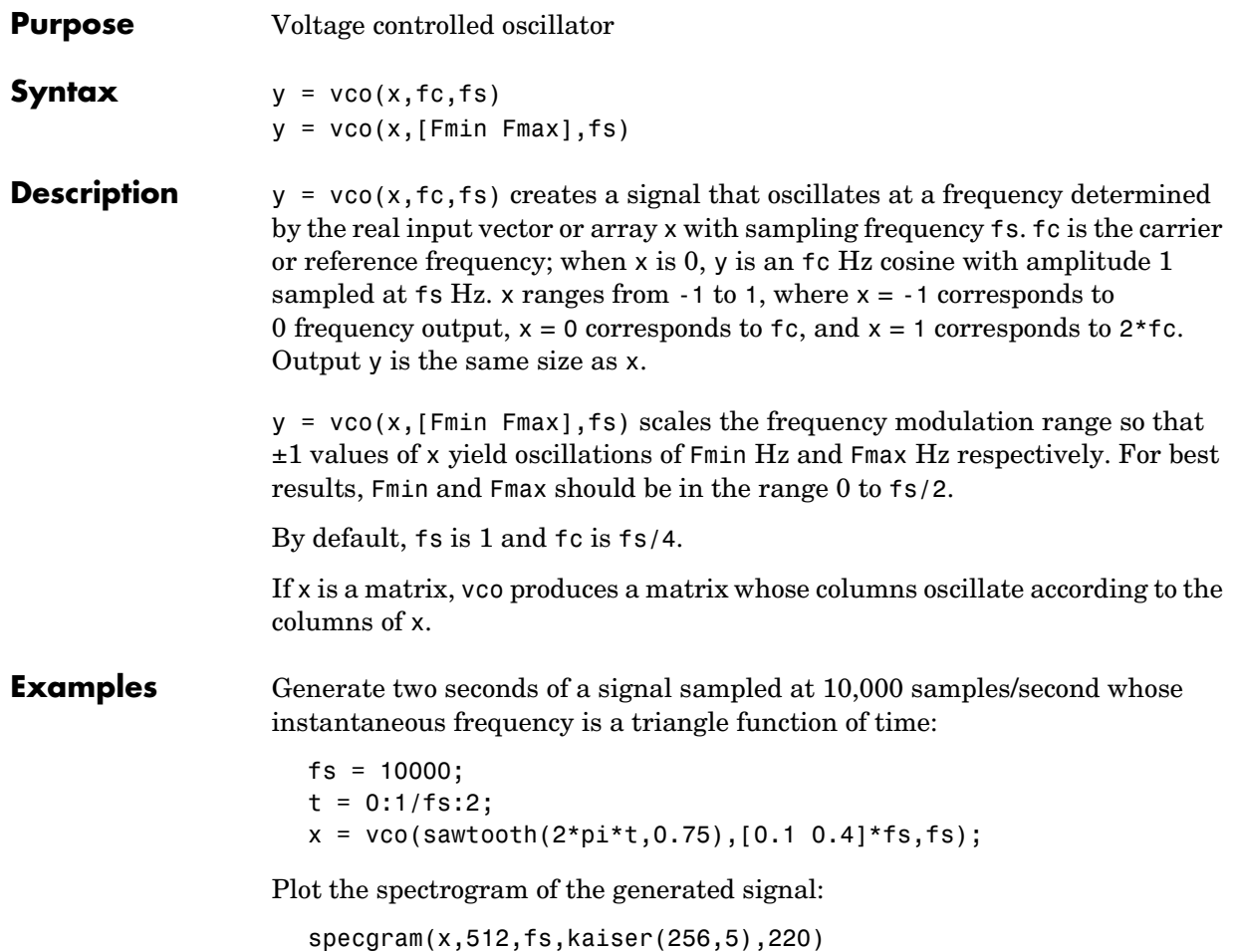

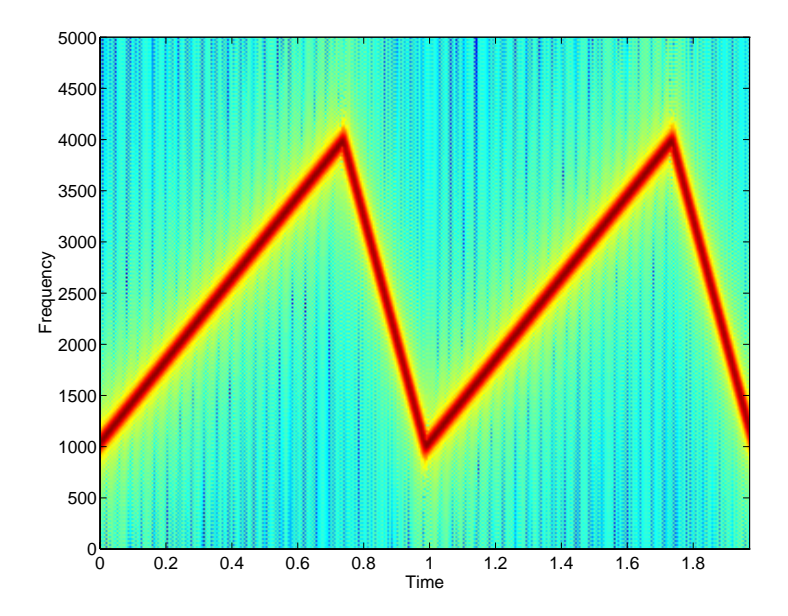

Algorithm vco performs FM modulation using the modulate function.

**Diagnostics** If any values of x lie outside [-1, 1], vco gives the following error message. X outside of range [-1,1].

See Also demod, modulate

## **window**

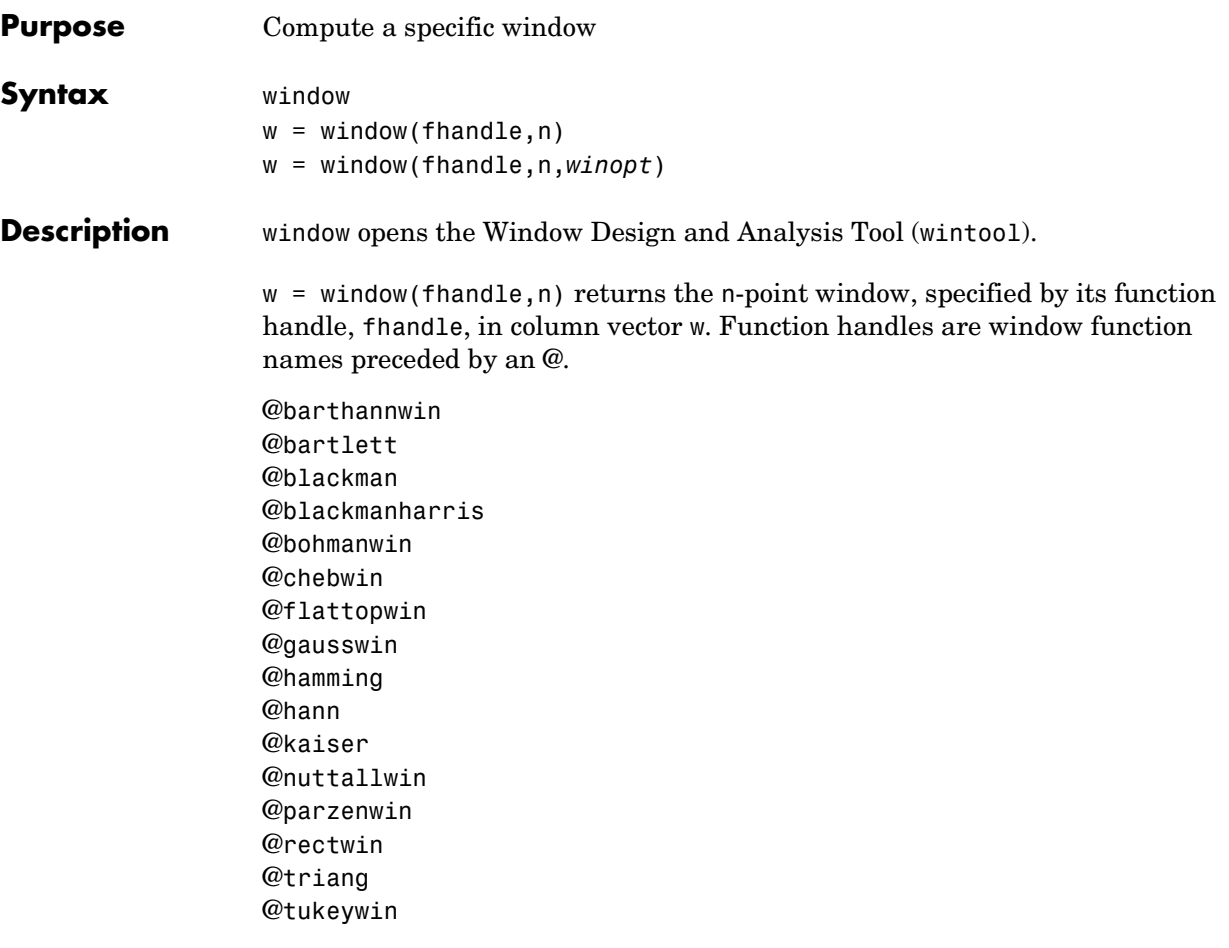

**Note** For chebwin, kaiser, and tukeywin, you must use include a window parameter using the syntax below.

For more information on each window function and its option(s), refer to its reference page.

w = window(fhandle,n,*winopt*) returns the window specified by its function handle, fhandle, and its *winopt* value or sampling flag string. For chebwin,

kaiser, and tukeywin, you must enter a *winopt* value. For the other windows listed below, *winopt* values are optional.

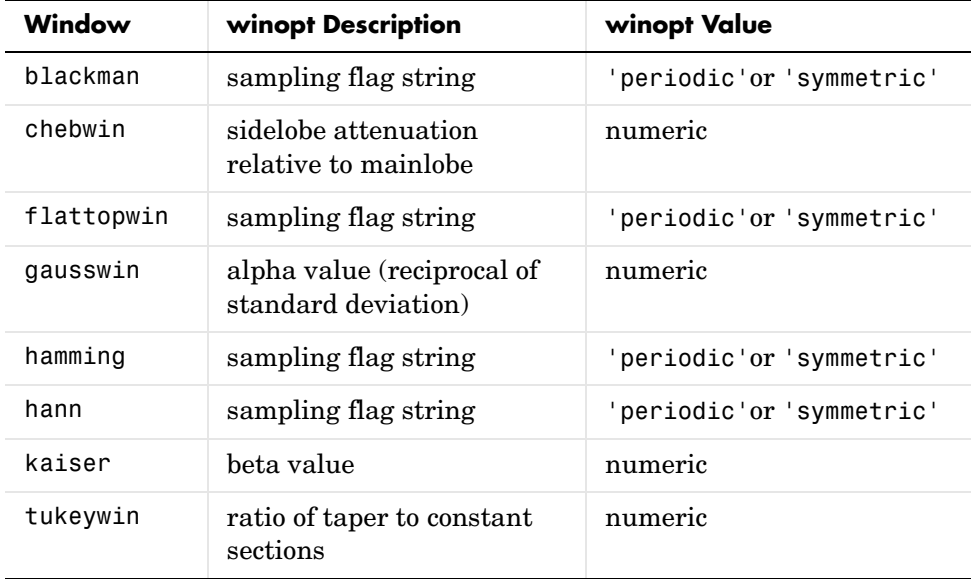

#### **Examples** Create Blackman Harris, Hamming, and Gaussian windows and plot them in the same WVTool.

```
N = 65;w = window(@blackmanharris, N);
w1 = window(@hamming, N);
w2 = window(@gausswin,N,2.5); 
wvtool(w,w1,w2)
```
## **window**

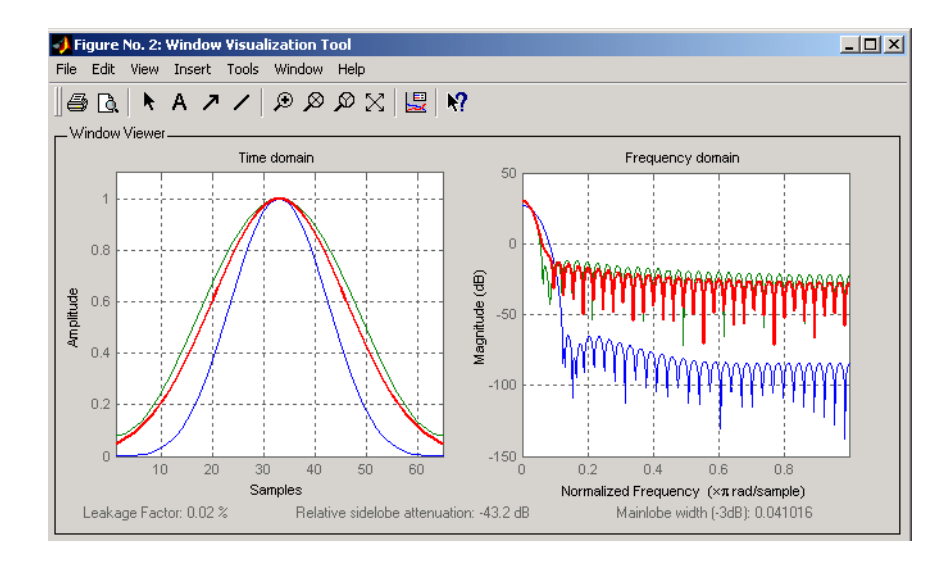

**See Also** barthannwin, bartlett, blackman, blackmanharris, bohmanwin, chebwin, flattopwin, gausswin, hamming, hann, kaiser, nuttallwin, parzenwin, rectwin, triang, tukeywin

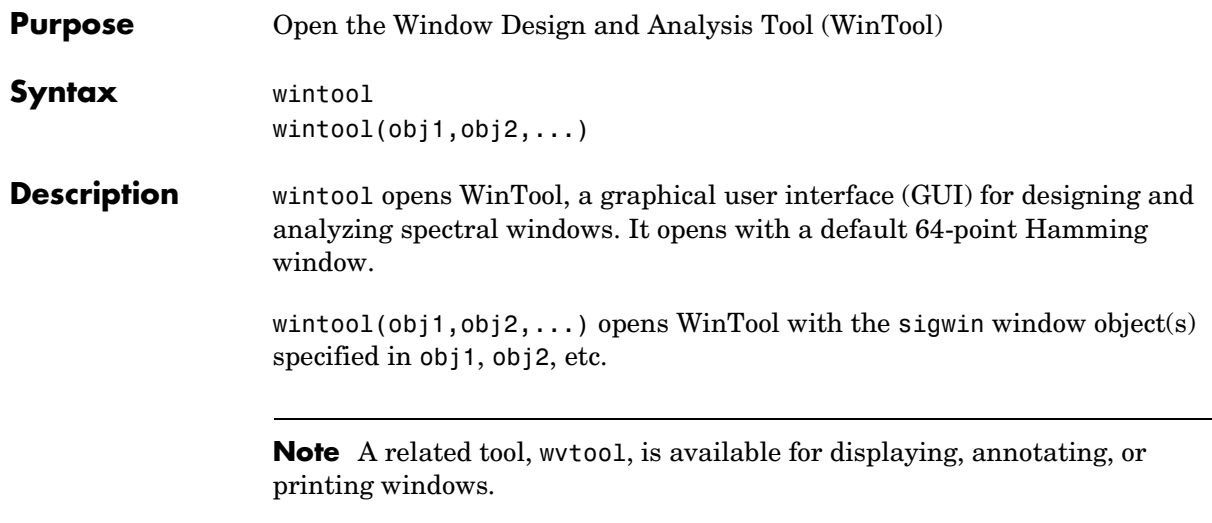

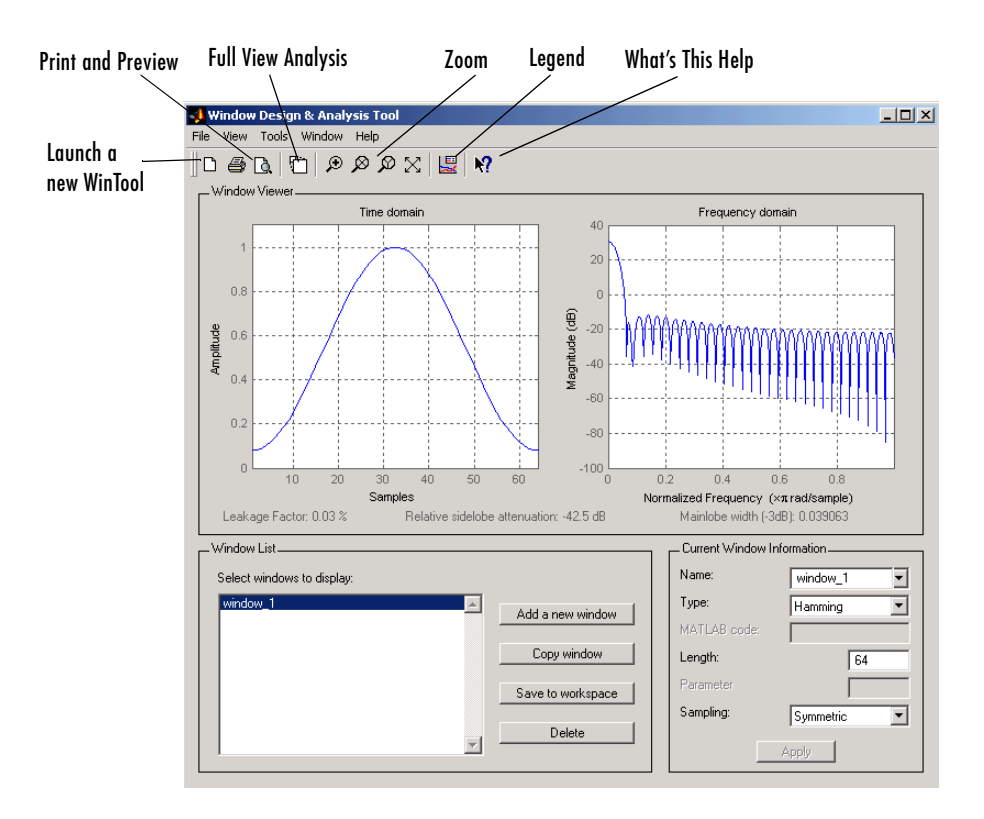

wintool has three panels:

- **• Window Viewer** displays the time domain and frequency domain representations of the selected window(s). The currently active window is shown in bold. Three window measurements are shown below the plots.
	- **-** Leakage factor—ratio of power in the sidelobes to the total window power
	- **-** Relative sidelobe attenuation—difference in height from the mainlobe peak to the highest sidelobe peak
	- **-** Mainlobe width (-3dB)—width of the mainlobe at 3 dB below the mainlobe peak
- **• Window List** lists the windows available for display in the Window Viewer. Highlight one or more windows to display them. The Window List buttons are:
	- **- Add a new window**—adds a default Hamming window with length 64 and symmetric sampling. You can change the information for this window by applying changes made in the **Current Window Information** panel.
	- **- Copy window**—copies the selected window(s).
	- **- Save to workspace**—saves the selected window(s) as vector(s) to the MATLAB workspace. The name of the window in wintool is used as the vector name.
	- **- Delete**—removes the selected window(s) from the window list.
- **• Current Window Information** displays information about the currently active window. The active window name is shown in the Name field. To make another window active, select its name from the Name menu.

#### **Window Parameters**

Each window is defined by the parameters in the **Current Window Information** panel. You can change the current window's characteristics by changing its parameters and clicking **Apply**. The parameters of the current window are

- **- Name**—name of the window. The name is used for the legend in the Window Viewer, in the Window List, and for the vector saved to the workspace. You can either select a name from the menu or type the desired name in the edit box.
- **- Type**—algorithm for the window. Select the type from the menu. All windows in the Signal Processing Toolbox are available.
- **- MATLAB code**—any valid MATLAB expression that returns a vector defining the window if Type = User Defined.
- **- Length**—number of samples.
- **- Parameter**—additional parameter for windows that require it, such as Chebyshev, which requires you to specify the sidelobe attenuation. Note that the title "Parameter" changes to the appropriate parameter name.
- **- Sampling**—type of sampling to use for generalized cosine windows (Hamming, Hann, and Blackman)—Periodic or Symmetric. Periodic

computes a length n+1 window and returns the first n points, and Symmetric computes and returns the n points specified in Length.

#### **WinTool Menus**

In addition to the usual menus items, wintool contains these wintool-specific menu commands:

**File** menu:

**• Export**—exports window coefficent vectors or sigwin window objects to the MATLAB workspace, a text file, or a MAT-file.

In the **Window List** in WinTool, highlight the window(s) you want to export and then select **Export** from the **File** menu. For exporting to the workspace or a MAT-file, specify the variable name for each window coefficient or object. To overwrite variables in the workspace, select the **Overwrite variables** check box.

**• Full View Analysis**—copies the windows shown in both plots to a separate wvtool figure window. This is useful for printing and annotating. This option is also available with the Full View Analysis toolbar button.

#### **View** menu:

- **• Time domain**—select to show the time domain plot in the Window Viewer panel.
- **• Frequency domain**—select to show the frequency domain plot in the Window Viewer panel.

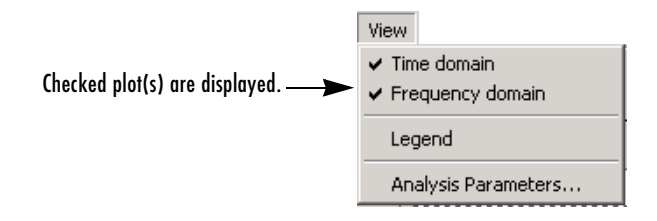

- **• Legend**—toggles the window name legend on and off. This option is also available with the Legend toolbar button.
- **• Analysis Parameters**—controls the response plot parameters, including number of points, range, *x*- and *y*-axis units, and sampling frequency.

You can also access the Analysis Parameters by right-clicking on the *x*-axis label of a plot in the Window Viewer panel. The X-axis units for the time domain plot depend on the selected Sampling Frequency units.

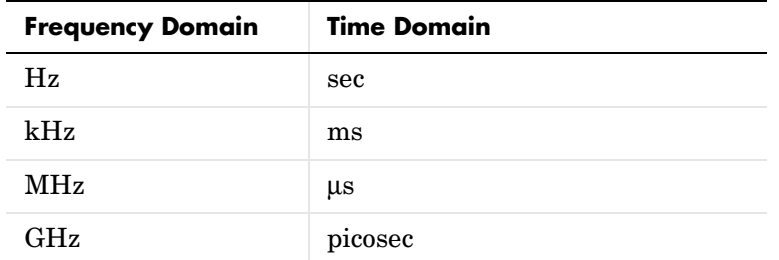

**Tools** menu:

- **• Zoom In**—zooms in along both *x* and *y*-axes.
- **• Zoom X**—zooms in along the *x*-axis only. Drag the mouse in the *x* direction to select the zoom area.
- **• Zoom Y**—zooms in along the y-axis only. Drag the mouse in the *y* direction to select the zoom area.
- **• Full View**—returns to full view.

See Also **window**, wvtool

## **wvtool**

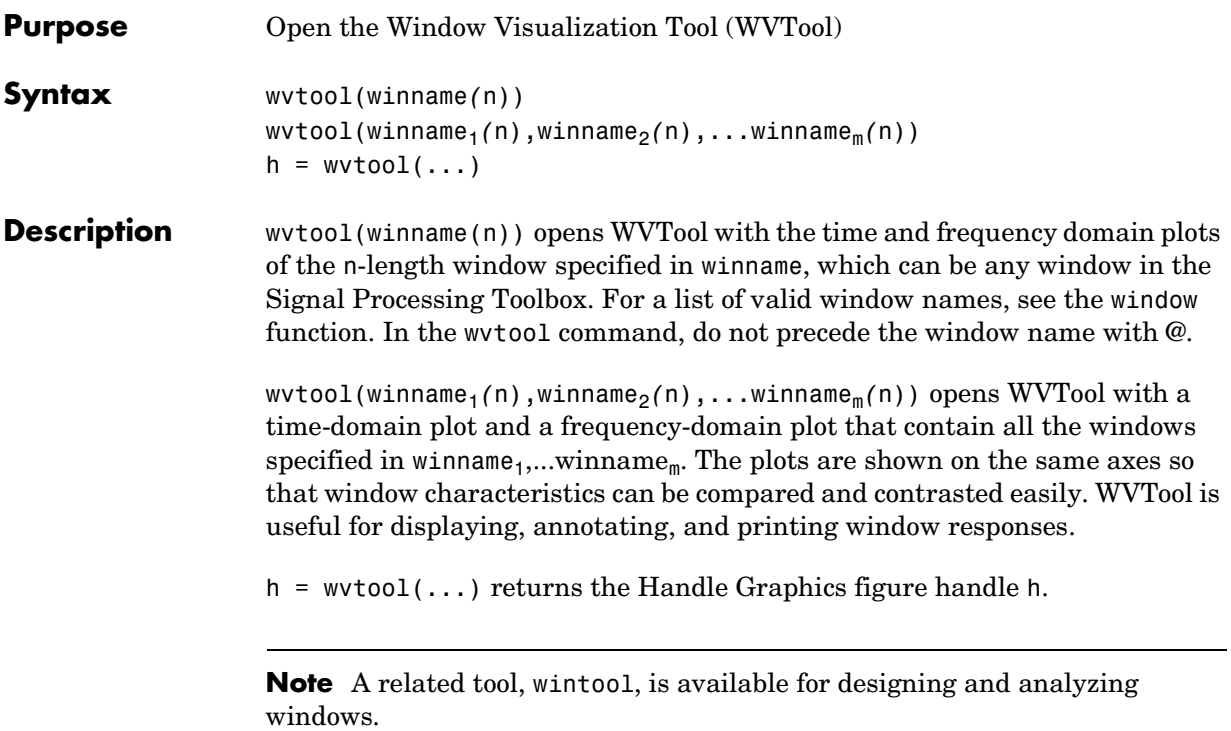

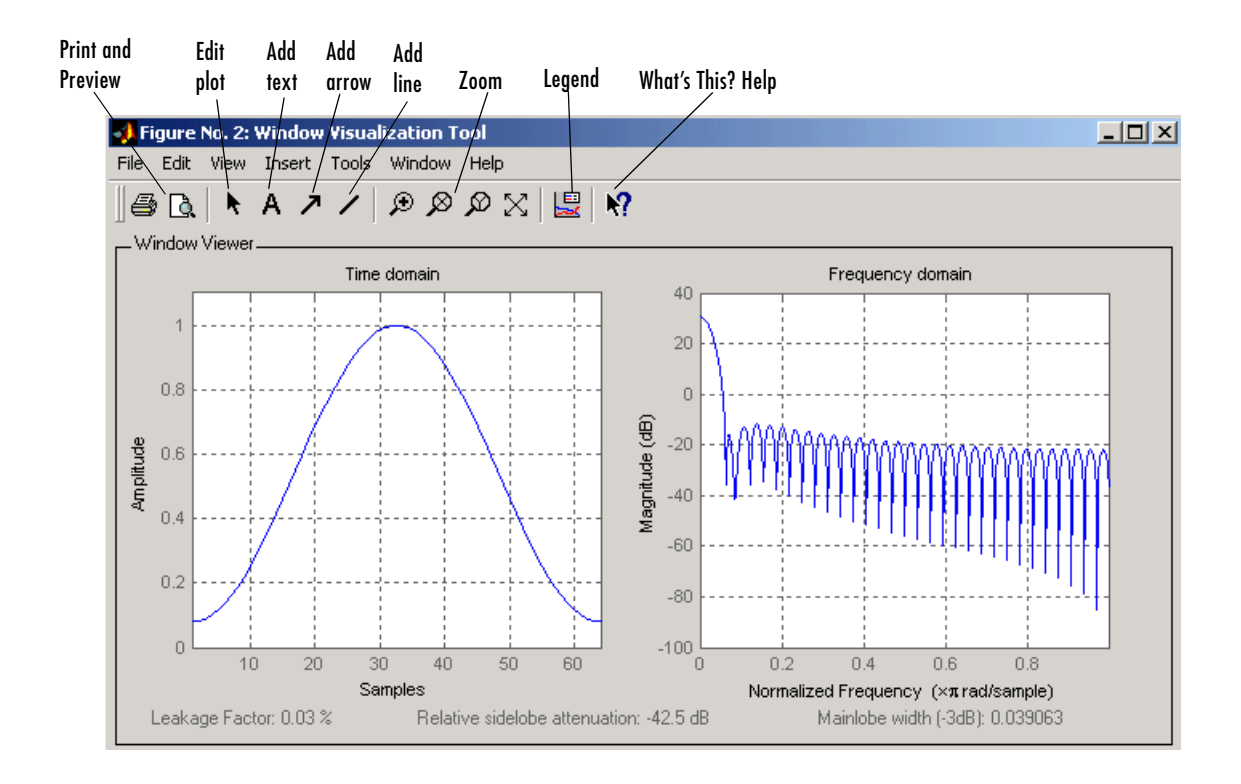

**Note** If you launch WVTool from FDATool, an **Add/Replace** icon, which controls how new windows are added from FDATool, appears on the toolbar.

#### **WinTool Menus**

In addition to the usual menus items, wintool contains these wintool-specific menu commands:

**File** menu:

**• Export**—exports the displayed plot(s) to a graphic file.

#### **Edit menu:**

- **• Copy figure**—copies the displayed plot(s) to the clipboard.
- **• Copy options**—diplays the **Preferences** dialog box.
- **• Figure**, **Axes,** and **Current Object Properties**—displays the Property Editor.

**View** menu:

- **• Time domain**—check to show the time domain plot.
- **• Frequency domain**—check to show the frequency domain plot.

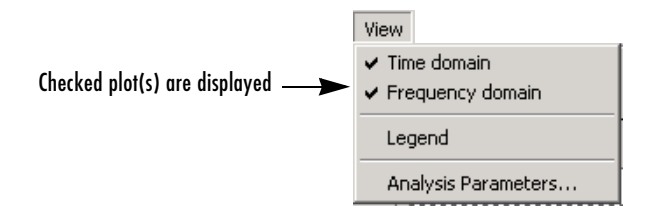

- **• Legend**—toggles the window name legend on and off. This option is also available with the **Legend** toolbar button.
- **• Frequency specifications**—controls the sampling frequency. Available units are Normalized (0 to 1), Hz, kHz, MHz, and GHz. If you select any unit except Normalized, you can a frequency value or the name of the MATLAB workspace vector that contains the desired frequency in the Fs field.

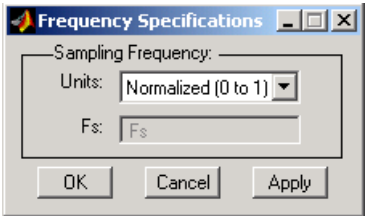

You can also access the frequency specifications by right-clicking on the *x*-axis label of either plot.

#### **Insert** menu:

You use the **Insert** menu to add labels, titles, arrows, lines, text, and axes to your plots.

**Tools** menu:

- **• Edit Plot**—turns on plot editing mode
- **• Zoom In**—zooms in along both *x* and *y*-axes.
- **• Zoom X**—zooms in along the *x*-axis only. Drag the mouse in the *x* direction to select the zoom area.
- **• Zoom Y**—zooms in along the y-axis only. Drag the mouse in the *y* direction to select the zoom area.
- **• Full View**—returns to full view.

#### **Examples** Compare Hamming, Hann, and Gaussian windows:

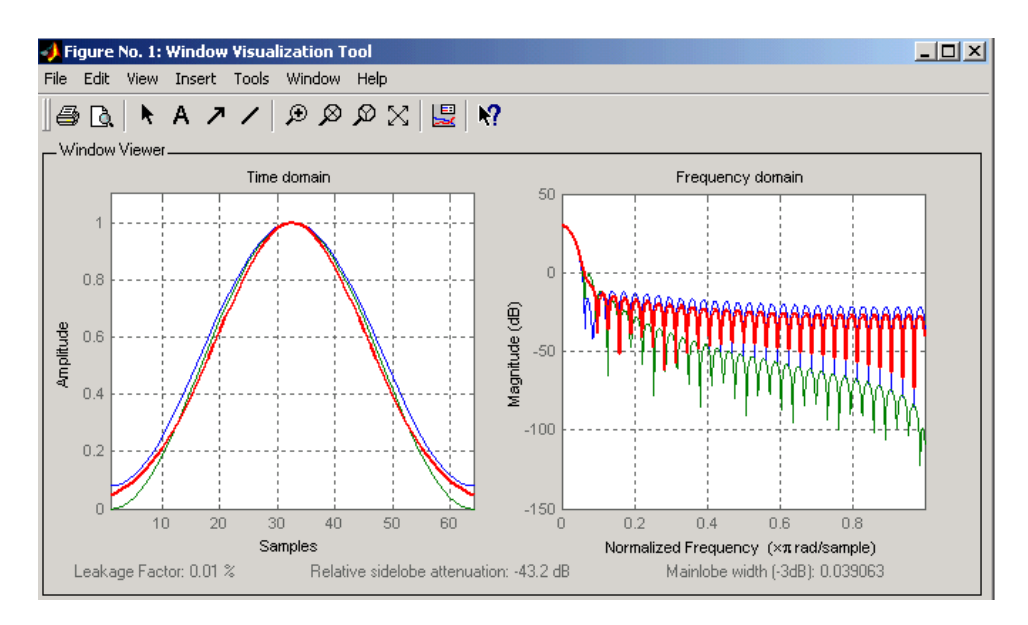

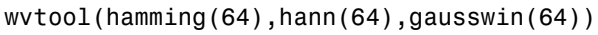

See Also fdatool, window, wintool

#### **xcorr**

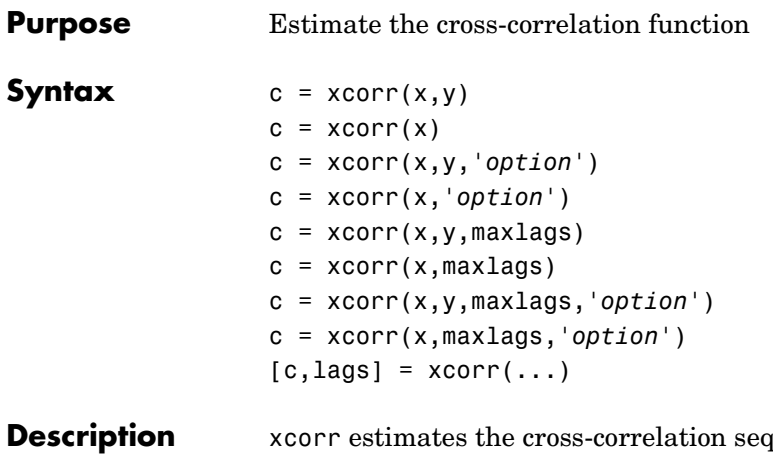

quence of a random process. Autocorrelation is handled as a special case.

The true cross-correlation sequence is

 $R_{xy}(m) = E{x_{n+m}}y^{*}n = E{x_{n}}y^{*}n-m}$ 

where  $x_n$  and  $y_n$  are jointly stationary random processes,  $-\infty < n < \infty$ , and  $E \{\cdot\}$ is the expected value operator. xcorr must estimate the sequence because, in practice, only a finite segment of one realization of the infinite-length random process is available.

c = xcorr(x,y) returns the cross-correlation sequence in a length 2\**N*-1 vector, where x and y are length *N* vectors (*N*>1). If x and y are not the same length, the shorter vector is zero-padded to the length of the longer vector.

By default, xcorr computes raw correlations with no normalization.

$$
\hat{R}_{xy}(m) = \begin{cases}\nN - m - 1 \\
\sum_{n=0}^{n} x_{n+m} y_{n}^{*} & m \ge 0 \\
\vdots & \\
\sum_{n=0}^{n} x_{n+m} y_{n}^{*} & m < 0\n\end{cases}
$$

The output vector c has elements given by  $c(m) = c_{xy}(m-N), m=1, ..., 2N-1$ .

In general, the correlation function requires normalization to produce an accurate estimate (see below).

 $c = xcorr(x)$  is the autocorrelation sequence for the vector x. If x is an *N*-by-*P* matrix, c is a matrix with 2N-1 rows whose  $P^2$  columns contain the cross-correlation sequences for all combinations of the columns of x. For more information on matrix processing with xcorr, see ["Multiple Channels" on](#page-119-0)  [page 3-4.](#page-119-0)

c = xcorr(x,y,'*option*') specifies a normalization option for the cross-correlation, where '*option*' is

**•** 'biased': Biased estimate of the cross-correlation function

$$
c_{xy, \; biased}(m) = \frac{1}{N}c_{xy}(m)
$$

**•** 'unbiased': Unbiased estimate of the cross-correlation function

$$
c_{xy, \, unbiased}(m) = \frac{1}{N - |m|} c_{xy}(m)
$$

- **•** 'coeff': Normalizes the sequence so the autocorrelations at zero lag are identically 1.0.
- **•** 'none', to use the raw, unscaled cross-correlations (default)

See reference [1] for more information on the properties of biased and unbiased correlation estimates.

c = xcorr(x,'*option*') specifies one of the above normalization options for the autocorrelation.

 $c = xcorr(x,y,max1ags)$  returns the cross-correlation sequence over the lag range [-maxlags:maxlags]. Output c has length 2\*maxlags+1.

 $c = xcorr(x, maxlags)$  returns the autocorrelation sequence over the lag range [-maxlags:maxlags]. Output c has length 2\*maxlags+1. If x is an *N*-by-*P* matrix, c is a matrix with  $2*$  maxlags+1 rows whose  $P^2$  columns contain the autocorrelation sequences for all combinations of the columns of x.

c = xcorr(x,y,maxlags,'*option*') specifies both a maximum number of lags and a scaling option for the cross-correlation.

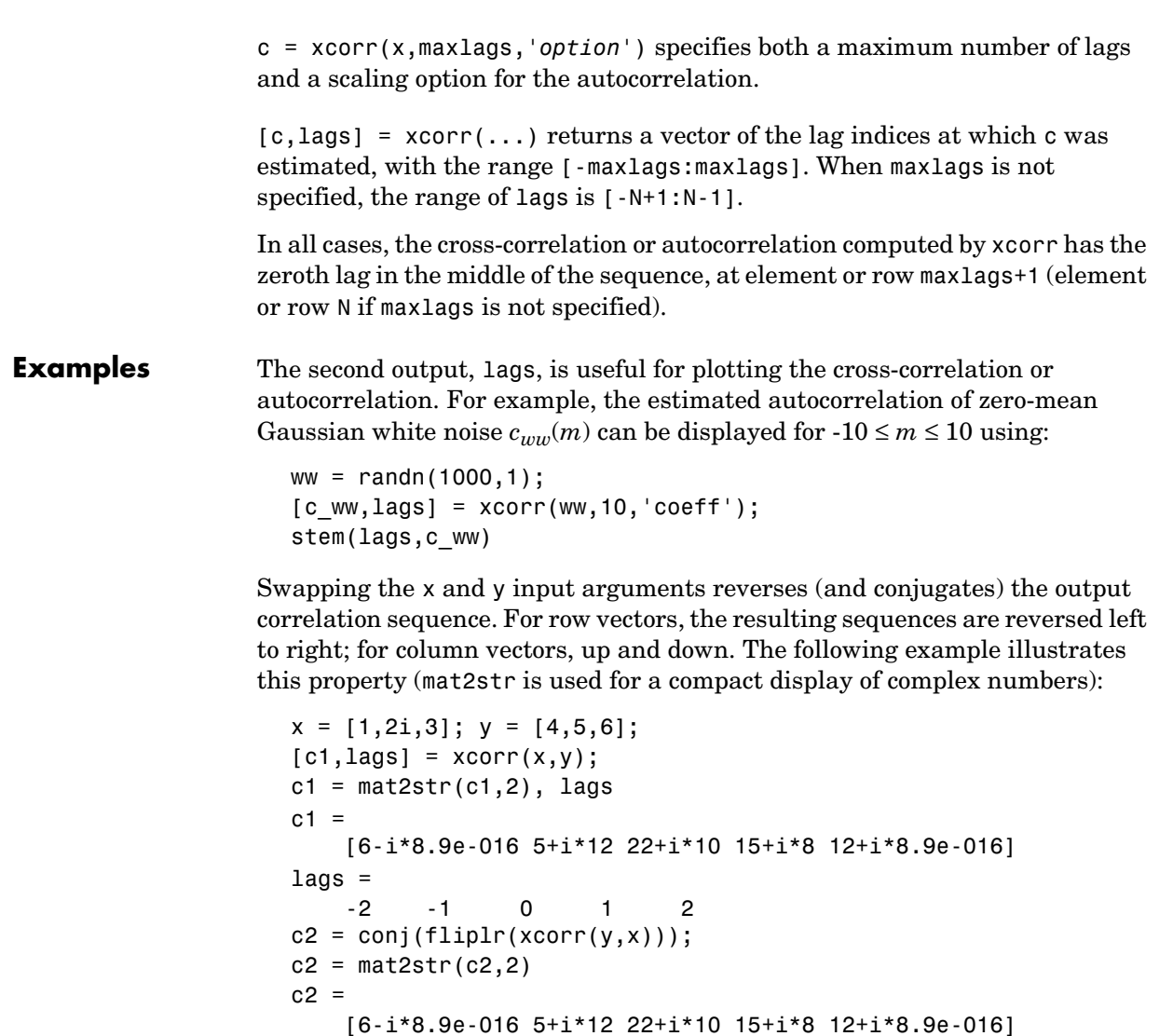

For the case where input argument x is a matrix, the output columns are arranged so that extracting a row and rearranging it into a square array produces the cross-correlation matrix corresponding to the lag of the chosen row. For example, the cross-correlation at zero lag can be retrieved by:

```
randn('state',0)
```

```
X = \text{randn}(2, 2);
                       [M, P] = size(X);c = xcorr(X);c0 = zeros(P); c0(:) = c(M,:) % Extract zero-lag row
                      c0 = 2.9613 -0.5334
                           -0.5334 0.0985
                    You can calculate the matrix of correlation coefficients that the MATLAB 
                    function corrcoef generates by substituting: 
                       c = xcov(X, 'coef')in the last example. The function xcov subtracts the mean and then calls 
                    xcorr.
                    Use fftshift to move the second half of the sequence starting at the zeroth lag 
                    to the front of the sequence. fftshift swaps the first and second halves of a 
                    sequence.
Algorithm For more information on estimating covariance and correlation functions, see
                    [1].
See Also conv, corrcoef, cov, xcorr2, xcov
References [1] Orfanidis, S.J., Optimum Signal Processing. An Introduction. 2nd Edition, 
                    Prentice-Hall, Englewood Cliffs, NJ, 1996.
```
## **xcorr2**

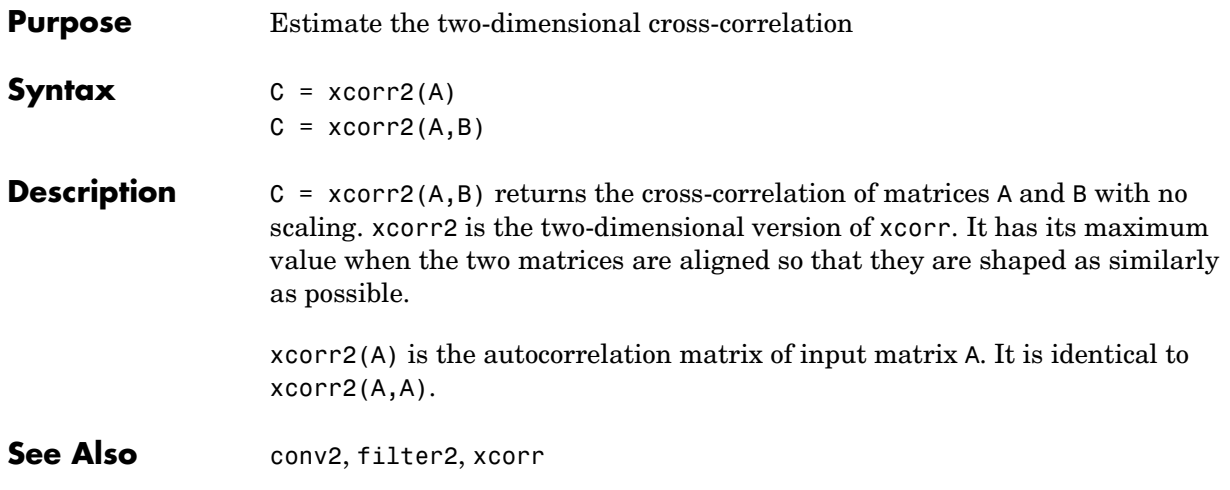

**Purpose** Estimate the cross-covariance function (mean-removed cross-correlation)

#### **Syntax**

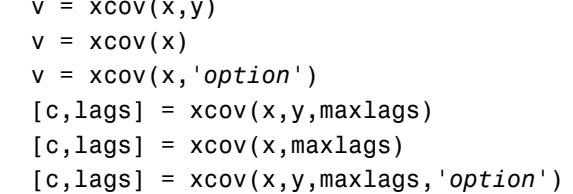

#### **Description** xcov estimates the cross-covariance sequence of random processes. Autocovariance is handled as a special case.

The true cross-covariance sequence is the cross-correlation of mean-removed sequences

 $\phi_{xy}(\mu) = E\{(x_{n+m}-\mu_x)(y_n-\mu_y)^*\}$ 

where  $\mu_x$  and  $\mu_y$  are the mean values of the two stationary random processes, and  $E\{\cdot\}$  is the expected value operator. xcov estimates the sequence because, in practice, access is available to only a finite segment of the infinite-length random process.

 $v = x \cos(x, y)$  returns the cross-covariance sequence in a length  $2N-1$  vector, where x and y are length *N* vectors. For information on how arrays are processed with xcov, see ["Multiple Channels" on page 3-4.](#page-119-0)

 $v = x \cos(x)$  is the autocovariance sequence for the vector x. Where x is an *N*-by-*P* array,  $v = xcov(x)$  returns an array with 2*N*-1 rows whose  $P^2$  columns contain the cross-covariance sequences for all combinations of the columns of x.

By default, xcov computes raw covariances with no normalization. For a length *N* vector

$$
c_{xy}(m) = \begin{cases} N-|m|-1 \ N \sum_{n=0}^{N-1} \left( x(n+m) - \frac{1}{N} \sum_{i=0}^{N-1} x_i \right) \left( y_n^* - \frac{1}{N} \sum_{i=0}^{N-1} y_i^* \right) & m \ge 0 \\ c_{yx}^*(-m) & m < 0 \end{cases}
$$

The output vector c has elements given by  $c(m) = c_{xy}(m-N)$ ,  $m = 1, ..., 2N-1$ .

The covariance function requires normalization to estimate the function properly.

v = xcov(x,'*option*') specifies a scaling option, where '*option*' is

- **•** 'biased', for biased estimates of the cross-covariance function
- **•** 'unbiased', for unbiased estimates of the cross-covariance function
- **•** 'coeff', to normalize the sequence so the auto-covariances at zero lag are identically 1.0
- **•** 'none', to use the raw, unscaled cross-covariances (default)

See [1] for more information on the properties of biased and unbiased correlation and covariance estimates.

 $[c, lags] = xcov(x, y, maxlags)$  where x and y are length m vectors, returns the cross-covariance sequence in a length 2\*maxlags+1 vector c. lags is a vector of the lag indices where c was estimated, that is, [-maxlags:maxlags].

 $[c, lags] = xcov(x, maxlags)$  is the autocovariance sequence over the range of lags [-maxlags:maxlags].

 $[c, \text{lags}] = xcov(x, \text{maxlags})$  where x is an m-by-p array, returns array c with  $2 \times 2 \times 1$  rows whose  $P^2$  columns contain the cross-covariance sequences for all combinations of the columns of x.

 $[c, lags] = xcov(x, y, maxlags, 'option')$  specifies a scaling option, where '*option*' is the last input argument.

In all cases, xcov gives an output such that the zeroth lag of the covariance vector is in the middle of the sequence, at element or row maxlag+1 or at m.

**Examples** The second output lags is useful when plotting. For example, the estimated autocovariance of uniform white noise  $c_{mn}(m)$  can be displayed for  $-10 \le m \le 10$ using:

```
ww = randn(1000,1); % Generate uniform noise with mean = 1/2.
[cov ww, lags] = xcov(ww,10, 'coeff');
stem(lags,cov_ww)
```
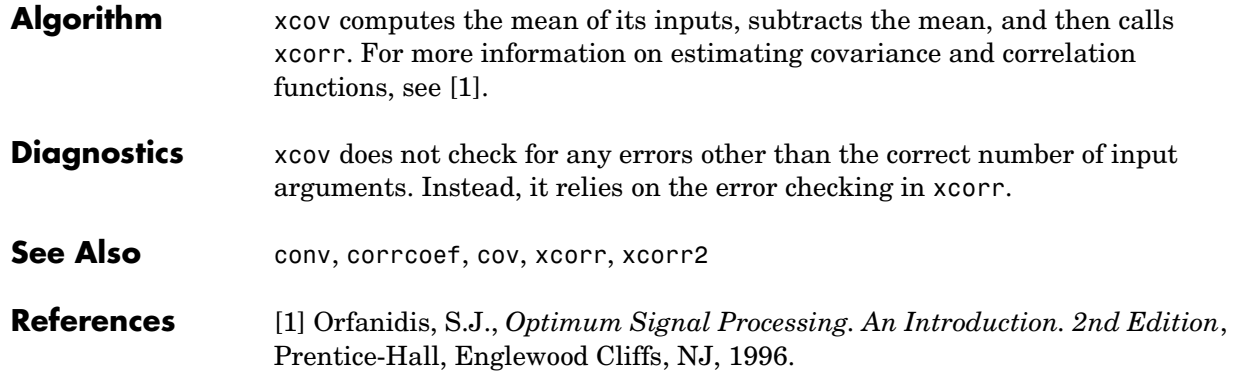

# **yulewalk**

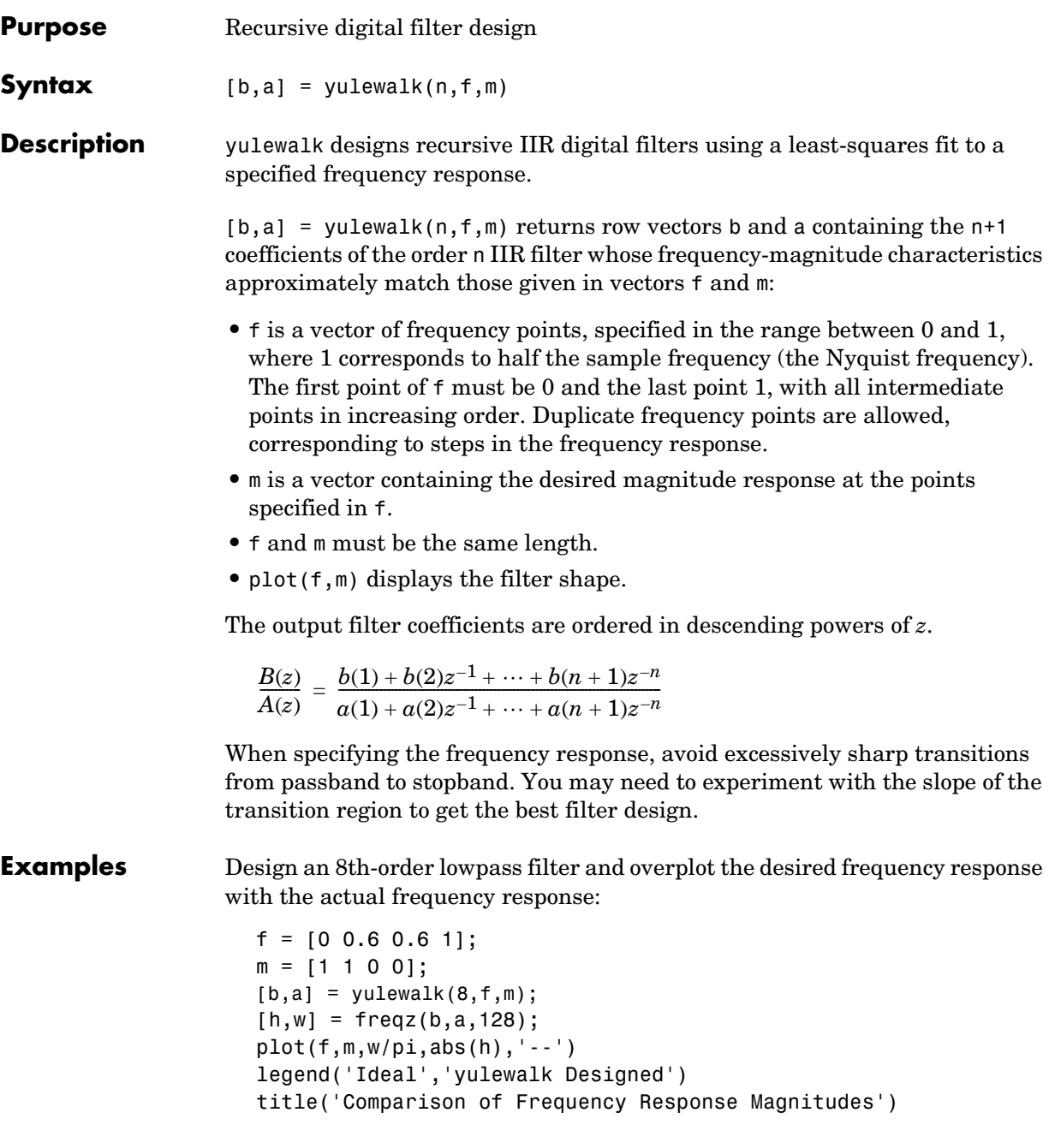

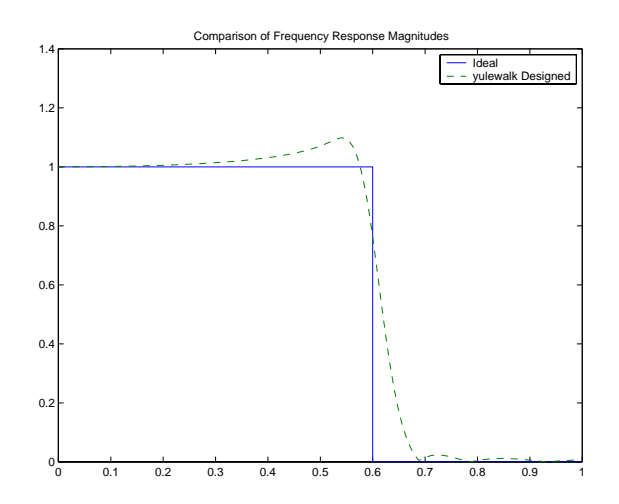

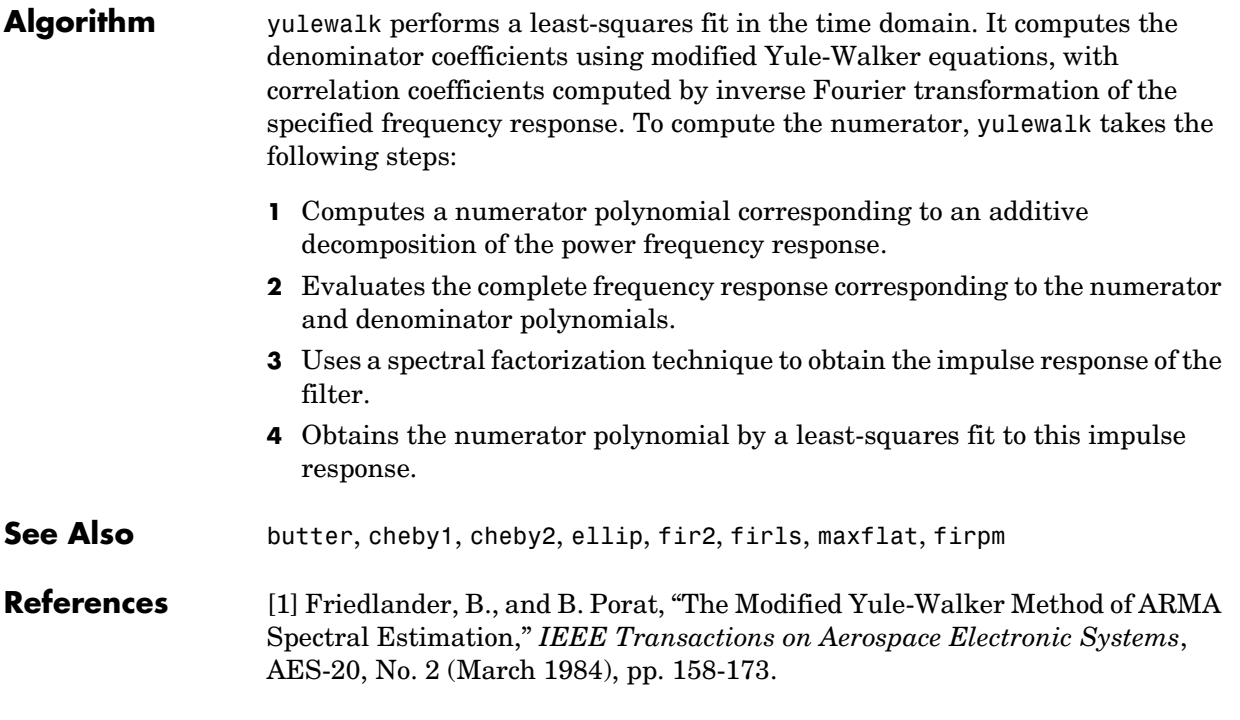

## **zerophase**

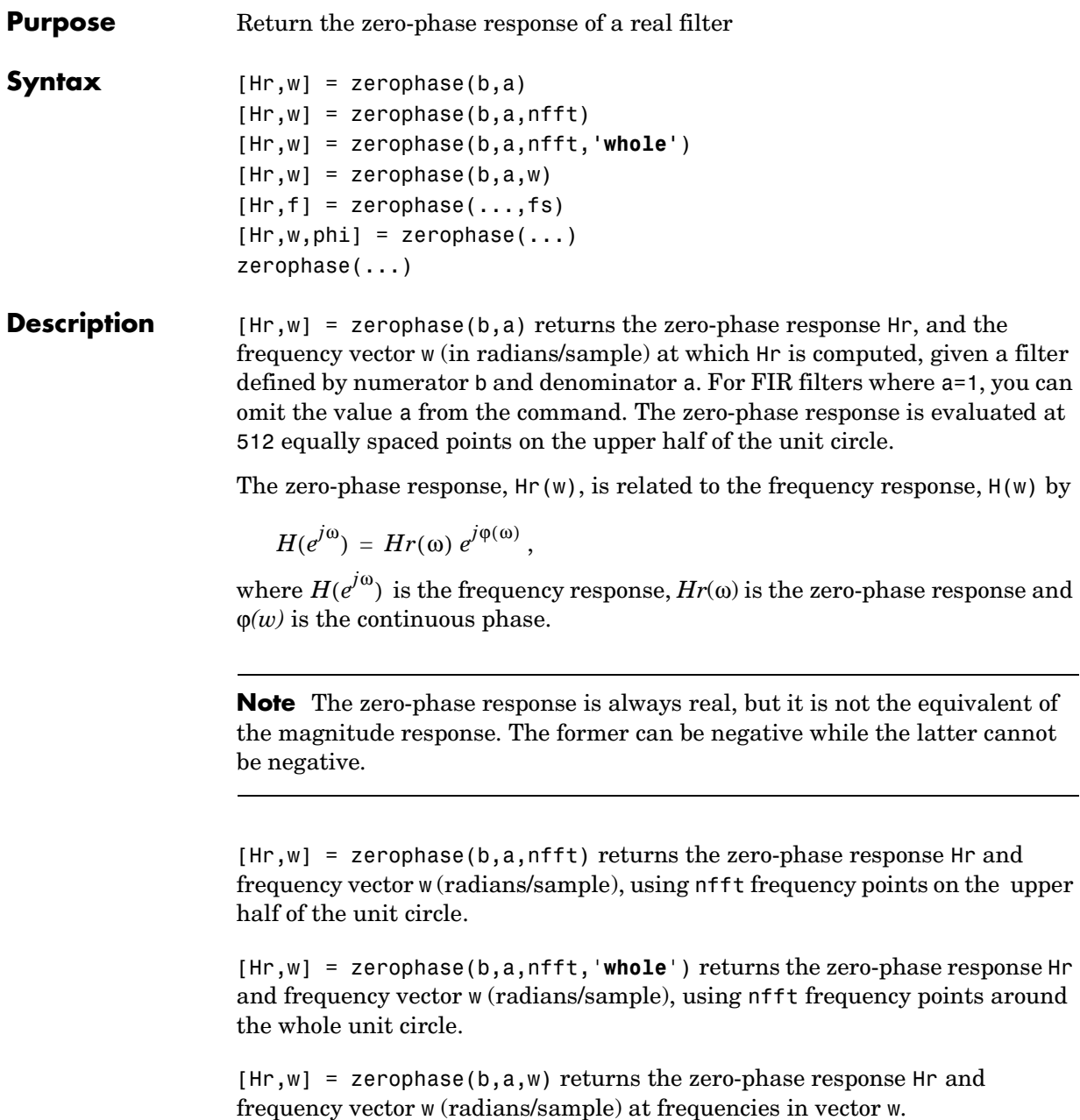

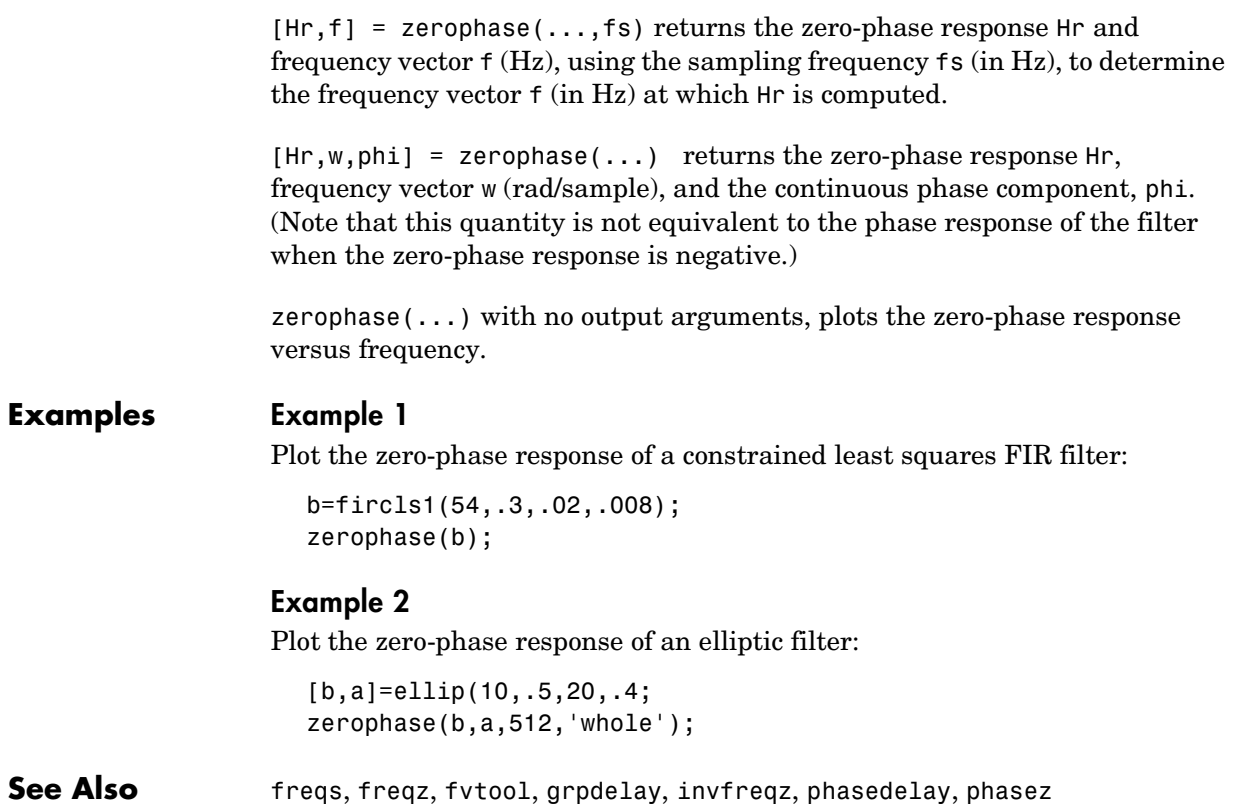

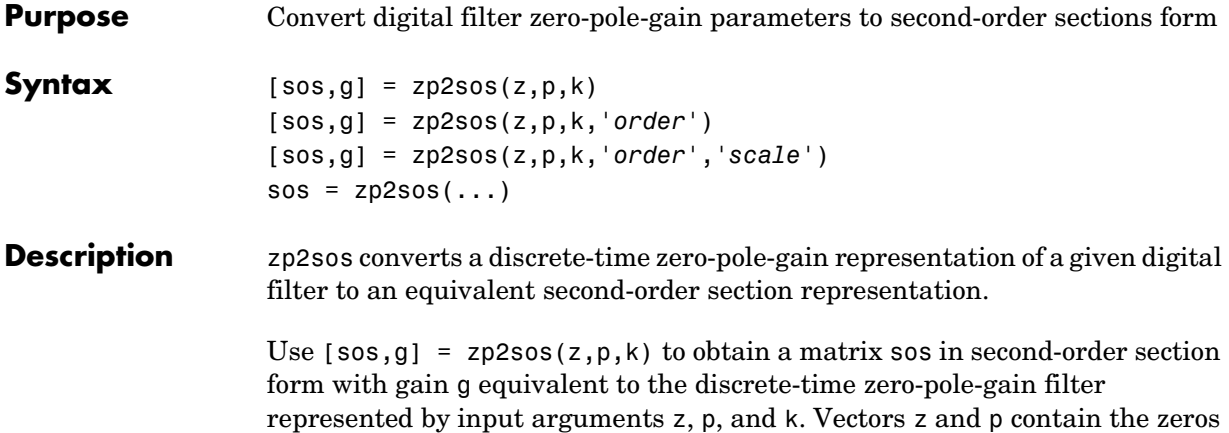

$$
H(z) = k \frac{(z - z_1)(z - z_2) \cdots (z - z_n)}{(z - p_1)(z - p_2) \cdots (z - p_m)}
$$

order.

where  $n$  and  $m$  are the lengths of  $z$  and  $p$ , respectively, and  $k$  is a scalar gain. The zeros and poles must be real or complex conjugate pairs. sos is an *L*-by-6 matrix

and poles of the filter's transfer function  $H(z)$ , not necessarily in any particular

$$
sos = \begin{bmatrix} b_{01} & b_{11} & b_{21} & 1 & a_{11} & a_{21} \\ b_{02} & b_{12} & b_{22} & 1 & a_{12} & a_{22} \\ \vdots & \vdots & \vdots & \vdots & \vdots & \vdots \\ b_{0L} & b_{1L} & b_{2L} & 1 & a_{1L} & a_{2L} \end{bmatrix}
$$

whose rows contain the numerator and denominator coefficients  $b_{ik}$  and  $a_{ik}$  of the second-order sections of  $H(z)$ .

$$
H(z) = g \prod_{k=1}^{L} H_k(z) = g \prod_{k=1}^{L} \frac{b_{0k} + b_{1k}z^{-1} + b_{2k}z^{-2}}{1 + a_{1k}z^{-1} + a_{2k}z^{-2}}
$$

The number *L* of rows of the matrix sos is the closest integer greater than or equal to the maximum of *n*/2 and *m*/2.

[sos,g] = zp2sos(z,p,k,'*order*') specifies the order of the rows in sos, where '*order*' is

- **•** 'down', to order the sections so the first row of sos contains the poles closest to the unit circle
- **•** 'up', to order the sections so the first row of sos contains the poles farthest from the unit circle (default)

[sos,g] = zp2sos(z,p,k,'*order*','*scale*') specifies the desired scaling of the gain and the numerator coefficients of all second-order sections, where '*scale*' is

- **•** 'none', to apply no scaling (default)
- **•** 'inf', to apply infinity-norm scaling
- **•** 'two', to apply 2-norm scaling

Using infinity-norm scaling in conjunction with up-ordering minimizes the probability of overflow in the realization. Using 2-norm scaling in conjunction with down-ordering minimizes the peak round-off noise.

**Note** Infinity-norm and 2-norm scaling are appropriate only for direct-form II implementations.

 $sos = zp2sos(...)$  embeds the overall system gain, g, in the first section,  $H_1(z)$ , so that

$$
H(z) = \prod_{k=1}^{L} H_k(z)
$$

**Note** Embedding the gain in the first section when scaling a direct-form II structure is not recommended and may result in erratic scaling. To avoid embedding the gain, use ss2sos with two outputs.

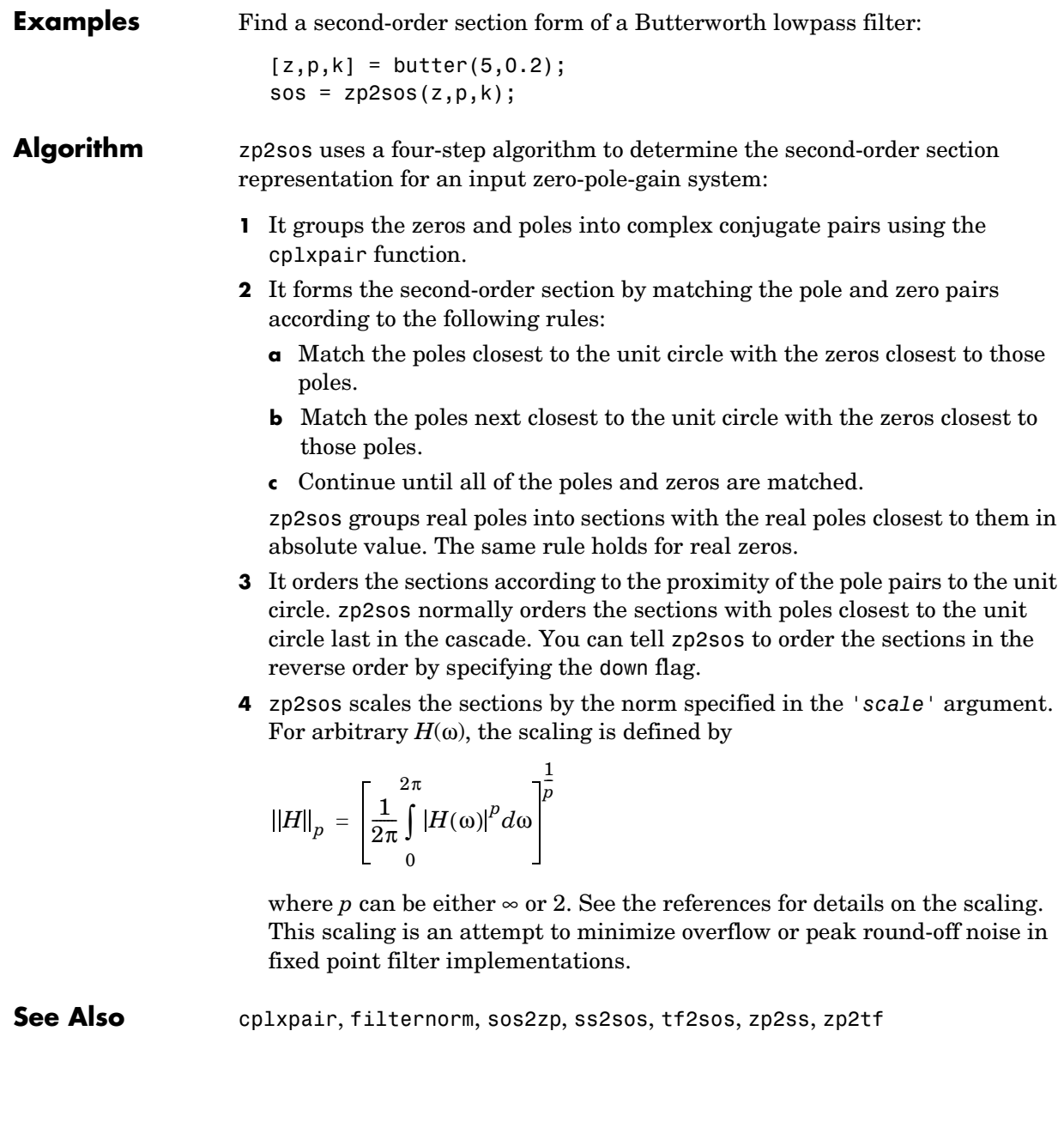
#### **References** [1] Jackson, L.B., *Digital Filters and Signal Processing*, 3rd ed., Kluwer Academic Publishers, Boston, 1996, Chapter 11.

[2] Mitra, S.K., *Digital Signal Processing: A Computer-Based Approach*, McGraw-Hill, New York, 1998, Chapter 9.

[3] Vaidyanathan, P.P., "Robust Digital Filter Structures," *Handbook for Digital Signal Processing*, S.K. Mitra and J.F. Kaiser, ed., John Wiley & Sons, New York, 1993, Chapter 7.

<span id="page-973-1"></span><span id="page-973-0"></span>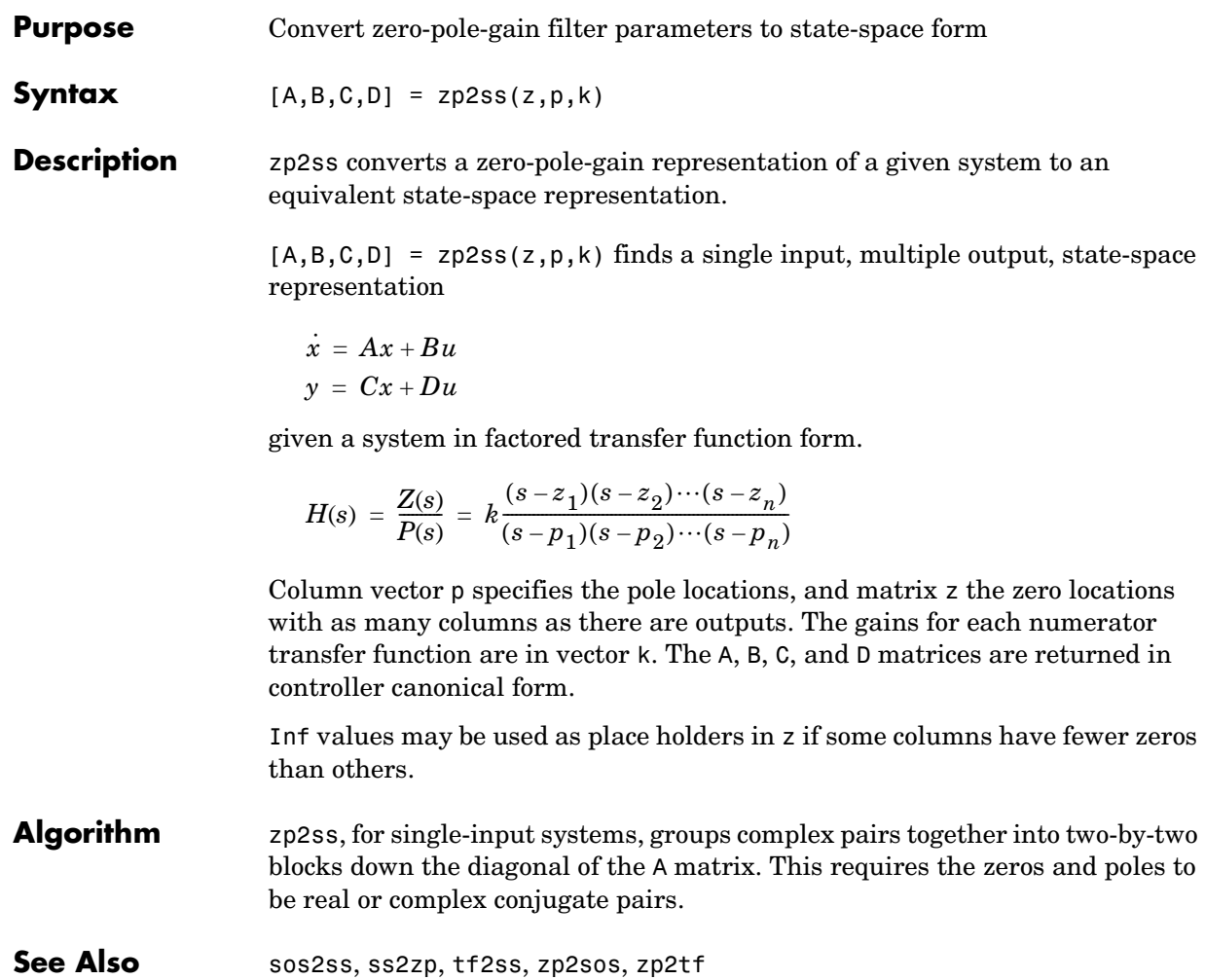

#### <span id="page-974-0"></span>**Purpose** Convert zero-pole-gain filter parameters to transfer function form

**Syntax**  $[b,a] = zp2tf(z,p,k)$ 

**Description** zp2tf forms transfer function polynomials from the zeros, poles, and gains of a system in factored form.

 $[b,a] = zp2tf(z,p,k)$  finds a rational transfer function

$$
\frac{B(s)}{A(s)} = \frac{b_1s^{(n-1)} + \dots + b_{(n-1)}s + b_n}{a_1s^{(m-1)} + \dots + a_{(m-1)}s + a_m}
$$

given a system in factored transfer function form

$$
H(s) = \frac{Z(s)}{P(s)} = k \frac{(s-z_1)(s-z_2)\cdots(s-z_m)}{(s-p_1)(s-p_2)\cdots(s-p_n)}
$$

Column vector p specifies the pole locations, and matrix z specifies the zero locations, with as many columns as there are outputs. The gains for each numerator transfer function are in vector k. The zeros and poles must be real or come in complex conjugate pairs. The polynomial denominator coefficients are returned in row vector a and the polynomial numerator coefficients are returned in matrix b, which has as many rows as there are columns of z.

Inf values can be used as place holders in z if some columns have fewer zeros than others.

**Algorithm** The system is converted to transfer function form using poly with p and the columns of z.

See Also sos2tf, ss2tf, tf2zp, tf2zpk, zp2sos, zp2ss

# **zplane**

<span id="page-975-1"></span><span id="page-975-0"></span>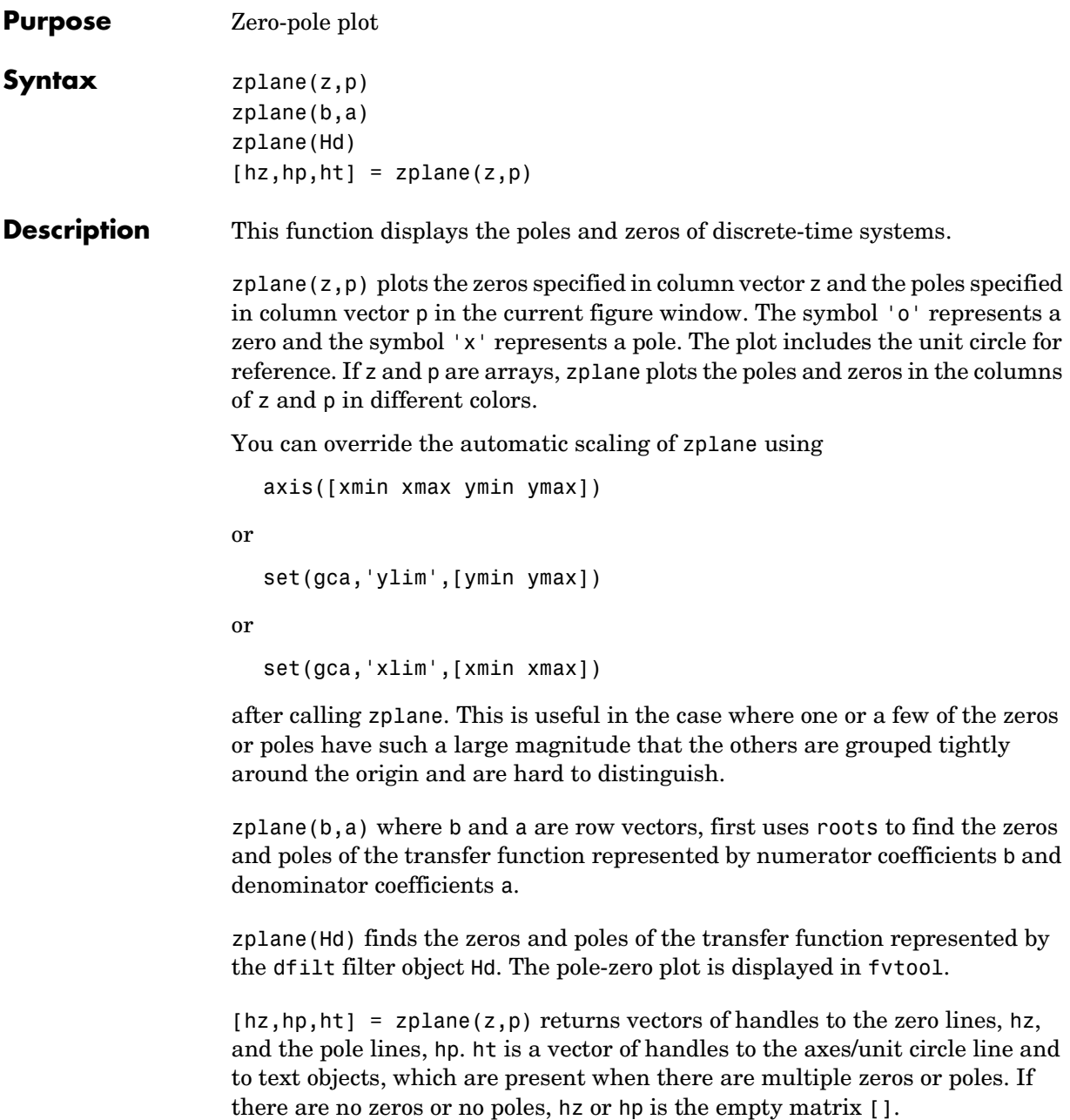

#### **Examples** For data sampled at 1000 Hz, plot the poles and zeros of a 4th-order elliptic lowpass digital filter with cutoff frequency of 200 Hz, 3 dB of ripple in the passband, and 30 dB of attenuation in the stopband:

```
[z, p, k] = ellip(4,3,30,200/500);
zplane(z,p);
title('4th-Order Elliptic Lowpass Digital Filter');
```
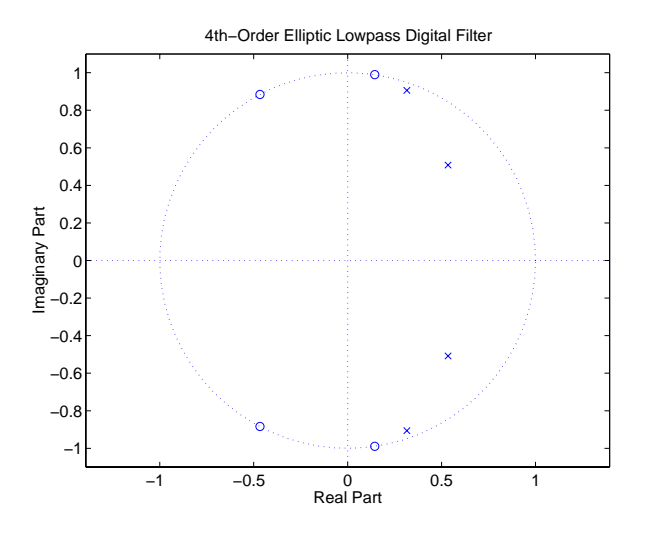

To generate the same plot with a transfer function representation of the filter, use:

```
[b,a] = ellipt(4,3,30,200/500); % Transfer function
zplane(b,a)
```
To generate the same plot using a dfilt object and displaying the result in the Filter Visualization Tool (fvtool) use:

```
[b,a] = ellip(4,3,30,200/500);
Hd=dfilt.df1(b,a);
zplane(Hd)
```
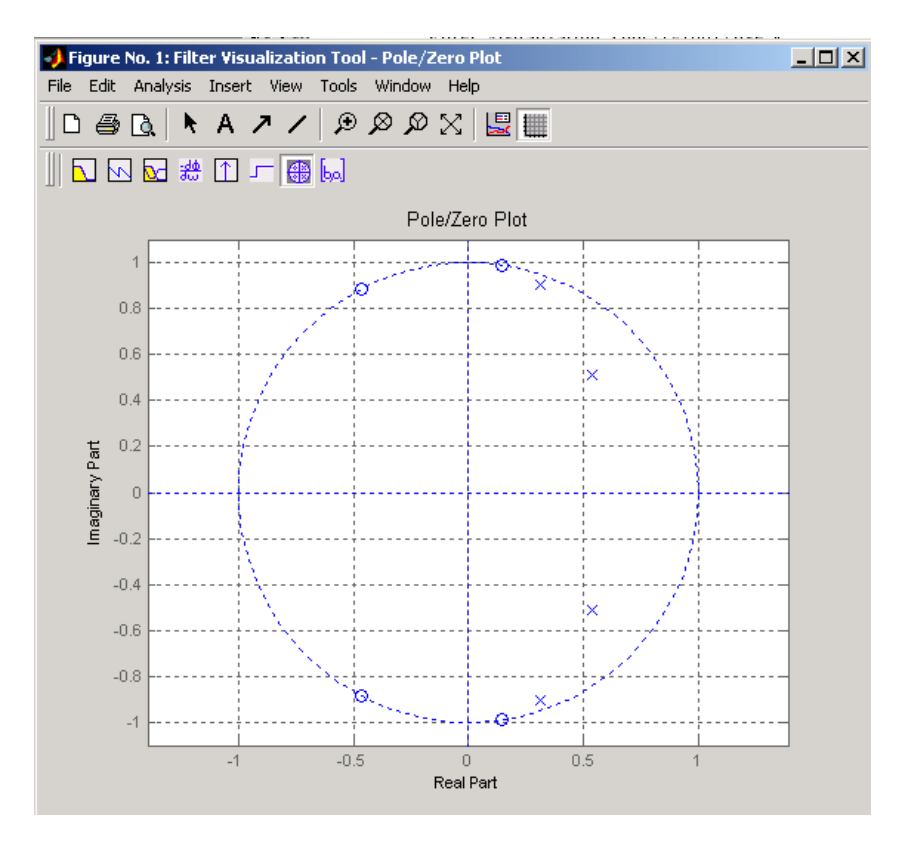

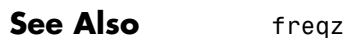

# **A**

# Technical Conventions

<span id="page-979-4"></span><span id="page-979-3"></span><span id="page-979-2"></span><span id="page-979-1"></span><span id="page-979-0"></span>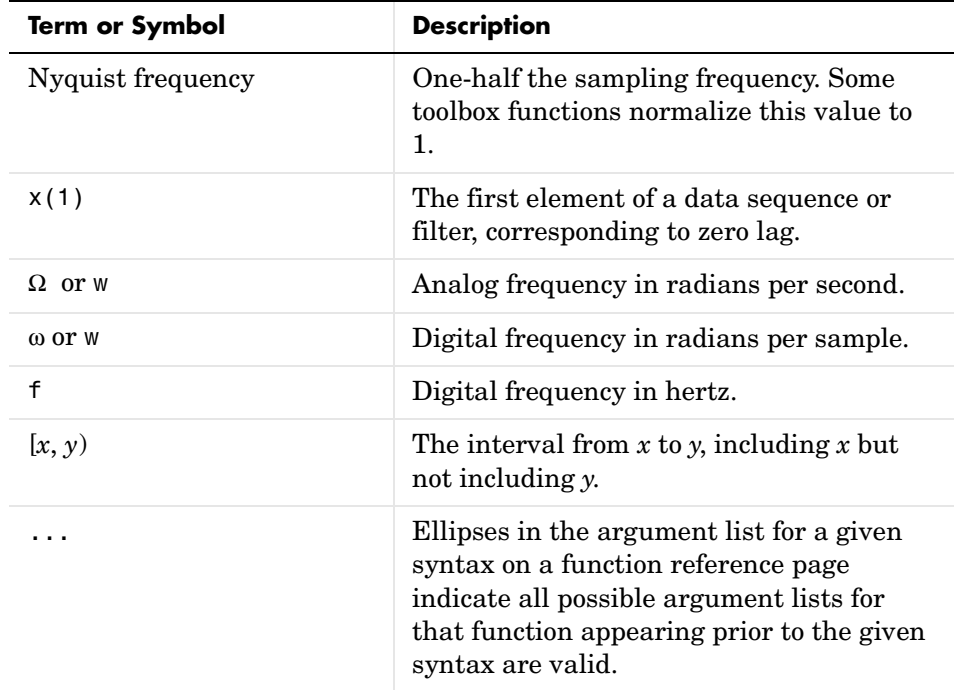

This manual and the Signal Processing Toolbox functions use the following technical notations.

# **Index**

#### **Numerics**

[2-norm 7-257](#page-562-0)

#### **A**

[A/D conversion 7-629](#page-934-0) abs [7-18](#page-323-0) ac2poly [7-19](#page-324-0) ac2rc [7-20](#page-325-0) [addstages method 7-137](#page-442-0) aliasing [impulse invariance 2-48](#page-107-0) [preventing 4-27](#page-188-0) [reducing 4-45](#page-206-0) [sinc functions 1-13](#page-22-0) [all-pole filters.](#page-25-0) *See* IIR filters [all-zero filters.](#page-25-1) *See* FIR filters [AM.](#page-195-0) *See* amplitude modulation amdsb [7-404](#page-709-0) amdsb sc [4-34](#page-195-0) [amplitude demodulation 7-131](#page-436-0) [amplitude modulation 7-404](#page-709-1) amssb [7-404](#page-709-2) [analog filters 2-45](#page-104-0) [bandpass 7-387](#page-692-0) [bandstop 7-390](#page-695-0) [Bessel 7-31](#page-336-0) [Bessel comparison 2-13](#page-72-0) [Bessel lowpass 7-30](#page-335-0) [bilinear transformation 2-50](#page-109-0) [Butterworth 7-57](#page-362-0) [Butterworth comparison 2-9](#page-68-0) [Butterworth lowpass 7-56](#page-361-0) [Butterworth order estimation 7-63](#page-368-0) [Chebyshev Type I 7-91](#page-396-0) [Chebyshev Type I comparison 2-10](#page-69-0) [Chebyshev Type I lowpass 7-78](#page-383-0)

[Chebyshev Type I order estimation 7-80](#page-385-0) [Chebyshev Type II 7-97](#page-402-0) [Chebyshev Type II comparison 2-11](#page-70-0) [Chebyshev Type II order estimation 7-85](#page-390-0) [converting to digital 7-355](#page-660-0) [design 2-7](#page-66-0) [discretization 2-48](#page-107-1) [elliptic 7-234](#page-539-0) [elliptic order estimation 7-242](#page-547-0) [frequency response 7-301](#page-606-0) [frequency response example 2-14](#page-73-0) [highpass 7-392](#page-697-0) [impulse invariance 2-48](#page-107-2) [inverse 7-365](#page-670-0) [lowpass 7-394](#page-699-0) [models 1-43](#page-52-0) [plotting 2-14](#page-73-1) *[See also](#page-68-1)* IIR filters [analog frequency A-2](#page-979-0) [analog signals.](#page-12-0) *See* signals [analysis parameters 7-313](#page-618-0) [analytic signals 7-347](#page-652-0) angle [7-21](#page-326-0) [anti-symmetric filters 2-27](#page-86-0) AR filters [stability check 7-469](#page-774-0) [AR models.](#page-13-0) *See* autoregressive (AR) models arburg [7-22](#page-327-0) arcov [7-23](#page-328-0) ARMA filters [coefficients 1-16](#page-25-2) [Prony's method 4-18](#page-179-0) [Steiglitz-McBride method 4-20](#page-181-0) *[See also](#page-25-2)* IIR filters armcov [7-24](#page-329-0) [ARX models 4-18](#page-179-1)

aryule [7-25](#page-330-0) ASCII files [importing 1-14](#page-23-0) [autocorrelation 7-653](#page-958-0) [convert from LP coefficients 7-467](#page-772-0) [convert from reflection coefficients 7-492](#page-797-0) [convert to LP coefficients 7-19](#page-324-1) [convert to reflection coefficients 7-20](#page-325-1) [estimation 3-4](#page-119-0) [multiple channel filters 3-4](#page-119-1) [two-dimensional 7-656](#page-961-0) [variance 3-4](#page-119-0) [autocovariance 7-657](#page-962-0) [multiple channels 3-4](#page-119-1) autoregressive (AR) models [Burg method 7-22](#page-327-1) [coefficients 1-16](#page-25-3) [covariance method 7-23](#page-328-1) [modified covariance method 7-24](#page-329-1) [power spectral density \(Burg method\) 7-416](#page-721-0) [power spectral density \(covariance method\)](#page-727-0)  7-422 [power spectral density \(modified covariance](#page-752-0)  method) 7-447 [power spectral density \(Yule-Walker method\)](#page-790-0)  7-485 [Yule-Walker method 7-25](#page-330-1) *[See also](#page-25-3)* IIR filters [autoregressive moving-average \(ARMA\) filters.](#page-25-2)  *See* ARMA filters [avgpower method 7-212](#page-517-0)

### **B**

band edges [prewarping 2-51](#page-110-0) bandpass filters [Bessel 7-31](#page-336-1) [Butterworth 7-57](#page-362-1) [Chebyshev Type I 7-91](#page-396-1) [Chebyshev Type I example 2-47](#page-106-0) [Chebyshev Type II 7-96](#page-401-0) [design 2-6](#page-65-0) [elliptic 7-234](#page-539-1) [FIR 2-22](#page-81-0) [FIR example 7-266](#page-571-0) [impulse invariance 2-49](#page-108-0) [transform from lowpass 7-387](#page-692-1) bandstop filters [Bessel 7-31](#page-336-2) [Butterworth 7-58](#page-363-0) [Chebyshev Type I 7-92](#page-397-0) [Chebyshev Type II 7-97](#page-402-1) [elliptic 7-235](#page-540-0) [FIR 7-265](#page-570-0) [transform from lowpass 7-390](#page-695-1) [bandwidth 2-47](#page-106-1) barthannwin [7-26](#page-331-0) bartlett [7-28](#page-333-0) Bartlett windows [comparison 4-2](#page-163-0) [Bartlett-Hann windows 7-26](#page-331-1) [comparison 4-2](#page-163-1) [Bessel filters 7-31](#page-336-1) [characteristics 2-13](#page-72-0) [limitations 7-33](#page-338-0) [lowpass 7-30](#page-335-0) [prototype 7-30](#page-335-1) besselap [7-30](#page-335-2) [besself](#page-179-1) [7-31](#page-336-3)

[bias 3-3](#page-118-0) [linear prediction 4-17](#page-178-0) [power spectral density 3-16](#page-131-0) [variance trade-off 3-4](#page-119-0) [Welch 3-23](#page-138-0) bilinear [7-34](#page-339-0) [bilinear transformations 7-34](#page-339-1) [characteristics 2-50](#page-109-1) [output 7-35](#page-340-0) [prewarping 7-34](#page-339-2) [prewarping example 2-51](#page-110-0) [bit reversal 7-39](#page-344-0) bitrevorder [7-39](#page-344-0) blackman [7-41](#page-346-0) [Blackman windows 7-41](#page-346-1) [comparison 4-2](#page-163-2) blackmanharris [7-43](#page-348-0) [Blackman-Harris windows 7-43](#page-348-1) [comparison 4-2](#page-163-3) [Nuttall 7-412](#page-717-0) [block method 7-137](#page-442-1) [Bohman windows 7-45](#page-350-0) [comparison 4-2](#page-163-4) bohmanwin [7-45](#page-350-1) [boxcar windows.](#page-78-0) *See* rectangular windows [brackets A-2](#page-979-1) buffer [7-47](#page-352-0) Burg method [characteristics 3-36](#page-151-0) [example 3-37](#page-152-0) [spectral estimation 3-7](#page-122-0) [Welch's method comparison 3-38](#page-153-0) [Burg spectrum object 7-553](#page-858-0) buttap [7-56](#page-361-1) butter [7-57](#page-362-2)

[Butterworth filters 7-57](#page-362-1) [characteristics 2-9](#page-68-2) [comparison 2-9](#page-68-3) [generalized 2-15](#page-74-0) [limitations 7-61](#page-366-0) [lowpass 7-56](#page-361-0) [order estimation 7-62](#page-367-0) buttord [7-62](#page-367-1)

# **C**

[C header file generation 5-35](#page-244-0) [canonical forms 1-18](#page-27-0) [naming conventions 7-612](#page-917-0) [carrier frequency 4-34](#page-195-1) [carrier signals 4-34](#page-195-2) [cascade method 7-137](#page-442-2) [cascades 1-39](#page-48-0) [Cauer filters.](#page-539-2) *See* elliptic filters cceps [7-67](#page-372-0) cell2sos [7-69](#page-374-0) [center frequency 2-47](#page-106-1) [centerdc method 7-212](#page-517-1) cepstrum [characteristics 4-28](#page-189-0) [complex 4-28](#page-189-1) [example 4-28](#page-189-2) [inverse 4-30](#page-191-0) [inverse function 7-496](#page-801-0) [real 4-29](#page-190-0) [reconstructing 4-30](#page-191-1) cfirpm [7-70](#page-375-0) cheb1ap [7-78](#page-383-1) cheb1ord [7-79](#page-384-0) cheb2ap [7-83](#page-388-0) cheb2ord [7-84](#page-389-0) chebwin [7-89](#page-394-0)

cheby1 [7-91](#page-396-2) cheby2 [7-96](#page-401-1) [Chebyshev error minimization 7-287](#page-592-0) [Chebyshev Type I filters 7-91](#page-396-3) [characteristics 2-10](#page-69-1) [example 2-47](#page-106-2) [lowpass 7-78](#page-383-0) [order estimation 7-79](#page-384-1) [Chebyshev Type II filters 7-96](#page-401-2) [characteristics 2-11](#page-70-1) [limitations 7-95](#page-400-0) [order estimation 2-7](#page-66-1) [Chebyshev windows 7-89](#page-394-1) [comparison 4-2](#page-163-5) chirp [7-101](#page-406-0) [chirp signals 1-10](#page-19-0) [chirp z-transforms 7-122](#page-427-0) [characteristics 4-41](#page-202-0) coding [PCM 7-629](#page-934-1) coefficients [accessing filter 6-35](#page-286-0) [convert autocorrelation to filter 7-19](#page-324-1) [convert filter to autocorrelation 7-467](#page-772-0) [convert filter to reflection 7-469](#page-774-1) [convert reflection to autocorrelation 7-492](#page-797-0) [convert reflection to filter 7-495](#page-800-0) [filter 1-16](#page-25-4) [lattice 1-39](#page-48-1) [linear prediction 7-396](#page-701-0) [reflection 7-20](#page-325-1) [coefficients method 7-137](#page-442-3) [coherence 7-407](#page-712-0) [definition 3-29](#page-144-0) [linearly dependent data 3-29](#page-144-1) colors [SPTool 6-51](#page-302-0)

communications [applications 4-34](#page-195-3) [modeling 4-15](#page-176-0) [simulation 7-131](#page-436-1) *[See also](#page-195-3)* modulation, demodulation, voltage controlled oscillation compact disc [standards 4-26](#page-187-0) compaction [discrete cosine transform 4-44](#page-205-0) [complex envelope.](#page-206-0) *See* Hilbert transforms [context-sensitive help 6-7](#page-258-0) [continuous signals.](#page-12-0) *See* signals [continuous-time filters.](#page-52-0) *See* analog filters conv [7-107](#page-412-0) conv2 [7-108](#page-413-0) conversions [autocorrelation to filter coefficients 7-19](#page-324-1) [autocorrelation to reflection coefficients 7-20](#page-325-2) [errors 5-24](#page-233-0) [filter coefficients to autocorrelation 7-467](#page-772-0) [filter coefficients to reflection coefficients 7-469](#page-774-1) [functions \(table\) 1-44](#page-53-0) [reflection coefficients to autocorrelation 7-492](#page-797-0) [reflection coefficients to filter coefficients 7-495](#page-800-0) [second-order section to zero-pole-gain 7-535](#page-840-0) [second-order sections to state-space 7-531](#page-836-0) [second-order sections to transfer functions](#page-838-0)  7-533 [state-space to second-order sections 7-589](#page-894-0) [state-space to zero-pole-gain 7-594](#page-899-0) [transfer functions to lattice 7-607](#page-912-0) [transfer functions to second-order sections](#page-913-0)  7-608 [transfer functions to state-space 7-611](#page-916-0) [zero-pole-gain to second-order sections 7-664](#page-969-0) [zero-pole-gain to state-space 7-668](#page-973-0)

[convert method 7-137](#page-442-4) convmtx [7-109](#page-414-0) convolution [cross-correlation 3-2](#page-117-0) [filtering 1-15](#page-24-0) [matrix 1-42](#page-51-0) matrix function (convmtx) [7-109](#page-414-1) corrcoef [7-111](#page-416-0) correlation [bias 3-3](#page-118-0) [cross-correlation 7-652](#page-957-0) [linear prediction 4-17](#page-178-0) matrices [covariance method 7-112](#page-417-0) [modified covariance method 7-112](#page-417-0) *[See also](#page-117-1)* autocorrelation, cross-correlation [correlation matrices 7-112](#page-417-0) corrmtx [7-112](#page-417-1) corrmtx [7-112](#page-417-0) [cosine windows 4-7](#page-168-0) cov [7-115](#page-420-0) covariance [definition 3-8](#page-123-0) [methods 3-41](#page-156-0) *[See also](#page-117-2)* autocovariance, cross-covariance *[See also](#page-156-1)* modified covariance method [covariance spectrum object 7-555,](#page-860-0) [7-563](#page-868-0) cplxpair [7-116](#page-421-0) cpsd [7-117](#page-422-0) [cross power spectral density 7-117](#page-422-1) [definition 3-27](#page-142-0) cross spectral density [definition 3-27](#page-142-1) *[See also](#page-142-1)* power spectral density, spectral estimation

[cross-correlation 7-652](#page-957-0) [comparison to cross-covariance 3-2](#page-117-1) [estimation bias 3-3](#page-118-1) [filters, multiple channels 3-4](#page-119-1) [normalization 3-4](#page-119-2) [two-dimensional 7-656](#page-961-0) [cross-covariance 7-657](#page-962-0) [comparison to cross-correlation 3-2](#page-117-2) [multiple channels 3-4](#page-119-1) cutoff frequency [definition 7-31](#page-336-4) czt [7-122](#page-427-1) [czt.](#page-202-0) *See* chirp z-transforms

# **D**

data [markers 5-16](#page-225-0) [multichannel matrix 1-5](#page-14-0) [multichannel signals 1-8](#page-17-0) [time vectors 1-7](#page-16-0) [vectors 1-5](#page-14-1) [DC component suppression 1-48](#page-57-0) dct [7-125](#page-430-0) [de la Valle-Poussin window](#page-719-0)*See* Parzen windows decimate [7-127](#page-432-0) [decimation 7-127](#page-432-1) [decode 7-626](#page-931-0) deconv [7-130](#page-435-0) [deconvolution 4-40](#page-201-0) default session [SPTool 6-51](#page-302-1) delays [group 1-30](#page-39-0) [noninteger 2-29](#page-88-0) [phase 1-31](#page-40-0) [signals 2-28](#page-87-0)

[demod 7-131](#page-436-2) demod [7-131](#page-436-2) [demodulation 7-131](#page-436-3) [example 4-35](#page-196-0) [phase 7-132](#page-437-0) [pulse position 7-132](#page-437-1) [pulse width 7-132](#page-437-2) [quadrature amplitude 7-132](#page-437-3) dfilt [7-134](#page-439-0) [cascade 7-147](#page-452-0) [convert structures 7-144](#page-449-0) [copying 7-144](#page-449-1) [df1 7-149](#page-454-0) [df1sos 7-152](#page-457-0) [df1t 7-154](#page-459-0) [df1tsos 7-156](#page-461-0) [df2 7-158](#page-463-0) [df2sos 7-161](#page-466-0) [df2tsos 7-165](#page-470-0) [direct-form antisymmetric FIR 7-167](#page-472-0) [direct-form FIR transposed 7-173](#page-478-0) [direct-form II transposed \(df2t\) 7-163](#page-468-0) [direct-form IIR 7-171](#page-476-0) [direct-form symmetric FIR 7-175](#page-480-0) [FFT FIR 7-179](#page-484-0) [filter implementation 2-53](#page-112-0) [lattice allpass 7-181](#page-486-0) [lattice ARMA 7-185](#page-490-0) [lattice autoregressive 7-183](#page-488-0) [lattice moving-average maximum 7-187](#page-492-0) [lattice moving-average minimum 7-189](#page-494-0) [methods 7-136](#page-441-0) [parallel 7-191](#page-496-0) [scalar 7-192](#page-497-0) [state space 7-195](#page-500-0) [structures 7-134](#page-439-1) dfilt.cascade [7-147](#page-452-1)

dfilt.df1 [7-149](#page-454-1) dfilt.df1sos [7-152](#page-457-1) dfilt.df1t [7-154](#page-459-1) dfilt.df1tsos [7-156](#page-461-1) dfilt.df2 [7-158](#page-463-1) dfilt.df2sos [7-161](#page-466-1) dfilt.df2t [7-163](#page-468-1) dfilt.df2tsos [7-165](#page-470-1) dfilt.dfasymfir [7-167](#page-472-1) dfilt.dffir [7-171](#page-476-1) dfilt.dffirt [7-173](#page-478-1) dfilt.dfsymfir [7-175](#page-480-1) dfilt.fftfir [7-179](#page-484-1) dfilt.latticeallpass [7-181](#page-486-1) dfilt.latticear [7-183](#page-488-1) dfilt.latticearma [7-185](#page-490-1) dfilt.latticemamax [7-187](#page-492-1) dfilt.latticemamin [7-189](#page-494-1) dfilt.parallel [7-191](#page-496-1) dfilt.scalar [7-192](#page-497-1) dfilt.statespace [7-195](#page-500-1) [dft.](#page-88-1) *See* discrete Fourier transforms dftmtx [7-198](#page-503-0) [difference equations 1-34](#page-43-0) differentiators [definition 2-29](#page-88-2) [least square linear-phase FIR 7-283](#page-588-0) [Parks-McClellan FIR 7-289](#page-594-0) [digit reversal 7-199](#page-504-0) [digital audio tape standards 4-26](#page-187-1) digital filters [anti-causal 1-21](#page-30-0) [Butterworth 7-57](#page-362-3) [Butterworth order estimation 7-62](#page-367-2) [cascade 1-39](#page-48-0) Chebyshev Type I order estimation  [7-79](#page-384-2)

[Chebyshev Type II 7-96](#page-401-2) [Chebyshev Type II order estimation 7-84](#page-389-1) [coefficients 1-16](#page-25-5) [comparison to IIR 2-17](#page-76-0) [convolution 1-15](#page-24-1) [convolution matrices 1-42](#page-51-1) [design 2-2](#page-61-0) [elliptic 7-234](#page-539-3) [elliptic order estimation 7-241](#page-546-0) [equiripple FIR order estimation 7-294](#page-599-0) [FFT FIR overlap-add 7-251](#page-556-0) [FIR design 2-17](#page-76-1) [fixed-point implementation 1-39](#page-48-2) [frequency response 1-26](#page-35-0) [group delay 1-30,](#page-39-0) [7-339](#page-644-0) [identification from frequency data 7-369](#page-674-0) IIR [comparison to FIR 2-4](#page-63-0) [IIR design 2-4](#page-63-1) implementation with filter [1-15](#page-24-2) [impulse response 7-357](#page-662-0) [impulse response definition 1-24](#page-33-0) [initial conditions 1-18](#page-27-1) [lattice/ladder structures 1-39](#page-48-3) [models 1-34](#page-43-1) [order 1-16](#page-25-6) [phase delay definition 1-31](#page-40-0) [poles 1-35](#page-44-0) [second-order sections 1-39](#page-48-4) [specifications 2-7](#page-66-2) [state-space 1-36](#page-45-0) [time-domain representation 1-17](#page-26-0) [transfer functions representation 1-16](#page-25-7) [transients 1-23](#page-32-0) [transposed direct-form II structures 1-18](#page-27-2) [types 1-16](#page-25-8) [zero-phase 7-259](#page-564-0)

[zero-phase implementation 1-21](#page-30-0) [zero-pole analysis 1-32](#page-41-0) [zeros 1-35](#page-44-1) *[See also](#page-24-3)* FIR filters, IIR filters [digital frequency A-2](#page-979-2) digitrevorder [7-199](#page-504-1) diric [7-201](#page-506-0) [Dirichlet functions 7-201](#page-506-1) [definition 1-13](#page-22-1) [discrete cosine transforms 7-125](#page-430-1) [definition 4-43](#page-204-0) [example 4-44](#page-205-1) [inverse 7-352](#page-657-0) [reconstruct signals 4-44](#page-205-0) discrete cosine transforms (DCT) [energy compaction property 4-44](#page-205-0) discrete Fourier transforms [algorithms 1-47](#page-56-0) [definition 1-46](#page-55-0) [eigenvector equivalent 3-43](#page-158-0) [goertzel 1-48](#page-57-1) [IIR filter implementation 1-23](#page-32-1) [inverse two-dimensional 1-48](#page-57-2) [magnitude 1-47](#page-56-1) [matrix 7-198](#page-503-1) [phase 1-47](#page-56-1) [power spectrum estimation 3-9](#page-124-0) [signal length dependencies 1-47](#page-56-0) [spectral analysis 3-5](#page-120-0) [time-dependent 4-32](#page-193-0) [two-dimensional 1-48](#page-57-2) *[See also](#page-32-2)* fast Fourier transforms (FFT), fft discrete prolate spheroidal sequences  *[See](#page-142-2)* dpss

[discretization 7-355](#page-660-0) [bilinear transformations 2-50](#page-109-1) [filters 2-48](#page-107-3) [impulse invariance 2-48](#page-107-2) dpss dpss.mat fil[e 3-27](#page-142-3) [example 3-27](#page-142-4) dpss [7-204](#page-509-0) dpssclear [7-207](#page-512-0) dpssdir [7-208](#page-513-0) dpssload [7-209](#page-514-0) dpsssave [7-210](#page-515-0) dspdata [mean-square spectrum 7-217](#page-522-0) [psd 7-222](#page-527-0) [pseudospectrum 7-227](#page-532-0) dspdata [7-211](#page-516-0) [dspdata object 7-211](#page-516-0) dspdata.msspectrum [7-217](#page-522-0) dspdata.psd [7-222](#page-527-0) dspdata.pseudospectrum [7-227](#page-532-0) dspopts [7-232](#page-537-0) [dspopts object 7-232](#page-537-0) [duty cycles 1-9](#page-18-0)

### **E**

[echo detection 4-28](#page-189-3) [edge effects 1-23](#page-32-0) [eigenanalysis 3-43](#page-158-1) [frequency estimation 3-43](#page-158-2) [eigenvector method 7-428](#page-733-0) [definition 3-42](#page-157-0) [root MUSIC 7-508](#page-813-0) [spectral estimation 3-7](#page-122-1) *[See also](#page-122-1)* multiple signal classification method [Eigenvector spectrum object 7-557](#page-862-0)

ellip [7-234](#page-539-4) ellipap [7-240](#page-545-0) ellipord [7-241](#page-546-1) [elliptic filters 7-234](#page-539-3) [definition 2-12](#page-71-0) [limitations 7-238](#page-543-0) [order estimation 7-241](#page-546-2) [encoding 7-629](#page-934-1) eqtflength [7-246](#page-551-0) equiripple [Chebyshev Type I filters 2-10](#page-69-2) [Chebyshev Type II filters 2-11](#page-70-2) [Chebyshev windows 4-14](#page-175-0) [elliptic filters 2-12](#page-71-1) [elliptic filters \(analog\) 7-240](#page-545-1) [elliptic filters \(Cauer\) 7-234](#page-539-5) [Parks-McClellan design 7-287](#page-592-1) equiripple filters [definition 2-23](#page-82-0) [error minimization 2-23](#page-82-1) [weighted frequency bands 2-27](#page-86-1) estimation [covariance method 7-23](#page-328-2) [cross spectral density 3-27](#page-142-5) [modified covariance method 7-24](#page-329-2) [nonparametric 3-7](#page-122-2) [parametric 3-7](#page-122-3) [spectral density 3-7](#page-122-4) [transfer functions 3-27](#page-142-6) [Yule-Walker method 7-25](#page-330-2) *[See also](#page-142-5)* parametric modeling export [filter 5-31](#page-240-0) [window 7-646](#page-951-0)

#### **F**

fast Fourier Transforms [Goertzel algorithm 7-333](#page-638-0) [fast Fourier transforms 1-46](#page-55-1) [example 1-47](#page-56-2) [frequency response 1-26](#page-35-1) [implementation 1-23](#page-32-3) [output 1-48](#page-57-3) [fcfwrite method 7-138](#page-443-0) FDATool [analysis buttons 5-15](#page-224-0) [analysis functions 5-15](#page-224-1) [computing coefficients 5-14](#page-223-0) [design methods 5-9](#page-218-0) [exporting filters 5-31](#page-240-0) [filter architecture 5-24](#page-233-1) [filter design specification 5-10](#page-219-0) [filter implementation 5-24](#page-233-1) [filter order specification 5-10](#page-219-1) [filter realization 5-24](#page-233-1) [filters structure 5-24](#page-233-1) [frequency response specification 5-12](#page-221-0) [group delay 5-15](#page-224-2) [importing coefficients 5-27](#page-236-0) [importing filters 5-27](#page-236-1) [impulse response 5-15](#page-224-3) [magnitude response 5-15](#page-224-4) [M-files 5-38](#page-247-0) [opening 5-7](#page-216-0) [phase delay 5-15](#page-224-5) [phase response 5-15](#page-224-6) [pole-zero plots 5-15](#page-224-7) [response type 5-8](#page-217-0) [saving coefficients 5-31](#page-240-1) [second analysis 5-15](#page-224-8) [sessions 5-41](#page-250-0) [step response 5-15](#page-224-9)

fdatool [7-247](#page-552-0) FFT. *See* fast Fourier transform[s 1-23](#page-32-3) fftfilt [7-251](#page-556-1) fftshift [7-254](#page-559-0) filter [initial conditions 7-144](#page-449-2) [overlap-add 7-179](#page-484-0) [second-order sections 7-537](#page-842-0) [states 7-144,](#page-449-2) [7-262](#page-567-0) filter [1-18,](#page-27-3) [7-255](#page-560-0) filter coefficients [convert from reflection coefficients 7-495](#page-800-0) [convert to reflection coefficients 7-469](#page-774-1) filter design. *See* FDATool [5-2](#page-211-0) [Filter Designer 6-11](#page-262-0) [edit 6-42](#page-293-0) filters [saving 6-34](#page-285-0) [FIR methods 6-11](#page-262-1) [IIR methods 6-11](#page-262-2) [introduction 7-584](#page-889-0) [redesign 6-50](#page-301-0) [sample frequency 6-36](#page-287-0) [spectra 6-12](#page-263-0) [start 6-12](#page-263-1) [types 6-11](#page-262-3) [filter method 7-138](#page-443-1) Filter Viewer [introduction 7-585](#page-890-0) [open 6-14](#page-265-0) [printing 6-28](#page-279-0) [see FVTool 6-14](#page-265-1) [Filter Visualization Tool \(FVTool\) 7-308](#page-613-0) [filter2](#page-951-0) [7-256](#page-561-0) filternorm [7-257](#page-562-1) filters filter functio[n 1-17](#page-26-1)

[analog 2-9](#page-68-0) [analog lowpass 7-30](#page-335-0) [analog lowpass prototype 7-56](#page-361-0) [anti-causal 1-21](#page-30-1) [anti-symmetric 2-27](#page-86-0) [bit reversal 7-39](#page-344-0) [Butterworth 7-57](#page-362-0) [Butterworth \(generalized\) 2-15](#page-74-0) [Butterworth order 7-62](#page-367-3) [C header file 5-35](#page-244-0) [Chebyshev Type I 7-91](#page-396-0) [Chebyshev Type I lowpass prototype 7-78](#page-383-0) [Chebyshev Type I order 7-79](#page-384-3) [Chebyshev Type II 7-96](#page-401-3) [Chebyshev Type II order 7-84](#page-389-2) [coefficients 1-16,](#page-25-5) [1-17](#page-26-2) [coefficients in SPTool 6-35](#page-286-0) [convert coefficients to autocorrelation 7-467](#page-772-0) [convolution 1-15](#page-24-4) [design 2-5,](#page-64-0) [6-11](#page-262-4) [digit reversal 7-199](#page-504-0) [discretization 2-48](#page-107-3) [elliptic 7-234](#page-539-0) [elliptic order 7-241](#page-546-3) [equiripple 2-23](#page-82-0) [export to MAT-file 5-33](#page-242-0) [export to text file 5-33](#page-242-1) [export to workspace 5-31](#page-240-2) filter and filtfilt compariso[n 1-21](#page-30-2) [FIR 7-287](#page-592-2) [FIR design 2-23](#page-82-2) [FIR single band 2-22](#page-81-1) [frequency data 7-365](#page-670-1) [frequency domain 1-23](#page-32-4) [frequency transformations 2-45](#page-104-1) fvtool [7-308](#page-613-1) [Gaussian 7-277](#page-582-0)

[implementation 2-53](#page-112-1) [importing to SPTool 6-40](#page-291-0) [initial conditions 1-18,](#page-27-4) [7-260](#page-565-0) [inverse analog 7-365](#page-670-0) [inverse discrete-time 7-369](#page-674-0) [lattice/ladder 1-39](#page-48-5) [linear phase 2-18](#page-77-0) [linear phase types 2-18](#page-77-0) [linear prediction 4-17](#page-178-1) [linear system models 1-34](#page-43-2) [linear time-invariant digital 1-3](#page-12-1) [median 4-33,](#page-194-0) [7-403](#page-708-0) [minimax 2-23](#page-82-0) [minimum phase 7-472](#page-777-0) [name 5-17](#page-226-0) [norm 7-257](#page-562-2) [numerator and denominator length 7-246](#page-551-1) [objects 7-134](#page-439-2) [order 1-16](#page-25-6) [overlap-add 7-251](#page-556-0) [phase delay 7-440](#page-745-0) [phase distortion removal 1-20](#page-29-0) [phase modulation 4-30](#page-191-2) [phase response 7-443](#page-748-0) [pole-zero editor 5-20](#page-229-0) [sampling frequency 5-17](#page-226-1) [saving 5-39](#page-248-0) [Savitzky-Golay 7-522](#page-827-0) [Savitzky-Golay design 7-518](#page-823-0) [Schur realizations 7-515](#page-820-0) [second-order sections 1-39](#page-48-6) [second-order sections IIR 7-537](#page-842-1) [SPTool Filter Designer 6-11](#page-262-0) [step response 7-596](#page-901-0) [structures 2-53](#page-112-2) [types 1-16](#page-25-8) [viewing 7-308](#page-613-2)

[zero phase response 7-662](#page-967-0) [zero-phase 7-259](#page-564-0) [zero-phase implementation 1-21](#page-30-1) *[See also](#page-26-3)* FDATool, FIR filters, IIR filters, digital filters, analog filters filtfilt [7-259](#page-564-1) filter compariso[n 1-21](#page-30-2) filtic [7-260](#page-565-1), [7-262](#page-567-1) [filtstates object 7-262](#page-567-0) [FIR filters 2-17](#page-76-2) [arbitrary response 2-38](#page-97-0) [complex response 7-70](#page-375-1) [constrained least square 2-31](#page-90-0) [differentiators 2-29](#page-88-2) [equiripple 2-23](#page-82-0) [example 6-21](#page-272-0) [frequency domain 1-20,](#page-29-1) [1-23](#page-32-5) [frequency response 7-268](#page-573-0) [Gaussian 7-277](#page-582-1) [Hilbert transformers 2-27](#page-86-0) [IIR filter comparison 2-17](#page-76-3) [implementation 1-18](#page-27-3) [interpolation 7-363](#page-668-0) [Kaiser windows 4-12](#page-173-0) [lattice/ladder 1-39](#page-48-7) [least square and equiripple comparison 2-24](#page-83-0) [least square linear phase 7-282](#page-587-0) [least square multiband 2-34](#page-93-0) [least square weighted 2-36](#page-95-0) [linear phase 2-18](#page-77-1) [linear phase Parks-McClellan 7-287](#page-592-2) [multiband 2-23](#page-82-3) [multiband example 2-22](#page-81-2) [nonlinear phase response 7-70](#page-375-1) [order estimation 7-294](#page-599-1) [overlap-add 7-251](#page-556-0) [Parks-McClellan method 7-287](#page-592-3)

[reduced delay response 2-41](#page-100-0) [resample 1-20](#page-29-2) [SPTool Filter Designer 6-11](#page-262-0) [standard band 2-22](#page-81-3) [types 7-292](#page-597-0) [window-based 7-264](#page-569-0) [windowing method 2-19](#page-78-1) fir1 [example 2-21](#page-80-0) fircls [7-271](#page-576-0) fircls1 [7-274](#page-579-0) firgauss [7-277](#page-582-2) firls [7-282](#page-587-1) cfirpm comparison [2-24](#page-83-1) [differentiators 2-29](#page-88-3) [weight vectors 2-27](#page-86-1) firpm [2-17,](#page-76-4) [2-24,](#page-83-2) [7-287](#page-592-4) [differentiators 2-29](#page-88-3) [filter characteristics 7-292](#page-597-0) firls, comparison to [2-24](#page-83-1) [Hilbert transformers 2-27](#page-86-2) [order estimation 7-294](#page-599-1) [weight vectors 2-27](#page-86-1) firpmord [2-17](#page-76-5), [7-294](#page-599-2) firrcos [7-297](#page-602-0) [firtype method 7-138](#page-443-2) flattopwin [7-299](#page-604-0) [FM.](#page-196-1) *See* frequency modulation fopen [1-14](#page-23-1) [Fourier transforms.](#page-12-2) *See* discrete Fourier transforms, fast Fourier transforms fread [1-14](#page-23-2) freqs [7-301](#page-606-1) freqspace [7-303](#page-608-0) [frequency 7-288](#page-593-0) [analog A-2](#page-979-0) [angular 2-2](#page-613-2)

[carrier 4-34,](#page-195-1) [7-404,](#page-709-3) [7-638](#page-943-0) [center 2-47](#page-106-1) [cutoff 2-45](#page-104-2) [digital A-2](#page-979-2) estimation [eigenanalysis 3-43](#page-158-2) [eigenvector \(EV\) method 3-42](#page-157-1) [multiple signal classification \(MUSIC\)](#page-157-1)  method 3-42 [normalization 2-2](#page-61-1) [Nyquist 2-2,](#page-61-1) [A-2](#page-979-3) [prewarping 7-34](#page-339-2) [vectors 2-26,](#page-85-0) [7-268,](#page-573-1) [7-271,](#page-576-1) [7-660](#page-965-0) [frequency analysis, time-dependent 7-538](#page-843-0) [frequency demodulation 7-132](#page-437-4) frequency domain [duality with time-domain 1-23](#page-32-6) [filters 1-23](#page-32-4) [FIR filtering 1-20](#page-29-1) [transformation functions 2-45,](#page-104-1) [7-387,](#page-692-2) [7-390,](#page-695-2)  [7-392,](#page-697-1) [7-394](#page-699-1) [example 2-47](#page-106-3) [lowpass to bandpass 7-387](#page-692-3) [lowpass to bandstop 7-390](#page-695-2) [lowpass to highpass 7-392](#page-697-1) [frequency domain based modeling.](#page-183-0) *See* parametric modeling [frequency modulation 7-405](#page-710-0) [frequency response 1-26,](#page-35-0) [2-14,](#page-73-2) [7-268](#page-573-0) [Bessel filters 2-13](#page-72-0) [Butterworth filters 2-9](#page-68-0) [Chebyshev Type I filters 2-10](#page-69-1) [Chebyshev Type II filters 2-11](#page-70-3) [elliptic filters 2-12](#page-71-1) [error minimization 2-23](#page-82-4) [evaluating 1-26](#page-35-2) [example 1-27](#page-36-0)

[inverse 7-365](#page-670-1) [Kaiser window 4-10](#page-171-0) [linear phase 2-18](#page-77-2) [magnitude 1-29](#page-38-0) [monotonic 2-9](#page-68-4) [multiband 2-14](#page-73-2) [phase 1-29](#page-38-0) [unwrapping 1-30](#page-39-1) [plotting 1-27](#page-36-0) [sampling frequency 1-26](#page-35-3) [frequency vectors 7-288](#page-593-0) freqz [1-26,](#page-35-4) [7-304](#page-609-0) [sampling frequencies 1-26](#page-35-2) [sampling frequency 1-26](#page-35-3) [freqz method 7-138](#page-443-3) [From Disk radio button 6-44](#page-295-0) fscanf [1-14](#page-23-3) fvtool [7-308](#page-613-3)

### **G**

[gains, scalar 1-35](#page-44-2) gauspuls [1-10,](#page-19-1) [1-11,](#page-20-0) [7-327](#page-632-0) [Gaussian filter 7-277](#page-582-3) [Gaussian monopulse 7-331](#page-636-0) [Gaussian window 7-329](#page-634-0) [Gauss-Newton method 7-368,](#page-673-0) [7-371](#page-676-0) gausswin [4-2,](#page-163-6) [7-329](#page-634-1) [generalized Butterworth filters 2-15](#page-74-0) [generalized cosine windows 4-7](#page-168-0) [generalized filters 2-5](#page-64-0) [generate method 7-524](#page-829-0) [Gibbs effect 2-20](#page-79-0) [reduced by window 4-2](#page-163-7) gmonopuls [7-331](#page-636-1) goertzel [7-333](#page-638-1) [graphical user interface \(GUI\) 1-4](#page-13-1)

*[See also](#page-193-0)* interactive tools, SPTool [group delay 1-30,](#page-39-0) [2-18,](#page-77-3) [7-339](#page-644-0) [example 1-31](#page-40-1) [passband 2-13](#page-72-1) grpdelay [1-31,](#page-40-2) [7-339](#page-644-1) [grpdelay method 7-138](#page-443-4) [GUI-based tools.](#page-254-0) *See* interactive tools

#### **H**

[halfrange method 7-213](#page-518-0) hamming [4-2,](#page-163-8) [7-343](#page-648-0) [Hamming windows 2-20,](#page-79-1) [3-18,](#page-133-0) [4-7,](#page-168-0) [7-343](#page-648-1) hann [4-2](#page-163-9) hann [7-345](#page-650-0) [Hann windows 7-345](#page-650-0) [Hanning windows 4-7,](#page-168-0) [7-345](#page-650-0) [hanning](#page-650-1). *See* hann [highpass filters 2-6,](#page-65-1) [7-63,](#page-368-1) [7-80,](#page-385-1) [7-85,](#page-390-1) [7-242](#page-547-1) [Bessel 7-31](#page-336-5) [Butterworth 7-57](#page-362-4) [Chebyshev Type I 7-91](#page-396-4) [Chebyshev Type II 7-96](#page-401-4) [elliptic 7-234](#page-539-6) [FIR 2-22,](#page-81-4) [7-266](#page-571-1) [lowpass, transformation from 7-392](#page-697-0) hilbert [2-28,](#page-87-1) [4-45](#page-206-1) [example 4-45](#page-206-2) [Hilbert transformers 7-283,](#page-588-1) [7-289](#page-594-1) [Hilbert transforms 4-41,](#page-202-1) [4-45,](#page-206-3) [7-347](#page-652-1) [analytic signals, of 2-28](#page-87-2) [example 4-45](#page-206-2) [instantaneous attributes 4-46](#page-207-0) [homomorphic systems 4-28](#page-189-4) [Hz 7-417,](#page-722-0) [7-423,](#page-728-0) [7-448,](#page-753-0) [7-486](#page-791-0)

#### **I**

icceps [4-28,](#page-189-5) [4-30](#page-191-3), [7-351](#page-656-0) [example 4-31](#page-192-0) idct [4-43,](#page-204-1) [7-352](#page-657-1) [ideal lowpass filters 2-19](#page-78-2) *[See also](#page-78-2)* lowpass filters ifft [1-46,](#page-55-2) [7-353](#page-658-0) [samples, specifying 1-48](#page-57-4) ifft2 [1-48,](#page-57-5) [7-354](#page-659-0) [IIR filters 2-4,](#page-63-0) [2-5,](#page-64-1) [2-7,](#page-66-3) [2-9,](#page-68-5) [2-14](#page-73-3) [Bessel 2-13](#page-72-2) [Butterworth 2-7,](#page-66-4) [2-9](#page-68-3) [Butterworth, generalized 2-15](#page-74-1) [Chebyshev 2-7,](#page-66-5) [2-10,](#page-69-3) [2-11](#page-70-1) [Chebyshev Type I 2-10](#page-69-4) [Chebyshev Type II 2-11](#page-70-4) [design 2-6,](#page-65-2) [2-44](#page-103-0) [elliptic 2-7,](#page-66-6) [2-12](#page-71-0) [Filter Designer 6-11](#page-262-0) [filter types, comparison 2-9](#page-68-1) [FIR filters, comparison to 2-4](#page-63-0) [frequency response 2-14](#page-73-4) implementation [frequency domain 1-23](#page-32-7) [zero-phase 1-21](#page-30-3) [lattice/ladder 1-39](#page-48-7) [Levinson-Durbin recursion 7-384](#page-689-0) [maximally flat 2-15](#page-74-2) [multiband 2-14](#page-73-4) [order estimation 2-7](#page-66-7) [plotting responses 2-14](#page-73-1) [Prony's method 7-473](#page-778-0) [specifications 2-7](#page-66-2) [Steiglitz-McBride iteration 7-602](#page-907-0) [Yule-Walker 2-14,](#page-73-5) [7-660](#page-965-1) *[See also](#page-64-1)* direct design [image processing 1-48](#page-57-6)

impinvar [2-5,](#page-64-2) [7-355](#page-660-1) Import dialog box [From Disk radio button 6-44](#page-295-0) [Workspace Contents list 6-22](#page-273-0) [impulse invariance 2-48,](#page-107-2) [7-355](#page-660-0) [limitations 2-49](#page-108-1) [impulse response 1-24,](#page-33-0) [7-357](#page-662-0) computing with filter [1-24](#page-33-1) [impulse invariance 2-48](#page-107-2) [lowpass filters, ideal 2-19](#page-78-3) impz [7-357](#page-662-1) [impz method 7-138](#page-443-5) [impzlength method 7-138](#page-443-6) [indexing 1-16](#page-25-9) [inf-norm 7-257](#page-562-2) [info method 7-138,](#page-443-7) [7-524](#page-829-1) [initial conditions 1-18,](#page-27-4) [1-19,](#page-28-0) [1-22,](#page-31-0) [7-144,](#page-449-2) [7-260](#page-565-2) [instantaneous attributes 4-46](#page-207-0) [interactive tools 1-4,](#page-13-1) [6-3](#page-254-0) [example 6-21](#page-272-1) [Filter Design and Analysis Tool \(FDATool\)](#page-211-0)  5-2 [Filter Designer 6-11](#page-262-0) [Filter Viewer 7-585](#page-890-0) [Signal Browser 7-584](#page-889-1) [Spectrum Viewer 6-18,](#page-269-0) [7-586](#page-891-0) [SPTool 7-583](#page-888-0) interp [7-361](#page-666-0) [interpolation 7-361](#page-666-1) [bandlimited 7-528](#page-833-0) [bandlimited example 7-528](#page-833-0) [FIR filter for 7-363](#page-668-1) [FIR filters 7-363](#page-668-0) [interval notation A-2](#page-979-1) intfilt [7-363](#page-668-2) [inverse cepstrum, complex 4-30](#page-191-0) [inverse discrete cosine transforms 7-352](#page-657-0)

[accuracy of signal reconstruction 4-45](#page-206-4) [inverse discrete Fourier transforms 1-46](#page-55-2) ifft [1-46](#page-55-3) [matrices 7-198](#page-503-1) [two-dimensional 1-48](#page-57-2) [inverse filters 7-369,](#page-674-1) [7-473](#page-778-1) [analog 7-365](#page-670-0) [digital 7-369](#page-674-0) [inverse Fourier transforms, continuous.](#page-21-0) *See* sinc inverse-sine parameters [reflection coefficients, transformations from](#page-677-0)  7-372 [reflection coefficients, transformations to 7-493](#page-798-0) invfreqs [2-5,](#page-64-3) [4-16,](#page-177-0) [4-22,](#page-183-1) [7-365](#page-670-2) invfreqz [2-5,](#page-64-4) [4-16,](#page-177-1) [4-22,](#page-183-2) [7-369](#page-674-2) is2rc [7-372](#page-677-1) [isallpass method 7-138](#page-443-8) [iscascade method 7-138](#page-443-9) [isfir method 7-138](#page-443-10) [islinphase method 7-139](#page-444-0) [ismaxphase method 7-139](#page-444-1) [isminphase method 7-139](#page-444-2) [isparallel method 7-139](#page-444-3) [isreal method 7-139](#page-444-4) [isscalar method 7-139](#page-444-5) [issos method 7-139](#page-444-6) [isstable method 7-139](#page-444-7)

# **K**

kaiser [4-2](#page-163-10), [7-373](#page-678-0) [example 4-9](#page-170-0) [Kaiser window 3-19](#page-134-0) [Kaiser windows 4-9,](#page-170-1) [7-373](#page-678-0) [beta parameter 4-9,](#page-170-2) [7-373](#page-678-1) [example 4-9](#page-170-0) [FIR filters 4-12](#page-173-0)

[frequency response 4-10](#page-171-0) kaiserord [2-17,](#page-76-6) [7-375](#page-680-0)

#### **L**

[ladder filters.](#page-49-0) *See* lattice/ladder filters [Lagrange interpolation filter 7-363](#page-668-3) [Laplace transforms 1-43](#page-52-1) [state-space forms 1-43](#page-52-1) lar2rc [7-380](#page-685-0) latc2tf [1-42,](#page-51-2) [1-44,](#page-53-1) [7-381](#page-686-0) latcfilt [1-20,](#page-29-3) [1-42,](#page-51-3) [7-382](#page-687-0) [lattice/ladder filters 1-39,](#page-48-5) [1-40,](#page-49-1) [1-44](#page-53-2) [coefficients 1-40](#page-49-2) latcfilt [1-42](#page-51-4) [Schur algorithm 7-515](#page-820-1) [transfer functions, conversions from 7-607](#page-912-0) [least squares method, FIR filters 7-282,](#page-587-0) [7-285](#page-590-0) length [filter numerator and denominator equalization](#page-551-1)  7-246 levinson [4-16,](#page-177-2) [7-384](#page-689-1) [parametric modeling 4-17](#page-178-2) [Levinson-Durbin recursion 4-17,](#page-178-3) [7-384,](#page-689-2) [7-505](#page-810-0) line spectral frequencies [prediction polynomial coefficients,](#page-773-0)  transformation from 7-468 [prediction polynomial coefficients,](#page-705-0)  transformation to 7-400 [line style, SPTool 6-51](#page-302-0) [linear models.](#page-43-3) *See* models [linear phase 2-17,](#page-76-1) [2-18,](#page-77-1) [7-282](#page-587-2) [characteristics 2-18](#page-77-0) [filters 7-287](#page-592-2) [linear prediction coefficients 7-396](#page-701-0) [linear prediction modeling 4-17](#page-178-1) [linear predictive coding 4-17](#page-178-4)

[linear system transformations.](#page-53-3) *See* conversions load [1-14](#page-23-4) log area ration parameters [reflection coefficients, transformations from](#page-685-1)  7-380 [reflection coefficients, transformations to](#page-799-0)  7-494 [lowpass filters 2-6,](#page-65-3) [7-63,](#page-368-1) [7-80,](#page-385-1) [7-85,](#page-390-1) [7-242](#page-547-1) [Bessel 7-31](#page-336-0) [Butterworth 7-57](#page-362-3) [Chebyshev Type I 7-91](#page-396-5) [Chebyshev Type II 7-96](#page-401-2) [cutoff frequency, translation of 7-394](#page-699-2) [decimation 7-127](#page-432-2) [elliptic 7-234,](#page-539-3) [7-235](#page-540-1) [FIR 2-22](#page-81-5) [ideal 2-19](#page-78-2) [impulse invariance 2-49](#page-108-2) [impulse response 2-19](#page-78-4) [interpolation 7-361](#page-666-2) lp2bp [2-5,](#page-64-5) [2-46,](#page-105-0) [7-387](#page-692-4) [example 2-47](#page-106-4) lp2bs [2-5,](#page-64-6) [2-46,](#page-105-1) [7-390](#page-695-3) lp2hp [2-5,](#page-64-7) [2-46,](#page-105-2) [7-392](#page-697-2) lp2lp [2-5,](#page-64-8) [2-46,](#page-105-3) [7-394](#page-699-3) lpc [2-5,](#page-64-9) [4-16,](#page-177-3) [7-396](#page-701-1) *[See also](#page-178-4)* linear predictive coding, Prony's method [LPC.](#page-701-0) *See* linear prediction coefficients [lse 7-331](#page-636-2) lsf2poly [7-400](#page-705-1)

#### **M**

magnitude [Fourier transforms 1-47](#page-56-1) [frequency response 1-29](#page-173-0)

[plots 6-50](#page-301-1) [transfer functions 3-27,](#page-142-7) [3-28](#page-143-0) [vectors 2-26,](#page-85-1) [7-268,](#page-573-2) [7-271,](#page-576-2) [7-660](#page-965-0) [manufacturing 4-15](#page-176-1) [match frequency \(for prewarping\) 7-34](#page-339-2) MAT-files dpss.mat [3-27](#page-142-8) [format, converting to 1-14](#page-23-5) [importing 1-14](#page-23-6) [SPTool 6-44](#page-295-1) matrices [convolution 1-42,](#page-51-5) [7-109](#page-414-1) [data 1-5,](#page-14-2) [1-8](#page-17-0) [discrete Fourier transforms 7-198](#page-503-2) [inverse discrete Fourier transforms 7-198](#page-503-1) [matrix forms.](#page-45-1) *See* state-space forms maxflat [2-5,](#page-64-10) [2-15,](#page-74-1) [7-401](#page-706-0) [maximally flat filters 2-15](#page-74-2) [maximum entropy estimate 3-34,](#page-149-0) [7-485](#page-790-1) [mean-square spectrum 7-217](#page-522-0) medfilt1 [4-33,](#page-194-1) [7-403](#page-708-1) [median filters 4-33,](#page-194-0) [7-403](#page-708-0) [MEX-files 1-14](#page-23-7) [M-files 1-4,](#page-13-2) [5-38](#page-247-0) [minimax method, FIR filters 2-23](#page-82-5) *[See also](#page-82-5)* Parks-McClellan method [minimum phase 7-472](#page-777-0) [models 1-34](#page-43-4) [autoregressive 7-22,](#page-327-1) [7-23,](#page-328-1) [7-24,](#page-329-1) [7-25](#page-330-1) [Burg method 7-416,](#page-721-0) [7-420](#page-725-0) [covariance method 7-422](#page-727-0) [modified covariance method 7-447,](#page-752-0) [7-451](#page-756-0) [Yule-Walker AR method 7-485,](#page-790-0) [7-489](#page-794-0) [bilinear transformations 2-50](#page-109-2) [transformations 2-50](#page-109-2) [modified covariance method 3-41](#page-156-1) [example 3-41](#page-156-2)

modulate [4-34,](#page-195-4) [4-35](#page-196-2), [7-404](#page-709-4) [example 4-35](#page-196-0) [method flags 4-34](#page-195-5) [modulation 4-34,](#page-195-6) [7-404](#page-709-5) [amplitude 4-34](#page-195-0) *[See also](#page-961-0)* amplitude modulation [example 4-35](#page-196-0) [frequency 4-35](#page-196-1) [phase 4-35](#page-196-3) [pulse position 4-35](#page-196-4) [pulse width 4-35](#page-196-5) [quadrature amplitude 4-35](#page-196-6) [results of 4-35](#page-196-2) [signals 4-34,](#page-195-7) [7-404](#page-709-3) [moving-average \(MA\) filters 1-16](#page-25-10) *[See also](#page-25-10)* FIR filters mscohere [7-407](#page-712-1) [msspectrum method 7-544](#page-849-0) [msspectrumopts method 7-545](#page-850-0) [MTM.](#page-122-5) *See* multitaper method multiband filters [FIR 2-22](#page-81-2) [FIR, with transition bands 2-23](#page-82-3) [IIR 2-14](#page-73-6) [multichannel data 1-8](#page-17-0) [multiple signal classification method \(MUSIC\) 3-7,](#page-122-6)  [3-9,](#page-124-1) [3-42,](#page-157-2) [7-459,](#page-764-0) [7-465](#page-770-0) [correlation matrices 7-112](#page-417-0) [eigenvector method 7-428,](#page-733-0) [7-433](#page-738-0) [root music 7-511](#page-816-0) [multiplicity, of zeros and poles 6-49](#page-300-0) [multirate filters 1-20](#page-29-4) [banks 1-20](#page-29-5) [multitaper method \(MTM\) 3-7,](#page-122-5) [3-8,](#page-123-1) [3-24](#page-139-0) [average power, conservation of 3-26](#page-141-0) [example 3-25](#page-140-0) [Welch's method, comparison to 3-27](#page-142-9)

[multi-taper spectrum object 7-565](#page-870-0) [MUSIC algorithm.](#page-122-6) *See* multiple signal classification method [MUSIC spectrum object 7-569](#page-874-0)

#### **N**

[nonrecursive filters.](#page-25-1) *See* FIR filters [normalization 3-3](#page-118-2) [correlation 3-4,](#page-119-3) [7-653](#page-958-1) [power spectral density 3-16,](#page-131-0) [3-17,](#page-132-0) [3-23](#page-138-0) [normalizefreq method 7-213](#page-518-1) [nsections method 7-139](#page-444-8) [nstages method 7-139](#page-444-9) [nstates method 7-139](#page-444-10) [Nuttall windows 7-412](#page-717-1) nuttallwin [4-2](#page-163-11), [7-412](#page-717-2) [Nyquist frequency 2-2,](#page-61-1) [7-234,](#page-539-7) [A-2](#page-979-3) [Nyquist interval 7-234](#page-539-7)

# **O**

object [changing properties 7-144,](#page-449-3) [7-550](#page-855-0) [copying 7-551](#page-856-0) [dspdata 7-211](#page-516-0) [dspopts 7-232](#page-537-0) [filter 7-134](#page-439-3) [filtstates 7-262](#page-567-0) [spectrum 7-542](#page-847-0) [viewing properties 7-143,](#page-448-0) [7-549](#page-854-0) [window 7-524](#page-829-2) [onesided method 7-213](#page-518-2) [options object 7-232](#page-537-0) order [bit reversed 7-39](#page-344-1) [digit reversed 7-199](#page-504-2)

[estimation 2-7,](#page-66-8) [7-294](#page-599-1) [Butterworth 7-62](#page-367-0) [Chebyshev Type I 7-79](#page-384-1) [elliptic 7-241,](#page-546-2) [7-246](#page-551-1) [filters, of 1-16,](#page-25-6) [2-7](#page-66-8) [order method 7-140](#page-445-0) [oscillators, voltage controlled 7-638](#page-943-1) [overlap-add filter 7-179](#page-484-0) overlap-add method [FIR filter implementation 1-23](#page-32-5) [FIR filters 7-251](#page-556-2)

#### **P**

[Panner check box, Signal Browser 6-51](#page-302-2) [parallel method 7-140](#page-445-1) [parametric modeling 4-15,](#page-176-2) [7-369](#page-674-3) [applications 4-15](#page-176-3) [covariance method 7-23](#page-328-2) [frequency domain based 4-22](#page-183-0) [modified covariance method 7-24](#page-329-2) [summary 2-5](#page-64-11) [techniques 4-15](#page-176-4) [time-domain based 4-17](#page-178-5) [linear predictive coding 4-17,](#page-178-4) [4-18](#page-179-2) [Steiglitz-McBride method 4-20](#page-181-1) [Yule-Walker method 7-25](#page-330-2) [parentheses, indicating open interval A-2](#page-979-1) [Parks-McClellan method 2-23,](#page-82-6) [7-287](#page-592-3) [partial fraction expansion 1-37,](#page-46-0) [1-43,](#page-52-2) [1-44,](#page-53-4) [7-502](#page-807-0) determining with residue [1-43](#page-52-3) [example 1-38](#page-47-0) [Parzen window 7-414](#page-719-1) parzenwin [4-2,](#page-163-12) [7-414](#page-719-2) [passband 7-62,](#page-367-3) [7-79,](#page-384-3) [7-84,](#page-389-2) [7-241](#page-546-3) [equiripple 2-10,](#page-69-5) [2-12](#page-71-2) [group delay 2-13](#page-72-1)

pburg [7-416](#page-721-1) [example 3-37](#page-152-0) [PCM 7-629](#page-934-1) pcov [7-422](#page-727-1) [example 3-41](#page-156-3) peig [7-428](#page-733-1) [period, finding in a sequence 7-516](#page-821-0) [periodic sinc functions 7-201](#page-506-1) *[See also](#page-22-0)* Dirichlet functions periodogram [spectrum object 7-574](#page-879-0) periodogram [7-435](#page-740-0) [periodograms 3-9,](#page-124-2) [7-435,](#page-740-0) [7-439](#page-744-0) phase [delays 1-31,](#page-40-0) [2-18,](#page-77-3) [7-339](#page-644-2) [example 1-31](#page-40-1) [demodulation 7-132](#page-437-0) distortion [eliminating 1-20,](#page-29-6) [1-21](#page-30-4) [FIR filters 1-21](#page-30-5) [IIR filters 1-21](#page-30-6) [Fourier transforms 1-47](#page-56-1) [frequency response 1-29](#page-38-0) [modulation 4-35,](#page-196-3) [7-405](#page-710-1) [filters 4-30](#page-191-2) [transfer functions, of 3-27](#page-142-10) [unwrapping 1-29](#page-38-1) [phase delay 7-440](#page-745-1) [phase response 7-443](#page-748-1) phasedelay [7-440](#page-745-2) phasez [7-443](#page-748-2) [phasez method 7-140](#page-445-2) [plot method 7-213](#page-518-3) plots [analog filters 2-14](#page-73-1) [cepstrum, complex 4-29](#page-190-1) [coherence function 3-29](#page-144-2)

[DFT 1-47](#page-56-3) [frequency response 1-27](#page-36-0) [group delay 1-31](#page-40-1) [magnitude 1-29,](#page-38-0) [6-50](#page-301-1) [phase 1-29](#page-38-0) [delays 1-31](#page-40-1) [strip plots 7-605](#page-910-0) [transfer functions 3-28](#page-143-1) [zero-pole 1-32,](#page-41-0) [7-670](#page-975-0) [plug-ins 6-51](#page-302-3) pm [4-35](#page-196-7) pmcov [7-447](#page-752-1) [example 3-41](#page-156-2) [p-model.](#page-176-5) *See* parametric modeling pmtm [7-453](#page-758-0) pmusic [7-459](#page-764-1) [pole-zero editor 5-20](#page-229-0) [pole-zero filters.](#page-25-11) *See* IIR filters poly [1-35](#page-44-3)[, 1-44](#page-53-5) poly2ac [7-467](#page-772-1) poly2lsf [7-468](#page-773-1) poly2rc [7-469](#page-774-2) polynomials [division 4-40](#page-201-0) [roots 1-35,](#page-44-4) [1-44](#page-53-6) [scaling 7-472](#page-777-1) [stability check 7-469](#page-774-0) [stabilization 7-471](#page-776-0) [polyphase filtering techniques 1-20](#page-29-7) polyscale [7-471](#page-776-1) polystab [7-472](#page-777-2) [power spectral density 3-5,](#page-120-1) [7-222](#page-527-0) [bias 3-16,](#page-131-0) [3-23](#page-138-0) estimation [Burg method 3-8,](#page-123-2) [3-36,](#page-151-1) [7-416](#page-721-2) [covariance method 3-8,](#page-123-0) [3-41,](#page-156-4) [7-422](#page-727-2) [modified covariance method 3-8,](#page-123-3) [7-447](#page-752-2)

[multitaper method 3-24,](#page-139-1) [7-453](#page-758-1) [MUSIC method 3-42,](#page-157-3) [7-459](#page-764-0) [root music 7-508,](#page-813-0) [7-511](#page-816-0) [Welch's method 3-8,](#page-123-4) [3-20,](#page-135-0) [3-23](#page-138-1) [Yule-Walker AR method 3-8,](#page-123-5) [3-34,](#page-149-1) [7-485](#page-790-2) [multitaper method 3-8](#page-123-1) [MUSIC method 3-9](#page-124-1) [normalization 3-16,](#page-131-0) [3-17,](#page-132-0) [3-23](#page-138-0) [plots 6-18](#page-269-1) [Spectrum Viewer 6-18](#page-269-1) [SPTool 6-43](#page-294-0) [units of 3-6](#page-121-0) [powerest method 7-549](#page-854-1) ppm [4-35](#page-196-8) [prediction filters 4-17](#page-178-1) prediction polynomials [line spectral frequencies, transformations from](#page-705-2)  7-400 [line spectral frequencies, transformations to](#page-773-2)  7-468 [Preferences menu item 6-51](#page-302-4) [prewarping 7-34](#page-339-2) [Print dialog box 6-29,](#page-280-0) [6-31](#page-282-0) Print Preview window [Signal Browser preferences 6-29](#page-280-1) [Spectrum Viewer 6-31](#page-282-1) [printing, Spectrum Viewer 6-54](#page-305-0) [prolate-spheroidal windows 4-9](#page-170-3) prony [2-5,](#page-64-12) [4-16,](#page-177-4) [4-18,](#page-179-3) [7-473](#page-778-2) [Prony's method 4-18,](#page-179-3) [7-473](#page-778-0) [modeling 4-18](#page-179-2) [psd method 7-545](#page-850-1) [psdopts method 7-547](#page-852-0) [pseudospectrum 7-227,](#page-532-0) [7-465](#page-770-0) [eigenvector method 7-428,](#page-733-0) [7-433](#page-738-0) [MUSIC algorithm 7-465](#page-770-0) [pseudospectrum method 7-547](#page-852-1)

[pseudospectrumopts method 7-549](#page-854-2) [pulse position demodulation 7-132](#page-437-1) [pulse position modulation 4-35](#page-196-4) [pulse time modulation 7-405](#page-710-2) [pulse train generator 7-475](#page-780-0) pulse trains [generating 1-11](#page-20-1) pulstran [1-11](#page-20-1) [pulse width demodulation 7-132](#page-437-2) [pulse width modulation 4-35,](#page-196-5) [7-405](#page-710-3) pulstran [1-11](#page-20-2), [7-475](#page-780-1) pwelch [7-479](#page-784-0) pwm [4-35](#page-196-9) pyulear [7-485](#page-790-3) [example 3-34,](#page-149-2) [3-37](#page-152-1)

# **Q**

qam [4-35](#page-196-10) [quadrature amplitude demodulation 7-132](#page-437-3) [quadrature amplitude modulation 4-35,](#page-196-6) [7-405](#page-710-4) [quantization 7-257,](#page-562-3) [7-626,](#page-931-0) [7-629](#page-934-2) [PCM 7-629](#page-934-1) quantized filters second-order sections [coefficients in a cell array 7-530](#page-835-0) [coefficients in a matrix 7-69](#page-374-1)

#### **R**

[radar applications 4-32](#page-193-1) [raised cosine filters 7-297](#page-602-1) [range notation A-2](#page-979-1) rc2ac [7-492](#page-797-1) rc2is [7-493](#page-798-1) rc2lar [7-494](#page-799-1) rc2poly [7-495](#page-800-1)

rceps [4-28,](#page-189-6) [4-29,](#page-190-2) [7-496](#page-801-1) [realizemdl method 7-141](#page-446-0) [rebuffering 7-47](#page-352-0) [rectangular windows 2-19,](#page-78-0) [4-3,](#page-164-0) [7-498](#page-803-0) rectpuls [7-497](#page-802-0) rectwin [4-2](#page-163-13), [7-498](#page-803-1) [example 4-3](#page-164-1) [recursive filters.](#page-25-0) *See* IIR filters [Redo 5-14](#page-223-1) [references 1-49,](#page-58-0) [3-45,](#page-160-0) [4-47](#page-208-0) [reflection coefficients 1-39,](#page-48-1) [1-40](#page-49-3) [converting to autocorrelation sequence 7-492](#page-797-0) [filter coefficients, conversions from 7-469,](#page-774-1)  [7-495](#page-800-0) [inverse sine parameters, transformation from](#page-798-2)  7-493 [inverse sine parameters, transformation to](#page-677-2)  7-372 [log area ratio parameters, transformation](#page-799-2)  from 7-494 [log area ratio parameters, transformation to](#page-685-2)  7-380 [Schur algorithm 7-515](#page-820-1) [Remez exchange algorithm 2-23,](#page-82-7) [7-287](#page-592-5) [removestage method 7-142](#page-447-0) resample [7-499](#page-804-0) [resampling 4-26,](#page-187-2) [7-499](#page-804-1) [FIR filters 1-20](#page-29-2) *[See also](#page-187-2)* decimation, interpolation residue [1-43](#page-52-4) [residue forms.](#page-46-0) *See* partial fraction expansion residuez [1-44,](#page-53-7) [7-502](#page-807-1) rlevinson [7-505](#page-810-1) [root MUSIC 7-511](#page-816-1) [eigenvector method 7-508](#page-813-0) rooteig [7-508](#page-813-0) rootmusic [7-511](#page-816-1)

[roots 1-35,](#page-44-3) [1-44](#page-53-6) [polynomials 1-35](#page-44-4) rulers [positioning 6-54](#page-305-1) [Signal Browser 6-51](#page-302-5) [Spectrum Viewer 6-51](#page-302-6)

#### **S**

[sampling frequency 5-17](#page-226-2) changing [noninteger resampling factors 4-26,](#page-187-3) [7-499](#page-804-1) with upfirdn [1-20](#page-29-8) [decreasing 7-202](#page-507-0) [decreasing by integer factor 7-127](#page-432-1) [FIR filters 1-20](#page-29-2) freqz [1-28](#page-37-0) [increasing 7-361,](#page-666-1) [7-636](#page-941-0) [irregularly spaced data 4-27](#page-188-1) [Nyquist interval 7-234](#page-539-7) [range 1-28](#page-37-0) [spacing 1-28](#page-37-0) [saved filters 5-39](#page-248-0) saving data [Spectrum Viewer 6-38](#page-289-0) [Savitzky-Golay filters 7-518,](#page-823-0) [7-522](#page-827-0) sawtooth [1-9,](#page-18-1) [7-508](#page-813-1), [7-514](#page-819-0) [sawtooth wave 1-9](#page-18-2) [scaling 7-471](#page-776-0) schur [7-515](#page-820-0) [Schur algorithm 7-515](#page-820-1) schurrc [7-515](#page-820-1) [second-order section forms 1-39,](#page-48-8) [1-44](#page-53-8) [filters 7-537](#page-842-1) [matrices 1-39](#page-48-9) [SPTool 6-42](#page-293-1) [state-space forms, conversions from 7-589](#page-894-0)

[state-space forms, conversions to 7-531](#page-836-0) [transfer functions, conversions from 7-533,](#page-838-0)  [7-608](#page-913-0) [zero-pole-gain forms, conversions from 7-664](#page-969-0) [zero-pole-gain forms, conversions to 7-535](#page-840-0) second-order sections [coefficients in cell arrays 7-530](#page-835-0) [coefficients in matrices 7-69](#page-374-1) [convert to 5-25](#page-234-0) [filter 7-537](#page-842-0) seqperiod [7-516](#page-821-0) [setstage method 7-142](#page-447-1) sgolay [7-518](#page-823-1) sgolayfilt [7-522](#page-827-1) [Signal Browser 6-8,](#page-259-0) [7-584](#page-889-1) [axis labels 6-51](#page-302-7) [markers, preferences 6-51](#page-302-5) [opening 6-8](#page-259-1) [overview 6-8](#page-259-0) [Panner, preferences 6-51](#page-302-2) [Print Preview window 6-29](#page-280-1) [printing 6-9,](#page-260-0) [6-27,](#page-278-0) [6-28,](#page-279-0) [6-54](#page-305-0) [signals, measuring 6-53](#page-304-0) [zooming, preferences 6-51](#page-302-8) [Signal Processing Toolbox 1-2](#page-11-0) [signals 2-28](#page-87-2) [adding noise 1-7](#page-16-1) [analytic 4-45,](#page-206-5) [7-347](#page-652-0) [aperiodic 1-10](#page-19-2) [applications 4-45](#page-206-5) [array 6-8](#page-259-2) [buffering 7-47](#page-352-0) [carrier 4-34,](#page-195-2) [7-131](#page-436-4) [chirp 1-10](#page-19-0) [continuous \(analog\) 1-3](#page-12-3) [differentiators 2-29](#page-88-2) diric [1-13](#page-22-2)

[discrete \(digital\) 1-3](#page-12-3) [generating 1-8](#page-17-1) [linear swept-frequency cosine.](#page-19-3) *See* chirp [measurements 6-53](#page-304-0) [modulation 4-34,](#page-195-7) [7-404](#page-709-3) [multichannel 3-4](#page-119-4) [periodic 1-9](#page-18-3) [plotting 1-7](#page-16-2) [properties 4-45](#page-206-5) pulstran [1-11](#page-20-1) [rebuffering 7-47](#page-352-0) reconstruction [DCT coefficients, from 4-44](#page-205-0) [minimum phase 4-30,](#page-191-1) [7-496](#page-801-0) [representing 1-5](#page-14-3) [multichannel 1-5](#page-14-3) [single channel 1-5](#page-14-3) [sawtooth 1-9,](#page-18-2) [7-514](#page-819-1) [example 1-9](#page-18-4) sinc [1-12](#page-21-0) [sinusoidal 1-7,](#page-16-3) [1-10](#page-19-4) [pulse, Gaussian-modulated 1-10](#page-19-4) [square wave 1-9,](#page-18-5) [7-588](#page-893-0) [triangle 7-514](#page-819-1) sigwin [7-524](#page-829-3) [structures 7-524](#page-829-4) sinc [1-12,](#page-21-1) [7-528](#page-833-1) [bandlimited interpolation example 7-528](#page-833-0) [sinc functions 1-12,](#page-21-2) [7-528](#page-833-2) [basic example 1-12](#page-21-3) [Dirichlet 7-201](#page-506-1) [Slepian sequences.](#page-142-11) *See* discrete prolate spheroidal sequences [sonar applications 4-32](#page-193-2) [sos method 7-142](#page-447-2) sos2cell [7-530](#page-835-0) sos2ss [1-44,](#page-53-9) [7-531](#page-836-1)

sos2tf [1-44,](#page-53-10) [7-533](#page-838-1) sos2zp [1-44,](#page-53-11) [7-535](#page-840-1) sosfilt [7-537](#page-842-0) specgram [4-32,](#page-193-3) [7-538](#page-843-1) [example 4-32,](#page-193-4) [7-638](#page-943-2) [specification lines.](#page-301-2) *See* Filter Designer [specifications, filters 2-7](#page-66-2) [spectral analysis 3-5](#page-120-2) [cross spectral density 3-27](#page-142-12) [power spectrum 3-5](#page-120-3) [Spectrum Viewer 6-18](#page-269-2) *[See also](#page-120-2)* spectral estimation [spectral density 3-5](#page-120-4) [measurements 6-53](#page-304-1) [Spectrum Viewer 6-18](#page-269-1) [units of 3-6](#page-121-0) *[See also](#page-120-4)* power spectral density, cross spectral density [spectral density plots 6-18](#page-269-1) [spectral estimation 3-9](#page-124-3) [Burg method 3-8,](#page-123-2) [3-36,](#page-151-0) [7-416,](#page-721-2) [7-417](#page-722-1) [covariance method 7-23,](#page-328-2) [7-422,](#page-727-2) [7-426](#page-731-0) [eigenvector method 7-428,](#page-733-0) [7-429,](#page-734-0) [7-433](#page-738-0) [modified covariance method 3-8,](#page-123-3) [7-24,](#page-329-2) [7-447](#page-752-2) [multitaper method 3-8,](#page-123-1) [7-453](#page-758-1) [MUSIC algorithm 7-459,](#page-764-0) [7-465](#page-770-0) [MUSIC method 3-9,](#page-124-1) [7-460](#page-765-0) nonparametric [multiple signal classification method](#page-122-2)  (MUSIC) 3-7 [multitaper method \(MTM\) 3-7](#page-122-2) [Welch's method 3-7](#page-122-2) [periodograms 7-439](#page-744-0) [root MUSIC 7-508,](#page-813-2) [7-511](#page-816-1) [Welch's method 3-7,](#page-122-7) [3-8,](#page-123-4) [3-20,](#page-135-0) [3-23,](#page-138-1) [3-27,](#page-142-1)  [7-479,](#page-784-1) [7-483](#page-788-0)

[Yule-Walker AR method 2-14,](#page-73-5) [3-7,](#page-122-8) [3-8,](#page-123-5) [3-34,](#page-149-3)  [7-25,](#page-330-2) [7-485,](#page-790-2) [7-486](#page-791-1) [spectrogram 4-32,](#page-193-5) [7-538](#page-843-2) [example 4-32,](#page-193-4) [7-638](#page-943-2) spectrum [mean-square 7-217](#page-522-0) [psd 7-222](#page-527-0) [pseudospectrum 7-227](#page-532-0) spectrum [burg 7-553](#page-858-0) [cov 7-555](#page-860-0) [eigenvector 7-557](#page-862-0) [estimation methods 7-211,](#page-516-1) [7-232,](#page-537-1) [7-542](#page-847-1) [mcov 7-563](#page-868-0) [methods 7-543](#page-848-0) [mtm 7-565](#page-870-0) [music 7-569](#page-874-0) [periodogram 7-574](#page-879-0) [welch 7-577](#page-882-0) [yulear 7-581](#page-886-0) [spectrum object 7-542](#page-847-2) [Spectrum Viewer 6-18,](#page-269-0) [7-586](#page-891-0) [activating 6-18](#page-269-3) [axis parameters 6-51](#page-302-9) [markers, preferences 6-51](#page-302-6) [measurements 6-53](#page-304-1) [opening 6-18](#page-269-4) [overview 6-18](#page-269-5) [Print Preview 6-31](#page-282-1) [printing 6-18,](#page-269-6) [6-28,](#page-279-0) [6-54](#page-305-0) [rulers 6-53](#page-304-1) [spectra structures 6-38](#page-289-0) [spectral density plots 6-18](#page-269-1) [windows 6-19](#page-270-0) [zooming 6-51](#page-302-10) spectrum.mtm [example 3-25](#page-140-0)

[speech processing 4-15,](#page-176-6) [4-27](#page-188-2) spline [4-27](#page-188-1) [SPTool 6-3,](#page-254-1) [7-583](#page-888-1) [colors, customizing 6-51](#page-302-0) [context-sensitive help 6-7](#page-258-0) [customizing 6-51](#page-302-11) data [entering 1-14](#page-23-8) [objects 6-45](#page-296-0) [selecting 6-45](#page-296-0) [data structures 6-4](#page-255-0) [editing 6-46](#page-297-0) [example 6-21](#page-272-2) [exporting data 1-14,](#page-23-9) [6-33](#page-284-0) [filter design 6-23](#page-274-0) [filtering 6-25](#page-276-0) [filters 6-40](#page-291-1) [coefficients 6-35](#page-286-1) [importing 6-23,](#page-274-1) [6-40](#page-291-2) [parameters 6-35](#page-286-2) [specifications 6-36](#page-287-1) [filters, saving 6-34](#page-285-0) [help 6-7](#page-258-1) [Import dialog 6-22](#page-273-1) [importing 1-14,](#page-23-8) [6-21,](#page-272-3) [6-23,](#page-274-1) [6-40](#page-291-3) [items, selecting 6-45](#page-296-1) [line style, customizing 6-51](#page-302-0) [MAT-files 6-44](#page-295-1) [MATLAB workspace 6-4](#page-255-1) [multiselection of items 6-45](#page-296-1) [operation 6-4](#page-255-0) [preferences 6-51](#page-302-12) [Preferences menu item 6-51](#page-302-4) [Print dialog box 6-29,](#page-280-0) [6-31](#page-282-0) [printing 6-28](#page-279-0) [filters 6-29](#page-280-2) [spectra 6-29](#page-280-2)

[right-click edit menu 6-46](#page-297-1) [rulers 6-53](#page-304-2) [sample frequency 6-36](#page-287-0) [saving 6-33](#page-284-1) [second-order section forms 6-42](#page-293-1) [Signal Browser 6-27](#page-278-1) signals [analysis 6-27](#page-278-2) [measurements 6-53](#page-304-2) [playing 6-28](#page-279-1) [sound 6-28](#page-279-1) spectra [analyzing 6-29](#page-280-3) [importing 6-23](#page-274-1) spectral densities [importing 6-40,](#page-291-4) [6-43](#page-294-1) [plots 6-43](#page-294-0) [Spectrum Viewer 6-29](#page-280-3) [state-space forms 6-41](#page-292-0) transfer functions [exporting 6-35](#page-286-0) [specifying 6-41](#page-292-1) [workspace 6-4](#page-255-0) [zero-pole-gain forms 6-41](#page-292-2) sptool [7-583](#page-888-2) square [1-9](#page-18-6), [7-588](#page-893-1) [square wave 1-9](#page-18-5) [ss method 7-142](#page-447-3) ss2sos [1-44,](#page-53-12) [7-589](#page-894-1) ss2tf [1-44,](#page-53-13) [7-593](#page-898-0) ss2zp [1-44,](#page-53-14) [7-594](#page-899-1) stability check [polynomials 7-469](#page-774-0) [stabilization 7-472](#page-777-3) [standards, digital audio tape 4-26](#page-187-1) [startup transients, reducing 1-22,](#page-31-1) [7-259](#page-564-2) [state-space forms 1-36, 1-43, 1-44](#page-140-0)

[scalar 1-36](#page-45-3) [second-order section forms, conversions from](#page-836-0)  7-531 [second-order section forms, conversions to](#page-894-0)  7-589 [SPTool 6-41](#page-292-0) [transfer functions, conversions to 7-611](#page-916-0) [zero-pole-gain forms, conversions from 7-668](#page-973-0) [zero-pole-gain forms, convertions to 7-594](#page-899-0) [statistical operations 3-2](#page-117-3) *[See also](#page-117-3)* autocorrelation sequences, cross-correlation sequences, cross-covariance [Steiglitz-McBride method 4-20,](#page-181-1) [7-602](#page-907-1) [step response 7-596](#page-901-0) stepz [7-596](#page-901-1) [stepz method 7-143](#page-448-1) stmcb [2-5,](#page-64-13) [4-16,](#page-177-5) [4-20](#page-181-1), [7-602](#page-907-2) [stopband 7-62,](#page-367-3) [7-79,](#page-384-3) [7-84,](#page-389-2) [7-241](#page-546-3) [equiripple 2-11,](#page-70-5) [2-12](#page-71-2) [strip plots 7-605](#page-910-0) strips [7-605](#page-910-1) structures [converting 1-45,](#page-54-0) [5-24](#page-233-2) [lattice/ladder 1-39](#page-48-5) structures, digital filters [lattice/ladder 1-39](#page-48-3) [transposed direct-form II 1-18](#page-27-2) [swept-frequency cosine generator.](#page-406-1) *See* chirp [system identification 4-18](#page-179-4) [system models.](#page-43-3) *See* models

#### **T**

[tapers, PSD estimates 3-24](#page-139-2) [taps 2-18](#page-77-0) [tf method 7-143](#page-448-2)

tf2latc [1-40,](#page-49-4) [1-44](#page-53-16), [7-607](#page-912-1) tf2sos [7-608](#page-913-1) tf2ss [1-44,](#page-53-17) [7-611](#page-916-1) tf2zp [1-44,](#page-53-18) [7-613](#page-918-0) tfestimate [3-27](#page-142-13), [7-617](#page-922-0) [time series attributes 4-46](#page-207-0) [time-domain based modeling.](#page-178-5) *See* parametric modeling toolboxes [Control Systems Toolbox 1-37](#page-46-1) [Signal Processing Toolbox 1-2](#page-11-0) [Symbolic Math Toolbox 7-30](#page-335-3) [transfer function estimate 7-617](#page-922-1) [transfer functions 1-16,](#page-25-7) [1-34,](#page-43-5) [1-37,](#page-46-0) [1-44](#page-53-19) [coefficients 1-16,](#page-25-5) [6-35](#page-286-0) [estimation 7-617](#page-922-2) [using Welch's method 3-27](#page-142-13) [factoring 1-35](#page-44-5) [lattice forms, conversions to 7-607](#page-912-0) [second-order section forms, conversions from](#page-838-0)  7-533 [second-order section forms, conversions to](#page-913-0)  7-608 [SPTool 6-41](#page-292-1) [state-space forms, conversions to 7-611](#page-916-0) [zero-pole-gain forms 1-35](#page-44-5) transformations [bilinear 2-50,](#page-109-1) [7-34](#page-339-1) [discrete/continuous 2-50](#page-109-2) [frequency 2-45,](#page-104-1) [7-387,](#page-692-2) [7-390,](#page-695-2) [7-392,](#page-697-1) [7-394](#page-699-1) [models, between 1-44](#page-53-20) [transforms 4-41](#page-202-2) chirp *z*-transforms (CZT) [4-41,](#page-202-0) [7-122](#page-427-0) [discrete cosine 7-125](#page-430-1) [discrete Fourier 1-46](#page-55-0) [Hilbert 4-45,](#page-206-3) [7-347](#page-652-0) [inverse discrete cosine 4-43](#page-204-1)[, 7-352](#page-53-15)

[transients, filters 1-23](#page-32-0) [transition band 2-24](#page-83-3) transposed direct-form II [initial conditions 7-260](#page-565-2) [transposed direct-form II structure 1-18](#page-27-3) triang [4-2,](#page-163-14) [7-621](#page-926-0) [example 4-4](#page-165-0) [triangular windows 7-621](#page-926-1) tripuls [7-623](#page-928-0) [Tukey 7-624](#page-929-0) tukeywin [4-2,](#page-163-15) [7-624](#page-929-1) two-dimensional operations [discrete Fourier transforms 1-48](#page-57-7) [inverse discrete Fourier transforms 1-48](#page-57-7) [two-dimensional signal processing 1-48](#page-57-6) [twosided method 7-214](#page-519-0)

#### **U**

udecode [7-626](#page-931-0) uencode [7-629](#page-934-2) [Undo 5-14](#page-223-1) [uniform encoding 7-629](#page-934-2) [unit circle 7-472](#page-777-4) [unit impulse function 1-8](#page-17-2) [unit ramp function 1-8](#page-17-3) [unit sample, multichannel representation 1-8](#page-17-4) [unit step function 1-8](#page-17-5) [units of power spectral density \(PSD\) 3-6](#page-121-0) unwrap [1-29,](#page-38-1) [7-632](#page-937-0) upfirdn [1-20,](#page-29-9) [4-27,](#page-188-3) [7-633](#page-938-0) upsample [7-636](#page-941-1)

#### **V**

variables [load from disk 6-44](#page-295-2)

[variance 3-4](#page-119-0) vco [4-34,](#page-195-8) [4-38,](#page-199-0) [7-204](#page-509-0), [7-638](#page-943-3) vectors [data 1-5,](#page-14-1) [1-7](#page-16-0) [frequency 2-26,](#page-85-0) [7-268,](#page-573-1) [7-271,](#page-576-1) [7-288,](#page-593-0) [7-660](#page-965-0) [indexing 1-16,](#page-25-9) [A-2](#page-979-4) [magnitude 2-26,](#page-85-1) [7-268,](#page-573-2) [7-271,](#page-576-2) [7-660](#page-965-0) [weighting 7-283](#page-588-2) [voltage controlled oscillators 4-38,](#page-199-0) [7-638](#page-943-1)

#### **W**

[waveforms.](#page-19-3) *See* signals [Welch spectrum object 7-577](#page-882-0) [Welch's method 3-8,](#page-123-4) [3-20](#page-135-0) [bias 3-23](#page-138-2) [Burg method, comparison to 3-38](#page-153-1) [MTM method, comparison to 3-27](#page-142-9) [normalization 3-23](#page-138-2) [power spectral density estimation 3-7,](#page-122-7) [3-23,](#page-138-1)  [3-27,](#page-142-1) [7-483](#page-788-0) [system identification, nonparametric 3-27](#page-142-13) [Yule-Walker AR method, comparison to 3-34](#page-149-4) [white noise 1-7](#page-16-4) [wholerange method 7-214](#page-519-1) window [7-640](#page-945-0) windows [Bartlett 4-4,](#page-165-1) [7-28](#page-333-1) [Bartlett-Hanning 7-26](#page-331-1) [Blackman 4-7,](#page-168-0) [7-41](#page-346-1) [Blackman-Harris 7-43,](#page-348-1) [7-412](#page-717-0) blackmanharris vs. nuttallwin [7-43](#page-348-1), [7-412](#page-717-1) [Bohman 7-45](#page-350-0) [boxcar 2-19](#page-78-0) [Chebyshev 4-14,](#page-175-1) [7-89](#page-394-1) [cosine 4-7](#page-168-0) [de la Valle-Poussin 7-414](#page-719-3)

[designing 7-643](#page-948-0) [filters 2-19](#page-78-5) [FIR filters 2-19](#page-78-1) [bandpass 7-264](#page-569-0) [bandstop 7-265](#page-570-1) [highpass 7-264](#page-569-1) [lowpass 7-264](#page-569-2) [multiband filters 2-22](#page-81-2) [single band design 2-22](#page-81-3) fir1 [2-22](#page-81-6) [flat top weighted 7-299](#page-604-1) [Gaussian 7-329](#page-634-2) [Hamming 2-20,](#page-79-1) [3-18,](#page-133-0) [4-7,](#page-168-0) [7-343](#page-648-1) [Hann 7-345](#page-650-0) [Hanning 4-7,](#page-168-0) [7-345](#page-650-0) [Kaiser 3-19,](#page-134-0) [4-9,](#page-170-1) [7-373](#page-678-0) [Nuttall 7-412](#page-717-3) [object 7-524](#page-829-5) [Parzen 7-414](#page-719-4) [periodograms 3-12,](#page-127-0) [3-17](#page-132-1) [prolate-spheroidal 4-9](#page-170-3) [rectangular 2-19,](#page-78-0) [7-498](#page-803-0) [shapes 4-3](#page-164-2) [triangular 7-621](#page-926-1) [Tukey 7-624](#page-929-0) [viewing 7-648](#page-953-0) wintool [7-643](#page-948-1) wvtool [7-648](#page-953-1) wintool [7-643](#page-948-2) [winwrite method 7-524](#page-829-6) [Workspace Contents list 6-22](#page-273-0) wvtool [7-648](#page-953-2)

# **X**

xcorr [7-652](#page-957-1) xcorr2 [7-656](#page-961-1) xcov [7-657](#page-962-1)

# **Y**

yulewalk [7-660](#page-965-2) [example 2-15](#page-74-3) Yule-Walker AR method [description 3-34](#page-149-3) [example 3-37](#page-152-1) [Welch's method comparison 3-34](#page-149-4) [Yule-Walker spectrum object 7-581](#page-886-0)

#### **Z**

[zero frequency component, centering 1-48](#page-57-0) [zero-order hold.](#page-804-2) *See* averaging filters zero-phase [filtering 7-259](#page-564-0) [response 7-662](#page-967-1) zerophase [7-662](#page-967-2) [zerophase method 7-143](#page-448-3) zero-pole [analysis 7-670](#page-975-0) [multiplicity 6-49](#page-300-0) [plots 1-32](#page-41-1) [transfer functions 1-35](#page-44-0) [zero-pole-gain 1-35](#page-44-6) [zero-pole-gain forms 1-43](#page-52-6) [convert from second-order sections 7-535](#page-840-0) [convert from state-space 7-594](#page-899-0) [convert to second-order sections 7-664](#page-969-0) [convert to state-space 7-668](#page-973-0) [SPTool 6-41](#page-292-2) [zoom](#page-719-3)

Index

[SPTool 6-51](#page-302-8) zp2sos [7-664](#page-969-1) zp2ss [7-668](#page-973-1) zp2tf [7-669](#page-974-0) [zpk method 7-143](#page-448-4) zplane [7-670](#page-975-1) [zplane method 7-143](#page-448-5) z-transforms [chirp z 4-41](#page-202-3) czt function [7-122](#page-427-0) [definition 1-34](#page-43-5) [discrete Fourier transforms 1-46](#page-55-0) [equation 1-16](#page-25-12)